# **SIEMENS**

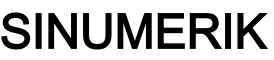

# SINUMERIK 840D sl Tool Management

Function Manual

[Preface](#page-2-0)

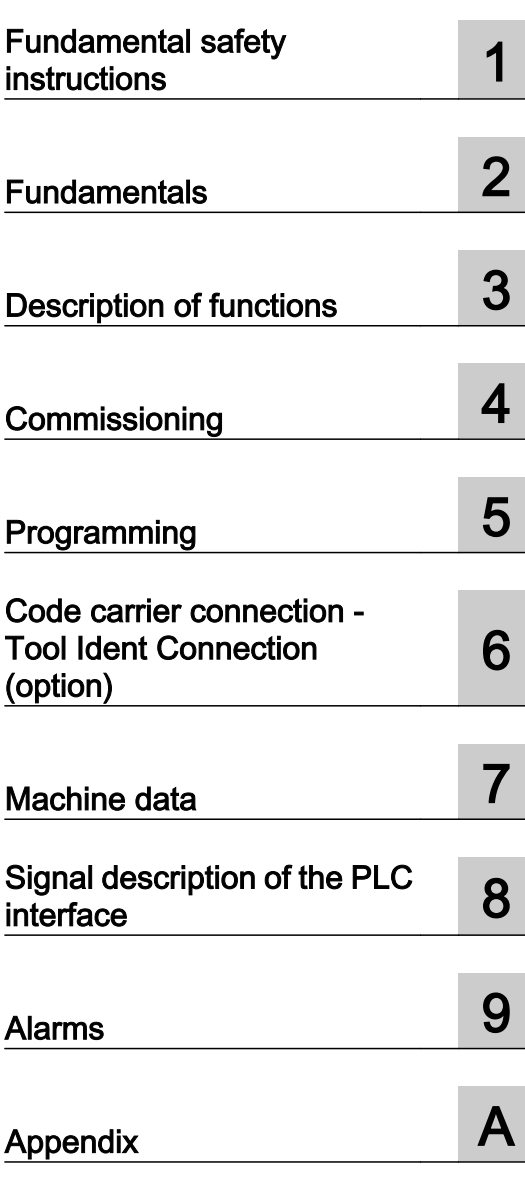

Valid for: Control system SINUMERIK 840D sl / 840DE sl Software version<br>CNC software version<br>4.7 SP2 CNC software

.com

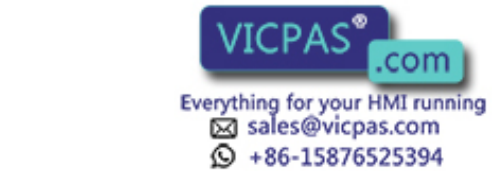

10/2015 6FC5397-6BP40-5BA3

#### Legal information

#### Warning notice system

This manual contains notices you have to observe in order to ensure your personal safety, as well as to prevent damage to property. The notices referring to your personal safety are highlighted in the manual by a safety alert symbol, notices referring only to property damage have no safety alert symbol. These notices shown below are graded according to the degree of danger.

#### DANGER

indicates that death or severe personal injury will result if proper precautions are not taken.

#### **A** WARNING

indicates that death or severe personal injury may result if proper precautions are not taken.

#### **A** CAUTION

indicates that minor personal injury can result if proper precautions are not taken.

#### **NOTICE**

indicates that property damage can result if proper precautions are not taken.

If more than one degree of danger is present, the warning notice representing the highest degree of danger will be used. A notice warning of injury to persons with a safety alert symbol may also include a warning relating to property damage.

#### Qualified Personnel

The product/system described in this documentation may be operated only by **personnel qualified** for the specific task in accordance with the relevant documentation, in particular its warning notices and safety instructions. Qualified personnel are those who, based on their training and experience, are capable of identifying risks and avoiding potential hazards when working with these products/systems.

#### Proper use of Siemens products

Note the following:

#### **A** WARNING

Siemens products may only be used for the applications described in the catalog and in the relevant technical documentation. If products and components from other manufacturers are used, these must be recommended or approved by Siemens. Proper transport, storage, installation, assembly, commissioning, operation and maintenance are required to ensure that the products operate safely and without any problems. The permissible ambient conditions must be complied with. The information in the relevant documentation must be observed.

#### **Trademarks**

All names identified by ® are registered trademarks of Siemens AG. The remaining trademarks in this publication may be trademarks whose use by third parties for their own purposes could violate the rights of the owner.

#### Disclaimer of Liability

We have reviewed the contents of this publication to ensure consistency with the hardware and software described. Since variance cannot be precluded entirely, we cannot guarantee full consistency. However, the information in this publication is reviewed regularly and any necessary corrections are included in subsequent editions.

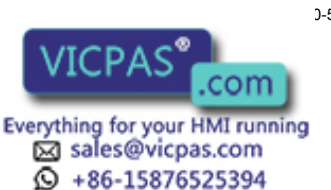

 $D-5BA3$ 

# <span id="page-2-0"></span>Preface

#### SINUMERIK documentation

The SINUMERIK documentation is organized in the following categories:

- General documentation
- User documentation
- Manufacturer/service documentation

#### Additional information

You can find information on the following topics at www.siemens.com/motioncontrol/docu:

- Ordering documentation/overview of documentation
- Additional links to download documents
- Using documentation online (find and search in manuals/information)

Please send any questions about the technical documentation (e.g. suggestions for improvement, corrections) to the following address:

docu.motioncontrol@siemens.com

#### My Documentation Manager (MDM)

Under the following link you will find information to individually compile OEM-specific machine documentation based on the Siemens content:

www.siemens.com/mdm

#### **Training**

For information about the range of training courses, refer under:

- www.siemens.com/sitrain SITRAIN - Siemens training for products, systems and solutions in automation technology
- www.siemens.com/sinutrain SinuTrain - training software for SINUMERIK

#### FAQs

You can find Frequently Asked Questions in the Service&Support pages under Product Support. http://support.automation.siemens.com

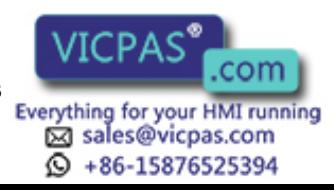

#### SINUMERIK

You can find information on SINUMERIK under the following link: www.siemens.com/sinumerik

#### Target group

The Function Manual is intended for:

- Project engineers
- Technologists (from machine manufacturers)
- System and machine commissioning engineers
- Programmers

#### **Benefits**

The Function Manual describes the functions so that the target group knows them and can select them. It provides the target group with the information required to implement the functions.

#### Standard scope

This documentation describes the functionality of the standard scope. Additions or changes made by the machine manufacturer are documented by the machine manufacturer.

Other functions not described in this documentation might be executable in the control. This does not, however, represent an obligation to supply such functions with a new control or when servicing.

Furthermore, for the sake of clarity, this documentation does not contain all detailed information about all types of the product and cannot cover every conceivable case of installation, operation or maintenance.

#### Technical Support

You will find telephone numbers for other countries for technical support in the Internet under http://www.siemens.com/automation/service&support

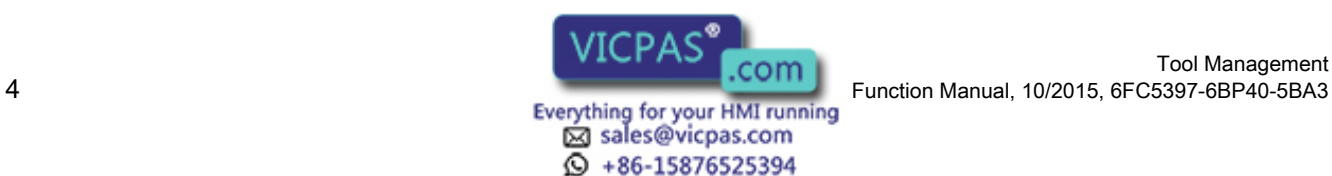

# Table of contents

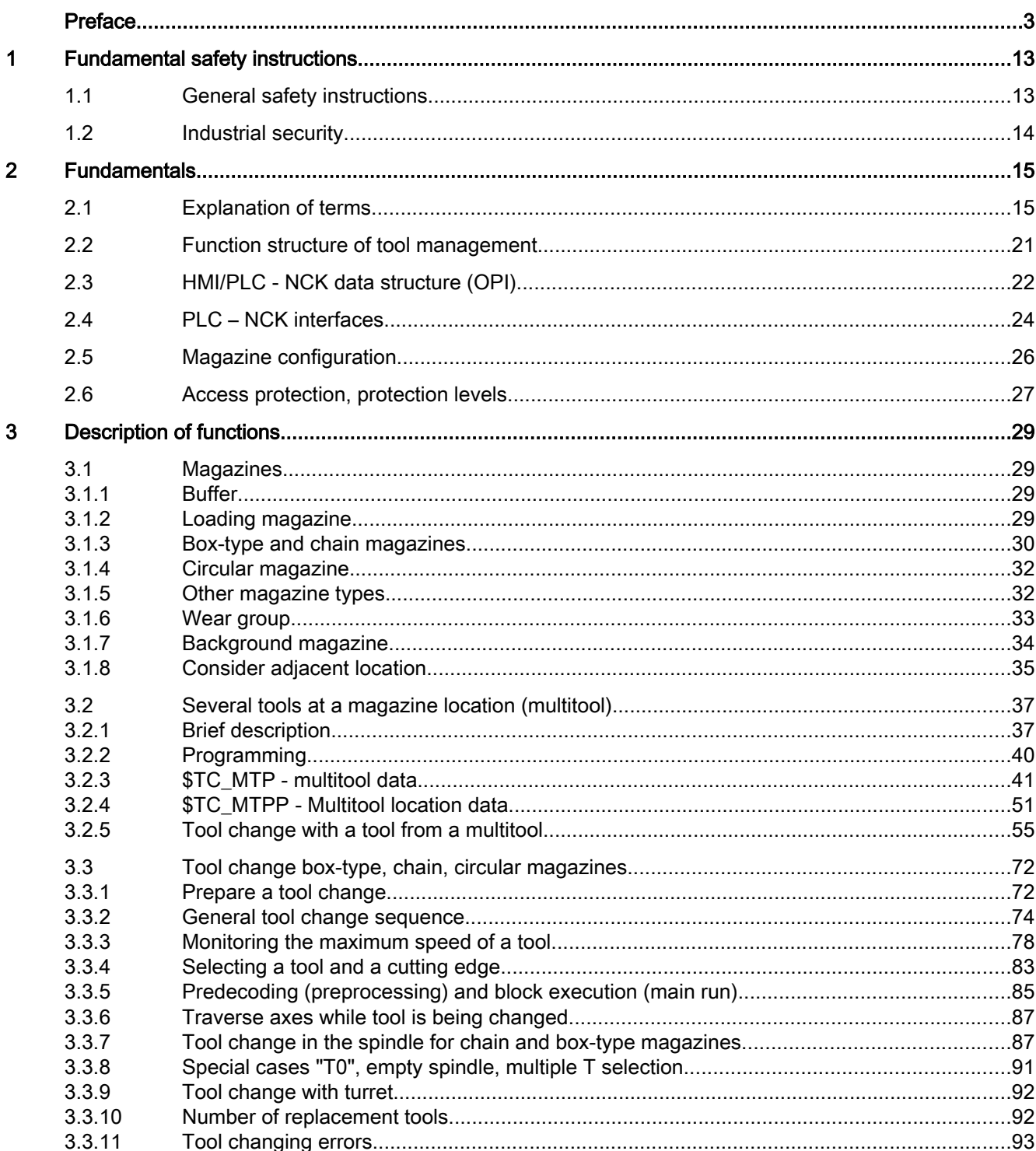

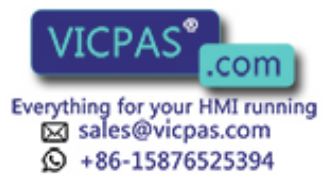

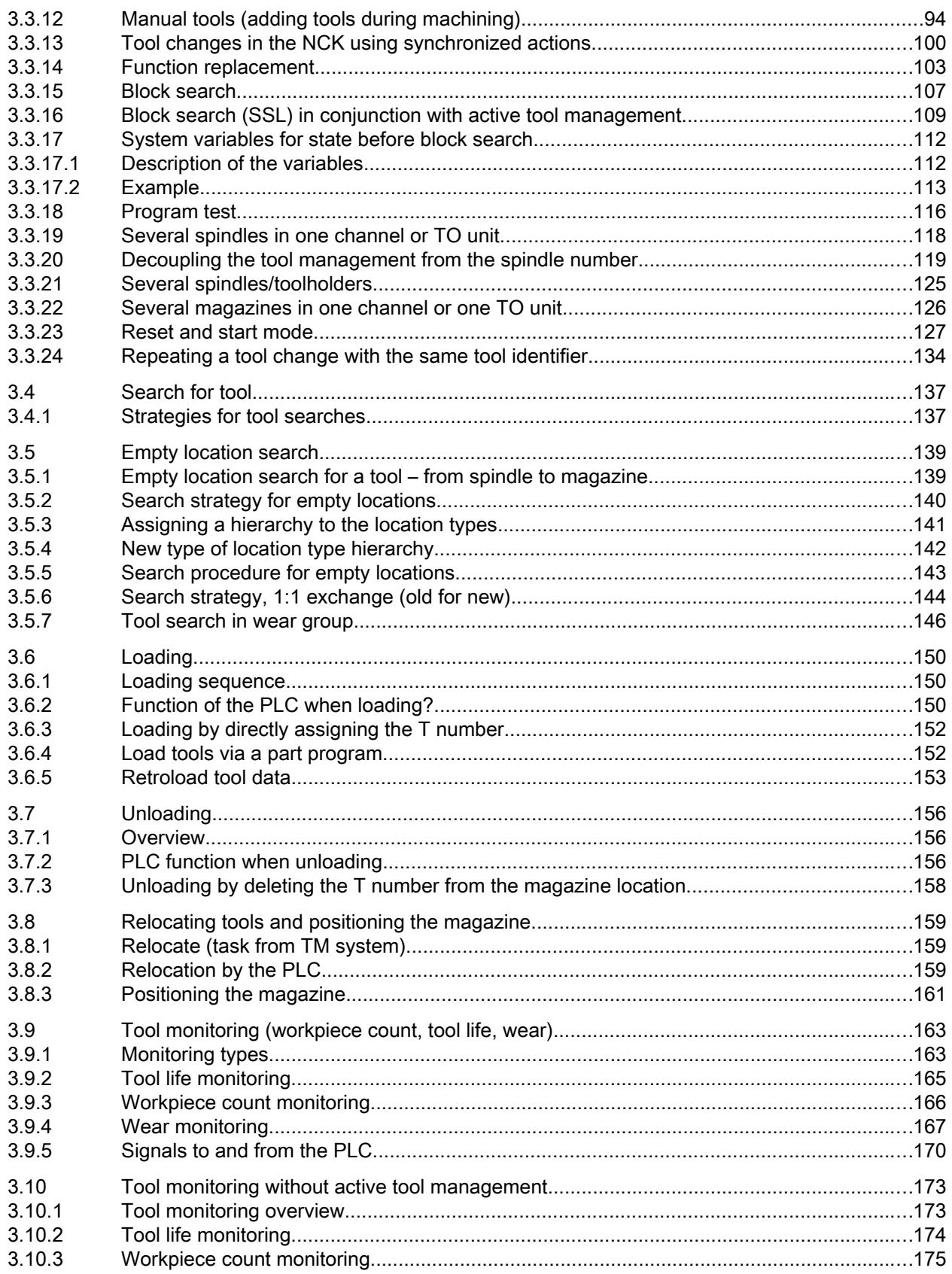

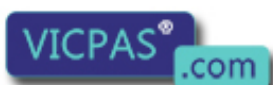

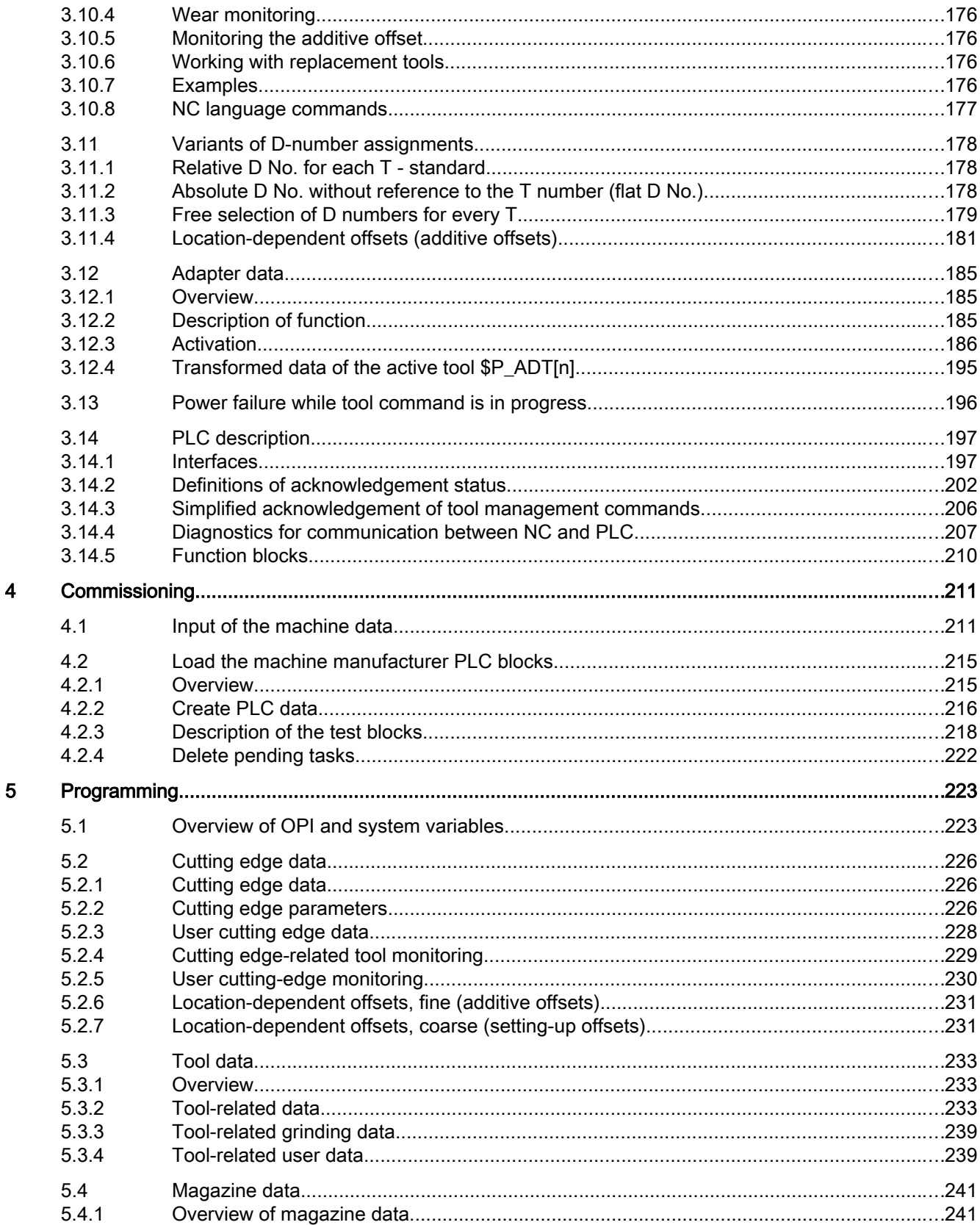

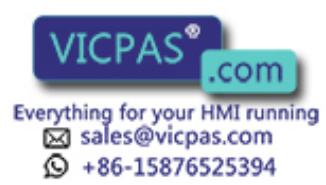

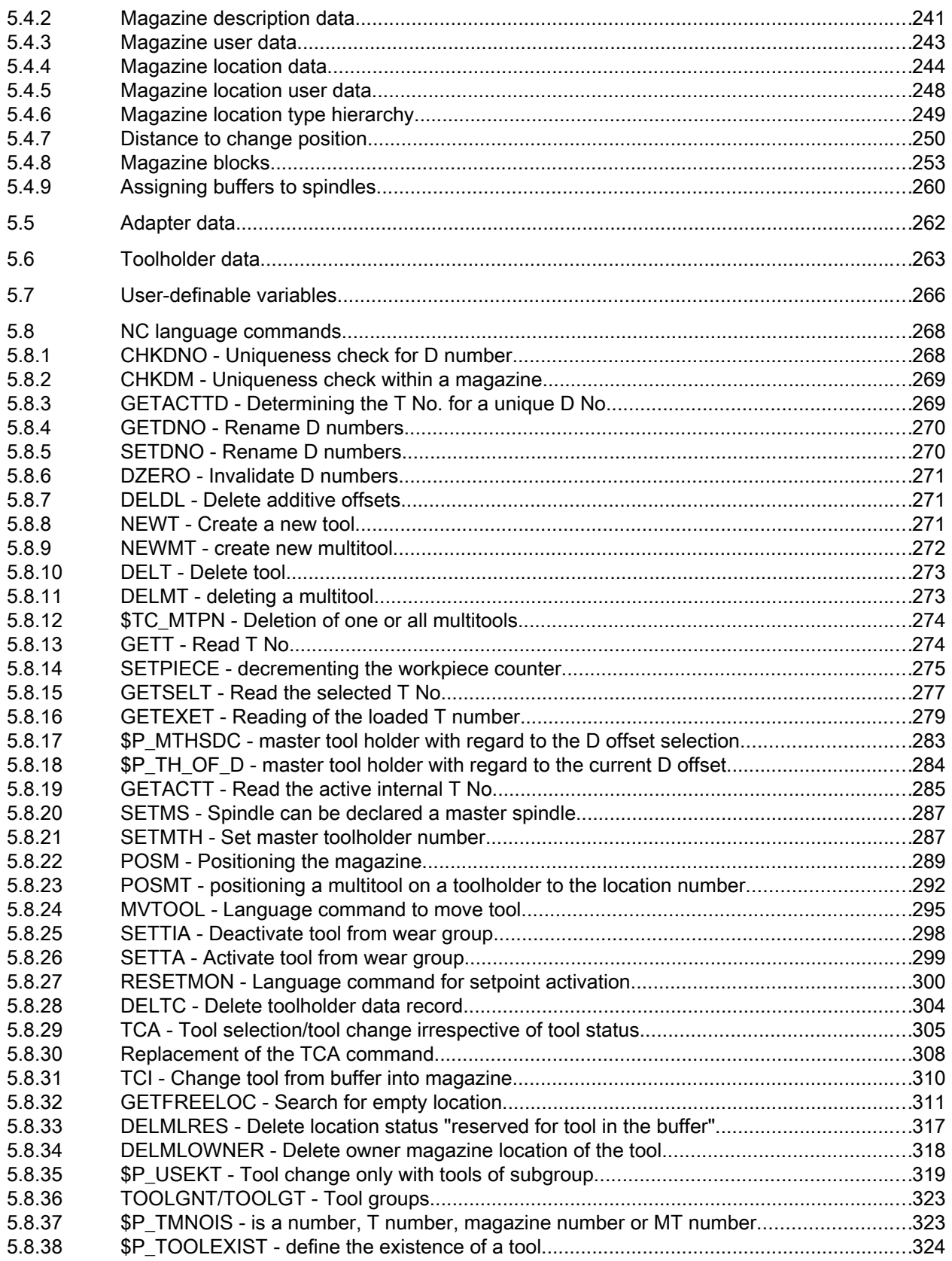

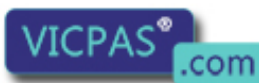

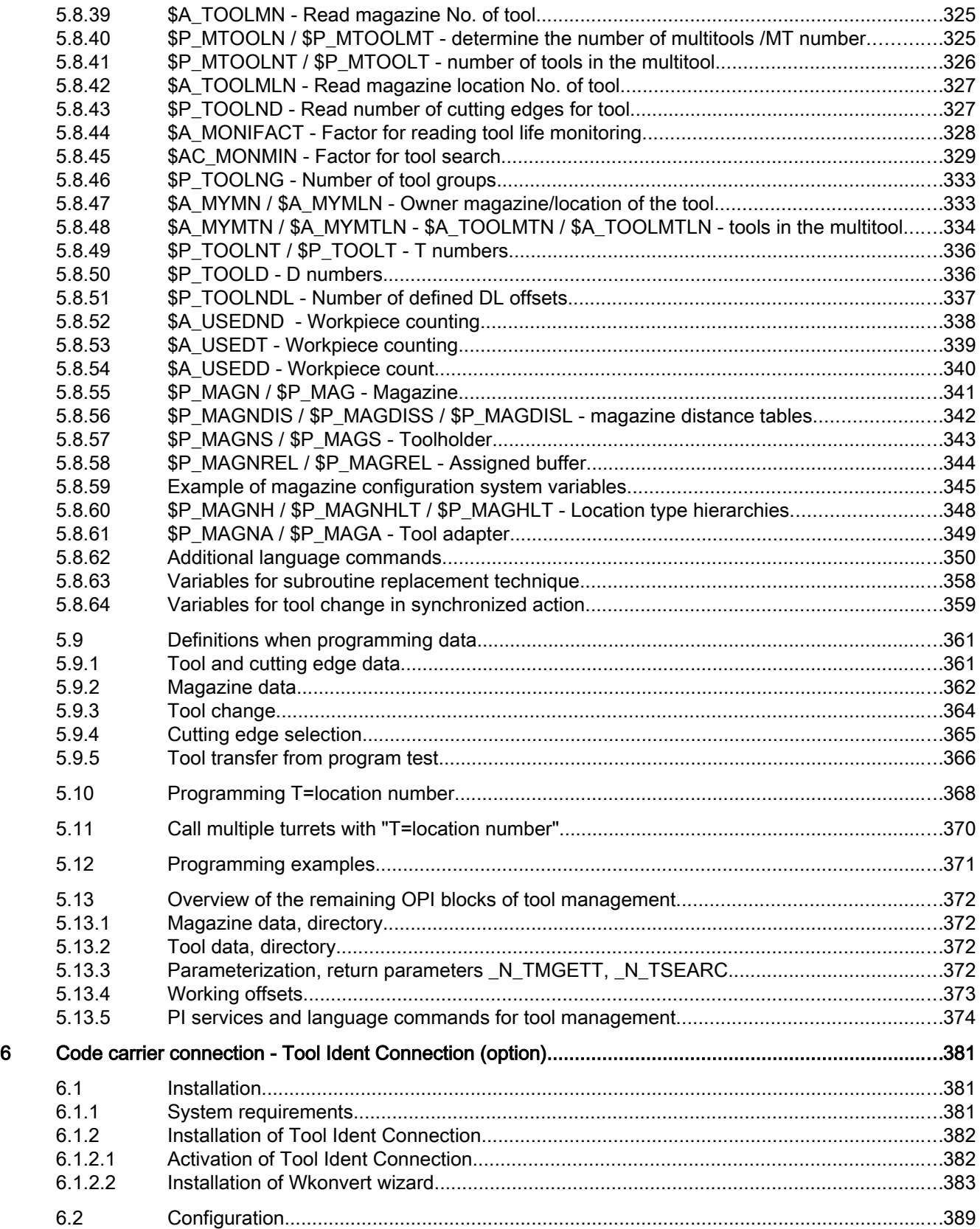

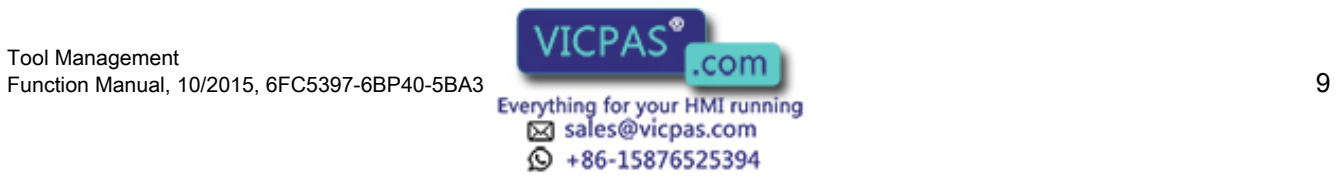

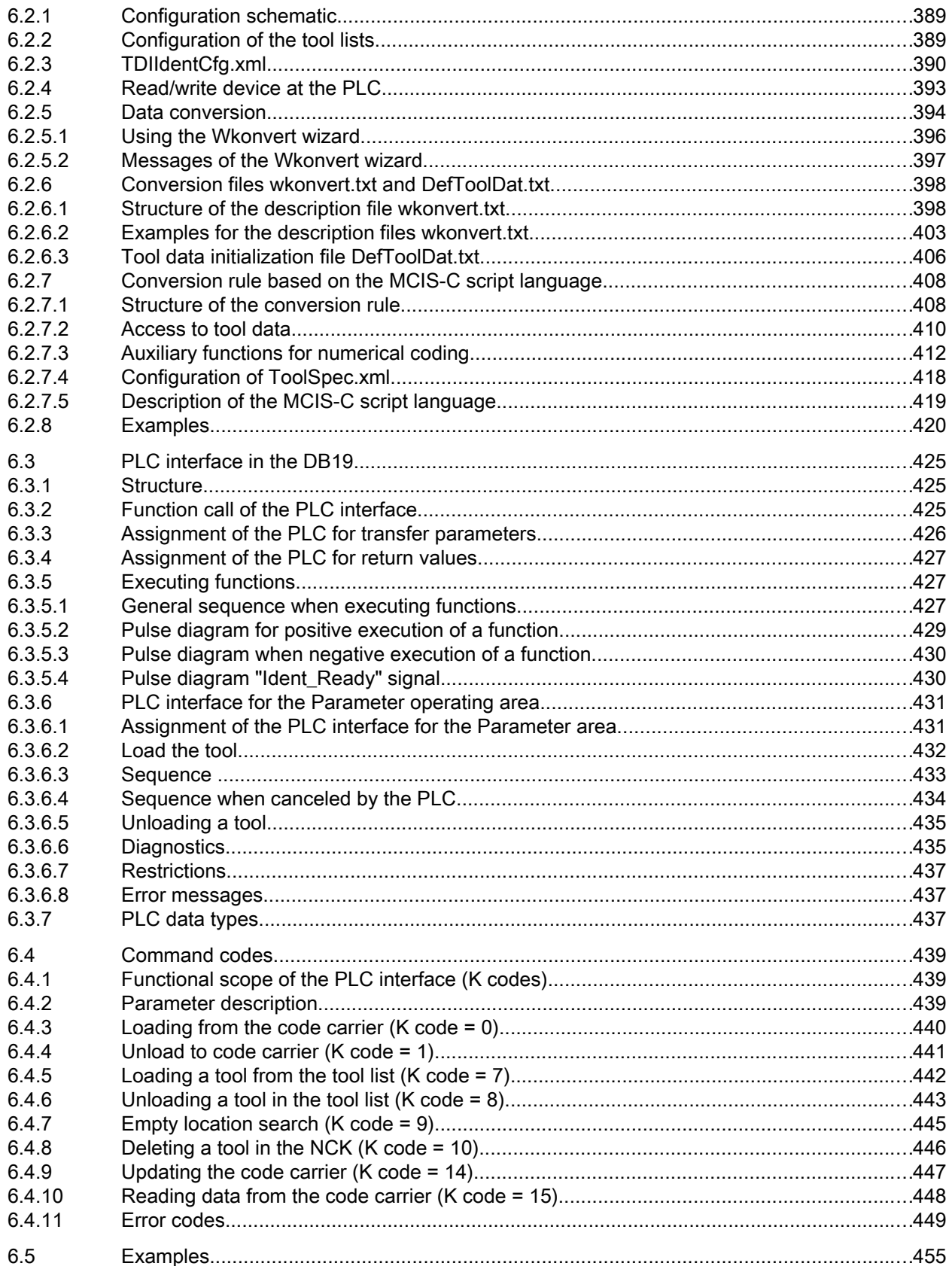

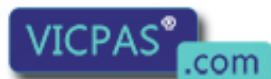

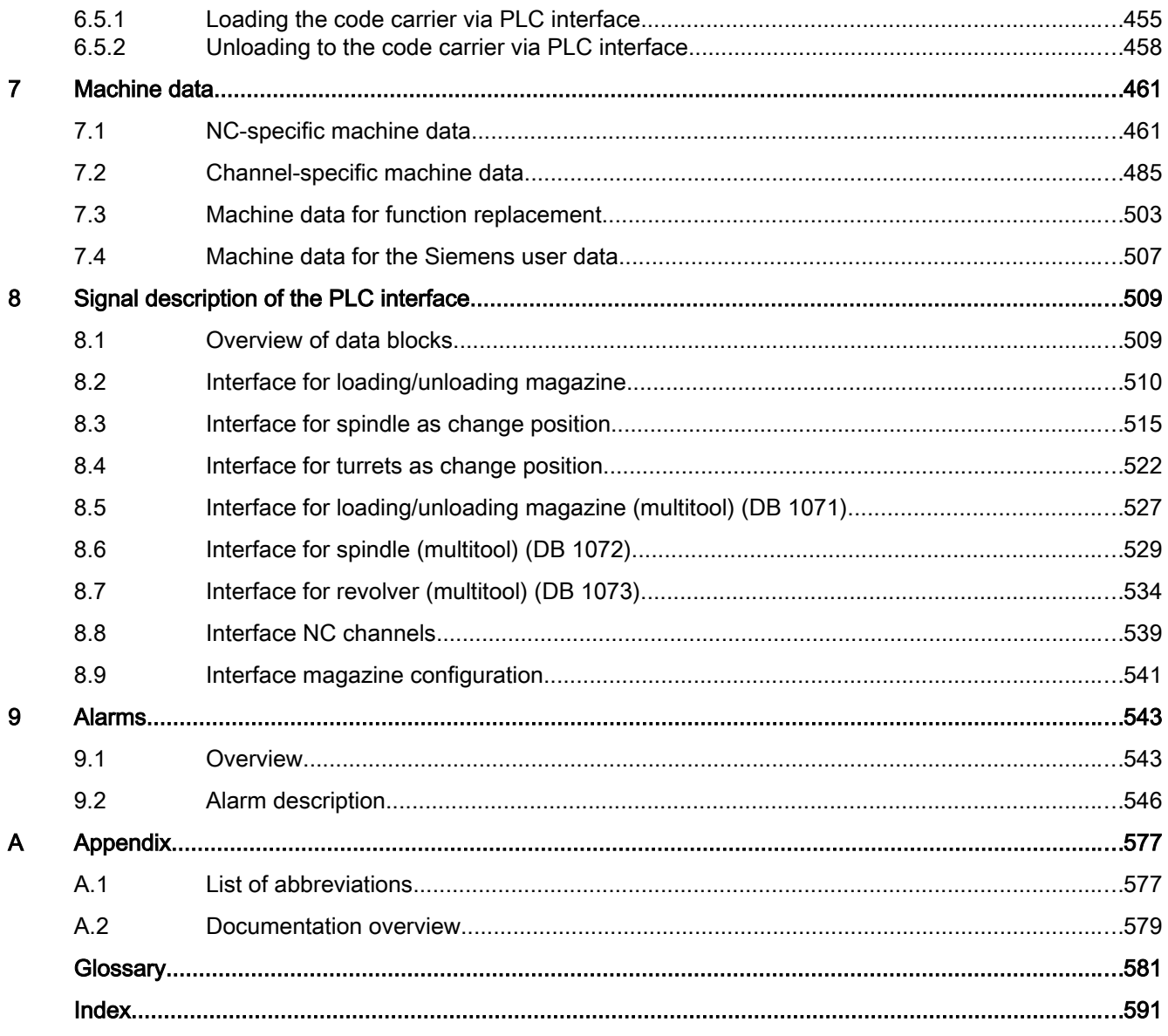

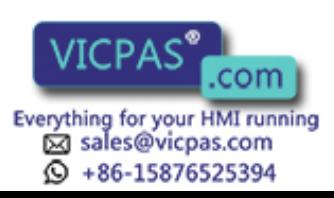

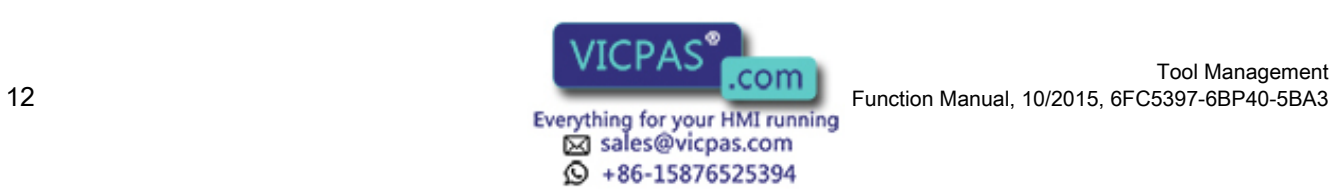

Tool Management

# <span id="page-12-0"></span>Fundamental safety instructions 1

# 1.1 General safety instructions

#### WARNING

#### Risk of death if the safety instructions and remaining risks are not carefully observed

If the safety instructions and residual risks are not observed in the associated hardware documentation, accidents involving severe injuries or death can occur.

- Observe the safety instructions given in the hardware documentation.
- Consider the residual risks for the risk evaluation.

### **A** WARNING

#### Danger to life or malfunctions of the machine as a result of incorrect or changed parameterization

As a result of incorrect or changed parameterization, machines can malfunction, which in turn can lead to injuries or death.

- Protect the parameterization (parameter assignments) against unauthorized access.
- Respond to possible malfunctions by applying suitable measures (e.g. EMERGENCY STOP or EMERGENCY OFF).

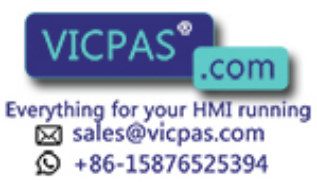

<span id="page-13-0"></span>1.2 Industrial security

# 1.2 Industrial security

#### **Note**

#### Industrial security

Siemens provides products and solutions with industrial security functions that support the secure operation of plants, solutions, machines, equipment and/or networks. They are important components in a holistic industrial security concept. With this in mind, Siemens' products and solutions undergo continuous development. Siemens recommends strongly that you regularly check for product updates.

For the secure operation of Siemens products and solutions, it is necessary to take suitable preventive action (e.g. cell protection concept) and integrate each component into a holistic, state-of-the-art industrial security concept. Third-party products that may be in use should also be considered. For more information about industrial security, visit this address [\(http://](http://www.siemens.com/industrialsecurity) [www.siemens.com/industrialsecurity](http://www.siemens.com/industrialsecurity)).

To stay informed about product updates as they occur, sign up for a product-specific newsletter. For more information, visit this address [\(http://support.automation.siemens.com](http://support.automation.siemens.com)).

### WARNING

#### Danger as a result of unsafe operating states resulting from software manipulation

Software manipulation (e.g. by viruses, Trojan horses, malware, worms) can cause unsafe operating states to develop in your installation which can result in death, severe injuries and/ or material damage.

- Keep the software up to date. You will find relevant information and newsletters at this address ([http://](http://support.automation.siemens.com) [support.automation.siemens.com\)](http://support.automation.siemens.com).
- Incorporate the automation and drive components into a holistic, state-of-the-art industrial security concept for the installation or machine. You will find further information at this address [\(http://www.siemens.com/](http://www.siemens.com/industrialsecurity) [industrialsecurity\)](http://www.siemens.com/industrialsecurity).
- Make sure that you include all installed products into the holistic industrial security concept.

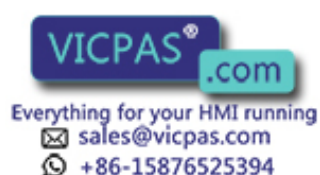

# <span id="page-14-0"></span>2.1 Explanation of terms

The "tool management" function (TOOLMAN) ensures that at any given time, the correct tool is in the correct location and that the data assigned to the tool is up to date. The function is used on machine tools with circular magazines, chain magazines or box magazines. It also allows fast tool changes and avoids scrap by monitoring the tool service life and machine downtimes by using spare tools.

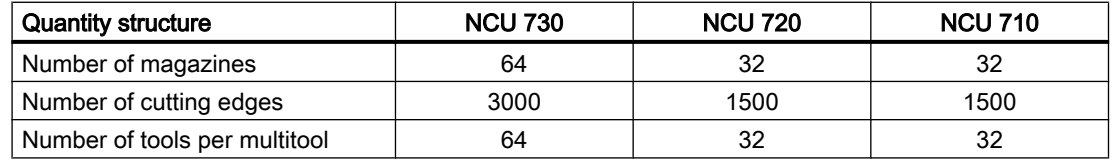

#### Functions of the tool management

There are four different function versions when handling tools:

- TMBF: Tool Management (Base Functions) (also available without active tool management) Default setting in NC (TMBF = Tool Management Base Functions)
- TMFD: Tool Management Flat D Numbers (only without active tool management) (TMFD = Tool Management Flat D Numbers)
- TMMO: Tool Management Tool (Monitoring) (TMMO = Tool Management Tool Monitoring)
- TMMG: Tool Management Magazines (only available with active tool management) (TMMG = Tool Management Magazines)

Included in the basic version of SINUMERIK 840D sl are:

- TMBF or
- TMBF + TMFD + TMMG

The function is capable of managing up to 64 real magazines with a total of 1500 magazine locations and 1500 tools, and up to 12 cutting edges per tool (max. 3000 cutting edges). The maximum number of edges per tool depends on the software version and machine data settings.

#### Basic functions

The basic functions are generally available, even in systems without active tool management. Basic functions include, for example, creating and deleting tools, entering offsets and tool changes. On the basic function level, a specific number (max. 12) of cutting edges (D numbers) is assigned to each T number (tool identification).

Tool Management

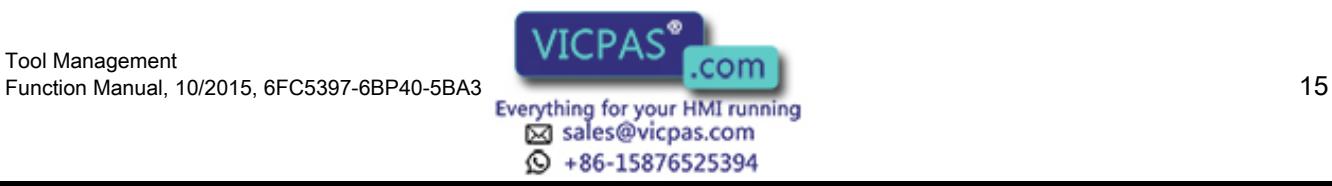

2.1 Explanation of terms

Alternatively, the TMFD or "Flat D numbers" (freely selectable D number independently of the T number) function can be activated in systems without active tool management. You can select any number of tool edges per tool; the number of tool edges per tool is not limited to 12. With "Flat D numbers", the user is responsible for the management and assignment of T numbers to D numbers.

#### **Note**

SINUMERIK Operate does not support the "Flat D numbers" function.

#### Basic functions (standard)

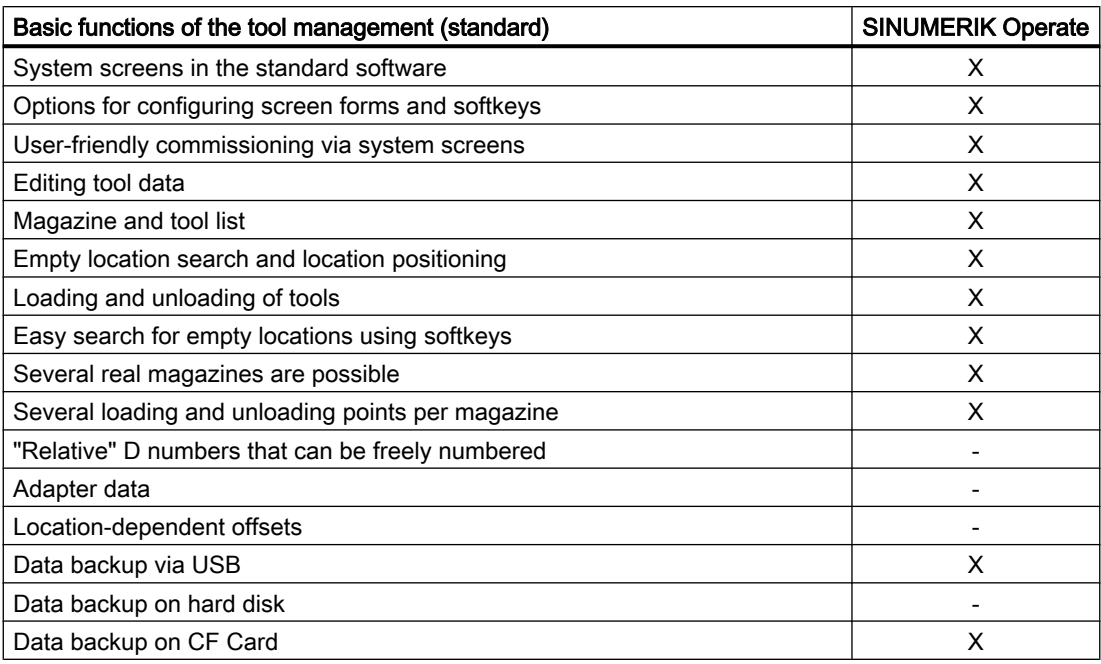

#### Special functions

The special functions of tool management are magazine management, tool and empty location search and monitoring the tool life, workpiece numbers or wear values. These additional functions are only available when tool management is active.

Without active tool management, the magazine management must be implemented by the machine manufacturer in the PLC user program.

#### Magazine management

Magazine management administers magazine locations. These locations might be empty, loaded with tools or assigned to oversized tools in adjacent locations.

Empty locations can be "loaded" with other tools. The tool management provides the machine manufacturer with optimized management of tools and magazine locations.

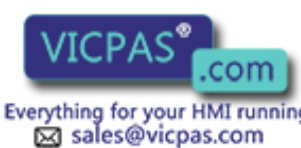

 $\textcircled{}$  +86-15876525394

Tool Management 16 Tool Management<br>16 Function Manual, 10/2015, 6FC5397-6BP40-5BA3<br>16 Everything for your HMI running

Magazine management provides extended functions such as load, unload or position tools. It also includes searches for tools, magazine locations and search strategies for replacement tools. For the tool monitoring functions, while the activated monitoring is running, tools are disabled and no longer used. For further machining, if a similar tool (duplo tool) is present which is not disabled, then this tool is used automatically.

In the simplest case, all that needs to be configured when tool management is active are magazines, loading magazines, spindles, grippers, etc. Furthermore, the interfaces (DB 71 to DB 73) must be processed in the PLC.

Task-related tool motions (e.g. position chain, swivel gripper) are derived from the interface processing. After tool movements, the positions and task status should be acknowledged via basic program blocks (FC6, FC7 and FC8). A detailed description of the acknowledgements is provided under the index entries "Acknowledgement: simplified", "Acknowledgement status" and "Changing acknowledgement data".

If necessary, create another cycle (or ASUP) for the NC program where tool changing is programmed with the required travel motions. An identifier is programmed for the tool change or tool preselection when the TOOLMAN system is active. A duplo number is also available to support unique identification of replacement tools. Tool identifier and duplo numbers are always mapped on an internally assigned T number. This internally assigned T number is used for addressing the variables described in the following.

#### OPI variables

Additional functions are available using OPI variables on the PLC or HMI side. The NC program (e.g. cycle, ASUP) provides corresponding language commands to achieve optimum adaptation of the tool management to the machine environment. You can obtain a clear overview from the data structures that form the basis of the tool management. They are represented in the form of NC data blocks.

#### Operator panels

The following operator panels can be used for tool management:

- OP177, e.g. for loading magazines
- OP8T, e.g. for box-type magazines

#### Data

Data storage and management is carried out in the NC and SINUMERIK Operate. All data can be read and written manually via the NC program or by data transfer.

#### Operation via system screens

Operation is mainly performed via system screens. There are system screens for commissioning and for tool management operation (magazine lists, tool lists, loading/ unloading).

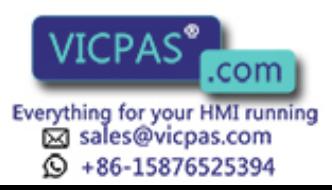

2.1 Explanation of terms

#### Configuration of user-specific screens

Tool-specific data that is not displayed via SINUMERIK Operate system screens can be displayed and changed in configurable user-specific screens.

The configuration of user-specific screens is described in:

#### **References**

- SINUMERIK 840D sl: Commissioning Manual, Base Software and Operating Software; Section "SINUMERIK Integrate Run MyScreens (BE2)"
- SINUMERIK 828D: Commissioning Manual; Section "SINUMERIK Integrate Run MyScreens (BE2)"

#### Programming in the NC part program

The tool management function makes it possible to call a tool in the part program using a name (identifier), e.g.  $T =$  "end mill 120 mm".

Tool call is still possible via the T no. (tool number). The T No. is then the name of the tool (e.g. T=12345678).

A tool is uniquely defined by its name and duplo number. Furthermore, each tool can be uniquely identified by its "internal" T number. The internal T number is generally assigned by the NC and is not used for programming a tool change in the part program.

Using a machine data, it can be set as to whether the change is realized using the T command (typical for lathes) or whether the tool is prepared using T programming and then it is first changed with M06. This machine data setting is independent of the magazine type.

The following characters are permitted for the identifier:

 $\lceil$  [  $\lceil$  |  $\lceil$  a...z ]  $\lceil$  A...Z ]  $\lceil$  0...9 ] ;  $\lceil$  + - . , ]

Identifiers are case-sensitive, i.e. differentiate between upper-case and lower-case characters.

#### PLC

There are data blocks (DB71-73) as well as DB1071-1073 for receiving tool management commands and function blocks (FC6, FC7, FC8) for acknowledging the tool management commands. A "fast acknowledgement" is implemented for simple applications in data blocks DB71...73.

Another block, FC22, is used as a direction selection for magazines.

Tool management data can also be read and written via FB2 and FB3. Complex tool management services can be initiated via FB4.

#### Magazine types

Turret, chain magazines and box magazines can be managed. Other magazine types, e.g. pick-up magazine, are mapped onto these.

Real magazines can be defined as a turret, chain or box-type. Loading points or loading stations shall be used as the magazine type for loading and unloading.

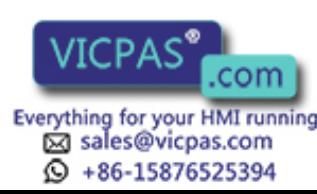

Tool Management 18 Tool Management<br>18 Function Manual, 10/2015, 6FC5397-6BP40-5BA3<br>18 Everything for your HMI running A magazine buffer combines all other locations in which tools can be placed (spindle, gripper, ...).

#### Location coding

Fixed location coding as well as variable location coding are supported for the tools.

#### Location type

The location type defines the type and shape of the location. By assigning location types to magazine locations it is possible to subdivide a magazine into areas. This means that different types of special tools, e.g. "especially\_large, "especially\_heavy" can be assigned to specific locations.

The location types can be placed in ascending order - a so called hierarchy. This order determines that a tool that is supposed to be inserted in a "small" location type can also be placed in a "larger" location type if no "smaller" location type is vacant.

#### Monitoring functions

In tool management, it is possible to select either workpiece counts or tool life monitoring (with reference to the cutting edges). Further, a wear monitoring function is available. Replacement tools (duplo tools) are differentiated by means of a duplo number.

#### Search strategy

Various strategies are possible for tool search and to search for the empty location of the "old tool".

The empty location search strategy is used for loading tools.

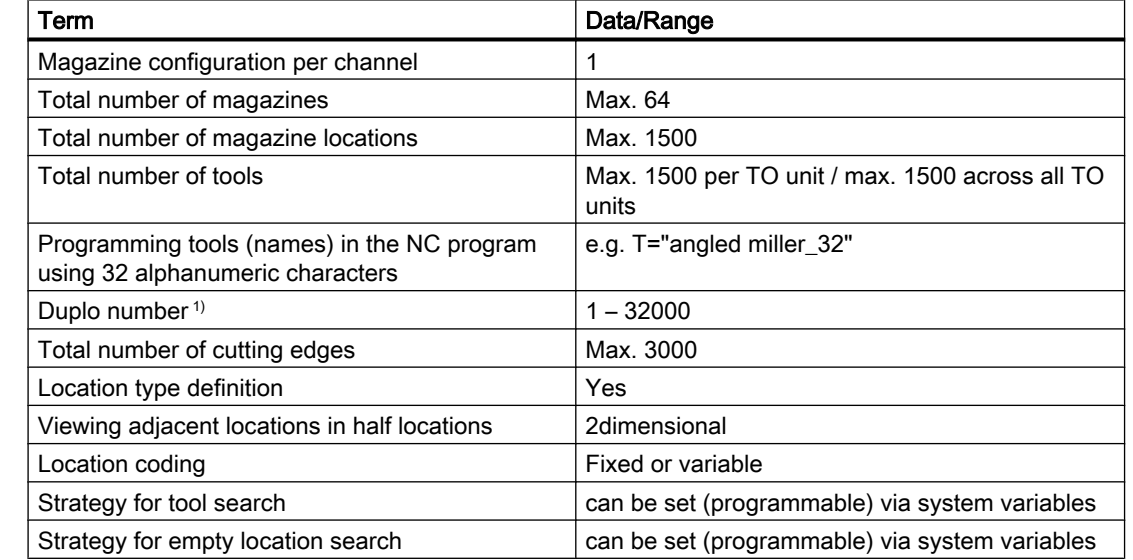

#### Excerpt from TOOLMAN basic data

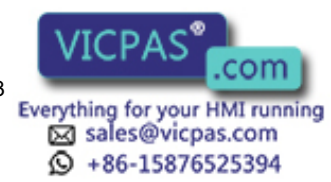

#### 2.1 Explanation of terms

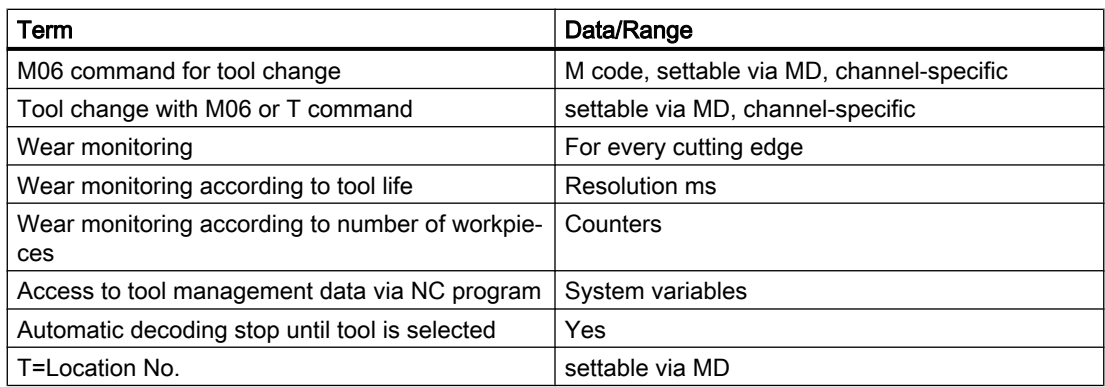

1) The duplo number or the duplo tool is called "sistertool" in SINUMERIK Operate.

#### Option

Tool management with more than two real magazines is an OPTION.

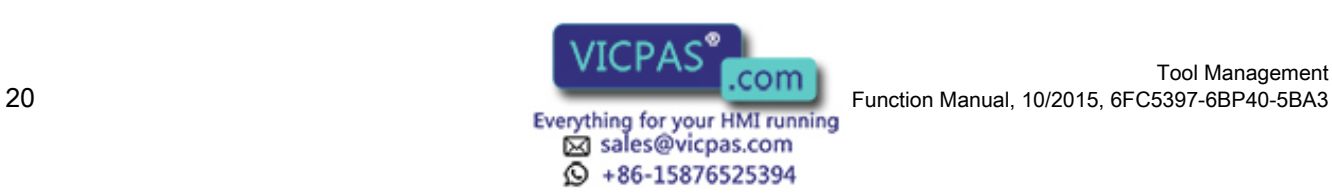

2.2 Function structure of tool management

### <span id="page-20-0"></span>2.2 Function structure of tool management HMI

- Tool list
- Tool wear list
- OEM tool list
- Magazine list

#### **NCK**

- Manage tool data **State** Monitoring **Offsets**
- Manage magazine data Magazine Magazine locations
- Tool management Search for tool Search for empty location Change tool Load, unload

#### PLC

- Magazine control
- Gripper control
- Spindle control
- Safety interlocks
- Execute tool change
- Calculation of position, if necessary
- Own change strategy, if required

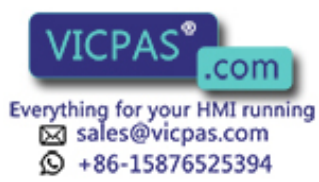

<span id="page-21-0"></span>2.3 HMI/PLC - NCK data structure (OPI)

# 2.3 HMI/PLC - NCK data structure (OPI)

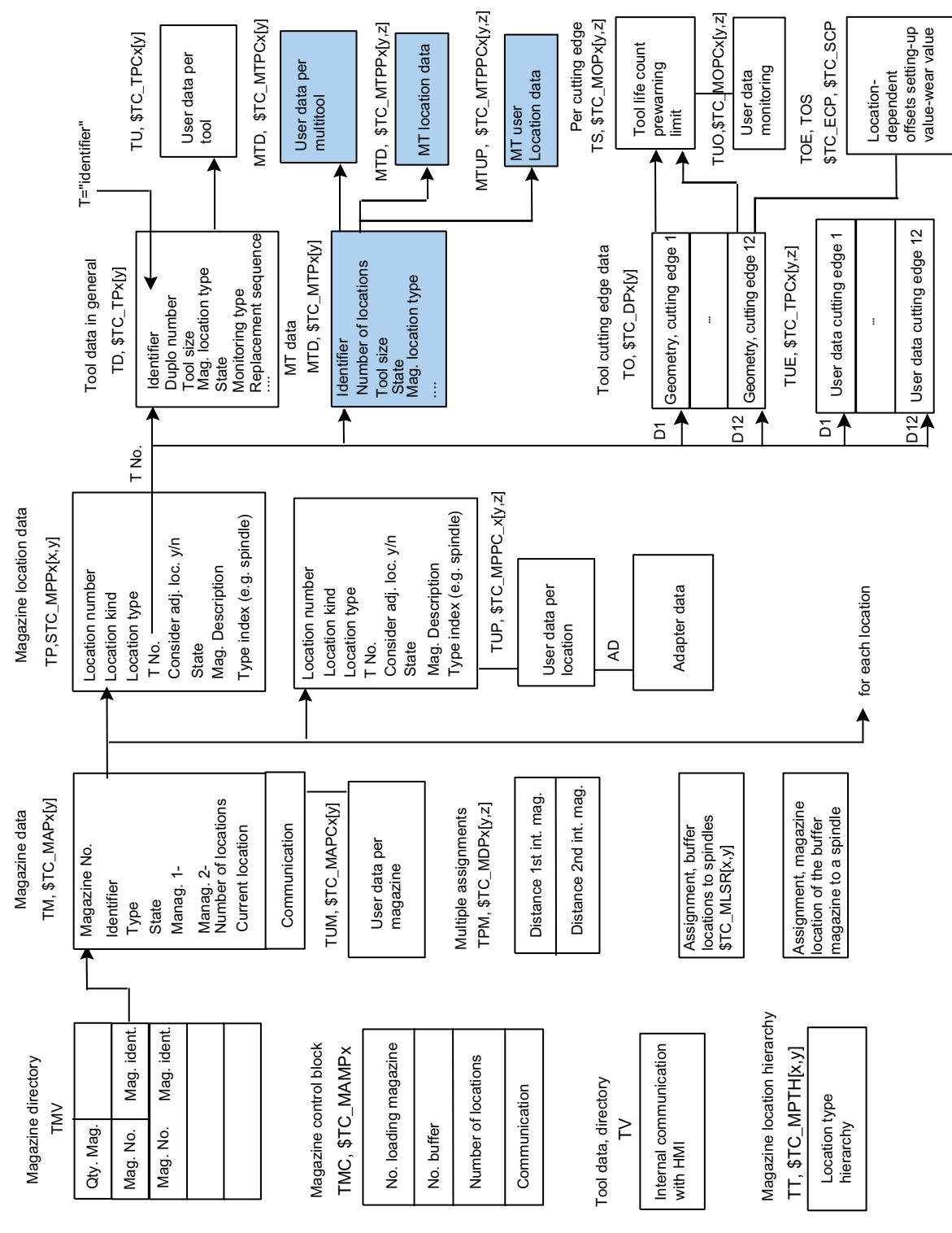

Image 2-1 Structure of magazine data and tool data

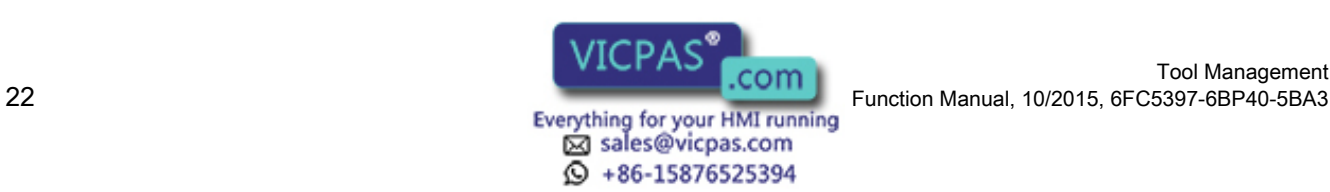

Tool Management

Unchecked boxes mark the previous data of the tool management. Checked boxes show the user data.

New data blocks are displayed as checked and grayed boxes.

#### TOA area

A TOA area constitutes and independent group in tool management. There is no link existing to other TOA areas.

Up to 10 independent TOA areas may be created depending on the number of channels available. Several channels can be assigned to one TOA area but one channel cannot be assigned to more than one TOA area. A subset of magazines, buffer locations and loading magazines can be assigned to one TOA area.

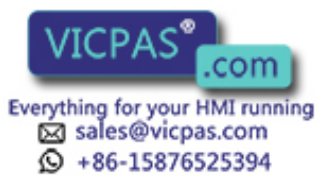

<span id="page-23-0"></span>2.4 PLC – NCK interfaces

# 2.4 PLC – NCK interfaces

#### **Overview**

The heart of the SINUMERIK 840D sl tool management system is located on the NCK. The PLC merely contains the interfaces for the machine-specific part.

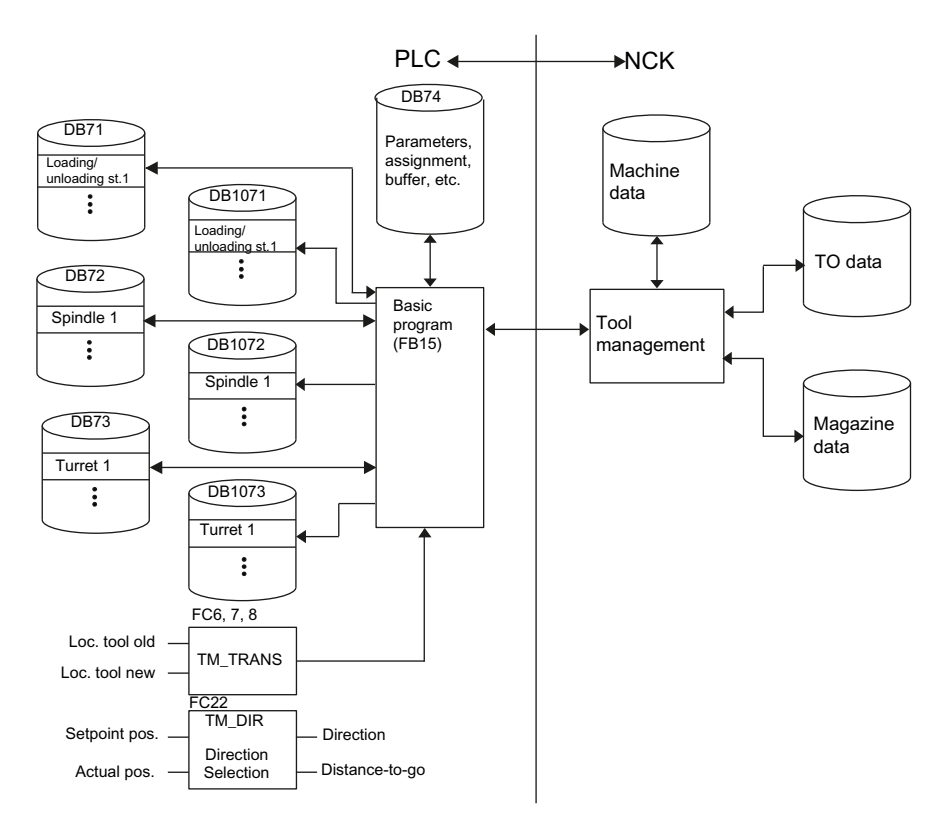

Image 2-2 Data structure and PLC - NCK interface

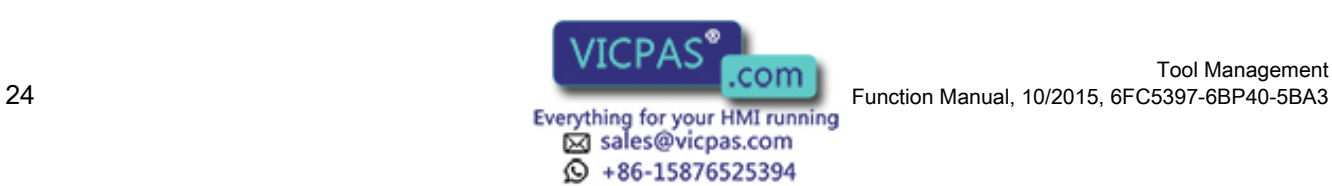

Fundamentals

2.4 PLC – NCK interfaces

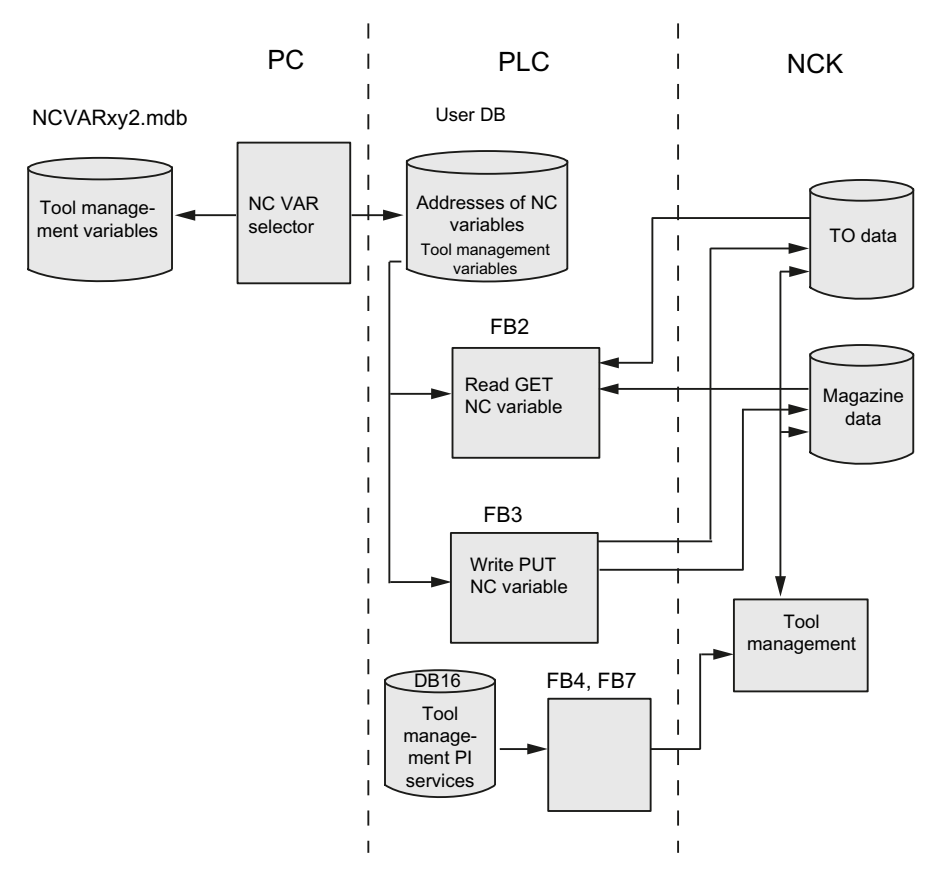

Image 2-3 Extended interface for tool management between PLC and NCK

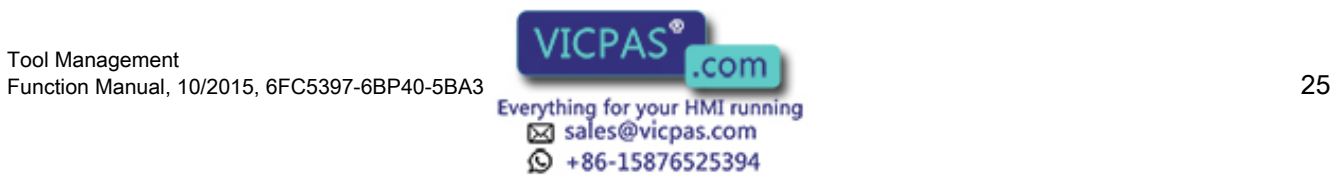

<span id="page-25-0"></span>2.5 Magazine configuration

### 2.5 Magazine configuration

#### Magazine configuration

In a configuring process, (HMI or NC program) one or several real (actual magazine to store tools, NCK can manage several magazines), magazines can be combined on the HMI to form a magazine configuration. All the magazines of one configuration can be operated simultaneously in one channel. Several magazine configurations can be defined but only one configuration can be active in one channel at one time.

Magazine and tool data are stored in the NC in the so-called TO area. The TO area can in turn be sub-divided by machine data into individual TO units. It must further be defined by machine data, which channel works or which channels work on which TO units. Only one magazine configuration can be active at any one time per TO unit. If several channels are assigned to a TO unit, then the magazine configuration applies for all assigned channels.

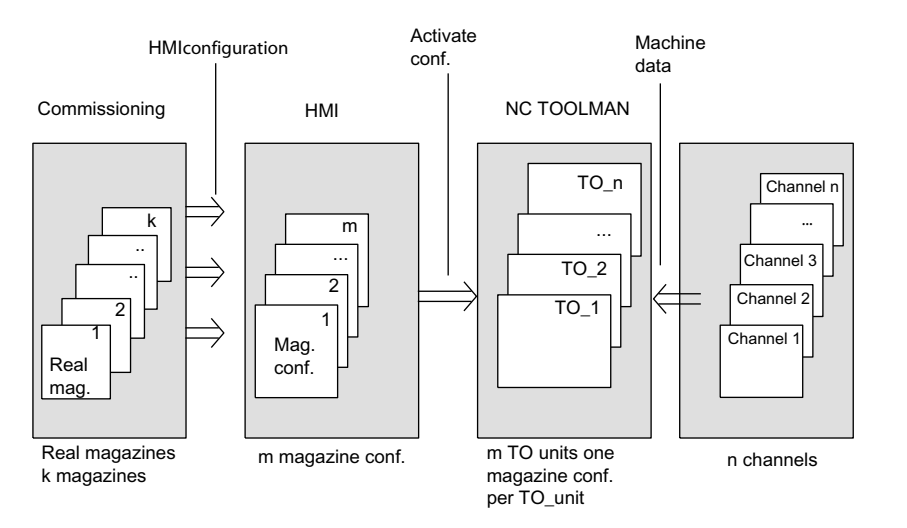

Image 2-4 Assignment of magazines to channels

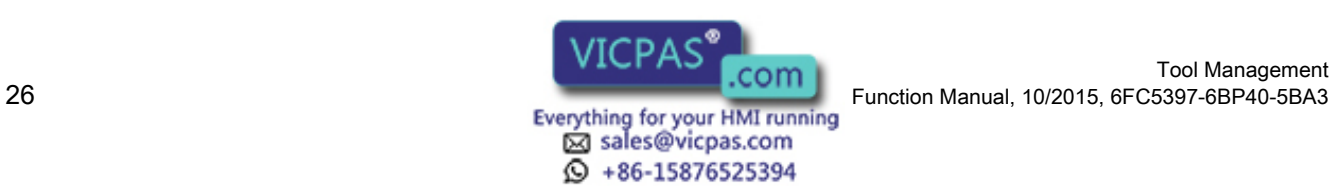

### <span id="page-26-0"></span>2.6 Access protection, protection levels

The access to programs, data and functions is protected via eight hierarchical levels according to customer requirements. These are divided into

- Four password levels for Siemens, machine manufacturers and end users
- Four keyswitch positions for end users

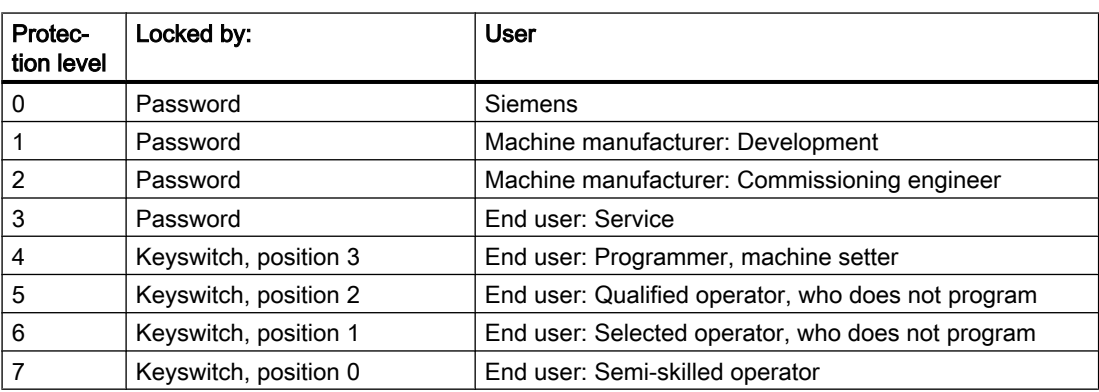

Examples of functions that can be disabled with SINUMERIK Operate:

- Loading
- Unloading
- Magazine list, tool list display
- Tool cabinet, tool catalog
- Loading the magazine configuration

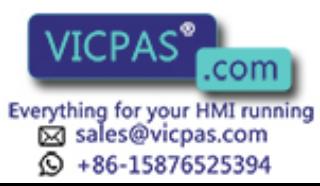

#### Fundamentals

2.6 Access protection, protection levels

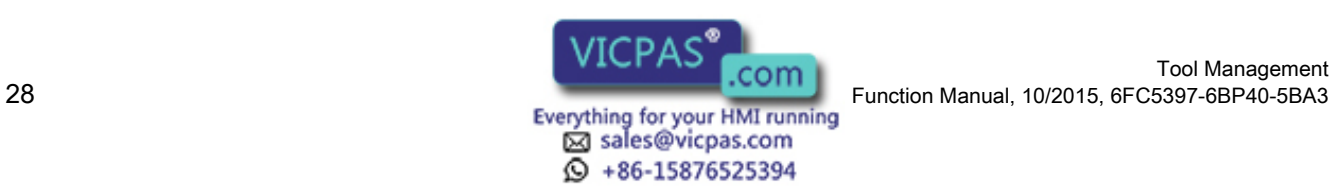

Tool Management

# <span id="page-28-0"></span>Description of functions

### 3.1 Magazines

#### 3.1.1 Buffer

A buffer involves the 2nd internal magazine. The magazine number is always 9998. The buffer includes the spindle, tool holder, gripper, loader and transfer location. The locations are numbered, just like a real magazine, ascending from 1-n. Every location has a location index. Here, it is assigned as to which is the 1st spindle or the 1st gripper. Any numbering can be used. However, transparency is improved if the locations of a location type (all spindles, all grippers,...) are numbered in an ascending sequence. See also Section "[Overview of magazine](#page-240-0)  [data](#page-240-0) (Page [241](#page-240-0))".

The NCK only makes a differentiation between spindles or toolholders and grippers. Other "location types" such as loaders or the transfer location are mapped on the gripper.

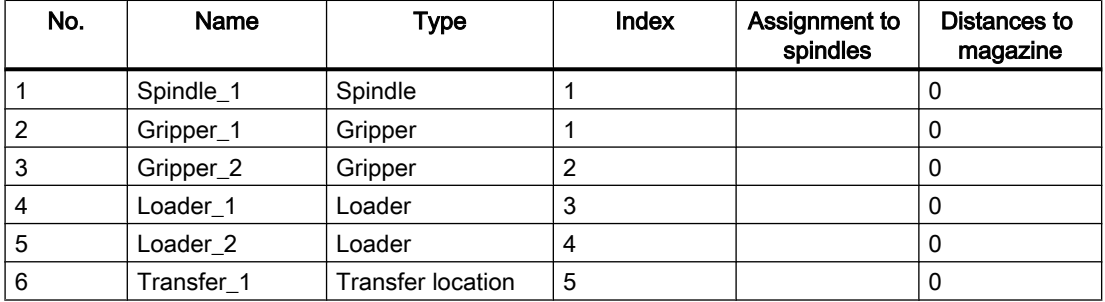

Example: Assigning the locations in the buffer magazine

#### 3.1.2 Loading magazine

The loading magazine is the 1st internal tool magazine and always has magazine number 9999. The loading magazine contains loading locations. These are sub-divided into

- Loading points and
- Loading stations

Loading points and stations are provided for loading and unloading tools. The allocation of locations is fixed, all other locations can be assigned freely. Location 1 in the loading magazine is used for the fixed assignment.

Location 1 is reserved for loading/unloading in all spindles / tool holders, as well as to load and replace manual tools (see [Manual tools \(adding tools during machining\)](#page-93-0) (Page [94\)](#page-93-0)). A loading point is an open entry to the magazine where tools can be **manually** put into and taken directly from the magazine.

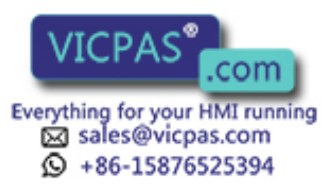

<span id="page-29-0"></span>A loading station is viewed as an "external magazine location" which a gripper, for example, can access to transport a tool to the magazine during loading.

The difference between a loading point and a loading station is as follows:

When loading a tool at a loading/unloading point, the tool is automatically removed from this location, wheres when unloading to an unload station, it remains at the loading or unloading location - it must then be removed from there by the application (HMI, NC cycle or PLC).

#### 3.1.3 Box-type and chain magazines

#### Fundamentals

Chain and box-type magazines do not as a rule have any additional buffer available for transportation between magazine and spindle. These additional buffers can temporarily contain tools.

The command is distributed in the PLC using the basic program. In this case, DB72 is used as the user interface. There is a separate interface area for each spindle in the interface. A new command from the NC is only then entered in the interface once the previous command has been acknowledged with status values 1 to 7 via FC8/FC6.

- 1. The programming function  $T =$  identifier is implemented in the PLC in DB72. Bit "Prepare tool" is set in the associated interface.
- 2. Programming function M06 is also implemented in DB72. In this instance, bit "Change tool" is set in the activated interface. The bit "Prepare tool" from an earlier T command is not reset here. If the bit "Prepare tool" shall no longer be set for the M06, then it is the task of the user program to reset this bit as part of acknowledging the last T command.
- 3. Programming functions T and M06 in the same block set the "Prepare tool" and "Change tool" bits simultaneously in the activated DB72 interface.

Exceptional cases which are mapped in the PLC identically to case 3 above are as follows:

- Initiation of a tool change after block search (last accumulated tool change for the active tool)
- Initiation of a tool change for initialization blocks (reset and start mode), if this was set via the machine data.

#### Note

#### Special cases, box-type and chain magazines

In these exceptional cases, the subroutine (macro, cycle) in which M06 is normally programmed is not executed.

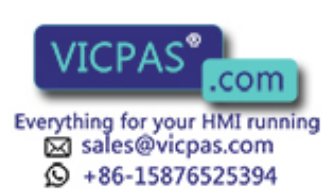

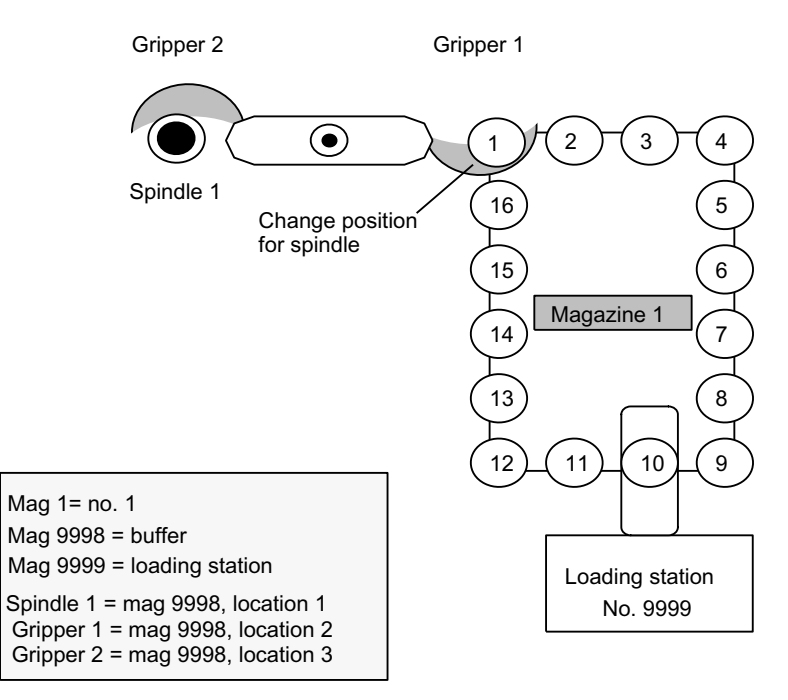

#### Example for machine tools with chain and box-type magazines

Image 3-1 Machine tool with chain magazine

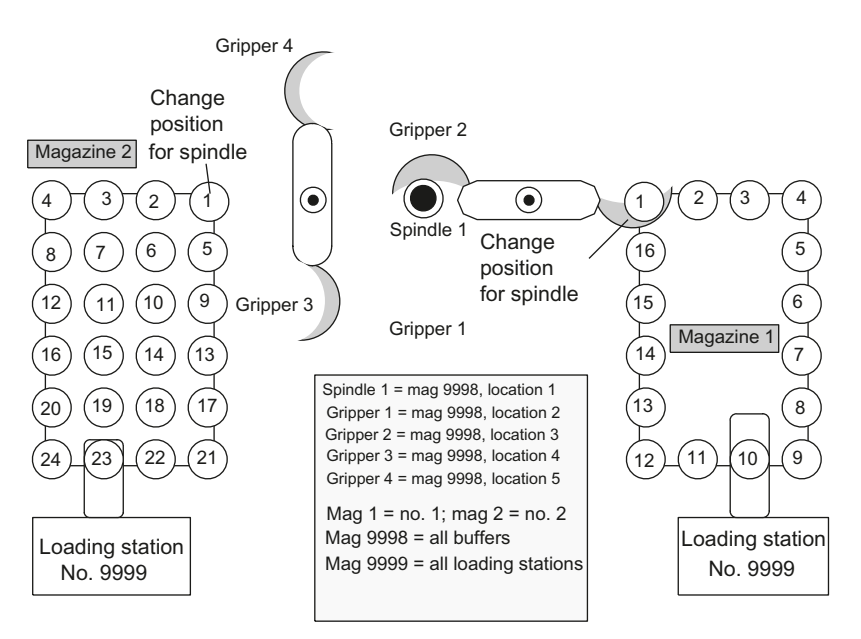

Image 3-2 Machine tool with chain and box-type magazine

The magazine zero point is defined by \$TC\_MDP2 (with value assignment of 0). The change position (spindle) is normally assigned on this basis.

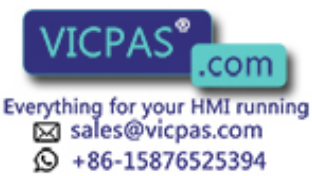

#### <span id="page-31-0"></span>3.1.4 Circular magazine

Generally, turret magazines do not have any additional buffer with which tools can be transported from the magazine to the spindle. The tools on turret magazines are not physically transported into the spindle, but are moved into a defined position through rotation of the turret so that machining can take place with one particular tool. The tool is only transported to the spindle or holder in the software.

If the value 1 is also set for the turret in MD22550: \$MC\_TOOL\_CHANGE\_MODE, the statement made for the chain and box-type magazines also applies here.

The programming command  $T =$  identifier initiates the tool change.  $T =$  location can be programmed as an alternative. If  $T =$  location, no tool need actually be stored in the location.

The command is distributed in the PLC using the basic program. In this case, DB73 is shown as the interface for the user (if TOOL\_CHANGE\_MODE is set to 0). There is a separate interface area for each turret. The turret numbers are assigned successively in ascending sequence according to magazine numbers during commissioning. The permissible magazine range is 1 ... maximum number of real magazines. A new command from the NCK is only entered in the interface when the previous command has been acknowledged via FC7 (alternatively also via FC8/FC6).

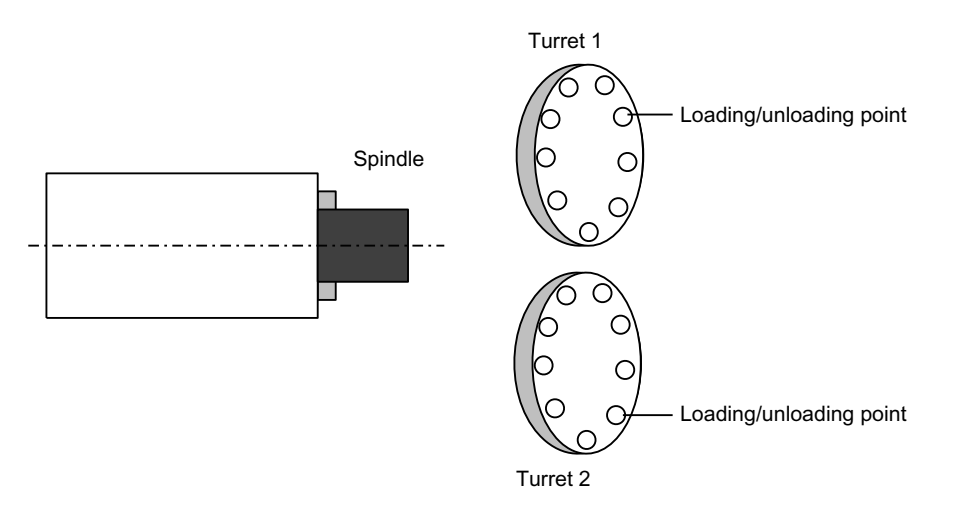

Image 3-3 Double-slide turning machine with direct loading/unloading point in the turret

#### 3.1.5 Other magazine types

In practice, there are other types of magazines in addition to the ones listed above. These are e.g. disk-type, washer, pick-up, rack, cage magazines (and many more). Such types must be mapped to the three types of magazines supported by the tool management.

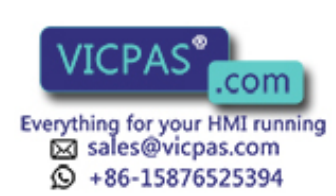

#### <span id="page-32-0"></span>3.1.6 Wear group

#### **Fundamentals**

Locations in a magazine are linked to form an area referred to as the wear group. In this way, locations of a magazine can be reserved for particular machining operations.

A wear group number is assigned to each of these locations and the magazine is thereby divided into several different areas. Only tools from one of the areas are then used for a specific machining operation.

The wear group number for each magazine location is defined via system variable \$TC\_MPP5[m,p] (m: Magazine number, p: Location number).

Values from -32000 to +32000 are possible.

#### Value  $> 0$ :

The specified number is assigned to the location (e.g.  $T_{C_MPP5[1,3]} = 2$  assigns the third location of magazine 1 to wear group number 2).

#### Value  $= 0$ :

The location is not assigned to a wear group, threfore the magazine locations are generally included in tool searches.

#### Values < 0:

The wear group whose number corresponds to the absolute value of this number is disabled (e.g.  $T_{\text{C}}$  MPP5[1,3] = - -2 disables wear group number 2 of the magazine with number 1).

This applies even if there is only one disabled location in the wear group.

#### **Note**

Wear groups are only available for real magazines. The definitions for \$TC\_MPP5 do not affect the status of tools.

Up to eight wear groups per magazine are possible.

#### Activate wear group

System variable \$TC\_MAP9 defines which wear group (magazine area) is active. To change the active wear group, the corresponding number is set in this system variable, thereby defining which wear group will be used to start the machining operation.

The default setting is 0.

The wear group can also be set active internally by a tool change or by the user via NC commands/OPI.

#### Disable wear group

If there is no longer any tool that is ready for use at the location of an active wear group, then the system switches to the next wear group and the old wear group is disabled.

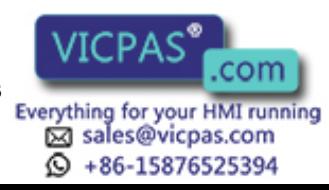

<span id="page-33-0"></span>Machining is continued by activating the next group and searching for a suitable replacement tool.

The wear group is also disabled if one of the locations has been disabled via system variable \$TC\_MPP5 (negative value).

#### Activate (internally)

Bit 0 of system variable \$TC\_MAMP3 can be set to determine how internal activation of a wear group will affect the status of the associated tools.

#### Value 0:

The tool status is not changed (preset).

#### Value 1:

When activated, one tool from each included tool group is set to "active". Tools already set earlier as active are not reset.

#### Disable (internally)

Bit 1 of system variable \$TC\_MAMP3 can be set to determine how internal deactivation of a wear group will affect the status of the associated tools.

#### Value 0:

The tool status is not changed (preset).

#### Value 1:

When a wear group is disabled all active tools are reset.

#### **Note**

For a tool search in the wear group, see Section "[Tool search in wear group](#page-145-0) (Page [146](#page-145-0))".

#### 3.1.7 Background magazine

Background magazines are not directly supported by the tool management. However, functions for background magazines can be activated by setting the system variable selectively. System variable \$TC\_7 MAMP2, bit 7 can be used to set whether the tool search begins in the magazine last used for tool replacement (bit  $7 = 0$ ) or whether the search is carried out in the order defined by "Spindle to magazine" (bit  $7 = 1$ ).

Generally, this system variable is set when configuring the magazine. A change can be made at any time via the part program or OPI.

The assignment of "spindle to magazine" is set via system variable \$TC\_MDP2[n,m]; the order corresponds to the order in which this variable is written. This is also pre-assigned by the magazine configuration.

Example for four magazines and one spindle:

\$TC\_MAMP2=385 (bits 0, 7 and 8 set).

\$TC\_MDP2[1,1]=0

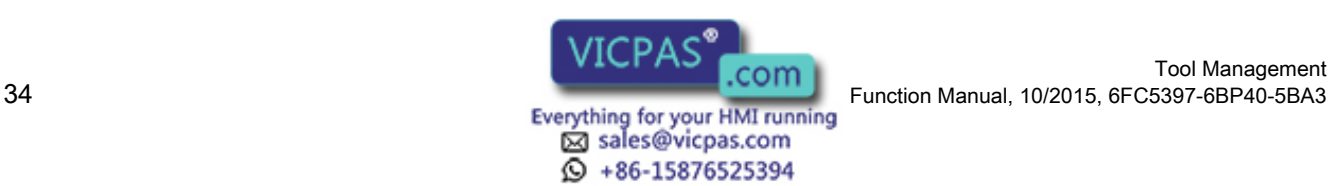

Tool Management

<span id="page-34-0"></span>\$TC\_MDP2[2,1]=0

\$TC\_MDP2[3,1]=0

\$TC\_MDP2[4,1]=0

... this assigns the first buffer (spindle) to magazines 1 to 4; a tool search would therefore start in magazine 1, followed by magazine 2, etc. up to magazine 4.

You can modify this search order by setting this system variable as follows:

- 1. Deleting the assignment \$TC\_MDP2[1,0]=9999 \$TC\_MDP2[2,0]=9999 \$TC\_MDP2[3,0]=9999 \$TC\_MDP2[4,0]=9999
- 2. Re-assigning in a different order
	- \$TC\_MDP2[2,1]=0 \$TC\_MDP2[3,1]=0 \$TC\_MDP2[4,1]=0 \$TC\_MDP2[1,1]=0 ... resulting in the search order of magazine 2, 3, 4, 1

The trigger criterion for changing the order of assignment can be the information in the change cycle that the new tool was found in another magazine. This can be read in the program via \$A\_TOOLMN[t], whereby "t" is the internal T number of the tool. The new tool is obtained via GETSELT. You must remember the previous foreground magazine.

#### 3.1.8 Consider adjacent location

#### Fundamentals

Consider adjacent location is used for oversized tools. When searching for empty locations (loading, relocating, changing) bits 4 to 11 are evaluated in the magazine location parameter \$TC\_MPP4 (half location occupied/reserved). As this function requires additional memory space, the default setting is 0.

To activate the function, set the following:

\$MN\_TOOL\_MANAGEMENT\_MASK, bit 3 = 1

\$MC\_TOOL\_MANAGEMENT\_MASK, bit 3 = 1

In addition, for every magazine location that is to be considered, parameter \$TC\_MPP3 = 1 must be set.

Two functions are available when the consider adjacent location is active.

#### Overlap disabled magazine locations

The function is activated by setting the magazine location parameter  $T<sup>C</sup>$  MPP4 bit 13 = 1. If a location is disabled, it can now be "overlapped" by an oversized tool. This means the consider adjacent location ignores the disabled state of a magazine location.

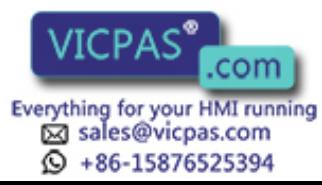

Example:

Chain magazine, location 12 is disabled (e.g. the tool acceptance is defective). An oversized tool (size 2/2/1/1) is loaded or is positioned in the spindle. The tool can now be stored at location 11 or 13.

The following can be selected as default setting:

As soon as a location is disabled, "Overlapping active" is automatically set or reset as soon as the location is enabled.

This setting is made in machine data \$MN\_TOOL\_DEFAULT\_DATA\_MASK, bit 4 = 1.

#### Overlapping magazine edge locations

This function is activated by setting the magazine description parameter \$TC\_MAP3, bits 8 to 11.

The following definition applies:

(Definition: smallest magazine location number is at the top left, the largest magazine location number is at the bottom right).

Bit 8 Left edge location must not be covered

Bit 9 Right edge location must not be covered

Bit 10 Top edge location must not be covered

Bit 11 Bottom edge location must not be covered

The default setting for these bits is 0.

Example:

Box-type magazine

Due to the mechanical conditions, oversized tools can cover the edge at the top and on the right.

The following must be set:

\$TC\_MAP3[magazine no.], bit 8 = 1

\$TC\_MAP3[magazine no.], bit 11 = 1

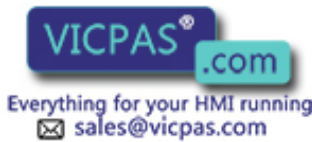

 $\circled{+}$  +86-15876525394
# 3.2 Several tools at a magazine location (multitool)

## 3.2.1 Brief description

#### **Overview**

With the TMMG function (magazine management) and when the "multitools" function (MT) is activated, so-called multitools (mini turrets) with a number of tools can be loaded into a magazine and unloaded from a magazine like a tool.

#### **Note**

This function is supported in SINUMERIK Operate only.

#### Note

The following functions are not implemented in the current version:

- Manual tool (a multitool cannot be a manual tool)
- Magazine location adapter (a multitool can be located on an adapter, but adapters are not permitted on multitool locations)

The T selection in the part program also detects and checks the tools of a multitool when searching for a tool.

A multitool has a definable number of MT locations, where tools can be located. The geometrical arrangement of the MT locations can either be defined using the MT location number, an angle or via a distance.

The commands to select a tool and to change a tool sent to the PLC have additional information regarding the distance reference point or the machining position:

- MT location number of the tool in the multitool, or
- Angle, or
- Distance of the tool within the multitool

This type of distance coding can be defined for each MT. The PLC then initiates the corresponding machine handling, e.g. moving a positioning axis.

A new acknowledgement block is available in the basic PLC program, the FC6. The block corresponds to the already known FC8. It only has one additional parameter "MultitoolPosition". The FC6 includes the complete FC8 functionality, so that the FC6 can completely replace the FC8. Analogous to DB71, DB72 and DB73, data blocks DB1071, DB1072 and DB1073 are available as user interface. If, for example, a multitool is changed, then the complete information of the "carrier tool" is contained in DB72, and all the information about the individual tool in DB1072.

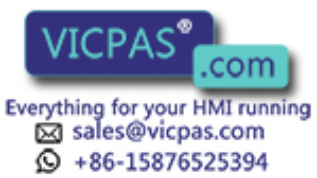

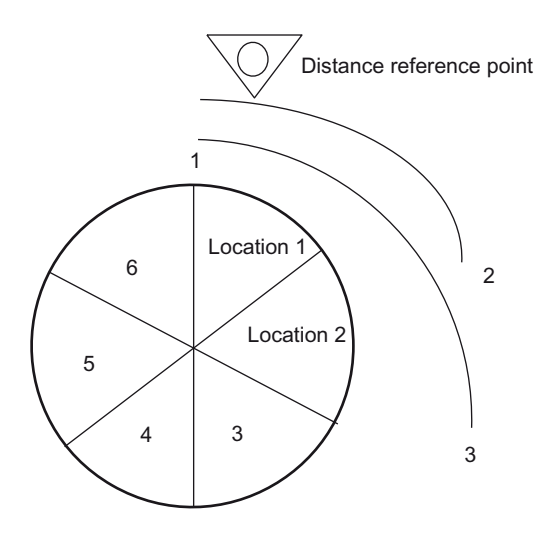

Location number definition for the MT location distance: MT location 1 = 1, MT location 2 = 2, ... MT location 6 = 6

Image 3-4 Location number

The figure shows the distance coding of the locations in the multitool, i.e. the MT location number of the particular MT location itself. This distance coding is especially suitable for machines that operate with similar multitool geometries, e.g. only mini turrets.

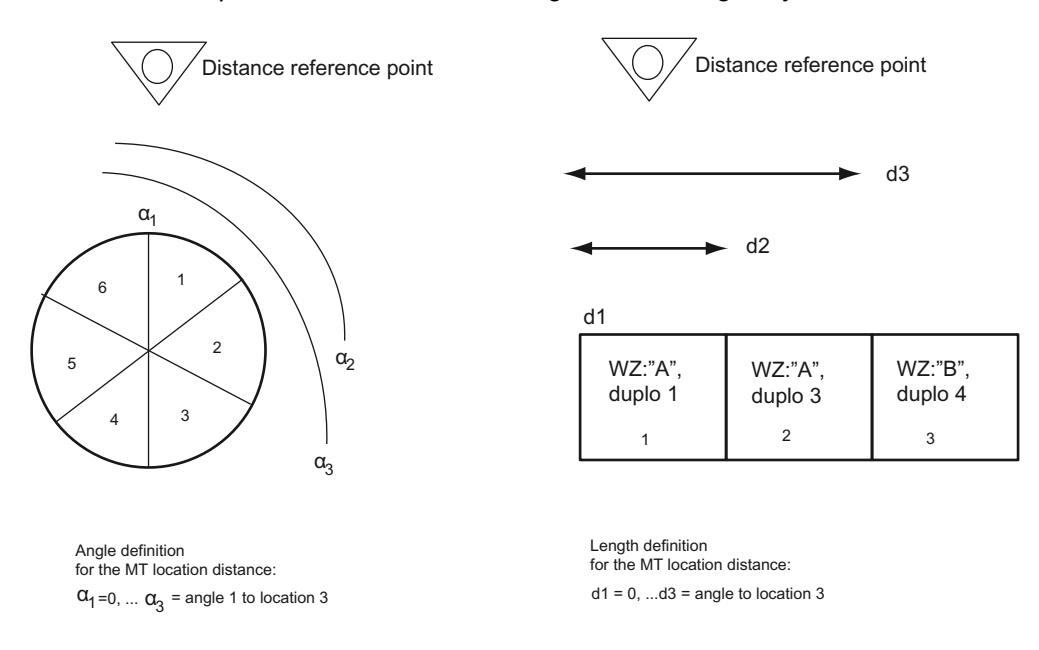

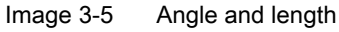

Typical geometries can be seen in this figure. Angle α and the lengths are output on the PLC. This means, for example, that multitools can be used on a machine and handled by the PLC, which have different geometries (MT locations are not symmetrically arranged: Although multitools are inherently symmetrical, different multitools have different distances between the MT locations).

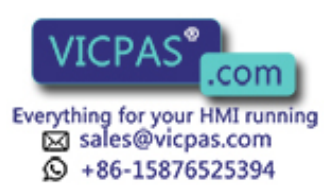

Tool Management 38 Function Manual, 10/2015, 6FC5397-6BP40-5BA3

The distance reference point or the machining position is defined machine-specifically. The assignment of the MT location numbers to the multitool locations must correspond to the machine construction.

A multitool can contain tools from different tool groups, i.e. the names can be different.

Nothing changes when programming a tool change in the part program. Formally, the commands are identical to existing commands; i.e. the tool change is programmed using T and/or M06.

For the function  $T =$  turret location number, it is also necessary to define which tool of the turret magazine is meant when the location contains more than one tool.

#### Note

Presently, SINUMERIK Operate supports the distance coding "angle" and "location number".

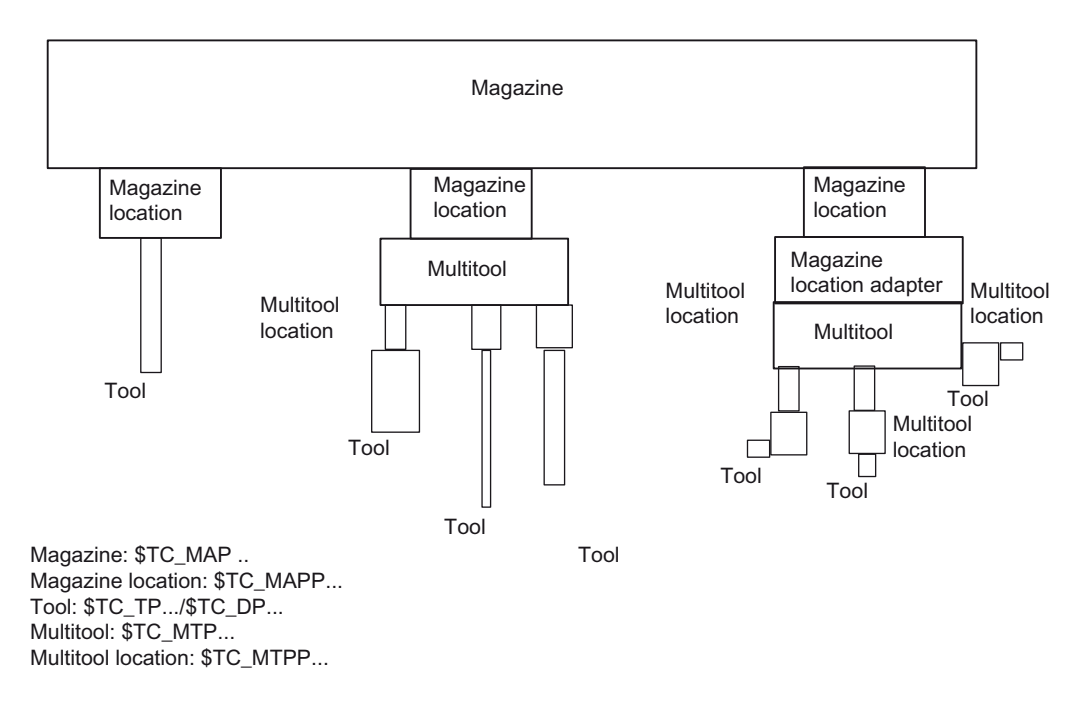

Image 3-6 Multitool shown in the magazine

The following machine data and language commands are available for the "multitool" function:

Machine data

- \$MN\_MM\_TOOL\_MANAGEMENT\_MASK, bit 10 Activation of the MT function
- \$MN\_MM\_NUM\_MULTITOOL Number of defined MT (limit values: 0-1500; max. 600 per channel)
- \$MN\_MAX\_TOOLS\_PER\_MULTITOOL Max. number of tool locations per MT (limit values: 2-64)

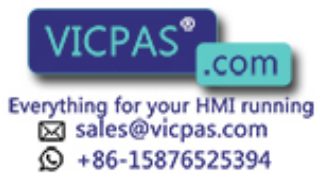

Language commands / system parameters

- \$TC\_MTP, \$TC\_MTPP Data definition for MT and MT location
- \$TC\_MTPC, \$TC\_MTPPC MT OEM data for tool management
- \$TC\_MTPCS, \$TC\_MTPPCS MT OEM data for Siemens
- NEWMT, DELMT Creating, deleting
- POSMT Positioning MT on tool holder MT location number
- \$P\_TMNOIS What type does the number refer to: Magazine, tool or MT
- \$P\_MTOOLN, \$P\_MTOOLMT Number of multitools, MT number of the i-th MT
- \$P\_MTOOLNT, \$P\_MTOOLT Number of tools in the multitool, T number of the i-th tool
- \$A\_TOOLMTN, \$A\_TOOLMTLN Location of the tool in the multitool, MT number / MT location number
- Synchronized action access in the tool management PLC command \$AC\_TC\_MTTN, \$AC\_TC\_MTLTN, \$AC\_TC\_MTNLOC, \$AC\_TC\_TOOLIS, \$AC TC MTDIST

NC commands

- RESETMON Can reset the tool monitoring data of the tools in an MT to their setpoints
- GETT Determines T no., MT no. for the name
- DELMLOWNER Deletes the magazine owner location of the tool or MT
- MVTOOL Moves tool or MT
- GETFREELOC Searches for an empty location in the magazine for tool or MT, searches for an empty location in the MT for tool

## 3.2.2 Programming

## MT numbers

The multitool numbers originate from the same number space as the T numbers and the magazine numbers.

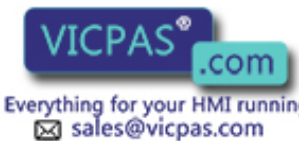

 $\textcircled{}$  +86-15876525394

Tool Management 40 Function Manual, 10/2015, 6FC5397-6BP40-5BA3

Numbers 1-32000 are permitted for the T and magazine numbers. This allows multitools to be handled just like simple tools (T number at the magazine location, T number as parameter in the OPI PI service to load and unload tools, etc.). In addition, in some instances MT numbers can be handled just like magazine numbers.

Users can explicitly enter T or MT numbers in the NC programming, if they want to create a tool or multitool by programming \$TC\_TPx or \$TC\_MTPx. Explicitly programmed MT numbers must not collide with already defined T numbers or magazine numbers. The programming is then aborted with an alarm. However, if users create a new tool with the language command NEWT – or for multitools with NEWMT – then the NCK automatically allocates the T or MT numbers. When automatically allocating an MT number, it is ensured that this is neither an already defined tool nor an already defined magazine.

NC language commands or system parameters, which have a tool T number or magazine number as parameter or index, and which are called using an MT number, generate an alarm if the associated functionality for multitool is not explicitly defined.

The same number can be used for a tool and a magazine.

Example 1:

The magazine numbers 1, 2, 3,  $-$ ,  $5$ ,  $-$ ,  $-$ , and the T numbers 1,  $-$ , 3,  $-$ ,  $5$ ,  $6$ ,  $-$ ,  $-$ , have already been defined.

Then -, -, -, 4, -, -, 7, 8 are available for the MT numbers.

Example 2:

The magazine numbers 1, 2, 3, -, 5, -, -, - and the MT numbers -, -, -, 4, -, 6, 7, -, have already been defined. Then 1, 2, 3,  $-$ , 5,  $-$ ,  $-$ , 8 are available for the T numbers.

#### MT names

Multitool names come from the same namespace as the tool names and magazine names. Different multitools must have different names, i.e. a duplo number is not defined.

An MT name must not be the same as a tool name and not the same as a magazine name. Hoever, a magazine name can be the same as a tool name.

## 3.2.3 \$TC\_MTP - multitool data

#### **Overview**

A multitool is a combination of several tools to form a unit. The following parameters allow a multitool to be described so that it fits into the systemology of the tool magazine function.

All of the parameters in the following table have no physical units. The default access right is "key-operated switch position 0" - for access operations from the NC program as well as for access operations from the OPI. Access rights can be restricted using the REDEF command.

\$TC\_MTPx[y]

x: Parameters 1 …8, …PROTA

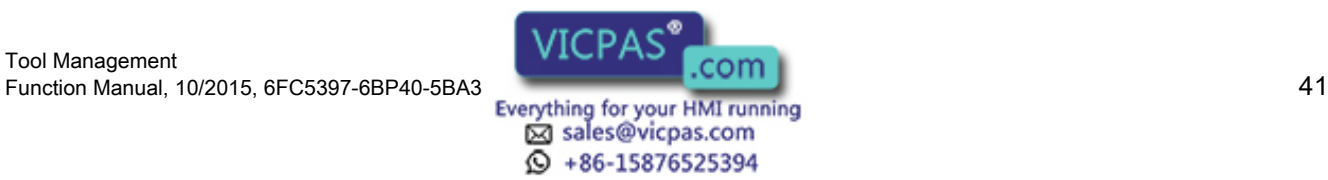

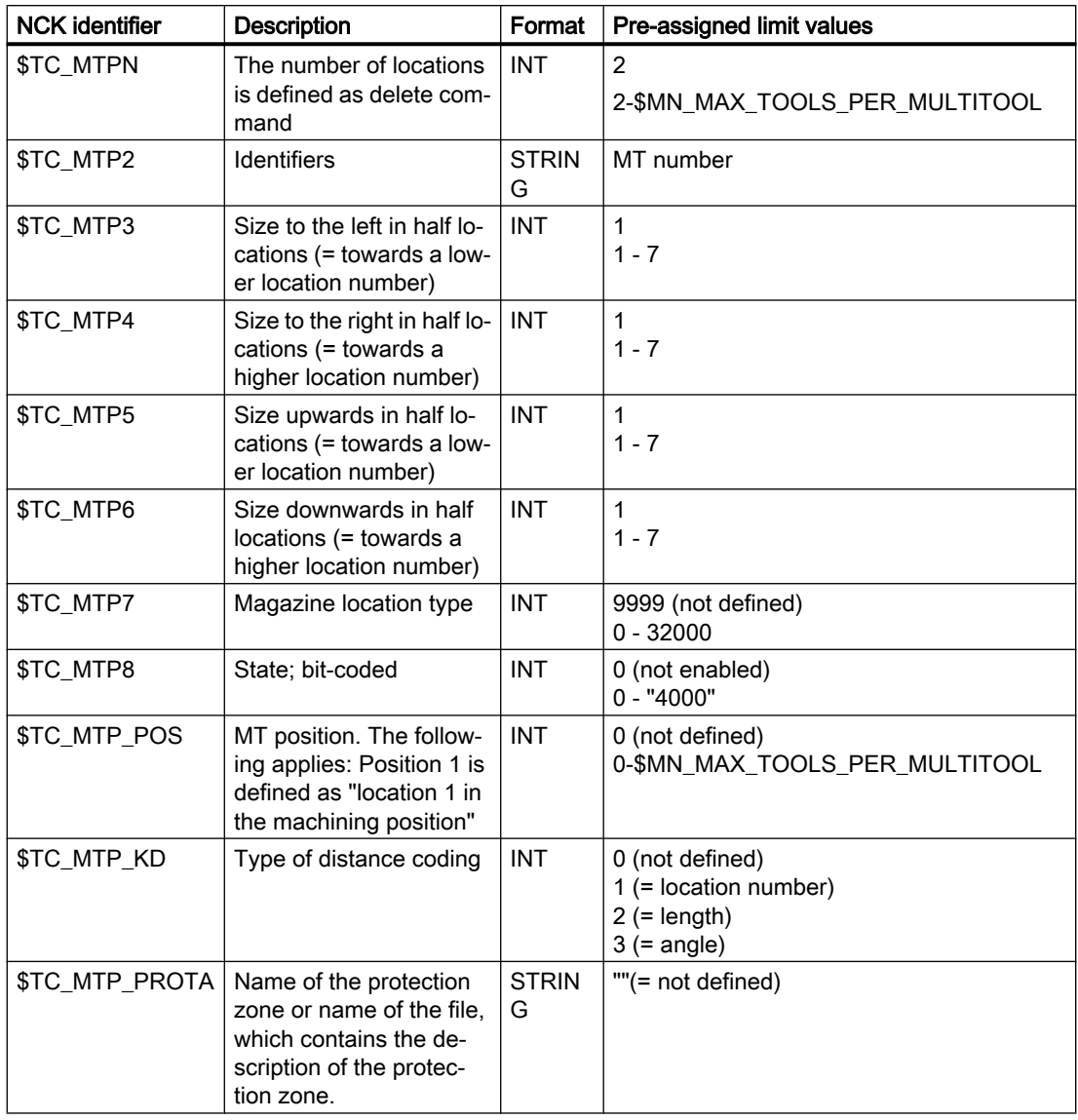

y: = Multitool number MT = 1 …32000

## \$TC\_MTPN - number of MT locations

The multitool does not have a duplo number like the tool. The parameter \$TC\_MTPN contains the number of locations, which the multitool offers to accept tools. In addition, by programming \$TC\_MTPN[mtNr] = 0 the multitool is deleted. After MT locations have been generated, the parameter can no longer be changed.

A multitool is similar to a chain magazine with regard to its locations, i.e. for tool search strategies, empty location search strategies. Since the results depend on the type of magazine, the displayed property is like that of a chain magazine.

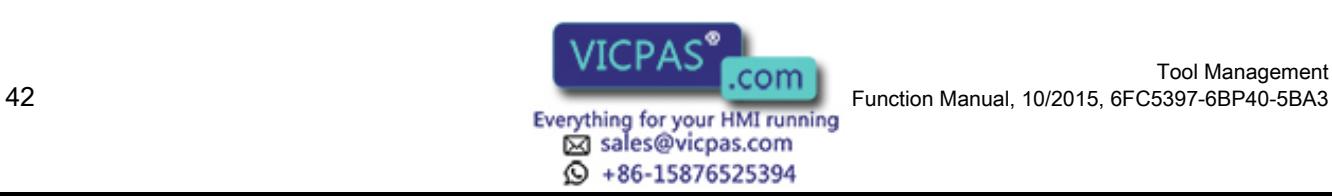

Tool Management

## \$TC\_MTP2 - MT name

Multitools can be assigned names, so that a multitool can be uniquely defined by its name or by its number. The rules that apply when assigning names are the same as those that apply to tool names. Multitool names must be different from tool names and magazine names within a TO unit.

## \$TC\_MTTP3 \$TC\_MTP6 - MT size

The size data of a multitool is essentially the same as the size data of a tool - and is used to find an optimally suitable magazine location for the multitool when loading into the magazine (empty location search) when consider adjacent location is active. The rules that apply when changing the multitool size correspond to the rules that apply when changing the tool size.

The MT size of a multitool can be changed, as long as the MT is not assigned to an owner location.

## \$TC\_MTP7

The magazine location type of the multitool is essentially the same as the magazine location type of a simple tool and is required for the empty location search, empty location check (loading operations into the magazine, tool change). The permitted values and rules to change data correspond to those that apply for the corresponding data in the tool. The value cannot be changed if the multitool is loaded into the magazine.

For multitools, which are contained in the loading magazines or buffer magazines, and still do not have an owner location (i.e. that are logically valid as unloaded – \$A\_MYMN=0, \$A\_MYMLN=0), the magazine location type can be changed. The magazine location type of a multitool can be changed, as long as the multitool is still not assigned to an owner location.

## \$TC\_MTP8 - MT state

The state of a multitool corresponds to the state of an individual tool. The defined states are the same as those of an individual tool as defined under \$TC\_TP.

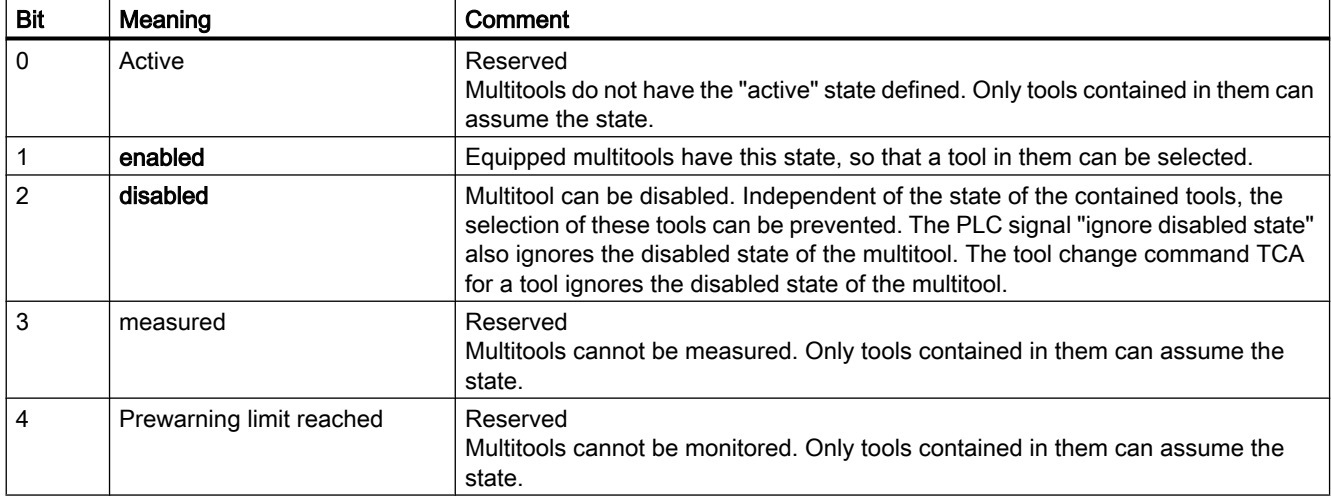

The following additional definitions apply:

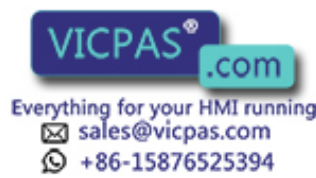

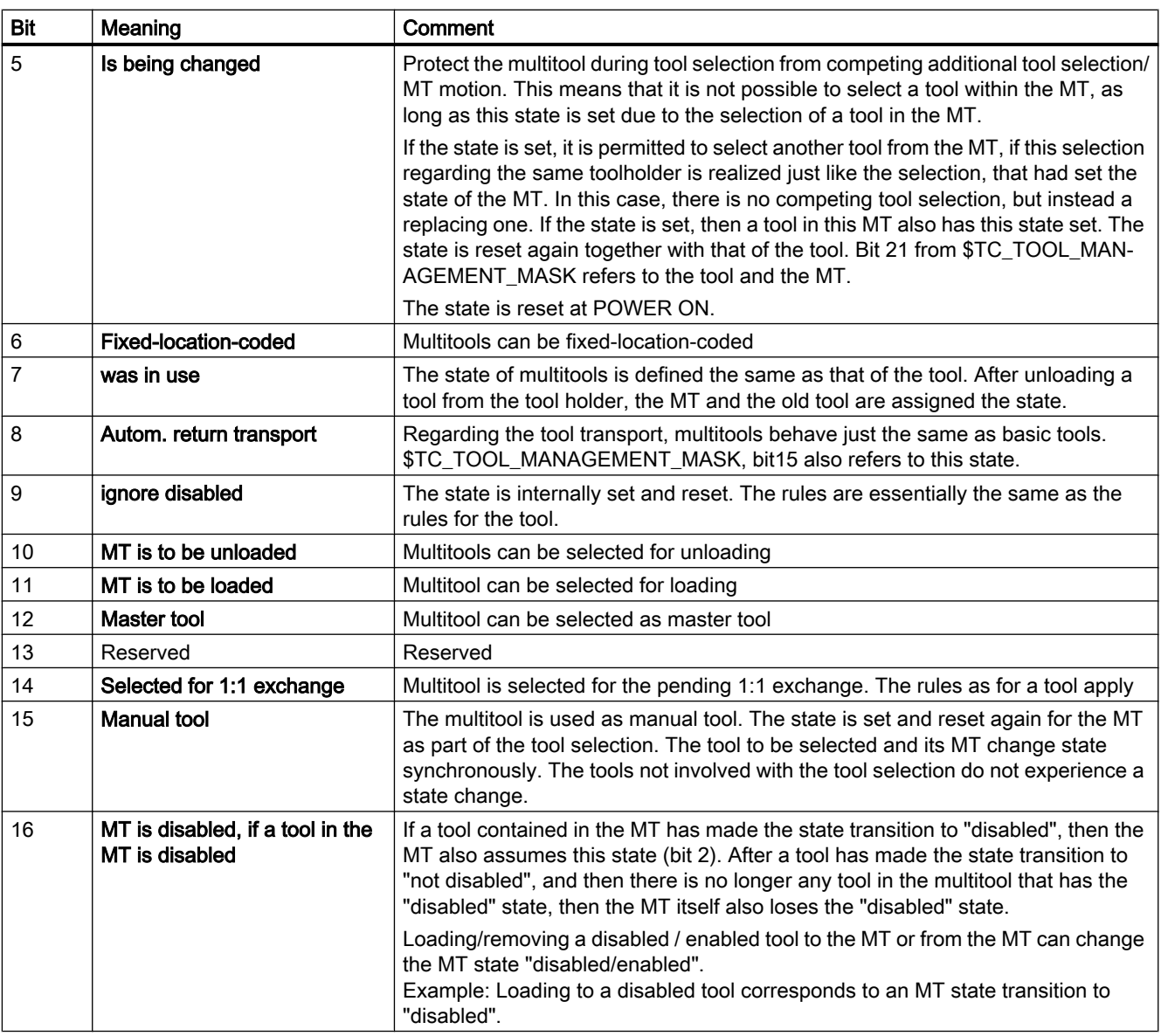

### Note

Reserved or non-defined MT state bits cannot be written to. Writing to such a bit results in Alarm 17050 "illegal value".

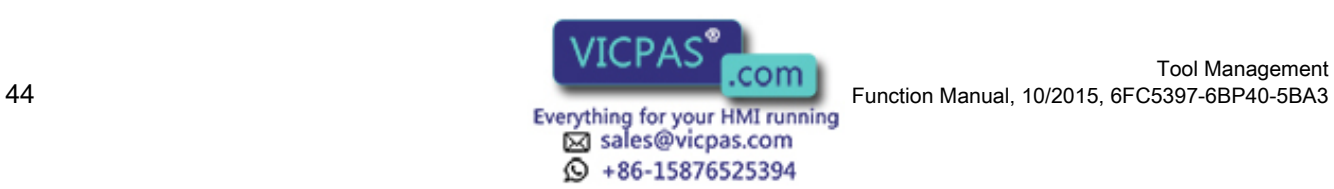

## Interdependencies between the tool and multitool states

Tools, which are loaded in the multitool, can influence the state of the multitool and for MT transport operations, the MT can influence the tool status of the loaded tool.

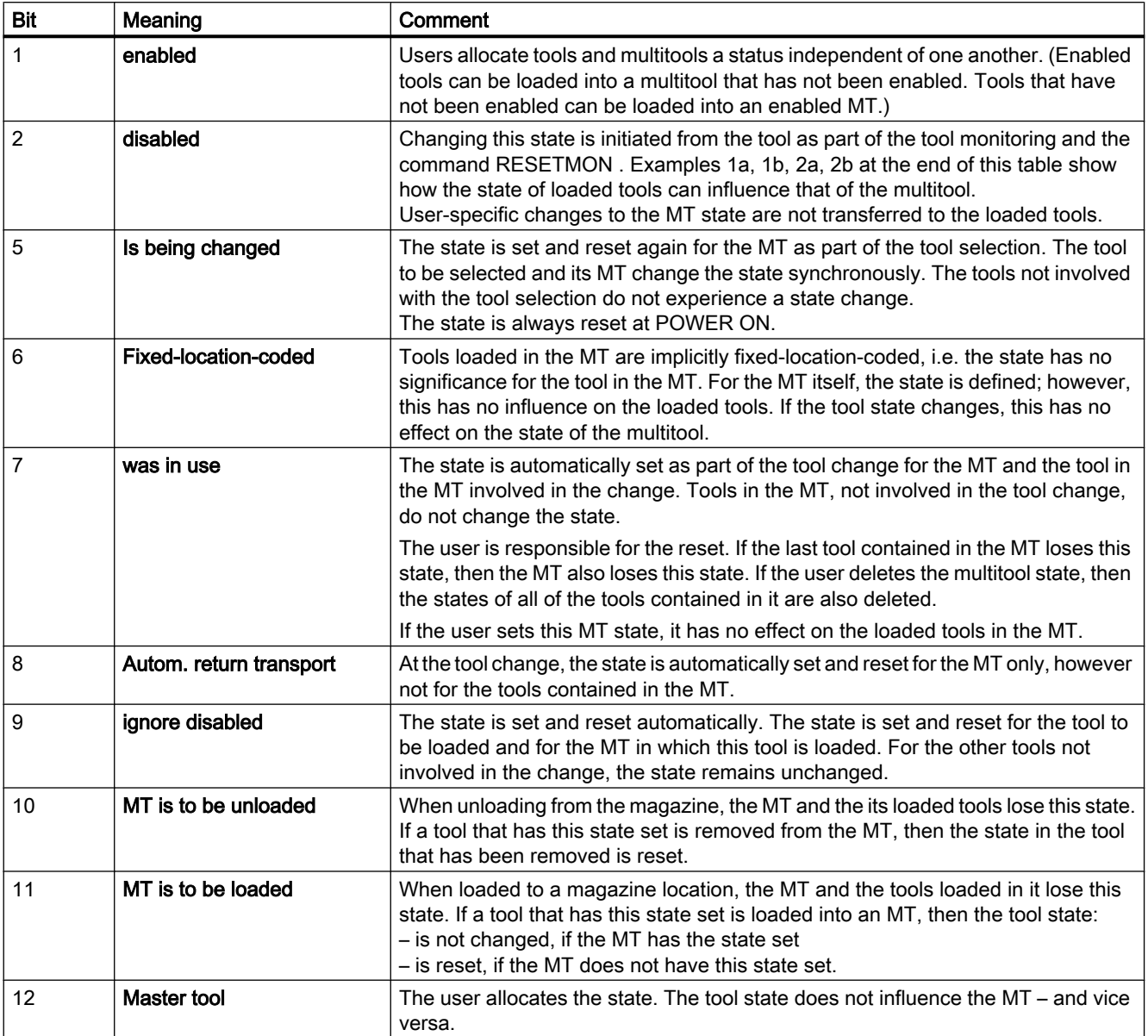

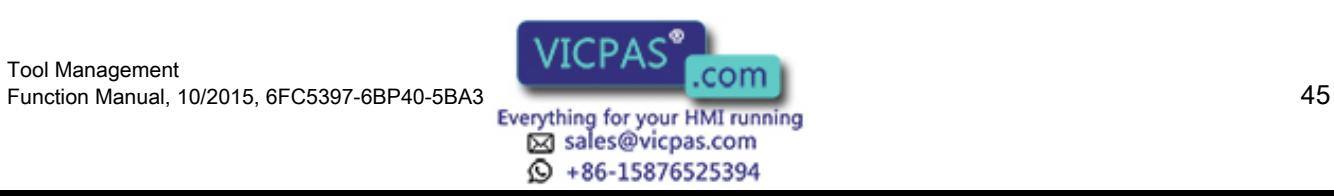

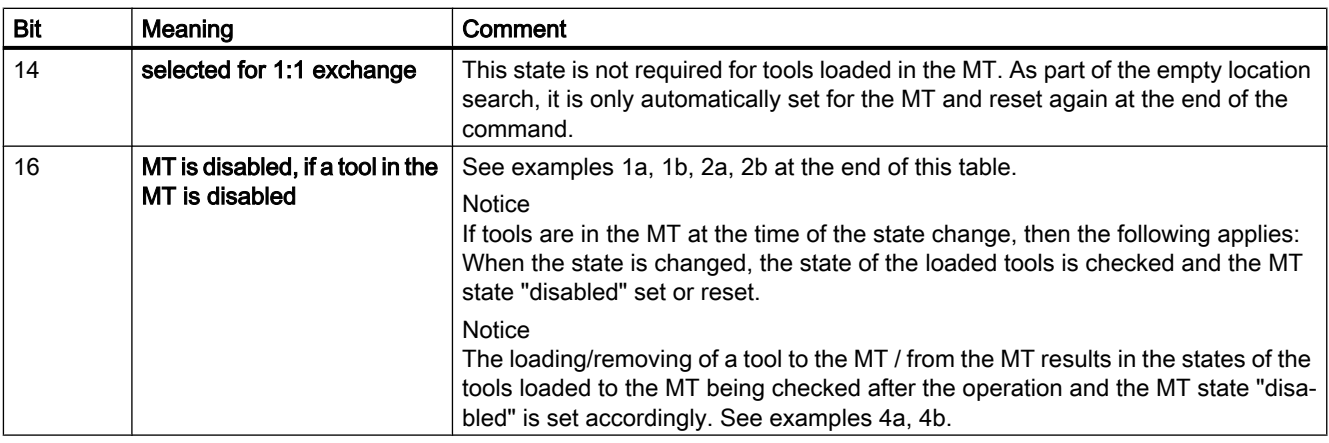

#### Example 1a:

#### Bit  $2 = 0$  and bit  $16 = 1$

The MT has three tools that are not disabled and have been enabled. The MT itself is also not disabled and has been enabled. Bit 16 is set to 1.

If the "disabled" state of any tool in this MT is set (either manually or automatically), then in addition, the "disabled" state is set in the MT, although there are still two tools where the "disabled" state has not been set (i.e. these tools can still be used).

#### Example 1b:

#### Bit  $2 = 1$  and bit  $16 = 1$

The MT has three tools that are disabled and have been enabled. The MT itself is also disabled and has been enabled. Bit 16 = 1 is set.

If the "disabled" state of two of the three tools is deleted in the MT, then the "disabled" state of the multitool itself remains unchanged. If, for the last tool with the "disabled" state, the "disabled" state is deleted (either manually or automatically), then the "disabled" state is also deleted in the MT.

#### Example 2a:

#### Bit  $2 = 0$  and bit  $16 = 0$

The MT has three tools that are not disabled and can be used. The MT itself is also not disabled and has been enabled. Bit  $16 = 0$  is set.

If the "disabled" state of two of the three tools is set in the MT (either manually or automatically), then the status value of bits 2 in the MT remain unchanged. This means that the last "not disabled" tool of the multitool can still be loaded. The MT is only set into the "disabled" state when this tool – as the last tool – also assumes the "disabled" state.

#### Example 2b:

#### Bit  $2 = 1$  and bit  $16 = 0$

The MT has three tools that are disabled and can be used. The MT itself is also disabled and enabled. Bit  $16 = 0$  is set.

If the "disabled" state of a tool in the MT is deleted (either manually or automatically), then in addition, the "disabled" state in the MT is also deleted, independent of the state of the other tools in the MT.

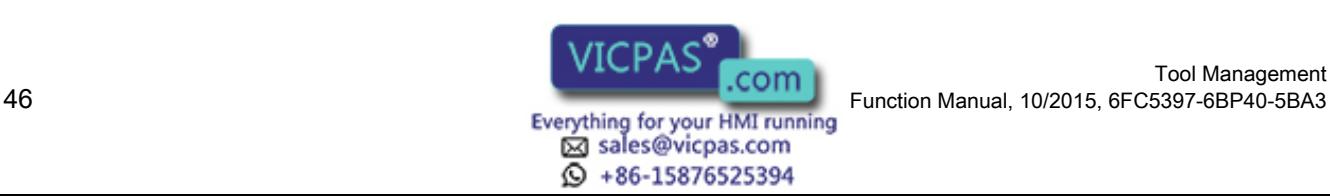

Tool Management

Bit 16 = 0 is advantageous, for example, if the MT only contains identical tools. All tools can then be used until their relevant monitoring limit has been reached.

Bit 16 = 1 is advantageous, for example, if an MT is to be loaded and the tools it contains are different and have to perform various machining operations. If one of these tools is now disabled due to the monitoring function, then another MT must be loaded, which contains a complete set of tools that are ready for use for this particular machining operation.

A graphic representation of the "disabled" state coupling is again shown in the following two diagrams:

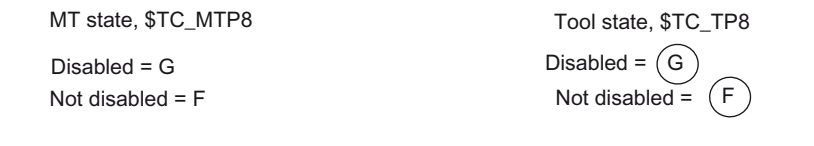

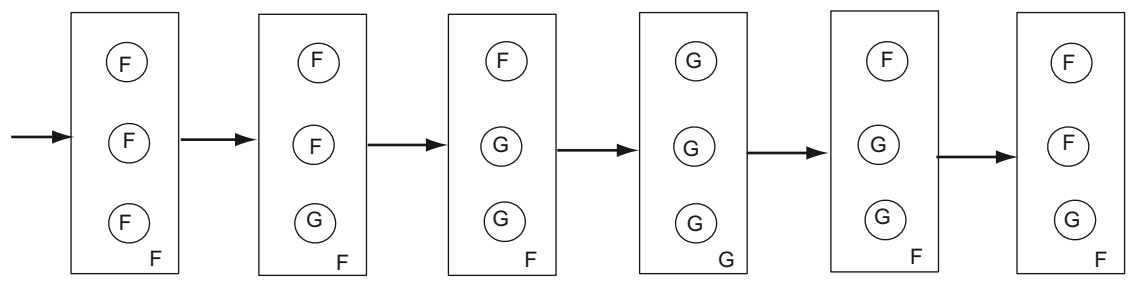

 $T$ C MTP8, Bit 16 = 0

Rectangle corresponds to multitool, circle in rectangle corresponds to tool

Image 3-7 Automatic state change of the multitool depending on the state of the loaded tools and bit 16 of \$TC\_MTP8

#### Example 3a:

#### Bit  $16 = 0$ :

If in the figure above bit 16 is changed from 0 to 1 at the time when the state is the same as shown in the fifth MT state figure from the left (MT with F), then the state of the MT changes from F to G because at least one tool with the state G has been loaded after the bit value change and therefore the MT also assumes the state G. When the bit value changes from 0 to 1, the figure changes to the following.

#### Example 4a:

#### Bit  $16 = 0$ :

If in the third MT state figure from the left (MT with F), the tool with F is removed from the multitool, the state of the MT changes from F to G because only two tools with the state G are loaded after the tool removal and therefore the MT also assumes the state G.

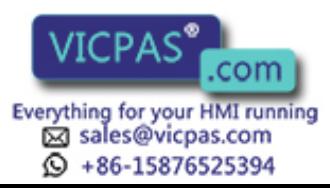

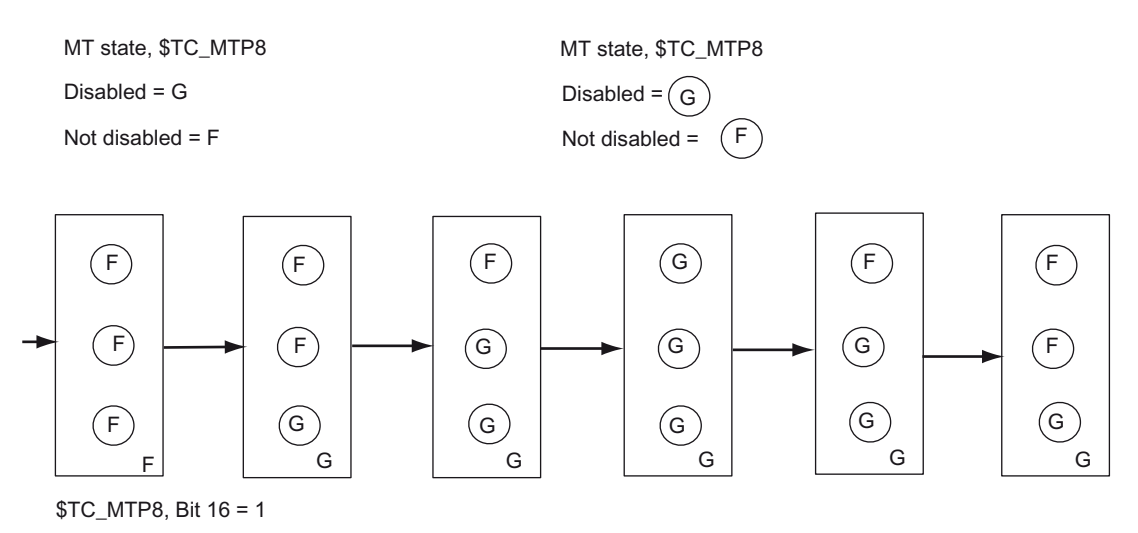

Rectangle corresponds to multitool, circle in rectangle corresponds to tool

Image 3-8 Automatic state change of the multitool depending on the state of the loaded tools and bit 16 of \$TC\_MTP8

#### Example 4b:

#### Bit  $16 = 1$ :

If in the second MT state figure from the left (MT with G), the tool with G is removed from the multitool, the state of the MT changes from G to F because only two tools with the state F are loaded after the tool removal and therefore the MT also assumes the state F.

## \$TC\_MTP\_POS - MT position

The position of the multitool is the MT location number of the location, which is in the machining position, and which typically contains the machining (active) tool; see the next figure.

With the final acknowledgement (PLC status value = 1) of a tool change command for a tool in the MT, the MT position is set to the value of the MT location number of the MT location, which contains the tool that was loaded. The other PLC status values (e.g. status\_105) do not change the MT position value.

With the end acknowledgement (PLC status value = 1) of an MT positioning command (POSMT, \_N\_POSMT), the MT position is set to the value of the programmed MT location number. The other PLC status values are not permitted for the MT positioning command and are rejected with Alarm 6405 "incorrect acknowledgement data".

With an asynchronous transfer control, the PLC can position the multitool.

If a command output to the PLC is not acknowledged with "end" (e.g. cancel, status\_3), then the MT position in the NCK is not updated (even if the positioning has already been mechanically carried out).

The MT position of a multitool, which is not located in a toolholder, has no further significance. The exception is programming T="magazine location number", which is typically used for revolvers.

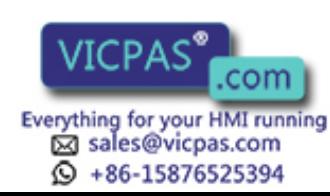

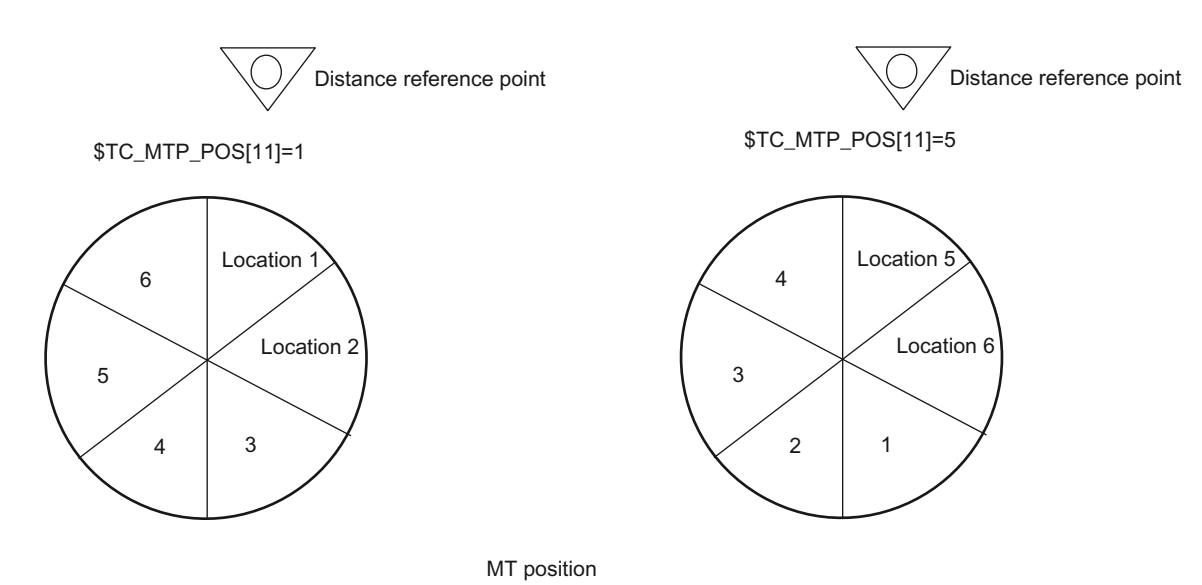

Image 3-9 The location on the machining position determines the MT position

#### Example 1:

An MT is moved to the tool holder with a tool motion command (e.g. MVTOOL). The parameters are set according to the current MT position.

With the final acknowledgement of the MT motion command, the PLC can inform the NCK whether and how the position of the multitool is to be updated.

- The FC6 is parameterized with MultitoolLoc=0. NCK does not perform a position synchronization, the mechanical position can differ from the data position.
- The FC6 is parameterized with MultitoolLoc=1 (valid MT location number). This means that the NCK synchronizes the MT position with the acknowledged position.

If subsequently a tool change is programmed for a tool of this MT on the tool holder, a tool change command is output to the PLC with which the MT positioning data is sent to the PLC. With the final acknowledgement of the tool change, the MT position is updated to the value that belongs to the tool that is to be loaded. The PLC must have performed the MT positioning before the final acknowledgement is sent to the NCK. The PLC must not change the MT position for the tool selection, tool change commands specified by the NCK in the acknowledgement data. The attempt is rejected with alarm 6405 "Command has invalid PLC acknowledgement parameter".

#### Example 2:

An MT is moved to the tool holder with a tool motion command (e.g. MVTOOL). As in example 1, the MT positioning/synchronization depends on the PLC application.

If subsequently a RESET is executed, then – when RESET is configured with "Activate tool on the master tool holder" – a tool change command is output to the PLC with which the data of the tool to be activated and the MT positioning data is sent to the PLC. With RESET, the tool to be activated is specified in the NCK as the tool at the MT location displayed at the MT position output to the PLC. This means that in this example, it depends on the PLC logic for the tool motion on the master master tool holder, which tool is activated at RESET. If a different tool is to be activated, this must be specified in the application , for example, by positioning the MT appropriately first with the NC program command POSMT (or similar PI \_N\_POSMT by the HMI or PLC). It is also possible to set the MT position in the NCK directly to the desired

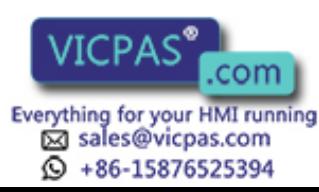

value before the RESET (by programming parameter \$TC\_MTP8 or by writing the position via the operator panel interface (by the HMI or PLC), or the PLC positions the multitool with an asynchronous transfer).

## \$TC\_MTP\_KD - type of distance coding for the MT locations

The location distances (KindOfDistance) within the multitool can be defined in a variety of ways:

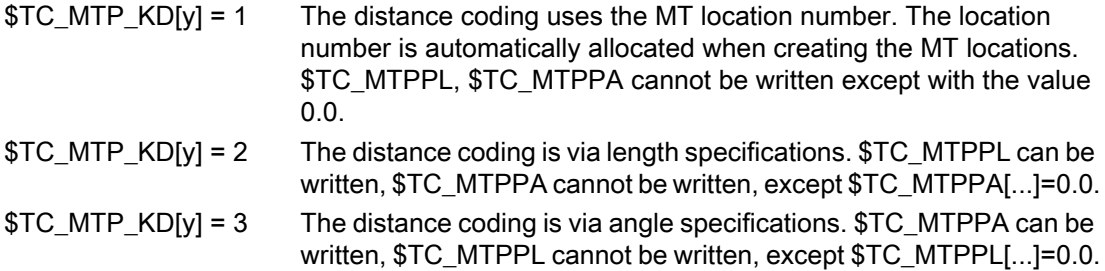

The type of distance coding can only be changed as long as no MT locations have been created. Otherwise Alarm 6438 "Inconsistent data modification is not permitted" is generated.

#### Example:

If, for distance coding, the location number has been defined (\$TC\_MTP\_KD[  $y$  ] = 1), then writing \$TC\_MTPPL, \$TC\_MTPPA with values other than 0.0 results in alarm 6464 "Command cannot be programmed for the current multitool distance coding".

Example:

The multitool is defined. Although the number of MT locations has been defined, they have still not been created.

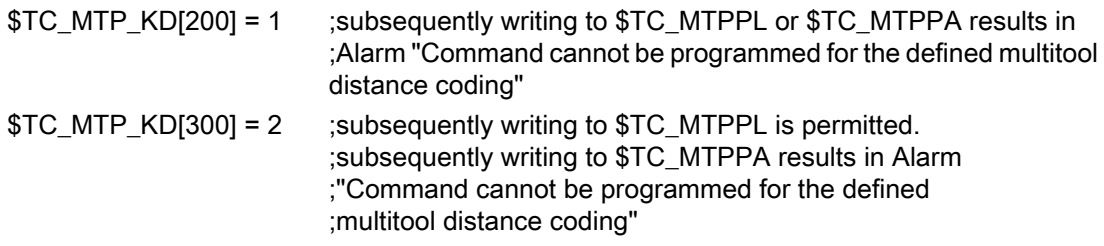

The MT locations are now created, e.g. by writing to the system of parameters:

\$TC\_MTPPL[300, 1] = 30.0 ; all MT locations are implicitly created using the command

Then an attempt is made to change the distance type (that was previously defined using \$TC\_MTP\_KD[300] = 2):

\$TC\_MTPPL[300, 1] = 3 ;After the MT locations have been created, the type of ;distance coding must no longer be changed: ;Alarm "Inconsistent data change not permitted"

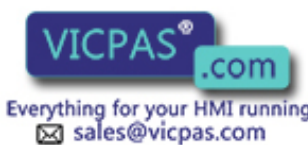

 $\circled{+}$  +86-15876525394

Tool Management 50 Function Manual, 10/2015, 6FC5397-6BP40-5BA3

# 3.2.4 \$TC\_MTPP - Multitool location data

## **Overview**

The default access right of the following parameters is "key switch position 0" (everyone has access), for access operations from the NC program as well as for access operations from the OPI. Access rights can be restricted using the REDEF command.

\$TC\_MTPPx[y, z]

x:= 2, 4, 6, 7, L, A (see table)

y: = multitool numer MT=1...32000

z: = n-th location in the multitool; 1,...\$MN\_MAX\_TOOLS\_PER\_MULTITOOL

The x parameter numbers are based on the values of the magazine location parameters.

The x numbers of the parameters are based on the numbers of the \$TC\_MPP1,... magazine location parameters.

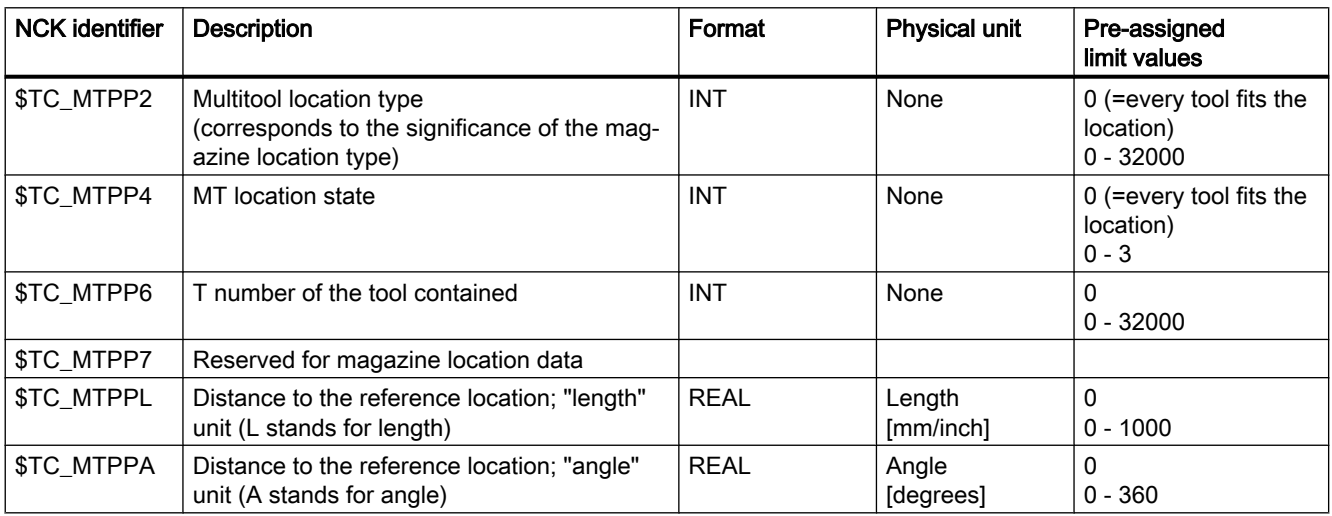

## Example:Transporting a multitool (loading into the magazine or onto the spindle)

"Multitool\_2" has been created (T-no. 25), with six locations and distance coding "location".

The multitool is directly loaded onto the spindle, e.g. via the user interface. As a consequence positioning is not involved.

The NCK generates a transport task (CMD1)

ID:00000/00000 ------ CMD:00001

NewTool: from M: 09999 P: 00001 to M: 09998 P: 00001 TNo: 00025 TMMVTL-chan: 00000 isMultitool: 00001 MTPN: 00006 MT-Dist: 00000/0.00

OldTool: from M: 00000 P: 00000 to M: 00000 P: 00000

The multitool is loaded just like an individual tool.

Additional information is contained in the command: Multitool, distance coding "location"

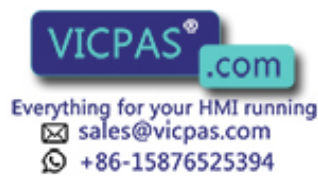

The user interface looks like this:

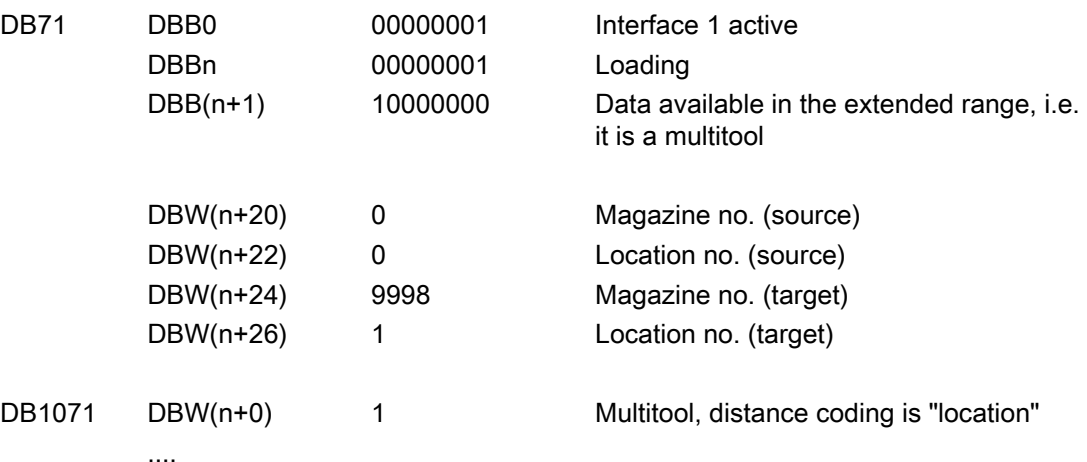

All other data is "0" – there is no additional information from the NCK

There are now two options for acknowledging:

- The multitool position remains undetermined, i.e. the init blocks do not output a command and no offset is selected. This option makes sense if the tool is loaded into the magazine (the multitool position is not evaluated) or if the tool is loaded via the spindle. The multitool must be positioned if a tool in the multitool is now to be brought into the machining position (from a data perspective).
- The PLC specifies a position. This means that the NCK synchronizes to the acknowledged position. An init block can activate the tool that is at this location.

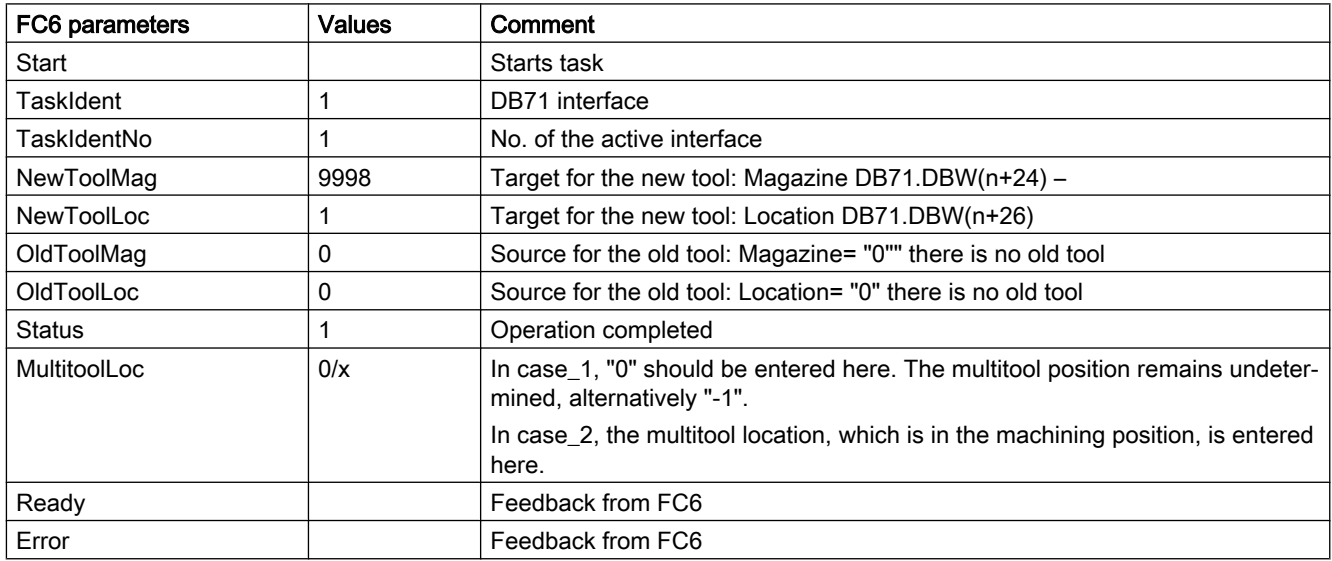

FC6 can be parameterized as follows:

## Positioning a multitool

It is only possible to position a multitool, if

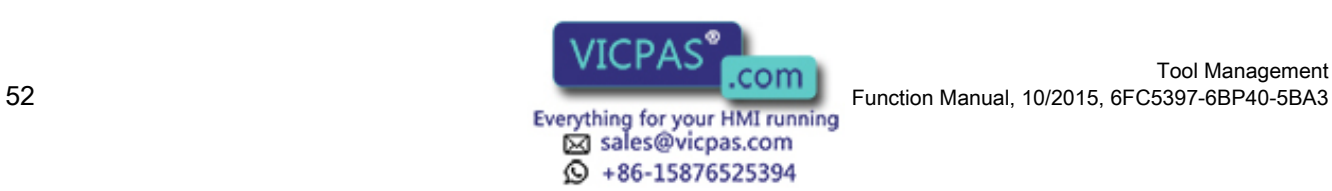

Tool Management

a) It is located on a tool holder

b) No offset is active. This means that none of the tools in this multitool may be active.

Positioning can be performed via the language command POSMT or the similar PI service (POSMT). Positioning from the PLC via an asynchronous transfer is also possible.

The multitool loaded onto the spindle in the previous example is now positioned to location 5 using a part program.

N10 POSMT(state 5,1); position the multitool to tool holder\_1 at position 5

NCK generates a command 1

ID:00001/00000 ------ CMD:00001 NewTool: from M: 09998 P: 00001 to M: 09998 P: 00001 TNo: 00025 Spindle: 00001 isMultitool: 00001 MTPN: 00006 MT-Dist: 00005/5.00

OldTool: from M: 00000 P: 00000 to M: 00000 P: 00000

New tool from spindle to spindle, i.e. it is already located on the spindle. T-No=25, spindle=1 Multitool with distance coding "location", number of locations of the multitool=6, target position=5.

There is no old tool

The user interface looks like this:

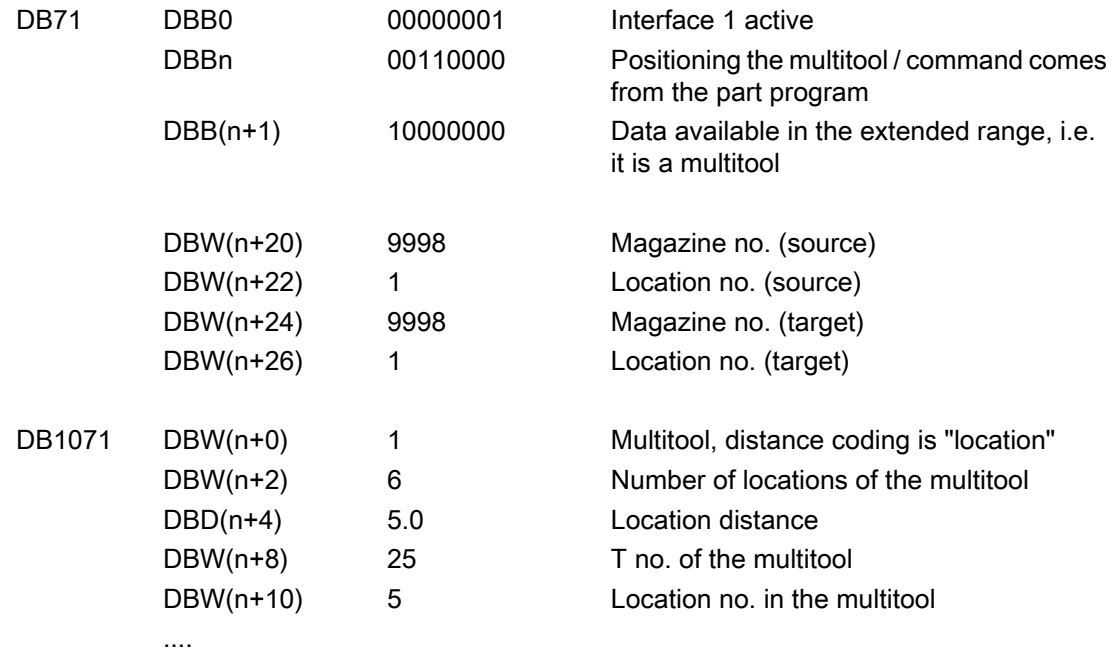

All other data is "0"

FC6 can be parameterized as follows:

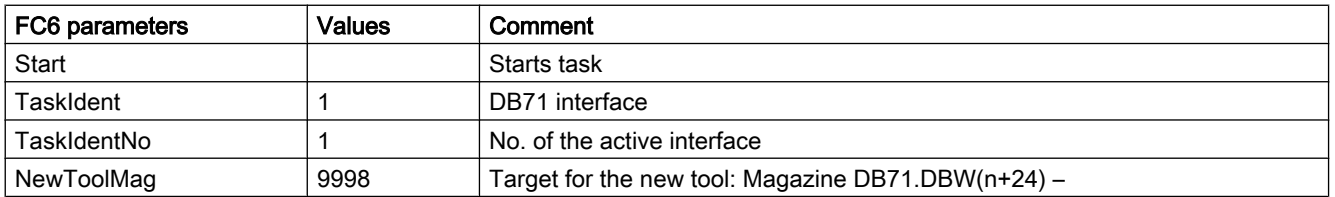

Tool Management Function Manual, 10/2015, 6FC5397-6BP40-5BA3<br>
Everything for your HMI running<br>
Everything for your HMI running

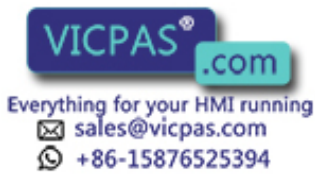

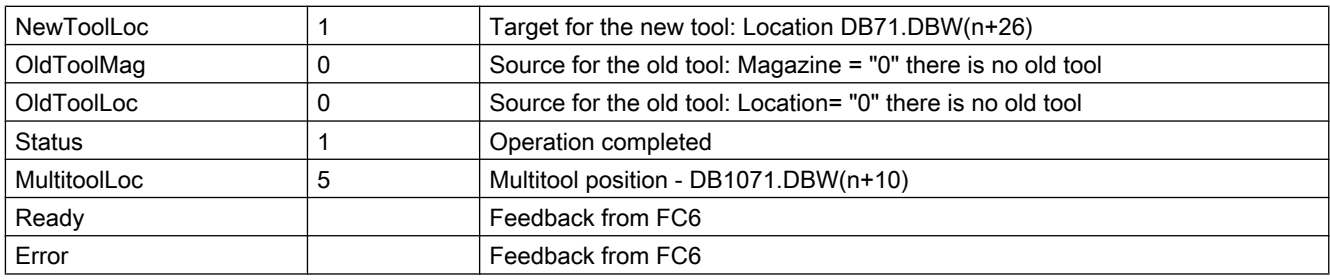

## \$TC\_MTPP2 - MT location type

The location type of a tool must match the location type of the MT location. It is checked when the multitool is loaded by writing parameter \$TC\_MTPP6.

The location type may only be changed when the new value is compatible with the value of the location type of a loaded tool.

The default value is selected (each tool fits the MT location) in such a way that, when the "Location type check" function is not required in the specific application for the tool loading operation, the parameter does not have to be considered, and therefore the default setting is already suitable.

## \$TC\_MTPP4 - MT location state

The following location states have been defined (bit numbers and definition based on the state of the magazine location; \$TC\_MPP4):

0 Disabled

1 Free to accept a tool

## \$TC\_MTPP6 - T number of the loaded tool

The locations of the multitools can be loaded with tools. The loading can only be defined with the aid of parameter \$TC\_MTPP6. In particular, loading involving the PLC has not been defined. (The OPI PI service \_N\_TMMVTL and the NC language command MVTOOL are exclusively for the loading/unloading of tools and multitools to and from magazines.) With \$TC\_MTPP6[MT no., loc. no.] = T number, loading is performed. With \$TC\_MTPP6[MT no., loc. no.] = 0, a tool is removed from the multitool.

The multitool can contain tools with the same or different names. Each tool fits into each location of a multitool with the default value of \$TC MTPP2. Generally, it is assumed that a multitool is a mechanical entity whose correct loading is the sole responsibility of the user.

If \$TC\_MTP8, bit 16 = 1 has been set for the MT state, the following must be considered:

When loading a tool to an MT or removing a tool from an MT, the MT state "disabled"/"not disabled" can change. The following applies: After loading, the states of the tools in the MT determine whether and how the state of the multitool is changed automatically. After removing a tool from the MT, the states of the remaining tools in the MT determine whether and how the state of the multitool is changed automatically.

Formally, a tool can be loaded to an MT or removed from an MT at any time. It is the responsibility of the user to ensure compliance with the application. For example, the user

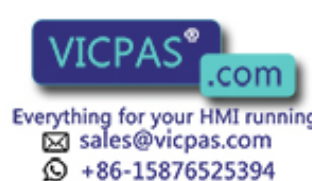

Tool Management Function Manual, 10/2015, 6FC5397-6BP40-5BA3<br>Everything for your HMI running

must know what it means to remove an MT loaded on a tool holder from the tool holder, or to remove and active tool from an MT.

A tool can be assigned either to a magazine or to an MT, but not to both at the same time. Such an attempt is rejected with alarm 17260 "Illegal magazine location definition".

When loading a tool to an MT, the magazine location type of the tool and the MT location are checked for compatibility if the MT location type does not have the value "Every tool fits the location" (this is the default value). A tool can only be loaded to an MT location when the state of the MT location is "Free".

#### **Note**

Multitools do not have a "Consider adjacent location" function for oversized tools. This means that the tool size is not evaluated when loading a tool to an MT location.

## \$TC\_MTPPL, \$TC\_MTPPA - Location distance

The distance between the tools in the multitool is defined alternatively with one of these parameters. Which parameter is to be defined for the specific multitool is determined via the MT parameter \$TC\_MTP\_KD. The change rules for the date are those that have also been defined for the multitool sizes. System parameters are not required for the distance coding "MT location number". When creating the locations for an MT, the locations are automatically assigned the numbers 1, 2, ...

## 3.2.5 Tool change with a tool from a multitool

#### **Overview**

Programming tool change commands remains unchanged. The programming

T= "Miller\_150"

M06

#### $D<sub>1</sub>$

selects an appropriate tool from the tool group "Miller\_150" and loads this. If, corresponding to the tool search strategy, the tool found is located in a multitool, then this does not play a role regarding activating the offset. The multitool is only involved when the data for the tool change command has been compiled. The NCK determines the distance value (–>MT location number or \$TC\_MTPPL/\$TC\_MTPPA) and adds this to the PLC command. For the tool change itself, the multitool (with its individual tools) is moved from the magazine to the tool holder. Using the data "Multitool location distance" that the NCK sends with the tool change data to the PLC, the PLC program must appropriately initiate the machine so that the active tool within the multitool can machine the workpiece.

The state of tools within the multitool in question, which are not involved in an MT motion operation, tool selection, tool change, does not change.

#### If programmed

T="name"' M06 D1

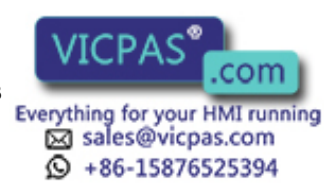

and the name is that of a multitool, then Alarm 6404 "Tool change not possible" is generated.

### Tool change from a multitool to a tool holder - PLC request

#### Example 1:

A multitool with four locations is in magazine 1, location 10, and has the TNo = 23. Angle distance coding has been selected for the multitool; i.e. \$TC\_MTP\_KD[23] = 3

The setting is \$MC\_TOOL\_CHANGE\_MODE=1, i.e. change with M06.

The data of the defined and loaded multitool looks like this:

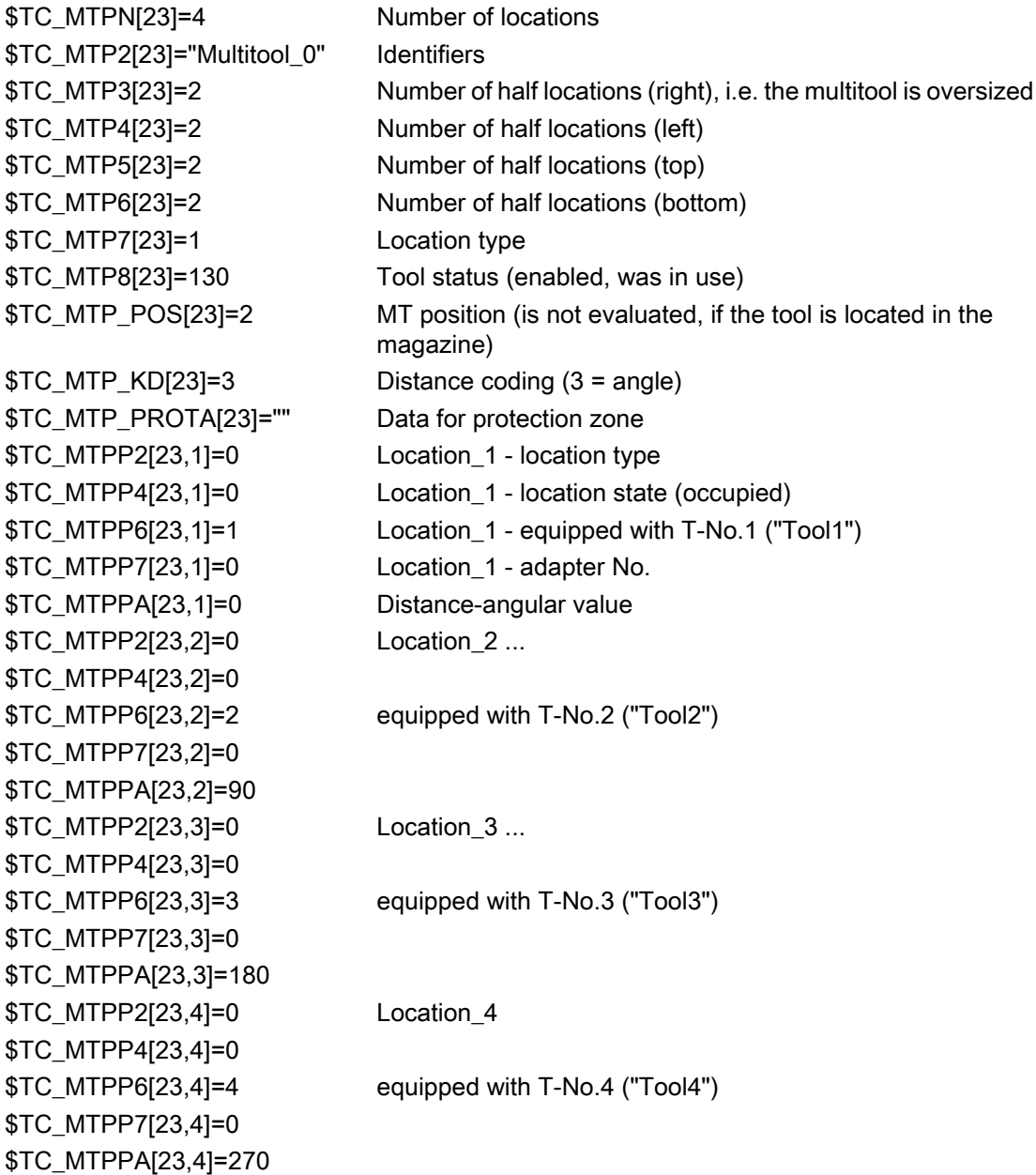

The following is programmed:

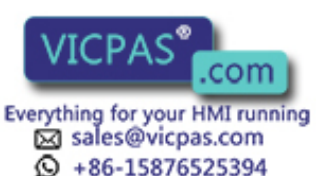

Tool Management Tool Management<br>156 Function Manual, 10/2015, 6FC5397-6BP40-5BA3<br>156 Function Manual, 10/2015, 6FC5397-6BP40-5BA3

T="Tool3" ; generates the PLC command = 2 with data

ID:00002/00000 --------- CMD:00002 NewTool: from M: 00001 P: 00010 to M: 09998 P: 00001 TNo: 00023/00003 spindle: 00001 isMultitool: 00003 MTPN: 00004 MT–Dist: 00003/180.00 OldTool: from M: 00000 P: 00000 to M: 00000 P: 00000

change tool or multitool from location 1/10 to tool holder 9998/1 the T number 23 of the multitool is output, as well as the T number 3 of the tool selected in the multitool isMultitool = 3 tool is contained in the multitool; distance has the unit angle

MT dist = 3/180 - with this data the PLC must bring the tool with T-No. = 3 in multitool T-No. = 23 to location=3 and distance180 degrees into the machining position

The PLC user interface looks like this:

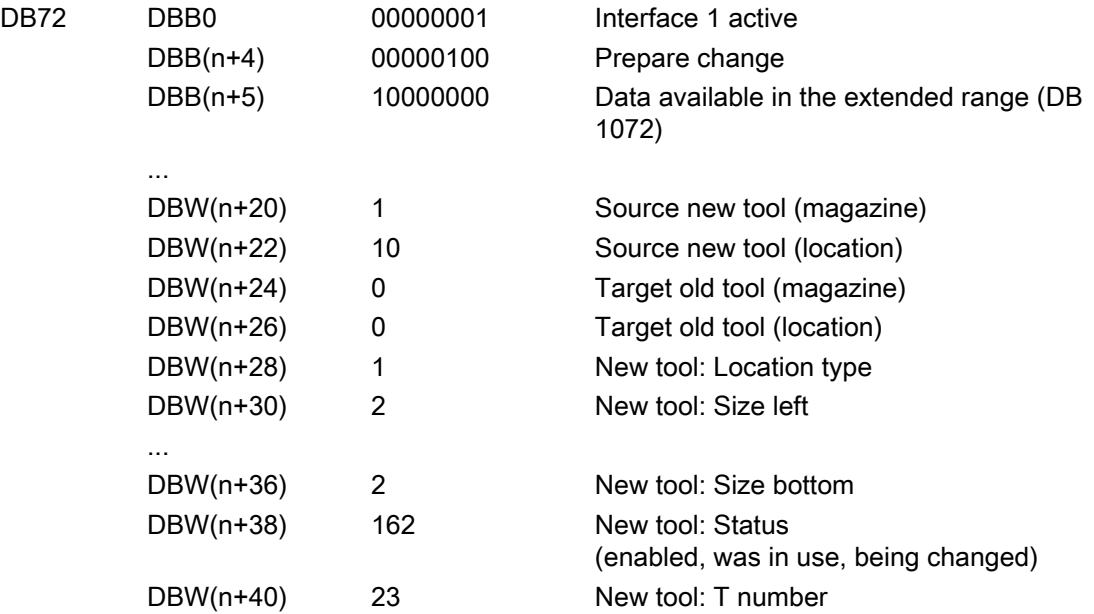

Up until now, data in the usual form. "Carrier tool" is transported in which the preselected tool is loaded. That it now involves a multitool is indicated by setting DB72.DBB(n+1), bit7 "extended data available (DB1072)".

The data of the specifically preselected tool ("Tool3") is now in DB1072.

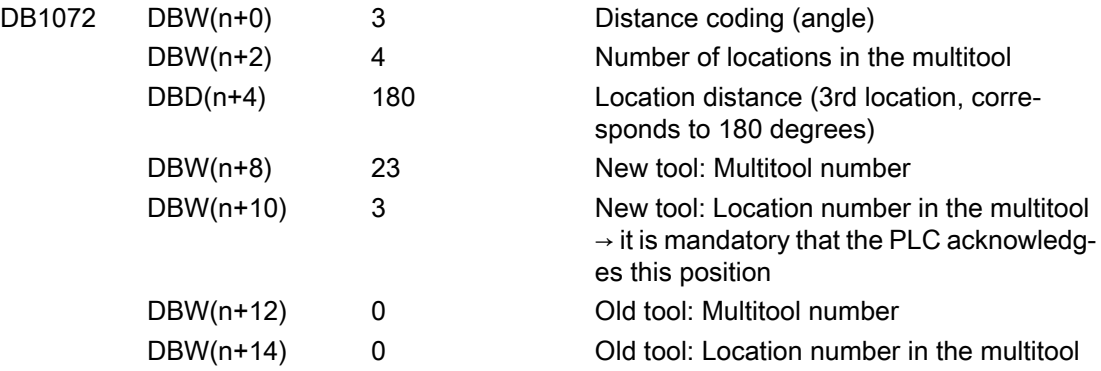

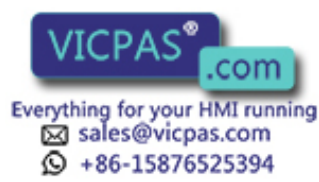

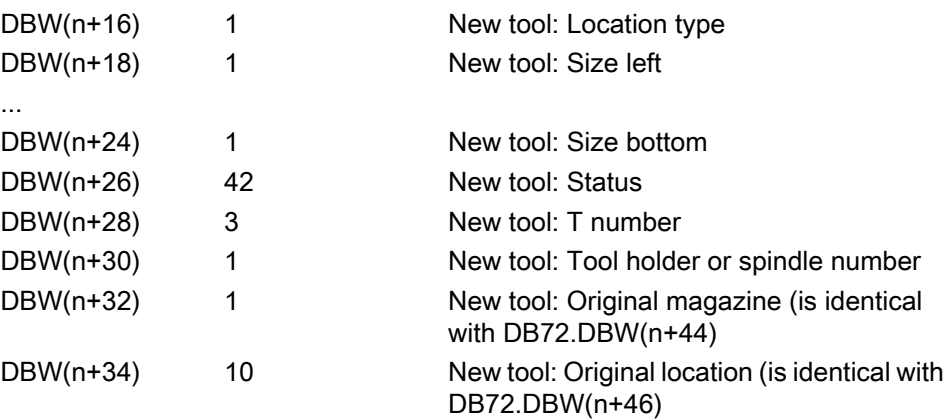

The FC6 can be parameterized as follows.

Assumption: the prepared tool or multitool is not moved and remains in the magazine

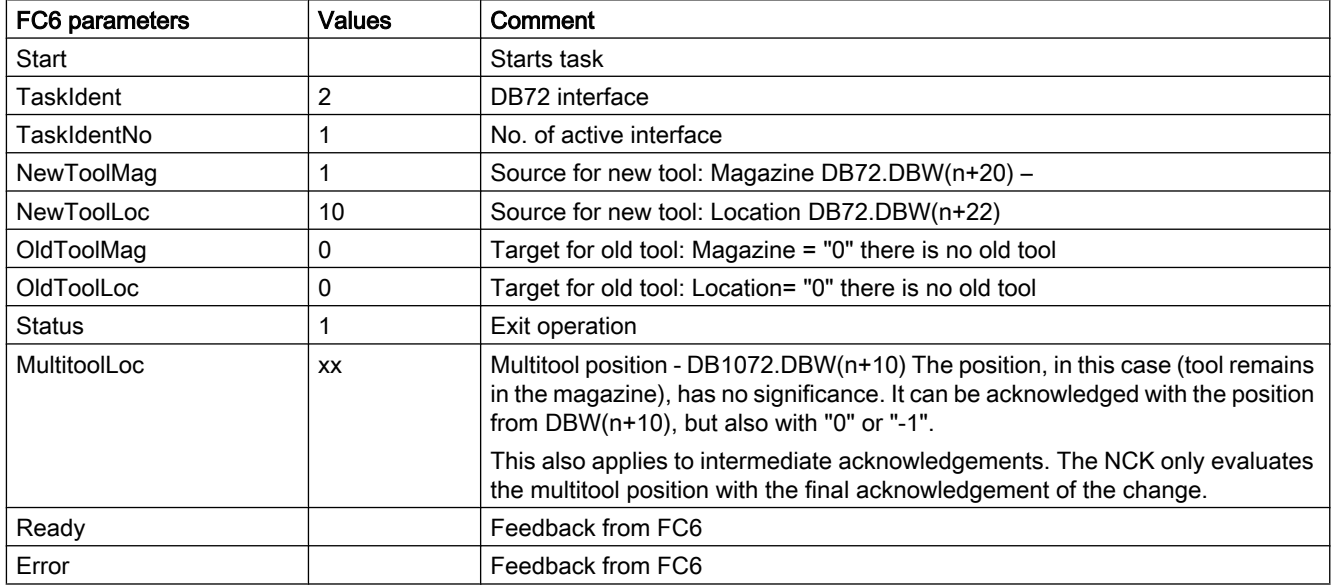

M06 ; generates the PLC command = 3 with the data

ID:00003/00002 ------ CMD:00003

NewTool: from M: 00001 P: 00010 to M: 09998 P: 00001 TNo: 00023/00003 spindle: 00001 isMultitool: 00003 MTPN: 00004 MT-dist: 00003/180.00 OldTool: from M: 00000 P: 00000 to M: 00000 P: 00000

Just as in all previous versions, this means that the user interface is no longer updated. Only DB72.DBB(n+0)bit1 "perform change" is set

The FC6 can be parameterized as follows.

Assumption: The prepared tool or multitool was already transported and here, in the example, only the final acknowledgement is programmed.

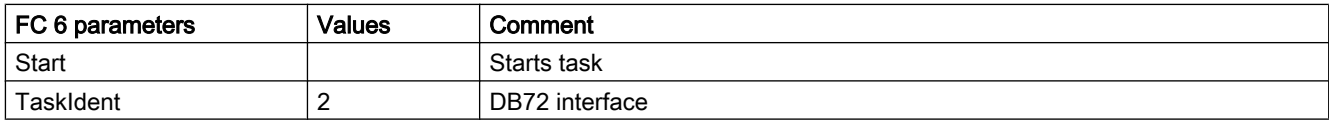

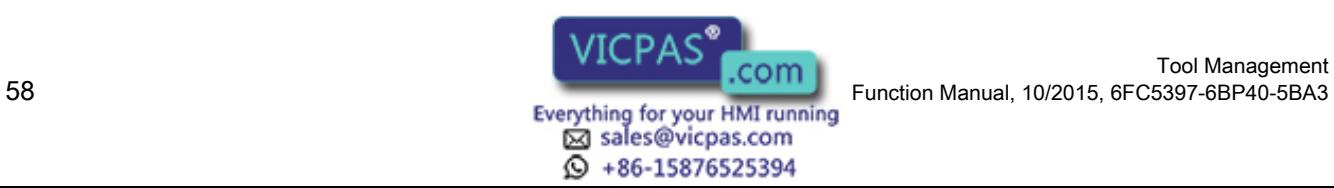

Tool Management

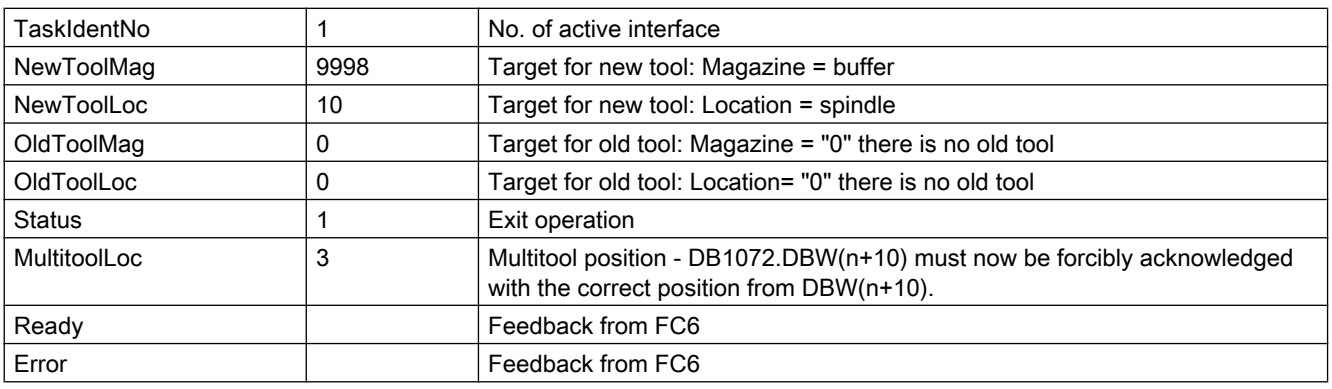

D<sub>2</sub> : activate the offset of the tool with T–No. = 3

A new tool is now programmed, which is located in the same multitool.

T="Tool1" ; generates the PLC command = 2 with data ID:00004/00004 ------ CMD:00002 NewTool: from M: 09998 P: 00001 to M: 09998 P: 00001 TNo: 00023/00001 spindle: 00001 myM: 00001 myP: 00010 isMultitool: 00003 MTPN: 00004 MT-dist: 00001/0.00 OldTool: from M: 00000 P: 00000 to M: 00000 P: 00000

The tool/multitool is already on the tool holder. NCK detects the situation and sets 0/0––>0/0 to remove the old tool - there is no old tool to transport. The old tool is removed implicitly by positioning the new tool (rigid coupling of the new and old tool in the multitool)

For the user interface this means

● No transport task for the "carrier tool".

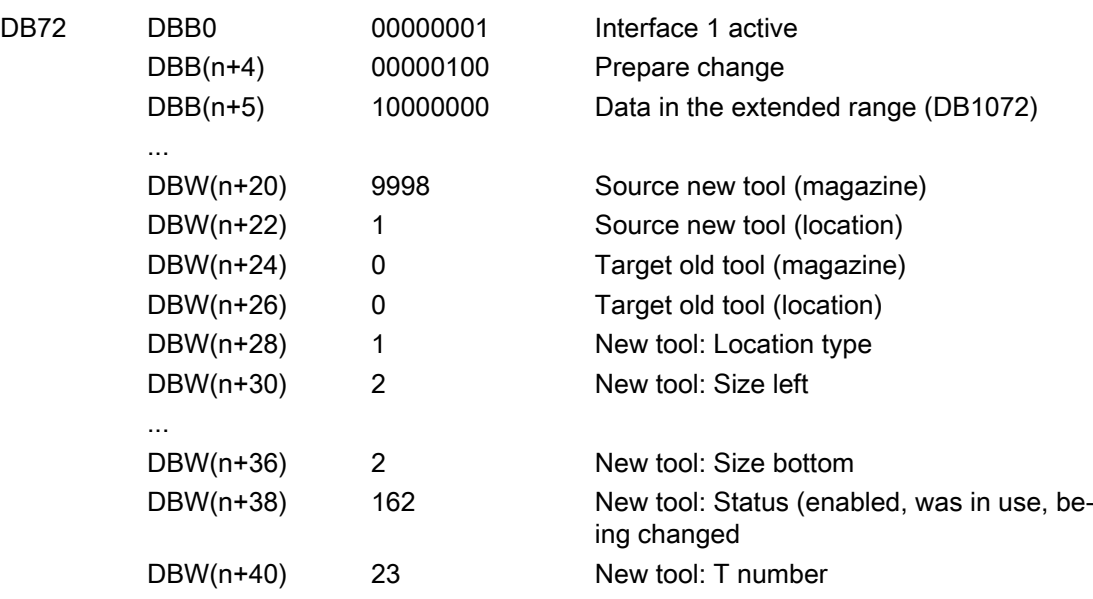

● The relevant data for the new tool is located in DB1072.

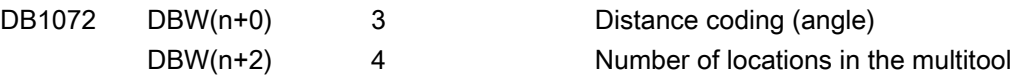

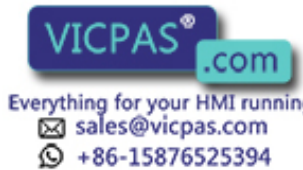

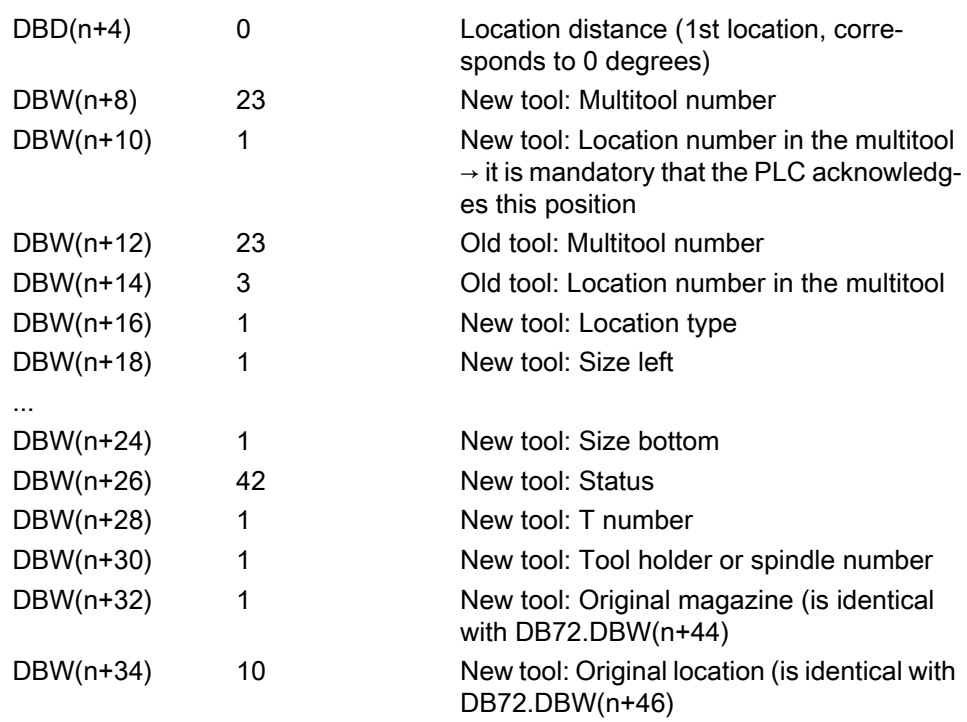

M06 ; generates the PLC command = 3 with the data

ID:00005/00005 ------ CMD:00003

NewTool: from M: 09998 P: 00001 to M: 09998 P: 00001 TNo: 00023/00001 spindle: 00001 myM: 00001 myP: 00010 isMultitool: 00003 MTPN: 00004 MT-dist: 00001/0.00 OldTool: from M: 00000 P: 00000 to M: 00000 P: 00000

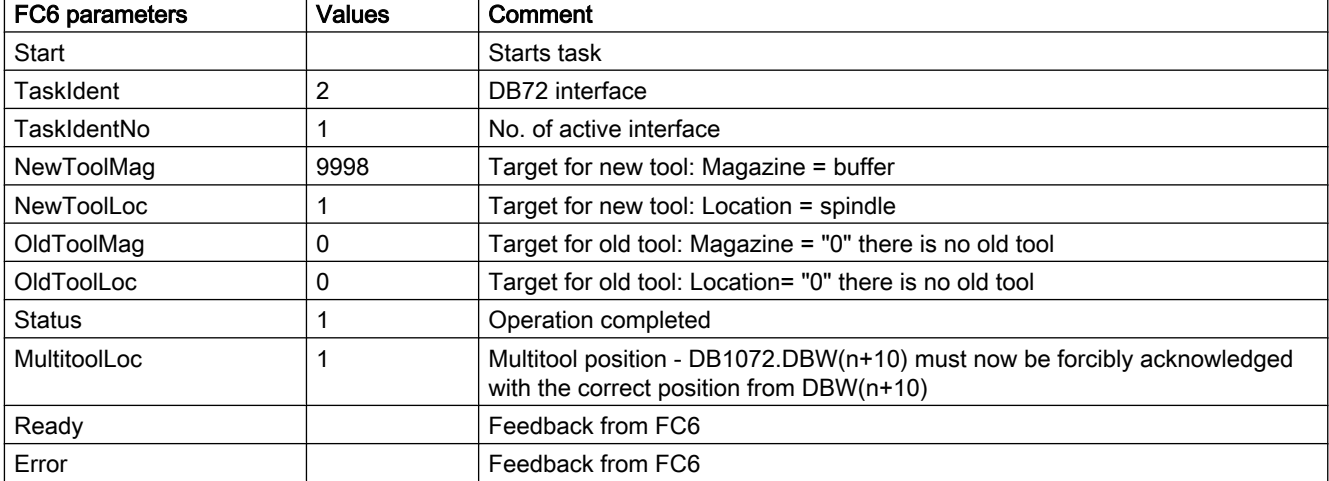

The FC6 can be parameterized as follows.

D1 ; activate the offset of the tool with T-No. = 17

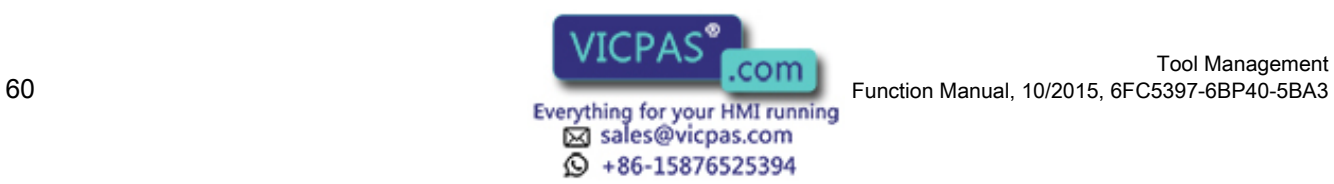

## Tx - Tx programmed: Configuration of the tool selection

\$MC\_TOOL\_MANAGEMENT\_MASK, bit 11 makes it possible to adjust the behavior when repeatedly programming Tx – Tx. The setting is valid, just as before for the tool to be selected, however also for the MC itself.

## Example:

The following has been set: Tool selection with T, tool change with M code. The following is programmed:

T="Tool5"

T="Tool5"

The second tool preparation command is a "superfluous" command, which as default setting does not result in a command being output to the PLC. If "Tool5" is a tool belonging to a multitool, then with the command, generally

a) a transport task of the MT "from the magazine to the tool holder" is generated, and b) a positioning command of the MT location with the programmed tool.

If "Tool5" is in an MT, then two basic situations can exist for the MT:

1 the MT is already located on the tool holder

1.1 the programmed tool has already been positioned

1.2 the programmed tool is a different tool than the tool that was positioned

2 the MT is still not located on the tool holder

For case 1.1, the data for a) "MT from tool holder to tool holder" b) "Position to the already positioned location of the tool "Tool5""

For case 1.2, the data for a) "MT from tool holder to tool holder"

b) "Position to the location of the tool that has still not been positioned "Tool5""

For case 2, the data for a) "MT from magazine to tool holder"

b) "Position to the location of the tool "Tool5""

The general criterion as to whether the second program command is a "superfluous" command is whether the generated command data for the PLC is identical to that of the first command. The second command is then not output to the PLC.

This command output can be forced using the bit value 1 of bit 11 from \$MC\_TOOL\_MANAGEMENT\_MASK.

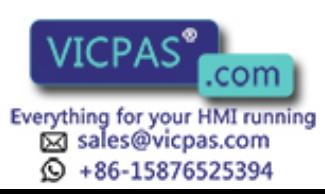

### Tool change command canceled before the final acknowledgement

If, within the scope of a tool change, the MT has already been mechanically loaded, but the MT has not been positioned, and the operation is interrupted in this state (fault, RESET, EMERGENCY STOP, power off, power failure...), then before continuing, the PLC must ensure that the previously pending MT positioning is carried out. The PLC must then make sure that the NCK is informed about the MT change (e.g. using an asynchronous transfer with acknowledgement status 4 or 5. In so doing, the NCK synchronizes the MT position with the command data from the PLC). With an asynchronous transfer, the PLC can also communicate the MT position to the NCK.

#### **Note**

#### Init blocks for START and/or RESET

Especially if init blocks for START and/or RESET are generated via MD settings, with the property "activate the tool on the tool holder", and the tool on the tool holder is an MT, then the PLC must ensure that the MT is correctly positioned on the tool holder before the NCK makes the correction selection (i.e. before the RESET command is sent to the NCK, the MT must have been positioned)

### T0 - tool deselection and return transport of the multitool into the magazine

T0 deselects the tool and loads the associated MT back into the magazine.

Continuation of the example of the previous section:

**T0** ; generates the PLC command  $= 2$  with the data

ID:00005/00004 –––––– CMD:00002 NewTool: from M: 00000 P: 00000 to M: 00000 P: 00000 TNo: 00000/0000 spindle: 00001 isMultitool: 0 MTPN: 0 MT-dist: 0/0.0 OldTool: from M: 09998 P: 00001 to M: 00001 P: 00010

This means, as usual, a T0 is output at the PLC user interface. The "tool carrier" must be removed from the tool holder. It does not make any difference as to whether it involves an individual tool or a multitool. DB72.DBB(n+1), bit 7 is not set, as there is no relevant data.

M06 ; generates the PLC command = 3 with the data

ID:00006/00005 ------ CMD:00003 NewTool: from M: 00000 P: 00000 to M: 00000 P: 00000 TNo: 00000 spindle: 00001 OldTool: from M: 09998 P: 00001 to M: 00001 P: 00010

If a tool from this multitool that has just been exchanged is again selected/loaded, then the multitool is again loaded onto the tool holder.

It is not possible to program a T0 with the meaning to deselect the active tool, and at the same time to keep the MT on the tool holder. T0 M06 D0 means, that after successful execution

- the correction is deselected
- there is no active tool
- there is no tool or MT on the tool holder.

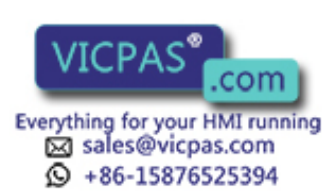

## PLC acknowledgement status 2 and 7

The PLC acknowledgement status numbers 2 and 7 refer to the tool within the multitool. This means that the tool is rejected, not the multitool. If the newly selected tool is in another multitool, then the transport task data for the multitool as well as for the newly selected tool contained in it, are newly determined and output to the PLC. The following apply:

#### Status=2:

The tool cannot be made available The NCK locks this tool and tries to repeat the tool preparation with another tool. This status is permissible only in conjunction with a tool change.

#### Status=7:

Similar to status 2 – with the property that a tool is not disabled (i.e. the same tool can be selected again).

## Tool change with "T=magazine location number" programming ("T=location")

With a multitool, there are three variants of T=location programming:

- 1. Specification of multitool location and magazine location, e.g. N100 MTL=2 T4
- 2. With MD20274 \$MC\_MULTITOOLLOC\_DEFAULT The magazine location is programmed, e.g. T4 The tool at the multitool location specified in the machine data is selected.
- 3. Via the current multitool position The magazine location is programmed, e.g. T6 The tool at the multitool location specified in the multitool parameter \$TC\_MTP\_POS is selected.

In these three options, variant 1 has the highest priority and variant 3 the lowest.

The following examples illustrate this.

#### Example 1:

\$MC\_TOOL\_CHANGE\_MODE=0 applies (tool change only with the T command, i.e. the T programming results in the output of command number 4 to the PLC).

Multitool with distance coding, location number, \$TC\_MTP\_KD[500]=1, is in turret 1, location 4 and has the MT no. = 500;  $\frac{2}{\pi}$  MPP6[1, 4] = 500. The MT position is  $$TC$  MTP POS[500]=2.

The tool at magazine location 1/1 is loaded onto tool holder 9998/1. The MT on magazine location 4 has 3 locations.

The following tools are loaded in the multitool:

"tool\_1": \$TC\_MTPP6[500, 1] =11 MT distance \$TC\_MTPPA[500, 1] = 1

"tool\_2": \$TC\_MTPP6[500, 1] =22 MT distance \$TC\_MTPPA[500, 2] = 2

 $-$  \$TC\_MTPP6[500, 1] =0 MT distance \$TC\_MTPPA[500, 3] = 3

There is no tool at location 3 of the multitool. \$MC\_MULTITOOLLOC\_DEFAULT=0 applies.

Tool selection and tool change are programmed with T. The "T=magazine location number" function is used.

The following command is then programmed:

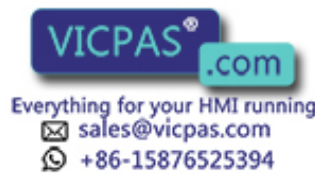

### ;MT-Position \$TC\_MTP\_POS[500]=2

T4 ;MT position  $\frac{5}{2}$  m  $\frac{1}{2}$  POS[500] = 2

;at magazine location 4, in the multitool loaded there, select the tool, ;which is loaded at MT location 2 of the multitool and load the MT - if it is not disabled - and

;activate the tool.

 ;If the tool at MT location 2 of the multitool is disabled, then a search is made for ;another matching tool with the name "tool\_2", which under certain circumstances – ;depending on the tool –;search strategy, tool equipping –is at some location ;of an‐ other multitool ;or which is contained as individual tool on another ;turret location.

The resulting command to the PLC is as follows:

T4 programming with the result "Multitool 500 is at the programmed magazine location and at the MT location selected (via the MT position), there is tool "tool\_2" with the T no.=22" - supplies the following (essential) data to the PLC:

ID:00000/00000 –––––– CMD:00004

### NewTool: from M: 00001 P: 00004 to M: 09998 P: 00001 TNo: 00500/00022 spindle: 00001 isMultitool: 1 MTPN: 3 MT dist: 2/2.0

OldTool: from M: 09998 P: 00001 to M: 00001 P: 00001

## No tool on MT location

For "T=magazine location" and "No tool on the magazine location", it is defined that a regular tool change command to the PLC is output with the special property "T number of the new tool  $= 0$ ".

Similarly for "T=magazine location" and

"An MT is on the magazine location" and

"No tool is on the selected MT location",

it is defined that a regular tool change command to the PLC is output with the special property

a) MT is in the magazine

T number of the tool that is to be moved on the tool holder is the MT number of the MT that is on the magazine location and the  $T$  number of the new tool in the MT = 0.

With the information of the PLC command, the PLC can decide what is to be done in this situation: Either position the MT on the empty MT location or issue an alarm "There is no tool on the MT location".

#### Example 2:

If \$MC\_MULTITOOLLOC\_DEFAULT =3 applies, this results in example 1 – the multitool position is 2 ( $\text{STC}$  MTP  $\text{POS}[500]=2$ ), there is no tool on MT location 3 – that the programming of

## T4

has the same effect as if T0 were programmed (a new tool is not available, but the request to dispose of the old tool is still issued):

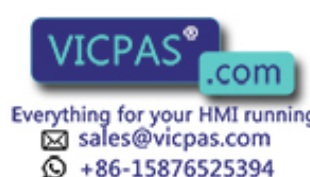

Tool Management Function Manual, 10/2015, 6FC5397-6BP40-5BA3<br>Everything for your HMI running

## ID:00000/00000 –––––– CMD:00004 NewTool: from M: 00001 P: 00004 to M: 09998 P: 00001 TNo: 00500/00000 spindle: 00001

### isMultitool: 1 MTPN: 3 MT dist: 3/3.0

OldTool: from M: 09998 P: 00001 to M: 00001 P: 00001

#### b) MT is on the tool holder

T number of the tool that is to be moved on the tool holder is the MT number of the MT that is already on the tool holder (the transport request "From  $\rightarrow$  to" for the MT is "From tool holder  $\rightarrow$ tool holder") and the

T number of the new tool in the  $MT = 0$ .

With the information of the PLC command, the PLC can decide what is to be done in this situation: Either position the MT on the empty MT location or issue an alarm "There is no tool on the MT location".

#### Example 3:

The preconditions are the same as in example 2 with the condition that the MT from location 4 is already on the tool holder. The programming of

## T4

has the same effect as if T0 were programmed (a new tool is not available, but the request for the offset deselection is still issued; the old tool transport data is  $0/0 \rightarrow 0/0$ ) the MT remains on the tool holder:

ID:00000/00000 –––––– CMD:00004 NewTool: from M: 09998 P: 00001 to M: 09998 P: 00001 TNo: 00500/00000 spindle: 00001

## isMultitool: 1 MTPN: 3 MT dist: 3/3.0

OldTool: from M: 00000 P: 00000 to M: 00000 P: 00000

## Tool change with "T=magazine location number MTL=MT location" programming

As an alternative to the programming described in the section above, the MT location can be programmed with MTL=p in the multitool (p=location number).

The following applies for the programming:

- MTL is non-modal.
- MTL must be programmed in the NC block before the T command.
- The programmed value for MTL must correspond to an existing location number in the multitool to be selected. Otherwise, an alarm is output.

MD \$MC\_MULTITOOLLOC\_DEFAULT can be used to define the MT location number which is used when MTL is not programmed. The MTL programming replaces the default defined with \$MC\_MULTITOOLLOC\_DEFAULT.

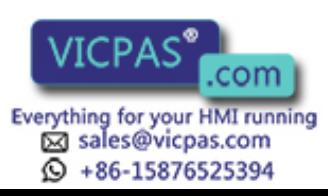

## Example 4:

If **\$MC\_MULTITOOLLOC\_DEFAULT =3** applies, this results in example 2 of the section above – the multitool position is 2 ( $$TC$  MTP POS[500]=2), there is no tool on MT location 3 – that the programming of

**MTL=1 T4**  $\therefore$  affects precisely T4 in this block,

;which is programmed subsequently in the block.

The value of \$MC\_MULTITOOLLOC\_DEFAULT=3 and the current MT position 2 are ignored as MTL is explicitly programmed. This selects "tool\_1" with the T number 11 and the command to the PLC is:

ID:00000/00000 –––––– CMD:00004

### NewTool: from M: 00001 P: 00004 to M: 09998 P: 00001 TNo: 00500/00011 spindle: 00001

#### isMultitool: 1 MTPN: 3 MT-dist: 1/1.0

OldTool: from M: 09998 P: 00001 to M: 00001 P: 00001

#### Example 5:

If \$MC\_MULTITOOLLOC\_DEFAULT =3 applies, this results in example 2 of the section above – the multitool position is 2 (\$TC\_MTP\_POS[500]=2), there is no tool on MT location 3 – that the programming of

MTL=1 ;does not affect following block T4 because this is non-modal

...

T4 :the setting of the MD takes effect

The programmed value MTL=1 remains ineffective and the value of \$MC\_MULTITOOLLOC\_DEFAULT=3 takes effect. There is no tool on MT location 3 and therefore the command to the PLC is:

ID:00000/00000 –––––– CMD:00004

#### NewTool: from M: 00001 P: 00004 to M: 09998 P: 00001 TNo: 00500/00000 spindle: 00001 isMultitool: 1 MTPN: 3 MT-dist: 3/3.0

OldTool: from M: 09998 P: 00001 to M: 00001 P: 00001

#### Example 6:

If \$MC\_MULTITOOLLOC\_DEFAULT =0 applies, this results in example 2 of the section above – the multitool position is 2 (\$TC\_MTP\_POS[500]=2), there is no tool on MT location 3 – that the programming of

#### MTL=1 ;does not affect following block T4 because this is non-modal

...

T4 **the setting of the MD takes effect - that is now MT position=2** 

The programmed value MTL=1 remains ineffective and the value of \$MC\_MULTITOOLLOC\_DEFAULT=0 takes effect, i.e. the value of the MT position=2. The tool with Tno.=22 is on MT location 2 and therefore the command to the PLC is:

ID:00000/00000 –––––– CMD:00004

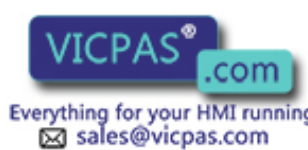

 $\textcircled{}$  +86-15876525394

Tool Management Function Manual, 10/2015, 6FC5397-6BP40-5BA3<br>Everything for your HMI running

#### NewTool: from M: 00001 P: 00004 to M: 09998 P: 00001 TNo: 00500/00022 spindle: 00001 isMultitool: 1 MTPN: 3 MT-dist: 2/2.0

OldTool: from M: 09998 P: 00001 to M: 00001 P: 00001

#### \$C\_MTL - transfer of the MTL\_value to the replacement cycle

The programmed value for MTL can be read in an existing replacement cycle for T with \$C\_MTL.

#### \$C\_MTL\_PROG - if MTL has been programmed

If MTL has been programmed in the NC block, then this can be determined in an existing replacement cycle for T with \$C\_MTL\_PROG. \$C\_MTL\_PROG==1 means that MTL has been programmed. The programmed value can be queried with  $\zeta_c$  MTL.

#### Example:

The multitool function and the function T=location have been configured. N10 MTL=3 T=8

Then the replacement cycle contains T code of the type for the command:

```
N140 IF $C T PROG == 1
N142 IF $C_MTL_PROG == 1
N144 MTL=SC MTL T[SC TE]=SC T
N146 ELSE
N148 T[$C_TE]=$C_T
N150 ENDIF
N152 ENDIF
```
### Load/move multitool on tool holder and init block

If a multitool is loaded onto a tool holder other than through a tool change (loading operation, movement command) and for the init block handling (if it is appropriately configured), the active tool must be subsequently determined, then the following applies:

- If necessary: After loading/moving, set the MT position so that the requested tool can be activated – or so that the MT position matches the mechanical MT position
- Always issue a tool change command to the PLC which contains the MT position of the tool to be activated.
- Take the MT which is located on the master tool holder.

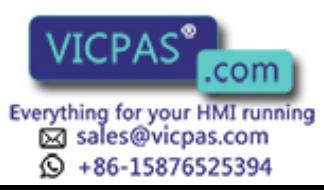

- Take the tool which is at the MT location with MT location number = "MT position" (= \$TC\_MTP\_POS), and select it.
- Activate the D offset of this tool with the lowest D number. Irrespective of the value of bit 12 (bit value==1 corresponds to 'H1000') of the MD \$MC\_TOOL\_MANAGEMENT\_MASK, a command is output to the PLC if the activated tool is not on the MT location which was output last for this tool holder or was contained in the acknowledged tool change command.

#### **Note**

The MT position of the multitool on the tool holder must be synchronized to the mechanical position of the multitool on the machine. If the MT position when loading does not already match the MT loading position, then under certain circumstances the PLC can initiate this synchronization with an asynchronous transfer before the RESET command to the NCK (that generates the init block).

### Example

The init block generation is activated (\$MC\_TOOL\_MANAGEMENT\_MASK, bit 14 (bit value==1 corresponds to 'H4000')).

The part program is exited. The MT remains on the tool holder. The last tool change in the part program was performed with regard to MT position = 3. The PLC acknowledged the MT tool change command with MT position = 3.

The init block generated with the operator panel RESET determines the MT on the tool holder, the tool on the MT location with the number of the MT position. The compensation of the smallest D number is activated.

Positioning is now performed on a different location with the OPI PI N POSMT. Whereby, a tool command with the number = 1 (move/position) is output to the PLC and acknowledged accordingly. The MT now has a different position than at the time of the previous end of the program. With the operator panel reset, the tool on this MT location is determined and the compensation activated accordingly. There is no tool change command output to the PLC.

Only the data of the MT position is now changed (e.g. by a write command with \$TC\_MTP\_POS). Machine and NCK data are now asynchronous. With the operator panel reset, the tool on this MT location is determined and the compensation activated accordingly. A tool change command is output to the PLC irrespective of the setting of bit 12 of \$MC\_TOOL\_MANAGEMENT\_MASK. After correct positioning, the machine and the NCK data are synchronous again.

## Not possible to move the tool from or to the MT location

A tool cannot be transported to or from a multitool location. The PI service as well as the language command or asynchronous transfer are rejected with an error.

The multitool is considered to be an entity in its own right that is manually equipped, and which is loaded, unloaded or transported as a whole (complete entity). Movement of tools in the multitool have not been realized.

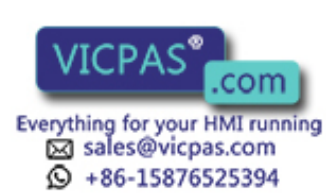

Tool Management Function Manual, 10/2015, 6FC5397-6BP40-5BA3<br>Everything for your HMI running

### Tool change - tool search

The tool search strategies are described in Section ["Prepare a tool change](#page-71-0) (Page [72\)](#page-71-0)". They are essentially also applied to the multitool.

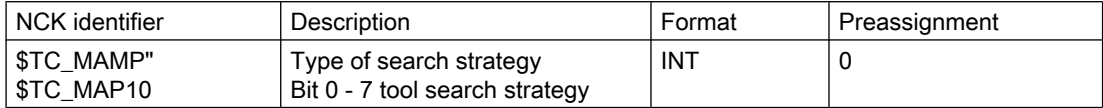

Regarding tools in the multitool, the individual tool search strategies behave as follows:

Bit  $0 = 1$ : Select the "active" tool.

If there is more than one suitable tool in the multitool with the "active" state, then the first checked tool of these tools is selected.

Bit 1 = 1: Select the tool that can be reached over the shortest distance.

Within the multitool there is no "shortest distance" search. With shortest distance, the "shortest distance within the magazine" is always meant. It does not make any difference whether a tool or a multitool is at the particular magazine location.

Bit 2 = 1: Select the "active" tool. If there is no active tool available, then select the replacement tool with the lowest number contained in \$TC\_TP10.

If there is more than one suitable tool in the multitool with the "active" state, then the first checked tool of these tools is selected.

Bit 3 = 1: Lowest actual value (residual value) of the monitoring functions.

If there is more than one suitable tool with "lowest actual value" in the multitool, then the first checked tool of these tools is selected.

Bit 4 = 1: Highest actual value (residual value ) of the monitoring functions.

If there is more than one suitable tool with "highest actual value" in the multitool, then the first checked tool of these tools is selected.

#### **Note**

Further, the tool search is tool-oriented, i.e. the tool of a tool group is checked as to whether it can be used corresponding to the actual configuration and search strategy.

#### The MT with suitable tool is already on the tool holder.

If an MT with a tool suitable for the programmed tool change command is already on the programmed tool holder, then – irrespective of the defined tool search strategy – this tool is selected or loaded.

#### Example:

The MT with number = 22 is on the tool holder / spindle with number = 1. The tool with  $T$  no. = 7 is active and is disabled. This tool is loaded to MT location = 1. A tool with the same name "Tool\_1" and the T no. = 8 is on MT location = 2. The tool change command with the tool name of the tool that is disabled now selects the tool with  $T$  no. = 8:

Extract from NC program:

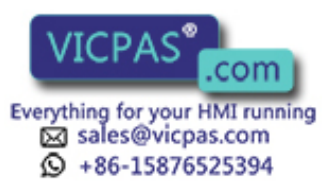

... N600 T="Tool\_1" M06 ; T no. = 7 is loaded ... ; tool is disabled (e.g. because of tool monitoring) N700 T="Tool\_1" M06 ; T no. = 8 is loaded PLC data output (from the diagnostics file): ID:00005/00004 N:N600 CMD:00005 NewTool: from M: 09998 P: 00001 to M: 09998 P: 00001 TNo: 00022/00007 spindle: 00001 myM: 00002 myP: 00005 isMultitool: 00003 MTPN: 00003 MT-dist: 00001/28.10 OldTool: from M: 09998 P: 00001 to M: 09998 P: 00001 ID:00005/00005 –––––– ACK:00005 St: 00001 NewTool: from M: 09998 P: 00001 to M: 09998 P: 00001 MTPOS: 00001 OldTool: from M: 09998 P: 00001 to M: 09998 P: 00001 ID:00006/00005 N:N700 CMD:00005 NewTool: from M: 09998 P: 00001 to M: 09998 P: 00001 TNo: 00022/00008 spindle: 00001 myM: 00002 myP: 00005 isMultitool: 00003 MTPN: 00003 MT-dist: 00002/30.10 OldTool: from M: 09998 P: 00001 to M: 09998 P: 00001 ID:00006/00006 –––––– ACK:00005 St: 00001 NewTool: from M: 09998 P: 00001 to M: 09998 P: 00001 MTPOS: 00002

OldTool: from M: 09998 P: 00001 to M: 09998 P: 00001 The MT itself remains at its location (from–>to addresses are 9998/1 –> 9998/1. Only a new MT position must be assumed (MTPos value  $1 \rightarrow 2$ )

## Wear group and multitool

All tools within a multitool belong to the wear group of the multitool itself. The locations within a multitool have the "wear group" property.

## Manual tool and multitool

The manual tool function is also available for multitools. As far as this function is concerned, the MT itself is the manual tool and not the programmed tool. If a tool is programmed which is in an MT, but this MT is not loaded, then the MT is treated just like a manual tool.

Example:

The name of the multitool is "MT1", the name of the tool - programmed for tool holder 1 - is "Tool4" with duplo number 5.

The following is programmed

T="Tool4" M06 D1.

This is then followed by the request to load with alarm 17212 "Load manual tool "Tool4", duplo no. 5 to spindle / tool holder 1".

[Manual tools \(adding tools during machining\)](#page-93-0) (Page [94\)](#page-93-0)

#### T0 M06 D0

then correspondingly generates alarm 17214 "Unload manual tool "Tool4" from spindle /tool holder 1"

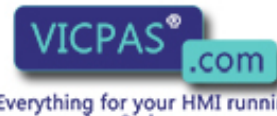

Tool Management Tool Management<br>Function Manual, 10/2015, 6FC5397-6BP40-5BA3<br>Everything for your HMI running

and correspondingly requests that the manual tool (that is an MT or is located in an MT) is again removed from the tool holder.

## Suppressing alarms 17212, 17214, 17215, 17216

The manual tool change request alarms can be suppressed using bit 16 in MD \$MN\_SUPPRESS\_ALARM\_MASK\_2. Then, using the tool change command data, the PLC must correctly load and remove the manual tool.

### Empty location search strategy - "replace old tool by new tool" and multitool

Just like tools, for an empty location search, multitools can use the search strategy - "replace old tool by new tool" (1:1 exchange). The MT has the necessary defined data required for this purpose - such as location type, tool size.

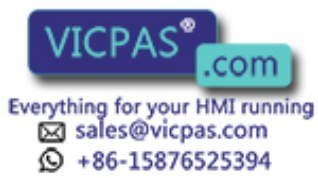

<span id="page-71-0"></span>3.3 Tool change box-type, chain, circular magazines

# 3.3 Tool change box-type, chain, circular magazines

## 3.3.1 Prepare a tool change

#### **Fundamentals**

The tool change type is set using machine data 22550 \$MC\_TOOL\_CHANGE\_MODE.

\$MC\_TOOL\_CHANGE\_MODE = 0

No separate T preparation, change with the T command.

\$MC\_TOOL\_CHANGE\_MODE = 1

Separate T preparation, the change is performed with M06 or the M function, which is set in machine data \$MC\_TOOL\_CHANGE\_M\_CODE.

This setting setting is independent of the magazine type. This means that also for a turret, T and M06 can be programmed just the same as for a chain magazine only with a T command.

## \$MC\_TOOL\_CHANGE\_MODE=0

T="Tool identifier" ;Tool preparation and tool change with an NC command (= within an NC block) ;NCK sends a command to the PLC

If an error is detected during tool preparation, then machining is stopped when the block  $T =$ identifier is read-in.

After correction and NC Start, the block with  $T =$  identifier is interpreted again and program processing is continued.

## \$MC\_TOOL\_CHANGE\_MODE=1

● Within an NC block

T="Tool identifier" **MO6** ; Tool preparation and tool change from this programming results in a command to the PLC

Program tool preparation and tool change in one block (T= "Tool identifier" M06), corresponds to setting TOOL CHANGE MODE = 0.

● Distributed over two NC blocks

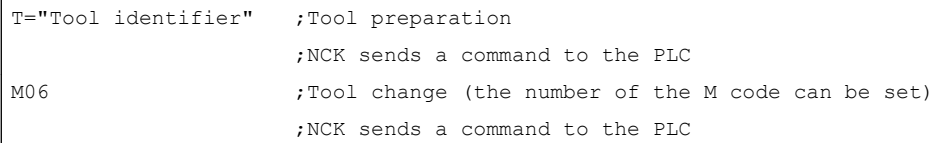

Tool preparation and tool change are typically programmed in different blocks. Two commands are transferred to the PLC.

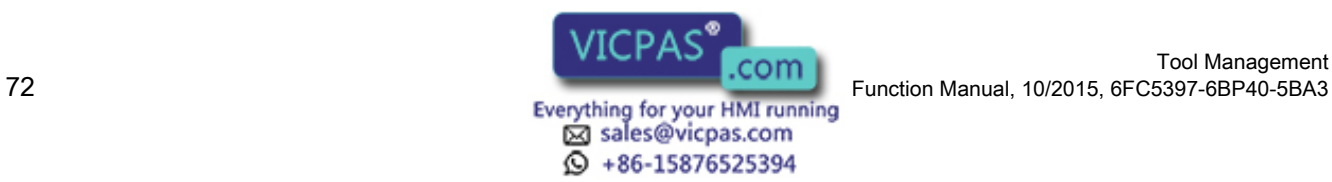

Tool Management
An alarm is triggered if an error occurs in T="tool identifier". If the MD22562 TOOL\_CHANGE\_ERROR\_MODE is set accordingly, the alarm is delayed until the associated tool change command M06 is interpreted in the program sequence. Only then is the alarm output. The operator can make corrections in this block.

### **Note**

Offset selection or deselection is automatically made with the tool change command. In so doing, machine data MD20270 CUTTING\_EDGE\_DEFAULT is evaluated.

# Empty spindle

Program commands T0 and M06 remove the tool from the spindle and return it to the magazine. The spindle is then empty.

## Possible problems when programming T/M06

\$MC\_TOOL\_CHANGE\_MODE=0; tool change with T address

The part program is executed through to the block  $T =$  "identifier". The following problems can occur and are handled as follows:

- The tool data record is in the NCK but not assigned to a magazine location. The tool must be reloaded mechanically, if necessary, e.g. directly onto the spindle. The assignment of the tool to the magazine location/the spindle takes place, e.g. with the function "Overstore"; \$TC\_MPP6[m,p] = T no., or by the HMI operation "Load (onto spindle)".
- The tool data record is not in the NCK: Set up data record in the NCK, e.g. by HMI operation.
- Programming error in part program: Correct NC block with error in the part program.
- Alarm 22067:

The desired tool change is not possible. The specified tool group does not contain a "ready to use" replacement tool which could be loaded. The tool monitoring function may have set all potentially suitable tools to the "disabled" status.

The Start pushbutton is pressed once the operation has been completed. The NC block T="tool identifier" is interpreted again and program processing is continued provided operator intervention was correct. If not, the alarm will be generated again.

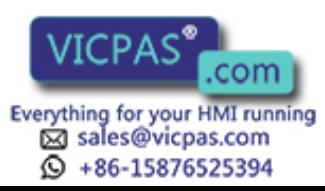

# 3.3.2 General tool change sequence

# **Overview**

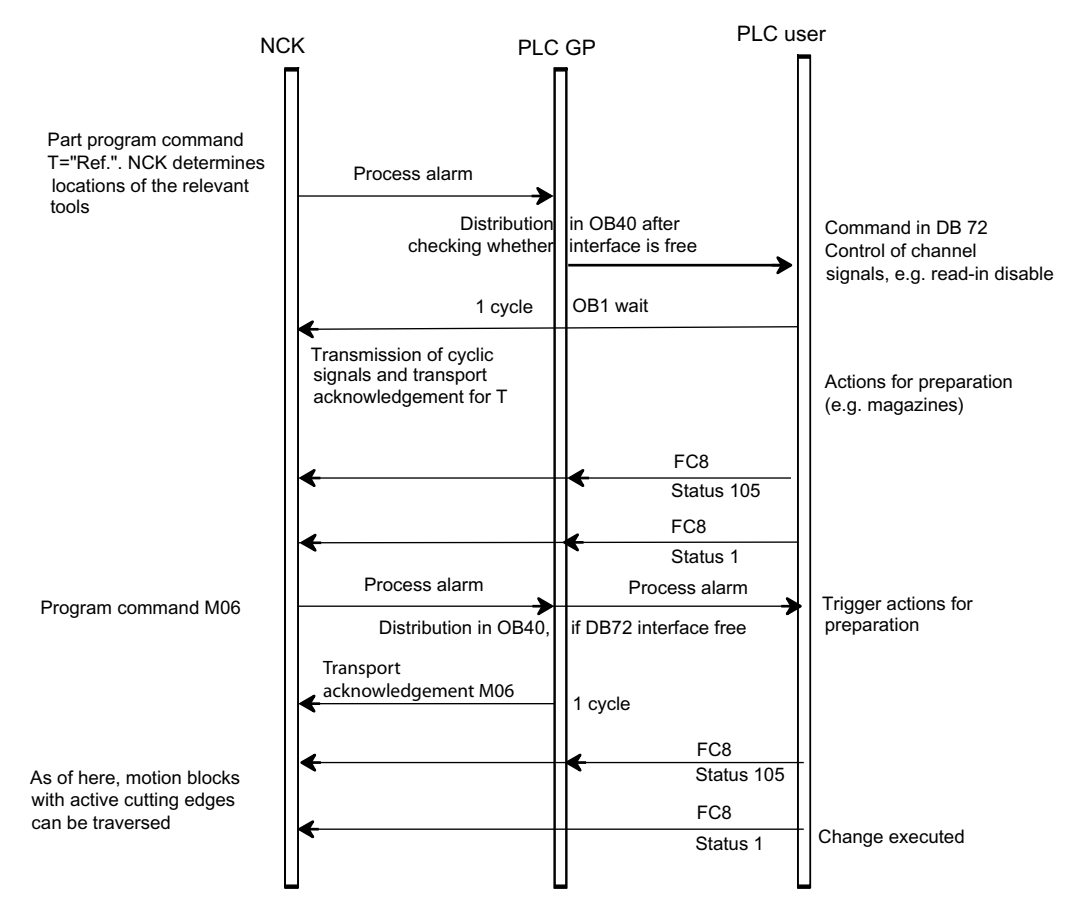

Image 3-10 Preparing and changing a tool

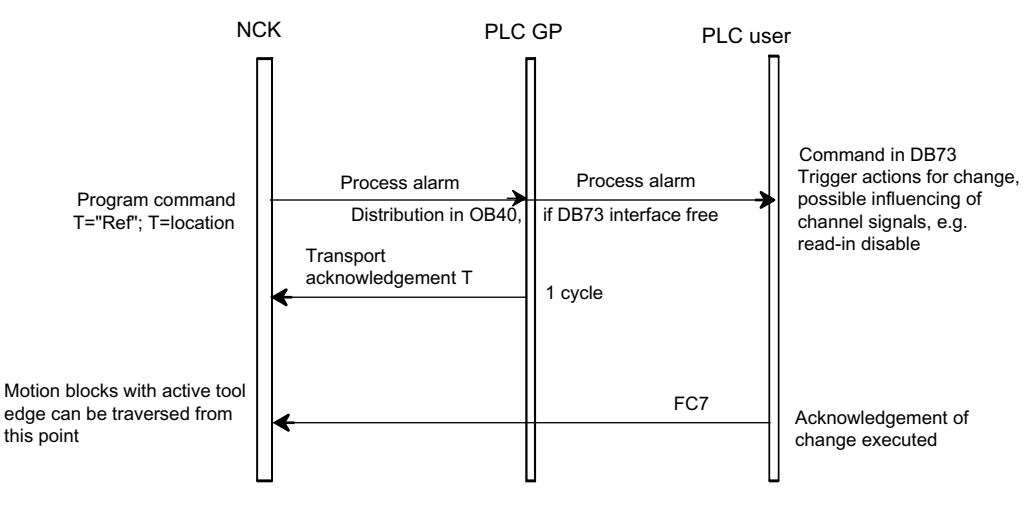

Image 3-11 Tool changing with T command

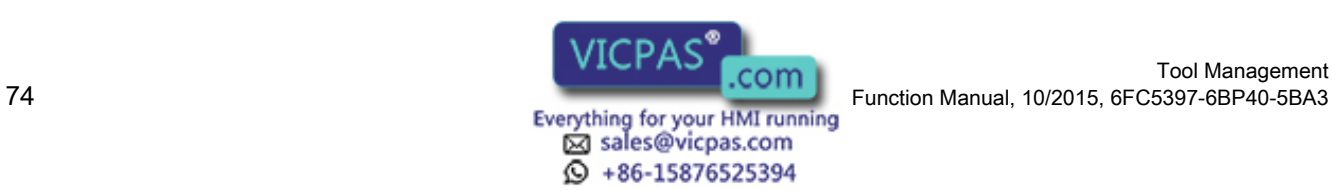

Tool Management

The prompt for changing the tool is issued by the part program via T command or M command.

- 1. The tool-management function in NCK searches in accordance with the tool search strategy for a tool suitable for use (preparation) and, at the same time, searches for an empty location for the tool to be exchanged.
- 2. The determined data is provided in DB72/73. The user program must react by making a new tool available.
- 3. If machine data MD22550 \$MC\_TOOL\_CHANGE\_MODE is set to 1, with the "M06 command" in the part program, the PLC executes the tool change and signals the end of the change operation.

If the machine data is set to 0, then by programming T, the tool is loaded. In both cases, the PLC has the option of applying its own tool change strategy. It can choose its own empty location for storing the old tool.

### Note

The tool change is an NCK-internal operation that is executed as an interaction with the PLC. The HMI only has the task of displaying data and facilitating data input.

# Spindle and tool holder

Tool management can also be used for machines that have no spindle (e.g. punch presses or turrets). In this case the term "spindle" is replaced by "tool holder";

This is defined in MD20124 \$MC\_TOOL\_MANAGEMENT\_TOOLHOLDER. If MD > 0, then the spindle numbers \$TC\_MPP5 are interpreted as tool holder numbers.

# Fixed location coding

If fixed location coding is selected for a tool, the tool will always be returned to the same location when it is replaced.

# Variable location coding

Tools defined with variable location coding can be returned to any location for the appropriate tool size and location type in the magazine.

# Automatic tool return to real magazine

- 1. An automatic tool return is initiated by the TM only if the tool is transported via several stations (status 105) after a T preparation command from the PLC and the T preparation command is finally acknowledged positively with status 1. The return of a preselected tool from the buffer can be suppressed by setting MD20310: TOOL\_MANAGEMENT\_MASK, bit 15 = 1.
- 2. If a tool change is interrupted because the control is switched off but the tool is already located in a buffer location (gripper), the next tool change must either return the tool in the buffer to the spindle or to the real magazine.
- 3. If several tools are located in the buffer the spindle tool is considered first. If there is no tool on the spindle, the order for return is in accordance with system variable \$TC\_MLSR.

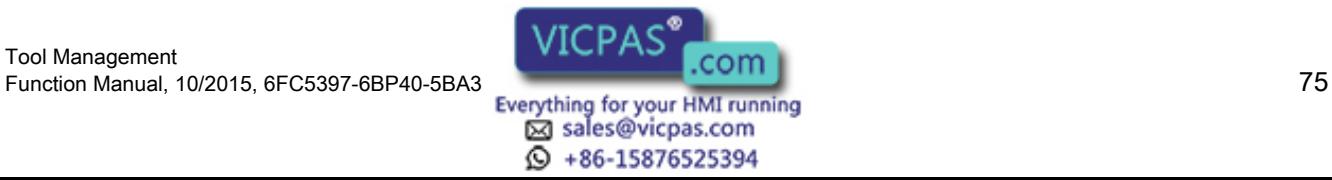

# Example for the time sequence of a tool change

The following example shows a typical cut-to-cut sequence of operations for a tool change with a tool changer and a fixed absolute tool change point on a milling machine.

Machining program

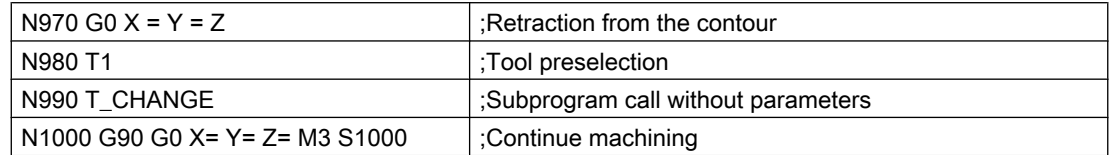

Subprogram for the tool change

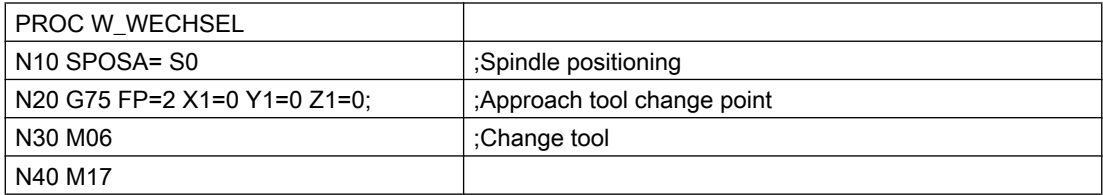

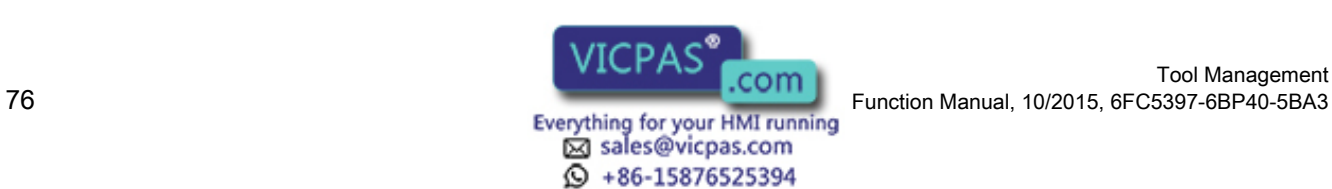

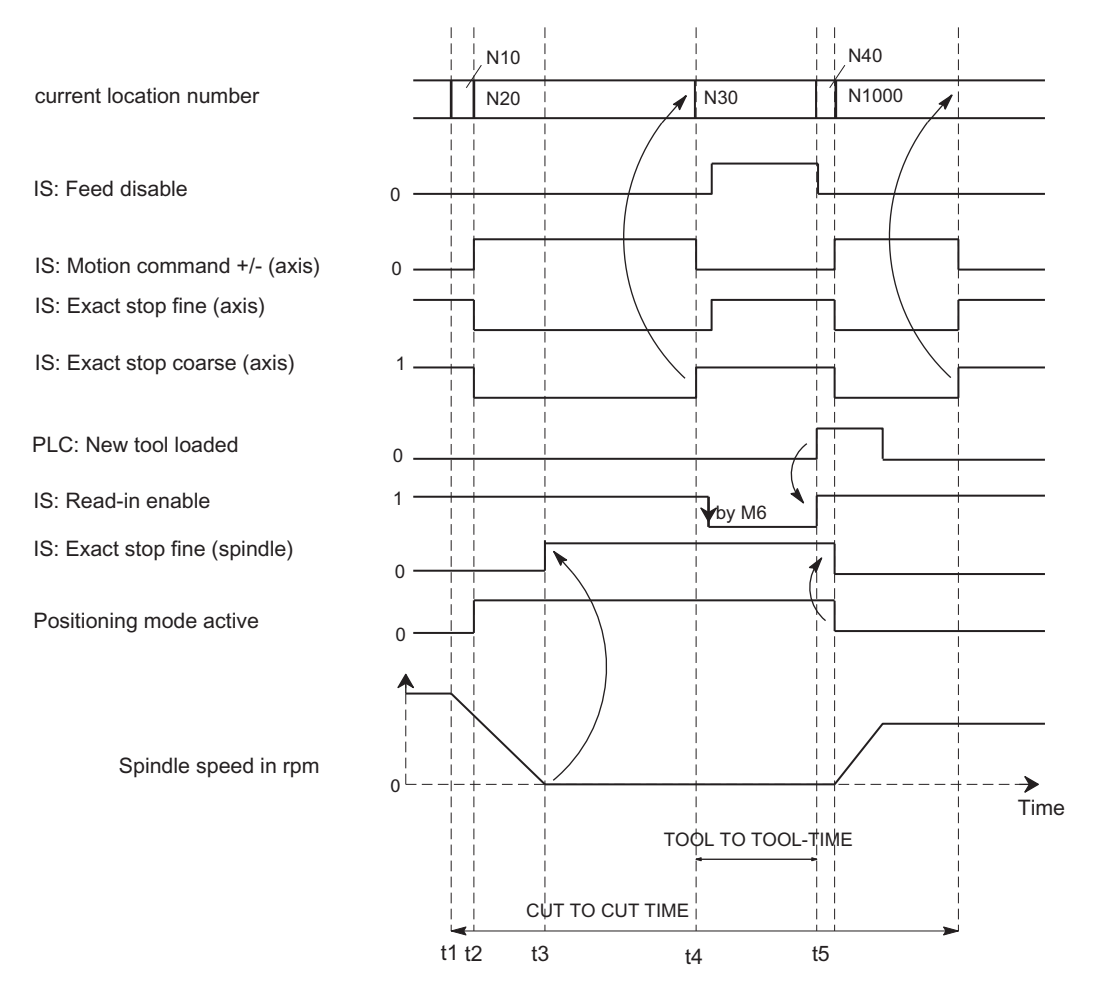

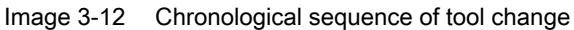

t1 axes stationary, spindle rotating, start of the tool change cycle in N10

t2 Traverse axis with G75 in N20 to tool change point

t3 Spindle reaches programmed position from block N10

t4 Axes reach exact stop coarse from N20; N30 now starts:

M06 removes the previous tool from the spindle and loads and clamps the new tool.

t5 Tool changer swivels back to original position.

Then, in N1000 of the calling main program,

- the new tool offset can be selected,
- the axes can be returned to the contour, or
- the spindle can be accelerated.

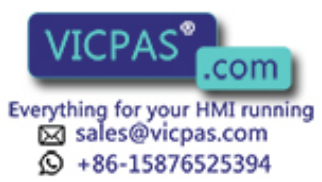

# 3.3.3 Monitoring the maximum speed of a tool

If the maximum permissible speed for a tool is exceeded, or the rotary acceleration, e.g. of large tools, then this represents a danger for man and machine.

The appropriate limit values can be set for each tool via the following system variables:

- Speed limit value: \$TC\_TP\_MAX\_VELO[<internal T number>]
- Rotary acceleration limit value: \$TC\_TP\_MAX\_ACC[<internal T number>]

This limits the speed and/or the rotary acceleration of the spindle into which the tool is loaded.

The dynamic response limitation is active for the following spindle functions:

- Spindle control mode
- Tapping with G331/G332
- Synchronous following spindle
- Spindle positioning mode
- constant cutting rate (G96, G961, G962)
- constant peripheral grinding speed
- Manual traversing of the spindle in JOG mode

#### Note

The function is only available when magazine management is active.

# Displaying tool parameters on the user interface

In order that the tool parameters \$TC\_TP\_MAX\_VELO (speed limit value) and \$TC\_TP\_MAX\_ACC (rotary acceleration limit value) are displayed on the user interface (read/ write), they must be configured accordingly. A detailed description can be found in:

### References

- SINUMERIK 840D sl: Commissioning Manual, Base Software and Operating Software; Section "SINUMERIK Operate (IM9)" → "Tool management" → "Configuring the user interface" → "Configuring tool lists" ( → "Identifiers of the tool parameters")
- SINUMERIK 828D: Commissioning Manual; Section "SINUMERIK Operate" → "Tool management" → "Configuring the user interface" → "Configuring tool lists" ( → "Identifiers of the tool parameters")

# The spindle is the tool holder

If the spindle number is also the number of the tool holder (\$MC\_TOOL\_MANAGEMENT\_TOOLHOLDER = 0) (this is typical for milling machines), then the following applies:

The extension when programming the tool change also refers to the spindle whose dynamics should be limited.

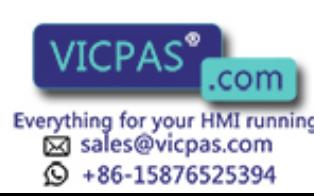

Tool Management Text of the control of the control of the control of the control of the control of the control of the control of<br>Function Manual, 10/2015, 6FC5397-6BP40-5BA3<br>Everything for your HMI running

## Example: Extension = 3

T3="Miller\_10" M3=6 S3=4000

A tool with the identifier "Miller\_10" is loaded onto spindle S3. The speed of spindle S3 is limited by the tool that is located on it.

### **Note**

If an extension has not been programmed, then the tool change - as well as the programmed speed - refers to the actual master spindle.

## The tool holder is not a spindle

If the tool holder is rigid and the tool holder number is not a spindle (\$MC\_TOOL\_MANAGEMENT\_TOOLHOLDER > 0) (this is typical for lathes), then there is no assignment to a spindle.

However, for driven tools, it is necessary to assign the tool holder to a spindle. This is realized using the magazine location parameter \$TC\_MPP\_SP[buffermagazine No., location No.]. It is only possible to change this parameter if there is no tool at this buffer magazine location.

If this assignment is not made, then the dynamics are not monitored and are not limited. As a consequence, for example, it is not possible to limit the dynamics of the spindle of a lathe with the fixed turning tool.

### Example

Tools on tool holder 2 are driven by spindle 5:

(Buffer magazine no. = 9998, arbitrary location no. therein)

```
$TC MPP5[9998, location no.]=2
```
\$TC MPP SP[9998,location no.]=5

#### Programming:

"T2="Drill\_8" M2=6 S5=4000.

A tool with the identifier "Drill\_8" is changed to tool holder 2. The speed of spindle S5 is now limited by the tool in tool holder 2.

#### Note

If an extension has not been programmed (e.g. T="Drill" S=4000), then the tool change refers to the actual master tool holder and the programmed speed on the actual master spindle.

# Activation of the limiting when the tool is changed

The dynamic response limitation by the tool on the spindle is only active if the tool is on the spindle as far as the NC data is concerned. To do this, the PLC acknowledgements are evaluated.

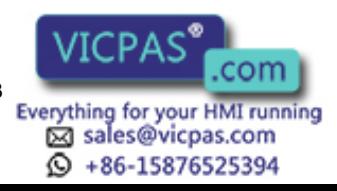

When the change has taken place on the spindle or the tool holder, the NC/PLC interface signal "Tool with dynamic response limit active" (DB31, ...DBX85.0) is set.

### Note

The new NC/PLC interface signal "Tool with dynamic response limit active" (DB31, ...DBX85.0) displays that a tool with dynamic response limitation is in the spindle. The assignment state of the spindles can be checked, especially if all tools have a maximum tool speed, which under certain circumstances is very high so that there is no effective limiting.

# Example: Tool change:

Assumptions:

- The tool with the internal T number = 6 with parameterized dynamic response limitation is in the spindle (old tool, AWZ).
- $\bullet$  The tool with the internal T number = 8 with parameterized dynamic response limitation, "Miller" tool group is loaded into the spindle (new tool, NWZ).

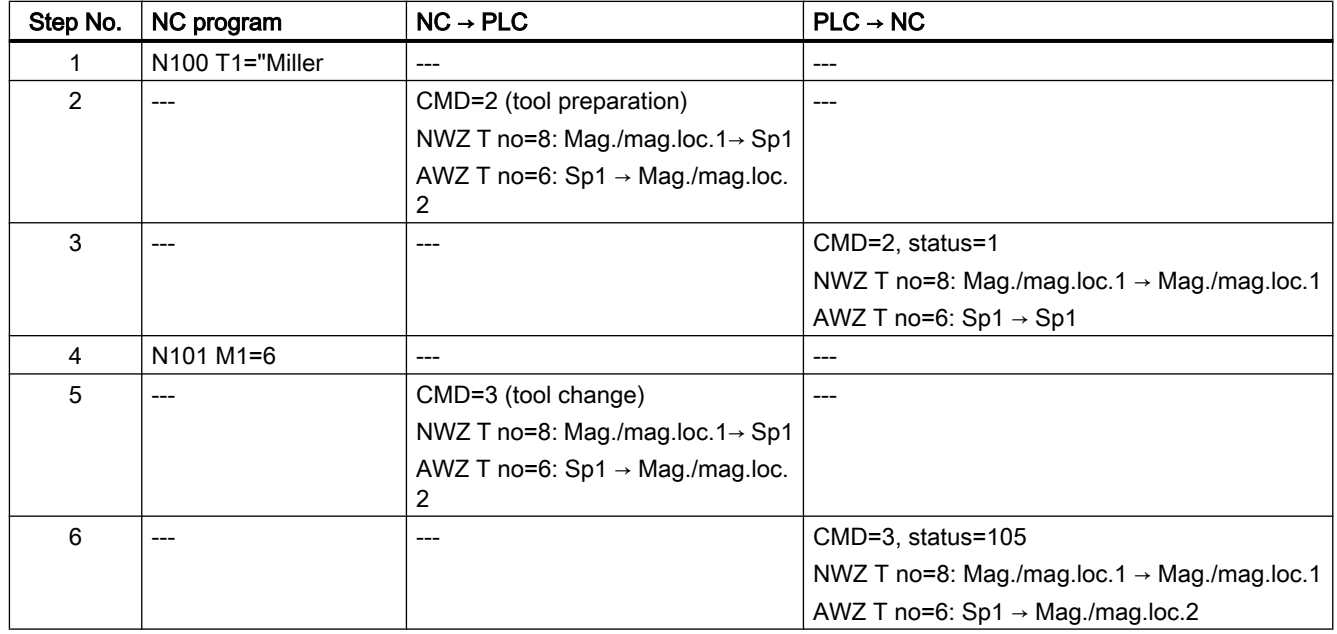

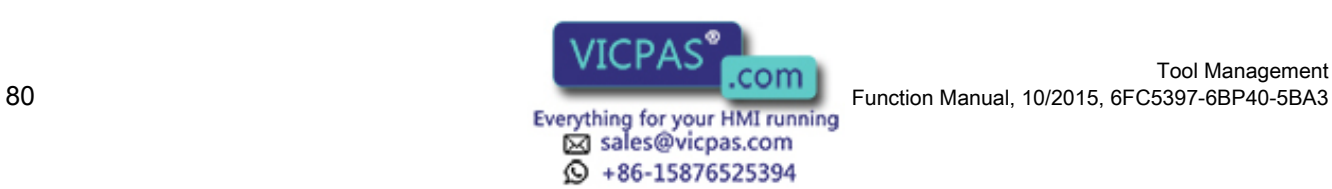

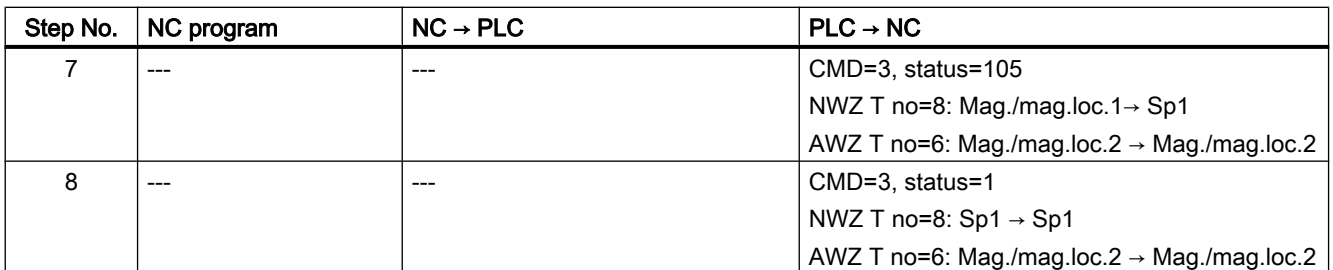

CMD: PLC command NWZ: New tool AWZ: Old tool Mag.: Magazine Loc.: Location Sp: Spindle

Up to step 6, the limits of the old tool are active.

In step 6, the PLC acknowledges the NC that the old tool was taken from spindle 1; this means that there are no limits imposed by the tool.

In step 7, the PLC acknowledges the NC that the new tool has been loaded to spindle 1, i.e. the limits of the new tool are active.

In step 8, the tool change is formally completed; no tool is moved.

# Behavior when special events occur

### Warm restart or abort of tool movements

The dynamic response limitation of a spindle by a tool depends on the tool, which, from the perspective of the NC machine data, is in the particular spindle. If required, the data in the NC should be aligned with the actual assignment of the spindles. This should be observed for a warm restart or if tool movements are aborted.

### Channel interchange

When the channel is interchanged, the spindle keeps the dynamic limits.

### **Note**

The channel into which the spindle is changed, must work with the same TO unit.

# **Diagnostics**

### Determining the cause of the limitation

The cause of a limitation can be determined using the following system variables:

- Limitation of the spindle speed by the current tool in the spindle: \$AC\_SMAXVELO\_INFO[<n>] == 17, where n = spindle number
- Limitation of the spindle rotary acceleration by the current tool in the spindle: \$AC\_SMAXVELO\_INFO[<n>] == 12, where n = spindle number

Tool Management Function Manual, 10/2015, 6FC5397-6BP40-5BA3<br>
Everything for your HMI running<br>
Everything for your HMI running

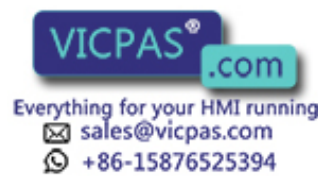

## Maximum values

The maximum values can be read via the following system variables:

- Speed: \$AC\_SMAXVELO[<n>]
- Rotary acceleration: \$AC\_SMAXACCEL\_IDX[<n>]

n = spindle number

## NC/PLC interface signals

The signal is set irrespective of whether the speed or the acceleration of the spindle is limited by the current tool:

DB31, ... DBX85.0 == 1 (tool with dynamic response limitation)

# **Commissioning**

## **Preconditions**

- The "Tool monitoring for maximum speed/acceleration" option must be set.
- The tool is loaded into the spindle after setting the speed/acceleration limitation.

### **Note**

A change of the speed limitation in TC\_TP\_MAX\_VELO[<T number>] is not effective if the tool is already in the spindle / tool holder.

- One TO unit can be assigned to several channels (MD \$MC\_TOA\_UNIT). The spindle number must also be unique across these channels and not only in the channels in which it is configured for axis interchange. This is realized using the magazine location data
	- \$TC\_MPP5[<br/>buffer magazine no>., <location no.>] if the MD \$MC\_TOOL\_MANAGEMENT\_TOOLHOLDER = 0.
	- \$TC\_MPP\_SP[<buffer magazine no>., <location no.>] if the MD \$MC\_TOOL\_MANAGEMENT\_TOOLHOLDER > 0.

## **Note**

The application itself must ensure that a spindle interchange in another channel is also correspondingly taken into account for a tool change.

The PLC can check the synchronization of the tool assignment of the spindles with the data management of the NC. Tools with a maximum tool speed set the PLC user interface signal "Tool with dynamic limiting active". This signal can be compared with the assignment sensors of the spindle.

# Parameterization

- Speed limit value: \$TC\_TP\_MAX\_VELO[<internal T number>] = <value>, with <value> > 0
- Rotary acceleration limit value: \$TC\_TP\_MAX\_ACC[<internal T number>] = <value>, with  $\langle$ value $>$   $>$  0

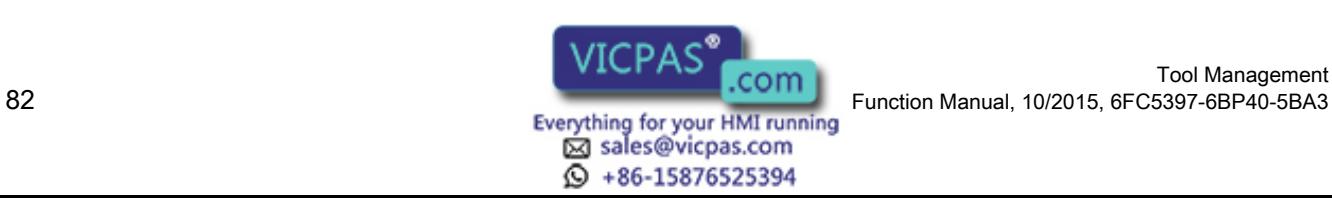

#### **Note**

The set values of \$TC\_TP\_MAX\_VELO and \$TC\_TP\_MAX\_ACC only take effect at the next loading of the tool into the spindle / tool holder.

## Data backup

After importing a data backup with tool data, from the data perspective, tools can be on spindles or tool holders. The dynamic limit is correspondingly active. It is the task of the PLC user program to adapt the actual assignment of the spindles to the NC data

Program example

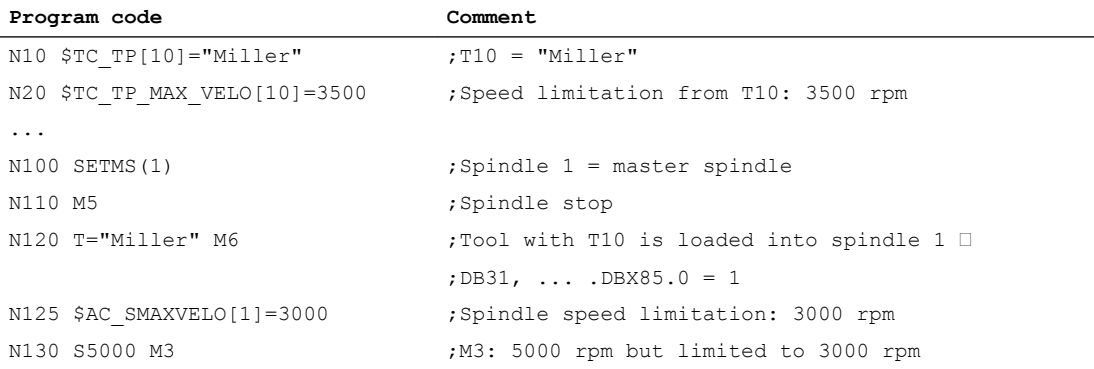

# 3.3.4 Selecting a tool and a cutting edge

# Precondition

#### **Note**

The T number and the M function are no longer transferred to the PLC as an auxiliary function if tool management is activated.

Numbers are also valid tool names, e.g. "3" instead of  $T = "3"$  can be programmed more simply than T3.

There must be a tool with the T number as the identifier available when working with the T number.

Example: If you want to call a tool using T3, the tool must have the name "3". A tool CANNOT be called with the internal T number managed by NCK only.

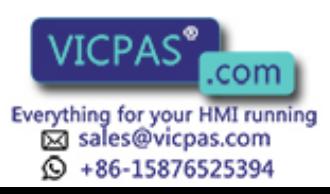

# Select/deselect tool offset for Reset

The following machine data can be used to control the behavior for RESET:

- MD20310 TOOL\_MANAGEMENT\_MASK bit 14
- MD20122 TOOL\_RESET\_NAME
- MD20110 RESET\_MODE\_MASK
- MD20130 CUTTING\_EDGE\_RESET\_VALUE
- MD20132 SUMCORR\_RESET\_VALUE

You can determine whether to:

- deselect the active tool
- keep the active tool selected or
- set a particular tool (according to MD20122 \$MC\_TOOL\_RESET\_NAME).

If, in terms of its data, a new tool is selected that is not yet on the master spindle or the master tool holder (or main spindle, main tool holder), then a tool change is executed for a RESET or the end of the program. With this type of tool change (in a similar manner to block searches), the PLC is not capable of influencing the selection of the tool.

# Select a tool at start of program

The machine data

- MD20310: TOOL\_MANAGEMENT\_MASK bit 14
- MD20122 TOOL\_RESET\_NAME
- MD20112 START\_MODE\_MASK
- MD20130 CUTTING\_EDGE\_RESET\_VALUE

can be set to define whether:

- the tool on the main spindle or the main tool holder is selected again or remains selected
- or a particular tool is selected (according to MD20122 \$MC\_TOOL\_RESET\_NAME)

If a new tool is selected which in the data is not yet specified as being on the spindle, a tool change is performed when the program is started. For this type of tool change the PLC cannot influence the selection of the tool, just as for block search.

# Tool rejection by the PLC

For a block search, selection on reset or program start as well as the setting "PrepSelect", then the tool is selected during preprocessing. In this case, the PLC is no longer allowed to reject the tool.

## **Note**

If bit 4 of the machine data MD20310 \$MC\_TOOL\_MANAGEMENT\_MASK is set, then the PLC usually has the possibility to again request preparation for a tool change, yet this time with different parameters, i.e. to reject the tool.

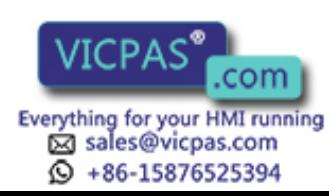

# Communication between PLC and tool management

The communication between PLC and NCK during a tool change is via the VDI interface. Tool change is triggered by the tool management in the NCK. The tool management outputs commands to the PLC which acknowledges them either positively or negatively depending on the situation. The PLC also has the possibility of independently (non-synchronously) transferring commands to the NCK, e.g. communicating the magazine position, transport of a tool, etc.

# 3.3.5 Predecoding (preprocessing) and block execution (main run)

# **Sequence**

The cutting edge geometry cannot be calculated until the tool management knows the tool that is actually to be used. Only the identifier is stated in the part program for tool change. Generally, the tool with the status "active" is then used. But if this is disabled, then one of the other twin tools, i.e. the replacement tool, is selected instead. The precoding delays selection of the new offsets until it is clear which tool is to be used. Only then can precalculation of the blocks be restarted.

Tool change must have been completed before the path can be traversed with the tool offset of the new tool.

The block is split if the preprocessing run detects that a cutting edge of a new tool has been selected for the first time and tool preparation has been initiated, but not yet completed.

The following synchronization points exist between predecoding and block execution:

Example:

```
Programmed NC block:
N1 D1 M06 Txx X100 Y100
```

```
Sequential blocks:
N1 Txx M06 end of block
```

```
N2 D1 X100 Y100
```
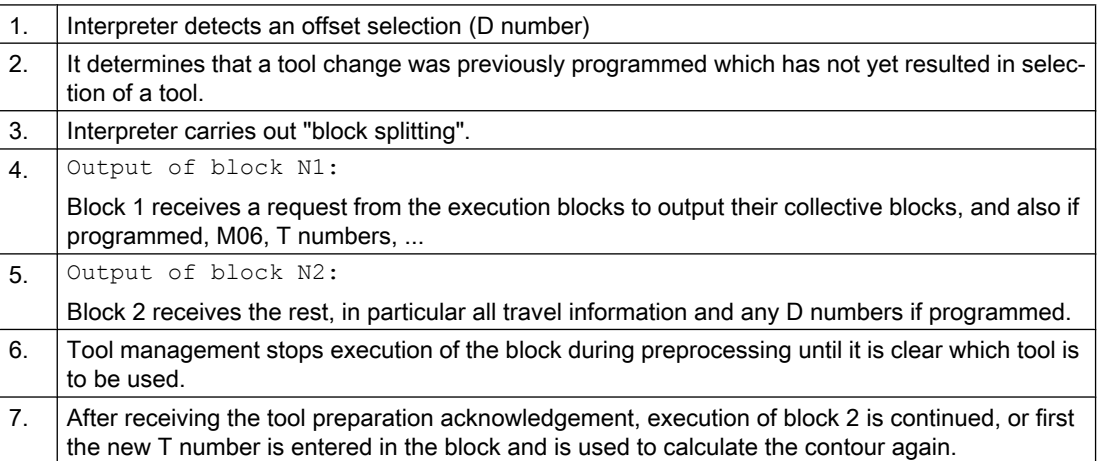

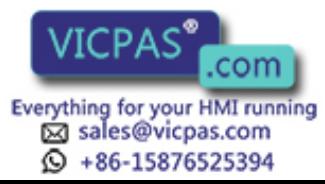

# Tool change at the main spindle or master tool holder

The main run waits in synchronism with tool change block for transport acknowledgement.

- 1. Main run waits in synchronism with tool change block for end of acknowledgement (if bit 5 or bit 6 of MD20310 \$TC\_TOOL\_MANAGEMENT\_MASK is set), or
- 2. After a tool change in the main run, the NCK automatically synchronizes with the end of the tool change in the block in which a cutting edge of the new tool was selected for the first time.

### **Note**

The transport acknowledgement is an internal acknowledgement of an NCK command. It indicates to the NCK that the output command was accepted. When a new command is output to the PLC, the NCK waits for the acknowledgement of the previous command.

# Tool already in spindle

If the programmed tool is already in the spindle, by default no task is sent to the PLC. (The response can be defined by the MD setting.)

# Tool change at the secondary spindle or secondary tool holder

- 1. Main run does not wait. There is no synchronization.
- 2. Main run waits in synchronism with tool change block for transport acknowledgement.
- 3. Main run waits in synchronism with tool change block for end of acknowledgement.

# Tool change preparation in a main spindle

- 1. In the main run, the tool management decides which tool is to be used. Until then, the preprocessor waits at the point in the program at which the compensation values of the new tool are to be considered for the first time.
- 2. The PLC can also decide which tool is to be used. In this case, the PLC can reject the recommended tool with a negative acknowledgement. If rejected by the PLC, the NCK selects a new, different tool (only if MD20300 \$MC\_TOOL\_MANAGEMENT\_MASK, bit 4 = 1, see also FC8/FC6-description).
- 3. Even if the function "GETSELT(...,x)" is programmed, the preprocessor again has to wait until a decision has been made as to which tool is to be used.

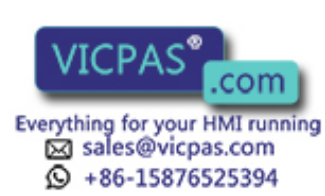

# Prepare to change tool in a secondary spindle

1. The main run does not wait. There is no synchronization

## **Note**

During a synchronization operation where the new offset is used or allowed for by the preprocessor, "block splitting" must be performed. This ensures that a preprogrammed tool change T or M06 is actually performed and not collected in run blocks.

Unlike the STOPRE command, the preprocessor does not necessarily wait until all blocks have been processed, but only waits if tool selection has not taken place by the appropriate time. The appropriate time is when programming new offsets after tool change or when programming GETSELT.

# 3.3.6 Traverse axes while tool is being changed

After the tool change command M06 the axes can continue travel without having to wait for the tool change acknowledgement and, e.g., execute traversing blocks without tool offset. Travel only stops in a block with an offset selected (D No.) until the PLC signals that a tool change has been completed.

Precondition: MD20270 \$MC\_CUTTING\_EDGE\_DEFAULT= 0 or = -2

Example: Traversing blocks between tool change and cutting edge selection

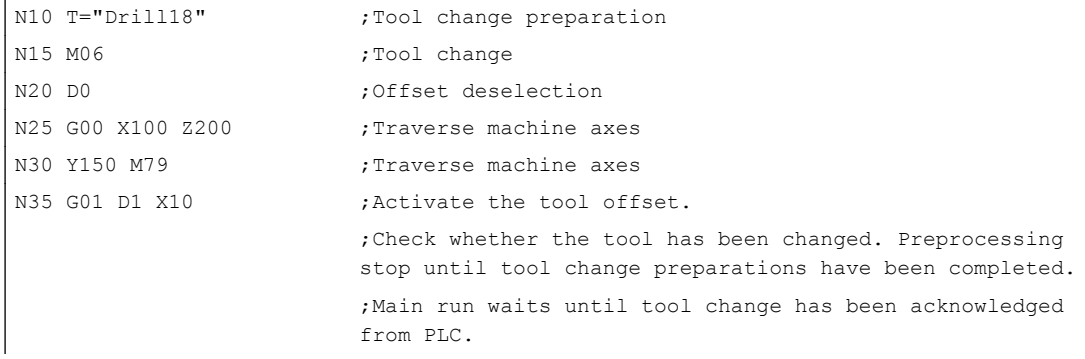

The preprocessing stop is maintained until the tool change preparations have been completed. The main run waits at N35 (D1) until the tool change has been executed and acknowledged.

# 3.3.7 Tool change in the spindle for chain and box-type magazines

# Spindle/buffer DB72

DB72 is responsible for changing tools in the spindle. This data block also prepares the tool change. This data block has an interface for every spindle.

User data is available at each interface (sequence in accordance with the spindle number) as for the loading and unloading points. Data are additionally available for the new tool to be

Tool Management

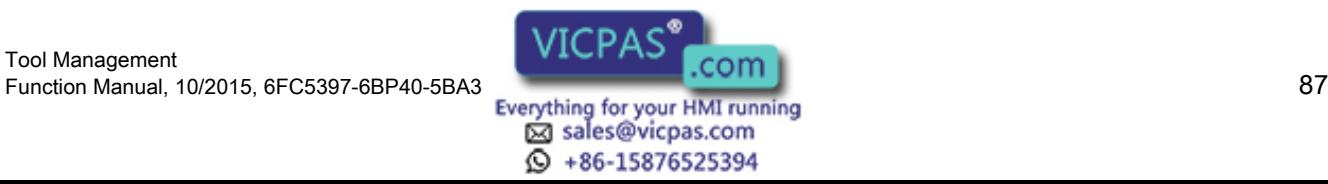

loaded at change. This data includes location type, sizes, tool status and the T number internally assigned in the NC.

The buffer address of the spindle is contained in DB72.DBW(n+16) and DBW(n+18) as the target for the new tool. This position is communicated as the target position of the new tool in parameters "NewToolMag" and "NewToolLoc" when the tool change has been successfully completed. The target position of the old tool (DB72.DBW(n+24) and DBW(n+26)) is transferred to FC8/FC6 in parameters "OldToolMag, "OldToolLoc" together with parameter "Status = 1" after the change tool command has been executed.

# Description of tool change operation in spindle

The tool in location 1, magazine 1 is to be loaded to the spindle (magazine no. 9998, location 1) and the tool in the spindle is to be returned to magazine 1 location 8.

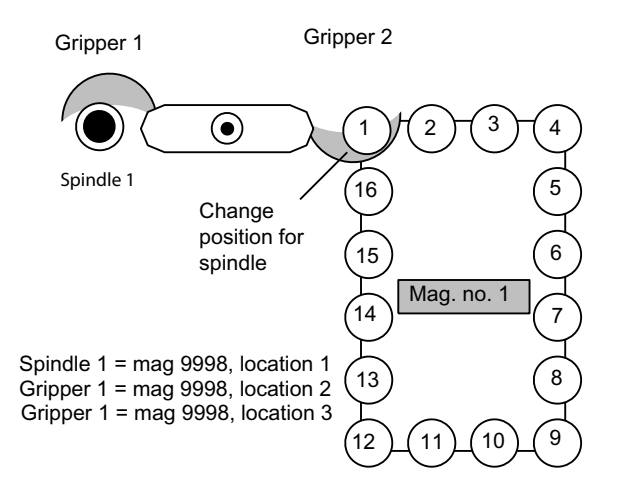

Image 3-13 Tool change in the spindle

The tool change in the spindle is split into two steps (for TOOL\_CHANGE\_MODE=1):

1. Prepare change:

Search for new tool and move to the change position

2. Execute change: New tool into the spindle and old tool into the magazine at the correct location

# 1. Prepare change

Bit 2 is set in DB72.DBB n+0. In preparing for the change, the current positions of the tools are communicated to FC8/FC6 in the associated parameters once the preparation step has been completed. In this case, "Status" = 1 is parameterized for FC8. This means that the "old tool" is still in the spindle and that the "new tool" is either still in the source magazine at the same location or has been placed in a buffer.

The following information is passed to FC8/FC6:

- The new tool is in the change position, but is still located in magazine (NewToolMag = 1 and NewToolLoc = 1).
- The old tool is still in the spindle (OldToolMag = 9998 and OldToolLoc = 1).

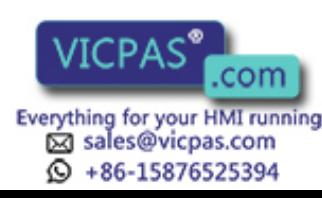

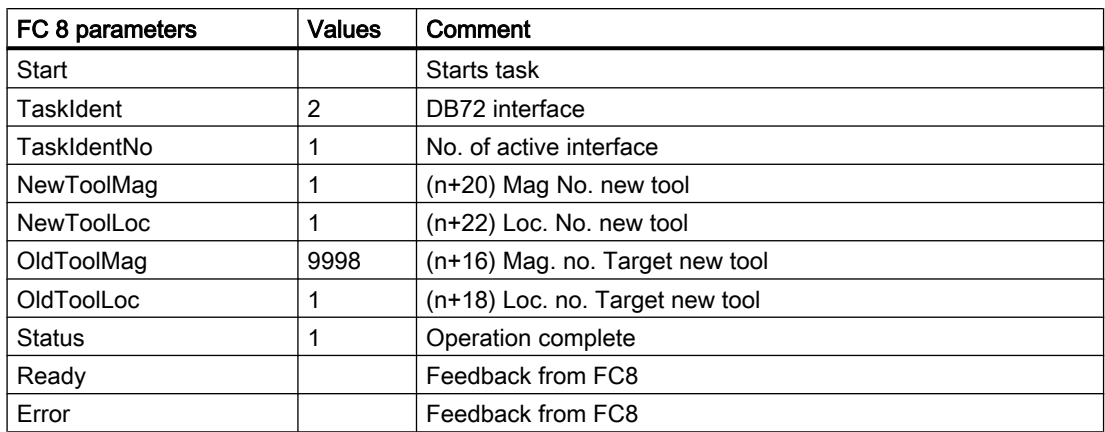

# 2. Change tool

If the preparation command has been correctly acknowledged with status = 1, the "Change" bit DB72.DBB n+0 bit 1 is set with the M06 command from the part program. The free parameters are also transferred again. All other values remain unaffected by the "Change tool" operation.

Two tools are involved in the tool change procedure. The old tool is in the spindle and the new tool is in the magazine. The tool transport is executed in this example with gripper 1 and gripper 2. Any change in the position of the tools must be communicated to the tool management with FC8/FC6. FC8/FC6 must be called twice for this purpose.

## FC8/FC6 call with status 105 change in progress

The tool with the dual gripper is withdrawn from the magazine and the spindle. The old tool is now in gripper 2 at location no. 3 and the new tool in gripper 1 in location no. 2. This results in the following FC8/FC6 call:

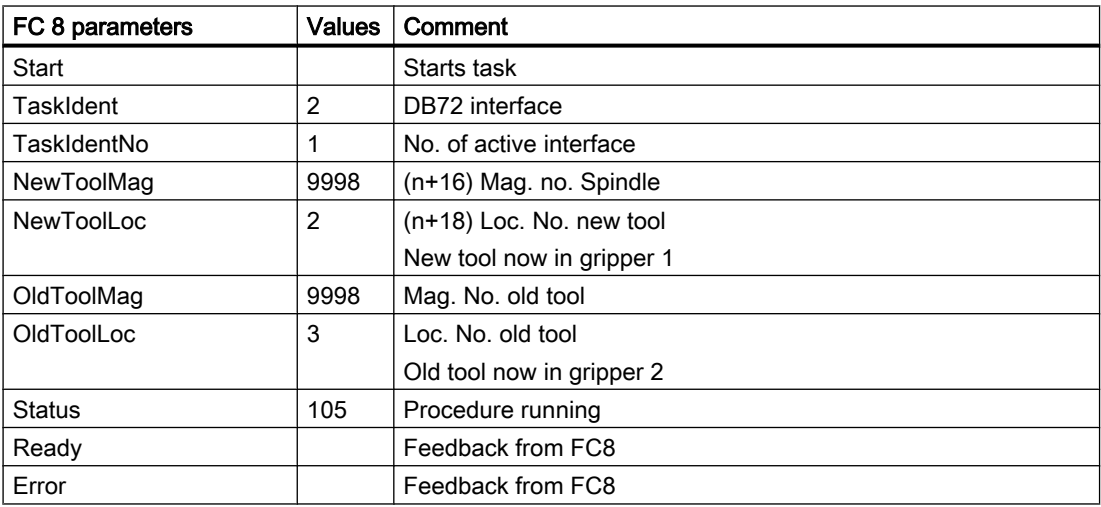

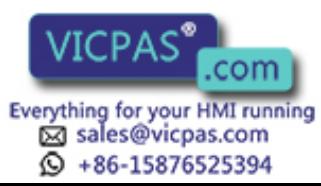

### Note

The operator uses FC8/FC6 to notify the tool management of the new positions of the exchanged tools.

Tool management knows which is the new (called) tool and which is the old (spindle) tool.

The current positions are also known to the tool management. If these positions change, the tool management is only informed about this through FC8/FC6.

#### **Note**

If T preparation and change signals are simultaneously present, then the tool call and the change command (T and M) are programmed in one block. When calling FC8/FC6, in such a case, only the change has to be acknowledged and not the selection.

### FC8/FC6 call with status 1 tool change complete

While the gripper is moving the tools, the PLC can read the magazine location for the old tool (from the spindle) from DB72.DBW (n+24) and (n+26) and move the magazine to the change position. This position is location 8 in magazine 1 in this example. The tool change can now be mechanically ended by "inserting" the tools. Tool management shall be informed of this change in tool positions by a FC8/FC6 call with status = 1. The new tool is placed in the spindle of magazine No. 9998, location No. 1 and the old tool in magazine No. 1 at location 8.

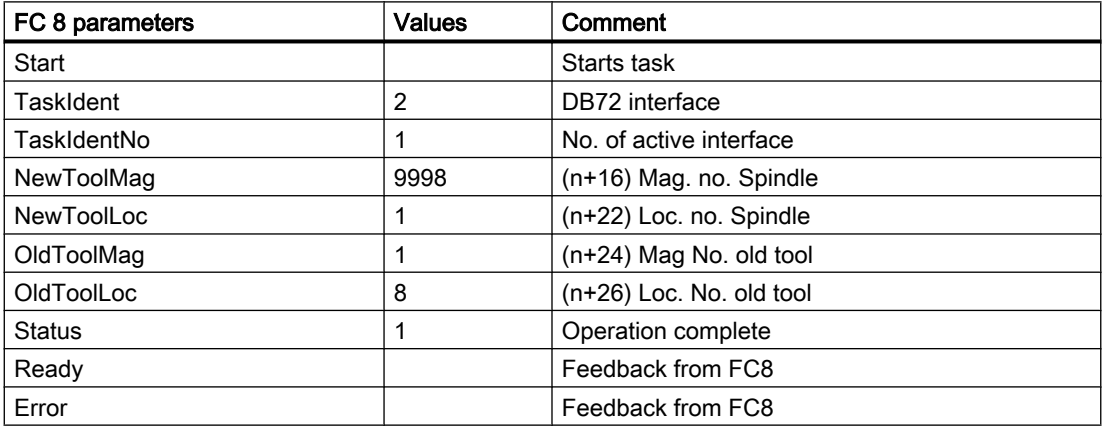

If the dual gripper is to place the spindle tool in the magazine location of the new tool, the user must ensure that the magazine location is of the same size and location type as the spindle tool.

Here too, a 1:1 exchange is supported through appropriate setting of the search strategy by the tool management; in this case, the NCK checks the location type, size, adjacent location allocation,...

If this is the case, the transfer can be performed simultaneously (on the dual gripper in the spindle and in the magazine location at the change position).

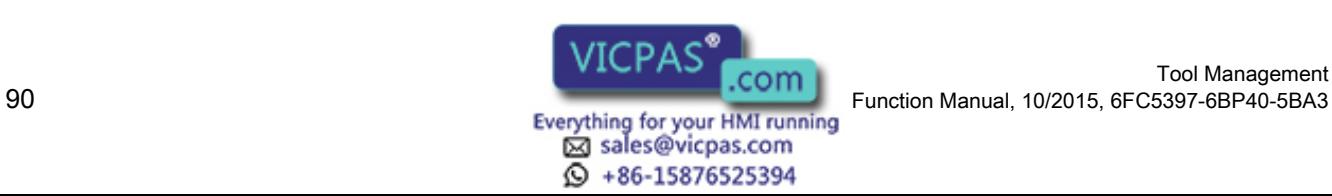

FC8/FC6 must be parameterized as follows:

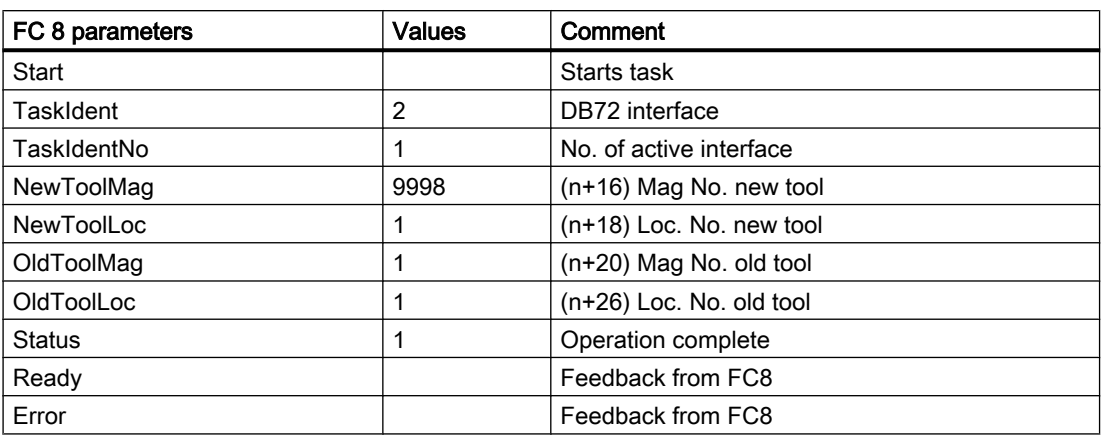

# 3.3.8 Special cases "T0", empty spindle, multiple T selection

# T0: Empty spindle

DB72.DBX(n+0).3 indicates that T0 has been programmed. If the spindle is to be emptied using T0, this can be identified by the fact that in DB72, DBW (n+20), DBW(n+22) data for new tool have the value "0".

Then, values NewToolMag and NewToolLoc of FC8/FC6 must be set to "0".

This applies to the preparation and to the change procedure.

# Spindle is empty

A tool is to be loaded. This status is indicated by the fact that parameters OldToolMag and OldToolLoc have the value "0".

In this case, FC8/FC6 parameters OldToolMag and NewToolLoc must be set to "0" for tool preparation and change.

# Multiple T selection

It can happen with multiple T selection that the program cannot be aborted by a RESET.

### The abort response can be enhanced as follows:

- Cancel the read-in enable to prevent following blocks from being accepted in the main run.
- Then acknowledge with status 3 via FC8/FC6 (the tool command is rejected by the PLC).

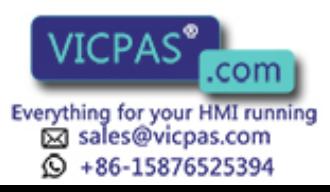

# 3.3.9 Tool change with turret

# Turret DB73

DB73 is the block used to "change" tools in the turret (i.e. by rotating the turret so that the required tool is in the working position). This data block has an interface for every turret. The turrets are numbered using ascending magazine numbers. User data are available at each interface as for the loading and unloading point. Data are additionally available for the new tool to be loaded at change. This data includes location type, sizes, tool status and the T number internally assigned in the NC.

Following completion of the tool-change operation, loading the new tool shall be acknowledged by FC7. To this end, the parameter "ChgdRevNo" receives the turret number of the new tool that has been inserted.

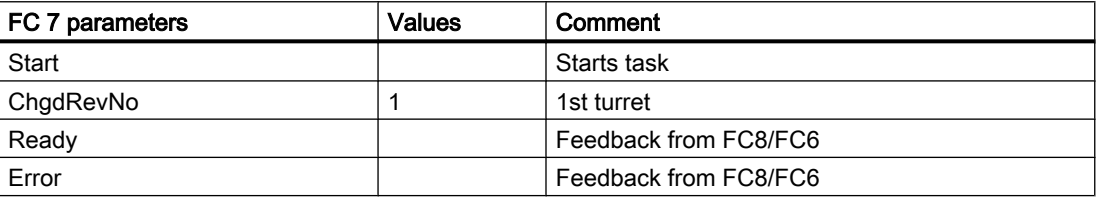

# 3.3.10 Number of replacement tools

Machine data MD17500 MN\_MAXNUM\_REPLACEMENT\_TOOLS can be set to select the maximum number of replacement tools.

Once the set threshold for the number of replacement tools has been reached it is no longer possible to:

- create a new tool with this ID (alarm) or
- assign a tool by renaming an already fully assigned group (alarm).

# Alarms

For operation via the HMI, alarm 17192 is output as an indication as soon as the defined limit is violated.

If programming via a part program an additional interpreter alarm is triggered (e.g. 14020 if NEWT fails).

For the setting \$MN\_MAXNUM\_REPLACEMENT\_TOOLS = 0, the data is not evaluated; this is the default setting.

### **Note**

Machine data MD17500 MAXNUM\_REPLACEMENT\_TOOLS has a maximum input value of "32", i.e. a tool group then contains a maximum of 32 tools.

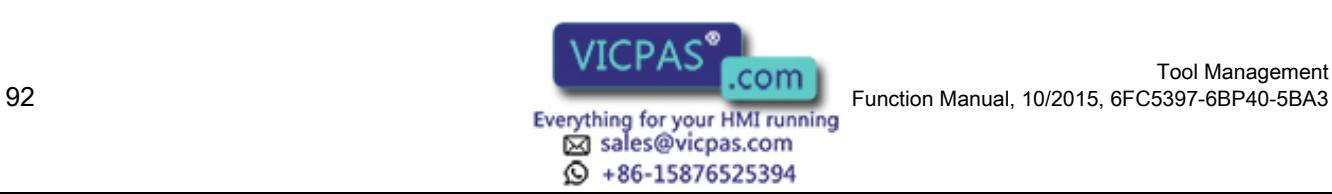

# 3.3.11 Tool changing errors

If an error is detected by the NCK in the programmed tool preparation (e.g. no tool available, no free position in magazine) program processing is terminated with an alarm.

The operator can assess and rectify various problems without terminating the program.

## The following problems can be solved:

- The tool data record is not or not entirely in the NCK.
- The part program contains a programming error.
- No more replacement tools of the tool group in question are present or available (only applies when tool management is active).
- Alarm 22067 or 22069 is output. The tool data record has been loaded into the NCK but is not assigned to a magazine location or the magazine of the tool is not accessible to the tool search (only applies when tool management is active). The tool must be reloaded "manually" (e.g. directly onto the spindle).

### Note

The case of illegal "D number" can occur either if there is an error in the part program or the data record for the D number is not in the NCK.

#### Programming example

```
N10 ...
N100 T="Drill" ;NCK detects an error
N110 ...
N200 M06 \qquad \qquad ; to the extent that the tool change is explicitly program-
                         med in the same program for tool preparation
N210 ...
```
### **Note**

As a rule M06 is not programmed at the program level of tool preparation but rather in a subprogram, cycle or macro.

Bit 0 of MD22562 \$MC\_TOOL\_CHANGE\_ERROR\_MODE is used to set at which block a stop is to be made.

### TOOL\_CHANGE\_ERROR\_MODE, bit 0=0:

```
N10 ...
N100 T="Drill" ;NCK detects an error, program stops at this block
N110 ...
N200 M06
N210 ...
```
# TOOL\_CHANGE\_ERROR\_MODE, bit 0=1:

N10 ...

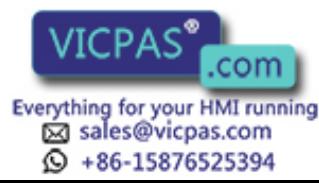

```
N100 T="Drill" ;NCK detects an error
N110 ...
N200 M06 ;Program stops at this block
N210 ...
```
The error is detected during tool preparation, but is delayed by the NCK. The program continues and stops at M06. Tool preparation has been completed at this point in time for a regular program run. In the event of an error, tool preparation with the correct data can be subsequently repeated. In this situation, the language command GETSELT would supply the value "-1". With this information, e.g. in a change cycle, a branch can be made to fault handling.

The programming error (in block 100 in this example) is corrected by adding the offset to the tool change block:

N200 "T=Drill\_1" M06

If a tool change (with M06 programming) is realized by means of a subprogram or cycle program, then the error can be rectified by inserting an overstore block (in the example).

# 3.3.12 Manual tools (adding tools during machining)

Manual tools are tools whose data are completely available in the NCK, but are not loaded into the magazine. The function is set with MD22562 \$MC\_TOOL\_CHANGE\_ERROR\_MODE, bit 1=1. The automatically selected tool must be inserted in the machine manually and removed again manually after machining.

# Responsibility of the operator

The user must ensure that

- the data record of the tool positioned on the spindle is actually in the NCK and
- that he or she places the tool that corresponds to the data record in the NCK on the spindle.

Tools which are loaded manually during machining are referred to as "manual tools".

### Note

The responsibility is on the users themselves to comply with the safety regulations via the PLC program.

# **Sequence**

Internally, the NCK initiates an automatic sequence until the user can perform the tool change with a manual tool. The NCK searches for the selected tool and detects that a suitable tool is not available in the magazine. After a suitable tool is not found in the magazine, then a search is made in the other tools that are not loaded. The tool with the status active is selected from these. If an active tool does not exist, a replacement tool – corresponding to the selected search strategy – is selected.

If a suitable tool is found, then the manual tool can be loaded. The manual tools are identified in the interface to the PLC (VDI) by the Magazine location no. 1 in the magazine 9999. As a

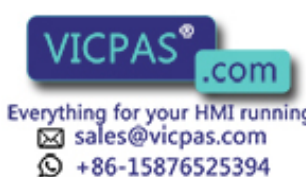

consequence, the basic PLC program interprets this as involving a manual tool and sets the interface signals DB72.DBx(n) bit 5 and bit 6 "Replace or load manual tool". The PLC must ensure that a safe state exists in order that the user can perform the manual tool change.

### **Note**

If the manual tool is loaded, alarm 17212: "Channel %1, Manual tool %3, Duplo No. %2, load to tool holder %4" is output. The alarm is confirmed by the tool-change acknowledgement from the PLC

The information alarms can be hidden (\$MN\_SUPPRESS\_ALARM\_MASK\_2)

#### Note

It is not permissible that the PLC rejects a manual tool preselected from the NCK (tool rejection, also refer to MD20310 \$TC\_TOOL\_MANAGEMENT\_MASK).

The tool state "CHANGEACTIVE" is taken into account corresponding to the setting in "\$MC\_TOOL\_MANAGEMENT\_MASK".

A manual tool is always inserted via the spindle change position in DB72, also for the setting \$MC\_TOOL\_CHANGE\_MODE = 0.

## Magazine location 9999/1 for manual tools

For manual tools, magazine location 1 in Magazine 9999 has a special significance.

Typically, as a result of the magazine configuration that is created on the HMI, the magazine with number 9999 is defined as loading magazine and has at least one magazine location, which has the number 1. As a consequence, in most cases magazine 9999 has a magazine location 1 with the property "loading point".

For the preparation and change command from the NCK or its acknowledgment, normally only locations associated with real magazines and tool holders are involved. However, if magazine location 1 of magazine 9999 is specified as source location of the tool to be loaded or as target location of a tool to be changed out, then it involves a "virtual magazine location address", which under certain circumstances, has nothing to do with the actually available magazine location 1 in magazine 9999. This can then be identified in so much that

- a tool can be loaded into the actual magazine location without an error message being output and
- a tool at magazine location 9999/1 assuming that magazine 9999 is defined as a loading magazine - is not found when selecting a tool.

### Block search, program test

In a block search, there is no difference to a normal tool change. However, the corresponding alarms are not generated.

No change commands are output to the PLC during the block search. If a manual tool needs to be loaded when the NC is first started, then this can be achieved using magazine location 1 in **magazine 9999** and output of the corresponding alarm.

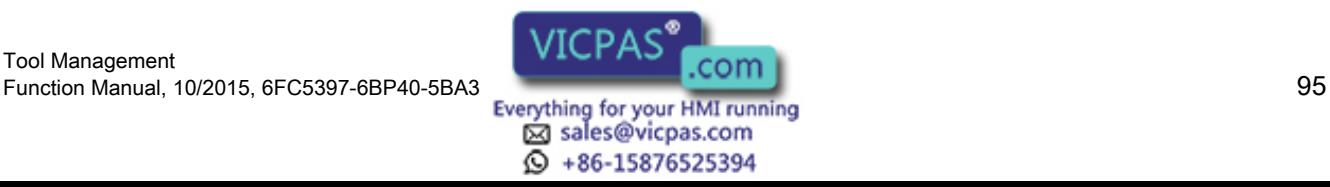

The data for the tools and magazines has to remain unchanged in the NCK during the **program**test mode . A manual tool that has been loaded during program-test selection is therefore removed in terms of its data from the tool holder and saved internally. The stored manual tool is loaded back into the tool holder in response to PLC task "Return manual tool from magazine 9999, location 1".

#### Note

Several tool holders and manual tools can exist in the program test mode because of the technology used for the internal storing.

## Boundary conditions

In conjunction with tool selection, tool change and offset selection, only problems associated with the offset block technique can be rectified that have arisen because of programming errors or incorrectly defined data in the NCK.

## Manual tools for circular magazines (change with T command)

Manual tools are loaded and removed via the spindle interface in the DB72 - with the exception of a special case. The interface number is the number of the spindle / tool holder that was assigned to the turret. The special case occurs if the tool in the spindle is a manual tool. A new tool, which is located in the turret, is programmed. In this case, the command in DB73 is output in the corresponding turret interface. In this case, the manual tool must first be removed. The tool be loaded into the turret must be swiveled into the machining position. The command then has to be acknowledged.

## Unique identification of manual tools

#### Previous behavior:

A manual tool was solely identified due to the fact that it did not have an owner location. This is then used to derive as to whether (within the scope of a change) it is loaded or removed from the virtual magazine location 9999/1.

This also means that a tool which, for example, was loaded onto the spindle as a result of an operator action at the HMI, is a manual tool. As a consequence, it cannot be placed in the magazine using T0/M06.

The fact that a tool loses its owner location when being transported can be a legal state. This means that it is no longer possible to reliably identify a manual tool.

#### New behavior:

A manual tool is assigned a unique identifier, \$TC\_TP8[T\_No] bit 15 =1.

If this state is set, a search is not made for an empty location in a magazine for the tool - and this (old) tool is directly transported to the virtual magazine location 9999/1 when the tool is changed. By moving this tool between the locations of the buffer magazine - independent of

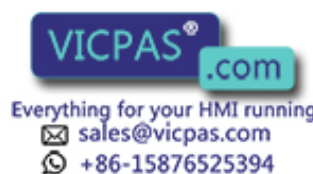

the motion command that initiated this - the "manual tool" state no longer changes. (Exception: see Section, resetting the "manual tool" state)

## **Note**

As a consequence, a tool that was loaded onto the spindle, e.g. via SINUMERIK Operate, is now not a manual tool. As a consequence, it is placed in the magazine using T0/M06.

## Setting the "manual tool" state

The "manual tool" state of a tool is set if the following condition are fulfilled:

- machine data \$MC\_TOOL\_CHANGE\_ERROR\_MODE, bit1 is set
- as part of a tool change, an unloaded tool was selected.

## Resetting the "manual tool" state

The "manual tool" state of a tool is reset, if

- the tool is unloaded, i.e. the tool no longer has a current magazine location. This can especially occur as a result of unloading the old tool as part of the tool change transporting a manual tool to a loading position (unloading as a result of an HMI operator action) Writing \$TC\_MPP6[m,p]=0 to the location of the buffer magazine where the manual tool is currently located. (m=magazine no., p=location no.)
- or the command to select or load a manual tool was interrupted and the tool was still not moved to a magazine location
- or the tool was allocated an owner location. For example, this can be realized with the extended NC language command "GETFREELOC" using a reservation parameter.
- or the tool was brought to a location of a real magazine or the loading magazine.

# Explicitly writing the state "manual tool" (\$TC\_TP8, bit 15)

Further, the "manual tool" state of the tool can be set or reset by writing to the system variables for the tool state (\$TC\_TP8).

It is not possible to set the "manual tool" tool state, if

- machine data \$MC\_TOOL\_CHANGE\_ERROR\_MODE, bit1 is not set. Otherwise, Alarm 17242 ( "Channel %1, block %2, manual tool cannot be set as the function is not active") is issued.
- It is not possible to set the "manual tool" tool state, if the tool is located - in a real magazine location,
	- in a loading magazine,
	- in a buffer magazine location and has an owner location.

If this is set, it is rejected with Alarm 17218 ("Channel %1, block %2, tool %3 cannot become a manual tool").

If a tool, which is located in a magazine location, is to become a manual tool, then it must be transported into the buffer or loading magazine (using asynchronous transfer, PI service or MVTOOL language command). Then, using the NC language command

"DELMLOWNER", the reservation and the owner location can be deleted. Only then can the "manual tool" state be set.

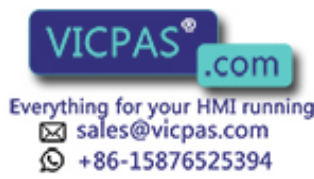

If the tool state "manual tool" is explicitly reset, then initially an empty location search is not made for the tool and no reservation is made. It is also not allocated an owner location. Only in subsequent operations can an empty location search be made - and real magazine locations reserved.

The state "manual tool" can also be set and reset via the OPI interface (block T/TD, column 8).

## Properties of the "manual tool" state

For a manual tool, when the tool is being changed, a search is not made for an empty location, an owner location is not allocated and a reservation is not made. Also for other tool transport types and search operations, for a manual tool, an empty location is not searched for exception, explicit reservation using the NC language command "GETFREELOC".

The command data set, which the NCK sends to the PLC when a tool is being changed, always contains as target address for a manual tool as old tool, the virtual magazine location 9999/1.

For manual tools, the empty location search strategy "1:1 replacement" is not effective, as the "manual tool" property has priority, i.e.

- if the new tool is a manual tool and the old tool comes from a location in a real magazine, then the transport task sent by the NCK to the PLC is as follows: Old tool back into the real magazine, new tool from virtual magazine location 9999/1.
- And vice versa: If the old tool is a manual tool and the old tool comes from a location in a real magazine, then the transport task sent by the NCK to the PLC is as follows: Old tool to virtual magazine location 9999/1, new tool from the location of the real magazine.

The "manual tool" state is effective via a power on.

When unloading a tool to the virtual magazine address 9999/1, the settings of MD \$MN\_TOOL\_UNLOAD\_MASK are not effective, i.e. the corresponding tool states are kept.

### **Note**

Using the NC language command "GETFREELOC" or for the PI service "\_N\_TMFDPL" or

"\_N\_TMFPBP", a check is not made as to whether a manual tool is involved. If the NC language command "GETFREE LOC" is parameterized so that also a buffer location is reserved, then as a consequence the tool loses its "manual tool" state.

### **Note**

At power on, the "manual tool" state for tools is reset, which

- are at a real magazine location or the loading magazine, or
- are at a buffer magazine location and have an owner location, or
- are not at any magazine location.

#### Note

If, when writing to \$TC\_MPP6[m,p] a manual tool is set at a magazine location, the "manual tool" state is deleted, if

- "m" addresses a real magazine or the loading magazine, or
- "m" addresses the buffer magazine and the tool has an owner location.

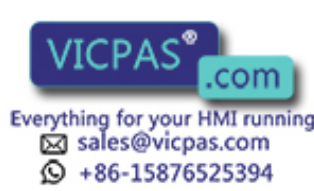

### Note

If a manual tool should come to the unloading point magazine location 9999/1 for unloading using an asynchronous transfer, the NC language command "MVTOOL" or the PI service "\_N\_TMMVTL", then this location must be defined and also free. On the other hand, for unloading operations for a manual tool, magazine location 9999/1 does not have to be defined and does not have to be free.

## Behavior, NC language commands "TCA", "TCI" and return transport for manual tools

If the language command TCA programs a certain tool, which is not located at a magazine location (also not at an internal magazine location), then this tool is selected and changed in as manual tool.

If the language command TCI is applied to a buffer location where there is a manual tool, then the target location for the movement is the virtual magazine location 9999/1 (this means that the TCI instruction does not bring the manual tool into a real magazine corresponding to the definition of TCI for other tools). Alarm 17215 "Channel %1 tool management: Remove manual tool %3 from buffer %2" is issued. This alarm is acknowledged by the tool change acknowledgement from the PLC.

Users must themselves ensure that the safety regulations are maintained through their PLC programs, such as when loading a manual tool.

The tool state "BACKTRANSFER" for a manual tool is evaluated in the form so that the virtual magazine location 9999/1 is specified in the PLC command for the manual tool.

Alarm 17215 "Channel %1 tool management: Unload manual tool %3 from buffer location %3." is issued. This alarm is acknowledged by the tool change acknowledgement from the PLC.

Users must themselves ensure that the safety regulations are maintained through their PLC programs, such as when loading a manual tool.

### Suppressing alarms 17212, 17214, 17215, 17216

The manual tool change request alarms can be suppressed using bit 12 in MD \$MN\_SUPPRESS\_ALARM\_MASK\_2. Then, using the tool change command data, the PLC must correctly load and remove the manual tool.

### Example 1

(milling machine, \$MC\_TOOL\_CHANGE\_MODE=1, 1 x spindle, 1 x chain-type magazine, double gripper)

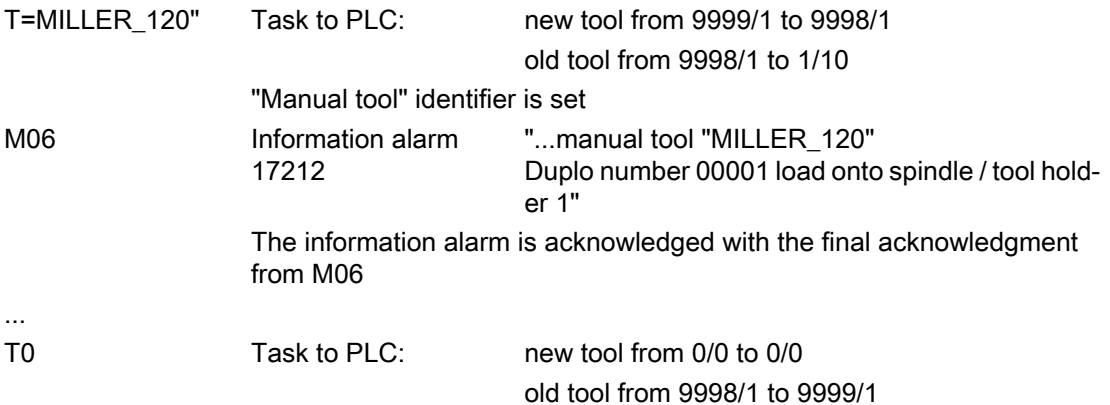

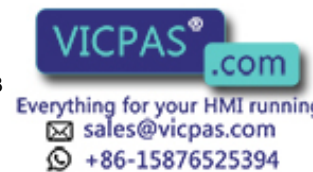

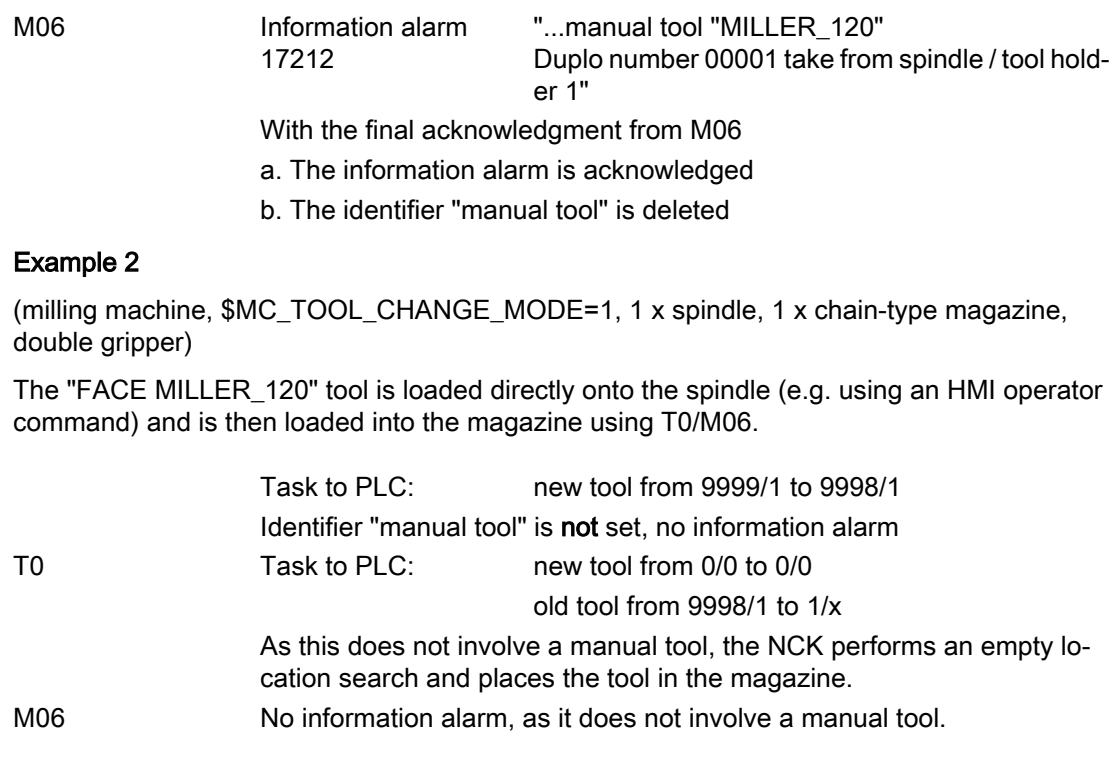

# 3.3.13 Tool changes in the NCK using synchronized actions

# **Overview**

At tool change and at loading/unloading it is often necessary to supply the NC cycles with the data for the participating tools.

Usually this is done via the "fast data channel" (dual port RAM) using FC21.

The PLC user program checks the interface in DB71/72/73.

If a new command is pending, the data (new location, old location, T\_number,...) are read, preprocessed and supplied to the cycles via FC21. There they are (usually in synchronized actions) read as variable \$A\_DBB[...] and, for example, magazine movements are derived from them.

To reduce the overhead involved and create simpler mechanisms, most of the data of the tool management interface was mapped onto the NC variables for read access.

This means that all information about the old tool and the new tool can be read directly in the part program or in synchronized actions; the "detour" via the PLC is no longer needed.

The following variables are used for the mapping process:

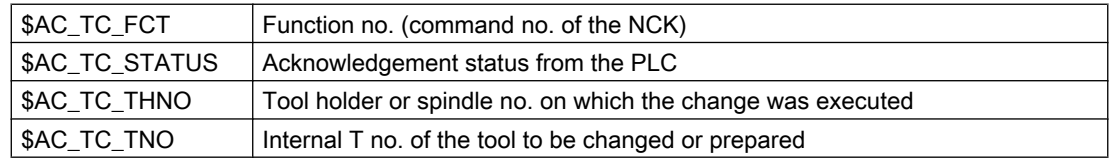

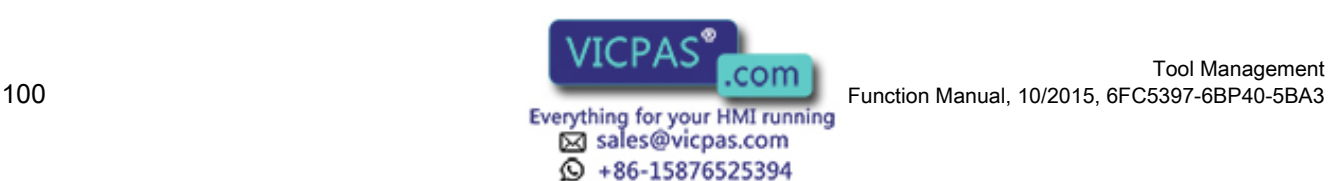

Tool Management

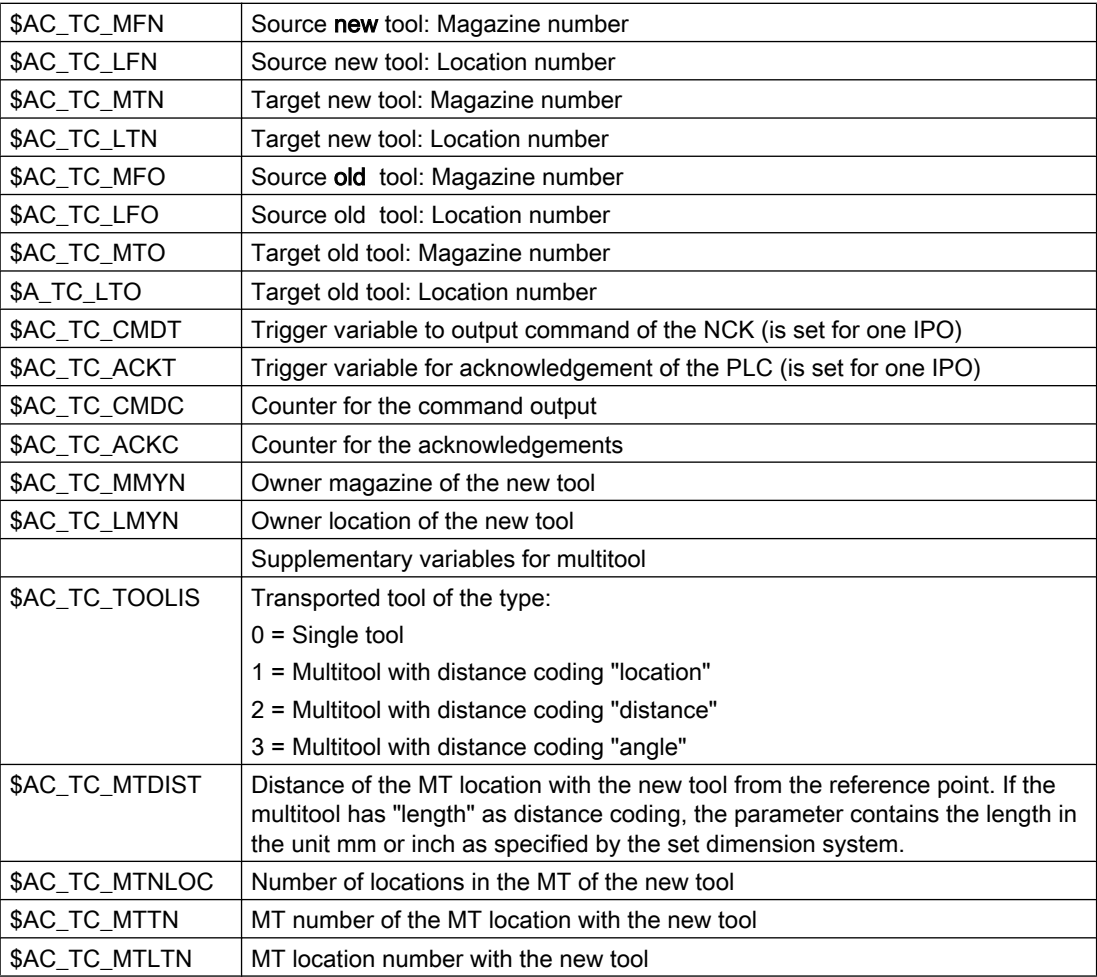

## Note

The variables are read-only (exception \$AC\_TC\_CMDC and \$AC\_TC\_ACKC). The acknowledgement mechanism remains unaffected (the PLC still continues to acknowledge all commands from the NCK via FC8/FC6 or FC7).

# Method of operation

The variables are written:

- 1. with each command from the NCK (CMD)
- 2. with each acknowledgement from the PLC (ACK)
- 3. with Power On all are set to value "-1"

The data is retained until it is overwritten by a new command. This means that with commands of the same type, it is not possible to tell from the function number (\$AC\_TC\_FCT) whether a new task is present.

The exceptions are:

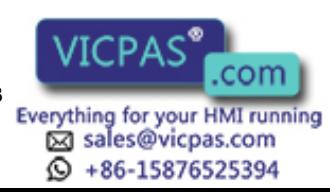

\$AC\_TC\_TNO and \$AC\_TC\_THNO

If, for example, the NCK outputs a T preparation, both of these variables are set to "-1" with the first PLC acknowledgement via FC8/FC6 (e.g. status 105).

#### Note

Scanning should only take place in synchronized actions. Depending on the application, this can then trigger the variables \$AC\_TC\_CMDT and/or \$AC\_TC\_ACKT.

# Example 1

## Positioning a tool chain onto the old location

Assumption:

The tool chain has 36 locations, is defined as rotary and indexing axis, increments are 10 degrees therefore each graduation corresponds to one magazine location.

Tool\_Change\_Mode=1, Tool\_Change\_M-Mode=6

Ids=1 every((\$AC\_TC\_CMDT==1)and((\$AC\_TC\_FCT==2)or(\$AC\_TC\_FCT==5))) do \$R10=itor(\$AC\_TC\_LTO)

...

if  $((R10>0)$ and $($A$  DBB[x]==5)) pos[U1]=cdc(R10)

endif

The trigger is sent to the command output of the NCK and with command "2" (T preparation) or command "5" (T/M06 in one block) the old location is read out and stored in R10

(itor=IntegerToReal - format conversion if the variable is stored in the R-variable in synchronized actions).

Later in the program, when the enables from the PLC are present (for example as \$A\_DBB[x]==5), the magazine axis is traversed to the saved position (old location= \$AC\_TC\_LTO).

A magazine movement could also be started as follows (shown here in simplified form):

Ids=1 every((((\$AC\_TC\_FCT==2)or(AC\_TC\_FCT==5))and (\$AC\_TC\_STATUS==105))and((\$AC\_TC\_LTO>0))) do pos[U1]=cdc(\$AC\_TC\_LTO)

With commands "2" and "5" (T preparation or T/M06), with old location>0 and PLC acknowledgement status "105" (serves as enable), the magazine axis is traversed.

Old location>0: If the spindle was empty, there is no old tool and the old location is 0. Therefore, the magazine axis does not need to move.

# Example 2

### Swiveling a turret

Assumption:

Turret, 6 locations, the turret is defined as an indexing axis, 60 degree increment, corresponds to one tool location, 1xSpindle, Tool\_Change\_Mode=0

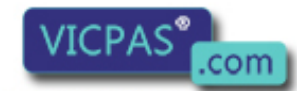

sales@vicpas.com  $\textcircled{}$  +86-15876525394

Tool Management 1001 Management<br>102 Function Manual, 10/2015, 6FC5397-6BP40-5BA3<br>102 Everything for your HMI running

```
Ids=1 every($AC_TC_CMDT==1)and($AC_TC_FCT==4)and($AC_TC_LFN>0) do 
$R10=itor($AC_TC_LFN)
```
...

if ((R10>0)and(\$A\_DBB[x]==5)) pos[B]=cac(R10)

endif

...

The NCK is triggered with the command output and with command "4" (change with T command) the new location is read out and saved in R10

(itor= IntegerToReal - format conversion if the variable is stored in the R-variable in synchronized actions).

Later in the program, when the enables from the PLC are present (for example as \$A\_DBB[x]==5), the turret is traversed to the saved position (new location=\$AC\_TC\_LFN).

The logic operation \$AC\_TC\_LFN>0 prevents a movement from taking place if, for example, T0 was programmed.

# 3.3.14 Function replacement

## **Overview**

The function allows a TCA, T, M or D function to be replaced by a cycle.

The function is available independent of the tool management and is described in detail in the "Function Manual, Basic Machine, Section 2.11 (mode group, channel, program operation)".

The function is set using the following machine data:

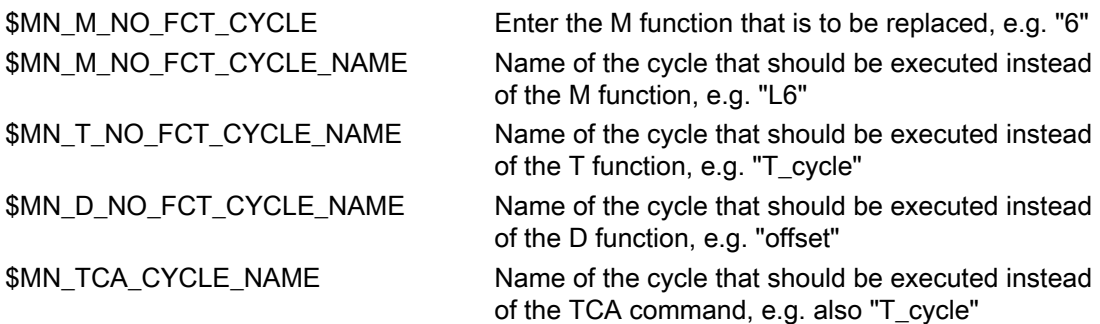

The mode of operation will now be explained using a T function replacement as an example.

# Example

If one of the auxiliary functions to be replaced has been programmed, e.g. N10 G90 G00 Z-100 S3000 T="Miller\_20mm" M65 then the NC executes a so-called block splitting and "splits" this NC block into two blocks a) G90 G00 Z-100 S3000 M65

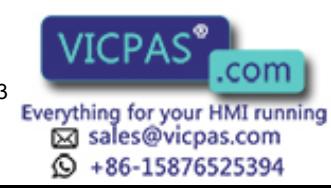

b) T="Miller\_20mm"

The information "Miller\_20mm" is transferred as parameter to the cycle.

If the T call is now again programmed in the replacement cycle, then no additional replacement is made.

Machine data \$MN\_T\_NO\_FCT\_CYCLE\_MODE is used to set whether the cycle is executed at the block start or at the block end (or also at the start and end).

The offset handling type is also set: If an offset is programmed (e.g. D3) in the NC block, which is to be split, then it can be set as to whether the offset selection is taken into account or is transferred as parameter to the replacement cycle.

# Transfer variables of the T replacement cycle

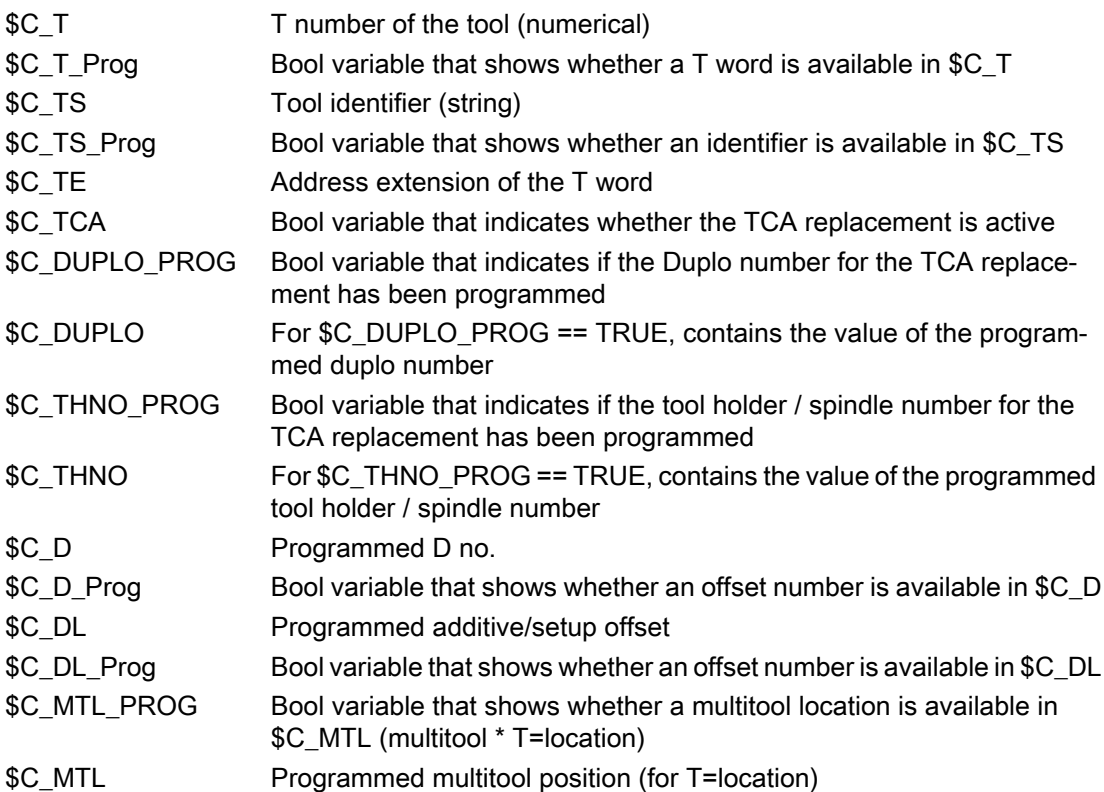

## Example of a T replacement cycle

```
;T replacement cycle
;
;Machine data to be set
;$MN_T_NO_FCT_CYCLE_NAME="T_cycle"
; $MN_TCA_CYCLE_NAME="T_cycle"
;
;
def string[32] Ident
def int T_No,Spi_No,T_prep,T_Spi,TH_No
;
;
```
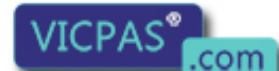

Tool Management 1001 Management<br>104 Function Manual, 10/2015, 6FC5397-6BP40-5BA3<br>104 Everything for your HMI running

sales@vicpas.com  $\circled{+}$  +86-15876525394

Description of functions

3.3 Tool change box-type, chain, circular magazines

```
;---------------------------------------------------
;--- T command output ---
;---------------------------------------------------
if(($C_T_PROG==1)or($C_TS_PROG==1)or($C_TCA==1))
 if $C_T_PROG==1 ; T=numeric
   if SC ==0if 5C T > = 1T[SC TE]=0
      else
        T0
      endif
    else
if $CTE>=1
      if $C MTL Prog==true ; multitool T=location
          MTL=$C_MTL T[$C_TE]=$C_T
        else
         T[SC TE]=SC T
        endif
      else
        if $C_MTL_Prog==true
          MTL=$C_MTL T=$C_T
        else
         T = $C T
        endif
      endif
    endif
  endif
   ;
 if $C TS PROG==1 ;T=string
    if $C_TCA==1
      if $C_DUPLO_PROG==1
       if \overline{SC} THNO PROG>=1
         TCA($C_TS, $C_DUPLO, $C_THNO)
        else
         TCA($C_TS, $C_DUPLO)
        endif
      else
        if $C_THNO_PROG>=1
          TCA($C_TS, $C_THNO)
        else
          TCA($C_TS)
        endif
      endif
    else
      if $C_TE>=1
        T[$C_TE]=$C_TS
      else
        T=$C_TS
      endif
    endif
  endif
endif
```
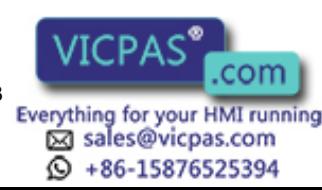

```
;
;----------------------------------------------------
;Continuation of the T preparation (machine functions)
;---------------------------------------------------- 
;
;----------------------------------------------------
;----Tool offset----
;----------------------------------------------------
if (($MN T NO FCT CYCLE MODE B and 'B0') =='B0')
   if $C_D_Prog==true
    D = $C D
   endif
   if $C_DLProg==true
    DL=\overline{5}C DL endif
endif
;
msg("")
M17
```
In the cycle, actions can now be easily executed to prepare the tool, scan the gripper, position the magazine data transfer to the PLC, start auxiliary channels, etc.

## Note

The TCI language command cannot be replaced!

# Transfer variables of the D replacement cycle

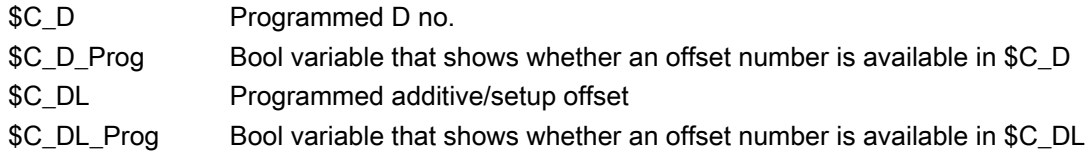

# Transfer variables of the M replacement cycle

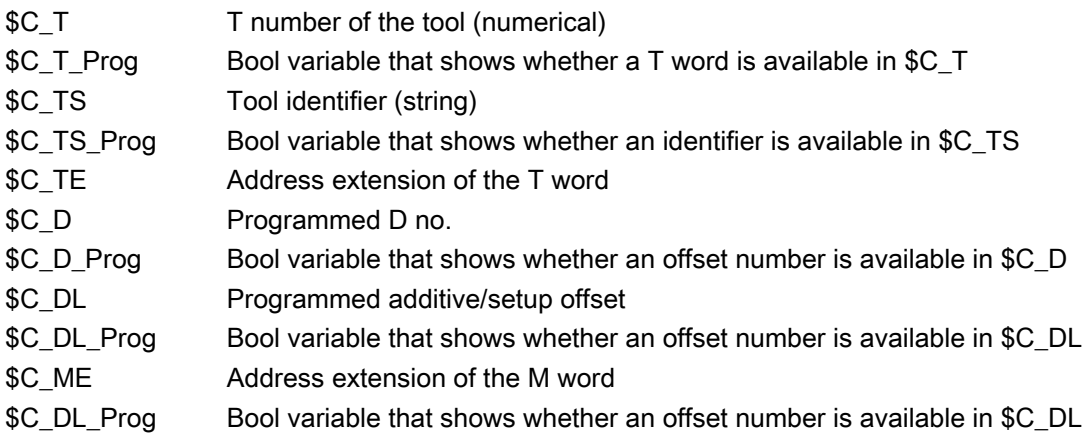

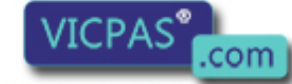

sales@vicpas.com  $\circled{+}$  +86-15876525394

Tool Management 106 Function Manual, 10/2015, 6FC5397-6BP40-5BA3<br>Everything for your HMI running

\$C\_M\_PROG TRUE if M function was programmed for tool change

\$C\_M Value of substituted address M (integer)

There are two different cases:

- 1. The substitution subprogram for the tool change configured with \$MN\_M\_NO\_FCT\_CYCLE\_PAR was called. \$C\_M then contains the value \$MN\_M\_NO\_FCT\_CYCLE [\$MN\_M\_NO\_FCT\_CYCLE\_PAR].
- 2. In the case of a tool change with M code, only one substitution subprogram was configured for the T and/or D/DL addresses. If the M code for the tool change is programmed together with one of the addresses to be substituted, the value of \$MN\_TOOL\_CHANGE\_M\_MODE is transferred to the replacement program in \$C\_M.

If parameters are to be transferred to the M replacement cycle, then this must be set using \$MN\_M\_NO\_FCT\_CYCLE\_PAR = 1

The default setting is "0", i.e. no parameter is transferred.

The parameter transfer refers exclusively to values, which are programmed in this NC block, i.e. in that block where block splitting is performed.

This application is of interest if Tx M06 is always programmed in an NC block. This means that the T selection, change as well as offset selection and deselection can be included in just one single cycle.

## **Note**

Only one function replacement is possible for each NC block.

If, for example, ...T="Miller\_20mm" and M06 are programmed in the block, and a replacement cycle applies to both, then this is rejected with an alarm.

### **Note**

Parameters \$C\_T\_PROG, \$C\_TS\_PROG, \$C\_D\_PROG and \$C\_DL\_PROG act as trigger. The T no., D no. ... are valid if these parameters have the value "TRUE" - but only then.

### Note

More detailed information on replacing NC language commands is provided in the "Function Manual Basic Functions".

# 3.3.15 Block search

# Block search with calculation

On a block search, selection on reset or start, the tool is selected during preprocessing. In this case the PLC is not allowed to reject the tool (see bit 4 in MD20310). If it does, an alarm is generated. The block search must then be repeated. Use of the active tool can only be prevented from an external source (HMI, PLC).

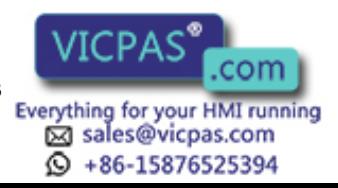

In block search with calculation the program is generally put into a state where the selected block can be executed. With respect to the tool management function, this means that the tool that should be located in the spindle when the machining block is reached must now be loaded to it.

If another tool is located in the spindle a "replace" command is initiated. In such a case, the signals "Prepare change" (DB72.DBX(n+0).2 and "Execute change" (DB72.DBX(n+0).1 are present at the same time since the auxiliary functions are output together.

Example: \$MC\_TOOL\_CHANGE\_MODE=0

Tool "Drill1" is loaded in the spindle. The new search target has T = "Drilling machine 2" as the momentary tool programming.

NCK initiates the tool change. PLC must not reject.

#### Note

Tool rejection by PLC: If bit 4 of MD20310 \$MC\_TOOL\_MANAGEMENT\_MASK is set, then the PLC usually has the possibility to again request preparation for a tool change, yet this time with different parameters, i.e. to reject the tool. This is not possible during block search. In this case, the machine data setting is ignored.

#### Note

Because the tool change is frequently performed using cycles, a "replace command" generated by the block search must be executed in an asynchronous subprogram (ASUP). Modal and static motion-synchronization action is retained at the beginning of ASUP and is also effective in the asynchronous subprogram. If the asynchronous subprogram is not continued with Repos, the modified modal and static motion-synchronous actions in the main run remain operative.

Alternatively, execution of the NC part program can be stopped by halting feed and read-in, and a fault message "Wrong tool in spindle after the block search" can be generated.

# Tool cannot be used

Alarm 22068 is output if the tool to be loaded at the search target cannot be used (it is not available, disabled, ...), the program must be canceled using a reset.

In order that the block search is not canceled, if the tool involved at the search target is not the tool to be loaded, then an attempt is made to also permit a disabled tool (and therefore also an unloaded tool) – assuming that it only has the "enabled" state and therefore has a defined geometry. This is realized before the alarm is generated.

If an additional tool change is programmed, the tool that is underway that cannot be used is not noticed and does not stop the operation. However, if an attempt is made to precisely load this disabled/unloaded/.. tool at the end of the block search after the first START, then this is noticed in the NCK and acknowledged with alarm 22067; this then no longer allows the program to be continued. The PLC can permit a disabled tool to be selected (i.e. by setting the interface signal "Tool disabled ineffective" in the channel DB). However, in a specific case, this must be realized during the block search, i.e. before the NCK outputs Alarm 22068 or 22067. If, for a block search, tool programming is initiated in the NCK, and there is neither a tool that can be used, disabled nor unloaded, then alarm 22068 is output, which then exits the block search.

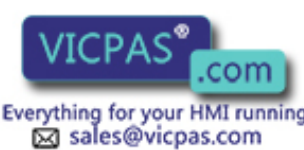

 $\circled{+}$  +86-15876525394

Tool Management 108 Function Manual, 10/2015, 6FC5397-6BP40-5BA3<br>Everything for your HMI running
#### Example of a search with block splitting effect

```
N100 T="Tool1" M06 D1
N110 SETMTH(1) \qquad \qquad ;Tool holder1 becomes master tool holder
N120 T="ToolZ2" M06 D2 ; Target block: is not yet interpreted
N1000 IF($P PROG EVENT ==5) ;ASUP is started
.............
N1020 SETMTH(2) ;Tool holder 2 becomes master tool holder
.............
N1040 ENDIF
N1099 REPOSA
N110 SETMTH(1) \qquad \qquad ; The interrupted main program is continued/started
                               after the last executable block before the search 
                               target.
                               ;Tool holder 1 becomes master tool holder again.
```
## 3.3.16 Block search (SSL) in conjunction with active tool management

The block search has already been described. Here we shall deal with the specific features in conjunction with active tool management.

The block search establishes the start position of the target block. Auxiliary functions programmed in the block search are collected and output in action blocks at the end of the block search.

For now this also applies to the T command and M06. This depends on the setting in machine data 20128 \$MC\_COLLECT\_TOOL\_CHANGE

0 = Neither T preparation nor M06 are output.

1 = T preparation and M06 are collected and output (and must be acknowledged to end the block search). Default setting.

The following example shows how to proceed with block search.

Configuration: Milling machine, one spindle

Settings:

\$MC\_Tool\_Change\_Mode=1, i.e. change with M06

#### Block search

Tool change should be subsequently executed:

Situation:

T="Face\_80mm" is located in the spindle

Block search to N98 (block search with contour calculation)

Target:

In order to continue in the program:

a. Tool "1537" must be loaded

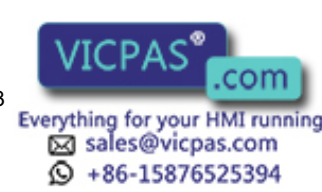

b. Tool "Drill\_6mm" must be prepared

```
...
N10 T="1231" ;T no. 1
...
N20 M06
...
N30 T="Face 80mm" ;T no. 2
...
N70 M06
...
N80 T="1537" ;T no. 3
N90 M06
...
N95 T="Drill 6mm" ;T no. 4
...
N98
```
#### Settings:

\$MC\_Tool\_Change\_Mode=1

\$MC\_Collect\_Tool\_Change=0

\$MN\_Search\_Run\_Mode bit 1=1

\$MC\_Collect\_Tool\_Change=0 means: No output of T and M06 after block search.

#### Procedure:

- Negative acknowledgement is not required in the PLC.
- The program "Prog\_Event.SPF" is started with the last action block. The change and preparation must be subsequently carried out.

#### **Note**

In order to start the Prog\_Event after a block search, settings are required in the machine data.

Prog\_Event.SPF

```
…
def int T_Vor, T_Spi, T_active 
…
 GETEXET(T_active) The spindle tool is read from NCK view (blocks N80 and N90)
                            _active=3
GETSELT(T_Vor) T preparation is read from block N95 T_Vor=4
T_Spi=$TC_MAP6[9998,1] The actual spindle tool is read T_Spi=2
…
```

```
;Load correct tool
if ((T_Spi< >T_active)and(T_active>0))
```
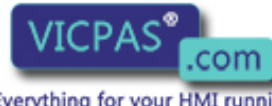

15876525394

Tool Management 1001 Management<br>110 Function Manual, 10/2015, 6FC5397-6BP40-5BA3<br>110 Everything for your HMI running

sales@vicpas.com

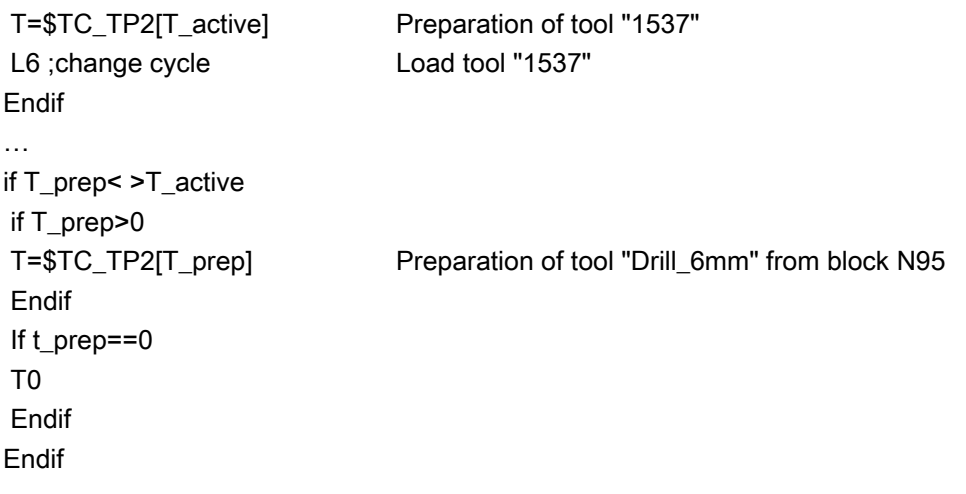

#### **Note**

If a change is output by the action blocks (in example block N80 and N90), it is always a command "5", i.e. "Prepare change" and "Perform change" are pending in DB72 at the same time.

If the correct tool is already placed in the spindle (i.e. in the block search example at block N70 and \$MC\_COLLECT\_TOOL\_CHANGE=1 is set), the T preparation is issued (from block N30). The setting for bit 12=0/1 in the MD \$MC\_TOOL\_MANAGEMENT\_MASK machine data is not evaluated.

Difference between the commands GETEXET and \$P\_TOOLNO:

**GETEXET** 

Reads the T no. of the spindle tool from the NCK perspective. Independent of the offset selection. This has been specifically developed for the block search application.

\$P\_TOOLNO

Reads the T no. of the active tool.

This does not refer to the "active status" of the tool which is set via the T preparation, instead it refers to the tool whose offset is being calculated. This view of the tools means that a tool doesn't become an active tool until the offset is selected - which is what is read with \$P\_TOOLNO. This means dependency on MD \$MC\_CUTTING\_EDGE\_DEFAULT,

Example:

```
...
N100 T="Countersink" ;T No. 5
N110 M06
N108 G90 G00 D1 X...
...
N200 T="Drill" ;T No. 32
N210 M06
N212 G90 G00 D1 X...
```
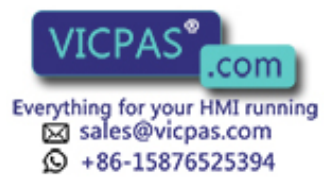

Block search to block N200

- 1. Setting \$MC\_Cutting\_Edge\_Default=-2 GETEXET = 5 \$P\_TOOLNO = 5
- 2. \$MC\_Cutting\_Edge\_Default=1 GETEXET = 5 \$P\_TOOLNO = 5

Block search to block N212

- 1. Setting \$MC\_Cutting\_Edge\_Default=-2 GETEXET = 32 \$P\_TOOLNO = 5
- 2. \$MC\_Cutting\_Edge\_Default=1 GETEXET = 32 \$P\_TOOLNO = 32

# 3.3.17 System variables for state before block search

### 3.3.17.1 Description of the variables

The function is available with TMBF, TMMO and TMMG.

To round off the "block search" function, the active tool offset must be available in an ASUP before the block search or test mode when the target block of the block search is reached. In this ASUP, the OEM can implement the steps necessary to place the tools in the state required in the target block. The following system variables that describe the state in the reset state before the block search are available for this functionality:

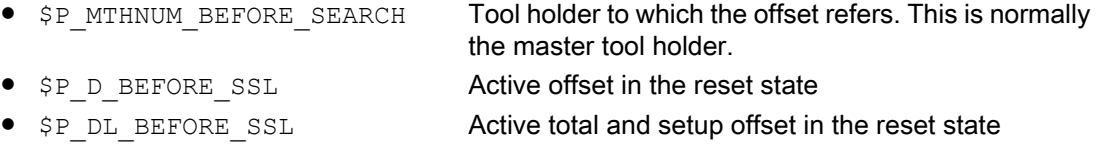

These system variables are available in the "without magazine management" and the "with magazine management" versions.

The selected and loaded tools on the individual tool holders before the block search are available with the extension of the NC language commands [GETSELT - Read the selected T](#page-276-0)  [No.](#page-276-0) (Page [277](#page-276-0)) and [GETEXET - Reading of the loaded T number](#page-278-0) (Page [279\)](#page-278-0).

In the "with magazine management" version, the essential information is already available through the assignment of the tool holders or spindles in the buffer magazine, because the magazine location assignment is not changed by the block search. However:

- The master tool holder
- The selected tool offset "D" and
- The selected insert offset "DL"

that were valid before the block search, are not available.

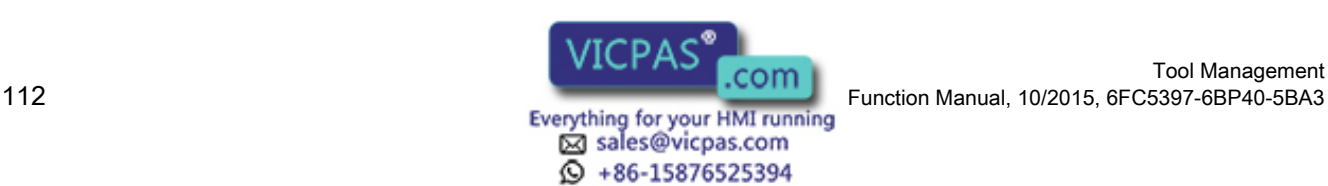

Tool Management

In the "without magazine management" version, there is no information about the state before the block search. As in this case the NCK does not have any data about the location of the tool, it can only draw conclusions about the tool location from the last instructions before the block search.

The state before the block search is the reset state. This means:

- The settings made during the NC reset become the values of the system variables.
- With an NC reset, the master tool holder set during the NC reset determines the active tool and thus the active offset.
- Therefore the settings from the init block are not included in the system variables at the start of the block search.

After reaching the block search target, the system variables take on the values of the corresponding system variables from the NC program, if a new value is set.

Overview of the available system variables for the reconstruction of the selected offset in a ProgEvent program after a block search:

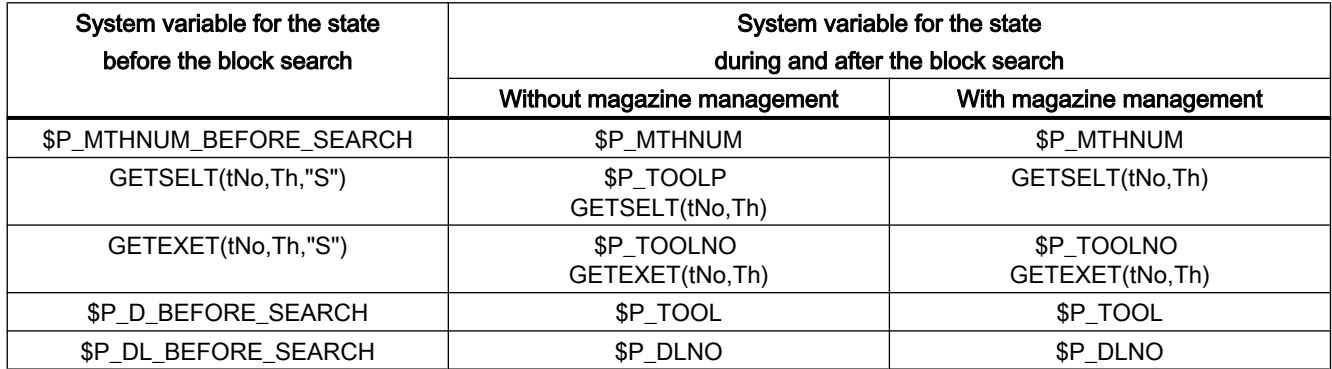

tNo: Tool number, Th: Tool holder

#### 3.3.17.2 Example

The following settings are active:

- The tool base functionality (TMBF) is activated.
- The tool change is performed with M6.
- Cutting edge default=-2

In the reset state, the following state is reached for the tool offsets:

- $\bullet$  Master tool holder = 3
- Active T number on master tool holder =  $5$
- Active D offset = 2
- Programmed T number on master tool holder from last NC program = 6

This results in:

```
$P_MTHNUM_BEFORE_SEARCH =3
GETSELT(tNo1, 3) with tNo1=6
```
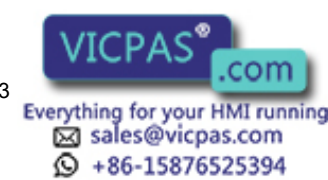

```
GETEXET(tNo2, 3) with tNo2=5
$P_D_BEFORE_SEARCH = 2
```
 $$P$  DL BEFORE SEARCH = 0 (The setup offset is not considered further and behaves in the same way as the D offset selection.)

Sequence:

- The following NC program is to be processed in the block search up to block N220
- The old D offset is selected again in a ProgEvent ASUP in order to safely remove the tool from the tool holder taking the old D offset values into account and
- The new tool is activated with the D offset in the target block

No new tool has been loaded on tool holder 3 up to the target block.

..... N100 SETMTH(2) N110 T8 N120 M6 N130 D3 N200 T9 N210 SETMTH(1) N220 X10 G0 The meaning of the abbreviations used in the overview is as follows:

MTh: Value of master tool holder (\$P\_MTHNUM)

SelT(th): Return value of GETSELT for the tool holder "th"

ExeT(th): Return value of GETEXET for the tool holder "th"

DNo: Value of \$P\_TOOL

The ending S means the value of the corresponding variable "\_BEFORE\_SEARCH" or with the optional third parameter "S".

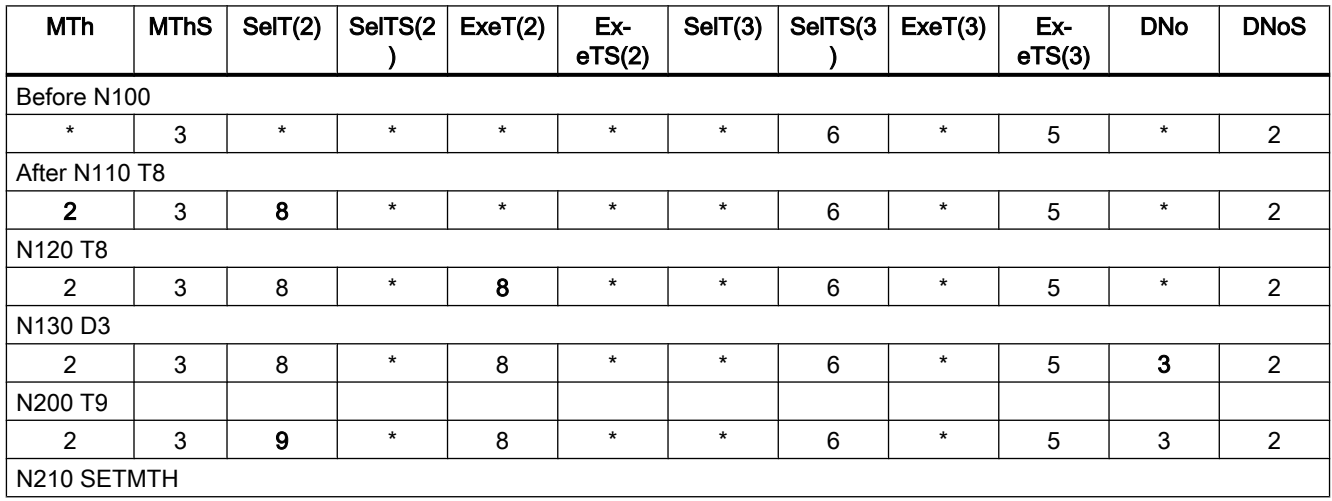

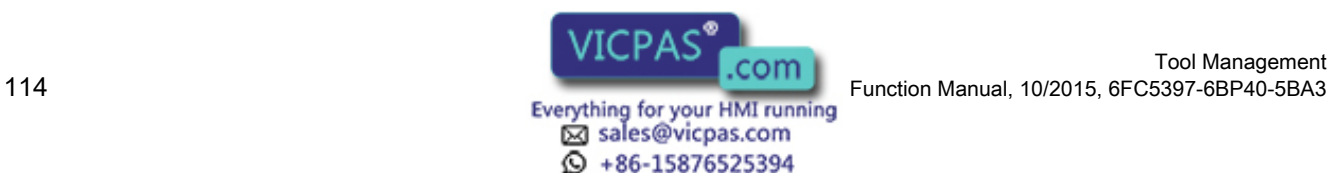

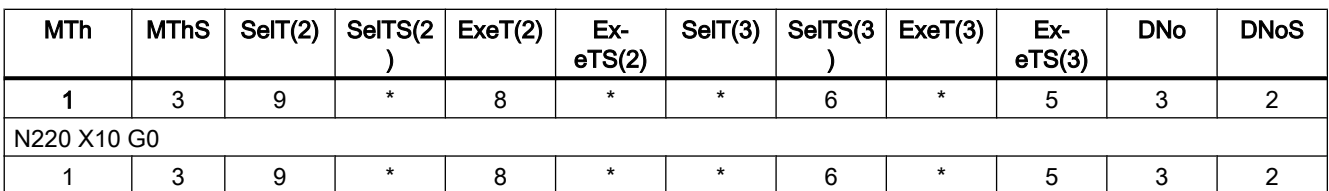

\* Means that the value for this example is irrelevant or indeterminate.

```
The ProgEvent program has the following rough structure:
N1000 DEF INT TNO1, TNO2 
N1010 DEF INT MTH SAVE, D_NO_SAVE, SELTNO_SAVE, EXETNO_SAVE
N1020 DEF INT SELTNO1 SAVE, EXETNO1 SAVE, TH OF D SAVE
; Save the currently reached state at the end of the block search 
N1100 MTH_SAVE = $P_MTHNUM D_NO_SAVE=$P_TOOL TH_OF_D_SAVE =
$P_TH_OF_D 
N1110 GETSELT ( SELTNO SAVE, $P TH OF D)
N1120 GETEXET( EXETNO_SAVE, $P_TH_OF_D) 
; Collect data on the state before the block search 
N1150 GETSELT(TNO1, $P_MTHNUM_BEFORE_SEARCH, "S")
N1160 GETEXET(TNO2, $P_MTHNUM_BEFORE_SEARCH, "S")
N1170 GETSELT(SELTNO1 SAVE, $P MTHNUM BEFORE SEARCH)
N1180 GETEXET(EXETNO1_SAVE,$P_MTHNUM_BEFORE_SEARCH) 
; Select old offset again. 
N1200 SETMTH($P_MTHNUM_BEFORE_SEARCH) 
N1210 T=TNO2 
N1220 IF (EXETNO1_SAVE == TNO2) 
; Old tool is still on the tool holder 
N1230 M6 M=spec; additional information that M6 does not require a 
tool change by PLC 
N1240 D=$P_D_NO_BEFORE_SEARCH 
N1250 X=x_safe Y=y_safe Z=z_safe G0 N1260 ELSE 
.... 
N1300 ENDIF 
; Load desired tool in accordance with target block 
N1400 SETMTH(TH_OF_D_SAVE) 
N1500 T=EXETNO_SAVE 
N1510 M6 
N1520 D=D_NO_SAVE 
; Restore master tool holder in accordance with target block
```
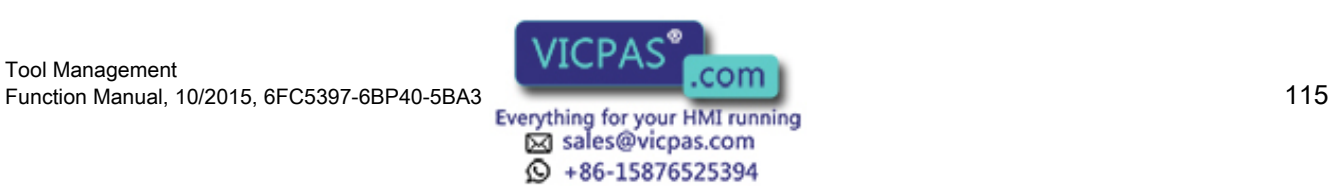

N1600 SETMTH(MTH\_SAVE)

REPOS

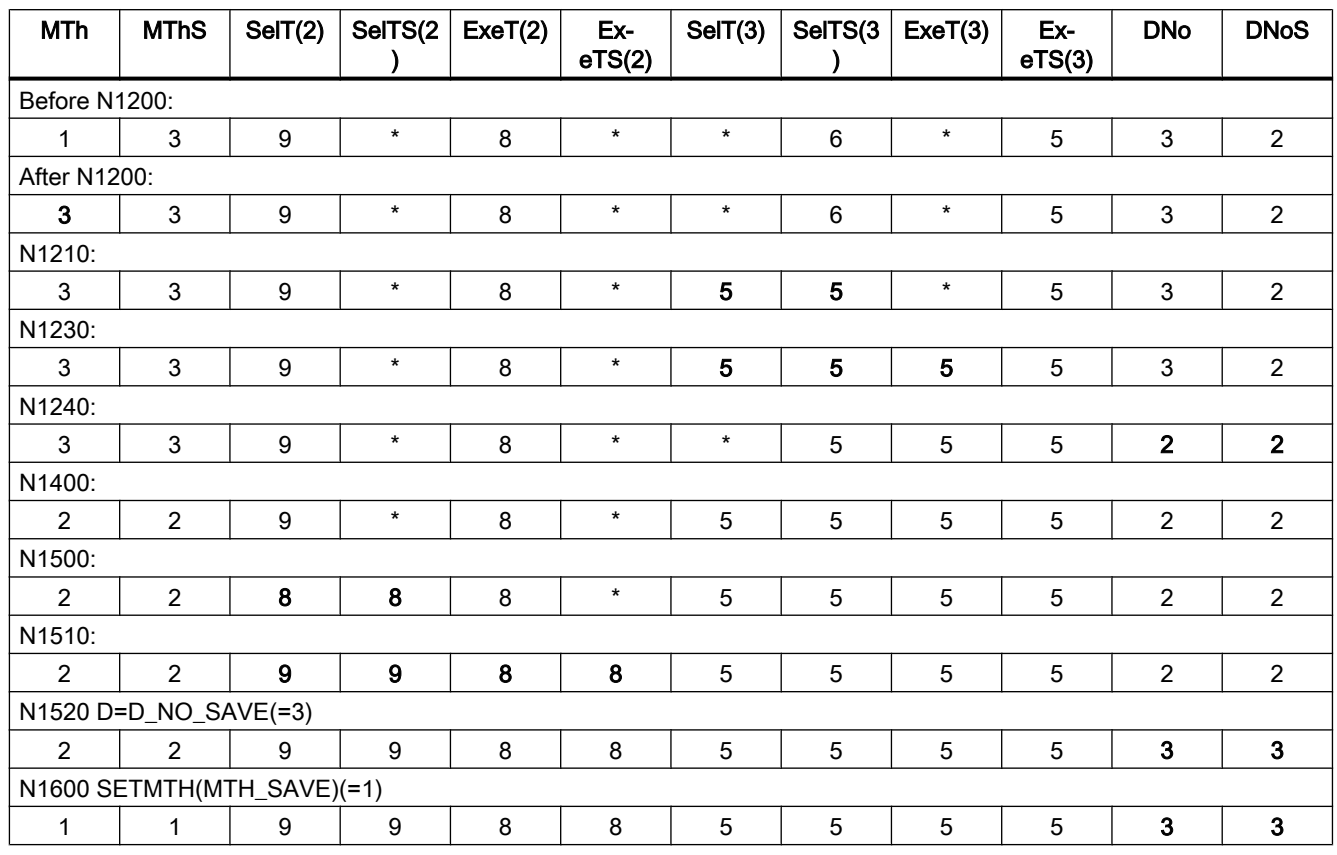

\* Means that the value for this example is irrelevant or indeterminate.

#### Note

It is the responsibility of the NC programmer to check whether the specified tool still exists.

# 3.3.18 Program test

#### **Overview**

The "program test" function can be used to traverse a program without axis motion.

All additional data is determined and taken into account. For tool management, this means that the tools are searched and the appropriate values transferred to the PLC interface when the tool is called.

The PLC must acknowledge these tasks without moving the magazine or changing a tool. Special measures are therefore required on the PLC.

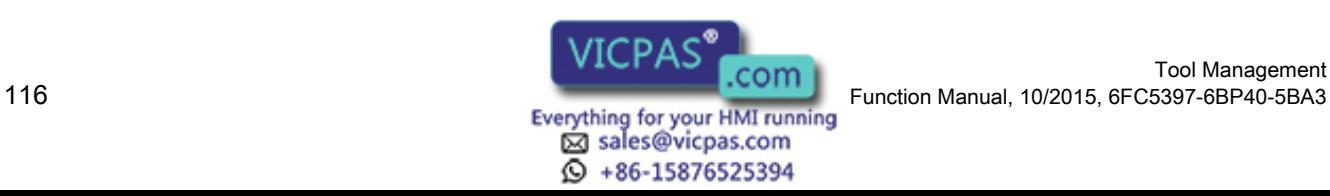

The tool management acts in exactly the same way as it would when a program is running. In the case of tools without fixed location codes and acknowledgement, this can result in the PLC data indicating different tool locations to the actual mechanical locations in the magazine. This can be prevented by configuring FC 8 such that a fixed location is simulated for the duration of the program test rather than the calculated empty location applied as a parameter.

The old location of the tool is stored in the function block which handles program testing and returned again to this location in the software (data settings). Any existing spindle tool is also returned to the spindle in the software at the end of the program test or on a reset. This ensures that the magazine assignments in the software match the mechanical assignments after program testing.

For testing programs involving manual tools, see Section ["Manual tools \(adding tools during](#page-93-0)  [machining\)](#page-93-0) (Page [94](#page-93-0))".

## Example of how to adapt the PLC in test mode

The following program example can be used as a template for adapting the PLC to the program test mode. Only the first channel and a spindle are supported as tool change locations.

The tool is always changed directly into the spindle. The spindle is used as the change position (DB72). Access to the NCK/PLC interface (DB21, DB72) is symbolic. The standard UDTs (UDT 21, 72) are included for this purpose. These are part of the basic program and must be copied to the project and subsequently compiled.

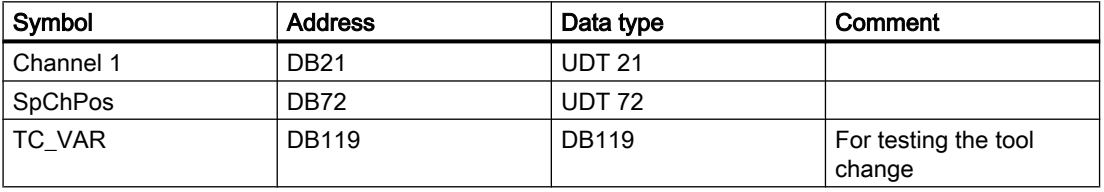

The following must be entered in the symbol table:

All necessary variables are stored in the instance data block.

If program test mode is deselected, no action occurs. The target positions suggested by tool management are confirmed by the PLC.

If program test mode is **selected**, the target positions are defined by the PLC. These correspond to the source positions of the respective tools. The target position is only confirmed and saved by tool management on the first tool change. It is thus possible to undo the first tool change after program test mode is selected.

Two asynchronous transfers are required for this purpose. The first one returns any tool present in the spindle to the magazine. The second asynchronous transfer is intended to return a tool which was loaded in the spindle before program test mode back into the spindle.

#### **Note**

The corresponding PLC example is stored in the toolbox. The sample file WZV\_PROG.AWL is packed in file WZV\_BSP:EXE.

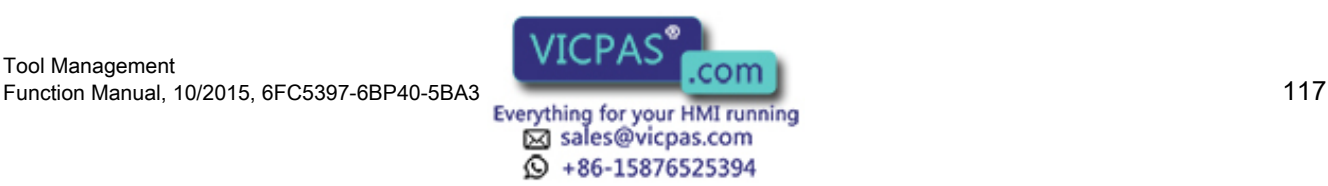

#### Program test - extended

A setting can be selected with the machine data \$MC\_TOOL\_MANAGEMENT\_MASK, bit 20 such that the NCK cannot issue any tool-changing commands to the PLC in the status "Program test active". The NCK outputs its own acknowledgement so that no further datarelated tool motion exists.

The default setting is that the Tool\_change command is not output.

The following applies for the tool used during program test mode:

The tool status "active" can still be set and the tool status "was in use" is set. This does not have any further detrimental effects since tool monitoring is not normally active in the test mode.

If bit 20, value 1 is set, generated commands are output to the PLC. Tool / magazine data can be changed in the NCK depending on the type of acknowledgement by the PLC. If the acknowledgement parameters for the "target magazine" are set to the values of the "source magazine", then the tool is not moved and the data therefore not altered in the NCK.

Exception: The tool status of the tool activated in the test mode can take the status "active".

#### **Note**

It may not be derived – to the extent the setting "No tool-change commands to PLC" – that the tool on the spindle in the tool holder during "Program test active" is the active tool.

The search "SERUPRO" search (cross-channel block search) uses the program test.

# 3.3.19 Several spindles in one channel or TO unit

When using tool management and more than one spindle please note the following:

#### 2 spindles in one channel

Only one tool offset can be active per channel. Spindle 1 defined as master spindle with \$MC\_SPIND\_DEF\_MASTER\_SPIND = 1. Spindle 2 is a secondary spindle.

#### The master spindle is spindle no. 1 in each case.

2 channels each of which access the same TO memory have been set in the machine data. One spindle is assigned to each channel. Two spindles are assigned to one magazine in the magazine configuration.

The master spindle is spindle No. 1 for both channels In order to change a tool in spindle No. 2 as well, the second spindle must be defined as master spindle in the second channel before the tool is changed. In the TM system, the spindle number is sent to the PLC. This number is determined from the extended address of T. If this is not programmed, the NCK assigns the master spindle number of the channel in which the program is running.

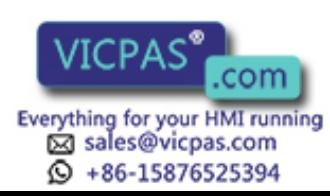

#### Each channel has its own master spindle

2 channels each of which access the same TO memory have been set in the machine data. One spindle is assigned to each channel.

Two spindles are assigned to one magazine in the magazine configuration.

In each channel the assigned spindle is defined as the master spindle. Tool change is possible without making any additional definitions in the program.

## 3.3.20 Decoupling the tool management from the spindle number

The program must specify the location (spindle number on milling machines) at which the tool is to be changed before the tool management can insert a tool.

Machine data MD20124 \$MC\_TOOL\_MANAGEMENT\_TOOLHOLDER can be set to determine whether a tool holder number can be assigned to define the location of the tool to be loaded instead of a spindle number. Thus the appropriate designation (spindle number or tool holder number) can be used in the event of use.

The following figures show which variable definitions you require for the following variants:

- Working with two spindles in one channel and one TO unit (standard functionality)
- Working with two spindles in one channel (standard functionality)
- Working with two tool holders in two channels (one TO unit)
- Working with two tool holders in one channel

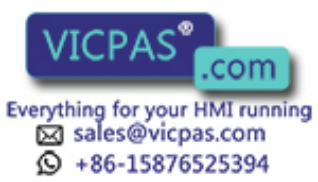

## Working with spindle numbers

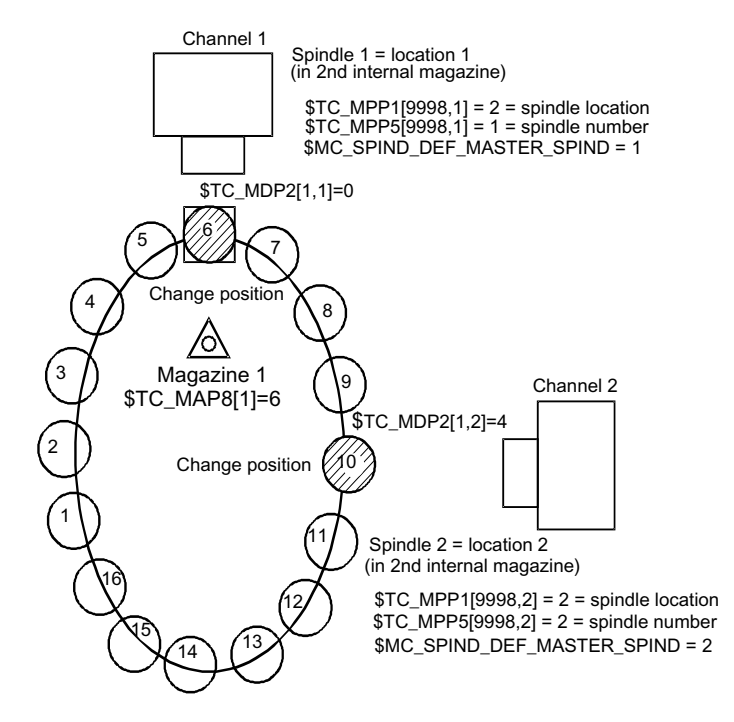

Image 3-14 Two spindles in two channels and one TO unit

Two channels operating with the data of one TO unit (with one magazine). One spindle is defined in each channel.

Spindle 1 in channel 1 has been declared the master spindle with MD SPIND\_DEF\_MASTER\_SPIND=1. Spindle 2 on channel 2 is the master spindle.

Both spindles must be assigned different numbers because the assignment of the spindle to the second internal magazine (buffer magazine) must be unique.

This assignment is realized by \$TC\_MPP1 (spindle location) and by \$TC\_MPP5 (spindle number).

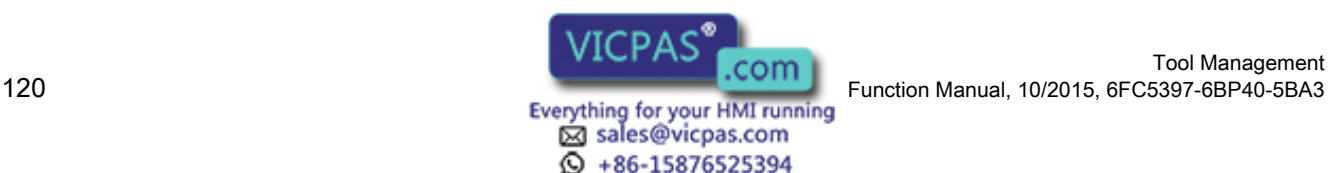

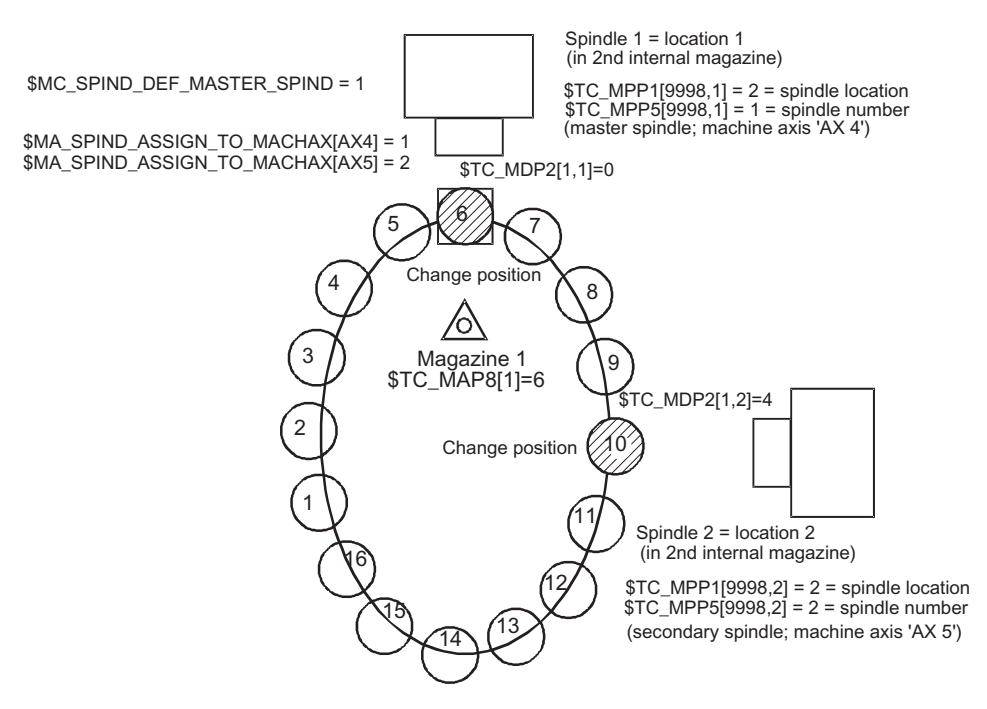

Image 3-15 Two spindles in one channel

Two spindles of a single channel are operating with one magazine. Spindle 1 was defined as master spindle with SPIND\_DEF\_MASTER\_SPIND = 1. Spindle 2 is not a master spindle (secondary spindle).

### Example of a part program (for a channel with two spindles)

(Requirement: CUTTING\_EDGE\_DEFAULT=1; i.e. D1 is implicitly active with the tool change M06):

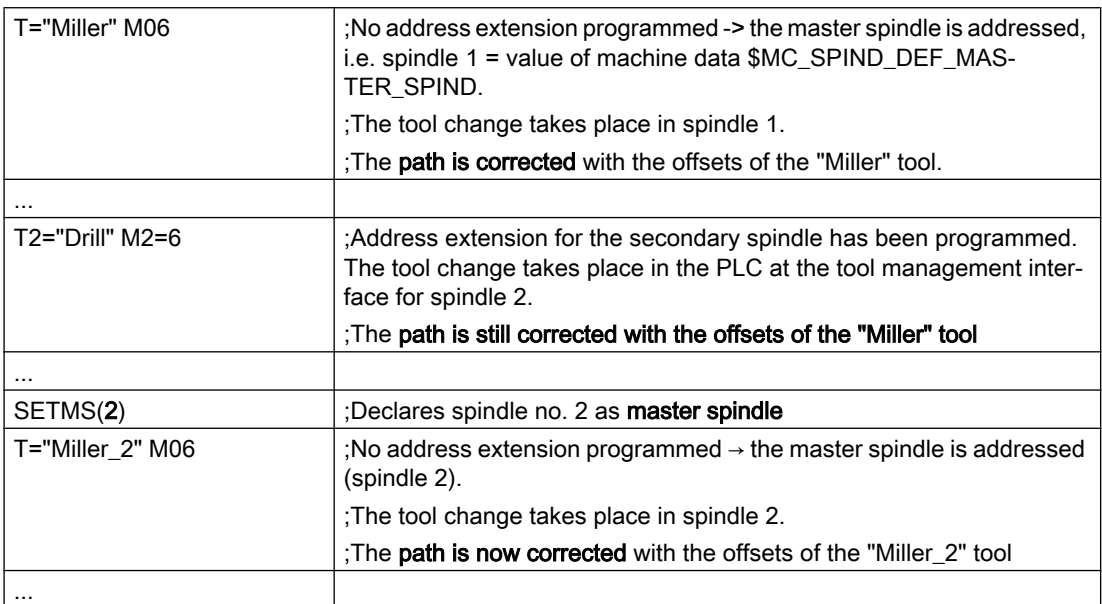

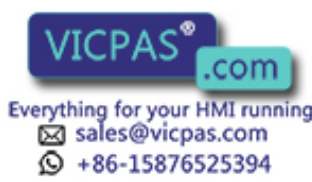

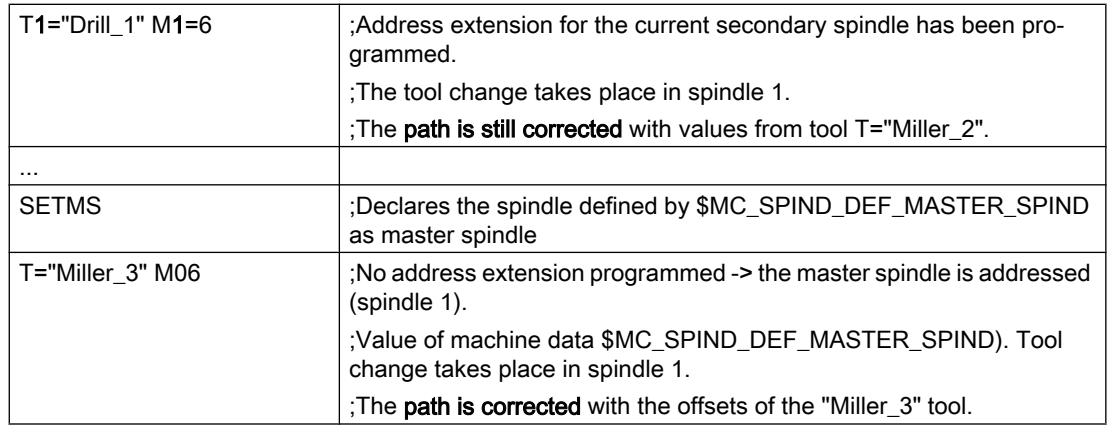

## Further example (starting conditions as above):

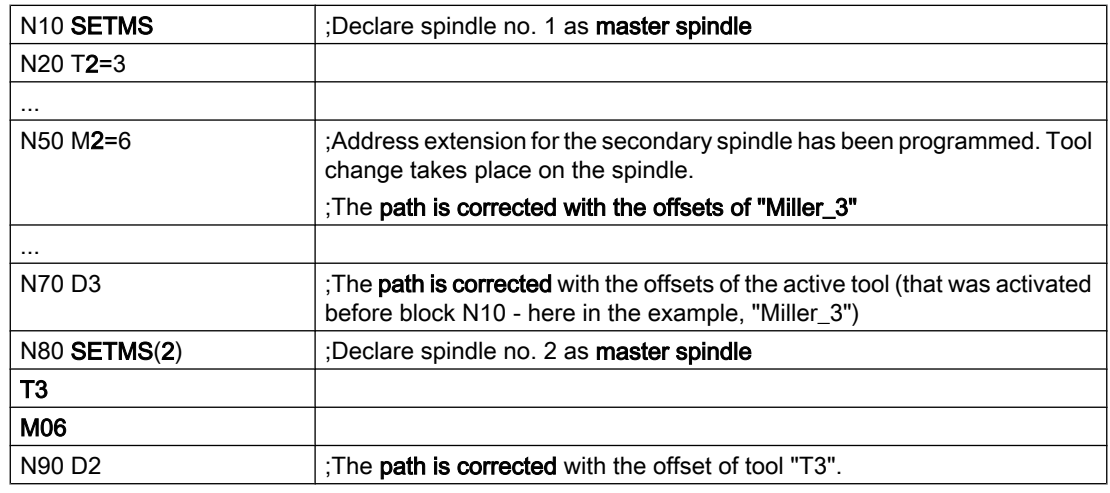

#### Note

SETMS does not change the active tool. The new master spindle definition cannot be referenced until the subsequently programmed tool change.

The following applies: Offset selection is active for the last tool loaded onto a master spindle.

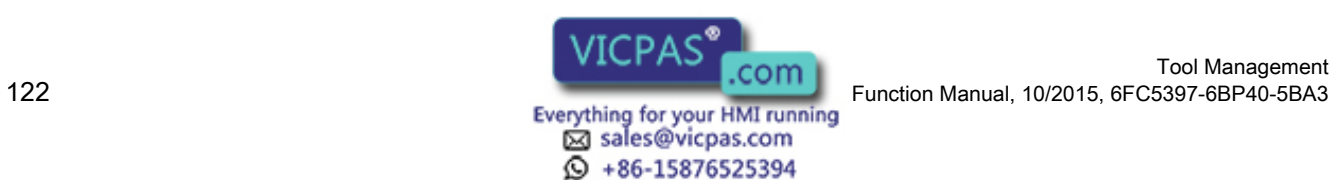

### Working with tool holder numbers

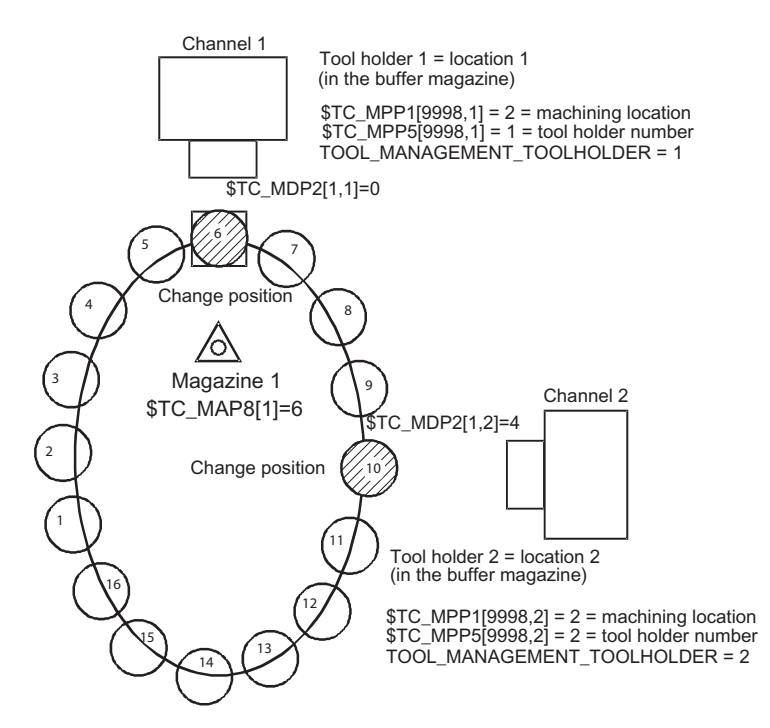

Image 3-16 Two channels each with one tool holder and one TO unit

(The zero position is located at the change position of the tool holder 1)

Two channels operating with the data of one TO unit (with one magazine). Tool change no longer requires that a spindle number be specified. The address extensions of T and M now refer to the value of machine data MD20124 \$MC\_TOOL\_MANAGEMENT\_TOOLHOLDER.

Instead of "spindle location" the general term "tool holder" (tool machining location) is used (spindle is standard). If an address extension is not programmed, the address extension is supplemented by the value of MD20124 TOOL\_MANAGEMENT\_TOOLHOLDER.

#### \$MC\_TOOL\_MANAGEMENT\_TOOLHOLDER = 0

The previous function remains active (default).

A value greater than zero activates the new function.

#### \$MC\_TOOL\_MANAGEMENT\_TOOLHOLDER > 0

If a tool change is programmed to a buffer location of the type "Tool holder" with \$TC\_MPP5 = TOOL\_MANAGEMENT\_TOOLHOLDER, then the offset data defined for this tool corrects the path.

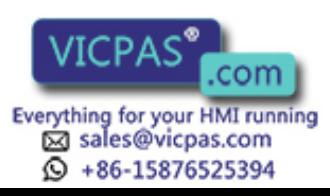

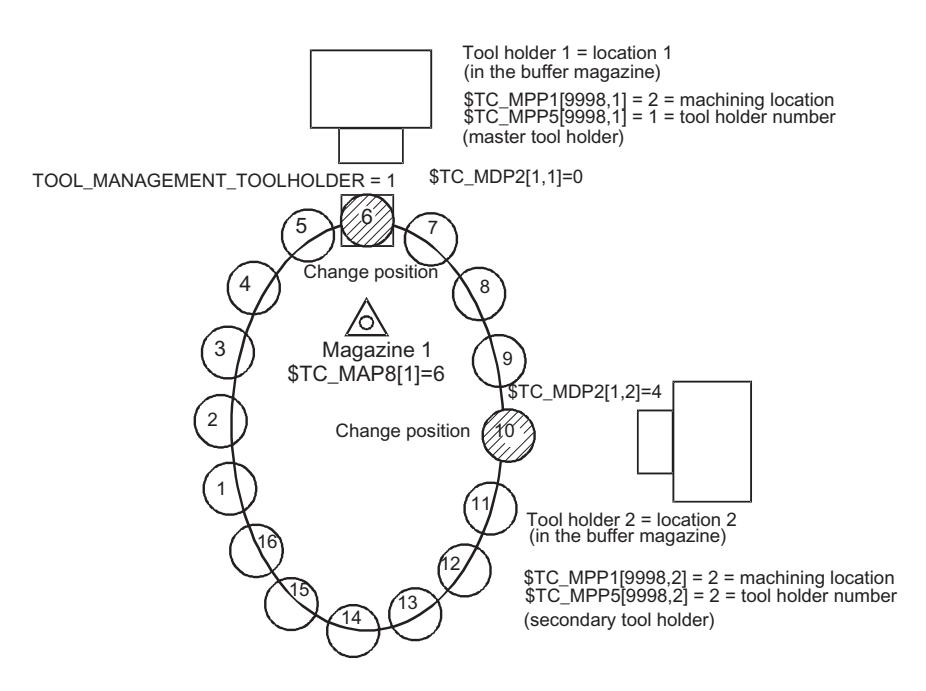

Image 3-17 One channel with two tool holders

(The zero position is located at the change position of the tool holder 1)

Two tool holders in a channel are operating with one magazine. Tool holder 1 has been declared the master using TOOL\_MANAGEMENT\_TOOLHOLDER = 1. Tool holder 2 is thus the secondary tool holder.

#### Programming example:

The language command SETMTH (tool holder number) is used to declare one or several tool holders as the master tool holder.

The initial state after power on is defined using machine data \$MC\_TOOL\_MANAGEMENT\_TOOLHOLDER; the behavior at NC start and reset using the machine data \$MC\_START\_MODE\_MASK and \$MC\_RESET\_MODE\_MASK.

#### SETMTH (tool holder number),

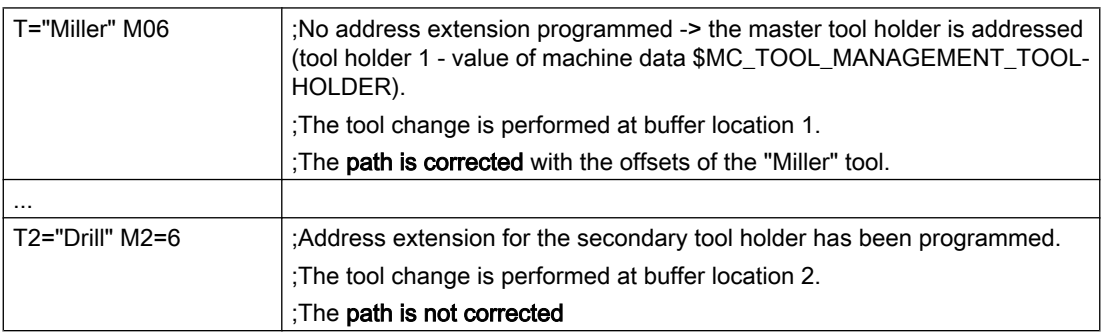

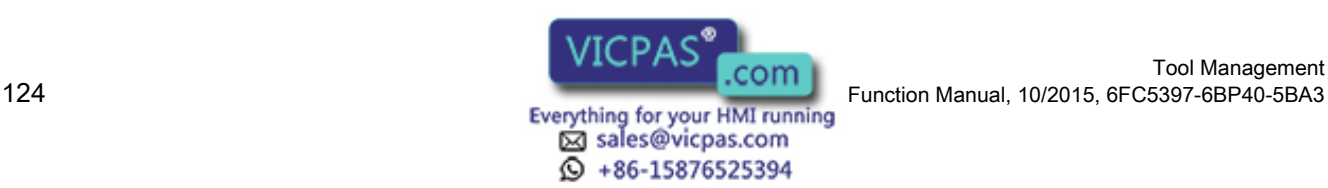

Tool Management

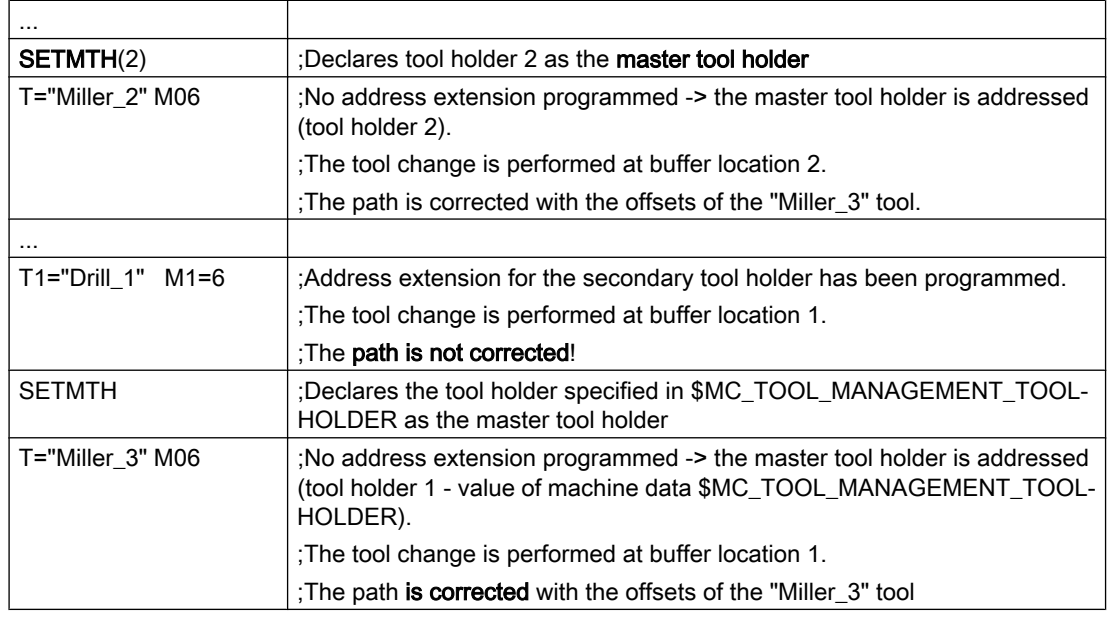

#### **Note**

SETMTH does not change the active tool. The new master tool holder definition cannot be referenced until the subsequently programmed tool change.

The following applies: Offset selection is active for the last tool changed into the active tool holder.

# 3.3.21 Several spindles/toolholders

#### **Overview**

Tool management can work in one channel with more than one tool holder. If several channels of one TO unit are supplied with data, then make sure that the tool holder numbers have different (= unique) numbers in the magazine configuration (\$TC\_MPP5 of buffer locations of the type (\$TC\_MPP1) "Spindle"). The spindle numbers of the channels must then be unique as well (if \$MC\_TOOL\_MANAGEMENT\_TOOLHOLDER=0).

#### Example

This example shows how to differentiate between an active tool and a programmed tool.

Spindles 1...4 are defined in channel 1; analog to this, spindle locations 1...4 in magazine configuration 4.

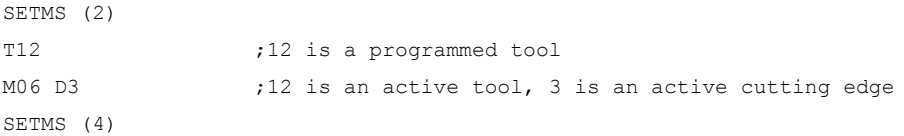

Tool Management Function Manual, 10/2015, 6FC5397-6BP40-5BA3<br>
Everything for your HMI running<br>
Everything for your HMI running

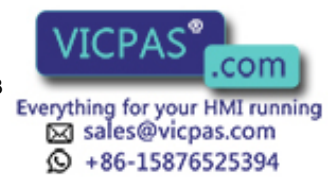

#### Description of functions

#### 3.3 Tool change box-type, chain, circular magazines

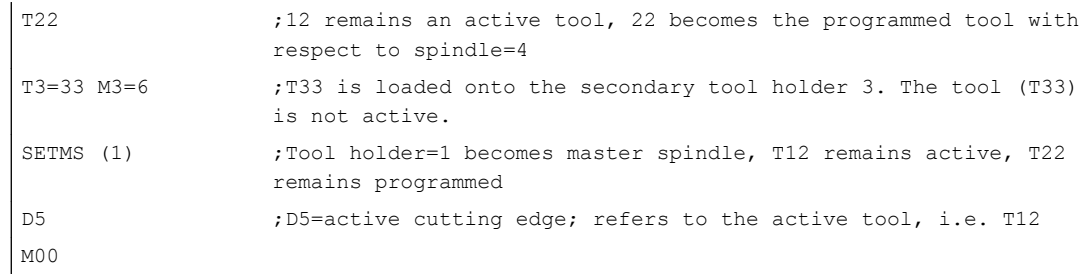

The following situation is given:

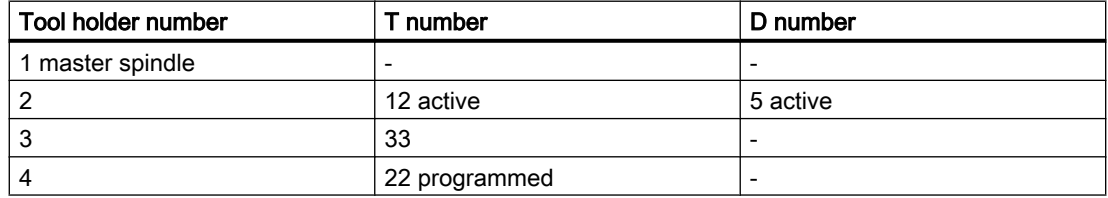

# 3.3.22 Several magazines in one channel or one TO unit

#### Address extension

The NC address T can be programmed with an address extension. The tool management function interprets the programmed address extension as a spindle number or toolholder number. The NC address T without programmed address extension then refers to the main spindle (master spindle).

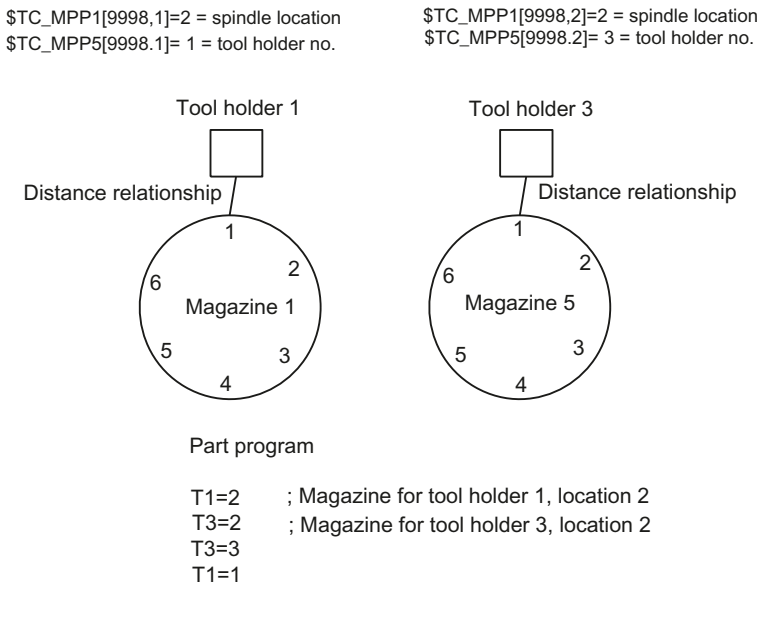

Image 3-18 T="location" and several magazines in the same channel

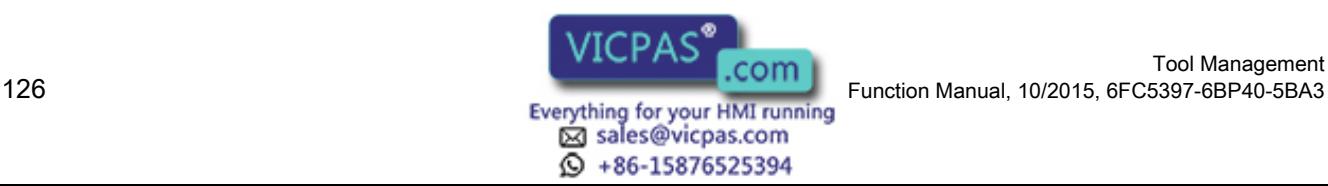

Tool Management

The diagram shows the procedure for using more than one magazine in a channel (when programming with T="location" this is usually a turret).

**Note** 

The tool offset is only calculated for the toolholder that is assigned at that point in time to the master spindle or the master toolholder.

# 3.3.23 Reset and start mode

## **Fundamentals**

The tool offset selection/deselection can be set in the machine data for program end or reset as well as for NC Start.

It is also possible to permanently preset the change for a specific tool, e.g. at NC Start.

The settings are made in the following machine data:

- MD20310 \$MC\_TOOL\_MANAGEMENT\_MASK
- MD20110 \$MC\_RESET\_MODE\_MASK
- MD20112 \$MC\_START\_MODE\_MASK
- MD20122 \$MC\_TOOL\_RESET\_NAME
- MD20130 \$MC\_CUTTING\_EDGE\_RESET\_VALUE

The function and interaction of the machine data are displayed in the following diagram.

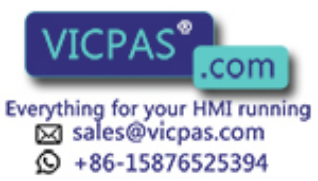

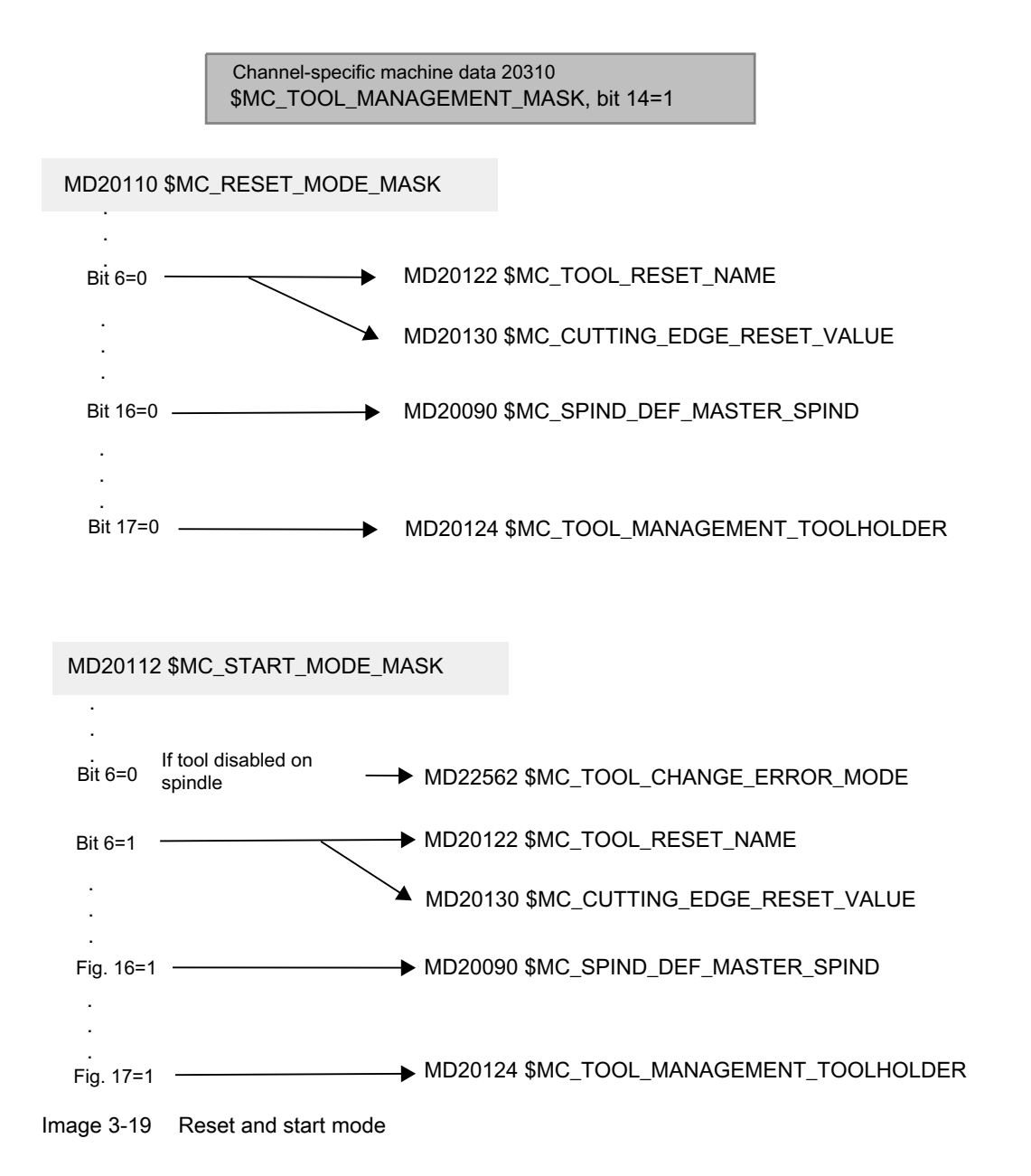

# MD20110 \$MC\_RESET\_MODE\_MASK

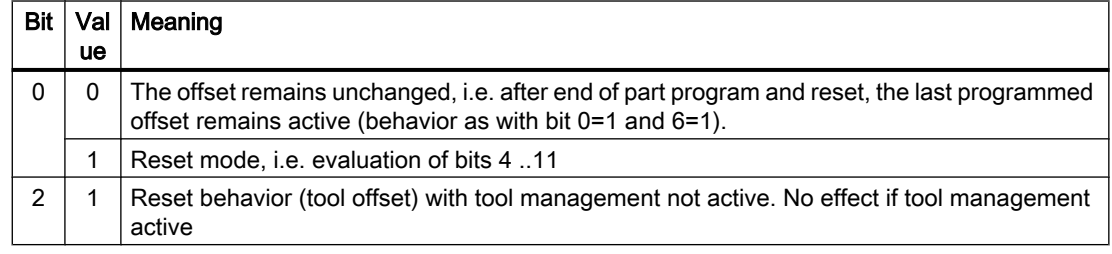

sales@vicpas.com 15876525394

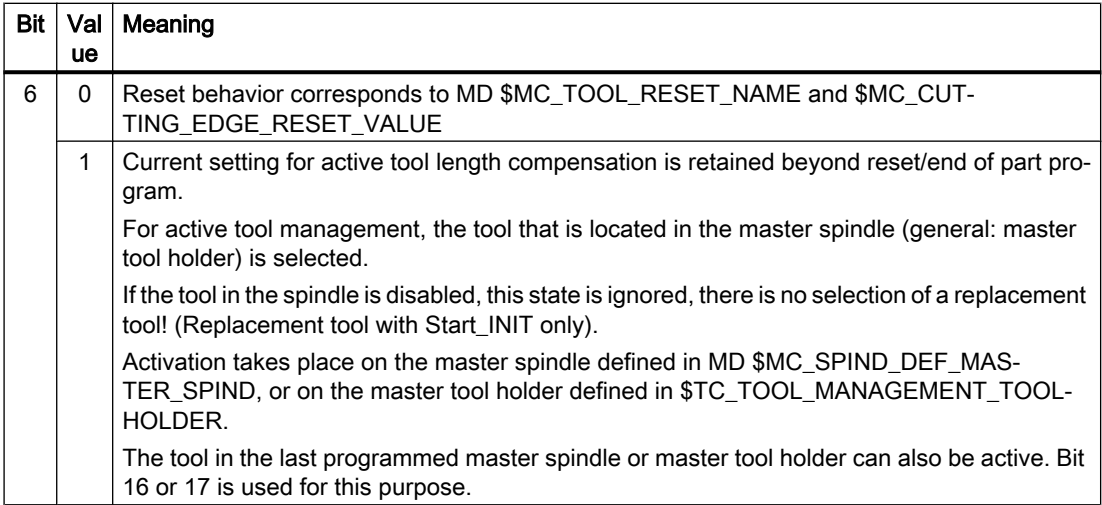

## Reset behavior for spindles

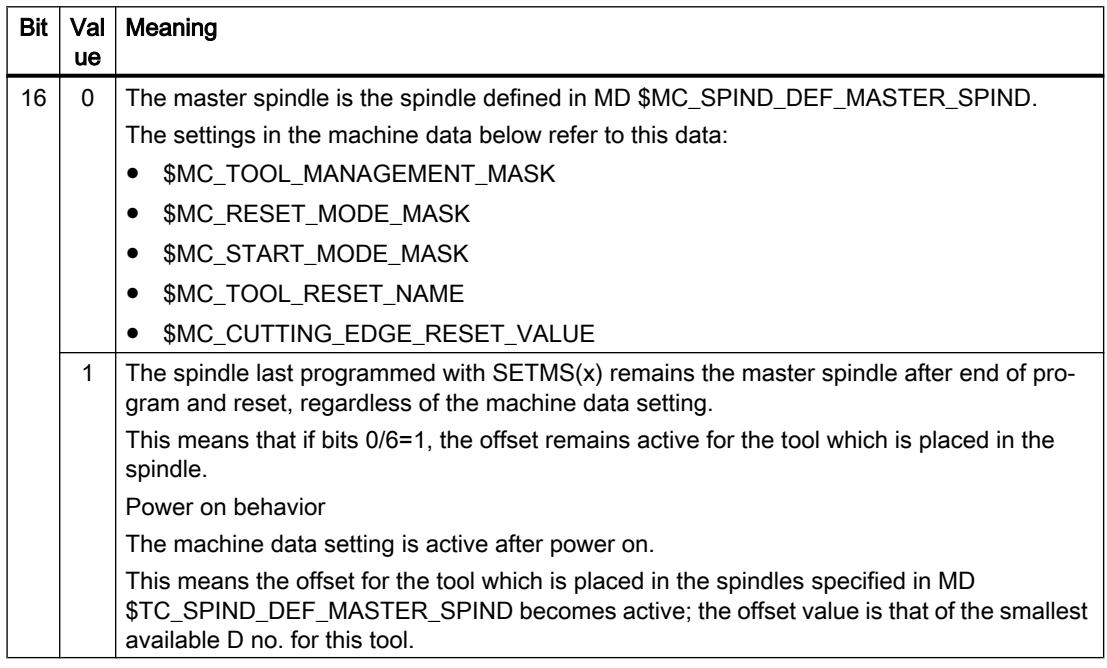

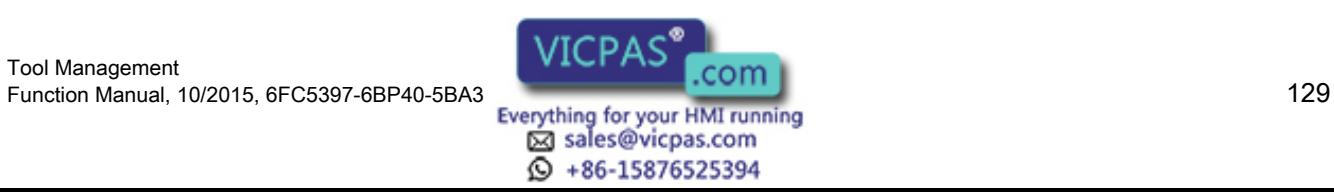

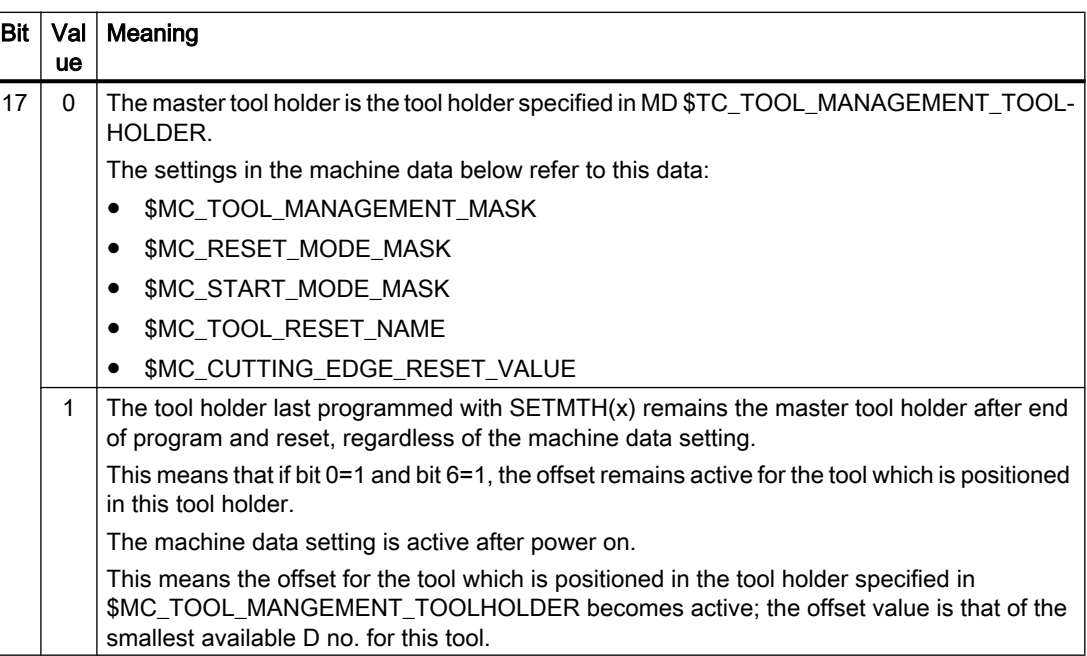

### Reset behavior for tool holder

# MD22562 \$MC\_TOOL\_CHANGE\_ERROR\_MODE

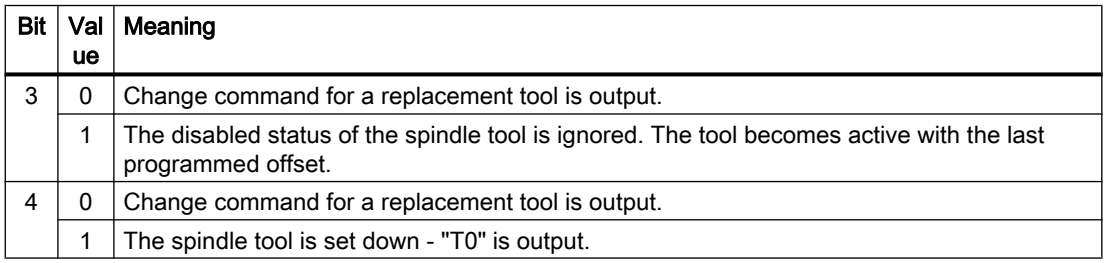

# MD20122 \$MC\_TOOL\_RESET\_NAME

Identifier of tool to be loaded

This tool is either loaded when end of program is reached or at reset or Power On if the associated setting is made in MD \$MC\_RESET\_MODE\_MASK, or with NC Start if the respective setting was made in MD \$MC\_START\_MODE\_MASK.

If there are no entries here (\$MC\_TOOL\_RESET\_NAME="") this corresponds to "T0".

# MD20130 \$MC\_CUTTING\_EDGE\_RESET\_VALUE

D number of tool which is to be loaded via \$MC\_TOOL\_RESET\_NAME.

This means the tool becomes active with the offset set here.

If no entries are made in this machine data, the behavior corresponds to "D0".

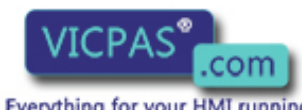

sales@vicpas.com  $\circled{+}$  +86-15876525394

Tool Management 130 Iool Management<br>Function Manual, 10/2015, 6FC5397-6BP40-5BA3<br>Everything for your HMI running

# MD20124 \$MC\_TOOL\_MANAGEMENT\_TOOLHOLDER

Specifies whether a tool holder number or spindle number is to be specified to define the location of the tool to be loaded.

# MD20090 \$MC\_SPIND\_DEF\_MASTER\_SPIND

Definition of master spindle in channel. The number of the spindle is set.

# MD20310 \$MC\_TOOL\_MANAGEMENT\_MASK

Bit 14 is used to activate the reset and start behavior. If bit 14 is not set, the settings in machine data \$MC\_RESET\_MODE\_MASK and \$MC\_START\_MODE\_MASK which are specific to tool management have no meaning.

# MD20112 MC\_START\_MODE\_MASK

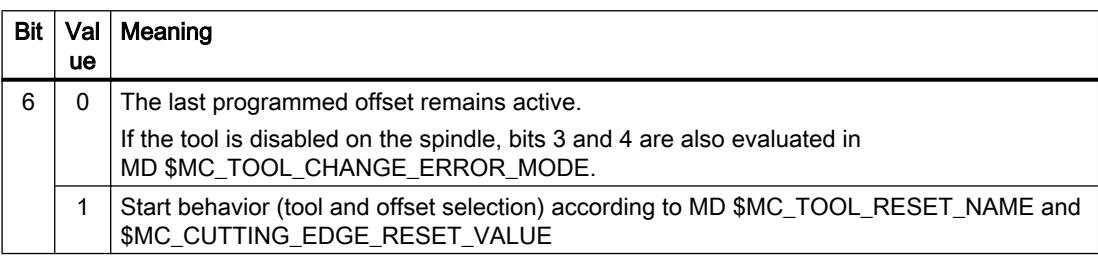

# Start behavior for spindles

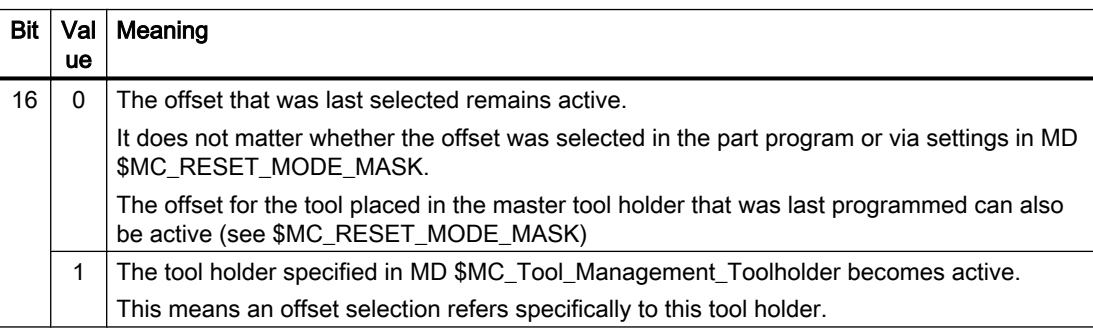

# Start behavior for tool holder

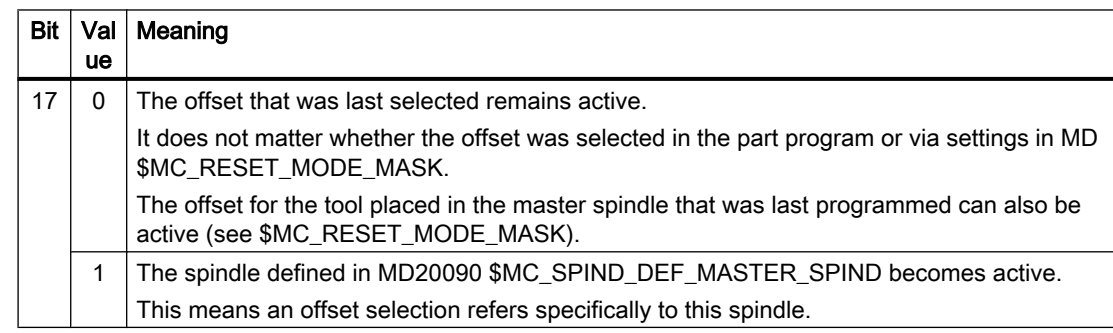

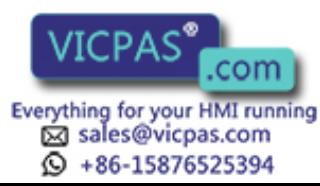

#### **Note**

A power on always triggers a reset ⇒ The settings in MD20110 \$MC\_RESET\_MODE\_MASK are active after a power on.

#### Example 1:

In this example, the tool on the spindle is to remain active after end of program (M02/M30) and reset.

The following applies:

- \$MC\_TOOL\_CHANGE\_MODE = 1
- \$MC\_CUTTING\_EDGE\_DEFAULT = -2

The following settings need to be made:

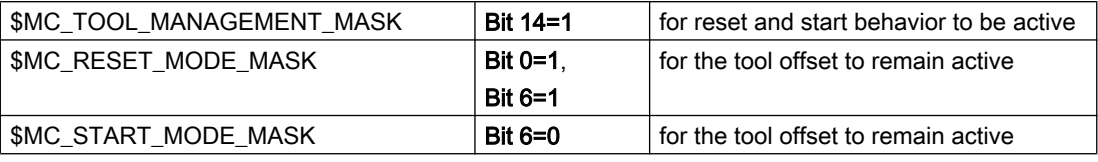

NC program: %MPFxxx1

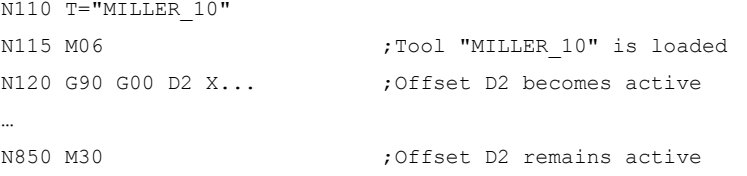

At the next program start tool "MILLER\_10" is active with offset D2.

#### NC program: %MPFxxx2

N10 G90 G00 Z100 ;This block is executed with offset D2

#### Example 2:

The spindle tool is to be removed at the end of program and reset ("automatic T0").

The following applies:

- \$MC\_TOOL\_CHANGE\_MODE = 1
- \$MC\_CUTTING\_EDGE\_DEFAULT = -2
- One spindle

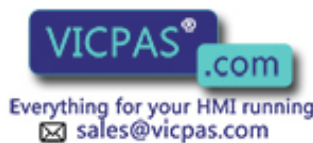

 $\circled{+}$  +86-15876525394

Tool Management Tool Management<br>132 Function Manual, 10/2015, 6FC5397-6BP40-5BA3<br>132 Everything for your HMI running

The following settings need to be made:

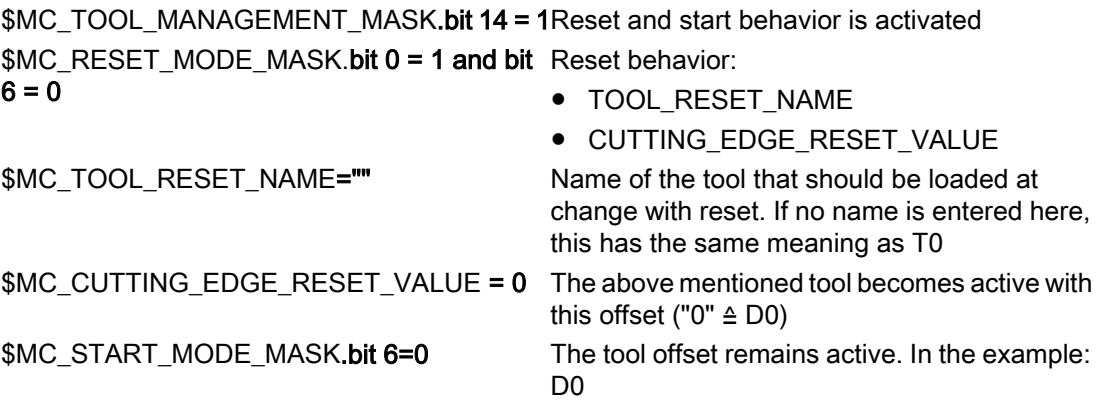

#### Example 3:

In this example, a specific tool is to be loaded at NC start, e.g. a probe. The following applies:

- \$MC\_TOOL\_CHANGE\_MODE = 1
- \$MC\_CUTTING\_EDGE\_DEFAULT = -2
- One spindle

The following settings need to be made:

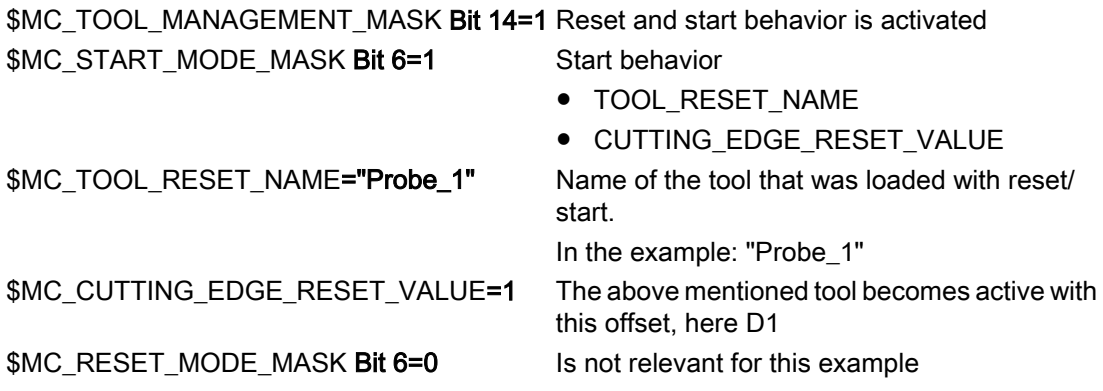

#### Example 4:

In this example, the tool on the master spindle that was last programmed is to remain active following end of program (M30/M02) and reset.

The following applies:

- \$MC\_TOOL\_CHANGE\_MODE = 1
- \$MC\_CUTTING\_EDGE\_DEFAULT = -2
- Two spindles
- \$MC\_SPIND\_DEF\_MASTERSPIND=1

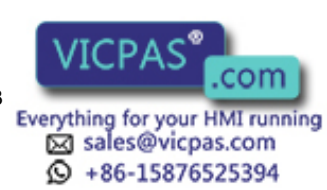

The following settings need to be made:

\$MC\_TOOL\_MANAGEMENT\_MASK.bit 14=1 Reset and start behavior is activated \$MC\_RESET\_MODE\_MASK.bit 0=1 and bit Leave the tool offset active  $6=1$ 

\$MC\_RESET\_MODE\_MASK.bit 16=1 The last programmed master spindle remains active.

\$MC\_START\_MODE\_MASK.bit 6=0 The current offset remains active.

#### NC program

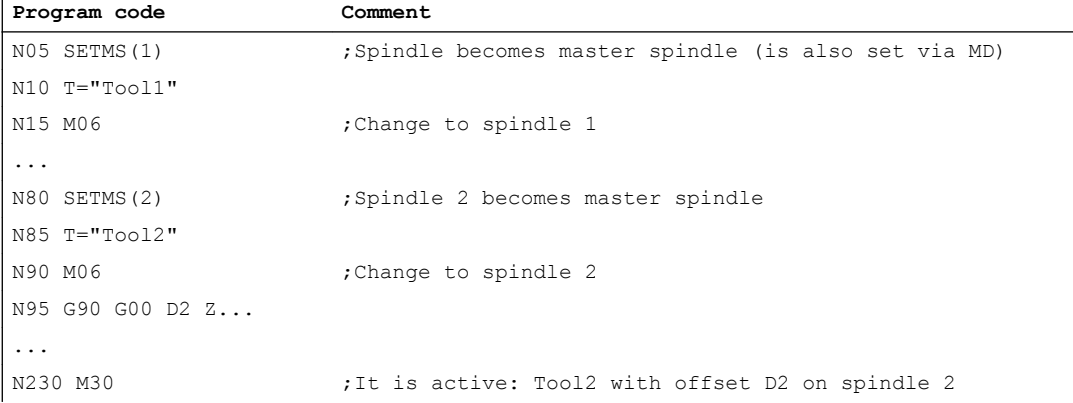

#### Note

Using MD20310, bit 12 = 1 and the described settings, for each reset a preparation and change command is output to the PLC and must be acknowledged by the PLC. The automatic positive acknowledgement can also be used here.

#### Note

If a change is triggered by reset mode at POWER ON, the NC is stationary with "No NC ready" until an end acknowledgment has been received for this change.

# 3.3.24 Repeating a tool change with the same tool identifier

#### **Overview**

The behavior for repeated tool changes with identical tool identifier is set using two bits of MD 20310 \$MC\_TOOLMANAGEMENT\_MASK.

- Bit  $11 = 1$  The tool preparation command is also output, if it was already output for the tool. This setting is only effective as long as the prepared tool is still not located on the requesting spindle or tool holder.
- Bit  $12 = 1$  The tool preparation command is also output if the tool is already located in the spindle / tool holder, however it is only issued just one more time.

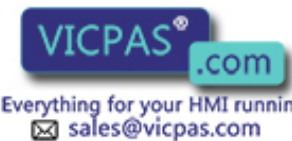

 $\circled{+}$  +86-15876525394

Tool Management ool Management 134<br>Everything for your HMI running Function Manual, 10/2015, 6FC5397-6BP40-5BA3

The default setting (bit 11 and bit 12=0) is selected so that the preparation command is not executed if the tool is already located in the spindle / tool holder – or the same preparation was programmed a multiple number of times.

#### Exception: Block search

Here the preparation command is always issued even if the tool is already positioned in the spindle.

#### Repeating the T preparation before loading

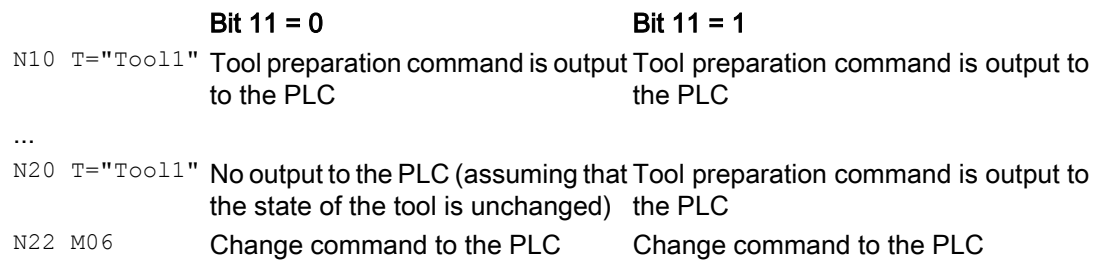

A typical application is providing a new tool (positioning a chain) and checking before the change using the repeated T call.

#### New programming for the tool that is still able to be used on the tool holder

#### Example 1:

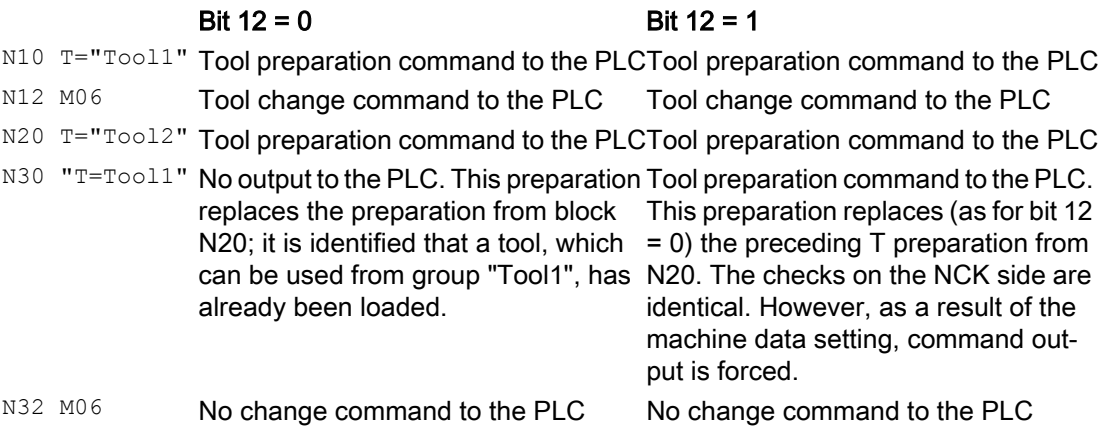

The preparation command from block N30 was deleted in the NCK; in the programming, it appears as if N10, N12 and N32 are programmed. As the state of the tool "Tool1" on the tool holder has not changed, M06 is not output to the PLC.

#### Example 2:

#### Bit  $12 = 0$  Bit  $12 = 1$

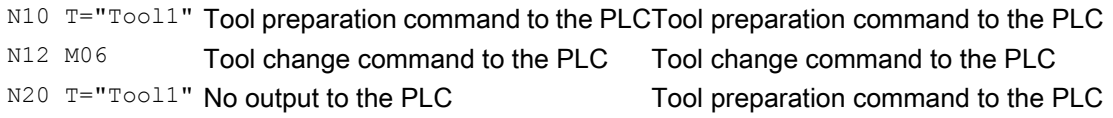

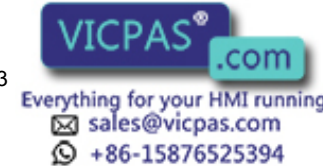

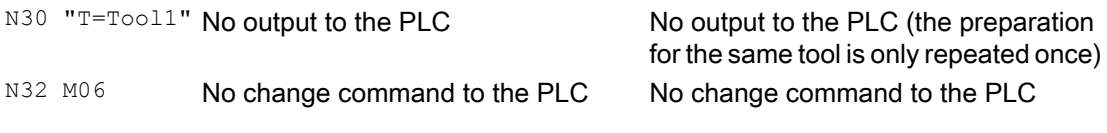

The preparation command from block N20 was deleted in the NCK by the new T programming in block N30. In the programming, it appears as if N10, N12 and N32 were programmed. As the state of the tool "Tool1" on the tool holder has not changed, M06 is not output to the PLC.

For these two examples, bit 11 has no significance.

#### New programming for the tool that is still able to be used on the tool holder

```
N10 T = "Tool1"
N12 M06
N20 T = "Tool1" ; Preparation command is output
N30 T = "Tool1" ;No command output to the PLC
N32 M06 ;Change and preparation are output together
```
N20, N30 and N32 are not output to the PLC.

#### New programming for the tool that can no longer be used on the tool holder

The time monitoring has, for example, set the tool to the "disabled" state.

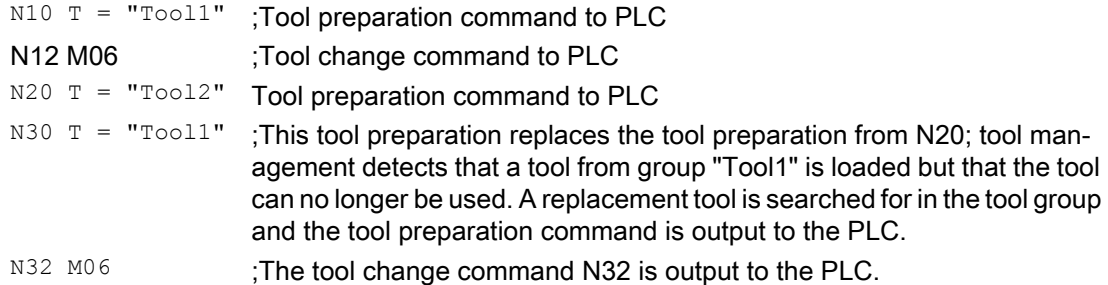

#### Condition for processing a new tool preparation command in the NCK

 $N10 T = "Tool1"$  $N20$   $T = T0012$ "; A command is only processed in the main run if the preceding command from the PLC was acknowledged with "End".

The does not apply if N20 is not output to the PLC. Then the "End" acknowledgement must be present for a new tool preparation command to be output to the PLC.

#### Condition for processing a new tool change command in the NCK

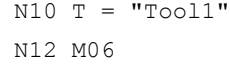

: A command is also processed in the main run if the preceding command from the PLC was not yet acknowledged with "End".

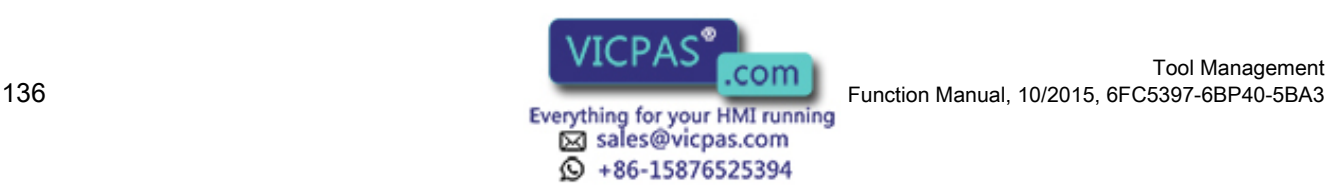

Tool Management

# 3.4 Search for tool

# 3.4.1 Strategies for tool searches

The tool search is initiated by the preparation command (T selection). The search begins for a tool to load in the spindle.

In the default setting, tool searches are always performed on a magazine-specific basis, i.e. with this setting for the search strategy, the search is performed in the magazine from which the last change was carried out.

#### Tool search

The tools with the same identifier (name or Ident) but different duplo numbers are combined to form one tool group. The tool identifier is programmed in the part program with the NC address, i.e. only the tool group is specified during preparation.

In order to move a tool from a physical magazine to a spindle it must have the following characteristics:

- Tool status must be "enabled"
- Tool status must not be "disabled" (exceptions: Language command TCA as well as PLC interface signal "Tool disable inactive")
- Tool status may not be "currently being changed"
- Tool must not already be used by a spindle other than the requesting spindle.
- Tool must be present in the magazine location (except for manual tools)
- This magazine must be linked to the requesting spindle via a distance relationship (\$TC\_MDP2)
- This magazine must not have the status "disabled".

The explicit tool is requested at the time of the tool call. The request is made for a special spindle (general tool holder); this is the number of the address extension of T. At this point in time, user interface DB72 is written for the relevant spindle and must be evaluated by the PLC user program.

The tool search strategy is defined using the system variable \$TC\_MAMP2 for the TO area, with the system variable \$TC\_MAP10[Mag\_No] magazine-specific. With bit 0 to bit 2, a search is made according to the criteria - active tool, lowest duplo No. and the shortest distance. The 'search criterion' for tool wear uses bit 3 to bit 5. Bit 7 is used to set whether the tool search is made on a magazine-for-magazine basis or across all linked magazines.

Setting bit 7=1 means that the search strategies defined using bits 0, 1, 2 start with the search from the 1st magazine of the distance table (the sequence in the distance table is defined using the programming sequence of \$TC\_MDP2). The standard setting is **bit 7=0**. The search starts in the magazine from which the previous tool that was loaded was taken.

Setting bit 6 means that a search is first made in the magazine currently being considered. This is only effective in conjunction with bit 7=1. The strategies, where the search always starts

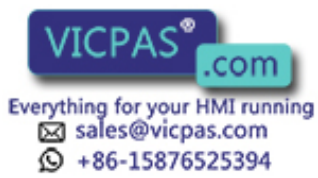

#### 3.4 Search for tool

in the first magazine of the distance table are described in Section "[Magazine blocks](#page-252-0) (Page [253\)](#page-252-0)".

#### **Note**

Bit 3 = 1 to bit 5 = 1 are only significant when the monitoring function is active (defined by \$TC\_TP9). Otherwise they have no effect on the suitability check.

#### **Note**

The tool search strategies apply equally for all magazine types (chain, box-type and circular) but not for the buffer magazine.

#### Example, tool search routine

A tool change at a spindle shall take place.

The search sequence for the correct tool is as follows:

- 1. The control checks whether the tool which is called is already located on the spindle.
- 2. If buffer locations are linked to the spindle (see \$TC\_MSLR), the control checks whether a suitable tool is already located in one of these.
- 3. The tool search starts in the 1st magazine of the distance table (\$TC\_MDP2) according to the selected search strategy. (Applies only if bit 7 of \$TC\_MAMP2 = 1; otherwise, the search starts in the magazine from which the last loaded tool was fetched.)
- 4. If no tool is found in the first magazine, the search is repeated in the next magazine of the distance table.
- 5. If all the magazines that are linked to the spindle have been searched and no suitable tool found, the search is terminated with an alarm (22069 or 22068).
- 6. If the function "manual tool" is active, after an unsuccessful search in the magazines a search is made in the TO unit for an unloaded tool, but a tool that can also be used. If none is found, the search is terminated with an alarm.

Any suitable tool with the programmed identifier found (not disabled) in one of the stages described above will be used.

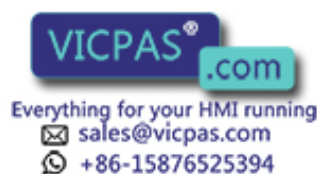

# 3.5.1 Empty location search for a tool – from spindle to magazine

With the T preparation command, a matching empty location is automatically searched for the spindle tool. The location in which the new tool is stored is still occupied at this time and cannot therefore be identified as an empty location, the 1:1 interchange is the exception.

#### **Note**

Generally, a search is made for an empty location in that magazine from which the current tool in the toolholder was taken.

### Fixed location coding

When searching for an empty location for fixed-location coded tools its previous location in the magazine is usually retained.

If the search for an empty location for a fixed-location-coded tool is started with a specific magazine number, that number is ignored. The old tool location is defined as an empty location.

If this number is however an internal magazine number (for a loading or buffer magazine), then the number is explicitly taken into consideration and the fixed location coding is ignored. This case arises when loading/unloading tools.

If a location search for a fixed location coded tool is initiated using a specific magazine number and magazine location number, the fixed location coding is ignored and the specified location checked as a suitable location for the tool. This is used in the HMI function "Relocating".

### Variable location coding

Initially, the procedure for an empty location search is the same as that for a fixed locationcoded tool. If this check fails, the search for a free location is continued. The search is performed according to the selected search strategy (\$TC\_MAMP2 / \$TC\_MAP10). If the search cannot find an available location with the specified location type in this magazine, a new search operation based on the location type hierarchy is started in the magazine. A location is only then considered as a suitable type of location when it applies that "Location type of the location" is larger than "Location type of the tool", whereby the "larger than" relationship is defined by the location-type hierarchy. If no free location is found in this magazine, the search is continued in the next magazine (search strategy).

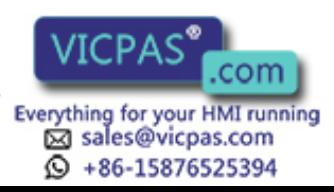

# 3.5.2 Search strategy for empty locations

## Search strategy

The strategy can be defined with the magazine configuration according to which the search is made in magazines of TO units for an empty location. If it involves a box-type magazine, then the search is executed according to the default strategy (forwards search starting at the first location number).

Possible strategies are listed in the table.

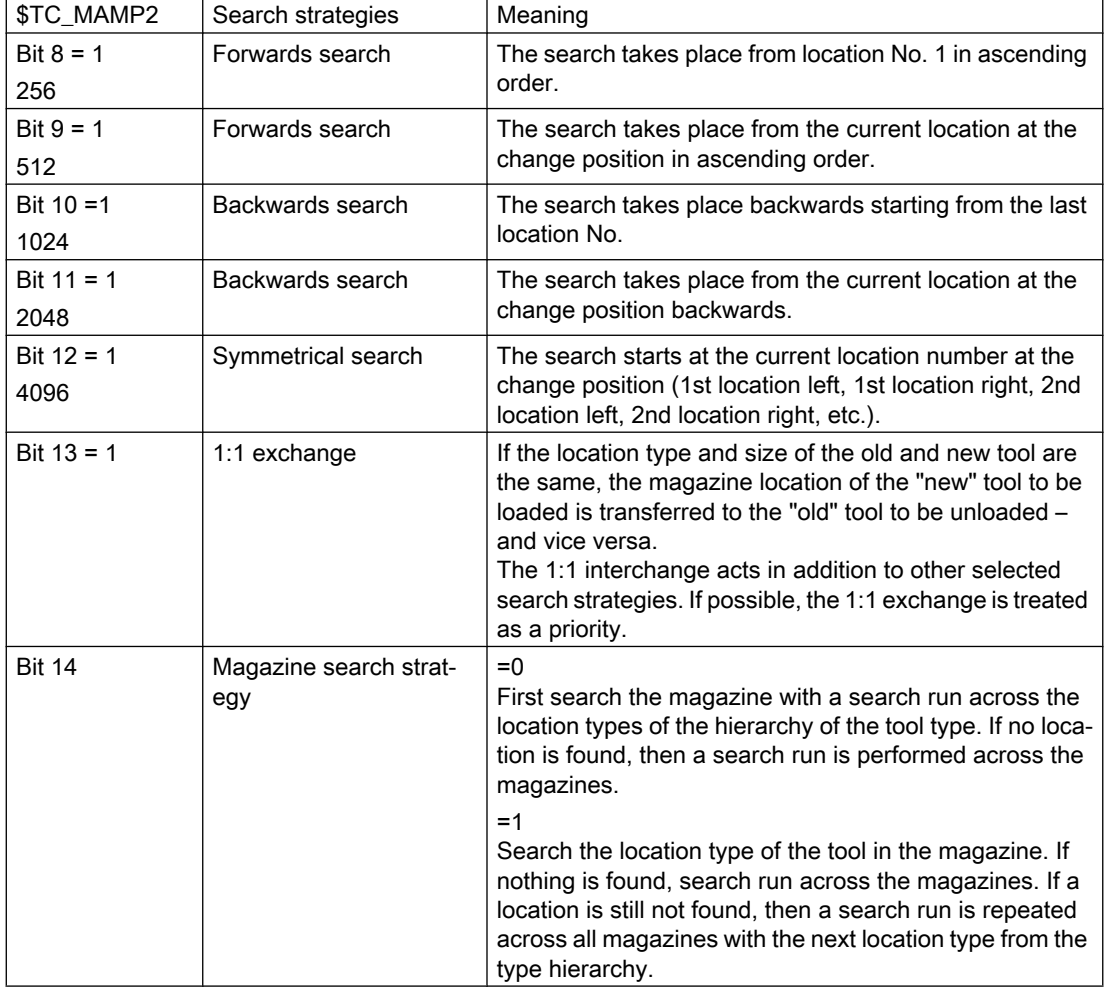

#### Note

The empty location search strategy is set TO-specific using \$TC\_MAMP2, magazine-specific using \$TC\_MAP10. If the magazine-specific search is not set, when the NCK boots, it copies the value from MAMP2 to MAP10.

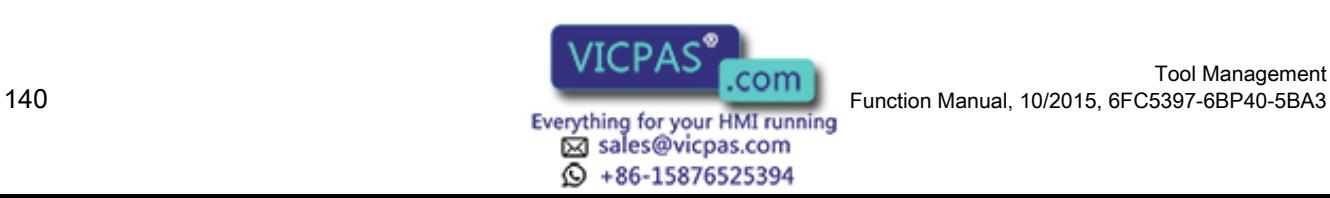

#### Definition of the current magazine position

The current magazine position at the change location is stored in magazine parameter (system variable) \$TC\_MAP8. The value is automatically updated by the PLC acknowledgement of a command, if the new tool is moved. If the magazine or tool is moved without a task from the NCK, the user must correct the actual position. An NC cycle or also the PLC can write to parameter \$TC\_MAP8. Either by writing the OPI variable (selected with NCVAR selector block TM; variable magNrPaces) or with the FC 8/FC 6 (with the parameters TaskIdent=4 TaslIdentNo=channel number, status=5, OldToolMag=9998,OldToolLoc=1). The current position is parameterized (referred to spindle) in NewToolMag and NewToolLocspindle.

# 3.5.3 Assigning a hierarchy to the location types

If a tool is to be loaded from the spindle into the magazine or a tool is to be loaded into the magazine, then the location type decides which magazine locations are available for selection, i.e. \$TC\_TP7 and \$TC\_MPP2 must be defined and match or \$TC\_MPP2=0, i.e. every tool type fits in this location.

If the location type of the tool belongs to the location type hierarchy, then the location assignment is carried out in accordance with this hierarchy.

#### Example:

A tool with location type B is to be placed in the magazine or a search made for a free location with type B.

The following location type hierarchy applies:  $A < B < C < D$ 

The location type hierarchy is set centrally for the entire TO unit in parameter \$TC\_MAMP2 with bit 14.

The search is set in \$TC\_MAMP2 or in \$TC\_MAP10[Magazine-No.] with bit 14.

Procedure:

Bit 14=0

First a check is performed to see whether there is a location with type B in the magazine to be searched. If there is not, the search is continued for a type C or D location in the same magazine. In doing so, only the validity of the location types is tested. If the empty location is of type C, then the search condition is fulfilled, also if the empty location is of type D. This means that no search is made for the next largest location type. If a location is not found, the search is continued in the next, connected magazine.

Bit 14=1

First a check is performed to see whether there is a location with type B in the magazine to be searched. If not, then a search is made for precisely this location type in all of the linked magazines. If a location is still not found, then a search run is made across all magazines with the next larger location type from the type hierarchy.

Several such hierarchies can be set up in one TO unit. A location type may only be entered into one hierarchy.

Example: def int A,B,C,D,E

The following location type relationships are defined:

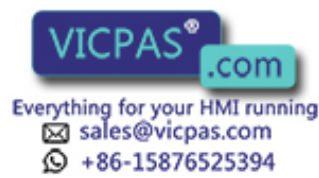

First hierarchy

 $$TC$  MPTH $[0.0] = A$  $$TC_MPTH[0.1] = B$  $$TC_MPTH[0.2] = D$ 

Second hierarchy

 $$TC$  MPTH $[1.0] = C$  $$TC$  MPTH $[1.1] = E$ 

Type  $A \le$  type B  $\le$  type D apply in the first hierarchy and type C  $\le$  type E in the second hierarchy. In the first hierachy, location type A is the smallest (and fits on all other location types), location type D is the largest.

Both the number of different hierarchies as well as the number of entries in a hierarchy can be set using a machine data (18078 \$MN\_MM\_MAX\_NUM\_OF\_HIERARCHIE, 18079 \$MN\_MM\_MAX\_HIERARCHIE\_ENTRIES).

### 3.5.4 New type of location type hierarchy

It is now possible to define location types from 1 to 8. A table showing possible alternative location types can be added to each of these location types. The location types used in the tables can have values from 1 to 32000. This empty location search is set centrally for the entire TO unit by setting bit 15 in \$TC\_MAMP2.

The same location types can be entered into various tables.

A location type hierarchy can comprise a maximum of 8 additional location types. The location type hierarchy is defined using the already described system parameter \$TC\_MPTH[n,m] with n, m = 0,....7. A definition is made that the location type hierarchy of the designated location type 1 is defined with \$TC\_MPTH[0,m]. In the NCK, it is not monitored which location types are entered into the location type hierarchy.

#### Boundary conditions

This type of hierarchy formation of magazine location types is valid for the TO unit in which the system parameter \$TC\_MAMP2 is correspondingly set.

#### Note

If the location type hierarchies (\$TC\_MPTH) are defined before the new hierarchy is set in  $$TC$  MAMP2 with bit 15 = 1, this results in:

a. Deletion of the hierarchies (\$TC\_MPTH[x,y]=9999)

b. Alarm 17255 "Magazine location hierarchies have been deleted

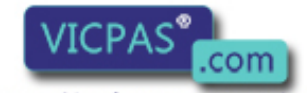

sales@vicpas.com  $\textcircled{}$  +86-15876525394

#### Examples

There are three tools with the T and location type numbers = 100 and 1, 200 and 2, 600 and 6. The following definitions are made.

```
$TC MPTH[ 0, 0 ] = 10 ; hierarchy of the designated location type = 1
$TC MPTH[ 0, 1 ] = 21$TC MPTH[ 0, 2 ] = 32$TC MPTH[ 0, 3 ] = 43$TC_MPTH[ 0, 4 ] = 54 
$TC MPTH[ 0, 5 ] = 65$TC MPTH[ 0, 6 ] = 76$TC MPTH[ 0, 7 ] = 87$TC MPTH[ 1, 0 ] = 1 ; hierarchy of the designated location type = 2
$TC MPTH[ 1, 1 ] = 10$TC MPTH[ 1, 2 ] = 111$TC MPTH[ 5, 0 ] = 1 ; hierarchy of the designated location type = 6
$TC MPTH[ 5, 1 ] = 10$TC MPTH[ 5, 2 ] = 111$TC MPTH[ 5, 3 ] = 222
```
The location types 1, 10 and 111 are included in several hierarchies.

A search is now made for an empty location for tool with  $T$  No. = 200 and location type No. = 2. If no type 2 location is empty, then the search is continued by evaluating the type hierarchy \$TC\_MPTH[ 1, m ].

T No. = 200 also fits into a location, type 1, 10 or 111.

T No.  $= 600$  with location type No.  $= 6$  - in addition to the preferred location with type  $= 6$ , it also fits in location types 1, 10, 111 or 222.

On the other hand, T No. = 100 with location type number = 1 does not fit in locations of type = 111 or 222, but only in locations of the preferred type 1, or 10, 21, 32,.... 87.

#### System variables

AUTOHOTSPOT

# 3.5.5 Search procedure for empty locations

The following apply as criteria for the empty location search:

- Location type must coincide with location type of tool. A hierarchy is taken into account.
- Check the tool size.
- Location must have the status "free".

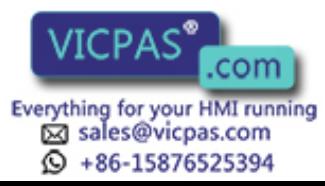

- Location must not be "disabled".
- Magazine must not be "disabled".

The essential search criterion for the empty location search is the magazine location type. The magazine location type must match the magazine location type entered in the tool-specific data (\$TC\_TP). The magazine is searched. Each location is checked. If a suitable location is found the search is terminated.

If a matching location is not found, then a check is made whether there is a magazine location type hierarchy for the magazine-location type that is entered in the tool. If there is none, the next magazine is taken if there are further magazines available. If there is a defined hierarchy, then the search routine is repeated starting at the magazine that has just been searched. If this search is also unsuccessful, the search moves to the next magazine, assuming another one is available.

#### **Note**

With oversized tools, the location types of the adjacent location are not considered.

# 3.5.6 Search strategy, 1:1 exchange (old for new)

With this search option, the magazine location of the "new" tool (tool to be loaded) is made available as the empty location for the 'old' tool (tool to be unloaded).

It is not assumed that the "new" tool is stored in the magazine location. It only needs to have been loaded (it may be located on a gripper, for example). If the location in question is not suitable for the "old" tool, then another appropriate empty location is sought.

#### Description of function

The new search strategy for an empty location is preset in the already existing bit-coded system variable \$TC\_MAMP2 with bit 13.

If 2 tools (new and old tool) are exchanged 1:1, then the two tools are marked. To do this, bit 15 is set to 1 in the tool status (\$TC\_TP8).

#### Boundary conditions

With this empty-location search strategy, the NCK checks a magazine location that at the point of time of making the check is normally identified as still occupied by the "new" tool or is still "reserved for tool from buffer location". This location is defined as an empty location for the "old" tool if the check gives a positive result.

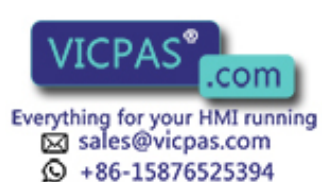
3.5 Empty location search

If the new or old tool is coded as a fixed location tool or the tool size or the location type are not identical, then the strategy is not used.

#### **Note**

The PLC program has to execute the tool transportation operations in the correct sequence for the tool change:

Remove "new" tool from the magazine location

Bring the "old" tool to the magazine location

Otherwise damage may occur to the machine or tool.

The 1:1 exchange can be set as the only search strategy for the buffer magazine (9998).

The empty location search strategy is only effective within tool changes programmed in the part program. PI services or language commands for an empty location search cannot use this.

#### Example

This strategy is especially suitable for use with double grippers and tools of the same type (same size and same location type).

The already defined system variable \$TC\_MAMP2 includes an additional setting option for the new empty-location search strategy.

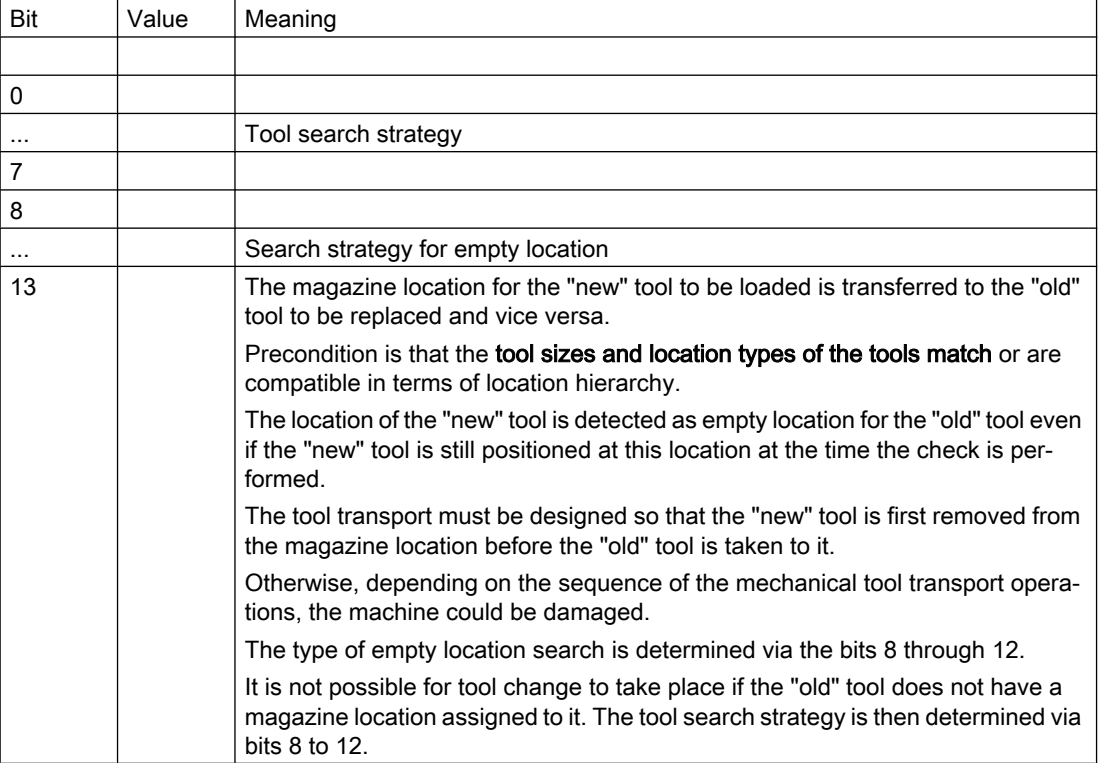

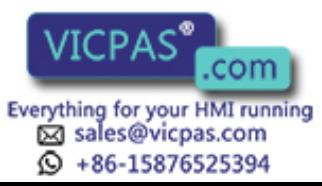

3.5 Empty location search

## 3.5.7 Tool search in wear group

#### **Overview**

If "Wear group" function is used:

In the case of existing tool-search strategies, the search refers only to the active wear group, i.e. only those tools are considered during a search within a tool group that are at magazine locations of the active wear group.

Tools in magazine locations with wear group number 0 are also checked for suitability.

If there are no spare tools available, then all \$TC\_MPP5 parameters of the current groups are negated and all locations are individually disabled by this. \$TC\_MAP9 is also negated (wear group disabled). All active tools are reset if this response has been configured via \$TC\_MAMP3 (bit  $1 = 1$ ).

The next wear group is called (\$TC\_MAP9 is assigned the number of the next wear group that can be activated).

If no further groups are available the search is terminated with an alarm. In such a case, the disabled tools should be replaced, if necessary. In order to enable the wear groups again, the wear group numbers of the magazine locations must be again set to values > 0.

#### Search strategies

There are two search strategies for finding the next available wear group that can be activated:

Starting from the lowest magazine location number, the replacement tools are searched through location by location according to the way they are sorted internally (time-optimized search).

The wear group that is the subject of the search is found by searching for the first tool that is assigned to a wear group that can be activated.

● A search is made for the wear group with the lowest enabled wear group number (the first that can be activated).

#### Search in several magazines

The magazine definition for a machine defines whether the search is to be performed in one or several magazines.

If the search is conducted in several magazines while several wear groups are being used, always make sure that a wear group can only ever be assigned to one magazine.

The search is conducted according to the following priorities:

- 1. The search is performed in a magazine according to the configuration and strategy.
- 2. The search is performed in the active wear group.
- 3. The set tool-search strategy is taken into consideration.

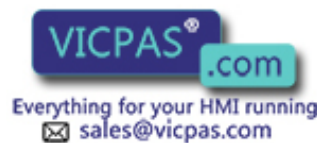

 $\circled{+}$  +86-15876525394

Tool Management Tool Management<br>146 Function Manual, 10/2015, 6FC5397-6BP40-5BA3<br>146 Everything for your HMI running

### Activation

In order to work with wear groups, the magazine locations must be assigned to wear groups via system variable \$TC\_MPP5 and the function must be activated via the machine data.

In addition, the number of the wear group with which machining is to commence must be assigned to system variable \$TC\_MAP9 of the magazine to be selected (value > 0).

For the configuration of the machine, it is defined by \$TC\_MAMP3 how the tool status shall change when switching from one wear group to the next (defaulted is an unchanged tool status).

#### **Note**

The PLC signal "tool selection from disabled tools" has no effect when resetting the tool state.

### Example: Tool search in wear group

#### \$TC\_MAMP3 = 3 - change "active" status of tools

**Target** 

- The tools must be set to "active" when a wear group is activated.
- When a wear group is disabled all the tools contained in that wear group should also be deactivated.

**Specifications** 

- Circular magazine number 1 (6 locations)
- The circular magazine is to be divided into two parts: Locations 2 and 3 form wear group 1. Locations 4, 5, 6 and 1 form wear group 2.
- $\bullet$   $\$TC\_MAP9 = 1$  (wear group 1 is "active")

Assignment to the wear group is achieved by:

 $$TC MPP5[1,2] = 1$ 

- TC MPP5 $[1,3] = 1$
- $$TC_MPP5[1,4] = 2$
- $$TC_MPP5[1,5] = 2$
- $$TC MPP5[1,6] = 2$
- $$TC MPP5[1,1] = 2$

The tools with T=10 and T=11 are assigned to wear group 1. As wear group 1 was activated, tools T=10, 11 were therefore also set to "active" (via \$TC\_MAMP3, bit 0=1).

#### Note

Language command SETTA (see Section "[SETTA - Activate tool from wear group](#page-298-0) (Page [299\)](#page-298-0)") can also be used to set these tools to active.

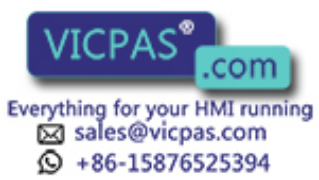

3.5 Empty location search

#### Tool assignment:

```
$TC MPP6[1,2] = 10 ;T=10 has identifier "Tool1"/duplo no.=1 tool state "ac-
                        tive"
$TC_MPP6[1,3] = 11 ;T=11 has identifier "Tool2"/duplo no.=1 tool state "ac-
                        tive"
$TC_MPP6[1,4] = 12 ;T=12 has identifier "Tool1"/duplo no.=2
$TC MPP6[1,5] = 13 ;T=13 has identifier "Tool2"/duplo no.=2
$TC_MPP6[1,6] = 14 ;T=14 has identifier "Tool1"/duplo no.=3
$TC MPP6[1,1] = 15 ;T=15 has identifier "Tool2"/duplo no.=3
```
## $STC$  MAMP2 = 1

The active tool is to be searched for. If none is available, the next possible tool is to be located.

This tool search strategy is superimposed by a check for the number of the active wear group. That is to say only those tools are considered during the search for a tool with the status "active" that are at magazine locations and that have the number of the currently activated wear group.

#### T="Tool2"

Tool group "Tool2" consists of tools

T=11, 13, 15.

T=11 is positioned in a location of the active wear group (No. 1) and is "active". The result of the tool search is T=11.

Machining is continued. T=11 is "disabled" during machining.

#### T="Tool1"

Wear group 1 is still active. T=10 is identified as active and suitable for use.

#### T="Tool2"

The tool group of identifier "Tool2" now has no active tool (has been disabled) and a new tool has not yet been set to "active". This step is not taken until "Tool2" is reprogrammed. The tools of the group are examined. In the locations of wear group 1, which is still active, there is no tool with identifier "Tool2" or any other suitable tool.

This condition causes the next wear group (2) to be activated. Wear group 1 is now no longer the active wear group. The status of the tools in wear group 1 has been reset (not "active"), as configured by \$TC\_MAMP3, bit 1=1.

The tool search is now performed exclusively in wear group 2. Its tools were set to "active" when the wear group was activated (one tool from each tool group in the wear group because setting of \$TC\_MAMP3, bit 0=1).

The turret is now assigned as follows:

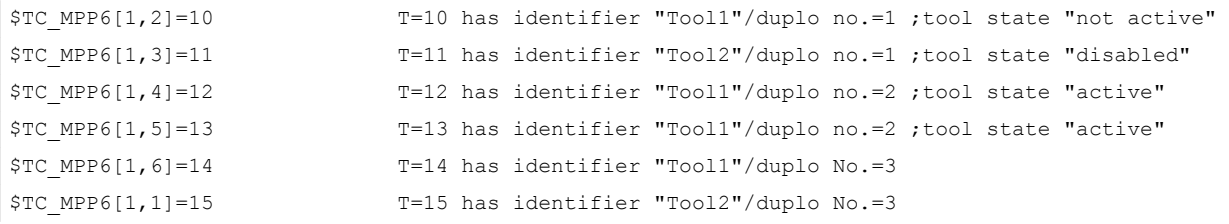

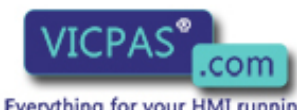

sales@vicpas.com  $\textcircled{}$  +86-15876525394

Tool Management 148 Function Manual, 10/2015, 6FC5397-6BP40-5BA3 In the example T=13 is now taken as the next available tool "Tool2".

#### **Note**

The tool search only then generates an alarm when no further spare tool available in the tool group with the given identifier is found and no further wear group can be activated.

#### Control system response

Control behavior at Power On, mode group change, reset, block search and Repos is described below.

#### Configuration \$TC\_MAMP3, bit 0=1 (activate internally)

At Power On, the NCK checks whether the value of \$TC\_MAP9 > 0, i.e. whether a wear group has been selected. In this case the tools of that wear group are checked again and the value for \$TC\_MPP5 of each location in question is set to positive. In addition, the status of the tool in the location is set to "active".

#### Configuration \$TC\_MAMP3, bit 1=1 (disable internally)

At Power On, the NCK checks whether \$TC\_MAP9 is negative, i.e. a wear group has been disabled. In this case the tools of the disabled wear group are checked again and the value for \$TC\_MPP5 of the location in question is set to negative. The "active" status of the tool in the location is reset.

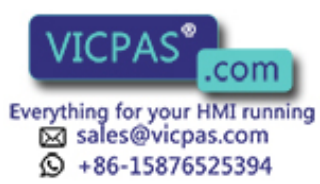

## 3.6 Loading

## 3.6.1 Loading sequence

#### **Overview**

Loading generally involves transporting a tool from a loading point (location in the loading magazine) into a real magazine. In so doing, the tool is allocated an empty location (the location where it was loaded). Only then, from the perspective of the NCK, is the tool considered to have been loaded. This means that a tool that was loaded onto the spindle – e.g. via SINUMERIK Operate – is considered as not having been loaded.

#### Loading sequence

In the 1st step, a search is made for a suitable empty location for the tool to be loaded. In the 2nd step, the tool whose data must have been completely created (tool data and at least one cutting edge), is placed at a loading point. In the 3rd step, the tool is transported.

#### **Note**

SINUMERIK Operate automatically handles the loading. The tool data is completely generated. The tool is placed at the loading point and tool transport initiated. This sequence does not change, even if the tool is visually created in the magazine list via the user interface.

## 3.6.2 Function of the PLC when loading?

#### Loading sequence

When loading, the PLC is informed by the NCK about magazine and location numbers.

When a tool is loaded, the target address is the magazine and the loading location for the tool (DB71.DBW (n+24) and (n+26). This target address is communicated to FC8/FC6 as parameters "NewToolMag" and "NewToolLoc" and "Status = 1" or "Status = 10" once the load operation has been successfully completed. Parameters "OldToolMag", "OldTool-Loc" must be supplied with 0. The number of the active interface identifies the loading location.

The loading procedure is performed as follows:

1. A request is sent to the PLC to load the tool. The information is transferred to the PLC in DB71.

Example:

Data in DB71 when loading for the 2nd interface,

(location 5 in magazine 1 is to be loaded from loading location 2)

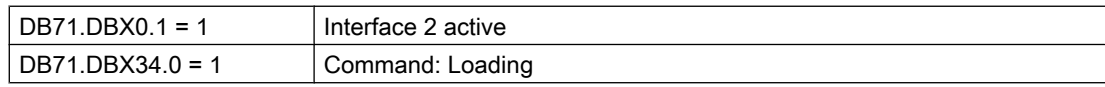

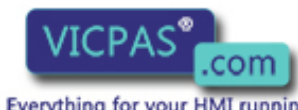

sales@vicpas.com 15876525394

Tool Management 1 Tool Management<br>150 Function Manual, 10/2015, 6FC5397-6BP40-5BA3<br>150 Function Manual, 10/2015, 6FC5397-6BP40-5BA3

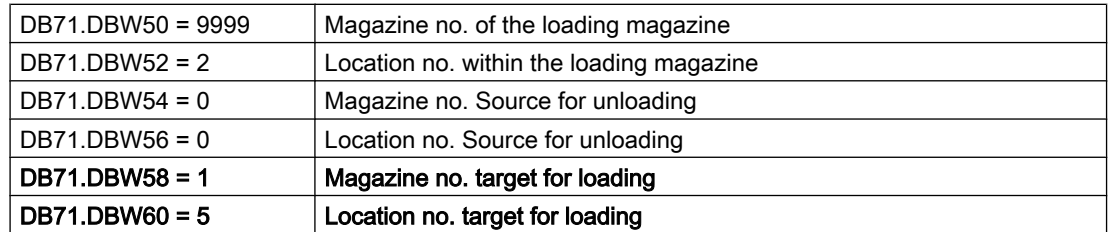

- 1. Generally, the PLC would now move "location 5" from "magazine No. 1" (into which the tool should be loaded) to "loading location 2" and execute the load operation.
- 2. If the tool is physically in the magazine, FC8 must be called from the user program and the loading operation acknowledged.

#### Example of FC8/FC6 call when loading

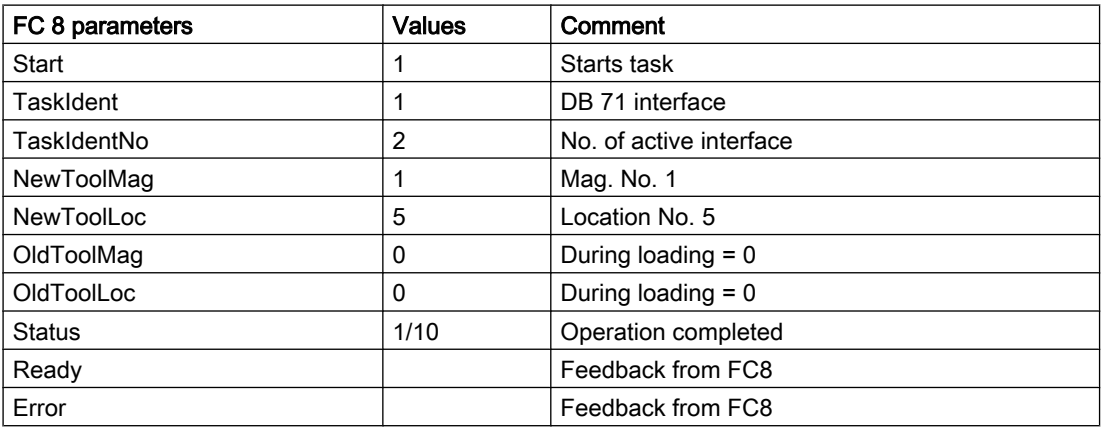

For loading and unloading, as well as for relocating the acknowledgement status = 10 is available. It has the same effect as status =1 (final acknowledgment; however it does not change the magazine position (\$TC\_MAP8). For every final acknowledgment (if the tools were moved) the magazine position is always aligned.

In this specific case, loading from location 5 into magazine 1, with the final acknowledgment (status\_1) the magazine position is set to 5 (possibly existing offsets are not taken into consideration). However, this is not always desirable (e.g. when equipping a turret), as HMI Operate derives this display from the actual magazine position.

## Problems during loading

A tool cannot be loaded. Check the following:

- Is the location type correct?
- Is a suitable empty location available?
- Has the number of tools enabled in the NCK (MD18082) been reached?
- Does the tool size include a "0", e.g. "1011"? (this is not permitted).

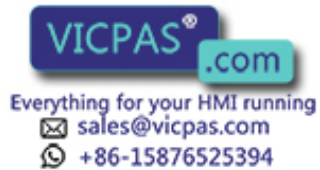

Alarms on the operator panel:

- No suitable empty location available
- "Create tools" command cannot be output to the NCK

## 3.6.3 Loading by directly assigning the T number

By directly writing to parameter \$TC\_MPP6[magazine No.,location No.] = T, a tool can be set to a magazine location (whether it is a real magazine, buffer or loading magazine). For example, for oversized tools, the NCK automatically reserves adjacent locations.

The NCK checks whether the tool fits at this location (location type, free adjacent locations, ...), if not, then an alarm is generated.

This does not involve an associated command output to the PLC.

## 3.6.4 Load tools via a part program

#### T number

The data required for a tool can also be loaded via a part program.

There are two possibilities to get the T number that addresses the data. You can:

- assign the T number yourself or
- allow the NC to assign the T number (via the command NEWT(...), see index entry).

The other data can be addressed by the T number determined in this way. Otherwise the T number can be assigned by the user (refer to the following example):

## Example

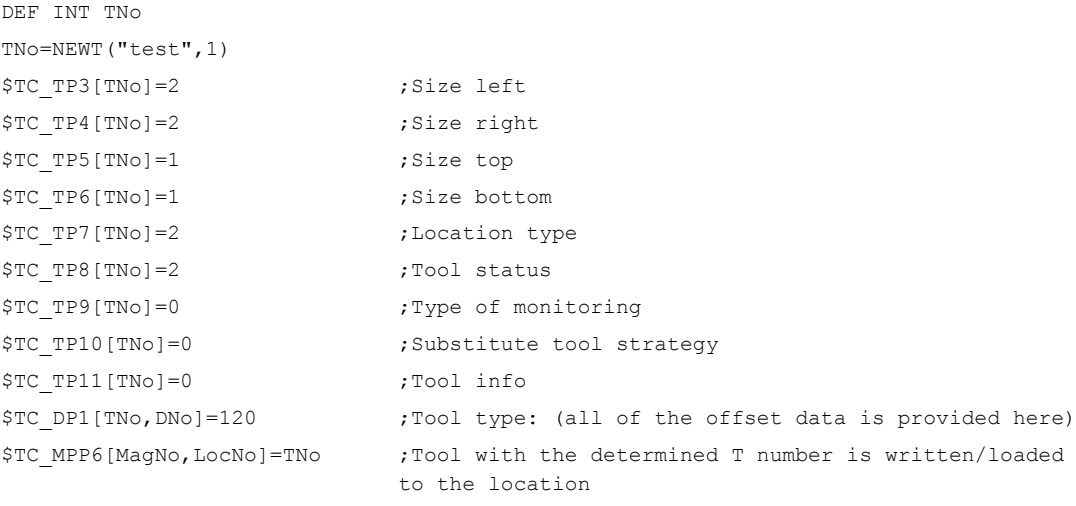

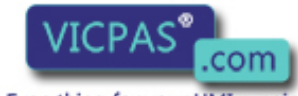

sales@vicpas.com  $\textcircled{}$  +86-15876525394

Tool Management ool Management 152<br>Everything for your HMI running Function Manual, 10/2015, 6FC5397-6BP40-5BA3 The tool described here also occupies adjacent locations. The tool management automatically assigns/reserves the adjacent locations.

It is also possible to delay assignment of a tool to a location, in which case the command \$TC\_MPP6 is not required. After execution of the part program the tools are contained in the tool list and can be loaded at a later time.

## 3.6.5 Retroload tool data

#### **Procedure**

When tool data is "reloaded" this means that the offset data is not entered or loaded until after the tool loading operation.

- The tools are already located in the magazine, both physically as well as their data, i.e. the "Tool ←→ Location" assignment has taken place.
- There is either no tool offset data in the NC or it is no longer up to date.

The offset data is assigned via the part program, i.e. the existing data is overwritten. If not already known, the internal T number of the particular tool first has to be determined in the "retroload" program to do this.

The internal T number is the tool number that the NC works with. It is unique and describes a tool. All parameters of this tool are addressed by this T number.

The T number can be assigned either by the operator when creating a tool or by the NC.

If the operator knows the T number (e.g. specified by the entries made at the measuring station), then this number can be retrieved in the retroload program.

If the T number is not known, then it has to be determined for each tool to be retroloaded and be supplied from a variable. This reduces the overhead for the user and also reduces the scope for errors.

#### Create the retroload program

The tool is measured at a measuring station and the measured data stored. For this purpose, the tool must already be defined, i.e. by both an identifier ("Drill 12 mm" or "Miller 23" in the following) and the relevant duplo number. (The combination of tool identifier and duplo number uniquely defines the tool.) The internal T number of this tool is determined prior to the data record using the command GETT("Identifier", duplo No.) and saved a variable ("T No." here). The data required for the tool is written and then the entire program is transferred to the NC where it is processed.

Only the variables for which data is entered have to be written. The first tool in the following example contains all the data, the second tool only contains the relevant data.

The T number does not have to be determined in the retroload program if already specified during loading because the data can then be assigned directly.

For example, for tool "1", writing length L1 looks like this:

 $$TC$  DP1 $[1,1] = 120$  ;Tool type

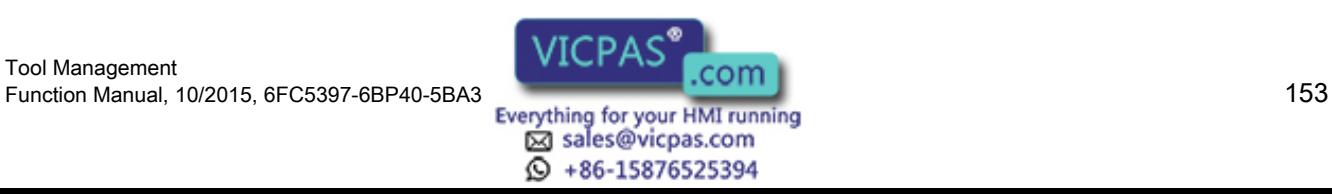

```
Description of functions
```
 $$TC$  DP3[1,1]=67.032 ; Length Program for retroloading tool offset data DEF INT Tno  $\qquad \qquad ;\text{Definition of variable TNo}$ tl1: TNo=GETT ("Drill 12mm",1) if TNo==-1 goto tl2 \$TC\_DP1[TNo,1]=120 ;Tool type \$TC\_DP2[TNo,1]=0 \$TC\_DP3[TNo, 1]=67.032 ;Length1 \$TC\_DP4[TNo,1]=0 \$TC\_DP5[TNo,1]=0 \$TC\_DP6[TNo, 1]=24 ;Radius \$TC\_DP7[TNo,1]=0 \$TC\_DP8[TNo,1]=0  $$TC$  DP9[TNo, 1]=0 \$TC\_DP10[TNo,1]=0 \$TC\_DP11[TNo,1]=0 \$TC\_DP12[TNo,1]=0 \$TC\_DP13[TNo,1]=0 \$TC\_DP14[TNo,1]=0 \$TC\_DP15[TNo,1]=0 \$TC\_DP16[TNo,1]=0 \$TC\_DP17[TNo,1]=0 \$TC\_DP18[TNo,1]=0 \$TC\_DP19[TNo,1]=0 \$TC\_DP20[TNo,1]=0 \$TC\_DP21[TNo,1]=0 \$TC\_DP22[TNo,1]=0 \$TC\_DP23[TNo,1]=0 \$TC\_DP24[TNo,1]=0 \$TC\_DP25[TNo,1]=0 \$TC\_MOP1[TNo,1]=0 \$TC\_MOP2[TNo,1]=0 \$TC\_MOP3[TNo,1]=0  $$TC$  MOP4 [TNo, 1]=0 tl2:  $;$  ;Next tool TNo=GETT ("Miller23",2) if TNo==-1 goto error ;Possible error routine if tool does not exist \$TC\_DP1[TNo,1]=120 \$TC\_DP3[TNo,1]=82.51 \$TC\_DP6[TNo,1]=25 Fault:  $\qquad \qquad ;$  Error : :

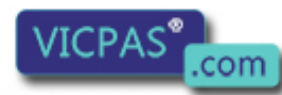

sales@vicpas.com **Q** +86-15876525394

Tool Management Tool Management<br>154 Function Manual, 10/2015, 6FC5397-6BP40-5BA3<br>154 Everything for your HMI running

| M17

Tool Management

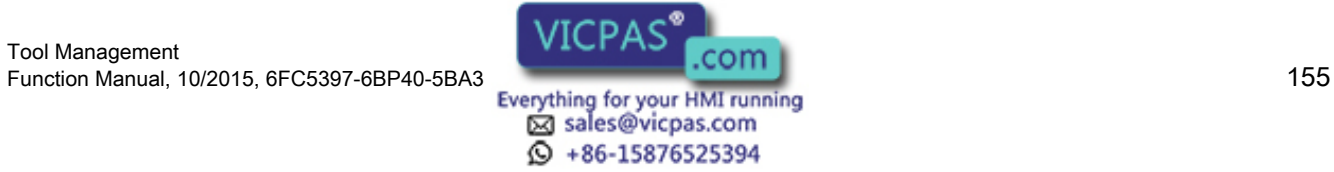

3.7 Unloading

# 3.7 Unloading

## 3.7.1 Overview

Unloading removes the tool from the magazine. It always involves transporting a tool from a real magazine into the loading magazine. In so doing, the owner location of the tool as well as all reservations made in the real magazine are deleted. The job is initiated via PI service (initiated via the HMI user interface) or language command. In so doing, NCK generates a CMD1, this means that the DB71 is used.

## 3.7.2 PLC function when unloading

### **Overview**

When unloading, here in the example, this is initiated by an HMI operator action – the target address of the tool is specified to FC8/FC6 with the identifier of the loading/unloading point (DB71.DB(n+16) and DBW(n+18), start address "n" is included in the interface list). The target address is communicated to the FC8/FC6 as parameters "OldToolMag", "OldToolLoc" and "Status = 1" or "Status = 10" once the unload operation has been successfully completed. The "NewToolMag" and "NewToolLoc" parameters must be assigned the value zero.

## Unloading sequence

Unloading is controlled via DB71. The unloading sequence is as follows:

1. The PLC receives the command to unload the selected tool. The information is transferred to the PLC in DB71. Example of the data in DB71 when unloading for the 2nd interface Location 7 of magazine no. 1 must be unloaded at loading location 2. Example:

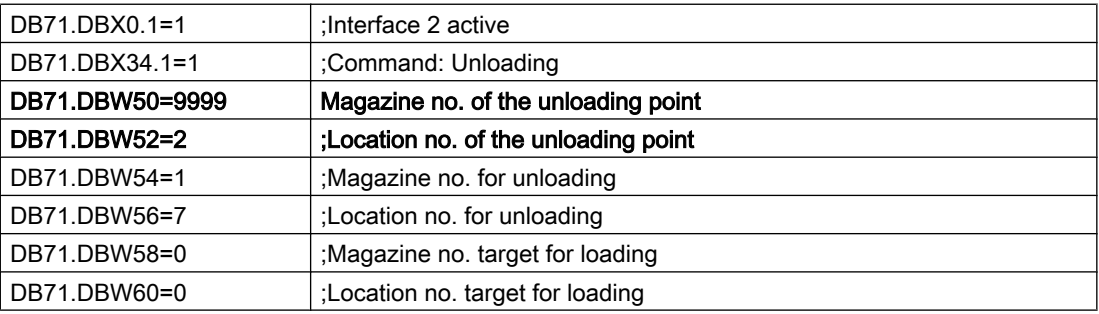

- 1. Generally, the PLC must now position "Location 7" from "Magazine No. 1" (from which the tool should be unloaded) to the "loading/unloading point 2" and then unload the tool.
- 2. When the tool is removed from the magazine, FC8/FC6 must be called from the user program and the unloading operation acknowledged.

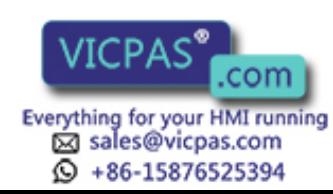

3.7 Unloading

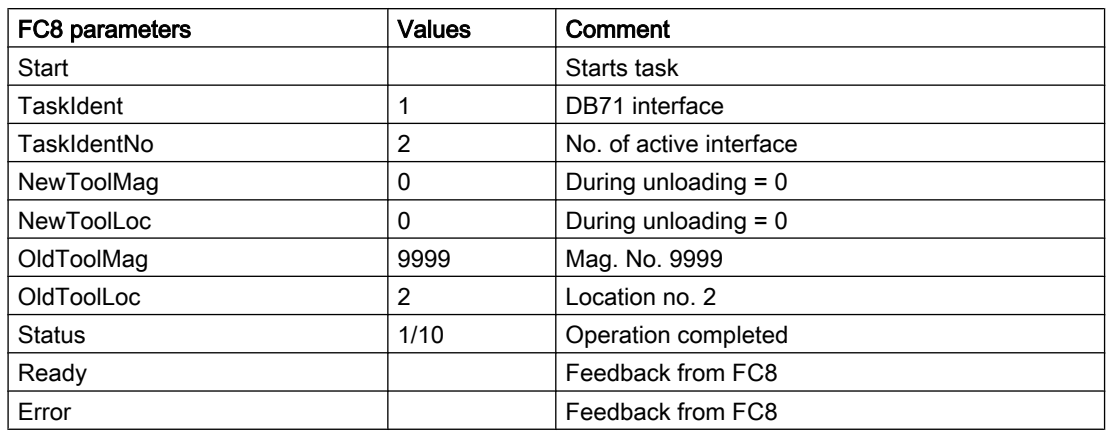

Example: Call FC8/FC6 when unloading

The PLC user program then has to traverse the magazine to the correct unloading point and execute unloading. If the tool comes via a buffer location (gripper, loader) to the unloading point or station, then the NCK is to be notified of each position change by means of the FC8/ FC6 with status 104, 105. Status "1" is not set via FC8 until the tool is in the specified unloading point/station. This means that the unload operation has been completed; the magazine position is also automatically aligned. In this example, do not take into account possibly existing offsets at location\_7.

## Positioning for unloading (with OP177 and SINUMERIK Operate)

This means that the HMI sends two tasks to the NCK (and this in turn to the PLC). First positioning (which is described in the following), then unloading.

When a magazine is being **positioned** at a loading magazine, the target address is stored in DB71.DBW(n+16) and DBW(n+18). This target address is passed to FC8/FC6 as parameters "NewToolMag" and "NewToolLoc" and "Status" = 1 once the magazine has been successfully positioned. Parameters "OldToolMag", "OldTool-Loc" must be set to 0.

The magazine and magazine location to be positioned are stored in DB71.DBW(n+20) and DBW(n+22). Positioning here only concerns magazine positioning a free location or a location with a tool to a loading/unloading station. The number of the active interface identifies the loading magazine (location No.).

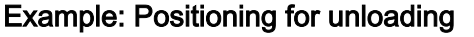

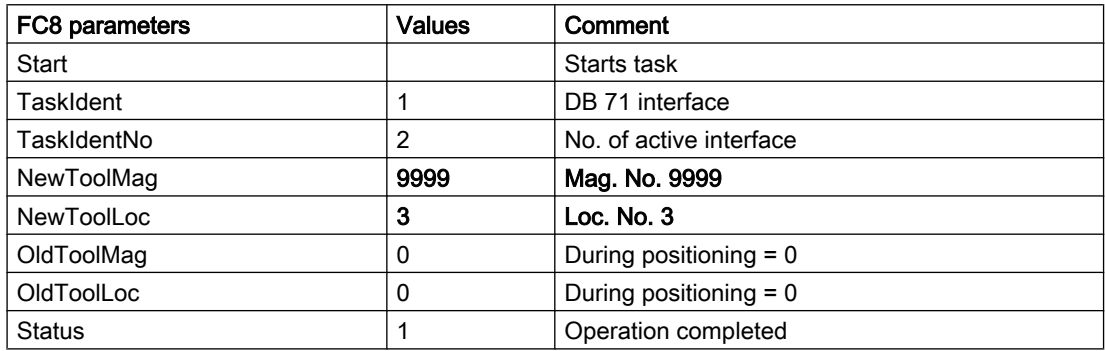

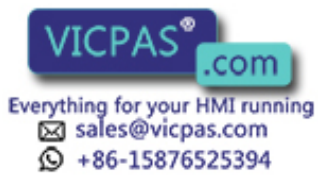

3.7 Unloading

## 3.7.3 Unloading by deleting the T number from the magazine location

By directly writing to parameter \$TC\_MPP&[magazine No.,location No.] = 0, a tool can be removed from this magazine location (whether it is a real magazine, buffer or loading magazine). All reservations of the removed tool are automatically deleted.

This does not involve an associated command output to the PLC.

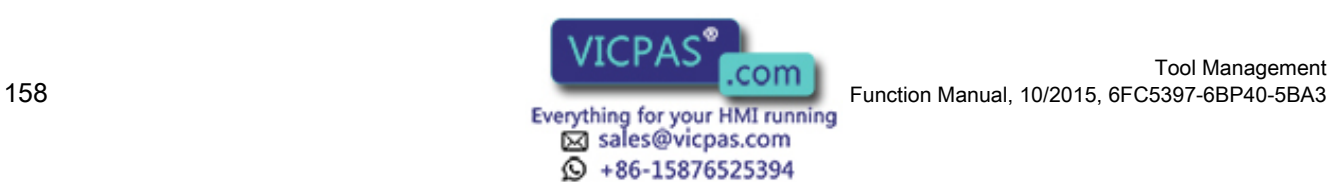

# 3.8 Relocating tools and positioning the magazine

## 3.8.1 Relocate (task from TM system)

### **Basics**

When relocating, the target address is the magazine and the loading location for the tool to be relocated (DB71.DBW(n+24) and DBW n+26). The source of the tool is specified in DB71.DBW(n+20) and DBW(n+22). The target address is passed to FC8/FC6 as parameters "NewToolMag" and "NewToolLoc" and status = 1 when relocation has been successfully completed. Parameters "OldToolMag" and "OldToolLoc" must be set to zero because the tool management recognizes the location of the old tool.

All relocation tasks are handled via the 1st interface.

## Example of relocating a tool

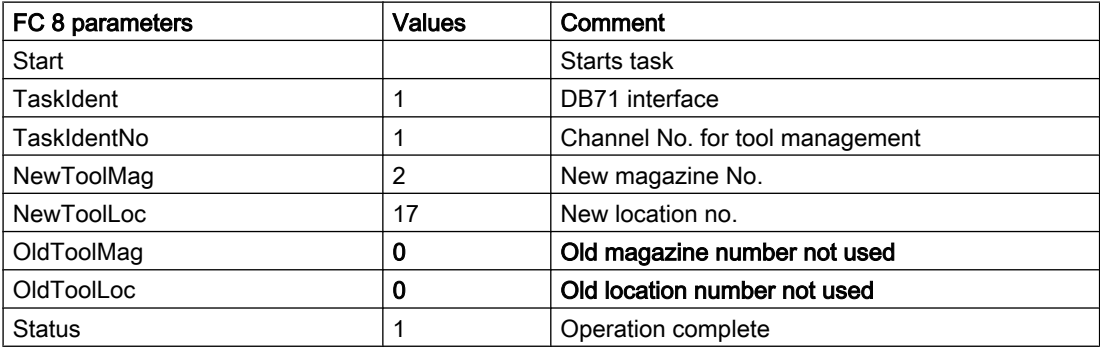

## 3.8.2 Relocation by the PLC

## Task from PLC

The PLC can also issue a task to tool management to relocate a tool. This is done by notifying a new location for the tool to the tool management. The FC8/FC6 block (TaskIdent := 4) is called with the following parameters:

- Old magazine no. (OldToolMag)
- Old location no. (OldToolLoc)
- New magazine no. (NewToolMag)
- New location no. (NewToolLoc)

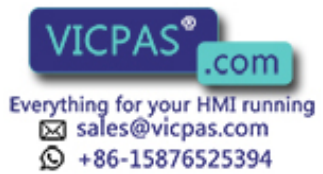

## Example 1

The tool in magazine No. 1, location No. 5 is to be relocated to magazine No. 2, location No. 17. The PLC takes responsibility for ensuring that the location type is correct for the transfer. This example for calling an FC8 does not take into consideration any checkback signal to tool management for intermediate positions of tools.

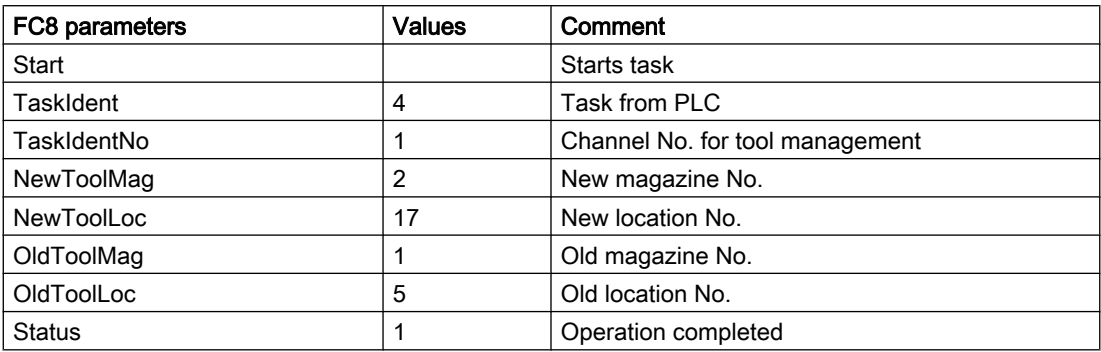

### Example 2

Example: The tool is to be relocated from mag. No. 1, location No. 5 via grippers 3 and 4 to mag. No. 2, location No. 17.

FC8/FC6 must be called four times in this procedure. Only the important parameters are listed. All other parameters are as for the example above.

#### The tool is transported in 4 steps:

1. From magazine 1, location 5 to gripper 3 (location no. 4)

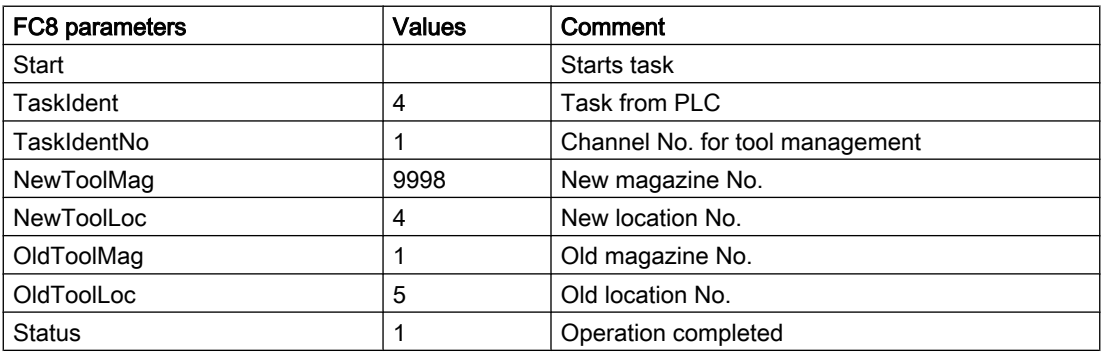

2. From gripper 3 to transfer location 2, location no. 6

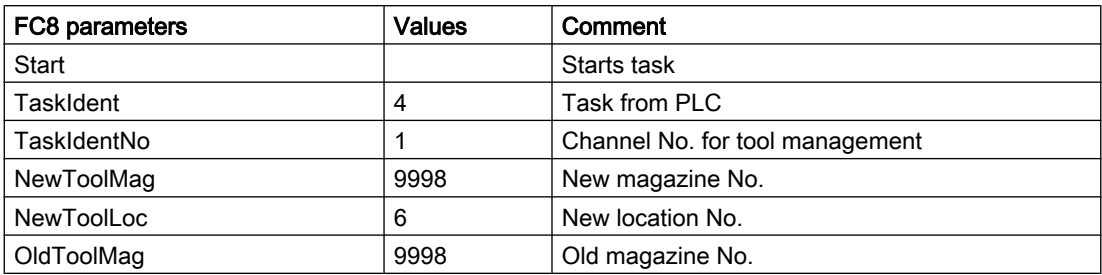

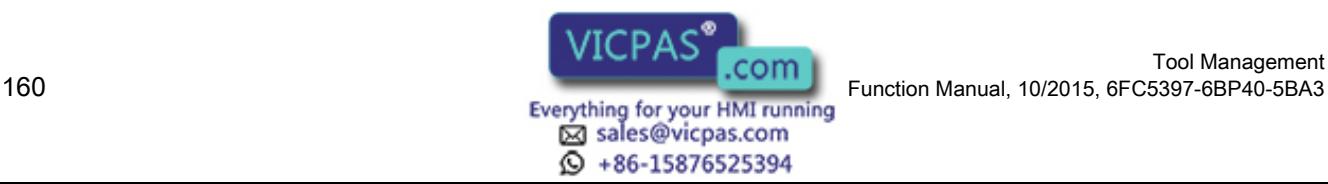

Tool Management

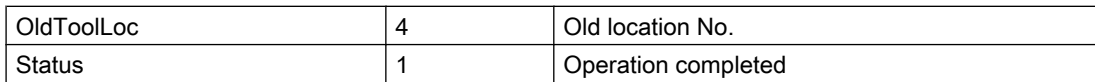

3. From transfer location 2, location no. 6 to gripper 4, location no. 5

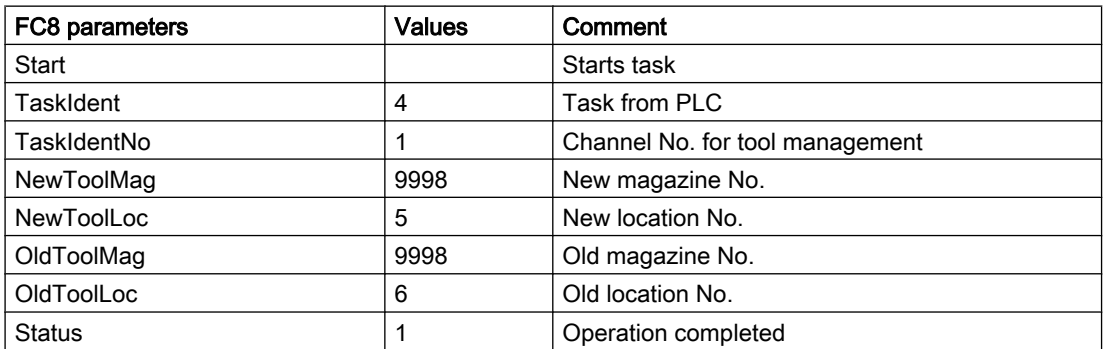

4. From gripper 4, location no. 5 to magazine 2, location 17

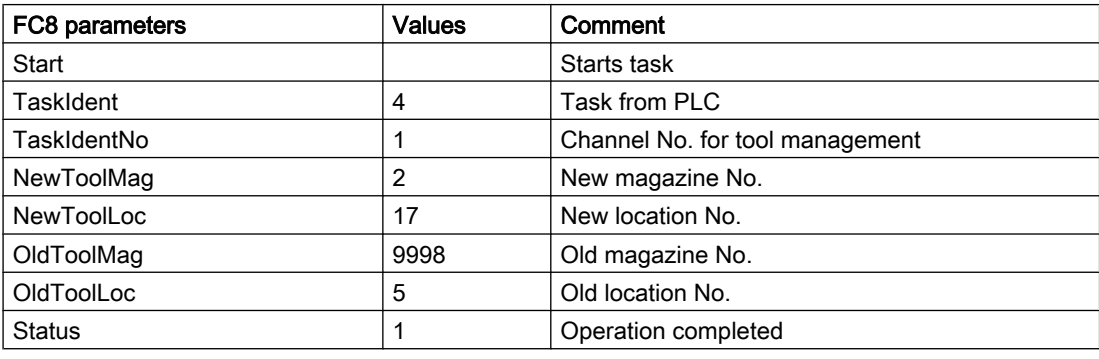

#### **Note**

TaskIdent 5 may be programmed only for a tool transfer (magazine  $\rightarrow$  buffer location). Otherwise an error message is output, even though the tool is transferred.

The reservation is automatically reset when the tool is transferred from the buffer back into the magazine.

## 3.8.3 Positioning the magazine

#### **Overview**

When positioning, a traversing block is sent to the PLC by the tool management. Bit 3 is set in DB71.DBB(n+0) "Position to the loading point". The magazine No. and the location No. (as target) are transferred in the parameters DB71.DBW(n+20) and (n+22) during positioning.

The PLC then has to move this location to the loading point. The number of the loading point is entered in DB71.DBW (n+18) or determined by the number of the interface. If the PLC has moved the magazine location to the loading point, FC8/FC6 must be called and the operation acknowledged with status 5 "Position changed".

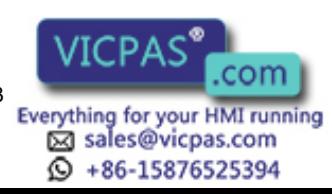

#### Example:

Location 5 in magazine 1 (source) must be moved to the loading magazine 2 (target).

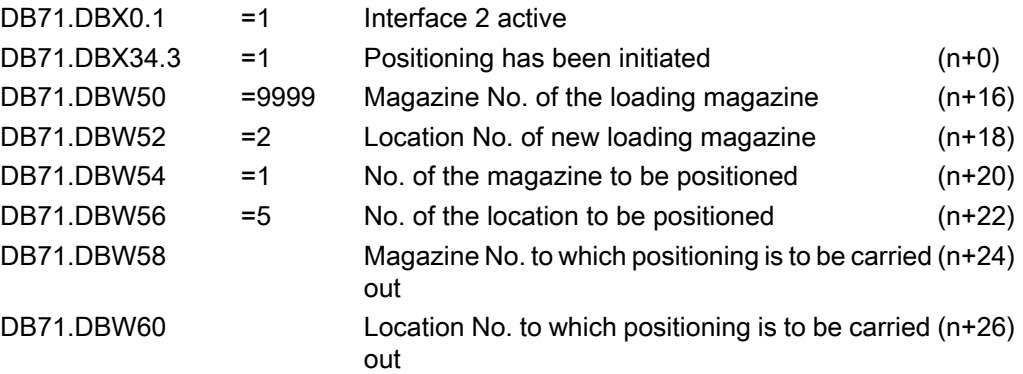

Parameters "OldToolMag" and "OldToolLoc" in FC8/FC6 are not required for positioning because only the PLC requires the information for traversing the magazine. The values for NewToolMag and NewToolLoc are from DB71(n+24 and n+26). The PLC has to execute the positioning task and acknowledge it with an FC8/FC6 call as follows:

## Example: FC8/FC6 call for positioning

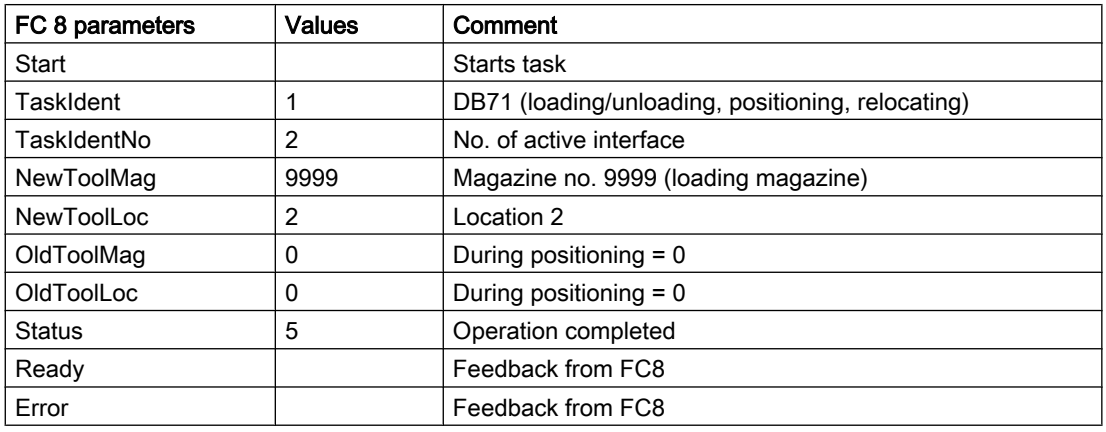

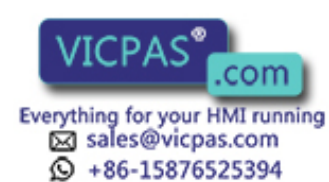

# 3.9 Tool monitoring (workpiece count, tool life, wear)

## 3.9.1 Monitoring types

#### **Quantity**

The quantity monitoring, initiated by the language command SETPIECE, considers the cutting edges of all of the tools that have been used. In this case, it must be observed that there can be several spindles.

### Service life

Tool life monitoring is only performed on the tool edge that is currently in use. As soon as the path axes are moved (with the exception of G00), then monitoring time of the active cutting edge is decremented. If the tool life for a cutting edge expires during machining, the tool is disabled as a whole.

#### **Wear**

As is the case for the time and workpiece count (quantity) monitoring, the prerequisite for using the wear monitoring function is that tool monitoring is enabled in the machine data. In addition, wear monitoring must be enabled via an MD. The wear parameters of the cutting edge correspond to the local offsets (additive offset parameters), see Section "[Location-dependent](#page-230-0)  [offsets, fine \(additive offsets\)](#page-230-0) (Page [231\)](#page-230-0)".

#### Service life, quantity

The monitoring value runs from a value greater than 0 to 0. The monitoring setpoint has no affect on the monitoring, this value is only evaluated when reactivating a tool.

#### Tool life, workpiece count and wear

The monitoring type for the tools is generally set when creating or loading. You can change the monitoring type at any time by changing the setting for system variable MD \$TC\_TP9.

The tool management monitors a tool for tool life, workpiece count, tool wear state or additive offset with prewarning limit.

The monitoring counter triggering the tool status change depends on the system variable \$TC\_TP9 (= type of monitoring):

- $T_{C_TPP9} = 0 \rightarrow$  No monitoring
- $T = 1 \rightarrow$  Time-monitored tool
- $T_0 = 2 \rightarrow W_0$  orkpiece count-monitored tool
- \$TC TP9 =  $4 \rightarrow$  Wear-monitored tool
- $T_{C_T}TP9 = 8 \rightarrow$  Additive offset

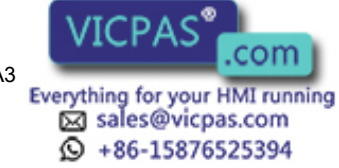

Several monitoring types can be activated simultaneously for one tool. Of the monitoring types, only wear monitoring and additive offset monitoring are mutually exclusive.

If the monitoring criterion (tool life/workpiece count and wear) for a tool that is currently located in the spindle expires, it remains in use. Machining is not automatically interrupted to replace the tool with a replacement tool. The tool is not disabled until the next time it is selected. Since it is no longer "available", a search is made for a replacement tool and the replacement tool is then loaded into the spindle. The tool change has to be organized by the PLC or come from the NC cycle.

The monitoring counters count from a set value > 0 down to zero. Once a monitoring counter has reached the value ≤ 0, the limit value is considered to have been reached. When a tool's cutting edge (one of maximum 12 cutting edges) has reached its limit value, the whole tool is set to status "disabled".

### Prewarning limit reached

If a cutting edge has reached its prewarning limit, then the whole tool is set to the status "Prewarning limit reached" (SLTD\_SUSPENDED (\$TC\_TP8[i]=4)).

At the same time a message is issued to inform the operator that a replacement tool may be required. If an operator action resets the monitoring counter from zero or the prewarning limit back to a value > 0, or > prewarning limit, then the tool status changes automatically to reflect the change in the data. This allows the operator to selectively withdraw a "disabled" status caused by the tool expiring when its monitoring limit was reached.

If the tool has several cutting edges, all of the cutting edges must be beyond the monitoring limits.

#### Tool monitoring alarms

When the prewarning limit or the monitoring limit of a tool is reached, one of the alarms 6010, 6011, 6012, 6013 (cancel clear delete condition) is output for information purposes.

With the NC language command SETPIECE(...) or PI command \_N\_TMPCIT (= other workpiece counters) it is possible for several tools to reach a limit value and therefore result in multiple alarms being issued.

No alarm is output if a limit value is reached as the result of data manipulation via variable service (OPI).

#### Check monitoring status

A check can be made during program execution by issuing the programmed tool change command (e.g. "M06" for milling) without a T call to see whether a monitoring function has responded. If it has, tool life management will search for a replacement tool and a request for a tool change issued.

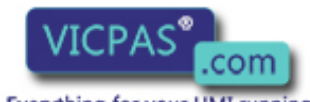

sales@vicpas.com  $\circled{+}$  +86-15876525394

Tool Management ool Management **164**<br>164 Function Manual, 10/2015, 6FC5397-6BP40-5BA3<br>164 Everything for your HMI running

### Enable memory and function

In general, in machine data

- MD18080 \$MN\_MM\_TOOL\_MANAGEMENT\_MASK and
- MD20310 \$MC\_TOOL\_MANAGEMENT\_MASK

at least the bits 0 and 1 (3) must be set. This prepares the memory for the monitoring data and enables the function.

## Enabling tool life monitoring

For the tool life monitoring, in addition, in the channel-specific MD20320 \$MC\_TOOL\_TIME\_MONITOR\_MASK, the spindle (the tool holder) or the spindles must be specified, for which a tool life check should be performed. This machine data is bit-coded.

Example: MD20320 \$MC\_TOOL\_TIME\_MONITOR\_MASK

- $\bullet$  Value = 1, only spindle number 1
- $\bullet$  Value = 2, only spindle number 2
- Value = 3, spindle numbers 1 and 2

## 3.9.2 Tool life monitoring

## Monitoring of tool cutting edge

Tool life monitoring is only performed on the tool edge that is currently in use. The spindle (tool holder) must have been activated beforehand (MD20320 \$MC\_TOOL\_TIME\_MONITOR\_MASK = spindle no.).

If MD20124 \$MC\_TOOL\_MANAGEMENT\_TOOLHOLDER is > 0, then for MD 20320, the tool holder number is selected and not the spindle number.

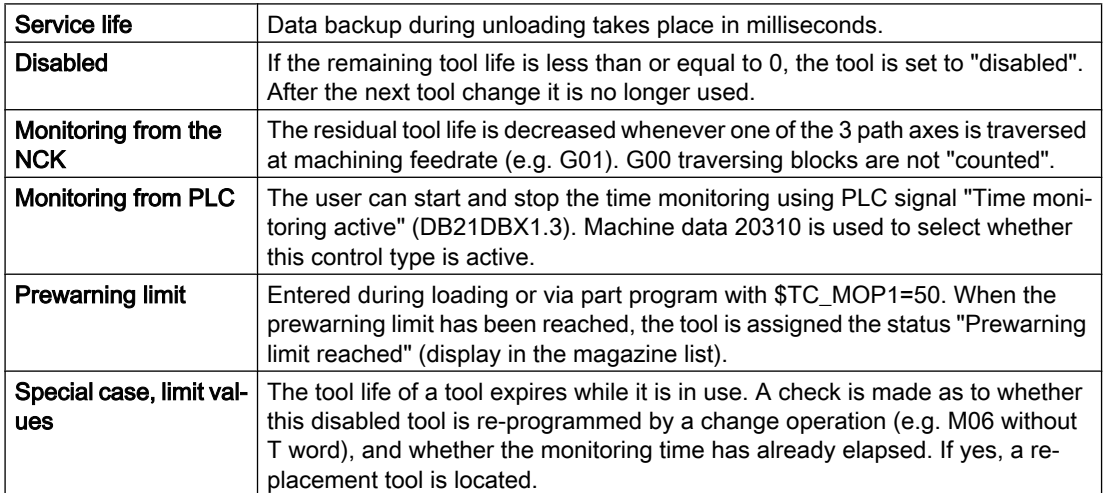

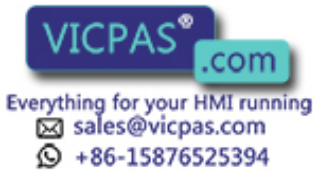

## \$A-MONIFACT factor

By entering a channel-specific factor which is set before a tool is used for the first time, it is possible to monitor the different degrees of tool wear resulting from machining different types of workpiece material. The value is multiplied by the current time unit before the time value of the cutting edge is decremented. The write operation is performed synchronously with the main run.

### Start and stop the tool life decrementation

Tool life monitoring runs when geometry axes are not traversed with G00 (default setting).

The user can start and stop the time monitoring using PLC signal "Time monitoring active" (DB21 DBX1.3).

Which type of control is active is set via MD20310 \$MC\_TOOL\_MANAGEMENT\_MASK, bit 17. The default setting (bit 17=0) is standard; i.e. traversing blocks not equal to G00 will increment the time counter.

### Time monitoring hierarchy

The combination of system variable \$A\_MONIFACT and function "Program test active" produces the following nested time monitoring structure:

Machine data MD20310 \$MC\_TOOL\_MANAGEMENT\_MASK defines the monitoring control via G00 or via a PLC signal. Tools on spindles that are activated by machine data MD20320 \$MC\_TOOL\_TIME\_MONITOR\_MASK, are time-monitored.

The VDI signal "Program test active" switches the momentarily valid time monitoring on or off; i.e. "Program test active" has a higher priority than the actual time monitoring.

When time monitoring is active, the real time (as defined by the internal clock) is multiplied by the factor \$A\_MONIFACT and the result subtracted from the current time count of a tool edge mounted on the spindle.

## 3.9.3 Workpiece count monitoring

#### Changing the number of workpieces

The number of workpieces can be changed by:

- Operator action at the HMI
- With a part program command (SETPIECE)
- PI service (TMPCIT) by PLC or HMI-OEM

#### Workpiece counter per spindle

Every spindle has a "memory" for the cutting edges used on it. With program command SETPIECE (1) the workpiece counter for the cutting edges that are used on the main spindle is decremented by 1. The workpiece counter of each spindle can be addressed individually.

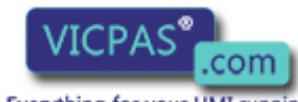

sales@vicpas.com  $\circled{+}$  +86-15876525394

Tool Management ool Management **166**<br>Function Manual, 10/2015, 6FC5397-6BP40-5BA3<br>Everything for your HMI running

The workpiece counter must count all the tools that are used to produce a workpiece. Take into account that the machine may have several spindles and that different tools can be used simultaneously.

The cutting edge of a tool is only counted once per spindle.

The part program programmer who programmed SETPIECE can program the parameter as a function of the material.

### SETPIECE (factor \* no. of workpieces)

Like the factor for time monitoring, this function allows a workpiece count that depends on the process, the workpiece material or other factors.

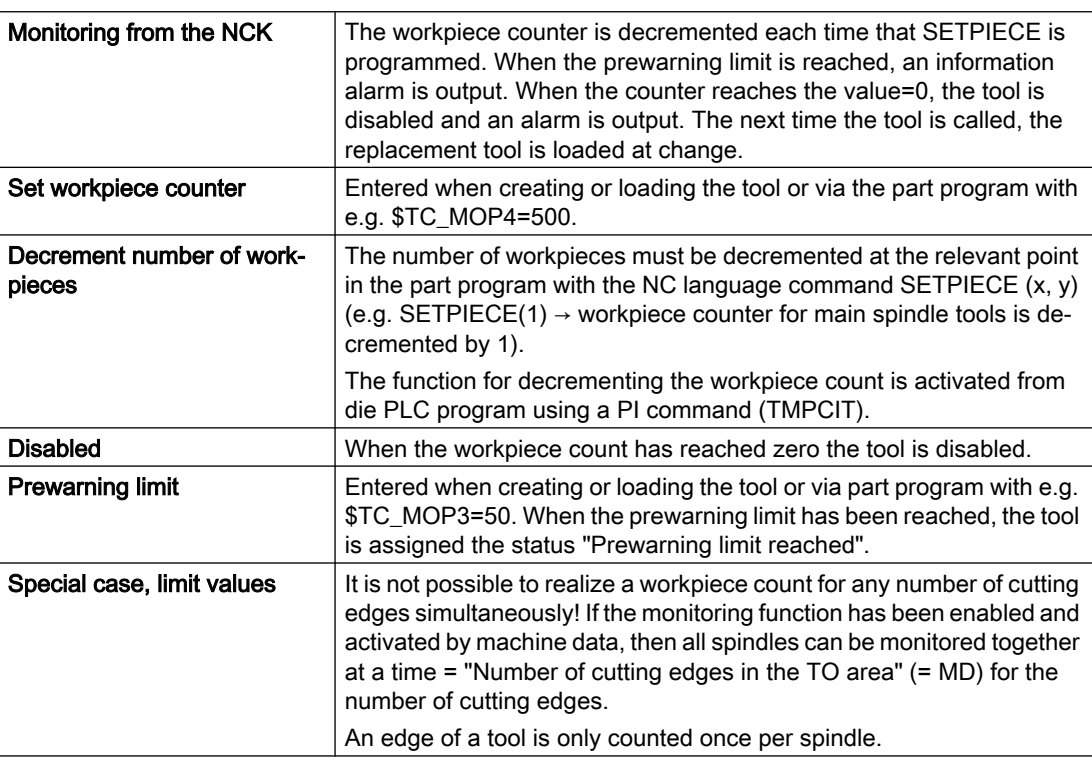

Workpiece count can be deactivated via the channel DB.DBX29.5.

## 3.9.4 Wear monitoring

The wear monitoring function is only available if the "Tool monitoring" system has been enabled via machine data.

In addition, wear monitoring must be enabled using machine data (MD18080 \$MN\_MM\_TOOL\_MANAGEMENT\_MASK, bit 5).

#### **Definition**

\$TC\_TP9 = 4; Wear monitoring is active for the tool.

\$TC\_TP9 = 8 can be set to select the "Additive offset" monitoring function if this is required.

Tool Management

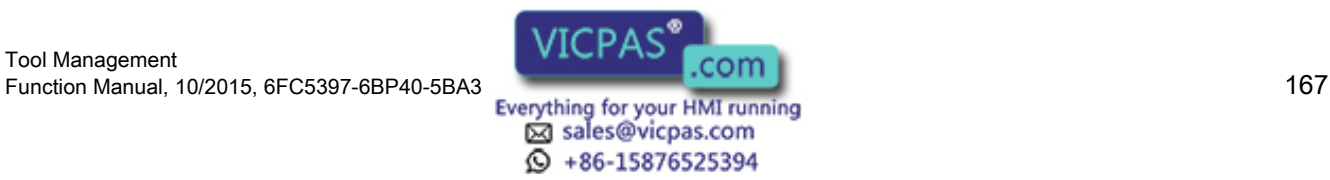

## $$TC_TP9 = 4$

The wear parameters for a tool edge are defined with system variables \$TC\_DP12, ..., \$TC\_DP20.

These are assigned directly to the edge geometry values TC\_DP3, ...,\$TC\_DP11.

\$TC\_DP10 and \$TC\_DP11 describe "angles". The other parameters stand for the tool edge lengths and radii.

Only these values are included in the monitoring, i.e. wear parameters \$TC\_DP19 and \$TC\_DP20, which are analogous to system variables \$TC\_DP10 and \$TC\_DP11, are not taken into account.

#### **Note**

Wear monitoring is performed automatically by the NCK when the user changes the cutting edge offsets.

#### **Note**

Wear monitoring does not monitor every single value but rather only the largest absolute value of each of these maximum seven wear parameters (\$TC\_DP12, ..., \$TC\_DP18).

## $$TC_TP9 = 8$

Wear parameters (system variables) of the cutting edge can be found in the additive offset parameters.

Analog to wear, the following system variables are monitored for the additional offsets that are dependent on the location (location-specific offsets) of the cutting edge:

- \$TC SCP12, ... \$TC SCP18 first additive offset for the cutting edge (if defined)
- \$TC\_SCP22, ... \$TC\_SCP28 second additive offset for the cutting edge (if defined) etc. for the other additive offsets for the cutting edge

#### Note

Wear monitoring does not monitor every single value but rather only the high contribution of each of these maximum seven additive offset parameters \* number of defined additive offsets for the cutting edge (\$TC\_SCP12, …, \$TC\_SCP18, \$TC\_SCP22, …, \$TC\_SCP28, …).

Most tool geometries are described by a subset of the named data records.

If a parameter is changed (written), the NCK then checks whether the new value is higher than any of the other parameters and, if necessary, this value is subtracted from the wear setpoint. The result is the new actual value for the wear.

Analogous to other monitoring variables, the actual wear runs from the positive setpoint towards zero.

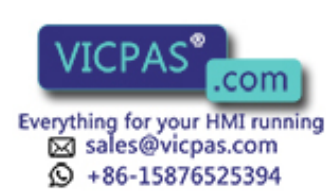

#### Monitoring parameters (system variables)

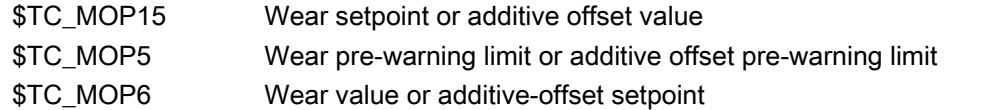

The physical quantity of the new monitoring parameters is "Length". The unit is the same as for the wear values.

Wear monitoring can be deactivated via the channel DB.DBX29.6.

The signal only acts on changes in wear data that occur during execution of the NC program. The PLC signal is suppressed if this data is changed via the OPI (e.g. during HMI operation).

#### Reset to setpoints

Resetting the actual values of wear and additive offset "fine" means that all the parameters for wear offset and additive offset used for monitoring are set to zero.

#### Example

For the tool with T No.=3, the wear monitoring is active and

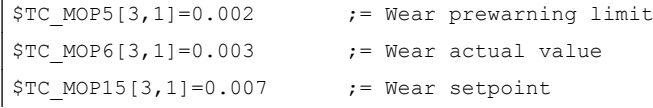

#### It was already set

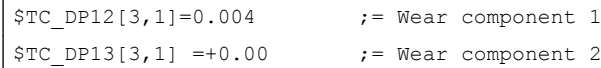

Wear component 3 is now set

#### $$TC$  DP14[3,1] := -0.006.

Thus the maximum absolute value is given for the wear components = 0.006.

The resulting new actual value is

 $$TC_MOP15[3,1] - 0.006 = 0.001 = $TC_MOP6[3,1].$ 

The prewarning limit has been reached.

Note: The wear components can be negative or positive - or a mixture of each.

#### **Note**

The VDI signal "Activate program test" has no effect on wear monitoring since new wear values are only entered during machining and not during the program test (provided that wear was not changed by the machining program itself).

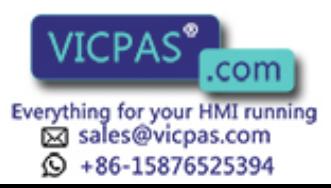

## 3.9.5 Signals to and from the PLC

### **Overview**

Previously, an alarm message was output as soon as the prewarning limit or limit value was reached. Alarms 6410 and 6411 are output when the prewarning limit is reached and 6412 and 6413 when the limit value is reached. Alarms 6410 and 6412 are triggered via the OP interface and alarms 6411 and 6413 via the NC program. The alarm texts identify the affected tool via the tool ID, duplo number and D number.

The following information is returned to the channel interface for one OB1 cycle (internal T numbers):

- Prewarning limit reached
- Limit reached

A strobe signal is set for one PLC cycle (DB channel.DBB344) which indicates that new data is available.

## VDI signal "Warning limit reached" channel DB.DBD348

If a tool reaches its prewarning limit with tool life, workpiece count or wear monitoring, the internal T No. of the tool is entered here and the associated strobe signal is set.

### VDI signal "Limit value reached" channel DB.DBD352

If the tool life, workpiece count or wear value has expired for a monitored tool, the internal T No. of the tool is entered and the associated strobe signal is set.

#### **Note**

If machining is being performed with tools that are monitored for their workpiece count, it is possible for several tools to reach their prewarning limit or limit value simultaneously (SETPIECE is programmed at the end of program).

In this case, only the T No. of the tool that was last programmed is output.

## VDI signal "T number of new replacement tool" - channel DB.DBD356

The transition to a new replacement tool is initiated by the tool status "was in use". This means that when searching for a tool in the NCK, if a (usable) tool was found that had still not been used, then it is evaluated as being the first selection and the interface signal set.

This process state change is output to the PLC via the T number of the replacement tool.

The action of the operator changing the tool status does not cause any change to the signal.

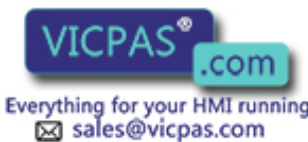

 $\textcircled{}$  +86-15876525394

## VDI signal "Last replacement tool in the tool group" - channel DB.DBD360

If, during the tool change when searching for a tool in the NCK a tool is found, and at this point in time there are no further replacement tools available for the programmed spindle / tool holder, then this is evaluated as the "Last replacement tool found in the tool group".

If there is only one tool (i.e. there is no replacement tool) it is also a tool group. When this tool is programmed, the interface signal is set immediately.

This process state change is output to the PLC via the T number of the replacement tool.

The action of the operator changing the tool status does not cause any change to the signal.

#### **Note**

For tool groups containing many tools, the function increases the time required in the NCK for the main run when the tool is selected.

The function must be enabled MD20310 \$MC\_TOOL\_MANAGEMENT\_MASK, bit 18=1.

#### Disable monitored tools - PLC-controlled by the VDI signal

In earlier versions, a tool assumed the status "disabled" as soon as the actual value of the active monitoring function reached the value zero. A tool being used for machining that is set to "disabled" remains operational until the next tool change takes place. After that the tool can no longer be used.

The PLC can also determine when a disabled tool can no longer be used, i.e. when the "disabled" status is taken into account in the tool search.

- $\bullet$  With the VDI signal "Tool disable not active" = 1 (channel DB.DBX29.7 = 1) the NCK does not take the tool status "disabled" into account during the tool search.
- $\bullet$  With the VDI signal "Tool disable not active" = 0 (channel DB.DBX29.7 = 0) the NCK takes the tool status "disabled" into account during the tool search.

The bit is channel-specific.

#### "Search for active tool" strategy

This search strategy can ensure that a machining operation is not performed with different tools from the same tool group.

When the tool is disabled, a monitoring function and the set VDI signal "Tool disable not active" mean that the status "active" is not canceled.

#### This tool is therefore assigned the status "active" and "disabled".

If the required machining operation is terminated without a tool change, the status of all disabled tools must be checked. A PI service (\_N\_TMRASS, in PLC TMRASS) is provided for this. This service can be used to cancel the status "active" for all tools that have been disabled (e.g. by the PLC program at the end of the program).

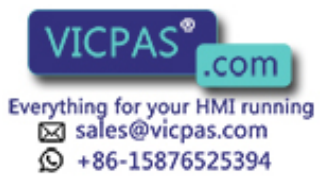

### The other tool-search strategies

A disabled tool can still be used with the other tool-search strategies when the VDI signal "Tool disable not active" (channel DB.DBX29.7 = 1) is set. The tool selected solely depends on the search strategy.

The search strategy therefore takes precedence over the VDI signal "Tool disable not active". Both the last tool to be disabled or any other disabled tool can be selected.

Another tool which is not disabled might also exist, but is not selected because of the search strategy!

## TO unit active in several channels

If a TO unit is assigned to several channels (tool and magazine data are "visible" in several channels), then the setting of the channel-specific VDI signal "Tool disable" is effective in each channel.

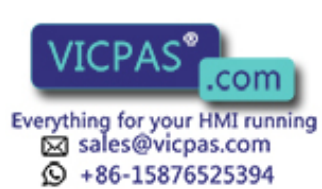

# 3.10 Tool monitoring without active tool management

## 3.10.1 Tool monitoring overview

### General information

#### **Note**

The function is designed for simple applications, only 1-channel systems are supported

The tool monitoring without active tool management is activated via the following machine data:

- MD18080 \$MN\_MMTOOL\_MANAGEMENT\_MASK, bit 1=1
- MD20310 \$MC\_TOOL\_MANAGEMENT\_MASK, bit 1=1

#### **Note**

#### Monitoring without active tool management

The "Monitoring without active tool management" function (TMMO) is set with the same option date as the tool management (TMMG).

The tool monitoring without active tool management function allows the following monitoring types of the active cutting edge of the active tool:

- Monitoring the **tool life**
- Monitoring the workpiece count
- Monitoring the wear
- Monitoring the additive offset

The function allows tool identifiers to be used and it is also possible to use replacement tools.

#### Monitoring counter

Monitoring counters exist for each monitoring type. These count from a set value > 0 down to zero. When a counter has decremented to a value of ≤0, the limit value is reached. A corresponding alarm is issued. The same applies if a cutting edge of a tool has reached its set prewarning limit.

#### **Note**

The monitoring function cannot be used with the "flat D numbers" function.

## State and type of tool monitoring

System parameter \$TC\_TP8 can be used to determine the state for the particular tool, \$TC\_TP9 to determine the monitoring function type.

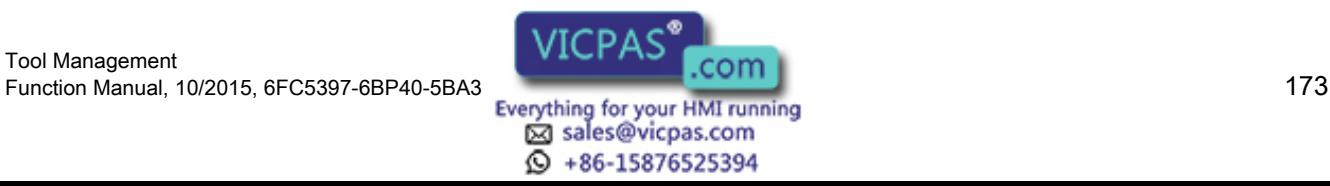

Contrary to the magazine management (see Section "[Magazines](#page-28-0) (Page [29](#page-28-0))"), in the tool monitoring function without active tool management, only the following states are of significance:

- \$TC\_TP8[t] State of the tool with the number t
	- Bit  $0 = 1$ : Tool is active Bit 0 = 0: Replacement tool Bit 1 = 1: Tool is enabled Bit  $0 = 0$ : Tool is not enabled Bit 2 = 1 Tool is disabled Bit 2 = 0: Tool is not disabled Bit 3: Reserved Bit 4 = 1: Prewarning limit reached
	- Bit 4 = 0: Prewarning limit not reached
- \$TC\_TP9[t] Type of the monitoring function for the tool with the number t
	- = 0: No monitoring
	- = 1: Time-monitored tool
	- = 2: Workpiece count-monitored tool
	- = 4: Wear-monitored tool
	- = 8: Additive offset

Several monitoring types are possible for a tool. Wear and additive offset monitoring cannot be simultaneously selected (only alternatively).

#### System variables for active tool

The active cutting edge of the active tool can be determined using an existing system/OPI variable:

- \$P\_TOOL / actDNumber: Active tool offset D
- \$P\_TOOLNO / actTNumber: Active tool number T

## 3.10.2 Tool life monitoring

#### **Overview**

Tool life monitoring is done for the tool cutting edge that is currently in use (active cutting edge D of the active tool T).

As soon as the path axes traverse (G1, G2, G3, ... but not for G00), the residual tool life (\$TC\_MOP2[t,d]) of this tool cutting edge is updated. If the remaining tool lifetime of a tool cutting edge expires during a machining operation, an alarm is output. The tool changes to the

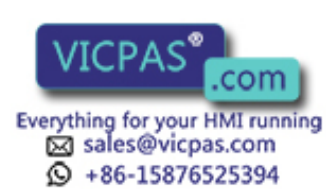

"disabled" condition and cannot be programmed as long as the "disabled" condition is present. The operator must intervene and ensure that an operational tool for machining is provided.

#### **Note**

As standard, the time is counted if the geometry axes are traversed - but not equal to G00. As an alternative, using MD \$MC\_TOOL\_MANAGEMENT\_MASK, bit 17, the time monitoring can be started and stopped from the PLC.

The channel-specific system parameter \$A\_MONIFACT allows the clock to be either run slower or faster.

#### Time monitoring and reference to the spindle or to the tool holder

For MD \$MC\_T\_M\_ADDRESS\_EXT\_IS\_SPINO = TRUE, only the time for the active tool is counted whose programmed spindle number has a value that is set is by selecting the bit in MD \$MC\_TOOL\_TIME\_MONITOR\_MASK.

The value of MD \$MC\_TOOL\_TIME\_MONITOR\_MASK has no significance, if MD \$MC\_T\_M\_ADDRESS\_EXT\_IS\_SPINO = FALSE. In this case, the time is counted and monitored for each active cutting edge.

## 3.10.3 Workpiece count monitoring

#### **General**

The active cutting edge of the tool that has been loaded at change is monitored for the workpiece count without reference to the spindle number (standard).

Monitoring the workpiece count registers all the tool edges that are used to produce a workpiece. If the workpiece count is changed by an operator input, the monitoring data of all the cutting edges that have become active since the last workpiece count is adjusted. It is taken into account that several tool cutting edges can be simultaneously used.

The workpiece count can be updated by the PLC, using the PI command  $\,N\,$  TMPCIT or from the NC program using the language command SETPIECE.

#### Workpiece count monitoring and reference to the spindle or to the tool holder

If MD \$MC\_T\_M\_ADDRESS\_EXT\_IS\_SPINO = TRUE is used, the address extension of T is interpreted as spindle number. The workpiece counter monitoring is then realized separately for the spindles; further, the SETPIECE command requires the "spindle number" parameter.

If MD \$MC\_T\_M\_ADDRESS\_EXT\_IS\_SPINO = FALSE is used, the parameter "spindle number" in SETPIECE and/or the analog PI service is ignored.

The workpiece count monitoring can be activated and deactivated by the PLC using an interface signal.

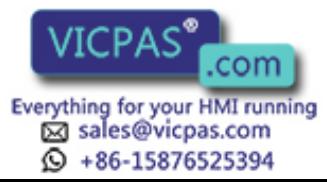

## 3.10.4 Wear monitoring

The wear monitoring must be enabled using MD \$MN\_MM\_TOOL\_MANAGEMENT\_MASK, bit 5. As default, the function is not activated.

The wear parameters for a cutting edge are defined with system variables \$TC\_DP12 ...20. The highest value of parameter \$TC\_DP12 ...18 - responsible for the lengths and radii of the cutting edge - is monitored.

The wear monitoring can be activated and deactivated by the PLC using an interface signal.

## 3.10.5 Monitoring the additive offset

When using the "additive offset" function, using \$TC\_TP9=8 for the wear monitoring, additive offset monitoring can be selected. Instead of wear parameters \$TC\_DP12 ... 18, the additive offset parameters \$TC\_SCP12 ...18 are monitored. This corresponds to a defined 1st additive offset of the cutting edge. In turn, only the highest value of the additive offset parameter of all defined additive offsets is monitored.

## 3.10.6 Working with replacement tools

If replacement tools are used, it is necessary to define the rules relating to the transition to the replacement tool.

When changing a tool, only the name of the tool group is specified in the part program. This comprises several tools, that differ by their duplo number. The NCK selects, if available, the tool with the "active" state. If there is no tool with the "active" state, the next tool that can be used is selected whose value of the system variable \$TC\_TP10 regarding the other tools in the tool group is the lowest. The user allocates the parameter values so that tools are used in the required sequence. If values are not allocated, then the NCK automatically selects some sort of suitable tool.

## 3.10.7 Examples

#### **Precondition**

Activating the tool monitoring without active tool management for the option "tool monitoring":

MD18080 \$MN\_MM\_TOOL\_MANAGEMENT\_MASK = 0x02 MD20310 \$MC\_TOOL\_MANAGEMENT\_MASK = 0x02

#### Service life monitoring for tool 2, cutting edge 1 in the NC program

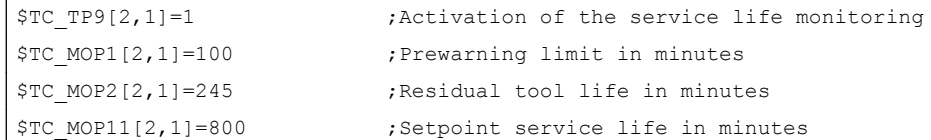

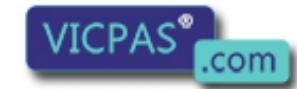

sales@vicpas.com  $\circled{+}$  +86-15876525394

Tool Management Tool Management<br>176 Function Manual, 10/2015, 6FC5397-6BP40-5BA3<br>176 Everything for your HMI running

#### Service life monitoring for the active tool with active D number in the NC program

```
$TC_TP9[$P_TOOLNO, $P_TOOL]=1 ;Activation of the service life monitoring
$TC_MOP1[$P_TOOLNO, $P_TOOL]=200 ; Prewarning limit in minutes
$TC_MOP2[$P_TOOLNO, $P_TOOL]=602 ;Residual tool life in minutes
$TC_MOP11[$P_TOOLNO, $P_TOOL]=700 ;Setpoint service life in minutes
```
## 3.10.8 NC language commands

#### **General**

The NC language commands, which apply for tool monitoring without tool management, are only listed here. A detailed description is provided in this documentation under the appropriate index entry.

- SETPIECE Decrement workpiece counter.
- RESETMON Language command for setpoint activation
- \$A\_MONIFACT Read factor for tool life monitoring.
- NEWT Create new tool.
- DELT Delete tool.
- GETT Read T number
- GETACTT Read the active internal T No.

The associated PI commands can also be used:

- \_N\_TMCRTO
- \_N\_TMCRTC
- \_N\_TMGETT
- N TRESMO

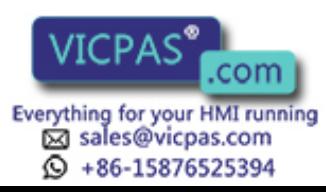

3.11 Variants of D-number assignments

# 3.11 Variants of D-number assignments

## 3.11.1 Relative D No. for each T - standard

D numbers ranging from 1 to max. 12 are available for every  $T =$  "identifier" (with TM) or for every T number (without TM). These D numbers are assigned directly to the tool cutting edges.

An data record (\$TC\_DPx[t,d]) belongs to each D number (= cutting edge number).

D0 is the offset deselection code.

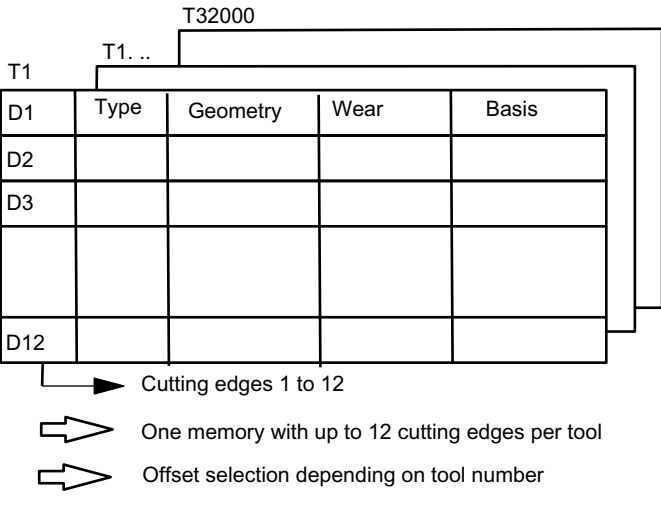

Image 3-20 Structure of the tool offset memory

## 3.11.2 Absolute D No. without reference to the T number (flat D No.)

Independence between D number and T number can be selected as an alternative to relative D numbers in systems without tool management.

The reference of T number, cutting edge and offset by the D number is defined by the user.

The range of D numbers is between 1 and 32000. D0 is the offset deselection code.

#### **Note**

The T number is always output to the PLC with an extended address (= spindle or tool holder number) with this type of tool offset.

Uniform system support is not available for this function.

(SINUMERIK Operate does not support the function)

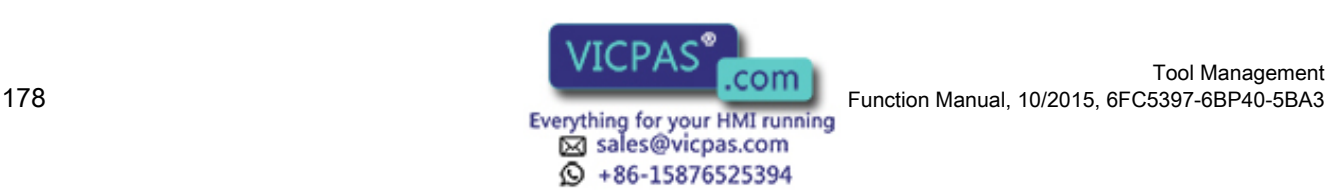

3.11 Variants of D-number assignments

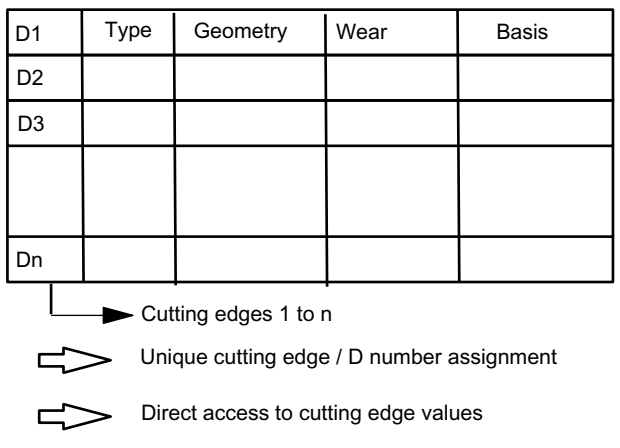

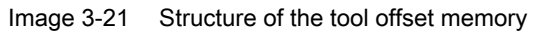

## 3.11.3 Free selection of D numbers for every T

D numbers can be freely assigned to tool edge numbers in systems with and without tool management. A maximum of 12 cutting edges are possible for each tool "T". The upper limit for the D numbers used is limited by the machine data.

This assignment option is an extension of the process to relative D numbers.

With this setting (\$MN\_MM\_MAX\_CUTTING\_EDGE\_NO >

\$MN\_MM\_MAX\_CUTTING\_EDGE\_PER\_TOOL) additional program commands can be used that make a check for unambiguous assignment of D numbers to T numbers or identifiers possible. With this setting, the cutting edge number \$TC\_DPCE[T-No,D-No] is also created

The same D numbers shall be assigned in each case for the cutting edges for duplo tools (same identifiers).

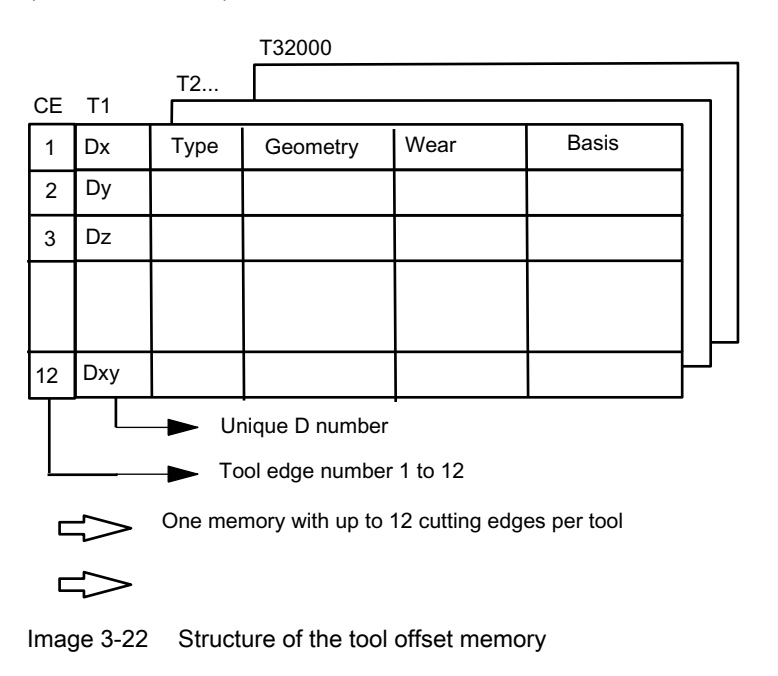

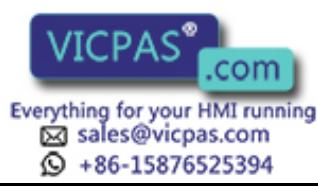

3.11 Variants of D-number assignments

#### Note

Uniform system support is not available for this function.

### Machine data for user (unique) assignment of D numbers

\$MN\_MAX\_CUTTING\_EDGE\_NO = Maximum permissible D number

Example:

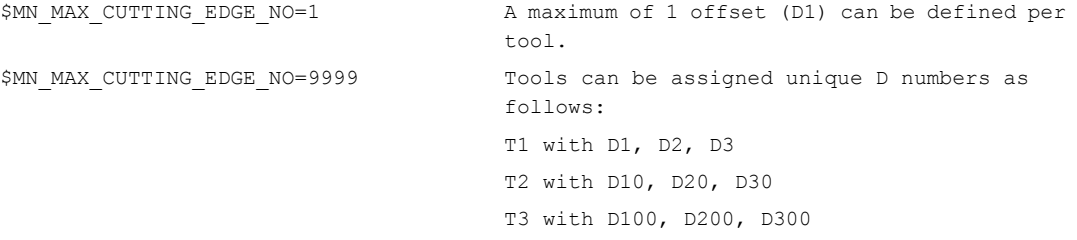

### \$MN\_MAX\_CUTTING\_EDGE\_PER\_TOOL =Assignment of tool edges per tool

Example:

\$MN\_MAX\_CUTTING\_EDGE\_PER\_TOOL=1 0nly tools used with 1 cutting edge \$MN MAX CUTTING EDGE\_PER\_TOOL=12 Up to 12 cutting edges per tool.

#### Check for uniqueness (CHKDNO)

The NC language command CHKDNO checks the D numbers assigned within the NCK for uniqueness. The D numbers of all tools defined within a TO unit may not occur more than once. No allowance is made for replacement tools.

#### Check within the magazine (CHKDM)

Exactly like CHKNO, the NC language command CHKDM checks the D numbers assigned within the NCK for an activated tool management for uniqueness. This check function can be restricted to individual magazines.

#### D number to T number (GETACTTD)

Using the NC language command GETACTTD if tool management is active, the T number in which the D number occurs can be searched for.

Precondition for this is that the D numbers have been uniquely assigned in the TO unit being considered.

#### GETDNO, SETDNO when re-equipping

The NC language commands GETDNO and SETDNO permit reading and writing the offset number D for a specified cutting-edge number CE.

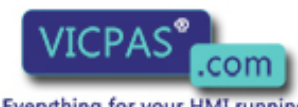

sales@vicpas.com  $\textcircled{}$  +86-15876525394

Tool Management 180 Iool Management<br>180 Function Manual, 10/2015, 6FC5397-6BP40-5BA3<br>180 Everything for your HMI running
GETDNO (T, CE): Read the D number for the cutting edge CE of the tool T SETDNO (T, CE, D): Set the D number for the cutting edge CE of the tool T \$TC\_DPCE[T, D]=...: Assignment of tool edge number CE to offset number D

#### Example:

Rename cutting edge CE=3 from D2 to D17

- With initial situation: Internal T number 1 D number: 2 Tool 1 cutting edge with: \$TC\_DP2[1, 2]=120 ;tool radius T1, D2: 120 mm \$TC\_DP3[1, 2]=5.5 ;tool radius T1, D2: 5.5 mm \$TC\_DPCE[1, 2]=3 ;cutting edge number T1, D2: 3 (programming: T1,...D2)
- using variable definition: DEF INT DNoOld, DNoNew=17 DnOld=GETDNO (1, 3) ;value 2 is read in DnOld **SETDNO** (1, 3, DNoNew) ; the new D no. is assigned to the cutting edge
- The new D value 17 is assigned to cutting edge CE=3 \$TC\_DP2[1,17]=120 \$TC\_DP3[1, 17]=5.5 \$TC\_DPCE[1, 17]=3

## 3.11.4 Location-dependent offsets (additive offsets)

#### **Overview**

Location-dependent offsets are a generalized form of wear. They are part of the cutting edge data. The parameters of the additive offset refer to the geometrical data of a cutting edge.

Location-dependent offset can in general be used, i.e. with active/inactive tool management; with flat D-number function.

To meet the requirements of special machine operating modes, the location-dependent offsets can be subdivided into the following categories by setting the appropriate machine data:

- Location-dependent offset, fine
- Location-dependent offsets, coarse = setting-up offset

The purpose of the setting-up offset is to allow the operator to set values prior to the machining operation. These values are stored in their own memory in the NCK, the operator can access the location-dependent fine offsets via the HMI. Location-dependent offsets "fine" and locationdependent offsets "coarse" are added NCK-internally and then act like the additive offset itself.

Several location-dependent offsets can be defined per D number. Machine data define the absolute number of location-dependent offsets, the maximum number of location-dependent

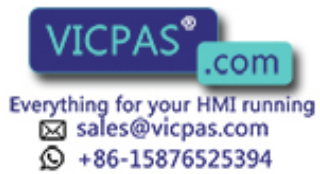

offsets per cutting edge and specify which additive offsets are active after the end of program or when the Reset key is pressed.

Applicable only when tool management is active:

MD18112 \$MN\_MM\_KIND\_OF\_SUMCOR can be set to define which additive offset must be operative if a tool is assigned the "active" status in the part program in the coarse of a programmed tool change:

- Additive offset values "fine" of the tool cutting edges remain unchanged or
- Additive offset values "fine" of the tool cutting edges are set to the value 0

The function is enabled by setting bit  $8 = 1$  in machine data \$MN\_MM\_TOOL\_MANAGEMENT\_MASK.

#### DL - programming the additive/setting-up offset

Programming the additive offset is always relative to the active D number and is executed using the command

 $DL = "n"$ 

The additive offset with the relative number "n" with respect to the active D number is activated by this. This means that the additive offset "n" is added to the wear of the active D number.

The additive offset is deselected with the command

 $DL = 0$ 

#### Configuration of additive/setting-up offset

\$MN\_MM\_KIND\_OF\_SUMCORR, bit 4=0

Corresponds to the default setting; only one data record of additive offset available per DL number. In this case, the term "additive offset" merely refers to the data represented by \$TC\_SCPx.

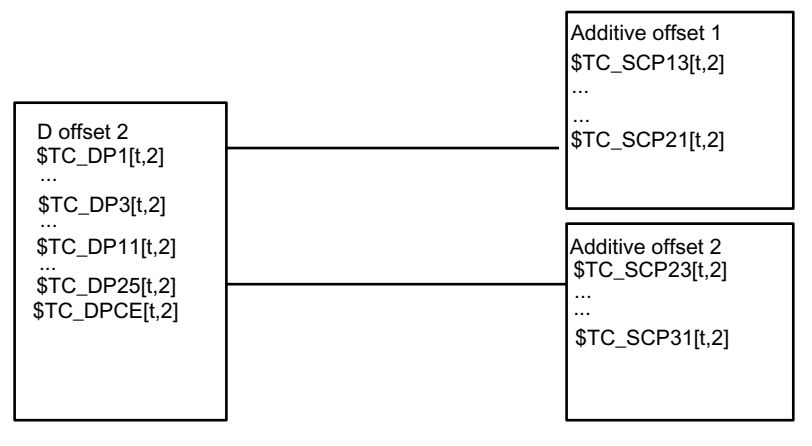

Image 3-23 \$MN\_MM\_KIND\_OF\_SUMCORR, bit 4=0

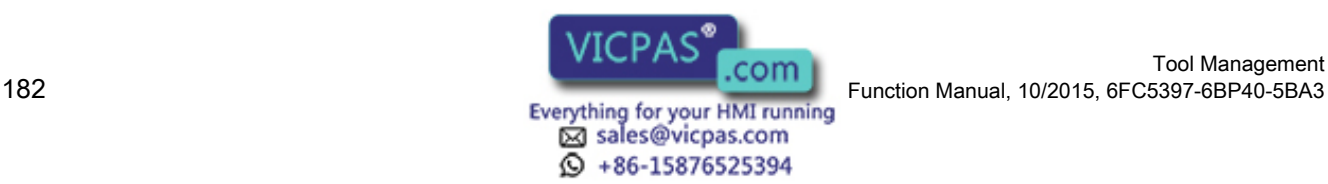

The data in the diagram is used when programming (the tool with T=t is active):

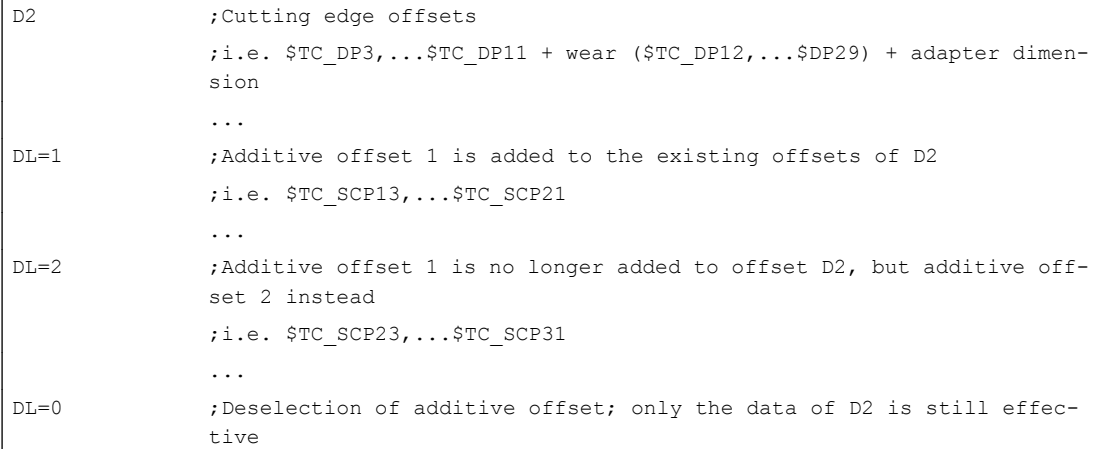

#### \$MN\_MM\_KIND\_OF\_SUMCORR, bit 4=1

Setting-up offsets are available. The general term "additive offset" refers to a combination of the "fine" additive offset, represented by \$TC\_SCPx, and the additive offset, represented by \$TC\_ECPx. There are two data records for one DL number. The additive offset equals the product of the corresponding components \$TC\_SCPx + \$TC\_ECPx.

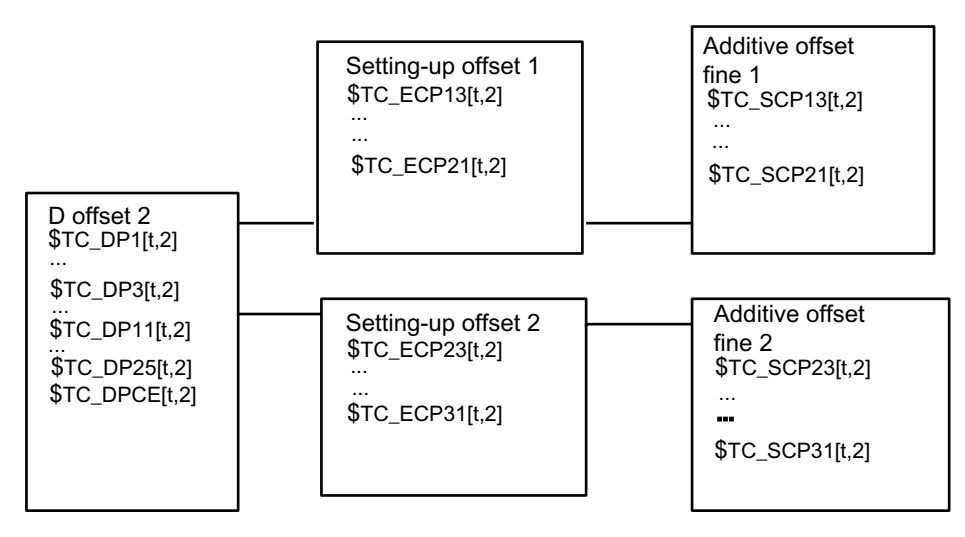

Image 3-24 \$MN\_MM\_KIND\_OF\_SUMCORR, bit 4=1

The data in the diagram is used when programming (the tool with T=t is active):

```
D2 ; Cutting edge offsets
              ;i.e. $TC DP3,...$TC DP11 + wear ($TC DP12,...$DP29) + adapter dimen-
              sion
              ...
DL=1 ;Additive offset 1 is added to the existing offsets of D2
              ;i.e. $TC_ECP13 + $TC_SCP13 ,...$TC_ECP21 + $TC_SCP21
              ...
```
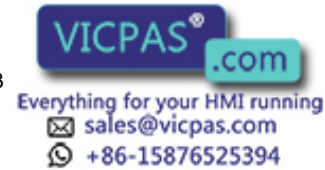

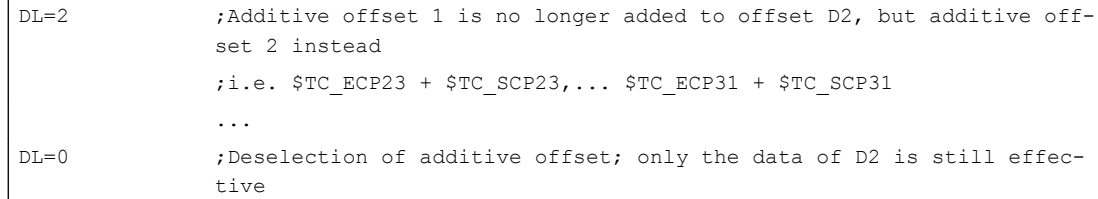

The new NC language command DELDL can be used to delete location-dependent offsets from cutting edges.

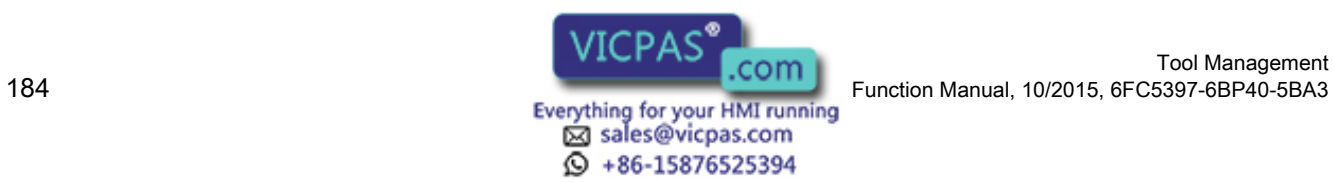

## 3.12.1 Overview

#### Purpose

With the system variables \$TC\_DP21, \$TC\_DP22 and \$TC\_DP23, the standard data record for the tool offset offers the option of entering the dimensions for an adapter (length1, length2 and length3).

This data is defined offset-specific.

If tool management is active the additional adapter data can also be assigned to specific magazine locations.

This function is used for adapters that are fixed to a magazine location for a long period and used by different types of tool.

In individual cases, it is also possible to use identical adapters on several magazine locations. To do this it makes sense to define and store the adapter data records separately from the magazine locations.

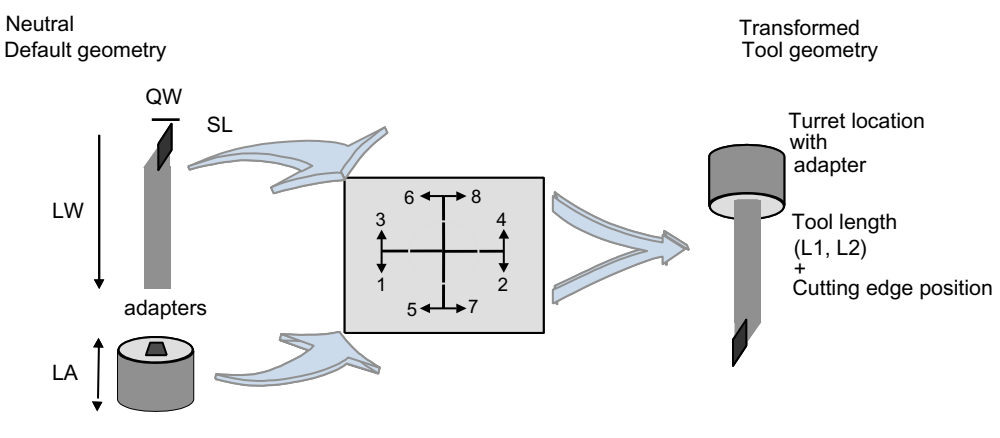

Image 3-25 Adapter transformation

#### Adapter transformation

Adapter data "adapter transformation" allows fixed orientation of the tool on the adapter or orientation of the adapter including its tool with reference to the machine.

This function can be used as an alternative to the previous one. If adapter data are used, system variables \$TC\_DP21, \$TC\_DP22 and \$TC\_DP23 have a different reference and are therefore only formally part of the cutting edge data record in the NCK.

## 3.12.2 Description of function

The adapter data function must be enabled via machine data (MD18104: \$MN\_MN\_MM\_NUM\_TOOL\_ADAPTER).

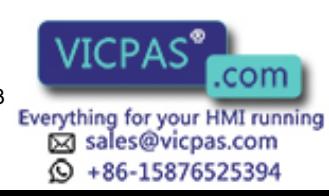

In order to activate the setting, bit 7 must be set in MD18080 MM\_TOOL\_MANAGEMENT\_MASK.

#### **Definitions**

The machine data can be used to set two definition types of adapter data:

- One adapter data record is assigned to each magazine location as standard.
- Adapter data records can be defined independently of magazine locations. The magazine locations are then assigned as an additional step.

The magazine location is the reference point for adapter and tool. Both are assigned to the magazine location.

The following elements are implemented when programming D numbers in the part program:

- The offset must be assigned to a real tool.
- The tool is assigned to a magazine location.
- It is possible to assign an adapter to the magazine location, for which a transformation (orientation) of the tool it contains can be defined.

Thus, the working offset can be clearly computed and the tool path accordingly adjusted.

If an additive offset is programmed, then its value refers to the active D offset.

## 3.12.3 Activation

#### **Preconditions**

- In order to be able to use magazine location oriented adapter data, machine data MD18104 \$MN\_MM\_NUM\_TOOL\_ADAPTER must have a value that is not equal to zero.
- Adapter data records must be defined.
- If the values of the machine data are > 0, the adapters must be linked to the magazine locations or assigned to them (can be automated via the HMI or using a cycle).

As a result, the adapter data including the defined transformations are always taken into account for the tool located on the magazine location in question. The working offset is calculated including the transformation and the adapter data.

The offset data can then be displayed as follows:

- Geometrical data for the tool (system variable \$TC\_DP3,...DP11); designated as neutral default geometry
- Non-transformed working offset (sum of the values from tool geometry, wear, additive offset, tool base dimension or adapter)
- Non-transformed working offset (transformation of the sum of the values from tool geometry, wear, additive offset) and tool base dimension of the adapter).

The quantities to be transformed can be selected via machine data. The mode of transformation of the additive offset can be set.

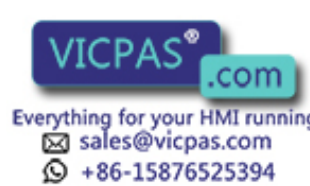

#### Magazine-location-related adapter data records

#### Create new

MD18104 \$MN\_MM\_NUM\_TOOL\_ADAPTER = -1:

One magazine location and one adapter data record are created. Default values are stored in the adapter data record which is automatically linked to the magazine location.

It is not possible to create a new free adapter at this point. The adapter numbers are assigned automatically (1 ... max. number of available magazine locations).

#### **Delete**

If an adapter data record is linked to a magazine location (MM\_NUM\_TOOL\_ADAPTER = -1), it cannot be deleted.

#### **Note**

Only the setting \$MN\_MM\_NUM\_TOOL\_ADAPTER = -1 is currently supported by HMI Operate.

#### Free adapter data records

#### Create new

MD18104 \$MN\_MM\_NUM\_TOOL\_ADAPTER > 0:

The adapter data can be created freely. Adapter data can be created by the user with a write operation to a non-existent data record.

 $T_{\text{STC}\_\text{ADPTi[n]} = \text{value}$ ; = T, 1 2, 3, ..., n (number of the adapter)

If data record n does not yet exist and the maximum number of adapter data records that have already been defined is less than the value of MD18104 \$MN\_MM\_NUM\_TOOL\_ADAPTER, a new adapter data record is created and assigned specific values.

The value "value" is assigned to parameter i. The following applies,  $0 \le n \le 32000$ . The index value 0 is reserved.

#### **Note**

The adapters must be assigned explicitly to the magazine locations for MM\_NUM\_TOOL\_ADAPTER > 0.

#### **Delete**

If, MD18104 MM\_NUM\_TOOL\_ADAPTER has the value  $> 0$ , then the adapter data can be deleted as required provided it is not assigned to a magazine location.

 $$TC_A$ DPTT[n] = -1

Adapter data record n is deleted and the memory becomes free again.

#### Deleting an assigned adapter data record:

The assignment to the magazine location must be undone first. You can only do this if the magazine location is empty. An alarm is issued if deletion fails.

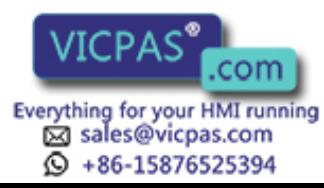

Please proceed as follows:

- Remove the tool from the magazine location (unload, relocate).
- Remove the adapter from the magazine location.
- Delete the adapter data record (with  $T_c$  ADPTTi[n] = -1).

Adapter data record n is deleted and the memory becomes free again.

#### Deleting all adapter data records

For MM\_NUM\_TOOL\_ADAPTER > 0, you can delete the adapter data if it is not assigned to a magazine location:

 $$TC$  ADPTT $[0] = -1$ 

All non-assigned adapter data of the TO units is deleted. If you want to delete assigned adapters, you must first undo the assignment of those adapters to magazine locations. An alarm is issued if deletion fails.

#### Read/write adapter parameters

You can modify adapter data at any time even if an adapter is assigned to a magazine location and/or a tool is located in the magazine location with the adapter.

#### Magazine location assignment/release

For MM\_NUM\_TOOL\_ADAPTER > 0, an adapter record must be assigned to a magazine location explicitly:

 $T_{\text{C}}$  MPP7[m,p] = "adapter no."

Adapter number "adapter no." is assigned to magazine location p of magazine m. For "adapter no." = 0 any previous assignment is removed.

#### Note

An assignment can only be established or released if no tool is assigned to the magazine location.

#### Determination of the adapter

When determining the relevant adapter, a distinction is made between a turret and the other magazines.

The following applies for a turret:

The adapter is used on the owner location (i.e. the source location, whereby the tool only leaves the magazine location in the data) of the selected tool.

The following applies for chain and box-type magazines:

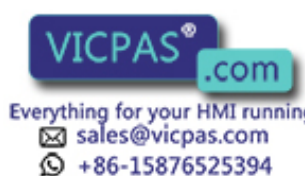

Tool Management 188 Function Manual, 10/2015, 6FC5397-6BP40-5BA3 The adapter of the current magazine location containing the tool (usually the spindle) is used. Example:

A tool magazine is changed from Magazine\_1/Location\_1 into the spindle. The adapter from Magazine\_location\_1 is not read now, but rather from the spindle location. This means that in the change cycle, the adapter data from the magazine location must be copied to the spindle location.

#### Example of an adapter transformation

A turning tool with lengths L and Q is described below.

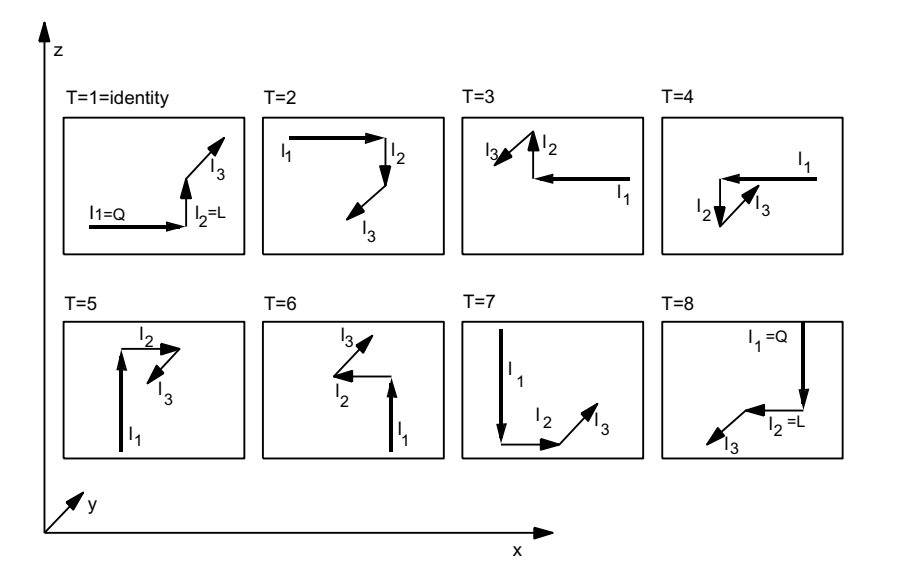

Image 3-26 The 8 defined transformations  $(T = 1...8)$  for the adapter with G 18 and for a turning tool. The assignments of tool lengths I1, I2, I3 are shown on the geometry axes x, y, z.

Transformations for numbers 1 to 8 are defined. Number 1 is the identity: no transformation of input data.

Other transformations can be implemented. The available transformations are designed initially for turning tools. These are typically defined by  $Q=I_1=$TC\_DP3$  and  $L=I_2=$TC\_DP4$ .

The transformation numbers correspond to the transformations shown in the table. In general:

#### Length1 $_{\rm t}$ , length2 $_{\rm t}$ , length3 $_{\rm t}$  = f(length1, length2, length3) = f(l $_{\rm t}$ ,l $_{\rm 2}$ ,l $_{\rm 3})$  = f(Q,L,l $_{\rm 3})$

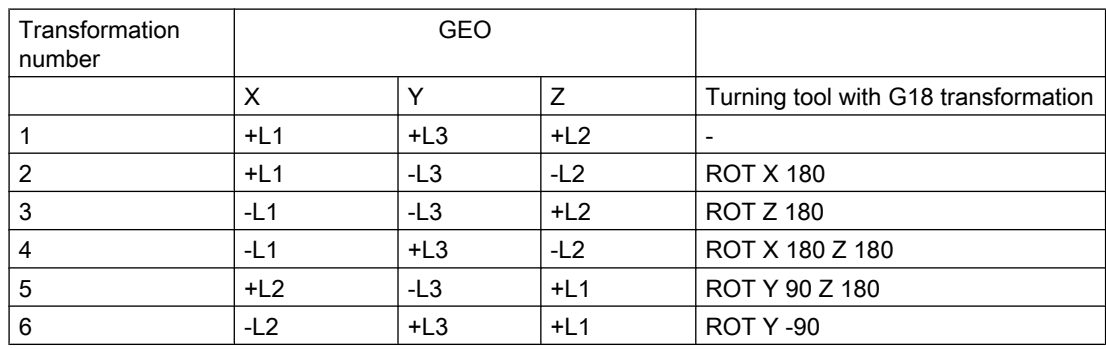

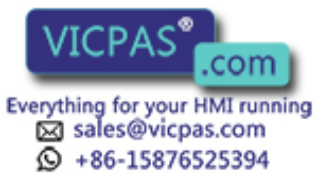

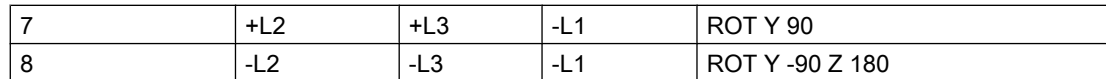

L1, L2 and L3 are working offsets of the tool prior to transformation with or without adapter (depending on machine data settings). They are assigned to the geometry axes during compensation.

#### **Note**

In turning, L and Q are also used to describe a tool. In the above table,  $I_1$  corresponds, for example, to variable Q (or x direction) and  $I_2$  to variable L (or z direction), assuming the plane G18 is selected (default setting for turning machines).

As standard, activation of an offset is calculated as follows:

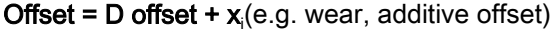

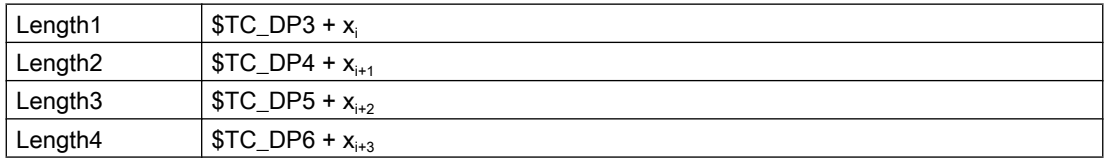

The adapter transformation then acts on the transformed tool offset values and is added to the transformed offset values.

The transformation number of the adapter causes a transformation of the tool (the cutting edges) located in this adapter (orientation according to the transformation number).

#### Working offset = f(offset) + adapter dimension of the magazine location

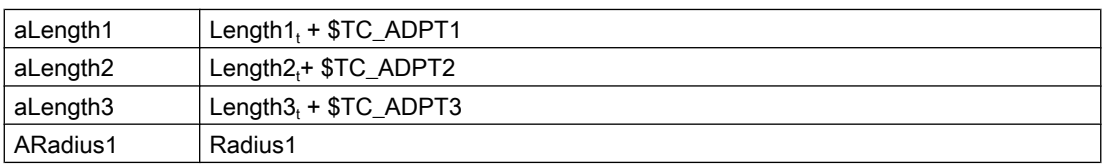

Depending on the programmed plane selection G17, G18, G19, these values are added to the geometry axes.

#### G17, G18, G19 - plane selection (declarations)

The following agreements (different for machining and milling tools) apply for assigning toollength parameters of the tools to the geometry axes:

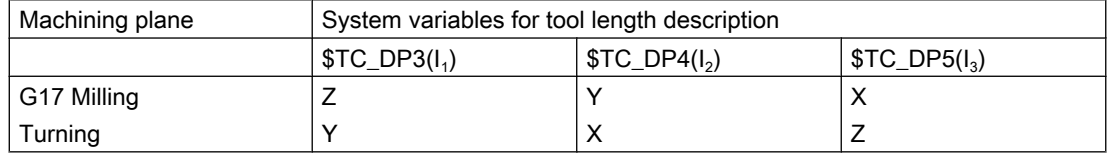

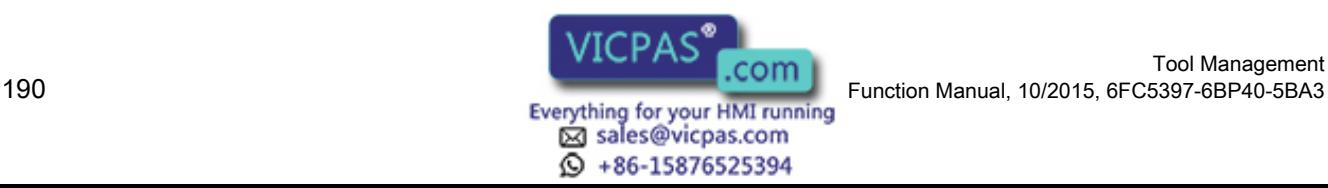

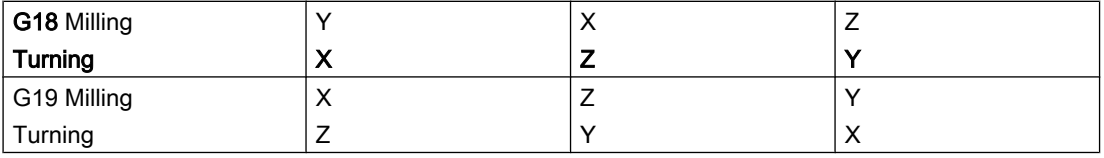

#### Transformation of cutting edge position

The cutting edge position described by system variable \$TC\_DP2 is also transformed.

Transformations for the cutting edge position are performed as shown in the table below:

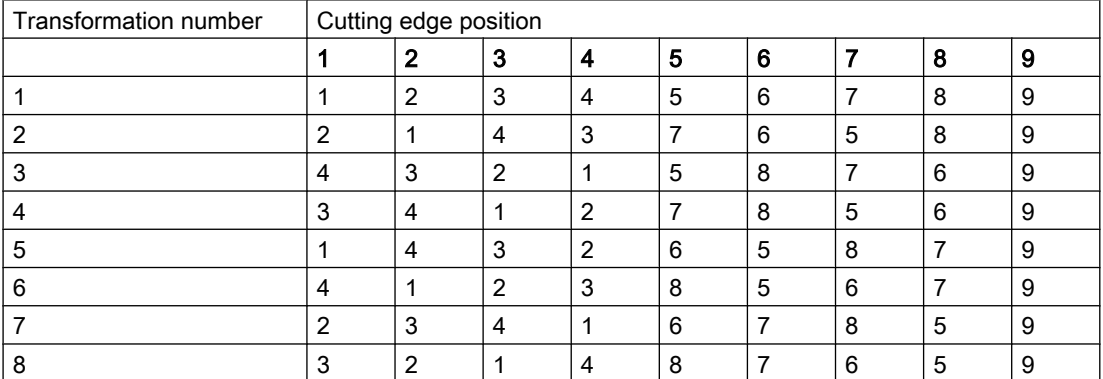

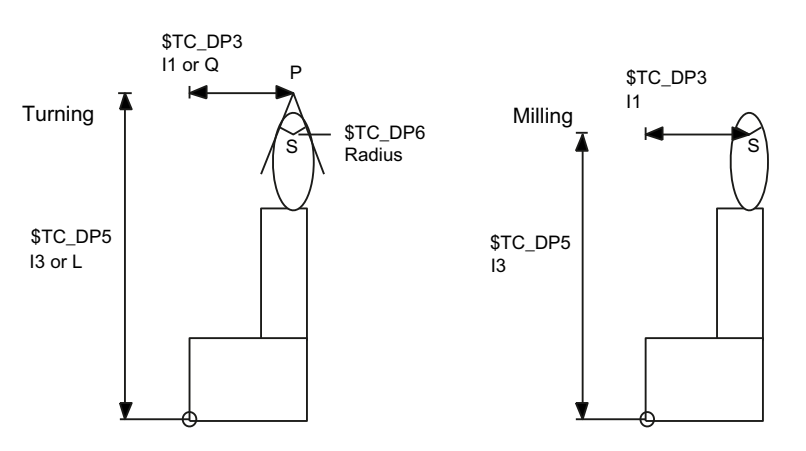

Image 3-27 Turning and milling tools - relationship between cutting edge position and radius compensation

Turning tool geometries ( $I_1$ ,  $I_3$  or L, Q) are described in terms of P, the point of approach at the workpiece. However, the center point of cutting edge S with reference to the tool nose radius must be known for radius compensation.

This center point can only be accurately calculated if the cutting edge position is known. Point S can then be derived from point P.

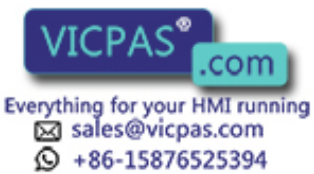

The position of the tool to the workpiece coordinate system is defined using the cutting edge position (values 1 ... 8). Cutting edge position 9 corresponds to S = P.

#### **Note**

The cutting edge position is only used for turning tools because their geometry is described with reference to P and not with reference to S as is the case for milling tools.

#### Adapter transformation for tools with three length components

The transformations defined here constitute a subset of all conceivable transformations. Only certain discrete values are considered here - in particular those that meet the requirements for turning tools (2 length components only).

#### System variables \$TC\_DP21 ... 23 and \$TC\_ADPT

If the function "Adapter" is active, then there is no further cutting-edge specific data for the "Base adapter dimension".

In order to keep cycles that operate with adapter data compatible, the following rules apply:

If a tool is at a magazine location with an adapter and the adapter data can be accessed by system variable \$TC\_DP21...23, then the adapter parameters of the location can be read and written.

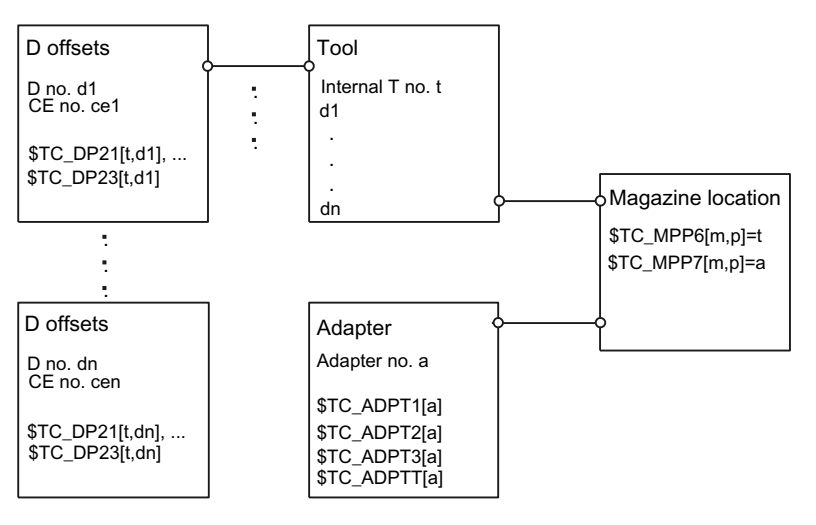

Image 3-28 Fig. 3-30 \$TC\_DP21, ...23 - Contents for an active "Adapter" function

Specifications:

- Tool t
- Magazine location p
- Magazine m
- Adapter a
- Tool with D offsets  $d_1, \ldots d_n$

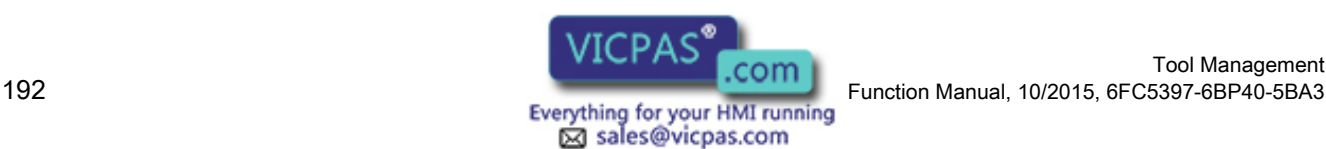

15876525394

Tool Management

The adapter is assigned to the magazine location. If, for example, system variable  $T_{\text{C}}$ DP21[t,d<sub>1</sub>] is read or written in the part program, the programming accesses system variable \$TC\_ADPT1[a] of the adapter, i.e. the same machine data is accessed for all  $d_1$ , ...  $d_{n}$ .

If the assignment of the tool to the magazine location is released or the adapter is removed from the magazine location, no more data can be assigned to the parameters. A read operation returns the value 0, a write operation does not change the data (nor does it generate an alarm).

#### Transformed and non-transformed offset values

The values included in the path offset are usually the transformed working offsets.

It can generally be said that the data that describes a tool is subject to transformation. The transformation of the adapter is communicated to the tool (orientation in which it is positioned in the adapter). The adapter data itself is not transformed.

#### Data transfer to the NCK

You need to declare how the data is transferred to the NCK.

- You can transfer the data via the part program by programming the system variable  $T_{\rm c}$ ... The parameters are defined as non-transformed values.
- The transfer can take place via the OPI using the variable services. In this case, the data can be transferred either as transformed or non-transformed values.

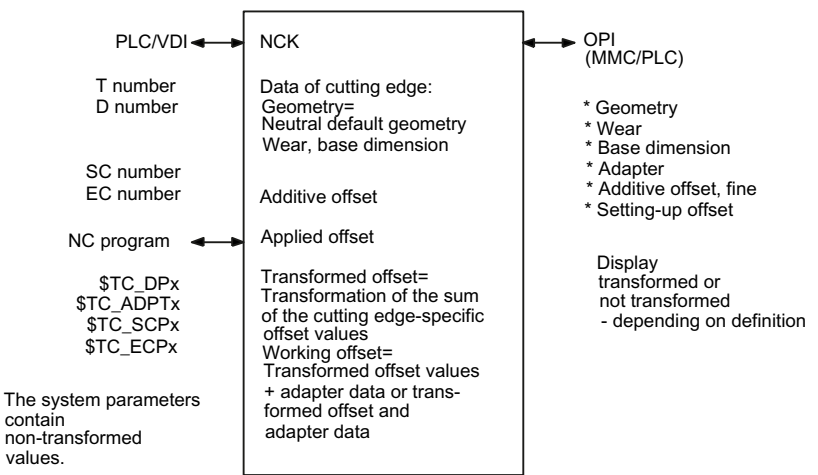

Image 3-29 Geometry of a tool edge and applied offsets

#### Boundary conditions

When using the function (magazine-location-oriented) "adapter data" the user must ensure that the old data records of all the data records with edge-specific adapter data are adapted to the requirements of the new function.

However, using the described edge-specific adapter parameter definition (system variables \$TC\_DP21,...23), it is possible that all old data is converted to the adapter data function by the NCK.

Tool Management Function Manual, 10/2015, 6FC5397-6BP40-5BA3<br>
Everything for your HMI running<br>
Everything for your HMI running

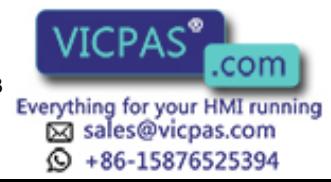

The function "Adapter data" excludes the existence of the cutting-edge specific data "base / adapter dimension".

The function "adapter data" is better suited to the applications of an adapter because it defines the adapter as part of the magazine location and not as part of the tool or cutting edge.

#### Example 1

Specifications:

- MM\_NUM\_TOOL\_ADAPTER = -1
- MM\_NUM\_MAGAZIN\_LOCATION = 20
- One chain with 16 locations, magazine number = 1
- Two grippers
- One spindle
- One loading and unloading point
- Assignment

When creating the 20 locations in all, 20 adapters should be assigned, i.e. exactly one adapter assigned to each location.

#### Note

It does not matter if the real locations are not actually fitted with an adapter. Preassigned adapter locations have no effect on the offset. When equipping a location with a real adapter make sure that the appropriate values are assigned to the adapter data.

The transformation number of the adapter in location 3 of the chain magazine (No. 1) is to be changed to the new value 8:

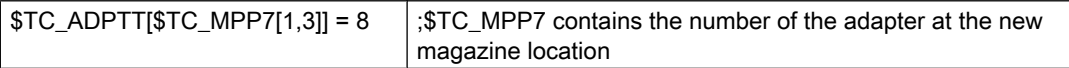

Once adapter data records have been automatically generated and assigned, operations such as undoing an assignment, renewed definition of an assignment and deletion of an adapter data record are possible.

#### Example 2

Specifications:

- MM\_NUM\_TOOL\_ADAPTER = 4
- MM\_NUM\_MAGAZIN\_LOCATION = 20
- One chain with 16 locations
- Two grippers

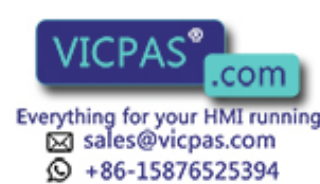

- One spindle
- One loading and unloading point

There are 4 different adapter geometries in this case. Adapters must be configured for the chain only.

Assignment

These locations (20 in total) are initially created without adapters. Locations 1 to 4 of the chain are equipped with adapters of the same geometry (here adapter 1). 4 chain locations are to be equipped with adapters with the same geometry.

First, you must define the 4 adapter data records. Now you assign them:

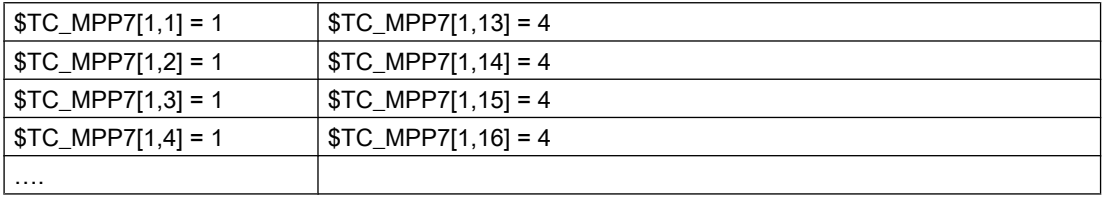

In this way you can assign one adapter data record to several magazine locations.

#### **Note**

If you want to delete an adapter data record with a multiple assignment you must make sure that you first undo all the adapter assignments.

## 3.12.4 Transformed data of the active tool \$P\_ADT[n]

A new system variable is introduced that reads the offset parameters of the active tool offset transformed according to the tool adapter \$TC\_DP1,... etc. Refer here to the system variable \$P\_AD (Section ["Additional language commands](#page-349-0) (Page [350](#page-349-0))") that reads the non-transformed parameters.

\$P\_AD and \$P\_ADT have the same meaning without the function "Tool adapter" - as subfunction of the function TMMG. In other words, the system variable application is only meaningful within the scope of the TMMG function.

With active function "Tool adapter", the \$P\_ADT provides when reading the offset parameters, transformed values of those parameters that are subject to the tool-adapter transformation in the event that the active tool is on a tool adapter at the point in time the parameters are read. The parameters not subjected to the transformation still provide the same values during reading as \$P\_AD.

When writing, the transformed parameter values subject to the tool-adapter transformation are accordingly transformed back by the NCK and are subsequently saved in a non-transformed form in the NCK. Non-transformed values are still written with \$P\_AD.

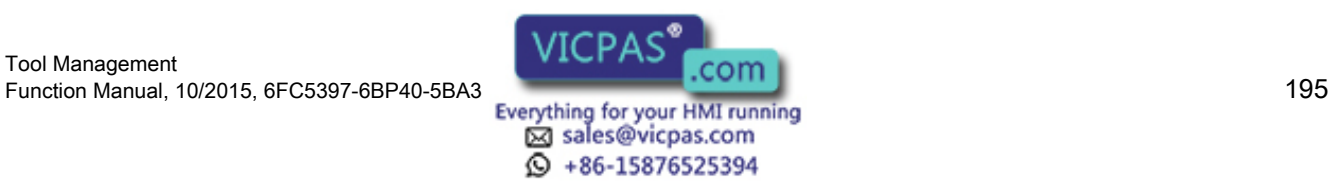

3.13 Power failure while tool command is in progress

# 3.13 Power failure while tool command is in progress

If a power failure occurs during an action requested by tool management, defined strategies are executed by the PLC or special part programs, in order to establish a defined and consistent status on the machine and the tool management system. These strategies are machinespecific. SINUMERIK control systems thereby support the following measures:

#### Buffered data

All tools, magazine data as well as all magazine assignments are buffered.

#### Data initialized for control "Power On"

The following data is set to zero:

- Tool status "Tool change in progress"
- Magazine status "Motion is active"
- Magazine location status "Reserved for tool to be loaded"
- The PI-command status with respect to magazine operations like e.g. "Motion is active".
- The tool status selected for 1:1 exchange

#### Task of the manufacturer's configuration

The PLC must send the last unacknowledged FC 7 or FC 8/FC 6 prior to power failure (READY did not change to TRUE before power off) back to the NC when the power supply is restored. The function "Asynchronous transfer" is used for tool transfer in FC 8/FC 6.

Without receiving the request from the tool management system, the PLC initiates a relocation of tool data from one location to another. For example, relocation of tool data from gripper to magazine if the tool needed to be returned manually to the magazine when the tool change operation was aborted.

Changes in position of the tools involved must be communicated via FC 8. The NC then updates the data for this tool in the tool management.

Further strategies may be necessary, e.g. if a tool change was interrupted. Tools stored in the buffer must be returned to the magazine for this purpose.

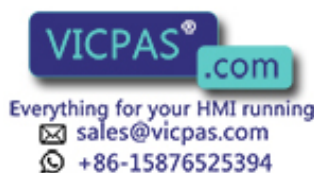

## 3.14.1 Interfaces

#### **Overview**

The interfaces in the PLC consist of data blocks that are updated by the basic program. Tasks such as load tool or prepare tool change are stored in the data blocks with the source and target for the particular tool. For the interfaces for spindle or turret, in addition to the tool numbers (internal number, which is assigned by the NCK when loading), tool size and tool status are transferred.

If the position of the tool changes (e.g. from magazine to gripper...), the new positions must be transferred to the tool management on the NCK. Three function blocks FC6 (TM\_TRANS2), FC7 (TM\_REV) and FC8 (TM\_TRANS) are provided for this purpose. The PLC programmer can call these blocks and supply them with the required parameters.

If a magazine or a turret is not driven by an auxiliary axis, the shortest direction of rotation can be calculated with FC22 (TM\_DIR) and the positioning time optimized. FC18 is available if positioning is performed using an auxiliary axis of the 840D sl.

#### Commissioning tool management

The precondition for commissioning the PLC is that the NC commissioning has been completed. The machine data must be correctly and completely set and the magazine configuration loaded. The basic program sets-up the user interface (DB 71 ... DB 73, DB1071 ... DB1073) as well as the internal data block (DB74) when it boots. For information about this, which magazine, number of loading points, etc. is in DB 4 or is automatically entered by the NCK (see Section "[Load the machine manufacturer PLC blocks](#page-214-0) (Page [215](#page-214-0))").

If tool management is configured using HMI Adv, the entry in the DB is made using the softkey "Create PLC data"; DB4 can also be "manually" supplied (see Section "[Signal description of](#page-508-0)  [the PLC interface](#page-508-0) (Page [509\)](#page-508-0)").

#### Note

If data blocks DB71...DB74 are already available, then the basic program first automatically deletes them, and then the new DB is set-up.

Data blocks DB1071 - DB1073 are automatically set-up by the basic program for the multitool. This means that the blocks are also set-up, if the "Multitool" function has not been set using the appropriate machine data.

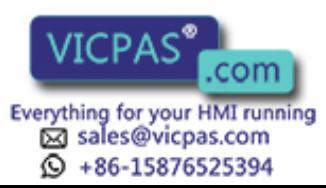

## Overview of data blocks

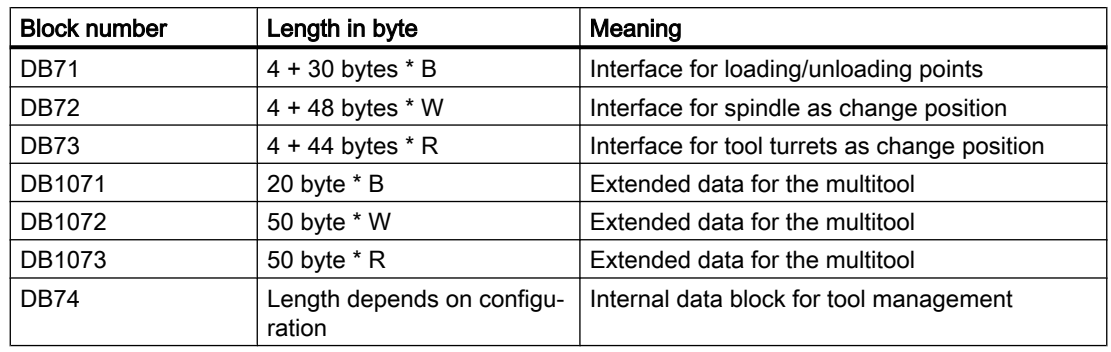

B = number of loading locations

W= Number of spindles as change positions

R= Number of turrets

DB71 to DB74 occupy approximately 550 bytes for simple configurations of magazines, buffers and loading/unloading points.

There is one interface (data record) per data block for each loading/unloading point, spindle and turret. The data blocks are assigned to the respective tasks.

#### DB71

DB71 assumes the functions of loading and unloading, positioning and relocating. The relocating and positioning functions (no matter from which NC channel) are generally mapped on the 1st interface.

#### DB72

DB72 is the interface for changing tools into the spindle. This change procedure also includes preparation of the tool. (Setting: \$MC\_TOOL\_CHANGE\_MODE=1)

#### DB73

DB73 is the interface for tool changes with a circular magazine. (Setting: \$MC\_TOOL\_CHANGE\_MODE=0)

#### DB1071

Extended data for the multitool Loading/unloading, relocating and positioning. The structure is analog to DB 71.

#### DB1072

Extended data for the multitool T preparation and M06. The structure is analog to DB 72.

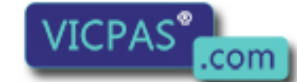

sales@vicpas.com  $\textcircled{}$  +86-15876525394

Tool Management 198 Tool Management<br>198 Function Manual, 10/2015, 6FC5397-6BP40-5BA3<br>198 Everything for your HMI running

#### DB1073

Extended data for the multitool Change with T command. The structure is analog to DB 73.

#### DB74

DB74 is an internal tool management data block used for communication control. You must not write to this data block.

For all the interfaces listed here, source and target positions are available for the tools associated with the machining operation.

FB15 is called in the basic program for communication between the NCK and the PLC when tool management is active. This block informs the user interfaces (DB71 to DB73 and DB1071 to DB1073) if a tool management function is activated via the part program or operator input.

#### Interfaces within DB71 to DB73

A bit field for the active and passive status of each interface is contained in bytes 0 and 1 of the respective data block (DB71 to DB73). DBX 0.0 represents the first interface, DBX 0.1 the second, etc. A total of 16 interfaces can be addressed. If one of these bits is set to the value = 1 by the tool management, the associated interface is activated. If set to 0, the interface may not be processed by the user.

Principle of the interfaces DB71-73

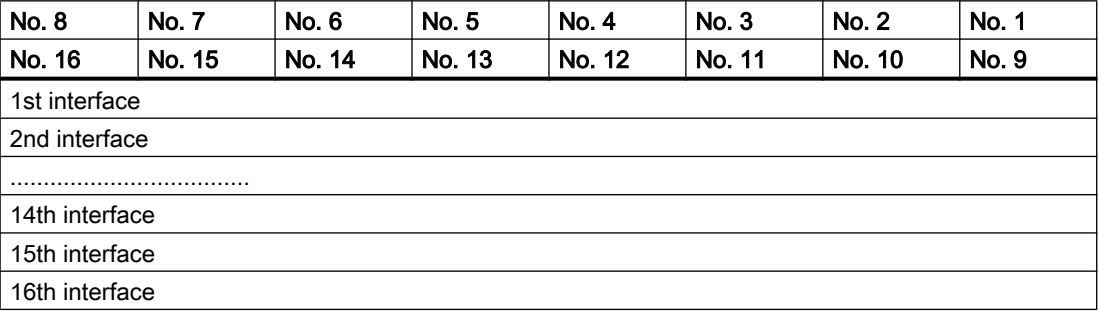

If the value = 1, the user must evaluate the commands at this interface and initiate the necessary actions (e.g. position magazines, change tools, etc.). After activation, user programmers can also write access this interface (e.g. in order to delete the "prepare change" bit). Communication with the tool management is realized exclusively via FC8 or FC7 or FC6, not via DB 71, 72, 73, ... (the only exception is the fast acknowledgement). For each change to tool positions and/or status information from an interface request, FC8/FC6 should be called with these modified values.

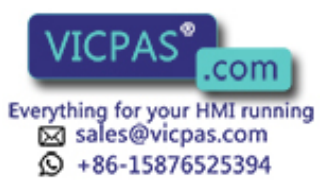

## Tasks from NCK tool management

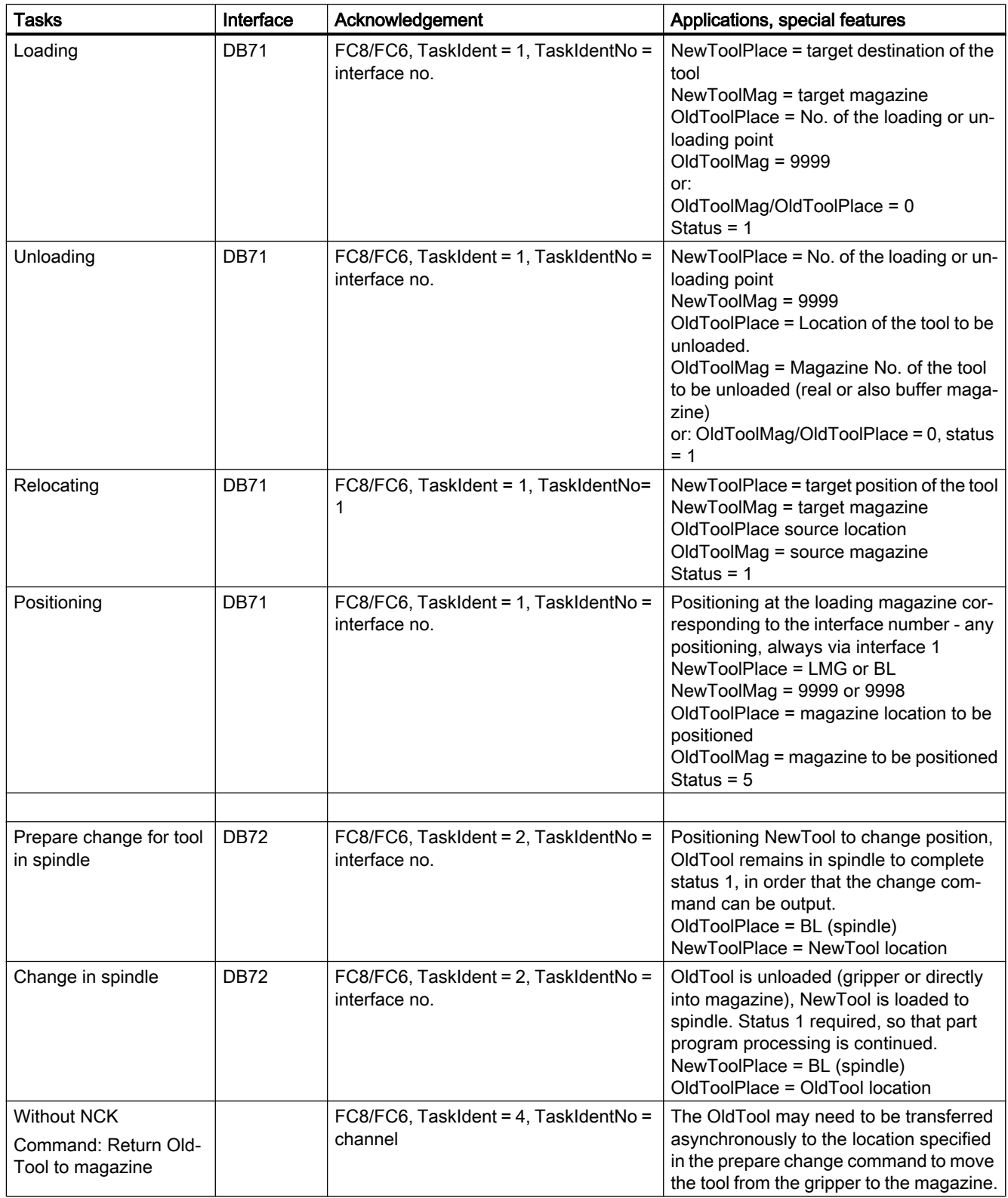

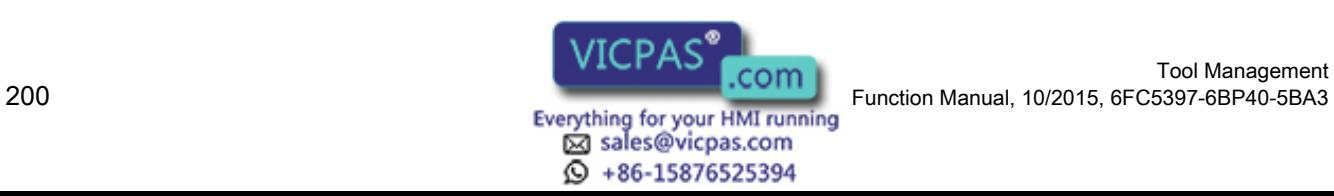

Tool Management

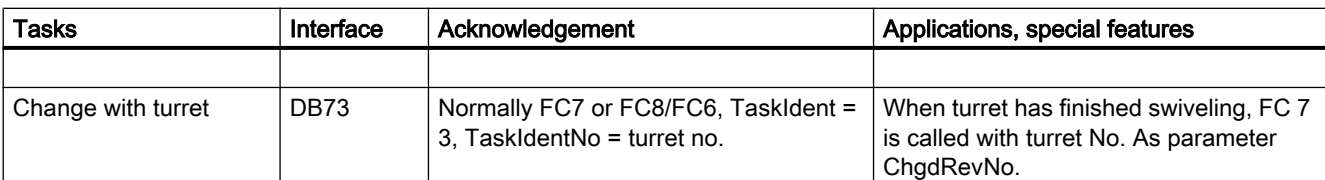

LMG: Loading point

BL: Buffer location

T: Tool

NewToolPlace: FC8/FC6 parameter NewToolMag, NewToolLoc

OldToolPlace: FC8/FC6 parameter OldToolMag, OldToolLoc

#### Position changes of tools without task from NCK

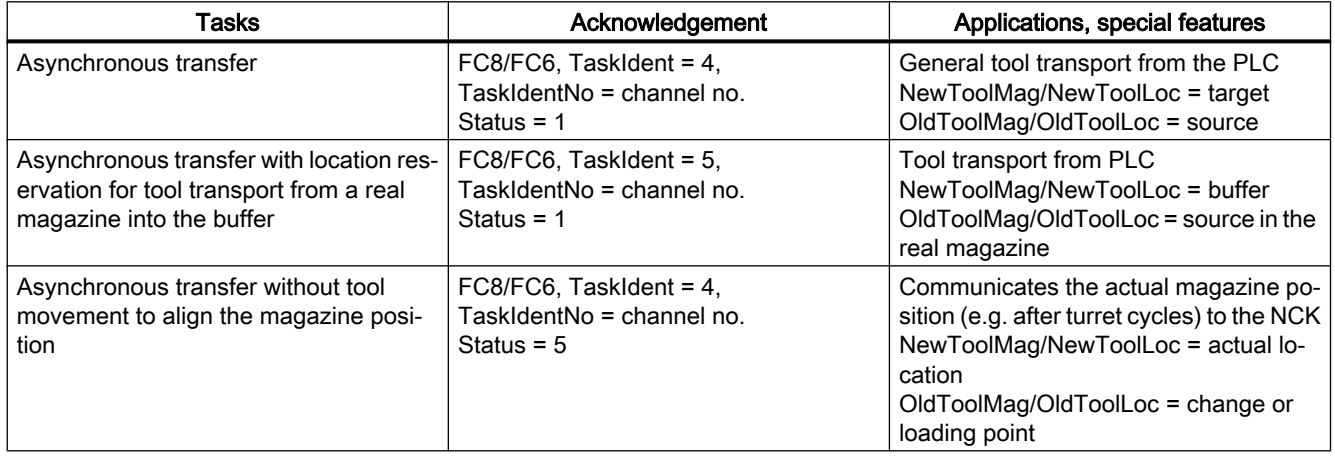

#### Further interfaces in the channel interfaces for the ToolMan function

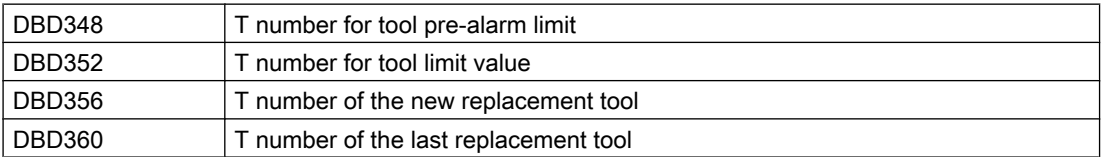

Change bits in DBB344

The information can be evaluated within one OB 1 cycle on the basis of a change bit. The PLC can use this information to derive appropriate measures.

#### **Note**

The last replacement tool monitoring must be set in machine data \$MC\_TOOL\_MANAGEMENT\_MASK.

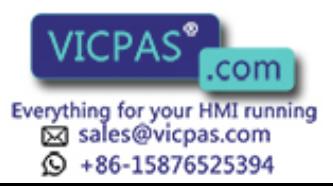

Other signals are as follows:

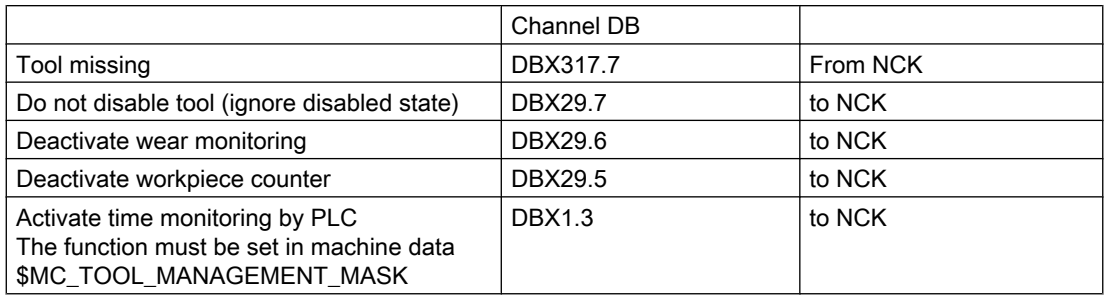

## Additional interfaces in the NCK interface (DB10) for the tool management function

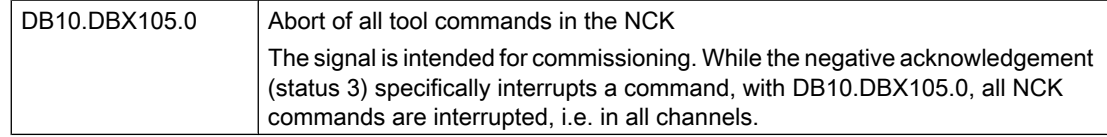

## 3.14.2 Definitions of acknowledgement status

#### Magazine identifier

#### Real magazines

The number range from 1 ...9997 is available for the real magazine, defined when generating the magazine configuration (the numbering must not be ascending).

#### Buffer magazine

The buffer magazine always has the number 9998. The number of locations in the buffer magazine is defined using the magazine configuration. The locations with the "spindle / tool holder" identifier correspond to an interface

#### Loading magazine

The loading magazine always has the number 9999. A magazine location corresponds to a loading point (defined when generating the magazine configuration), every loading point corresponds to an interface (loading point 1 = interface 1, etc.). Loading point 1 has a special significance. Every relocation operation, unloading and loading a manual tool and manual loading, unloading is generally managed via this as basis.

#### Status value 1 - 10

The status information 1 to 10 (current upper limit 10) leads to the command being terminated. As a consequence, the "active bit" of the interface is reset to 0 and the operation is completed.

#### Status value > 100

When acknowledging this status information (FC8/FC6), the "active" bit of the relevant interface remains at "1". Further processing is required by the user program in the PLC (e.g. continuation of magazine positioning). This item of status information is generally used to transfer changes in position of one or both tools while the operation is still in progress.

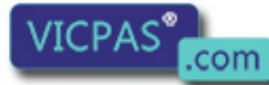

 $\textcircled{}$  +86-15876525394

Tool Management 202 Function Manual, 10/2015, 6FC5397-6BP40-5BA3

#### **Synchronization**

There are various methods by which the PLC and NCK can be synchronized. Synchronization is forced by MD20310 \$MC\_ TOOL\_MANAGEMENT\_MASK using bits 5, 6, 7, 8 and 19. For internal communication between the PLC and NCK, the devices wait for an acknowledgement after each command. We distinguish between two types of acknowledgement:

● Transport acknowledgement

The transport acknowledgement indicates to the NCK that the issued command has been accepted by the basic PLC program. Before a new command is output, the system checks whether the previous command was accepted. If this is not the case, no output is made. The NCK waits for the acknowledgement before a new command is output.

End acknowledgement Status feedback signal of the PLC for an NCK command that has been accepted with acknowledgement status 1, 10 or acknowledgement status 3.

#### Output of the command

Synchronization of the NCK and PLC is implemented in three steps:

- The interpolation task from NCK has prepared a command on the basis of the programming and outputs this to the NCK-internal image of the VDI interface.
- The NCK-internal image of the VDI interface is transferred in the same cycle to the VDI.
- The basic PLC program accepts the command from the VDI interface.

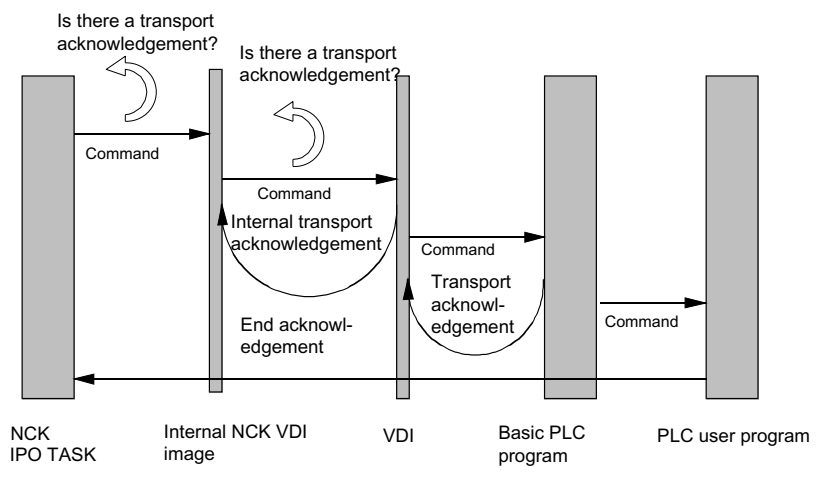

Image 3-30 Transport and end acknowledgement

## Acknowledgement of output commands

Acknowledgements from the basic PLC program and from the VDI are returned while the command that has been output is being executed.

- The basic PLC program outputs the transport acknowledgement to the NCK once the command has been accepted.
- An internal transport acknowledgement is issued after the internal VDI image has been transmitted.

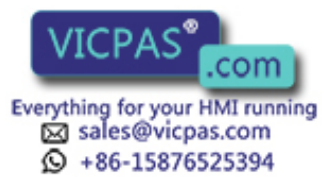

The PLC user program can only process one command at a time. It determines how long it takes until a command is processed. If the NCK provides the command faster than can be processed by the PLC user program, then the NCK is put into the waiting state.

The NCK can also output commands which do not originate from the part program over the interface. Included here are PI services that are synchronously superimposed over the part program processing.

#### Completion of the command

Depending on how bits 5-8 and 19 of the MD20310 \$MC\_TOOL\_MNAGEMENT\_MASK are set, the command output is considered to have been completed at various points in time.

- If bit 5 (or bit 6 for the secondary spindle) is set, the command output is completed when the internal transport acknowledgement and the transport acknowledgement are available. The command has been accepted by the basic PLC program.
- If bit 7 is set (or 8 for the secondary spindle), this means that the command output is only completed when the end acknowledgement is received from the PLC.
- If the bits are not set, then the output of the command is considered as being completed when the NCK has output the command to the NCK-internal VDI image. This is the default setting.

#### **Note**

From the viewpoint of the tool-change command, the block change can take place as soon as the NCK has output the command.

The set bit 19 in conjunction with set bits 5-8 permit a block change to be prevented as long as the extended acknowledgements are not present.

#### Changing the acknowledgement data

When acknowledging a command from the NCK, the PLC can change the parameters of this command in the acknowledgement data.

The following sequence is implemented to allow acknowledged commands from the PLC to be assigned in the NCK:

- Using the ID number in the acknowledgement command (this is tracked by the basic program), the tool in the NCK is determined.
- The data of the current tool location are obtained from the tool.
- This current tool location is checked against the address specified in the command.

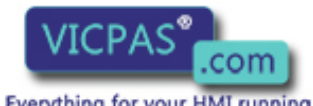

sales@vicpas.com  $\circled{+}$  +86-15876525394

- If this data does not match, then after the acknowledgement data of the PLC has been checked, it is accepted in the NCK data management.
- Acknowledgement of the command in the NCK is continued.

#### **Note**

If the tool to be loaded at change is transported from the magazine to the tool holder in multiple individual steps, the PLC acknowledgement number 105 applies.

With the PI command  $\,N\,$  TMMVTL or the analog language command "MVTOOL", a tool in status "being changed" cannot be moved.

The following applies for loading, relocating, reloading and positioning: The PLC must not change the target positions specified by the NCK for the NewTool as they have to be identical with those in the NCK.

#### Example 1

A tool is being prepared and already with the preparation is to be brought into gripper\_1 (preparation). The change moves the new tool from gripper\_1 to the spindle and moves the old tool into gripper\_2. This completes the change.

The NCK command looks like this:

Bring the new tool (T No.6) from magazine\_3, location\_6 to the spindle and the old tool from the spindle (9998/1) into magazine\_3, location\_11.

ID:00000/00000-------- CMD:00002

NewTool:

from M: 00003 P: 00006 to M: 09998 P: 00001 TNo: 00006 Spindle: 00001

OldTool:

from M: 09998 P: 00001 to M: 00003 P: 00011

As a result of this change sequence, this task is not executed like this. When acknowledging, the PLC program must change the data shown in bold.

There are two options to do this:

Case\_1

The PLC synchronously acknowledges the preparation command

ID:00000/00001-------- ACK:00002 St: 00001

NewTool: from M: 00003 P: 00006 to M: 09998 P: 00002

OldTool: from M: 09998 P: 00001 to M: 09998 P: 00001

Case\_2

The PLC asynchronously transports the prepared tool to the gripper and now synchronously acknowledges the preparation command to the end.

ID:00000/00001-------- ACK:00008 St: 00001

NewTool: from M: 00003 P: 00006 to M: 09998 P: 00002

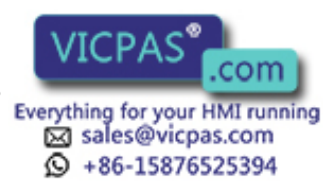

OldTool: from M: 00000 P: 00000 to M: 00000 P: 00000 ID:00000/00002-------- ACK:00002 St: 00001 NewTool:

from M: 09998 P: 00002 to M: 09998 P: 00002

OldTool: from M: 09998 P: 00001 to M: 09998 P: 00001

In both cases, using the end acknowledgement, the NCK checks the tool data acknowledged by the PLC against the data in the command - and after an internal command assignment, corrects the command data, in order that additional acknowledgements are made with valid data (new tool located on 9998/2). The source file ("from") for the old tool and the new tool are managed by the basic program, a change is not possible.

## 3.14.3 Simplified acknowledgement of tool management commands

#### **Overview**

Previously, it was only possible to acknowledge tool management commands via the user program with FC8/FC6 or FC7. Now, for the standard acknowledgement with the end status per interface, there is a bit available within DB71, DB72, DB73 which can be used to acknowledge the command using the cyclic basic program. For this purpose, acknowledgement bits are defined in DB71, DB72, DB73 in DBW2, which the user program must set to acknowledge an active command for one PLC cycle. When the acknowledgement bit is set for the pending task, then end acknowledgements are generated.

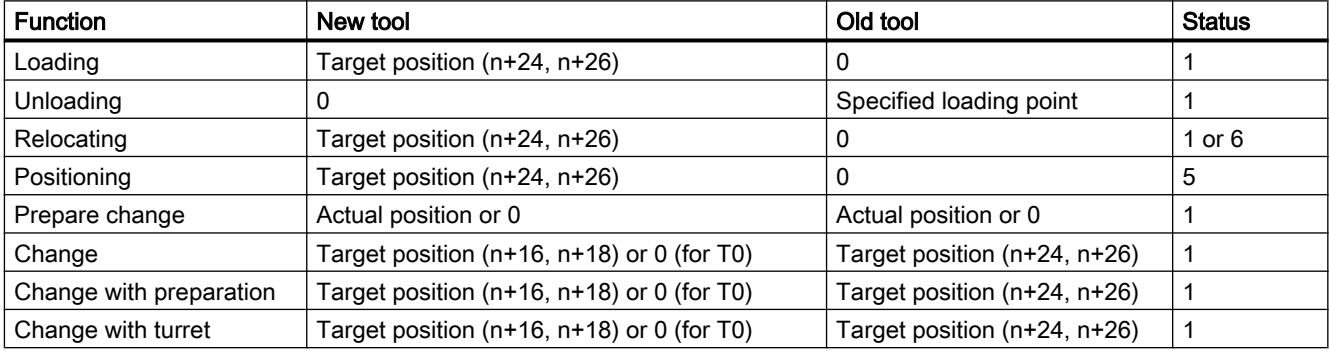

The acknowledgement parameters used are described in the following table:

If active commands with fault are to be acknowledged, this can also be realized using the acknowledgement bit in DBW2. In addition, for the particular task, in DBX(n+1.0) the value 1 must be connected in parallel to set the acknowledgement bit. The acknowledgement parameters are listed in the following table.

For DBX(n+1.0), n is the start address of the interface in the particular data block.

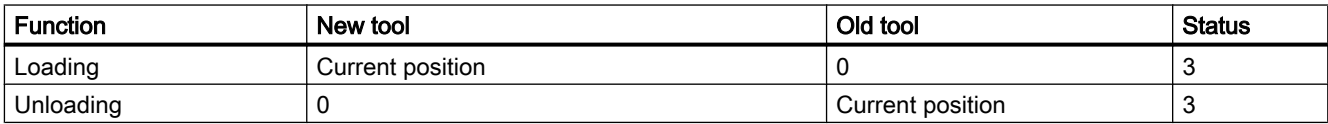

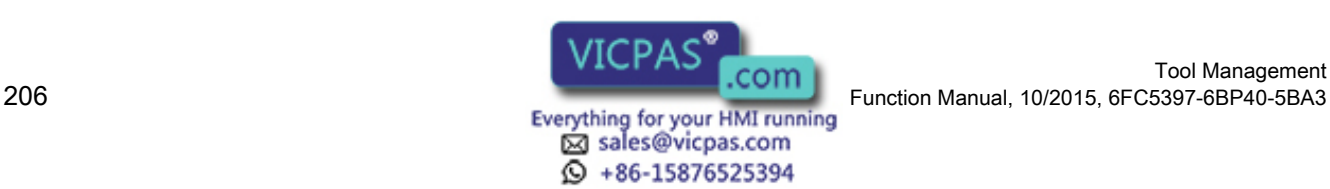

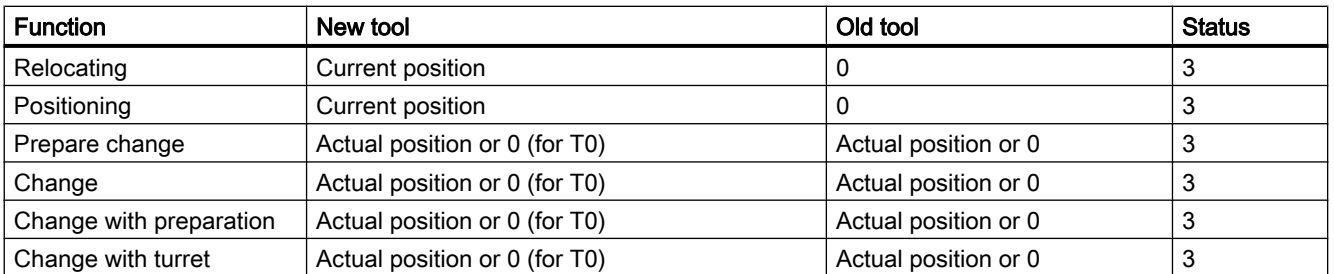

When processing an acknowledgement using the acknowledgement bits, the acknowledgement bit and also DBX(n+1.0) are automatically reset by the basic program.

#### **Note**

Before setting the acknowledgement bit, additional intermediate acknowledgements (with the status > 100), are realized from the user program via the FC8/FC6 (e.g. re-storing in the gripper).

Relocating

If a tool is relocated from the real magazine into the spindle or to a buffer location, acknowledgement is with Status\_6, i.e. the source location in the real magazine is reserved for the tool.

## 3.14.4 Diagnostics for communication between NC and PLC

#### **General**

The NCL-PLC communication can be logged in a file as part of the tool change procedure.

#### **Note**

The diagnostics data is saved with the reset or cancel key.

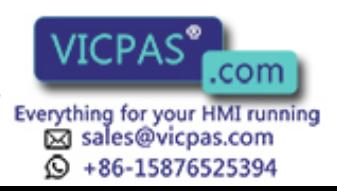

## **Precondition**

- Bit 13 of MD20310 \$MC\_TOOL\_MANAGEMENT\_MASK must be set.
- The trace is a ring buffer (\_NTCTRA'xx'MPF, with 'xx' = channel number 01, 02, ...). Free memory space must be available on the NC for saving the data. The number of files in the file system must be below the maximum number of files.
- The trace size can be set using the machine data \$MN\_TOOL\_MANAGEMENT\_TRACE\_BUFFER\_SZ[Index] = number of commands Index 0 = buffer size of the IPO trace (prepare, change commands and acknowledgements, asynchronous transfers).

Index 1 = buffer size of the preparatory trace (commands and acknowledgements due to PI services).

The Trace representation with index 0 also assumes the commands and acknowledgements due to PI services, the trace file with index 1 is then irrelevant.

#### Example

Milling machine with a chain magazine, a spindle and double gripper (any tool is located on the spindle)

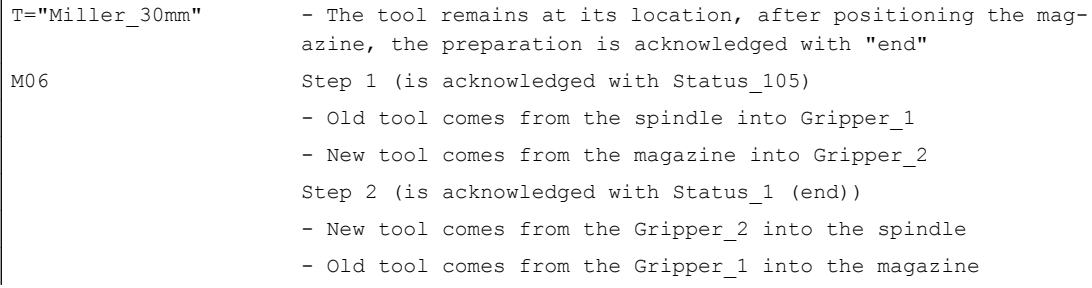

The recorded trace (TCTRA'xx'\_MPF), looks like this:

ID:00002/00002 ------------ CMD:00002 NewTool: from M: 00003 P: 00006 to M: 09998 P: 00001 TNo: 00006 Spindle: 00001 OldTool: from M: 09998 P: 00001 to M: 00003 P: 00002

ID:00002/00003 ------------ ACK:00002 St: 00001 NewTool: from M: 00003 P: 00006 to M: 00003 P: 00006 OldTool: from M: 09998 P: 00001 to M: 09998 P: 00001

ID:00003/00003 ------------ CMD:00003 NewTool: from M: 00003 P: 00006 to M: 09998 P: 00001 TNo: 00006 Spindle: 00001 OldTool: from M: 09998 P: 00001 to M: 00003 P: 00002

ID:00003/00004 ------------ ACK:00003 St: 00105 NewTool: from: M: 00003 P: 00006 to M: 09998 P: 00003 OldTool: from M: 09998 P: 00001 to M: 09998 P: 00002

ID:00003/00005 ------------ ACK:00003 St: 00001 NewTool: from: M: 09998 P: 00003 to M: 09998 P: 00001 OldTool: from M: 09998 P: 00002 to M: 00003 P: 00002

#### **Explanation**

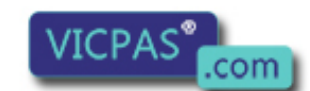

sales@vicpas.com  $\textcircled{}$  +86-15876525394

Tool Management 208 Function Manual, 10/2015, 6FC5397-6BP40-5BA3 The ID number is used by the NCK to assign acknowledgements. The first number specifies the command ID of the output command. The second number specifies the command identification with which the PLC had acknowledged the command.

Definition of command identification: Every command via the tool management interface from the NCK to the PLC is allocated a unique identification number. PLC (the basic program, not the user program) acknowledges a command with this command number. This means that it is possible to assign the acknowledged command to the command that was output.

Every NCK command (CMD) has the following structure:

- 1. The command ID (this is incremented at each command output)
- 2. The command no. (CMD preparation, change, ...)
- 3. The transport for the tool to be loaded at change (from to)
- 4. The internal T No. of the tool to be loaded at change
- 5. The number of the requesting spindle or tool holder
- 6. The transport for the tool to be replaced (from to)

Every PLC acknowledgement (ACK) has the following structure:

- 1. From the ID No. The ID of the NCK is returned + a PLC ID
- 2. The command no. (NCK sends a CMD:00002, PLC responds with an ACK:00002)
- 3. The acknowledgement status (see FC8/FC6 description)
- 4. The transport for the tool to be loaded at change (from to)
- 5. The transport for the tool to be replaced (from to)

#### List of values and meanings for CMD and ACK

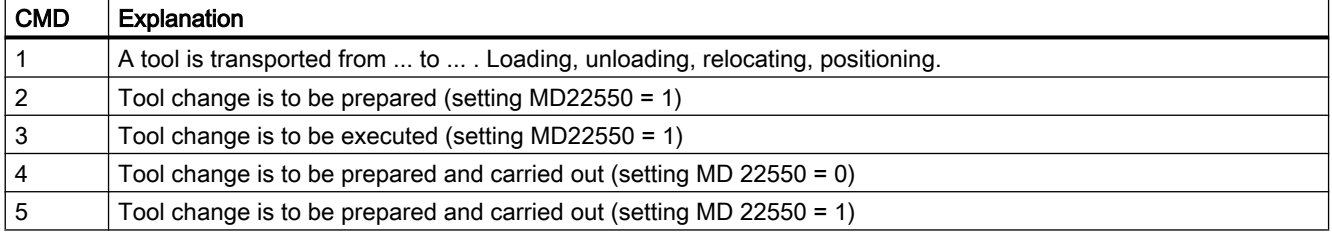

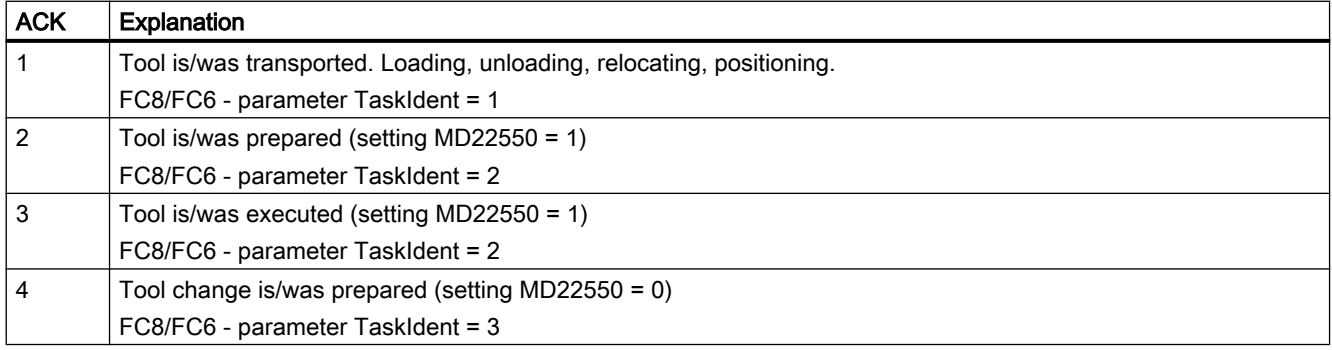

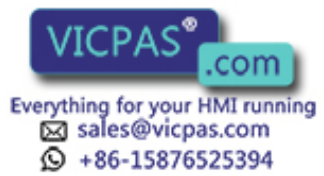

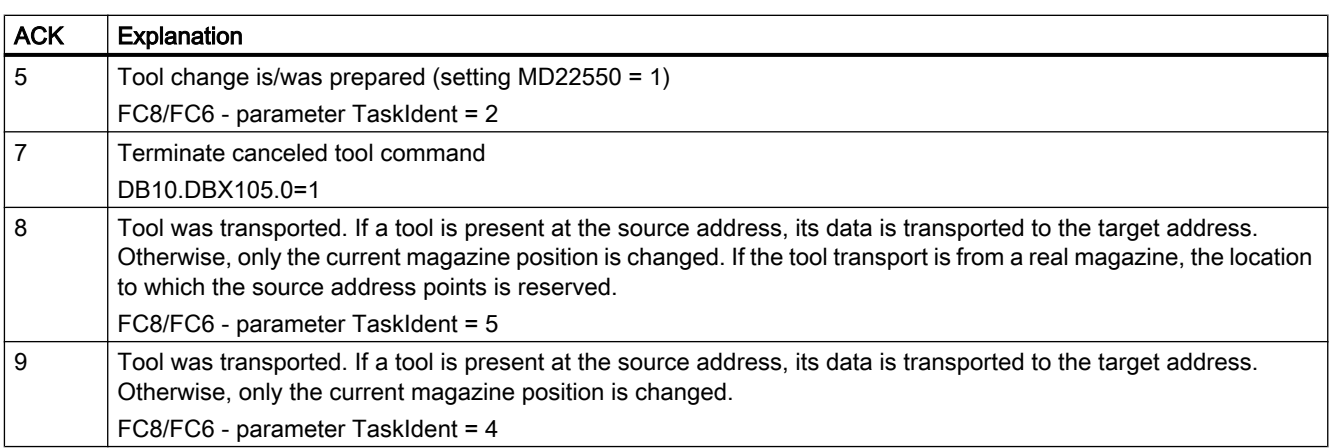

## 3.14.5 Function blocks

#### **Overview**

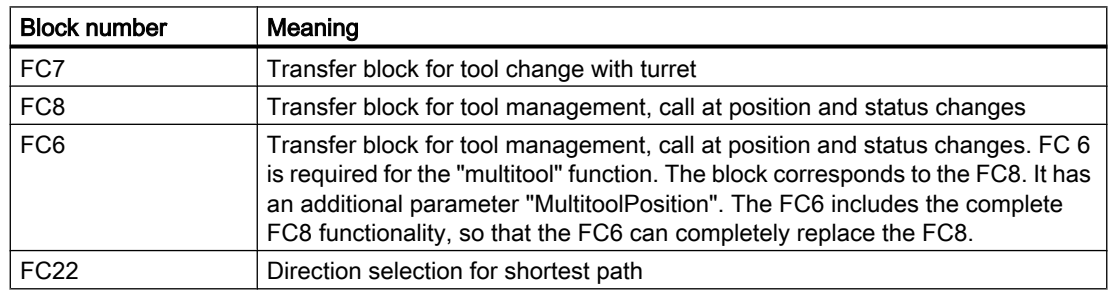

All function blocks are described in: /FB1/ P3, Basic PLC Program

#### Additional PLC services

In addition to the function blocks given above, there are further PLC services available for more complex requirements on the part of the PLC user program to influence tool management. These services are possible using FB2, FB3, FB4 and FB7 (read and write variables or PI services). A description of these function blocks is part of the basic PLC program description. The PI services (program instances) of the tool management are also described in the basic PLC program description regarding FB4 and FB7. The tool management variables are described in the lists in the section on variables.

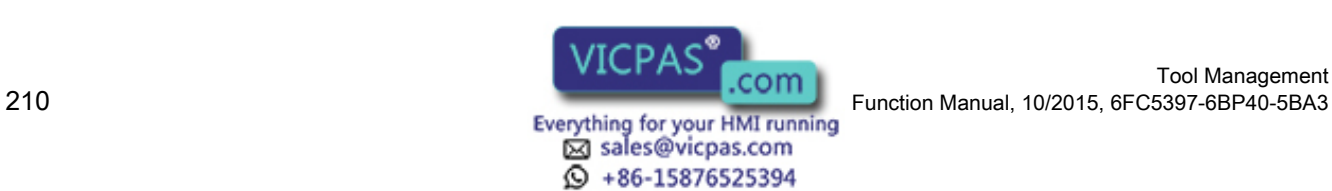

Tool Management

# commissioning the commissioning the commission of  $\mathbf 4$

# 4.1 Input of the machine data

#### General machine data

Machine data for memory partitions, assignment of channels to TO units have to be set for tool management. Also, memory will be needed in the battery-buffered RAM. When "memoryinfluencing" machine data is changed, i.e. at next power on, restart or cold restart (reboot), this memory area is deleted and configured again. Therefore, data must be backed up prior to reset/cold restart.

#### Order when releasing memory using the machine data

Option: More than three magazines (if required) Activate the function "Tool management" (tool monitoring+magazine management) MD18080 MM\_TOOL\_MANAGEMENT\_MASK Activate the memory for tool management MD17500 MAXNUM\_REPLACEMENT\_TOOLS Maximum number of replacement tools MD17510 TOOL\_UNLOAD\_MASK Behavior of tool data at unloading MD17515 TOOL\_RESETMON\_MASK Behavior of tool data at RESETMON MD17520 TOOL DEFAULT DATA MASK Create new tool: Data default setting MD17530 TOOL\_DATA\_CHANGE\_COUNTER Identifying tool data change for HMI MD17540 TOOLTYPES\_ALLOWED Permitted tool types MD18074 MM\_TOOL\_MANAGEMENT\_TRACE\_SZ Maximum size of the tool management diagnostics ring buffer MD18075 MM\_NUM\_TOOLHOLDERS Max. number of tool holders MD18076 MM\_NUM\_LOCS\_WITH\_DISTANCE Max. number of magazine locations per TOA with distance connections MD18077 MM\_NUM\_DIST\_REL\_PER\_MAGLOC Max. number of magazines in the distance table of a magazine location

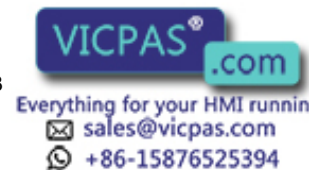

4.1 Input of the machine data

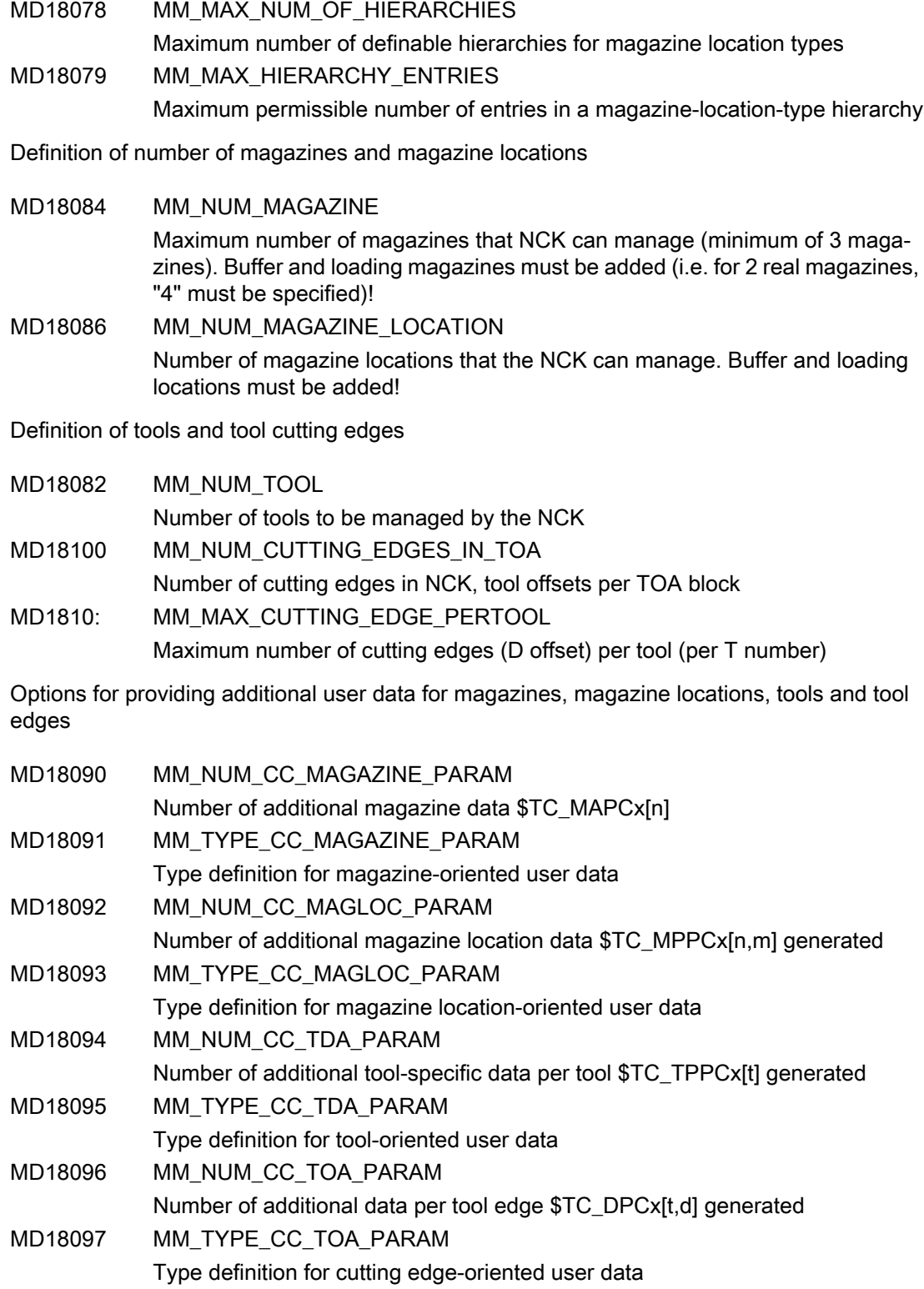

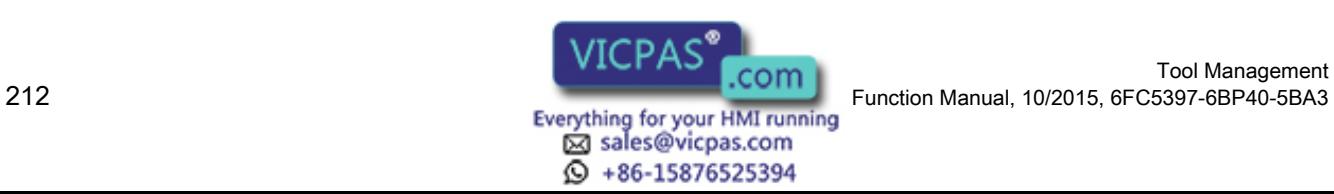

4.1 Input of the machine data

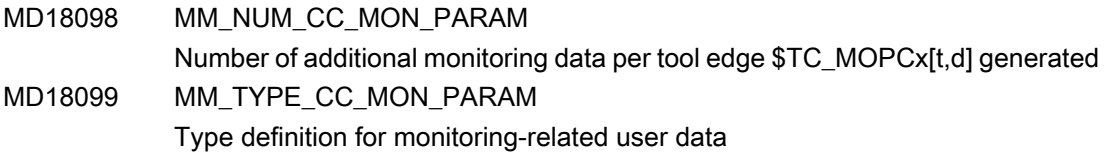

#### Channel-specific machine data

Enabling of channel-specific functions for tool management.

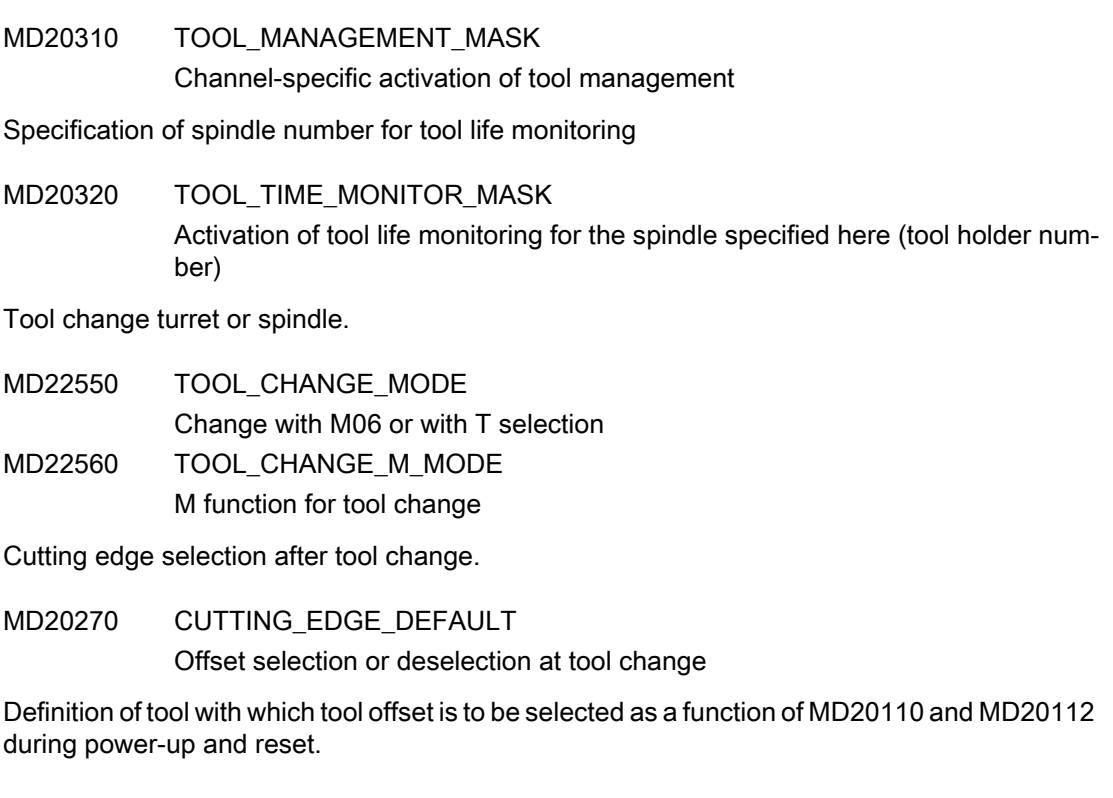

MD20122 TOOL\_RESET\_NAME Definition for selection of tool length compensation

Definition of the active tool holder number.

MD20124 TOOL\_MANAGEMENT\_TOOLHOLDER Definition of the active tool holder number

Assignment of TO units to channels.

MD28085 MM\_LINK\_TOA\_UNIT Allocation of a TOA range to a channel

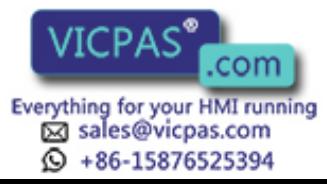

4.1 Input of the machine data

Definition of initial setting for control after boot, reset, end of part program in relation to G code, tool length compensation and transformation.

MD20110 RESET\_MODE\_MASK Definition of the control basic setting. Relevant bit = 0: The actual value remains valid.

#### **Note**

For machine data 20310 TOOL\_MANAGEMENT\_MASK and 18080 MM\_TOOL\_MANAGEMENT\_MASK, bits 0-3 must always be set the same.

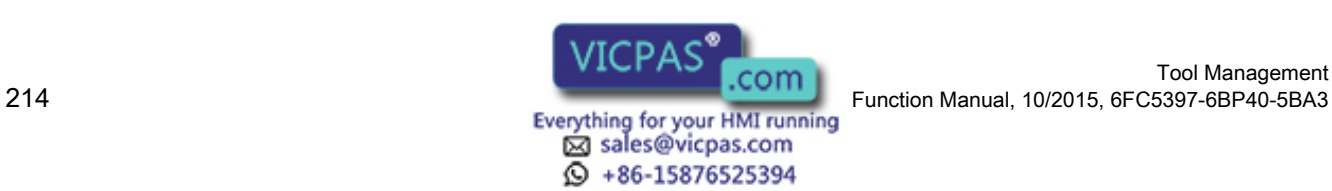

4.2 Load the machine manufacturer PLC blocks

# <span id="page-214-0"></span>4.2 Load the machine manufacturer PLC blocks

## 4.2.1 Overview

#### **Overview**

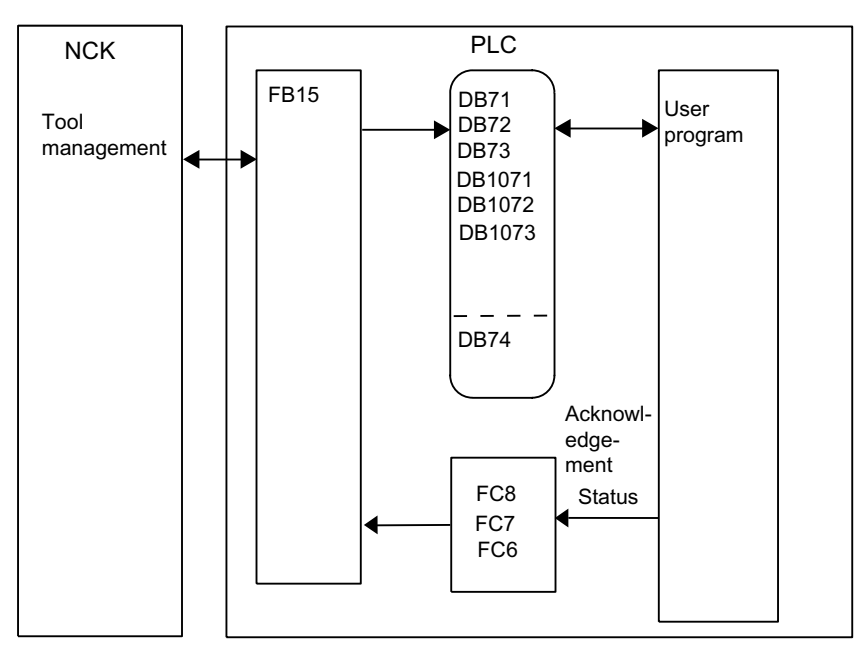

Image 4-1 Commissioning the PLC Program

The basic program supplies the tool management interfaces (data blocks DB71-DB73) with information for the new and old tool. The user must process this data from the active interface in the user program and ensure that the tools (old and new) are placed on the respectively associated positions (magazine, location). In order for the tool management to always know where a tool is located, each time a tool changes location the new location must be transferred to the tool management via the FC7 or FC8/FC6 acknowledgement status.

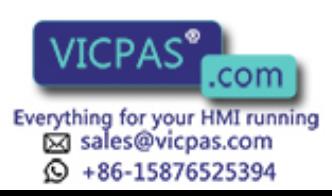

4.2 Load the machine manufacturer PLC blocks

## 4.2.2 Create PLC data

#### Commissioning tool management

If the magazine configuration was created (for all channels involved), the PLC data must be generated. This is done as follows

- a) Manually, by pre-assigning DB4
- b) By pressing the "Generate PLC data" softkey on HMI-Advanced if the magazine configuration was generated with it.
- c) The PLC user interface is set-up automatically During run-up, the NCK checks the magazine configuration in all channels and transfers the magazine description via the VDI interface directly to the basic PLC program. The following sequence is defined: Is the magazine description from the NCK available (and no entry in DB4)?
	- This is used and the user interface set-up accordingly; the magazine description is NOT copied to DB4

Is a magazine description available in DB4?

– This is used and the user interface set-up accordingly

This means that the entry in DB4 has priority. This ensures full compatibility. If there is neither a magazine description from the NCK nor one in DB4, the user interface is set-up with the maximum configuration (16 interfaces each).

FC8/FC6 (FC7 for circular magazines), TM\_TRANS / TM\_TRANS2 (transfer blocks) and if required FC22 TM\_DIR (selection of direction) must still be loaded and called by the user program.

When commissioning has been completed, the next time the PLC is booted the following data blocks are set up for the user (user interfaces for tool management) in addition to a data block for the tool management FCs. The lengths of the data blocks are derived from the commissioning parameters in tool management.

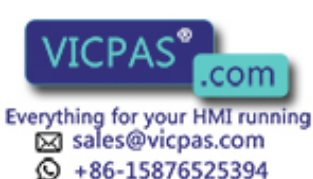
4.2 Load the machine manufacturer PLC blocks

#### Example of chain magazine

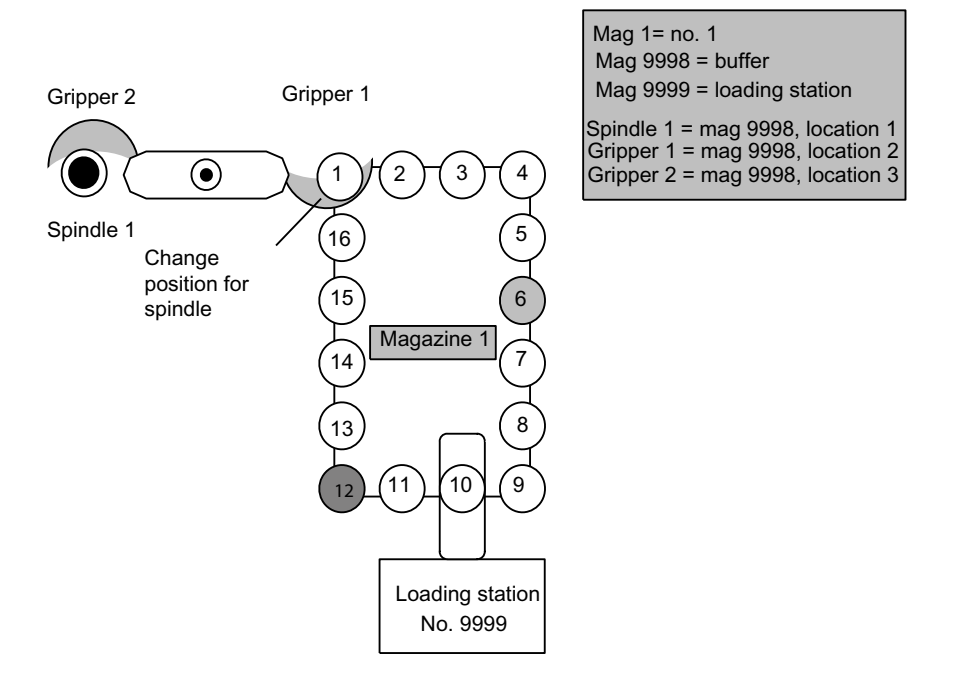

Image 4-2 Example of a magazine with gripper and loading station

"Drill120" is placed in location 6 and location 12 is reserved for the spindle tools to be exchanged.

#### Execution example for tool change

- 1. Part program contains T="Drill120" Output to the PLC: "PREPARE CHANGE" DBB(n+0) bit 2=1 (bring new tool from Mag1, location 6 to Mag9998, location 1 and bring old tool from Mag9998, location 1 to Mag1, location 12).
- 2. Location 6 is moved to the point of change.
- 3. The tool is taken from location 6 and placed into gripper 1. The user program resets "PREPARE CHANGE" DBB(n+0) bit 2 to zero. The new position (9998, 2) of the new tool ("Drill120") is signaled via FC 8 with status 1. The old tool remains at position 9998,1. Bit 0.0 in DB72 is reset by FC8/FC6.

The magazine is moved with location 12 to the change position for the old tool to be placed into it.

4. M06 is executed in the part program Output to PLC. "CHANGE" DBB(n+0) bit 1=1 No new tool positions are entered in the interface with output of the M06 command. If required, they can be later made by the user program at change of position.

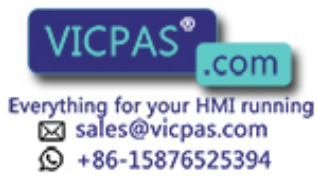

4.2 Load the machine manufacturer PLC blocks

- 5. The PLC user program carries out the tool change and brings the tool into the spindle. During this process, the old tool is removed from the spindle and placed into gripper 2. The new tool in gripper 1 is placed into the spindle. FC8/FC6 acknowledges with status 105 (position of the new tool: 9998, 1; position of the old tool: 9998, 3).
- 6. The (old) tool is returned from gripper 2 to the new magazine location 12. This is acknowledged using FC8/FC, status 1 (position of new tool: 9998, 1; position of old tool 1, 12). This represents the end of the tool change procedure. Bit 0.0 in DB72 is reset by FC8/ FC6.

#### **Note**

The timing of the tool change can be optimized by applying the following strategy for further processing in the part program:

In step 5, use status 1 with FC8/FC6 instead of status 105. The old tool is then returned to storage in step 6 with the asynchronous FC8/FC6 transfer function (status 1, OldToolMag=9998, OldToolMag=1, NewToolLoc=12).

## 4.2.3 Description of the test blocks

#### Overview of test blocks

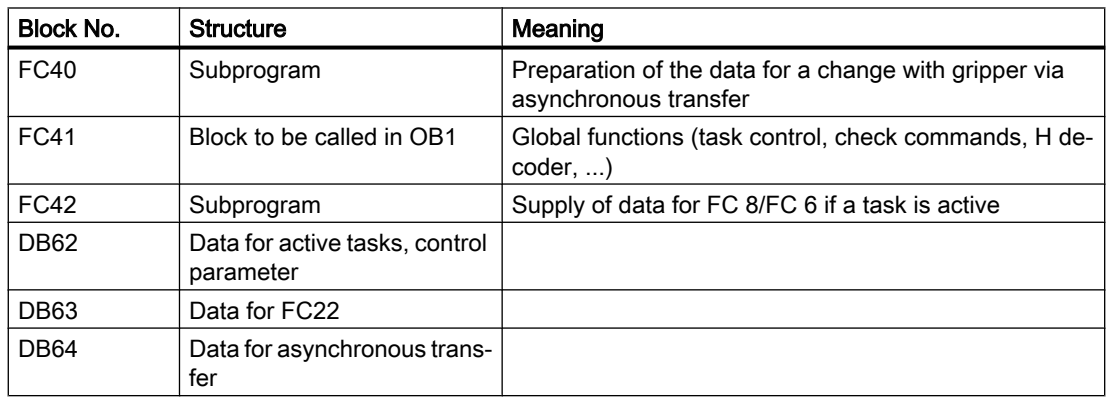

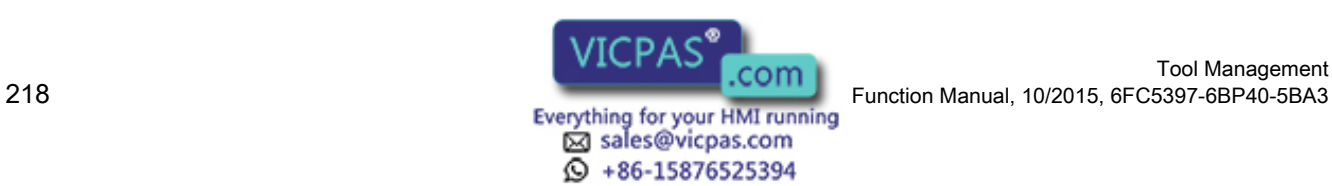

#### Test blocks for tool management

To test the tool management function, blocks FC40, FC 41, FC 42 and data blocks DB62, DB63 and DB64 must be loaded to the PLC. FC41 (without parameters) must also be called in the organization block 1 (OB1). The following overall procedure is implemented by integrating these blocks:

- 1. The tool management function is activated (acknowledgement of tasks) by programming H9001 in the first channel (and deactivated with H9000). The system can also be activated by setting data bit DB62.DBX15.7. The initial setting when the PLC is rebooted is H9000. The other functions can only be used once the system has been activated via H9001.
- 2. The direction selection function (FC22) can be activated with the machine control panel (MCP) above the rapid traverse override key (the normal MCP connected via FC19 or FC25). Data must be written to DB63 (e.g. via the variable status) before the function is activated.

Structure of data block DB63:

#### Input parameters

- DBW0 = Magazine number
- DBW2 = Position setpoint
- DBW4 = Actual position
- DBW6 = Offset for special positioning

#### Output parameters

DBW8 = Differential position (shortest path)

- DBB10 = Rotation in CW direction == 1
- DBB11 = Rotation in CCW direction == 1
- DBB12 = Position reached

 $DBB13 = Error == 1$ 

If an error (e.g. parameterizing error) occurs, the LED for the key lights up.

3. Every user interface (DB71 to DB73) is checked for active status by block FC41. If an interface is active, a transfer with new positions (usually target positions) and status information "1" (completed) is passed to the NCK immediately.

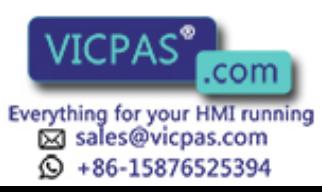

4.2 Load the machine manufacturer PLC blocks

4. If H9003 is programmed in the first channel (corresponding to data block DB62.DBX15.6 set), the transfer operation described under point 3 is only executed after operating the MCP key above the minus-direction key.

As a result, it is possible to intervene in the transfer values via a status function. The function is deactivated via H9002 (default setting). The transfer blocks are provided in data block DB62.

Input parameters:

DBB0 = Task identifier (1, 2, 3)

DBB1 = Task number

#### (only make changes in DBW2 to DBW10)

DBW2 = Magazine for new tool

DBW4 = Location for new tool

DBW6 = Magazine for old tool

DBW8 = Location for old tool

DBW10 = Status information (see description of FC8/FC6)

Output parameters:

DBW12 = Error has occurred

If an error occurs, the LED for the activation key lights up.

The following functions are implemented for command acknowledgement in DB71, DB72, DB73:

Load/unload, relocate:

The required target positions are acknowledged with status 1 via FC8/FC6.

Position:

The required target position is acknowledged with status 5 via FC8/FC6 because the tool remains in the magazine.

Prepare change (spindle interface):

"New tool" remains at the original location, "Old tool" remains in the spindle.

Special treatment is implemented for T0 or empty spindle.

Acknowledgement is via FC8/FC6 with status = 1.

Change (spindle interface):

"Old tool" is transferred to allocated magazine location, "New tool" is loaded into the spindle. Acknowledgement is via FC8/FC6 with status = 1.

Special treatment is implemented for T0 or empty spindle.

Change (turret interface):

Acknowledgement is via FC7.

Optionally with DB62.DBX15.4 = 1 acknowledgement is via FC8/FC6 with status = 1.

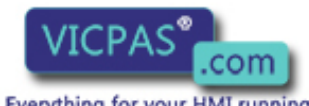

sales@vicpas.com  $\textcircled{}$  +86-15876525394 5. Values other than zero can be set in DB62.DBW20 and DB62.DBW22. DB62.DBW20 means the spindle number and DB62.DBW22 the buffer number of a gripper assigned to the spindle.

It is thus possible to automatically allow for a gripper located between a spindle and a magazine in the acknowledgement.

The following sequence is implemented (only for spindle as change position, M06 setting as change command):

When preparing, the behavior is identical to "normal operation".

The "new tool" remains in the magazine, the "old tool" remains in the spindle. The "old tool" must continue to machine.

On the change command:

"New tool" goes into the spindle, "old tool" goes into the gripper. An asynchronous transfer is used to move the "old tool" to the suggested magazine location. A manual acknowledgement is required for this purpose.

6. Asynchronous transfer (changes in a tool location can be communicated without an NCK task)

DB64 can be used to communicate a change in position of a tool to the tool management function in the NCK.

The position of the tool was changed by the PLC. Entries must be made in DB64 (e.g. via variable status). Asynchronous transfer can then be subsequently started via DB64.DBX14.0 = 1.

Asynchronous transfer with location reservation can be selected via the data DB64.DBX15.4 = 1.

This corresponds to TaskIdent = 5.

For a value of zero in the specified data, TaskIdent = 4 is activated.

Input parameters:

DBB1 = Associated NC channel number

DBW2 = Original magazine of the tool

DBW4 = Original location of the tool

- DBW6 = Target magazine of the tool
- DBW8 = Target location of the tool

DBW10 = Status information (see description of FC8/FC6)

Only status = 1 and status = 5 are permitted.

Output parameters:

DBW12 = Error has occurred

#### **Note**

If incorrect values are communicated from the NCK, the following error signals causing PLC stop are output and either displayed via the HMI or entered in the diagnostics buffer of the PLC.

The test blocks only use FC7 and FC8/FC6. The multitool function is presently not supported by the test blocks.

Alarm 400604:

In function 4 the specified magazine is not a turret.

Remedy: Machine data (tool change with M06 command)

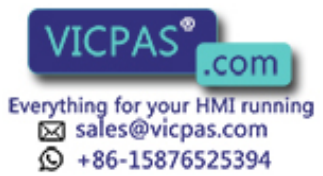

4.2 Load the machine manufacturer PLC blocks

## 4.2.4 Delete pending tasks

#### **General**

The communication initiated by the NC yet interrupted by the PLC task "Delete pending task" (DB10.DBX105.0) can be terminated by the PLC during commissioning.

The function cancels all pending tool management tasks from the NCK (compare NC switchon). The NC tool management is reset in a defined manner. This is intended to be a pure commissioning function. If a command must be cancelled in regular operation, then this is done using FC8/FC6 and acknowledgement status "3" (negative acknowledgement).

This function enables direct intervention by the operator to, for example, take a tool out of the gripper where a change is just about to take place, or if there is no acknowledgement from the PLC program.

#### Note

Please ensure that the data consistency in the NC is maintained.

#### Boundary condition

The "Delete pending task" function can be activated only if the NC is in the "Channel not active" state.

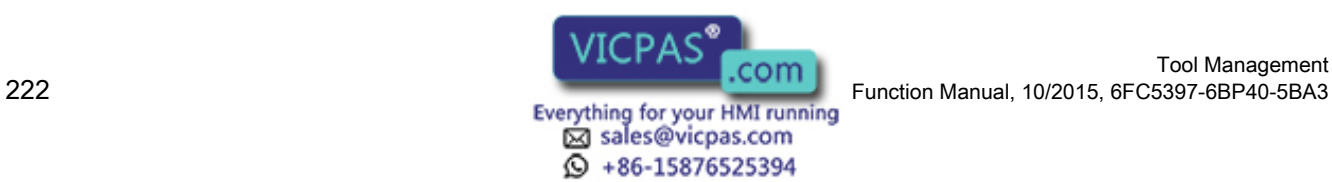

# Programming  $\overline{5}$

# 5.1 Overview of OPI and system variables

#### **Fundamentals**

All the data required for the purpose of data management (e.g. to define a magazine or load a tool...) is stored in the NCK. This data can be read and written via part programs with system variables and via the PLC with FB2 and FB3. When configuring the machine, the user (machine manufacturer) must determine the most efficient method of reading and writing tool management data, i.e. in the PLC, the NC or in an ASUP.

Read and write access can generally be made to system variables.

When language commands are used, it may be necessary to program the "STOPRE" command.

The \$TC variables do not generate a preprocessing stop.

Tool identifiers can consist of the following characters:

 $a<sub>z</sub>$ 

A...Z

0...9

 $+$  -  $_{-}$  .,

The names are case-sensitive, i.e. uppercase and lowercase characters are considered different characters.

#### **Note**

Additional information on OPI variables can be found in the Help file for the NC variables selector.

#### **Overview**

The following diagram shows an overview of all cutting edge, tool and magazine data (\$TC ...) when tool management is active.

Note:

The sequence of system variables shown in the diagram corresponds to the OPI numbering sequence.

#### **Note**

System variables are available for OEM Siemens data. However, they are not described here because they are not meaningful at present.

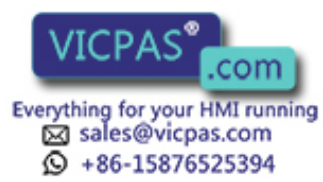

5.1 Overview of OPI and system variables

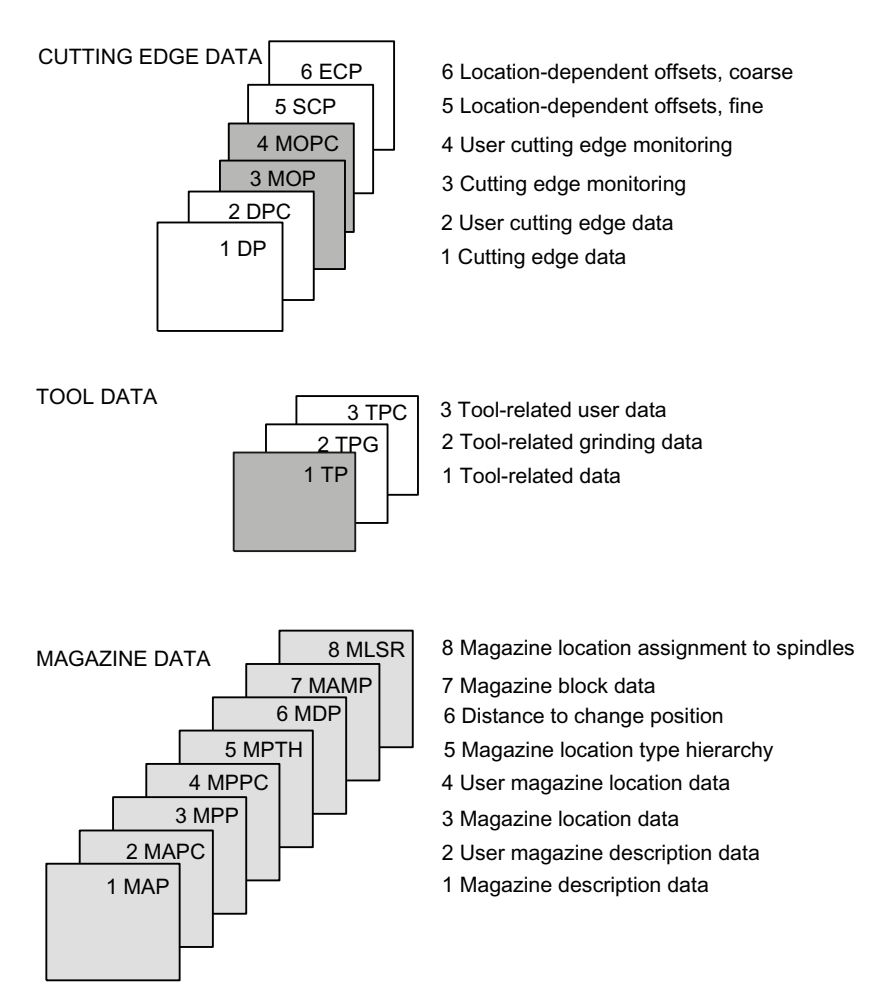

Image 5-1 Overview of cutting edge, tool and magazine data

The identifiers (DP,...PP,...MAP,...) are taken from the NC language. They are part of the names of the system variables \$TC\_DP,...

#### **Note**

The gray data fields are only available if tool management is active.

Dark gray data fields are also available without tool management, but with monitoring function.

White data fields are available also even if tool management is not active.

#### ADAPTER DATA

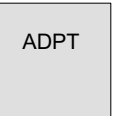

Image 5-2 Adapter data

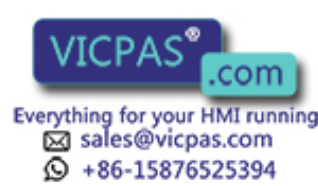

Tool Management Tool Management<br>224 Function Manual, 10/2015, 6FC5397-6BP40-5BA3<br>224 Everything for your HMI running

5.1 Overview of OPI and system variables

TOOL HOLDER DATA

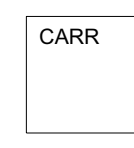

Offset components of tool holders

Image 5-3 Tool holder data

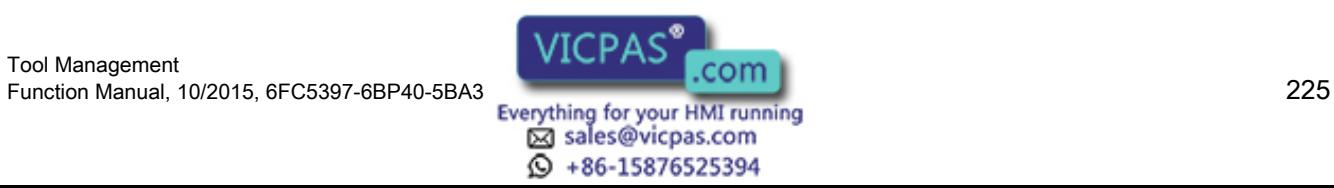

# 5.2 Cutting edge data

## 5.2.1 Cutting edge data

## Cutting edge data

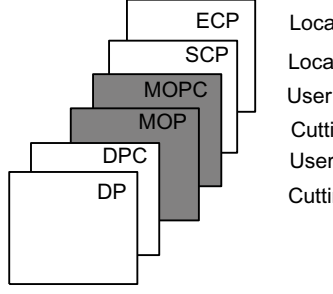

Location-dependent offsets, coarse Location-dependent offsets, fine User cutting edge monitoring Cutting edge monitoring User cutting edge data Cutting edge data

Image 5-4 Overview of cutting edge data

This data exists for each cutting edge that is created (D1-D12). Tool management includes the geometry and user data as well as the optional monitoring data for the cutting edges.

If the cutting edges are created via HMI, the D number is counted up from 1. It is possible to program the D no. with gaps, e.g. D1, D3, D6 if cutting edges are set up using the NC program.

## 5.2.2 Cutting edge parameters

## \$TC\_DPx[t,D]

Cutting edge parameters for geometry, technology and tool type.

Parameters:

- x: Parameters 1...25 The maximum value for x is displayed in the OPI variable "numCuttEdgeParams" in block Y.
- t: T number 1...32000
- D: Cutting edge number 1...12 or D number

Depending on the tool type, up to 25 cutting edge parameters can be programmed for each tool cutting edge.

References: /FB1/ W1, Tool Offset

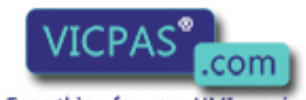

sales@vicpas.com  $\textcircled{}$  +86-15876525394

Tool Management Tool Management<br>Everything for your HMI running Function Manual, 10/2015, 6FC5397-6BP40-5BA3

## OPI block TO

Address calculations:

- Line = (D 1) \* "numCuttEdgeParams" + parameter number
- Column = T number

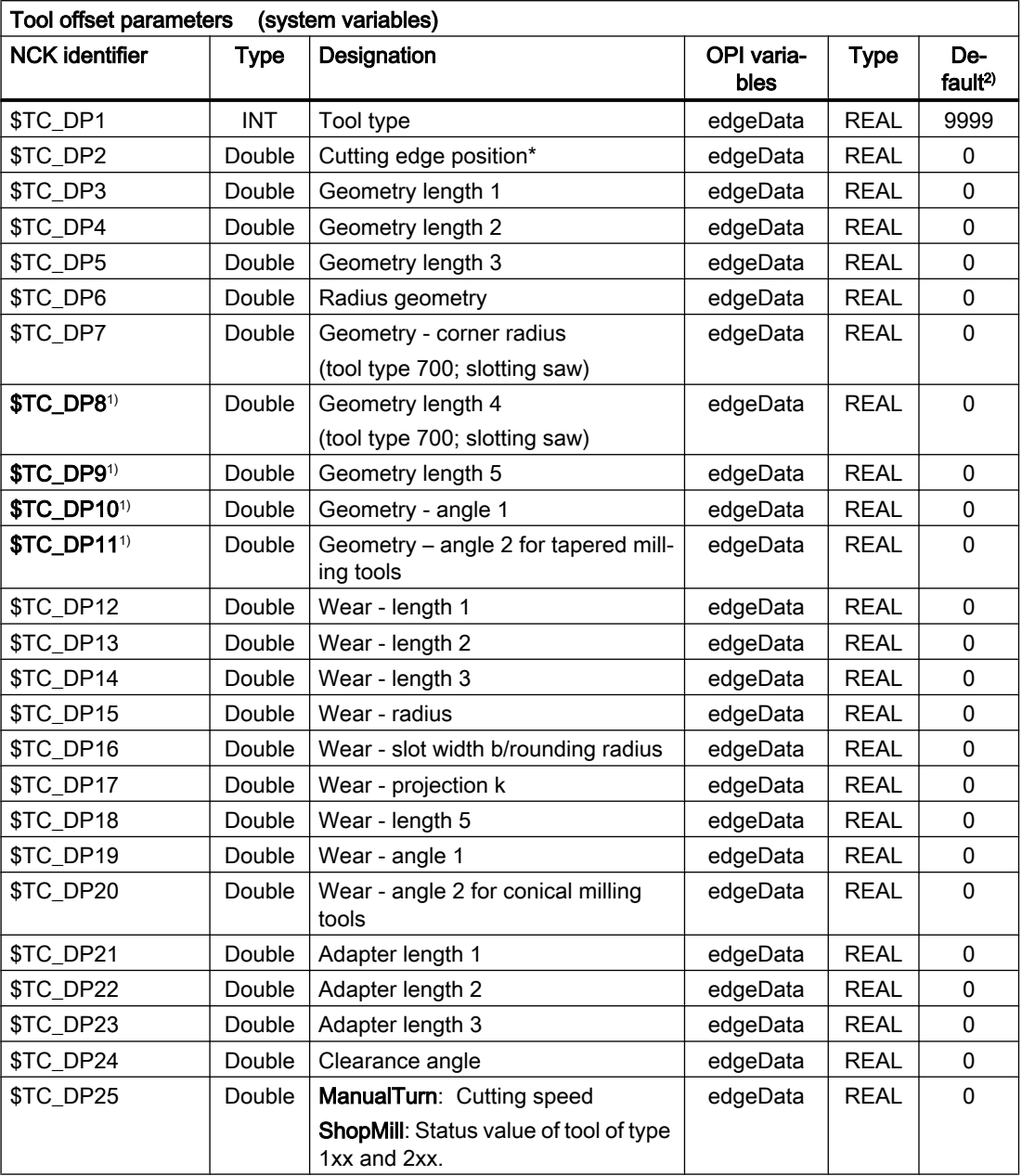

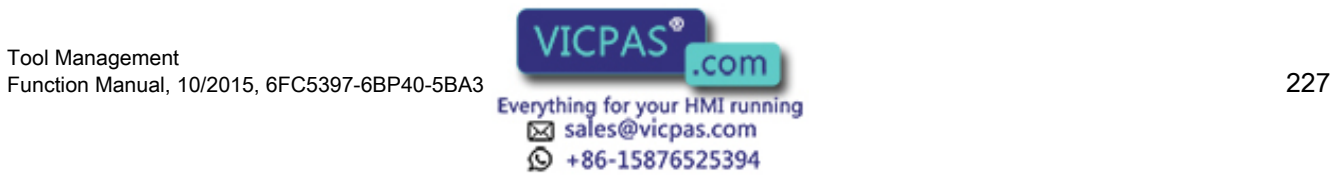

5.2 Cutting edge data

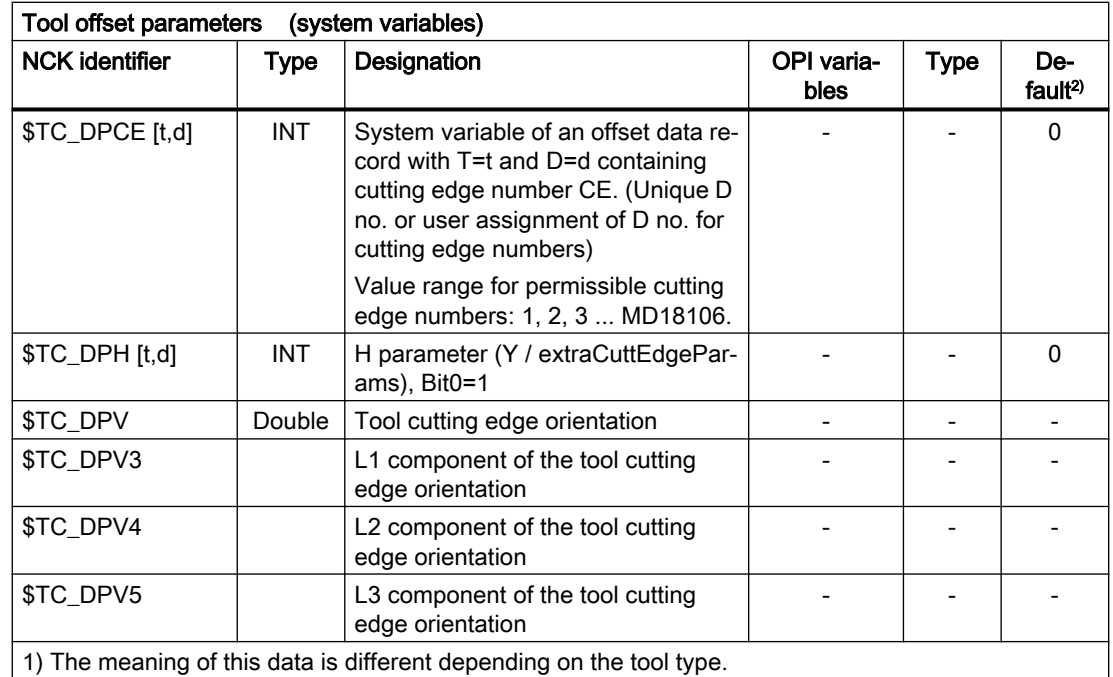

## \$TC\_DP11

\$TC\_DP11 contains the identification for the main direction of machining as is defined and required by the Siemens Cycle950. \$TC\_DP11 assumes an intermediate position between tool OEM parameter and NCK system variable:

- \$TC\_DP11 is a tool OEM parameter in so far as NCK does not evaluate the contents of the value.
- \$TC\_DP11 is an NCK system variable in so far as when accessing via \$P\_ADT[ n ], with n=11, NCK is subject to the special values 1, 2, 3, 4 of the tool adapter transformation if TMMG and the subfunction "Tool adapter" are active. This system parameter property is also used with the analog OPI block TOT.

# 5.2.3 User cutting edge data

## \$TC\_DPCx[t,D]

Up to 10 additional cutting edge parameters can be programmed for each cutting edge. Setting with MD18096 MM\_NUM\_CC\_TOA\_PARAM and enable with MD18080 MM\_TOOL\_MANAGEMENT\_MASK (set bit 2=1)

 $X =$  Parameter 1...10

- T = T number 1...32000
- D = Cutting edge number 1...12
- $D = D$  number

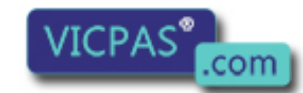

sales@vicpas.com 15876525394

Tool Management Tool Management<br>228 Function Manual, 10/2015, 6FC5397-6BP40-5BA3<br>228 Everything for your HMI running

## OPI block TUE/TUO

Calculation of line: (d-1)\*numCuttEdgeParams\_tu+parameterNo.

Calculation of column: T number

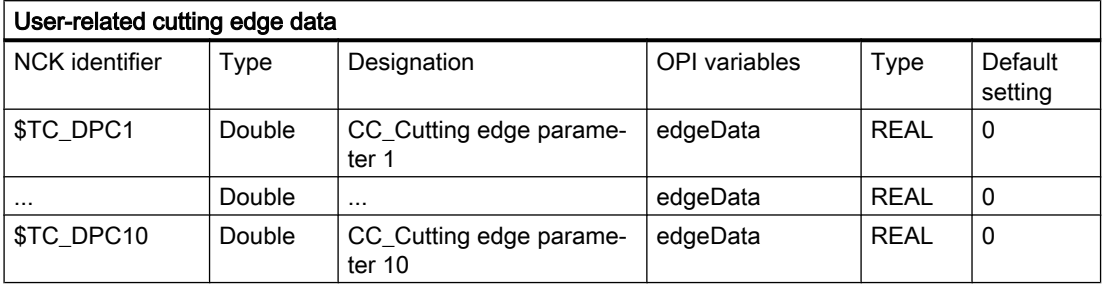

#### **Note**

The data is displayed in the tool management. Here you could store "Max. cutting rate", for example, which is then evaluated in the part program.

## 5.2.4 Cutting edge-related tool monitoring

#### \$TC\_MOPx[t,D]

Tool cutting edges are monitored according to tool life, workpiece count and/or wear.

- $X =$  Parameter 1...15
- T = T\_Number 1...32000
- D = Cutting edge number 1...12
- $D = D$  number

#### OPI block TS

Calculation of line: (d-1)\*numCuttEdgeParams\_ts+parameterNo.

Calculation of column: T number

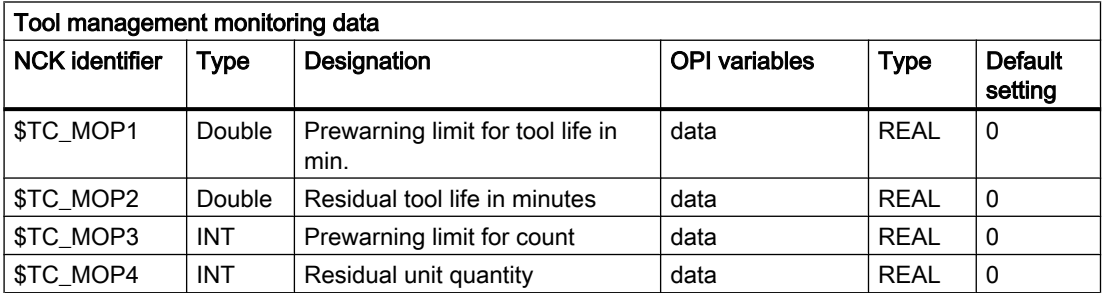

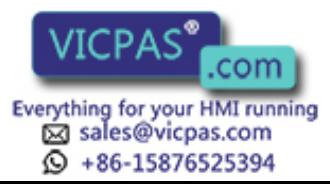

5.2 Cutting edge data

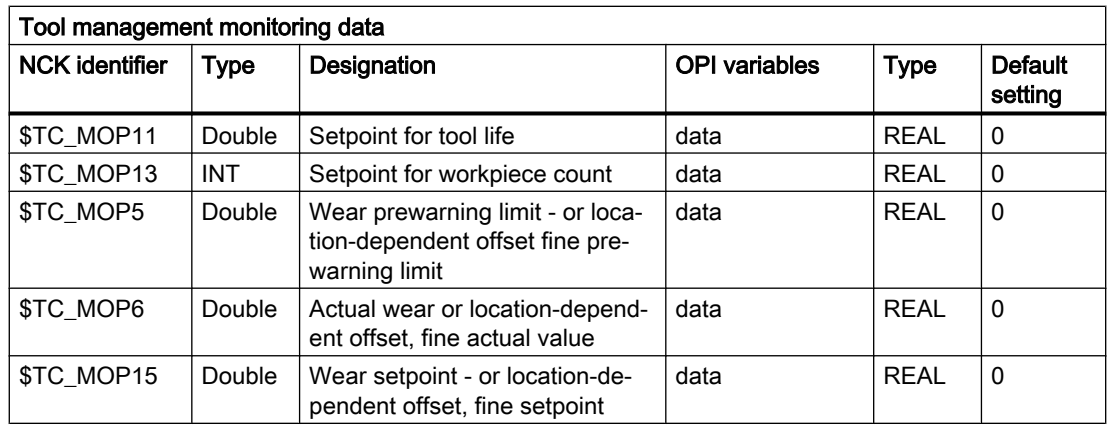

# 5.2.5 User cutting-edge monitoring

## \$TC\_MOPCx[t,D]

Tool monitoring user data (edge-specific)

Up to 10 additional tool monitoring parameters can be programmed for each cutting edge. Setting with MD18098 MM\_NUM\_CC\_MON\_PARAM and enable with MD18080 MM\_TOOL\_MANAGEMENT\_MASK (set bit 2)

- X = Parameter 1....10
- T = T\_Number 1....32000
- D = Cutting edge number 1....12
- $D = D$  number

#### OPI block TUS

Calculation of line: (d-1)\*numCuttEdgeParams\_tus+parameterNo.

Calculation of column: T number

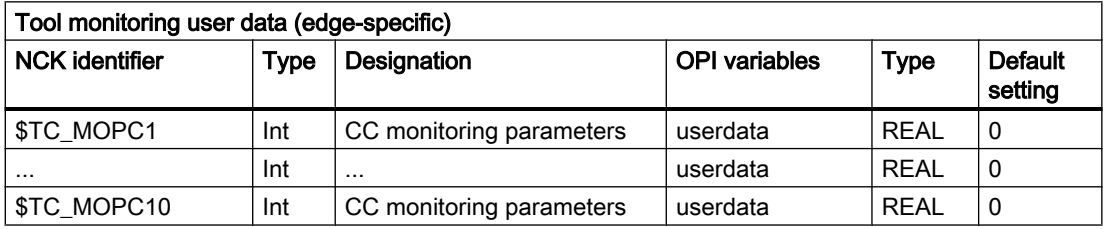

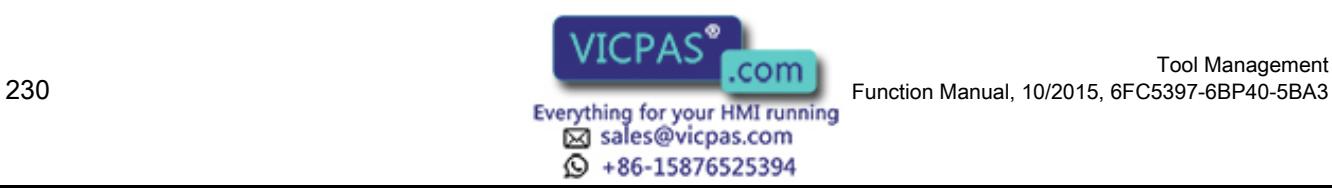

## 5.2.6 Location-dependent offsets, fine (additive offsets)

## \$TC\_SCPx[t,D]

Location-dependent offsets fine (the term "additive offsets" is also frequently used) comprise all the magnitudes of error which contribute to the total deviation between the actual workpiece and the specified dimensions. The parameters for the location-dependent offsets refer to the geometrical data of a cutting edge. DL stands for D Location, whereby Location refers to where the cutting edge is used.

- $X =$  Parameter for  $DL=1...DL=6$
- T = T number 1...32000

 $D =$  Cutting edge number 1...12

 $D = D$  number

#### OPI block TOS, TOST

Calculation of line: (d-1)\*(maxnumEdgeSC\*numParams\_SC) + ((EdgeSC\_1)\*numParams\_SC)+ParameterNo.

Calculation of column: T number

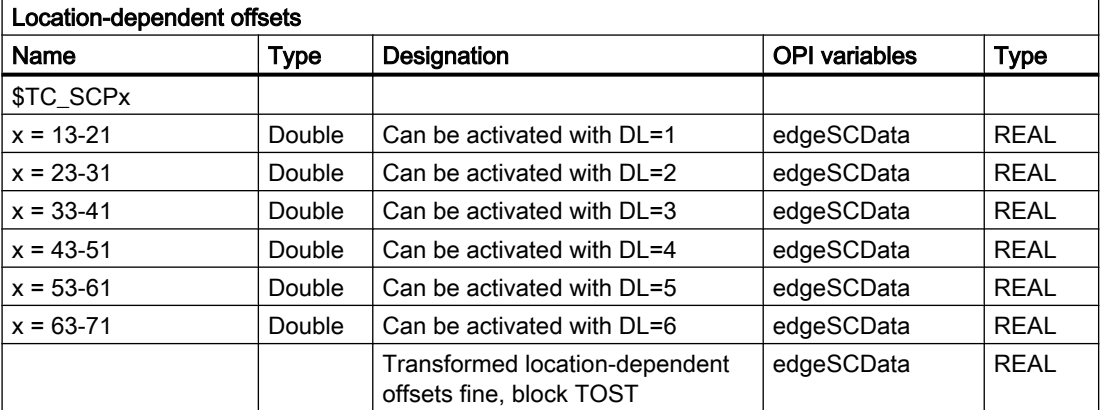

## 5.2.7 Location-dependent offsets, coarse (setting-up offsets)

## \$TC\_ECPx[t,D]

The location-dependent offsets, coarse (also setting-up offsets) can be set by the machine setter before the machining operation (see also \$TC\_SCP).

 $X =$  Parameter for  $DI = 1$ ... $DI = 6$ 

- T = T number 1...32000
- D = Cutting edge number 1...12

Tool Management Function Manual, 10/2015, 6FC5397-6BP40-5BA3<br>
Everything for your HMI running<br>
Everything for your HMI running

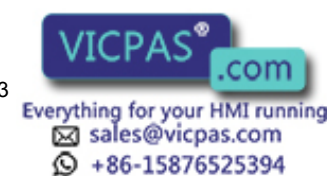

5.2 Cutting edge data

#### $D = D$  number

## OPI block TOE, TOET

Calculation of line: (d-1)\*(maxnumEdge\_SC\*numParams\_SC)+ ((EdgeSC-1)\*numParams\_SC)+ParameterNo.

Calculation of column:T number

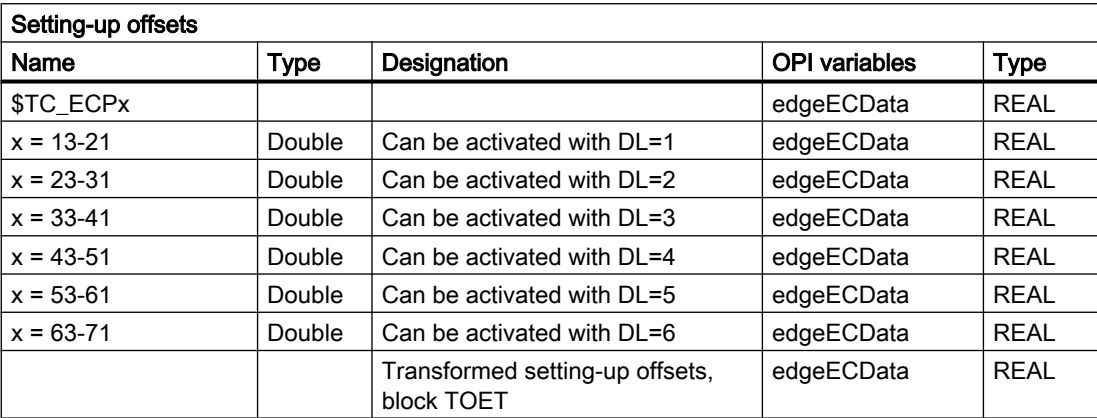

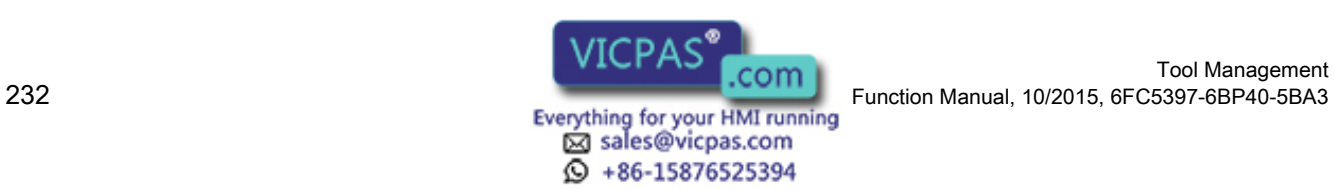

5.3 Tool data

# 5.3 Tool data

## 5.3.1 Overview

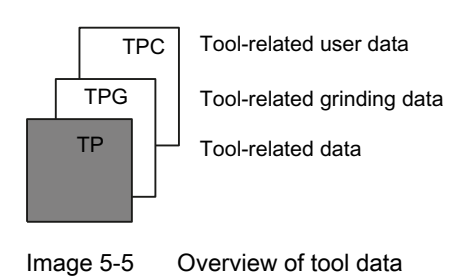

# 5.3.2 Tool-related data

## \$TC\_TPx[t]

General tool data

This data describes the tool in the magazine.

Programming of general tool data with tool management

x: = Parameter 1...11

t: = T number 1...32000

## OPI block TD

Calculation of line: T number

Calculation of column: n.a.

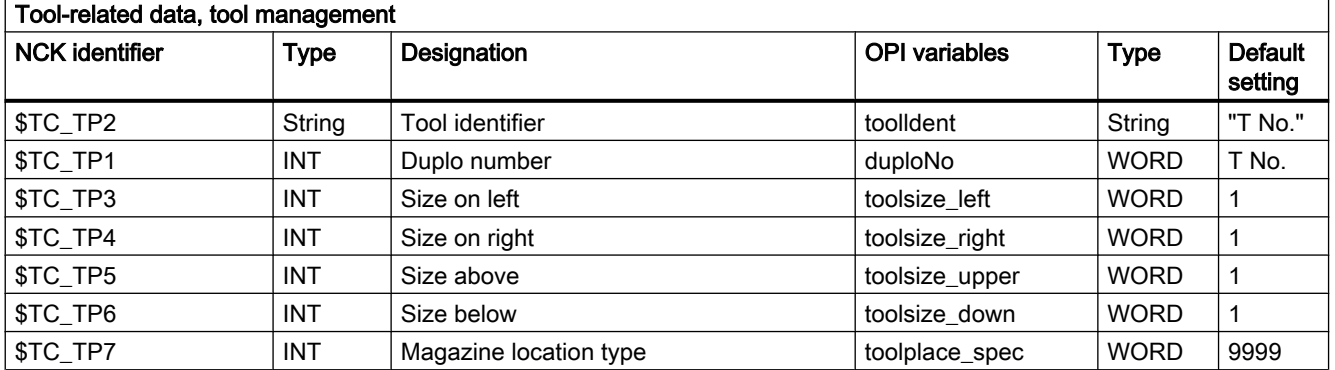

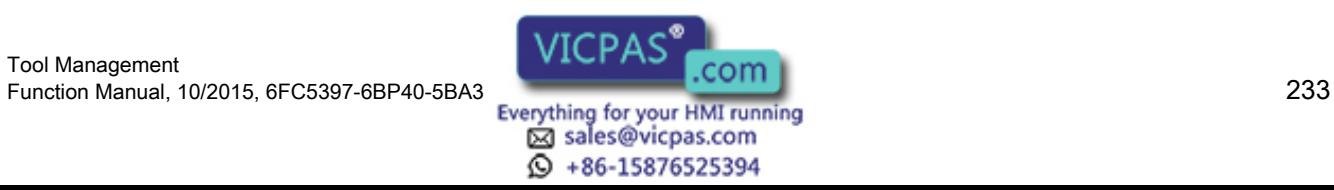

5.3 Tool data

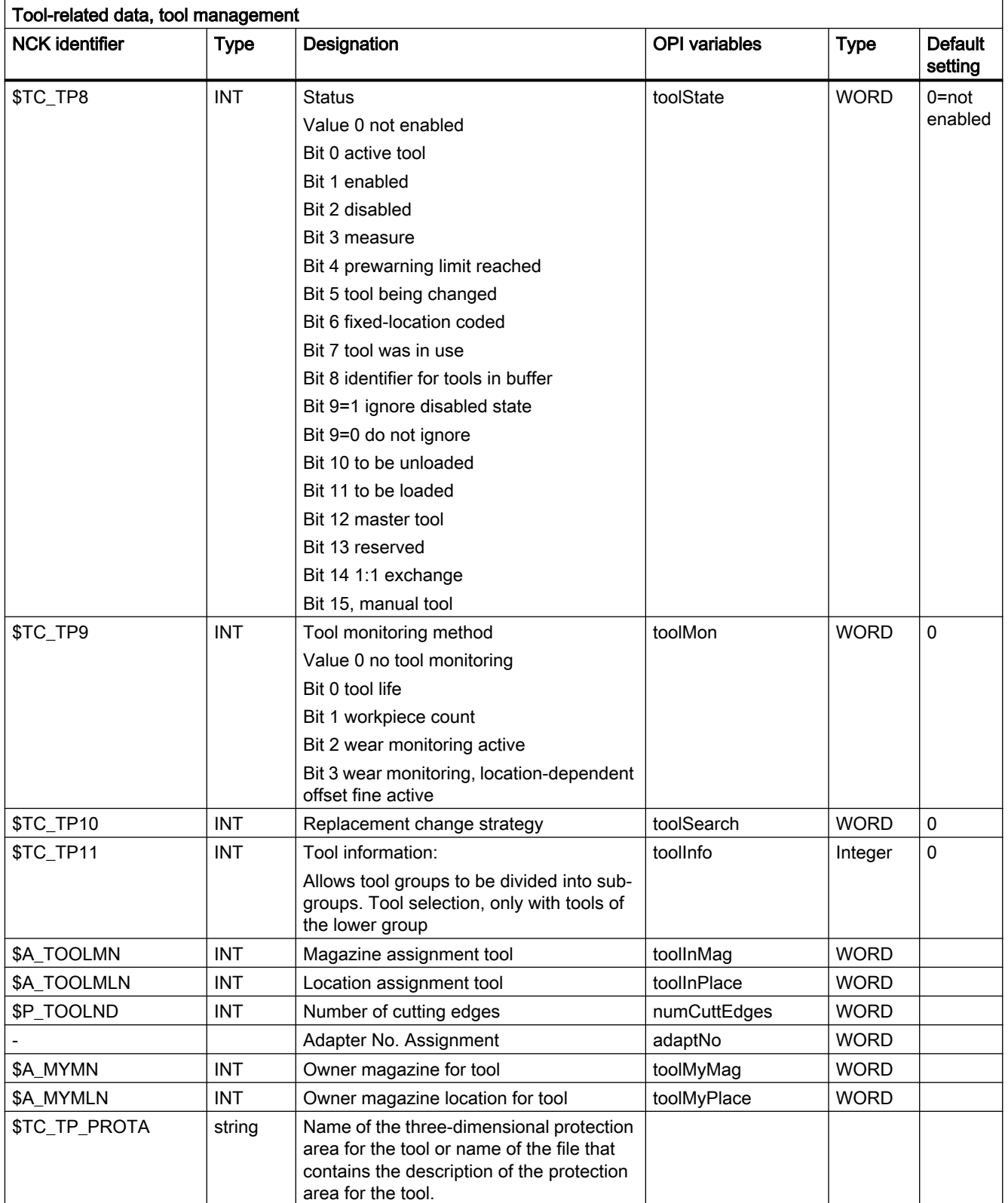

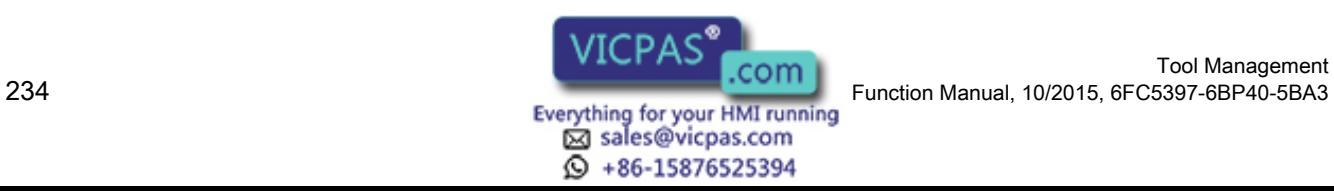

Tool Management

5.3 Tool data

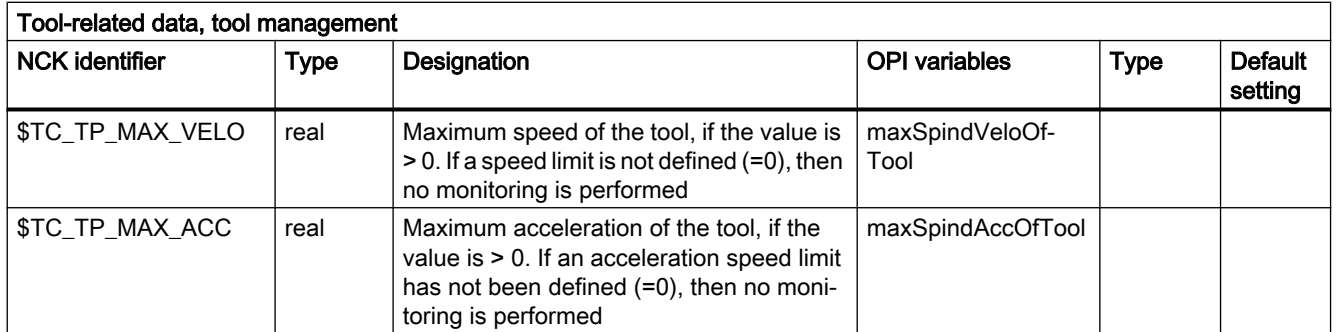

## \$TC\_TP1 and \$TC\_TP2

Like the T No. is sufficient to identify a tool, a tool is equally unique in terms of its duplo number and its tool name (identifier).

TO units may therefore only contain names that have different duplo numbers. The write operations of \$TC\_TP1 and \$TC\_TP2 are checked for the above and rejected if collisions are found.

## \$TC\_TP3 to TP6

Size in terms of half locations:

Size 1 means that the tool exactly completely occupies its own magazine location. The maximum programmable size is 7.

The tool size (half locations) can only be written or changed if the tool does not have an owner location. This applies to the following situations:

- The tool has still not been loaded
- During loading, as long as the tool is not at its target location in a real magazine
- If the tool is at a location of the buffer or loading magazine and beforehand, the owner location as well as the reservation in the magazine was deleted (exclusively using the language commands DELMRES and DELMOWNER).

## \$TC\_TP7

The magazine location type can only be written or changed if the tool does not have an owner location. This applies to the following situations:

- The tool has still not been loaded
- During loading, as long as the tool is not at its target location in a real magazine
- If the tool is at a location of the buffer or loading magazine and beforehand, the owner location as well as the reservation in the magazine was deleted (exclusively using the language commands DELMRES and DELMOWNER).

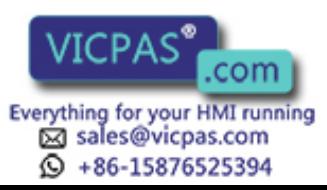

## \$TC\_TP8

The tool status is described with system variable \$TC\_TP8. The system variable is bit-coded. In other words, a particular state of the tool is assigned to each bit of this data.

The status of a tool must be bit 1=1 ("enabled") so that it can be loaded within the scope of a programmed tool change for machining in the toolholder.

During tool selection, the status of a tool that is loaded onto the toolholder (spindle, ...) is set by the NCK to bit 0 ("active").

A tool cannot be loaded if its status is bit 2=1 ("disabled"). The status is set automatically by the tool monitoring function, when the monitoring value of at least one cutting edge reaches the limit value. The status bit 2=4 of the tool on the toolholder can or will be ignored when generating the INIT blocks (see MD 20110 and 20112). The PLC also has the option to make NCK ignore the status during tool selection.

The status bit 4=1 ("prewarning") is mainly for information purposes. With this status the tool can still be loaded.

The status bit 7=1 ("was in use") is set by the NCK if the tool is removed from a magazine location of the type spindle or toolholder.

The tool status bit 5=1 (="W"= is being change) is always reset by the software during buffered booting. A tool receives/loses this status within the scope of a programmed tool change.

The following applies: All tools (new and old) involved in the tool change are given the status bit 5=1 by the tool selection. The status is reset again by the end acknowledgement for each tool command.

The following applies in particular:

The end acknowledgement of the PLC command 2 (programming the T address with \$MC\_TOOL\_CHANGE\_MODE=1), resets the status "W" of the old tool.

With the end acknowledgement of the PLC command 3, 4, 5 (programming M06 in a block with \$MC\_TOOL\_CHANGE\_MODE=1, T, M06 in a block with \$MC\_TOOL\_CHANGE\_MODE=1 T address with \$MC\_TOOL\_CHANGE\_MODE=0) the status bit 5=1 of the old and the new tool is reset.

Tools that are in the buffer can be used for a new programmed tool command if the tool status bit 5=! (being changed).

Tools that are in the real magazine and have this status can be used depending on bit 21 of the MD 20310 or cannot be used for a competing tool-change command for another spindle.

The status bit 5=1 is generally not taken into consideration for a tool selection within the scope of a block search or for init block generation.

For a RESET, the status is reset for those tools that are involved in a tool change at that point in time.

The status bit 5=1 is not evaluated when a manual tool is selected.

The tool status bit 8=1 ("return transport") ensures that during the next tool change, a tool that is at a buffer location and not intended for the next job in machining is returned to the real magazine.

Bit 9 ignores disabled state.

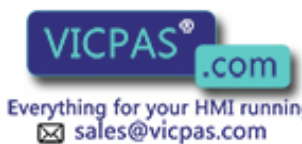

15876525394

Tool Management 236 Function Manual, 10/2015, 6FC5397-6BP40-5BA3

5.3 Tool data

If this bit is set, the disabled state of this tool is ignored. This means the disabled tool can be used (depending on the search strategy).

This state acts independently of the PLC interface signal:

"Tool disable not effective" (DB21.DBx29.7).

#### Status bit 11 (to be loaded)

Bit 11 is set for tools that are not in a magazine and are to be loaded. The following definitions apply:

- The state remains for Power On.
- It is included in the data back-up and rewritten when transferred back to the NCK.
- When assigning a tool to a real magazine the tool status is reset by the NCK (applies to locations of location type 1, i.e. not to internal magazines such as the loading magazine, buffer magazine, etc).

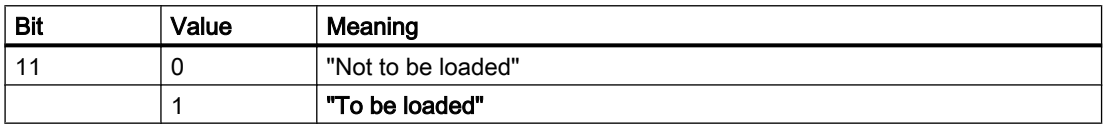

#### Status bit 10 (to be unloaded)

Bit 10 is set for tools that are located in a magazine and are to be unloaded. The following definitions apply:

- The state remains for Power On.
- It is included in the data back-up and rewritten when transferred back to the NCK.
- Unloading a tool via an unloading location causes the NCK to reset the tool status.

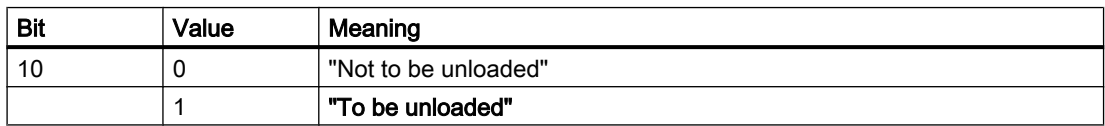

#### Status bit 12 (master tool)

Bit 12 is set for tools that are to be permanently assigned to a magazine. This status is only set to provide information and has no effect on the NCK (e.g. does not disable a location). The user defines via the unload program whether the tool can be unloaded.

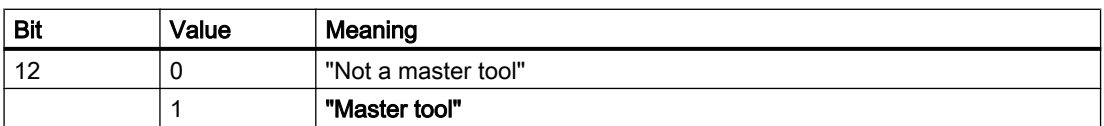

#### State bit 14 (tool marked for 1:1 exchange)

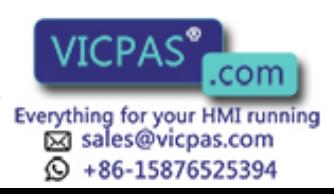

5.3 Tool data

NCK internal state, that indicates (for a selected search strategy, 1:1 interchange), that the new and old tool should be interchanged 1:1.

#### **Note**

Take care when "manually" changing the tool status via the OPI during machining. This could undo internal state changes by the NCK and result in incorrect machining.

## \$TC\_TP9

If a monitoring type is activated for the tool with \$TC\_DP9, then the current monitoring parameters are evaluated and, if necessary, the tool status set to 'disabled' or 'prewarning limit reached'. An existing tool disable is however not withdrawn. Not even then when the monitoring function for this tool has been deactivated.

## \$TC\_TP11

#### Tool subgroups

The system variable is bit-coded. Only bits 0...3 are evaluated. A tool group (the same identifier, different duplo No.) can be split into a maximum of 4 subgroups in this way. A tool can also be included in several subgroups.

If no bit is set, so  $T^{\text{c}}$  TP11[x]=0, this means the same as "all bits set", i.e. the tool belongs to all the defined subgroups.

#### Selection of the tool subgroup

1. With the language command \$P\_USEKT (UseKindofTool) (only possible when not working with the setting T=location) During tool search, only tools that have one of these bits in system variable \$TC\_TP11, can be found. This means that it is possible to form so-called "Technology Groups", to differentiate between tools with the same identifier and specifically release them for machining. Example 1: \$P\_USEKT=4 i.e. the only tools to be taken into account are those with bit 2 in \$TC\_TP11 or Example 2: \$P\_USEKT=9 i.e. the only tools to be taken into account are those with bit 3 or 0 in \$TC\_TP11 2. By programming a tool with the function T=location \$P\_USEKT is set automatically at every tool change and in

fact at the \$TC TP11 value of the loaded tool. Example: T3 M06 the bit value of \$TC\_TP11 of T3 is now valid (is accepted in "USEKT"). During the transition to a spare tool (and there only) the only tools to be taken into account are those with one of these bits set in system variable \$TC\_TP11.

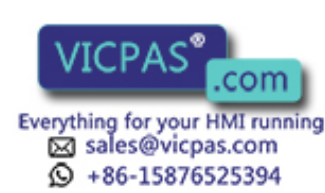

## 5.3.3 Tool-related grinding data

## \$TC\_TPGx[t]

Technology-specific grinding data

The default setting for grinding data is 0. Tools with tool type 400 to 499 are always grinding tools, i.e. have these additional data which take up additional memory space. If a tool of type 400-499 is set to a value outside this range, then its loses its grinding-specific data - the associated memory is released again and can be used for other tools.

x: = Parameter 1....9

t: = T number 1...32000

## OPI block TG

Calculation of line: T number

Calculation of column: n.a.

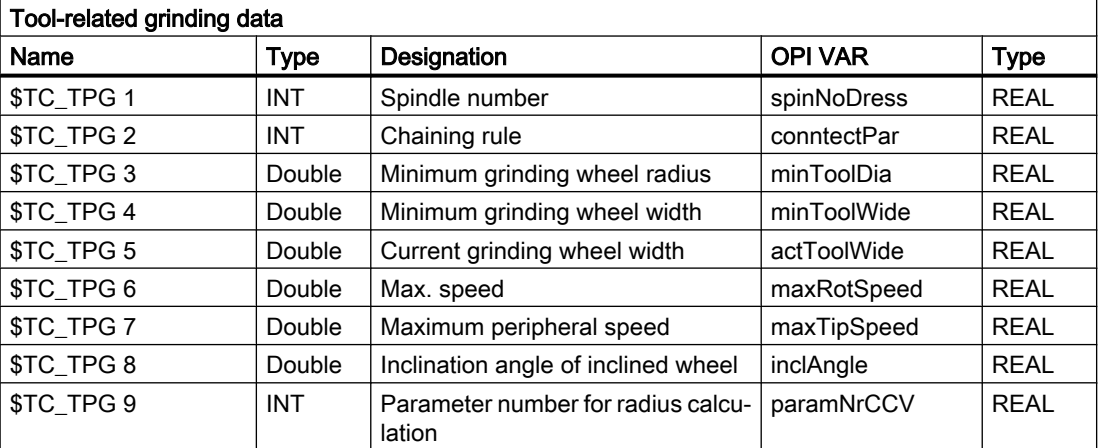

## 5.3.4 Tool-related user data

## \$TC\_TPCx[t]

User-related tool data

An additional 10 tool-specific parameters can be set up per tool. Setting with MD18094 MM\_CC\_TDA\_PARAM and enable with MD18080 MM\_TOOL\_MANAGEMENT\_MASK (set bit 2)

 $x:$  = Parameter 1...10

t: = T number 1...32000

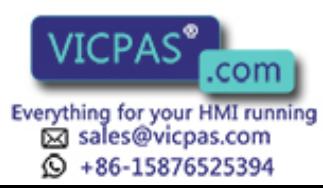

5.3 Tool data

## OPI block TU/TUD

Calculation of line: T number

Calculation of column: Parameter number

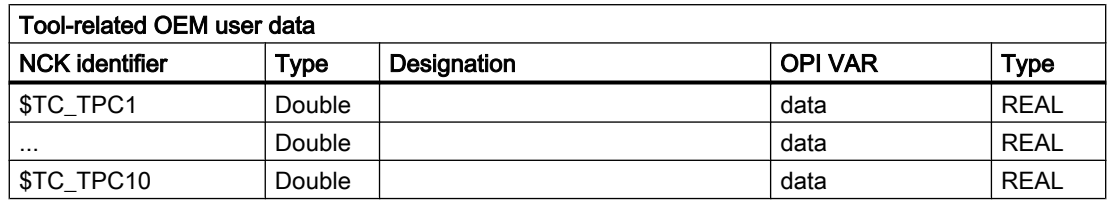

#### Note

The data is displayed in the tool management. In addition, e.g. tool status information can also be stored here.

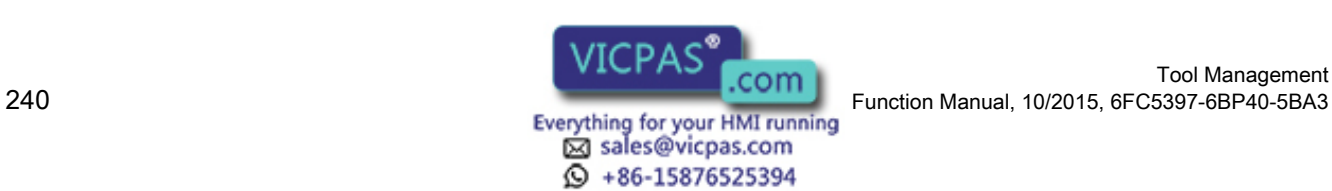

# 5.4 Magazine data

## 5.4.1 Overview of magazine data

## Magazine data

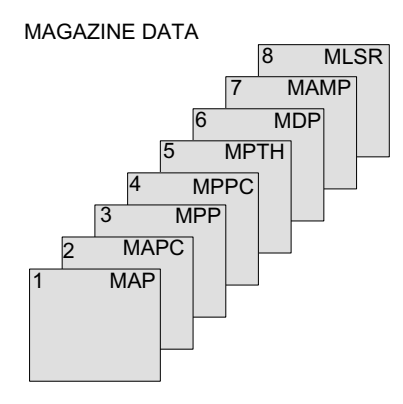

8 Magazine location assignment to spindles 7 Magazine block data

6 Distance to change position

5 Magazine location type hierarchy

4 User magazine location data

3 Magazine location data

2 User magazine description data

1 Magazine description data

Image 5-6 Overview of magazine data

## 5.4.2 Magazine description data

## \$TC\_MAPx[n]

Magazine description data

This data identifies the real magazine

 $x:$  = Parameter 1...10

n: = Magazine number 1...3200

## OPI block TM

Calculation of line: Magazine number

Calculation of column: n.a.

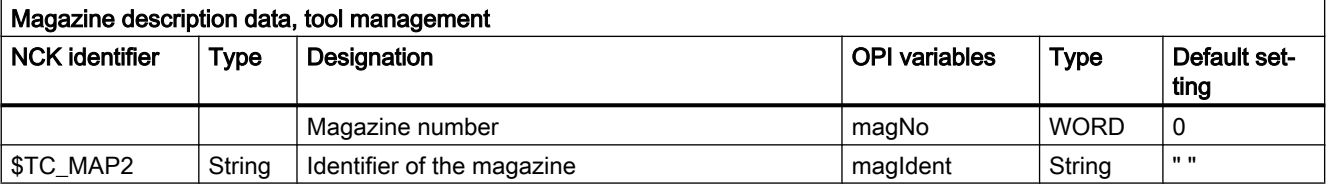

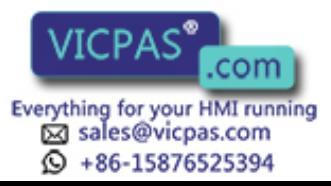

5.4 Magazine data

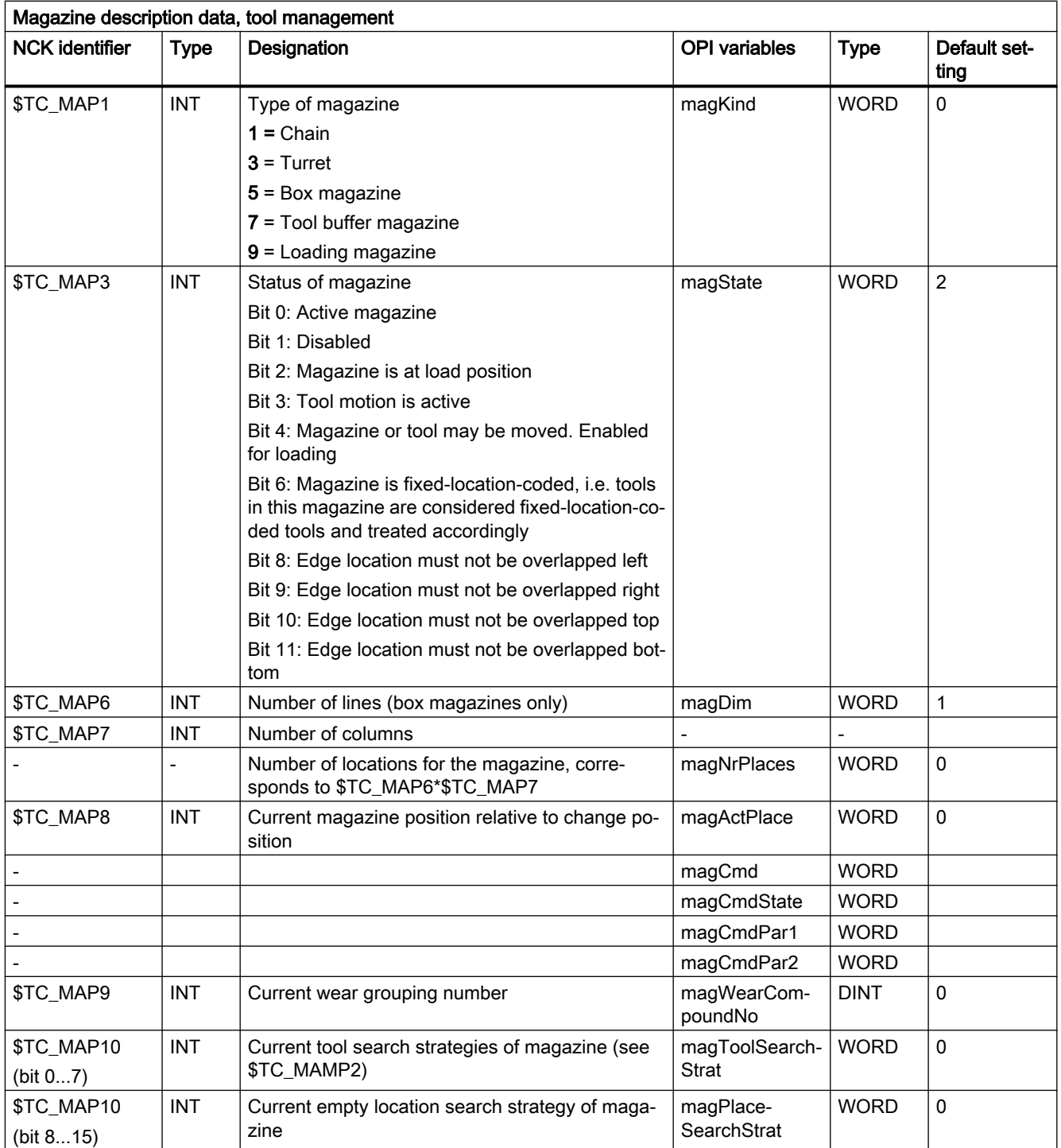

# \$TC\_MAP3

The magazine status bit 3 (tool motion is active) is always reset when the software is booted with backup.

A magazine that has the status "Tool motion is active" cannot be deleted.

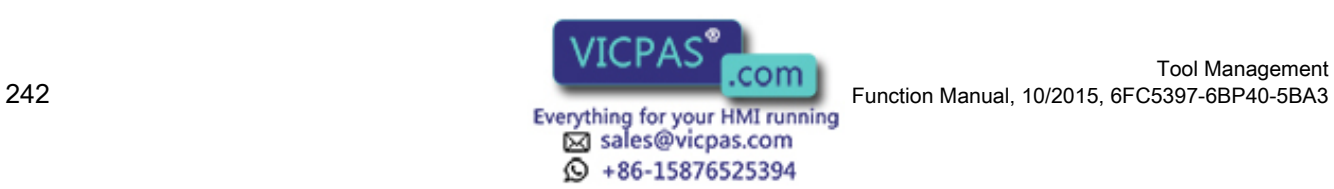

Empty locations are not sought in magazines with the "disabled" status. If a disabled magazine is explicitly defined for the empty location search, then the process is aborted with an error message.

A tool that is in a "disabled" magazine cannot be loaded into the spindle or the tool holder.

Overlapping edge locations (bit 8...11=1)

For default setting (Bit 8  $\dots$ 11 = 0), an oversized tool extends beyond the magazine edge locations. If this has to be prevented (e.g. due to the mechanical situation at the machine), then one or several of these bits can be set.

Example: Bits 8 and 9 are set, bits 10 and 11 are not set.

This means that an oversized tool must not overlap the magazine (typically a box-type magazine) on its left and right sides, but an oversized tool may overlap / extend beyond the magazine on its top and bottom sides.

The following applies:

Left and top regarding a reference location is where the magazine locations with the lower magazine numbers are.

Right and bottom regarding a reference location is where the magazine locations with the higher magazine numbers are.

#### \$TC\_MAP8

The current magazine position \$TC\_MAP8 is refreshed by the NCK every time the magazine is moved.

When the magazine configuration has been loaded, variable \$TC\_MAP8 is assigned the value zero. The position value is the number of the magazine location that is located at the zero position of the magazine. As a maximum, the magazine position can have the number of magazine locations in the magazine. Larger or negative values are rejected.

#### \$TC\_MAP10

Magazine-specific tool search

The bit settings correspond precisely to the system variables \$TC\_MAMP2.

For buffer magazines, the default setting "0" always applies, i.e. the search is made forwards from the 1st magazine location.

#### 5.4.3 Magazine user data

#### \$TC\_MAPCx[n]

Magazine user data

Up to 10 user data can be additionally created for each magazine. Setting in the MD18090 MM\_NUM\_CC\_MAGAZINE\_PARAM and enable with MD18080 MM\_TOOL\_MANAGEMENT\_MASK (set bit 2)

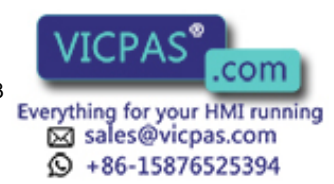

5.4 Magazine data

 $x:$  = Parameter 1...10

n: = Magazine number 1...32000

## OPI block TUM

Calculation of line: Parameter number

Calculation of column: Magazine number

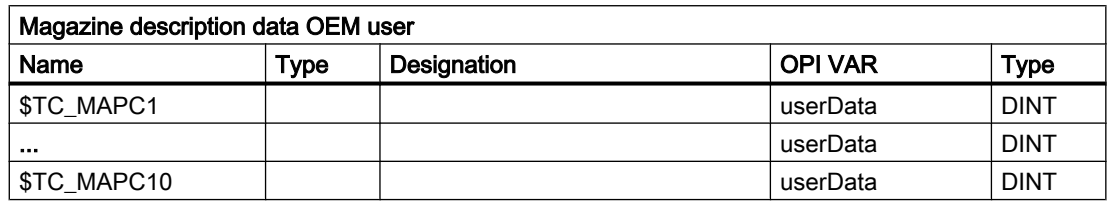

# 5.4.4 Magazine location data

## \$TC\_MPPx[n,m]

Magazine location data

The following data describes the magazine location

x: = Parameter 1..7

n: = Physical magazine number 1...32000

m: = Physical location number 1...1500

The maximum value of x is stored in OPI variable numMagPlaceParams in block Y.

## OPI block TP

Calculation of line: (magazinLocNo-1)\*numMagPlaceParams+parameterNo.

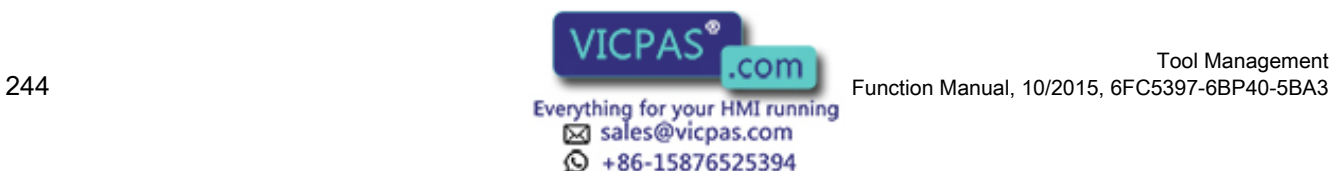

5.4 Magazine data

Calculation of column: Magazine number

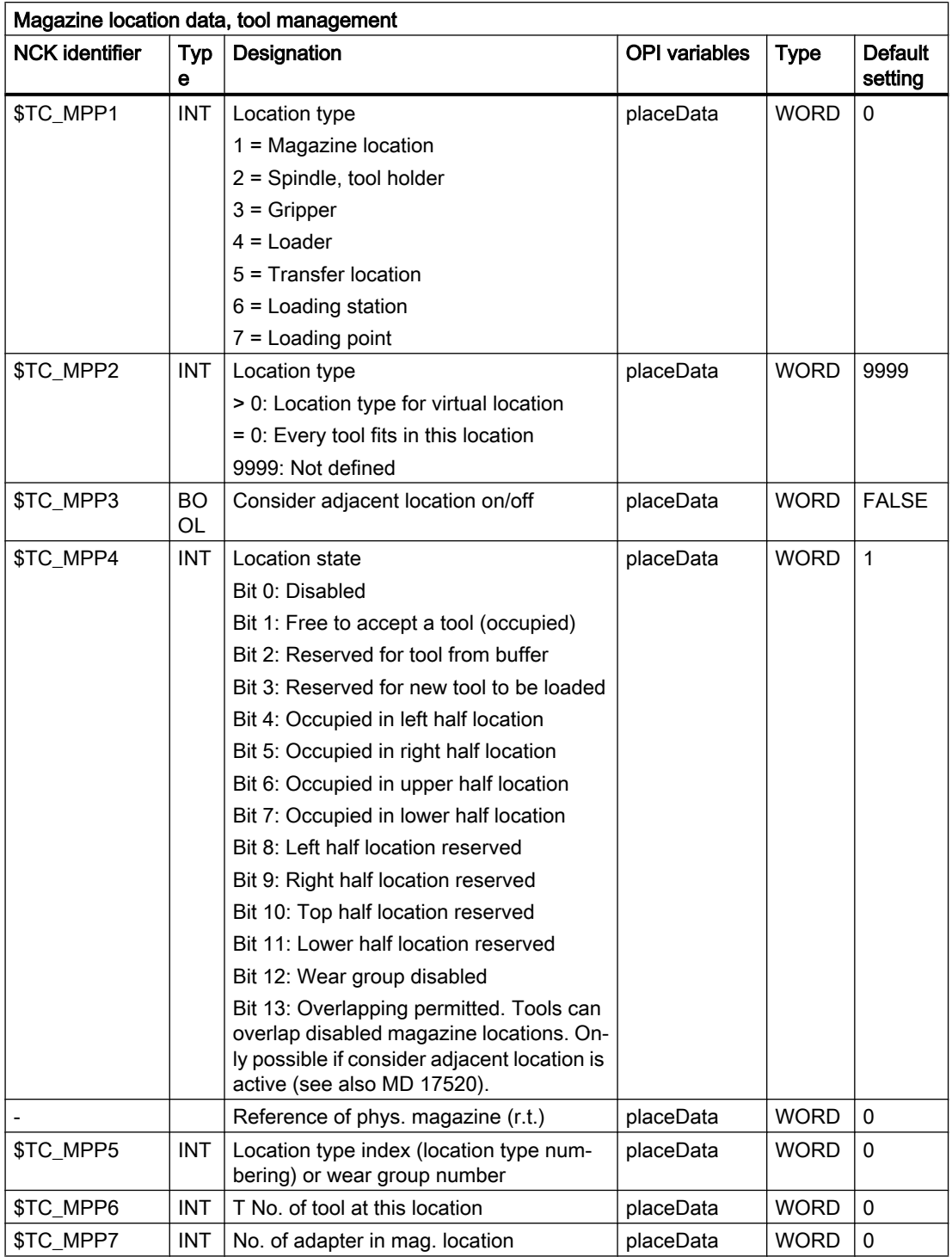

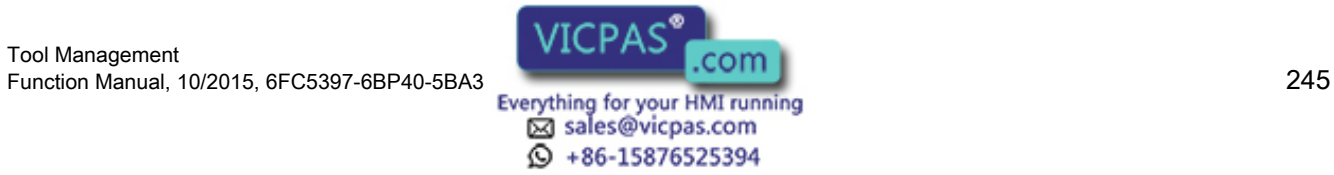

5.4 Magazine data

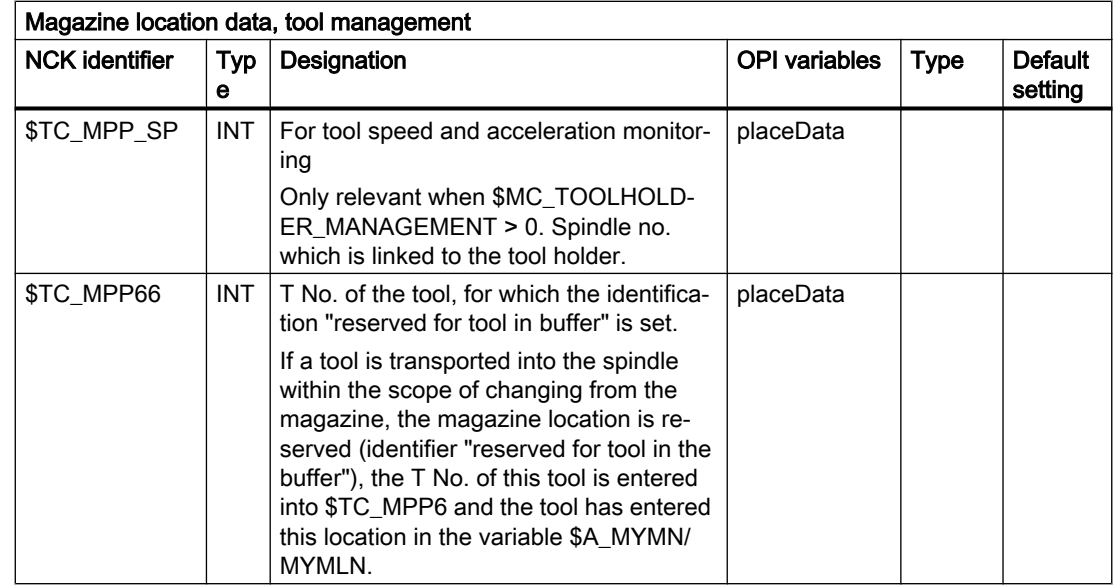

#### Writing magazine location data

Points to be noted about writing magazine location data:

When writing to a \$TC\_MPP... parameter for the first time, all of the magazine locations defined by magazine parameters are created with their default values (the memory for the locations is therefore "used up"). i.e. the magazine must have been defined by this time (\$TC\_MAP... parameter).

## \$TC\_MPP1 (location type)

Only magazine locations of the type "Magazine location" (\$TC\_MPP1 = 1) may be defined at magazines that are not of the type "internal" (\$TC\_MAP1 = 7 or = 9).

#### Location types:

1 = Magazine location

Only locations of type "1" can be defined on real magazines.

- 2 = Spindle / tool holder
- 3 = Gripper
- 4 = Loader
- 5 = Transfer location

The distinction gripper / loader / transfer location is intended for HMI applications. Here, NCK does not make a distinction, loader and transfer location are treated just like a gripper.

6 = Loading station

After the tool moves to this location, the tool stays there. It can only be removed by explicit operation (unloading).

7 = Loading point

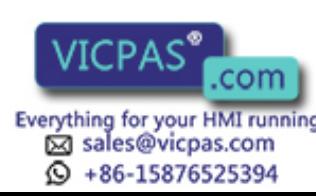

If a tool is moved from the magazine or buffer to this location, after the PLC acknowledgement of this motion command, the tool is automatically removed from this location.

Please note when writing the location status and number of the tool in this location that the following dependencies on \$TC\_MPP2 to \$TC\_MPP4 apply; these are checked during the write operation:

- If the location already contains a tool, the location type to be written must be checked against the tool location type.
- The status "not occupied" may only be written when none of the "assigned" states is set and there is no tool at the location.
- The "Disabled" state can be set irrespective of the other states.
- If there is no tool contained then the state "free" is automatically active; i.e. the state "not free" cannot be set by the NC program or PLC, HMI.
- "Occupied" states can only be set by the NCK within the scope of the adjacent location consideration; i.e. these states are ignored during writing by the NC program or PLC, HMI.
- The state "Reserved for tool from buffer" is set when a tool is removed by the NCK from the real magazine during a tool change. This location is then not designated as "free" for tools other than the tool removed.
- The states "reserved for tool from buffer" and "reserved for new tool to be loaded" of a location are automatically reset when a tool is placed in this location.
- The states "reserved for tool from buffer" and "reserved for new tool to be loaded" of a real magazine location are automatically reset when a tool from this location is placed at a location in the loading/unloading magazine.
- The state "reserved for tool from buffer" is reset during an empty location search if the tool for which the empty location is being sought is assigned a magazine location other than its previous real magazine location. The newly found empty location is assigned the state "Reserved for tool from buffer" and becomes the new owner of the tool being sought.

The magazine location state "Reserved for tool to be loaded" is always reset when the control system is restarted. If "Consider adjacent location" is active, reservations of adjacent locations are also considered.

Users only have to deal with these rules if they wish to define the magazine directly at the NC program level. Data back-up is such that the rules are observed when data is imported to the NCK.

#### \$TC\_MPP5 (location type index)

This data contains the spindle number for magazine locations of type "spindle" (\$TC\_MPP1) and is thus made known to the tool management.

The value cannot be changed for location type = 1 ( $T$ C\_MPP1; i.e. for all locations of internal magazines) if there is a tool at the location.

#### \$TC\_MPP6 (T No.)

Tools can only be placed in magazine locations when both the tool and the magazine, plus its magazine locations, have been defined.

Tool Management Function Manual, 10/2015, 6FC5397-6BP40-5BA3<br>
Everything for your HMI running<br>
Everything for your HMI running

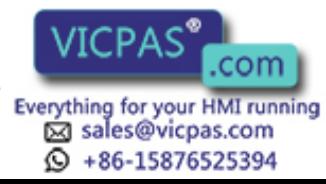

5.4 Magazine data

The tool may occupy only one magazine location!

Procedure:

It first attempts to find the tool associated with the T No.

- If it is already defined, then an attempt is made subject to appropriate check procedure to add it to the magazine location.
- If it is not yet defined, then an error has occurred.

Checks:

- The type of the tool to be placed must match the type of the location. If the type has not been set explicitly at the time of writing (default = 9999 = "Not defined"), then the tool is not placed.
- The state of the location must be "free" and must not be "disabled".
- If the value  $T$  No.=0 is programmed, then this means that the present tool will be removed from the magazine location.

```
Notice: $TC_MPP6 = 0 also changes the state of the location: a tool can only be placed in 
a magazine location if the location does not already contain a tool. The old tool might first 
have to be removed with $TC_MPP6 = 0.
```
#### **Note**

Because of this dependency of the individual data, it is mandatory for the T number of the tool to be written as the last data in a magazine configuration. If you do not adhere to this sequence, default values might be set which may result in unwanted data.

## 5.4.5 Magazine location user data

## \$TC\_MPPCx[n,m]

Magazine location user data

Up to 10 user data can be additionally created for each magazine. Setting for number of parameters in MD18092 \$MN\_MM\_NUM\_CC\_MAGLOC\_PARAM and enable with MD18080 \$MN\_MM\_TOOL\_MANAGEMENT\_MASK (set bit 2)

- $x:$  = Parameter 1...10
- n: = Magazine number 1...30
- m:= Magazine location number 1...32000

#### OPI block TUP

Calculation of line: (m-1)\*numMagLocParams\_u+ParameterNo.

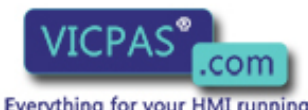

sales@vicpas.com  $\textcircled{}$  +86-15876525394

Tool Management 248 Function Manual, 10/2015, 6FC5397-6BP40-5BA3 Calculation of column: Magazine number

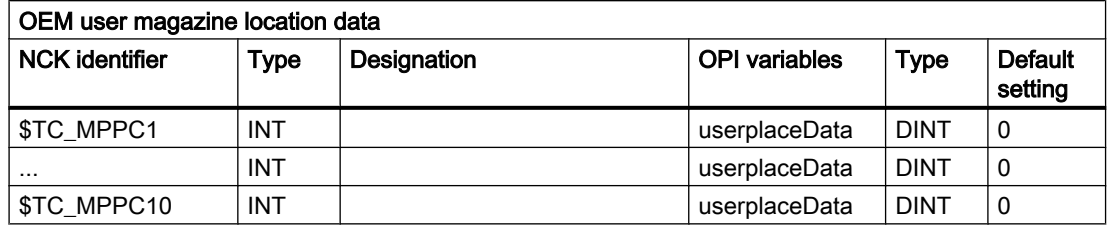

## 5.4.6 Magazine location type hierarchy

## \$TC\_MPTH[n,m]

Magazine location type hierarchy

The location types can be organized in a hierarchy by programming these system variables.

N: = Index of hierarchy, from 0...7

M: = Index within hierarchy n, location type 0...7

Magazine location types, refer also to \$TC\_TP7 and \$TC\_MPP2.

## OPI block TT

Calculation of line: Number of location type+1

Calculation of column: Number of the location hierarchy+1

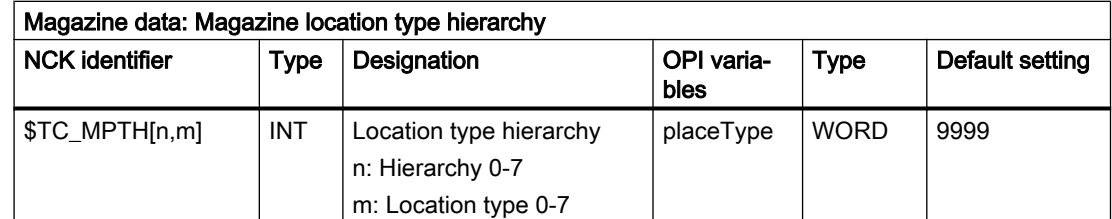

If a tool is to be loaded into the magazine, then the location type determines the availability of locations, i.e. \$TC\_TP7 and \$TC\_MPP2 must be defined.

If the location type of the tool is part of the location type hierarchy, then the location assignment is carried out in accordance with this hierarchy.

Several such hierarchies can be set up in one TO-area unit, but a location type can only be entered in one hierarchy.

#### Example

A chain magazine is to be split into 6 location types and the following hierarchy defined (the magazine No. is "1", the numbers of the location types are selected at random).

Location type\_124 < Location type\_3 < Location type\_15 < Location type\_1080 < Location type\_5 <Location type\_18

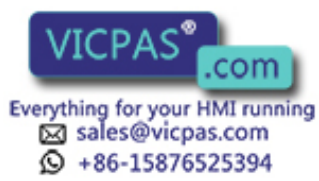

5.4 Magazine data

Definitions: Magazine: \$TC\_MPP2[magazine no., location]  $$TC_MPP2[1,1...6] = 124$  $$TC_MPP2[1,7...12] = 3$  $$TC_MPP2[1,13...18] = 15$  $$TC_MPP2[1,19...24] = 1080$  $$TC_MPP2[1,25...30] = 5$  $$TC_MPP2[1,31...36] = 18$ Hierarchy:  $$TC$  MPTH $[0,0] = 124$  $$TC_MPTH[0,1] = 3$  $$TC_MPTH[0,2] = 15$  $$TC_MPTH[0,3] = 1080$  $$TC MPTH[0,4] = 5$  $$TC_MPTH[0,5] = 18$ 

If a tool of type 15 (\$TC\_TP) is loaded, it is preferable for it to be stored at locations 13...18. If none of these locations are free, the search for an empty location continues, in accordance with the hierarchy, at locations of type\_1080.

# 5.4.7 Distance to change position

## \$TC\_MDPx[n,m]

Distance from magazine zero

\$TC\_MDPx[n,m]=value

x: = 1: Loading magazine: Loading points, loading station (1st int. mag.)

x: = 2 : Buffer magazine: Spindle, gripper,..(2nd int. mag.)

n: = Magazine no. of real magazine

m: = Location no. of internal magazine (loading point,..).

Value: = Distance in number of locations

## OPI block TPM

Calculation of line:

(LocNo.-1)\*numPlaceMulti\*numPlaceMultiParams+ParameterNo.

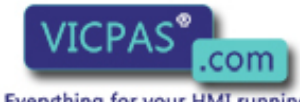

sales@vicpas.com  $\textcircled{}$  +86-15876525394

Tool Management 250 Function Manual, 10/2015, 6FC5397-6BP40-5BA3 Calculation of column: Magazine number

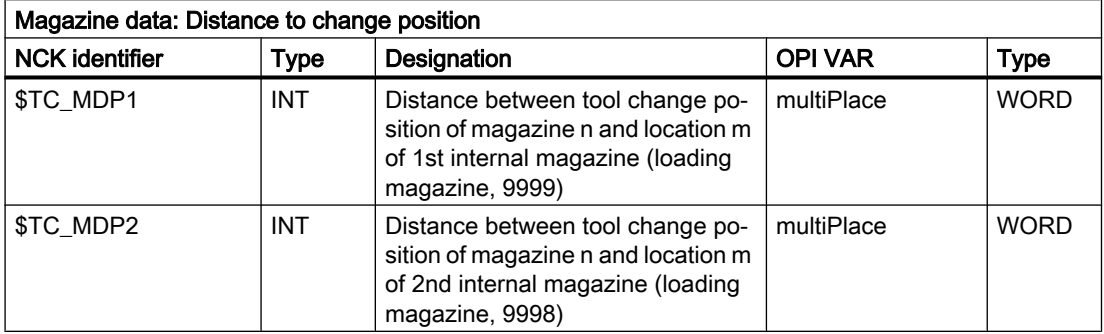

#### **Description**

Magazine position

The current magazine position is required for tool change, loading and unloading. This position refers to the magazine zero point established by the machine manufacturer. This is usually at the change position.

The number of the location at the magazine zero point has to be given during initialization. Otherwise, it is assumed that the non-existent location 0 is at the change position.

If the magazine is moved by a task, the current position is changed accordingly. The NC does not know how many positions the magazine has moved but knows the targets of the relevant commands. On the basis of the defined distance between and object (e.g. spindle 2) and the change position, the NC is able to update the current position.

Comment:

The value of the distance and the current magazine position is also evaluated for box magazines.

For empty location searches and tool searches, search strategies based on reference to the current magazine position convert the position contained in system variable \$TC\_MAP8 to the change position, loading point in each case at which the search is started. With search tasks, the NCK always specifies internally which change position, loading point is to be used as reference for the search.

#### **Assignment**

By defining \$TC\_MDPx[n,m], a connection or assignment (distance relationship) is established between the real magazine and the buffers or the loading points. The HMI can only display assigned buffer locations and loading points. A tool transport within the scope of a t preparation or a change can only be realized via an assigned buffer (exception: asynchronous transfers). The tool search, for T preparation and change is also only made in those magazines assigned to a spindle or tool holder.

The maximum number of these distance relationships can be defined with machine data \$MN\_MM\_NUM\_LOCS\_WITH\_DISTANCE.

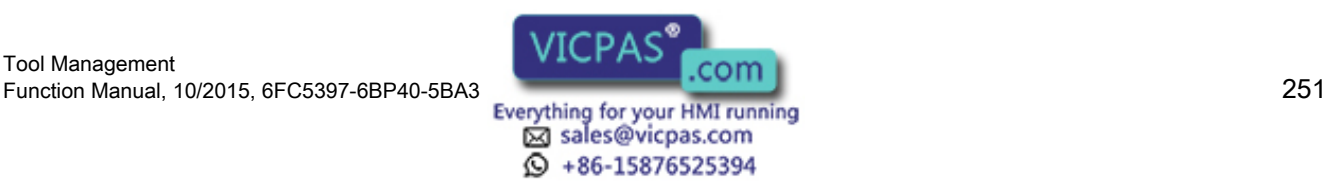

5.4 Magazine data

Example: 1st TO unit, 1 magazine, 1x spindle, double gripper, 2x loading point. This is a total of 5 distance relationships (3x \$TC\_MDP2 to assign the real magazine to the 3 buffers, 2x \$TC\_MDP1 to assign the real magazine to the two loading points).

#### Note

Command \$TC\_MDP2[n,m]=9999 can be used to dissolve a distance relationship.

#### Example:

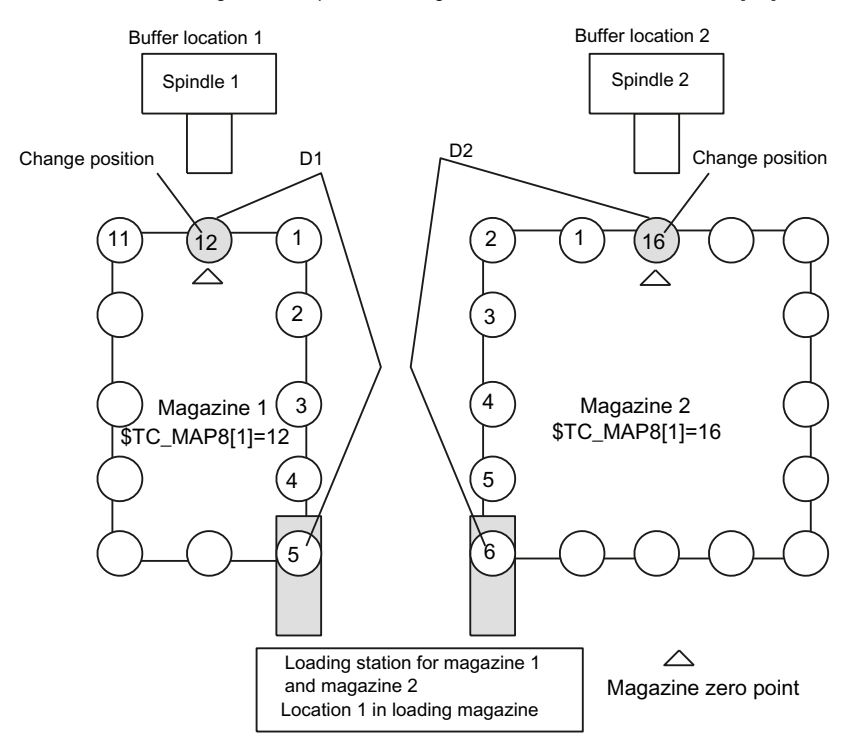

 $D1 =$  Distance from magazine zero point to loading station -> 5 locations = \$TC\_MDP1[1,1]  $D2$  = Distance from magazine zero point to loading station -> 6 locations = \$TC\_MDP1[2,1]

Image 5-7 Distance to change position \$TC\_MDPx[y,z]=value

The magazine zero point is usually the change position of the spindle. Therefore, the following applies:

● If location 1 is located at zero position, the current magazine position = 1 (\$TC\_MAP8[1]).

Examples for programming the distance to the zero position:

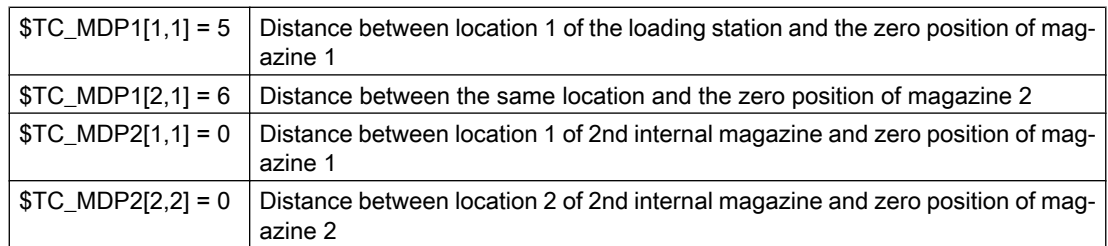

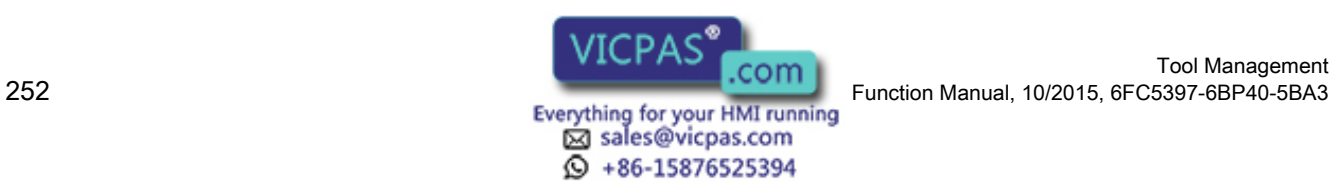
5.4 Magazine data

# 5.4.8 Magazine blocks

# \$TC\_MAMPx

Magazine block data

 $x:$  = Parameter 1, 2, 3

# OPI block TMC

Calculation of line: n.a.

Calculation of column: n.a.

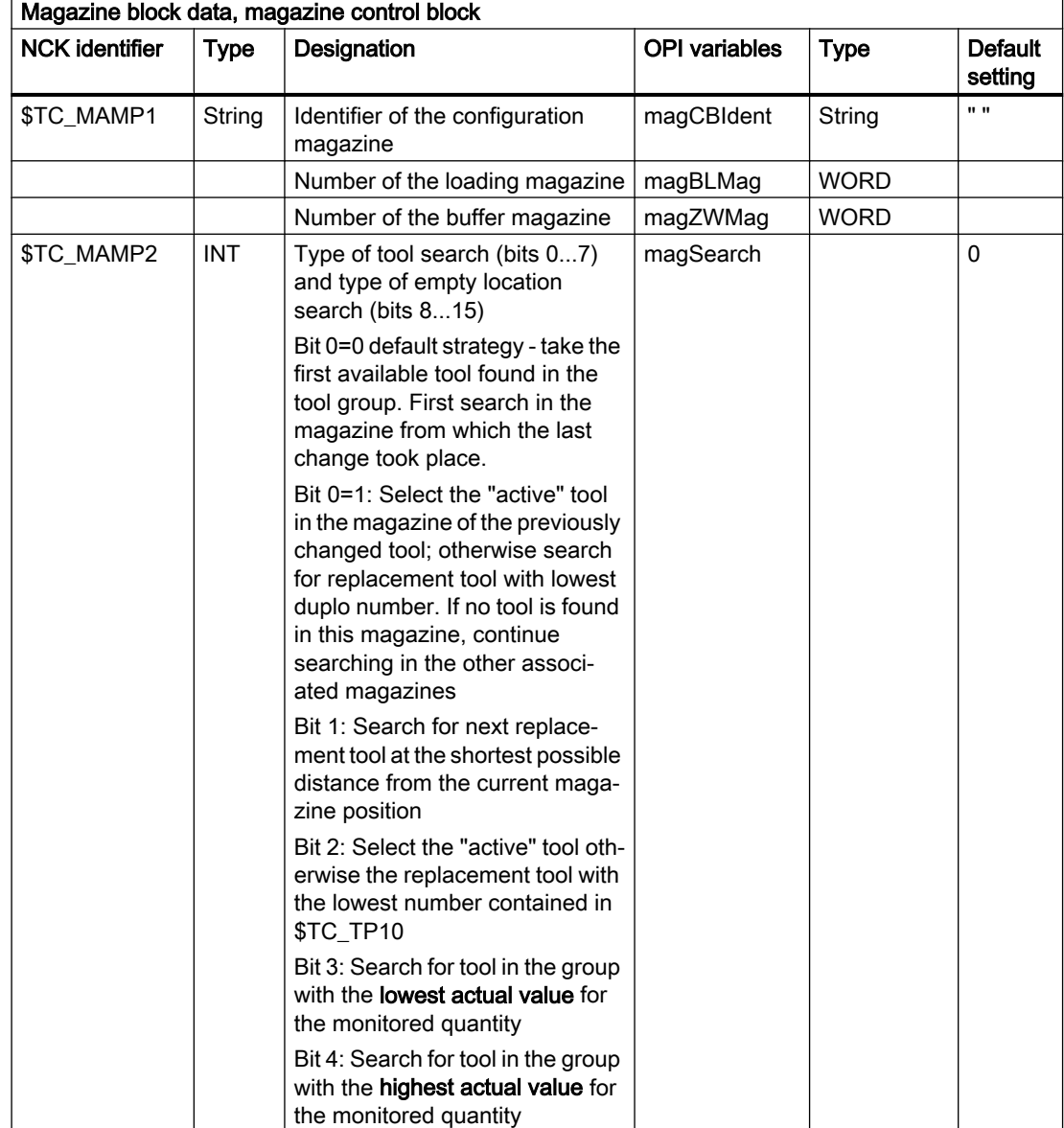

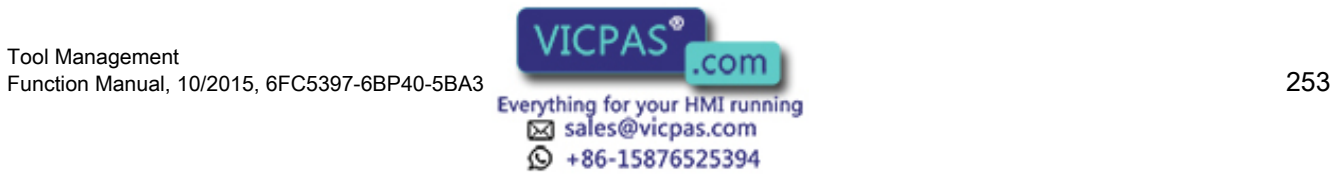

### Programming

### 5.4 Magazine data

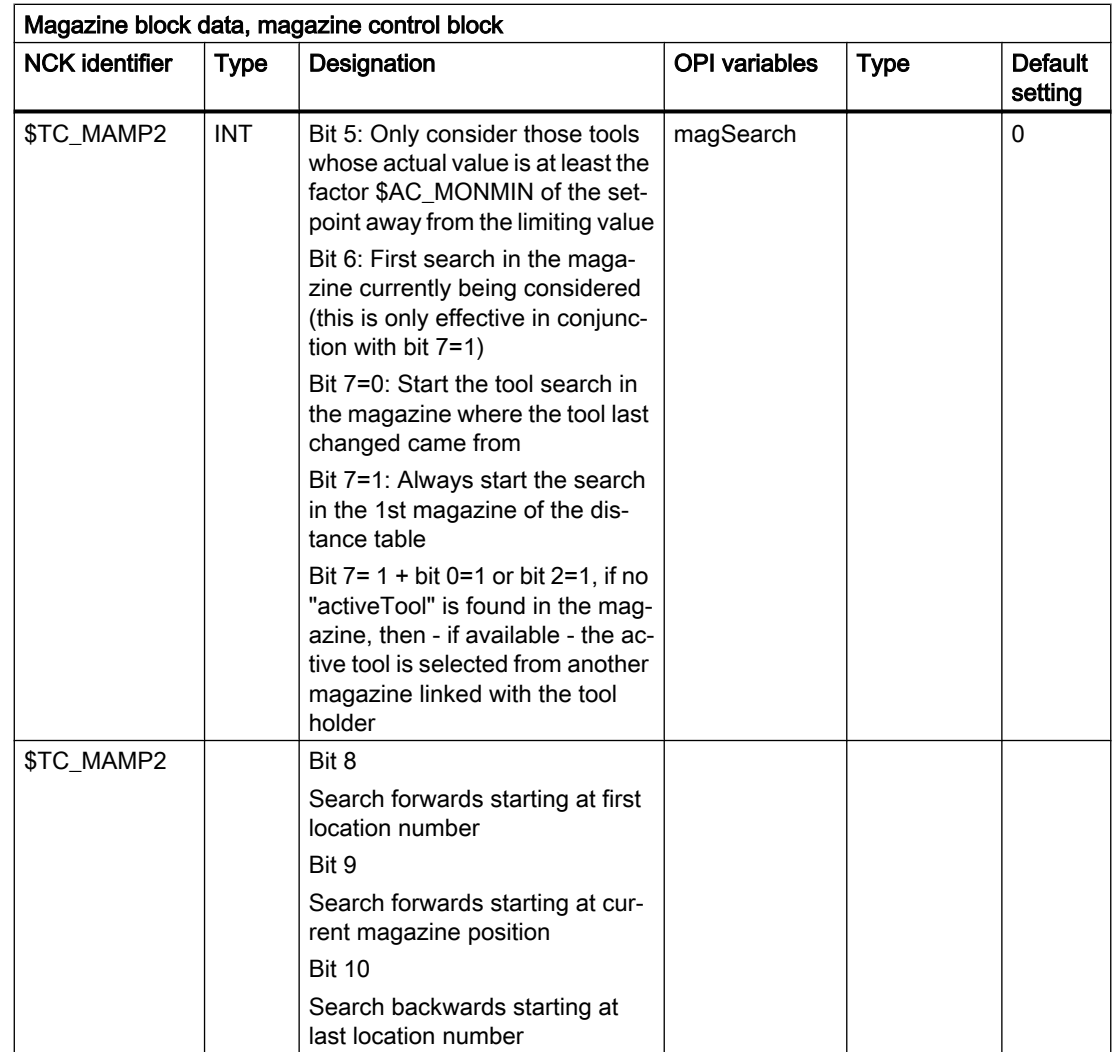

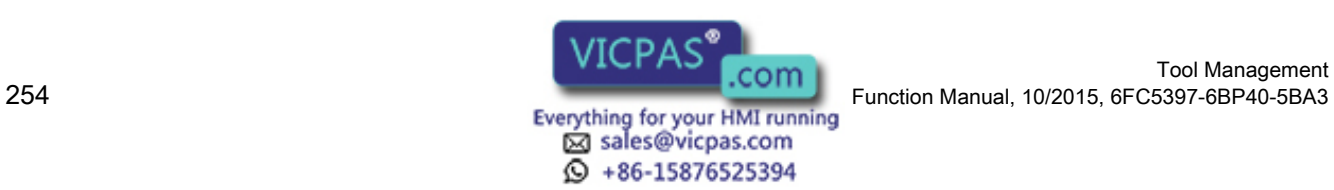

5.4 Magazine data

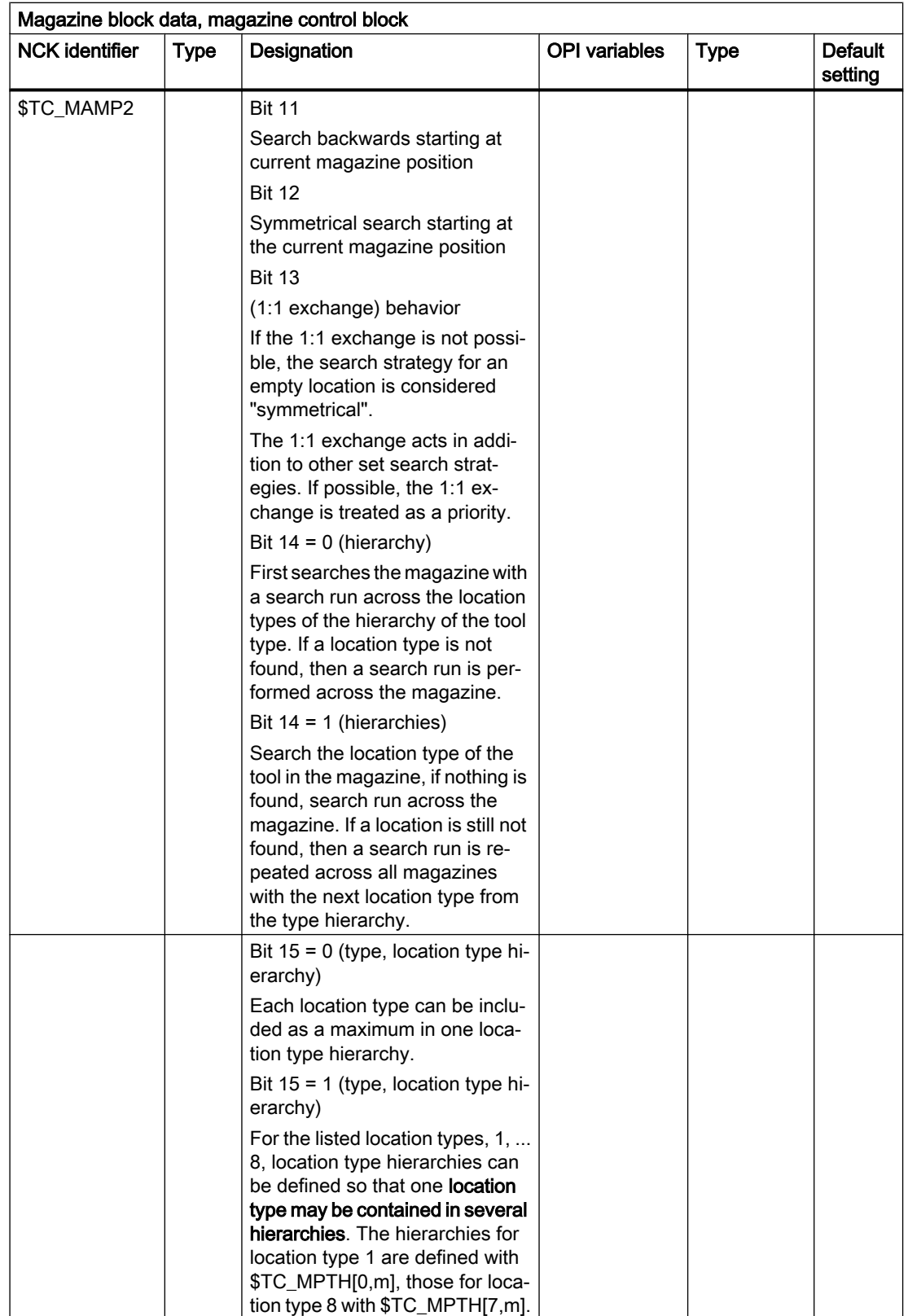

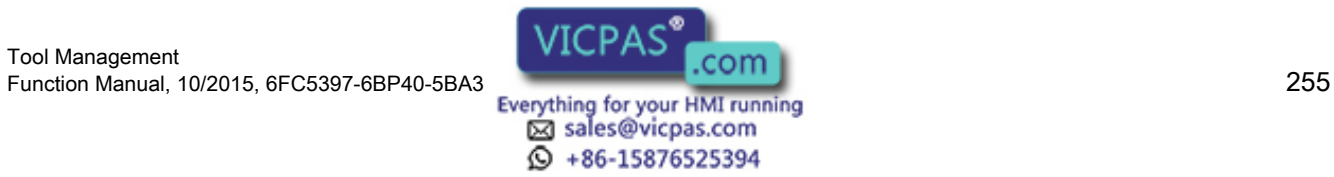

### Programming

### 5.4 Magazine data

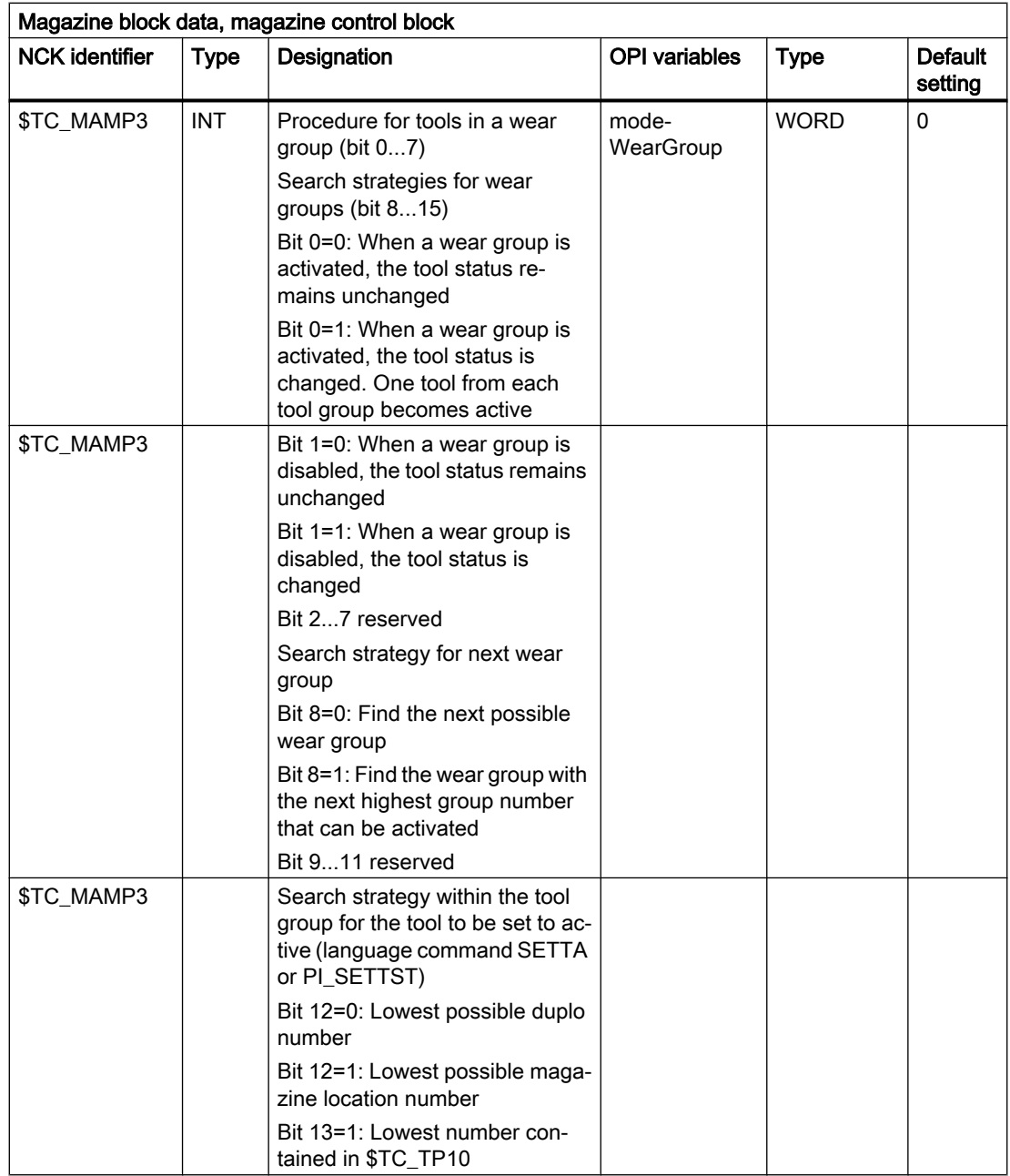

# Interaction of the bits for the tool search strategy

The following strategies always start the search in the first magazine of the distance table.

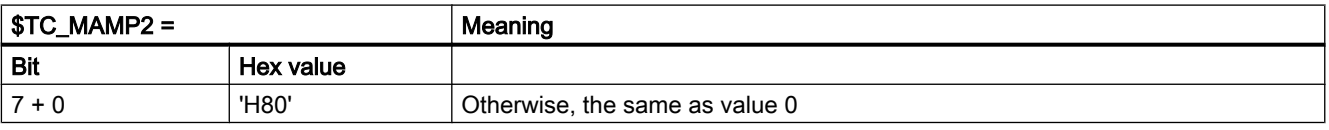

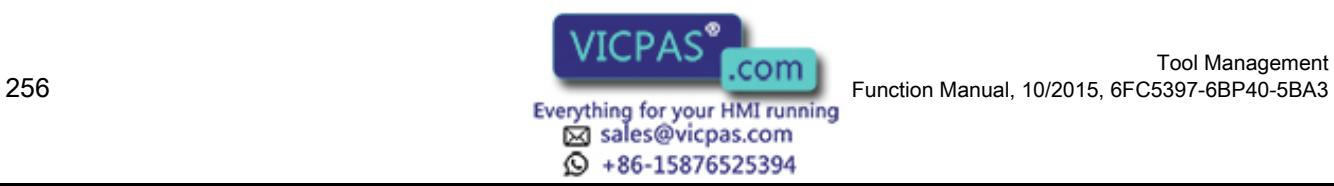

#### **Programming**

5.4 Magazine data

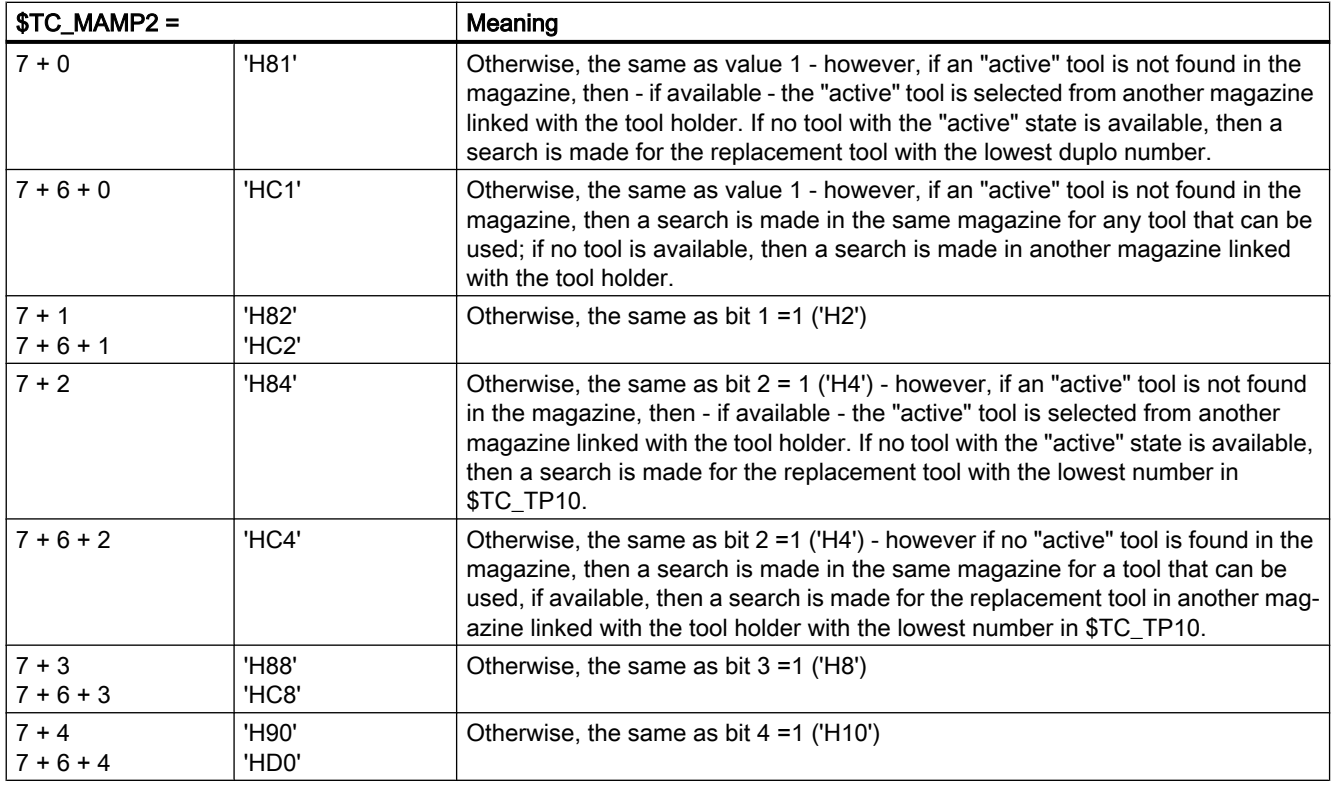

### Search operation for \$TC\_MAMP2, bit 0=1, bit 6=0, bit 7=1

A search is made for the appropriate tool in the magazine according to the tool search strategy that has been set (defined using parameter \$TC\_MAMP2). The search is considered to have been successful if a tool was found according to the search strategy.

### Search operation for \$TC\_MAMP2, bit 0=1, bit 6=1, bit 7=1

A search is first made for the appropriate tool in the magazine according to the tool search strategy that has been set (defined using parameter \$TC\_MAMP2). The search is considered to have been successful if a tool according to the search strategy was found - or all tools of the group were checked and no tool was found according to the search strategy - but in spite of this, a tool that can be used was found among the tools that were searched.

If a search is made according to the strategy, bit 2=1 (sequence of use \$TC\_TP10) then the same principle applies. The criterion is also "active tool" and instead of the duplo number, the number in \$TC\_TP10.

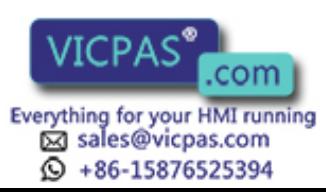

5.4 Magazine data

# Example to clarify the principle of operation of bit 6 and bit 7

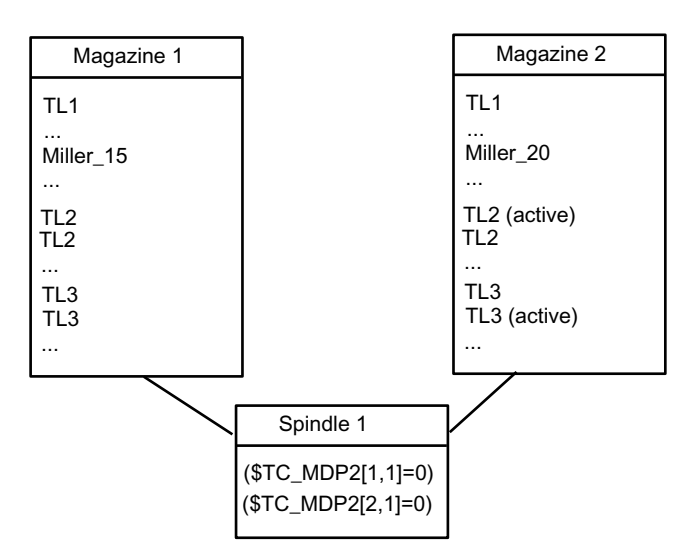

Assumption:

- All tools can be used
- $\bullet$  Basic setting of the search strategy is bit  $0 = 1$  search for the active tool, if there is no active tool, take the tool with the lowest duplo No.
- Spindle\_1 is linked to both magazines, magazine\_1 is the first in the distance table

Example\_1:

Bit  $6 = 0$ Bit  $7 = 0$ 

T="Miller\_15"M06 There is only one "miller\_15" tool, it was found in magazine\_1 and was loaded

```
...
```
T="Tool3" 06 MThe last change was performed from magazine\_1. Therefore, the search is first made in magazine\_1. There is no active "Tool3" there, but there are two tools in this group that can be used. The tool with the lowest duplo no. is selected. Magazine\_2 is no longer considered.

Example\_2:

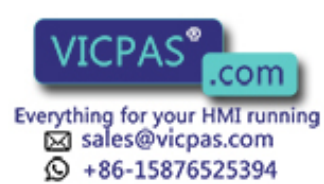

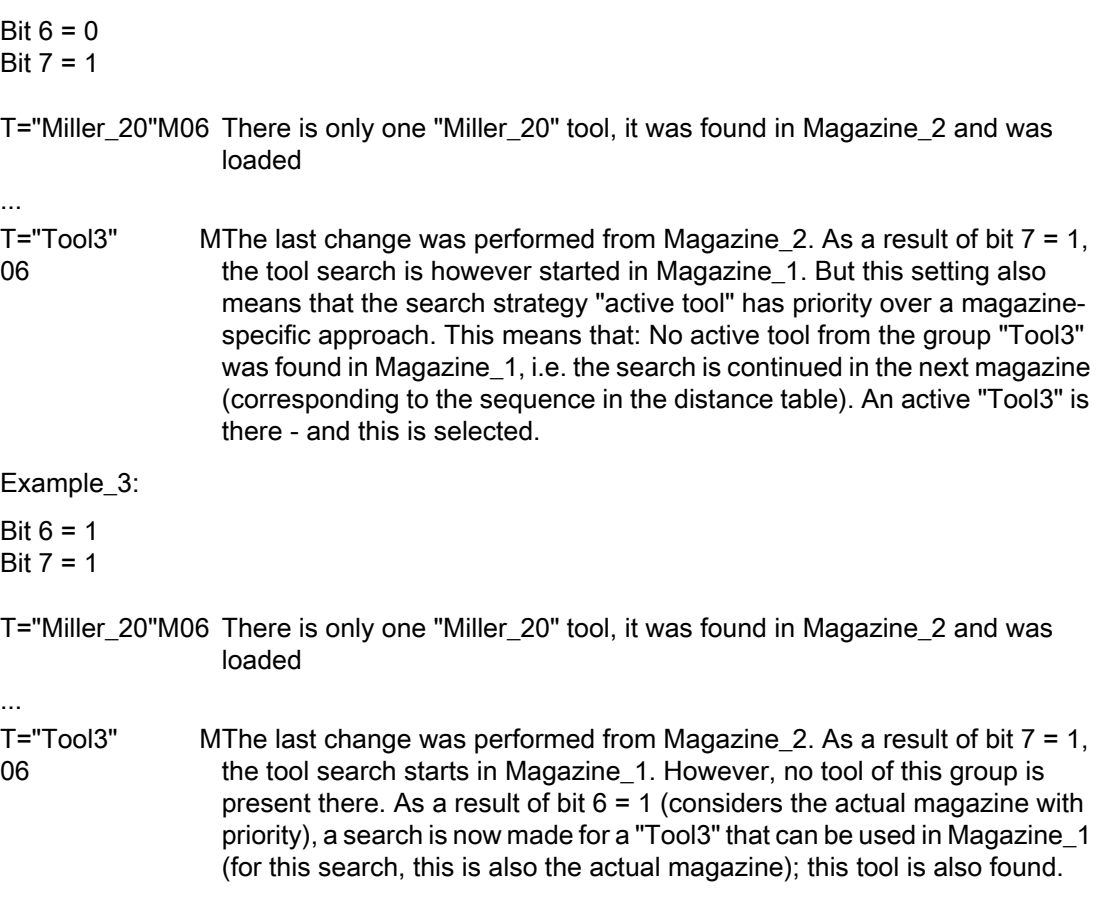

# \$TC\_MAMP2

For software releases less than 2.5, the tool search is always made magazine for magazine, starting in the magazine from which the last change was made.

With bit 7 there is an additional option to select the tool search.

Bit 7=1

The search always starts in the 1st magazine of the distance table. If the search for the active tool is set using either bit 0 or bit 2, then a search is made for the active tool across all of the magazines linked with the spindle. A search is only made for a replacement tool if no active tool was found in all of these magazines.

### **Note**

The tool sequence in a tool group is not defined (e.g. ascending duplo number). This means, if the default strategy is used for the search (MAMP2=0), then any tool that is capable of being used is found.

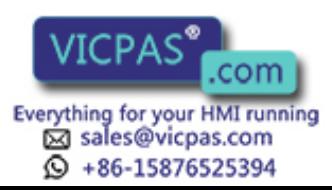

5.4 Magazine data

# 5.4.9 Assigning buffers to spindles

# \$TC\_MLSR[x,y]

Assignment of buffer locations to spindles - \$TC\_MLSR[x,y]

 $x: =$  Location no. in buffer 1 ... 32000

y: = Location no. of the spindle in buffer magazine 1 ... 32000

### OPI block n.a.

Calculation of line: n.a.

Calculation of column: n.a.

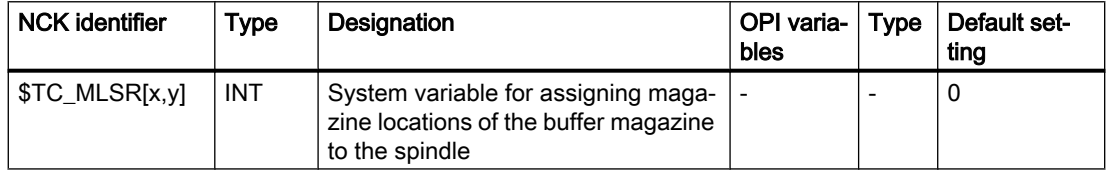

### **Description**

This assignment is important when searching for tools. The search is always made, viewed from the requesting spindle, initially in the associated buffers, then in the assigned magazines. This means that a tool, which is located in the buffer, can only be found if there is an assignment to the spindle via parameter \$TC\_MLSR.

The number of possible links between the spindle and the buffer can be set using machine data \$MN\_MM\_DIST\_REL\_PER\_MAGLOC.

Example: 1st TO unit, 1 magazine, 1x spindle, double gripper, 2x loading point. The double gripper is linked to the spindle via \$TC\_MLSR[2,1]=0 and \$TC\_MLSR[3,1]=0. The correct value for the MD is "2".

The sequence when programming is decisive for the sequence when automatically returning tools.

#### Note

The content value of the system variable is not evaluated. The assignment is defined via indices x and y. In order to check via the part program whether a certain assignment exists, a read operation has to return the value zero.

### Note

No more than 16 magazines or buffer locations can be assigned to one spindle.

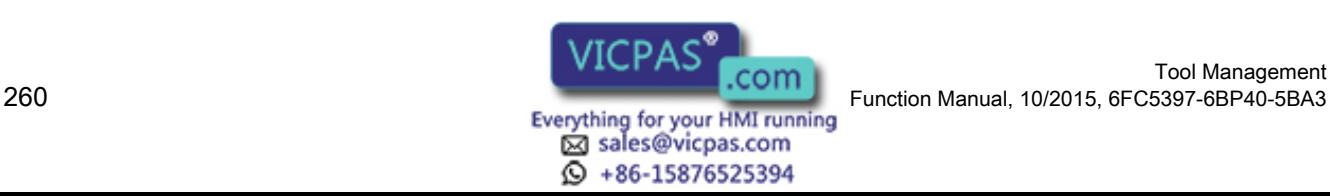

5.4 Magazine data

### Magazine distance to buffer via tool holder / spindle

\$TC\_MDP2 and \$TC\_MLSR establish a relationship between the buffer locations and magazines.

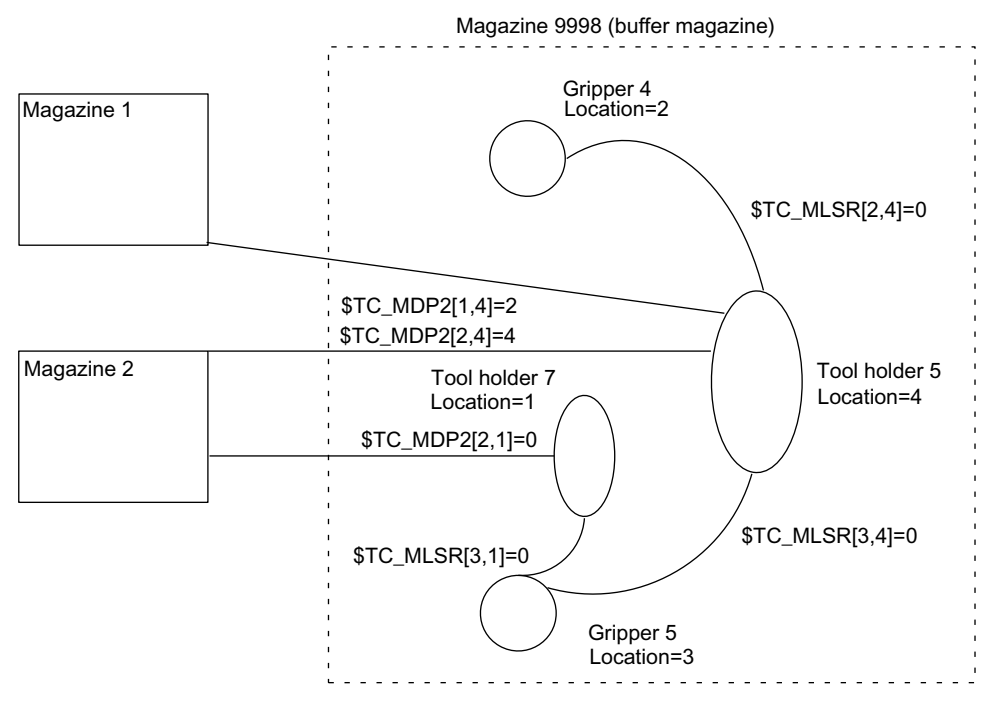

Image 5-8 Magazine distance to the buffer

### **Configuration**

Two magazines are defined with numbers 1 and 2.

Four locations 1, 2, 3 and 4 are defined in buffer 9998; two tool holders 5, 7 and two grippers 4, 5.

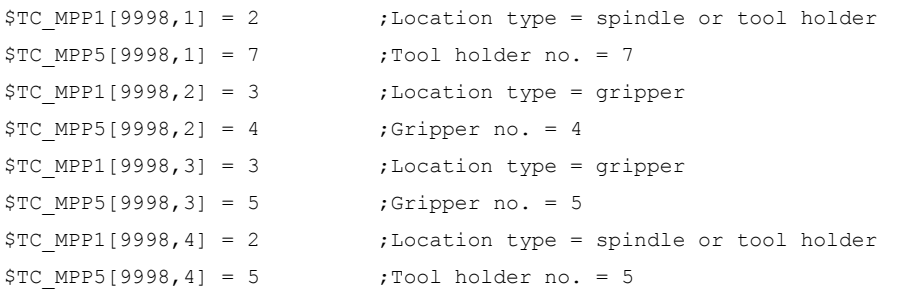

Both grippers are linked to tool holder 5 via \$TC\_MLSR. They do not require their own distance definition for the magazines. They are linked to the magazines via tool holder 5 with the distance relations defined there. However, it is also possible to define separate distance relationships for the grippers.

Tool holder 5 is linked with both magazines via \$TC\_MDP2.

Tool holder 7 is only linked with magazine 2; gripper 5 is assigned to it.

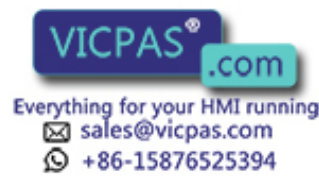

5.5 Adapter data

# 5.5 Adapter data

### \$TC\_ADPTx[n]

If machine data \$MN\_MM\_NUM\_TOOL\_ADAPTER is set to a value = -1 or > 0, the adapter data is defined, deleted, read and written via the following variables

 $x:$  = Parameter 1...3, T

n: = Number of the adapter

### OPI block AD

Calculation of line: Length 1, 2,  $3$  = line 1, 2, 3, transformation = line 4

Calculation of column: Adapter number

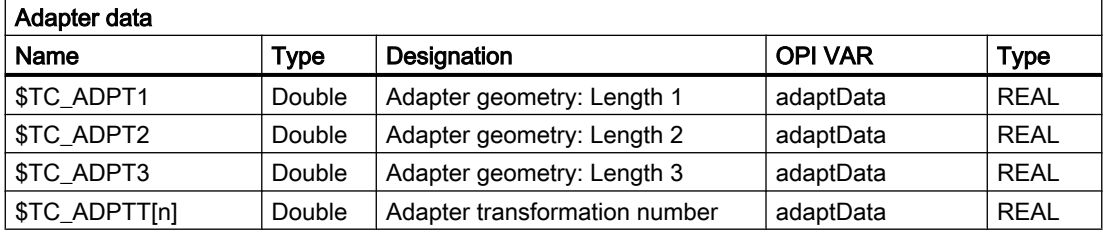

The adapter geometry values act on the geometry values of the cutting edge in the same way as system variables \$TC\_DP 21, \$TC\_DP 22 and \$TC\_DP 23. The parameters are available only when the tool management is active.

Transformation numbers 1 to 8 can be programmed for the adapter transformation function. The parameter is available only when the tool management is active.

\$TC\_MPP7[m,p]: Number of the adapter assigned to magazine location

Value=0 : No adapter assigned to location

Value>0 : Number of the assigned magazine

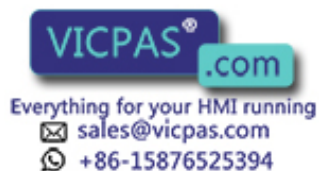

# 5.6 Toolholder data

### **Overview**

The orientation of the tool can be changed for a class of tool machines. The orientation once set is however subsequently fixed during operation and in particular cannot be changed during traversing. Therefore, a kinematic orientation transformation for this type of machine is neither necessary nor meaningful.

It is however necessary to consider the changes in the tool length components attributable to the change in the orientation. These calculations are assumed by the control.

The following must be available to calculate the change of tool length components:

- Tool data (geometry, wear ...)
- Tool holder data (data for the geometry of the tool holder with orientation capability).

A defined tool holder must be specified for the control for the function "orientable tool holder":

# \$TC\_CARRx

 $x:$  = Parameter 1...33

The maximum number of tool holders can be defined in MD18088 \$MN\_MM\_NUM\_TOOL\_CARRIER. The value is divided by the number of active TO units. The integer result indicates how many tool holders can be defined per TO unit. Values not set by the user are preset to 0.

### OPI block TC

Calculation of line: Number of the tool holder

Calculation of column: n.a.

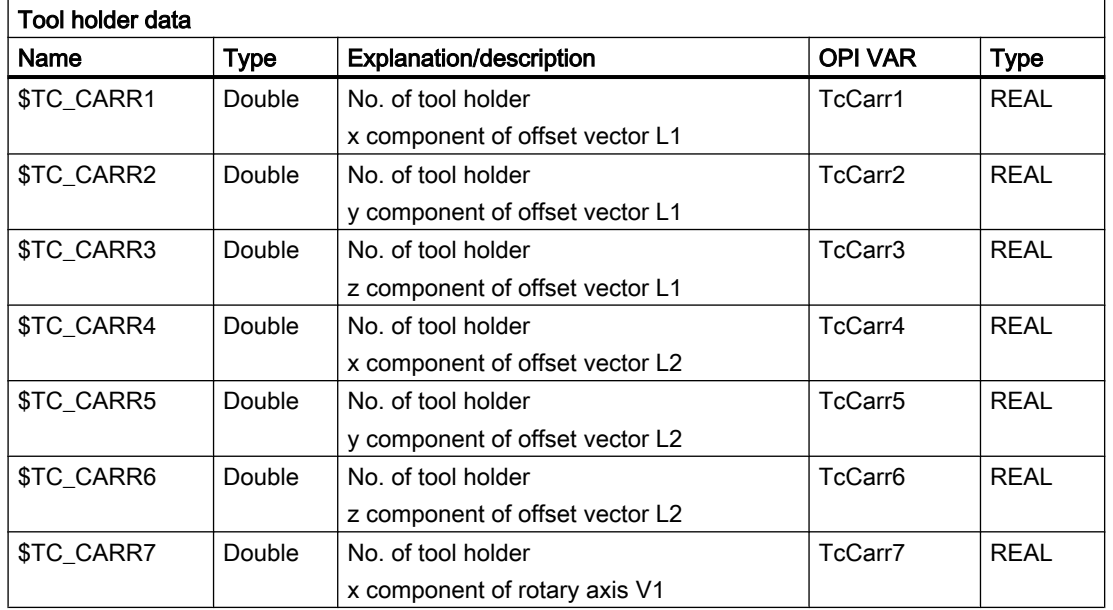

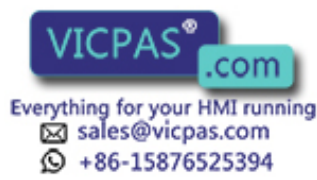

### Programming

5.6 Toolholder data

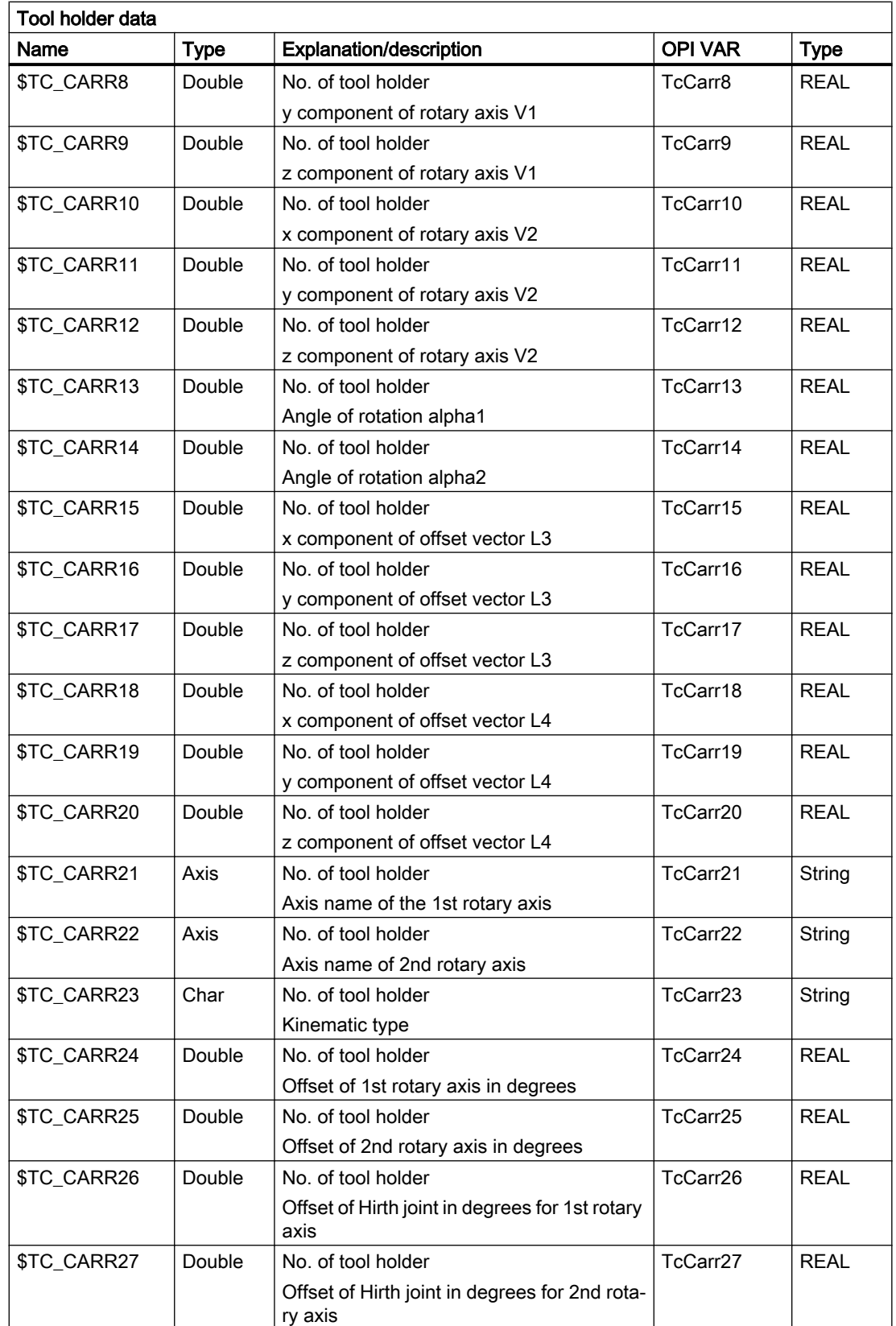

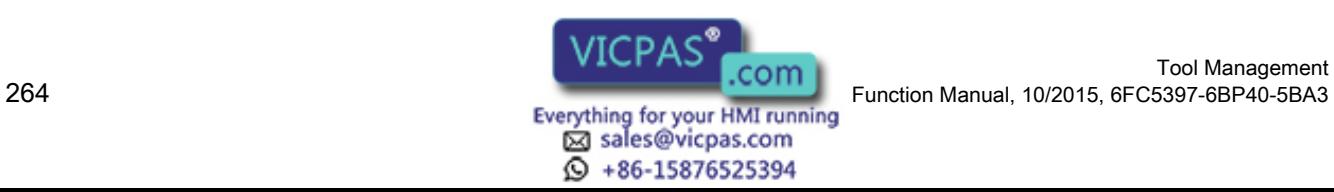

Tool Management

5.6 Toolholder data

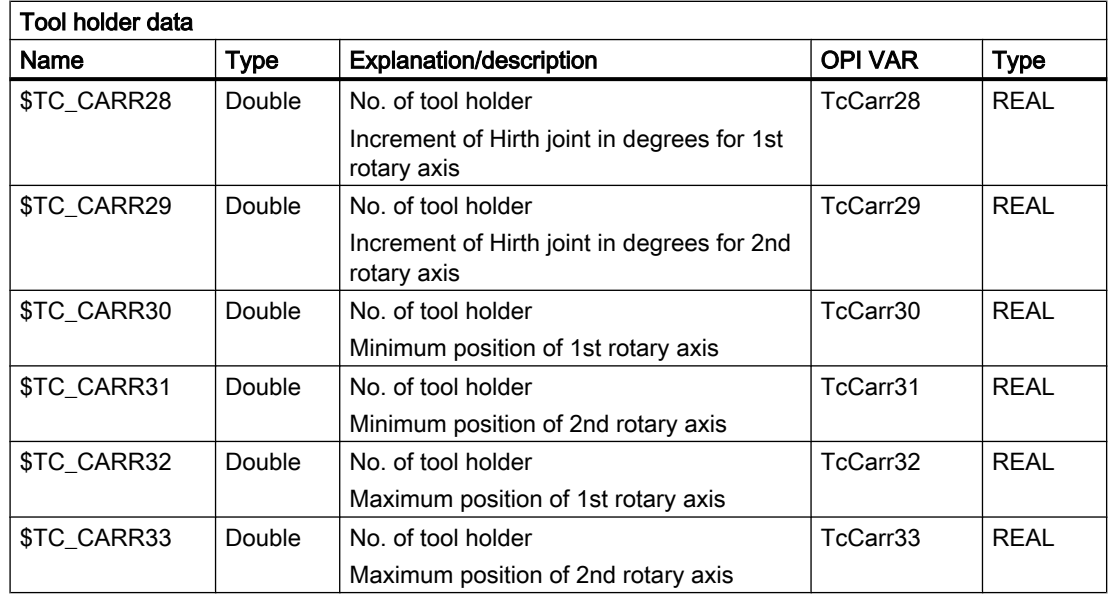

Additional references:

/FB1/ Description of Functions, Basic Machine; Tool Offset (W1) and

/PGA/ Programming Guide Advanced

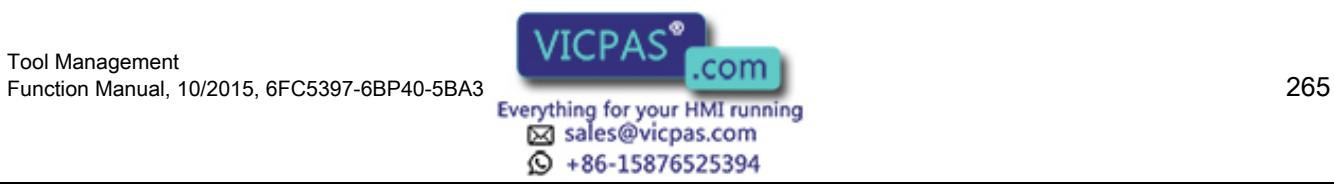

5.7 User-definable variables

# 5.7 User-definable variables

### User-definable parameters

These programmable variables provide the user with three user-definable parameters. These system variables are transferred via the user interface with the T selection signal and the change command to the PLC. They allow the user to send additional tool management information to the PLC. The parameters can be read and written by the NC program. They are not buffered and are set to "0" on Reset or end of program.

### \$P\_VDITCP[x]

x: = Parameter 0, 1, 2

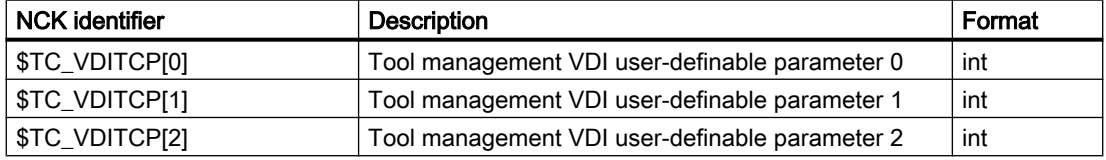

### Interface DB72, DB73

The user parameters are output in DB72 and DB73 on the tool management interface. They are only valid when the status of the interface is active. The format is DINT.

### Example

\$P\_VDITCP[0]=12; DB72.DBD(n+4) =12 or \$P\_VDITCP[1]=33; DB72.DBD(n+8) =33 or

\$P\_VDITCP[2]=2000; DB72.DBD(n+12) =2000

T="Tool"

The variables must be set in the part program before the T call or M06 if these shall be transferred for a tool to the PLC as well.

### Programming

The parameters can be programmed as required in the NC program. The output to the PLC is however always realized in conjunction with the tool preparation or change command programmed in the following.

Example:

T= "Tool1" \$P\_VDITCP[0] = 1 M06  $$P_VDITCP[0] = 2$ T= "Tool2"

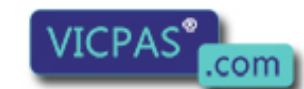

sales@vicpas.com  $\textcircled{}$  +86-15876525394

Tool Management 266 Function Manual, 10/2015, 6FC5397-6BP40-5BA3

Exactly the value = 2 is also given to the PLC with the command output of  $T = "Tool2"$  to the PLC and not the value 1 when the M06 command is output to the PLC.

The output of the programmed value also takes place when M6 is programmed, i.e. the output can now also be realized with the command number 3 provided \$MC\_CHANGE\_MODE=1 has been set.

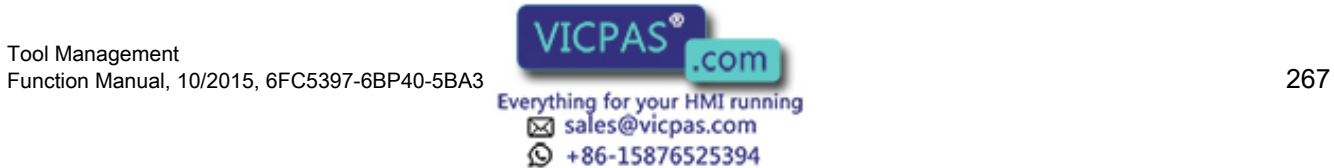

# 5.8.1 CHKDNO - Uniqueness check for D number

### **Overview**

D number uniqueness is understood here (not for replacement tools) as being that the D numbers of all tools defined in the TO unit may occur exactly only once ⇒ the D numbers in the TO unit are unique and absolute. This is known in the tool-management function as the possibility of assigning "unique" D numbers only. The distinction is made on the basis of replacement tools that are generally present.

### Status = CHKDNO (T1, T2, D)

Parameters used:

TRUE Unique D numbers have been assigned for the checked area

FALSE A D-number collision is the result or the parameterization is invalid

The parameters are optional.

CHKDNO (T1,T2) All D numbers of the specified tools are checked.

### D numbers of replacement tools

Replacement tools can be defined and used when tool management is active. The machining part program does not generally indicate whether any replacement tools are available. As a rule, the machining program addresses tools with T="Identifier" (the programming T="location number" is referred back to T="identifier" internally). The program otherwise only contains the actual programming of the offset (the D number). Therefore, the D number for the tool and replacement tool must be identical.

### Example

Active tool and replacement tools for T="drill\_5mm"

- $\bullet$  T No. = 10 with D numbers 1, 2, 3 (active)
- $\bullet$  T No. = 11 with D numbers 1, 2, 3 (replacement)
- $\bullet$  T No. = 12 with D numbers 1, 2, 3 (replacement)

Active tool and replacement tools for T="drill\_3mm"

- $\bullet$  T No. = 20 with D numbers 1, 2, 3 (active)
- $\bullet$  T No. = 21 with D numbers 1, 2, 3 (replacement)
- $\bullet$  T No. = 22 with D numbers 1, 2, 3 (replacement)

CHKDNO without parameters specified, detects a collision of D numbers 1, 2 and 3 for "drill\_5mm" with D numbers 1, 2 and 3 for "drill\_3mm", but not between the D numbers of the active and replacement tools.

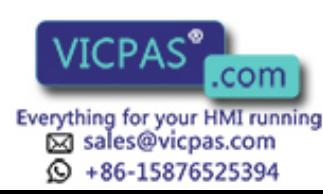

The collisions are displayed as individual alarms, e.g.:

- "Channel 1 D number 1 defined for tool T no. 10 and 20""
- "Channel 1 D number 1 defined for tool T no. 10 and 21"

The state = FALSE is also returned in the event that the parameterization is invalid (the T or D number called is not defined in the channel).

If the following applies: MAX\_CUTTING\_EDGE\_NO ≤ MAX\_CUTTING\_EDGE\_PER\_TOOL, then CHKDNO always returns the TRUE state, irrespective of the parameter settings.

# 5.8.2 CHKDM - Uniqueness check within a magazine

With active tool management, the command CHKDM checks the data in NCK for D number uniqueness within one or more magazines. The functionality corresponds to CHKDNO. The parameters are optional.

state = CHKDM (magazine no., D no., tool holder no.)

Result of check:

Value = TRUE: Checked D numbers are unique.

Value = FALSE: Check not OK.

Meaning of the parameters:

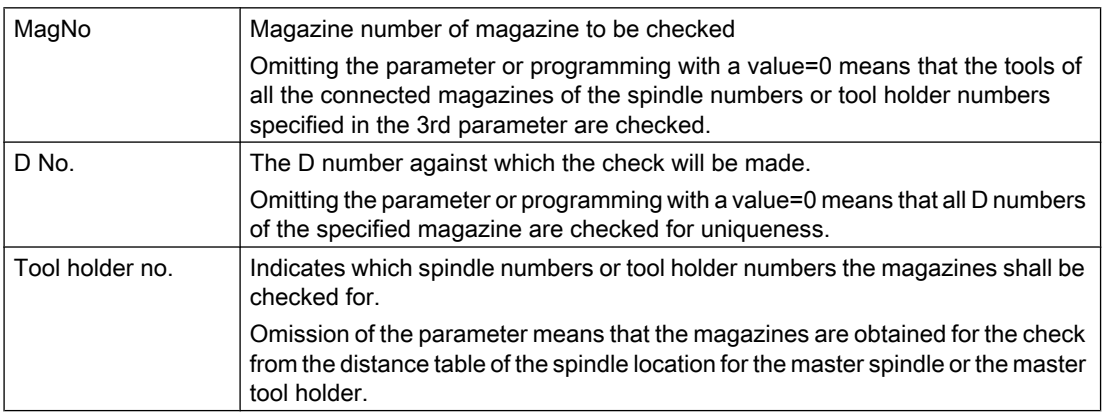

# 5.8.3 GETACTTD - Determining the T No. for a unique D No.

For an active tool management (e.g. measuring-cycle programs), this command serves to conclude the associated T number of the tool active in the tool group starting from a D number.

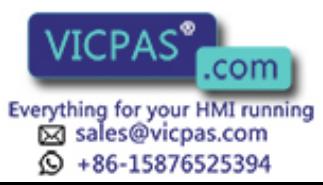

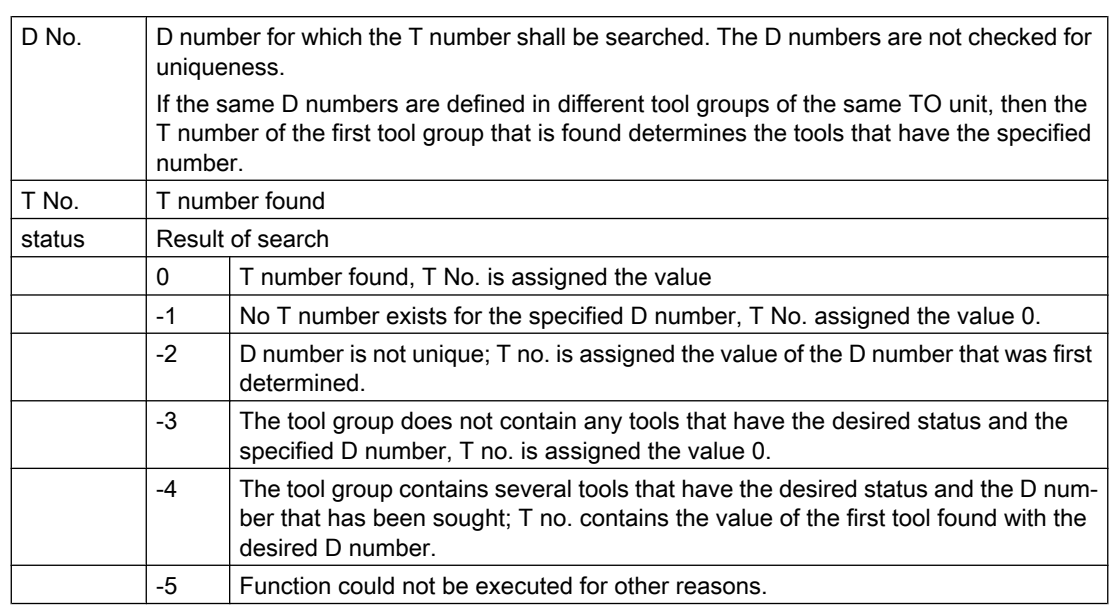

### status = GETACTTD (T No., D No.)

# 5.8.4 GETDNO - Rename D numbers

The language command

 $d =$  GETDNO(t, ce)

allows the offset number d to be read for the cutting edge ce of the tool with the T number t. If t or ce are parameters which have no data record, d=0 is returned. Any parameters violating the syntax rules will generate an alarm.

The command is only available if \$MN\_MAX\_CUTTING\_EDGE\_NO > \$MN\_MAX\_CUTTING\_EDGE\_PER\_TOOL.

\$MN\_MAX\_CUTTING\_EDGE\_NO ≤ \$MN\_MAX\_CUTTING\_EDGE\_PER\_TOOL returns GETDNO d=ce as D number.

# 5.8.5 SETDNO - Rename D numbers

The language command

state = SETDNO(t, ce, d) allows the offset number d of cutting edge ce of tool t to be set or changed. If t or ce are parameters which have no data record, state = FALSE is returned. Any parameters violating the syntax rules will generate an alarm.

t, ce, d must be specified  $> 0$ ; d=0 cannot be set.

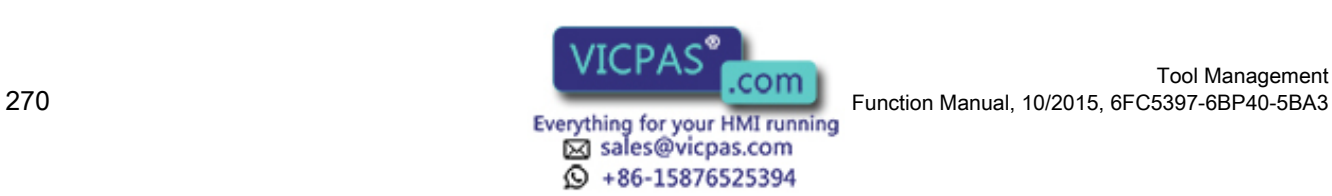

Tool Management

# 5.8.6 DZERO - Invalidate D numbers

Marks all D numbers of the TO unit as invalid. This command is used for support during conversion or re-equipping.

Offset data records tagged with this command are no longer verified by the CHKDNO language command. The D numbers have to be set with SETDNO again in order to make these accessible again.

# 5.8.7 DELDL - Delete additive offsets

This command deletes the additive offsets for the cutting edge of a tool (to release memory space). Both the defined wear values and the setup values are deleted.

status =  $DELDL(f, d)$ 

Explanation of the parameters:

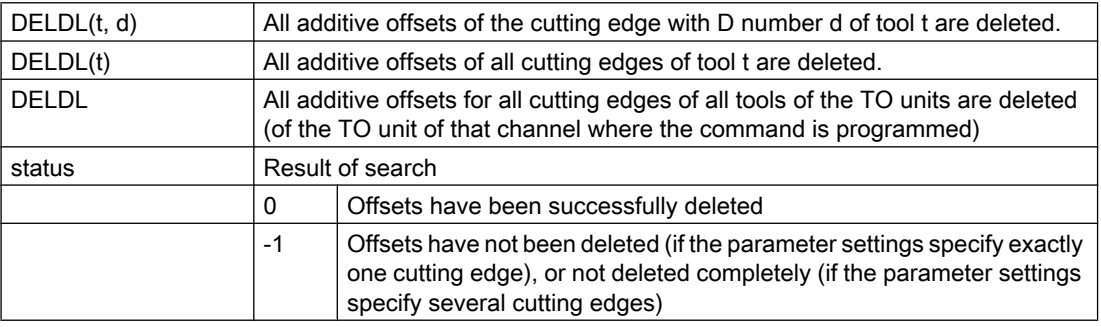

# 5.8.8 NEWT - Create a new tool

### **Overview**

A new tool can bet set up in a number of ways by NC commands in NCK. Either by programming T No.=NEWT("Tool", duplo no.) or by programming a system variable \$TC\_...

Note that NEWT automatically generates a cutting edge with CE no. = 1, D no. = 1. If you want the tool to have a different CE no., you need to change this number after it has been generated.

The NEWT function allows a new tool to be created without specifying a T No. The function returns the automatically generated T No. with which the tool can subsequently be addressed. The 1st cutting edge is automatically created when a new tool is created. All offsets are set to 0 by default.

Return parameter = NEWT ("Tool", duplo no.)

If it is not possible to create a new tool for any reason, the NEWT(...) function generates an alarm.

Specification of a duplo number is optional. It is generated in the NCK if it is not specified. (duplo no.= old duplo no. +1)

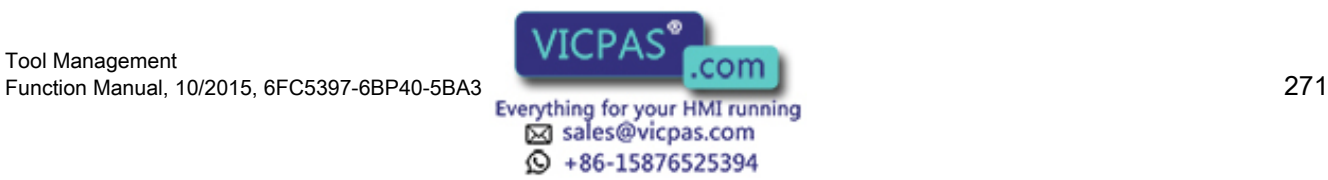

#### **Programming**

5.8 NC language commands

### **Examples**

### Example 1:

Create a new tool with NEWT and the CE/D numbers = 2, 47

```
def int tno
tno = NEWT("tool", 111) ; Tool with Ident/DuploNo.="Steel"/111, T no.=tno=1 in
                           the example and a cutting edge CE=1, D=1 is created
                           ;however, the cutting edge is to be named CE=2, D=47
$TC_DPCE[tno, 1]=2 ;Rename the CE number
SETDNO(tno, 2,47) ;Rename the D number
                           ;Assign the remaining data for the tool / cutting edge
```
#### Example 2:

Create tool "Steel"/111, T No.=tno=1 with \$TC... and CE numbers = 2 4 (let us assume that T No.=1 does not yet exist)

```
$TC_TP1[1] = 111 ;Create new tool with T no.=1, duplo no.=111
$TC_TP2[1] = "Steel" ;Assign tool identifer="Steel"
$TC TPCE[1,47] = 2 ; Create new offset, D=47, assign CE no.=2
                         ;Assign the remaining data for the tool / cutting edge
```
The function is used for creating tools in a loading program (load cycle).

# 5.8.9 NEWMT - create new multitool

The language command is available with TMMG.

The language command creates a new multitool with the specified "name" and the MT "number of locations".

mtNo = NEWMT(name, location number)

An implicit STOPRE is initiated at the end of the block.

The MT number is created automatically and returned as result value. If the "Several tools at magazine location" function is not activated, Alarm 6436 "Command cannot be programmed. Function is not activated." is output. If the name parameter is already in use, alarm 14020 "Illegal parameter value" is output.

If the number of locations parameter is outside the permissible range, alarm 14020 "Illegal parameter value" is output. If the command is interrupted with alarm, then for mtNo the value equal 0 is returned.

Example:

A tool with the name "A" and the T number 1 and a magazine with the name "B" and the number 2 already exist. The following is now programmed: def int mtNr

 $mtNr = NEWMT("C", 2)$ 

The command is executed successfully, mtNr has the value 3. The multitool has been created for two locations. However, the locations were still not created. A call with the name "A" or "B"

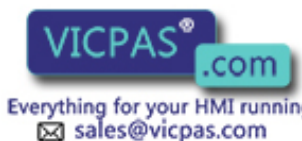

15876525394

Tool Management Tool Management<br>Everything for your HMI running Function Manual, 10/2015, 6FC5397-6BP40-5BA3

would have resulted in an alarm, as the names have already been allocated to a tool and a magazine.

After creating using NEWMT additional parameters of the multitool can be defined, e.g.

\$TC\_MTP7[ 3 ] = 12 ; Multitool can be loaded to magazine location with this location type number

 $TCIMTP<sub>pos</sub>[ 3 ] = 2 ; Position value = location 2$ 

\$TC\_MTP\_KD[ 3 ] = 3 ; Angle-coded distance

\$TC\_MTPPA[ 3, 1 ] = 0.0 ; The two locations are created with this write operation

 $$TC_MTPPA[ 3, 2 ] = 180.0$ 

\$TC\_MTP8[ 3 ] = 2 ; Released (multitool definition has been completed)

The two parameters \$TC\_MTPN and \$TC\_MTP2 were already defined using the NEWMT command. Parameters \$TC\_MTP3,..., 6 were not programmed. The default values are effective.

# 5.8.10 DELT - Delete tool

A tool can be deleted with the DELT(...) function by specifying the tool identifier and duplo number. Only tools that have been unloaded can be deleted.

DELT("TL",DUPLO\_NO)

All tool-related data is set to 0 (user data, hierarchy data, ...).

Example:

DELT("DRILL", DUPLO\_NO)

The function is for deleting tools in the part program.

# 5.8.11 DELMT - deleting a multitool

The language command is available with TMMG.

The DELMT command can delete a multitool.

DELMT (name)

Deletion is only possible if the multitool is not contained in a magazine (is unloaded) and none of the tools contained in the multitool is an active tool regarding offset selection. If there are still tools in the multitool at the time of deletion, they are automatically removed from the multitool before the delete operation, i.e. the tools are not deleted.

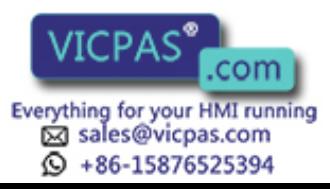

If a name is specified, for which a multitool has not been defined, then the command is rejected with Alarm 17220 "Tool does not exist".

#### **Note**

After the multitool was unloaded, the tools contained in it are also unloaded. After the multitool has been deleted, the tools contained in it are again available to be loaded into a magazine or into another multitool.

# 5.8.12 \$TC\_MTPN - Deletion of one or all multitools

The delete command is defined analogously to  $TCTP1[TNr] = 0$ :

\$TC\_MTPN[MTNr] = 0 ; Delete multitool with the number MTNr > 0

\$TC\_MTPN[0] = 0 ; Delete all multitools

For MTNr  $> 0$ , the multitool with the number MTNr is deleted. For MTNr = 0, all multitools are deleted. The same rules apply as defined for the DELMT command.

#### Note

The delete commands to delete all tools  $(\$TC_TPI[0] = 0$  and  $$TC_DPI[0,0] = 0)$  also delete all multitools.

Only with the deletion of the multitool, are the MT locations also deleted.

# 5.8.13 GETT - Read T No.

The GETT function returns the associated T number on the basis of the tool identifier and its duplo number.

The command can be used for tools as well as for multitools. A duplo number cannot be programmed for multitools.

Result value = GETT("TOOL", DUPLO\_NO);

Result value

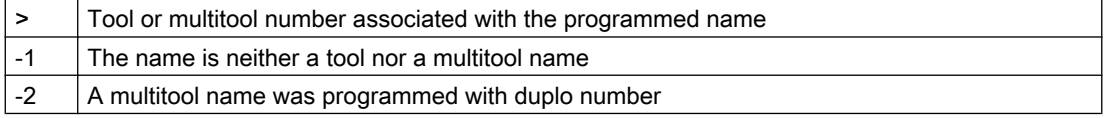

If the tool identifier or duplo number cannot be assigned to a tool, value -1 is returned. Specification of the duplo number is optional.

If a duplo number has not been specified, the T number of any tool from the group of tools with the specified identifier or the number of a multitool is returned (the sequence is not defined within a tool group).

Example:

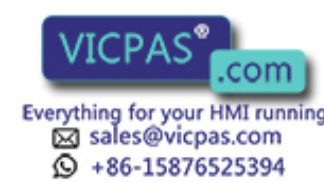

Tool Management Tool Management<br>Everything for your HMI running Function Manual, 10/2015, 6FC5397-6BP40-5BA3

#### Determine the T number for drill with duplo number

R10=GETT("DRILL", DUPLO NO) ;The T number is in R10 \$TC\_TPx, [GETT("DRILL", DUPLO NO) ]=value ; Write tool-related data

This function is used for example to retroload tools via the part program.

# 5.8.14 SETPIECE - decrementing the workpiece counter

#### **Overview**

With the SETPIECE function, the user can update the count monitoring data of the tools associated with the machining process. Each tool that has been loaded since the last activation of SETPIECE is acquired. The function serves as a rule for programming at the end of the NC part program to decrement the count from all the tools associated with count monitoring.

#### **Note**

The command is not active in the block search (with/without calculation). If the value for the count = 0, the internal table for flagged tools/cutting edges is deleted.

### Programming

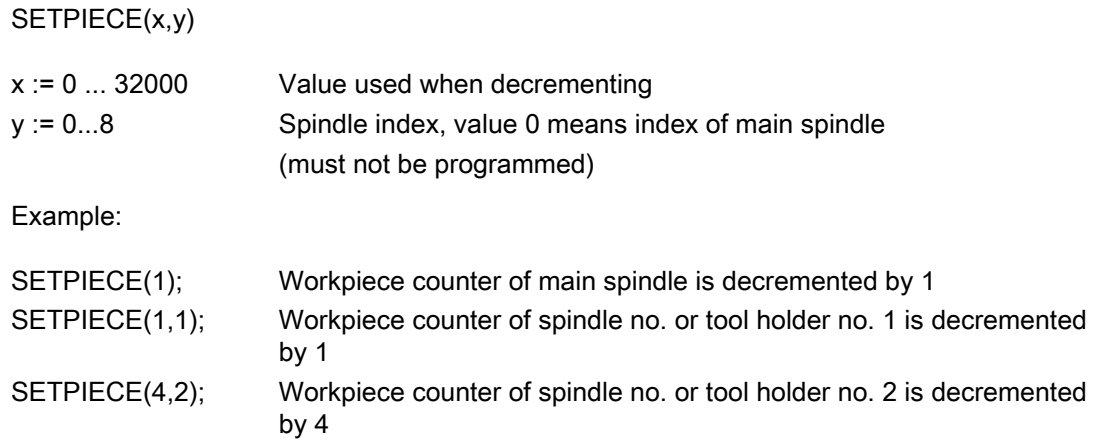

### Example of SETPIECE with M06 tool change command:

The tools involved in a workpiece (program) should be decremented by a value of 1.

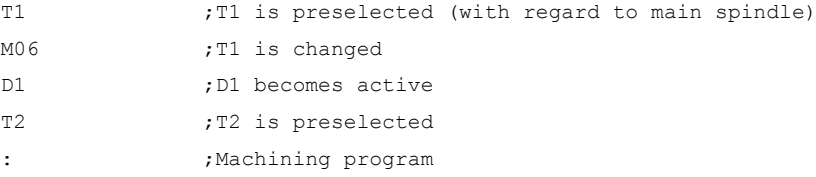

Tool Management Function Manual, 10/2015, 6FC5397-6BP40-5BA3<br>
Everything for your HMI running<br>
Everything for your HMI running

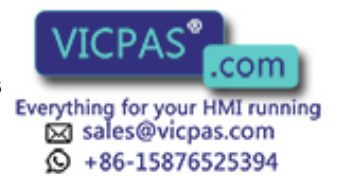

Programming

5.8 NC language commands

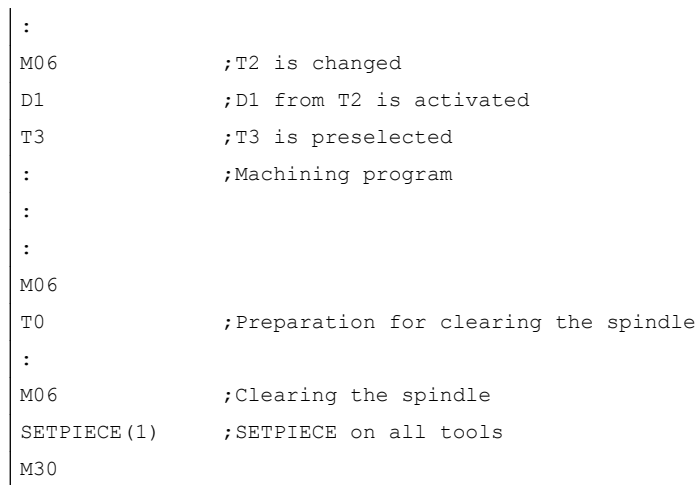

### The counter is to be decremented for each tool

In this example, tools T1, T2 and T3 are to machine a program. All three tools are monitored for workpiece count. The aim is to decrement tool T1 by the value 1, T2 by the value 2 and not to decrement T3.

The following programming is required:

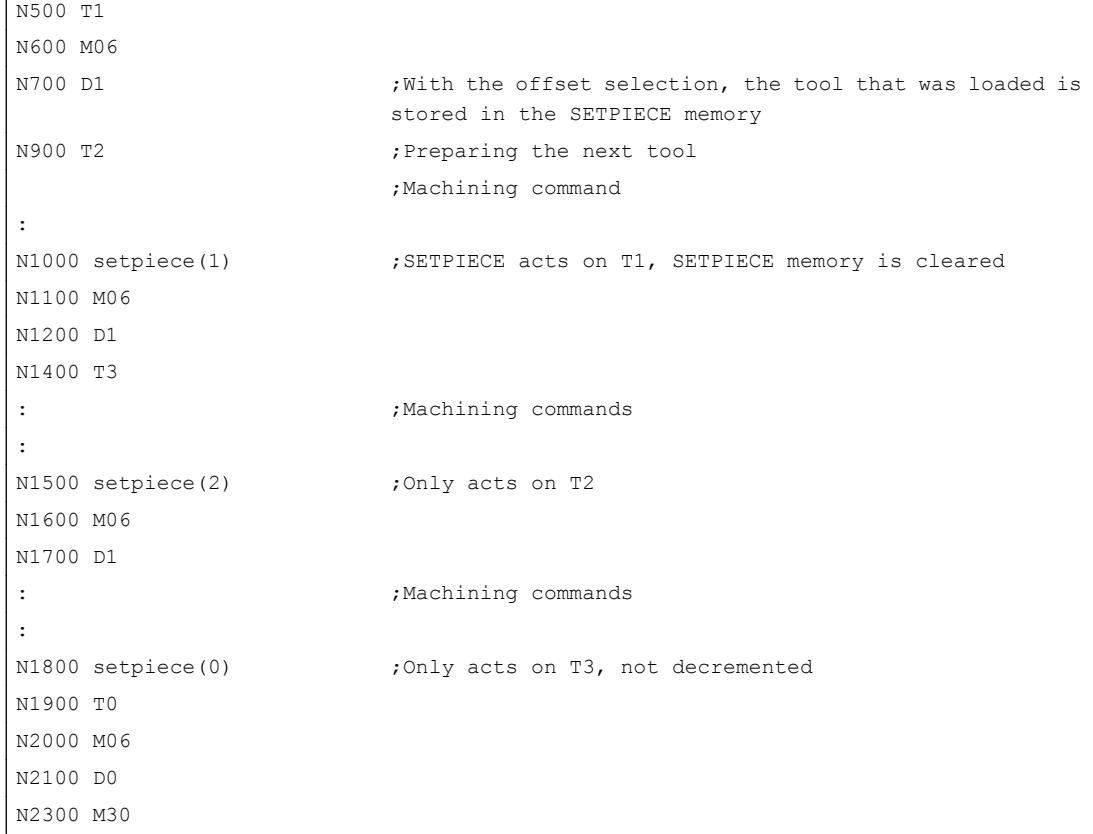

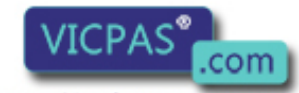

**Q** +86-15876525394

Tool Management Tool Management<br>Everything for your HMI running<br>Sales@vicpas.com

#### **Note**

SETPIECE works through the table "blindly". This means that every cutting edge entered in the table is recorded. Whereby, it is irrelevant where the tool is located at the time of the SETPIECE programming, whether it is stored in the magazine, remains on the spindle or has been unloaded.

If it is set that the tool remains active after a reset and there is a tool in the spindle at the start of the program, then this tool is selected internally and an entry made in the Setpiece table.

### 5.8.15 GETSELT - Read the selected T No.

The function is available with TMBF, TMMO and TMMG.

This language command is used to access the offset data of the selected tool between the T programming and the cutting edge selection. It must establish synchronization with the main run earlier. The GETSELT language command returns the selected tool with regard to the individual tool holders or spindles from the NC program viewpoint.

GETSELT (Tno, th, ssl);

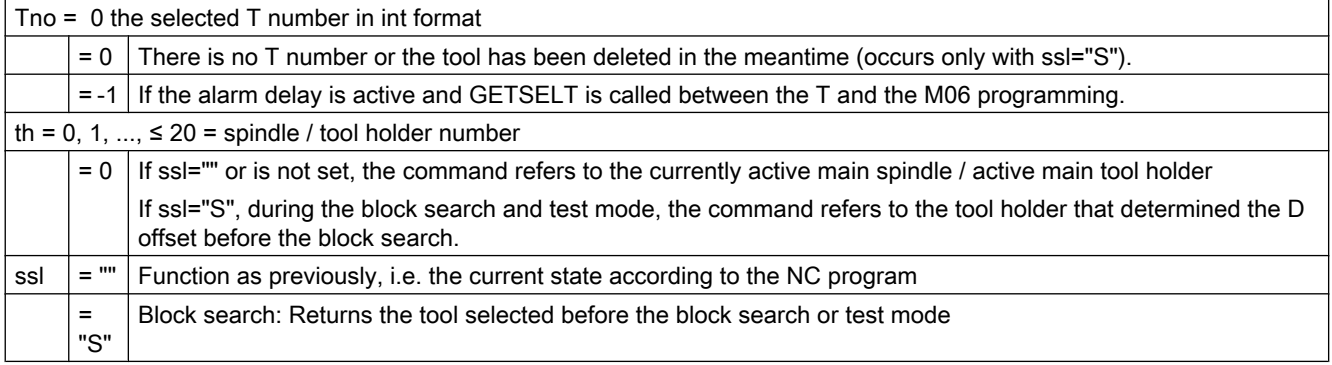

th and ssl must be specified optionally. If th is not specified, this acts as th=0.

If "ssl" is set (="S" for "searchrun"), during the block search or test mode, the GETSELT language command returns the T no. of the selected tool on the specified tool holder before the block search or before the test mode. At the end of the block search or test mode, the GETSELT language command returns the value independent of ssl after the first T programming for the specified tool holder.

After the program end / abort, the "getselt" T numbers of all tool holders are set to the value = 0. For the master tool holder, the value is then set to the corresponding setting in \$MC\_RESET\_MODE\_MASK, or after a program restart to the corresponding setting in \$MC\_START\_MODE\_MASK.

If required, the function makes an implicit preprocessing stop if the main run has not received the tool preparation command.

If the GETSELT language command is programmed when the "TMFD" (flat D number) functionality is active, then alarm 6437 "%?C{channel %1: %} block %2 command '%3' cannot be programmed. Function '%4' is activated".

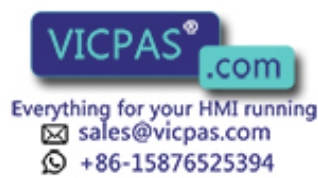

#### OPI variable

The values supplied by the "GETSELT" function are available in the OPI variable "toolHolderData" of the C/S block.

Parameter no. 2 returns the value of GETSELT(tNo, Th).

Parameter no. 4 returns the value of GETSELT(tNo, Th, "S").

The OPI variable is available in all versions of the tool management except in the "Flat D number" version.

Example 1:

There is no tool holder location in the magazine management for the programmed value of tool holder no. = 3

#### Example 1:

N110 GETSELT (  $tNo, 3$  ) ;  $tNo = 0$  is the result.

#### Example 2:

Tool preparation has not been programmed for the programmed tool holder with the number = 4, and no tool has been loaded:

```
N110 GETSELT ( tNo, 4 ) ; tNo = 0 is the result.
```
### NOTICE

#### Alarm delay

```
If an alarm delay is active ($MC_TOOL_CHANGE_ERROR_MODE, bit 0 = 1) and an alarm
occurs during the tool preparation, which is to be delayed until after M06 and programmed 
before the programming of M06 GETSELT, then the T number found by GETSELT has the 
value = -1.
```
### Example 3:

There is a tool with the name "disabled" and the  $T$  number =  $5$ .

```
def int tNo
N100 T="disabled" ; Alarm 'No tool ready for use' is
                       ; delayed until the associated M06 is 
                       programmed 
                       ; or until T is programmed again.
N110 GETSELT (tNo ) ; tNo = -1 is the result
N120 M06 ; The delayed alarm from N100 is output
```
#### OPI:

In this case, the OPI variable "progTNumber" in the C/S variable block displays the previously programmed T number or the value = 0 if no other T selection has been programmed before the faulty T selection.

### Example 4:

The basic functionality is active (TMBF):

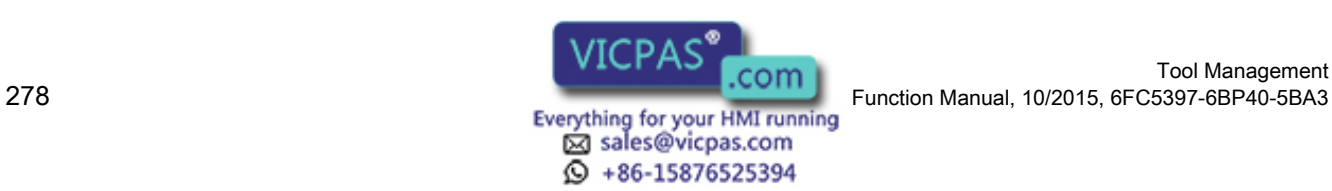

In the reset state, the tool with the T number = 5 is loaded into the main spindle. A block search is started on block "N100" in the following NC program.

```
def int tNo, tNo1
N70 T7
N80 GETSELT(tNo) ; tNo = 7
N90 GETSELT(tNo1,,"S") ; tNo1=5
N100 X1 G0 ; Target block
N110 GETSELT( tNo ) ; tNo = 7
N120 GETSELT(tNo1,,"S") ; tNo1=5, because no new T has been 
                       programmed 
                       ; after the target block
N130 T8
N140 GETSELT(tNo) ; tNo = 8
N150 GETSELT(tNo1,,"S") ; tNo1=8, because a new T has been 
                       programmed
```
#### OPI:

In this case, the OPI variable "progTNumberSSL" in the C/S variable block displays the previously programmed T number or the value = 0 if no other T selection has been programmed before the faulty T selection.

### 5.8.16 GETEXET - Reading of the loaded T number

The function is available with TMBF, TMMO and TMMG.

The command GETEXET is specifically designed for block search. Its parameters are set in the same way as for GETSELT. It returns the T number of the tool that is active from the point of view of the NC program.

GETEXET(Tno, th, ssl)

Tno = the active T number in int format

- = 0: There is no loaded T number or the tool has been deleted in the meantime (occurs only with ssl="S").
- th = 0, 1, ...,  $\leq 20$  = spindle / tool holder number
	- $= 0$ : If ssl="" or is not set, the command refers to the currently active main spindle / tool holder

If ssl="S", the command refers to the tool holder that determined the D offset before the block search.

- ssl  $=$   $"$ : Function as previously, i.e. the current state according to the NC program
	- = "S":Block search function: Returns the tool loaded before the block search or test mode

The specification of th and ssl is optional. If th is not specified, GETEXET refers to the current master spindle.

If "ssl" is set (="S" for "searchrun"), during the block search or test mode, the GETEXET language command returns the T number of the loaded tool on the specified tool holder **before** 

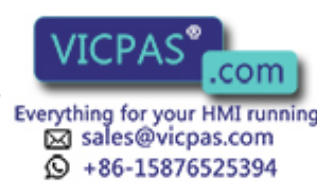

the block search or before the test mode. At the end of the block search or test mode, the GETEXET language command returns the value independent of ssl after the first programming of a tool change for the specified tool holder.

If required, the function makes an implicit preprocessing stop if the main run has not received the tool change command.

After the program end / abort, the "getexet" T numbers of all tool holders are set to the value = 0. For the master tool holder, the value is then set to the corresponding setting in \$MC\_RESET\_MODE\_MASK, or after a program restart to the corresponding setting in \$MC\_START\_MODE\_MASK.

#### Note

If the tool change is only programmed with T (\$MC\_TOOL\_CHANGE\_MODE), then GETSELT and GETEXET return the same T number.

If the tool change is programmed with T (selection) and M06 (change), the two commands have different contents.

If the GETEXET language command is programmed when the "TMFD" (flat D number) functionality is active, then alarm 6437 "%?C{channel %1: %} block %2 command '%3' cannot be programmed. Function '%4' is activated".

#### OPI variable

The values supplied by the "GETEXET" function are available in the OPI variable "toolHolderData" of the C/S block.

Parameter no. 3 returns the value of GETEXET(tNo, Th).

Parameter no. 5 returns the value of GETEXET(tNo, Th, "S").

The OPI variable is available in all versions of the tool management except in the "Flat D number" version.

### Example 1:

Three tools are defined with Tno. = 5 / Name = "Tool5" , Tno. = 7 / Name = "Tool7" and Tno. = 9 / Name = "Tool9".

The tool change is programmed with  $T + M6$ .

Two tool holders have been defined. Tool holder 2 is the master tool holder.

At the start, there is neither a tool on the tool holder nor a tool active or programmed:

```
def int tNo1, 
tNo2
T="Tool5" ; tool selection for master too holder
getselt ( tNo2, 
;tNo2 = 5 preselected tool for master tool holder
2 )
getselt ( tNo1, ; tNo1 = 0
1 )
```
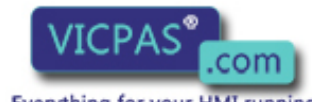

sales@vicpas.com  $\textcircled{}$  +86-15876525394

Tool Management 280 Function Manual, 10/2015, 6FC5397-6BP40-5BA3

**Programming** 

```
getselt ( tNo2, 
;tNo2 = 0 no active tool for master tool holder
2 )
getexet ( tNo1, 
;tNo1 = 0
1 )
M6 ; tool change for master tool holder
getselt ( tNo2, 
;tNo2 = 5
2 )
getselt ( tNo2, 
;tNo2 = 5
2 )
T="Tool9"; tool selection for master tool holder
getselt ( tNo2, 
;tNo2 = 9
2 )
getselt ( tNo2, 
;tNo2 = 5
2 )
T1="Tool7" ; tool selection for secondary tool holder
getselt ( tNo2, 
;tNo2 = 9 preselected tool for master tool holder
2 )
getselt ( tNo1, 
;tNo1 = 7 preselected tool for secondary tool holder
1 )
getselt ( tNo2, 
;tNo2 = 5 active tool for master tool holder
2 )
getexet ( tNo1, 
;tNo1 = 0 active tool for secondary tool holder
1 )
M1=6 ; tool change for secondary tool holder
getexet ( tNo1, ;tNo1 = 7 active tool for secondary tool holder
1 )
```
#### Example 2:

The basic functionality is active (TMBF):

In the reset state, the tool with the T number = 5 is loaded into the main spindle. A block search is started on block "N100" in the following NC program.

```
def int tNo, tNo1
N70 T7 M6
N75 T8
N80 GETEXET(tNo) ; tNo =7
N90 GETSELT(tNo1, ;tNo1=5
     ,"S")
N100 X1 G0 ;Target block
N110 GETEXET(tNo) ; tNo =7
```
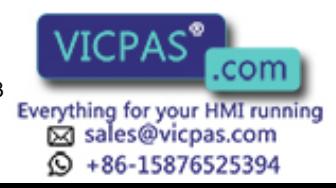

```
Programming
```

```
N120 GETEXET(tNo1, ;tNo1=5, because no new tool has been programmed
      , "S")
                   ;after the target block
N130 M6
N140 GETEXET(tNo) ; tNo=8
N150 GETEXET(tNo1,
;tNo1=8, because a new tool has been loaded
      ,"S")
```
### OPI:

In this case, the OPI variable "progTNumberSSL" in the C/S variable block displays the previously programmed T number or the value = 0 if no other T selection has been programmed before the faulty T selection.

### Example 4:

The basic functionality (TMBF) is active. In the reset state, the tool with the T number = 5 is loaded into the main spindle. A block search is started on block "N100" in the following NC program.

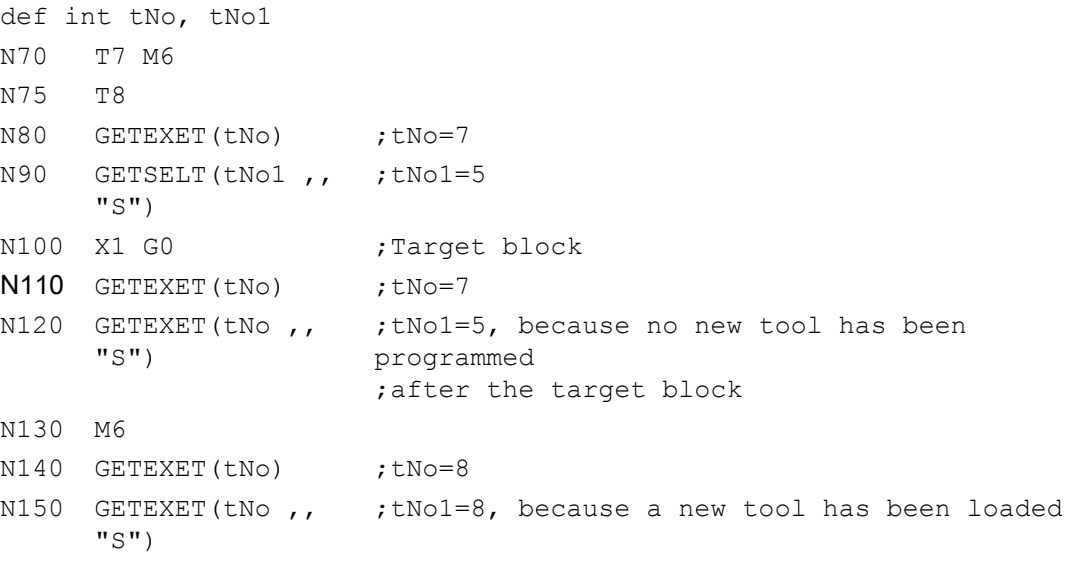

### OPI:

In this case, the OPI variable "progTNumberSSL" in the C/S variable block displays the previously programmed T number or the value = 0 if no other T selection has been programmed before the faulty T selection.

# Use of \$P\_TOOLNO - GETEXET

With active tool management, GETEXET should generally be used.

If the following specification are complied with, \$P\_TOOLNO can also be used:

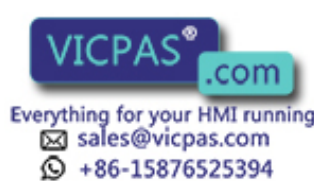

After programming D, \$P\_TOOLNO always returns the correct value of the active T number.

T2 M6 D1 ;Tool group "2" has precisely one tool with Tno. =  $\mathfrak{D}$  $r1 = $P$  TOOLNO ;  $r1 = 2$ 

For \$MC\_CUTTING\_EDGE\_DEFAULT=-1, >0, \$P\_TOOLNO always returns the correct value of the active T number.

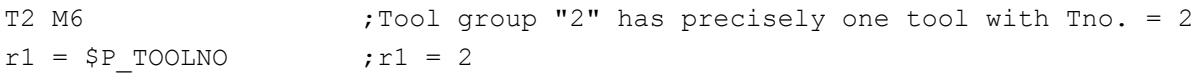

There are exceptions for \$MC\_CUTTING\_EDGE\_DEFAULT=-2 and 0.

#### a) \$MC\_CUTTING\_EDGE\_DEFAULT = 0

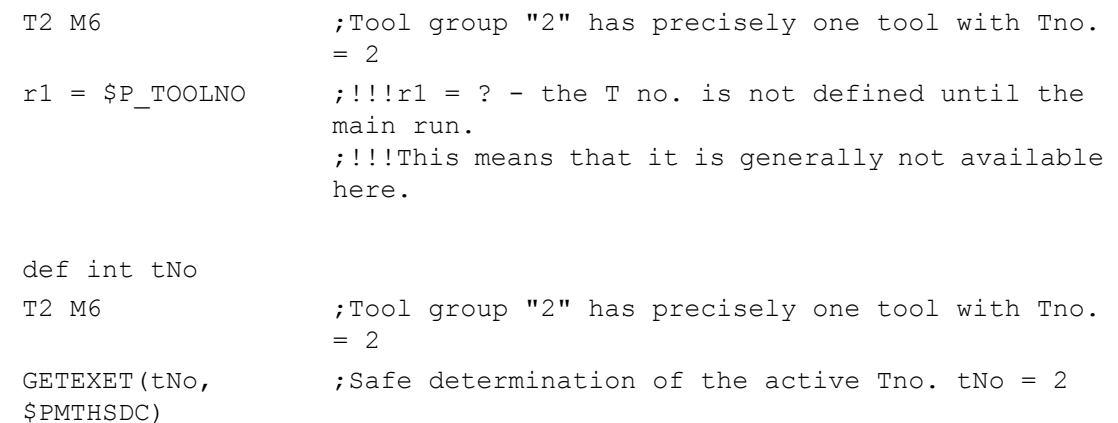

#### b) \$MC\_CUTTING\_EDGE\_DEFAULT = -2

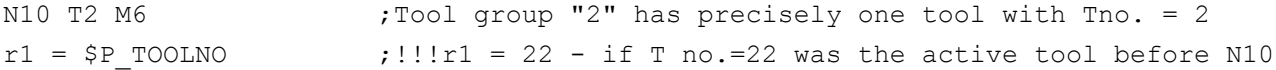

def int tNo

N10 T2 M6  $\qquad \qquad$  ;Tool group "2" has precisely one tool with Tno. = 2 GETEXET(tNo, \$P\_MTHSDC) Safe determination of the active Tno. to be loaded tNo =2 - the Tno. becomes the active Tno. at the ;next programming of D>0.

> This means that for \$MC\_CUTTING\_EDGE\_DEFAULT=-2, \$P\_TOOLNO and also GETEXET can be used, and with a different meaning.

> See also Section ["Block search \(SSL\) in conjunction with active tool management](#page-108-0) (Page [109](#page-108-0))".

### 5.8.17 \$P\_MTHSDC - master tool holder with regard to the D offset selection

This function is available with TMMG.

Settings:

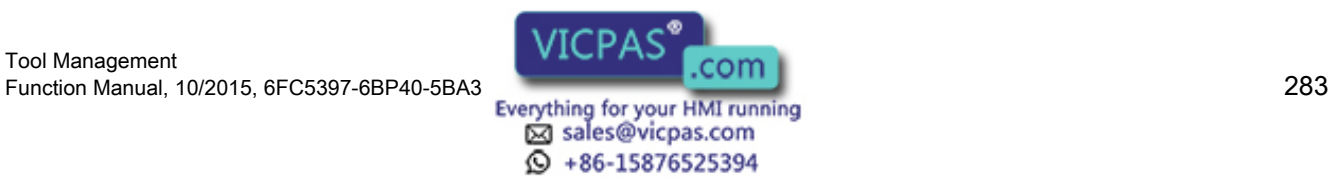

```
$MC_CUTTING_EDGE_DEFAULT = -2,
i.e. the old tool offset remains active with M06 if D has not been explicitly programmed.
$MN_TOOL_CHANGE_MODE = 0
$MC_TOOL_MANAGEMENT_TOOLHOLDER = 2
N10 SETMTH 
    ( 1)
N20 T="Tool5"; T no. = 5 is the only tool in the tool group
             ;tool change to the current master tool holder (tool 
             holder 1)
N30 D5 ; Offset of the tool last changed on a master tool holder
             ;(T no. 5 in this case)
N10
SETMTH 
0
   ( 2)
             ;Change of the master tool holder
N11
T="Tool7" ;T no. = 7 is the only tool in the tool group
\bigcap;tool change to the current master tool holder (tool 
             holder 2)
N12
SETMTH 
\cap( 1)
             ;Change of the master tool holder
... ;Further blocks without T, M6, D
N13 D5
\capD5 ;Offset with D5 of the tool that was loaded last on to a
             ;master tool holder (T=7 on tool holder 2
             ;in this case). Only now is a new tool specified
```
In order that after a block search on a block between N120 and N130 the D selection in N130 refers to the correct tool ("Tool7" here), the tool change for "Tool7" on tool holder 2 must be performed as master tool holder and must be performed as the last tool change. This may have to be ensured via ASUPs. This information cannot be determined with the previously available language commands and variables. The variable contains the information on which tool holder the last tool change was performed as this was master tool holder.

The system variable \$P\_MTHSDC (Master tool holder regarding selected Dcorrection) returns the number of the tool holder / spindle on which the last tool change was performed on a master tool holder / spindle. This means that this is the tool holder on which the tool is located that determines the next D offset and therefore becomes the active tool (if this tool was not already active).

In the above case, the variable \$P\_MTHSDC has the value 2, because on this tool holder the last tool change was performed on a master tool holder. With the aid of GETEXET(TNo,2) or if (\$P\_MTHSDC > 0) GETEXET(TNo,\$P\_MTHSDC), the tool can be determined which belongs on this tool holder so that the program can be continued correctly.

\$P\_MTHSDC = 0 means that currently no tool holder has been defined that has the active tool after D programming.

# 5.8.18 \$P\_TH\_OF\_D - master tool holder with regard to the current D offset

The function is available with TMBF, TMMO and TMMG.

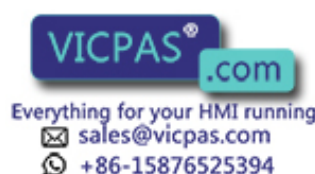

The system variable \$P\_TH\_OF\_D (Tool holder of active D correction) returns the number of the tool holder / spindle on which the tool is or was located that determines the active D offset.

Settings:

\$MC\_CUTTING\_EDGE\_DEFAULT = -2, i.e. the old tool offset remains active with M06 if D has not been explicitly programmed.

\$MN\_TOOLCHANGE\_MODE = 0

\$MC\_TOOL\_MANAGEMENT\_TOOLHOLDER = 2

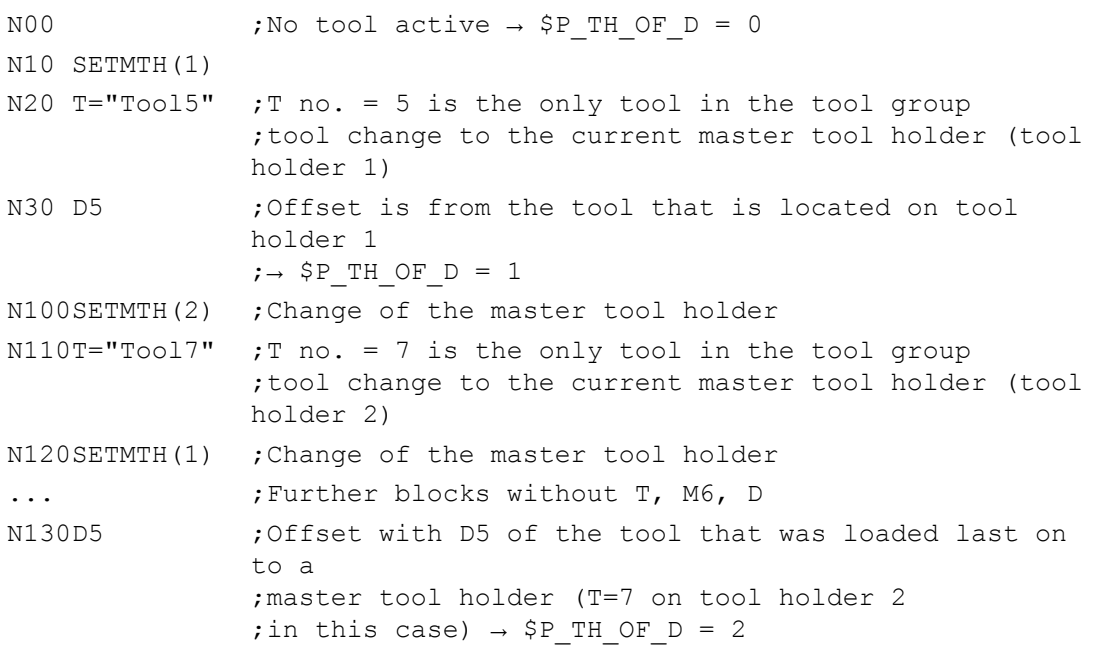

In a ProgEvent program, after a block search, the situation is to be established with regard to tools and tool offset that would have been existed without a block search.

After a block search on a block between  $N100$  and  $N130$ , it is determined how the currently active "D5" from block N30 is established. For this purpose, it must be recognized that "D5" comes from the tool on tool holder 1. The last tool change on a main tool holder was performed on block  $N20$  on tool holder 1. This information is provided by system variable \$P\_TH\_OF\_D.

The variable \$P\_TH\_OF\_D specifies on which tool holder the tool is located that determines the currently active D offset.

The variable \$P\_MTHSDC specifies on which tool holder the tool is located that determines the offset at the next D programming.

\$P\_TH\_OF\_D = 0 means that currently no tool holder is defined to which the current tool offset "D" refers. The active tool is then also T=0 and the active D no. =0.

# 5.8.19 GETACTT - Read the active internal T No.

This function provides the possibility, from a tool group with the identifier "name", to obtain the T No. of the tool with the status "active" (a tool becomes "active" immediately before it is loaded into the tool holder) and "was in use" via parameter "TNo".

Tool Management Function Manual, 10/2015, 6FC5397-6BP40-5BA3<br>
Everything for your HMI running<br>
Everything for your HMI running

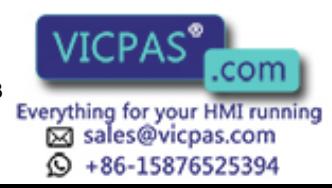

#### status=GETACTT(Tno,name)

The return parameter "status" indicates whether the call was successful or not:

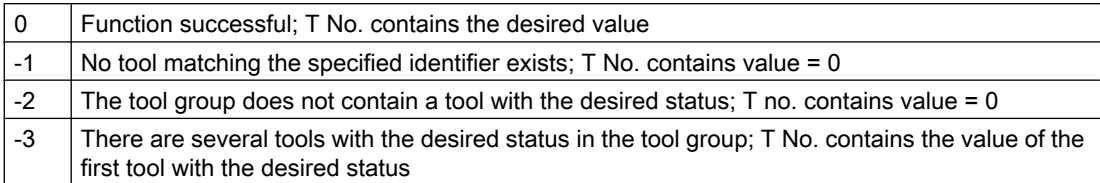

GETACTT can have several meanings! It is always conceivable that there are several tools in the tool group that have the same status. The command will only then meaningfully function if the user ensures there is exactly one tool with the desired status in the tool group.

The command does not initiate a main run synchronization. It may be necessary to enter STOPRE before the call.

#### Example:

Tool group "Drills" contains three tools with the duplo numbers 1, 2, 3 and the T numbers 1, 2, 3:

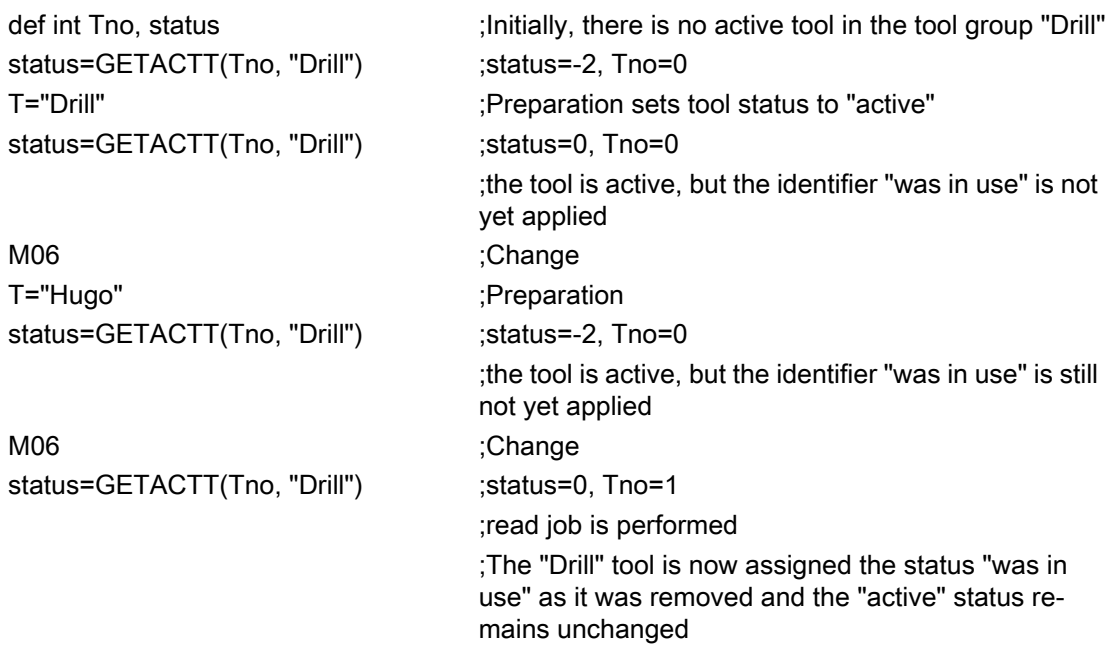

#### **Note**

GETACCT cannot detect a tool which is positioned in the spindle for its first use.

The tool sequence in a group is not defined. This means GETACCT will read any random tool in the group where the status bits "active" and "was in use" are set.

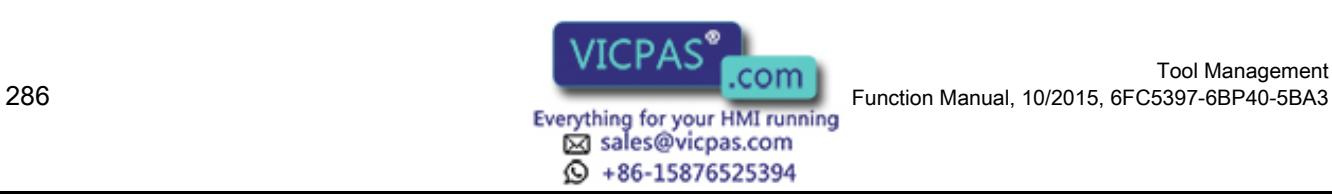

# 5.8.20 SETMS - Spindle can be declared a master spindle

Available with TMBF, TMFD, TMMO, TMMG.

Command SETMS(n) declares the spindle specified in n to be the master spindle. A spindle can also be defined as the master via a machine data.

The programmed values from SETMS can remain active beyond program end/reset/Start.

When SETMS is programmed without a spindle name, the spindle programmed in the machine data used instead.

# 5.8.21 SETMTH - Set master toolholder number

Available with TMMG.

Machine data MD20124 TOOL\_MANAGEMENT\_TOOLHOLDER can be set to determine whether a tool holder number can be assigned to define the location of the tool to be loaded instead of a spindle number. It only makes sense to use this language command if MD is > 0.

Programming example:

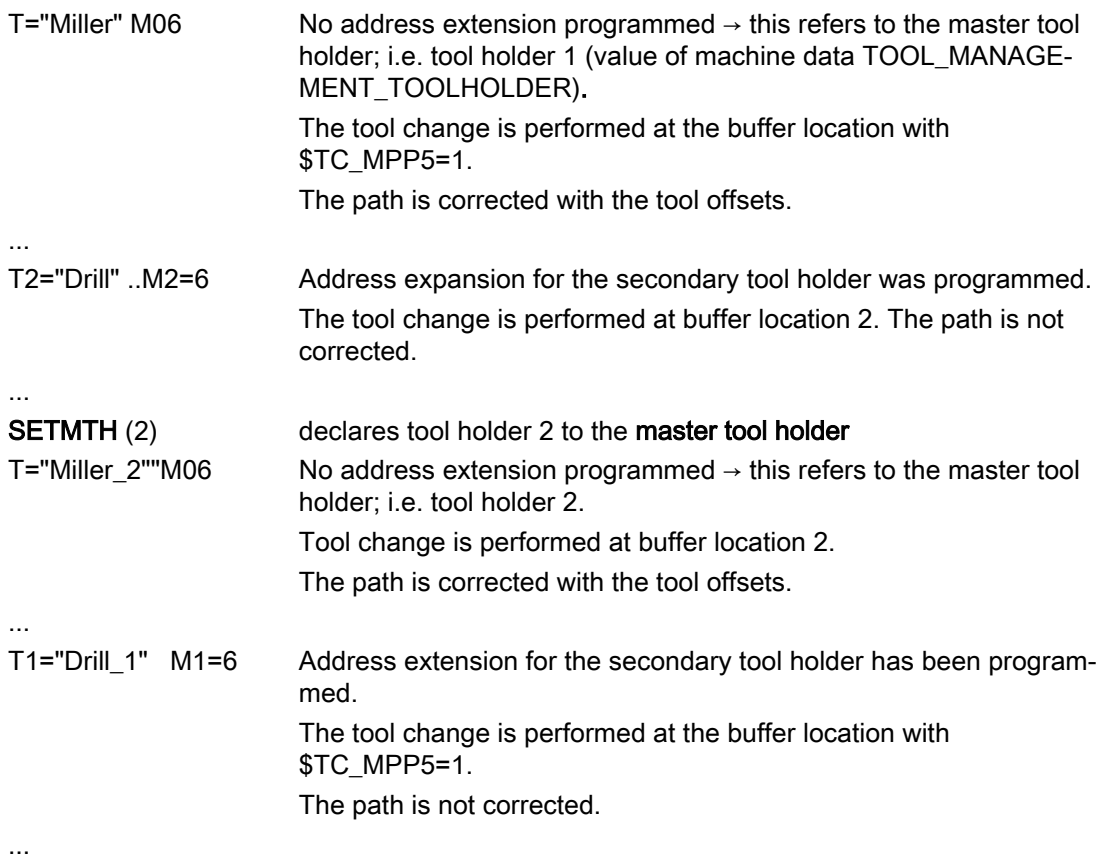

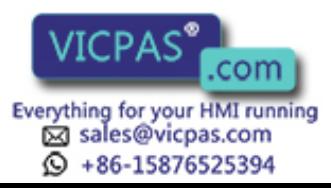

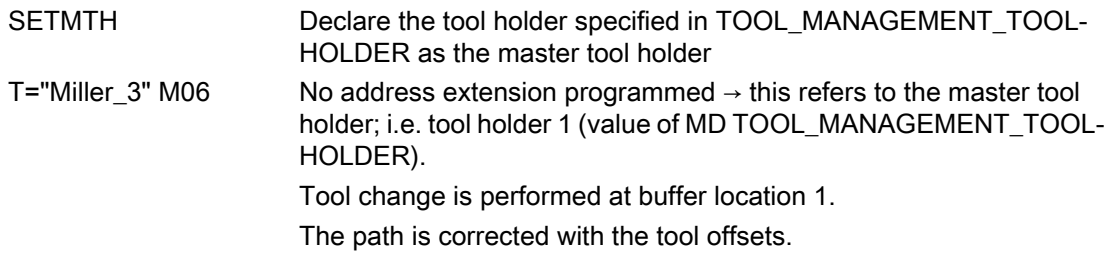

#### **Note**

SETMTH does not change the active tool. The new master tool holder definition cannot be taken into account until the tool change is programmed.

The programmed values from SETMS can remain active beyond program end/RESET/START.

#### Example 1:

The following applies:

\$MC\_RESET\_MODE\_MASK = "H18041"

\$MC\_SPIND\_DEF\_MASTER\_SPIND = 1

\$MC\_TOOL\_MANAGEMENT\_TOOLHOLDER = 2

After the end of program/RESET both the active tool offset and the programmed values for SETMTH and SETMS remain active. The tool change still does not take place at the spindle, but rather at the tool holder instead.

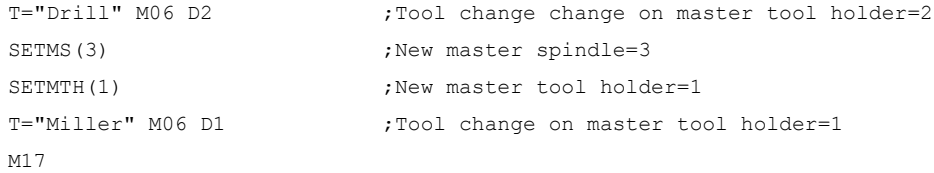

After end of program or RESET,

Spindle no. = 3 is the master spindle,

tool holder no. = 1 is the master tool holder and a

tool = "Miller" with offset D1 determines the path correction.

After Power On, the settings for the machine data take effect:

Spindle no. = 1 is the master spindle,

tool holder no. = 2 is the master tool holder.

The tool offset is derived from the lowest D number of the tool that is located in the master tool holder; i.e.

T="Drill" with D1

(assuming that the tool has two D offsets D1, D2).

#### Example 2:

The following applies:

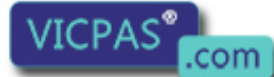

Tool Management 288 Function Manual, 10/2015, 6FC5397-6BP40-5BA3
\$MC\_RESET\_MODE\_MASK = "H41"

\$MC\_SPIND\_DEF\_MASTER\_SPIND = 1

\$MC\_TOOL\_MANAGEMENT\_TOOLHOLDER = 0

After the end of program/RESET both the active tool offset and the programmed value for SETMS remain active. The tool change takes place at the spindle which now becomes the tool holder.

```
T="Drill" M06 D2 ;Tool change on master tool holder = 1
SETMS(3) ;New master spindle = master tool holder = 3
T="Miller" M06 D1 ; Tool change on master tool holder = 3
M17
```
After end of program or RESET,

Spindle no. = 1, the master spindle and a

tool = "Miller" with offset D1 (on spindle with no. = 3) determines the path correction.

After Power On, the settings for the machine data take effect:

Spindle no. = 1 is the master spindle / the master tool holder.

The tool offset is derived from the lowest D number of the tool that is located in the master tool holder; i.e.

T="Drill" with D1

(assuming that the tool has two D offsets D1, D2).

# 5.8.22 POSM - Positioning the magazine

#### **Overview**

This NC language command enables you to initiate a magazine positioning operation to a particular location in an internal magazine (e.g. spindle, tool holder, loading magazine), irrespective of how the location is assigned or the status of the tool it contains. The language command includes parts of the OPI PI service \_N\_TMPOSM.

The complete command is: POSM (p, m, ip, im)

### Description of function

- p: Location number which is to be positioned to.
- m: Magazine number of the magazine to be moved. The parameter is optional.

If it is not set, the location number refers to the magazine contained in the distance table as the first magazine for the specified internal location.

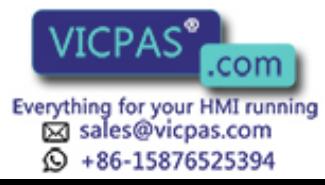

ip: Location number for the specified internal magazine (spindle location, loading magazine, etc.)

The parameter is optional.

If it is not specified, the positioning operation refers to the main spindle location or the main tool holder location.

im: Magazine number of internal magazine in relation to location number ip to which the magazine must be moved. An internal magazine is either a loading or a buffer magazine. The parameter is optional.

If it is not specified, then the command refers to the buffer magazine.

The magazine (number m) must be linked by a distance relationship with the selected loading or buffer-magazine location. Alarms are generated when incorrect parameters are specified (e.g. undefined location numbers).

# Example of parameter settings

Specified configuration:

- $\bullet$  Magazine (magazine number = 1),
- Spindle (buffer magazine = 9998, location 1),
- Loading magazine (loading magazine = 9999, location 2).

It should be moved from magazine 1, location number 4 to the spindle.

Command:

N100 POSM(4, 1, 1, 9998)

Command for traversing to loading magazine:

N100 POSM(4, 1, 1, 9999)

# Example with result check

A magazine is specified as shown in the following diagram.

Location 12 is to be positioned at the change position and the program must not be continued until positioning has been successfully completed (simplest case with only one magazine and one defined change position).

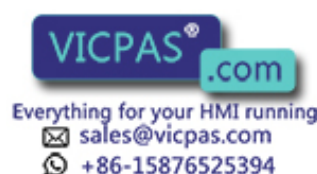

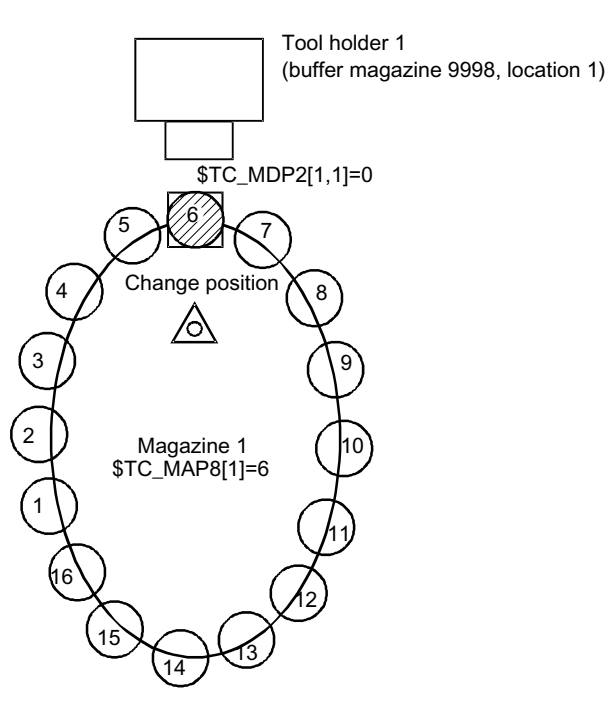

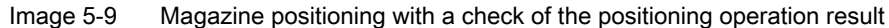

In this example, the magazine zero point is the location in front of tool holder 1. It is defined by system variable \$TC\_MDP2. Tool holder 1 is assigned to the master spindle of the channel.

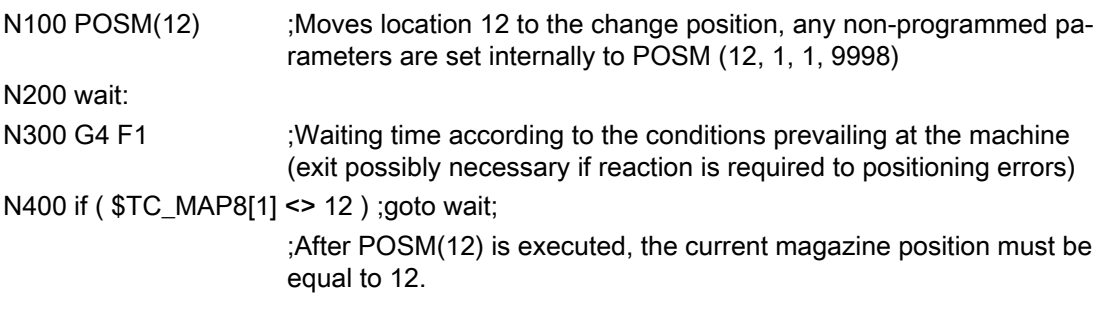

### Note

The language command POSM(...) is terminated without waiting for an acknowledgement from the PLC.

### **Multitool**

The definition of the language command POSM remains unchanged. The magazine location to be positioned to is programmed independent of whether the location is empty, contains a tool or a multitool.

The PI service \_N\_TMPOSM offers various options to program magazine positions; for instance, a tool can be programmed using its tool number or its name and duplo number. If this tool is at a magazine location, then the system positions to this magazine location. If the tool is in a multitool, which in turn is at a magazine location, then the system positions to this magazine location. If, instead of a tool number, an MT number is programmed and the multitool is at a magazine location, then the system positions to this magazine location.

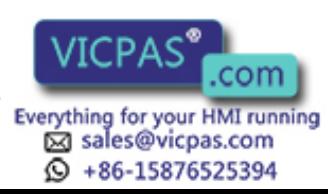

# 5.8.23 POSMT - positioning a multitool on a toolholder to the location number

# **Overview**

This function is available for TMMG.

The POSMT positions a multitool, which is located on a tool holder, to the programmed MT location number. At the time that the command is executed, it is not permissible that any tool offset is active for the programmed tool holder, i.e. D0 must have been previously executed.

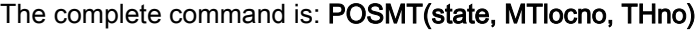

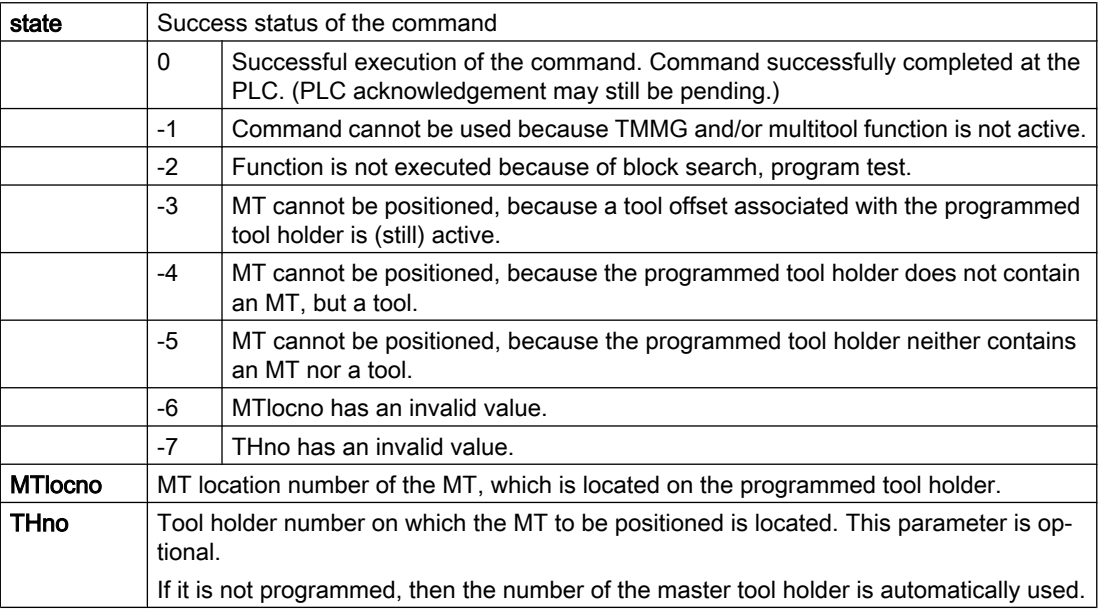

# Note

Selecting an offset or deselecting a possibly active tool offset is not linked with the command. The command initiates an implicit STOPRE.

# Example 1

The tool with the name "Tool1" / duplo number =  $5$  or T number =  $33$  is loaded in multitool  $555$ at MT location = 2. The MT has been created with 6 locations.

```
DEF INT state = 0
T="Tool1" M06 D1 
                    ;The PLC changes MT 555 on tool holder 1 and positions 
                    it on MT location 2
                     ;The PLC acknowledges the change, axis movements are 
                    programmed ...
D0 ;Deselect tool offset
```
sales@vicpas.com  $\circled{+}$  +86-15876525394

Tool Management Tool Management<br>292 Function Manual, 10/2015, 6FC5397-6BP40-5BA3<br>292 Everything for your HMI running

```
POSMT(state, 5, 1)
                       ;Position the MT on location 5
                       ;The previously active tool with T number 33 is still 
                      active (however, due to the POSMT command is no longer 
                      in the machining position)
M17
```
The following is still configured - "activate tool of the tool holder and activate its offset D1".

With RESET (end of program) a tool change command is generated for the PLC, which has the following initial data:

- Bring the multitool from tool holder 1 from the tool holder to tool holder 1 (i.e. the MT is already located on the tool holder)
- Position the multitool at location 5

In the NCK, after the input, the PLC end acknowledgement is initiated:

• Activate the tool with tool number 34 and select its offset D1

# Example 2

The same data applies as in example 1, with the difference that now there is no tool at location 5 of the multitool.

```
DEF INT state = 0
T="Tool1" M06 D1
                           ;The PLC changes MT 555 on tool holder 1 and 
                          positions it on MT location 2
                           ; The PLC acknowledges the change, axis movements
                           are programmed ...
DO particle is a contract to contract tool offset
POSMT(state, 5, 1)
                           ;Position the MT on location 5
                           ;The previously active tool with T number 33 is 
                           still active (however, due to the POSMT command is
                          no longer in the machining position)
```
M17

The following is still configured - "activate tool of the tool holder and activate its offset D1".

With RESET (end of program) a tool change command is generated for the PLC, which has the following initial data:

- Bring the multitool from tool holder 1 from the tool holder to tool holder 1 (i.e. the MT is already located on the tool holder)
- Position the multitool at location 5

In the NCK, after the input, the PLC end acknowledgement is initiated:

● Activate the tool with tool number 0 (tool deselection) and deselect its offset D0.

### The multitool remains on the tool holder - and neither a tool nor D offset are active.

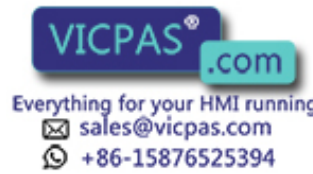

# Example 3

If, in example 1, POSMT is not programmed before the end of the program, but only the MT position is set to the value 5 in the NCK with \$TC\_MTP8, then the command to the PLC generated in the init block - would specify this MT position and the PLC would have to position the MT according to the position data. When acknowledging the MT position specified by the NCK in the init block, the PLC must not change this.

# PLC

To process the command, NCK command = 1 to the PLC is prepared, which is output via the tool management interface. The PLC must handle and acknowledge this command, in order that it can be correctly completed by the NCK.

# PLC acknowledgement

In the NCK, the language command generates the command for the PLC - and outputs the command within the scope of executing the active block to the PLC. The active block is only considered to have been executed if the end acknowledgement of the command is available from the PLC. This can be PLC status = 3 or 5. Only then can a new block be loaded for execution.

Status = 5, "The sequence has been completed. The MT is in position." With regard to the MT configuration, means "The sequence has been completed. The MT is in position."

# Example of parameter settings

The following configuration applies:

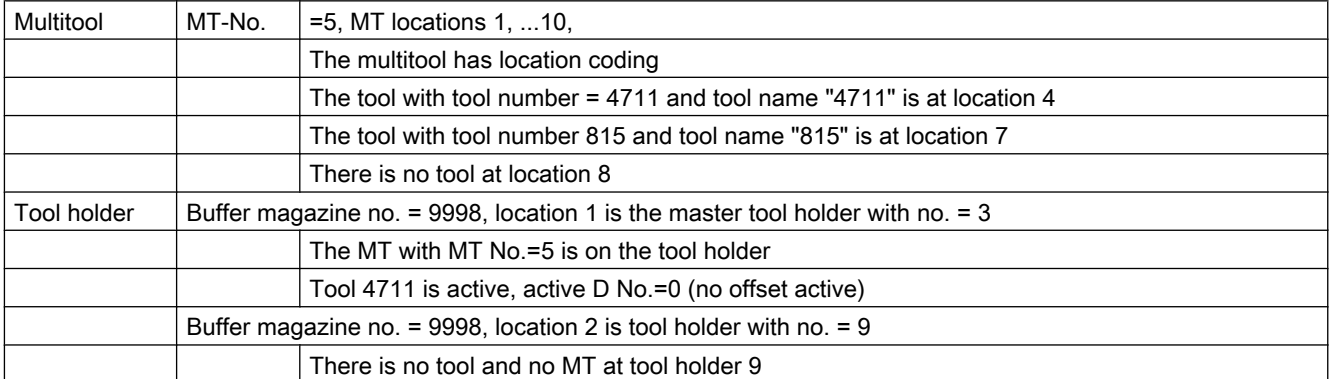

At the start, the MT position is equal to 4 (tool with tool number=4711 from MT location 4 is the active tool), this means that MT location 4 is in the machining position.

def int state

POSMT(state, 7, 3) ; position MT of tool holder 3 to location 7 (with tool "815")

has the same contents as

POSMT(state, 7) ; position MT of tool holder 3 to location 7

The two commands are correctly programmed. The status value is state = 0.

The block remains active in the HL until the end acknowledgement from the PLC is available.

Tool "815" with tool number=815 at location 7 does not become active with the positioning

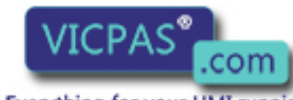

sales@vicpas.com  $\circled{+}$  +86-15876525394

Tool Management Tool Management<br>294 Function Manual, 10/2015, 6FC5397-6BP40-5BA3<br>294 Everything for your HMI running

In order that tool "815" becomes active (and an offset D), then

- either a program must be started (and \$MC\_START\_MODE\_MASK appropriately set), or
- RESET executed (\$MC\_TOOL\_MANAGEMENT\_MASK, bit 14 = 1 and \$MC\_RESET\_MODE\_MASK appropriately set), or
- in the program after POSMT, the tool should be programmed to the positioned MT location with a tool change command (T="815" M06 D1).

**With** 

POSMT(state, 8, 3) ; position MT of tool holder 3 to location 8,

the empty MT location is positioned to the machining position, if a D offset is still not active. The following init blocks are implicitly programmed with "T0 M06 D0" if the corresponding machine data has been appropriately set. The mechanical MT transport "MT from tool holder back into the magazine" is associated with this.

Programming of

POSMT(state, 3, 9) ; position MT of tool holder 9 to location 3,

Supplies the status value state=–5, as there is no MT and no tool holder at the programmed tool holder 9.

POSMT(state, 77, 3) ; position MT of tool holder 3 to location 77,

Supplies the status value state=-6, as MT location number=77 on tool holder 3 is not defined.

# 5.8.24 MVTOOL - Language command to move tool

### **Overview**

This function is available for TMMG.

The function MVTOOL allows tools to be loaded and unloaded via NC programming only. It can also be used to transport a tool from one magazine location to another - regardless of where.

It is mandatory for a tool to be positioned at the source magazine location.

This language command does not generate an alarm.

Whether MVTOOL was carried out with or without error(s) must be checked via the return value of parameter "state".

The command can also be applied to multitools.

### MVTOOL (state, magFrom, locFrom, magTo, locTo)

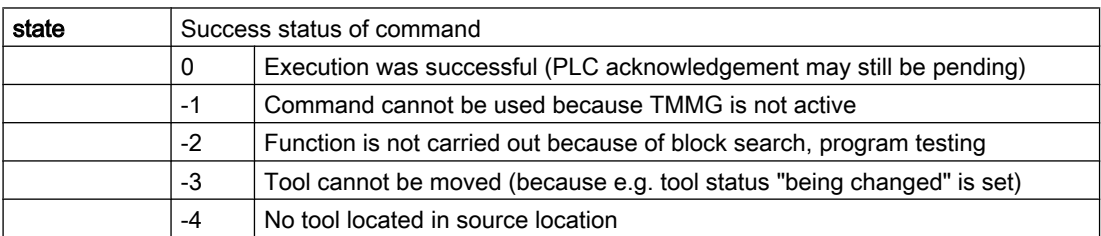

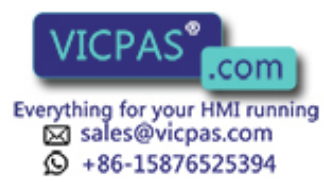

# **Programming**

### 5.8 NC language commands

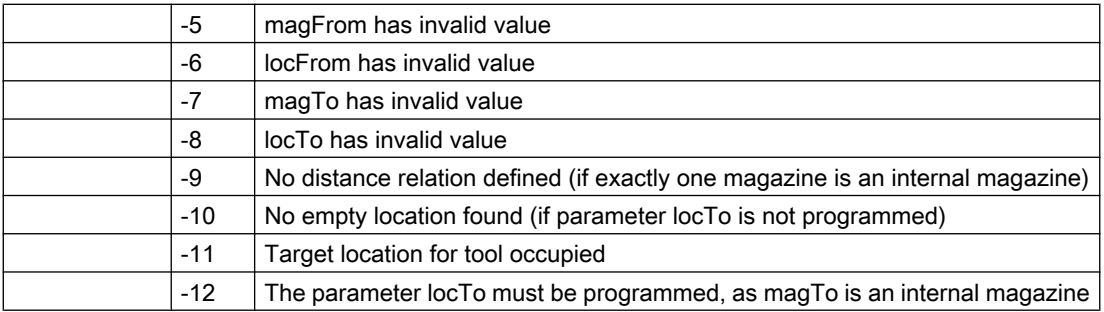

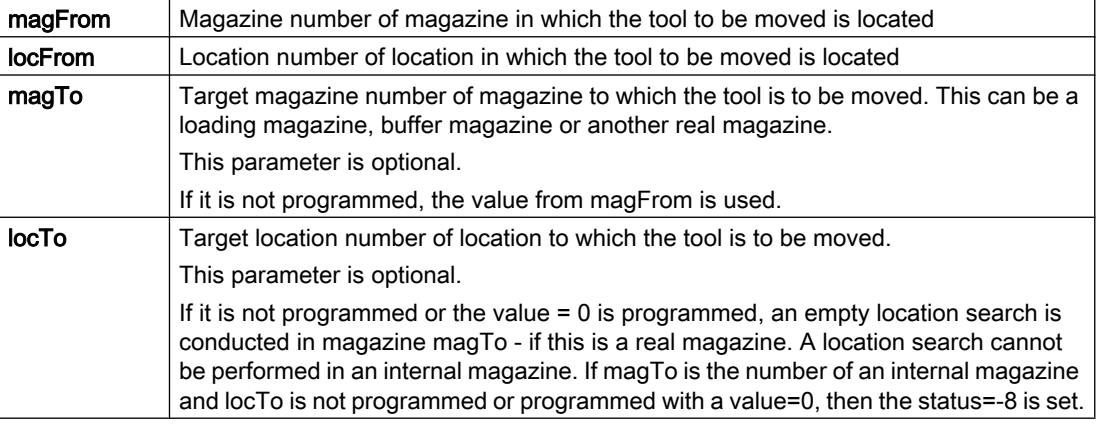

#### **Note**

The command MVTOOL always reserves the target location with "reserved for tool to be loaded".

The command sets the tool status of the tool to be moved to "tool is being changed", bit value "H20" from the command preparation to the command completion (acknowledgement with status 1 or 3).

Command completion means the successful completion with PLC status = 1 or 10 - or the command is interrupted with PLC status = 3.

If a tool is moved from a real magazine to an internal magazine (or vice versa), the respective magazine distance relation must be defined.

If the programmed parameters are invalid or if a tool is not located at the source magazine location, or if the programmed target location cannot be occupied by the tool, or if the empty location search does not find a location because parameter locTo has not been programmed, or if a magazine distance relationship that is required has not been defined, then the appropriate error code is returned via state.

Deselecting an active tool offset is not linked with the command.

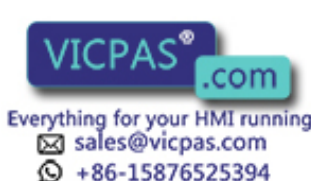

# PLC

In the NCK, the language command generates the command for the PLC, outputs the command within the scope of executing the active block to the PLC. The active block is only considered to have been executed if the end acknowledgement of the command is available from the PLC. This can be the PLC status = 1, 3 or 5. Only then can a new block be loaded for execution.

# Example of parameter settings

The following configuration is present:

Magazine (magazine no. = 5, locations 1,...10),

a spindle (buffer magazine no. = 9998, location 1),

a loading point (loading magazine no. = 9999, location 1)

The magazine is linked to the spindle and the loading point via a distance relation (see \$TC\_MDP1/\$TC\_MDP2).

Example 1

The tool from loading location 9999/1 is to be loaded in magazine 5. The following is programmed to this effect:

def int state

\$TC\_MPP6[9999, 1] =123; place tool with internal T no.=123 onto loading location

MVTOOL(state, 9999, 1, 5);search for a suitable empty location in magazine 5

If the tool is to be loaded onto precisely location 7:

MVTOOL(state, 9999, 1, 5, 7);before loading, a check is performed to ensure location 7 is empty

Example 2

The tool with T No.=123 is to be loaded from the loading location to spindle 1 (magazine No.=9998, location No.=1):

\$TC\_MPP6[9999, 1] =123

### MVTOOL(state, 9999, 1, 9998, 1) ;

Example 3

With the same configuration, a tool that is loaded on location 7 is to be moved to another suitable location in the same magazine.

# MVTOOL(state, 5, 7, 5)

or to location 3 in the same magazine

# MVTOOL(state, 5, 7, 5, 3)

or to any location in magazine 11

# MVTOOL(state, 5, 7, 11)

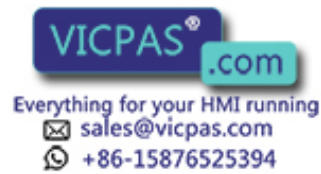

# 5.8.25 SETTIA - Deactivate tool from wear group

The SETTIA function cancels the "active" status for all active tools in the selected wear group. By parameterizing the language command, this can be either magazine-specific or wear groupspecific.

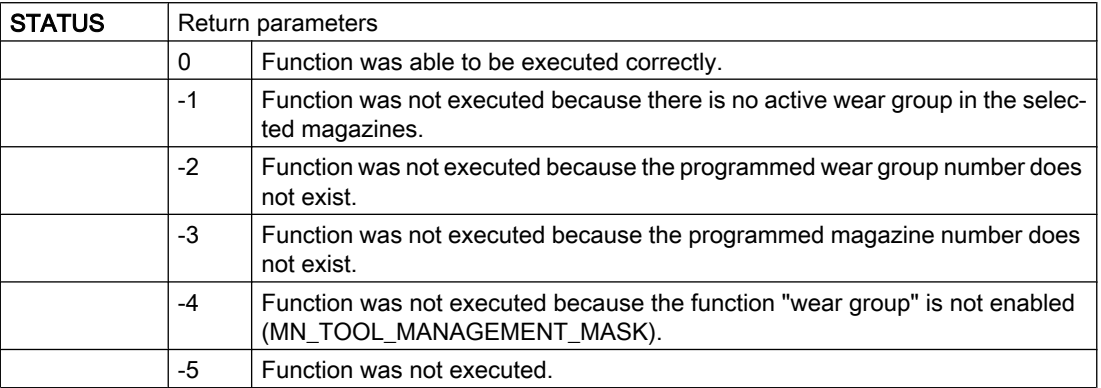

# SETTIA(STATUS, MNR, VNR,USEKT)

All parameters are optional.

If SETTIA is not parameterized, the inactive setting refers to all loaded tools in the TO area which are in "active" state.

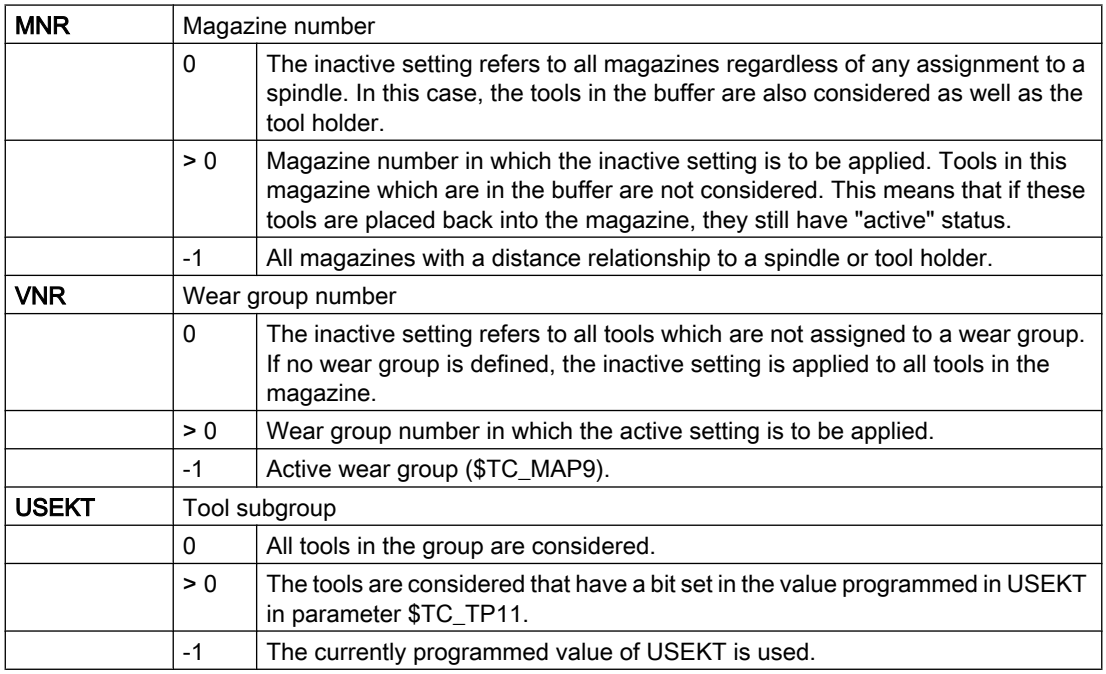

A search strategy can be set in parameter \$TC\_MAMP3 for the tool to be activated by SETTIA.

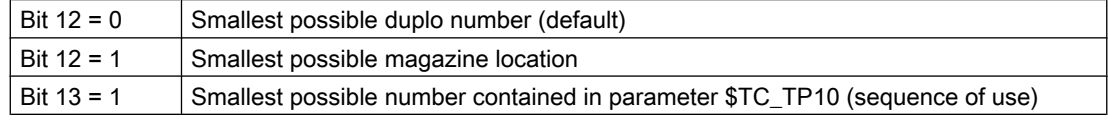

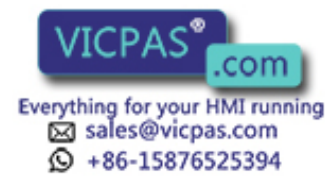

### **Note**

It is mandatory to set the wear group for the function SETTIA.

# **Multitool**

If SETTA is programmed for a multitool instead of for a magazine, alarm 6462 "[Channel %1:] block %2 command %' can only be programmed for magazines. '%4' means no magazine".

# 5.8.26 SETTA - Activate tool from wear group

### **Overview**

With the function SETTA all not disabled tools from the desired wear group are activated. However, from a tool group, a max. of one tool referred to a spindle or tool holder becomes active.

If, at the call instant, no wear groups have been defined or if the function "wear group" via machine data has not been activated, then the command can still be used. The call parameters must then be set accordingly.

If the selection criteria of the SETTA command match several tools within a tool group, then selection criterion \$TC\_MAMP3, bits 12-15 is applied.

# Description of function:

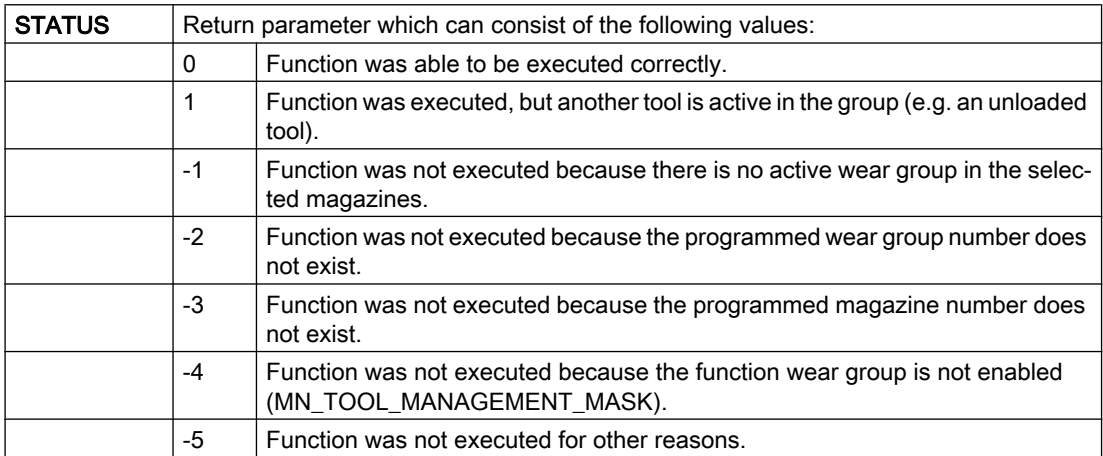

### SETTA (STATUS, MNR, VNR, USEKT)

All parameters are optional.

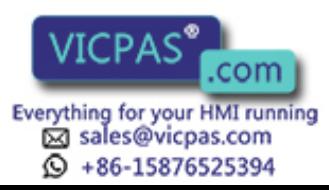

If SETTA is not parameterized, the active setting refers to all loaded tools that are ready for use in the TO area.

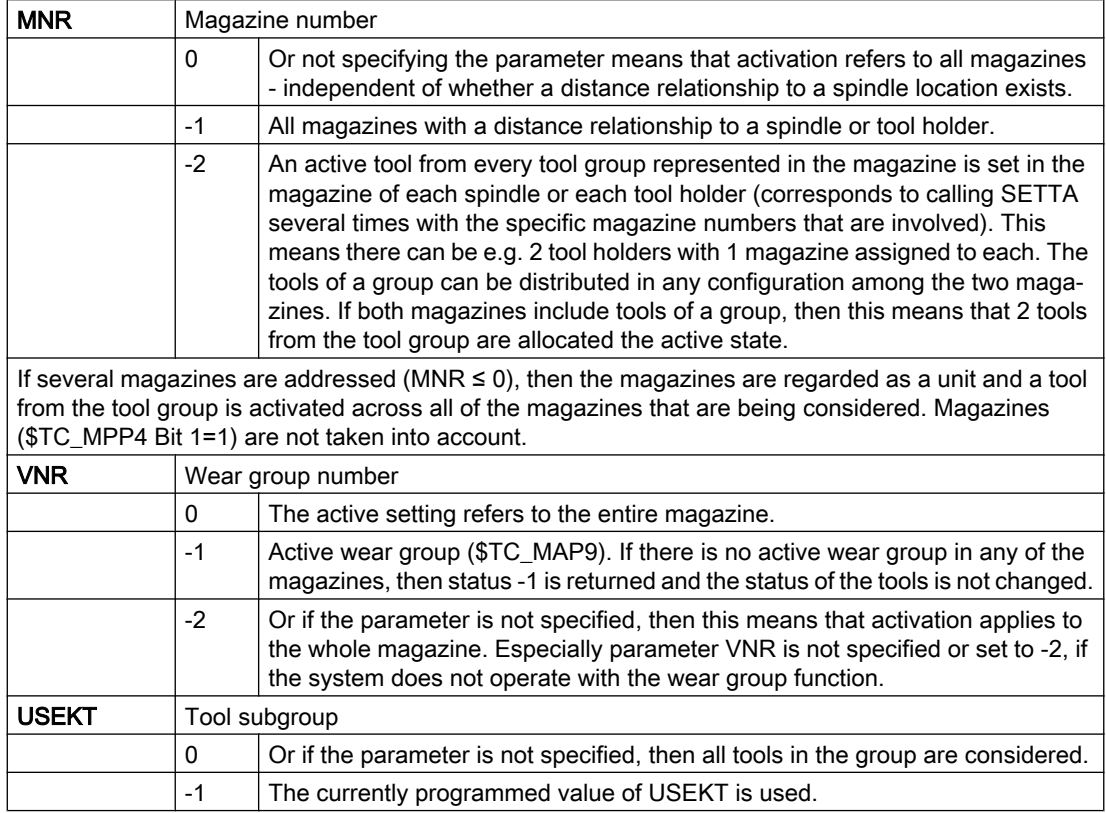

A search strategy can be set in parameter \$TC\_MAMP3 for the tool to be activated by SETTA.

# Note

It is mandatory to set the wear group for the function SETTA.

If SETTA is programmed for a multitool instead of for a magazine, alarm 6462 "[Channel %1:] block %2 command %' can only be programmed for magazines. '%4' means no magazine".

# 5.8.27 RESETMON - Language command for setpoint activation

# RESETMON (state, t, d, mon, resetStates)

Sets the actual value of the tool to the setpoint.

The command is used for tools as well as for multitools.

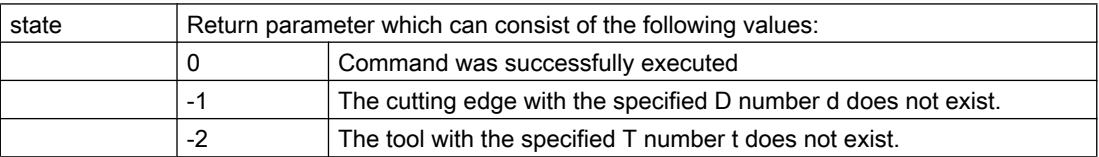

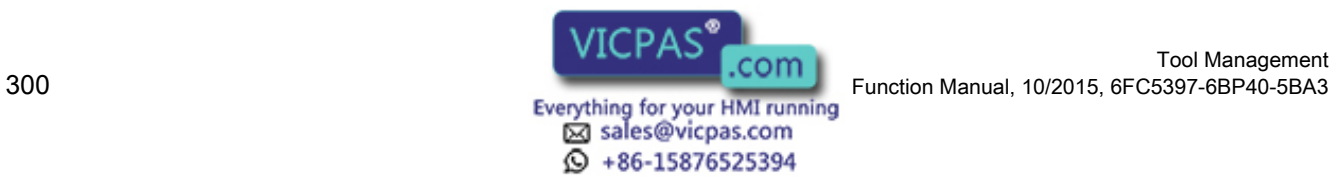

Tool Management

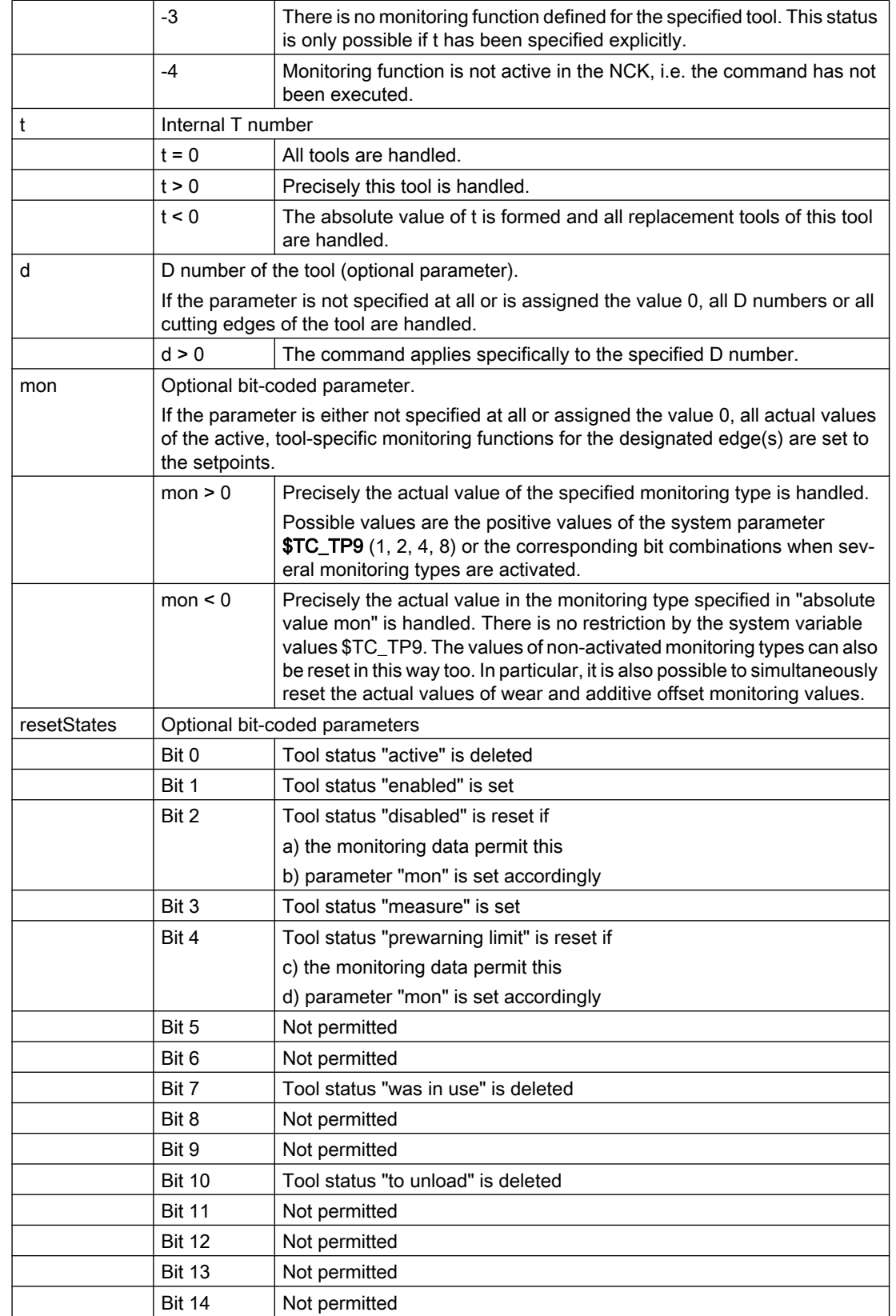

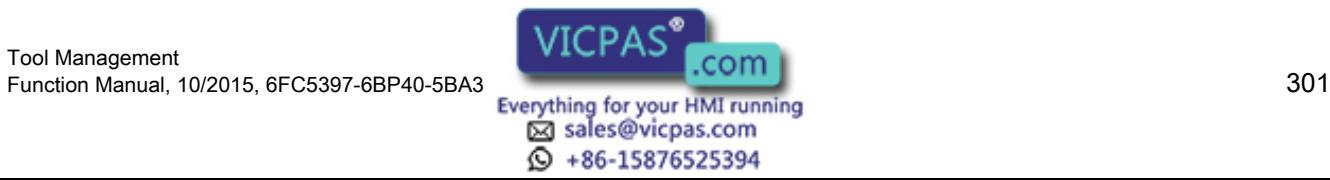

The parameter "resetStates" allows selective modification of the tool status in addition to the monitoring parameters. The bit coding for "resetStates" corresponds to that for the tool status parameter \$TC\_TP8[x].

If this parameter is not specified, machine data \$MN\_TOOL\_RESETMON\_MASK is accessed. The bit coding for this data is identical to that for parameter "resetStates". With the analog PI service PI\_TRESMO, this machine data is also effective.

### Note

There is no explicit generation of alarms. Users can carry out the error handling themselves via the state parameter.

### Multitool

The command is extended for a multitool:

### RESETMON (state, MTno, d, mon, resetStates)

State specifies the status of the command execution:

0 = command successfully executed

- -1 = the cutting edge with the specified number Dno does not exist
- -2 = the multitool with the specified number MTno does not exist

In this case, MTno is the multitool number with the following values:

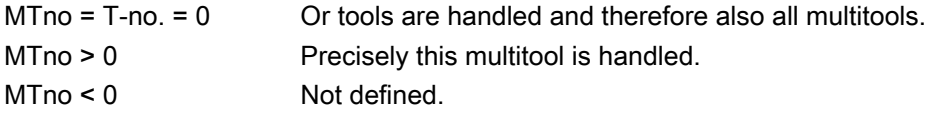

d is an optional parameter and designates the D number of the tool cutting edges in the multitool that should be reset.

- $Dno = 0$  If the parameter is not specified, or if the tool is programmed with 0, then all cutting edges of the tools are handled in the multitool.
- Dno > 0 The command refers precisely to the cutting edges of the tools in the multitool with the specified D number.

mon refers to the tools in the multitool.

resetStates refers on one hand to states of the individual tool, which when reset to the setpoints must be additionally changed; however here, for this special programming, also the corresponding MT states, that are changed if at least the same state was changed in one of the tools loaded in the multitool. This includes:

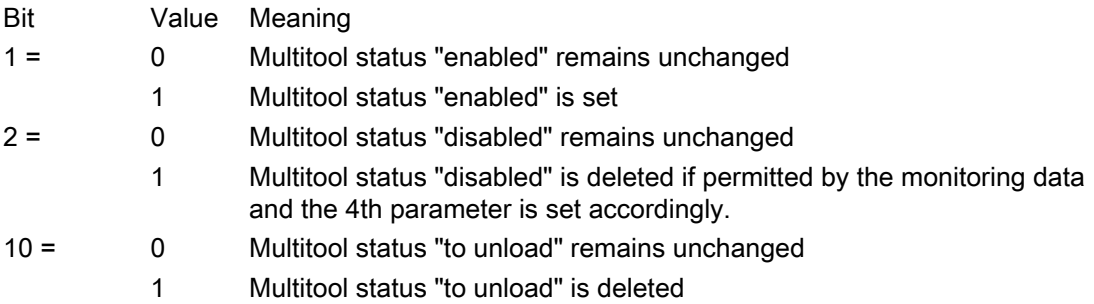

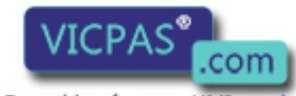

sales@vicpas.com  $\circled{+}$  +86-15876525394

Tool Management 302 Function Manual, 10/2015, 6FC5397-6BP40-5BA3

### **Note**

If this optional parameter is not programmed, then the value of MD \$MN\_TOOL\_RESETMON\_MASK is valid as implicit value.

Analog to this, the MT number can be programmed for the parameter T number of the corresponding PI service \_N\_TRESMO.

The MD \$MN\_TOOL\_RESETMON\_MASK available to parameterize the RESETMON command, with the description "behavior of the tool data for RESETMON", keeps its effect on the tools - even if they are located in a multitool and are reset using RESETMON.

The selectable state changes also affects the multitool, if this has been programmed and the appropriate state has been defined.

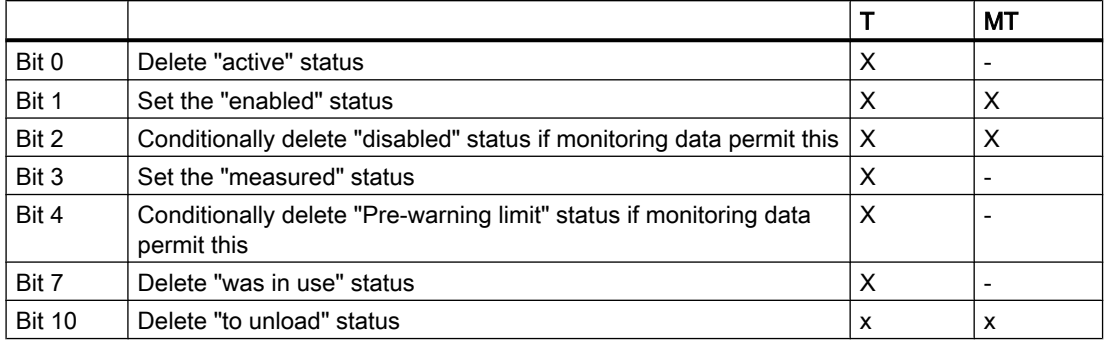

### **Note**

Bit  $2 = 1$ , bit  $16 = 1$  of \$TC\_MTP8:

This state is then deleted in the tool if the monitoring values of the active monitoring of the cutting edges permit this. This state is then deleted in the multitool if the tool loaded last has deleted its "disabled" state.

Bit  $2 = 1$ , bit  $16 = 0$  of  $T_{C_M}MTP8$ :

This state is then deleted in the tool if the monitoring values of the active monitoring of the cutting edges permit this. This state is then deleted in the multitool if at least one loaded tool has deleted its "disabled" state with the programming of RESTMON.

# Example 1:

The actual time monitoring value (4th parameter  $= 1$ ) of the cutting edges with the D number 2 (3rd parameter) of all tools that have been loaded to the MT with the number 500, is reset to the setpoint. Whereby, the state value of the tools whose time monitoring has been changed, is changed in accordance with specifications of the last parameter.

As 500 is the number of a multitool, the state of this multitool is also changed in accordance with specifications of the last parameter. Note that only the programmed bits 1, 2, 10 are relevant for the MT state change.

The success of the command is indicated in the "state" reference parameter.

int state=0

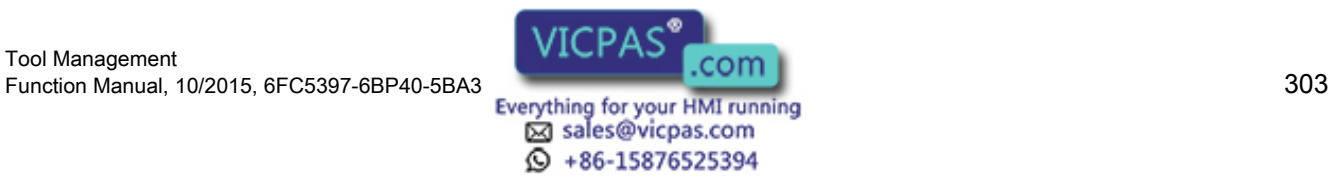

RESETMON(state, 500, 2, 1, "H49F")

MT 500 in the example is equipped with three tools. Each tool has two cutting edges with D no. = 1 and 2. Two are time-monitored and are disabled due to the time limit in the cutting edges with D number = 2; the third tool is workpiece count-monitored and is also disabled because the workpiece count limit has been reached in the cutting edge with the D number = 2. The two time-monitored tools are now reset with RESETMON, the tool state "disabled" is canceled and the MT state "disabled" is also cancelled (although the workpiece countmonitored tool is still disabled). The other programmed tool and MT states except "disabled" are changed according to the definition.

If the following had been programmed:

RESETMON(state, 500, 2, 0, "H49F")

all the monitoring actual values of all tools in the MT would have been reset to their setpoints (4th parameter = 0) and all tools would have reset the "disabled" state and the MT would have reset its "disabled" state. The other programmed states would also have been changed.

# Example 2:

The actual values of the time monitoring of all cutting edges and all tools are set to the setpoints of the time monitoring.

The states of the tools are changed in accordance with the programming (last parameter = "H405"; reset "disabled" state conditionally and reset states "active" and "to be unloaded" unconditionally). The state of the multitool is also changed in accordance with the programming (the MT state "disabled" conditionally, the state "to be unloaded" unconditionally).

int state=0

RESETMON(state, 0, 0, 1, "H405")

# 5.8.28 DELTC - Delete toolholder data record

The function "Tool holder orientation" must be active. The function can be additively superimposed over the functions TMBF, TMFD, TMMO and TMMG.

# DELTC(n,m)

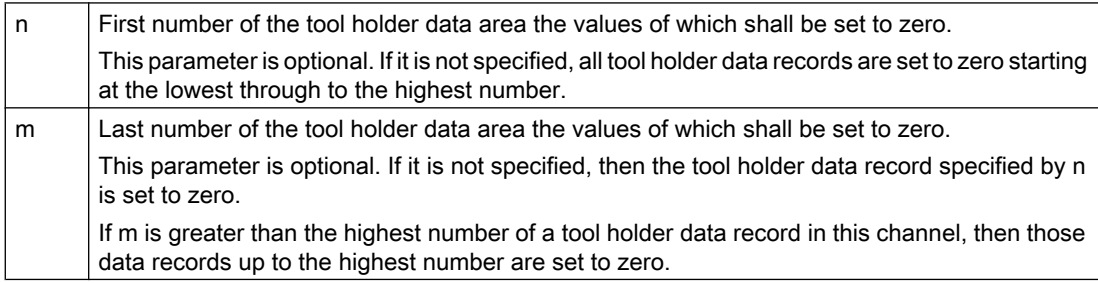

The tool holder data records are defined by the system variables \$TC\_CARRx. Only the command \$TC\_CARR1[0] was available up to now for setting all data records to zero. With DELTC a range of numbers for the tool holder data from n to m can now be set to zero.

In particular, the contents of DELTC() are the same as  $T_{C_CARR1[0]=0}$ = set all data records to zero.

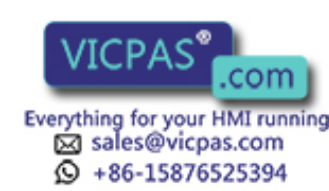

The parameters n, m have to be programmed with values larger than zero. Other values lead to an alarm.

Parameter n must be less than m. Programming otherwise leads to an alarm.

Also, n must lie in the range of numbers permitted for tool holder data.

The selected range of numbers must include the range of numbers for the tool holder data records on the channel. Programming is otherwise rejected and an alarm is issued.

If the function "Tool holder data" is not activated (\$MN\_MM\_NUM\_TOOL\_CARRIER 0 0), then DELTC will also generate an alarm.

# Example

In the TO unit there are 14 tool holder records defined with the numbers 1 to 14. DELTC(5,8) ;sets the values of the data records 5, 6, 7, 8 to zero DELTC(5,20) ;sets the values of the data records 5, 6, 7, ..., 14 to zero DELTC(9) ;sets the values of the data record 9 to zero DELTC() ;sets the values of the data records 1, ..., 14 to zero DELTC(0,1) ;error  $\rightarrow$  alarm - n, m must be greater than zero DELTC(0,-2) ;error  $\rightarrow$  alarm - n, m must be greater than zero DELTC(0) ; error  $\rightarrow$  alarm - n must be greater than zero DELTC(15,20) ;error  $\rightarrow$  alarm - n may be max. 14 DELTC(20) ;error  $\rightarrow$  alarm - n may be max. 14

# 5.8.29 TCA - Tool selection/tool change irrespective of tool status

# **Overview**

This function is only available for TMMO and TMMG.

It is necessary for certain routines (e.g. measuring cycles) to load a specific tool onto the spindle / the tool holder for tool change regardless of its status (e.g. a disabled tool).

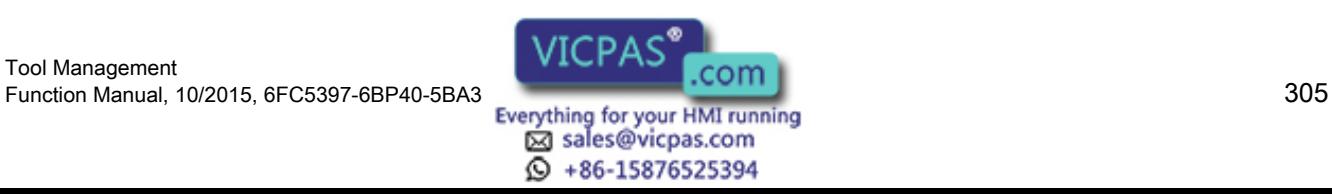

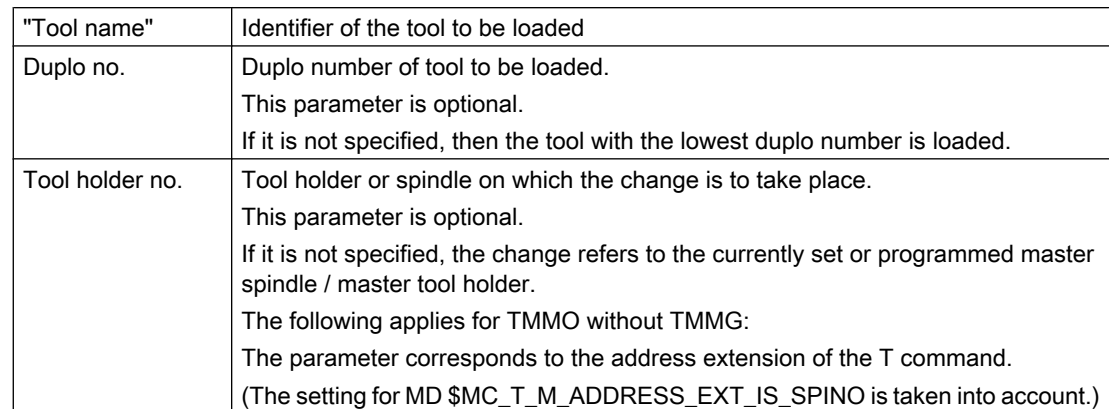

### TCA("Tool name", duplo no., tool holder no.)

TCA behaves like the T command in respect of alarm and command output.

If neither TMMG nor TMMO are active, an alarm is generated.

Any alarms occurring during programming are handled in the same way as the alarms during T programming.

### **Note**

Offset selection, in accordance with \$MC\_CUTTING\_EDGE\_DEFAULT, acts in the same way as for the T command. TCA and D must not be programmed in the same block.

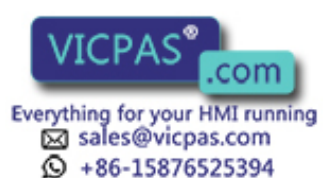

# **Examples**

# 1. Preparation and change with T command (i.e. \$MC\_TOOL\_CHANGE\_MODE=0)

Configuration 1x turret, 1x tool holder

There are 2 tools with the identifier "Finish cutter" and duplo numbers 1 and 2. TCA("Finish cutter", 1.1)

The tool "Finish cutter" with duplo number 1 is loaded onto tool holder 1.

With the machine configuration assumed above, the following programming would have the same result:

# TCA("Finish cutter")

The duplo number is not specified, this means that the tool with the lowest duplo number is changed, i.e. duplo "1".

The tool holder no. is not specified. Therefore, the change is effective for the current master tool holder, i.e. "1".

# 2. Change with M06 (\$MC\_TOOL\_CHANGE\_MODE=1)

Configuration: 1x chain magazine, 2x spindles, spindle\_1 is the master spindle. 4 tools are loaded, "MILLER\_20MM", with duplo numbers 4, 5, 8 and 15.

"MILLER\_20MM", duplo "8" was disabled and must be measured. Measuring takes place on spindle 2.

# TCA("MILLER\_20MM", 8.2)

# M2=6

The tool "MILLER\_20MM", duplo "8" is prepared for spindle "2" and changed. In this case, the following programming would lead to a different result:

### TCA("MILLER\_20MM")

### M06

Tool "MILLER\_20MM" with duplo "4" (lowest duplo number) is prepared for spindle "1" (this is the master spindle) and changed with M06.

# **Note**

The following special issues apply for TCA when compared to T commands:

TCA and D cannot be programmed in the same block.

TCA renders the set search strategies (\$TC\_MAMP2 and/or \$TC\_MAP10) ineffective and ignores the programmed values of \$P\_USEKT.

The tool must have status "enabled".

The PLC interface signals "Transition to new replacement tool" and "Last replacement tool of group" are not set.

# PLC

The PLC is not allowed to reject a tool prepared with "TCA".

Notice: Currently the interface does not have any criteria as to whether a tool may be rejected or not.

If this function is being used, an additional identifier must be used to indicate this to the PLC.

Example: \$TC\_VDITCP[2]=101 ("101" - identifier that the PLC is not allowed to reject)

TCA("Miller",1)

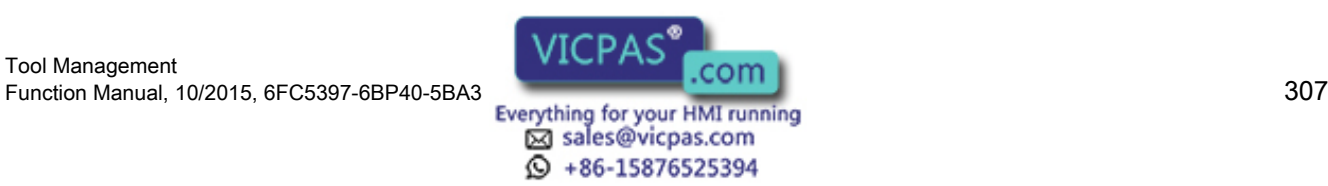

### Supplement to the definition if the programmed tool is a multitool

Using the TCA command, a specific tool with "tool name"/"duplo number" can be changed to the tool holder independent of the tool state. If this tool is a multitool, the state of the multitool as well as the state of the tool is ignored for the command. This especially allows a tool to be selected and/or removed from a disabled multitool.

### Note

The command can only be programmed for tools - also those that are loaded in a multitool; however it cannot be programmed for a multitool. If the programmed name is e.g. an MT name, then Alarm 6460 "[Channel%1: ] block %2 command %3 can only be programmed for tools. %4 means no tool." is generated.

# 5.8.30 Replacement of the TCA command

With the TCA command, it is possible to select a tool by specifying the duplo number.

Substitution of the command is possible, a description of this can be found in Section ["Function](#page-102-0)  [replacement](#page-102-0) (Page [103\)](#page-102-0)".

Up until then, it is only possible to substitute using the procedures predefined using the general replacement function MD10712 \$MN\_NC\_USER\_CODE\_CONF\_NAME\_TAB.

In order to use the same replacement subprogram for the TCA and T replacement, the following replacement is inserted for the TCA command – analogous to the T function:

With MD15710 \$MN\_TCA\_CYCLE\_NAME, the replacement of the TCA command can be activated by specifying a program name. The parameters of the TCA command are transferred to the replacement subprogram in the following system variables:

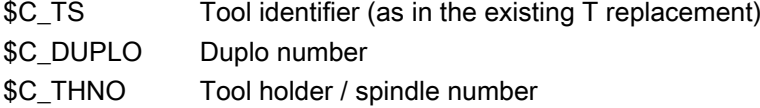

In addition, there are system variables, which can be used to query whether the substitution of the TCA command is active and which parameters have actually been programmed:

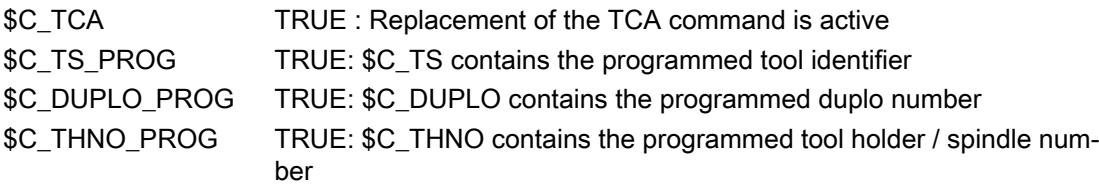

Behavior regarding other replacements:

In the TCA replacement subprogram, tool programming replacement is not carried out. All other replacements are carried out. Conversely, no TCA replacement is carried out in a replacement subprogram for tool programming.

If the TCA command is programmed when the tool management or tool monitoring is not active, then the part program processing is interrupted with Alarm 6431 "Tool management or tool

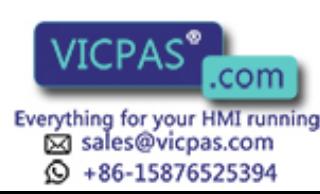

monitoring not active" (this is the existing behavior). If TCA replacement is configured, then in this case, part program processing is also aborted with alarm 6431.

Note regarding MD10712 \$MN\_NC\_USER\_CODE\_CONF\_NAME\_TAB:

If the TCA command is renamed, e.g. to "\_TCA", by appropriately configuring MD10712, then the TCA replacement is realized with the interpretation of the "\_TCA" command.

#### Example with a common replacement cycle for T and TCA replacement:

Machine data: \$MN\_T\_NO\_FCT\_CYCLE\_NAME = "T\_SUB\_PROG" \$MN\_TCA\_CYCLE\_NAME = "T\_SUB\_PROG" Replacement subprogram for T and TCA replacement: N1000 PROC T\_SUB\_PROG DISPLOF SBLOF ;common part ... ;different tool selection: N2000 IF (\$C\_TCA == 1) N2010 ; TCA replacement active N2020 IF ( \$C\_DUPLO\_PROG == 1) AND ( \$C\_THNO\_PROG == 1) N2030 TCA(\$C\_TS,\$C\_DUPLO,\$C\_THNO) N2040 ELSE N2050 IF ( \$C\_DUPLO\_PROG == 1) AND ( \$C\_THNO\_PROG == 0) N2060 TCA(\$C\_TS,\$C\_DUPLO) N2070 ELSE N2080 IF (  $C_DUPLOG == 0$  AND (  $C_THNO_PROG == 1$ ) N2090 TCA( \$C\_TS, ,\$C\_THNO) N2100 ELSE N2110 TCA( \$C\_TS) N2120 ENDIF N2130 ENDIF N2140 ENDIF N2150 ELSE N2160 IF (  $C$  T PROG == 1) OR (  $C$  TS PROG == 1) N2170 ; T–replacement active N2180 IF (  $C_T_PROG == 1$ ) N2190 **T[** \$C\_TE ] = \$C\_T N2200 ELSE N2210 **T[** \$C\_TE ] = \$C\_TS N2220 ENDIF N2230 ENDIF N2240 ENDIF ...

M17

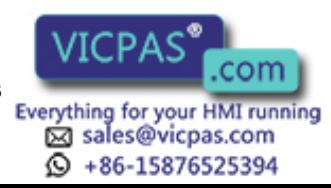

# 5.8.31 TCI - Change tool from buffer into magazine

### **Overview**

This function is available for TMMG.

The command TCI returns the tools from buffer locations back to the magazine. Tool holder locations are however excepted from this. Generally, applications are for complex machines with several grippers.

The necessary empty location search is carried out in the same way as for a programmed tool change with T (see Section "[Prepare a tool change](#page-71-0) (Page [72](#page-71-0))").

### Note

TCI cannot be programmed together with M06 in one NC block. Tool change preparation and execution are carried out in one operation.

### The TCI command cannot be substituted (T function replacement).

### TCI(locNo, tool holder no.)

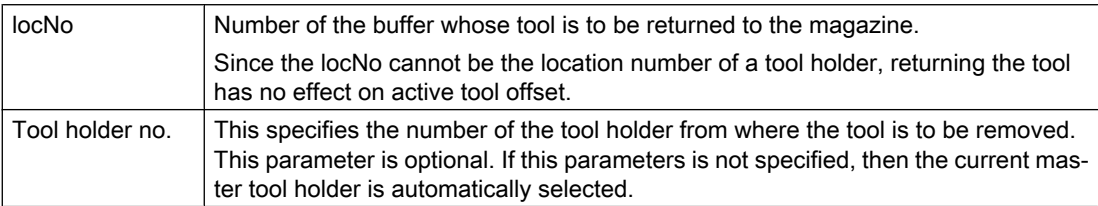

Alarm 6403 is generated if an invalid location number is programmed.

The location number locNo is invalid

- if locNo indicates a tool holder / spindle (alarm 6450)
- if locNo indicates a non-defined buffer location (alarm 6403)
- if locNo is not linked with the programmed tool holder or master tool holder by \$TC\_MLSR (alarm 6454)
- if no distance table is defined either for the buffer locNo or the tool holder / spindle (alarm 6454)

Alarm 6451 is generated if no buffer magazine has been defined.

Alarm 6452 is generated if the specified tool holder is not defined.

Alarm 6431 is generated if TMMG is not active.

In order to successfully program TCI it is necessary that the specified location number locNo is assigned to the tool holder via \$TC\_MLSR. Empty locations are searched for in the magazines defined in the distance table (defined by \$TC\_MDP2) of the buffer locNo or of the

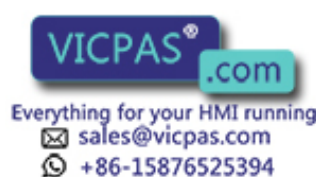

tool holder. If both the buffer locNo and the tool holder have a distance table, the buffer distance table is the one that is used. Alarm 6454 is generated if neither has a distance table.

### **Note**

The command TCI contains as parameter, the number of a location (gripper, loader, transfer point) of the buffer magazine. In order to use this language command in your own cycle programs, the location number can be identified using the system variable \$P\_MAGNREL, \$P\_MAGREL.

### Example

The following magazine configuration is present:

● Magazine 1

In the buffer magazine with 5 locations, the following is defined:

- Spindle 2 (location 1) with grippers 1 and 2 (locations 3 and 4 coupled with the spindle through  $T_{C_MLSR[3,1]} = 0$  and  $T_{C_MLSR[4,1]} = 0$
- Spindle 1 (location 2) with gripper 3 (location 5 coupled with the spindle through  $$TC_MLSR[5,2] = 0$

The following is programmed:

TCI(2): generates alarm 6450

TCI(5): changes the tool from location 5 (gripper 3) back to the magazine

TCI(9): Alarm 6403 (buffer only has the numbers 1 to 5)

The user determines the sequence in which the buffer locations are cleared by programming.

# PLC

TCI is executed in the PLC like the programming of T0 M06.

The buffer number transferred in the DB72 has to be evaluated.

### **Multitool**

The TCI command also changes multitools from internal magazines into the magazine.

# 5.8.32 GETFREELOC - Search for empty location

### **Overview**

This function is available for TMMG.

For a given tool, search for an empty location in those magazines assigned to the specified loading location or the specified spindle / tool holder by an entry in the distance table. The strategy set by \$TC\_MAMP2 or \$TC\_MAP10 is used as the search strategy. The Search strategy can be programmed with:

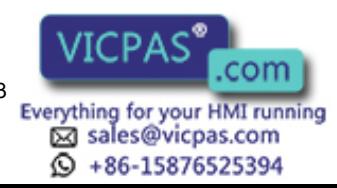

Defined location type hierarchies are taken into consideration when searching for an empty location by the PI service or for a programmed tool change.

Alarm 14020 is generated if less than three parameters are programmed.

**Note** 

GETFREELOC only reserves the empty location that is found if the optional 6th parameter is programmed with "L" or "S".

### GETFREELOC(magNo&, locNo&, T No., refMag, refLoc, withReserv)

Find/check empty location for specified tool regarding specified loading / buffer magazine and location number. Reserve the location found corresponding to the programming of the parameter withReserve.

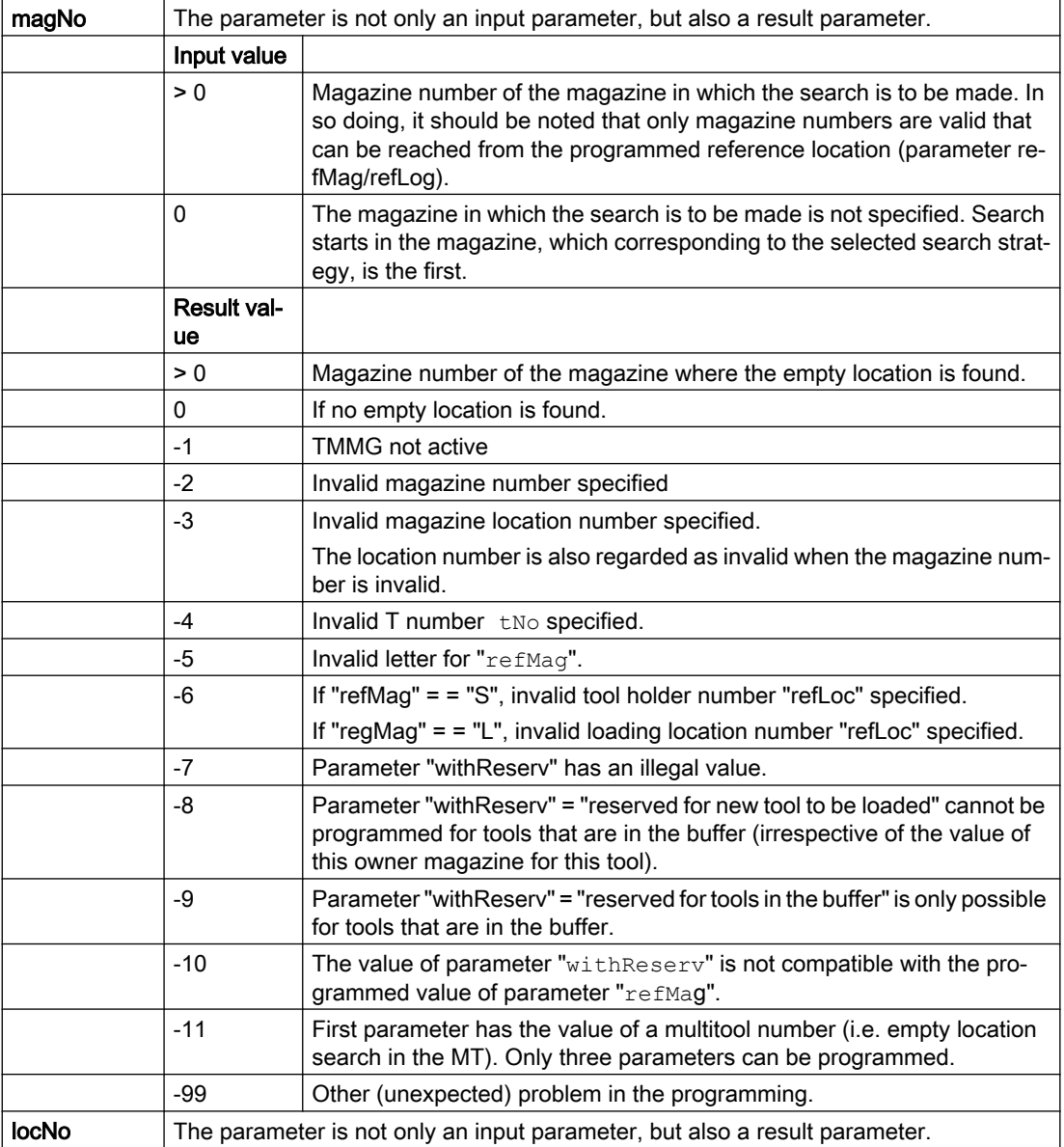

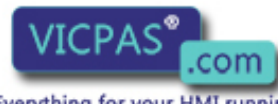

Tool Management 312 Function Manual, 10/2015, 6FC5397-6BP40-5BA3

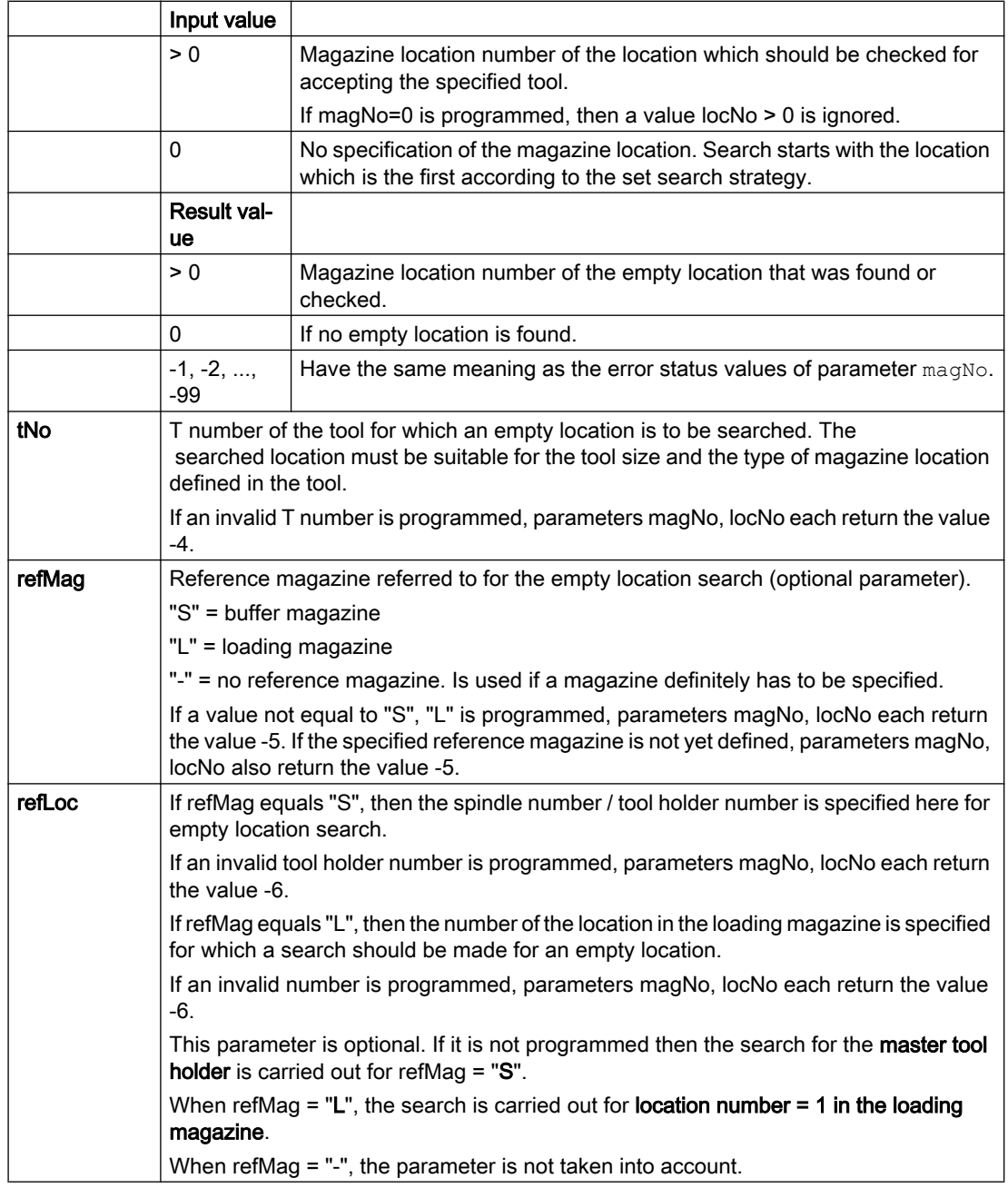

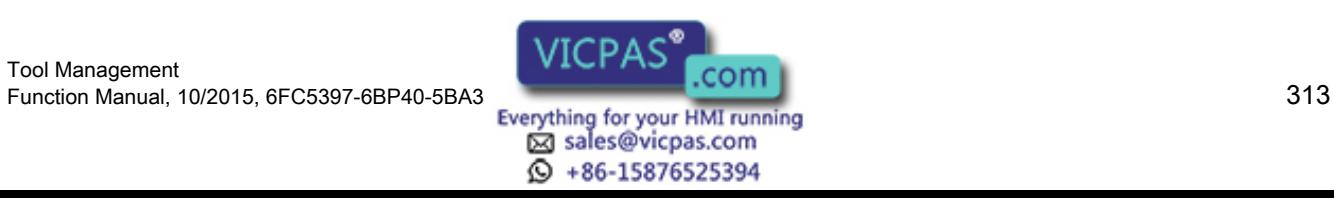

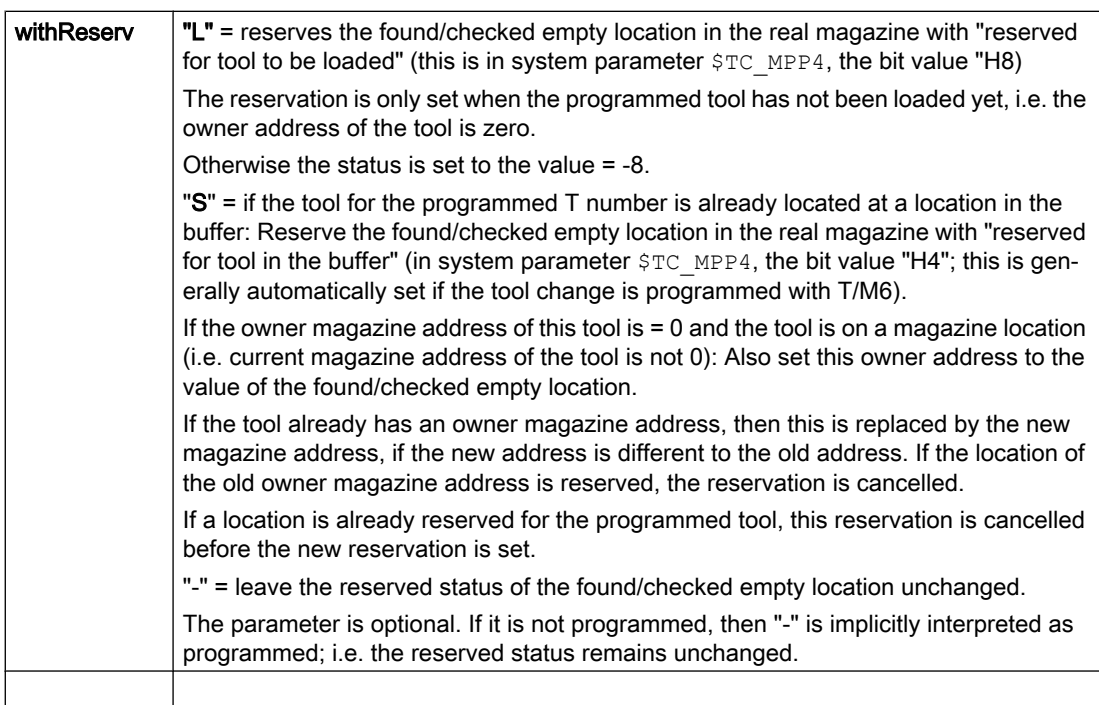

### **Note**

If several parameters are incorrect, the value of magNo, locNo will depend on which parameter NCK checks first.

If an empty location is sought for a tool with fixed coding, GETFREELOC always returns the owner location of this tool.

Locations on internal magazines (loading magazine, buffer magazine) cannot be reserved.

An alarm is generated if the TMMG is not active.

# Examples

There are two magazines with the magazine numbers 1 and 2 - each with five locations. There are also two spindles (spindle numbers 1 and 2 with location numbers 1 an 2) and a gripper (assigned location number 3, spindle number 1) in the buffer magazine and two loading locations (location numbers 1 and 2) in the loading magazine.

Both magazines are linked to the locations of the buffer and the locations of the loading magazine (via the distance relationships). The following examples are independent of one another.

# Empty location search / reservation for loading via loading location

def int magNo=0, locNo=0

def int tNo=44  $\qquad$ : Tool with T no. = 44 is defined

# GETFREELOC ( magNo, locNo, tNo, "L", 2 )

 ; for the defined tool with T no. = 44 regarding loading location 2, a search is made for an empty location.

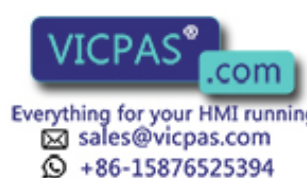

Tool Management 314 Function Manual, 10/2015, 6FC5397-6BP40-5BA3

- ; The suitable empty location is in magazine 2, location 5. The references magNo/locNo ; return the values 2/5.
- ; The state of the magazine location is not changed.

def int magNo=0, locNo=0

def int tNo=44  $\qquad$ ; Tool with T no. = 44 is defined

# GETFREELOC ( magNo, locNo, tNo, "L", 2, "L")

 ; for the defined tool with T no. = 44 regarding loading location 2, a search is made for an empty location.

- ; The suitable empty location is in magazine 2, location 5. The references magNo/locNo
- ; return the values 2/5.
- ; The location 2/5 is reserved "for the tool to be loaded".

def int magNo=0, locNo=0

def int tNo=44  $\qquad$ ; Tool with T no. = 44 is defined

# GETFREELOC ( magNo, locNo, tNo, "L", 2, "S" )

 ; for the defined tool with T no. = 44 regarding loading location 2, a search is made for an empty location.

- ; The programming is illegal because for refMag = "L", the programming
- ; with Reserv = "S" is not defined
- ; The references magNo/locNo return the status values = -10 /-10 = the value of
- ; parameter "withReserv" is not compatible with the value of
- ; parameter "refMag".

def int magNo=0, locNo=0

def int tNo =  $44$  ; Tool with T no. =  $44$  is defined

# GETFREELOC ( magNo, locNo, tNo, "L", 2, "e" )

- ; for the defined tool with  $T$  no. = 44 regarding the tool holder with location no. = 1, ;a search is made for an empty location.
- ; The programming is illegal because parameter "withReserv" has been programmed ; with the wrong value.
- ; The references magNo/locNo ; return the status values = -7 / -7 = parameter "withReserv"
	- ; has an illegal value.

### Empty location search / reservation for loading via tool holder / spindle

def int magNo =  $0$  locNo = 0

def int tNo =  $4$  ; Tool is defined with T no. =  $4$ 

GETFREELOC ( magNo, locNo, tNo, "S" )

or with the same function

# GETFREELOC ( magNo, locNo, tNo, "S", "-" )

; for the defined tool with  $T$  no.  $=$  4, regarding the master spindle, a search is made for an empty location.

- ; The suitable empty location is in magazine 1, location 3. The references
- ; magNo/locNo return the values 1/3.
- ; The state of the magazine location is not changed.

def int magNo =  $2$  locNo = 0

def int tNo  $= 44$ 

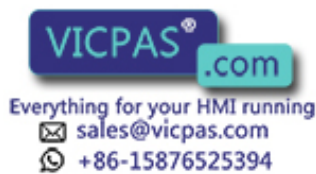

; Tool with T no. = 44 is defined, is on the tool holder and does not have an

; owner location in the magazine yet (is therefore not considered as loaded),

; or already has an owner location in a magazine (loaded)

### GETFREELOC( magNo, locNo, tNo, "S", 1, "L" )

; for the tool with T no. = 44, regarding the tool holder with location number1, a

 ; search is made for an empty location. The programming is illegal because an attempt is made

; to set the reservation "reserved for new tool to be loaded" for a tool in the

; buffer. The references magNo/locNo return the status values -8 / -8 = "Parameter value

; cannot be programmed for tools that are in the buffer".

def int magNo, locNo

def int tNo = 44 ;Tool with T no. = 44 is defined, is on the tool holder

### GETFREELOC( magNo, locNo, tNo, "S", 1, "S" )

; the same starting position applies as for the programming of the previous

 ; command. The suitable empty location is in magazine 2, location 5. The references magNo/locNo

; return the values 2/5. Location 2/5 is reserved "for tool in the buffer".

def int magNo =  $0$  locNo =  $0$ 

def int tNo  $= 44$ 

 ; Tool with T no. = 44 is defined and is in the gripper which is connected via \$TC\_MLSR with ; the tool holder of the location with number 1

### GETFREELOC( magNo, locNo, tNo, "S", 3, "S" )

 ; for the defined tool with T no. = 44, regarding the tool holder with location number 1, a ; search is made for an empty location. The suitable empty location is in magazine 2,

location 5. The references magNo/locNo

; return the values 2/5.

; The location 2/5 is reserved "for tool in the buffer".

; (This state is retained during NCK run-up if the reserving tool is still in the

; buffer at this time)

def int magNo =  $0$  locNo = 0

def int tNo =  $44$  ; Tool with T no. =  $44$  is defined and is not in the buffer

# GETFREELOC( magNo, locNo, tNo, "S", 2, "S" )

; for the defined tool with  $T$  no. = 44, regarding the buffer location number 2, a

; search is made for an empty location.

; The programming is illegal because an attempt is made to set the

; reservation "reserved for tool in the buffer" for a tool search of the buffer.

 ; The references magNo/locNo return the status values -9 / -9 = "Parameter value is only ; possible for tools that are in the buffer".

def int magNo =  $0$  locNo = 0

def int tNo =  $44$ ; Tool with T no. =  $44$  is defined, but not (yet) loaded.

# GETFREELOC( magNo, locNo, tNo, "S", 1, "S" )

 ; for the defined tool with T no. = 44, regarding the tool holder with location number 1, a ; search is made for an empty location. The suitable empty location is in magazine 2,

location 5. However, since the tool is not loaded

; the last parameter cannot be programmed with the value "S".

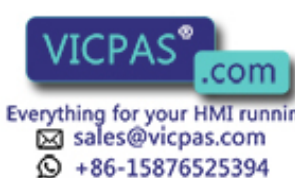

Tool Management 316 Function Manual, 10/2015, 6FC5397-6BP40-5BA3  ; The references magNo/locNo return the status values -8 / -8 = "Parameter cannot be ; programmed for tools that are in the buffer".

def int magNo =  $0$  locNo = 0

def int tNo =  $44$  ; Tool with T no. =  $44$  is defined, but not (yet) loaded.

# GETFREELOC( magNo, locNo, tNo, "S", 1, "L" )

 ; for the defined tool with T no. = 44, regarding the tool holder with location number 1, a ; search is made for an empty location. The suitable empty location is in magazine 2, location 5. The references

; magNo/locNo return the values 2/5.

# 5.8.33 DELMLRES - Delete location status "reserved for tool in the buffer"

# **Overview**

This function is available for TMMG.

Cancel the location reservation, type resType of the location with the number magNo.

### DELMLRES (magNo, locNo, resType)

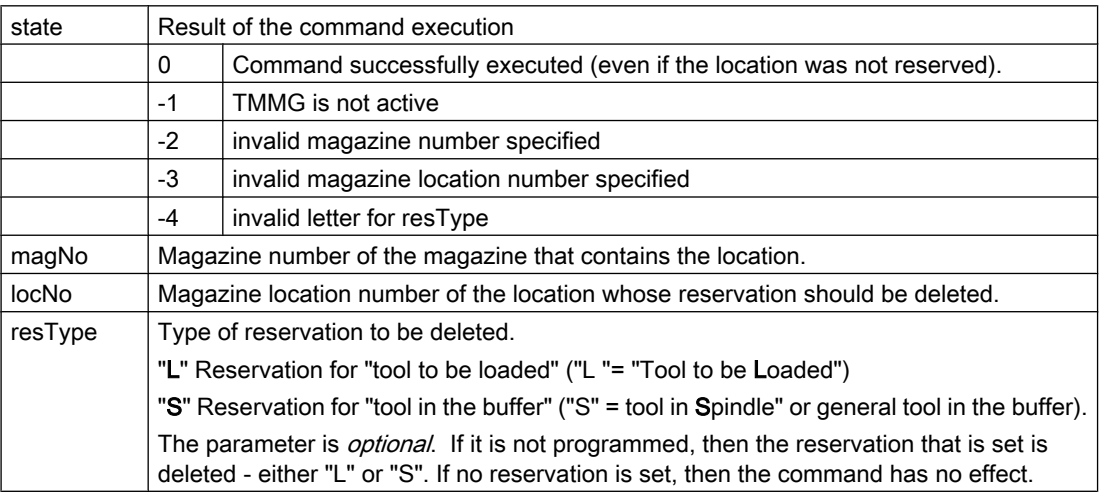

If the reservation of adjacent locations is also reserved for an oversized tool, then also these (sub) location reservations are cancelled.

# Example 1

For the oversized tool located in gripper 1 (magazine No. 9998, location No. = 4), the location reservation, for tool in the buffer, is to be deleted.

```
def int tNo, magNo, locNo
tNo = $TC MPP6[ 9998, 4 ]magNo = $A MYMN[ tNo ] ; owner magazine
locNo = $A_MYLN[ tNo ] ; owner magazine location, which
                               ; was reserved
                               ; when loading the tool
state = DELMLRES ( magNo, locNo, "s" )
```
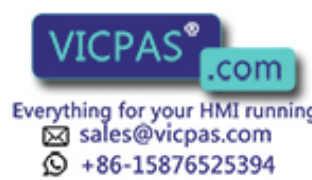

#### **Programming**

5.8 NC language commands

 ; the same meaning would be "DELMLRES(magNo, locNo)" if (state < 0 ) gotof error

If it should be ensured that the location is also reserved for the tool that is intended to be loaded on change, then the following additional check can be made: if ( \$TC\_MPP66[ magNo, locNo ] GOTOF ERROR

# Example 2

Load programmed tool via tool holder (magazine No. 9998, location No. = 2). The loading operation is programmed using the commands GETFREELOC, MVTOOL. def int tNo, magNo, locNo  $tNo = 3$  ; this tool should be loaded

GETFREELOC (magNo, locNo, tNo, "S", 2, "L") ; search for empty location with reservation if ( (magNo  $> 0$ ) and (locNo  $> 0$ ) and ( "something is not as required") ) state = DELMLRES ( magNo, locNo, "L" ) if ( state < 0 ) GOTOF ERROR endif MVTOOL( state, 9998, 2, magNo, locNo )

# 5.8.34 DELMLOWNER - Delete owner magazine location of the tool

# **Overview**

This function is available for TMMG.

Delete the tool or the multitool in the buffer magazine - owner magazine location.

# DELMLOWNER(t)

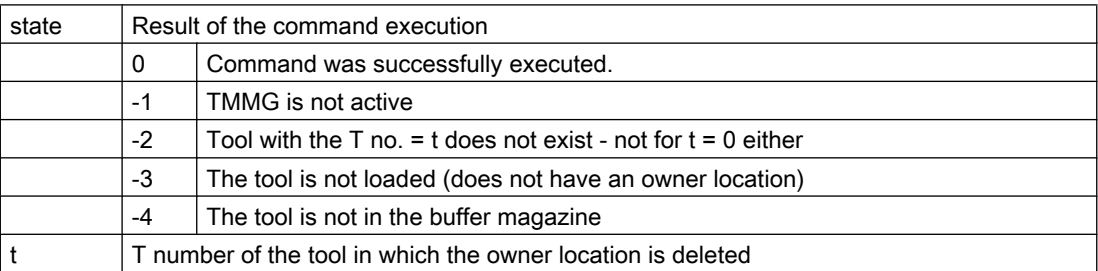

If the owner location is reserved for this tool, then implicitly, the location reservation "for tool in buffer" is also deleted.

The system parameters \$A\_MYMN [ t ] and \$A\_MYMLN [ t ] read, after the delete operation, the value  $= 0$ .

Remark:

If the t number of the tool is not known, then it can be determined with one of the following commands:

def int tNo tNo = GETT( name, duplo )

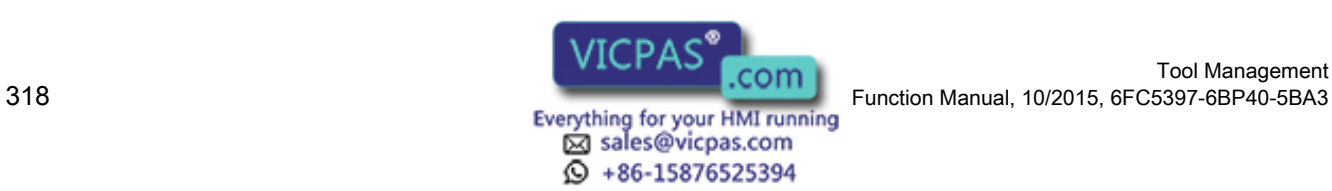

Tool Management

**Programming** 

```
; if only the name and duplo number of the tool are known
tNo = $TC MPP&[ magNo, locNo ]
        ; if only the magazine location is known, where the tool is 
contained
tNo = $TC_MPP&&[ magNo, locNo ]
        ; if only the magazine location is known,
          ; whose reservation is to be deleted
```
### Multitool

The command can also be programmed for multitools.

state = DELMLOWNER(INT MTno)

In multitool with number MTno, delete the owner magazine location in the buffer magazine

Therefore, also delete the owner location of the tools - contained in the multitool - with numbers Tnoi; i=1, ..., \$P\_MTOOLNT.

After the deletion operation, system parameters \$A\_MYMN [MTno] / \$A\_MYMLN [MTno] and \$A\_MYMN [Tnoi] / \$A\_MYMLN [Tnoi] read the value = 0.

# **Note**

After the deletion, the system parameters \$A\_TOOLMTN [Tnoi], \$A\_TOOLMTLN [Tnoi] and \$A\_MYMTN [Tnoi], \$A\_MYMTLN [Tnoi] still read the values of the multitool, of the MT location on which the tool with T number Tnoi has been loaded.

### **Note**

The command cannot be programmed with the T number of a tool, which is loaded in a multitool. This programming is rejected with state = -5.

# 5.8.35 \$P\_USEKT - Tool change only with tools of subgroup

# **Overview**

This function is only available for TMMO and TMMG.

This command selects a subset of tools of a tool group which is then taken into account for the subsequent tool changes (tool technology group).

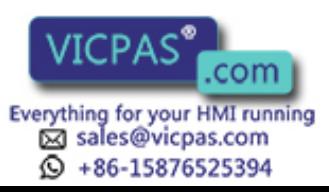

### **Programming**

5.8 NC language commands

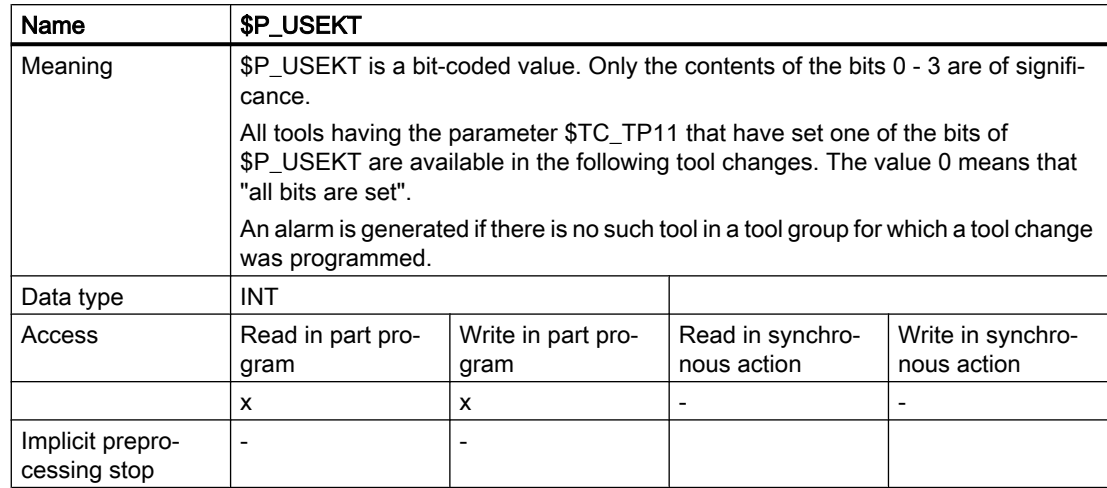

The subgroups are set via system variables \$TC\_TP11[t].

Machine data \$MC\_RESET\_MODE\_MASK, bit 20 sets whether after a reset or end of program, the last programmed value of \$P\_USEKT is retained or whether \$P\_USEKT is set to the value entered in \$MC\_USEKT\_RESET\_VALUE.

### Behavior at NC reset

For a more precise definition of the behavior at NC reset and NC start, a further bit is defined in \$MC\_RESET\_MODE\_MASK:

The newly defined bit  $20 = 1$  together with bit  $0 = 1$  of the same machine data specifies that the programmed \$P\_USEKT value is retained at NC reset.

In the other three possible combinations of bit 0 and bit 20, the value is taken from MD \$MC\_USEKT\_RESET\_VALUE.

### Behavior at NC start

The last set \$P\_USEKT value remains effective. As \$P\_USEKT can only be changed by an NC program, the \$P\_USEKT that was set at the last NC reset is effective.

It is possible, for example, to program a desired value n in \$P\_USEKT by using ASUPs at the program start (ProgEvents).

If the tool change is programmed with the function T="location", the \$P\_USEKT command can also be used. However, it is then necessary that the tool has set at least one bit of the programmed \$P\_USEKT value on the programmed magazine location in parameter \$TC\_TP11. Otherwise, the tool of another magazine location is selected. The following still

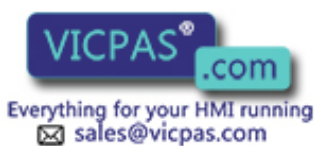

 $\circled{+}$  +86-15876525394

applies for this setting: At NC start the value of  $P$  USEKT = 0 is pre-assigned, irrespective of \$MC\_RESET\_MODE\_MASK and \$MC\_USEKT\_RESET\_VALUE.

### **Note**

The system variable \$TC\_TP11 was not evaluated in NCK up to now. The value is automatically assigned 0. A check should be made in existing data records whether the values included here are suitable.

The programming \$P\_USEKT = 0 means that all tools of the tool group are considered in the tool selection.

The value \$TC\_TP11[t] = 0 means "the tool belongs to all defined tool groups". This ensures compatibility with existing data records.

If working with the function T=location, \$P\_USEKT cannot be programmed.

### Overview of the behavior for various settings:

The value from \$MN\_USEKT\_RESET\_VALUE is 8.

The values from \$P\_USEKT results in the following programs

1st program:

N10 \$P\_USEKT=2

N20 M00

N30 M02

M02

2nd program:

N100 R0=\$P\_USEKT

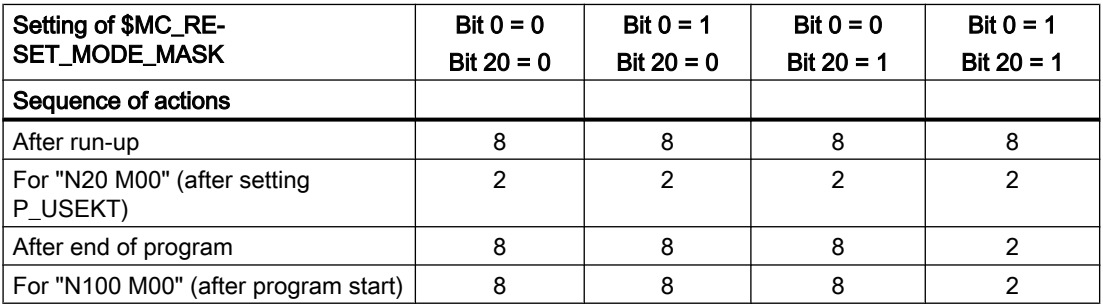

Bit coding makes it possible for a tool to belong to several tool subgroups. Maximum four different tool subgroups can be implemented through the configuration of NCK; i.e. only bits 0, 1, 2, 3 are taken into account – not only during the programming of \$P\_USEKT, but also for \$TC\_TP11. Tools with \$TC\_TP11[ t ] = 0 do not count as a tool subgroup.

### Example

The tool group "Miller\_25" comprises four tools.

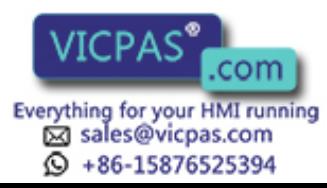

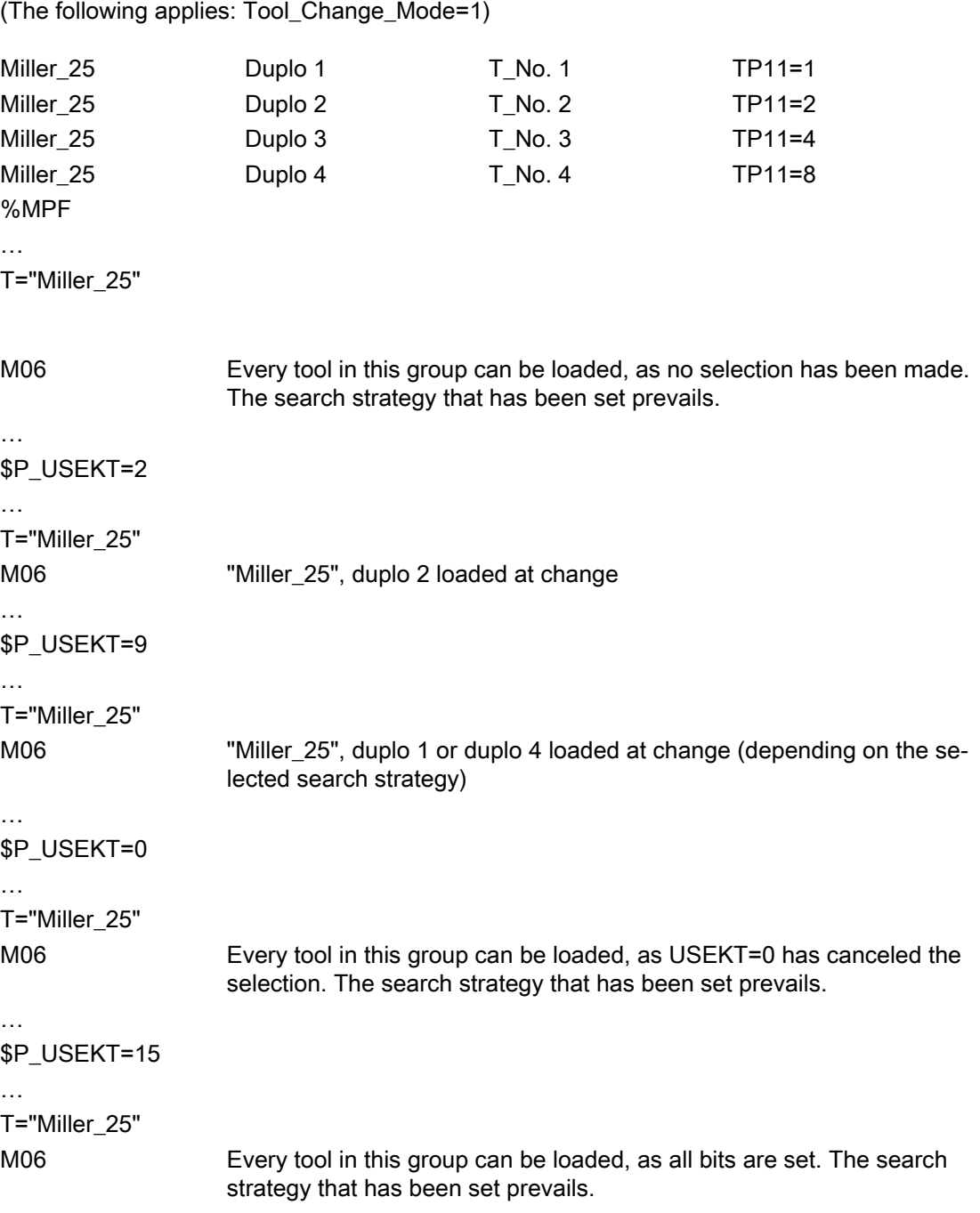

# T=location, automatic tool selection

First the attempt is made to load the tool from the programmed magazine location, independently of the value in \$TC\_TP11. With the selection of the tool, the TP11 value of this tool is taken into \$P\_USEKT and is considered as programmed. This means that only tools of this subgroup can be selected.

However, if the tool on the programmed location is disabled, then the \$TC\_TP11 value of the tool at the programmed magazine location is considered in order to access the replacement

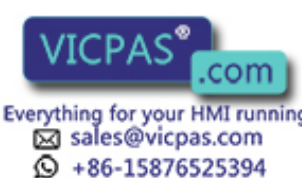

Tool Management Tool Management<br>Everything for your HMI running<br>Everything for your HMI running

tool. Only tools that have one of the bits of the disabled tool in \$TC\_TP11 can be replacement tools.

# 5.8.36 TOOLGNT/TOOLGT - Tool groups

# Comment

This function is only available for TMMO and TMMG.

The abbreviation TOOLGNT means: TOOLGroupNumberOfTools - number of tools of the group.

The abbreviation TOOLGT means: TOOLGroupToolNumber - T no. of the i-th tool of tool group with  $i = 1, \ldots TOOLNTG$ .

The language commands allow information to be obtained about the tools in the tool group.

# TOOLGNT("identifier")

# TOOLGT("identifier", i)

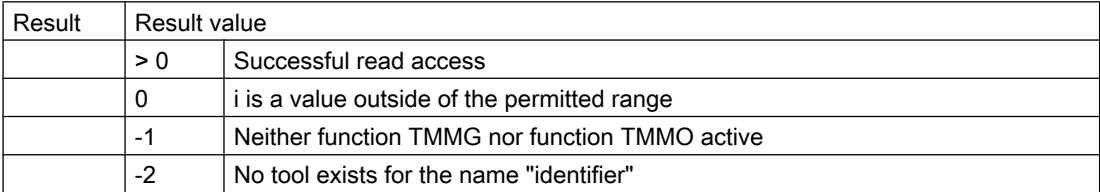

The NCK defines the sequence of the tools in the tool group and this changes in the course of the programmed tool change with tools from this group.

# Example

The following tool is available "Drill\_6mm"/Duplo\_1, "Drill\_6mm"/Duplo\_2 and "Drill\_6mm"/ Duplo 3.

The number of tools of the group "Drill\_6mm" is read-out first.

R1=TOOLGNT("Drill\_6mm") R1=3

The T number of this tool is then determined.

R11=TOOLGT("Drill\_6mm,1)

R12=TOOLGT("Drill\_6mm,2)

R13=TOOLGT("Drill\_6mm,3)

# 5.8.37 \$P\_TMNOIS - is a number, T number, magazine number or MT number

This function is available with TMBF, TMFD, TMMO and TMMG.

Individual tools, magazines as well as multitools use the number range 1–32000 for numbering. As a consequence, a distinction must be made as to what the number actually refers to. This system parameter does this.

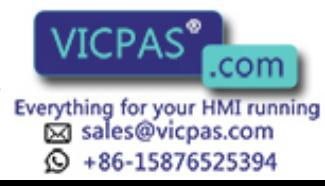

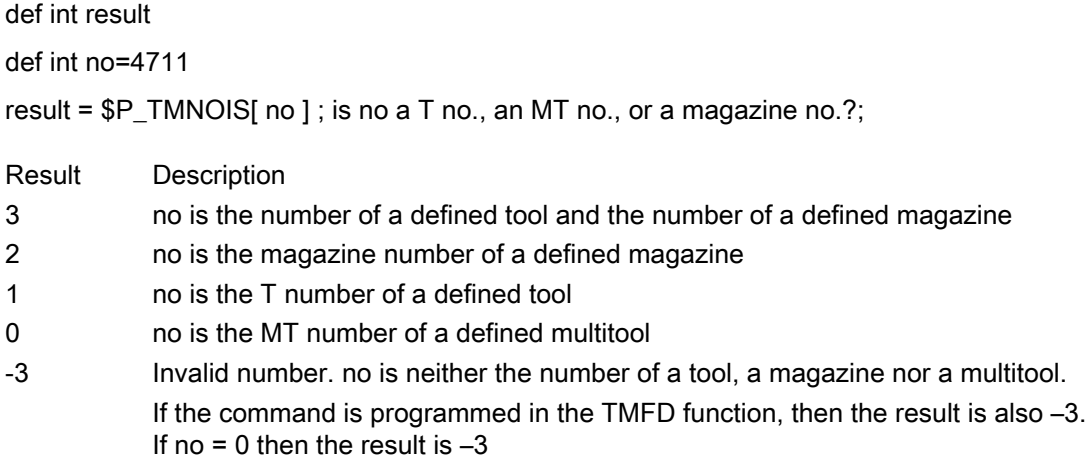

# 5.8.38 **\$P\_TOOLEXIST** - define the existence of a tool

\$P\_TOOLEXIST is parameterized with the internal T number. Either true or false is returned. If the T no. that returns a multitool is \$P\_TOOLEXIST=false, then the T no. that returns an existing tool is

\$P\_TOOLEXIST=true. \$P\_TMNOIS can be used as an alternative.

# Example of \$P\_TMNOIS / \$P\_TOOLEXIST

The two commands are each available in all function versions of the tool management. The following still applies: The result value True from \$P\_TOOLEXIST is equivalent to the result value 1 from \$P\_TMNOIS. Settings for the following examples:

```
N1 DEF INT no=2 ; Number to be checked
```
Example 1: A new tool is to be created (with a T number which is not identical to that of a multitool or an already existing tool).

```
N5 if ( \Diamond \Diamond TMNOIS[ no ] != 0 ) and
          ( $P TMNOIS[ no ] != 1 ) )
N6 $TC TP2[ \overline{no} ] = "Tool 2" ; Create new tool
N7 endif
```
Example 2: A new MT is to be created (with a T number which is not identical to that of an already existing multitool, or an already existing tool, or an already existing magazine):

```
N5 if ( ( $P TMNOIS[ no ] != 0 ) and
        (SP T MNOIS[ no ] != 1 ) and( $P TMNOIS[ no ] != 2 ) )
N6 $TC MTPN[ no ] = 5 ; Create new MT with five locations
N7 endif
```
Example 3: An explicit number is to be checked as to whether it belongs to a defined tool:

```
N5 if ($P$TOOLEXIST[ no ] == true )N6 $TC TP9[ no ] = 1 ; Defines the type of tool monitoring
N7 endif
```
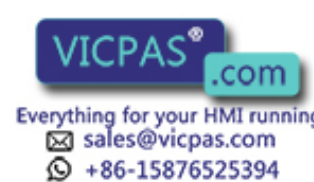

Tool Management Tool Management<br>1234 Function Manual, 10/2015, 6FC5397-6BP40-5BA3<br>1324 Function Manual, 10/2015, 6FC5397-6BP40-5BA3
# 5.8.39 \$A\_TOOLMN - Read magazine No. of tool

Comment: TOOLMN stands for = "tool magazine number". The name component \$A\_TOOL was selected to show the association with the existing system variables.

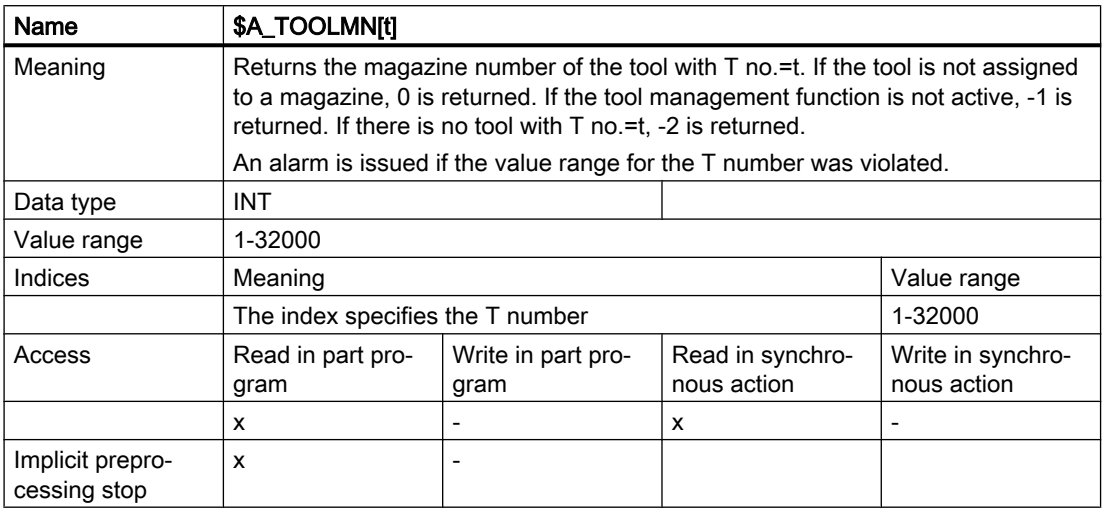

# 5.8.40 \$P\_MTOOLN / \$P\_MTOOLMT - determine the number of multitools /MT number

This function is available for TMMG.

The following system parameters can be used to obtain an overview of the multitools defined in the TO unit assigned to the channel.

#### result = \$P\_MTOOLN Number of multitools known to the channel. MultiTOOLNumberOf

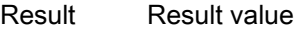

- > 0 Number of defined multitools
- 0 No multitool defined
- -1 TMMG function not active
- -2 Multitool function not active

Example

 $def$  int number =  $0$ def int  $i = 0$ def string[32] mtName number = \$P\_MTOOLN for  $i = 1$  to number

r[i] = \$P\_MTOOLMT[i] ;write all MT numbers of the defined multitool :in consecutive R parameters

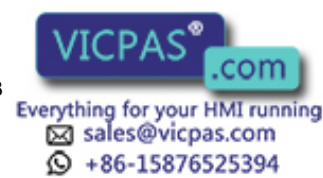

endfor

mtName =  $$P$  MTP2[ $$P$  MTOOLMT[i]] ;write the name of the last multitool after mtName

## 5.8.41 \$P\_MTOOLNT / \$P\_MTOOLT - number of tools in the multitool

This function is available for TMMG.

#### Note

Also refer to the analog tool-specific system parameters \$P\_TOOLNT, \$P\_TOOLT.

The following system parameters can be used to obtain an overview of the multitools defined in the TO unit assigned to the channel.

result = \$P\_MTOOLNT[mt] Number of tools in the multitool mt = Multitool number MultiTOOLNumber Of Tools

Result value

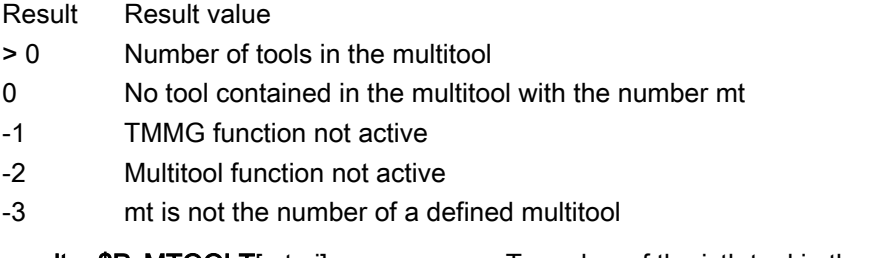

 $result = $P_MTOOLT[mt, i]$  T number of the i–th tool in the multitool with mt = Multitool number

 $i = i$ –th tool in the multitool;  $i = 1, ..., SP$  MTOOLNT MultiTOOLTnumber

Result Result value

- > 0 Number of the i-th tool in the multitool
- 0 i is a value outside of the permitted range
- -1 TMMG function not active
- -2 Multitool function not active
- -3 mt is not the number of a defined multitool

Example

Multitool with number 500 has 6 locations. Three tools with the T numbers 11, 22 and 33 are loaded to the locations 1, 2 and 5.

 $def$  int number =  $0$ def int  $i = 0$ number =  $$P$  MTOOLNT[500] ;the number of tools is 3

for i = 1 to number ;Loop over three tools and not over six MT locations

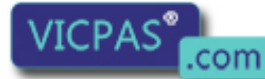

Tool Management 326 Function Manual, 10/2015, 6FC5397-6BP40-5BA3

sales@vicpas.com  $\circled{+}$  +86-15876525394

$$
r[i] = $P_MTOOLT [500, i]
$$

: Write the T numbers of the loaded tools to successive R parameters ;r1=11, r1=22, r3=33

endfor

## 5.8.42 \$A\_TOOLMLN - Read magazine location No. of tool

### **Comment**

TOOLMLN stands for = "toolmagazine location number".

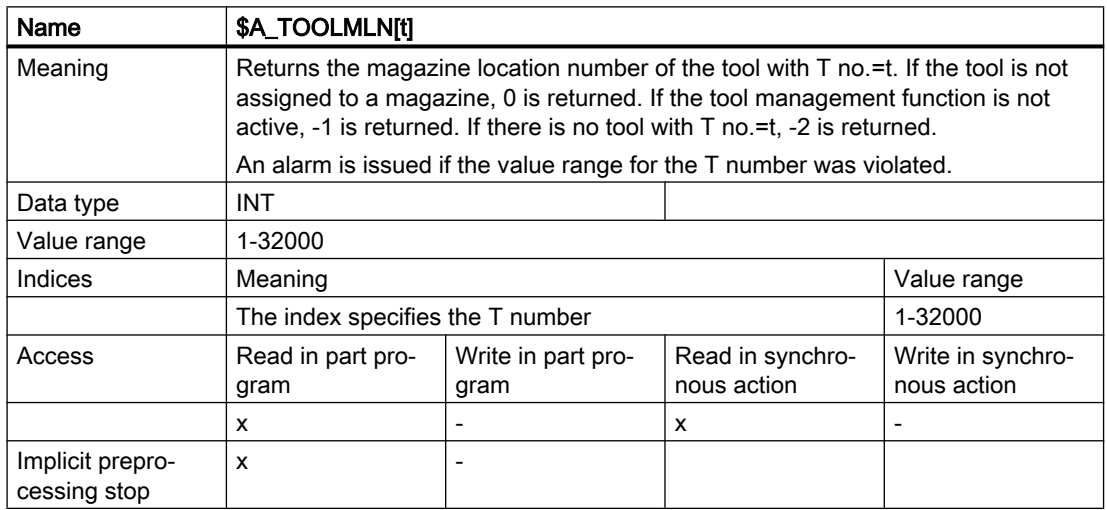

Comment: It is not possible that the following applies \$A\_TOOLMLN[t]==0 and \$A\_TOOLMN[t]>0, or \$A\_TOOLMLN[t]>0 and \$A\_TOOLMN[t]==0.

## 5.8.43 \$P\_TOOLND - Read number of cutting edges for tool

### **Comment**

TOOLND stands for = "tool number of Ds".

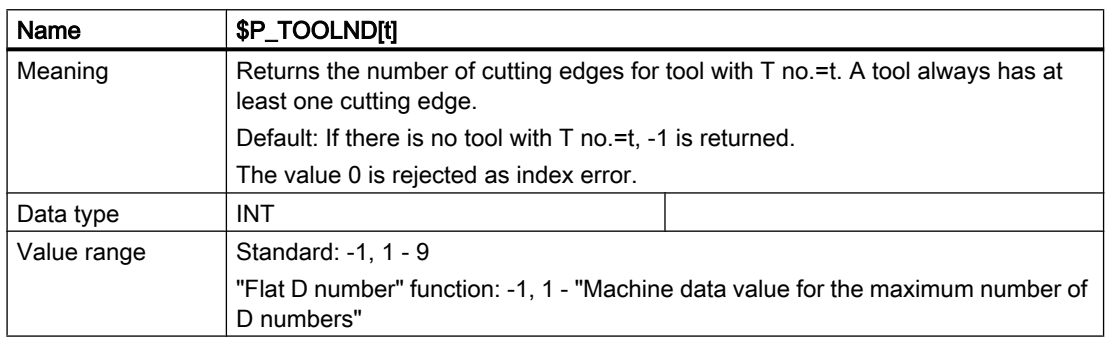

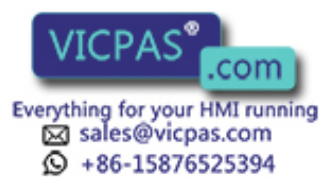

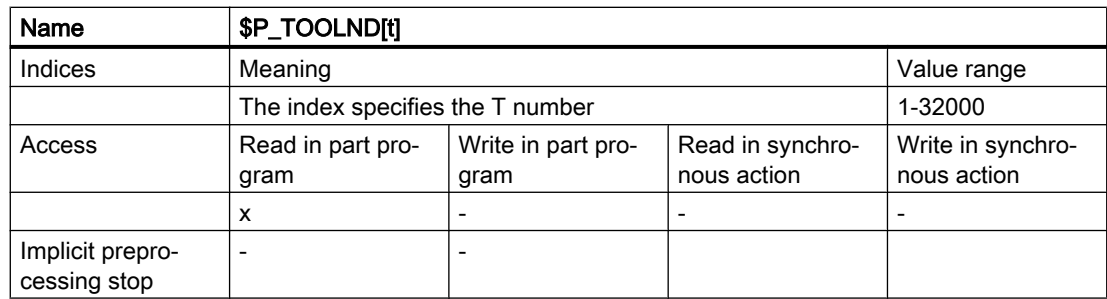

### Function "flat D numbers" (only without active tool management)

If the function "flat D numbers" is active, the behavior differs somewhat. With parameter t=1 the total number of offset data records of the TOA unit is returned. Other values for t return -1. If no offset data record is defined in the TOA unit, -1 is returned.

## 5.8.44 \$A\_MONIFACT - Factor for reading tool life monitoring

### **Overview**

If different tool materials are to be machined with the same tool, it may be necessary to increase or reduce the time intervals for monitoring in order to detect the varying degrees of tool wear. The factor is set accordingly before the tool is used. The write operation is performed synchronously with the main run.

A channel-specific parameter, used to multiply the actual time measurement, has been defined.

Setting a value = 0 deactivates the time monitoring function for all tools used on the channel via the part program.

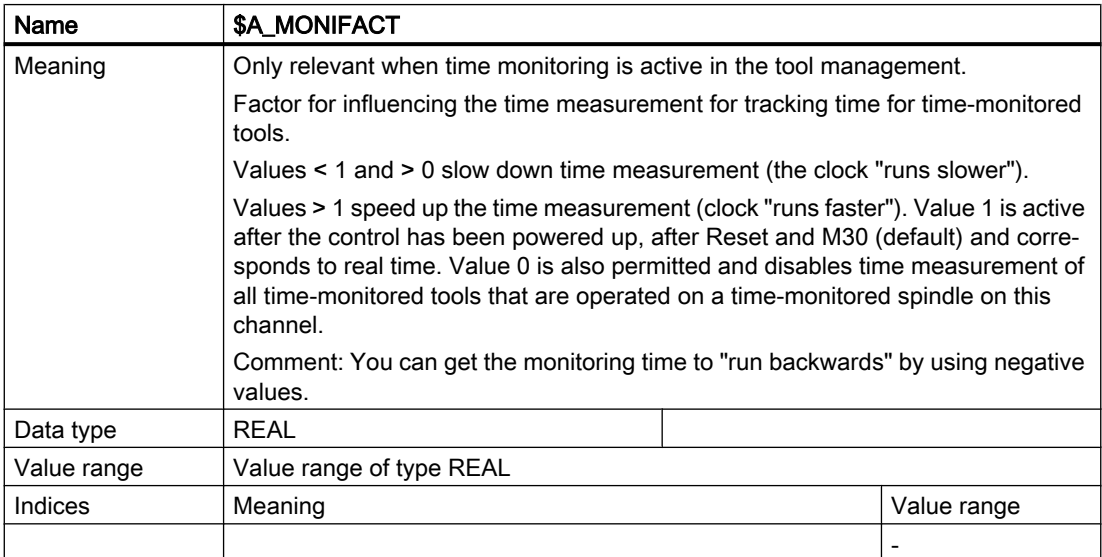

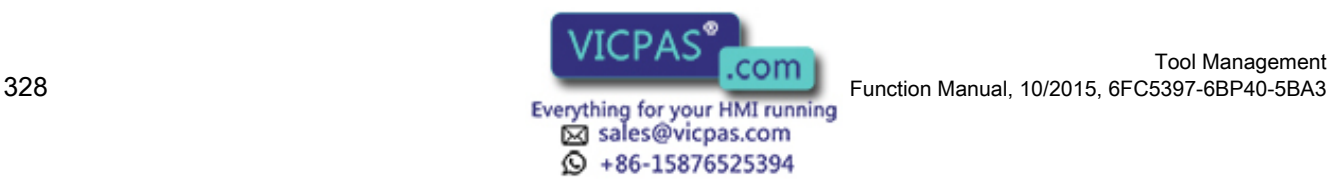

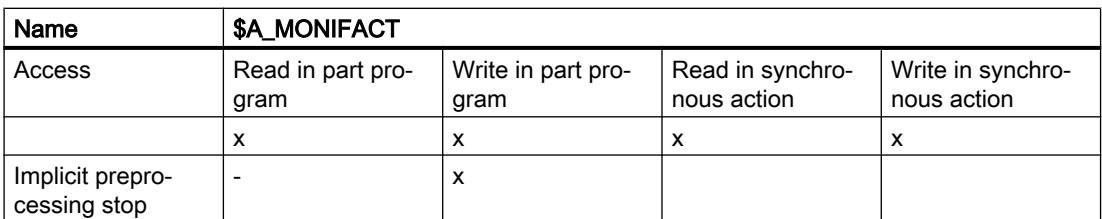

#### Tool life counter on monitor

If system variable \$A\_MONIFACT is set accordingly, the tool life counter on the monitor can run at a speed other than real time. The time values of the OPI block TS are thereby converted at the interface. In the NCK, the values are retained as before. These values are real-time values.

Reading the OPI:

The time values are divided by the current value of \$A\_MONIFACT and transferred.

Writing the OPI:

The time values output by the OPI are multiplied by the current value of \$A\_MONIFACT and stored in the NCK.

### Example

The actual values are specified (units in real time, i.e. normalized to \$A\_MONIFACT = 1).

Setpoint tool life: 10 minutes

Actual tool life: 2 minutes - in one minute, the pre-warning limit is reached

Prewarning limit: 1 minute

The values 10, 2, 1 are displayed on the screen.

\$A\_MONIFACT = 2 is programmed in the part program (clock runs faster). The actual tool life displayed on the monitor jumps and continues to run in real time. The setpoint tool life and prewarning limit displayed also jump as soon as \$A\_MONIFACT = 2 takes effect.

Setpoint tool life: 5 minutes

Actual tool life: 1 Minute - in half a minute the prewarning limit is reached

Prewarning limit: 0.5 minutes

# 5.8.45 \$AC\_MONMIN - Factor for tool search

### **General**

The following is defined by the variable \$AC\_MOMIN:

Only consider those tools whose actual value is at least a factor \$AC\_MONMIN (0, ...1) of the setpoint away from the limiting value.

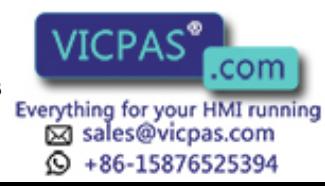

#### Definition of lowest/highest actual value

Absolute lowest/highest actual values are, in accordance with the tool-search strategy "Search" for the tool with the lowest/highest actual value" used for the tool search exactly then when all tools of a tool group have the same monitoring type defined (via \$TC\_TP9).

This means all tools of the tool group are either time-monitored or count-monitored, or are wear or alternatively additive offset monitored.

Relative lowest/highest actual values are, in accordance with the tool-search strategies "Search for the tool with the lowest/highest actual value" used for the tool search exactly then when the tools of a tool group have different monitoring types defined in \$TC\_TP9.

This means one tool can be time-monitored, the other tool can be count-monitored. A third tool could be both wear as well as time-monitored.

### Lowest/highest actual value for exactly one monitoring type

This is the standard application.

Each lowest/highest actual value here of the monitored variable (\$TC\_MOP2, \$TC\_MOP4, \$TC\_MOP6 for time, count, wear or additive offset) corresponds to lowest/highest actual value of the tools in the tool group.

Example:

A tool group "Tool1" is defined. For example, \$TC\_MAMP2="H108" applies - lowest actual value:

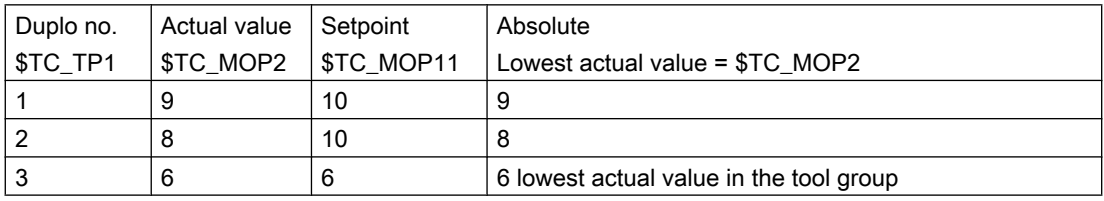

Therefore the order of tools for use is: Duplo no.=  $3 \rightarrow 2 \rightarrow 1$ .

### Lowest/highest actual value with several parallel monitoring types

Tools in a tool group can be monitored in different ways.

Or different types of tool monitoring can be defined for a tool. These situations are detected by the NCK and handled accordingly:

The definition of the lowest/highest actual value is determined for these cases by the quotient of dividing actual value and setpoint; i.e.

Quotient  $(Q)$ = actual value / setpoint

The tool with the lowest quotient has the lowest actual value of the tools in the tool group.

The tool with the highest quotient has the **highest actual value** of the tools in the tool group. Example 1:

Tool group "millers" has two tools with T Nos. =1 and 2 each with a cutting edge D1.

Time monitoring is active for T1; \$TC\_TP9[1]=1.

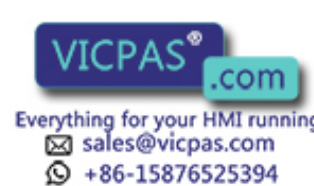

Tool Management 330 Function Manual, 10/2015, 6FC5397-6BP40-5BA3

Workpiece count monitoring is active for T2; \$TC\_TP9[2]=2.

 $Q(T1) = $TC_MOP2[1,1] / $TC_MOP11[1,1] = 0.5$  $Q(T2) = $TC_MOP4[2,1] / $TC_MOP13[2,1] = 0.9$ 

Therefore, T1 has the lower actual value.

Example 2:

A tool group "Tool1" is defined. For example, \$TC\_MAMP2="H108" applies - lowest actual value:

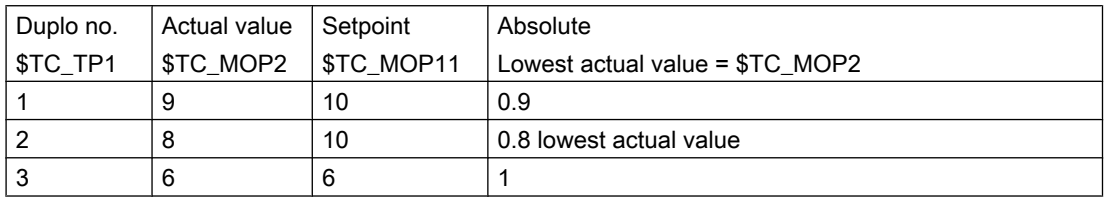

Therefore the order of tools for use is: Duplo no.=2  $\rightarrow$  1  $\rightarrow$  3.

## \$AC\_MONMIN

The above definition of the actual value applies for the actual value that is checked against the setpoint where a factor of \$AC\_MONMIN has been applied.

The following check is made for the absolute actual-value comparison (time monitoring taken here as the example):

\$TC\_MOP2 = \$AC\_MONMIN \* \$TC\_MOP11.

This is the criterion for the usability of the tool.

The following check is made for the relative actual value comparison (time monitoring taken here as the example):

\$TC\_MOP2 / \$TC\_MOP11 = \$AC\_MONMIN

This is the criterion for the usability of the tool.

The result is the same in each case.

### **Note**

The lowest of the actual values (both absolute as well as relative) of the cutting edges of a tool is used for the comparison with the actual values of other tools.

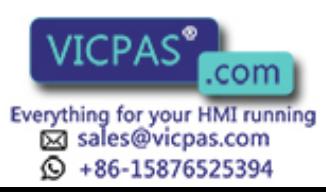

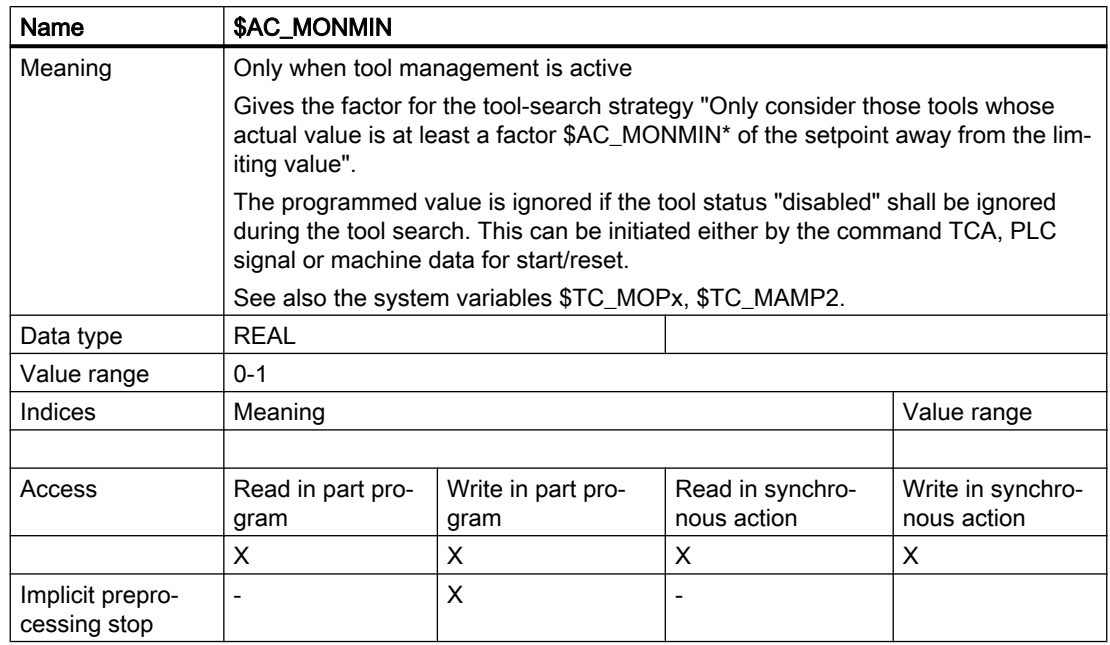

### Boundary conditions

If different types of tool monitoring are selected for the tools of a tool group, then the decision has to be made whether it is meaningful for the specific application to use the tool-search strategy "Search tool with lowest or highest actual value" in this tool group.

Similar conditions apply when working with multiple-edge tools. Also, it is necessary to consider whether it is meaningful to apply the tool search strategy "Search tool with lowest or highest actual value" in this tool group.

#### **Note**

As for the other tool search strategies, that tool is preferred for use that is on the spindle or in one of the assigned buffer at the time of the tool search; i.e. the tool search strategy is not applied.

The PLC signal "Do not disable tool" renders the tool search strategy ineffective in accordance with \$AC\_MONMIN.

### Activation

The following must apply so that the tool-monitoring-specific tool search strategies can be effective:

- The sub-function "Tool-monitoring function" must be active within the tool management function
- The appropriate monitoring parameter values (\$TC\_MOP1, ....) must have been set for the cutting edges of the tools

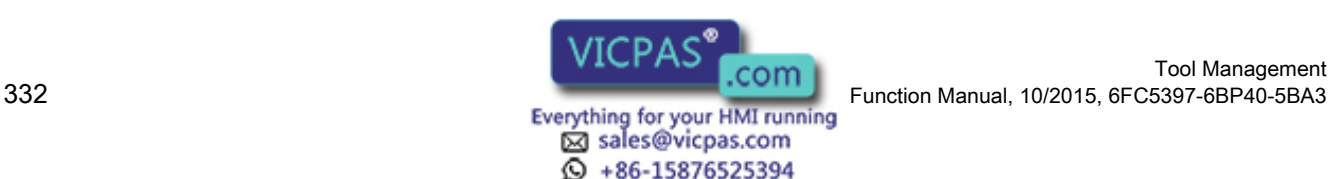

Tool Management

- The monitoring must be activated for the appropriate tool (system variable \$TC\_TP9)
- \$AC\_MONMIN can be programmed in the part program as well. The programmed value is only meaningful if points 1, 2, and 3 are met.

## 5.8.46 \$P\_TOOLNG - Number of tool groups

This function is only available for TMMO and TMMG.

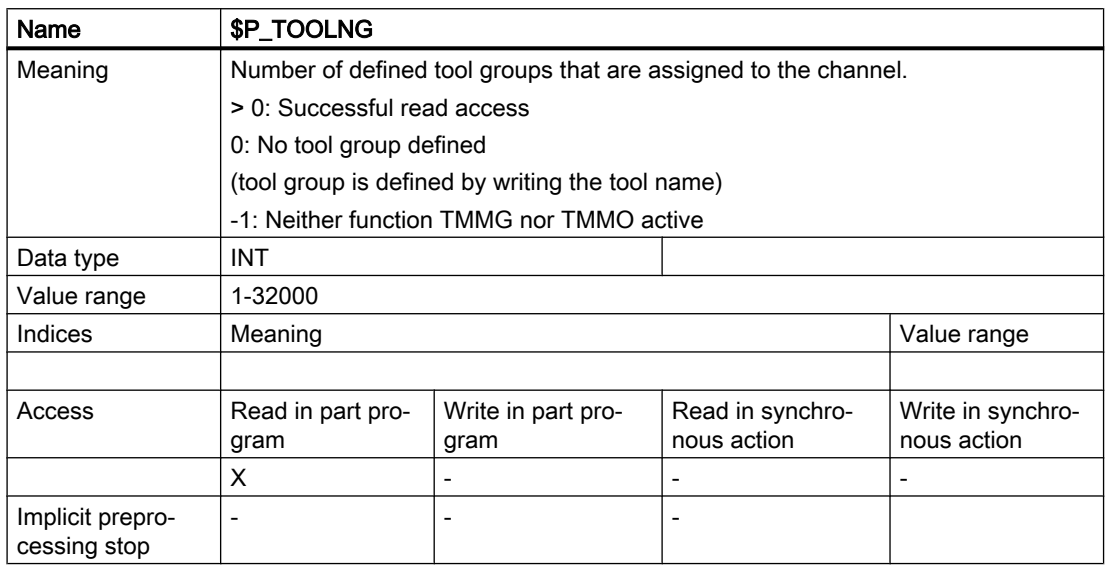

# 5.8.47 \$A\_MYMN / \$A\_MYMLN - Owner magazine/location of the tool

This function is available for TMMG.

System variables \$A\_TOOLMN and \$A\_TOOLMLN contain definitions which magazine/ magazine location the specified tool is currently located at. This can be a real or an internal magazine.

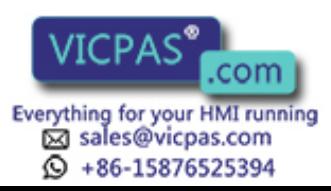

The system variables \$A\_MYMN and \$A\_MYMLN indicate the magazine/magazine location (real magazine only), at which the specified tool was loaded or from which a tool contained in an internal magazine was loaded.

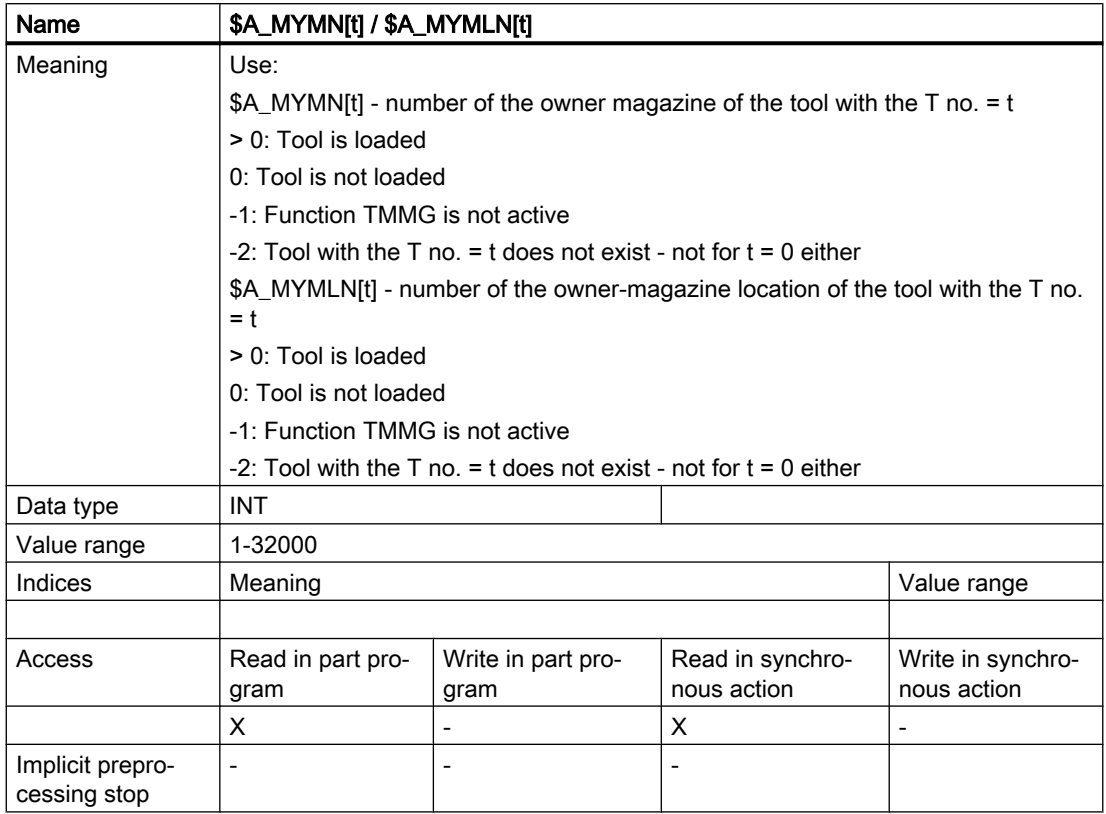

- 1. The following applies for tools that are not loaded: \$A\_MYMN = \$A\_MYMLN = \$A\_TOOLMN = \$A\_TOOLMLN = 0
- 2. The following applies for manual tools that were loaded or for tools newly loaded on tool holders:  $$A$  MYMN = \$A MYMLN = 0

 $A$  TOOLMN 1 = 0, \$A TOOLMLN 1 = 0

3. The following applies for tools that have been loaded but are not in an internal magazine:  $$A$  MYMN = \$A TOOLMN > 0 \$A\_MYMLN = \$A\_TOOLMLN >0 For fixed-location-coded tools in buffers, the two parameters indicate where the respective tool shall be brought when returning to the magazine.

# 5.8.48 \$A\_MYMTN / \$A\_MYMTLN - \$A\_TOOLMTN / \$A\_TOOLMTLN - tools in the multitool

In addition to the already defined parameters \$A\_MYMN / \$A\_MYMLN and \$A\_TOOLMN / \$A\_TOOLMLN parameters

\$A\_MYMTN / \$A\_MYMTLN - or with the same contents \$A\_TOOLMTN / \$A\_TOOLMTLN specify in which MT and at which location in the MT the tool is located.

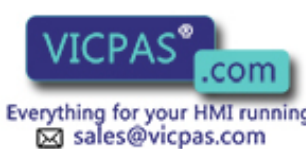

 $\textcircled{}$  +86-15876525394

Tool Management Tool Management<br>1334 Function Manual, 10/2015, 6FC5397-6BP40-5BA3<br>1334 Everything for your HMI running

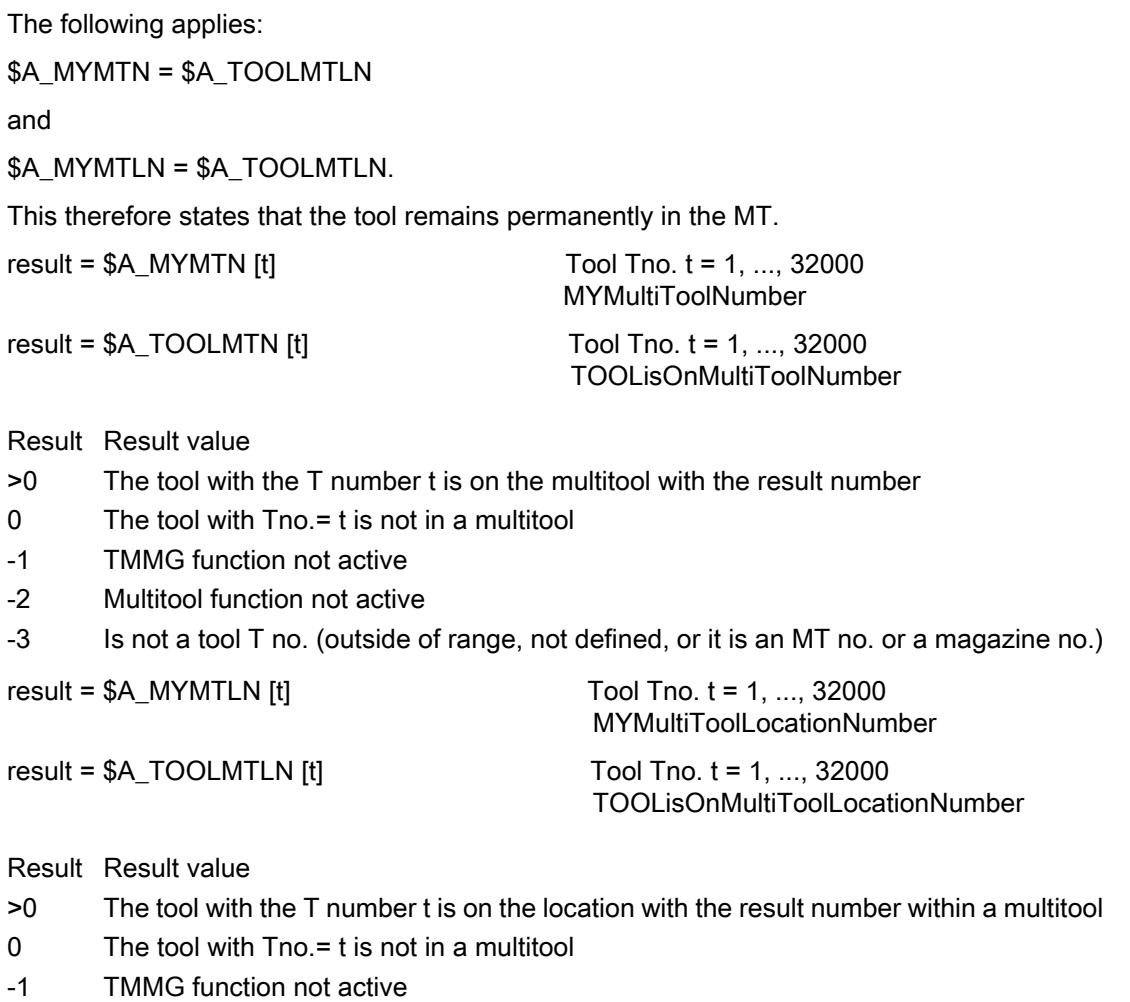

- -2 Multitool function not active
- -3 Is not a tool T no. (outside of range, not defined, or it is an MT no. or a magazine no.)

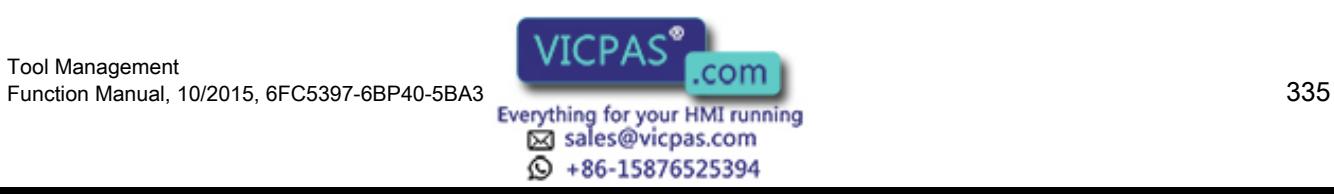

# 5.8.49 \$P\_TOOLNT / \$P\_TOOLT - T numbers

This function is available for TMMO, TMMG, TMFD and TMBF.

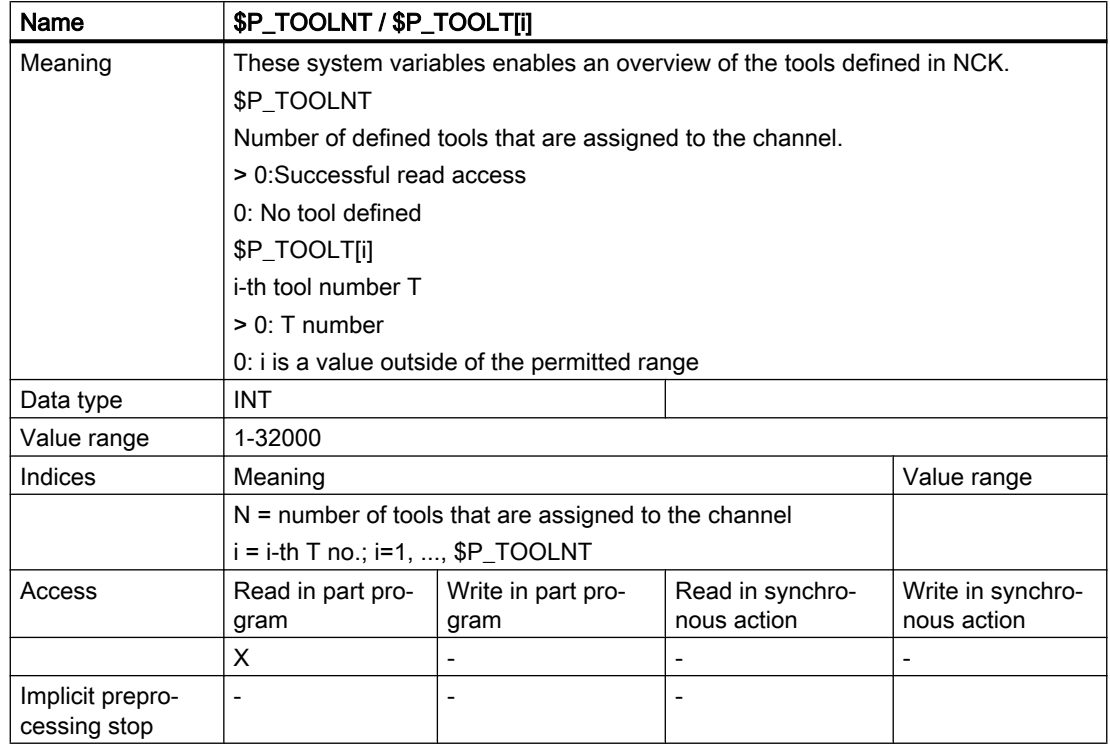

The following applies specifically for TMFD:

\$P\_TOOLNT returns value 1 provided D offsets have been defined and returns value 0 when there are no D offsets.

The system variable  $P_TOOLT$  returns value 1 for index i = 1 if at least one D offset has been defined and returns value 0 for other values of i.

## 5.8.50 \$P\_TOOLD - D numbers

This function is available for TMMO, TMMG, TMFD and TMBF.

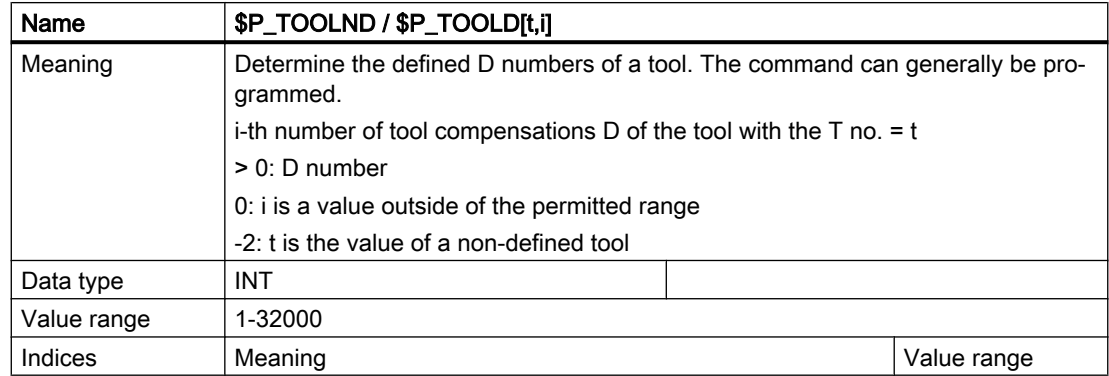

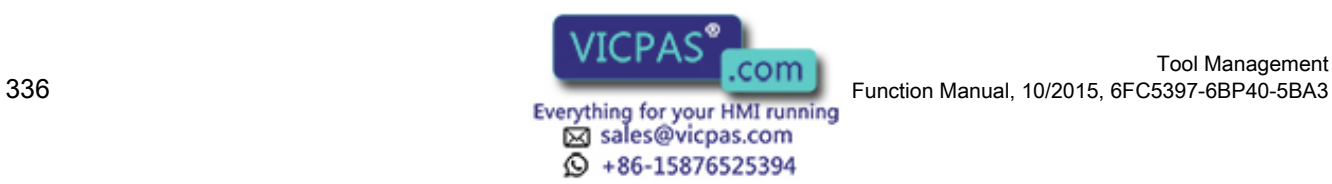

Tool Management

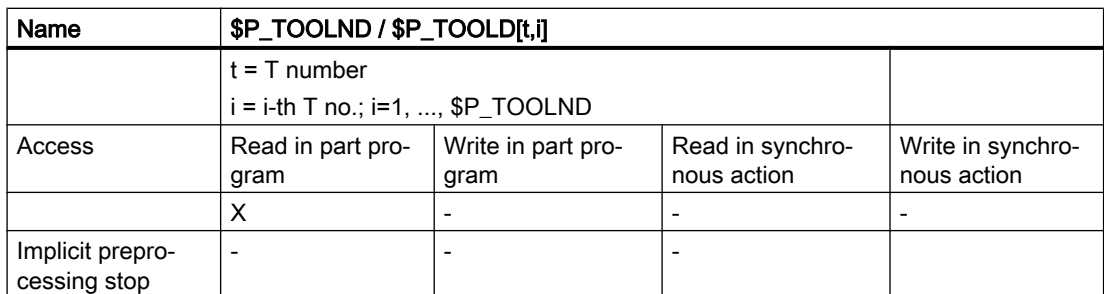

# 5.8.51 \$P\_TOOLNDL - Number of defined DL offsets

This function is available for TMMO, TMMG, TMFD and TMBF. The function "additive offset" must have been activated via MD.

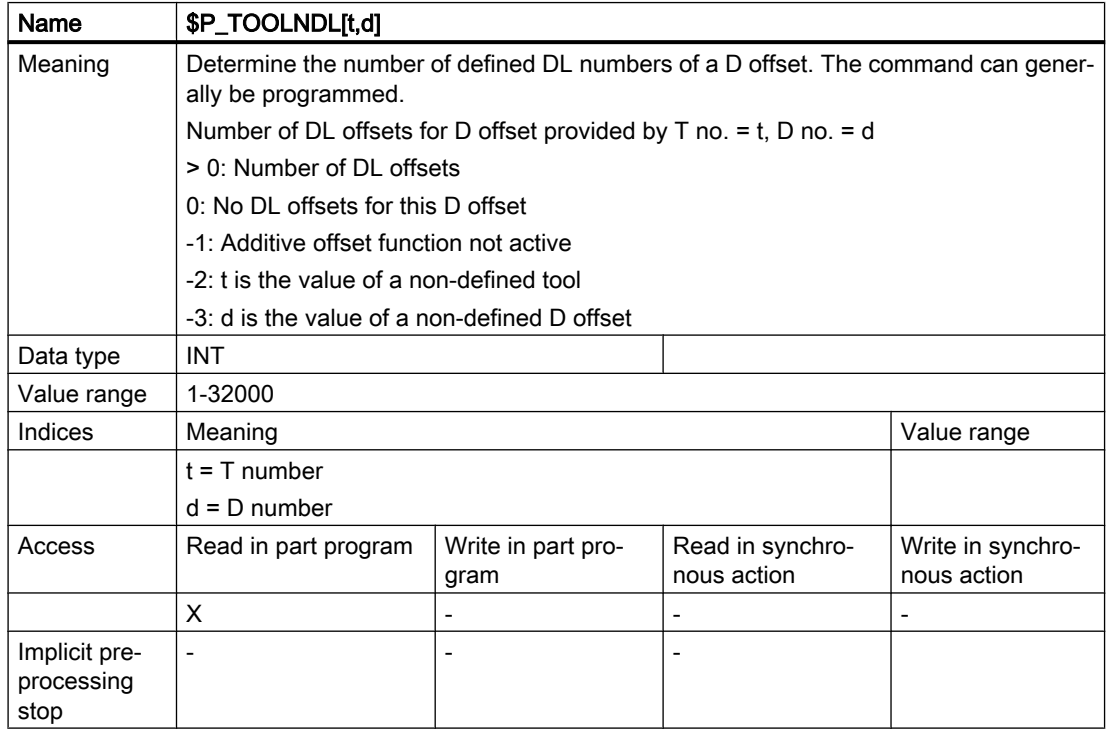

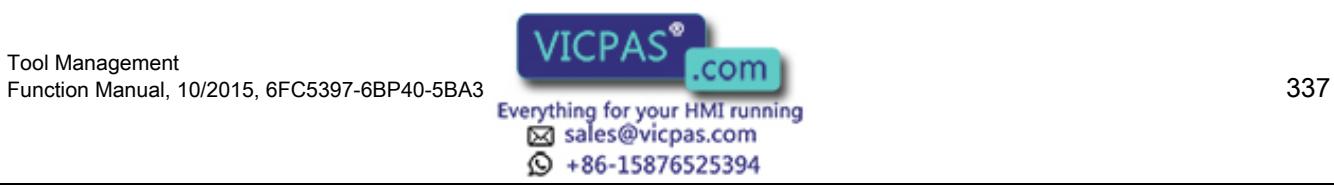

# 5.8.52 \$A\_USEDND - Workpiece counting

This function is available for TMMO.

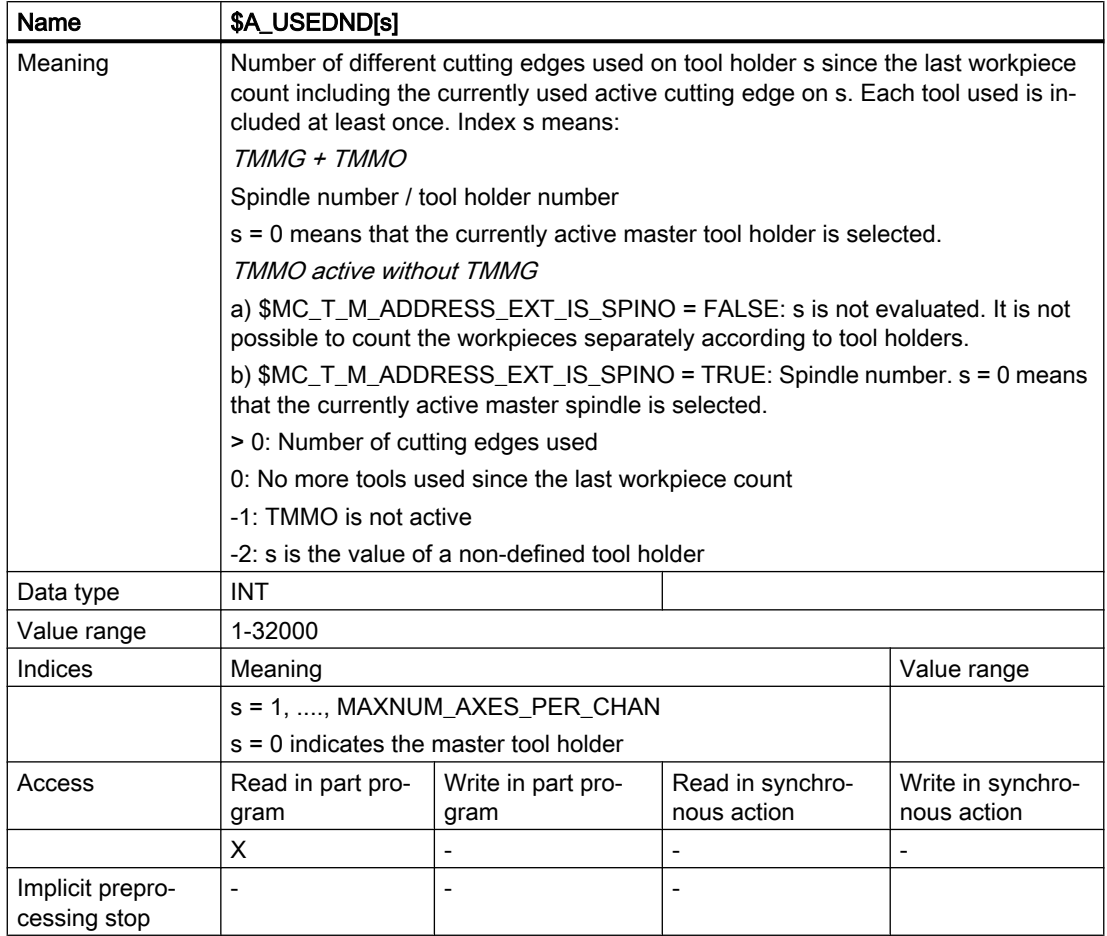

Example, see ["\\$A\\_USEDT - Workpiece counting](#page-338-0) (Page [339](#page-338-0))".

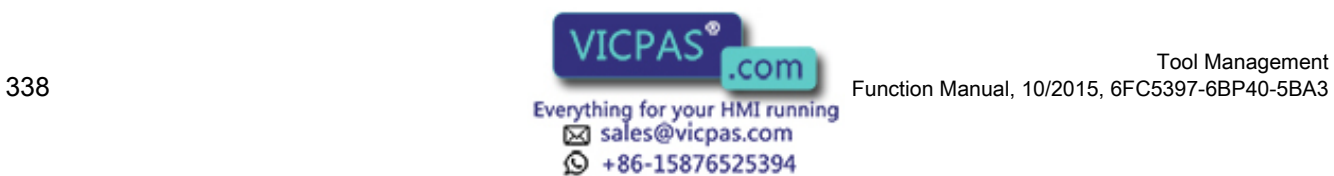

# <span id="page-338-0"></span>5.8.53 \$A\_USEDT - Workpiece counting

### **Overview**

This function is available for TMMO.

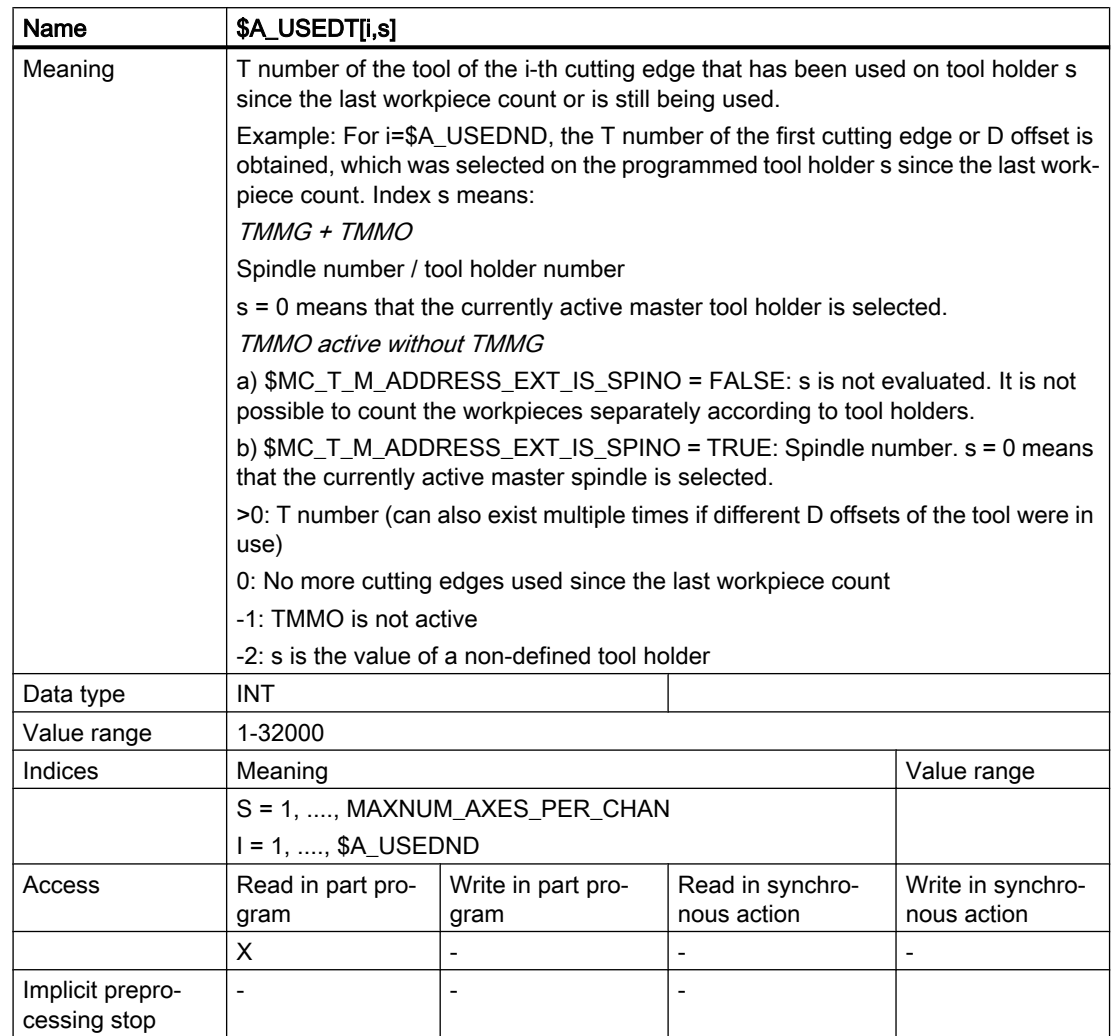

### Example

Two tool holders are defined with numbers 1 and 2. Tool holder no. 1 is the master tool holder. On tool holder 1, previously three tools with T numbers 10, 20, 30 were used; on tool holder 2, one tool was used with T number 666. Each tool only has offset D1 defined.

The following program section is run in the status:

def int n1, n2, i, tNo  $n1 = $A$  USEDND[1] ;n1 = 3 same content would have been \$A\_USEDND[0]  $n2 = $A_USEDND[2]$  ;  $n2 = 1$ 

Tool Management Function Manual, 10/2015, 6FC5397-6BP40-5BA3<br>
Everything for your HMI running<br>
Everything for your HMI running

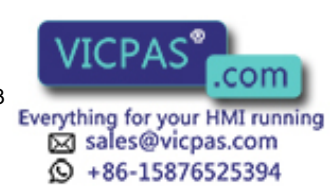

```
Programming
```

```
for i = 1 to n1tNo = $A USEDT[1, i]MSG ("T no. participating in workpiece machining =" << tNo
endfor
                         ;The loop displays T numbers 10, 20, 30
T2=0 ;Bits 7, 8, 19 are set for synchronization
                        in $MC TOOL MANAGEMENT MASK. (Automatic
                        read-in disable until tool change is 
                        acknowledged with "End".)
setpiece(5,2)
if (n2 == 1) tNo = $A USEDT[1,1];Sets tNo to value 0. Setpiece was 
                        programmed since determination of n2. This 
                        deletes the list of tools used and there is 
                        currently no entry for the specified Index1 
                        in the list of tools used.
```
## 5.8.54 \$A\_USEDD - Workpiece count

This function is available for TMMO.

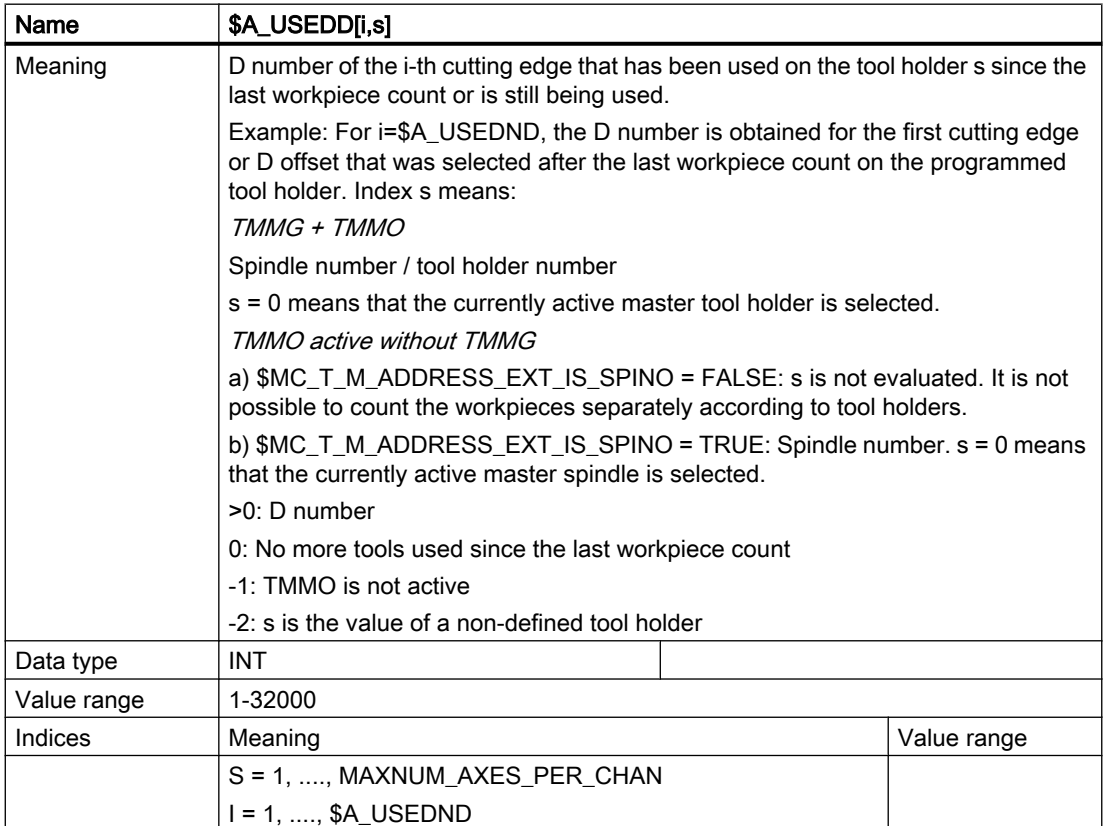

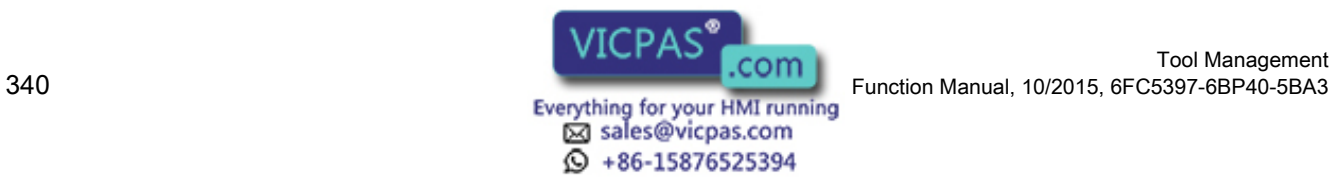

Tool Management

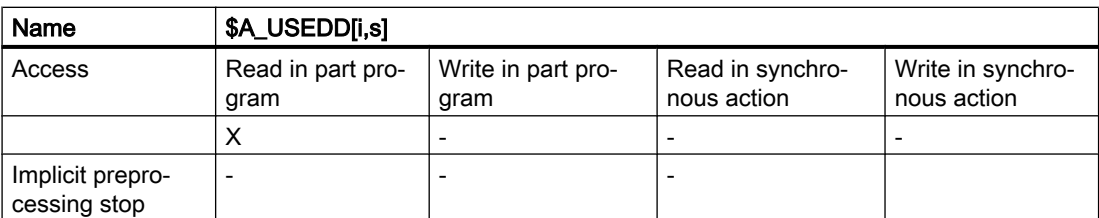

# 5.8.55 \$P\_MAGN / \$P\_MAG - Magazine

This function is available for TMMG.

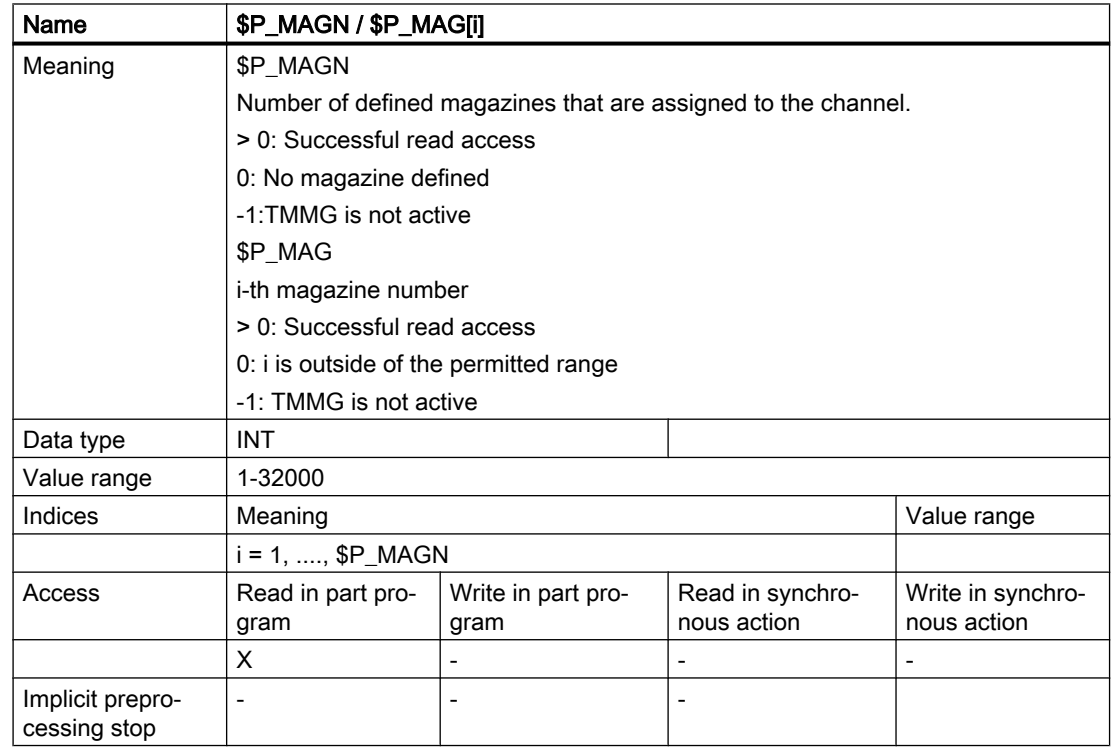

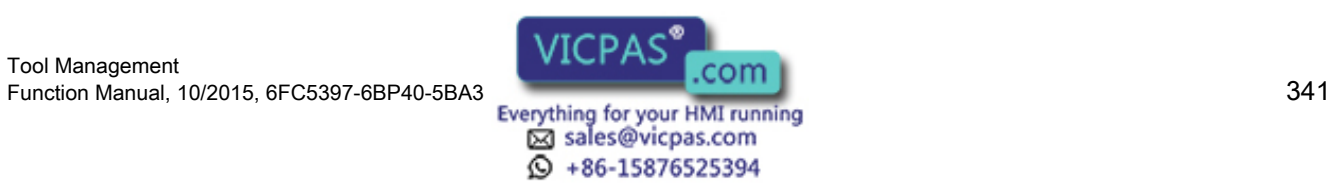

# 5.8.56 \$P\_MAGNDIS / \$P\_MAGDISS / \$P\_MAGDISL - magazine distance tables

This function is available for TMMG.

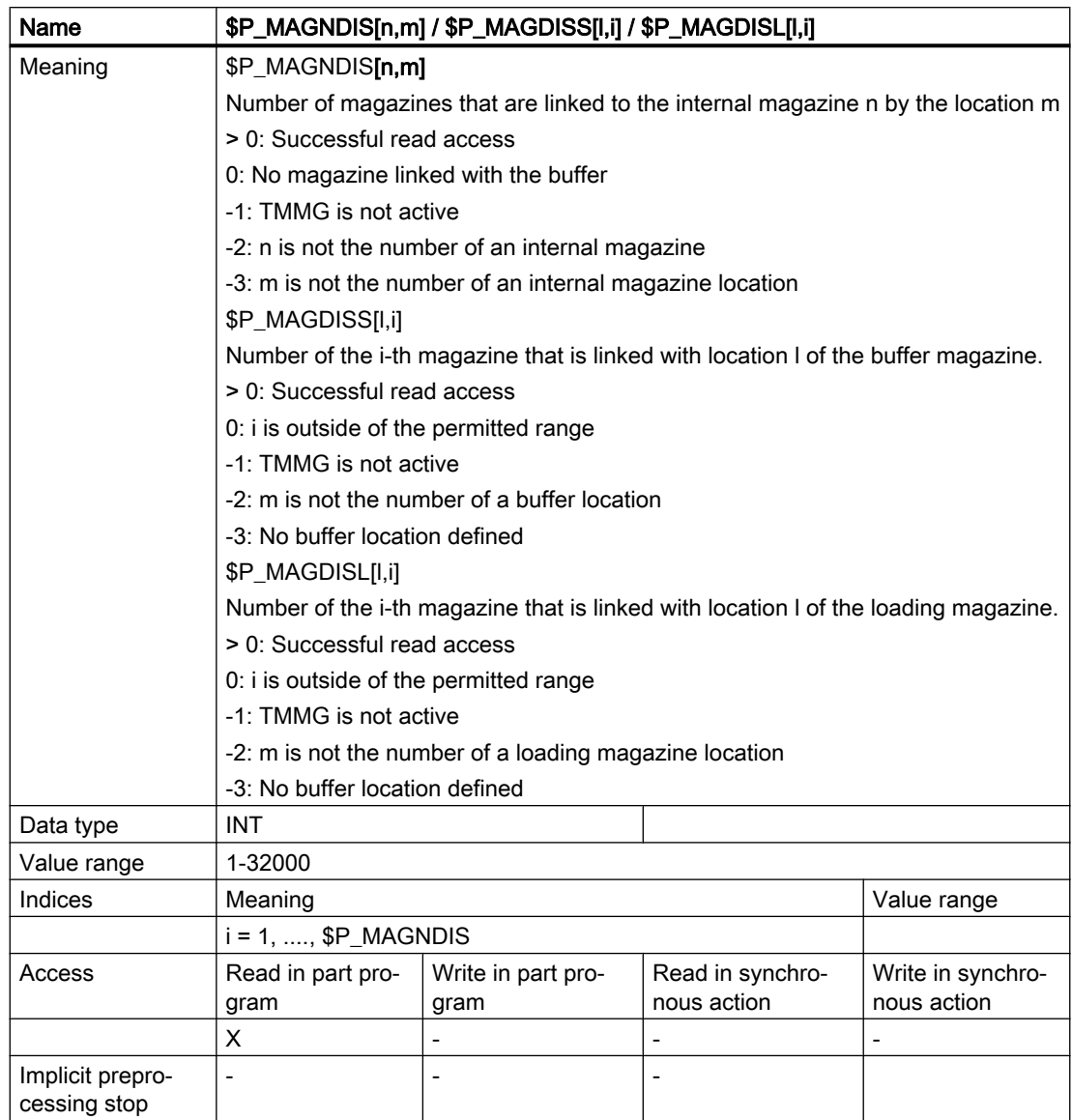

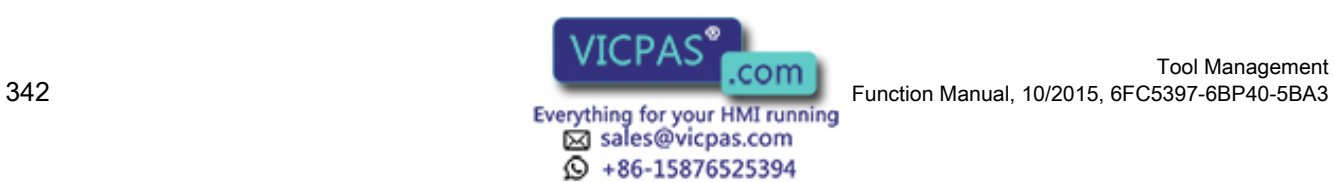

# 5.8.57 \$P\_MAGNS / \$P\_MAGS - Toolholder

This function is available for TMMG.

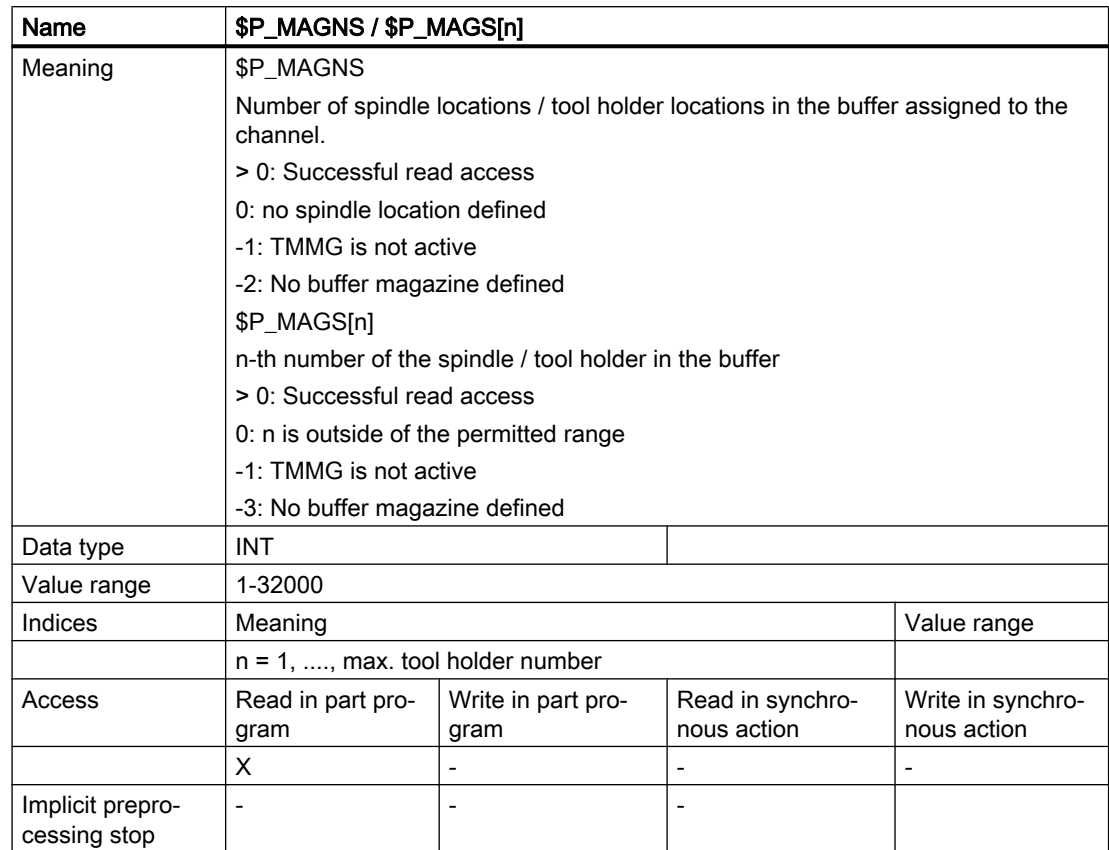

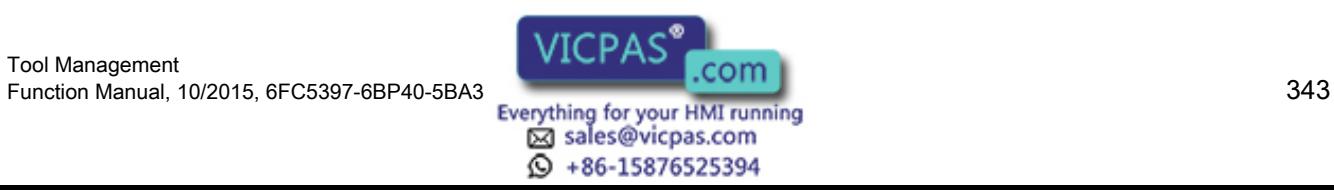

# 5.8.58 \$P\_MAGNREL / \$P\_MAGREL - Assigned buffer

This function is available for TMMG.

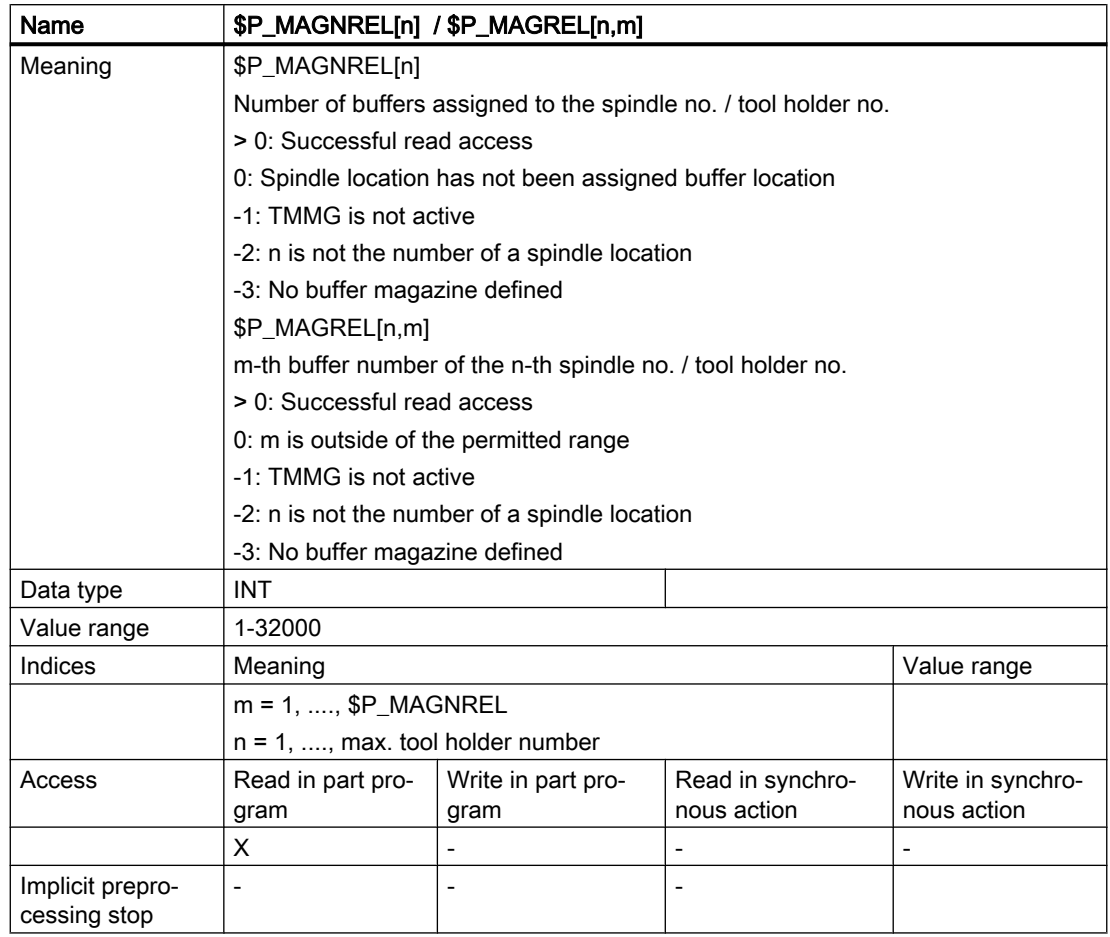

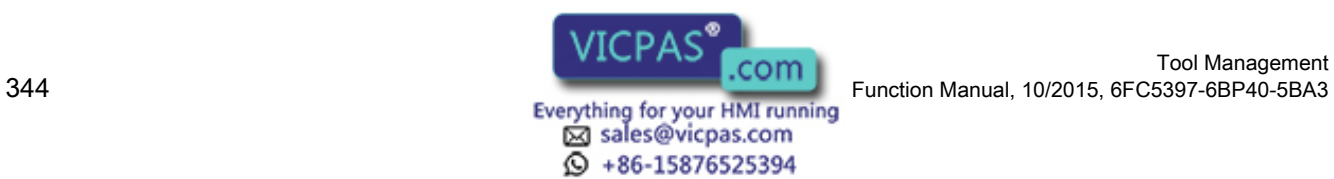

# <span id="page-344-0"></span>5.8.59 Example of magazine configuration system variables

### **Specifications**

The magazine configuration selected in the following example is selected. Information about the current magazine configuration can be obtained by reading the system variables described here.

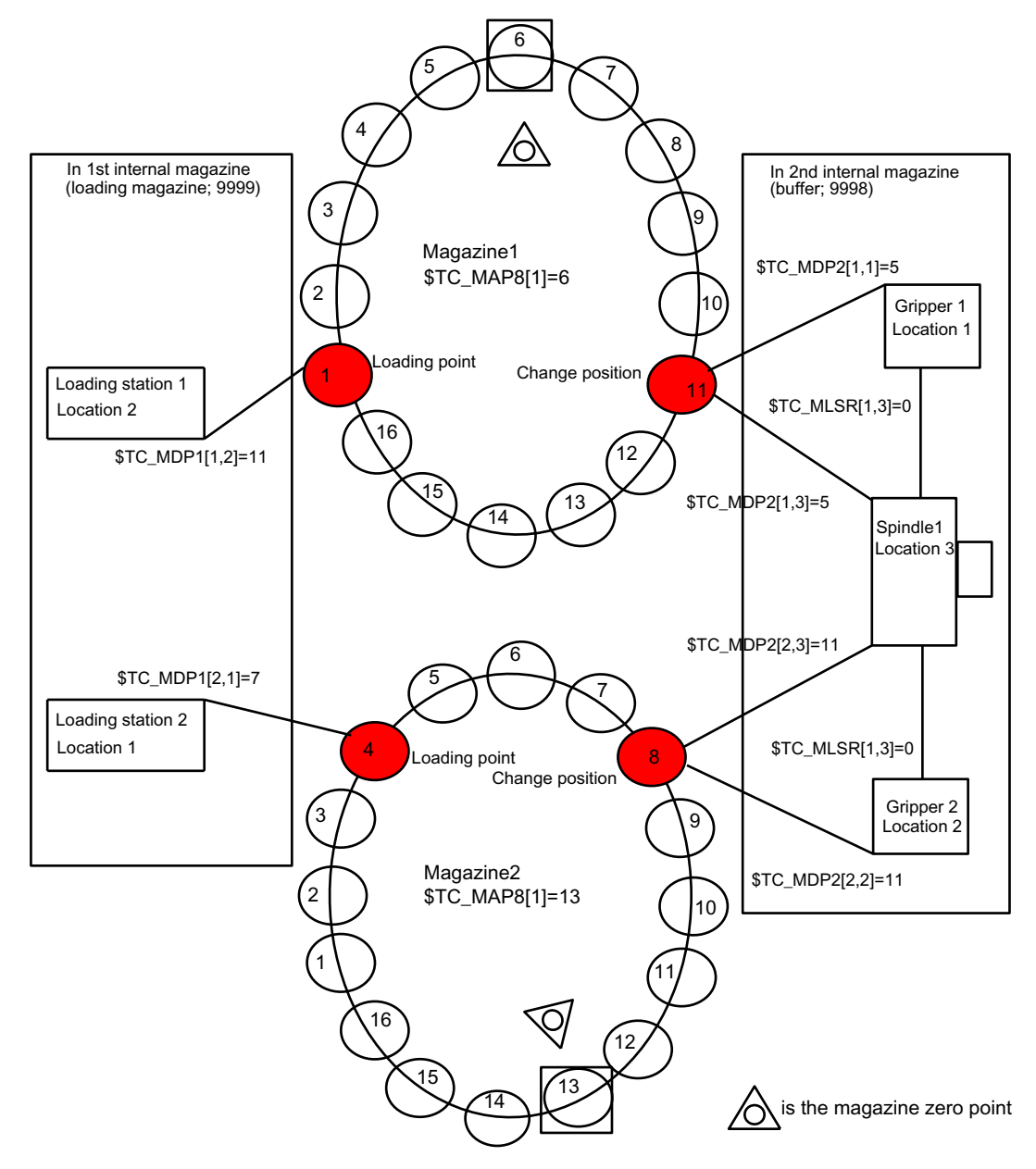

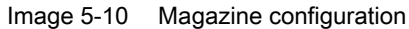

N10 def int noOfMag=0, noOfLoc=0, noOfDist=0, noOfRel=0, noOfSpindles=0, spindleNo=0

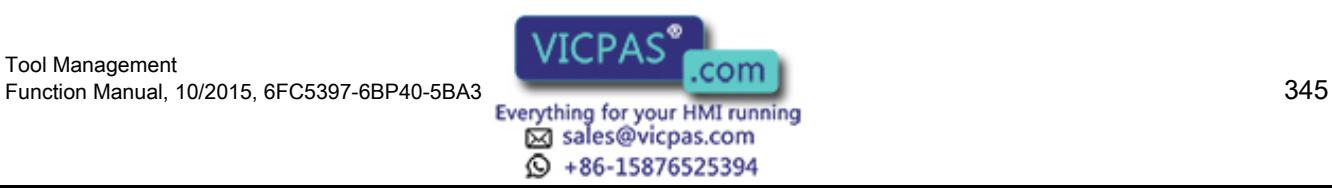

```
N20 def int i=0
; Total number of defined magazines
N100 noOfMag = P_{MAG} ;noOfMag is assigned value =4 - 2 real
                            magazines
                            ;1, 2+2 internal magazines 9998, 9999
; Display all magazine numbers
N200 for i=1 to noOfMag
N220 MDG ("Magazine no.="<<$P_MAG[i])
                            ;Display numbers 1, 2, 9998, 9999
N240 endfor
; Total number of defined magazine locations
N300 for i=1 to noOfMag
N320 noOfLoc=noOfLoc + $TC MAP7[$P_MAG[i]]
N340 endfor ;noOfLoc now contains value 16+16+3+2=37; Number of magazines linked with Spindle 1
N400 noOfDist=$P_MAGNDIS[9998,3]
                            ;; noOfDist is assigned value=2 - Mag.1, 2 are linked with 
                              the spindle location
; Display the magazine numbers linked with Spindle 1 (=location 3)
N500 for i=1 to noOfDist
N520 MSG ("Magazine no.=" << P_MAGDISS[ i ] )
                             ;Display numbers 1, 2
N540 endfor
; Number of magazines linked with Loading station 2
N410 noOfDist = $P MAGNDIS[9999,1]
                            ;noOfDist is assigned value=1 - Mag. 2 is 
                            linked with loading station 2
; Display the magazine numbers linked with loading station 2 (=location 1)
N510 for i=1 to noOfDist
N530 MSG ("Magazine no. = "<< $P_MAGDISL[i] )
                            ;Display number 2
N550 endfor
; Total number of defined spindles
N600 noOfSpindles=
$P_MAGNS
                            ;noOfSpindles contains value = 1
                             ;- one spindle location is defined
```
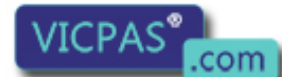

sales@vicpas.com 15876525394

Tool Management 346 Function Manual, 10/2015, 6FC5397-6BP40-5BA3

; Display the numbers of the spindles defined in the magazine configuration

```
N620 for i=1 to noOfSpindles
N640 MSG ("Magazine no.="<< $P\_MAGS[i])
                             ;Display number 1
N660 endfor
: Total number of buffer locations assigned to spindle 1
(=gripper in example)
N700 noOfRel=$P_MAGNREL[1]
                             ;noOfRel contains value=2, grippers 1 and 
                             2 are assigned to the spindle
; Display the numbers of the grippers of spindle no. 1 defined in the magazine configuration
N720 for i=1 to noOfRel
N740 MSG ("Magazine no.="<< P_MAGREL[1,i])
                             ;Display numbers 1, 2
```
N760 endfor

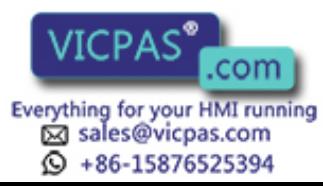

# 5.8.60 \$P\_MAGNH / \$P\_MAGNHLT / \$P\_MAGHLT - Location type hierarchies

## **Overview**

This function is available for TMMG.

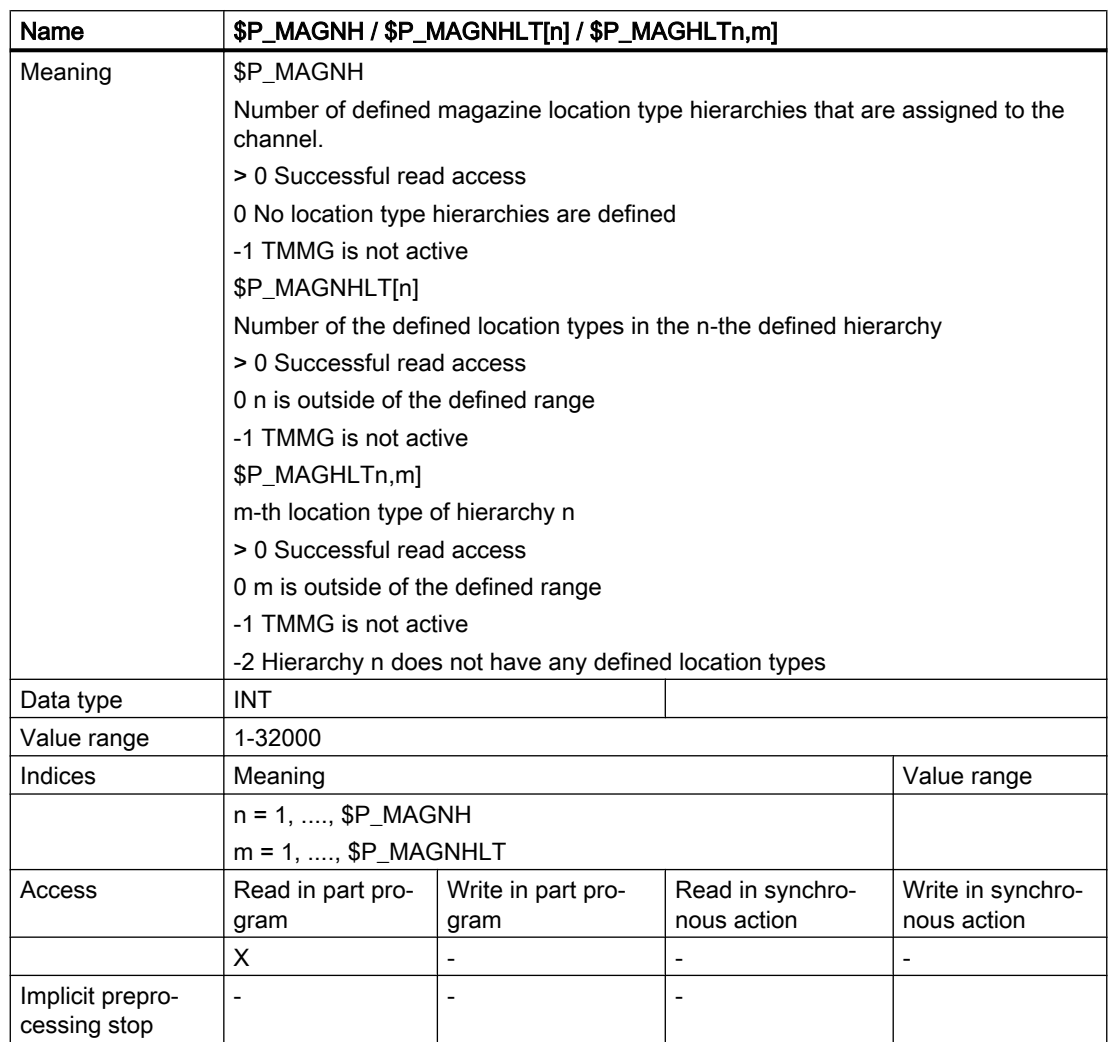

### Example

The following three hierarchies are defined:

Hierarchy 1:  $5 < 4 < 3$ :  $$TC_MPTH[0,0] = 5$  $$TC_MPTH[0,1] = 4$  $$TC_MPTH[0,2] = 3$ Hierarchy 2:  $7 < 8$ :  $$TC_MPTH[1,0] = 7$ 

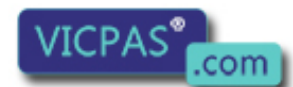

Tool Management Tool Management<br>Everything for your HMI running<br>Sales@vicpas.com

**Q** +86-15876525394

 $$TC_MPTH[1,1] = 8$ Hierarchy 3:  $1 < 2 < 9 < 6$ :  $$TC_MPTH[2,0] = 1$  $$TC_MPTH[2,1] = 2$  $$TC_MPTH[2,2] = 9$  $$TC_MPTH[2,3] = 6$ 

We want to know *how many hierarchies* in total are defined and *how many magazine location* types are contained in each hierarchy.

```
N10 def int noOfH, noOfTypes[8], locTypeNo
N100 noOfH=P_{\text{N}}MAGNH ;noOfH is assigned value = 3
N220 for i=1 to noOfH
N240 noOfTypes[i - 1]=$P_MAGNHLT[i]
                                   ; Set the values 3, 2, 4 in the
                                   array
```

```
N260 endfor
```
We also want to know which magazine location types are defined in the 2nd hierarchy

```
N220 for i=1 to noOfTypes[1]
N240 MSG ("Magazine no.="<<$P_MAGHLT[2, i])
                                    ;Display values 7, 8
N260 endfor
```
## 5.8.61 \$P\_MAGNA / \$P\_MAGA - Tool adapter

This function is available for TMMG.

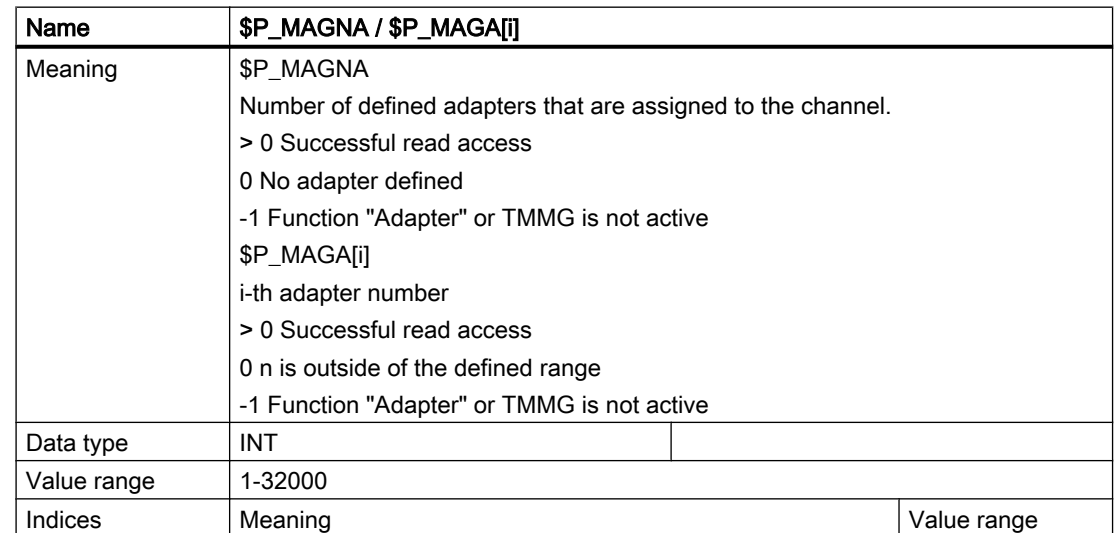

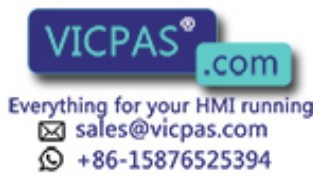

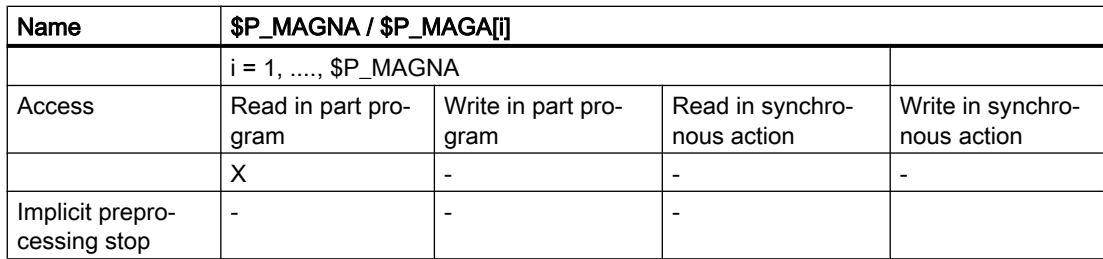

# 5.8.62 Additional language commands

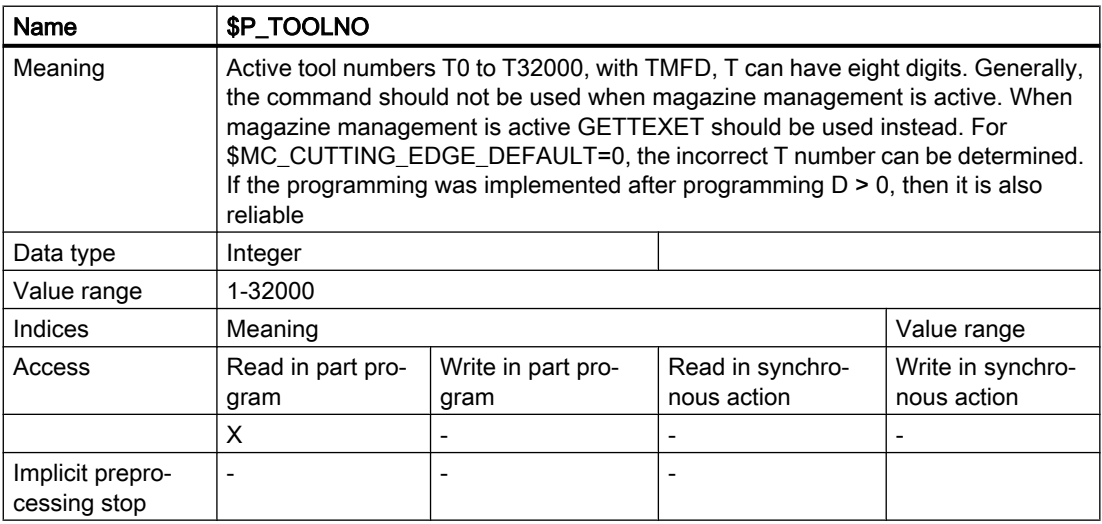

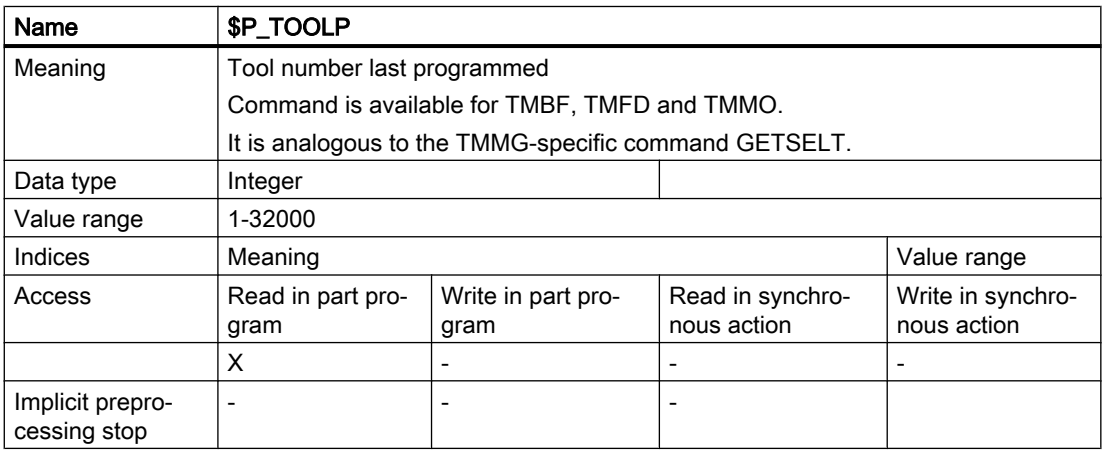

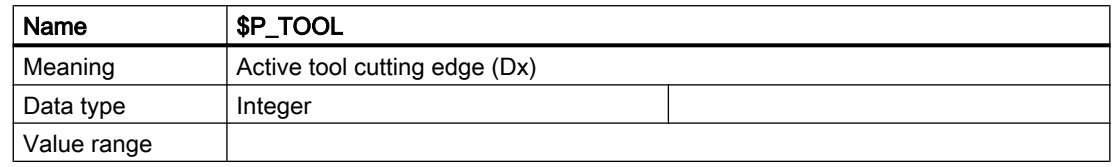

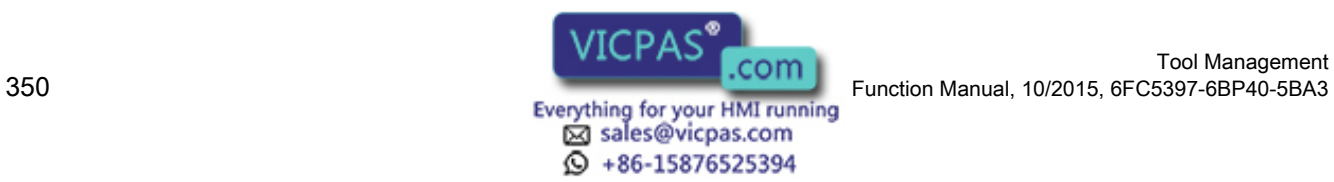

Tool Management

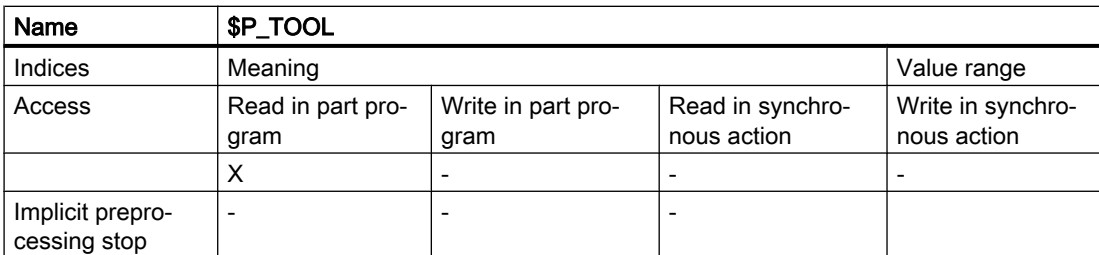

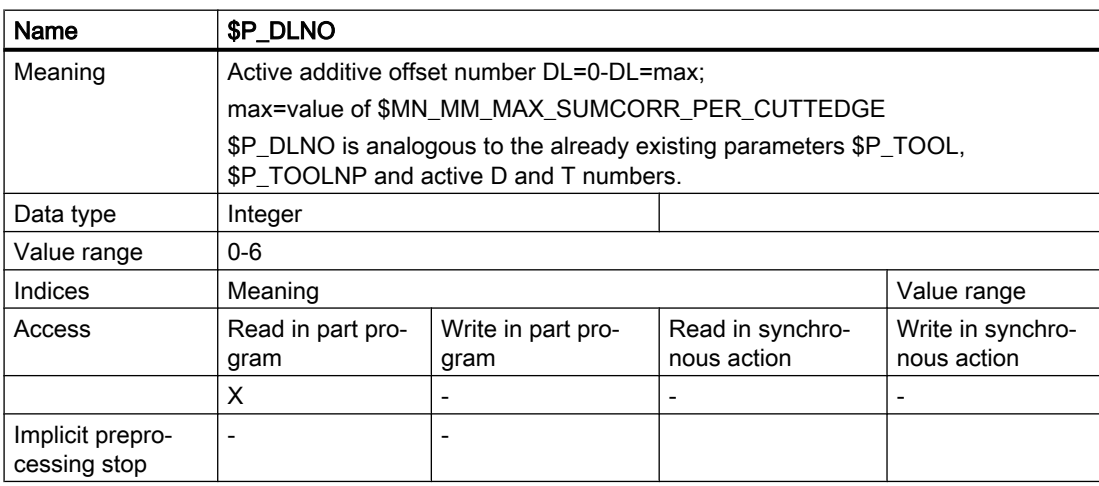

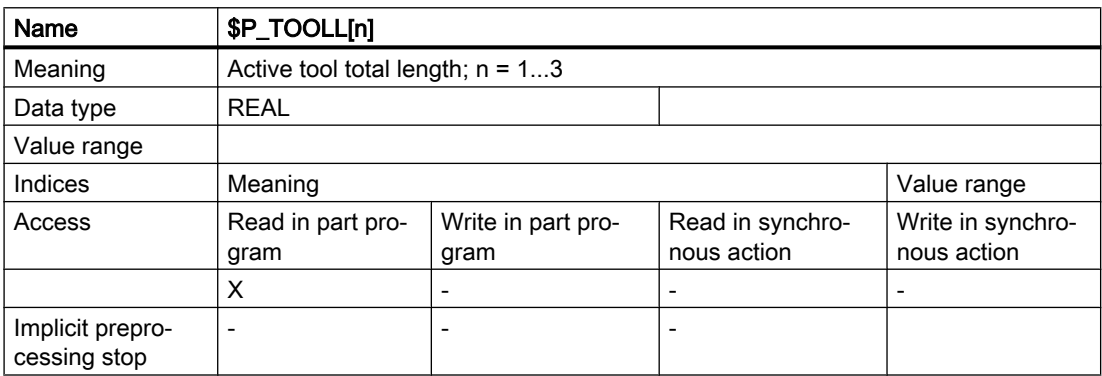

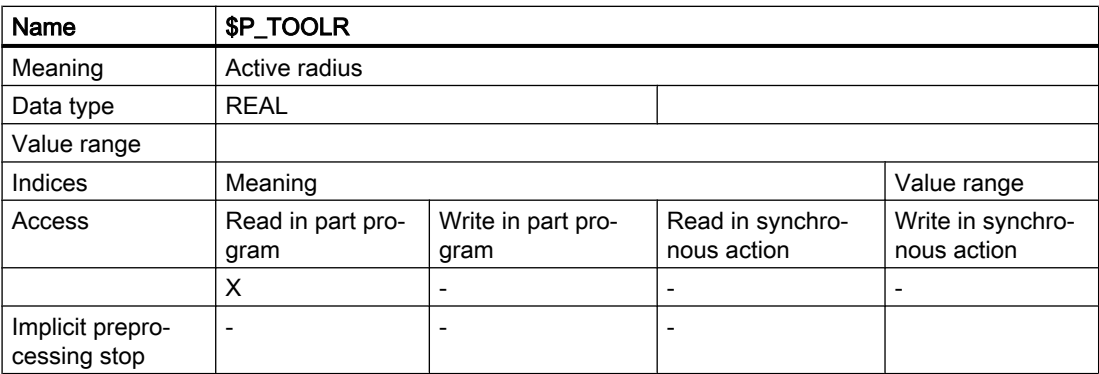

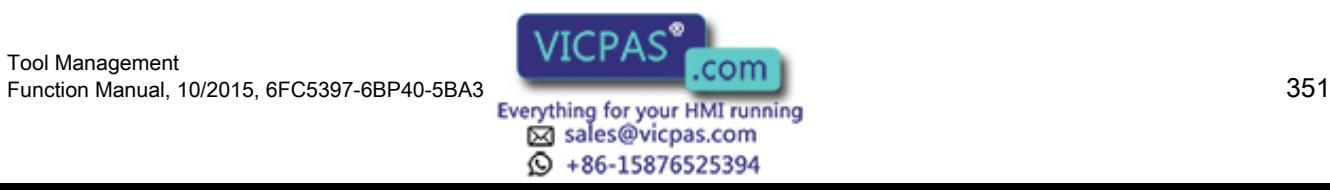

#### Programming

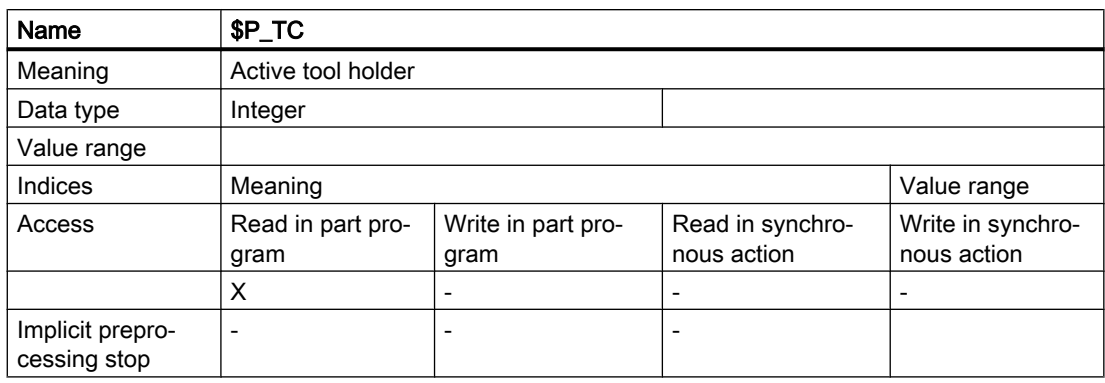

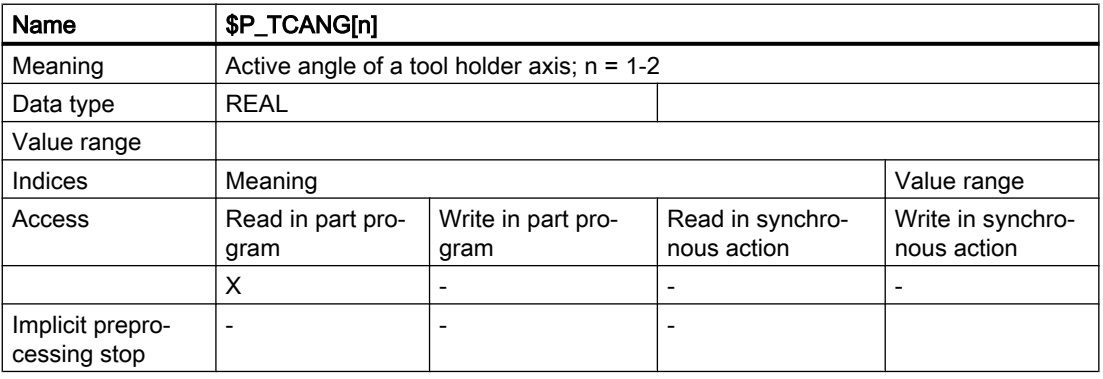

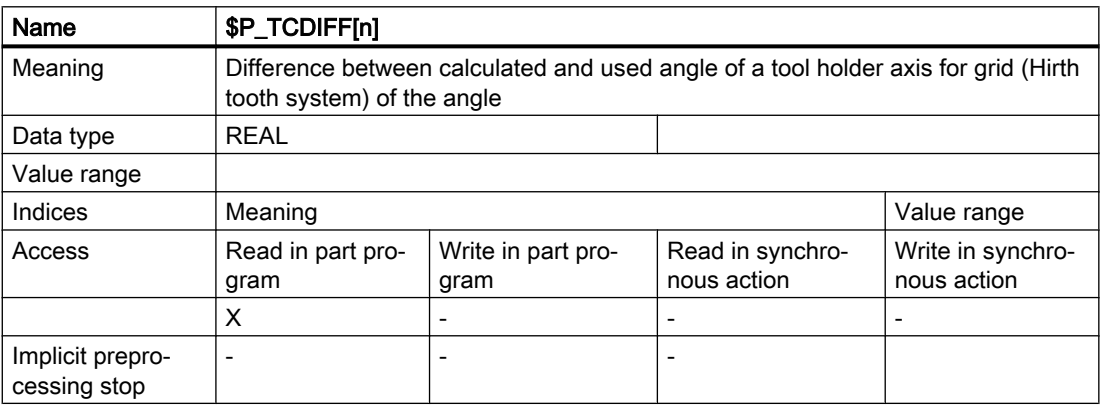

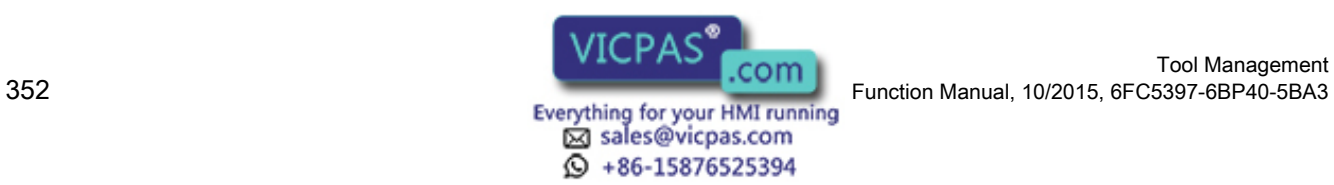

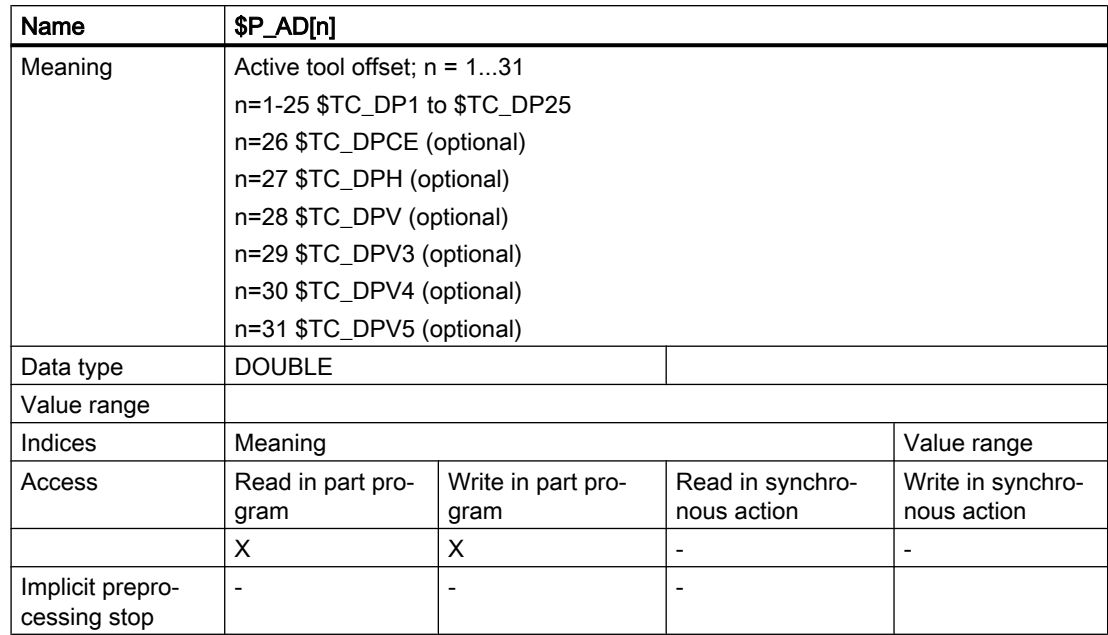

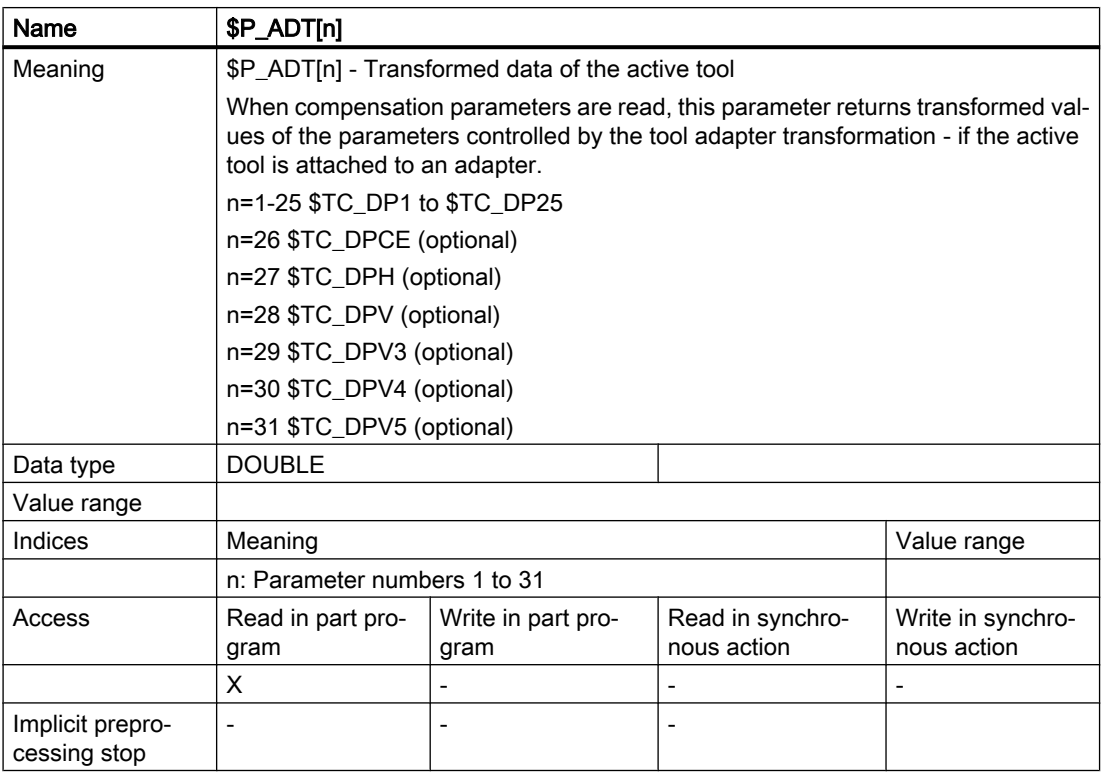

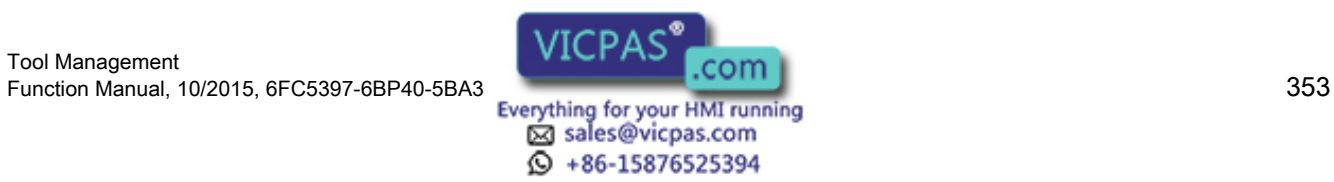

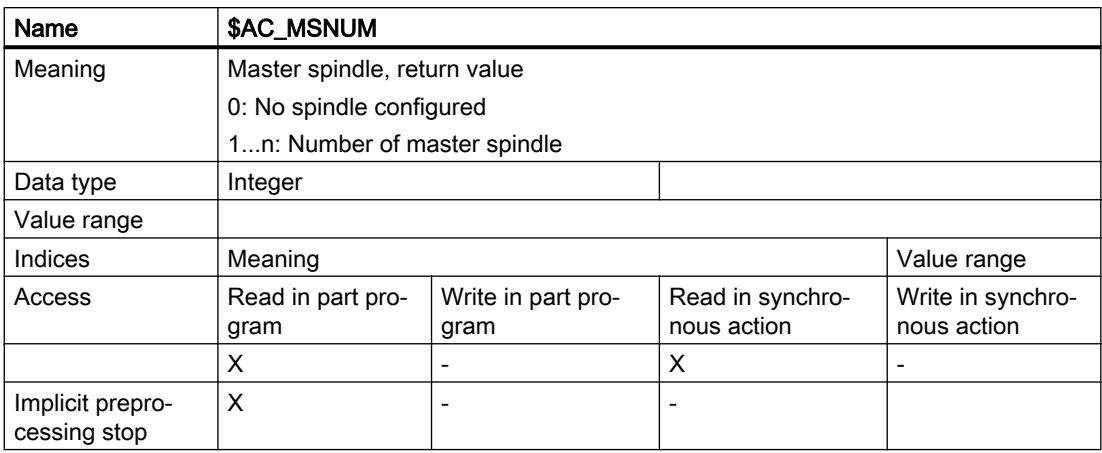

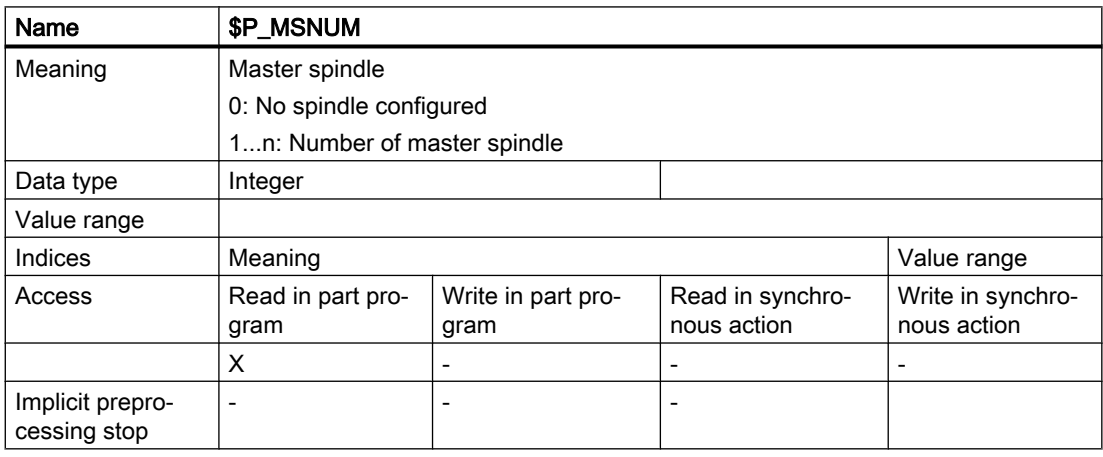

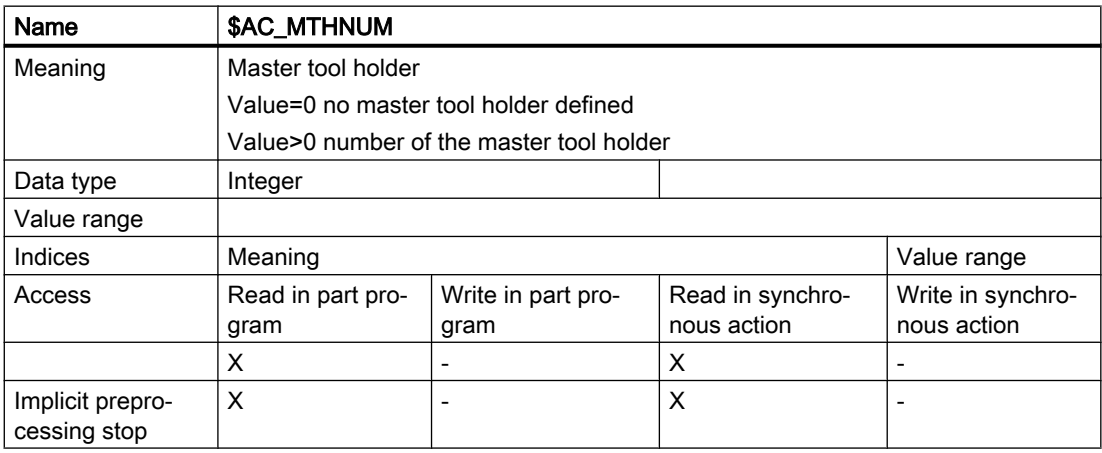

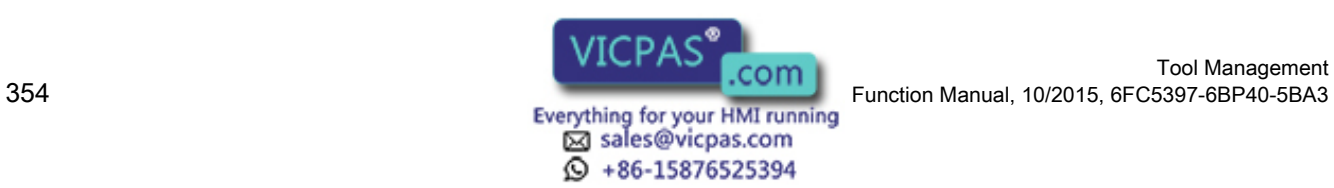

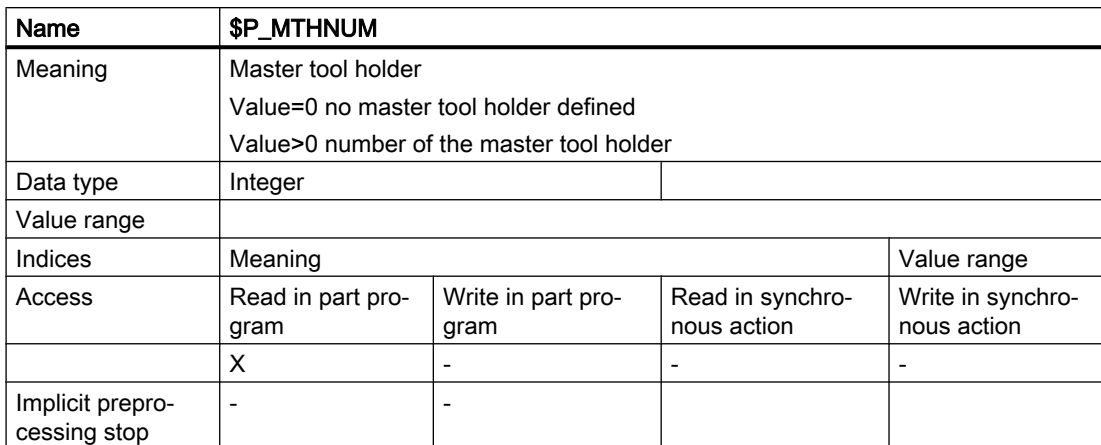

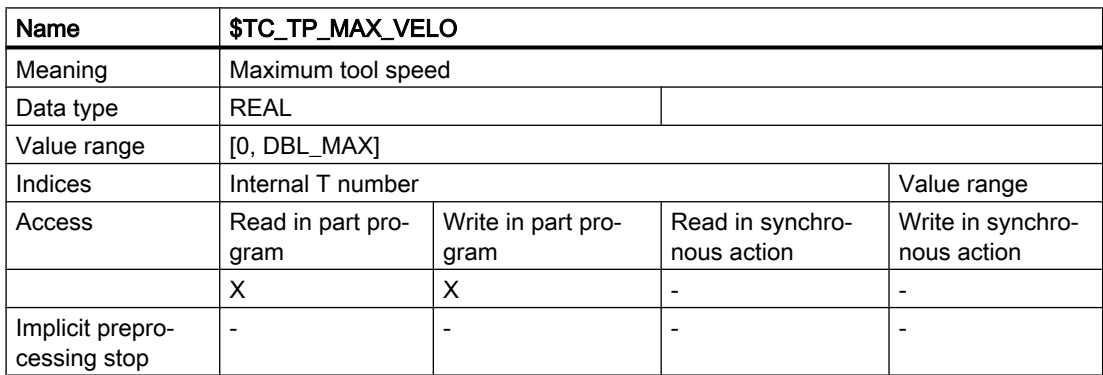

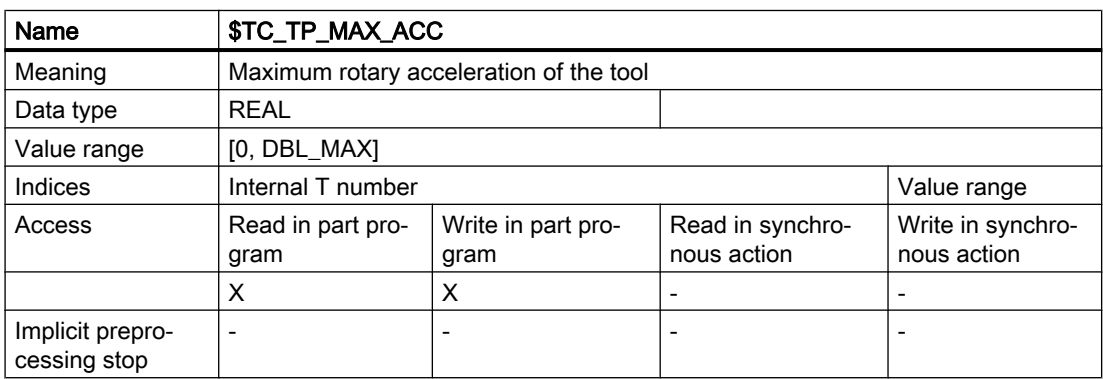

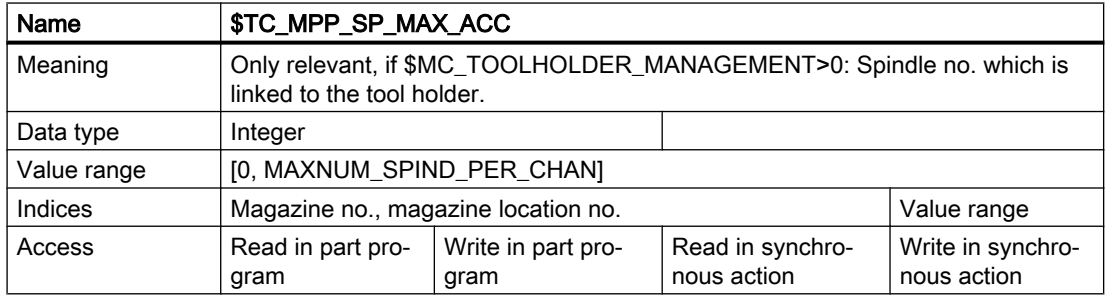

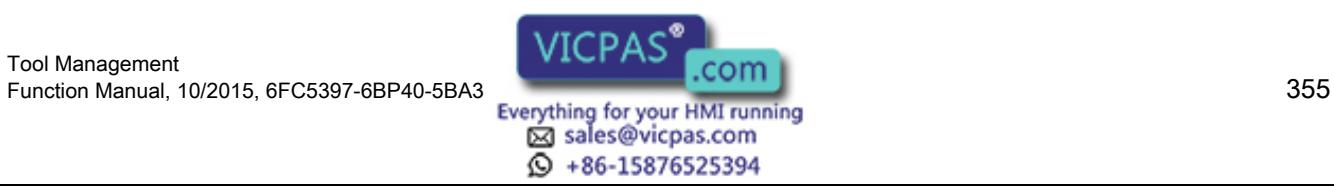

### Programming

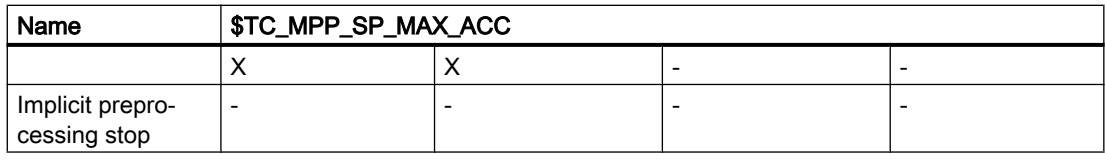

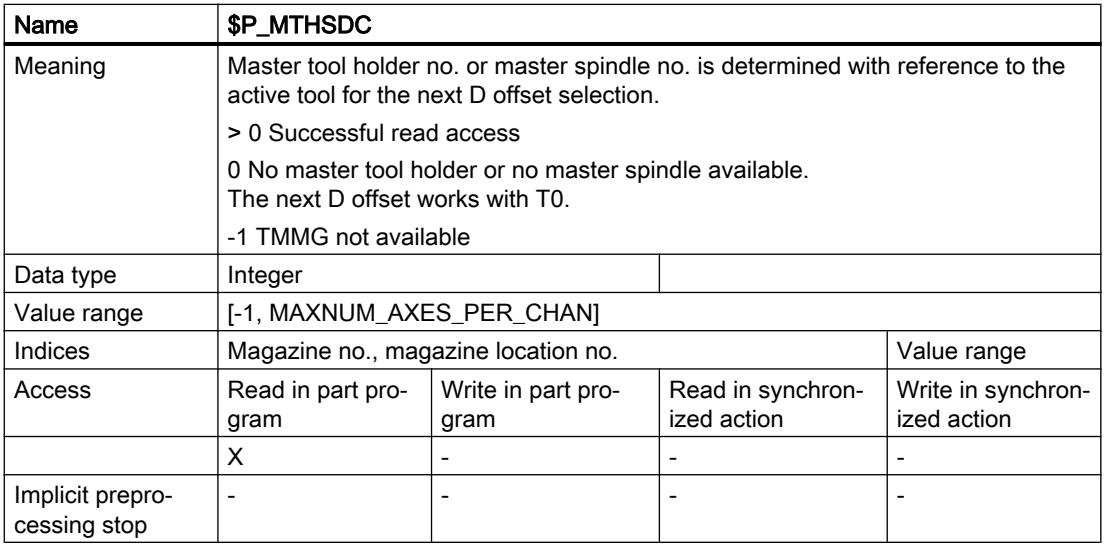

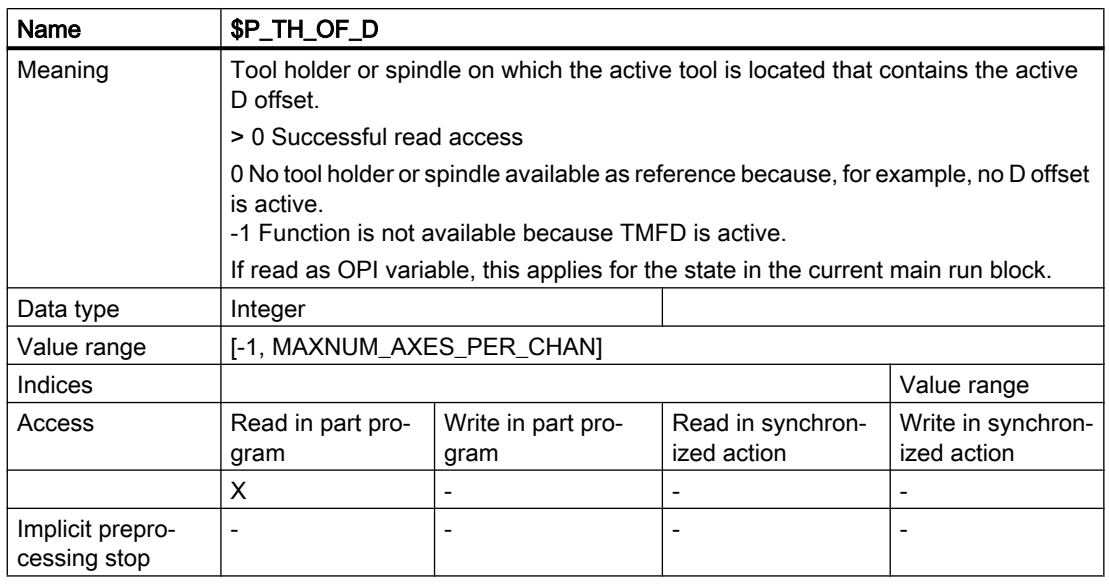

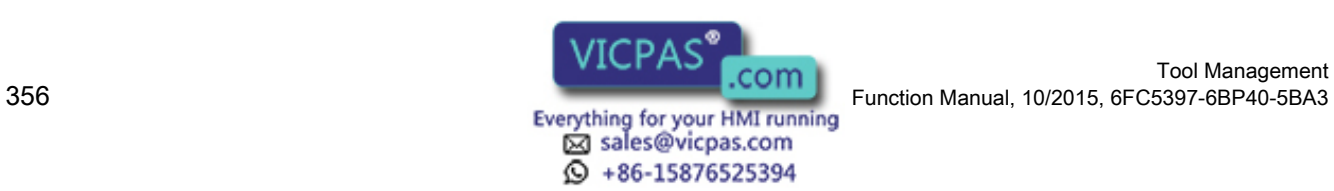

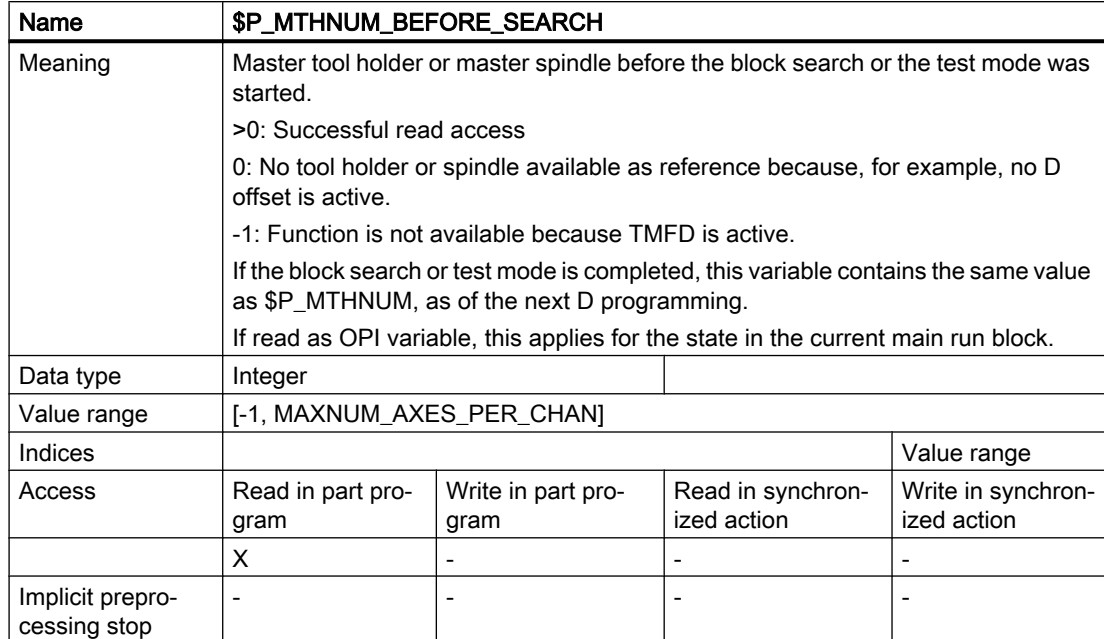

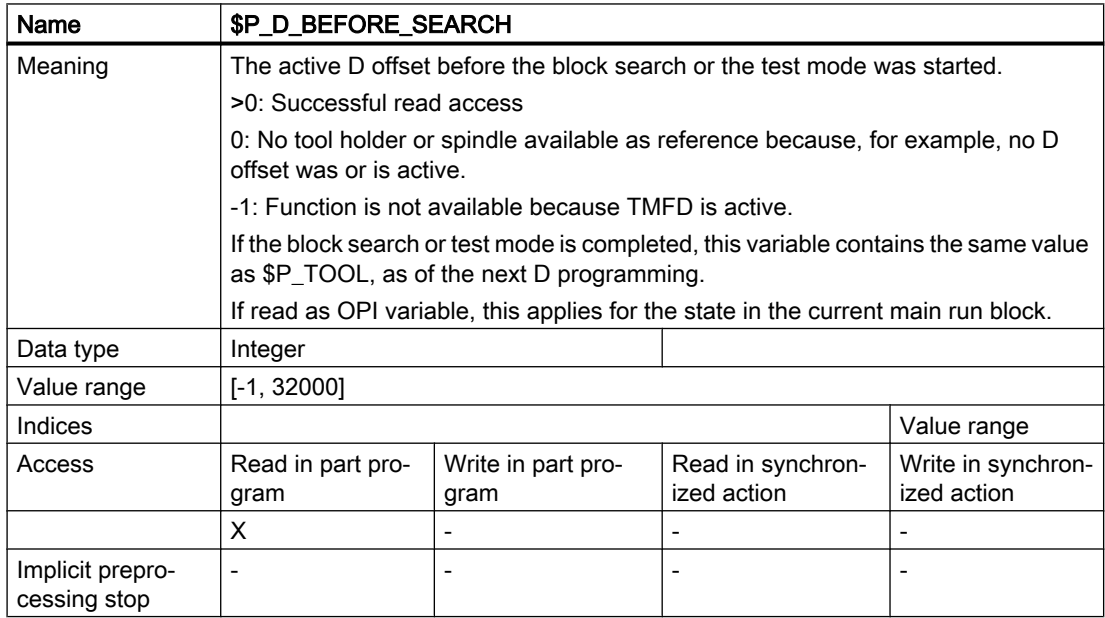

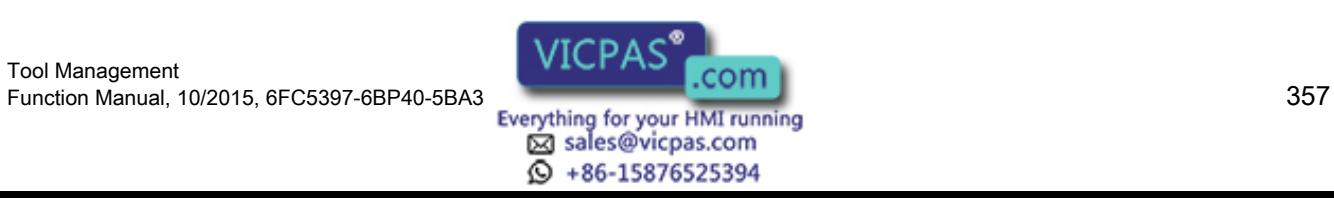

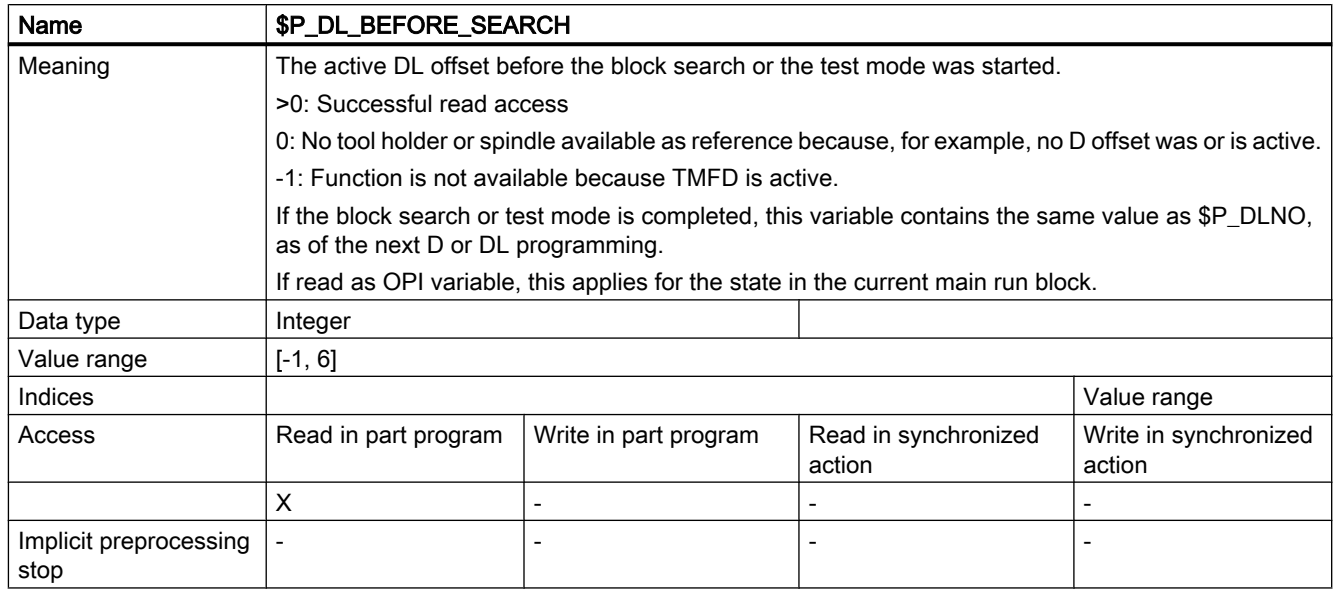

# 5.8.63 Variables for subroutine replacement technique

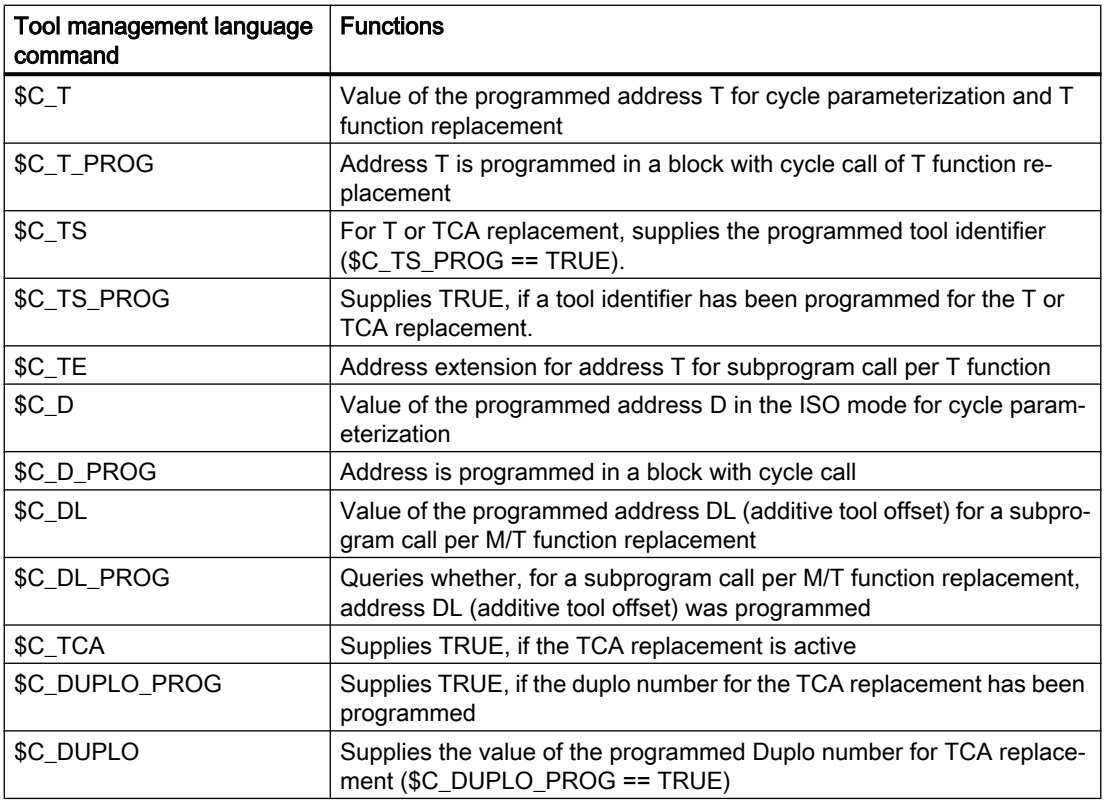

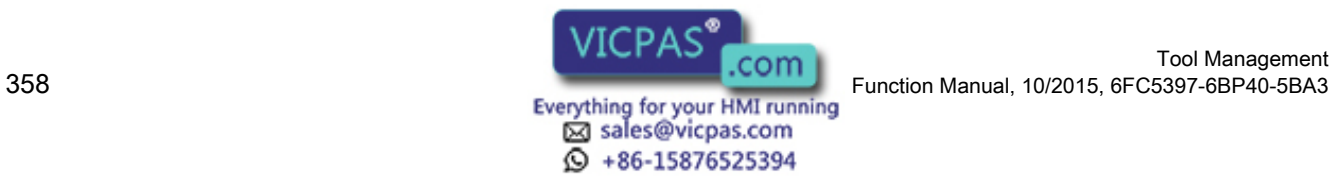

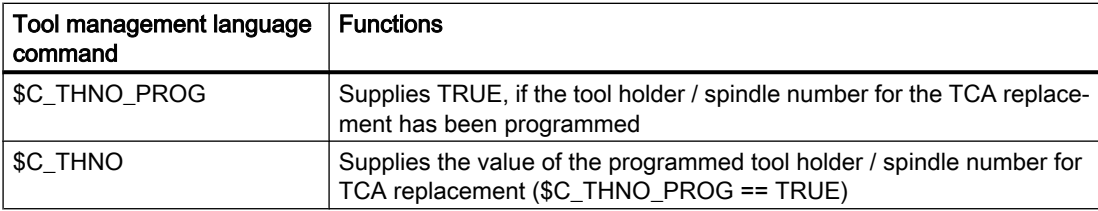

# 5.8.64 Variables for tool change in synchronized action

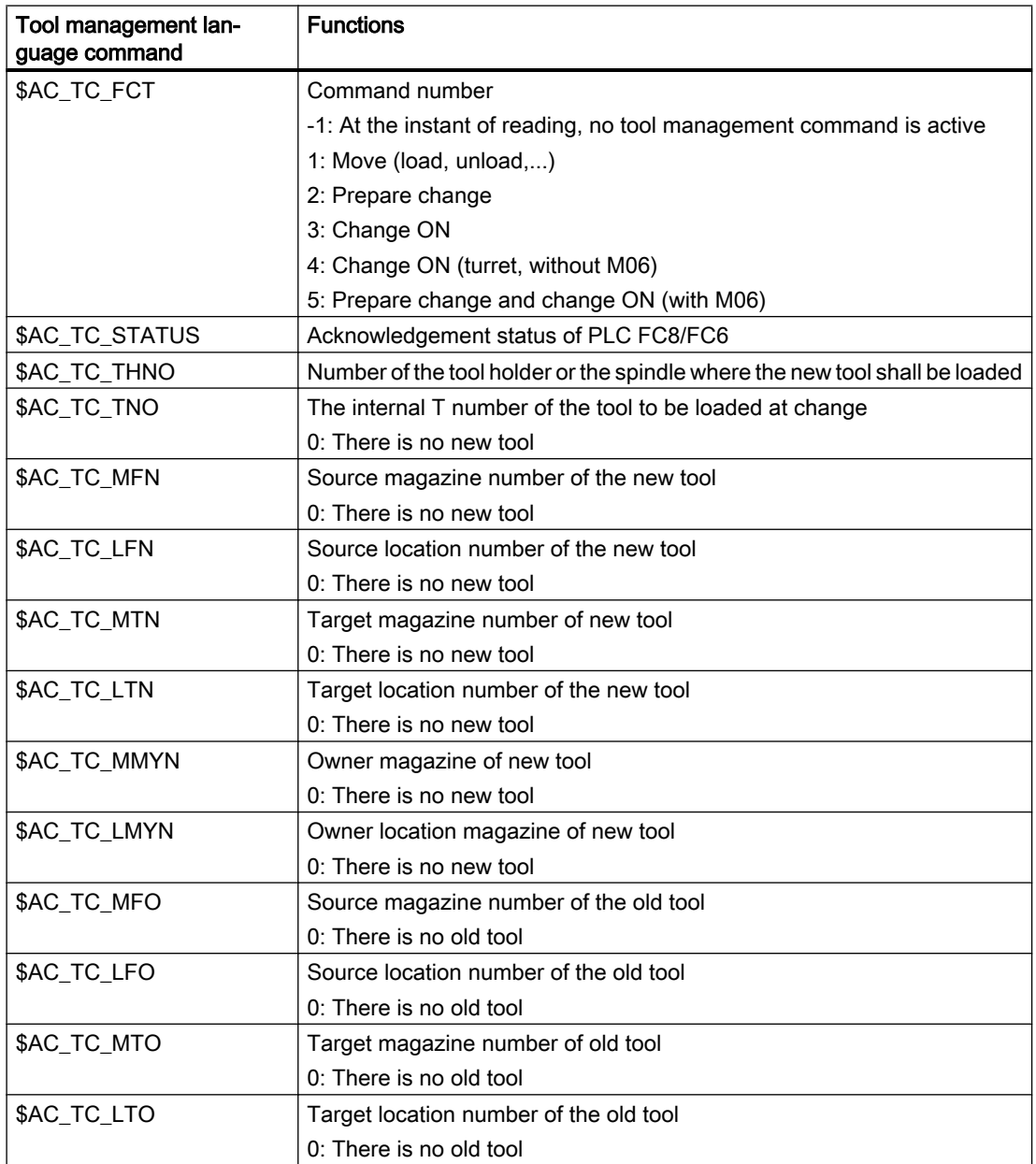

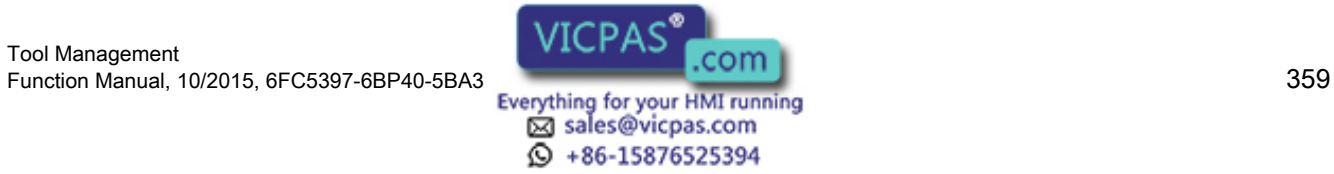

### Programming

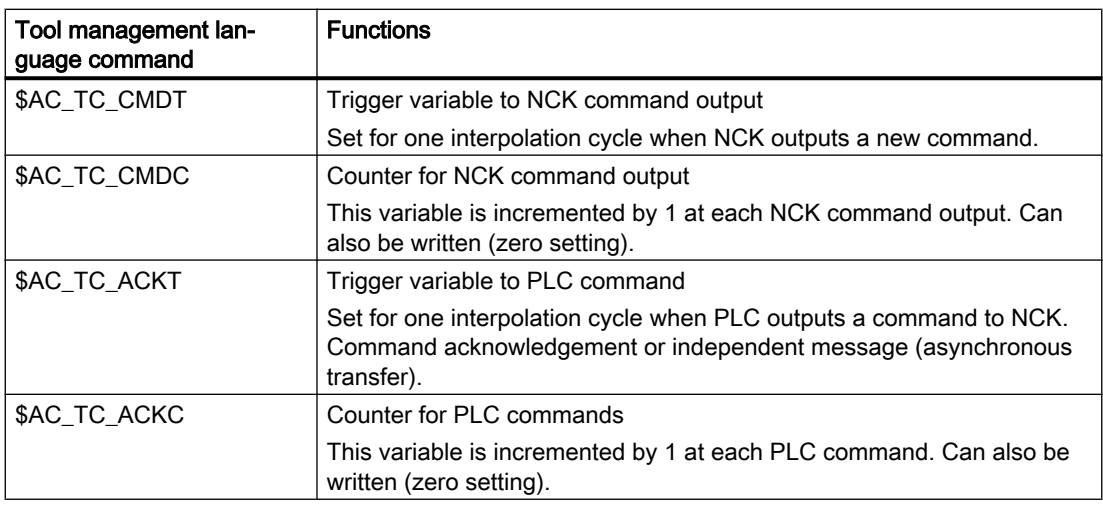

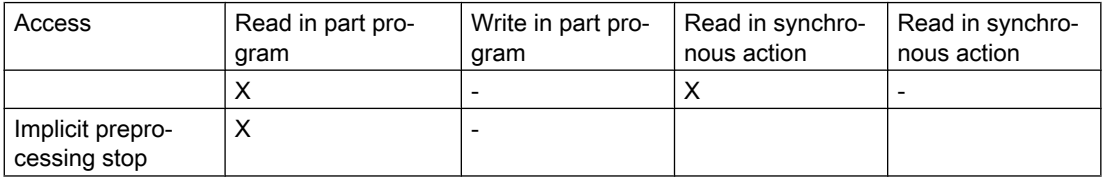

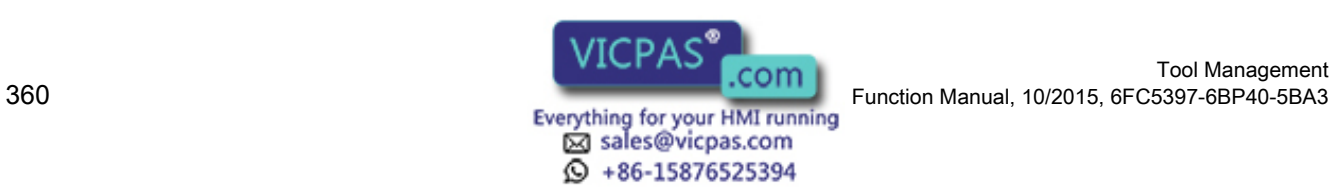
5.9 Definitions when programming data

# 5.9 Definitions when programming data

# 5.9.1 Tool and cutting edge data

#### **Overview**

If a parameter for a cutting edge, tool or magazine that does not exist is written, a new cutting edge, tool or magazine is created.

#### **Note**

When a tool is created, all the cutting-edge-specific data of cutting edge D1 are created with it. (DP, DPC, MOP, MOPC are preset to "0".) The grinding-specific tool data (\$TC\_TG1...) is not created until one of the tool types (\$TC\_DP1) 400-499 has been programmed for one of the cutting edges of the tool.

#### Deleting data

When data is deleted the memory area is deleted with it and automatically released again.

A tool can only be deleted if it is not active (offset-determining) and is not in a magazine, i.e. it must have been removed or unloaded.

#### Note

If tool management is active you must ensure that the tool being deleted is not assigned to a magazine location (\$TC\_MPP6). This assignment must be removed before the tool is deleted.

The grinding-specific tool data (\$TC\_TG1...) is created as soon as one of the tool types (\$TC\_DP1) 400-499 has been programmed for any of the cutting edges of the tool.

If the tool type is set from the current value taken from the range 400-499 to a value outside this range, the grinding data memory is enabled again, i.e. the grinding-specific data is lost.

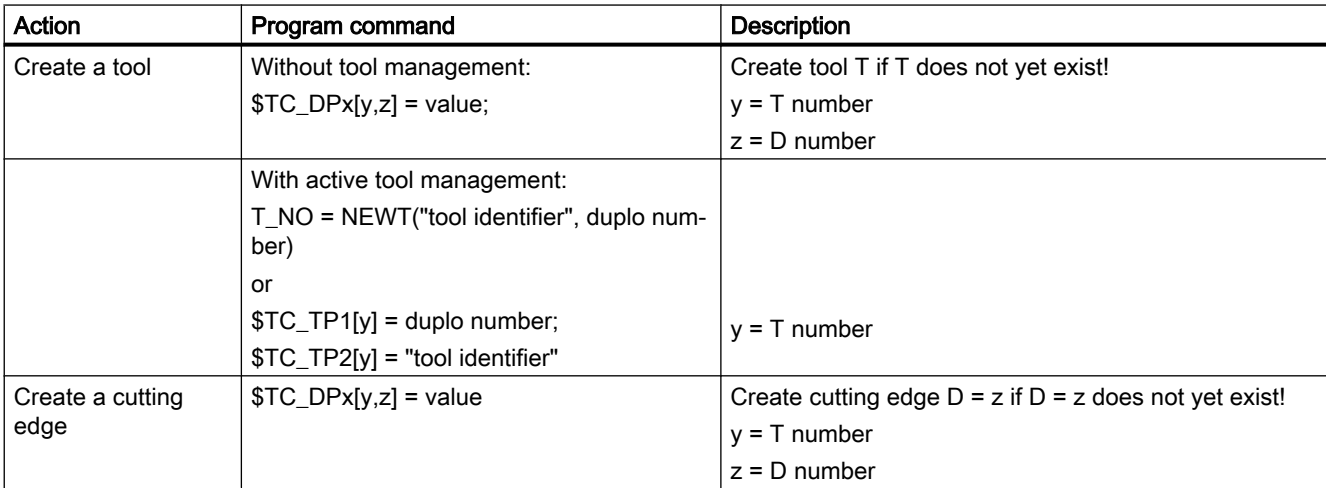

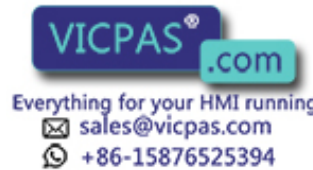

#### Programming

5.9 Definitions when programming data

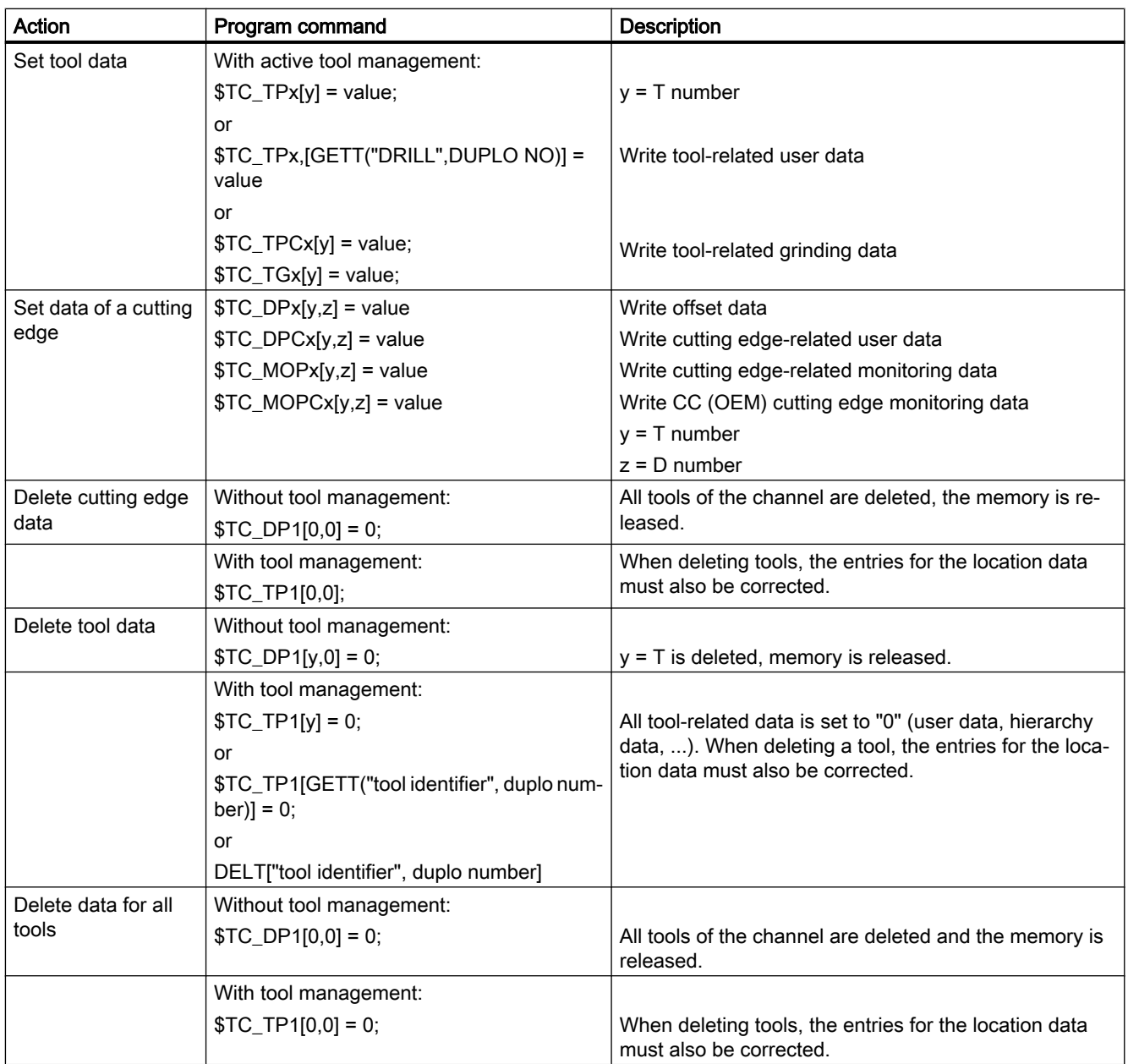

# 5.9.2 Magazine data

#### Sequence for defining data

The "Assign tool to a magazine location" sequence creates an interdependency between the tool data and the magazine/magazine location data.

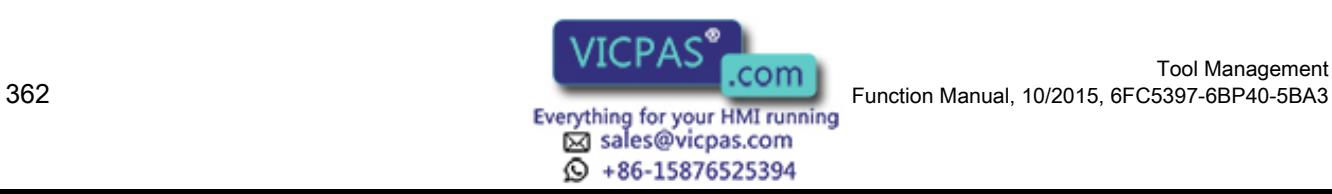

#### Example:

The tool contains the magazine location type for which it is intended. The magazine type contains its own magazine location type. If the tool is assigned to the magazine location, as a rule the location type cannot be changed again as this can cause inconsistencies.

The resulting requirement is for tools and magazines to be loaded by a special routine into the PLC and that the structure-determining definitions may no longer be changed during the preparation (these are e.g. magazine dimension, magazine location type, duplo no., tool name, ...). They do not include: Cutting edge data, magazine location status, tool status, ...

#### Loading data

Because tools are linked to magazines via magazine location parameter \$TC\_MPP6, the following rules for correct definition of tools and magazines must be adhered to:

- 1. Load tool data
- 2. Load magazine data
- 3. Load \$TC\_MPP6 parameters ( $⇒$  places tool in magazine location)

The same sequence is used for data backup.

The grinding data of a tool cannot be written until tool type = "grinding tool" has been defined for at least one cutting edge.

The distance parameter (\$TC\_MDPx) and the buffer assignment parameter (\$TC\_MLSR) cannot be written until the magazines and their locations have been defined.

#### Delete data

A tool cannot be deleted while it is still contained in a magazine. The following sequence of operations must be followed when deleting:

- 1. Delete the magazine data (this removes tools from the magazine); or remove the tool explicitly from the magazine.
- 2. Delete tool data

In addition, a magazine cannot be deleted if it has the state \$TC\_MAP3[i]= 8 (motion is active). The delete command is rejected for all magazines even if only **one** magazine is preventing the command from being executed.

#### **Note**

If a single tool is to be deleted it must first be removed from the magazine location with an unload operation and then it can be deleted.

Tools that are currently selected cannot be deleted! You can ensure that no tool is selected beyond a part program by programming T0 before the end of a part program independently of the settings in the machine data (see MD for selecting tools beyond the end of a program).

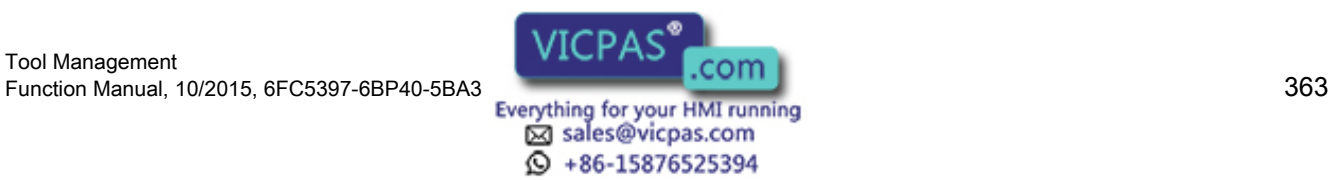

#### Programming

5.9 Definitions when programming data

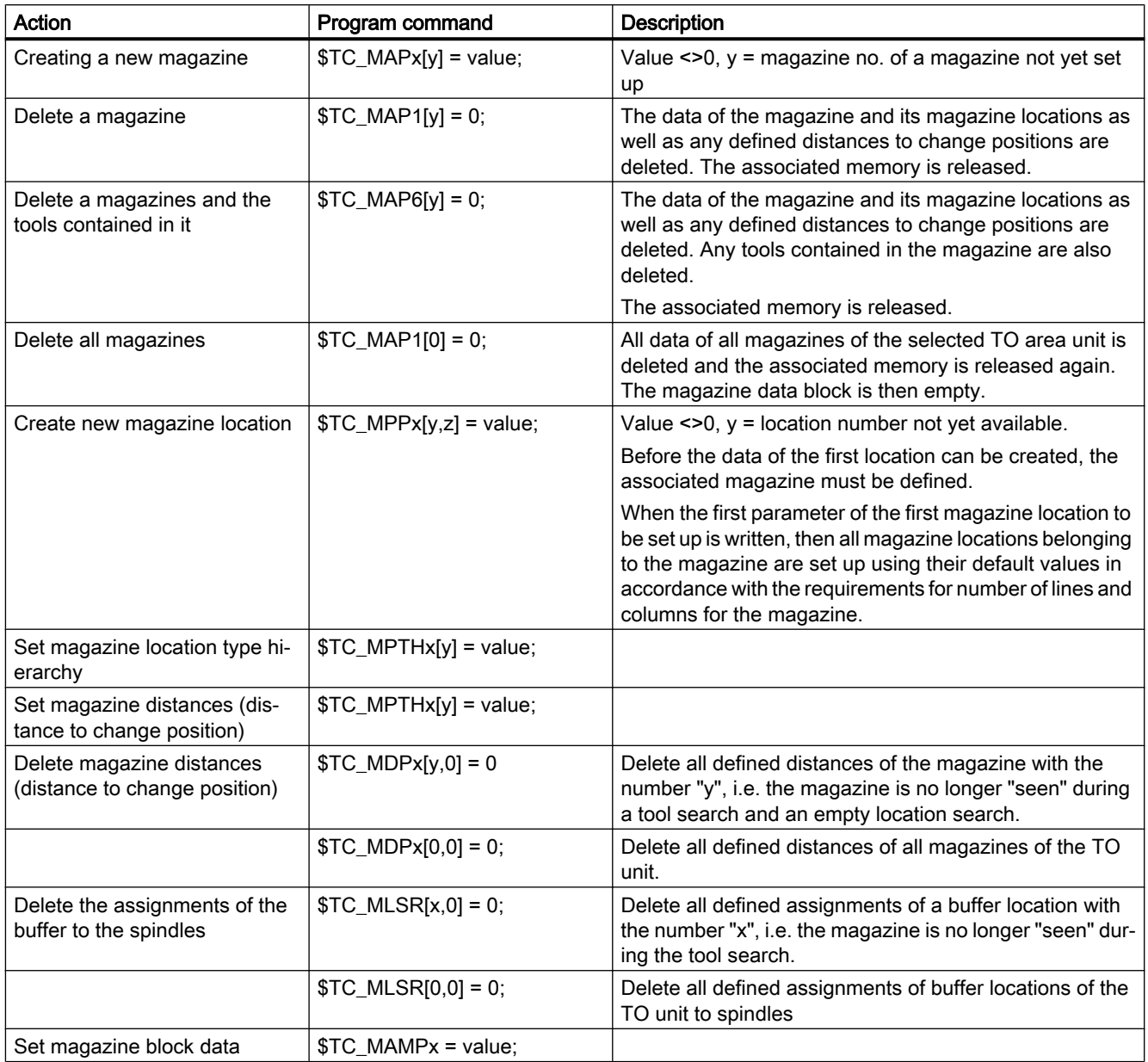

# 5.9.3 Tool change

#### Programming the tool selection

Tool selection can be divided into two different steps:

- 1. Tool change preparation
- 2. Tool change execution

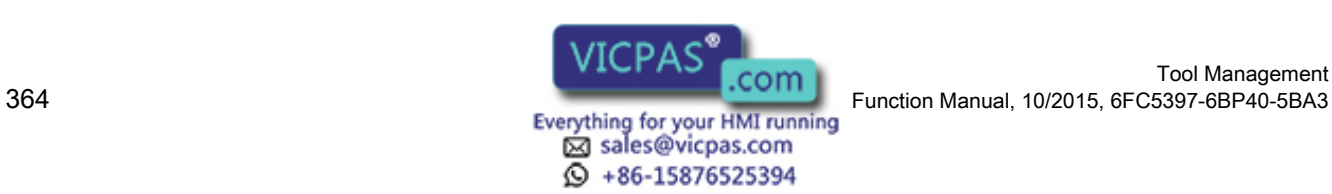

Steps 1-2 can be programmed separately or together in the NC program (see MD22550 TOOL CHANGE MODE).

Examples

Tool change in one step: (turret)

Tx; Make new tool x available and execute tool change

Tool change in two steps:

- 1. Tx; Prepare tool change (select the tool)
- 2. M06; Execute tool change

#### Note

If tool management is active, a tool can only be selected with the tool identifier (name). If a T number is now programmed, then the number is used as the identifier (name). The tool must then receive a T number as name during loading.

Tool change with identifier:

T="DRILL"; A search is performed for tool with identifier "DRILL".

Tool change with number as identifier:

T="123"; A search is performed for tool with identifier "123". Alternatively, T123 can also be programmed.

## 5.9.4 Cutting edge selection

#### Cutting edge selection after tool change

When a tool change has been completed, the tool cutting edge can be selected in one of the following ways:

- 1. The offset number D is programmed.
- 2. The offset number D is not programmed and is specified by MD20270 \$MC\_CUTTING\_EDGE\_DEFAULT.
	- = 0: No automatic cutting edge selection after M06.
	- > 0: Number of the cutting edge, which is selected after M06.

= -1 The cutting edge no. of the old tool remains valid and also selected for the new tool after M06.

= -2 The offset of the old tool remains valid and also selected for the new tool after M06.

#### Examples:

Tool selection with the following cutting edge selection

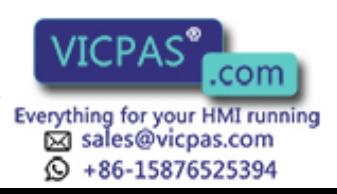

5.9 Definitions when programming data

Cutting edge selection always refers to the tool that is changed with command M06.

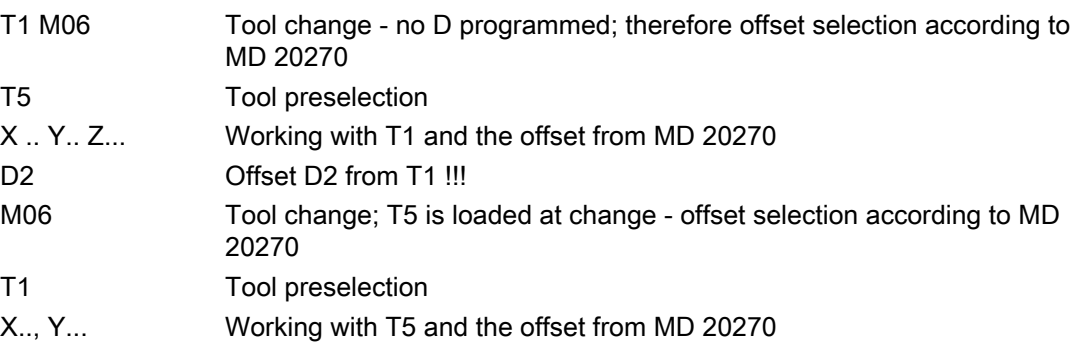

When programming tool commands, main spindles and secondary spindles are programmed differently. Only tool offset values of the main spindle tool are taken into account by the geometry because only one active offset can be processed per channel. Processing of tool commands for a secondary spindle is only relevant for signal output to the PLC and the function GETSELT(...).

Spindle no. 2 = main spindle:

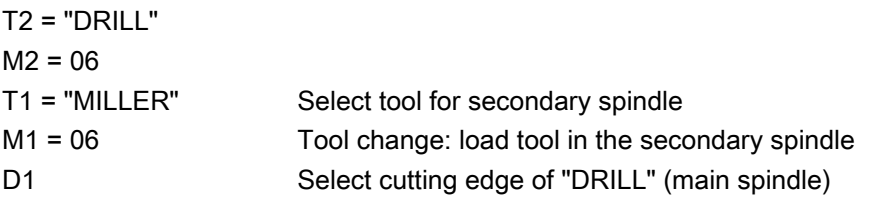

Spindle no. 2 = main spindle:

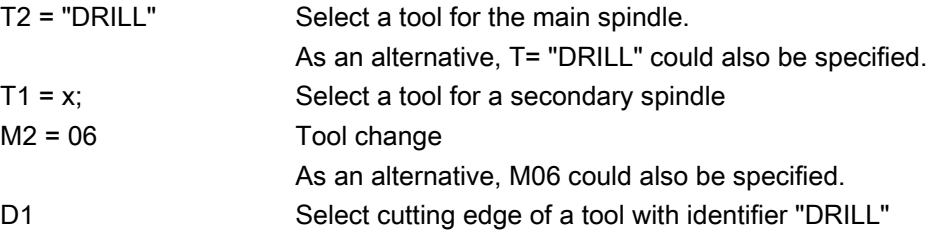

## 5.9.5 Tool transfer from program test

With MD20110 \$MC\_RESET\_MODE\_MASK, bit 3, you can set whether the active tool and tool offset are to be taken

- $\bullet$  (= 1) from the test program which was last terminated in test mode or
- $\bullet$  (= 0) from the program which was last terminated before the test program was activated

Precondition: Bits 0 and 6 must be set in MD20110.

#### \$P\_ISTEST

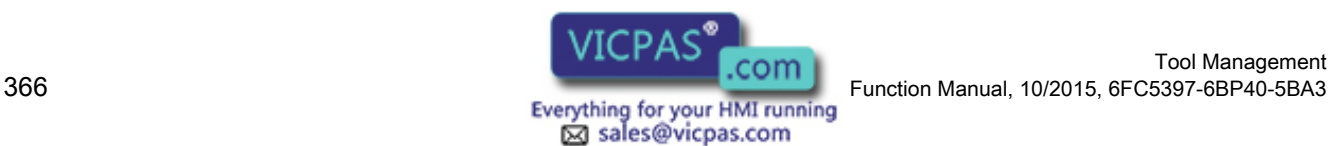

 $\textcircled{}$  +86-15876525394

5.9 Definitions when programming data

The system variable \$P\_ISTEST is for checking from the part program whether a program test is active. The system variable returns the value TRUE when program testing is active.

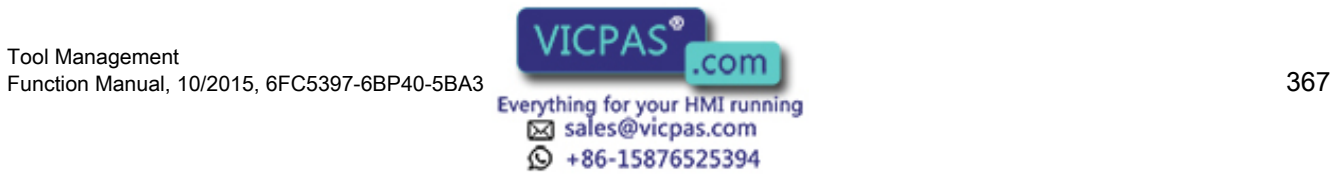

#### **Programming**

5.10 Programming T=location number

# 5.10 Programming T=location number

This function is only available when tool management is active. This type of programming is not only suitable for turrets, but for all other types of magazine.

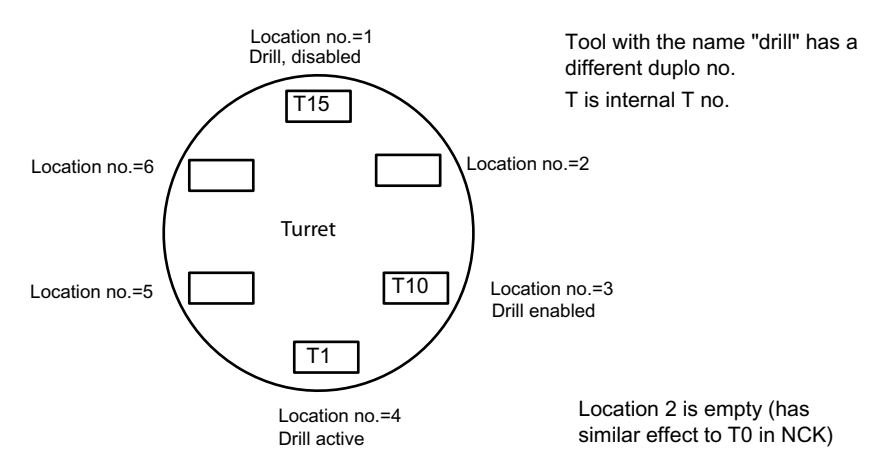

Image 5-11 Programming of T=location number

The programming type is set using machine data MD20310 \$TC\_TOOL\_MANAGEMENT\_MASK, bit 16=1:

- $\bullet$  T = "x" with x as tool identifier
- Tx, with x as location number of the magazine containing the tool used for machining

When the function is active. **T1** selects the tool in location number 1 instead of the tool with identifier "1". The first magazine linked with the tool holder is accessed here. The identifier of the tool in this location is then determined ("Drill").

The subsequent procedure is as if T="Drill" had been programmed. Which of the three tools from the "Drills" group is determined as the first step of the tool change process.

The set tool search strategy is taken into consideration:

- When the strategy "Take the first available tool from the group" is applied, T10 from location 3 is loaded.
- When the strategy "Take the first tool with *active* status from the group" is applied, T1 is "loaded".

T15 on location no. 1 cannot be used, because it is disabled.

No alarm is generated if the programmed location does not contain a tool. The change is output as usual, with T no.=0. In this way, for example, the turret can be positioned to an empty location.

If more than one magazine is assigned to the tool holder, then the programmed location number refers to the magazine that is the first magazine defined in the distance table.

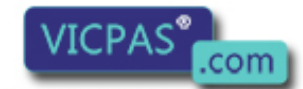

sales@vicpas.com  $\circled{+}$  +86-15876525394

5.10 Programming T=location number

If the tools of the tool group are located in different magazines of the tool holder, the search procedure is the same as with the standard tool management.

#### Note

With the T=location function, alternatively T= "Drill" can also be programmed.

T=1; tool

T="Drill"; tool with the identifier, drill

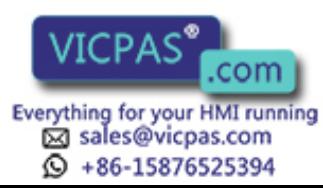

5.11 Call multiple turrets with "T=location number"

# 5.11 Call multiple turrets with "T=location number"

\$TC\_MPP1[9998,1]=2= spindle location  $T_{\text{C-MPP5}}$ [9998,1]=2= tool holder no.

\$TC\_MPP1[9998,2]=2= spindle location \$TC\_MPP5[9998,2]=3= tool holder no.

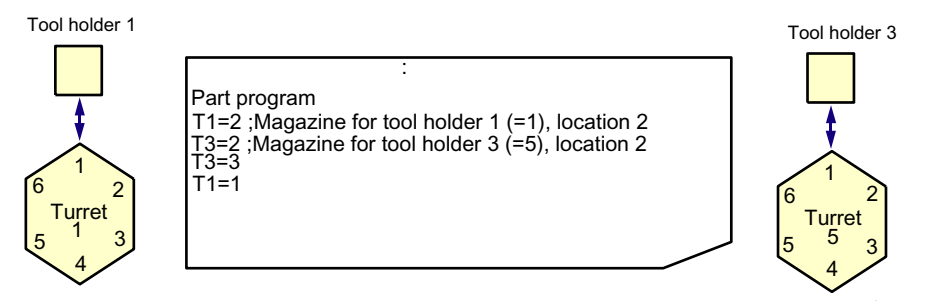

Image 5-12 T=location number as tool management function on turning machines

The programming option "T = location number" and several magazines can be used to work in one channel or in one TO unit.

- The NC address T can be programmed with an address expansion T1 =...
- Tool management then interprets this as the spindle number or as the toolholder number.
- T without address extension then refers to the main spindle.

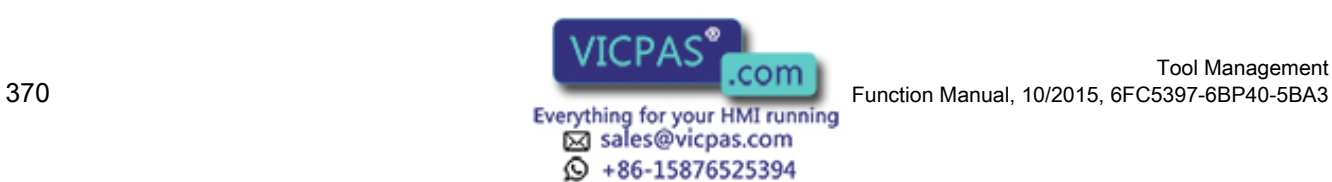

# 5.12 Programming examples

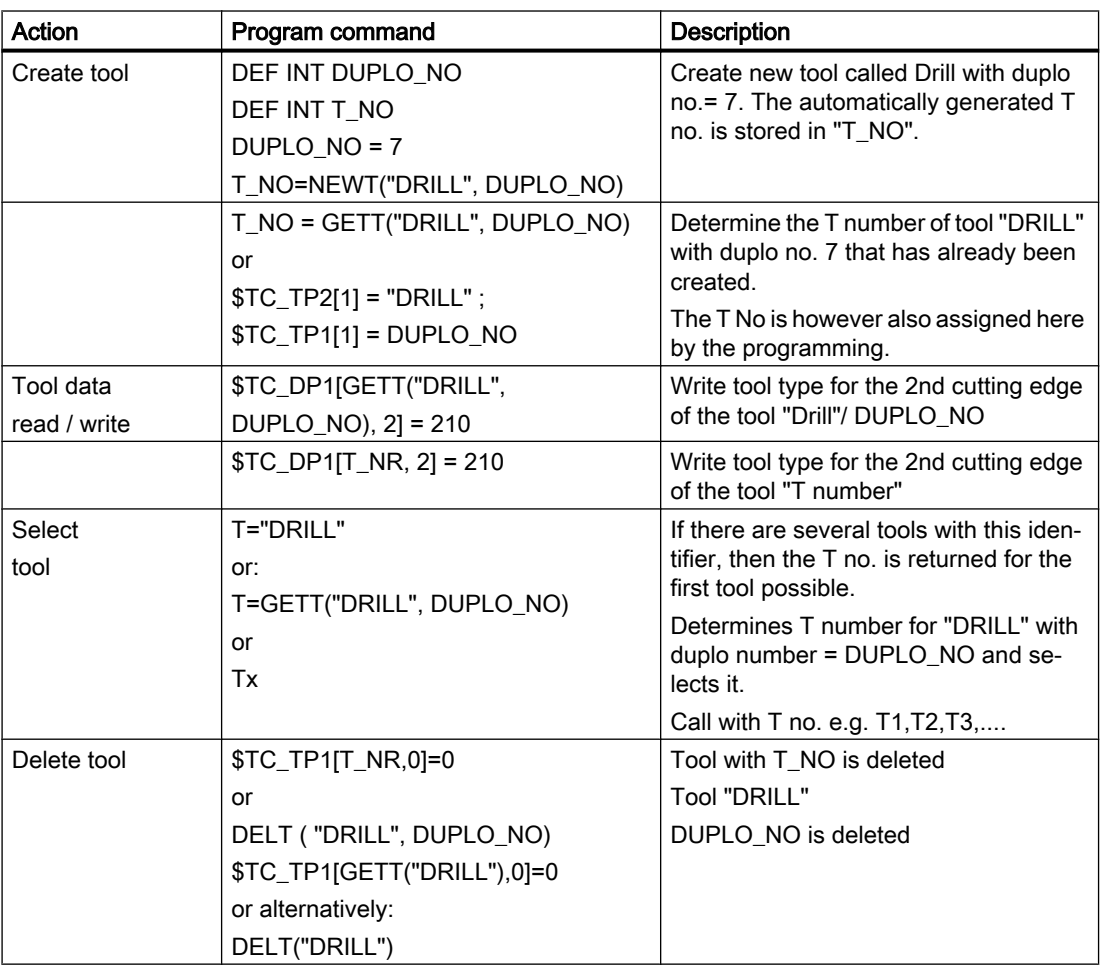

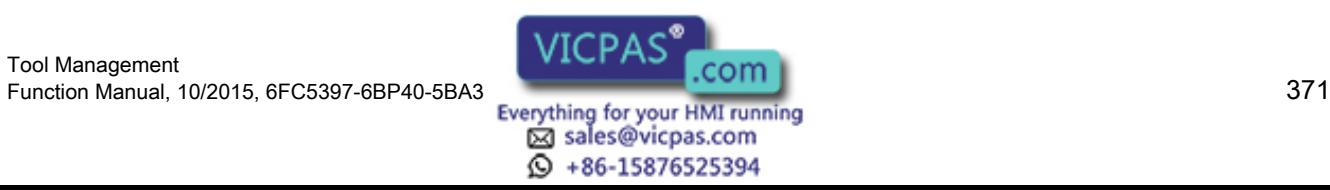

5.13 Overview of the remaining OPI blocks of tool management

# 5.13 Overview of the remaining OPI blocks of tool management

# 5.13.1 Magazine data, directory

#### OPI block TMV

Calculation of line: Magazine number, if a field[ ] is present Calculation of column: n.a.

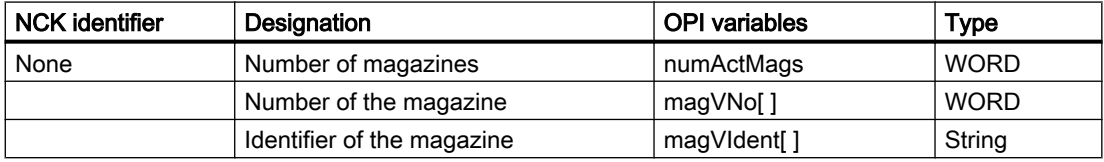

## 5.13.2 Tool data, directory

#### OPI block TV

Calculation of line: Sequential no. of the tools, if [ ] present

Calculation of column: n.a.

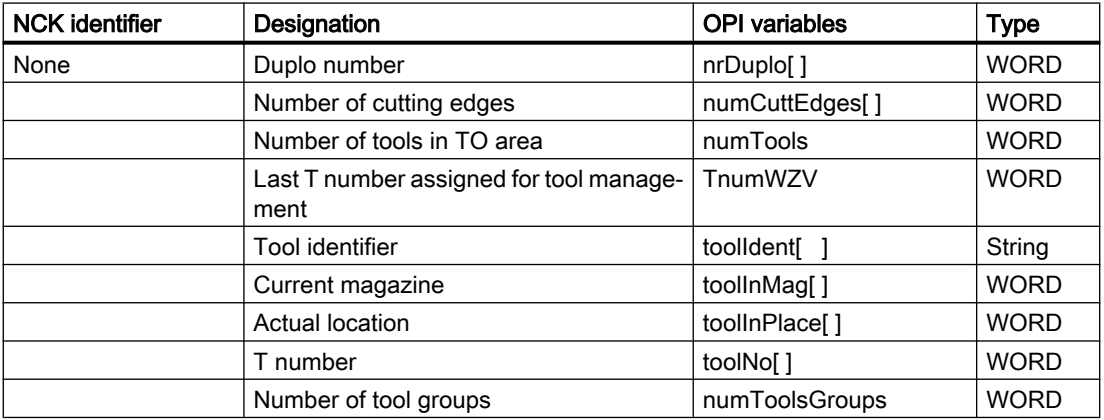

# 5.13.3 Parameterization, return parameters \_N\_TMGETT, \_N\_TSEARC

#### OPI block TF

Calculation of line: Refer to table

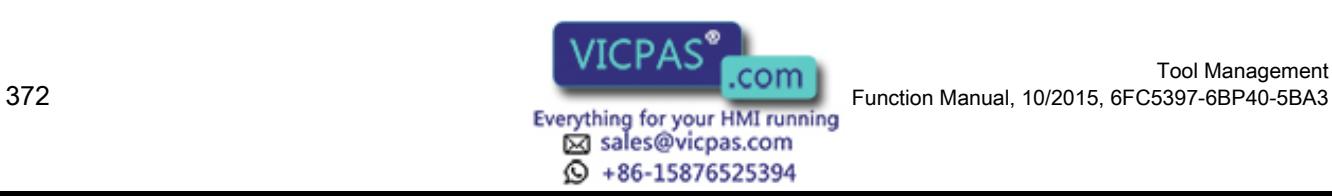

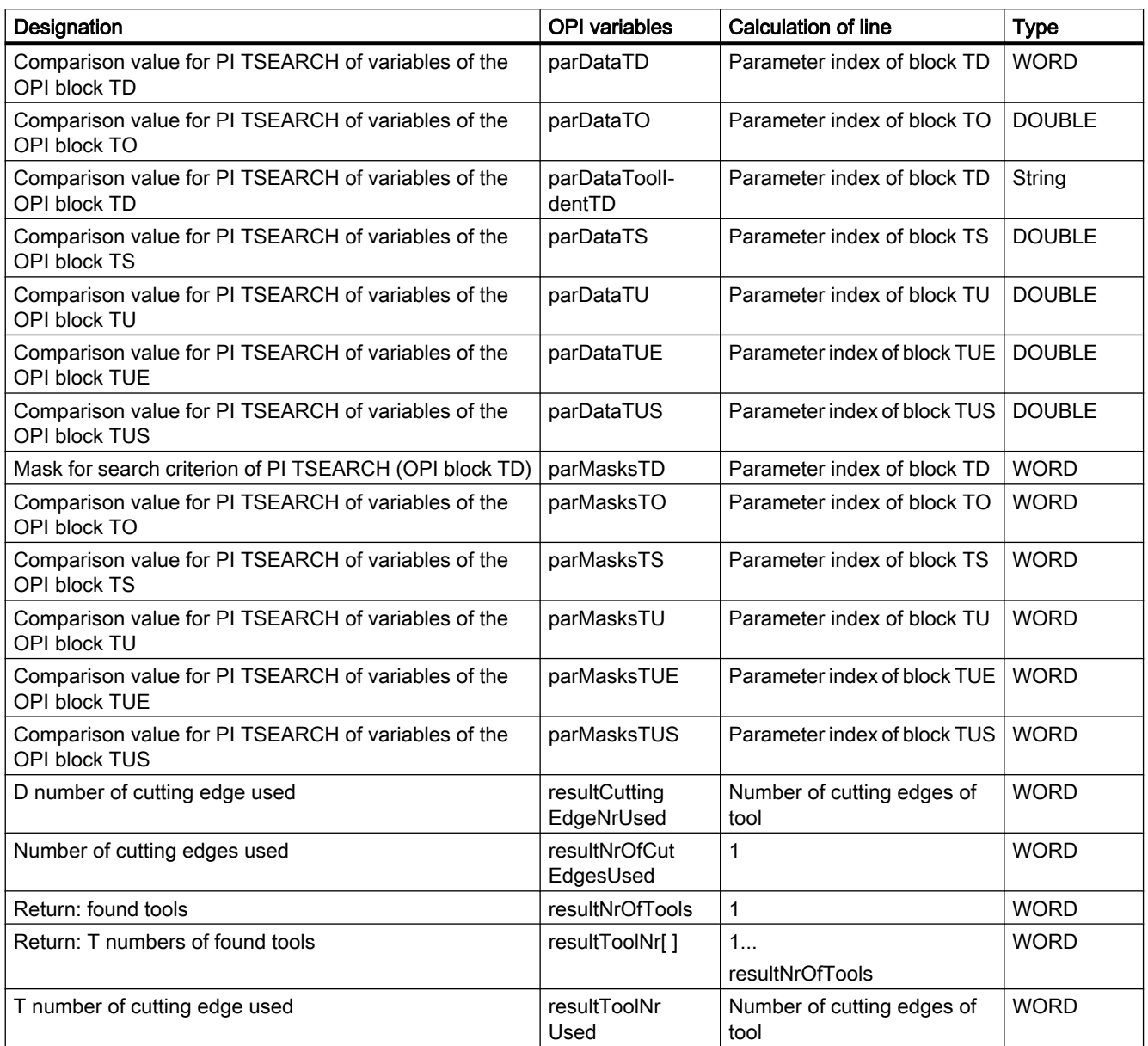

Calculation of column: n.a.

# 5.13.4 Working offsets

# OPI block AEV

Calculation of line: Cutting edge number if [ ] available

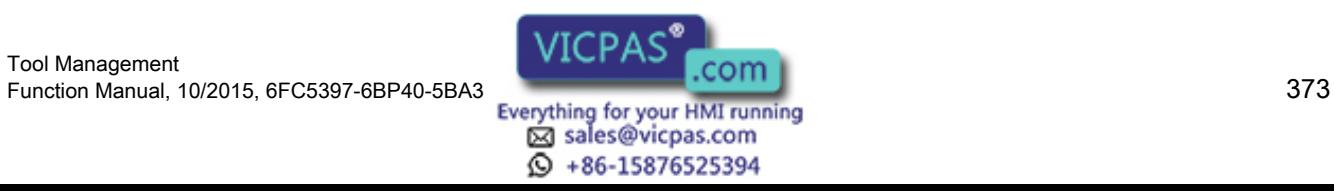

#### **Programming**

5.13 Overview of the remaining OPI blocks of tool management

Calculation of column: n.a.

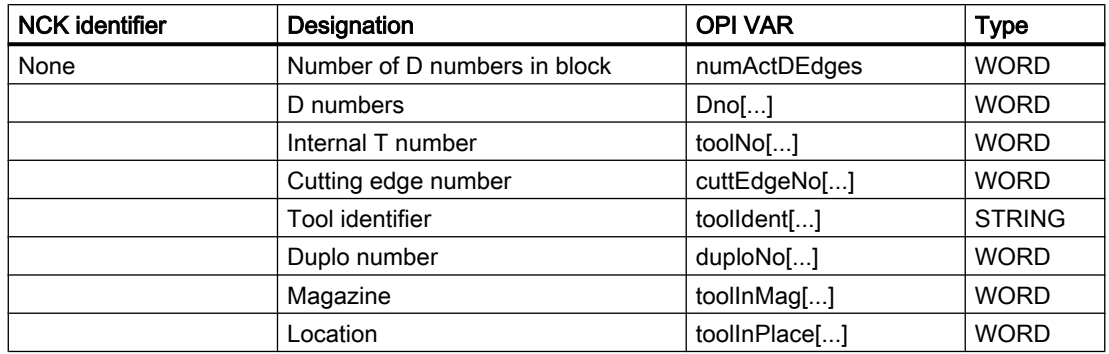

# 5.13.5 PI services and language commands for tool management

#### **Overview**

FB4 (PI\_SERV) or FB7 can be used to start program instance services (PI services) in the NCK area. A program section which carries out a particular function (e.g., with tool management, search for empty location in a magazine), is executed in the NCK by making a request via the PI service.

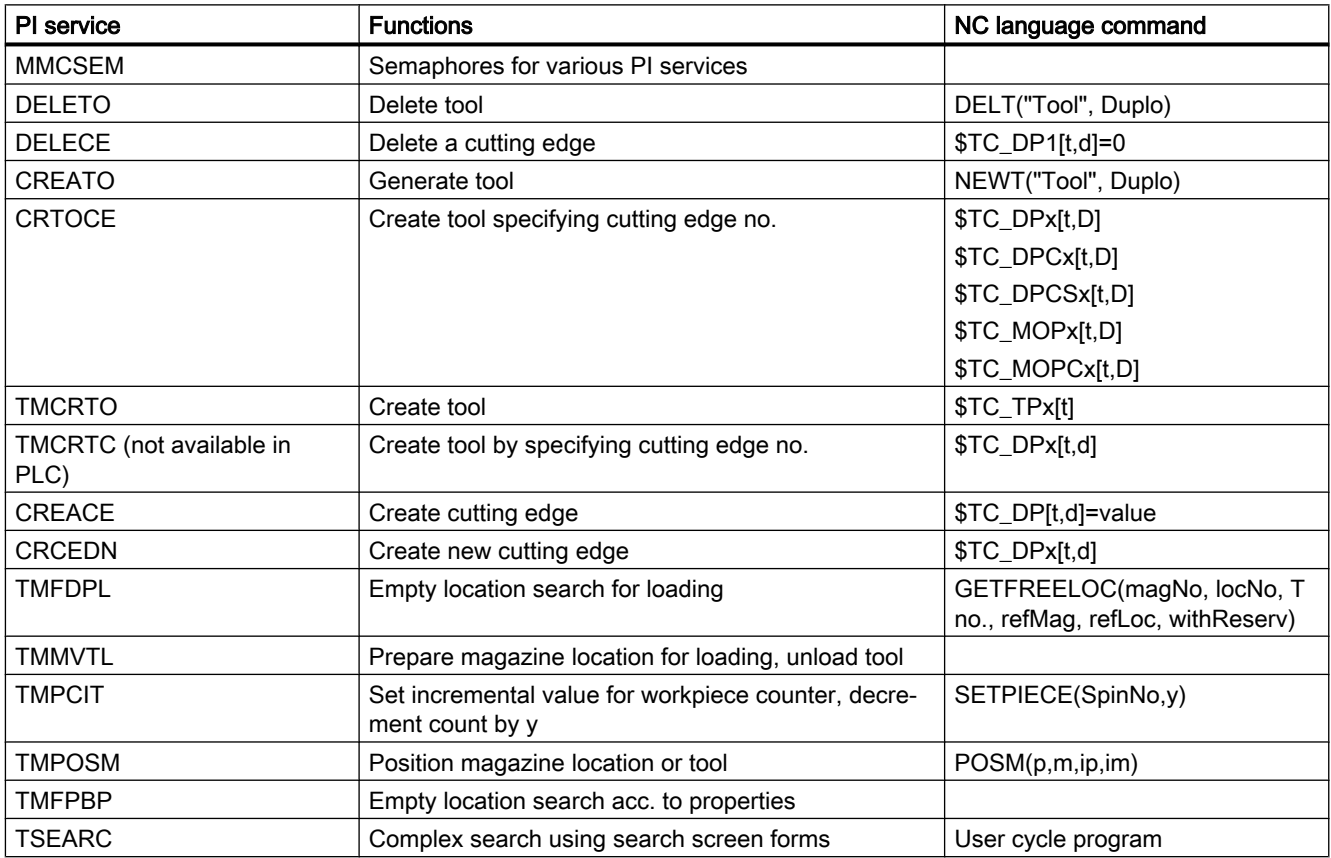

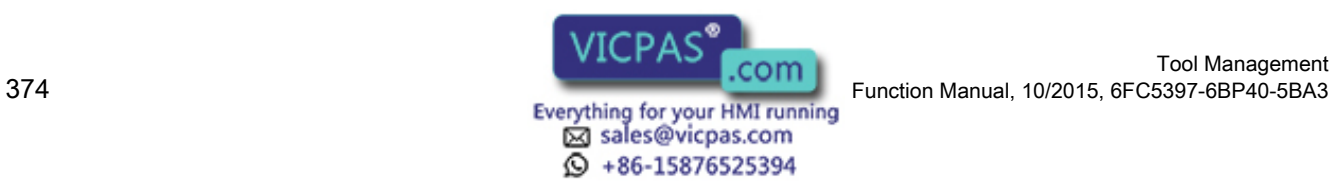

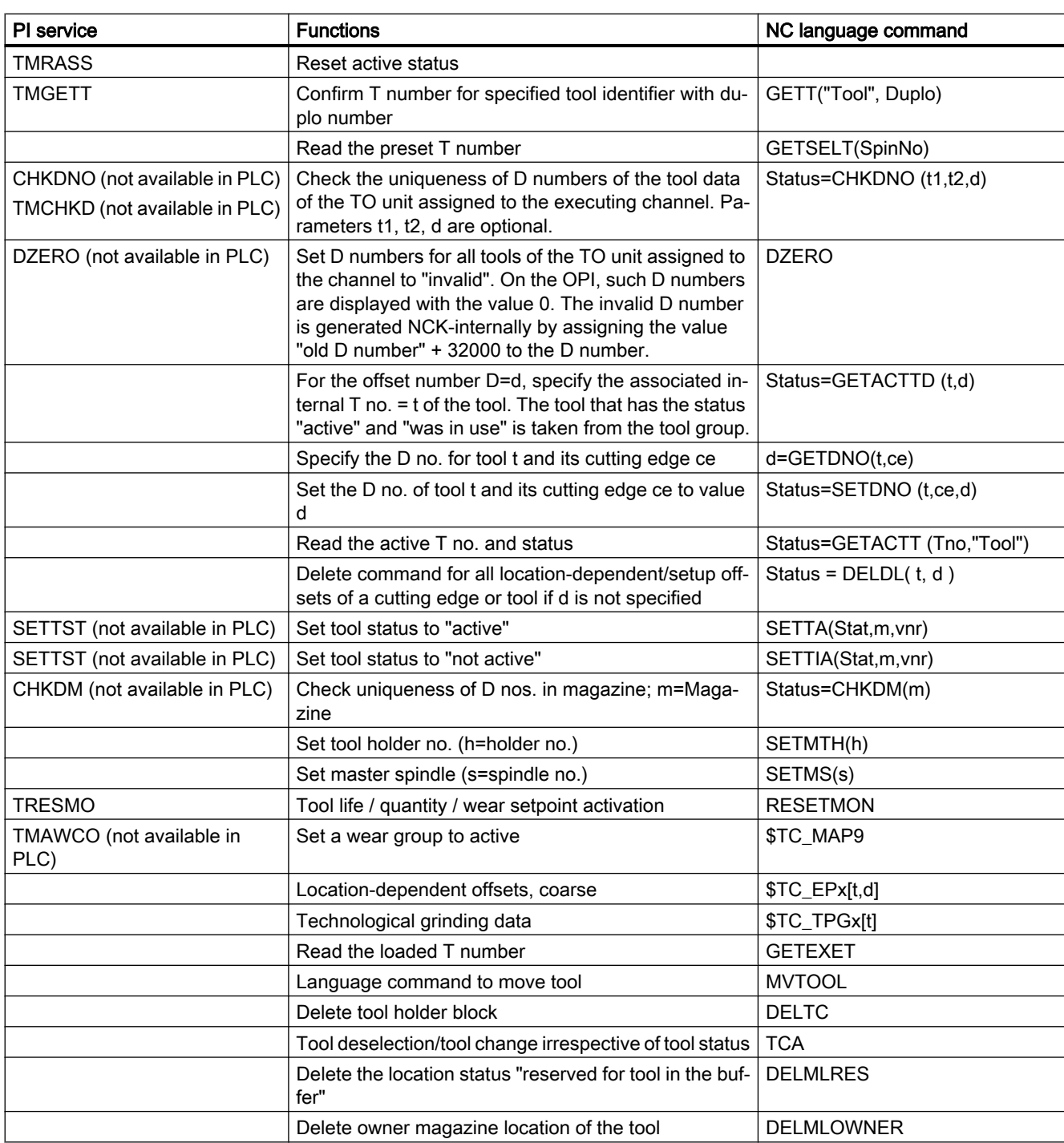

5.13 Overview of the remaining OPI blocks of tool management

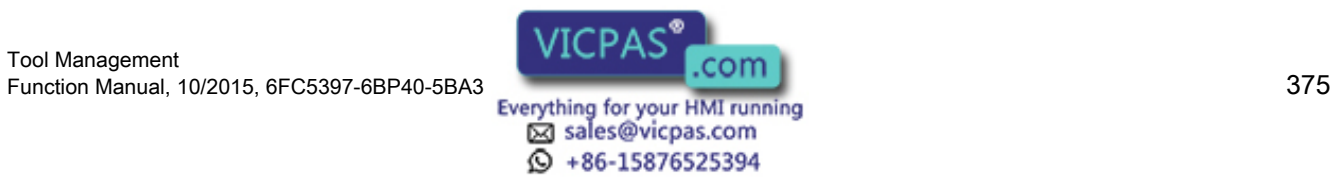

5.13 Overview of the remaining OPI blocks of tool management

# NC language commands

NCK states are read with the following language commands.

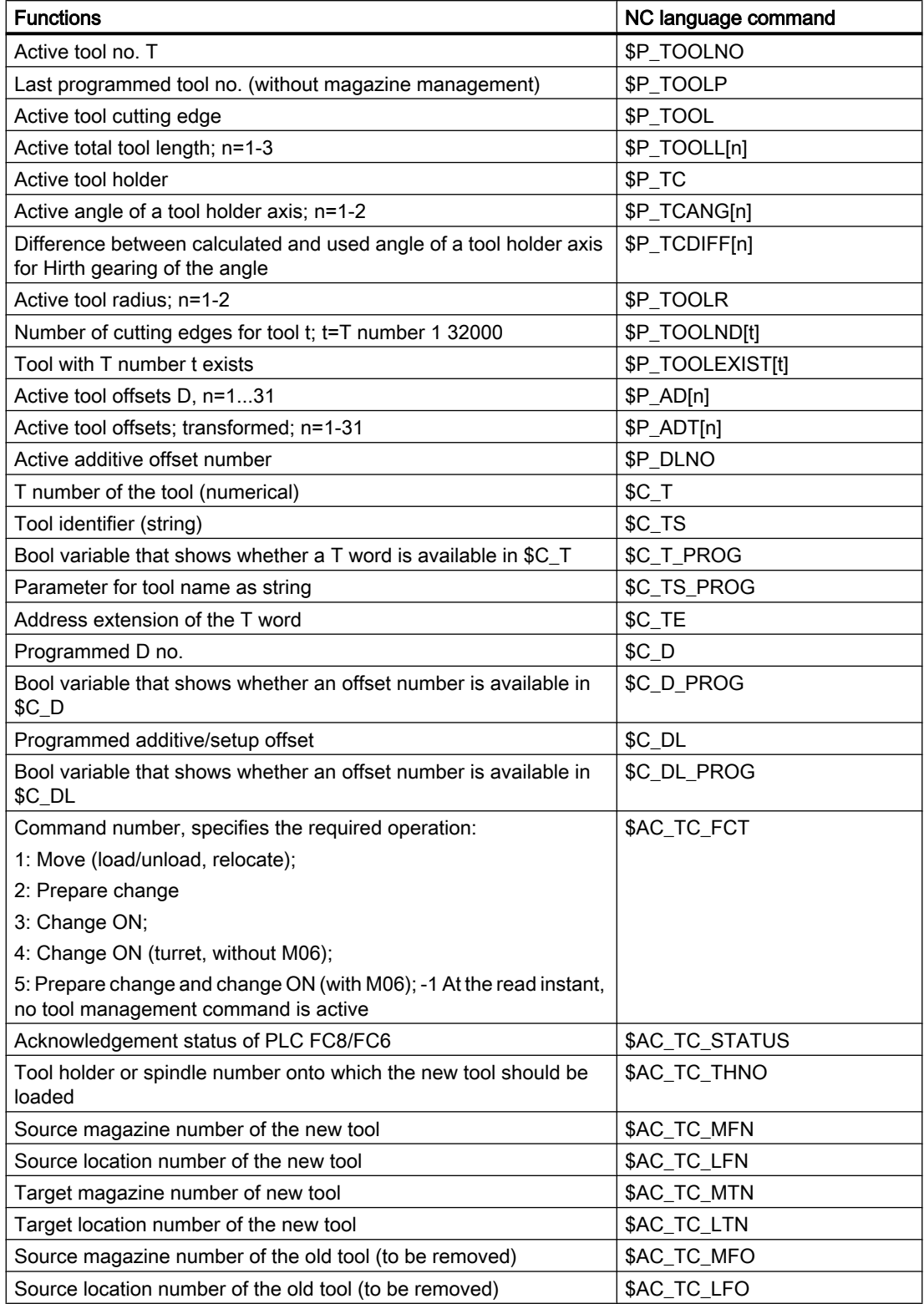

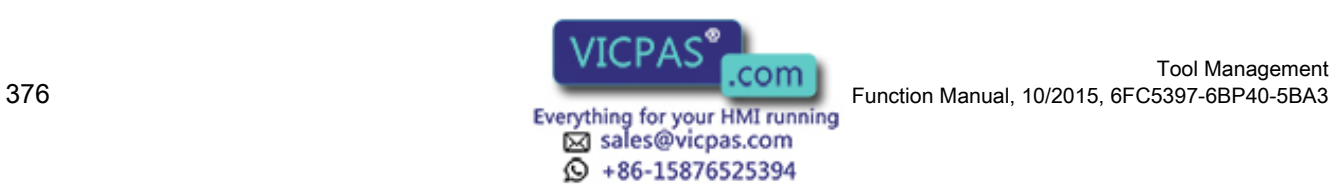

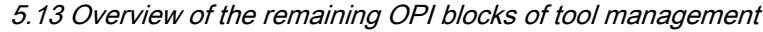

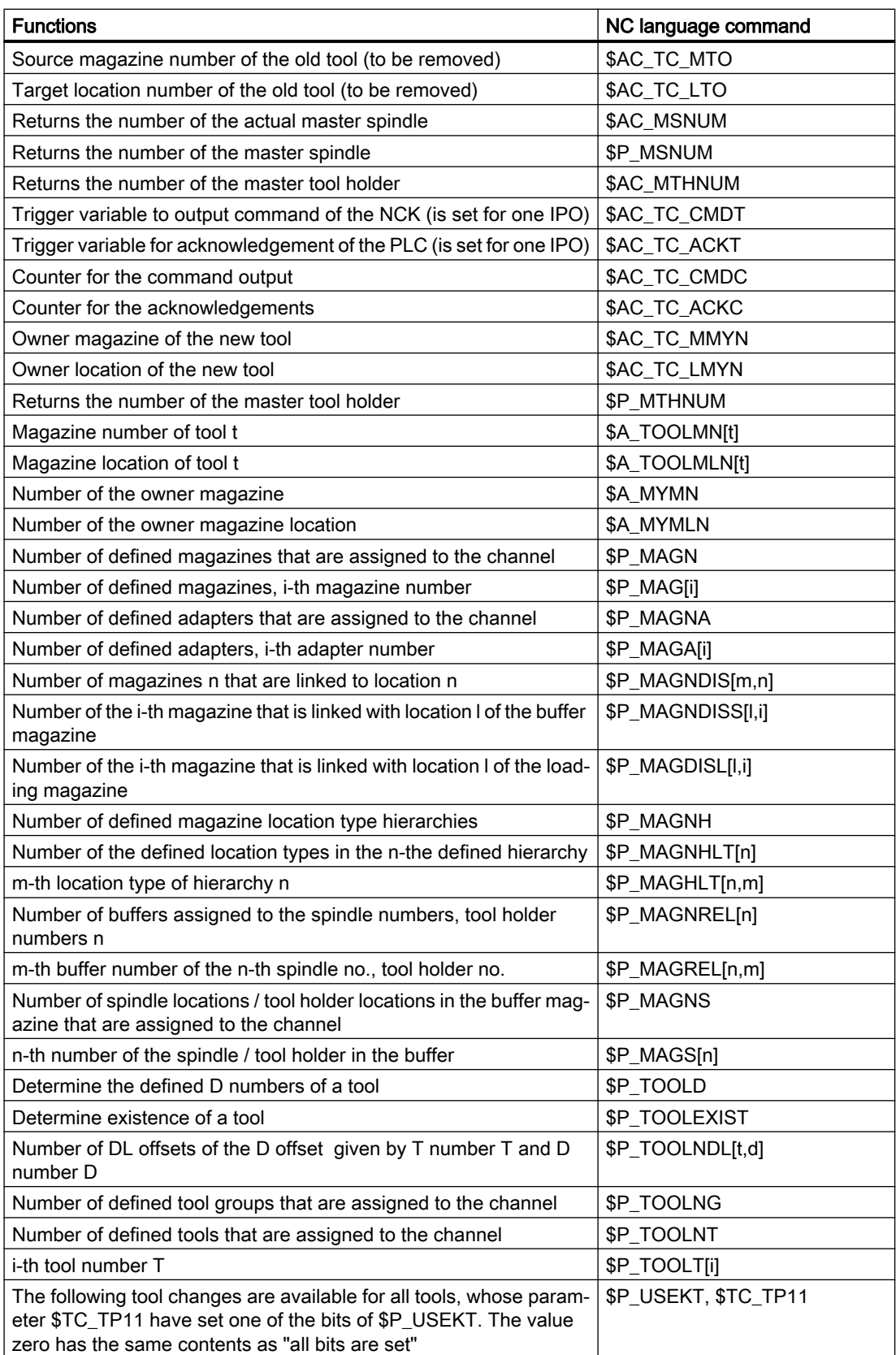

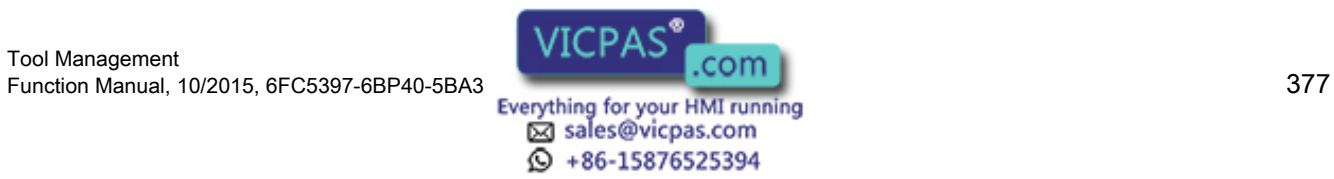

#### **Programming**

5.13 Overview of the remaining OPI blocks of tool management

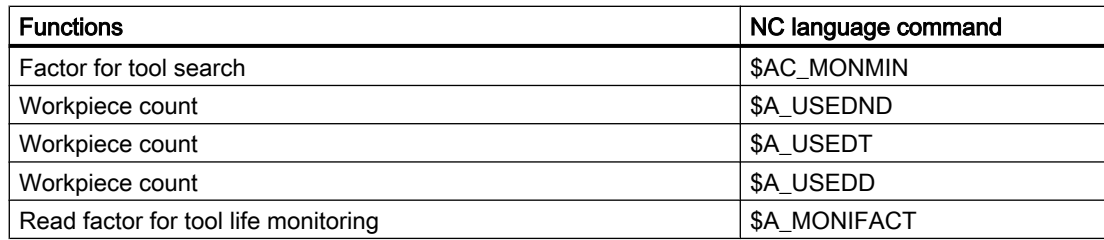

# Multitool and tool specifications in PI services

#### The following PI services refer to tools and multitools:

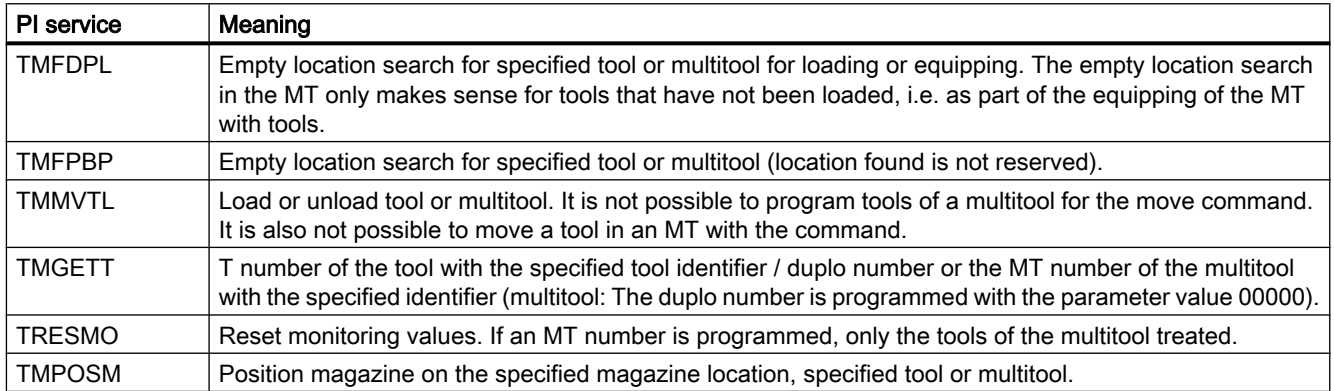

#### The following PI services are available functionally for tools and multitools, but with different names:

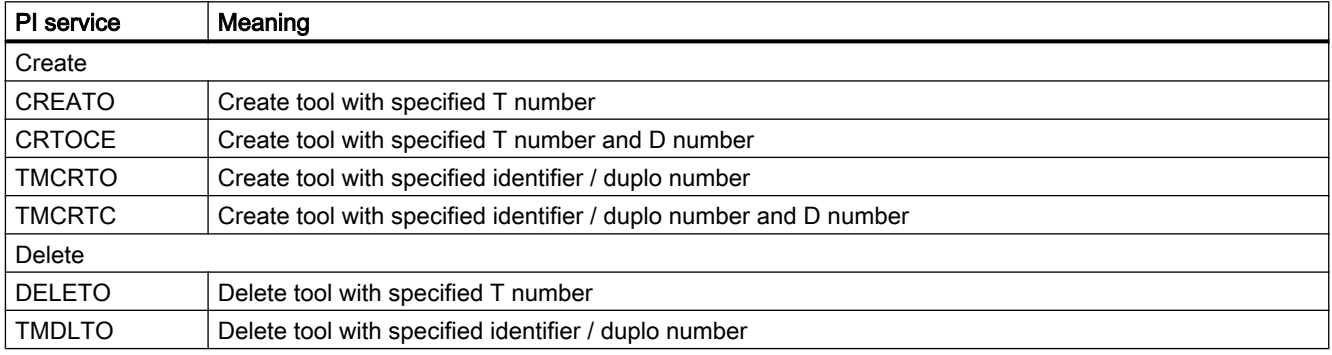

#### Note

If these tool-specific PI services are called with MT-specific names or MT numbers, the respective PI service is aborted with error status.

The following PI services are defined functionally only for tools (i.e. there are no similar PI services for multitools):

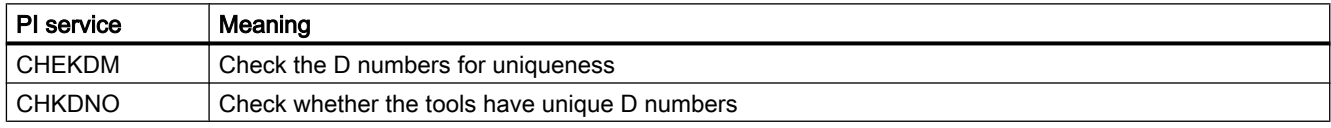

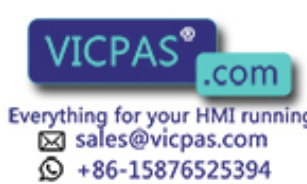

Tool Management 378 Function Manual, 10/2015, 6FC5397-6BP40-5BA3

5.13 Overview of the remaining OPI blocks of tool management

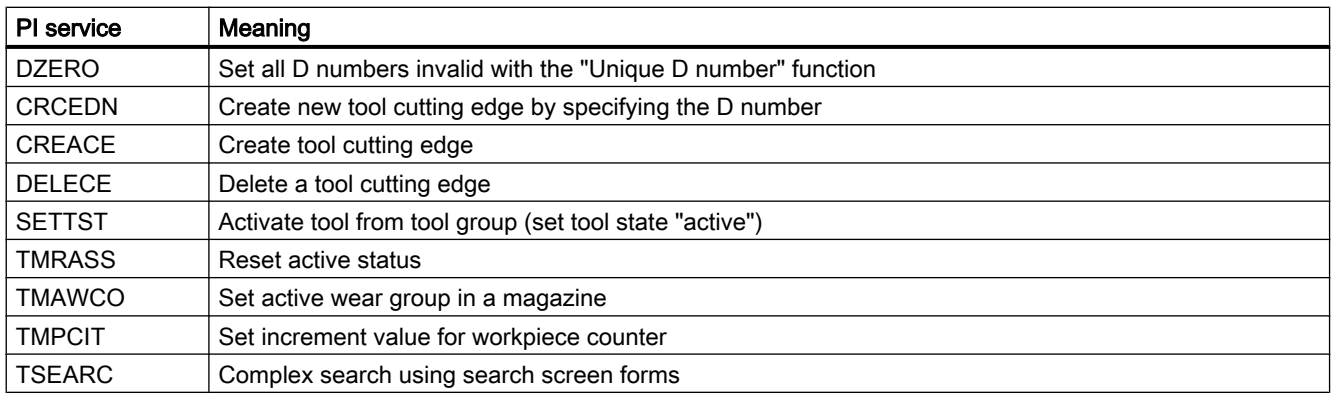

#### Note

During the search, the PI service only considers tools, also those contained in a multitool, i.e. the PI service does not consider multitools. A "Complex multitool search" PI service is not defined.

If the tool-specific PI services are called with MT-specific names or MT numbers, the PI service is aborted with error status.

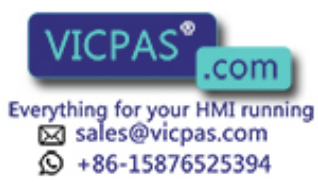

5.13 Overview of the remaining OPI blocks of tool management

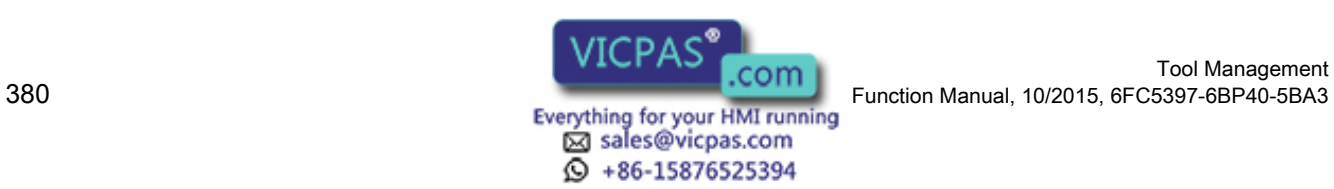

# Code carrier connection - Tool Ident Connection Code carrier connection - Tool Rent Connection<br>(option)

# 6.1 Installation

# 6.1.1 System requirements

Tool Ident Connection is intended for the SINUMERIK 840D sl target system with SINUMERIK Operate.

#### Note

TooI Ident Connection is only available in conjunction with the SINUMERIK Operate operating software as of SW 4.5 SP2.

### PLC interface "ParmaTM"

Assignment of the PLC interface for the Parameter area (see DB19). [Assignment of the PLC interface for the Parameter area](#page-430-0) (Page [431](#page-430-0)) [Functional scope of the PLC interface \(K codes\)](#page-438-0) (Page [439\)](#page-438-0)

#### **NCU**

- As of NCU 7x0.3
- SINUMERIK Operate as of SW 4.5 SP2

## **PCU**

- PCU 50.5 or higher
- SINUMERIK Operate as of SW 4.5 SP2

## Tool management

An active magazine management is required in order to use the Tool Ident Connection option.

## Expanding the DB19

If the PLC data block DB19 is not available via the PLC interface for "Tool Ident Connection", then this must be expanded by "Tool Ident Connection" before commissioning the system for the first time, see [PLC interface in the DB19](#page-424-0) (Page [425](#page-424-0))

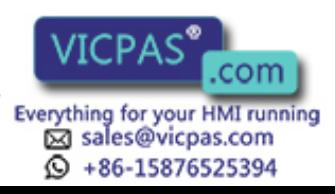

### 6.1.2 Installation of Tool Ident Connection

#### Note

We recommend that you backup your system before setting-up.

According to the system preconditions, if necessary, additional components must be first installed.

The storage medium for software applications for SINUMERIK 840D sl with SINUMERIK Operate is a CompactFlash card with a fixed directory structure. The "Tool Ident Connection" application is stored within this structure in the "addon" directory.

#### 6.1.2.1 Activation of Tool Ident Connection

#### Configuration files

The following files are available to configure Tool Ident Connection:

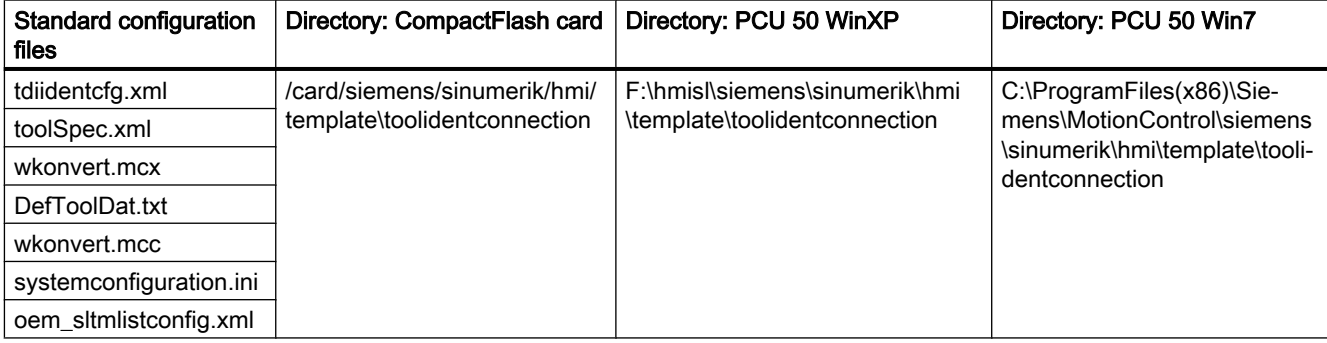

#### Setup of the Tool Ident Connection option

The following entry must be made in the "systemconfiguration.ini", in the section [services] to set up the software:

SVCxxx=name:=SlMcisTdiIdentConnectionService,

```
implementation:=slmcistdiidentconnectionservice.SlMcisTdiIdentConnec
tionService,
```

```
process:=SlHmiHost1, timeout:=5000, shutdowntime:=5000
```
#### **Note**

The  $xxx$  in  $SVCxxx$  must be replaced by the free number of a service. Only numbers as of 200 can be used.

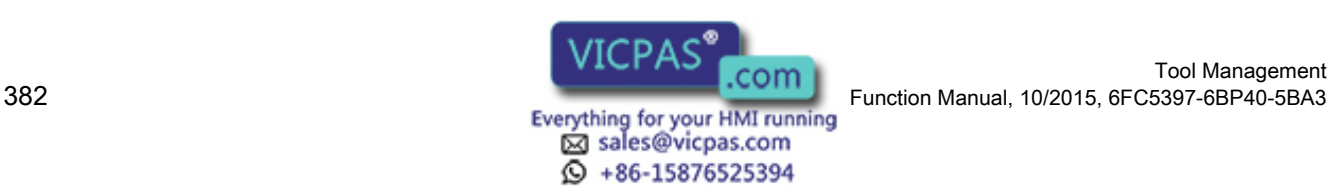

To adapt the Tool Ident Connection configuration function, the systemconfiguration.ini and, if adapted, the configuration files (from the directory mentioned above) must be copied to the following directory:

- CompactFlash card: /card/addon/sinumerik/hmi/cfg
- PCU 50 (WinXP): F:\hmisl\addon\sinumerik\hmi\cfg
- PCU 50 (Win7): C:/Programs(x86)\Siemens\MotionControl\/addon\sinumerik\hmi\cfg

The oem\_sltmlistconfig.xml file must be renamed, depending on the technology. This is explained in the Commissioning Manual IM9, Section "Tool management", Section "Configuring the user interface".

A detailed description of the configuration options for the oem\_sltmlistconfig.xml can be found in the Commissioning Manual IM9, Section "Tool management", Section "Configuring the code carrier connection".

The files wkonvert.txt, DefToolDat.txt and wkonvert.mcc are configuration files. They must be compiled after every change with the wkonvert wizard. The result of the compile action is a wkoonvert.mcx. This must be copied to the appropriate target directory for the settings to take effect.

# 6.1.2.2 Installation of Wkonvert wizard

The Wkonvert wizard PC application is available when creating the required conversion rules for the Tool Ident Connection.

In order to be able to use the Wizard, the application must be installed on the configuring computer.

# Installation procedure

To install the Wkonvert wizard, execute the setup.exe which is on the SINUMERIK CNC Software DVD.

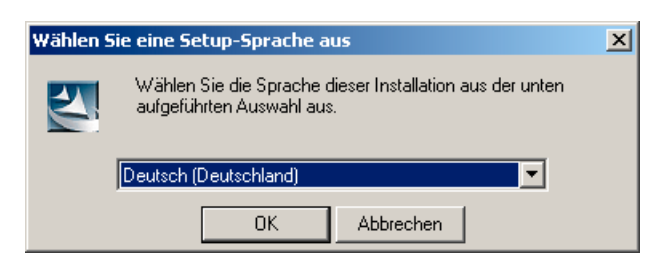

Image 6-1 Language selection dialog

The individual installation steps follow after selecting the installation language.

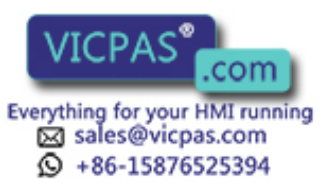

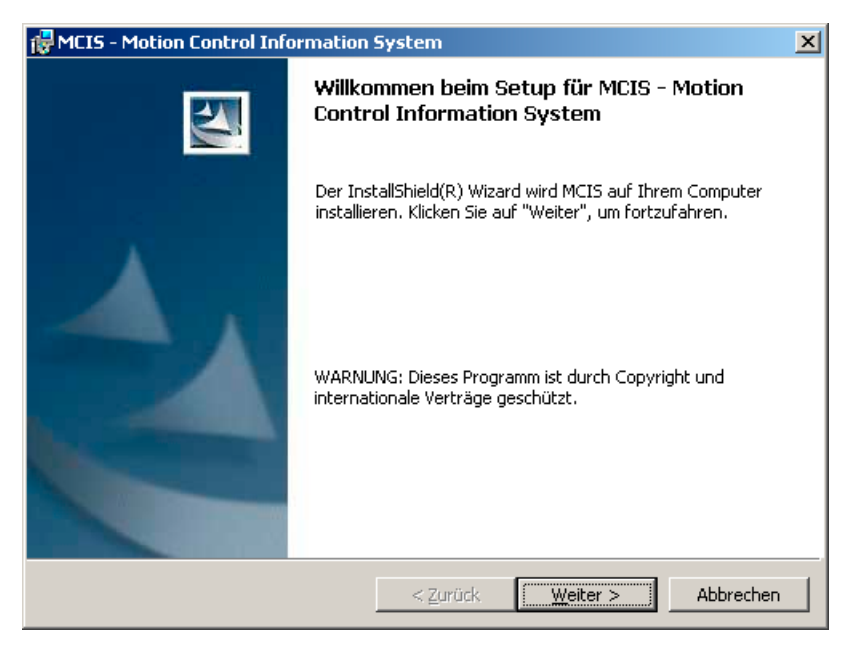

Image 6-2 Preparing setup

After reading the license agreement, this must be accepted. If you are not in agreement with the license agreement, then setup is exited.

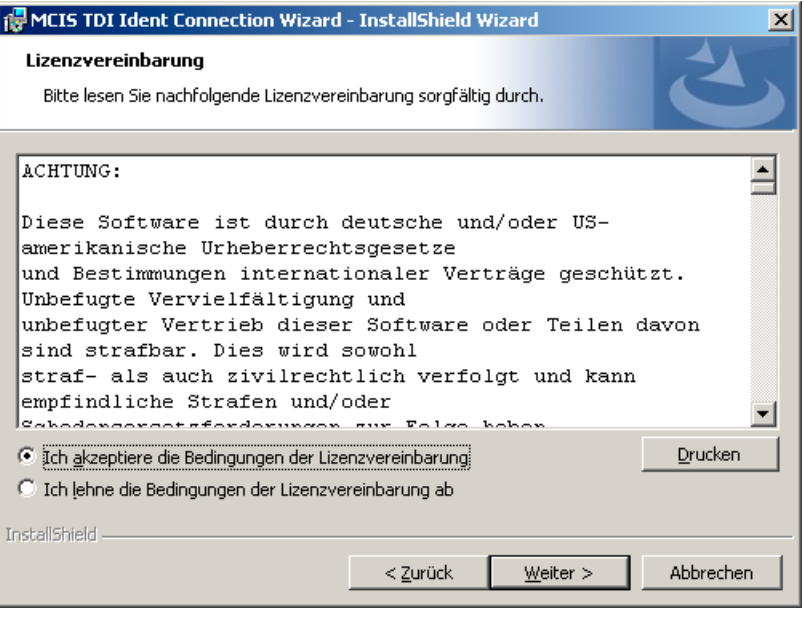

Image 6-3 License agreement dialog

After acknowledging the license agreement, you are prompted for a user name and organization.

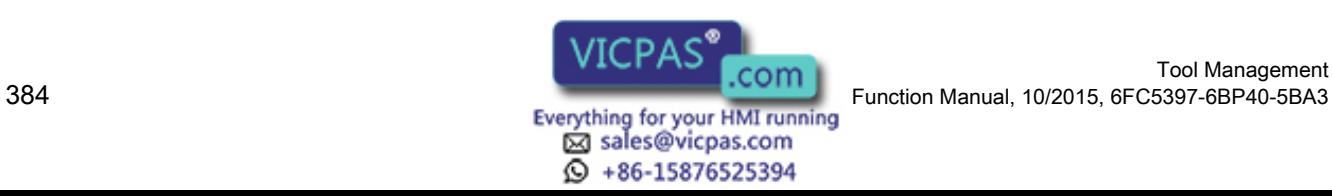

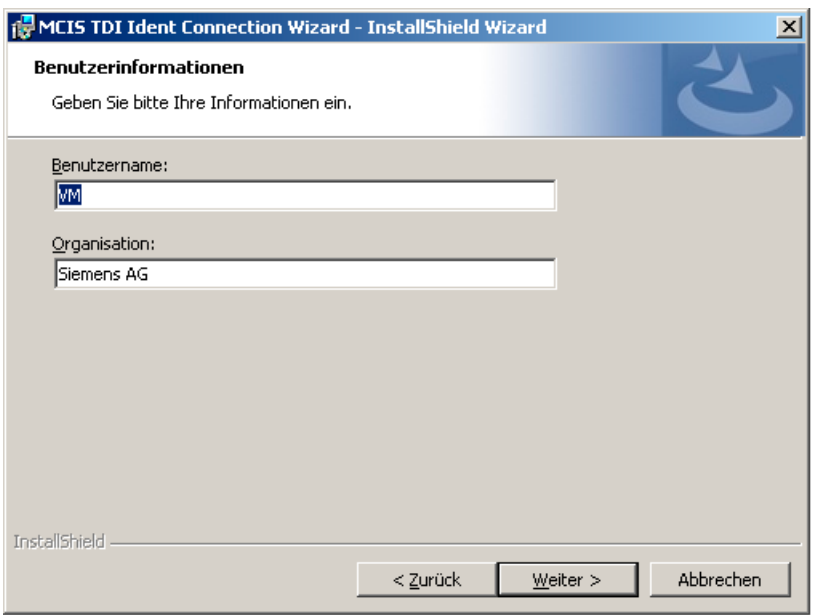

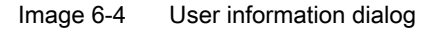

You can then select either a complete or a user-defined installation.

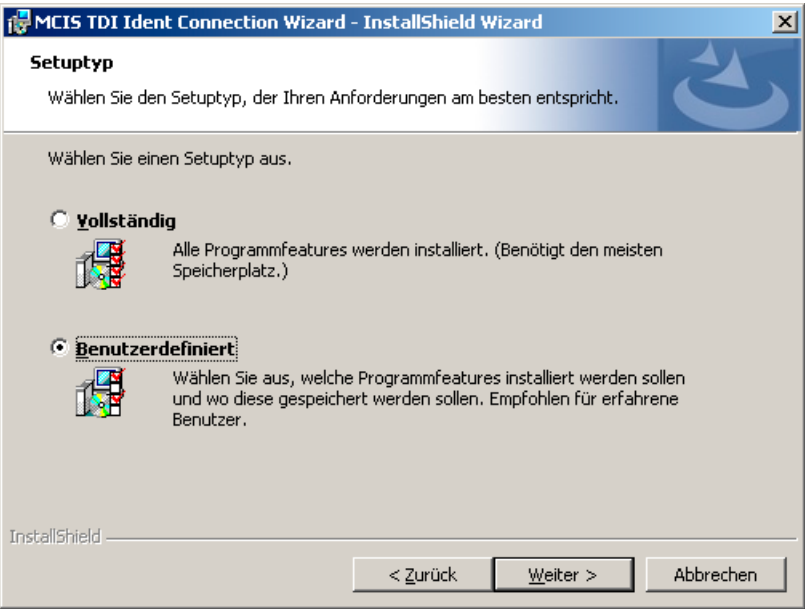

Image 6-5 Setup type dialog

For a user-defined installation, you have the possibility of defining the target directory of the application.

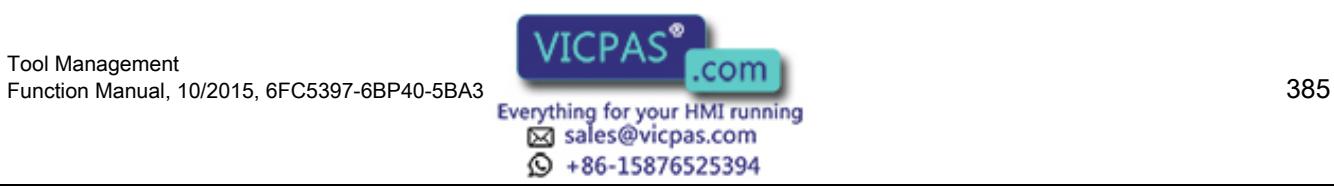

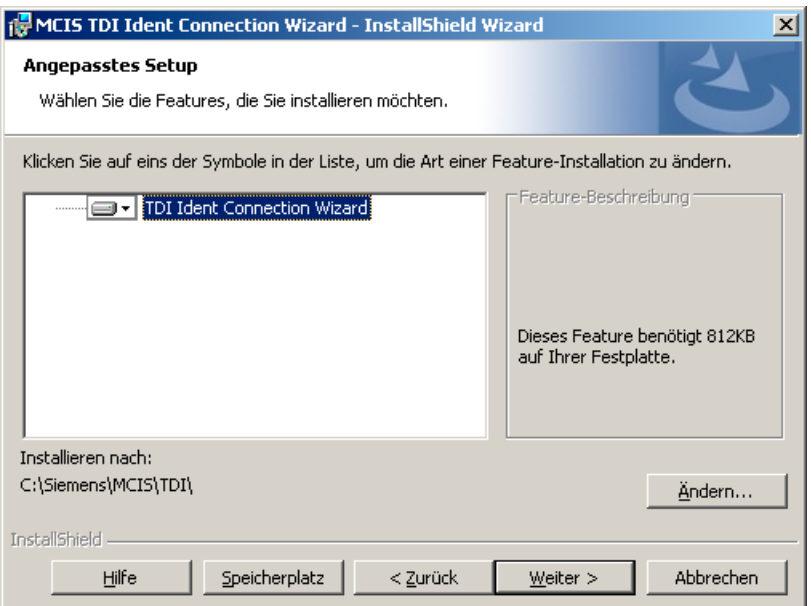

Image 6-6 Adapted setup dialog

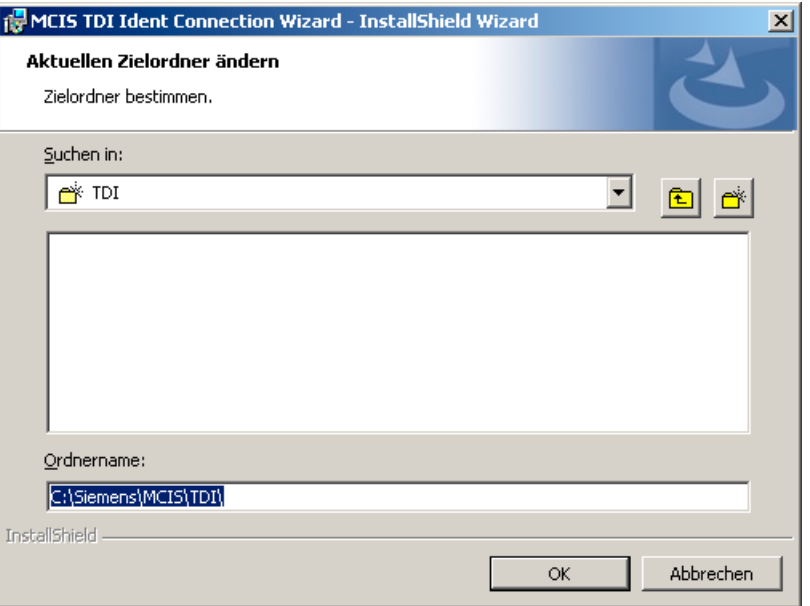

Image 6-7 Target directory selection dialog

If you have selected a complete installation, click "Next" or click "Next" in the component selection dialog to begin the installation.

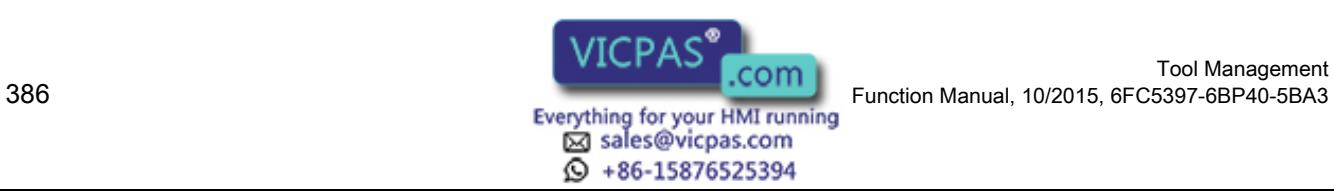

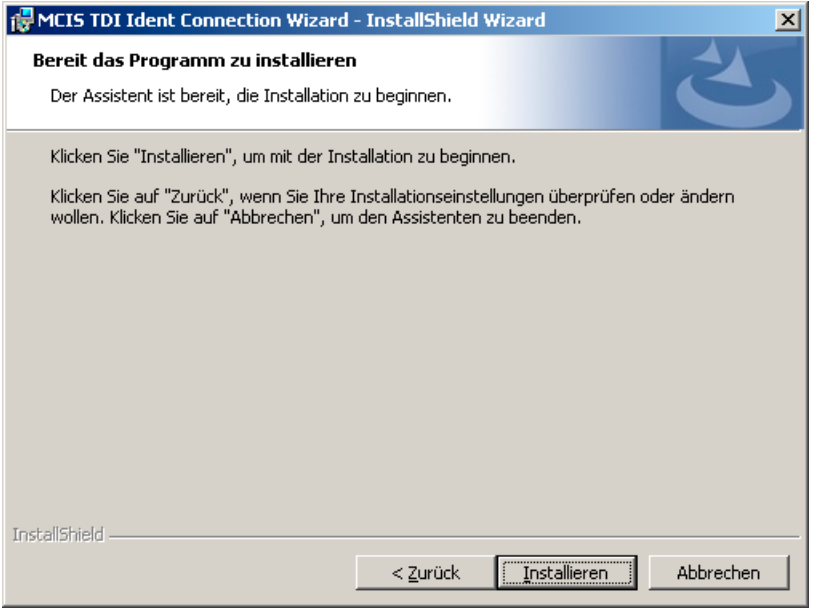

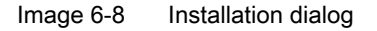

Now click "Install" to start the installation.

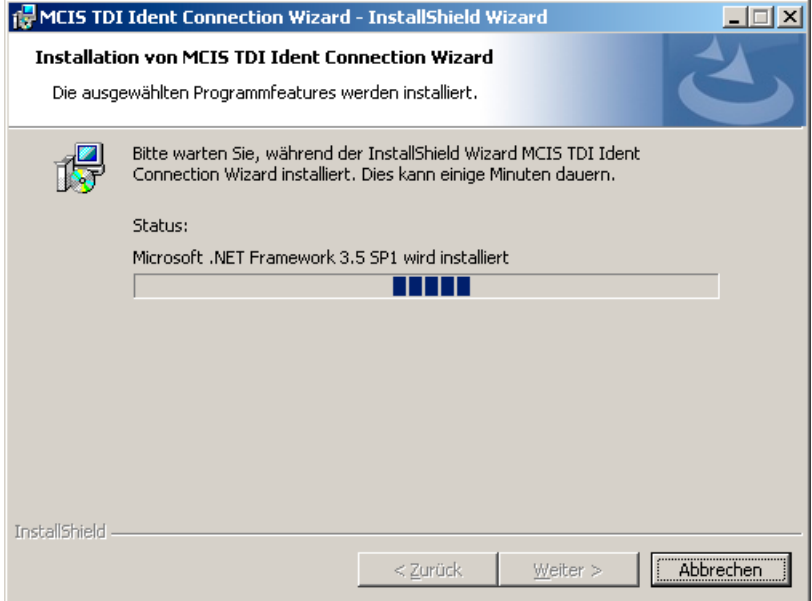

Image 6-9 Installation dialog

When required, setup installs the windows components ".NET Framework" and "Windows Installer 3.0".

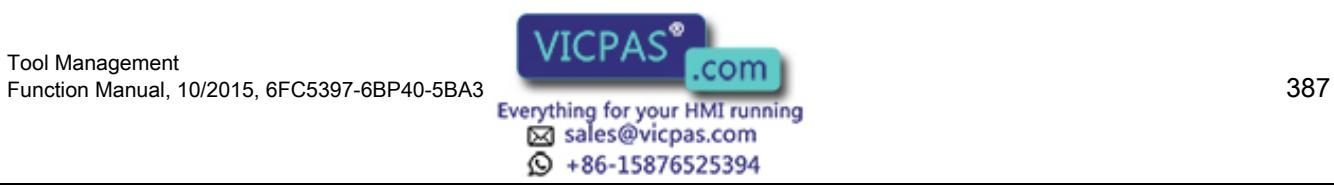

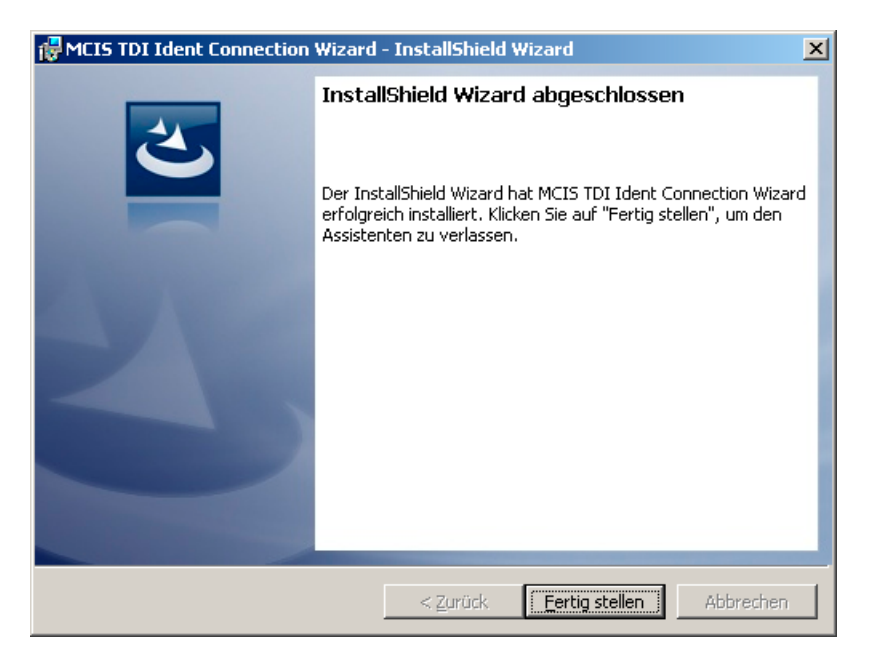

Image 6-10 Completing the installation

When you have successfully run through the setup procedure, the Wkonvert wizard can be started via Start > Programs > MCIS > TDI > TDI Ident Connection Wizard.

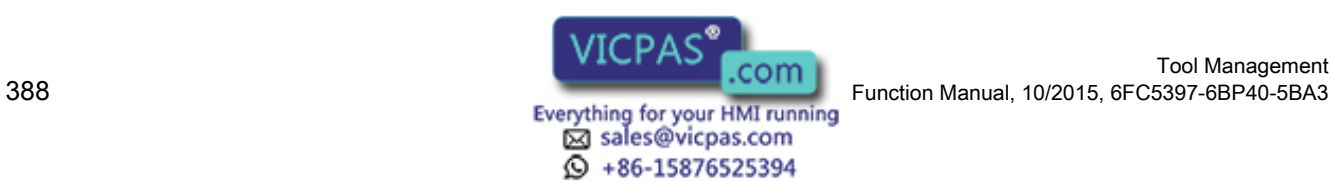

# 6.2 Configuration

# 6.2.1 Configuration schematic

The following figure displays the configuration scheme of Tool Ident Connection:

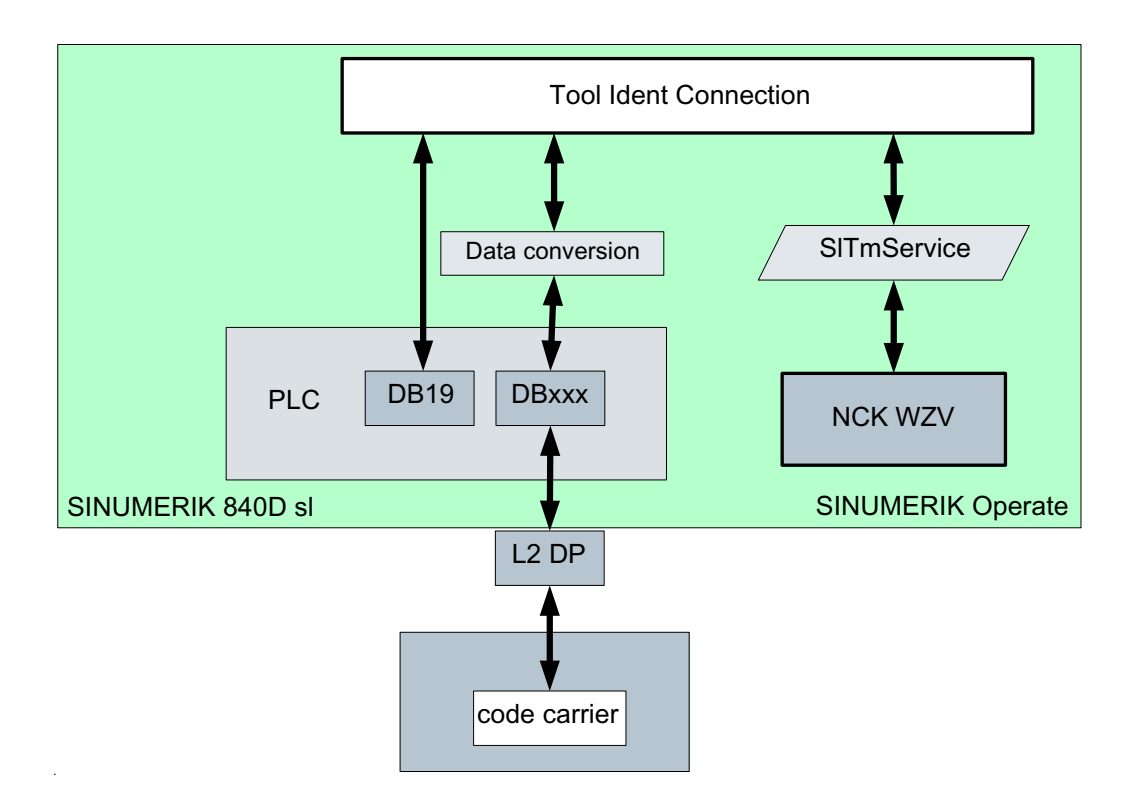

Image 6-11 Configuration principle of Tool Ident Connection

# 6.2.2 Configuration of the tool lists

# <IDENTCONNECTIONCONFIGURATION> tag

The entries used for configuring the code carrier connection in the tool list of the user interface are located in the <IDENTCONNECTIONCONFIGURATION> tag. The code carrier connection is implemented via Tool Ident Connection.

For detailed information, please refer to:

References: SINUMERIK Operate Commissioning Manual (IM9), Section 12.2.16 "Configuring the code carrier connection"

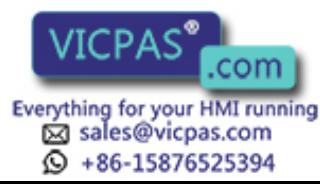

### 6.2.3 TDIIdentCfg.xml

The following entry must be made in the "systemconfiguration.ini", in Section [services] to activate the software:

```
[services]
SVCxxx=name:=SIMcisTdiIdentConnectionService,
implementation:=slmcistdiidentconnectionservice.SIMcisTdiIdentConnec
tionService,
process:=SIHmiHost1, timeout:=5000, shutdowntime:=5000
```
#### Note

xxx in SVCxxx must be replaced by the free number of a service.

Tool Ident Connection is parameterized using a configuration file based on xml. This configuration file allows the integration and parameterization of various read/write devices via different communication technologies.

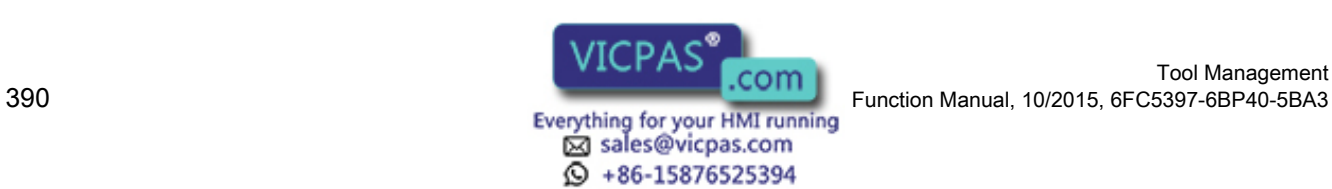

#### **Structure**

```
The configuration file is structured as follows:
```

```
<?xml version="1.0" encoding="UTP-8"?>
<!-- SIEMENS AG 2010 - GER I IA&DT WEST TSS 7C APC MT - ZN Köln - All rights reserved -->
<!-- Configuration-File for MCIS TDI Ident Connection sl -->
<!-- E-Mail @ kulik.michael@siemens.com -->
<!-- Do not manipulate this file -->
<Configuration>
       <Logging>
           <ErrorFile size="3" enable="0">/var/tmp/TDIIdentLog.log</ErrorFile>
           <TraceFile size="3" enable="0">/var/tmp/TDIIdentTrace.log</TraceFile>
<Logging>
       <GlobalParam>
           <InterfaceDB>19</InterfaceDB>
           <InfaceOffset>250</InfaceOffset>
           <DisableInface>false</DisableInface>
           <TimeOut>1000</TimeOut>
           <InputDB>19</InputDB>
           <InputOffset>140</InputOffset>
           <OutputDB>19</OutputDB>
           <OutputOffset>198</OutputOffset>
       </GlobalParam>
       <!-- Parametrierung des ParamTM-Interface -->
       <ParamTMInterface enable="1">
           <InterfaceDB>19</InterfaceDB>
           <InfaceOffset>256</InfaceOffset>
       <ParamTMInterface>
       <!-- Pfadangabe zur mcx-Datei und ToolSpec.xml -->
       <Logic>
       <!-- Aktivierung wenn TDI IdentConnection auf NCU -->
           <mcxPath>/card/addon/sinumerik/hmi/cfg/wkonvert.mcx</mcxPath>
           <specPath>/card/addon/sinumerik/hmi/cfg/ToolSpec.xml</specPath>
       <!-- Aktivierung wenn TDI IdentConnection auf PCU 50.5 -->
```
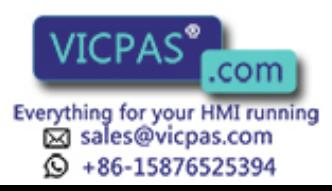

```
 <mcxPath>C://Program Files/Siemens/MotionControl/addon/sinumerik/
hmi/cfg/wkonvert.mcx</mcxPath>
          <specPath>C://Program Files/Siemens/MotionControl/addon/sinumerik/
hmi/cfg/wkonvert.mcx</specPath>
       <Logic>
       <MergeMode>
           <LoadPlaceNo>1</LoadPlaceNo>
           <UnloadPlaceNo>1</UnloadPlaceNo>
       </MergeMode>
       <!-- Parametrierung des Schreib-/Lesegerätes -->
      \langle !-- Type = 1-> PLC Type = 2 -> USB Type = 3 -> RJ45 -->
       <Device Type="1">
           <Units>1</Units>
           <Data Unit="1">
                 <DataDB>300</DataDB>
                 <Offset>0</Offset>
                 <MaxData>1138</MaxData>
                 <EOT>0*2F2F</EOT>
           </Data>
       </Device>
</Configuration>
```
#### **Description**

#### Note

Depending on whether Tool Ident Connection is activated on an NCU or on a PCU50.5, the required program lines must be activated in the <Logic> area.

#### Note

Only the entries - described in the following table - can be changed/used to parameterize and configure Tool Ident Connection.

Always generate a backup before making any change.

The configuration file can be changed using a text editor, e.g. Notepad. It is sub-divided into various nodes which contain different entries. The sections and their entries are described in the following table.

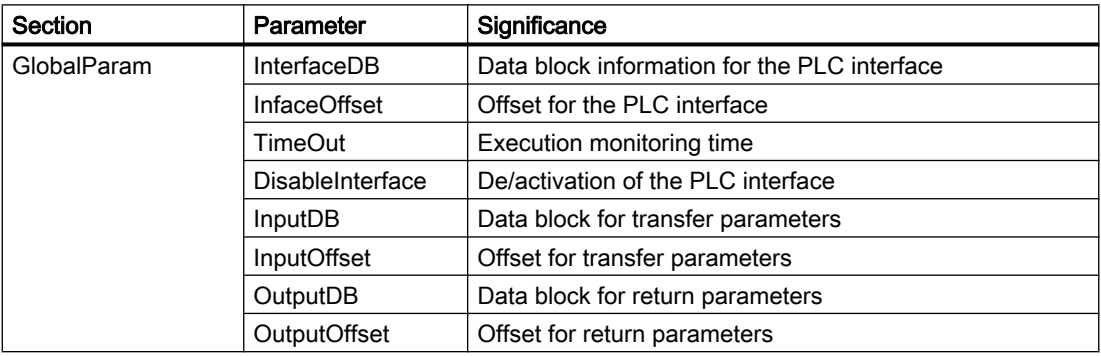

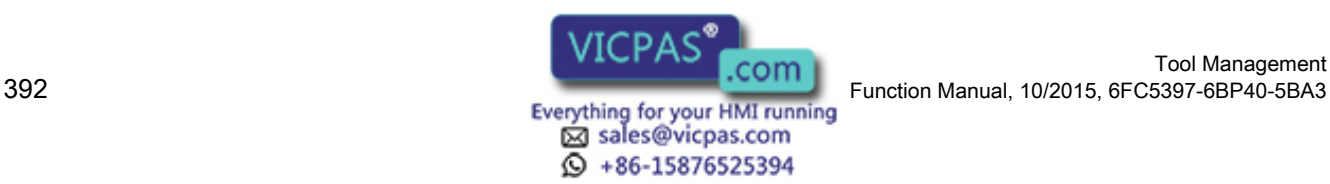

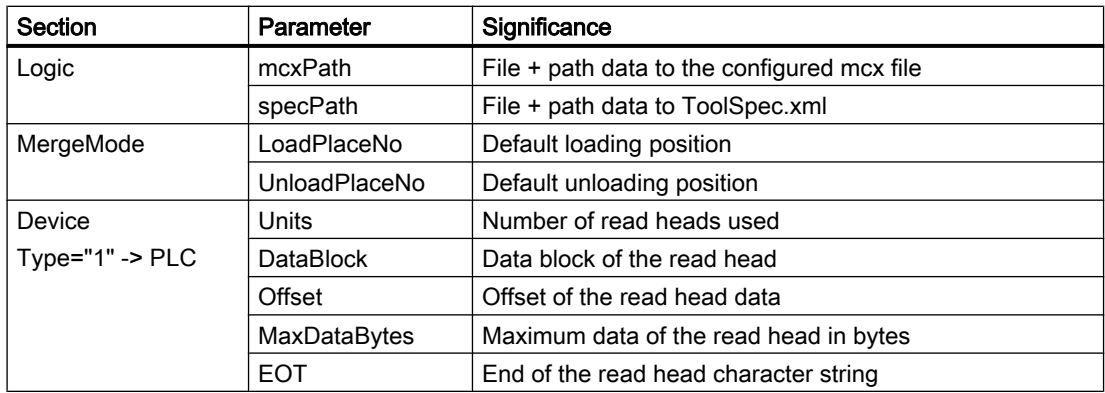

If the execution of the PLC services for Tool Ident Connection is to be canceled because of a timeout, a longer time can be defined using the "TimeOut" entry. A timeout can occur, for example, if the operator does not acknowledge a tool being loaded within the parameterized time window.

The default loading and unloading location number of the loading magazine can be changed using the entries of "LoadPlaceNo" and "UnloadPlaceNo" using the "MergeMode" parameter.

The "Device" node has the "Type" attribute; the type of the read device being used is saved there. The attribute defines the entries below this range. The parameters of the range contain the configuration data of the read/write device.

Overview of the "Type" attribute of the "Device" parameter:

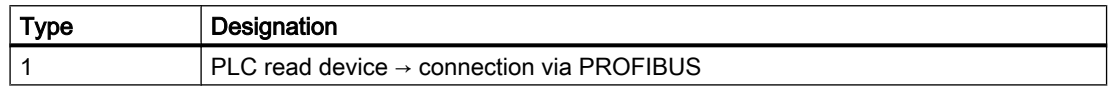

# 6.2.4 Read/write device at the PLC

#### Configuration of the PLC connection

In the configuration for Tool Ident Connection, the "Type" attribute must be set to significance "1" for a PLC read/write device. The following parameters must be supplied with valid values below the node:

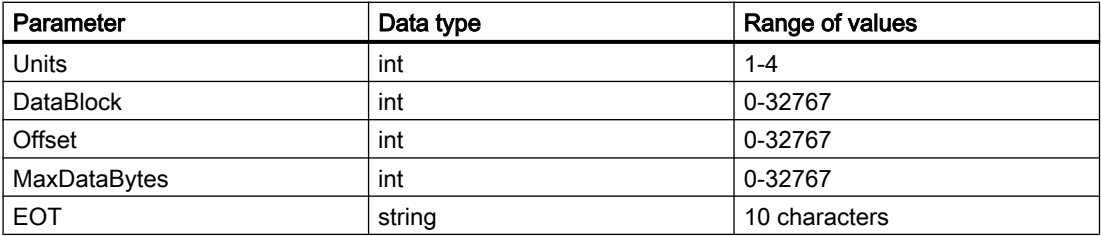

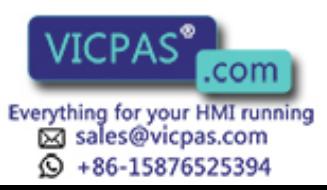

"Device" extract from a configuration file (TDIIdentCfg.xml) with PLC connection:

```
<Device Type="1">
         <Units>2</Units>
         <Data Unit="1">
                <DataDB>300</DataDB>
                <Offset>0</Offset>
                <MaxData>140</MaxData>
                <EOT>0*2F2F</EOT>
         </Data>
         <Data Unit="2">
                <DataDB>300</DataDB>
                <Offset>141</Offset>
                <MaxData>40</MaxData>
                <EOT>0*2F2F</EOT>
        </Data>
</Device>
```
## 6.2.5 Data conversion

The tool data is saved in the code carrier as a sequence of bytes. The PLC user program writes the code carrier data to the previously defined data block (TDIIdentcfg.xml). The data conversion accesses the data block and generates the tool data record and vice versa.

The following figure displays the scheme for the configuration of the conversion rules for Tool Ident Connection:

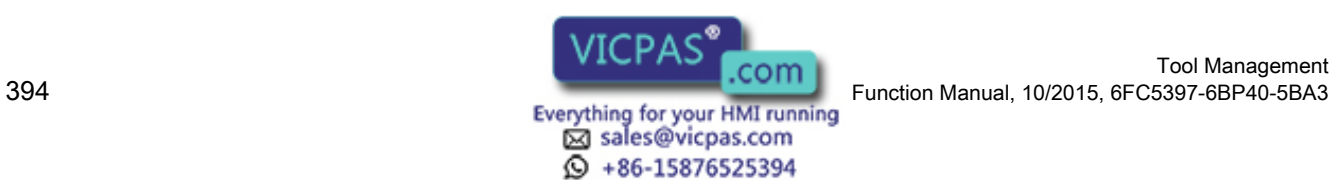

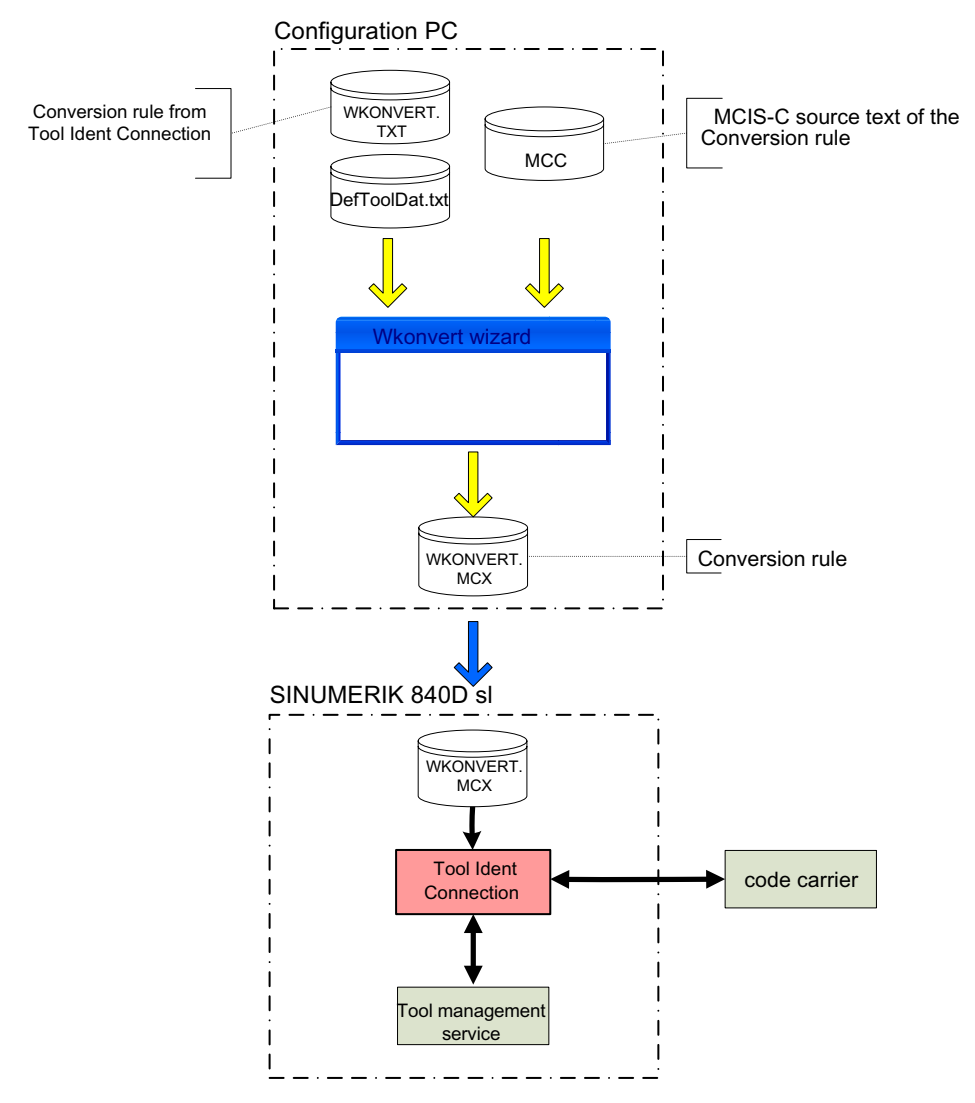

Image 6-12 Configuring the conversion rules

#### Generating conversion rules

As part of the commissioning of Tool Ident Connection, a conversion file must be created with the Wkonvert wizard application on a configuration PC. The binary file wkonvert.mcx is created. It contains the conversion rules and default tool data.

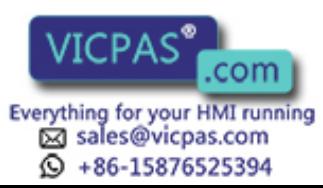

The following conversion rules can be processed:

● Conversion rule from Tool Ident Connection Files: wkonvert.txt and DefToolDat.txt Benefits: Guarantee of compatibility with earlier versions of Tool Ident Connection

#### **Note**

The structure of the wkonvert.txt file is described in Section [Structure of the description file](#page-397-0)  [wkonvert.txt](#page-397-0) (Page [398](#page-397-0)).

The structure of the DefToolDat.txt file is described in Section [Tool data initialization file](#page-405-0)  [DefToolDat.txt](#page-405-0) (Page [406\)](#page-405-0).

Conversion rule in the form of source text in the MCIS-C script language. Benefits: Extended conversion functionality.

#### **Note**

If you want Siemens to create a customer-specific conversion rule for Tool Ident Connection, please contact your Siemens sales partner.

#### 6.2.5.1 Using the Wkonvert wizard

After installation, the Wkonvert wizard can be started via

```
Start > Programs > MCIS > TDI > TDI Wkonvert Wizard.
```
After executing the application, the basic screen form for this application is displayed:

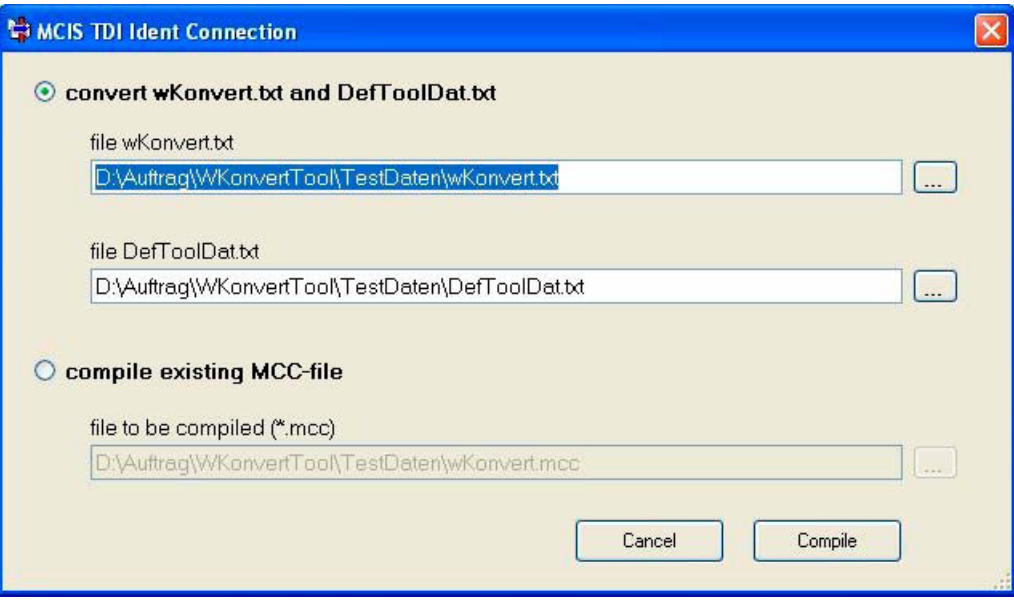

Image 6-13 Wkonvert wizard screen form

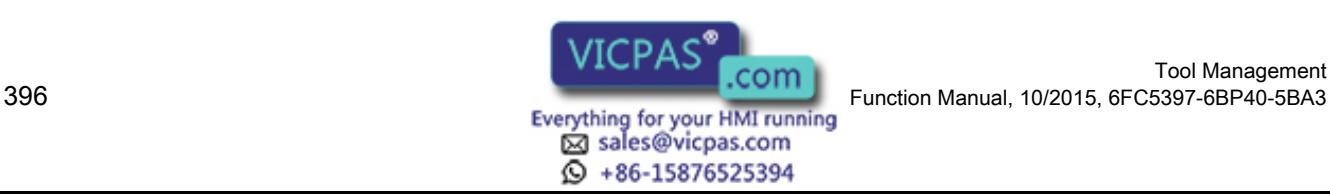
One of the following alternatives can be selected in the basic screen form of the application:

- "convert wKonvert.txt and DefToolDat.txt" Create conversion rule from Tool Ident Connection (files: wkonvert.txt and DefToolDat.txt).
- "compile existing MCC-file" Conversion rule is generated in the form of source text in the MCIS-C script language.

The target directory to output the result file wkonvert.mcx corresponds to the directory in which the wkonvert.txt file is located.

#### **Note**

After creating the conversion rule, the mcx file must be copied to the "/card/addon/sinumerik/ appl/" directory. The operating software must be rebooted in order that the new conversion rule becomes effective.

## 6.2.5.2 Messages of the Wkonvert wizard

Messages of the Wkonvert wizard application that can occur while interpreting the wkonvert.txt and DefToolDat.txt or MCIS-C scripts, are described in this section.

All of the messages are displayed in the final dialog.

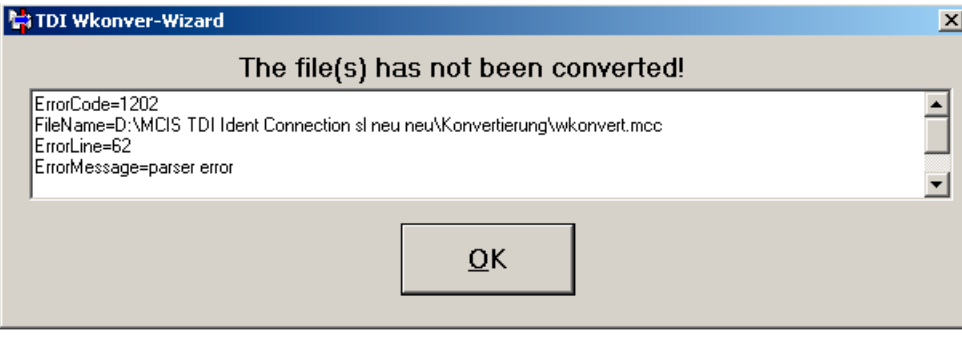

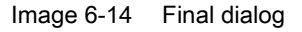

For error messages, the line as well as the source file, in which the error occurred, as well as additional information on the error profile are displayed in a text box that can be scrolled. To resolve the error, the error that has occurred must be removed in the source file.

The following table lists possible error messages:

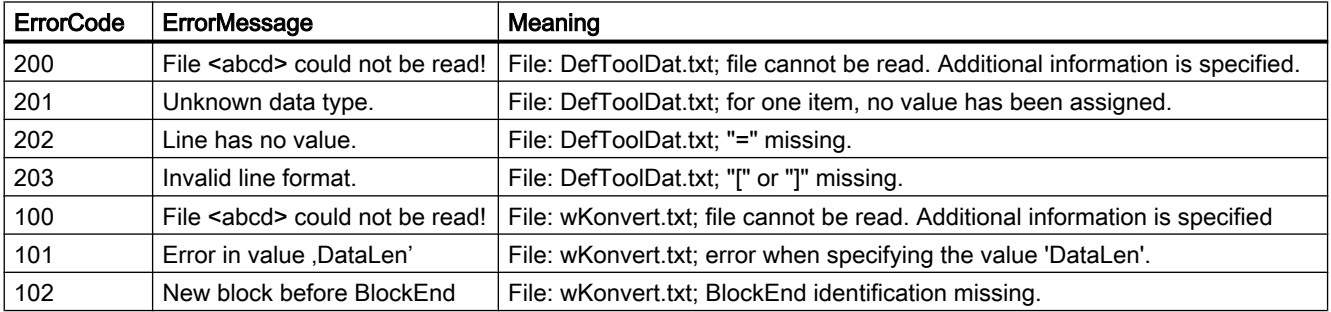

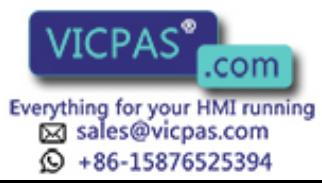

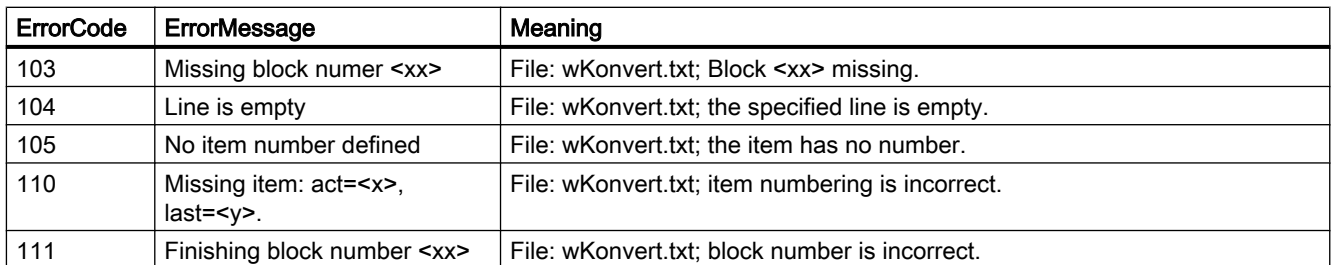

After a successful compilation of the source file(s), the following message is output:

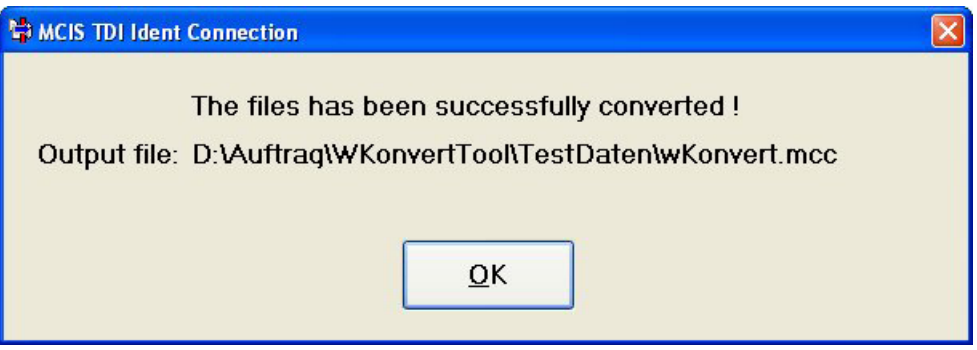

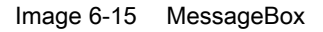

## 6.2.6 Conversion files wkonvert.txt and DefToolDat.txt

For Tool Ident Connection, the conversion rules are used for the files Wkonvert.txt and DefToolDat.txt. There are also the code carrier data formats: REAL and DOUBLE.

## 6.2.6.1 Structure of the description file wkonvert.txt

The data on the code carrier is stored in a particular order. A conversion rule in the form of a description file is provided so that the tool management can read or write this data flow.

This description file consists of correctly defined tool and cutting edge dialog data. Only this dialog data can actually be processed by the tool management. All the other data on the code carrier must not be assigned to any dialog variables; they will then not be processed by the standard version.

Tool Ident Connection enables the connection of optional software components. These components are used to adapt this special code carrier data to the SINUMERIK standard. This means that customer-specific code carrier formats can be read and written by the tool manager; also, special logic can be implemented in the transport operations of the tool data (e.g. replacement tools can be taken into account in the NC, additional cutting edges can be created, etc.).

The description file can be generated as an ASCII file using a standard text editor. This description file is called wkonvert.txt. It represents the precise image of the data which is on the code carrier.

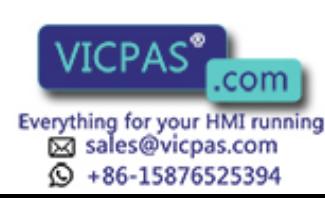

# Tool dialog data

The tool dialog data is defined as follows:

## Table 6-1 Tool dialog data

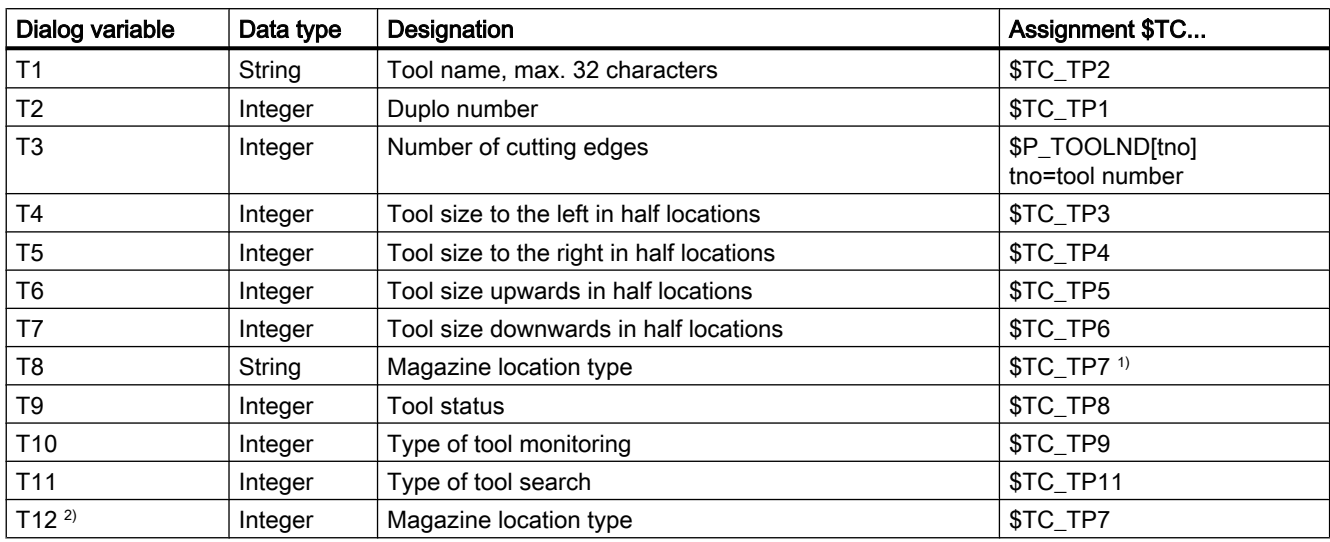

<sup>1)</sup> The character string which is stored there, is an internal control location type that is assigned to the value in \$TC\_TP7. This text is defined via the tool management start-up and stored in the database.

<sup>2)</sup> This number corresponds to the string from T8 and should be used as an alternative to T8.

# Cutting edge dialog data

| Dialog variable | Data type | Designation                       | Assignment \$TC |
|-----------------|-----------|-----------------------------------|-----------------|
| C <sub>1</sub>  | Integer   | Subtype                           | \$TC_DP1        |
| C <sub>4</sub>  | Integer   | Cutting edge position             | \$TC_DP2        |
|                 |           | Geometry tool length compensation |                 |
| C <sub>5</sub>  | Double    | Length 1                          | \$TC_DP3        |
| C <sub>6</sub>  | Double    | Length 2                          | \$TC_DP4        |
| C7              | Double    | Length 3                          | \$TC_DP5        |
|                 |           | Geometry tool radius compensation |                 |
| C <sub>8</sub>  | Double    | Length 1                          | \$TC_DP8        |
| C <sub>9</sub>  | Double    | Length 2                          | \$TC_DP9        |
| C10             | Double    | Radius 1                          | \$TC_DP6        |
| C11             | Double    | Radius 2                          | \$TC_DP7        |
| C <sub>12</sub> | Double    | Angle 1                           | \$TC_DP10       |
| C <sub>13</sub> | Double    | Angle 2                           | \$TC_DP11       |
|                 |           | Wear tool length compensation     |                 |
| C14             | Double    | Length 1                          | \$TC_DP12       |
| C <sub>15</sub> | Double    | Length 2                          | \$TC_DP13       |

Table 6-2 Cutting edge dialog data

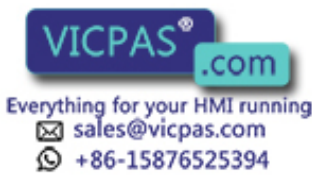

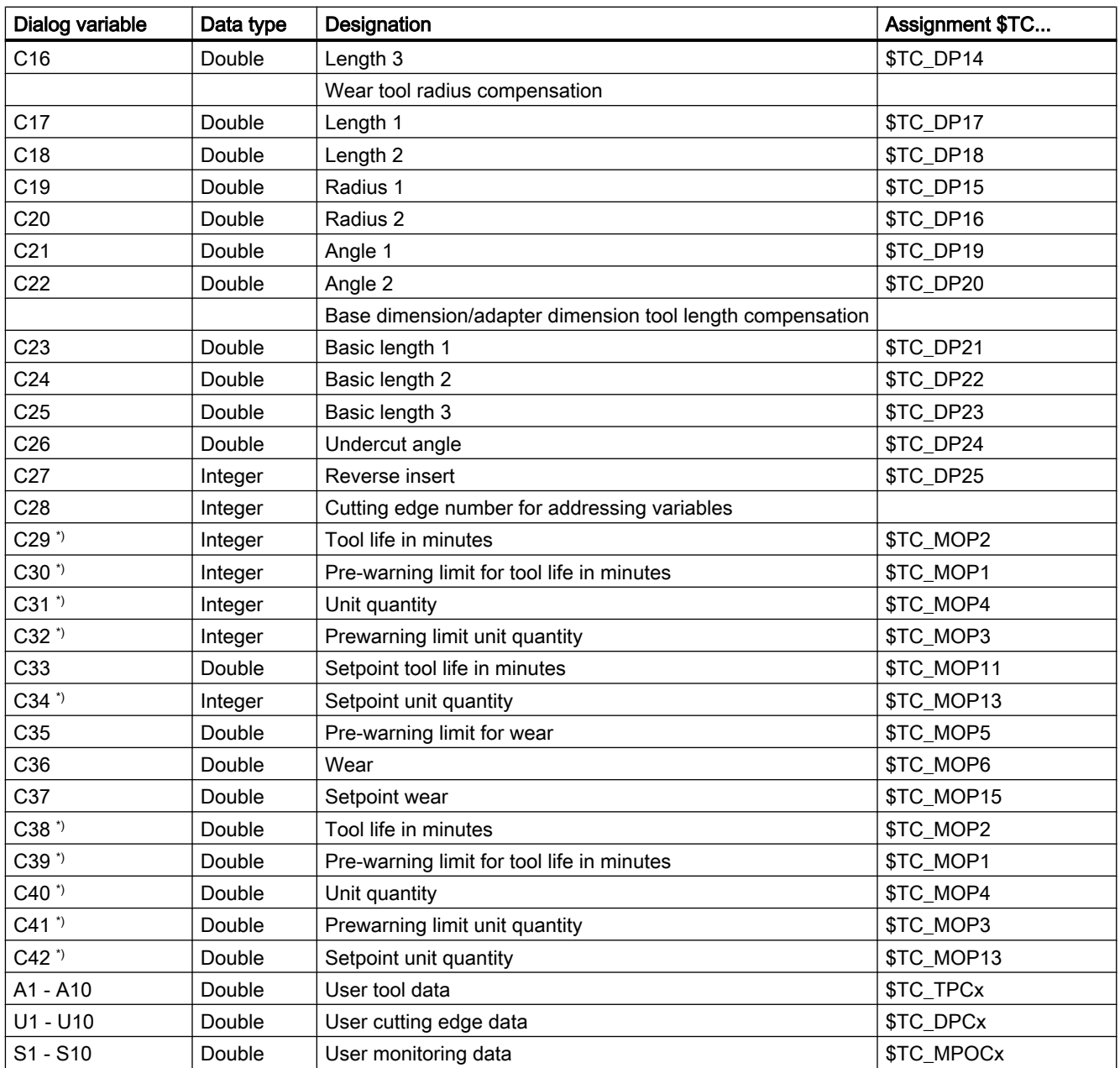

\*) C38 and C39 can only be used as an alternative to C29 and C30; C40, C41 and C42 can only be used as an alternative to C31, C32 and C34.

> That data on the code carrier, which is not relevant for tool management, but which may not be changed when writing to the code carrier, is shown in the description file with a hyphen ( - ) instead of the dialog variable (data gaps).

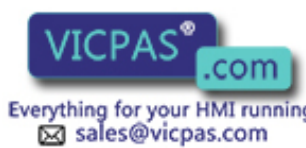

 $\circled{+}$  +86-15876525394

### Data types

The following data types are defined for dialog variables:

- Integer: Value range -32768 to +32767
- Double: Floating point double the accuracy
- String: String made up of ASCII characters

## Keywords

The code carrier description file is structured line-by-line, whereby each line starts with one of the following keywords:

● Inverted comma

The apostrophe (') marks the beginning of a comment. The characters that follow up to the end of the line are skipped. Example:

- ' This is a comment
- Datalen

DATALEN=CONST | VARIABLE 0x<delimiter>

The following data has a constant (CONST) or a variable (VARIABLE) data length. Data with variable length is terminated with 0x<delimiter>. Example:

DATALEN=VARIABLE 0x0A ' variable data length, delimiter LF

● Item

```
Item<n>=<line>
```
 $\langle n \rangle$  := Consecutive number of the code carrier data, ascending from 1 without gaps <line> := <(max.) Length in bytes> <code carrier data format> <dialog variable> <code carrier data format> : See table, Code carrier data formats <dialog variable> : Assignment to the dialog variable, see table, Cutting edge dialog data Example:

```
● Bltem
```

```
BItem<n>=<line>
```

```
\langle n \rangle := Consecutive number of the code carrier data, ascending from 1 without gaps
\langleline> := analog Item\langle n \rangle
```
Conversion rule for code carrier data <n> within a block. If the code carrier data is assigned a tool dialog data  $T\leq n$ , the dialog data is assigned the first value of the code carrier data in the block.

Example: BItem1 1 BCD C1 ' subtype BItem2 1 BCD C4 ' cutting edge position

Item1 32 ASCII T3 ' tool identifier

Item2 3 BCD T2 ' duplo number

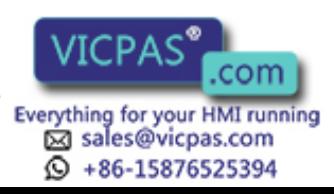

```
● Block
   Block<n> <repetition rule>
   \langle n \rangle := Consecutive number of block, ascending from 1 without gaps
   <repetition rule> := * Item<n>
   A block of data BItem<n> follows (up to keyword End_Block<n>) which is stored on the
   code carrier according to the <repetition rule>.
   In the case of Block \langle n \rangle * Item \langle n \rangle ltem \langle n \rangle must be defined before Block \langle n \rangle.
   Example:
   Block1 * Item6 ' Block1 corresponds to repeating the value from 
   Item6
   End_Block<n>
• End Block
```
End\_Block<n>  $\langle n \rangle$  := consecutive block number End identifier for a data block defined with "Block".

#### Code carrier data formats - **<code carrier data format>**

The following code-carrier data formats are supported (see Item/BItem).

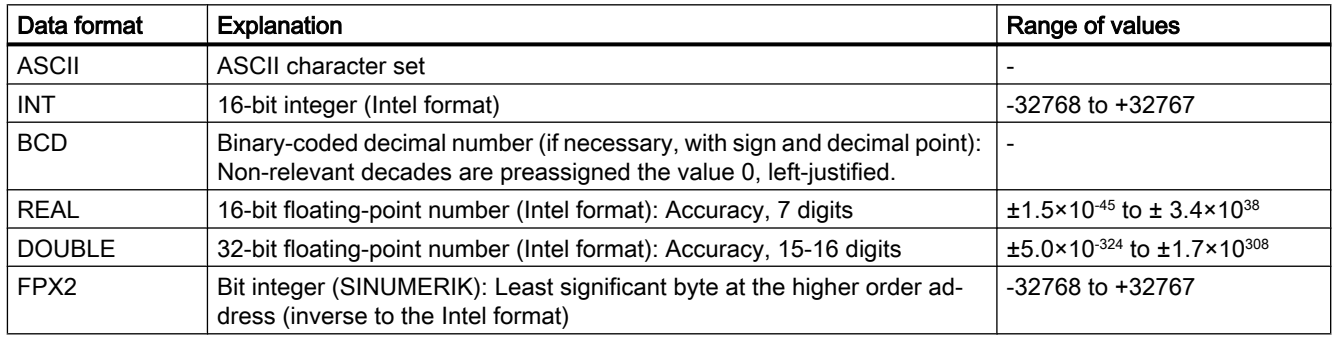

Table 6-3 Code carrier data formats

#### Assignment between code carrier data and dialog data - **<dialog variable>**

The conversion rule for  $Item\langle n \rangle$  or  $BItem\langle n \rangle$  also contains the assignment to none/one/ several dialog variables, if necessary with a conversion that is explained in detail in this section.

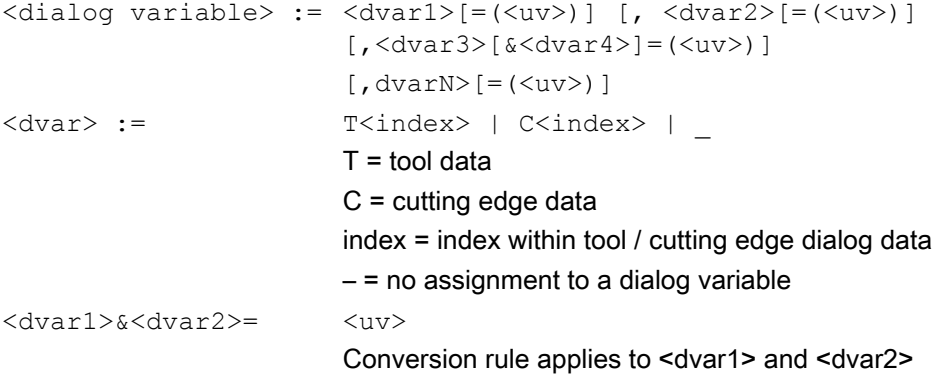

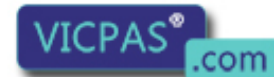

Tool Management 402 Function Manual, 10/2015, 6FC5397-6BP40-5BA3

uv := <Tetn> Tetn := nth tetrad in byte sequence Byte1, = Tet1 and Tet2 Byte2, = Tet3 and Tet4

Example of the tetrad allocation of the code carrier variables (in BCD format) to dialog variables:

 $T4 = (Tet1)$ ,  $T5 = (Tet2)$ ,  $T6 = (Tet3)$ ,  $T7 = (Tet4)$ 

If the code carrier variable has the value 0x1234, for example, dialog variable T4 is assigned the value 1, dialog variable T7 the value 4.

## 6.2.6.2 Examples for the description files wkonvert.txt

After installation, the name of the file is "wkonvert.txt".

| Code carrier<br>variable           | Length<br>(bytes)       | Data for-<br>mat | Dialog vari-<br>able | Comment                               |
|------------------------------------|-------------------------|------------------|----------------------|---------------------------------------|
| Item1                              | 32                      | <b>ASCII</b>     | T <sub>1</sub>       | ' Identifier                          |
| Item <sub>2</sub>                  | 3                       | <b>BCD</b>       | T <sub>2</sub>       | ' Duplo                               |
| Item3                              | $\overline{2}$          | <b>BCD</b>       | $T4=(Tet1),$         | ' Tool size: Left, right, top, bottom |
|                                    |                         |                  | $T5=(Tet2),$         |                                       |
|                                    |                         |                  | $T6 = (Tet3),$       |                                       |
|                                    |                         |                  | $T7=(Tet4)$          |                                       |
| Item <sub>4</sub>                  | 32                      | <b>ASCII</b>     | T <sub>8</sub>       | ' Location type                       |
| Item <sub>5</sub>                  | $\overline{2}$          | <b>BCD</b>       | T <sub>9</sub>       | ' Status                              |
| Item <sub>6</sub>                  | 1                       | <b>BCD</b>       | T <sub>3</sub>       | ' Qty. Cutting edges                  |
| Item7                              | 1                       | <b>BCD</b>       | T <sub>10</sub>      | ' Type of tool monitoring             |
| Item <sub>8</sub>                  | 1                       | <b>BCD</b>       | T <sub>11</sub>      | ' Type of tool monitoring             |
| ' Cutting edge data Block1 * Item6 |                         |                  |                      |                                       |
| Bltem1                             | $\overline{2}$          | <b>BCD</b>       | C <sub>1</sub>       | ' Subtype, type                       |
| Bltem2                             | 3                       | <b>BCD</b>       | C <sub>4</sub>       | ' Cutting edge position               |
| ' Tool length compensation         |                         |                  |                      |                                       |
| Bltem3                             | 4                       | <b>BCD</b>       | C <sub>5</sub>       | ' Length 1                            |
| Bltem4                             | 4                       | <b>BCD</b>       | C <sub>5</sub>       | ' Length 2                            |
| Bltem <sub>5</sub>                 | 4                       | <b>BCD</b>       | C7                   | ' Length 3                            |
| ' Tool radius compensation         |                         |                  |                      |                                       |
| Bltem <sub>6</sub>                 | 4                       | <b>BCD</b>       | C <sub>8</sub>       | ' Length 1                            |
| Bltem7                             | $\overline{\mathbf{4}}$ | <b>BCD</b>       | C <sub>9</sub>       | ' Length 2                            |
| Bltem8                             | 4                       | <b>BCD</b>       | C10                  | ' Radius 1                            |
| Bltem9                             | 4                       | <b>BCD</b>       | C <sub>11</sub>      | ' Radius 2                            |
| Bltem <sub>10</sub>                | 4                       | <b>BCD</b>       | C <sub>12</sub>      | ' Angle 1                             |
| Bltem11                            | $\overline{4}$          | <b>BCD</b>       | C <sub>13</sub>      | ' Angle 2                             |
| ' Wear length compensation         |                         |                  |                      |                                       |
| Bltem12                            | 4                       | <b>BCD</b>       | C14                  | ' Length 1                            |

Table 6-4 Wkonvert.txt Items

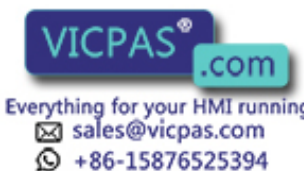

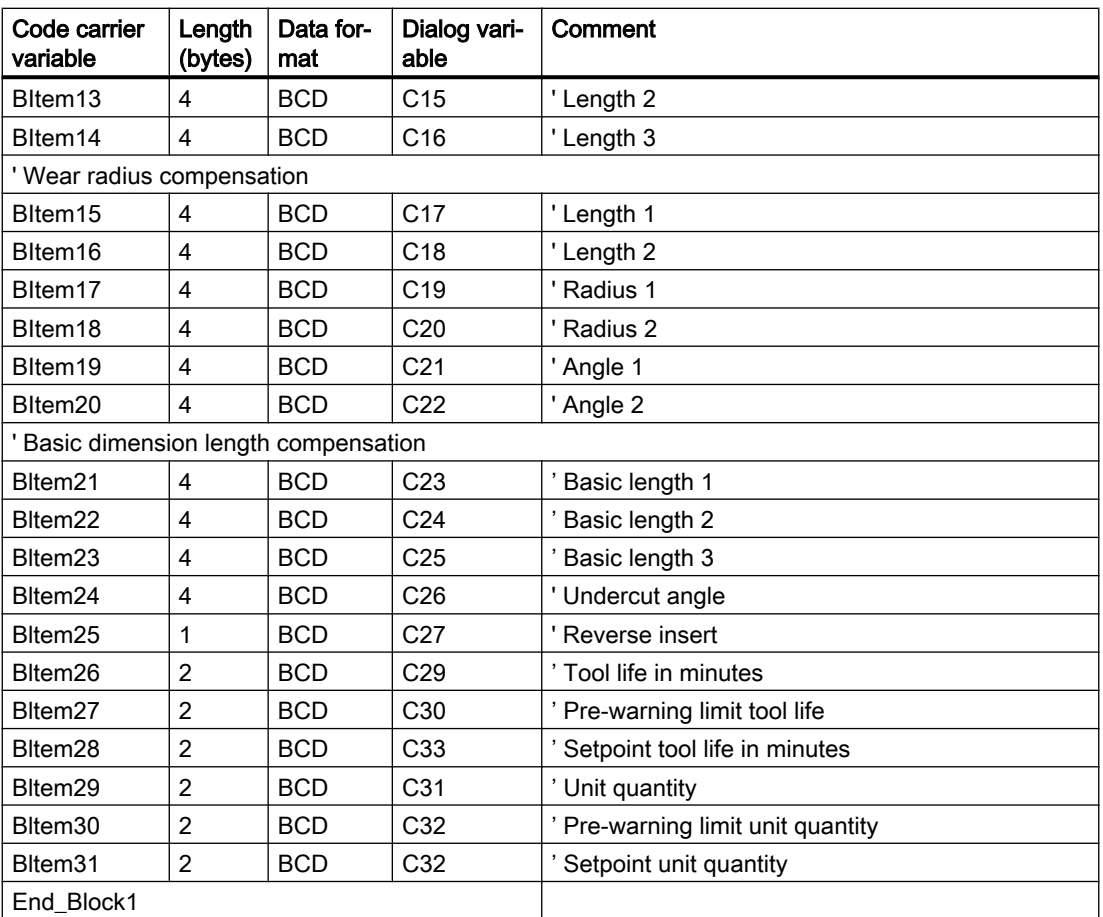

Example with tool and cutting edge OEM data as well as data gaps:

| Code carrier<br>variable         | Length<br>(bytes) | Data for-<br>mat | Dialog vari-<br>able         | Comment                               |
|----------------------------------|-------------------|------------------|------------------------------|---------------------------------------|
| Item1                            | 32                | <b>ASCII</b>     | Τ1                           | Identifier                            |
| Item <sub>2</sub>                | 3                 | <b>BCD</b>       | T <sub>2</sub>               | ' Duplo                               |
| Item <sub>3</sub>                | $\overline{2}$    | <b>BCD</b>       | $T4 = (Tet1),$               | ' Tool size: Left, right, top, bottom |
|                                  |                   |                  | $T5=(Tet2),$                 |                                       |
|                                  |                   |                  | $T6 = (Tet3),$               |                                       |
|                                  |                   |                  | $T7 = (Tet4)$                |                                       |
| Item4                            | 32                | <b>ASCII</b>     | T8                           | Location type                         |
| ltem5                            | $\overline{2}$    | <b>BCD</b>       | T9                           | <b>Status</b>                         |
| Item <sub>6</sub>                | 1                 | <b>BCD</b>       | T3                           | ' Qty. Cutting edges                  |
| Item7                            | 1                 | <b>BCD</b>       | T <sub>10</sub>              | ' Type of tool monitoring             |
| Item <sub>8</sub>                | 1                 | <b>BCD</b>       | T <sub>11</sub>              | ' Type of tool monitoring             |
| Item <sub>9</sub>                | 5                 | <b>ASCII</b>     | $\qquad \qquad \blacksquare$ | ' Tool data gap                       |
| Item <sub>10</sub>               | 4                 | <b>BCD</b>       | A1                           | Tool OEM data 1                       |
| Cutting edge data Block1 * Item6 |                   |                  |                              |                                       |

Table 6-5 OEM data for Wkonvert.txt

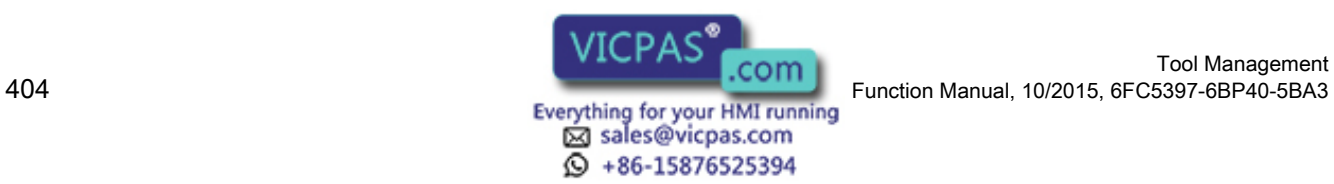

Tool Management

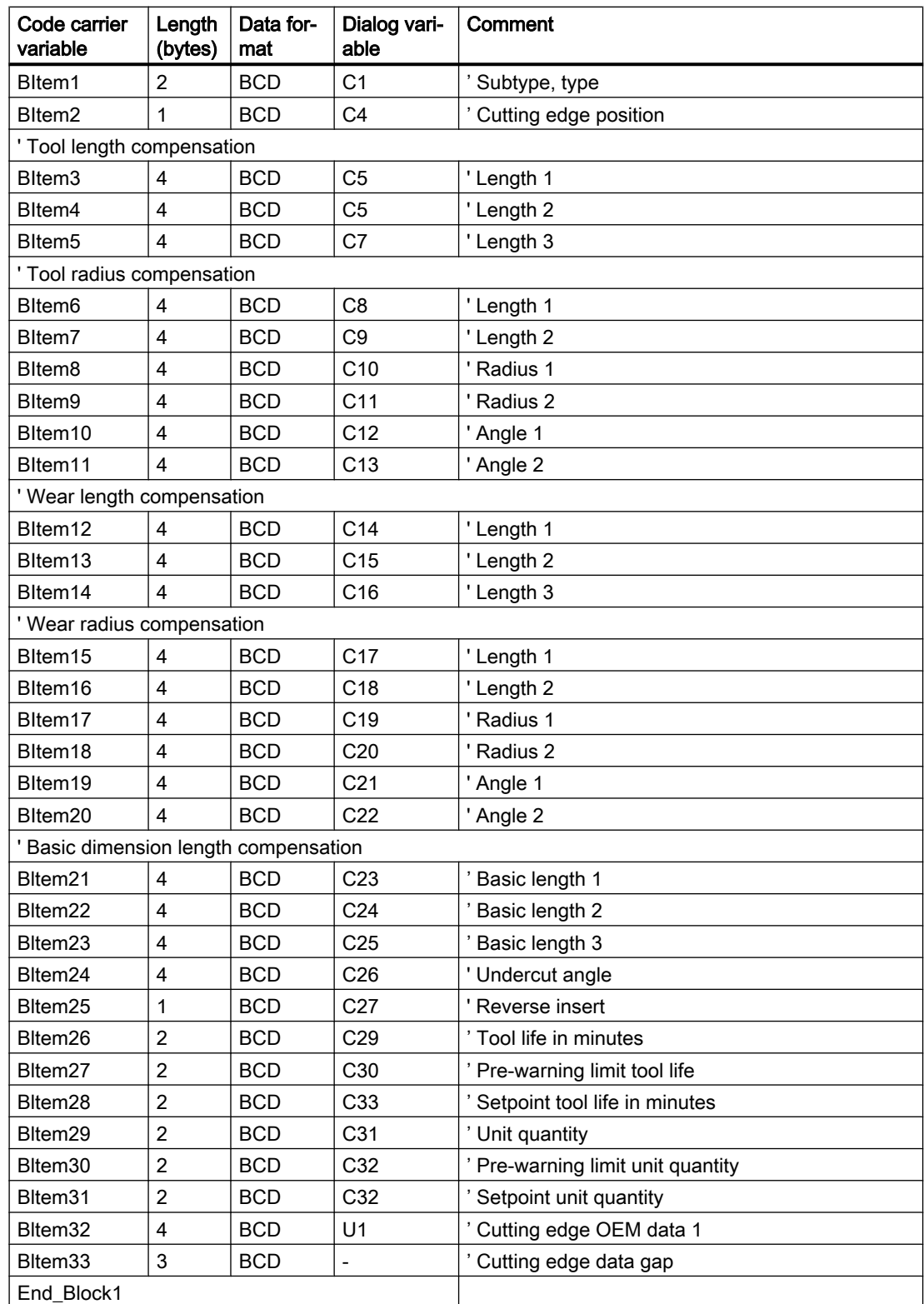

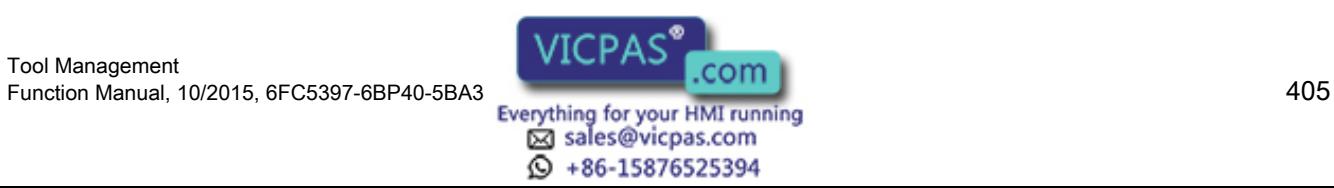

### 6.2.6.3 Tool data initialization file DefToolDat.txt

The default data contained in the "DefToolDat.txt" file initializes the tool data that is not available in the data source for the services of Tool Ident Connection. This situation can occur when reading data from the code carrier from an import file or from the production host computer. The data of a default tool with a cutting edge in the known NC-\$ syntax is located in this file.

The contents of "DefToolDat.txt" must be adapted by the user when configuring Tool Ident Connection. By removing the comment character in front of the appropriate optional tool data, its quantity should be adapted to the existing NCK configuration. Also these values assigned to the tool data in the file can be modified according to the users requirements.

#### Example of a description file DefToolDat.txt

```
; Example of a tool default data file.
; NOTICE: Certain data values may not be practical 
in this example!
;
;Tool Data
$TCTP1[1]=1$TCTP2[1]=1$TC_TP3[1]=1 
$TC TP4 [1]=1
$TC_TP5[1]=1 
$TCTP6[1]=1$TC_TP7[1]=1 
$TC_TP8[1]=2 
$TC_TP9[1]=0 
$TC_TP10[1=0 
                              ; Duplo Number
                              ; Tool Name
                              ; Tool size left
                              ; Tool size right
                              ; Tool size up
                              ; Tool size low
                              ; Mag. location type
                              ; Tool Status
                              ; Watchdog type
                              ;
;
;OEM Tool Data
;$TC_TPC1[1]=1.0
;$TC_TPC2[1]=2.0
;$TC_TPC3[1]=3.0
;$TC_TPC4[1]=4.0
;$TC_TPC5[1]=5.0
;$TC_TPC6[1]=6.0
;$TC_TPC7[1]=7.0
;$TC_TPC8[1]=8.0
;$TC_TPC9[1]=9.0
;$TC_TPC10[1]=10.0
;
;Cutting Edge Data
```
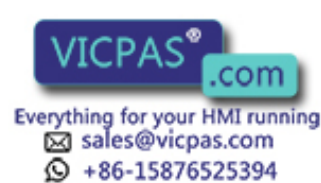

```
$TC_DP1[1,1]=120 
$TC_DP2[1,1]=0 
$TC_DP3[1,1]=0.0 
$TC<sub>DP4</sub>[1,1]=0.0$TC DP5[1,1]=0.0$TC\ DP6[1,1]=0.0$TC_DP7[1,1]=0.0 
$TC_DP8[1,1]=0.0 
$TC\ DP9[1, 1] = 0.0
$TC_DP10[1,1]=0.0 
$TC_DP11[1,1]=0.0 
$TC DP12[1,1]=0.0$TC_DP13[1,1]=0.0 
$TC_DP14[1.1] =0.0 
$TC DP15[1,1]=0.0$TC DP16[1,1]=0.0$TC DP17[1,1]=0.0$TC_DP18[1,1]=0.0 
$TC_DP19[1,1]=0.0 
$TC\DP20[1,1]=0.0$TC_DP21[1,1]=0.0 
$TC_DP22[1,1]=0.0 
$TC_DP23[1,1]=0.0
$TC DP24[1,1]=0.0$TC DP25[1,1]=0;
;OEM Cutting Edge Data
;$TC_DPC1[1,1]=0.0
;$TC_DPC2[1,1]=20.0
;$TC_DPC3[1,1]=30.0
; STC DPC4[1,1]=40.0;$TC_DPC5[1,1]=50.0
;$TC_DPC6[1,1]=60.0
;$TC_DPC7[1,1]=70.0
;$TC_DPC8[1,1]=80.0
;$TC_DPC9[1,1]=90.0
;$TC_DPC10[1,1]=100.0
;
;Edge monitoring Data
$TC_MOP1[1,1]=0.0 
$TC_MOP2[1,1]=0.0 
$TC_MOP3[1,1]=0 
$TC_MOP4[1,1]=0 
$TC_MOP5[1,1]=0 
$TC_MOP6[1,1]=0 
$TC MOP11[1,1]=0$TC_MOP13[1,1]=0 
$TC_MOP15[1,1]=0
```

```
; Tool Sub-Type
 ; Cutting Edge Orientation
 ; Geom Length 1
 ; Geom Length 2
 ; Geom Length 3
 ; Geom Radius 1
 ; Geom Radius 2
 ; Geom-Radius Length 1
 ; Geom-Radius Length 2
 ; Geom-Radius Angle 1
 ; Geom-Radius Angle 2
 ; Wear Length 1
 ; Wear Length 2
 ; Wear Length 3
 ; Wear Radius 1
 ; Wear Radius 2
 ; Wear-Radius Length 1
 ; Wear-Radius Length 2
 ; Wear-Radius Angle 1
 ; Wear-Radius Angle 2
 ; Base Length 1
 ; Base Length 2
; Base Length 3
; Tool clearance angle
 ; Use of tool reversed
 ; Prewarning limit [min]
 ; DownTime [min]
 ; Prewarning limit [part]
 ; Part countdown
 ; Wear prewarning limit
 ; Wear
 ; Target service life [min]
 ; Target number of parts
```

```
; Target wear
```
Tool Management Function Manual, 10/2015, 6FC5397-6BP40-5BA3<br>
Everything for your HMI running<br>
Everything for your HMI running

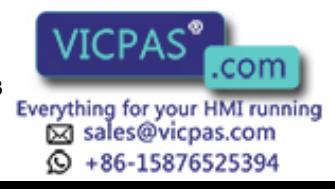

```
;OEM edge monitoring data
;$TC_MOPC1[1,1]=0
;$TC_MOPC2[1,1]=0
;$TC_MOPC3[1,1]=0
;$TC_MOPC4[1,1]=0
;$TC_MOPC5[1,1]=0
;$TC_MOPC6[1,1]=0
;$TC_MOPC7[1,1]=0
;$TC_MOPC8[1,1]=0
;$TC_MOPC9[1,1]=0
;$TC_MOPC10[1,1]=0
;
;Location-dependent additive cutting edge offsets
;$TC_SCP13[1,1]=0.0
;$TC_SCP14[1,1]=0.0
;$TC_SCP15[1,1]=0.0
;$TC_SCP16[1,1]=0.0
;$TC_SCP17[1,1]=0.0
;$TC_SCP18[1,1]=0.0
;$TC_SCP19[1,1]=0.0
;$TC_SCP20[1,1]=0.0
;$TC_SCP21[1,1]=0.0
M17
```
## 6.2.7 Conversion rule based on the MCIS-C script language

Tool Ident Connection enables conversion rules to be created for the code carrier based on the MCIS-C script language. Using the script language, the user obtains additional functions to interpret the data on the code carrier.

Complex code carrier formats can also be processed by using control structures (e.g. if) in conjunction with relational operators (e.g. >, <).

#### 6.2.7.1 Structure of the conversion rule

The conversion rule is generated as ASCII file with the MCC extension (MCIS-C). The file has the following structure:

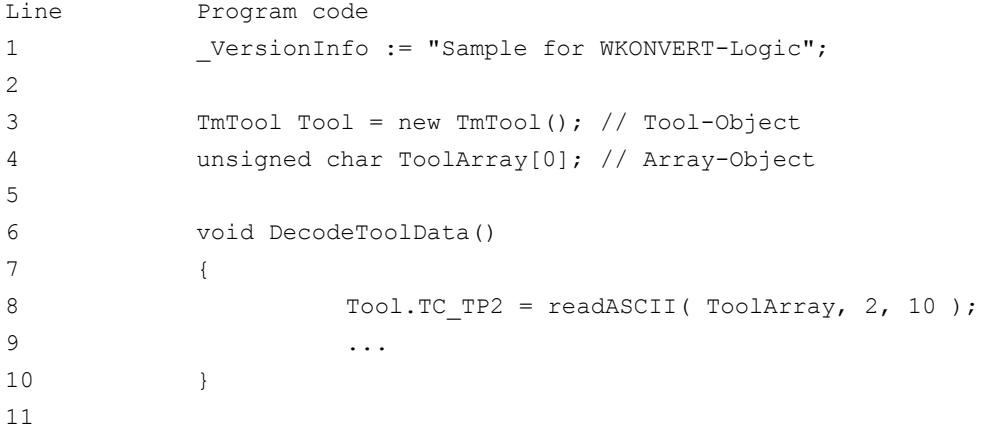

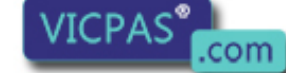

sales@vicpas.com 15876525394

Tool Management 408 Function Manual, 10/2015, 6FC5397-6BP40-5BA3

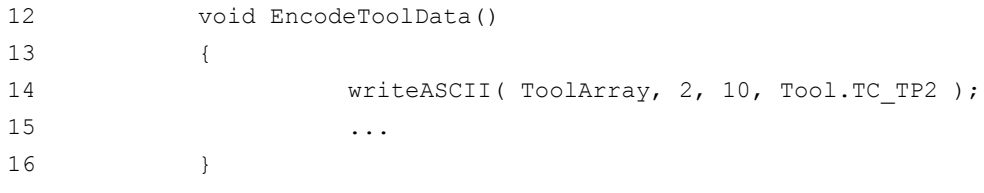

- Line 1: Using the construct VersionInfo, users can save their own version information within the conversion rule.
- Line 3: A TmTool object is defined with the name Tool in this line. Using this object, it is possible to access individual tool / cutting edge data of a tool.

Line 4: An array object with the ToolArray name is defined in this line. Using this object, data on the code carrier can be accessed (reading or writing). Initially, the data carrier size is pre-assigned 0. The actual size of the code carrier is determined during the run time and can be read with the construct: ToolArray.ArraySize(). Individual bytes of the code carrier are accessed using the construct: ToolAr‐ ray[offset], whereby the value of the offset may assume values from 0 to ToolAr‐ ray.ArraySize()-1.

> In addition to directly accessing the individual bytes of the code carrier, additional help functions can be used. The help functions are always required if data is to be read or written in a specific coding (e.g. readBCD() / writeBCD()).

- Line 6: The function with the name DecodeToolData() is always called from Tool Ident Connection if data has been read from the code carrier. When this function is called, the array object contains: ToolArray where all of the code carrier data is saved. The tool object: Tool initially does not contain any data and is "filled" with data within these functions.
- Line 8: This line represents as example the procedure within the DecodeToolData() function. Here, the tool identifier – using the help function readASCII() – is read-out of the code carrier data and assigned to the data element TC\_TP2 of the tool data set.
- Line 12: Tool Ident Connection always calls the function with the name EncodeToolData() if data is to be written to the code carrier. When this function is called, the array object contains: ToolArray the actual data from the code carrier (this is initially read each time before writing to the code carrier). The tool object contains data of the tool, which should be written to the code carrier.
- Line 14 This line represents as example the procedure within the EncodeToolData() function. Here, the tool identifier TC\_TP2 is written to the code carrier using the help function writeASCII(). This line represents as example the procedure within the EncodeToolData() function. Here, the tool identifier TC\_TP2 is written to the code carrier using the help function writeASCII().

The identifiers used: Tool, ToolArray, DecodeToolData, EncodeToolData must not be changed.

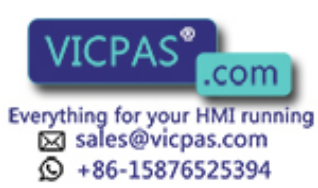

## 6.2.7.2 Access to tool data

Within the conversion rule, individual tool data can be accessed reading and writing via the tool object. All of the data elements that are available are listed in this section. The identifiers used are oriented to the tool manager (e.g. Tool.TC\_TP2 - tool identifier). The meaning of the individual tool data should be taken from the description of the tool management in Section ["Programming](#page-222-0) (Page [223](#page-222-0))". Cutting edge-related data is accessed by specifying the cutting edge number (e.g. Tool.TC\_DP2[2] – cutting edge position of the cutting edge with cutting edge number 2).

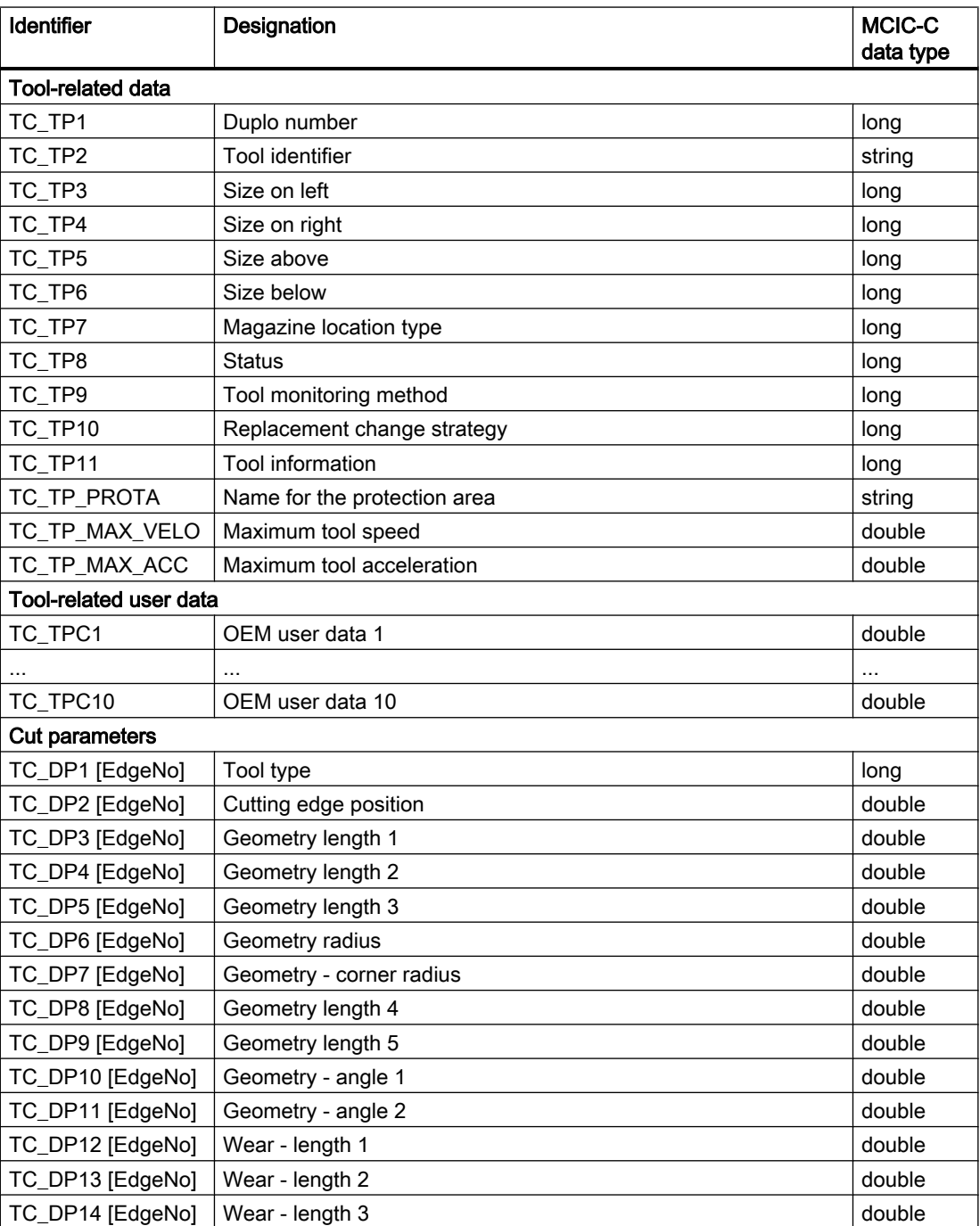

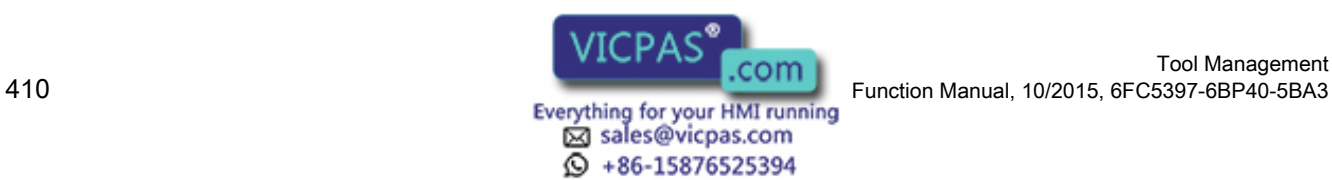

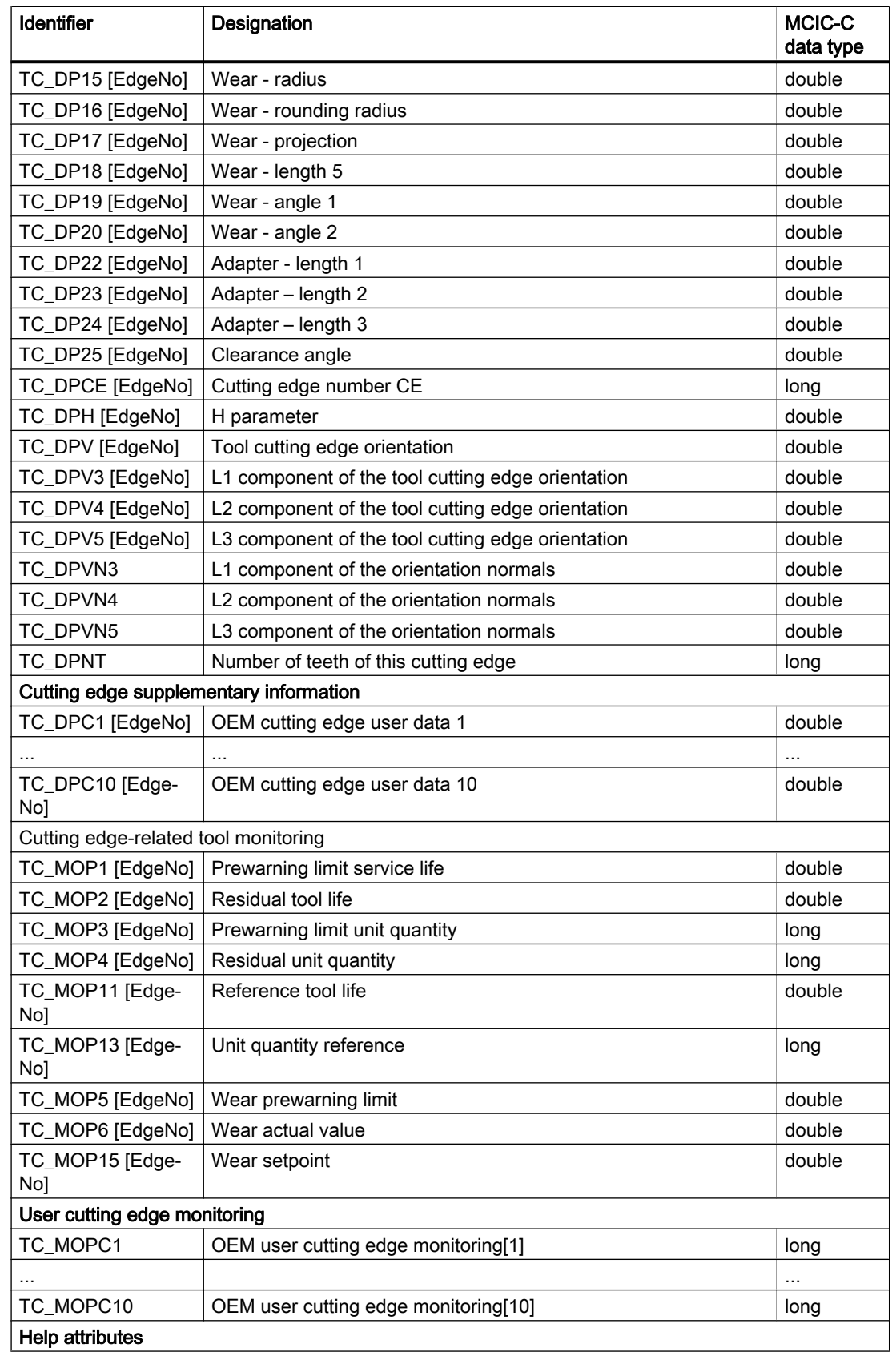

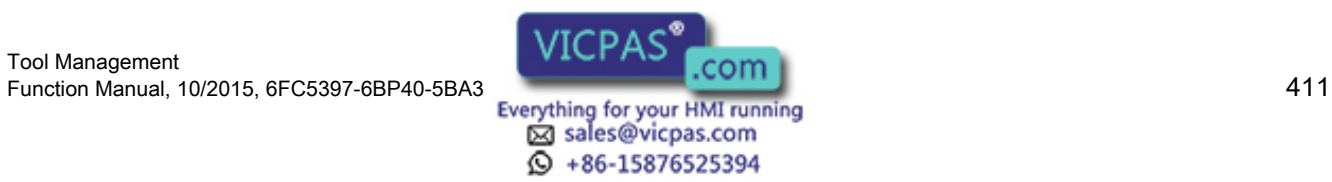

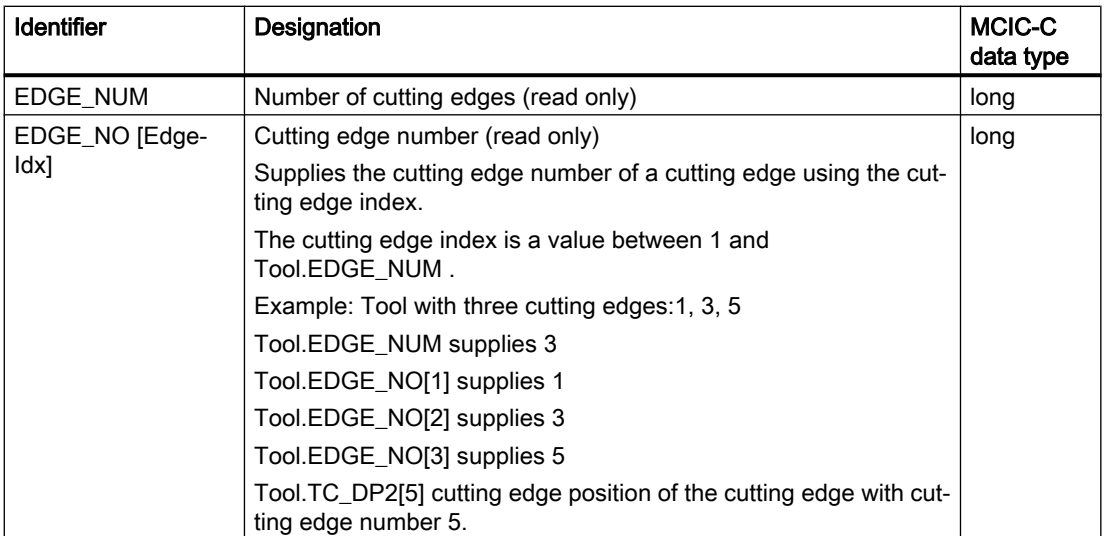

## 6.2.7.3 Auxiliary functions for numerical coding

Tool data can be saved on the code carrier using various codings. The following auxiliary functions are available when reading and writing this data within MCIS-C:

#### Note

#### **Syntax**

All of these functions always have as the first parameter, the array object: Array and an offset within this array as second parameter. The offset can assume values between 0 and ToolArray.ArraySize()-1. For data types with a variable length, the length of the data on the code carrier is also transferred, (e.g. readASCII(array, offset, length)).

#### readASCII() / writeASCII()

```
string readASCII ( array, offset, length )
           writeASCII ( array, offset, length, string [,precision] )
```
The functions allow ASCII strings to be read and written to. When writing, the string is aligned "right justified". If the string that is written is longer than the parameter length, then the excess characters are cut off. If the string is shorter, then the written range is filled with spaces. When reading, leading spaces and spaces at the end of a line are ignored. The writeASCII() function contains an optional "precison" parameter with which the number of decimal places can be specified. If this parameter is not used, then the number of decimal places configured in SINUMERIK is used.

Examples:

```
writeASCII ( ToolArray, 0, 5, "ABC" );
readASCII ( ToolArray, 0, 5 ); => "ABC"
```
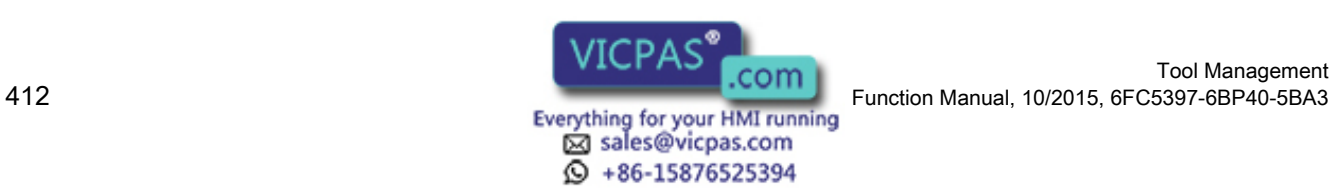

Tool Management

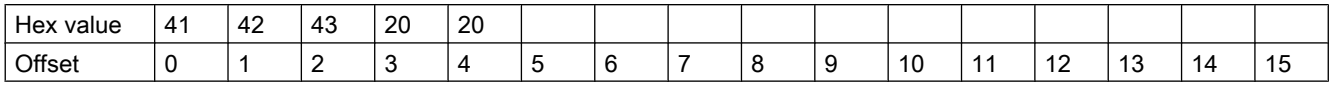

writeASCII ( ToolArray, 0, 5, "ABCDEFGH" ); readASCII ( ToolArray, 0, 5 ); => "ABCDE"

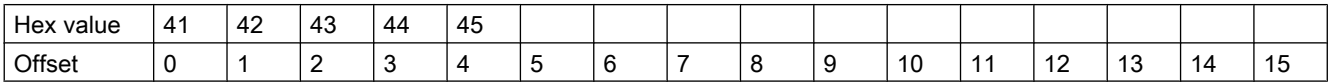

writeASCII ( ToolArray, 0, 5, 3.94 ); writeASCII ( ToolArray, 5, 5, 3.94, 0 ); writeASCII ( ToolArray, 10, 5, 3.94, 1 ); readASCII ( ToolArray,  $0, 5$  ); => "3.94" readASCII ( ToolArray,  $5$ ,  $5$  ); => "00004" readASCII ( ToolArray, 10, 5 ); => "003.9"

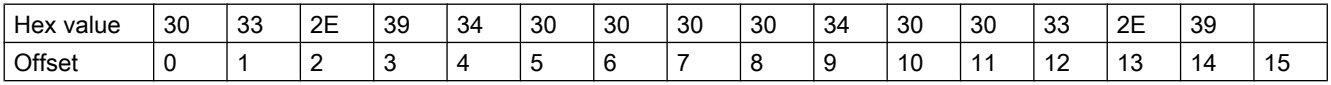

## readBCD() / writeBCD()

double readBCD ( array, offset, length ) writeBCD ( array, offset, length, val [,precision] )

The functions allow BCD numbers to be read and written.

Examples:

```
writeBCD ( ToolArray, 0, 5, 3.11 );
readBCD (ToolArray, 0, 5); => "3.11"
writeBCD ( ToolArray, 5, 5, -47.11 );
readBCD ( ToolArray, 0, 5 ); => "-47.11"
writeBCD ( ToolArray, 10, 5, 4711 );
readBCD ( ToolArray, 10, 5 ); => "4711"
```
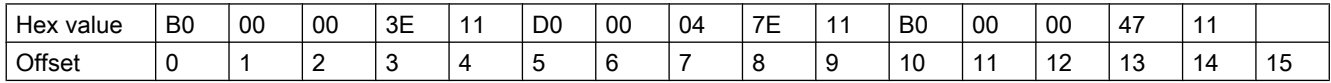

writeBCD ( ToolArray,  $0, 5, -3.1234$  ); readBCD ( ToolArray,  $0, 5$  ); => "-3.12" writeBCD ( ToolArray, 5, 5, 1.2 );

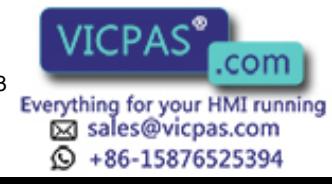

readBCD ( ToolArray, 5, 5 ); => "1.2"

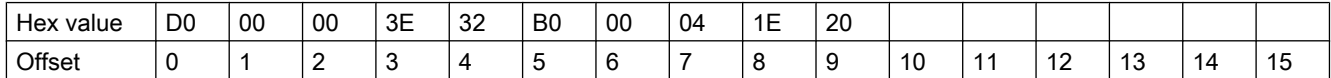

writeBCD ( ToolArray, 0, 4, 3.94 ); readBCD (ToolArray,  $0, 4$ ); => "3.94" writeBCD ( ToolArray, 4, 4, 3.94, 0 ); readBCD (ToolArray,  $4, 4$ ); => "4" writeBCD ( ToolArray, 8, 4, 3.94, 1 ); readBCD ( ToolArray,  $8, 4$  ); => "3.9" writeBCD ( ToolArray, 12, 4, 3.94, 2 ); readBCD ( ToolArray,  $12$ ,  $4$  ); => "3.94"

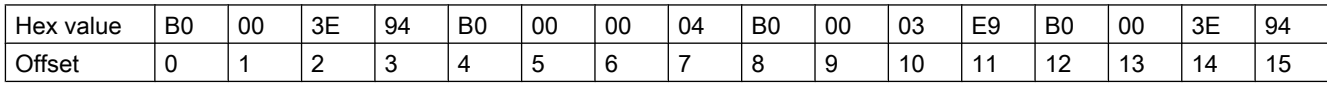

#### readINT() / writeINT()

```
int readINT ( array, offset )
          writeINT ( array, offset, val )
```
The functions allow signed 16-bit numbers to be read and written. The data is stored in the S7 format (Big Endian).

Example:

```
writeINT ( ToolArray, 0, 1 );
readINT ( ToolArray, 0, ); => "1"
writeINT ( ToolArray, 2, 4711 ); // hex: 1267
readINT ( ToolArray, 2 ); => "4711"
writeINT ( ToolArray, 4, -300 ); // hex: FED4
readINT ( ToolArray, 4 ); => "-300"
writeINT ( ToolArray, 6, -1 ); // hex: FFFF
readINT ( ToolArray, 6 ); => "-1"
```
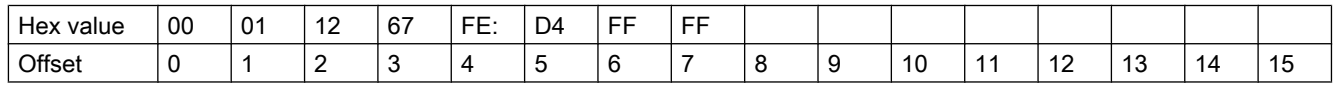

#### readDINT() / writeDINT()

long readDINT ( array, offset ) writeDINT ( array, offset, val )

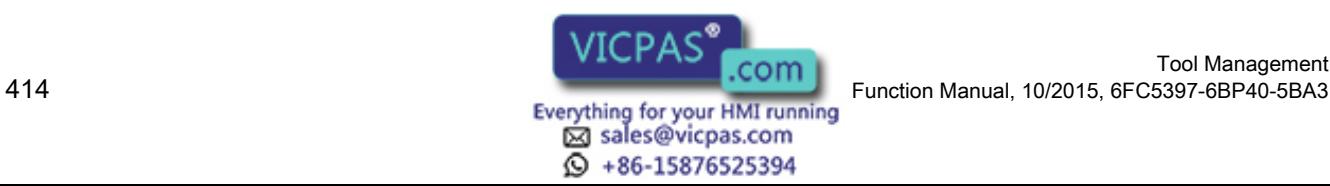

Tool Management

The functions allow signed 32-bit numbers to be read and written. The data is stored in the S7 format (Big Endian).

Example:

```
writeDINT ( ToolArray, 0, 1234 ); // hex: 4D2
readDINT ( ToolArray, 0, ); => "1234"
writeDINT ( ToolArray, 4, -1234 ); // hex: FFFFFB2E
readDINT ( ToolArray, 4 ); => "-1234"
```
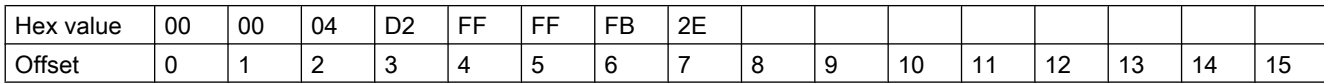

## readWORD() / writeWORD()

```
long readWORD ( array, offset )
          writeWORD ( array, offset, val )
```
The functions allow unsigned 16-bit numbers to be read and written. The data is stored in the S7 format (Big Endian).

#### Example:

```
writeWORD ( ToolArray, 0, 1 ); // hex: 1
readWORD ( ToolArray, 0, ); => "1"
writeWORD ( ToolArray, 2, 50000 ); // hex: C350
readWORD ( ToolArray, 2, ); => "50000"
```
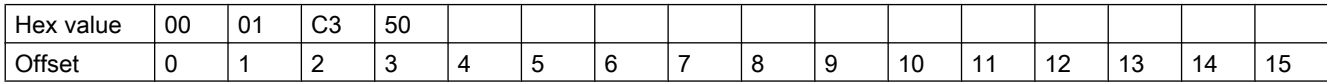

#### readDWORD() / writeDWORD()

unsigned long readDWORD ( array, offset ) writeDWORD ( array, offset, val )

The functions allow unsigned 32-bit numbers to be read and written. The data is stored in the S7 format (Big Endian).

Example:

```
writeDWORD ( ToolArray, 0, 12345678 ); // hex: 075BCD15
readDWORD (ToolArray, 0, ); => "12345678"
writeDWORD ( ToolArray, 4, 987654321 ); // hex: 3ADE68B1
readDWORD ( ToolArray, 4, ); => "987654321"
```
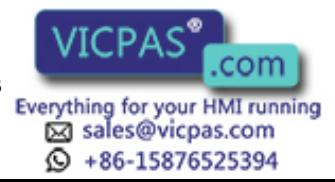

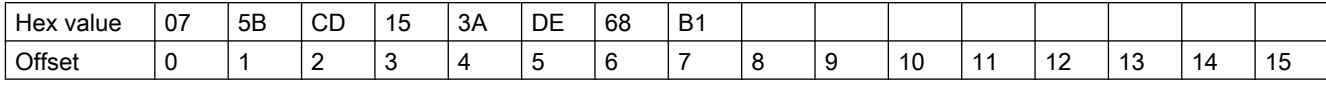

## readREAL() / writeREAL()

float readREAL ( array, offset ) writeREAL ( array, offset, val )

The functions allow 32-bit floating-point numbers to be read and written. The data is stored in the S7 format (REAL).

Example:

```
writeREAL ( ToolArray, 0, 3.11f );
readREAL ( ToolArray, 0, ); => "3.11"
writeREAL ( ToolArray, 4, 08.15f );
readREAL ( ToolArray, 4, ); => "08.15"
```
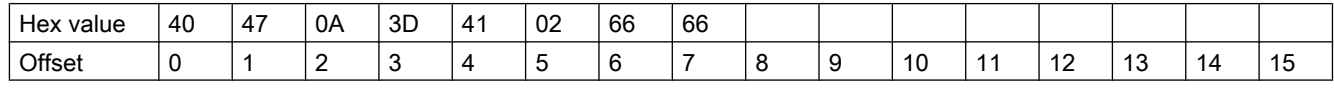

#### **Note**

The notation 3.11f ensures that the constant 3.11 is interpreted as 32-bit floating-point number (float). 64-bit (double) is used as default.

### readDOUBLE() / writeDOUBLE()

double readDOUBLE ( array, offset ) writeDOUBLE ( array, offset, val )

The functions allow 64-bit floating-point numbers to be read and written. The data correspond to the IEEE 754 standard.

Example:

writeDOUBLE ( ToolArray, 0, 3.11 ); readDOUBLE ( ToolArray,  $0$ , ); => "3.11" writeDOUBLE ( ToolArray, 8, 08.15 ); readDOUBLE ( ToolArray,  $8$ ,  $\prime$  ; => "08.15"

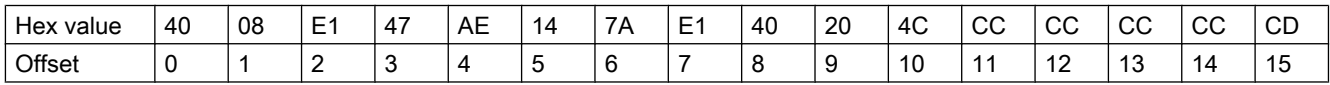

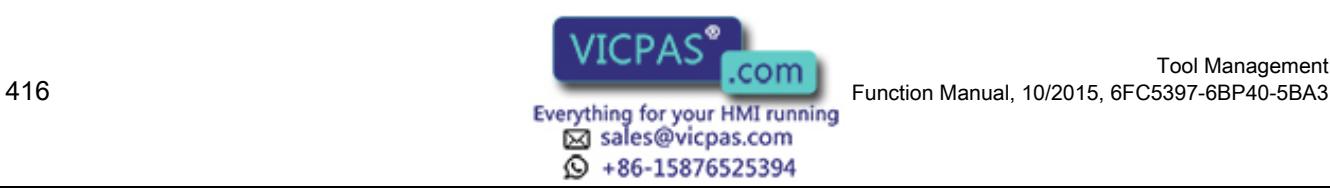

## ReverseByteOrder ()

ReverseByteOrder ( val )

The functions xxxINT(), xxxDINT(), xxxWORD() and xxxDWORD() read and write values in the Big-Endian format. This corresponds to S7 formats. If values are to be read / written in the Little-Endian format, then the function ReverseByteOrder() can be used for this purpose.

Example:

```
writeINT ( ToolArray, 0, 1 );
writeINT ( ToolArray, 2, ReverseByteOrder(1) );
ReverseByteOrder( readINT( ToolArray, 2 ) ); => "1"
writeDINT ( ToolArray, 4, 4711 );
writeDINT ( ToolArray, 8, ReverseByteOrder(4711L) );
ReverseByteOrder( readDINT( ToolArray, 8 ) ); => "4711"
```
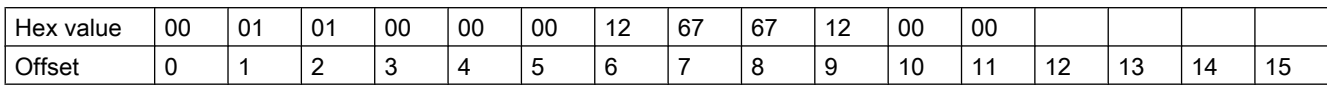

#### **Note**

The notation 4711L ensures that the constant 4711 is interpreted as 32-bit constant. 16-bit (int) is used as default.

## PlaceTypeToString () / PlaceTypeFromString ()

The location type of a tool (TC\_TP7) is managed in SINUMERIK Operate exclusively as a numerical value. In HMI Advanced, a string value is managed for the location type. The assignment between the numerical value and the string value is realized in the database WZACCESS.MDB.

To guarantee the compatibility of code carrier formats between HMI-Advanced and SINUMERIK Operate, the "ToolSpec.xml" configuration file is introduced in Tool Ident Connection. This file must be saved in the control in the same directory as the mcx file.

#### Table 6-6 Example, ToolSpec.xml

```
<!--The following data structure is used to convert the location type 
information ($TC_TP7) from a numeric value to a string value and vice versa. 
The string comparison is case-sensitive in the conversion from text → code--
>
<ToolSpecConversion>
    <ToolSpec code="1" text="normal"/>
    <ToolSpec code="2" text="large"/>
    <ToolSpec code="3" text="small"/>
</ToolSpecConversion>
```
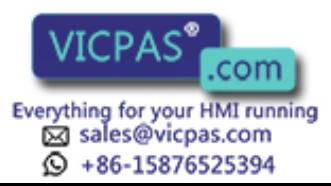

It is possible to access ToolSpec.xml within the conversion rule using the auxiliary functions PlaceTypeToString() and PlaceTypeFromString().

```
PlaceTypeToString ( NumType )
PlaceTypeFromString ( StrType )
```
#### Example:

```
PlaceTypeToString (1);
PlaceTypeToString (2);
PlaceTypeToString (3);
                                     ⇒ "normal"
                                     ⇒ "large"
                                     ⇒ "small"
PlaceTypeFromString ("normal" ); 
PlaceTypeFromString ("large");
PlaceTypeFromString ("small");
                                    \Box 1
                                     ⇒ 2
                                     ⇒ 3
```
#### 6.2.7.4 Configuration of ToolSpec.xml

### PlaceTypeToString () / PlaceTypeFromString ()

The location type of a tool (TC\_TP7) is always listed as a numeric value in SINUMERIK Operate. A string value is used for the location type in HMI-Advanced. The assignment between the numeric value and the string value is performed in the WZACCESS.MDB database.

To guarantee the compatibility of code carrier formats between HMI-Advanced and SINUMERIK Operate, the "ToolSpec.xml" configuration file is introduced in Tool Ident Connection. This file must be saved in the control in the same directory as the mcx file.

#### Example 1:

```
<!--The following data structure is used to convert the location type 
information ($TC_TP7) from a numeric value to a string value and vice 
versa. The string comparison is case-sensitive in the conversion from 
text → code--> 
<ToolSpecConversion>
```

```
 <ToolSpec code="1" text="normal"/> 
    <ToolSpec code="2" text="large"/> 
    <ToolSpec code="3" text="small"/> 
</ToolSpecConversion>
```
The ToolSpec.xml can be accessed within the conversion rule with the

```
PlaceTypeToString() and PlaceTypeFromString() auxiliary functions.
PlaceTypeToString ( NumType ) 
PlaceTypeFromString ( StrType )
```
#### Example 2:

```
PlaceTypeToString ( 1 ); □ "normal"
PlaceTypeToString ( 2 ); □ "large"
PlaceTypeToString ( 3 ); □ "small"
PlaceTypeFromString ("normal" ); \Box 1
PlaceTypeFromString ("large" ); \Box 2
```
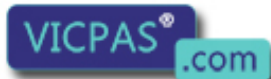

Tool Management 418 Function Manual, 10/2015, 6FC5397-6BP40-5BA3

```
PlaceTypeFromString ("small"); □ 3
```
## 6.2.7.5 Description of the MCIS-C script language

In this section, relevant MCIS-C specific subjects are discussed, which must be taken into account when configuring logical functions.

## Keywords

Keywords are reserved for the compiler as language elements and must not be used as names of classes, variables and functions.

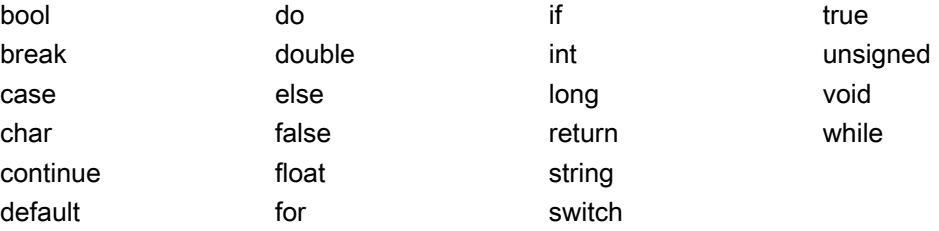

## Data types

The following table lists all of the data types for the MCIS-C script language, which can be used for programming:

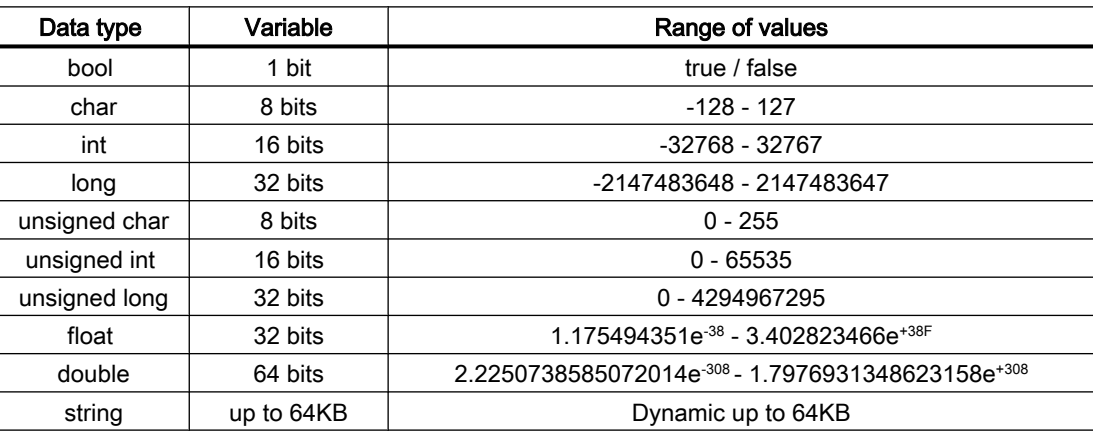

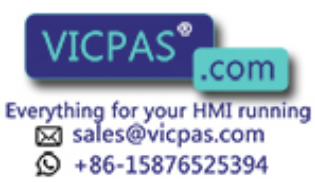

## Operators and special characters

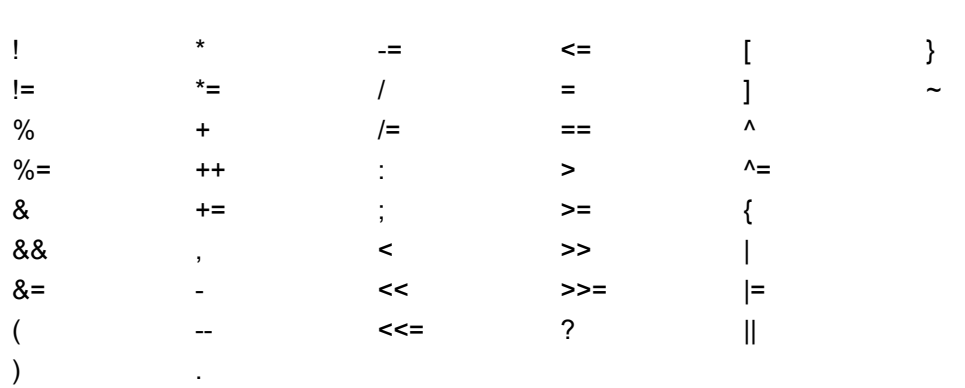

The MCIS-C script language supports the following operators and special characters:

## Special features of the "string" data type

Contrary to the programming language C, MCIS-C has a dynamic string-data type. The data type is comparable with the string data type of the Java or C# programming languages. A "string" type variable can include a character string of up to 64KB. Strings can be linked using the ± operator. Assigning binary data types to a string variable means that the binary value is converted into a string.

Example:

string s;

 $s = "Hello"; // s = "Hello"$  $s = s + " " ; // s = "Hello "$  $s$  += "World!"; //  $s$ = "Hello World!"

# 6.2.8 Examples

## **Overview**

The following source code examples are based on the MCIS-C script language to create conversion examples for Tool Ident Connection. These examples are included on the data carrier of the Wkonvert wizard.

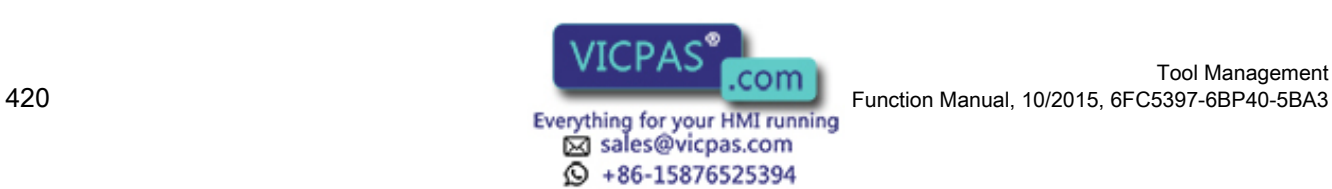

## SampleWkonvert.mcc

\_VersionInfo := "SampleWkonvert.mcc: Example for WKONWERT logic";

```
TmTool Tool = new TmTool(); // tool object<br>unsigned char ToolArravi01: // data of the data carrier
unsigned char ToolArray[0];
void DecodeToolData()
{
 Tool.TC_TP1 = readWORD( ToolArray, 0); // Duplo number byte 00-01
  Tool.TC_TP2 = readASCII( ToolArray, 2, 10); // tool name byte 02-11
 Tool.TC_TP3 = ToolArray[12]; // size to the left byte 12
  Tool.TC_TP4 = ToolArray[13]; // size to the right byte 13
 Tool.TC_TP5 = ToolArray[14]; // size to the top byte 14
 Tool.TC_TP6 = ToolArray[15]; // size to the bottom byte 15
 Tool.TC_TP7 = readINT(ToolArray, 16); // location type byte 16-17
 int EdgeCount = readINT(ToolArray, 18); // number of cutting edges byte 18-19
 int EdgeIndex; and the control of the control of the control of the control of the control of the control of the control of the control of the control of the control of the control of the control of the control of the cont
  for ( EdgeIndex = 1 ; EdgeIndex <= EdgeCount ; EdgeIndex++ )
 {
    int EdgeOffset = 20 + (Edgelndex-1) * 24; // offset at the beginning of the particular cutting edge
                                               // 24: Size of the cutting edge data
    int EdgeNo = readINT (ToolArray, EdgeOffset + 0); // cutting edge number byte 20-21
     Tool.TC_DP1[EdgeNo] = readINT ( ToolArray, EdgeOffset + 2 ); // tool type byte 22-23 
     Tool.TC_DP2[EdgeNo] = readREAL( ToolArray, EdgeOffset + 4 ); // cutting edge position byte 24-27
     Tool.TC_DP3[EdgeNo] = readREAL( ToolArray, EdgeOffset + 8 ); // geometry length 1 byte 28-31
     Tool.TC_DP4[EdgeNo] = readREAL( ToolArray, EdgeOffset + 12 ); // geometry length 2 byte 32-35
     Tool.TC_DP5[EdgeNo] = readREAL( ToolArray, EdgeOffset + 16 ); // geometry length 3 byte 36-39
     Tool.TC_DP6[EdgeNo] = readREAL( ToolArray, EdgeOffset + 20 ); // geometry radius byte 40-43
  }
}
void EncodeToolData()
{ 
 writeWORD (ToolArray, 0, Tool.TC_TP1 ); // Duplo number byte 00-01
 writeASCII( ToolArray, 2, 10, Tool.TC_TP2 ); // tool name byte 02-11
 ToolArray[12] = Tool.TC_TP3; // size to the left byte 12
 ToolArray[13] = Tool.TC_TP4; // size to the right byte 13
  ToolArray[14] = Tool.TC_TP5; \blacksquare // size to the top byte 14
 ToolArray[15] = Tool.TC_TP6; \frac{1}{2} // size to the bottom byte 15
 writeINT (ToolArray, 16, Tool.TC_TP7 ); // location type byte 16-17
  int EdgeCount = Tool.EDGE_NUM; 
 writeINT (ToolArray, 18, EdgeCount ); \mu mumber of cutting edges byte 18-19
  int EdgeIndex;
```
for ( $\text{EdgeIndex} = 1$ ;  $\text{EdgeIndex} \leq \text{EdgeCount}$ ;  $\text{EdgeIndex} \neq \text{)}$ 

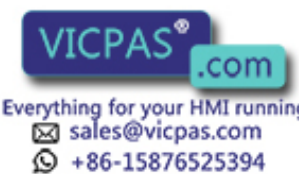

```
 {
    int EdgeNo = Tool.EDGE_NO[EdgeIndex]: // cutting edge number
    int EdgeOffset = 20 + (EdgeIndex-1) * 24; // offset to the beginning of the particular cutting edge
                                                                // 24: Size of the cutting edge data
    writeINT (ToolArray, EdgeOffset + 0, EdgeNo); // cutting edge number byte 20-21
    writeINT (ToolArray, EdgeOffset + 2, Tool.TC_DP1[EdgeNo] ); // tool type byte 22-23
    writeREAL ( ToolArray, EdgeOffset + 4, Tool.TC_DP2[EdgeNo] ); // cutting edge position byte 24-27
    writeREAL (ToolArray, EdgeOffset + 8, Tool.TC_DP3[EdgeNo]); // geometry length 1 byte 28-31
    writeREAL (ToolArray, EdgeOffset + 12, Tool.TC_DP4[EdgeNo]); // geometry length 2 byte 32-35
    writeREAL (ToolArray, EdgeOffset + 16, Tool.TC_DP5[EdgeNo]); // geometry length 3 byte 36-39
     writeREAL ( ToolArray, EdgeOffset + 20, Tool.TC_DP6[EdgeNo] ); // geometry radius byte 40-43
   }
}
```
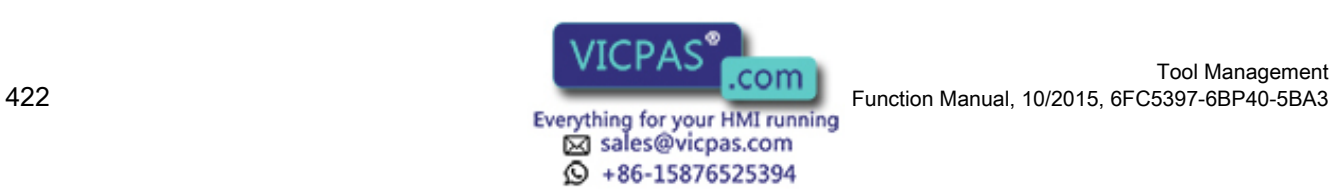

## SampleToolSize.mcc

\_VersionInfo := "SampleToolSize.mcc: Example for WKONWERT logic";

```
TmTool Tool = new TmTool(); // tool object<br>unsigned char ToolArravi01: // data of the data carrier
unsigned char ToolArray[0];
void DecodeToolData()
{
  Tool.TC_TP1 = readWORD( ToolArray, 0 ); // Duplo number byte 00-01
   Tool.TC_TP2 = readASCII( ToolArray, 2, 10); // tool name byte 02-11
  Tool.TC_TP7 = readINT(ToolArray, 12 ); // location type byte 12-13
  int EdgeCount = readINT(ToolArray, 14); // number of cutting edges byte 14-15
  int EdgeIndex; and the state of the state of the state of the state of the state of the state of the state of the state of the state of the state of the state of the state of the state of the state of the state of the stat
  int ToolSize = 1; \blacksquarefor (\text{EdgeIndex} = 1; \text{EdgeIndex} \leq \text{EdgeCount}; \text{EdgeIndex} \neq \text{)}{
   int EdgeOffset = 16 + (EdgeIndex-1) * 24; // offset that the beginning of the particular cutting edge
                                                                  // 24: Size of the cutting edge data
    int EdgeNo = readINT (ToolArray, EdgeOffset + 0); // cutting edge number byte16-17
     Tool.TC_DP1[EdgeNo] = readINT ( ToolArray, EdgeOffset + 2 ); // tool type byte 18-19
    Tool.TC_DP2[EdgeNo] = readREAL( ToolArray, EdgeOffset + 4 ); // cutting edge position byte 20-23
     Tool.TC_DP3[EdgeNo] = readREAL( ToolArray, EdgeOffset + 8 ); // geometry length 1 byte 24-27
     Tool.TC_DP4[EdgeNo] = readREAL( ToolArray, EdgeOffset + 12 ); // geometry length 2 byte 28-31
     Tool.TC_DP5[EdgeNo] = readREAL( ToolArray, EdgeOffset + 16 ); // geometry length 3 byte 32-35
     Tool.TC_DP6[EdgeNo] = readREAL( ToolArray, EdgeOffset + 20 ); // geometry radius byte 36-39
     double to radius = Tool.TC_DP6[EdgeNo];
    if ( to radius > 30.0 && ToolSize < 4 ) ToolSize = 4;
    else if ( tool radius >= 20.0 && ToolSize < 3 ) ToolSize = 3;
    else if ( tool radius >= 10.0 && ToolSize < 2 ) ToolSize = 2;
   }
  Tool.TC_TP3 = ToolSize; \frac{1}{2} // size to the left
  Tool.TC_TP4 = ToolSize; \frac{1}{2} // size to the right
  Tool.TC_TP5 = ToolSize; \frac{1}{100} = ToolSize;
   Tool.TC_TP6 = ToolSize; // size to the bottom 
} 
void EncodeToolData()
{ 
  writeWORD (ToolArray, 0, Tool.TC_TP1 ); // Duplo number byte 00-01<br>writeASCII (ToolArray, 2, 10, Tool.TC_TP2 ); // tool name byte 02-11
  writeASCII (ToolArray, 2, 10, Tool.TC_TP2); // tool name
  writeINT (ToolArray, 12, Tool.TC_TP7 ); // location type Byte 12-13
  int EdgeCount = Tool.EDGE_NUM;
  writeINT (ToolArray, 14, EdgeCount); // number of cutting edges Byte 14-15
```
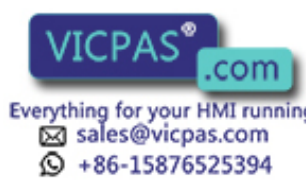

int EdgeIndex;

}

```
for (Edgelndex = 1; Edgelndex \le EdgeCount; Edgelndex++)
 {
  int EdgeNo = Tool.EDGE_NO[EdgeIndex] ; // cutting edge number<br>int EdgeOffset = 16 + (EdgeIndex-1) * 24; // offset at the beginning of
                                                                 // offset at the beginning of the particular cutting edge
                                                                    // 24: Size of the cutting edge data
  writeINT (ToolArray, EdgeOffset + 0, EdgeNo); // cutting edge number byte 16-17
  writeINT (ToolArray, EdgeOffset + 2, Tool.TC_DP1[EdgeNo]); // tool type byte 18-19
  writeREAL( ToolArray, EdgeOffset + 4, Tool.TC_DP2[EdgeNo]); // cutting edge position byte 20-23
   writeREAL( ToolArray, EdgeOffset + 8, Tool.TC_DP3[EdgeNo] ); // geometry length 1 byte 24-27
   writeREAL( ToolArray, EdgeOffset + 12, Tool.TC_DP4[EdgeNo] ); // geometry length 2 byte 28-31
  writeREAL( ToolArray, EdgeOffset + 16, Tool.TC_DP5[EdgeNo]); // geometry length 3 byte 32-35
  writeREAL( ToolArray, EdgeOffset + 20, Tool.TC_DP6[EdgeNo]); // geometry radius byte 36-39
 }
```
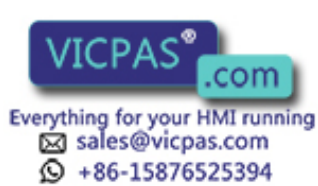

# 6.3 PLC interface in the DB19

## 6.3.1 Structure

Tool Ident Connection has a parameterizable PLC interface with which defined services/ functions can be triggered or executed. Data for the services/functions is saved in a defined data area of the PLC interface; the area for the return value of the services/functions is also provided there.

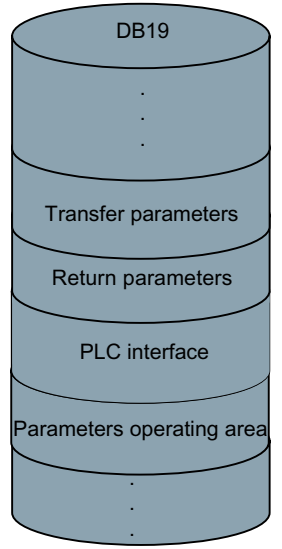

Image 6-16 Structure of the PLC interface

# 6.3.2 Function call of the PLC interface

The interface occupies six bytes in the PLC, has a fixed structure and the following assignment (the table refers to the default parameterization of the interface in DB19 with offset 250):

| PLC data      | <b>Identifier</b> | Type        | Range of values | Meaning                     |
|---------------|-------------------|-------------|-----------------|-----------------------------|
| DB19.DBX250.0 | Request           | <b>BOOL</b> | True, False     | Requesting the task         |
| DB19.DBB251   | K Code            | <b>BYTE</b> | 0127            | Command code                |
| DB19.DBX252.0 | Done              | <b>BOOL</b> | True, False     | Task successfully completed |
| DB19.DBX252.1 | Error             | <b>BOOL</b> | True, False     | Task ended with error       |
| DB19.DBX252.2 | Active            | <b>BOOL</b> | True, False     | Task is being processed     |
| DB19.DBX252.7 | Ident_Ready       | <b>BOOL</b> | True, False     | Status for power up         |
| DB19.DBB253   | K CodeError       | <b>BYTE</b> | 0.127           | K-Code in case of an error  |
| DB19.DBW254   | Error Code        | <b>INT</b>  | $-327632767$    | Error code                  |

Table 6-7 Structure of the PLC interface

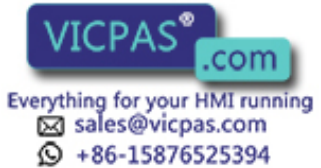

#### Note

The PLC interface can only function and accept tasks after the status bit Ident\_Ready has been set to "1".

If the request bit has already been set, it is reset and error code 0xFFFF is written into the Error\_Code word in the PLC.

## 6.3.3 Assignment of the PLC for transfer parameters

Various transfer parameters are required, depending on the command code, to execute certain functions. The required transfer parameters are also stored in the PLC; this data area occupies 56 bytes and has the following fixed structure (the table refers to the default parameterization of the interface in DB19 with offset 140):

| PLC data           | Identifier             | <b>Type</b>   | Range of values | Meaning                                       |
|--------------------|------------------------|---------------|-----------------|-----------------------------------------------|
| DB19.DBW140        | Subtype                | <b>INT</b>    | $-132000$       | Subtype of the tool                           |
| DB19.DBW142        | Duplo                  | <b>INT</b>    | $-132000$       | Duplo number of the tool                      |
| DB19.DBB144        | Ident                  | <b>STRING</b> | 32 characters   | <b>Tool identifier</b>                        |
| <b>DB19.DBW178</b> | T number               | <b>INT</b>    | $-132000$       | T number of the tool                          |
| DB19.DBW180        | Magazine location      | <b>INT</b>    | $-132000$       | Magazine location number of the tool          |
| DB19.DBW182        | Magazine location type | <b>INT</b>    | $-132000$       | Tool size                                     |
| DB19.DBB184        | ToolSize_Upper         | <b>BYTE</b>   | 1127            | Tool size upwards in half locations           |
| DB19.DBB185        | ToolSize_Down          | <b>BYTE</b>   | 1127            | Tool size downwards in half locations         |
| DB19.DBB186        | ToolSize_Left          | <b>BYTE</b>   | 1127            | Tool size to the left in half locations       |
| DB19.DBB187        | ToolSize_Right         | <b>BYTE</b>   | 1127            | Tool size to the right in half locations      |
| DB19.DBB188        | Channel                | <b>BYTE</b>   | 1127            | Channel number of the tool                    |
| DB19.DBB189        | Loading Place          | <b>BYTE</b>   | 1127            | Number of the loading/unloading loca-<br>tion |
| DB19.DBW190        | Magazines              | <b>INT</b>    | 032000          | Magazine number                               |
| DB19.DBB192        | Unit                   | <b>BYTE</b>   | 1127            | Code carrier number                           |
| DB19.DBB193        | NCU_Index              | <b>BYTE</b>   | 1127            | Name of the NCU                               |
| DB19.DBW194        | FileIndex              | <b>INT</b>    | 032000          | File index (Import/Export)                    |
| DB19.DBX196.0      | <b>Active Enable</b>   | <b>BOOL</b>   | True, False     | Hide status bit "Tool active"                 |
| DB19.DBX196.1      | Override               | <b>BOOL</b>   | True, False     | Overwrite file                                |
| DB19.DBX196.2      | LoadTool               | <b>BOOL</b>   | True, False     | Load tool after being created                 |
| DB19.DBX196.3      | <b>DeleteTool</b>      | <b>BOOL</b>   | True, False     | Delete tool after unloading                   |

Table 6-8 Assignment of the PLC for transfer parameters

#### Note

The "NCU\_Index" parameter is currently not evaluated by Tool Ident Connection.

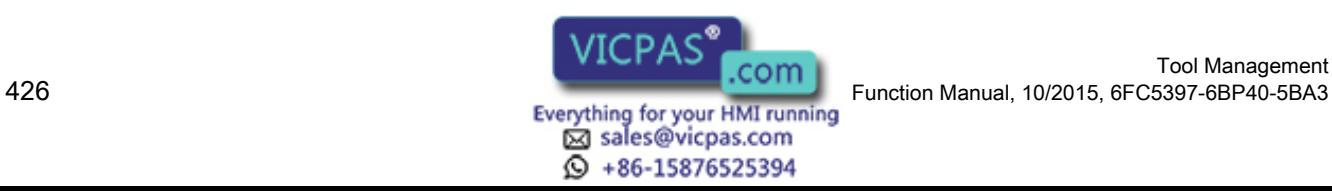

# 6.3.4 Assignment of the PLC for return values

To execute certain functions, various return parameters are supplied, depending on the command code. They are also stored in the PLC; this data area occupies 50 bytes and has the following fixed structure (the table refers to the default parameterization of the interface in DB19 with offset 198):

| PLC data       | <b>Identifier</b>      | <b>Type</b>   | Range of values | Meaning                                  |
|----------------|------------------------|---------------|-----------------|------------------------------------------|
| <b>DBW 198</b> | Subtype                | <b>INT</b>    | $-132000$       | Subtype of the tool                      |
| <b>DBW 200</b> | Duplo                  | <b>INT</b>    | $-132000$       | Duplo number of the tool                 |
| <b>DBB 202</b> | Ident                  | <b>STRING</b> | 32 characters   | Tool identifier                          |
| <b>DBW 236</b> | T number               | <b>INT</b>    | $-132000$       | T number of the tool                     |
| <b>DBW 238</b> | ToolState              | <b>INT</b>    | $-132000$       | <b>Tool status</b>                       |
| <b>DBW 240</b> | Magazine location type | <b>INT</b>    | $-132000$       | Tool size                                |
| <b>DBB 242</b> | ToolSize_Upper         | <b>BYTE</b>   | 1127            | Tool size upwards in half locations      |
| <b>DBB 243</b> | ToolSize Down          | <b>BYTE</b>   | 1127            | Tool size downwards in half locations    |
| <b>DBB 244</b> | ToolSize Left          | <b>BYTE</b>   | 1127            | Tool size to the left in half locations  |
| <b>DBB 245</b> | ToolSize_Right         | <b>BYTE</b>   | 1127            | Tool size to the right in half locations |
| <b>DBW 246</b> | Magazines              | <b>INT</b>    | 032000          | Magazine number of the tool              |
| <b>DBW 248</b> | Magazine Place         | <b>INT</b>    | 032000          | Magazine location number of the tool     |

Table 6-9 Assignment of the PLC for return parameters

# 6.3.5 Executing functions

## 6.3.5.1 General sequence when executing functions

The following chronological sequence is defined (positive execution) for executing functions for the PLC interface:

#### PLC interface user:

- 1. Transfer parameters required are written in the PLC (DB19 offset 140)
- 2. Command code is defined (DB19.DBB251)
- 3. Request bit is set (DB19.DBX.250.0)

#### Tool Ident Connection:

- 1. Reads out the command code (DB19.DBB251)
- 2. Checks whether the value read-out is valid
- 3. Sets the active bit (DB19.DBB251.2)
- 4. Request is executed
- 5. Writes the value "0" to the error code word (DB19.DBW253)
- 6. Sets the done bit (DB19.DBX251.0)

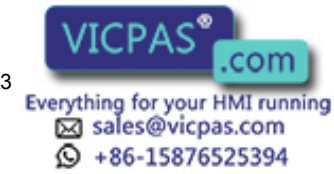

## PLC interface user:

- 1. Evaluates done bit or error bit and possibly the error code
- 2. Resets the request bit (DB19.DBX.250.0)

### Tool Ident Connection:

- 1. Resets the done bit and error bit back to "0" (DB19.DBX251.0, DB19.DBX251.1)
- 2. Deletes the error code word (DB19.DBW253)

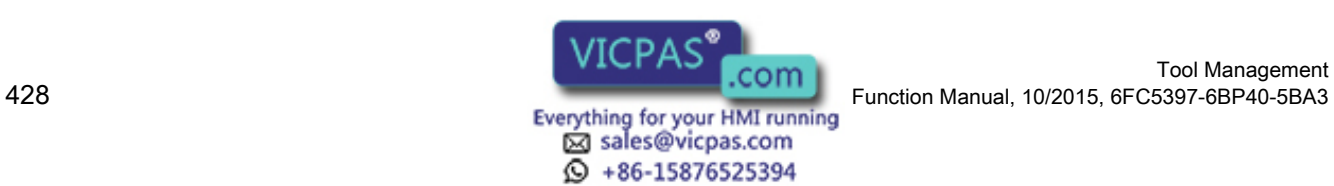

## 6.3.5.2 Pulse diagram for positive execution of a function

The following pulse diagram clearly shows the chronological sequence when executing a function via the PLC interface:

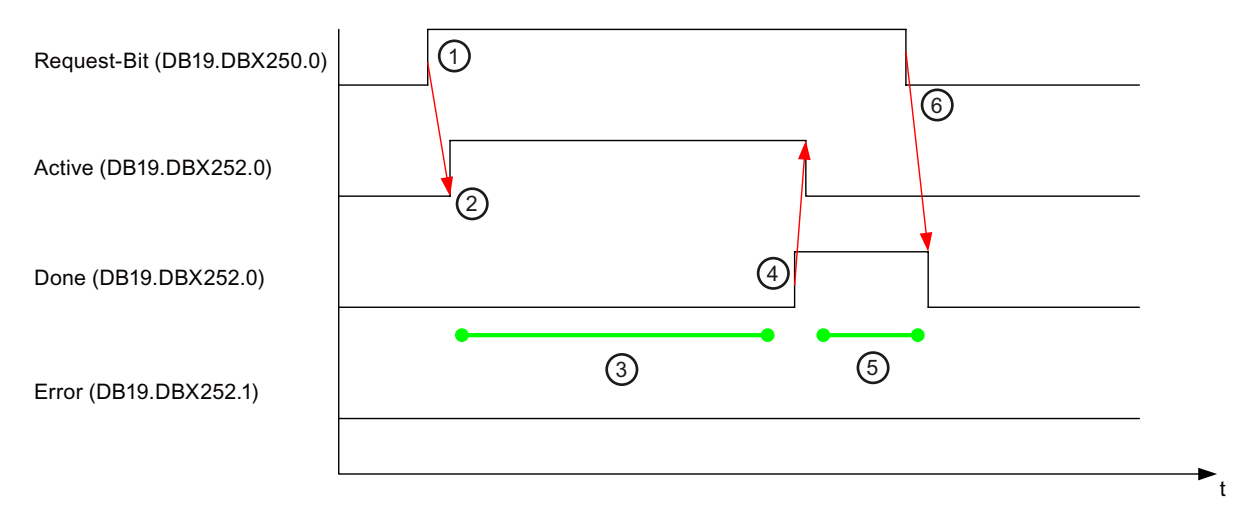

#### ① Function initiated by the user

- Before initiating, the user writes the required transfer parameters and the K code into the PLC
- When triggered, Tool Ident Connection evaluates the K code

#### ② Feedback from Tool Ident Connection

● The active bit is set if the K code is valid

#### ③ Processing period

- Tool Ident Connection reads the required transfer parameters and performs the desired operation / PI service
- Depending on the function, return parameters are written to the PLC

## ④ Feedback, processing

- After successful execution of the function, Tool Ident Connection writes "0" to the error code word and sets the done bit
- Resets the active bit

### ⑤ User responds to the falling edge of the active bit

- The user evaluates the done bit or error bit and possibly the error code word, reads possible return parameters and resets the request bit
- ⑥ Tool Ident Connection reacts to the falling edge of the request bit
	- Sets the done bit and error bit to "0"
	- Error code word is set to "0"
- Image 6-17 Pulse diagram for positive execution

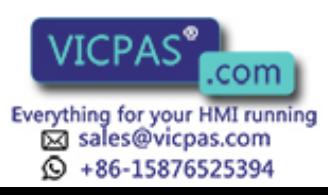

## 6.3.5.3 Pulse diagram when negative execution of a function

The following pulse diagram clearly shows the chronological sequence when executing a function via the PLC interface with negative output:

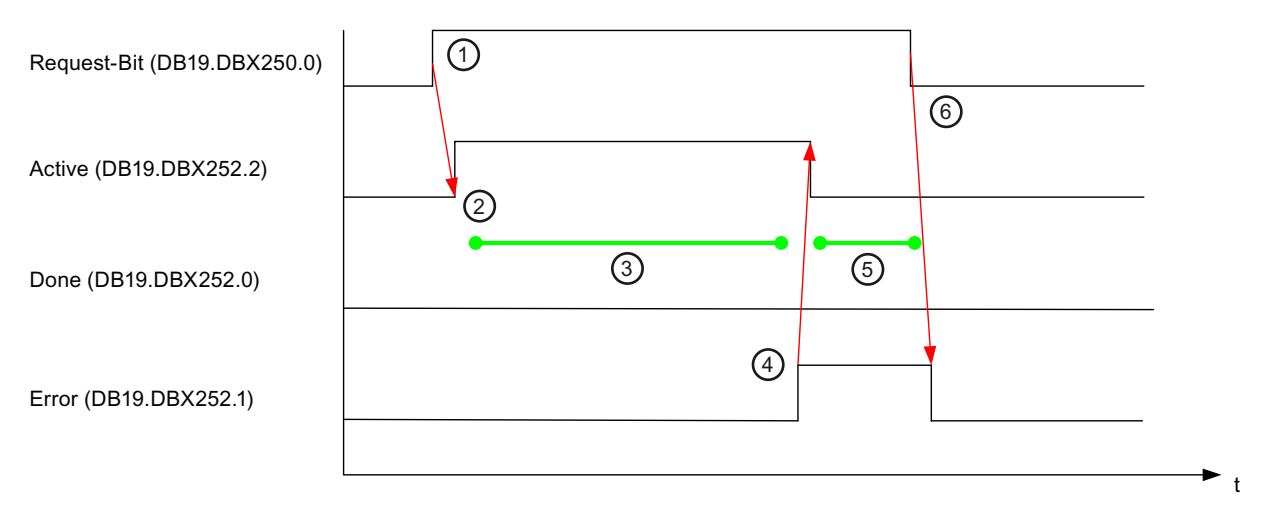

#### ① Function initiated by the user

- Before initiating, the user writes the required transfer parameters and the K code into the PLC
- When triggered, Tool Ident Connection evaluates the K code

#### ② Feedback from Tool Ident Connection

● The active bit is set if the K code is valid

#### ③ Processing period

- Tool Ident Connection reads the required transfer parameters and performs the desired operation / PI service
- Depending on the function, return parameters are written to the PLC

#### ④ Feedback, processing

- After unsuccessful execution of the function, Tool Ident Connection writes the returned error code to the error code word and sets the error bit
- Resets the active bit

#### ⑤ User responds to the falling edge of the active bit

● The user evaluates the error bit and error code word and resets the request bit

#### ⑥ Tool Ident Connection reacts to the falling edge of the request bit

- Sets the done bit and error bit to "0"
- Error code word is set to "0"

Image 6-18 Pulse diagram for negative execution

## 6.3.5.4 Pulse diagram "Ident\_Ready" signal

The "Ident Ready" signal serves as the ready signal of Tool Ident Connection. The PLC user sets the parameter "Ident\_Ready" (DB19.DBX252.7) in the PLC interface to the value "1".

Tool Ident Connection reacts to the rising edge of the "Ident\_Ready" signal and resets the significance of the parameter to the value "0".

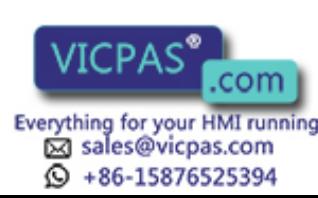

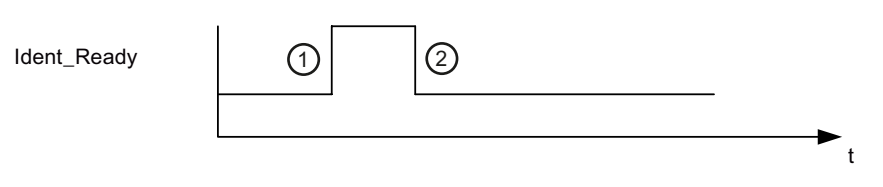

#### ① Function initiated by the user

- The PLC user sets the PLC data "Ident\_Ready" to a value of "1"
- ② Feedback from Tool Ident Connection
	- Tool Ident Connection reacts to the rising edge and resets the significance of the PLC data to "0".
- Image 6-19 Pulse diagram of the status signal Ident Ready

## 6.3.6 PLC interface for the Parameter operating area

## 6.3.6.1 Assignment of the PLC interface for the Parameter area

## ParamTM PLC interface

The "ParamTM" PLC interface is used in conjunction with the following functions:

- New tool from code carrier
- Unload tool/delete from code carrier

## **Configuration**

In addition, this interface must be configured in the "tdidentcfg.xml" file in the "ParamTMInterface" section.

Table 6-10 Structure of the "ParamTM-Interface" PLC interface

| <b>PLC</b> address | <b>Identifier</b> | <b>Type</b> | Range of values | Significance                |
|--------------------|-------------------|-------------|-----------------|-----------------------------|
| DB19.DBX256.0      | Request           | <b>BOOL</b> | True, False     | Requests the task           |
| DB19.DBB257        | Reserve           | <b>BYTE</b> |                 |                             |
| DB19.DBX258.0      | Done              | <b>BOOL</b> | True, False     | Task successfully completed |
| DB19.DBX258.1      | Error             | <b>BOOL</b> | True, False     | Task ended with error       |
| DB19.DBX258.2      | Active            | <b>BOOL</b> | True, False     | Task is being processed     |
| DB19.DBX258.3      | Reserve           | <b>BOOL</b> |                 |                             |
| DB19.DBX258.4      | Reserve           | <b>BOOL</b> |                 |                             |
| DB19.DBX258.5      | Reserve           | <b>BOOL</b> |                 |                             |
| DB19.DBX258.6      | Reserve           | <b>BOOL</b> |                 |                             |
| DB19.DBX252.7      | Reserve           | <b>BOOL</b> |                 |                             |
| DB19.DBX259.0      | Read              | <b>BOOL</b> | True, False     | Read tool data from CT      |
| DB19.DBX259.1      | Write             | <b>BOOL</b> | True, False     | Write tool data to CT       |

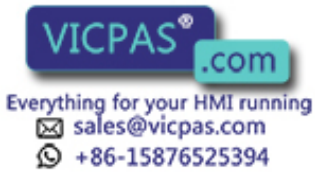

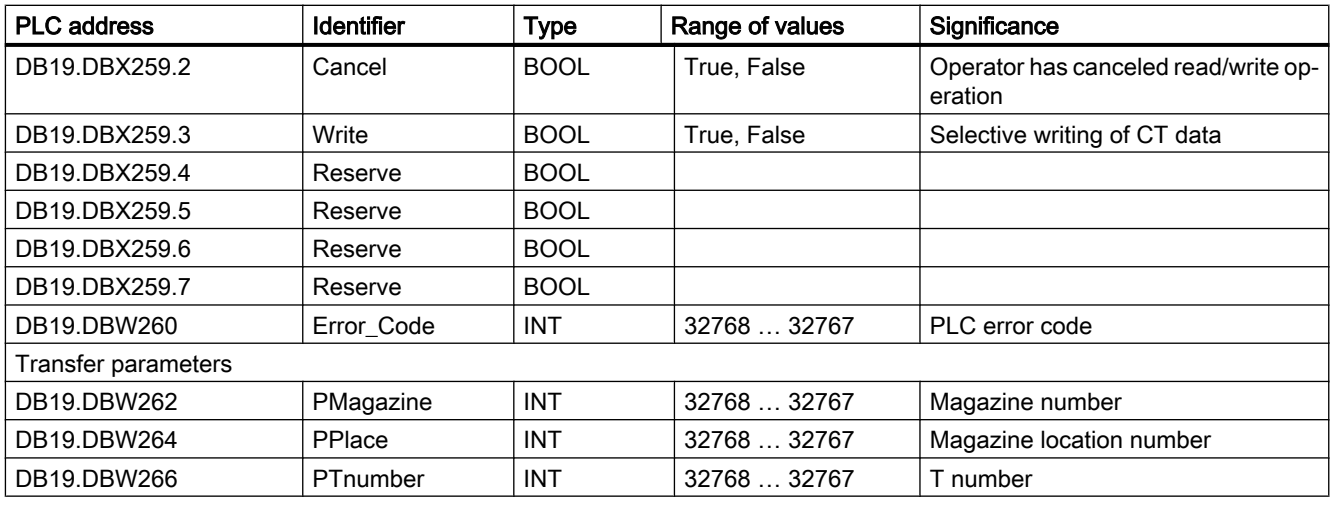

## 6.3.6.2 Load the tool

## "New tool from code carrier" function

The "New tool from code carrier" function is executed on the SINUMERIK Operate in the "Parameter" area. As a consequence, the "Read" function is executed in the PLC interface.

The following pulse diagrams are shown in the following:

[Sequence](#page-432-0) (Page [433](#page-432-0))

[Sequence when canceled by the PLC](#page-433-0) (Page [434](#page-433-0))

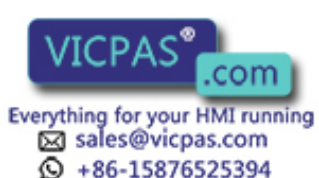
# <span id="page-432-0"></span>6.3.6.3 Sequence

## **Sequence**

The following pulse diagram clearly shows an error-free sequence of the "New tool from code carrier" function.

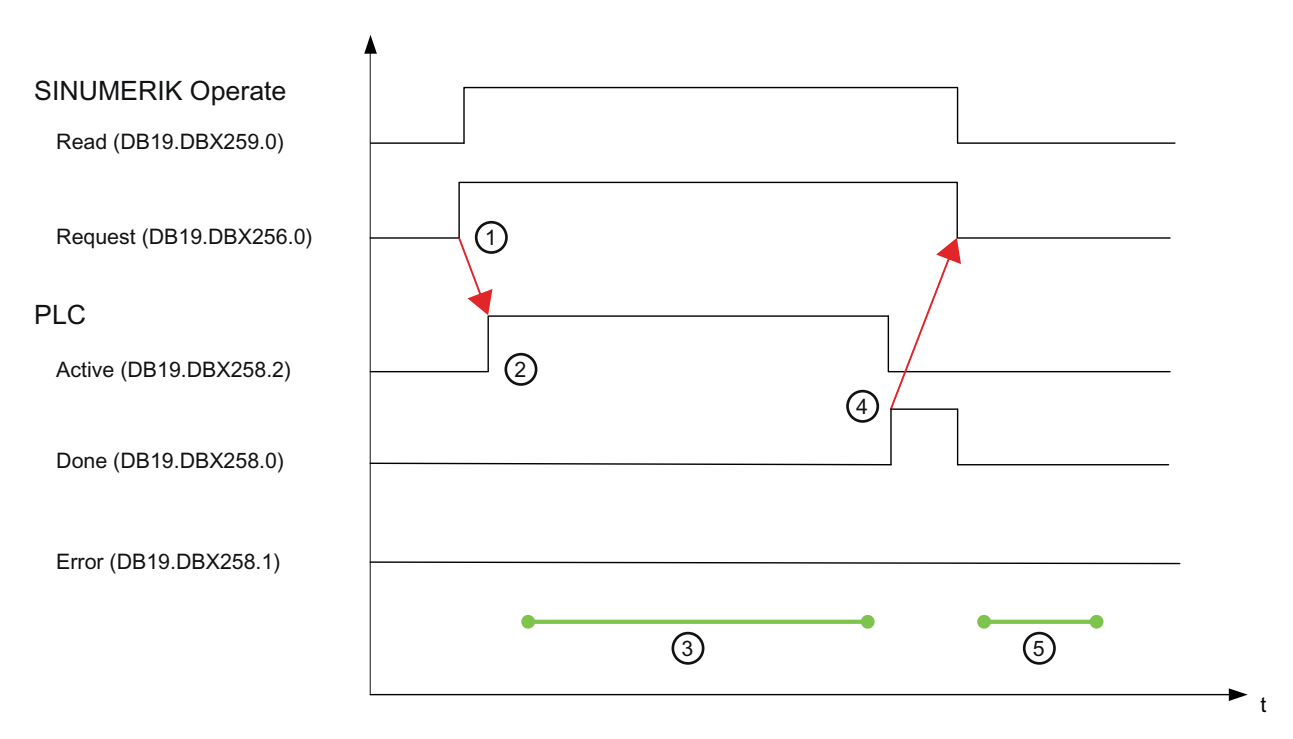

## ① Function initiated by the user

With the "New tool from code carrier" function, in the PLC interface, the signals are set to Read = 1" and Request = 1.

### ② Feedback from the PLC

The PLC then sets the signal to Active = 1".

## ③ Machining time

The PLC reads the tool data from the code carrier, and saves it in the configured data block.

## ④ Feedback, machining time

- If all of the tool data is in the data block, the PLC sets the following signals "Active = 0" and "Done = 1".
- SINUMERIK Operate then resets the "Read" and "Request" signals.
- The PLC also resets the "Done" signal.

## ⑤ Machining time

The HMI reads the tool data from the data block and the tool is loaded.

Image 6-20 Pulse diagram for positive execution

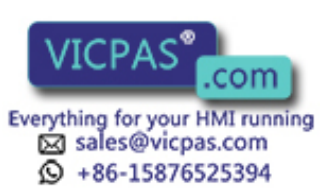

# <span id="page-433-0"></span>6.3.6.4 Sequence when canceled by the PLC

### **Sequence**

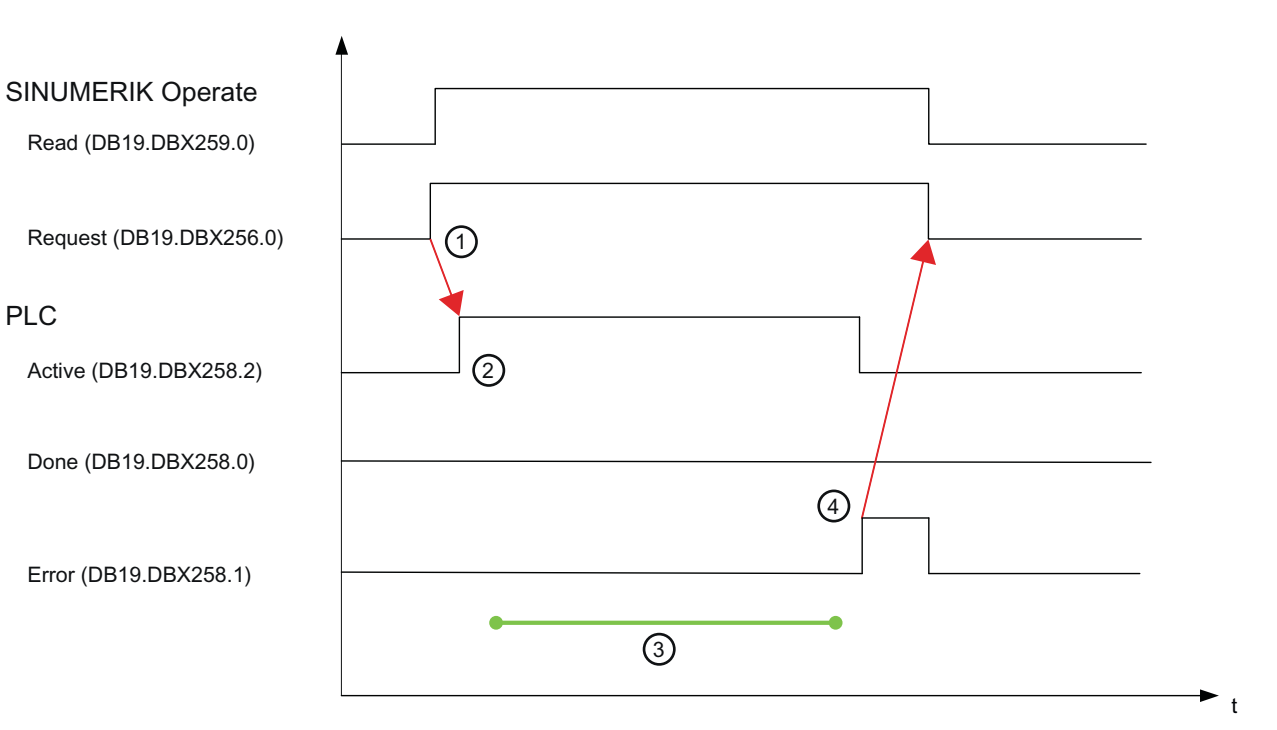

The following pulse diagram shows an incorrect sequence of the "New tool from code carrier" function.

### ① Function initiated by the user

In the PLC interface, the signals "Read = 1" and "Request = 1" are set.

### ② Feedback from the PLC

The PLC sets the signal "Active = 1".

#### ③ Machining time

The PLC reads the tool data from the code carrier, and saves it in the configured data block.

### ④ Feedback, machining time

If the code carrier was not read, then the following happens in the PLC interface:

- The error cause is written into the "Error\_Code" element.
- The PLC sets the signals "Active = 0" and "Error = 1".
- SINUMERIK Operate then resets the "Read" and "Request" signals.
- The PLC also resets the "Error" and the "Error\_Code" signal.

Image 6-21 Pulse diagram when canceled by the PLC

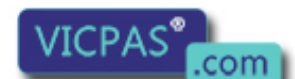

sales@vicpas.com 15876525394

Tool Management Tool Management<br>Everything for your HMI running Function Manual, 10/2015, 6FC5397-6BP40-5BA3

# 6.3.6.5 Unloading a tool

## "Unload tool / delete on code carrier" function

The "Unload tool / delete on code carrier" function is executed on the SINUMERIK Operate in the "Parameter" area. As a consequence, the "Read" function is executed in the PLC interface, and then the "Write" function is executed.

This sequence ensures that the content on the code carrier, which is not written to with the current tool data as result of the conversion rule, is retained.

Please refer to the following sections for the sequence of the "Read" function.

The sequence of the "Write" function corresponds to the "Read" sequence, with the difference that the "DB19.DBX259.1" signal is used.

[Sequence](#page-432-0) (Page [433](#page-432-0))

[Sequence when canceled by the PLC](#page-433-0) (Page [434](#page-433-0))

## 6.3.6.6 Diagnostics

## **Settings**

The following settings must be made in order to set the diagnostics of the described sequences.

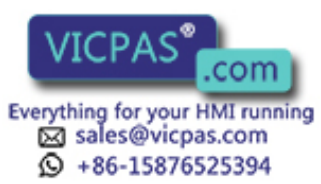

# Procedure

- 1. Select the "Startup" operating area.
- 2. Press the "SINUMERIK Operate", "Diagnostics", and "Extended" softkeys.
- 3. Make the following settings:

|                                                    |                        |                                  | <b>Bit Sets</b>     |
|----------------------------------------------------|------------------------|----------------------------------|---------------------|
| Service                                            | $\Box$ Bit 10          | $\Box$ Bit 20                    |                     |
| Service Adapter                                    | $\Box$ Bit 11          | $\Box$ Bit 21                    | Settings            |
| <b>ØParamTM</b> Interface                          | $\Box$ Bit 12          | $\Box$ Bit 22                    |                     |
| $\Box$ Bit 3                                       | $\Box$ Bit 13          | $\Box$ Bit 23                    |                     |
| Bit 4                                              | $\Box$ Bit 14          | $\Box$ Bit 24                    |                     |
| Bit 5                                              | $\Box$ Bit 15          | $\Box$ Bit 25                    |                     |
| Bit6                                               | $\Box$ Bit 16          | $\Box$ Bit 26                    |                     |
| $\Box$ Bit 7                                       | $\Box$ Bit 17          | $\Box$ Bit 27                    |                     |
| $B$ it 8                                           | $\Box$ Bit 18          |                                  |                     |
| $\Box$ Bit 9                                       | $\Box$ Bit 19          |                                  | Terminate           |
| Module: McisTdiIdentConnectic v Process/Thread ID: |                        | Trace Level: 8                   | $\overline{\bf{C}}$ |
| Toggle<br>Interface                                | Preferred   Clear Bits | Set Bits<br>Clear All<br>Set All |                     |

Image 6-22 Activate trace

|                  |                                        |                                      | <b>Bit Sets</b> |
|------------------|----------------------------------------|--------------------------------------|-----------------|
| <b>ZWKonvert</b> | $\Box$ Bit 10                          | $\Box$ Bit 20                        |                 |
| $\Box$ Bit 1     | $\Box$ Bit 11                          | $\Box$ Bit 21                        | Settings        |
| $\Box$ Bit 2     | $\Box$ Bit 12                          | $\Box$ Bit 22                        |                 |
| $\Box$ Bit 3     | $\Box$ Bit 13                          | Bit 23                               |                 |
| $\Box$ Bit 4     | $\Box$ Bit 14                          | $\Box$ Bit 24                        |                 |
| $\Box$ Bit 5     | $\Box$ Bit 15                          | $\Box$ Bit 25                        |                 |
| Bit6             | $\Box$ Bit 16                          | $\Box$ Bit 26                        |                 |
| Bit 7            | $\Box$ Bit 17                          | $\Box$ Bit 27                        |                 |
| $\Box$ Bit 8     | $\Box$ Bit 18                          |                                      |                 |
| $\Box$ Bit 9     | $\Box$ Bit 19                          |                                      | Terminate       |
|                  |                                        |                                      |                 |
| Module:          | <b>WKONVERT</b>                        | Trace Level: 1<br>Process/Thread ID: | $\alpha$        |
| Toggle           | Preferred  <br>Clear Bits<br>Interface | Set Bits<br>Clear All<br>Set All     |                 |

Image 6-23 Activate trace

### Note

Diagnostics are only available when the manufacturer's password has been entered.

Within a conversion rule, using the print() command, the user can generate an output in the diagnostics, for example: print( "Radius", Tool.TC\_DP6[EdgeNo], " EdgeNo:=", EdgeNo, "\r\n");

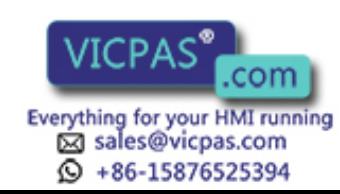

## 6.3.6.7 Restrictions

The following restrictions apply:

- The "Active (DB19.DBX258.2)" signal is optional. SINUMERIK Operate does not evaluate the signal.
- The "Cancel (DB19.DBX259.2)" signal is not used. A function cannot be canceled by SINUMERIK Operate.
- SINUMERIK Operate does not use the following transfer parameters:
	- PMagazine
	- PPlace
	- PTnumber
- Several units can be configured in the "tdiidentcfg.xml" file. However, in the data block only the "Unit  $= 1$ " is used.

## 6.3.6.8 Error messages

Error messages that are transferred in the PLC are displayed on the user interface in the form of an error code, for example, Error\_Code (DB19.DBW260) Further, the following error codes can occur:

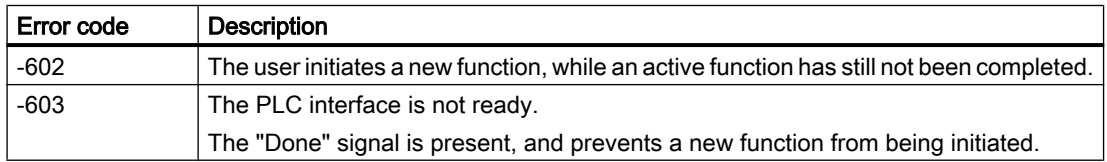

# 6.3.7 PLC data types

The used PLC data types and how they are interpreted by "Tool Ident Connection" is described in the following table.

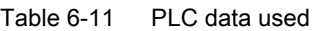

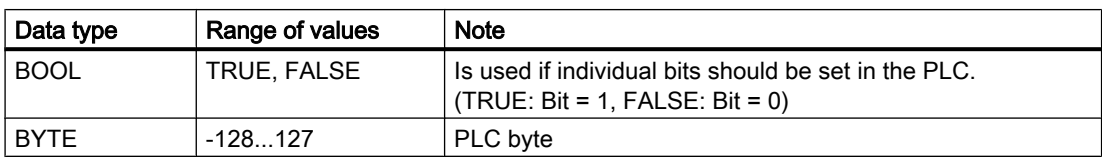

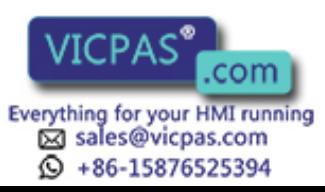

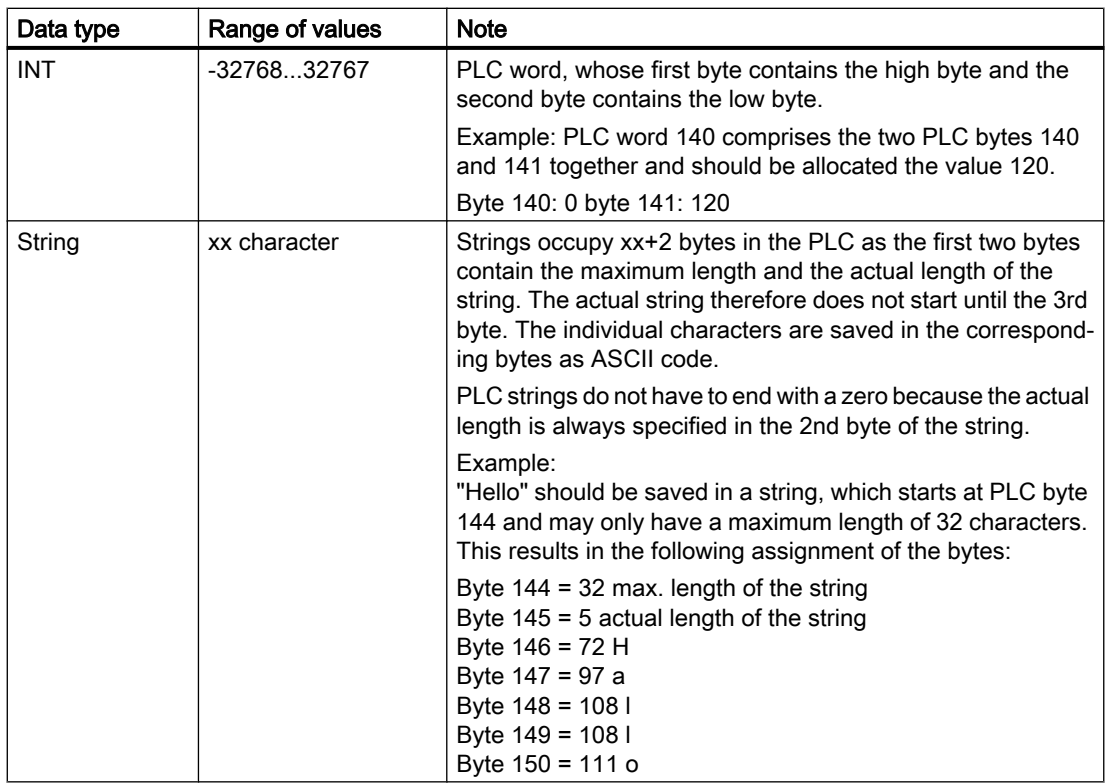

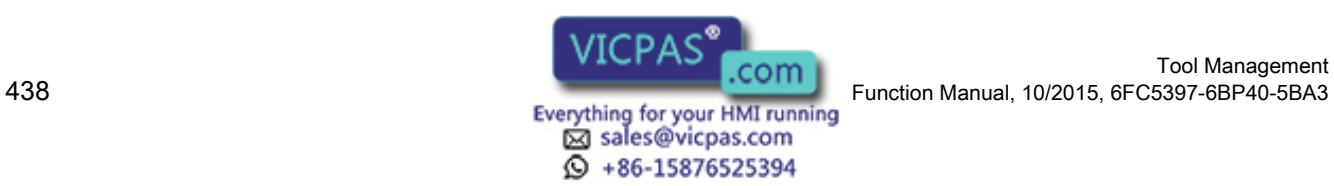

# 6.4 Command codes

# 6.4.1 Functional scope of the PLC interface (K codes)

## Functional scope of the PLC interface

The PLC interface has a permanently defined range of functions. Every defined function/ service is assigned a unique command code (K code). Depending on the command to be executed, before setting the request bit, various transfer parameters must be written to the PLC.

The following functions can be executed via Tool Ident Connection using the PLC interface:

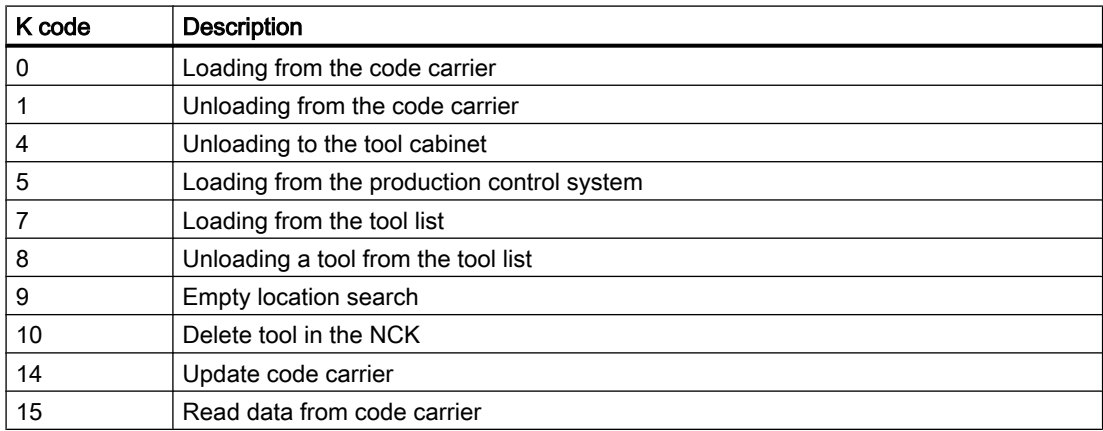

The individual functions of Tool Ident Connection are described in detail in the following sections. The optional and the mandatory transfer parameters are listed for each service.

There is also an overview of the return parameters supplied by Tool Ident Connection after the successful execution of a command code.

# 6.4.2 Parameter description

## Transfer parameters for the services

The terms of the transfer parameters are described in the following table:

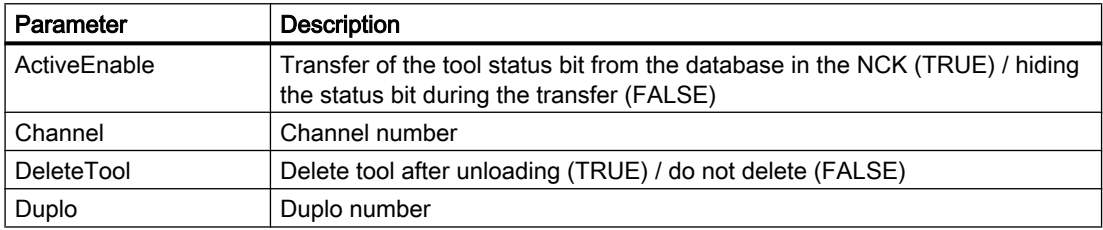

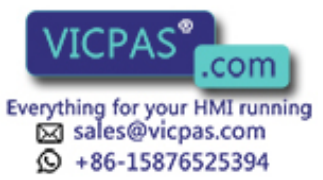

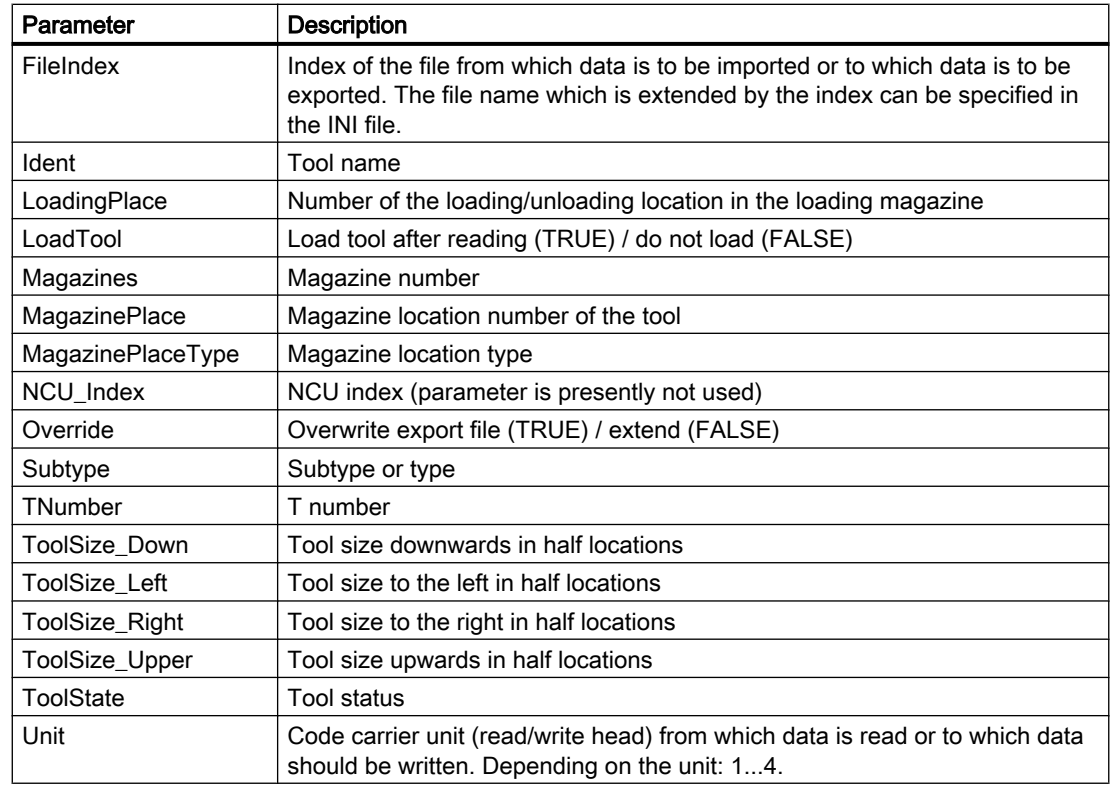

# 6.4.3 Loading from the code carrier (K code = 0)

Reads tool data from the code carrier; whose unit is specified with "Unit". The tool is then created if it is not already available in the NCK. It is also loaded if "LoadTool" has been set. The number of the loading location (place) in the loading magazine from "LoadingPlace" is used during this process, if "LoadingPlace" is > 0. However, if "LoadingPlace" is set to 0, the value from "LoadPlaceNo" node is used in the configuration file as loading location (place) number.

The channel number (channel) and the number of the read head (unit) must be specified.

If the parameter "Magazine" is assigned with ">0" and "MagazinePlace" with "0", then an attempt is made to load the tool into an appropriate empty location in the specified magazine.

If the values for "Magazine" and "MagazinePlace" are > 0, then an attempt is made to load the tool to this magazine location.

In all other cases, the tool is loaded into the magazine in which an empty location is found.

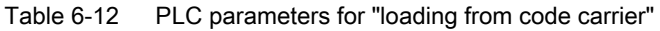

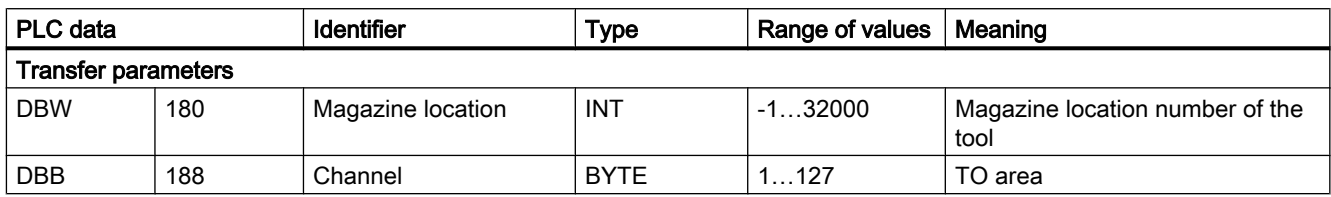

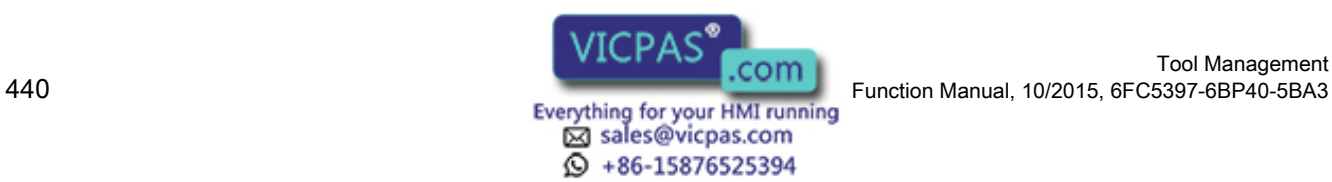

Tool Management

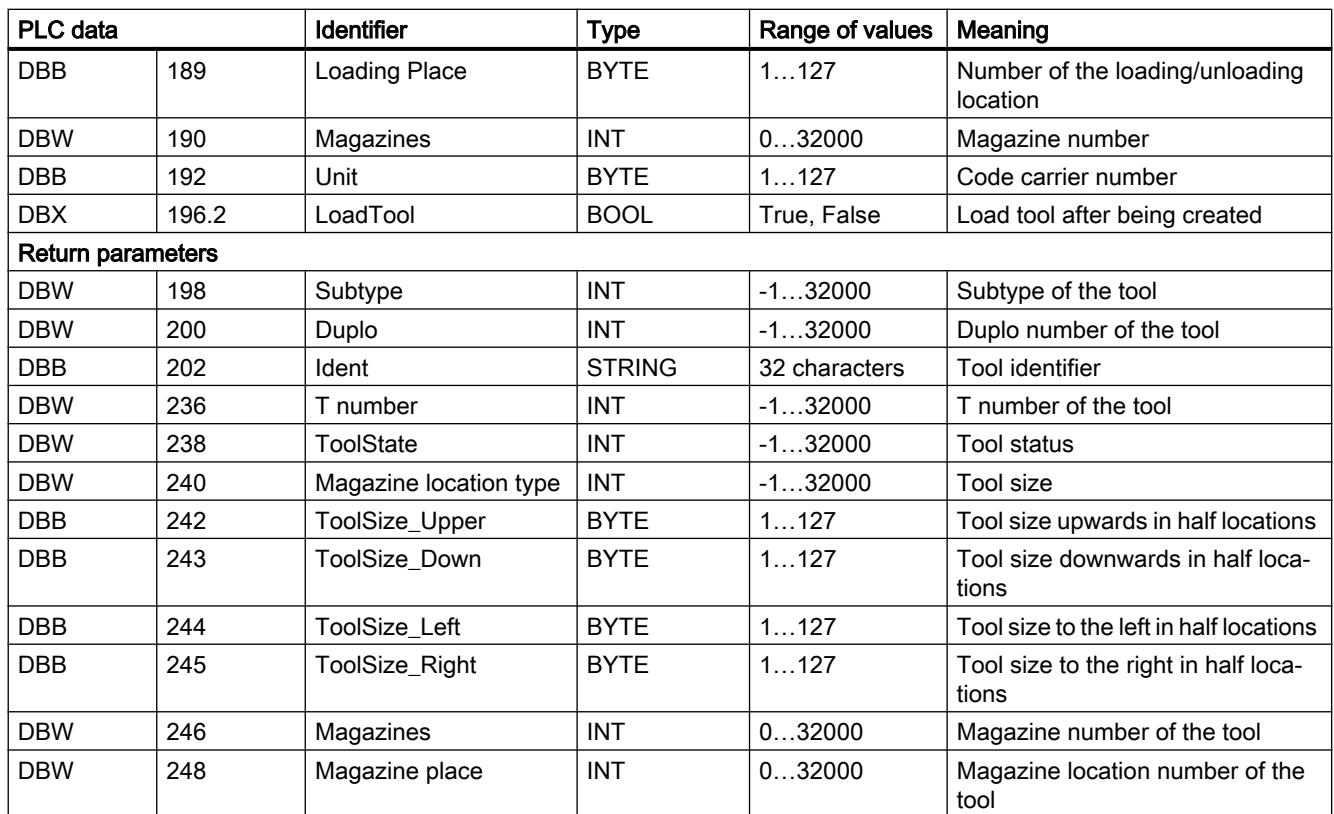

# 6.4.4 Unload to code carrier (K code = 1)

Unloads the tool that was parameterized using the transfer parameters. The channel number and the number of the write head must be specified. If the "Magazine" and "MagazinePlace" parameters are > 0, then an attempt is made to unload the tool, which is at this location. Otherwise the tool is selected with the parameters "Duplo" and "Ident" or via the parameter "TNumber".

In this case, the number of the unloading location in the loading magazine from "LoadingPlace" is used, if "LoadingPlace" is > 0. If "LoadingPlace" is set to 0, then the value from the "LoadPlaceNo" node is used in the configuration file as unload location number (loading point).

If "DeleteTool" is set, then the tool is also deleted from the NCK after the unload operation.

| <b>PLC</b> data            |     | <b>Identifier</b> | Type        | Range of values | Meaning           |
|----------------------------|-----|-------------------|-------------|-----------------|-------------------|
| <b>Transfer parameters</b> |     |                   |             |                 |                   |
| <b>DBW</b>                 | 142 | Duplo             | <b>INT</b>  | 032000          | Duplo number      |
| <b>DBB</b>                 | 144 | Ident             | String      | 32 characters   | Tool identifier   |
| <b>DBW</b>                 | 178 | TNumber           | <b>INT</b>  | 032000          | number            |
| <b>DBW</b>                 | 180 | MagazinePlace     | <b>INT</b>  | 032000          | Magazine location |
| <b>DBB</b>                 | 188 | Channel           | <b>BYTE</b> | 1127            | TO area           |

Table 6-13 PLC parameters for "unload to the code carrier"

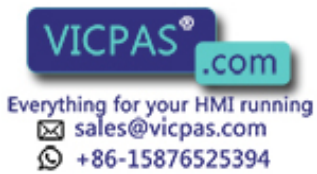

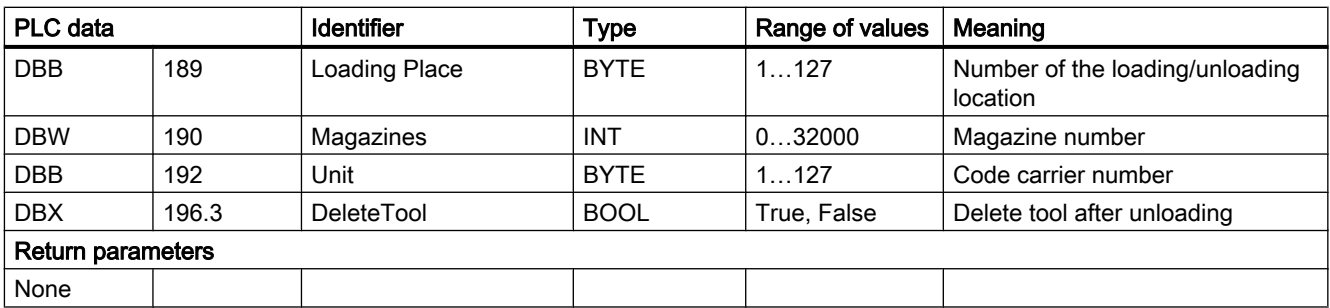

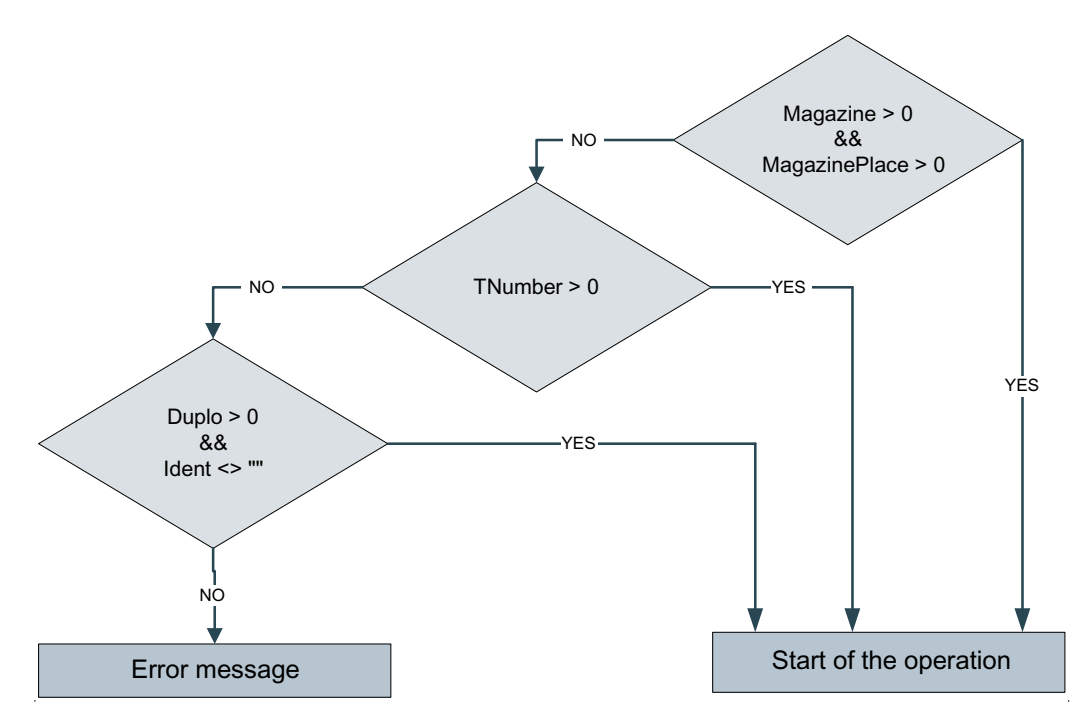

Image 6-24 Flowchart to identify tools

# 6.4.5 Loading a tool from the tool list  $(K \cdot \text{code} = 7)$

Loading a tool from the tool list which was parameterized using the transfer parameters. The tool can be selected with the parameters "Duplo" and "Ident" or via the parameter "TNumber". To load, the number of the loading location (place) in the loading magazine from "LoadingPlace" is used, if "LoadingPlace" is > 0. However, if "LoadingPlace" is set to 0, the value from "LoadPlaceNo" node is used in the configuration file as loading location (place) number. The channel number must be specified for the operation.

If the parameter "Magazine" is assigned with ">0" and "MagazinePlace" with "0", then an attempt is made to load the tool into an appropriate empty location in the specified magazine.

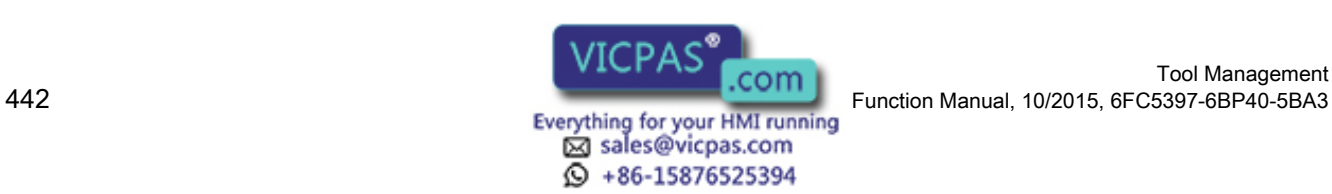

If the values for "Magazine" and "MagazinePlace" are > 0, then an attempt is made to load the tool to this magazine location. In all other cases, the tool is loaded into the magazine in which an empty location is found.

Table 6-14 PLC parameters for "Load tool - tool list"

| PLC data          |                            | <b>Identifier</b>    | <b>Type</b> | Range of values | Meaning                                     |
|-------------------|----------------------------|----------------------|-------------|-----------------|---------------------------------------------|
|                   | <b>Transfer parameters</b> |                      |             |                 |                                             |
| <b>DBW</b>        | 142                        | Duplo                | <b>INT</b>  | 132000          | Duplo number                                |
| <b>DBB</b>        | 144                        | Ident                | String      | 32 characters   | Tool identifier                             |
| <b>DBW</b>        | 178                        | TNumber              | <b>INT</b>  | 032000          | T number                                    |
| <b>DBW</b>        | 180                        | <b>MagazinePlace</b> | <b>INT</b>  | 032000          | Magazine location number                    |
| <b>DBB</b>        | 188                        | Channel              | <b>BYTE</b> | 1127            | TO area                                     |
| <b>DBB</b>        | 189                        | Loading Place        | <b>BYTE</b> | 1127            | Number of the loading/unloading<br>location |
| <b>DBW</b>        | 190                        | Magazines            | <b>INT</b>  | 032000          | Magazine number                             |
| Return parameters |                            |                      |             |                 |                                             |
| None              |                            |                      |             |                 |                                             |

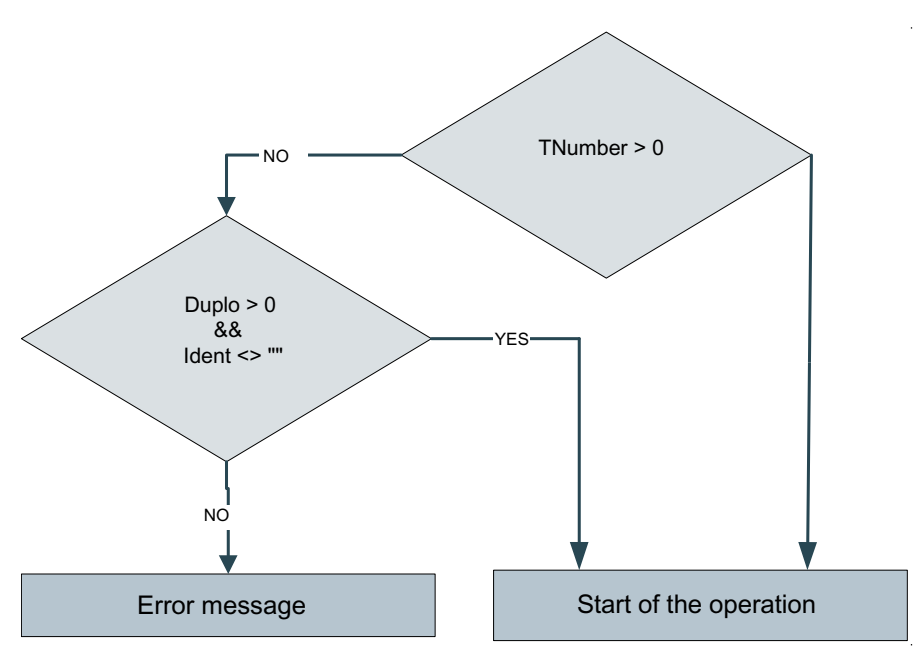

Image 6-25 Flowchart to identify tools

# 6.4.6 Unloading a tool in the tool list  $(K \text{ code} = 8)$

Unloads the tool in the tool list that was parameterized using the transfer parameters. The channel number must be specified for this operation.

If the "Magazine" and "MagazinePlace" parameters are > 0, then an attempt is made to unload the tool, which is at this location. Otherwise the tool is selected with the parameters "Duplo" and "Ident" or via the parameter "TNumber".

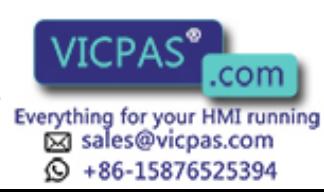

In this case, the number of the unloading location in the loading magazine from "LoadingPlace" is used, if "LoadingPlace" is > 0. If "LoadingPlace" is set to 0, then the value from the "LoadPlaceNo" node is used in the configuration file as unload location number (loading point).

If "DeleteTool" is set, then the tool is also deleted from the NCK after the unload operation.

Table 6-15 PLC parameters for "Unload tool - tool list"

| PLC data                   |       | <b>Identifier</b> | <b>Type</b> | Range of values | Meaning                     |
|----------------------------|-------|-------------------|-------------|-----------------|-----------------------------|
| <b>Transfer parameters</b> |       |                   |             |                 |                             |
| <b>DBW</b>                 | 142   | Duplo             | INT         | 032000          | Duplo number                |
| <b>DBB</b>                 | 144   | Ident             | String      | 32 characters   | Tool identifier             |
| <b>DBW</b>                 | 178   | TNumber           | INT         | 032000          | T number                    |
| DBB                        | 188   | Channel           | <b>BYTE</b> | 1127            | TO area                     |
| <b>DBB</b>                 | 189   | LoadingPlace      | <b>BYTE</b> | 0127            | Number of loading point     |
| <b>DBW</b>                 | 190   | Magazines         | INT         | 032000          | Magazine number             |
| <b>DBW</b>                 | 180   | MagazinPlace      | <b>INT</b>  | 032000          | Magazine location           |
| <b>DBX</b>                 | 196.3 | <b>DeleteTool</b> | <b>BOOL</b> | True, False     | Delete tool after unloading |
| <b>Return parameters</b>   |       |                   |             |                 |                             |
| None                       |       |                   |             |                 |                             |

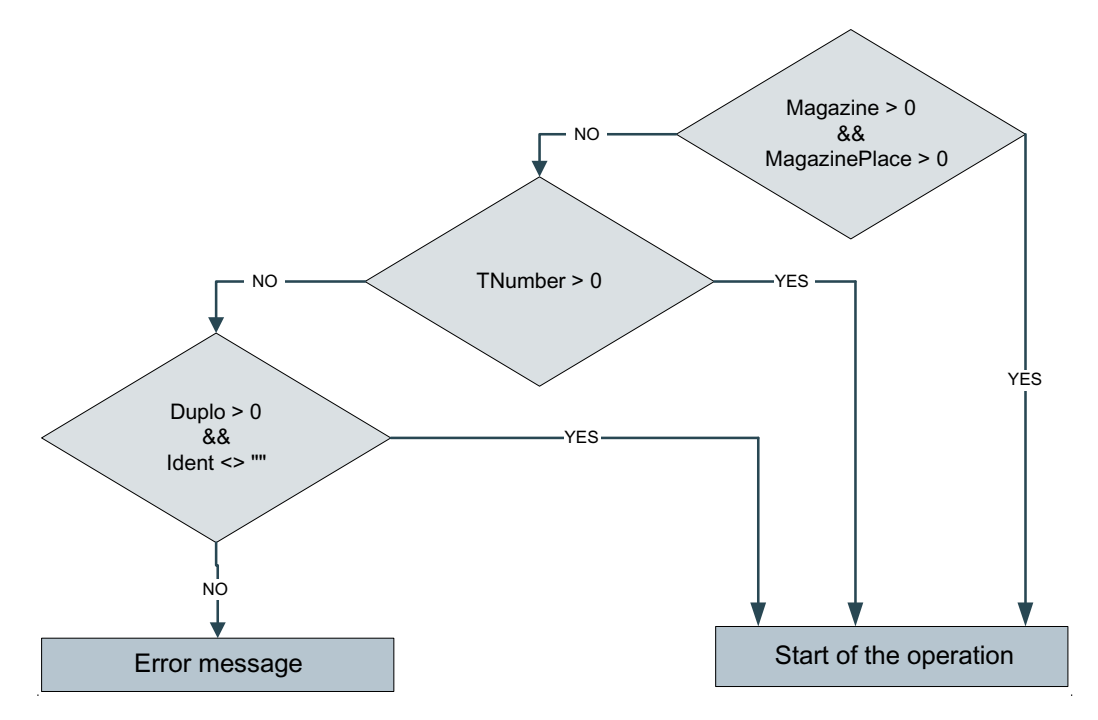

Image 6-26 Flowchart to identify tools

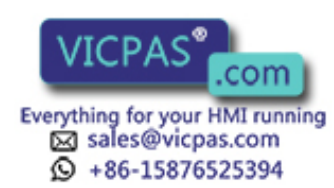

# 6.4.7 Empty location search (K code = 9)

For the tool specified with "TNumber" or with "Ident" and "Duplo", an empty location search or target location check is performed. For "TNumber" = 0 an empty location is searched for the tool specified using "Ident" and "Duplo"; for "TNumber" > 0 using the T number.

A valid value must be set for the "Channel" parameter in order to execute the function. Using the specified loading point, an attempt is made to find an empty location in the magazines with which the loading point is connected. To do this, the number of the loading point in the loading magazine from "LoadingPlace" is used. However, if "LoadingPlace" is set to 0, the value from "LoadPlaceNo" node is used in the configuration file as loading location (place) number.

If "Magazine" =0, a search is made for an empty location in any magazine; if a magazine number is specified, then a search is made in the corresponding magazine. If, in addition, a magazine location >0 is specified, then the function performs a target location check. This is required for tools that are coded for specific locations.

| PLC data                   |     | <b>Identifier</b>      | <b>Type</b>   | Range of values | Meaning                                       |
|----------------------------|-----|------------------------|---------------|-----------------|-----------------------------------------------|
| <b>Transfer parameters</b> |     |                        |               |                 |                                               |
| <b>DBW</b>                 | 142 | Duplo                  | <b>INT</b>    | 032000          | Duplo number                                  |
| <b>DBB</b>                 | 144 | Ident                  | String        | 32 characters   | Tool identifier                               |
| <b>DBW</b>                 | 178 | TNumber                | <b>INT</b>    | 032000          | T number                                      |
| <b>DBB</b>                 | 188 | Channel                | <b>BYTE</b>   | 1127            | TO area                                       |
| <b>DBB</b>                 | 189 | LoadingPlace           | <b>BYTE</b>   | 0127            | Number of loading point                       |
| <b>DBW</b>                 | 190 | Magazines              | <b>INT</b>    | 032000          | Magazine number                               |
| <b>DBW</b>                 | 180 | MagazinPlace           | <b>INT</b>    | 032000          | Magazine location                             |
| <b>Return parameters</b>   |     |                        |               |                 |                                               |
| <b>DBW</b>                 | 198 | Subtype                | <b>INT</b>    | $-132000$       | Subtype of the tool                           |
| <b>DBW</b>                 | 200 | Duplo                  | <b>INT</b>    | $-132000$       | Duplo number of the tool                      |
| <b>DBB</b>                 | 202 | Ident                  | <b>STRING</b> | 32 characters   | <b>Tool identifier</b>                        |
| <b>DBW</b>                 | 236 | T number               | <b>INT</b>    | $-132000$       | T number of the tool                          |
| <b>DBW</b>                 | 238 | ToolState              | <b>INT</b>    | $-132000$       | <b>Tool status</b>                            |
| <b>DBW</b>                 | 240 | Magazine location type | <b>INT</b>    | $-132000$       | Tool size                                     |
| <b>DBB</b>                 | 242 | ToolSize_Upper         | <b>BYTE</b>   | 1127            | Tool size upwards in half locations           |
| <b>DBB</b>                 | 243 | ToolSize_Down          | <b>BYTE</b>   | 1127            | Tool size downwards in half loca-<br>tions    |
| <b>DBB</b>                 | 244 | ToolSize_Left          | <b>BYTE</b>   | 1127            | Tool size to the left in half locations       |
| <b>DBB</b>                 | 245 | <b>ToolSize Right</b>  | <b>BYTE</b>   | 1127            | Tool size to the right in half loca-<br>tions |
| <b>DBW</b>                 | 246 | Magazines              | <b>INT</b>    | 032000          | Magazine number of the tool                   |
| <b>DBW</b>                 | 248 | <b>MagazinePlace</b>   | <b>INT</b>    | 032000          | Magazine location number of the<br>tool       |

Table 6-16 PLC parameters for "empty location search"

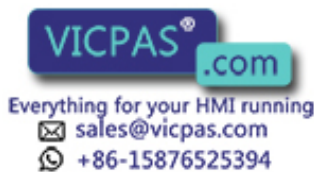

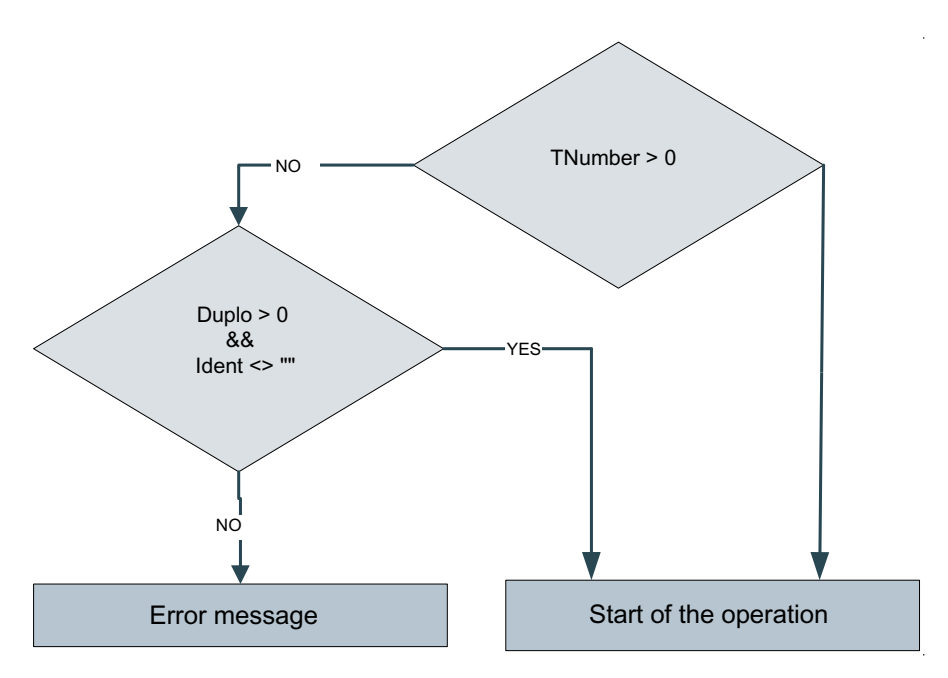

Image 6-27 Flowchart to identify tools

# 6.4.8 Deleting a tool in the NCK (K code = 10)

Deletes the tool specified with "TNumber" or with "Ident" and "Duplo" in the NCK if this is not loaded.

If a T number > "0" is specified, an attempt is made to delete the tool with this number in the NCK.

If "TNumber = 0" is set, an attempt is made to delete the tool with the specified "Ident" and "Duplo" in the NCK.

Table 6-17 PLC parameters for "Delete tool in the NCK"

| PLC data                   |     | <b>Identifier</b> | Type        | Range of values | Meaning         |
|----------------------------|-----|-------------------|-------------|-----------------|-----------------|
| <b>Transfer parameters</b> |     |                   |             |                 |                 |
| <b>DBW</b>                 | 142 | Duplo             | <b>INT</b>  | 032000          | Duplo number    |
| <b>DBB</b>                 | 144 | Ident             | String      | 32 characters   | Tool identifier |
| <b>DBW</b>                 | 178 | TNumber           | <b>INT</b>  | 032000          | T number        |
| <b>DBB</b>                 | 188 | Channel           | <b>BYTE</b> | 1127            | TO area         |
| <b>Return parameters</b>   |     |                   |             |                 |                 |
| None                       |     |                   |             |                 |                 |

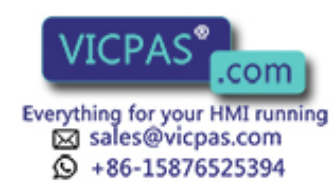

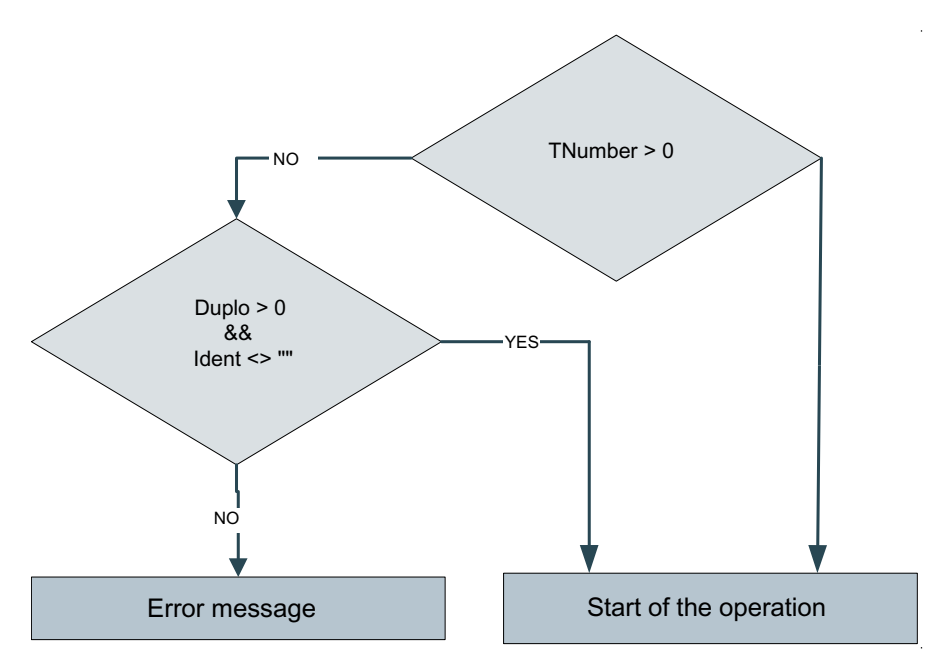

Image 6-28 Flowchart to identify tools

# 6.4.9 Updating the code carrier (K code = 14)

Updates the code carrier with the data of the tool, which was parameterized using the transfer parameters.

The channel number and the number of the read head must be specified.

If the "Magazine" and "MagazinePlace" parameters are > 0, then an attempt is made to write the data of the tool, which is at this location, to the code carrier. Otherwise the tool is selected with the parameters "Duplo" and "Ident" or "TNumber".

Table 6-18 PLC parameters for "Update code carrier"

| <b>PLC</b> data            |     | <b>Identifier</b> | <b>Type</b> | Range of values | Meaning                    |
|----------------------------|-----|-------------------|-------------|-----------------|----------------------------|
| <b>Transfer parameters</b> |     |                   |             |                 |                            |
| <b>DBW</b>                 | 142 | Duplo             | <b>INT</b>  | 032000          | Duplo number               |
| <b>DBB</b>                 | 144 | Ident             | String      | 32 characters   | Tool identifier            |
| <b>DBW</b>                 | 178 | TNumber           | <b>INT</b>  | 032000          | T number                   |
| <b>DBB</b>                 | 188 | Channel           | <b>BYTE</b> | 1127            | TO area                    |
| <b>DBW</b>                 | 190 | Magazines         | <b>INT</b>  | 032000          | Magazine number            |
| <b>DBW</b>                 | 180 | MagazinPlace      | <b>INT</b>  | 032000          | Magazine location          |
| <b>DBB</b>                 | 192 | Unit              | <b>BYTE</b> | 1127            | Number of the code carrier |
| Return parameters          |     |                   |             |                 |                            |
| None                       |     |                   |             |                 |                            |

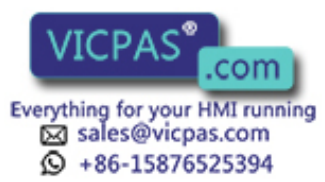

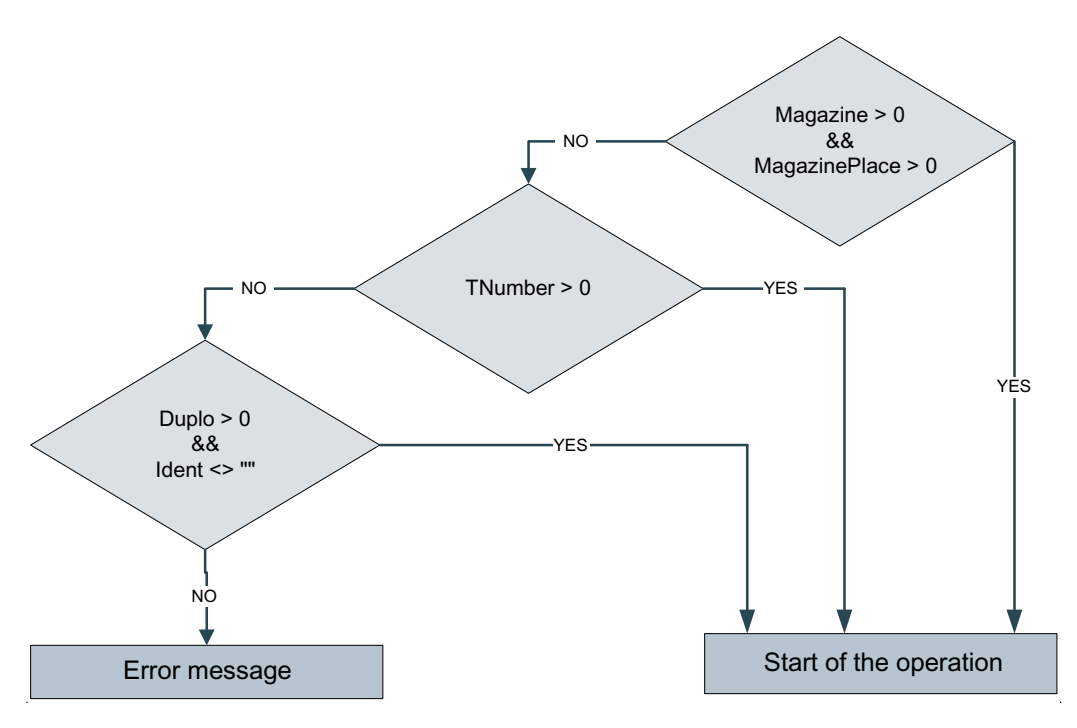

Image 6-29 Flowchart to identify tools

# 6.4.10 Reading data from the code carrier (K code = 15)

Reading tool data from the code carrier and writing return parameters into the PLC. The code carrier is identified using "Unit".

It is then possible, for example, to read these two data from a code on which only the "Duplo" number and the tool identifier are saved. The "Loading/unloading from the tool list" service can then be called, for example.

This means that also favorably-priced "read only" code chips can be used.

Table 6-19 PLC parameters for "Reading data from the code carrier"

| PLC data                   |     | <b>Identifier</b>      | <b>Type</b>   | Range of values | Meaning                                    |
|----------------------------|-----|------------------------|---------------|-----------------|--------------------------------------------|
| <b>Transfer parameters</b> |     |                        |               |                 |                                            |
| <b>DBB</b>                 | 192 | Unit                   | <b>BYTE</b>   | 1127            | Number of the read head                    |
| <b>Return parameters</b>   |     |                        |               |                 |                                            |
| <b>DBW</b>                 | 198 | Subtype                | <b>INT</b>    | $-132000$       | Subtype of the tool                        |
| <b>DBW</b>                 | 200 | Duplo                  | INT           | $-132000$       | Duplo number of the tool                   |
| <b>DBB</b>                 | 202 | Ident                  | <b>STRING</b> | 32 characters   | Tool identifier                            |
| <b>DBW</b>                 | 238 | ToolState              | <b>INT</b>    | $-132000$       | Tool status                                |
| <b>DBW</b>                 | 240 | Magazine location type | <b>INT</b>    | $-132000$       | Tool size                                  |
| <b>DBB</b>                 | 242 | ToolSize_Upper         | <b>BYTE</b>   | 1127            | Tool size upwards in half locations        |
| <b>DBB</b>                 | 243 | ToolSize Down          | <b>BYTE</b>   | 1127            | Tool size downwards in half loca-<br>tions |

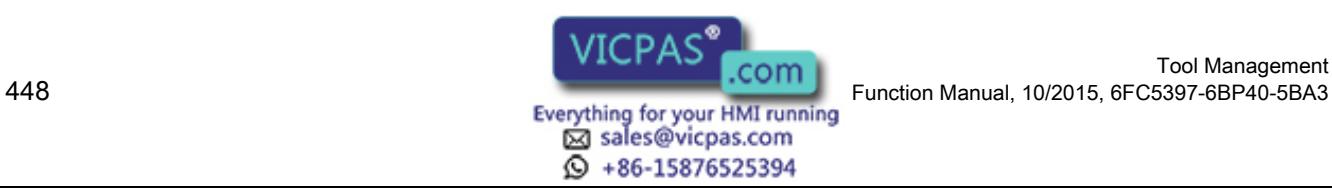

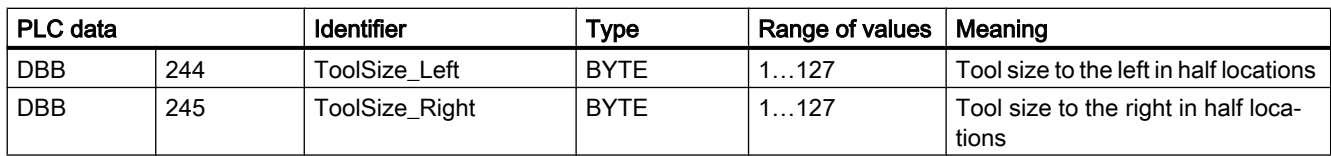

## 6.4.11 Error codes

The error codes that are saved in the PLC byte "K\_CodeError" or PLC word "Error\_Code" of the PLC interface are in the hexadecimal format and refer to the location where the task execution was canceled with an error.

If the error code is to be shown in the decimal notation, then this must be converted into the hexadecimal format in order to determine the error cause from tables A-1 to A-8.

The error code in "K\_CodeError" identifies the command code, where the error occurred.

| K_code error   | Service                                |
|----------------|----------------------------------------|
| 00             | No error                               |
| 01             | Load from the code carrier             |
| 02             | Unload to the code carrier             |
| 03             | Load from the tool cabinet             |
| 04             | Unload into the tool cabinet           |
| 05             | Load from production host computer     |
| 06             | Unload to the production host computer |
| 07             | Unload all tools in the tool cabinet   |
| 08             | Load tool                              |
| 09             | Unload tool                            |
| 0A             | Empty location search                  |
| 0 <sub>B</sub> | Delete tool in the NCK                 |
| OC             | Delete tool in the database            |
| 0D             | Export tool data                       |
| 0E             | Import tool data                       |
| 0F             | Update code carrier                    |
| 10             | Read data from code carrier            |
| 11             | Save tool data in the NCK              |
| $\cdots$       | Reserved                               |

Table 6-20 Command codes of the task in the case of an error

The error codes "Error\_Code" comprise a high byte and low byte, which have a different significance. The high byte (XX) identifies the error type group, in which the error occurred. The low byte (YY) specifies the cause of the error, which is responsible for canceling the task.

## Format of the Error\_Code

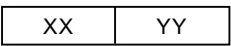

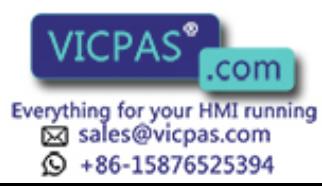

The contents of  $XX = 00$  and  $YY = 00$  mean that no error has occurred.

# XX = 01: General group error

Table 6-21

Low byte (YY) of the function error code

|                | Cause of the error                        |
|----------------|-------------------------------------------|
| 01             | Error when reading parameter from DB19    |
| 02             | Error when calling the internal service   |
| 03             | Timeout when executing the service        |
| 04             | Still no data determined                  |
| 05             | Error when executing the internal service |
| $\cdots$       | Reserved                                  |
|                | Transfer parameter error                  |
| 10             | Subtype                                   |
| 11             | Duplo                                     |
| 12             | Ident                                     |
| 13             | TNumber                                   |
| 14             | MagazinePlace                             |
| 15             | MagazinePlaceType                         |
| 16             | ToolSize_Upper                            |
| 17             | ToolSize Down                             |
| 18             | ToolSize Left                             |
| 19             | ToolSize_Right                            |
| 1A             | Channel                                   |
| 1B             | Magazines                                 |
| 1 <sup>C</sup> | Unit                                      |
| 1D             | NCU_Index                                 |
| 1E             | FileIndex                                 |
| 1F             | ActiveEnable                              |
| 20             | Override                                  |
| 21             | LoadTool                                  |
| 22             | DeleteTool                                |
| 23             | Length of Ident                           |
| $\ddotsc$      | Reserved                                  |

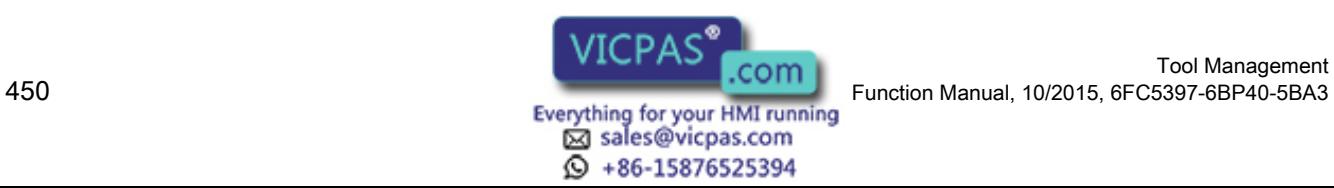

# XX = 02: Code carrier error group

Table 6-22

Low byte (YY) of the function error code

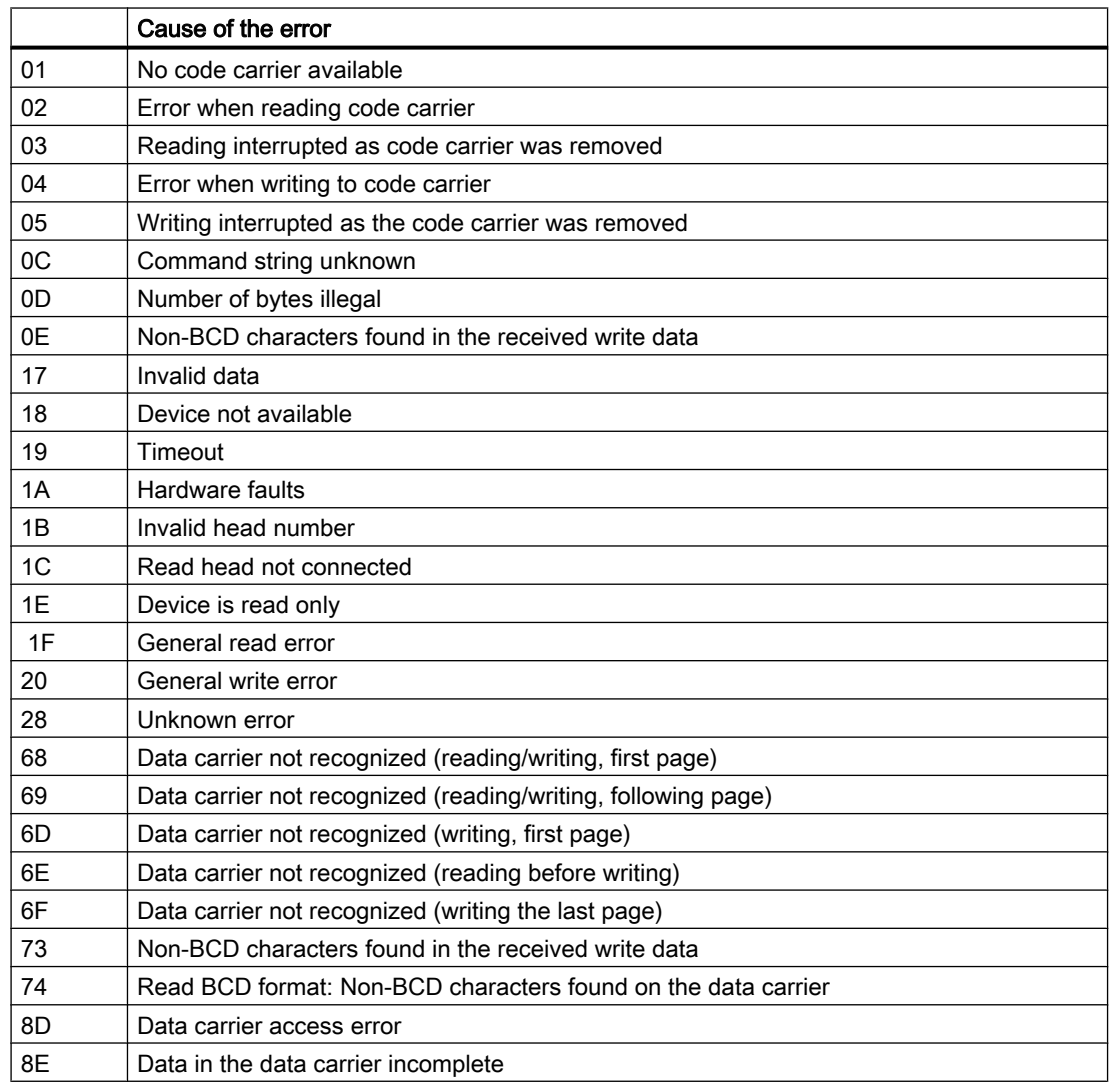

# XX = 05: NCK error group

Table 6-23

Low byte (YY) of NCK error code

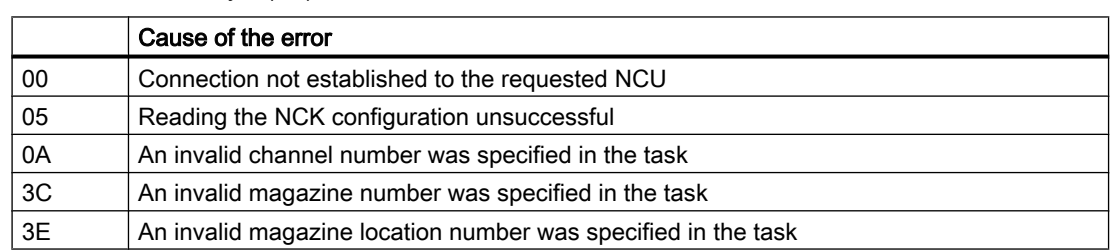

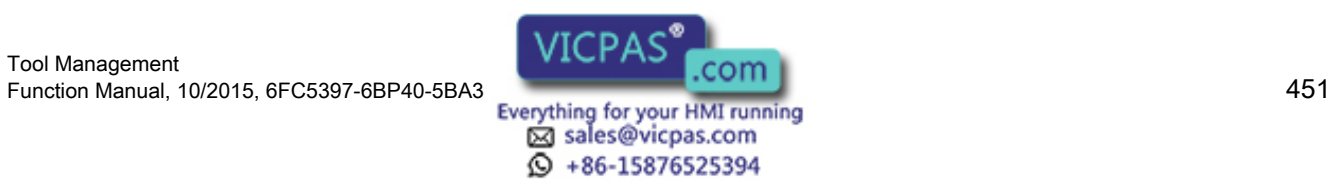

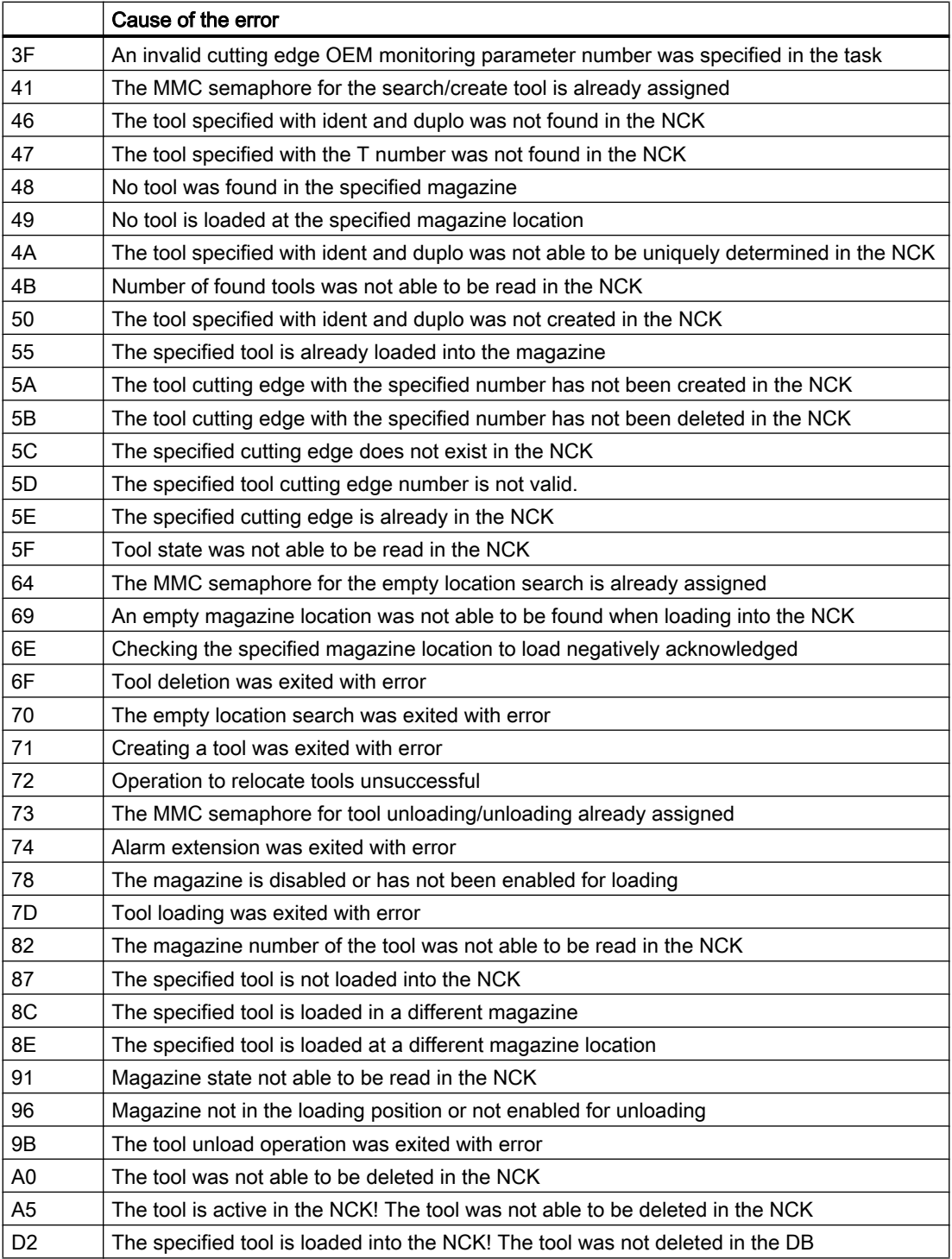

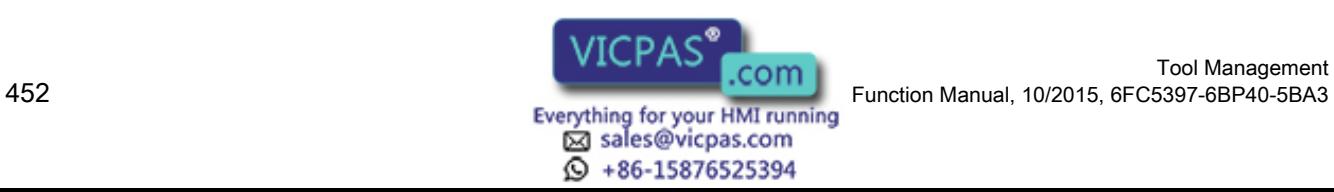

# XX = 0B: Tool conversion error group

Table 6-24

Low byte (YY) of the function error code

|                | Cause of the error                                                                                                    |
|----------------|----------------------------------------------------------------------------------------------------|
| 01             | 1401 Error when opening the MCX file                                                                                                    |
| 02             | 1402 Error when reading the MCX file                                                                                                    |
| 03             | 1403 Error when reading the MCX file                                                                                                    |
| 04             | 1404 Error when reading the MCX file                                                                                                    |
| 05             | 1405 Error when reading the MCX file                                                                                                    |
| 06             | 1406 Error when reading the MCX file                                                                                                    |
| 07             | 1410 Error when reading the MCX file                                                                                                    |
| 08             | 1628 System error                                                                                                    |
| 09             | 1801 System error                                                                                                    |
| 0Α             | 1803 System error                                                                                                    |
| 0 <sub>B</sub> | 1804 System error                                                                                                    |
| 0C             | 1805 Incorrect version of the MCX file                                                                                                    |
| 0D             | 1806 MCX file contains functions that are not not supported                                                                                 |
| 0E             | 1807 System error                                                                                                    |
| 0F             | 1808 Error when reading the MCX file                                                                                                    |
| 10             | 1809 System error                                                                                                    |
| 11             | 1810 System error                                                                                                    |
| 12             | 2401 System error                                                                                                    |
| 13             | 2402 System error                                                                                                    |
| 14             | 2501 System error                                                                                                    |
| 15             | 2502 System error                                                                                                    |
| 16             | 2503 System error                                                                                                    |
| 17             | 2701 System error                                                                                                    |
| 18             | 2702 System error                                                                                                    |
| 19             | 2703 Index error when accessing the array                                                                                                   |
| 1A             | 2801 System error ConvertFunctions::CheckAccess()                                                                                           |
| 1B             | 2802 System error                                                                                                    |
| 1 <sup>C</sup> | 2803 Error in conjunction with the conversion functions readXXX()/writeXXX(). Basis type<br>of the array parameter must be 'unsigned char'. |
| 1D             | 2804 Error in the function writeBCD(). The data length (val) exceeds the size of the target<br>range.                                       |
| 1E             | 2805 Error in the function PlaceTypeFromString(). ToolTypeText used is not defined in the<br>ToolSpec.xml.                                  |
| 1F             | 2806 Error in the function PlaceTypeToString(). ToolTypeCode used is not defined in the<br>ToolSpec.xml.                                    |
| 20             | 2807 Error in the function writeREAL(). Data loss due to rounding.                                                                          |
| 21             | 2901 System error                                                                                                    |
| 22             | 2903 System error                                                                                                    |
| 23             | 2904 System error                                                                                                    |

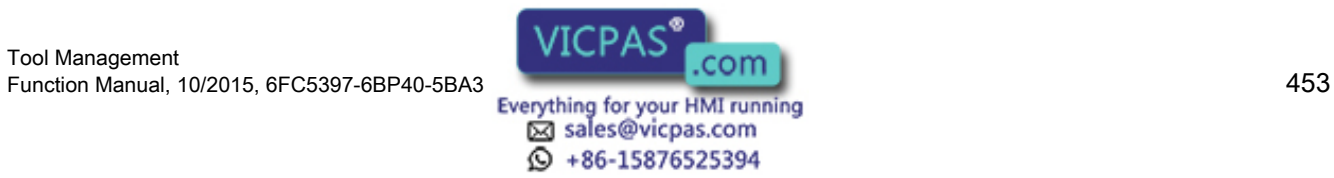

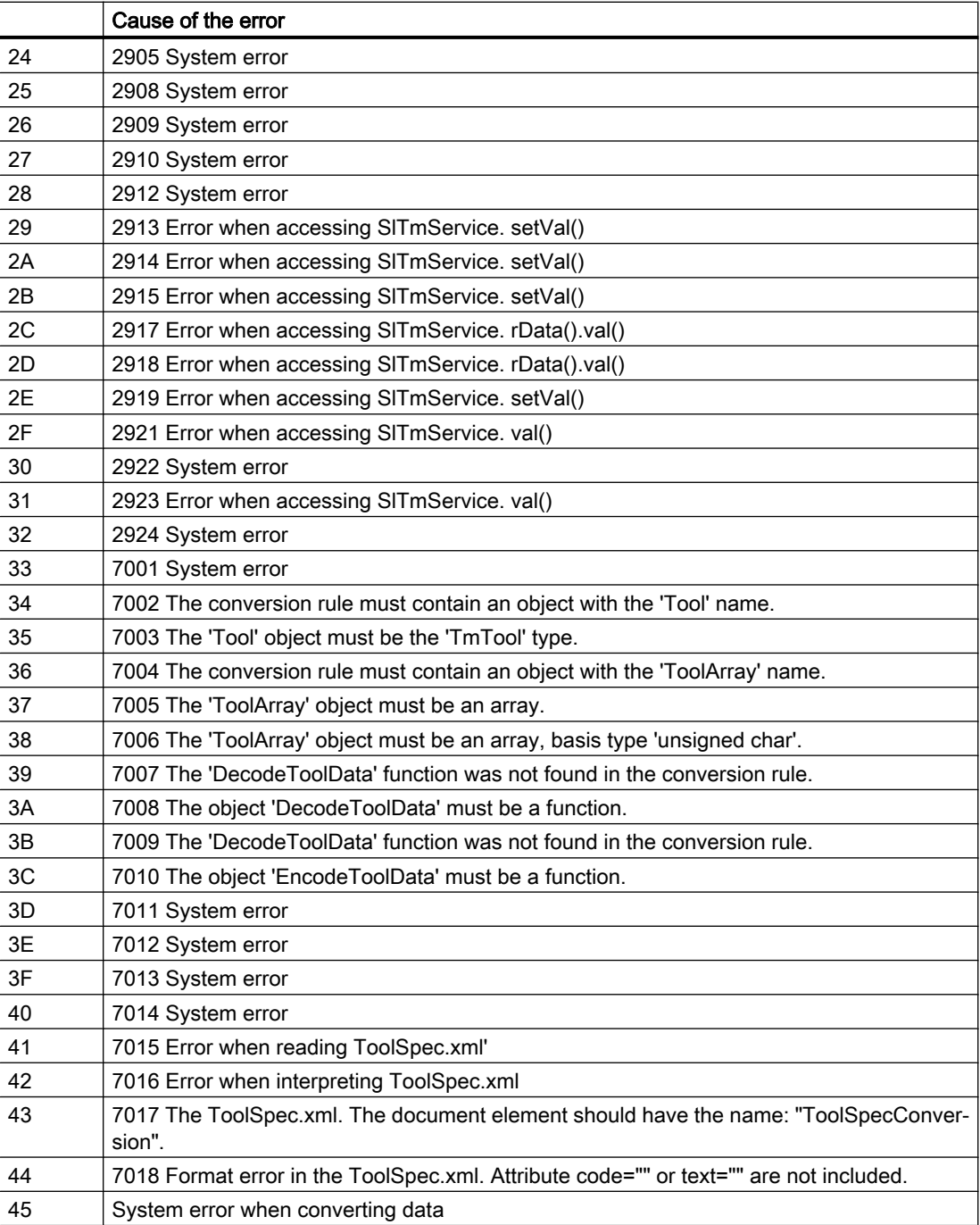

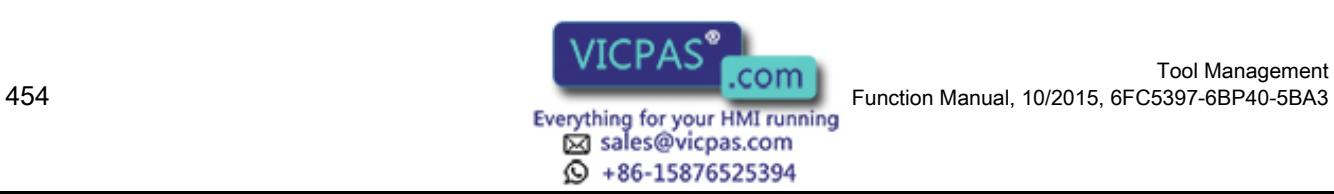

# <span id="page-454-0"></span>6.5 Examples

# 6.5.1 Loading the code carrier via PLC interface

In this case, the data of the imaginary tool "WZ\_Test13" is read from a code carrier, the tool is then created in the NCK and loaded. The tool should be loaded into Magazine "1" of the standard NCU in channel "1". The operation should be administered via loading location "1" of the loading magazine.

The parameters required for this service are listed in the following table.

Before executing the service, the PLC writes a "0" into the command code byte (K\_code) of the PLC interface in data block DB19. This service is then started by setting the "Request" bit. If the "Active" bit is reset and the "Done" bit was set, then the PLC can evaluate the "Error" byte. The "Request" bit must then be reset again.

| <b>PLC</b> data |       | <b>Identifier</b> | Value       |
|-----------------|-------|-------------------|-------------|
| <b>DBW</b>      | 180   | MagazinePlace     | 0           |
| <b>DBB</b>      | 188   | Channel           |             |
| <b>DBB</b>      | 189   | LoadingPlace      | 1           |
| <b>DBW</b>      | 190   | Magazines         |             |
| <b>DBB</b>      | 192   | Unit              | 1           |
| <b>DBB</b>      | 193   | NCU Index         | $\Omega$    |
| <b>DBX</b>      | 196.2 | LoadTool          | <b>TRUE</b> |

Table 6-25 Transfer parameters for "Loading from code carrier"

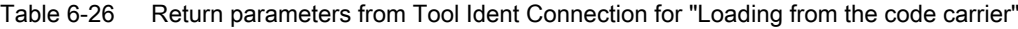

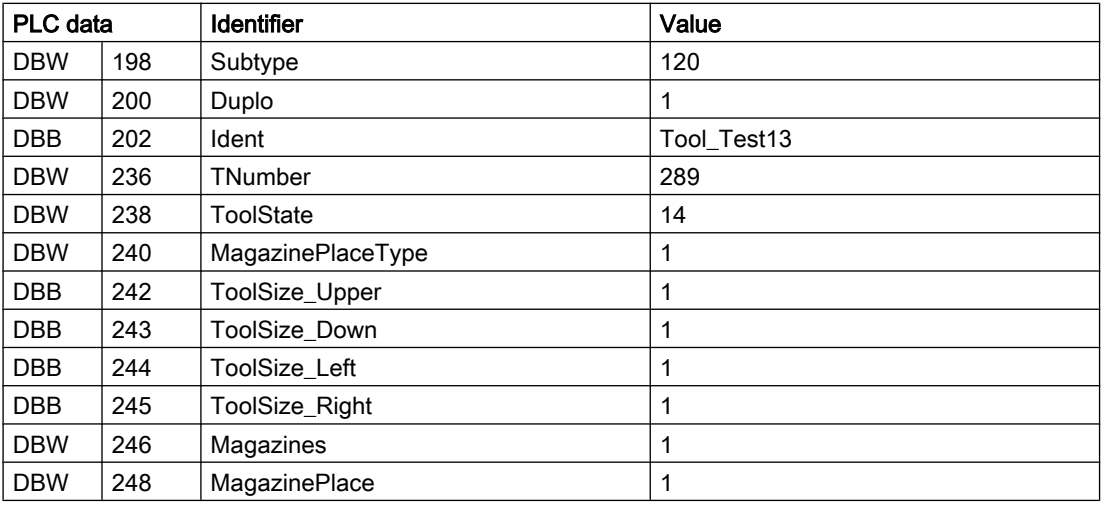

The sequence of the individual operations can be clearly seen in the following flowchart:

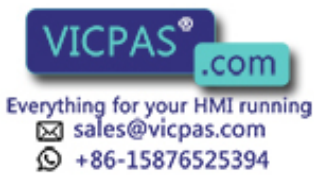

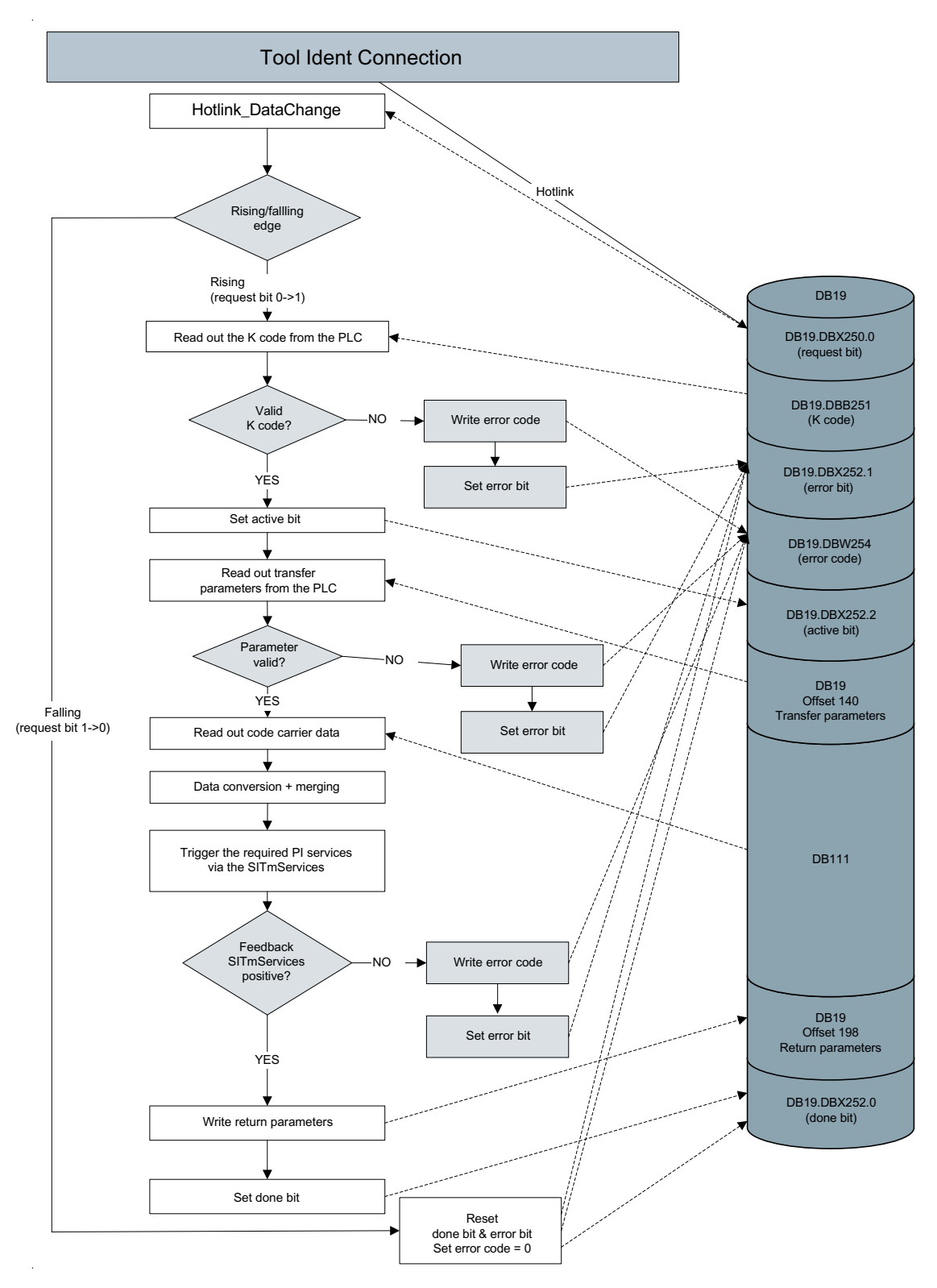

Image 6-30 Flowchart: Loading from the code carrier via the PLC interface

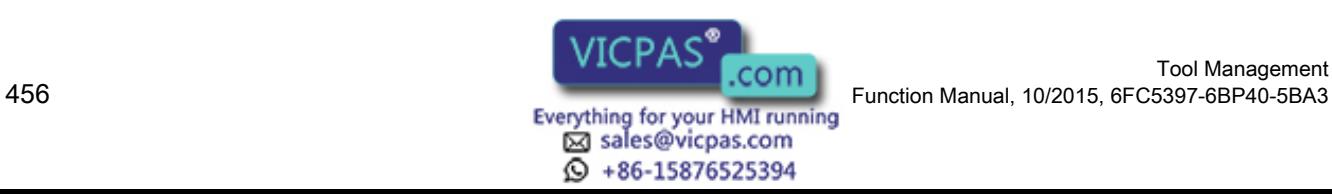

Tool Management

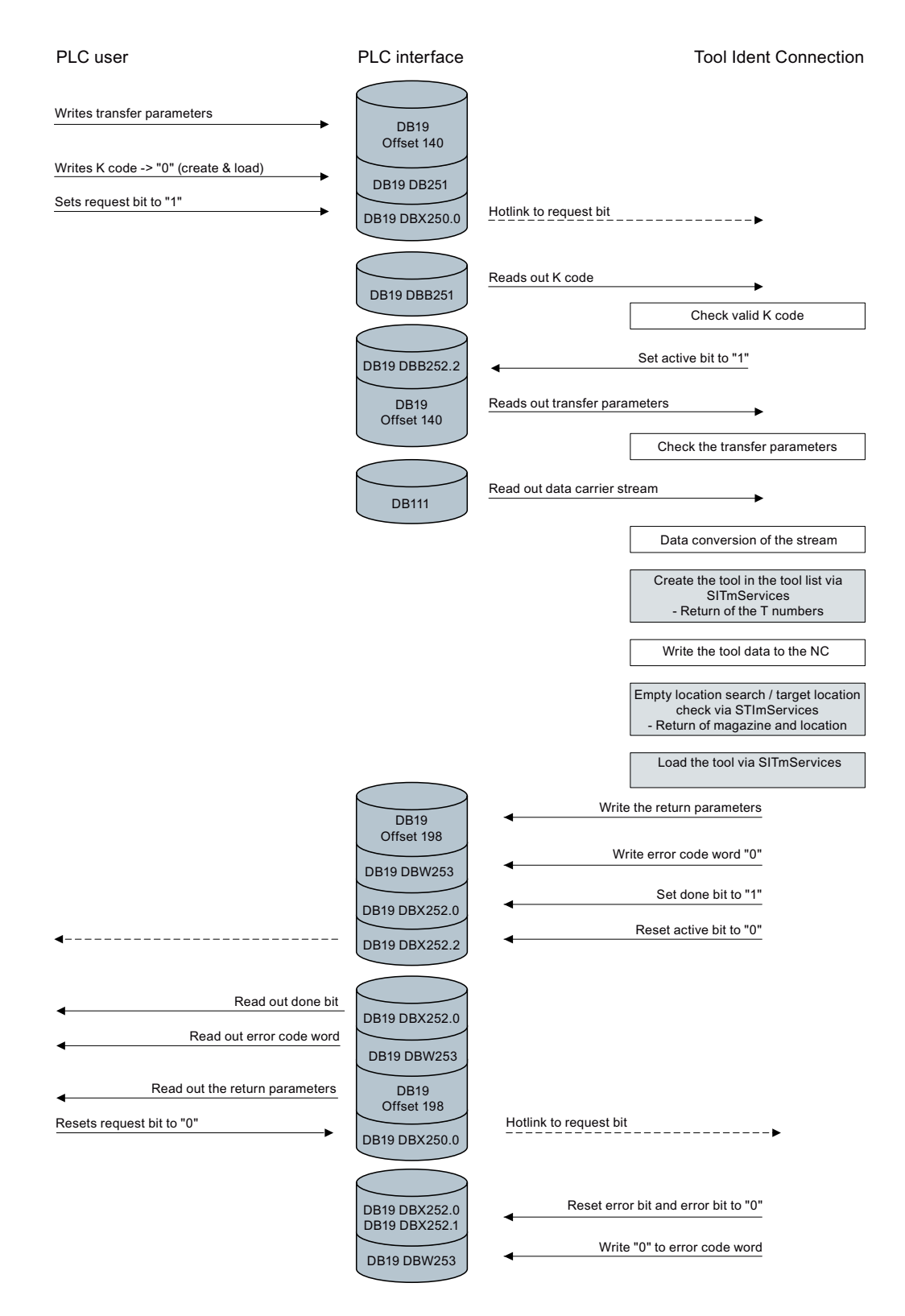

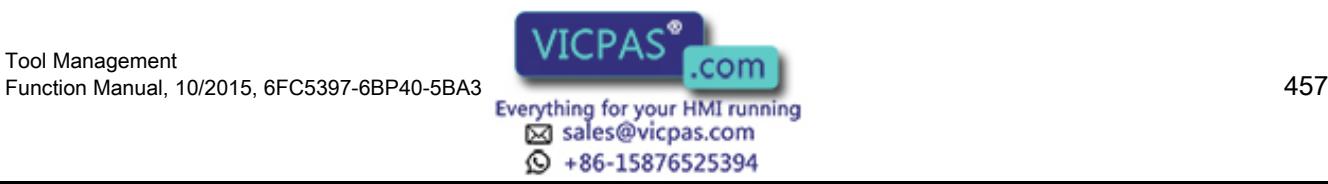

# 6.5.2 Unloading to the code carrier via PLC interface

The tool loaded in the previous example should be unloaded and the actual data written to the code carrier. The tool is deleted in the NCK after being unloaded. The procedure should be managed via unload location "2" of the loading magazine.

The transfer parameters required for this are listed in the following table. The service does not return any parameters, and as a result, there are no new values in the return parameters of the PLC interface.

Before executing the service, command code "1" must be written to the corresponding PLC byte (K code). Starting the service and the procedure are equivalent to the procedure in [Loading the code carrier via PLC interface](#page-454-0) (Page [455](#page-454-0)).

| PLC data   |       | <b>Identifier</b> | Value       |
|------------|-------|-------------------|-------------|
| <b>DBW</b> | 142   | Duplo             |             |
| <b>DBB</b> | 144   | Ident             | Tool_Test13 |
| <b>DBW</b> | 180   | MagazinePlace     | 1           |
| <b>DBB</b> | 188   | Channel           | 1           |
| <b>DBB</b> | 189   | LoadingPlace      | 2           |
| <b>DBW</b> | 190   | Magazines         | 1           |
| <b>DBB</b> | 192   | Unit              | 1           |
| <b>DBB</b> | 193   | NCU Index         | 0           |
| <b>DBX</b> | 196.3 | <b>DeleteTool</b> | <b>TRUE</b> |

Table 6-27 Transfer parameters for "Unloading from code carrier"

The sequence of the individual operations can be clearly seen in the following flowchart:

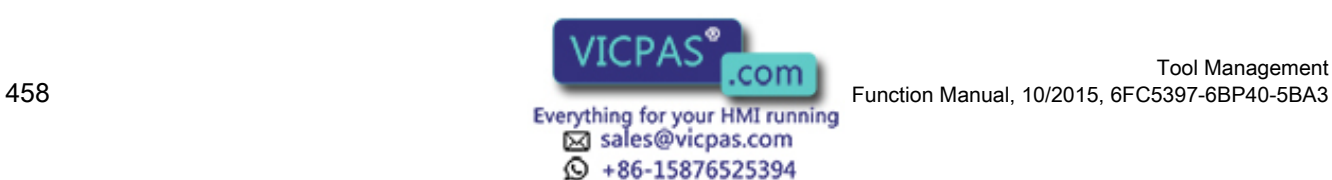

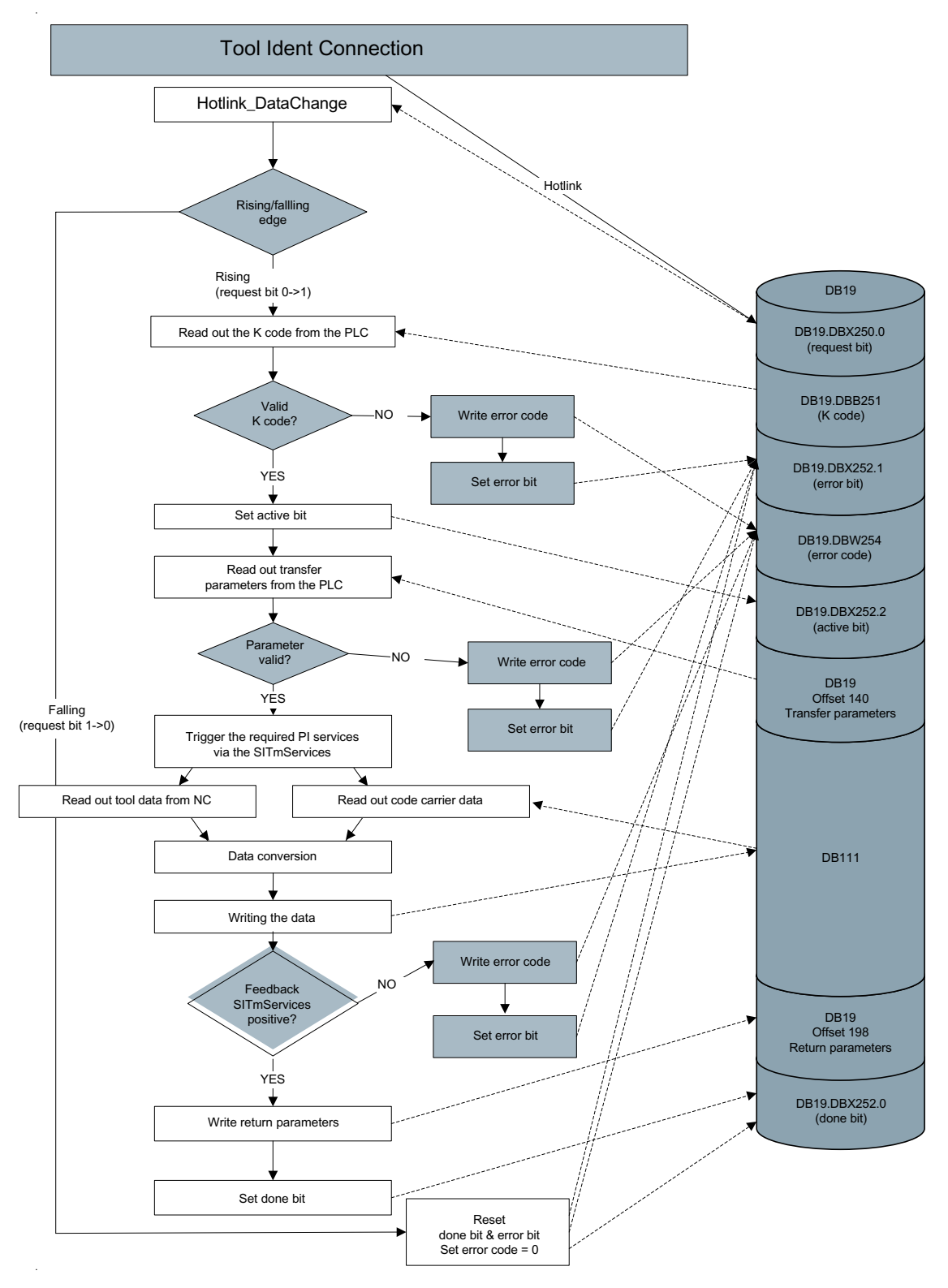

Image 6-31 Flowchart: Unloading from the code carrier via the PLC interface

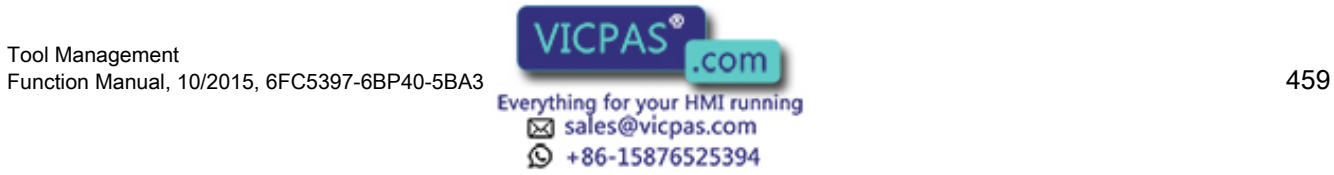

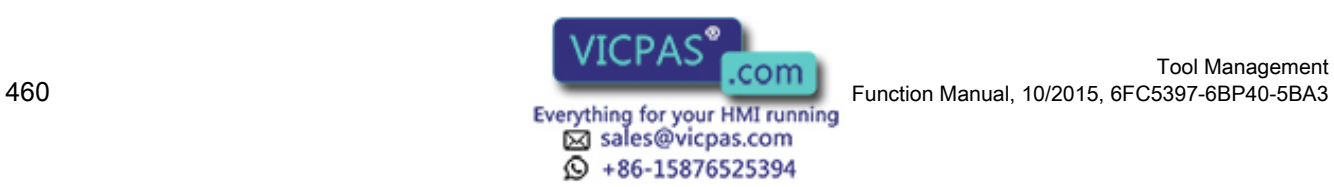

# 7.1 NC-specific machine data

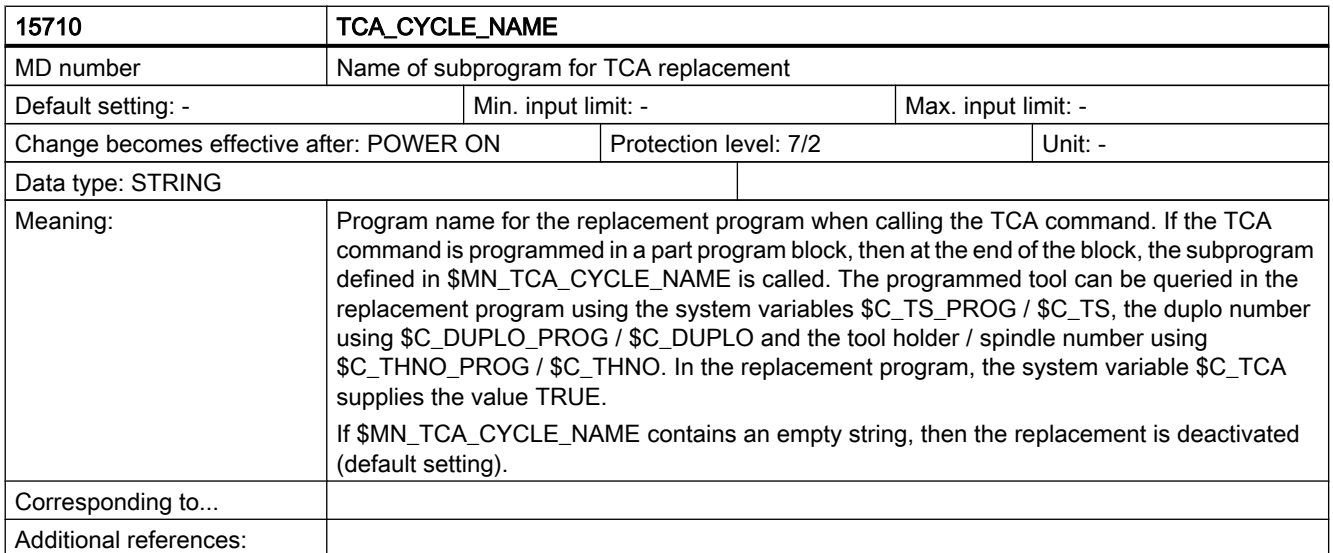

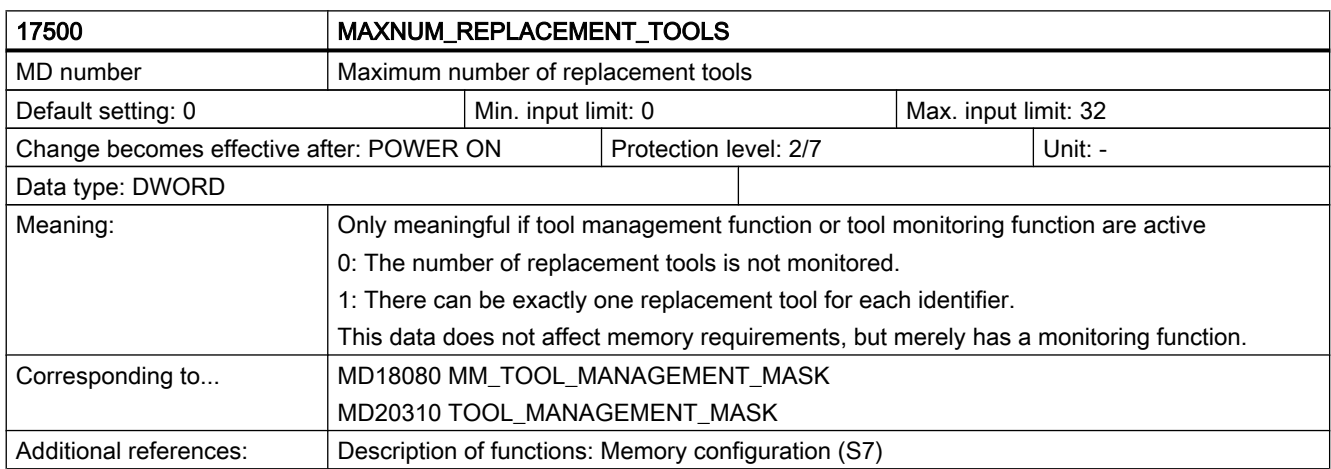

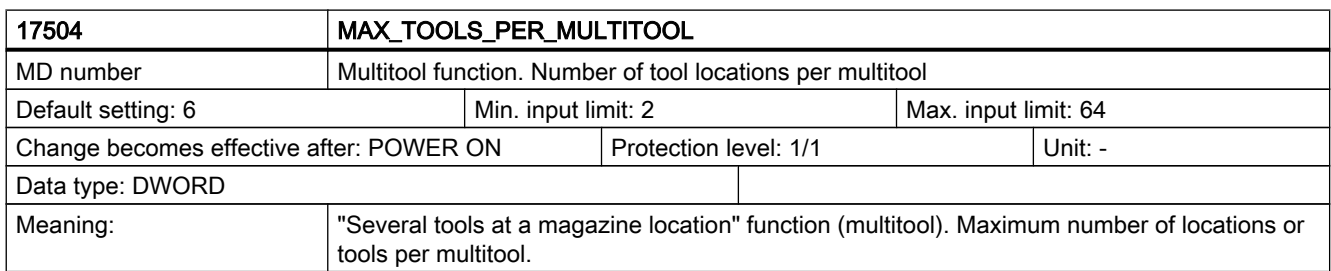

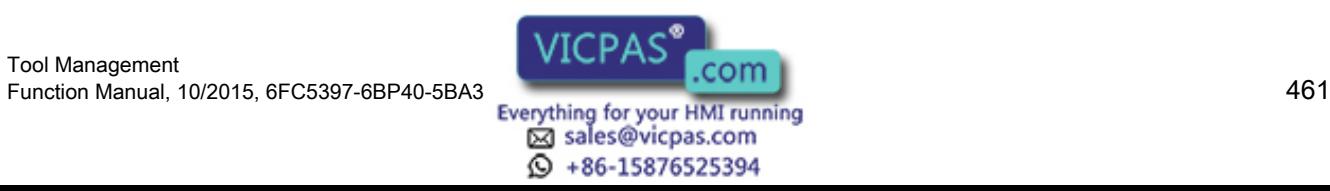

## Machine data

7.1 NC-specific machine data

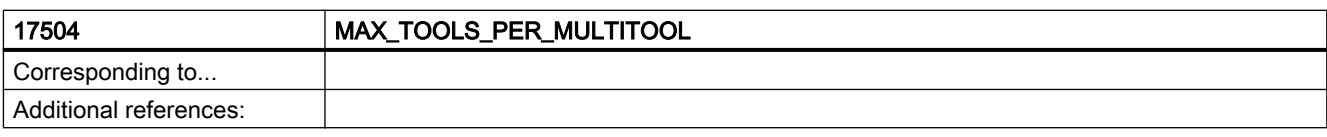

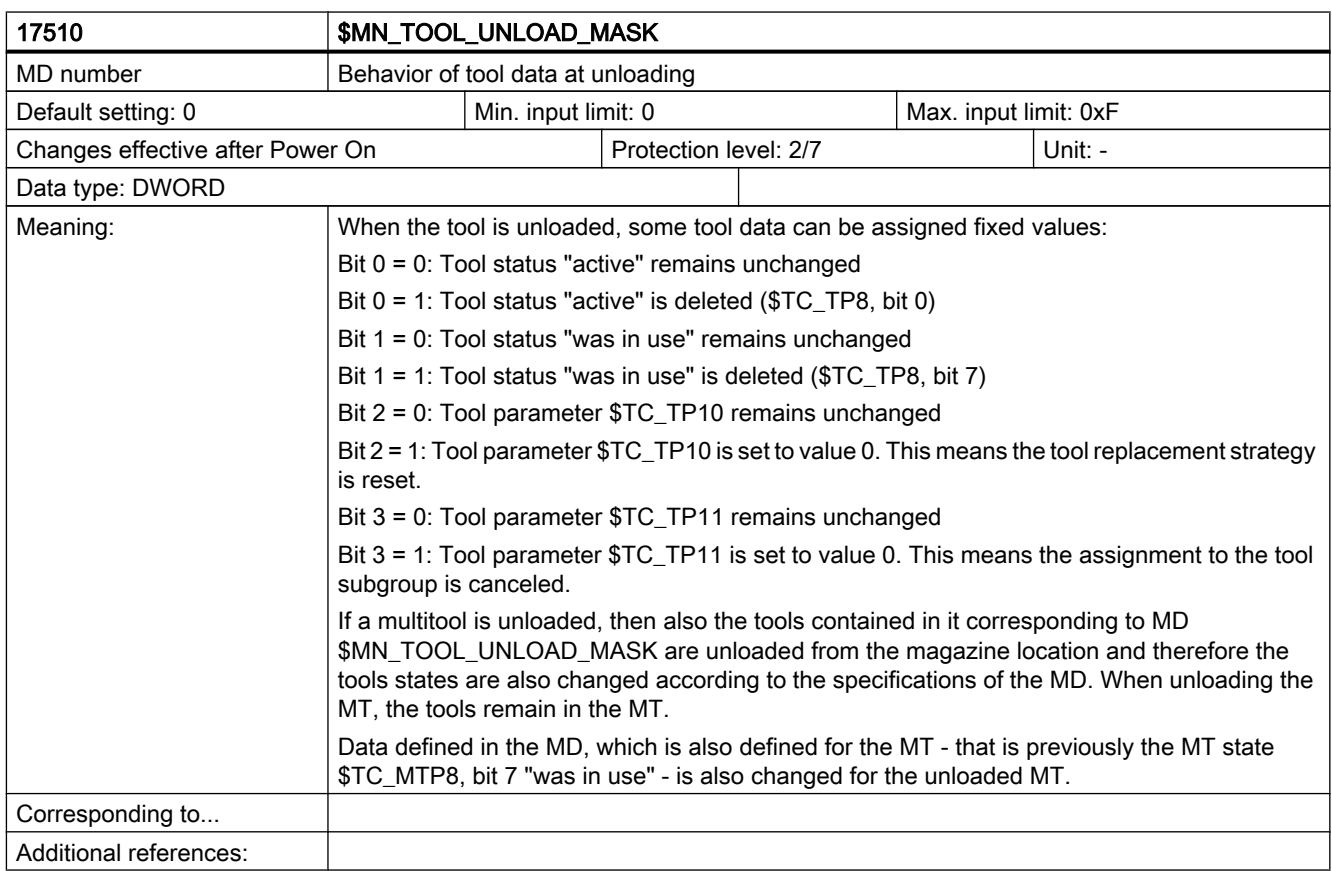

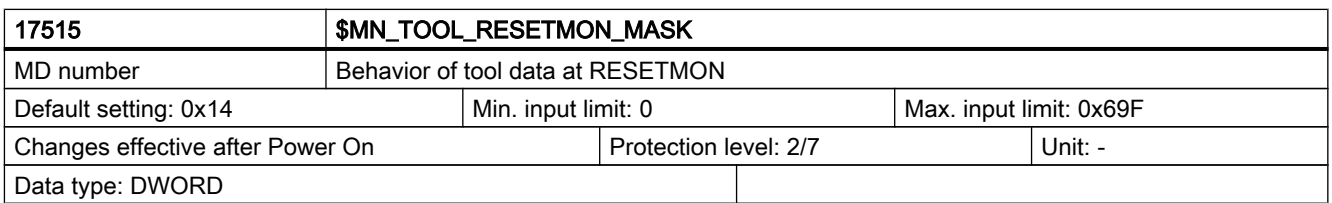

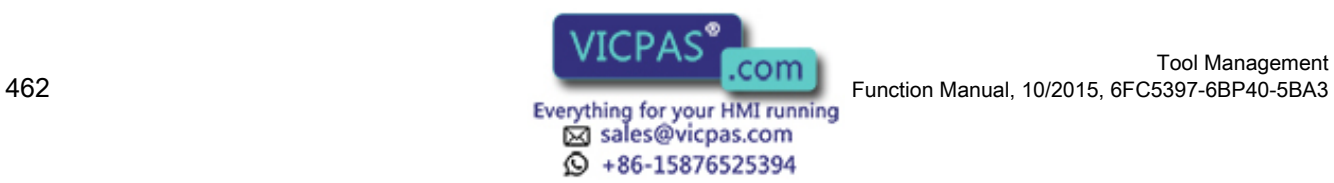

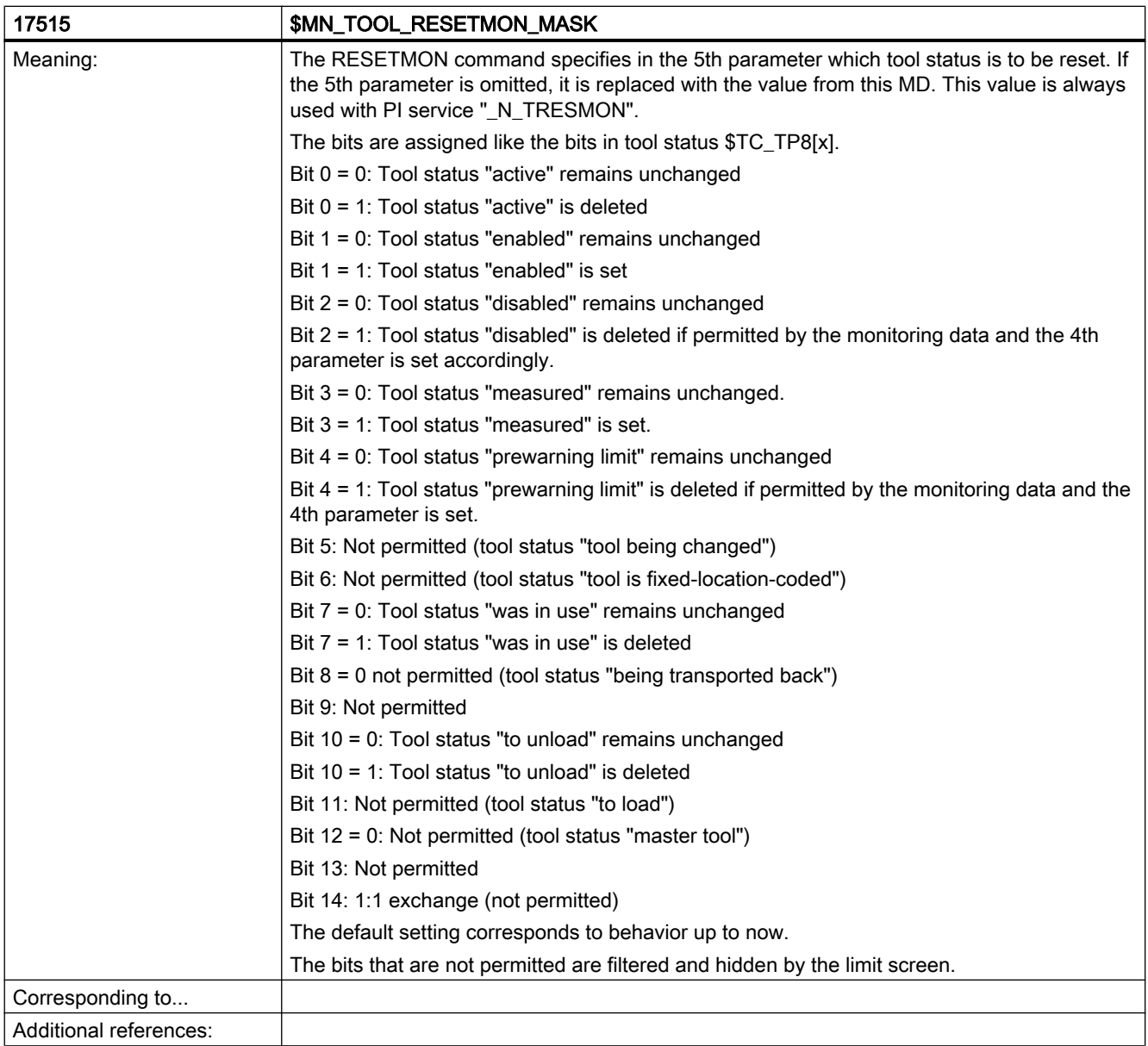

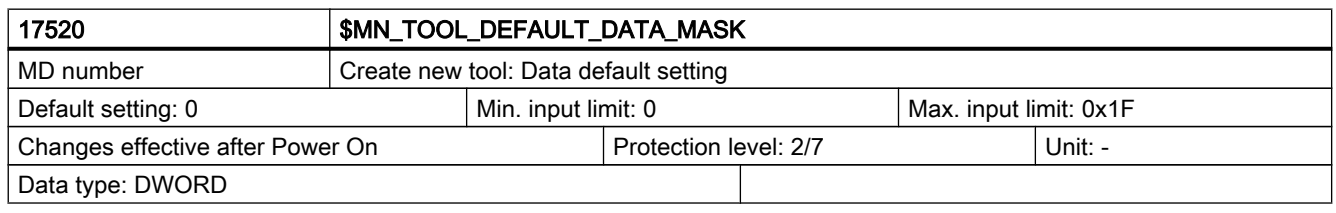

Tool Management

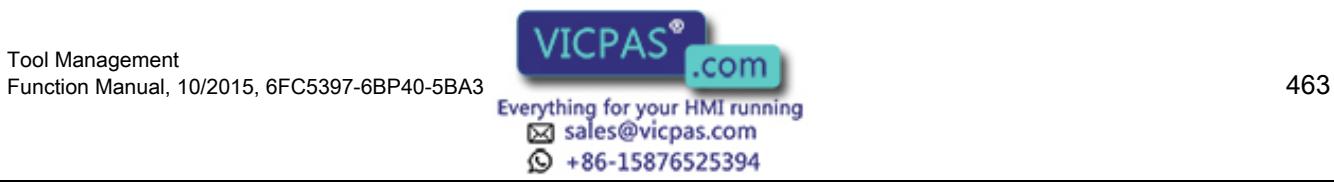

## Machine data

# 7.1 NC-specific machine data

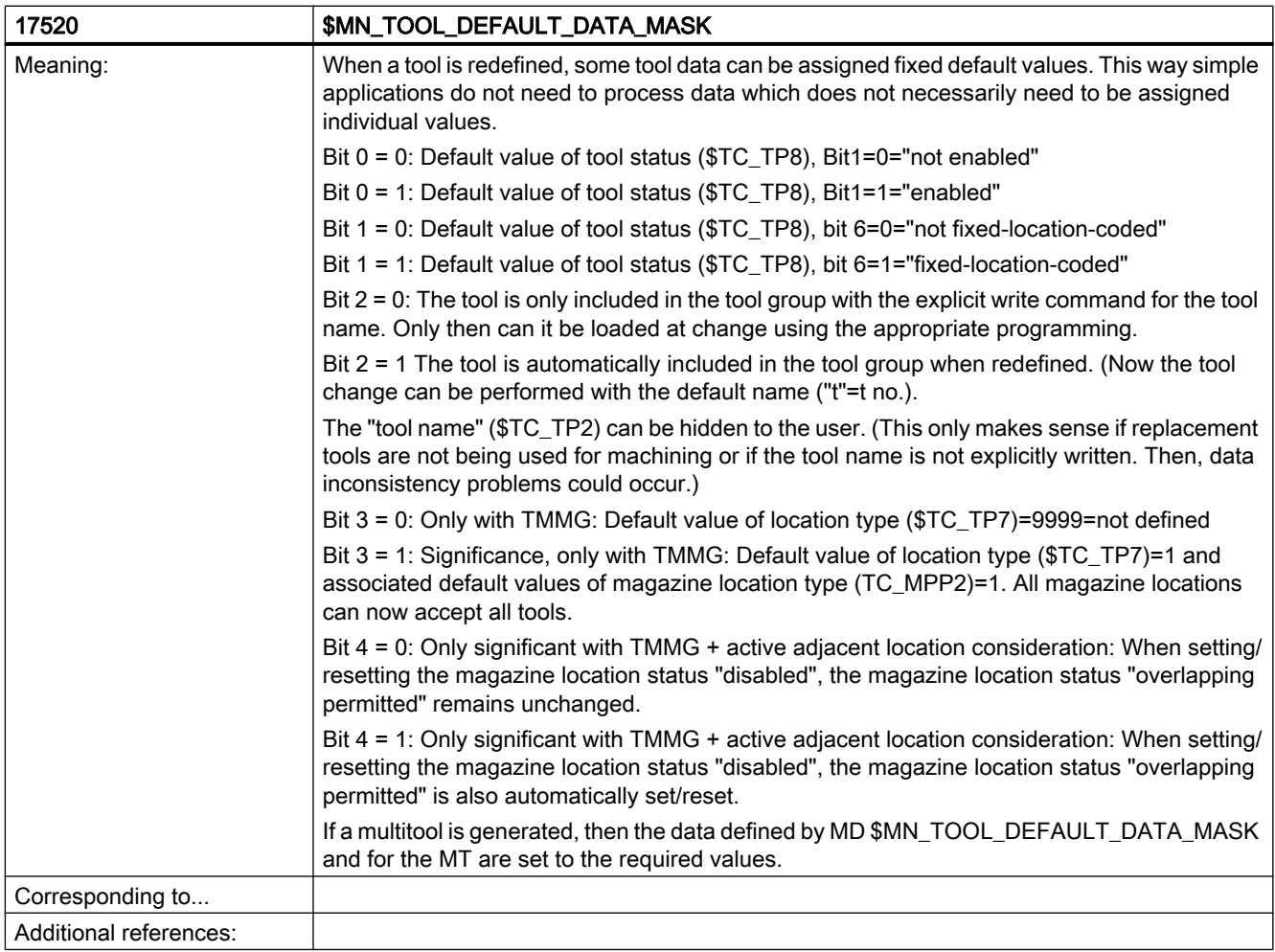

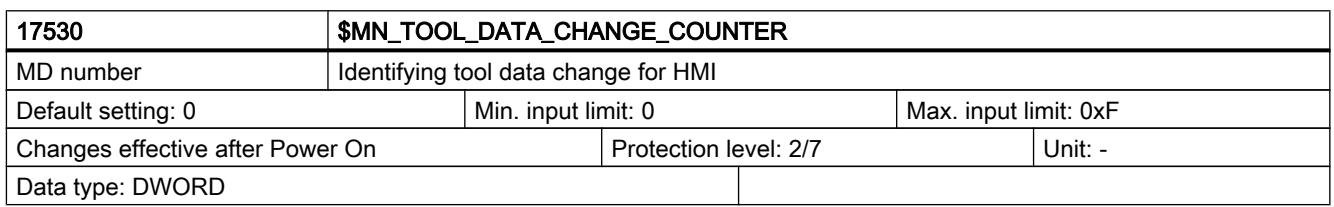

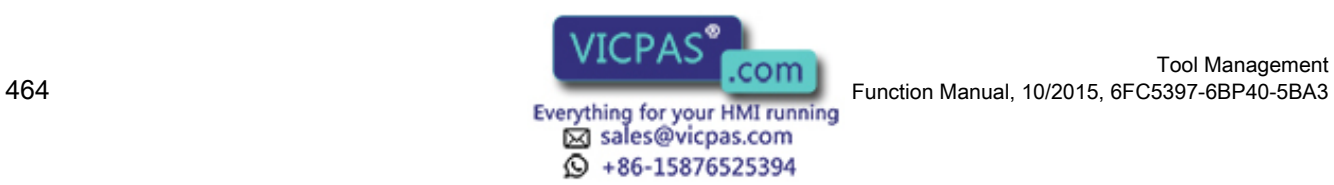

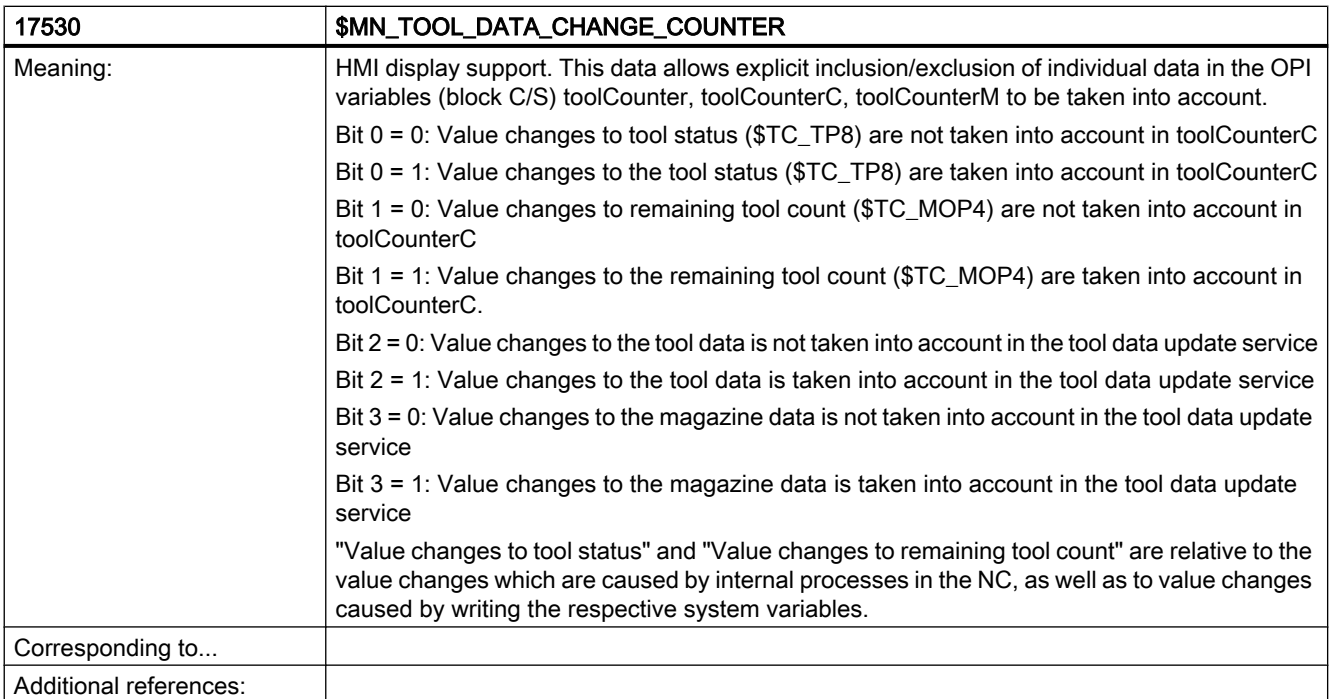

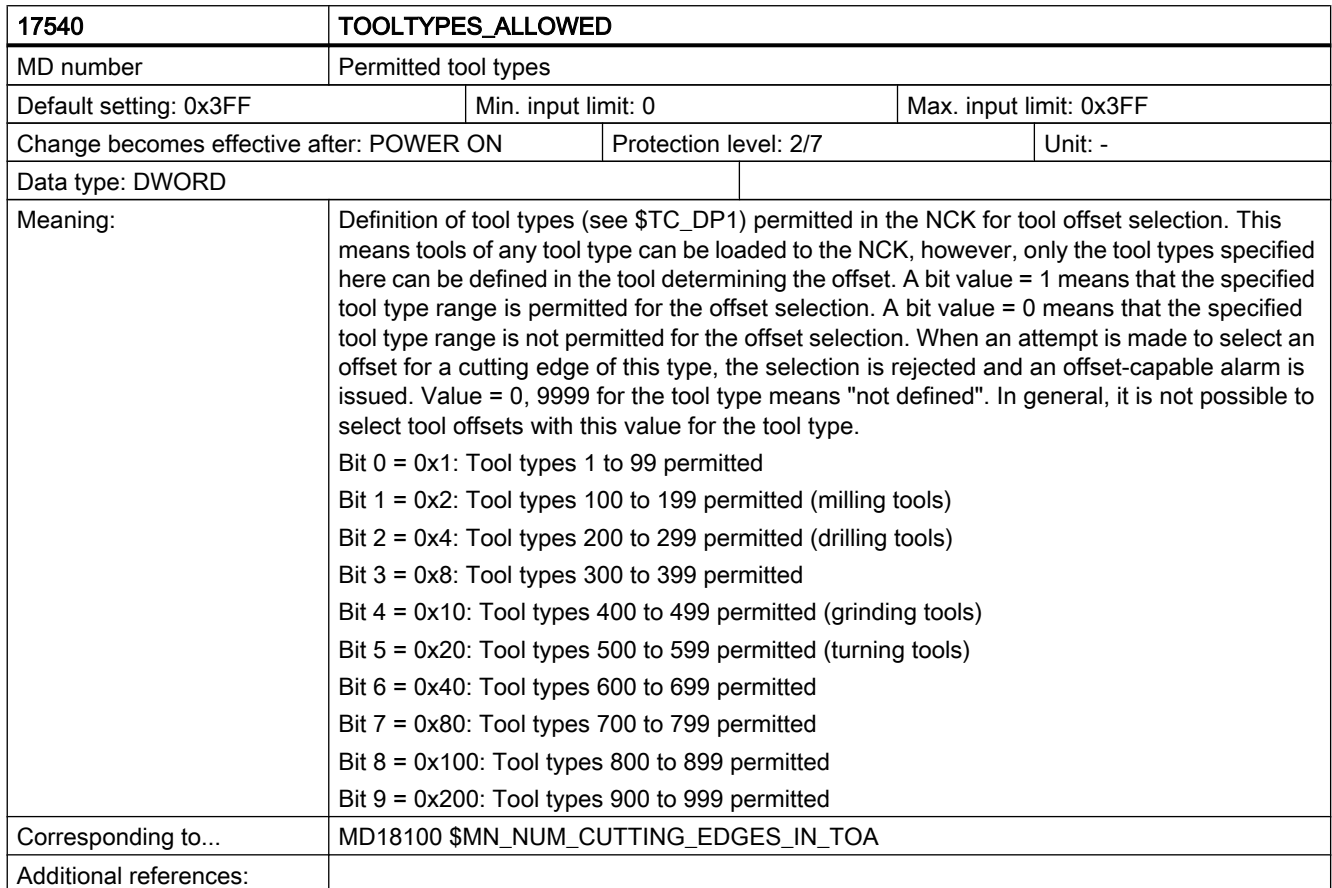

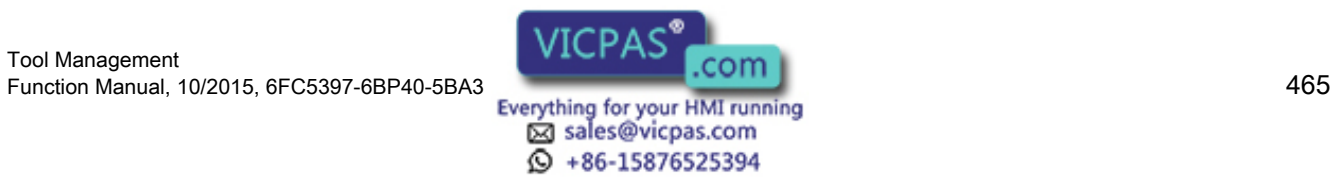

# 7.1 NC-specific machine data

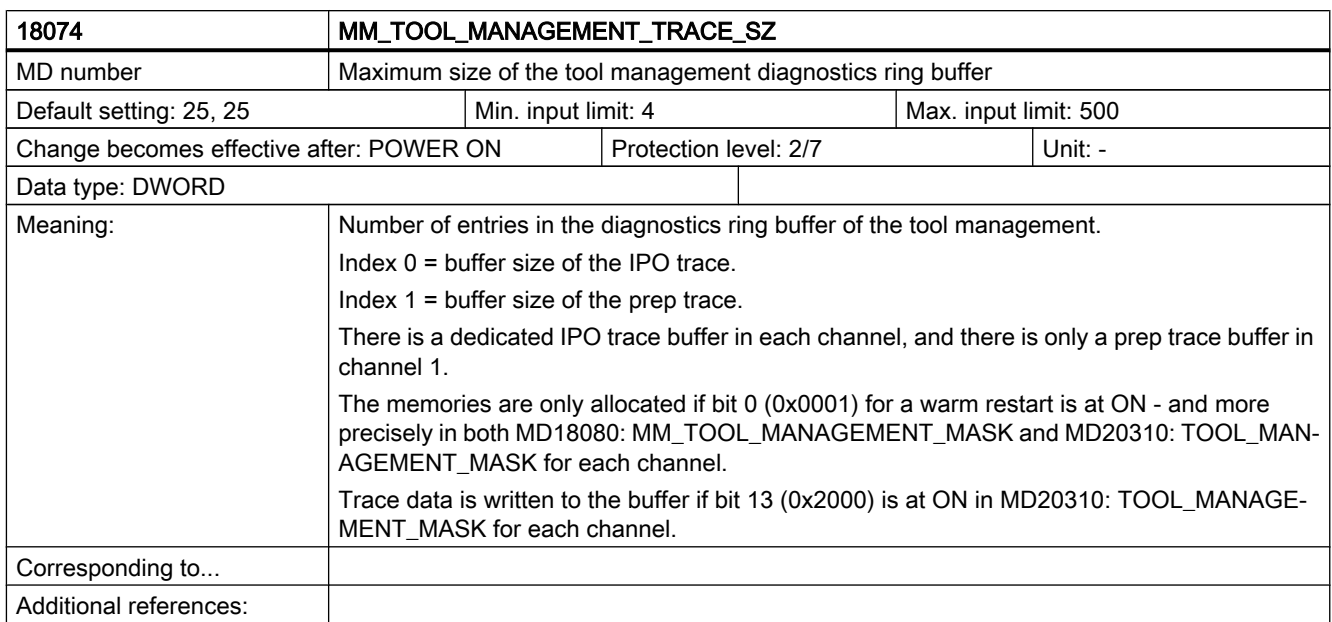

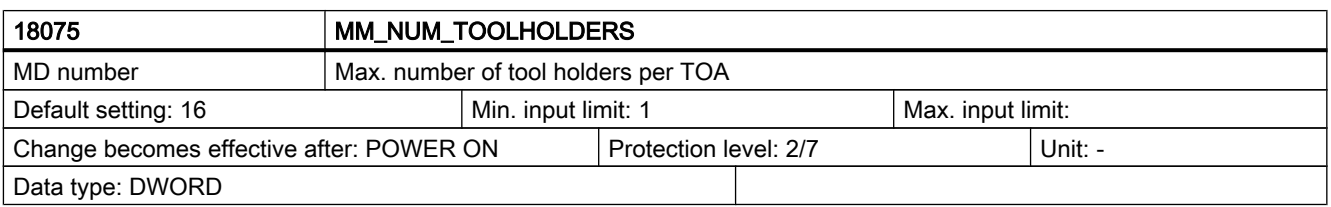

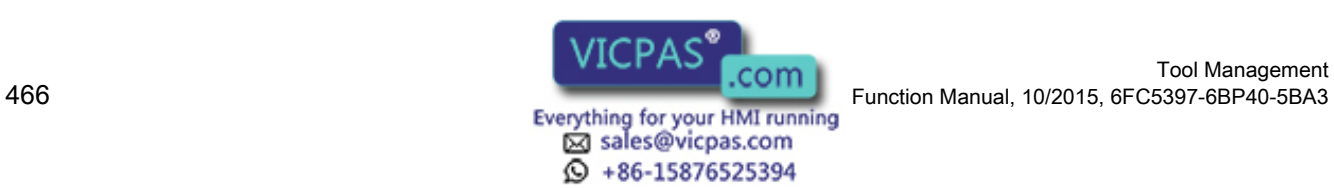

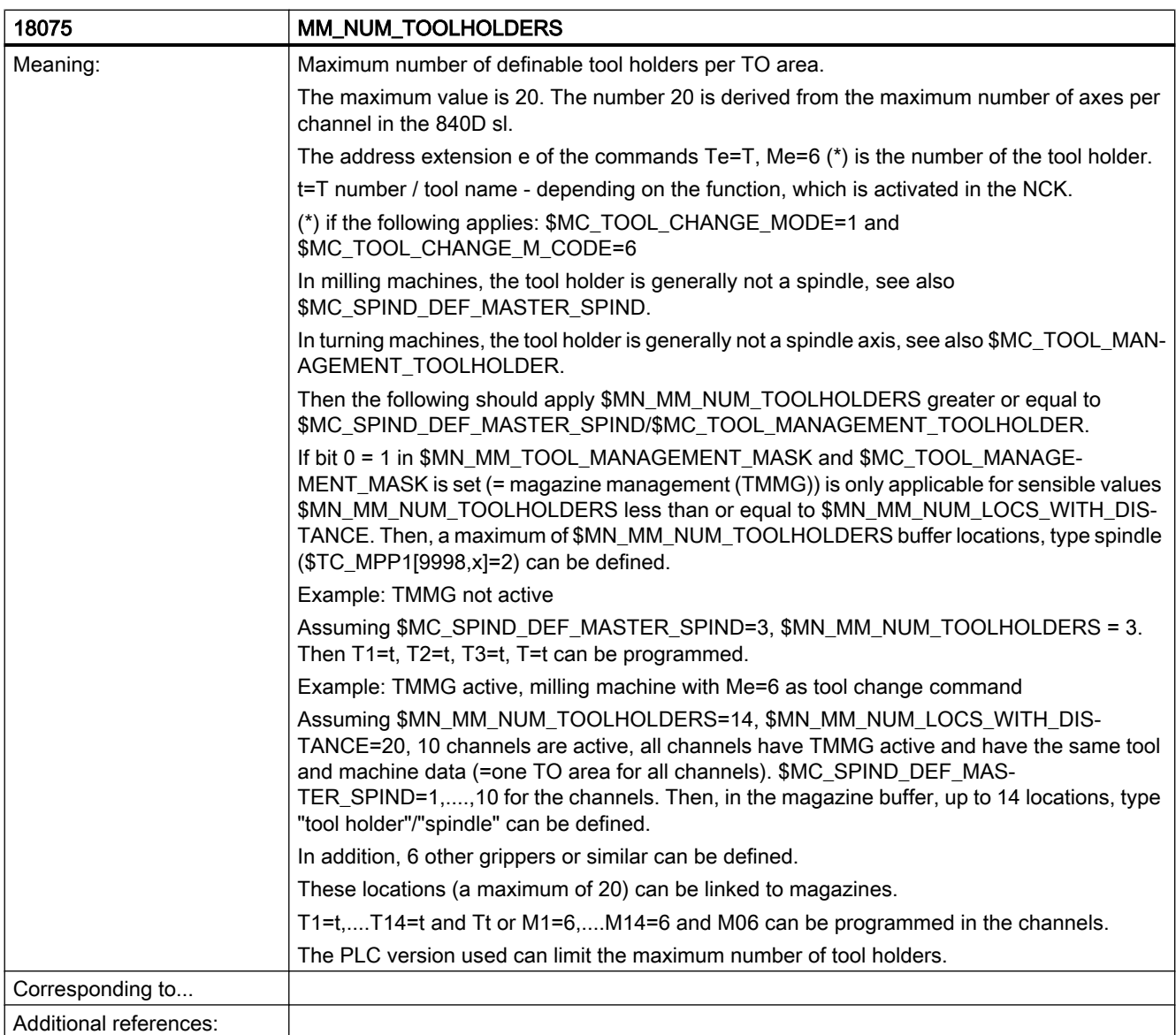

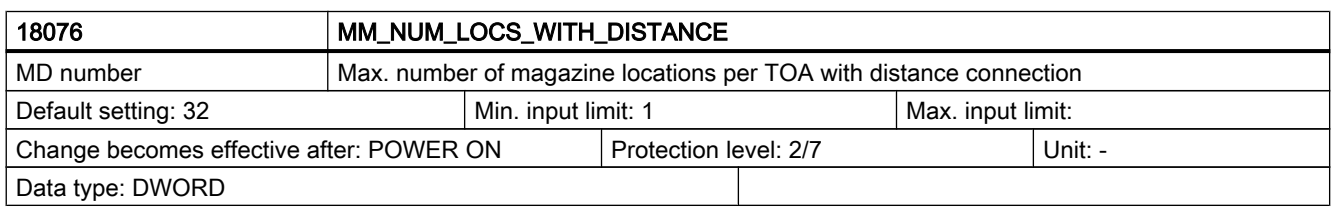

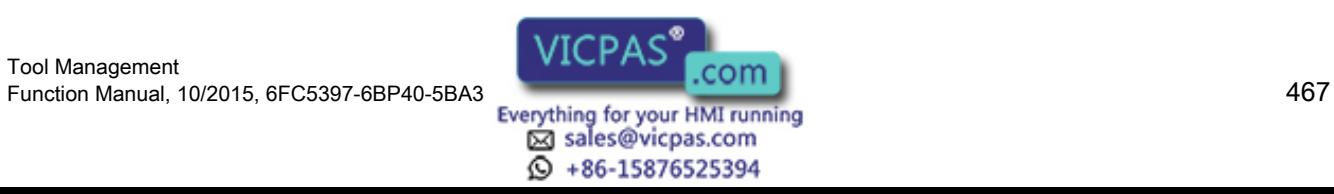

# 7.1 NC-specific machine data

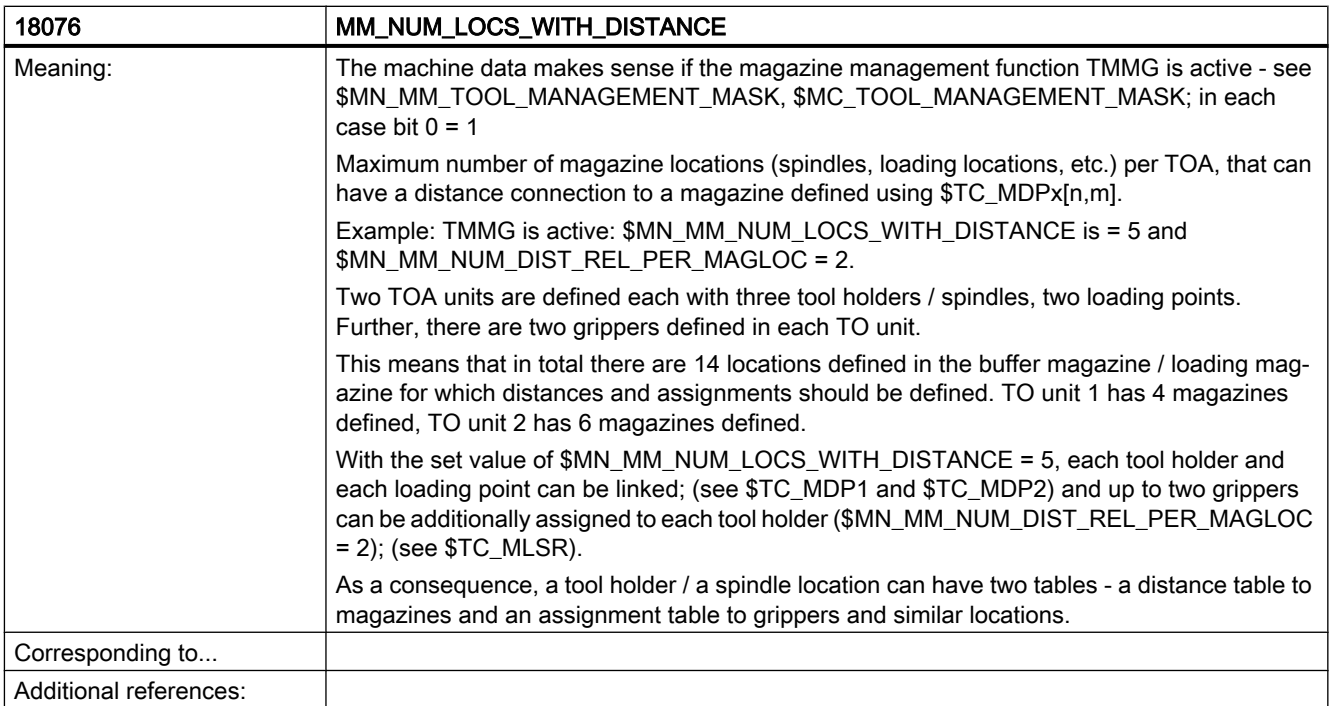

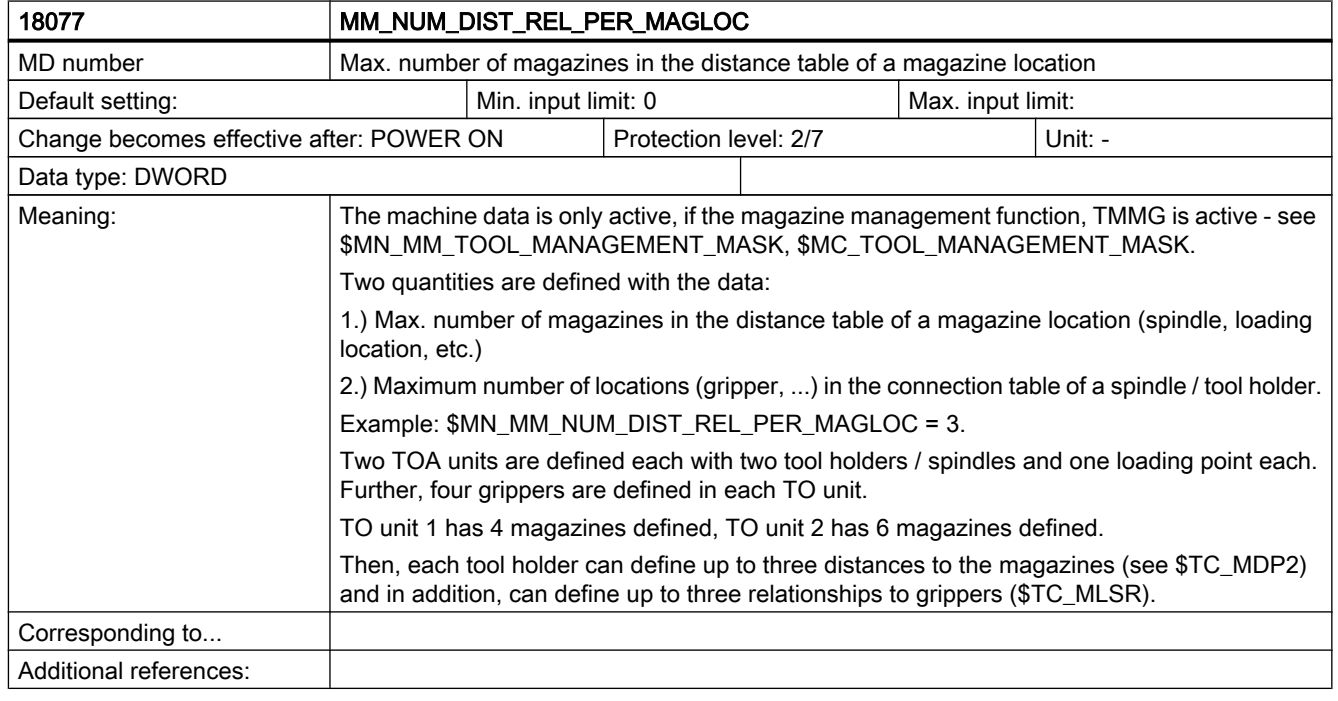

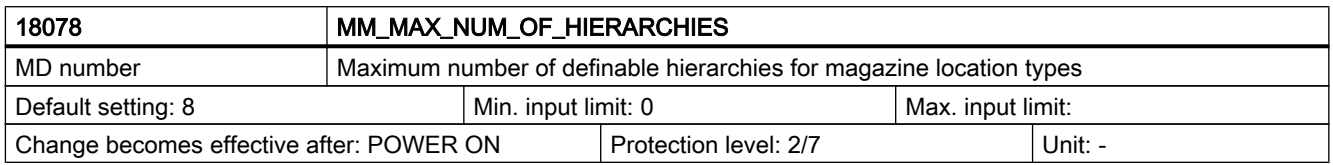

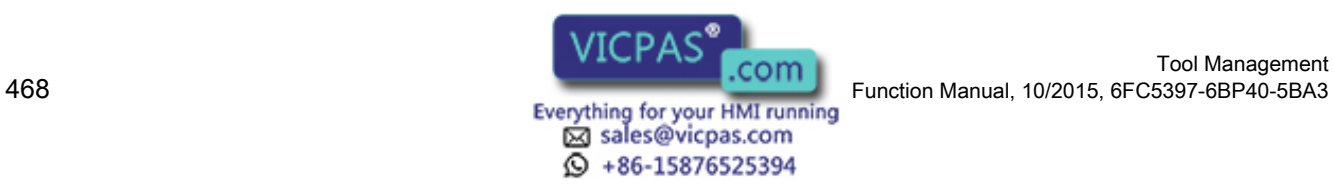

Tool Management
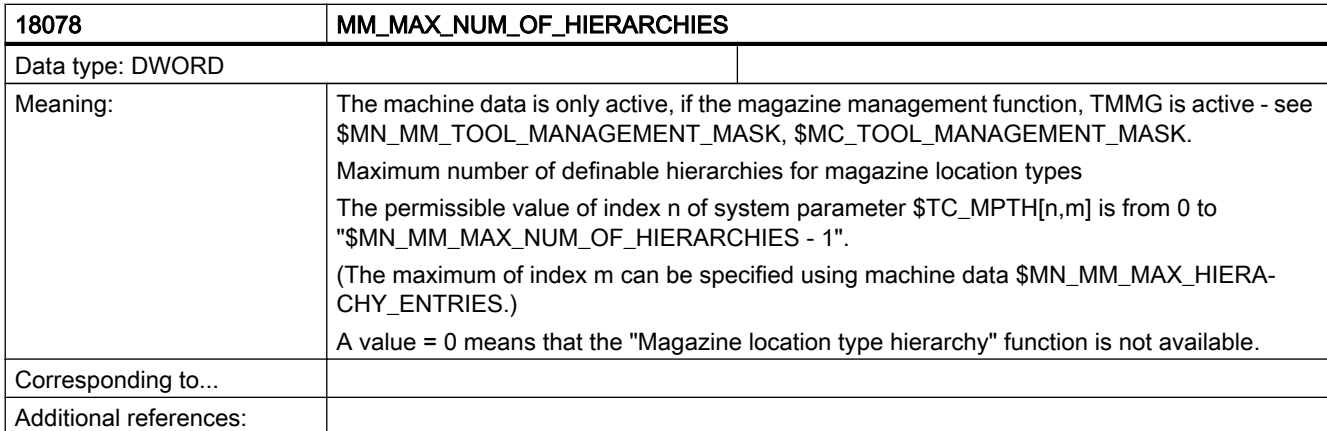

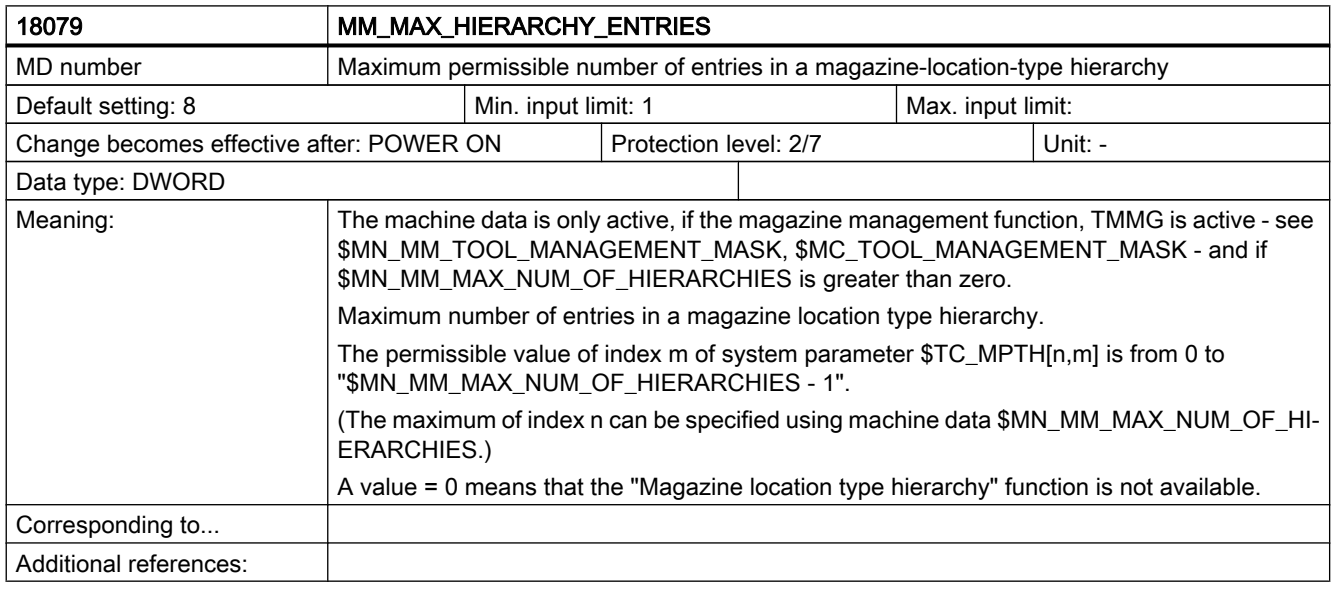

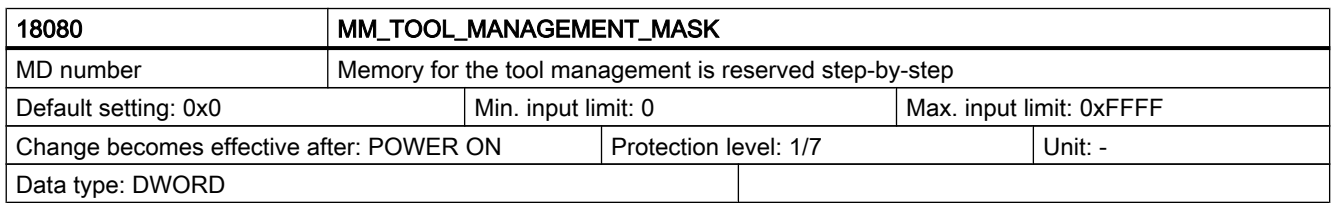

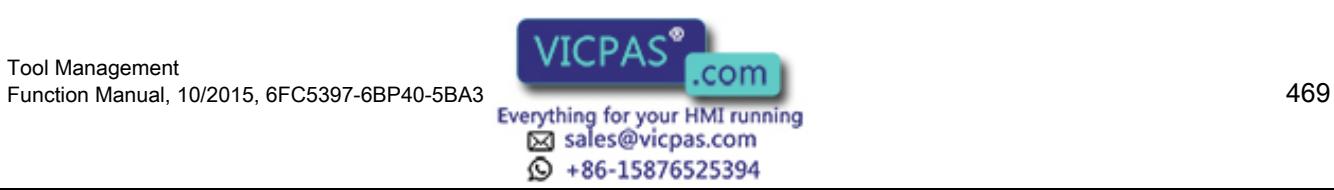

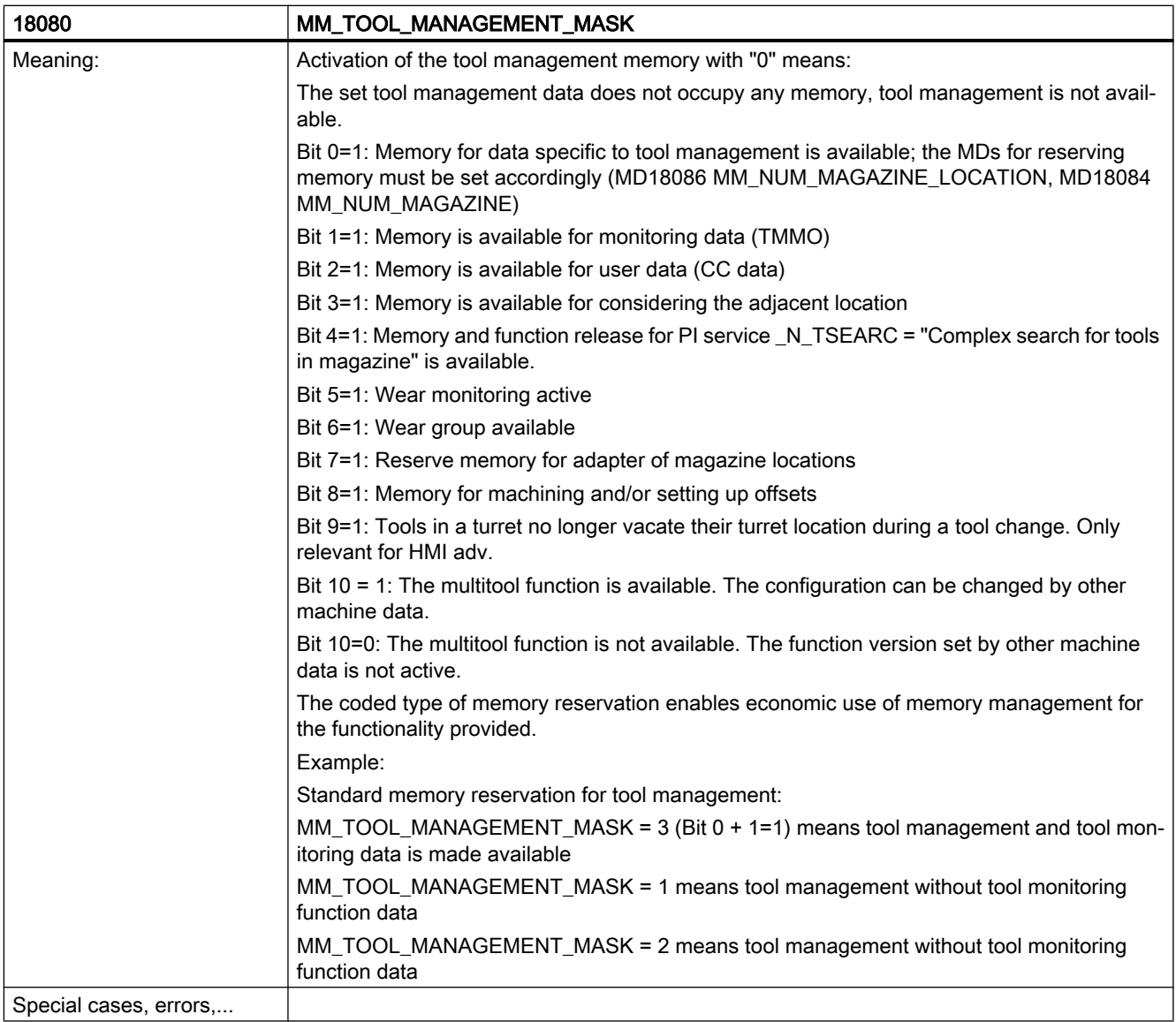

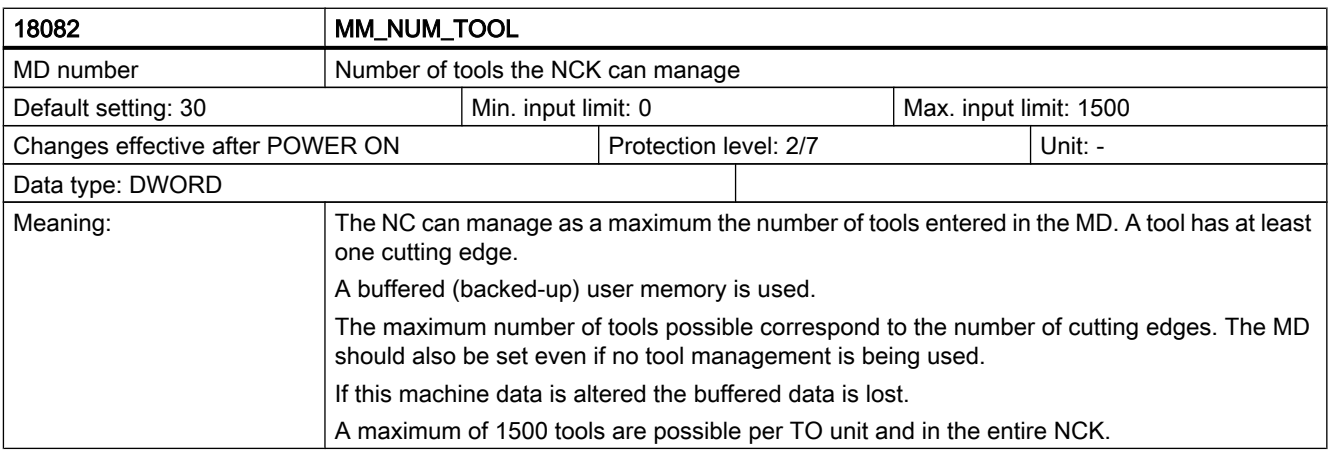

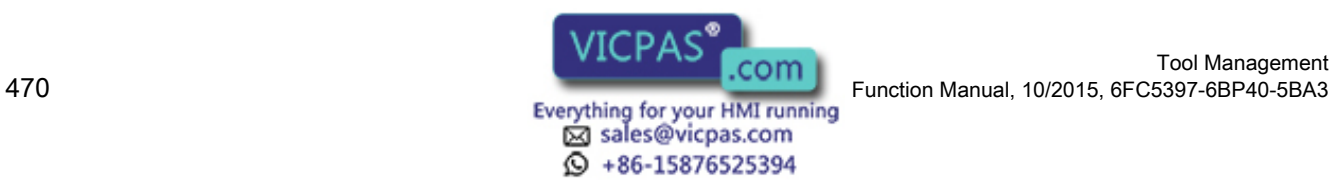

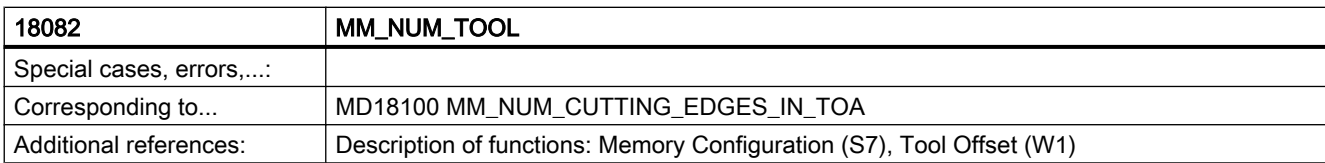

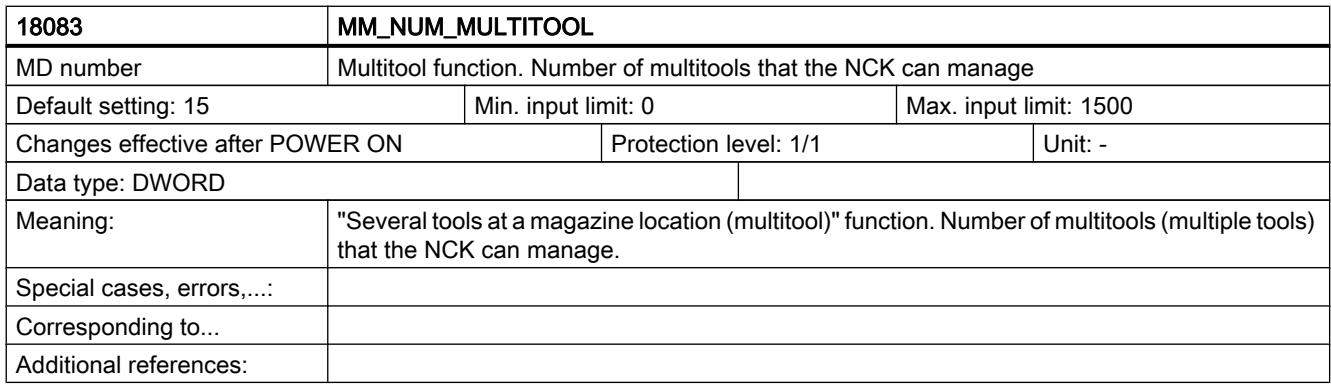

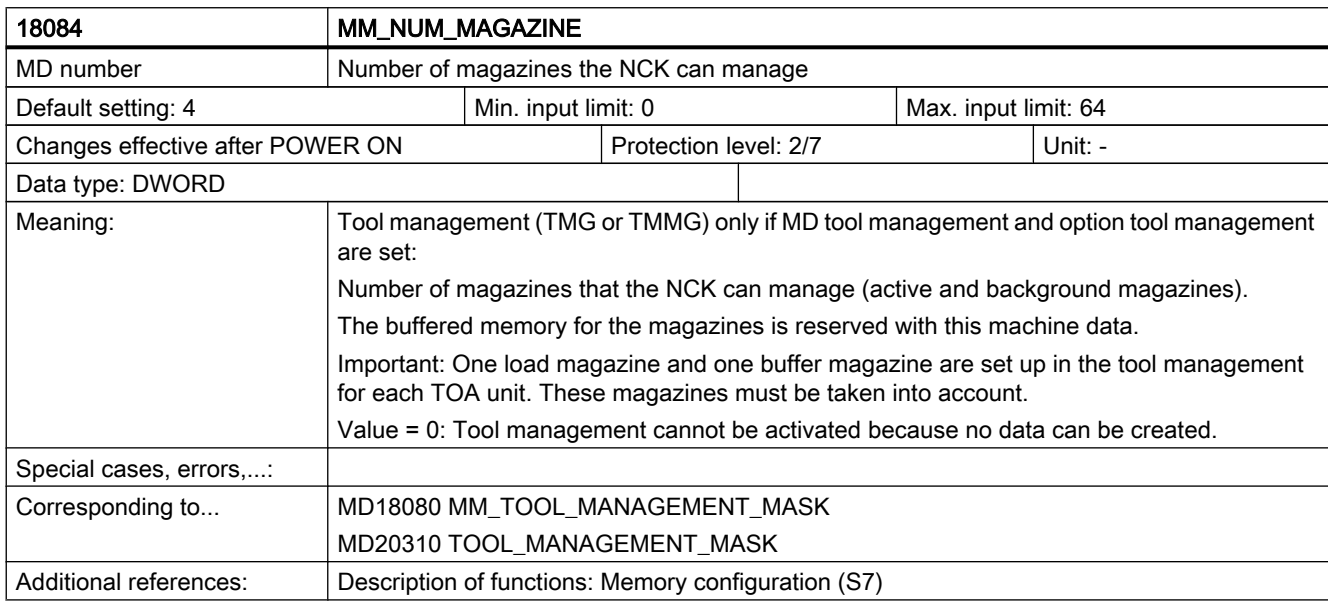

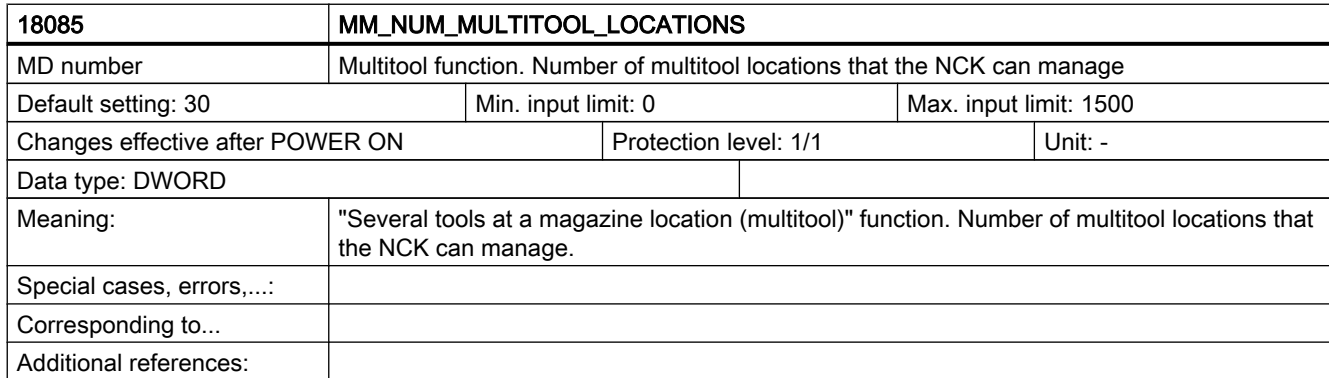

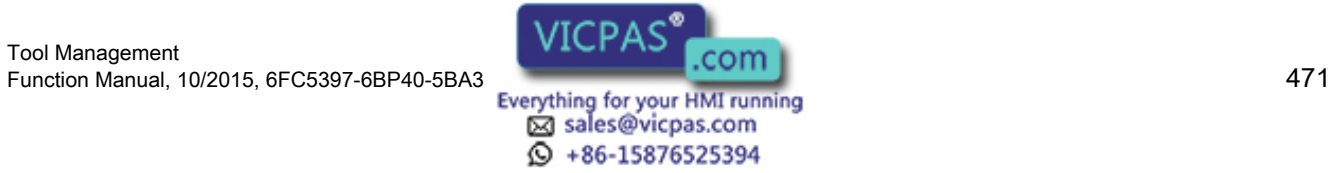

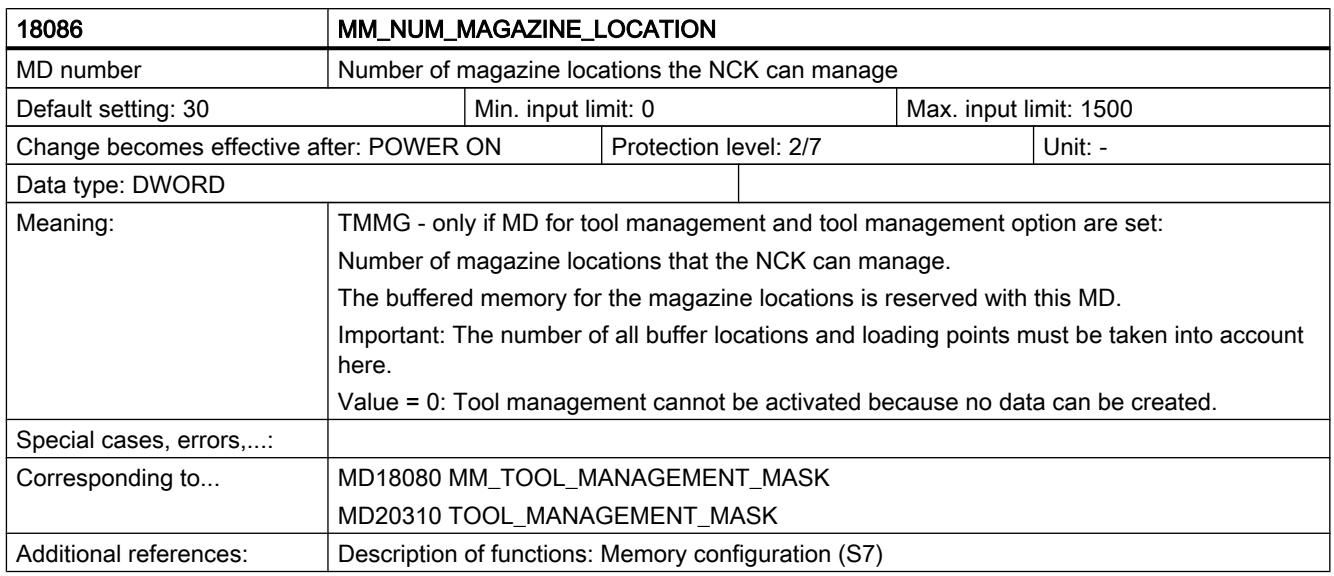

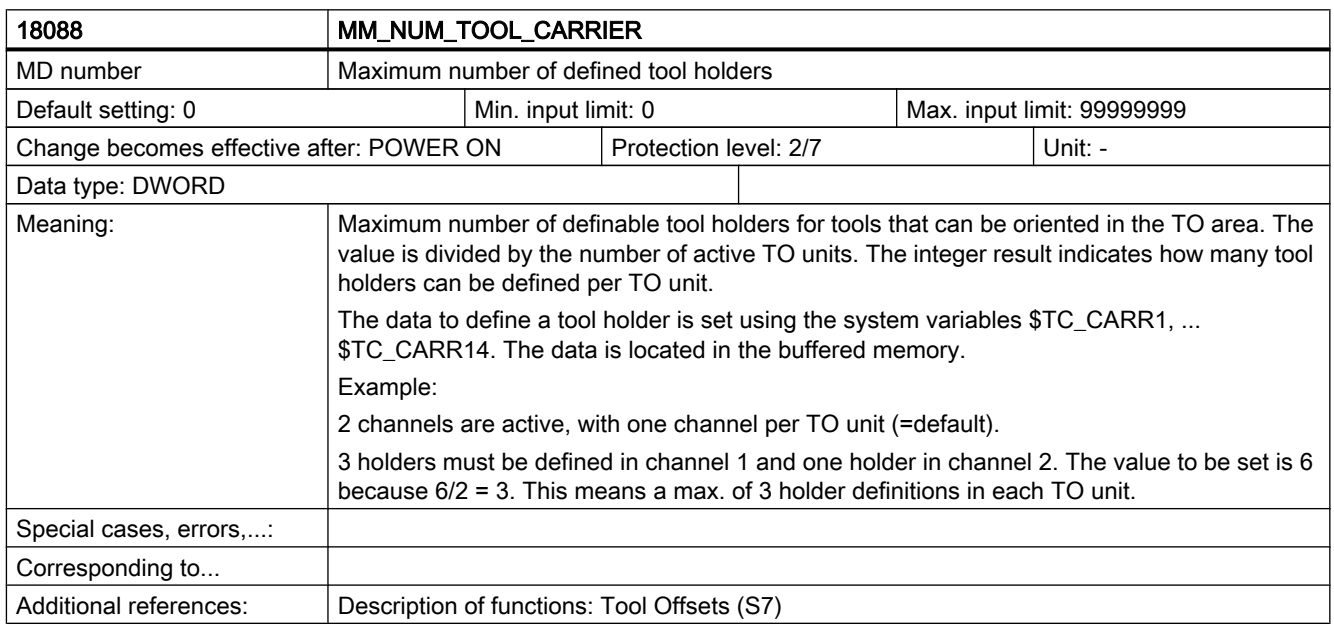

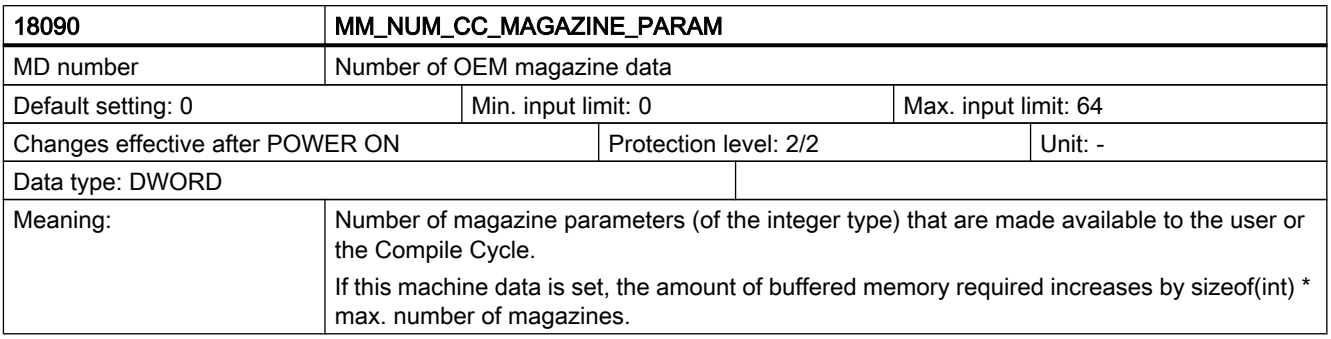

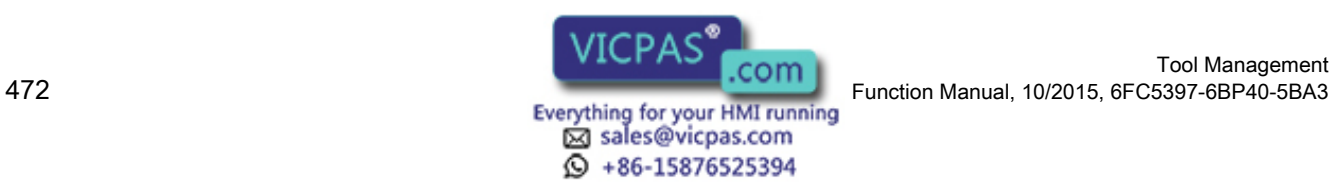

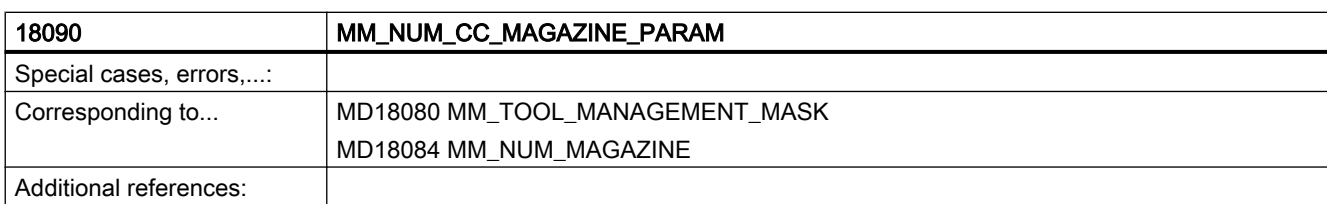

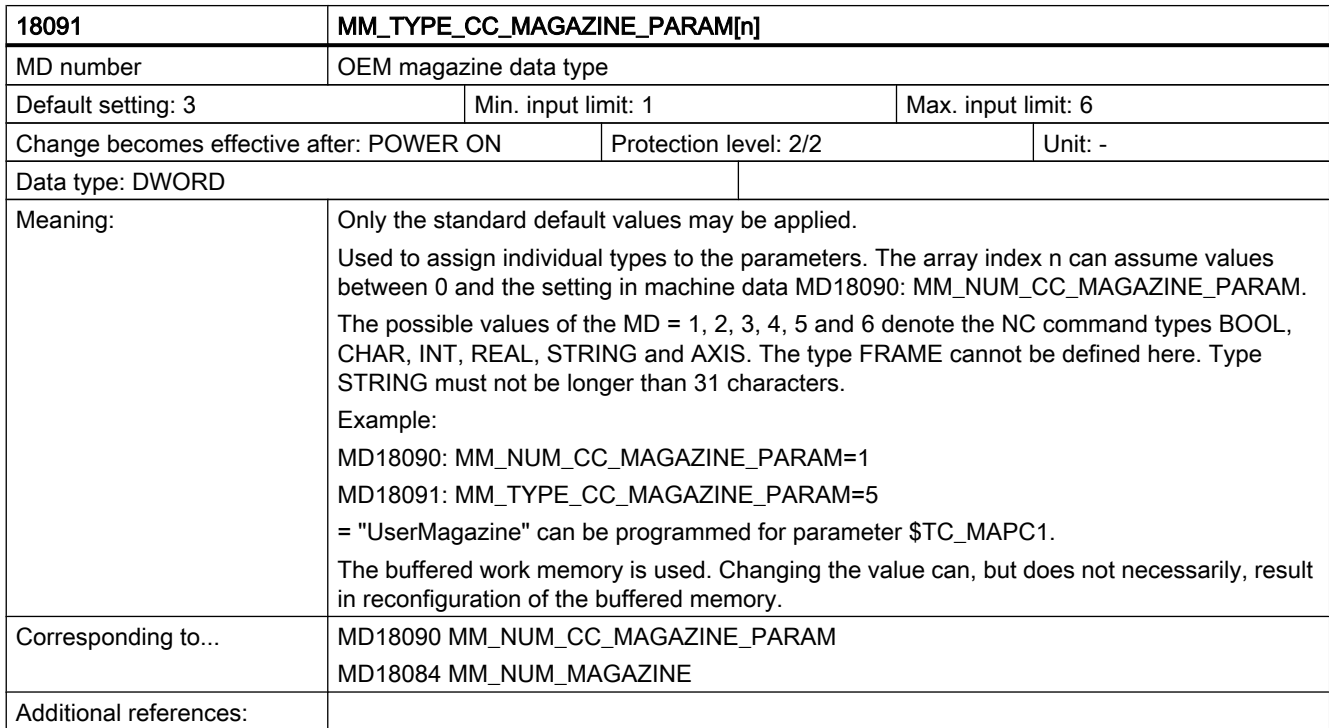

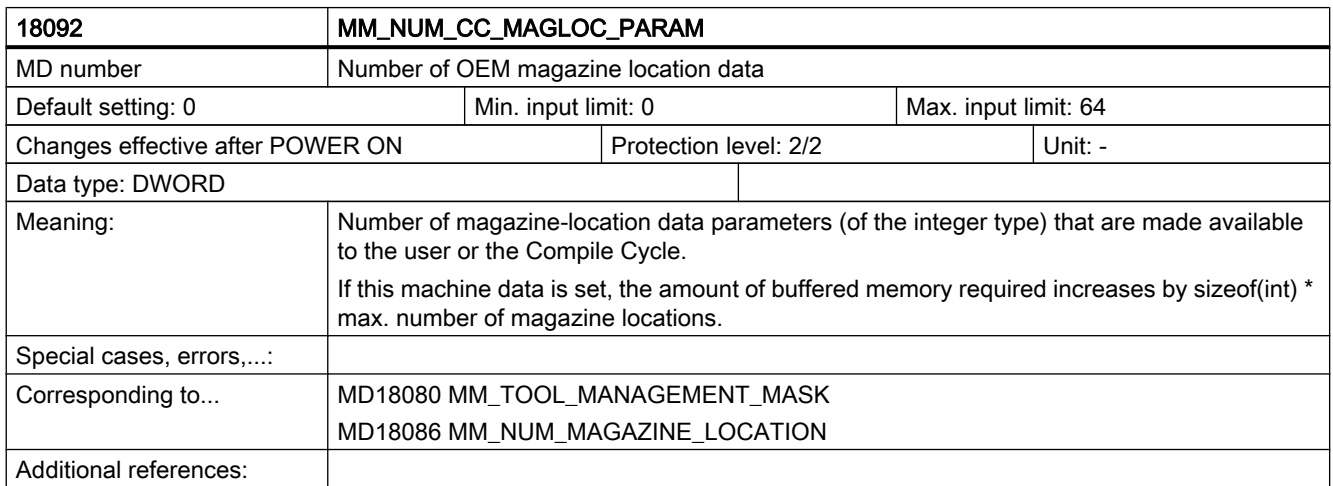

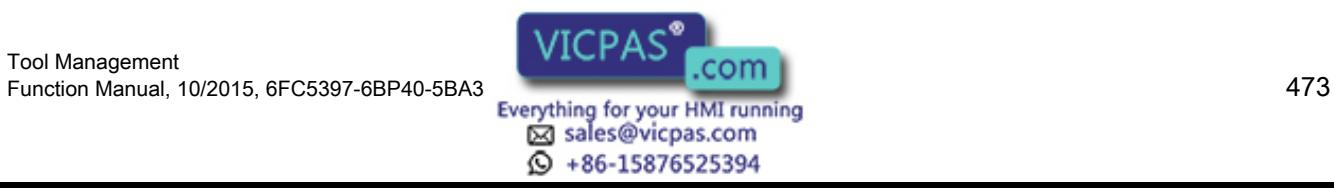

## 7.1 NC-specific machine data

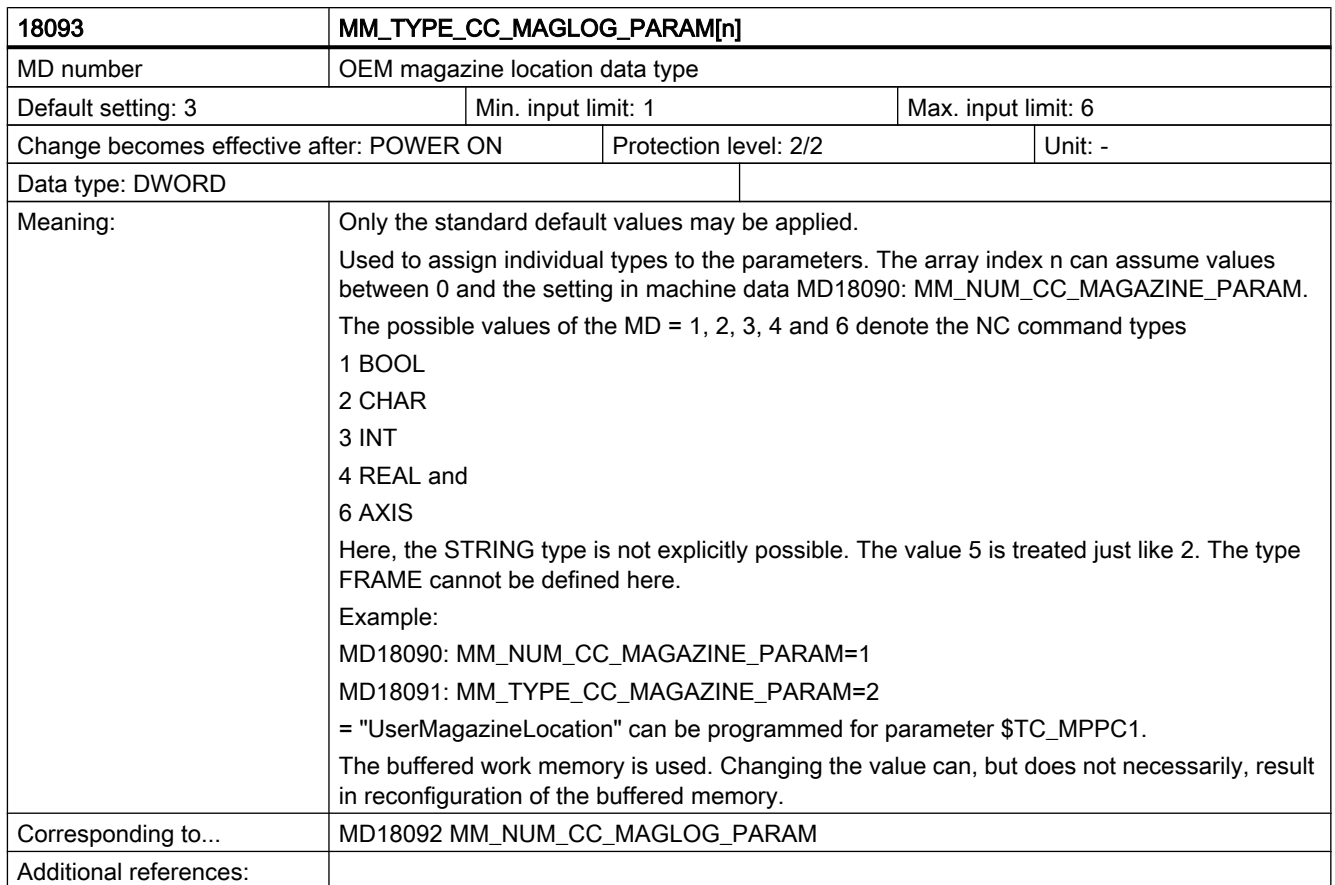

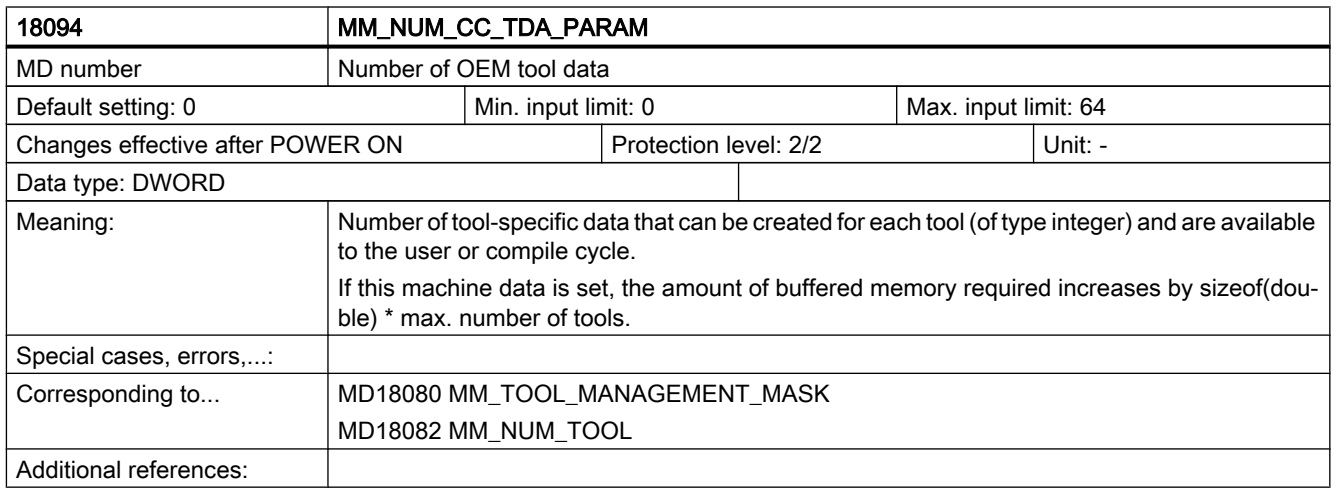

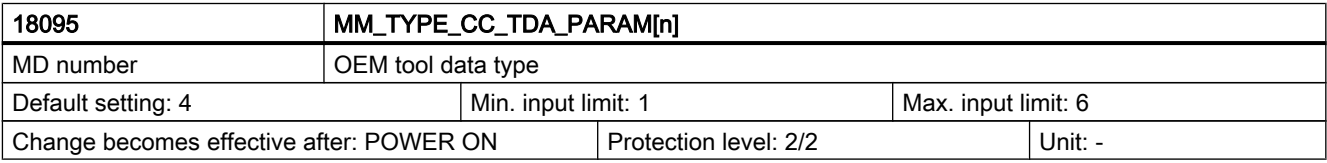

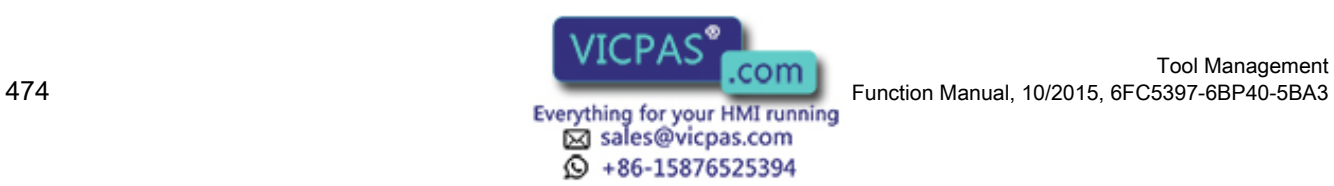

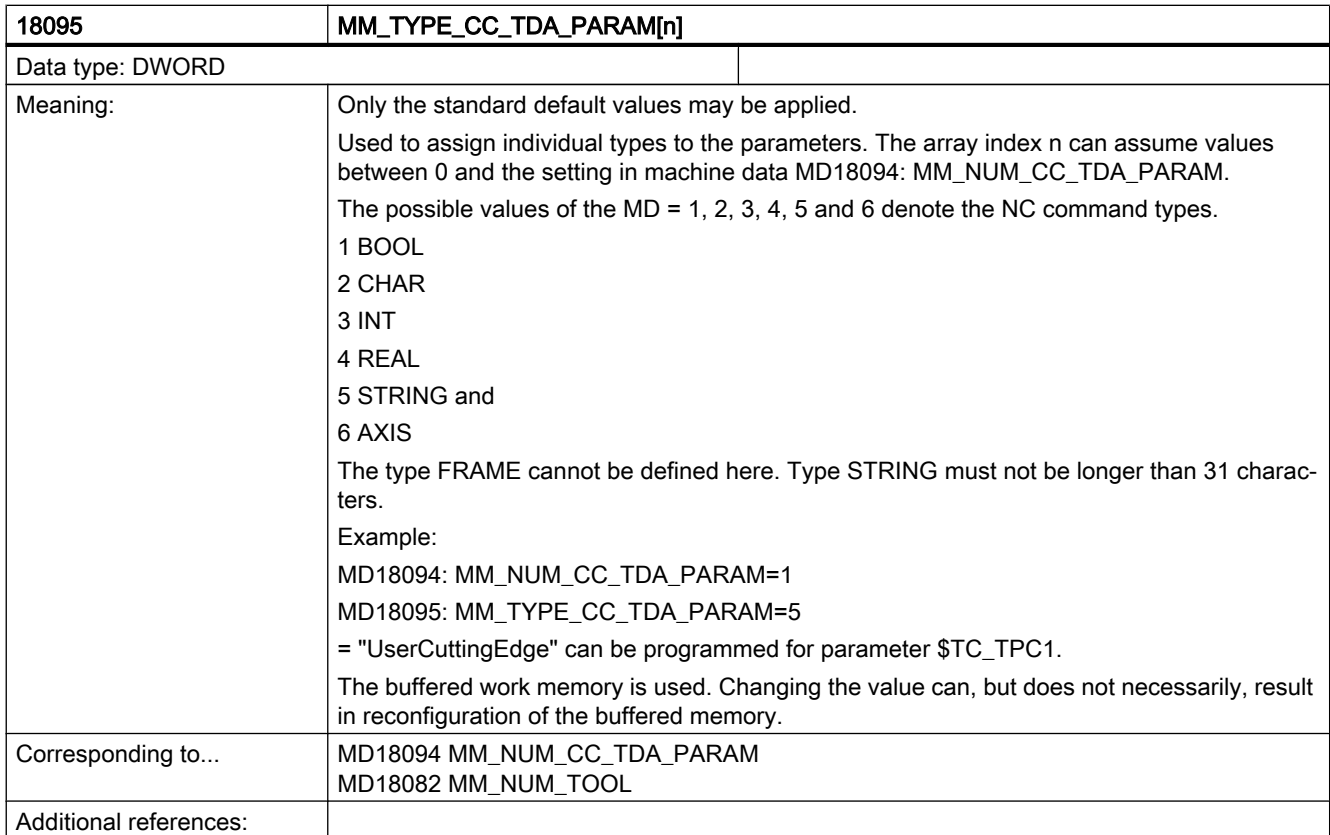

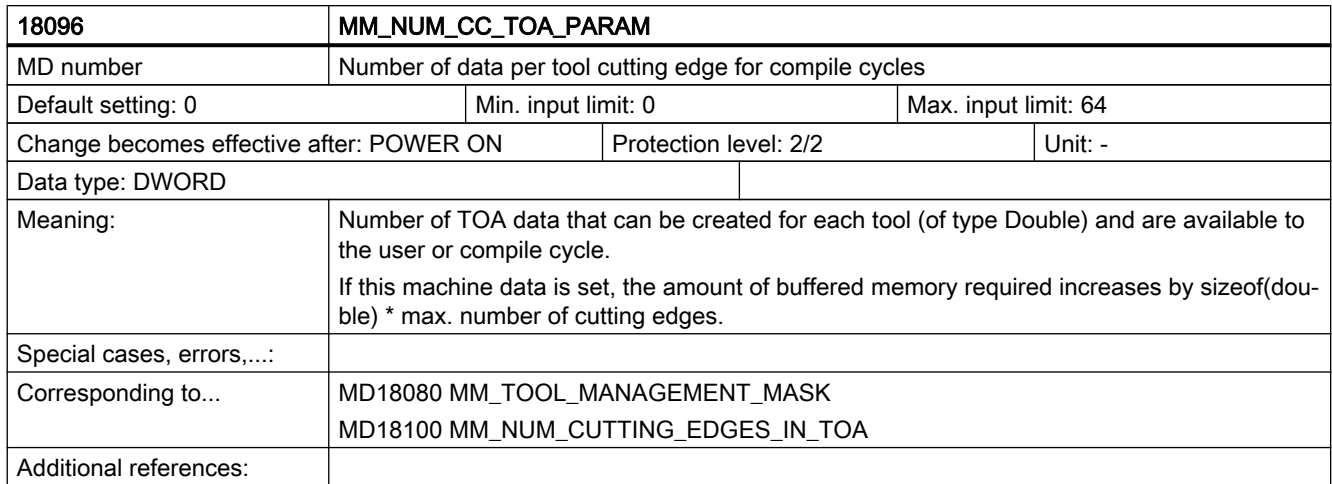

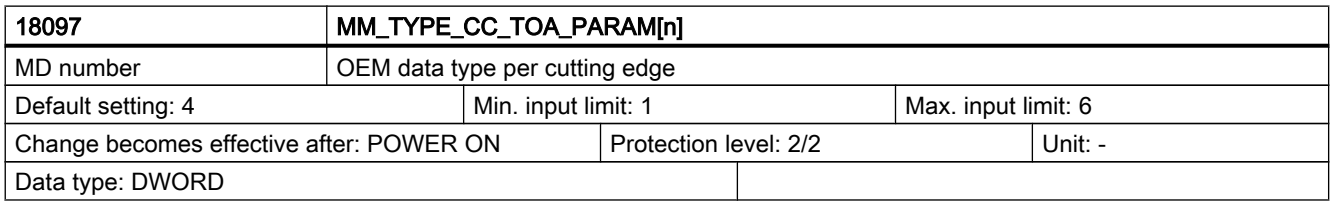

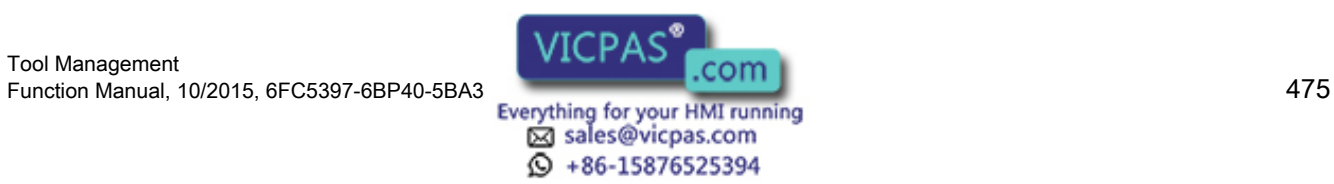

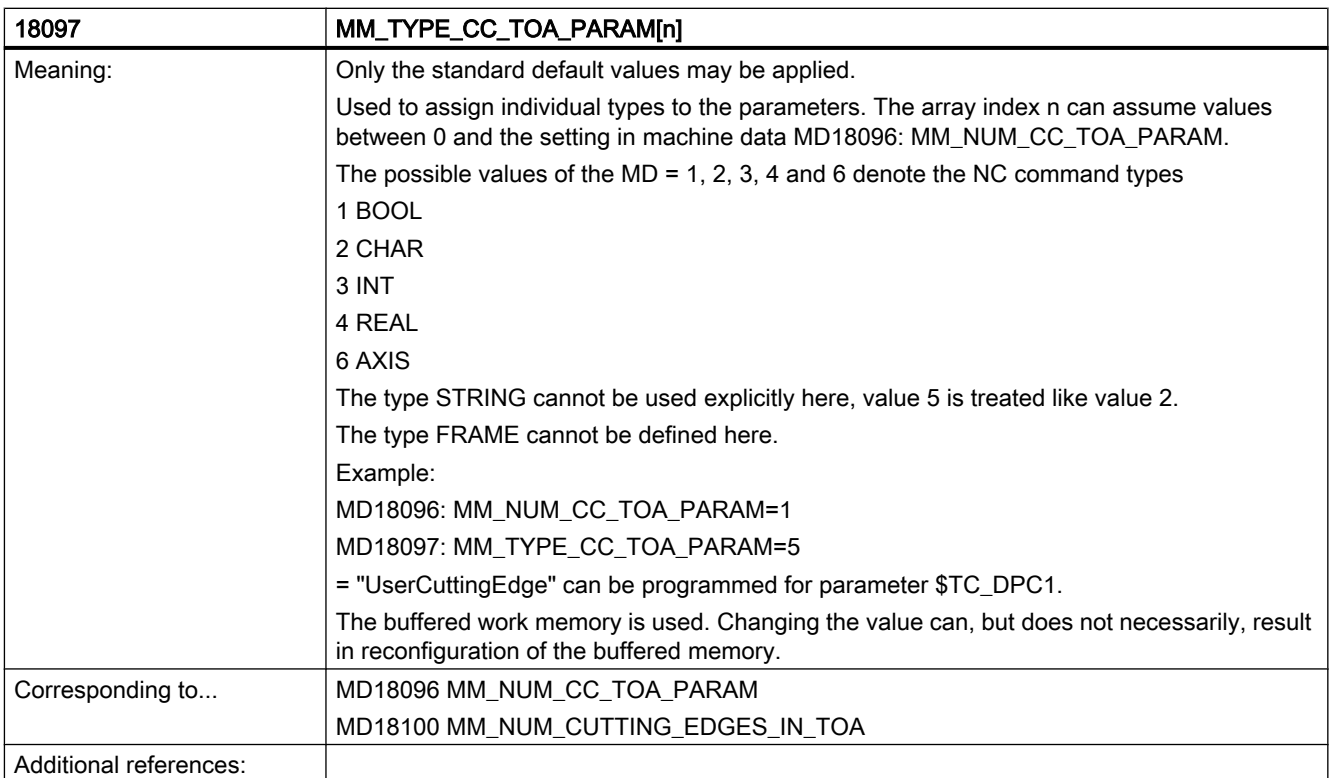

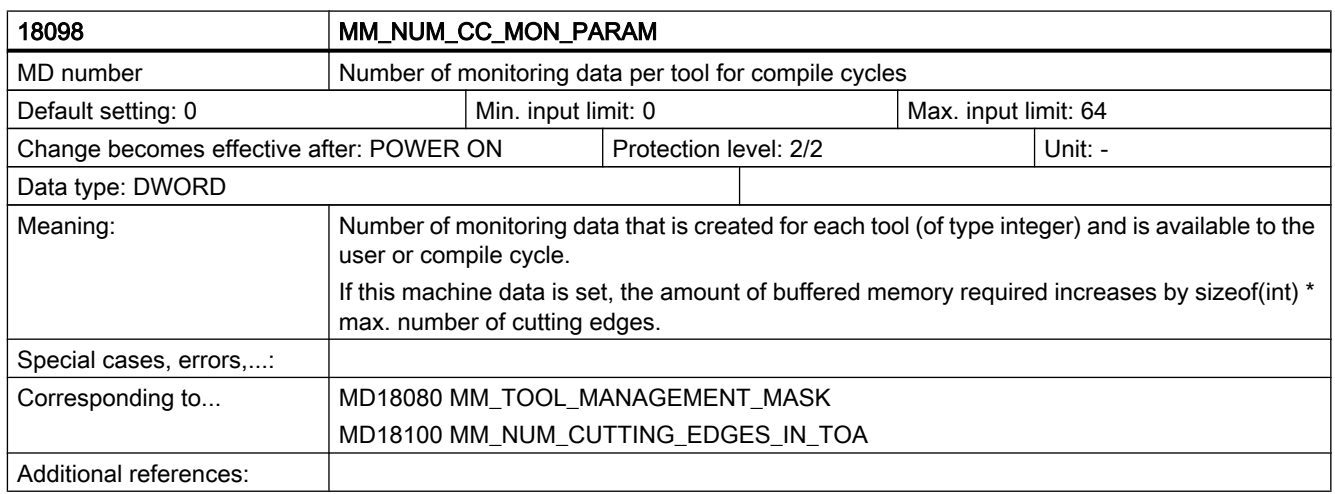

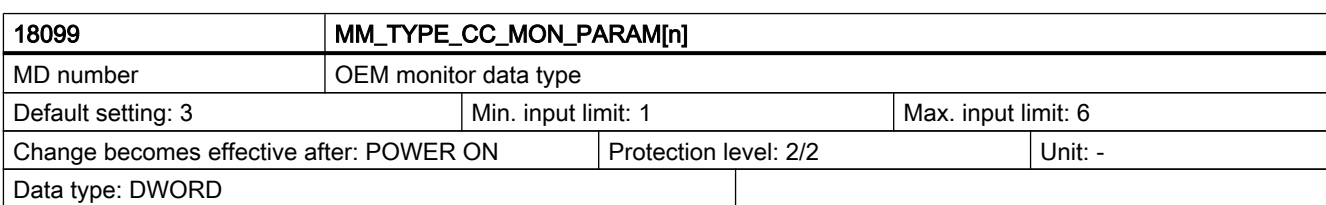

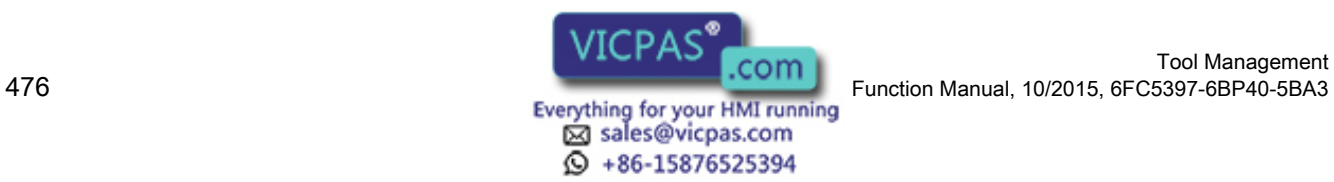

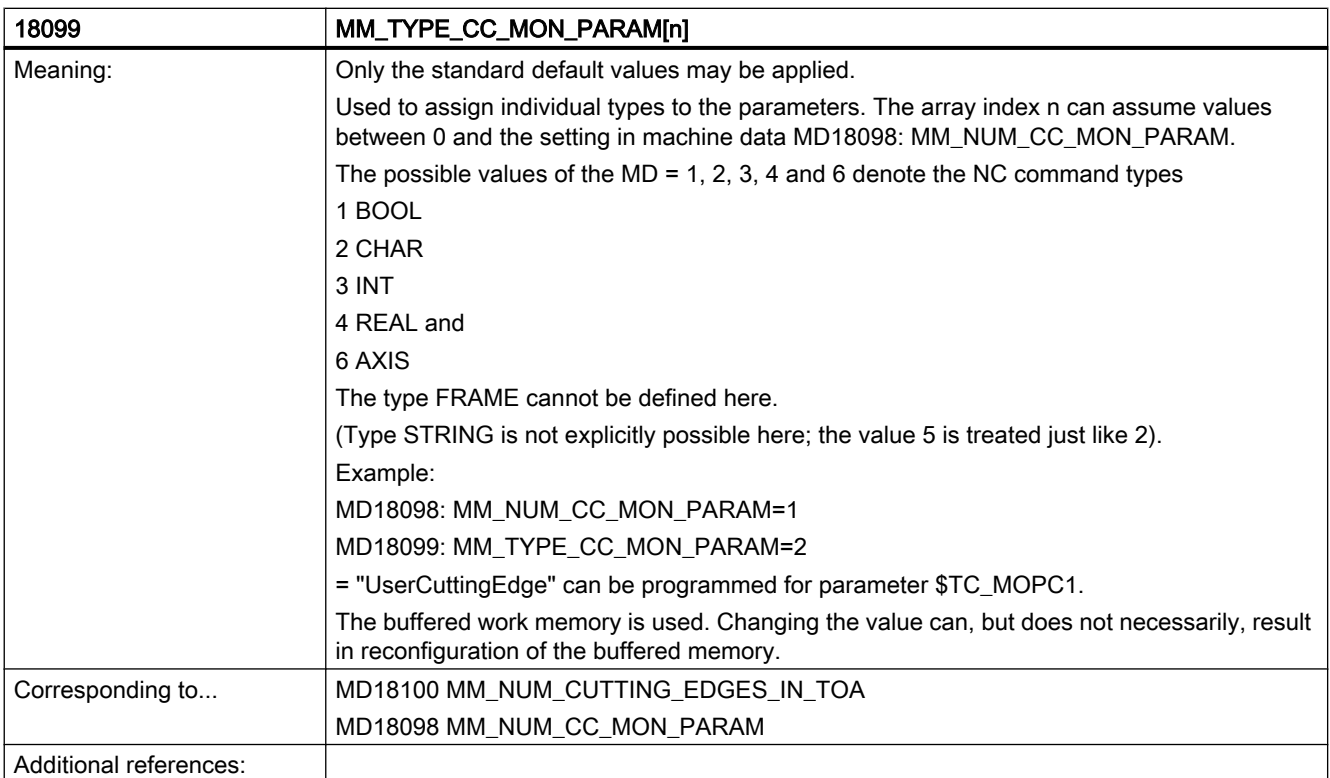

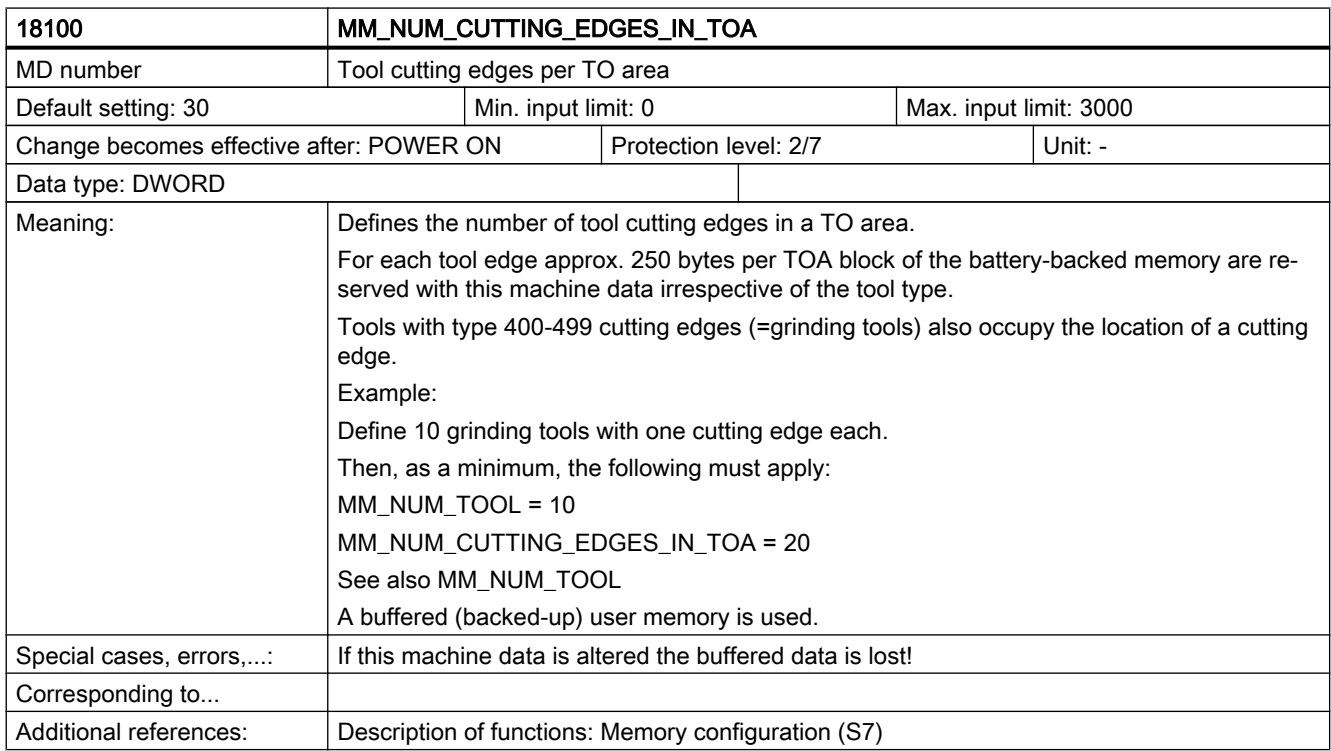

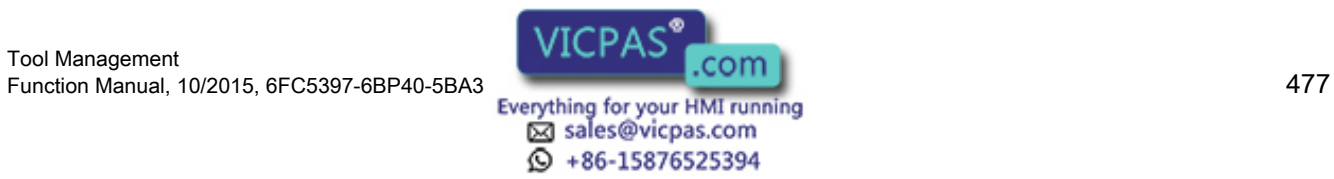

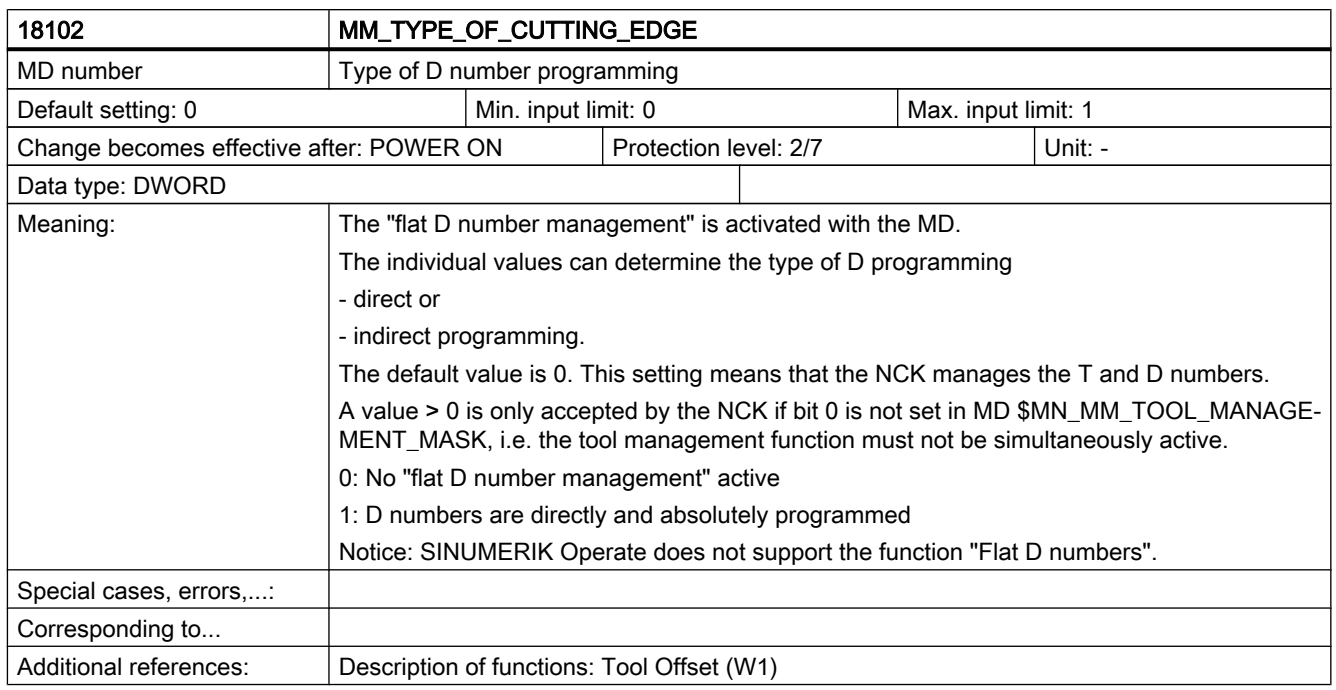

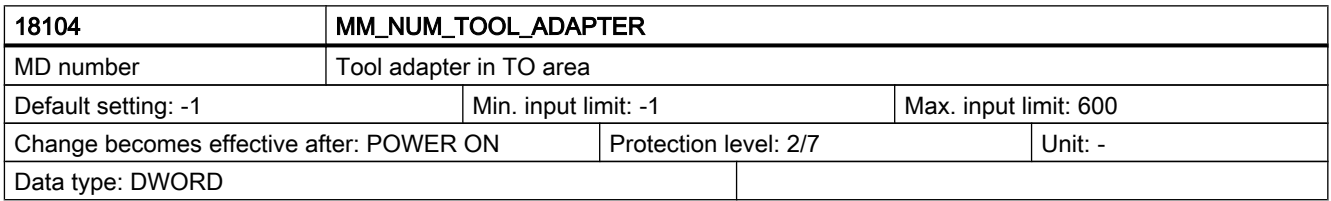

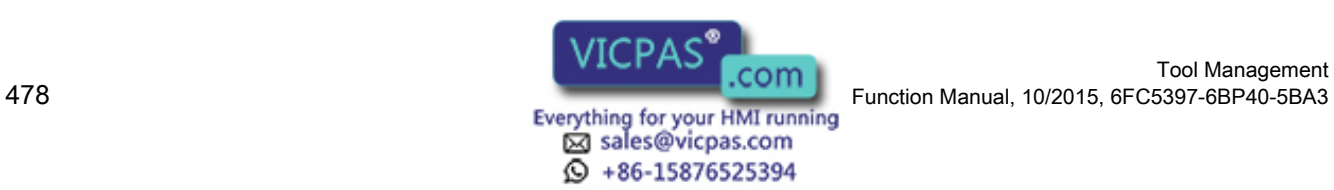

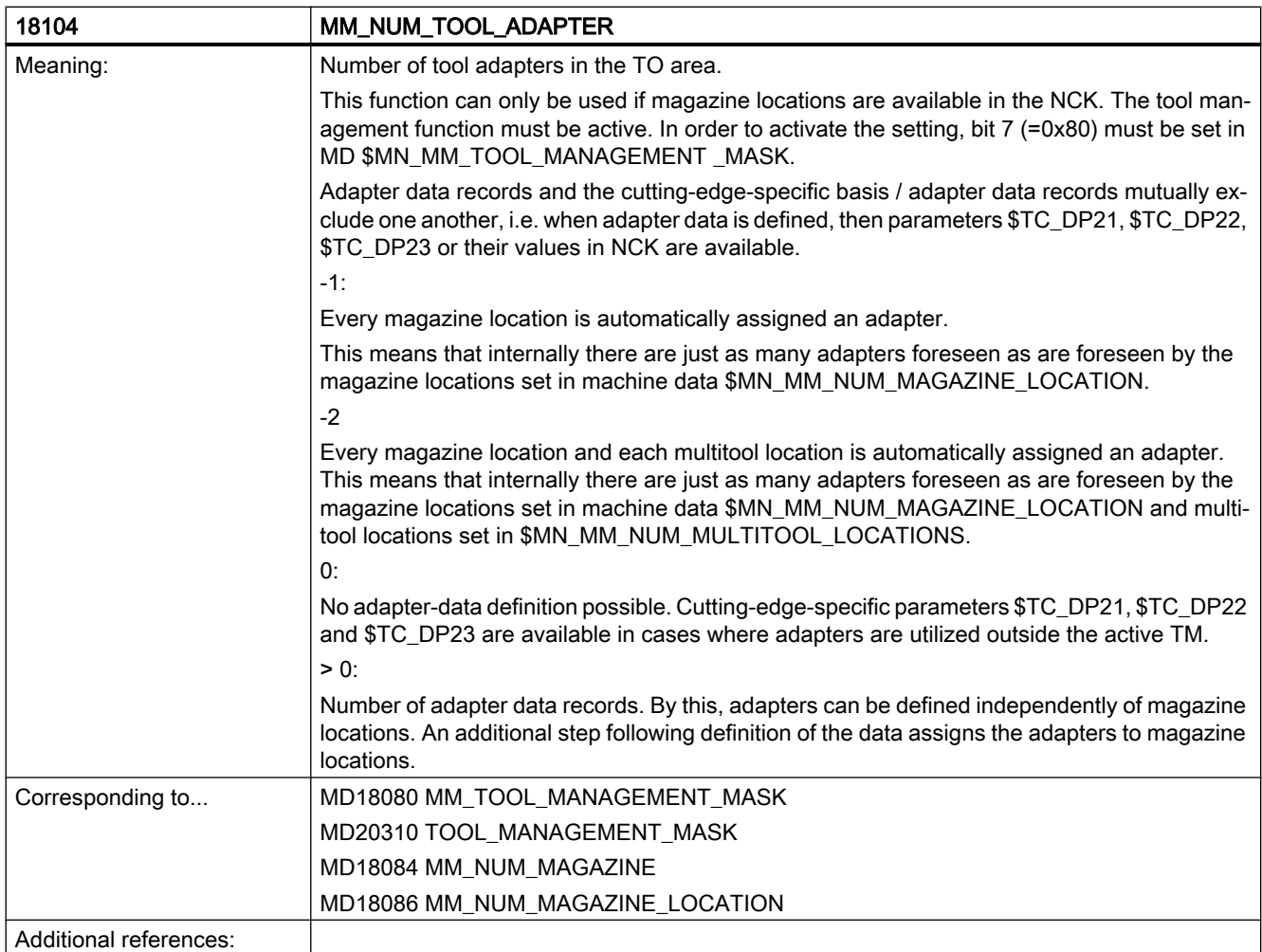

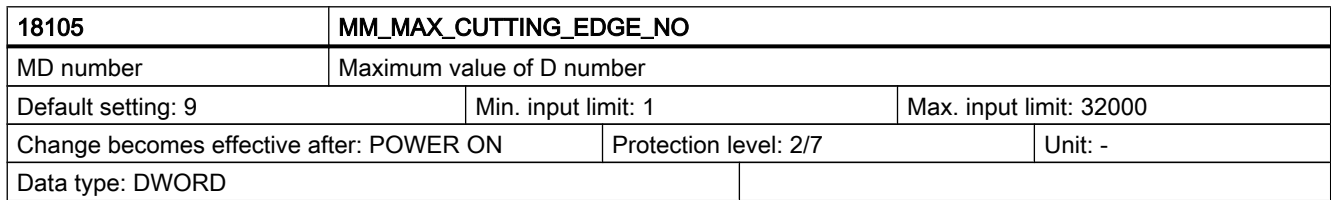

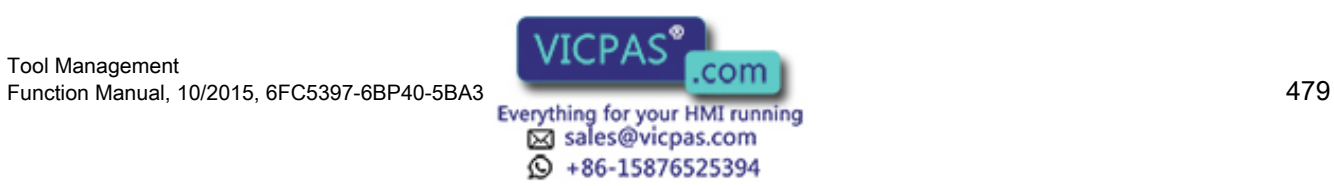

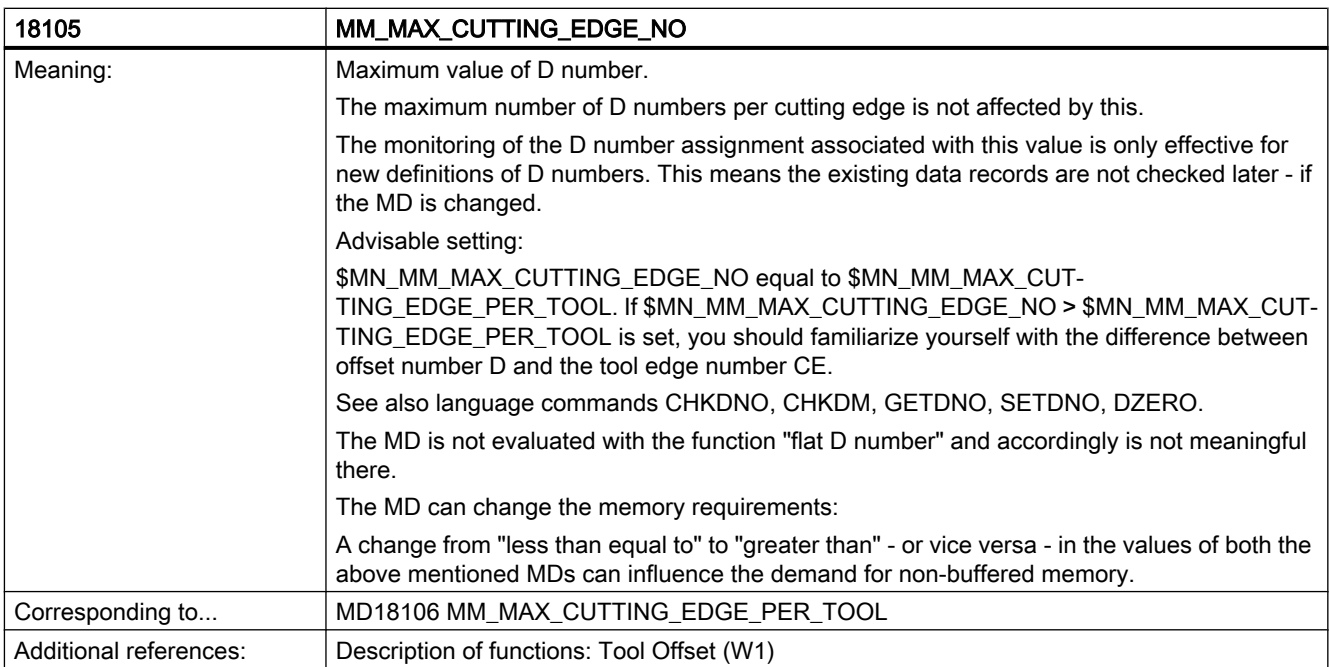

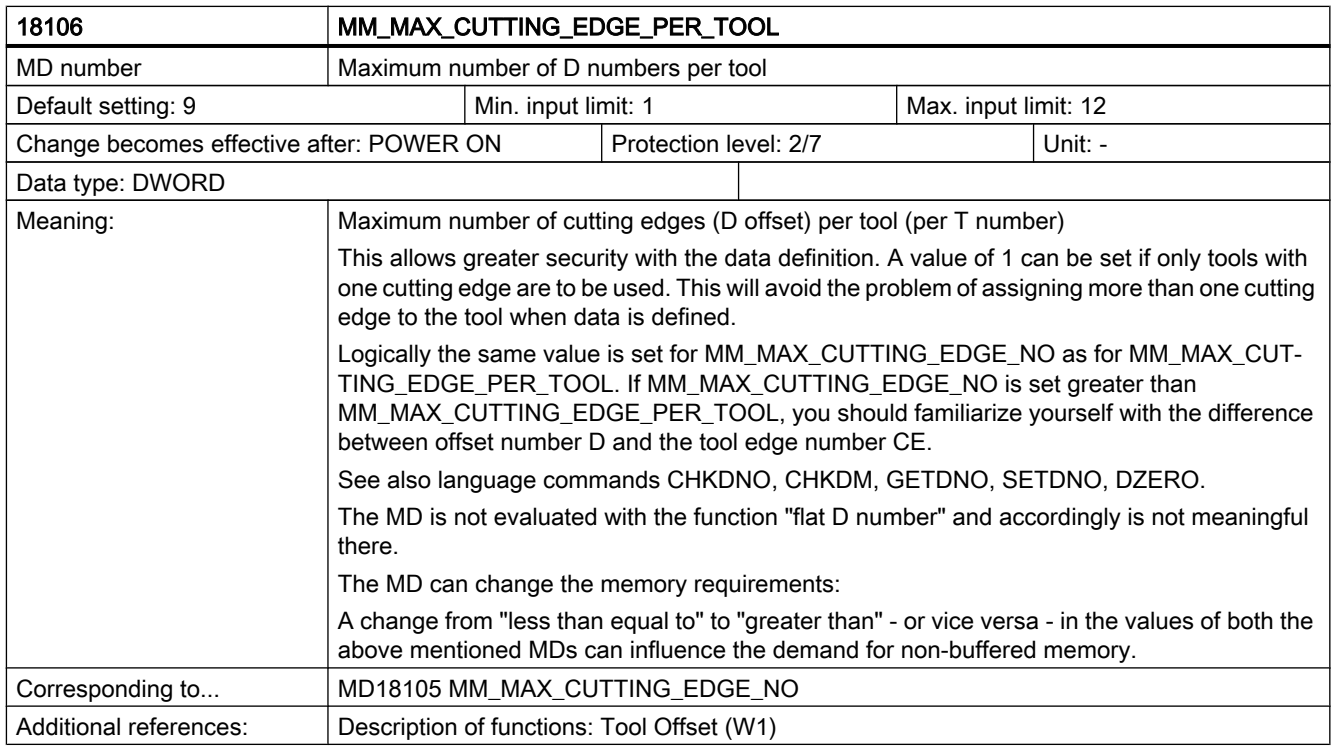

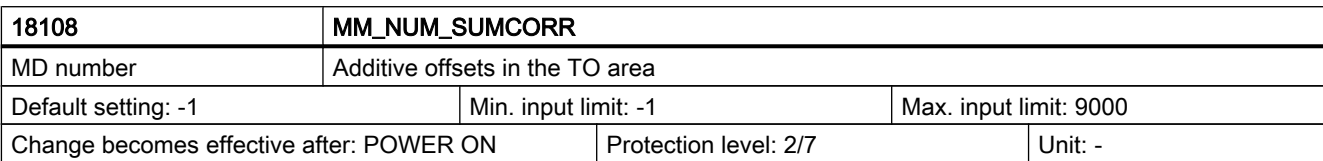

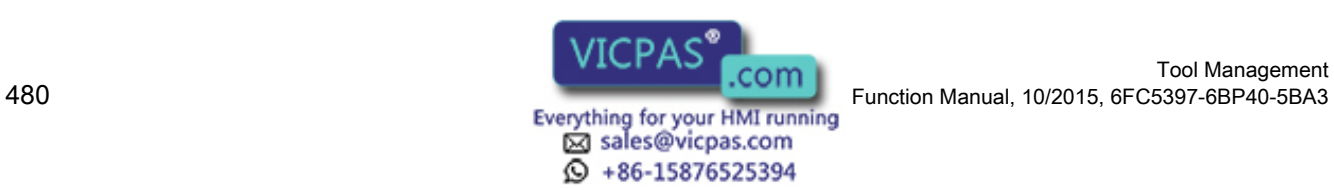

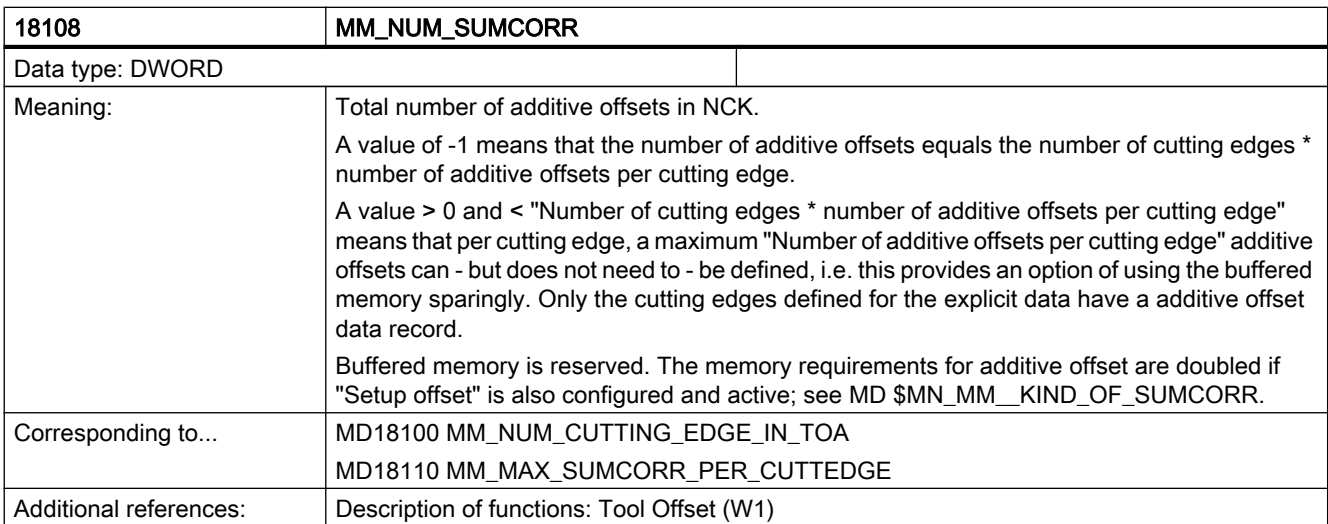

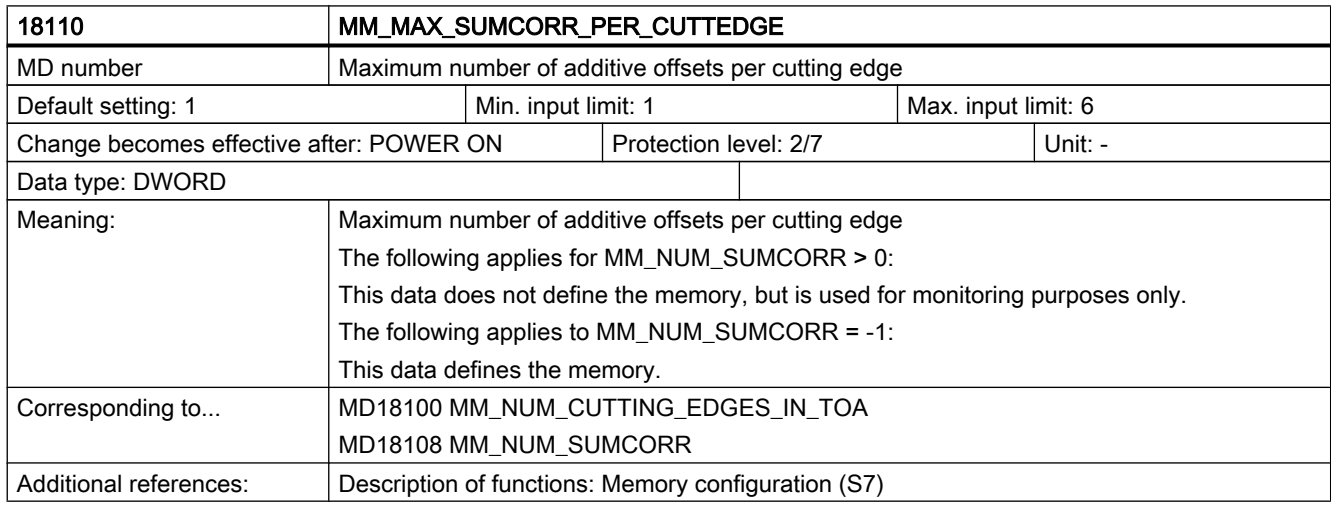

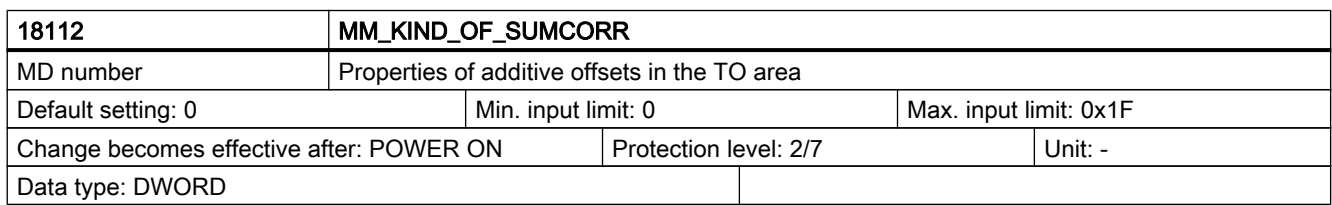

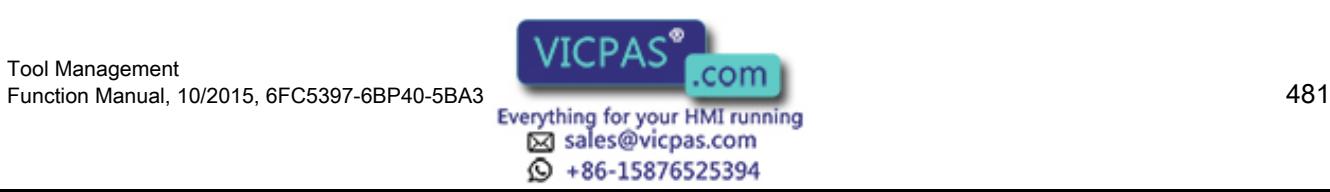

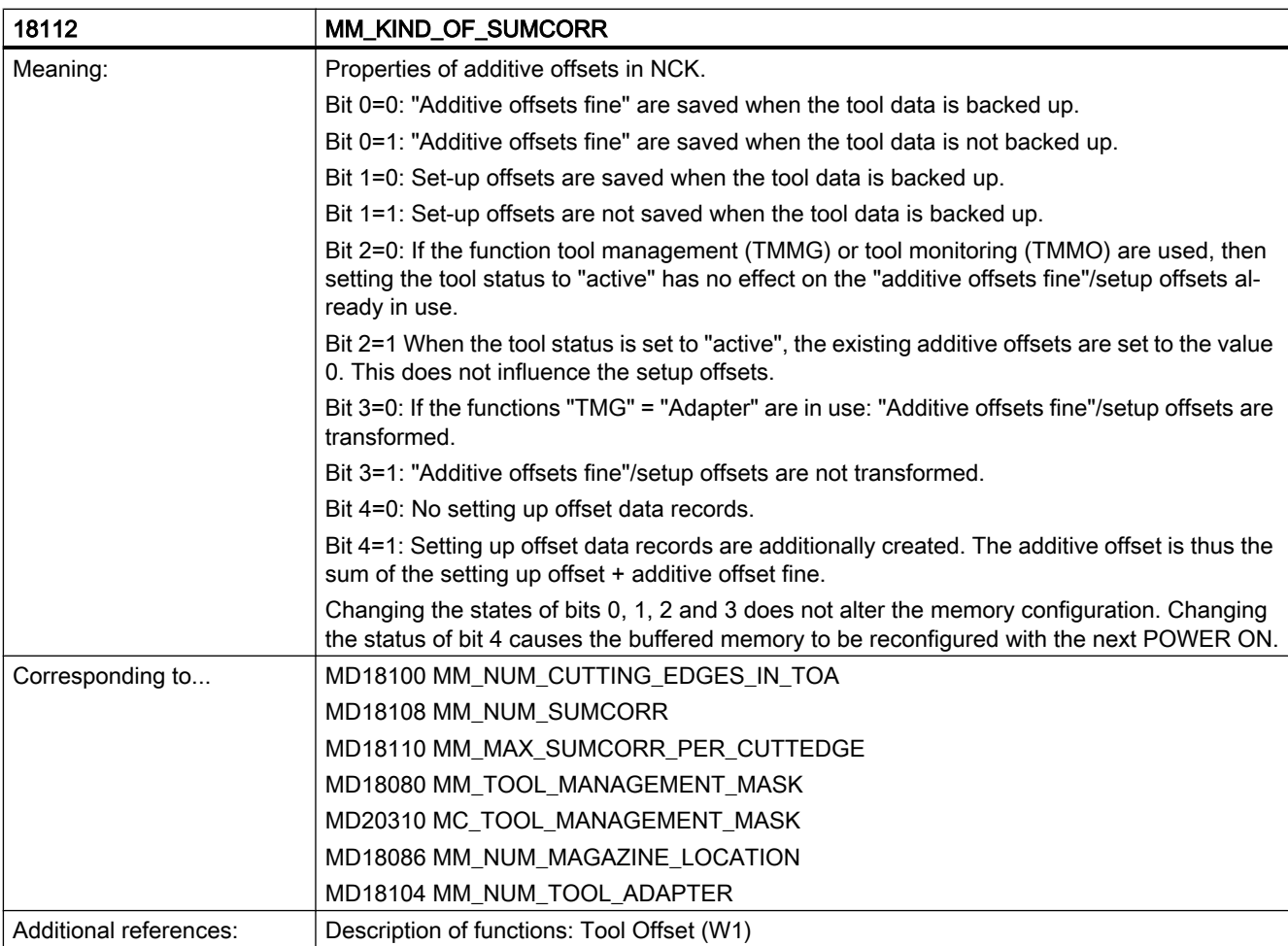

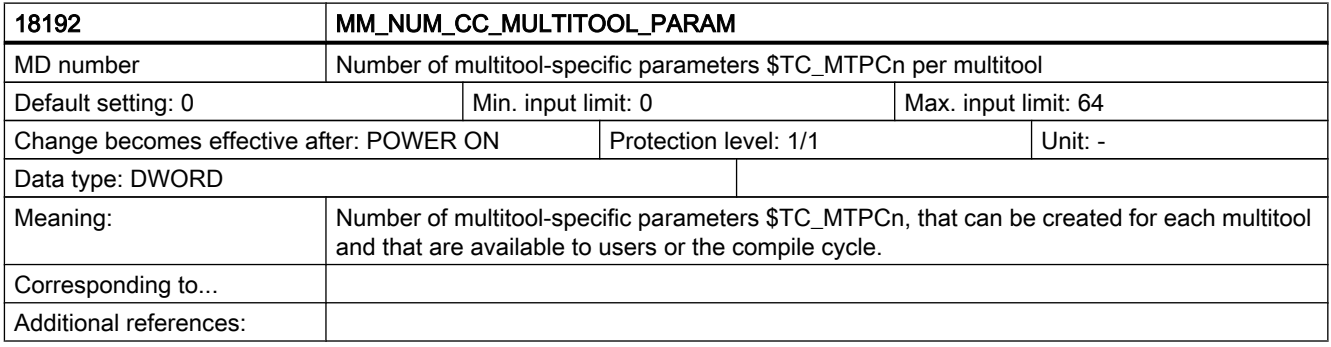

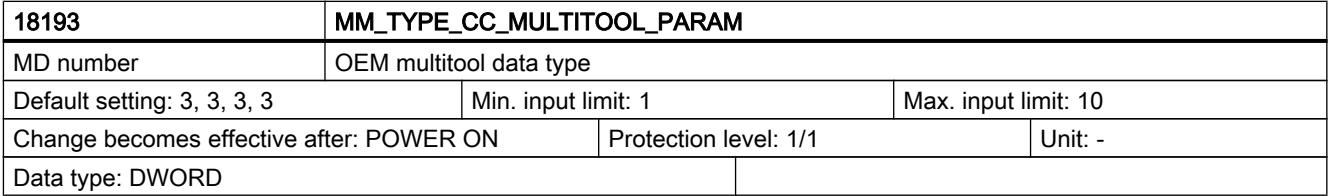

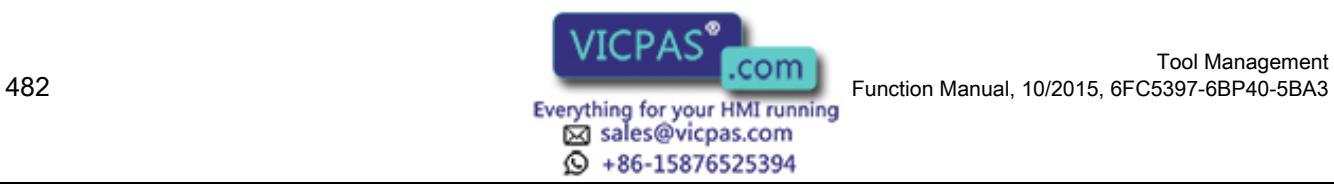

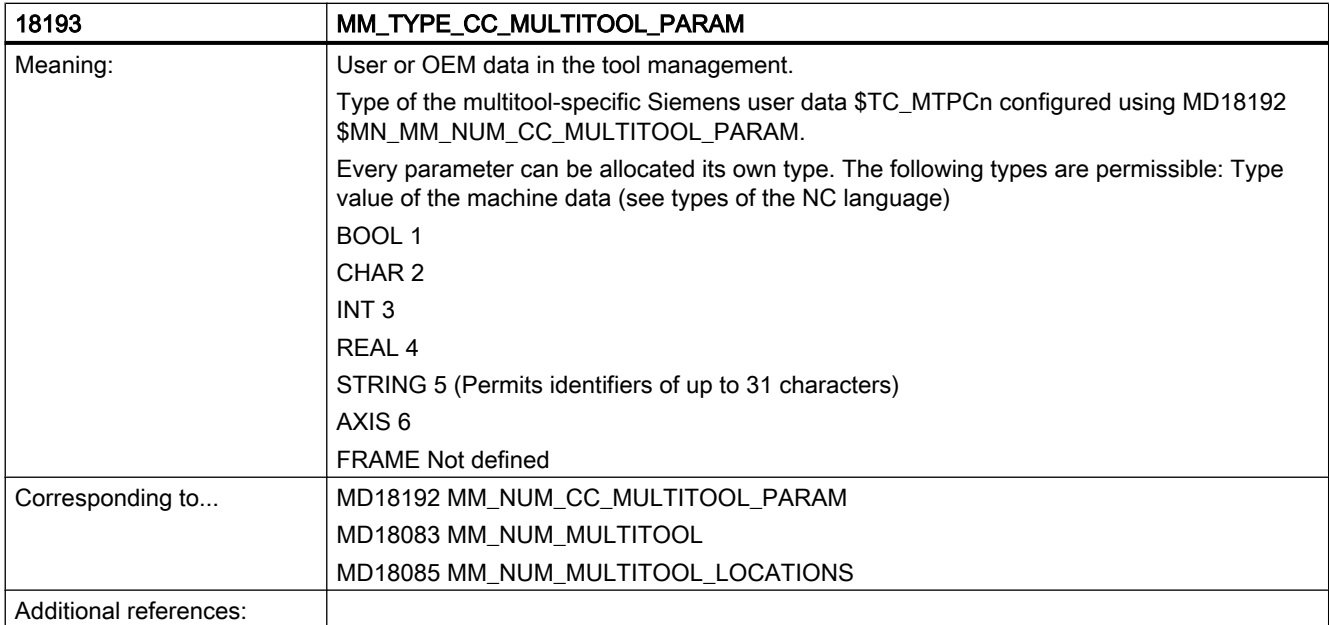

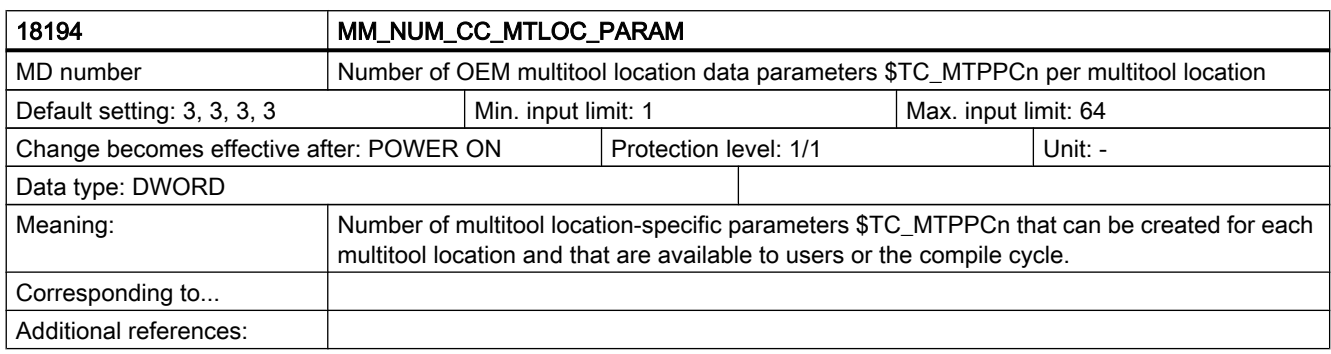

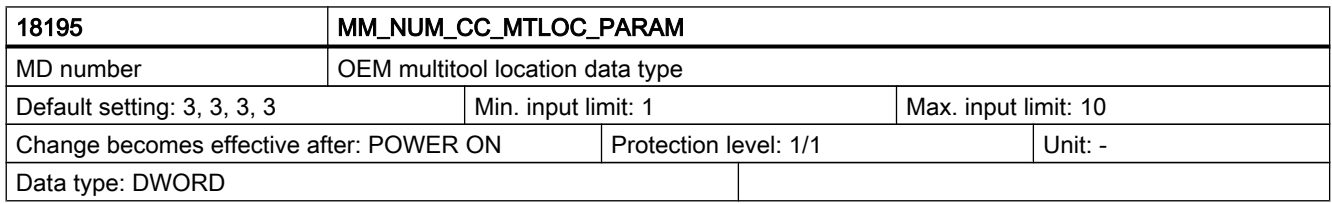

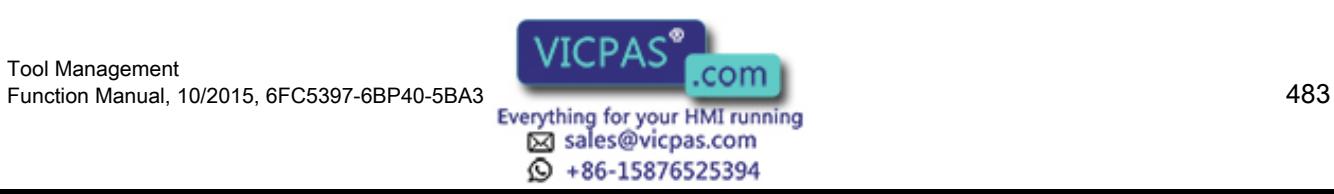

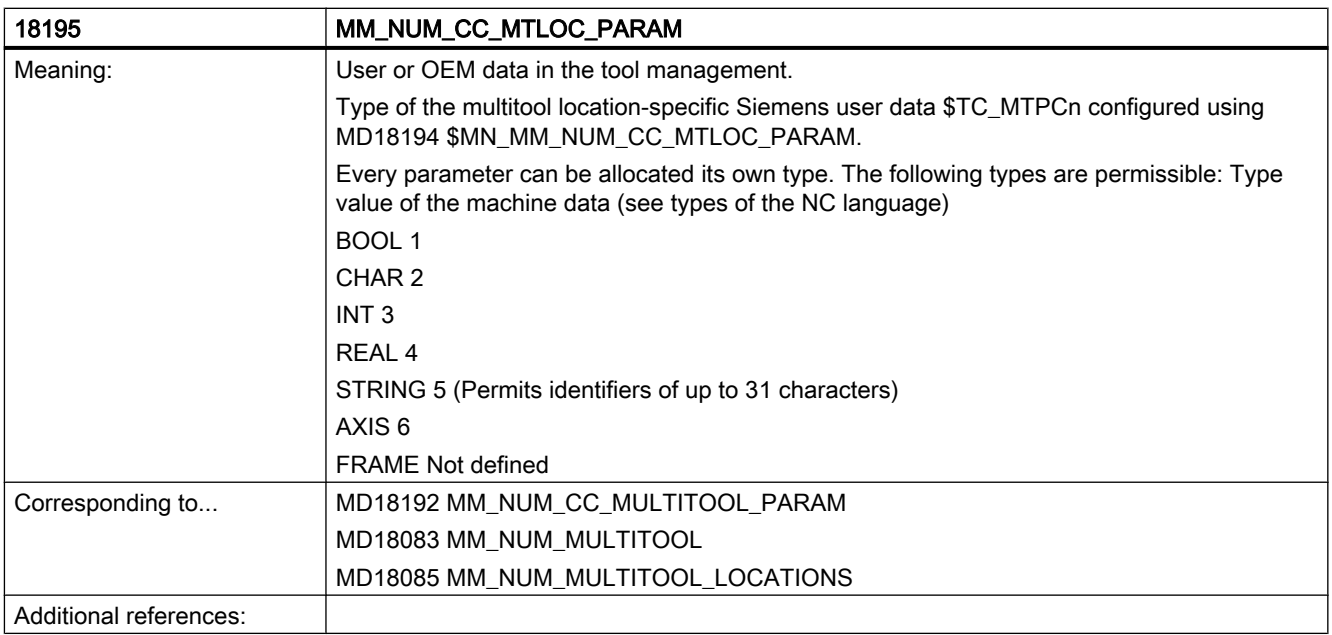

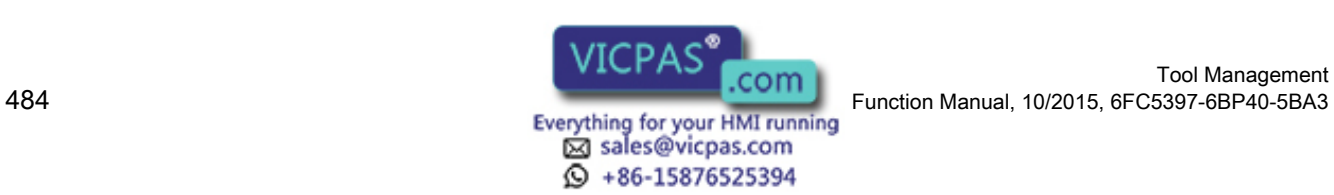

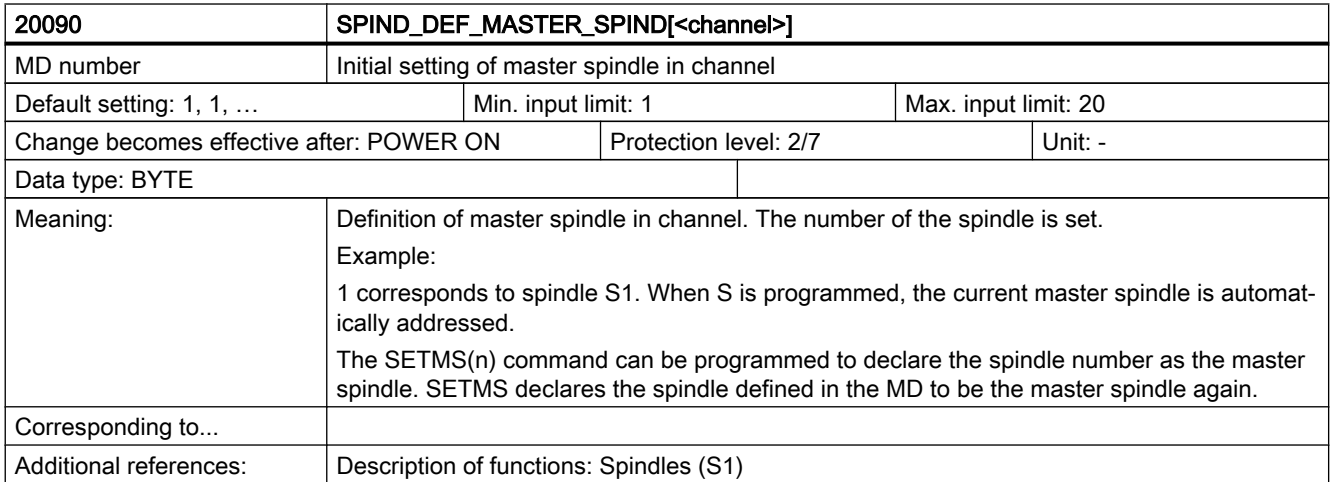

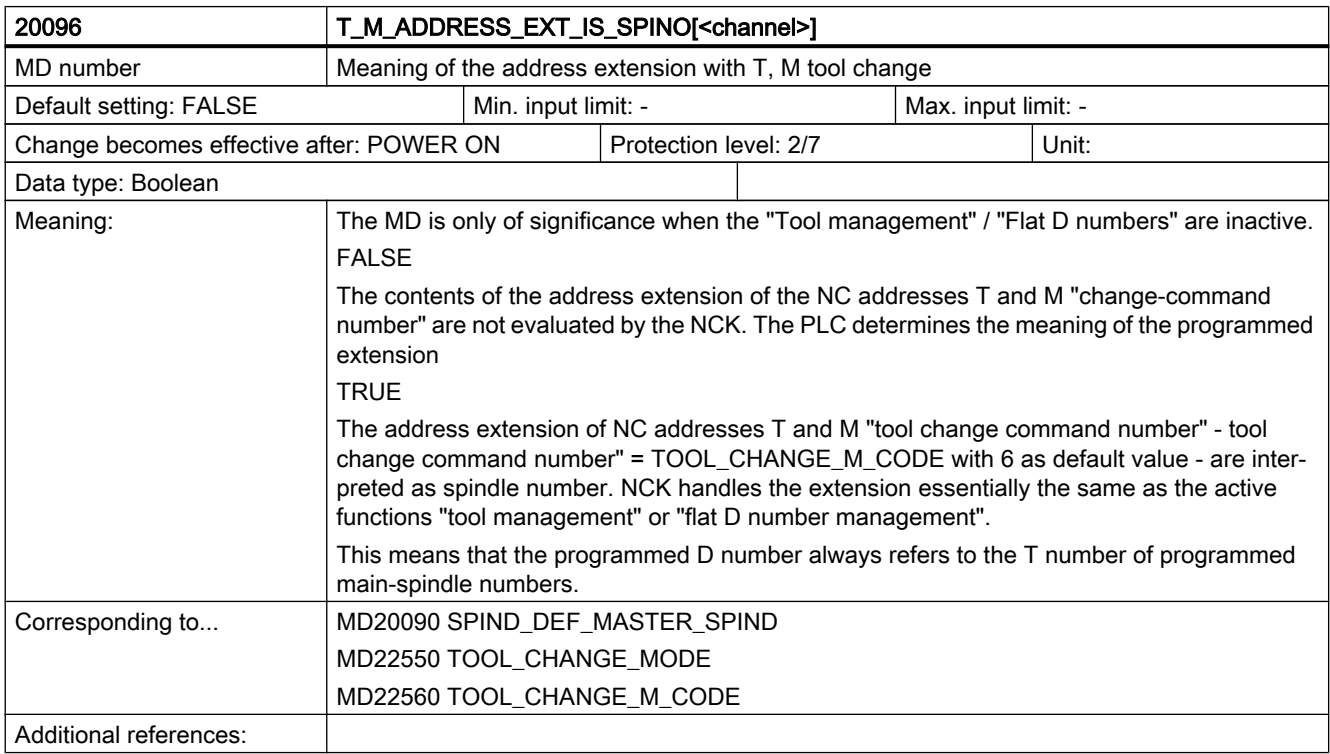

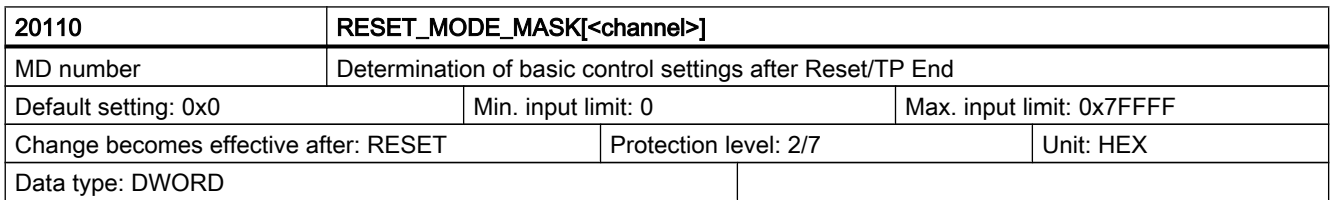

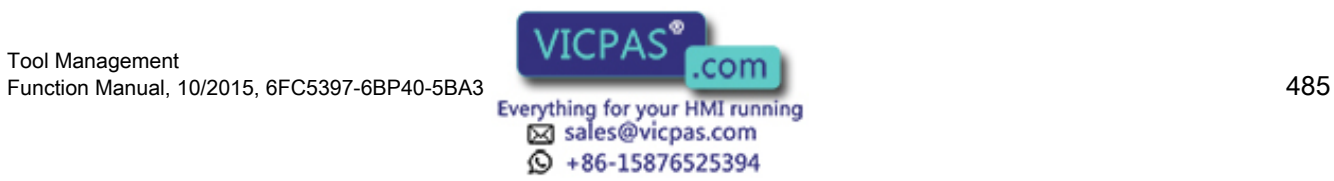

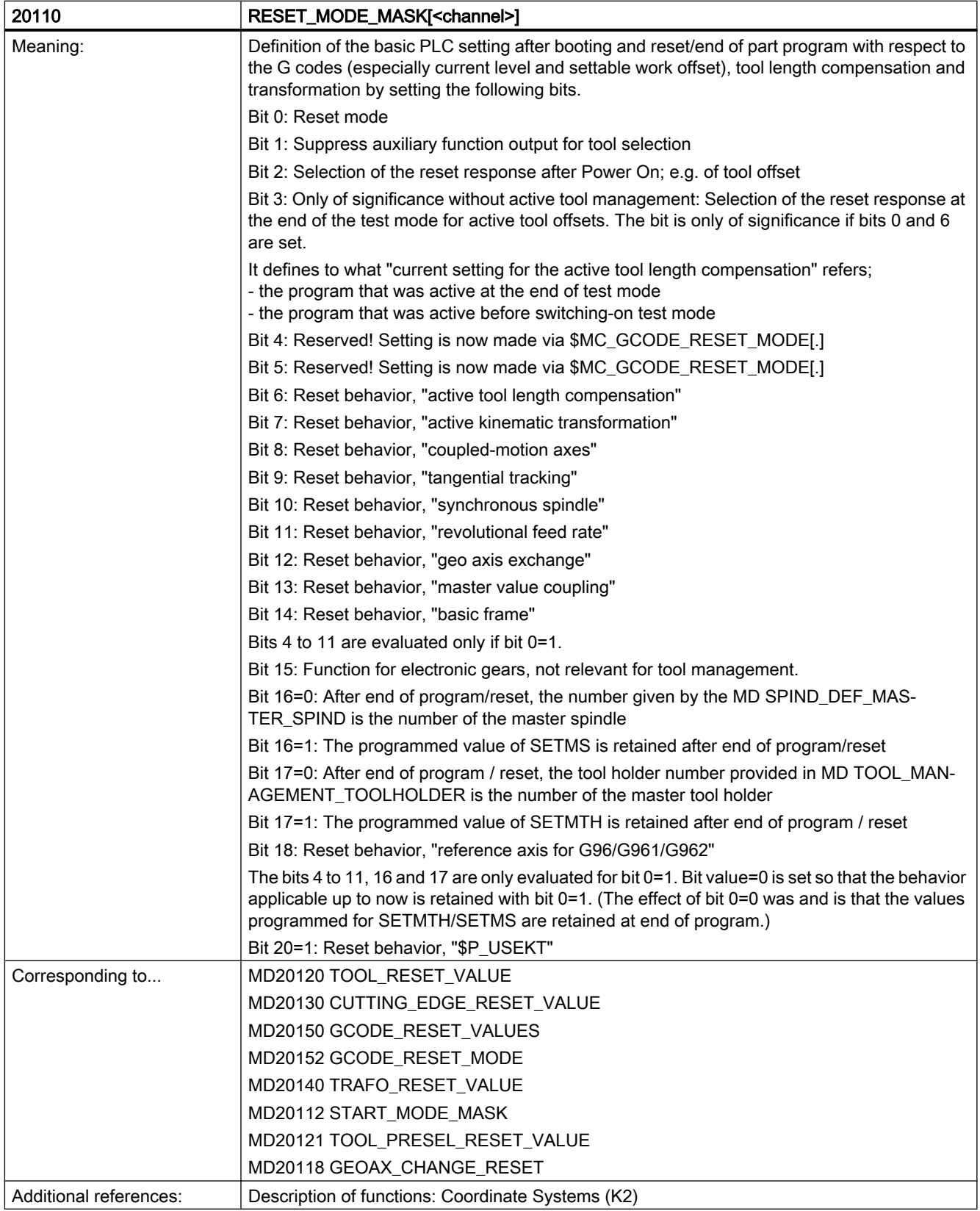

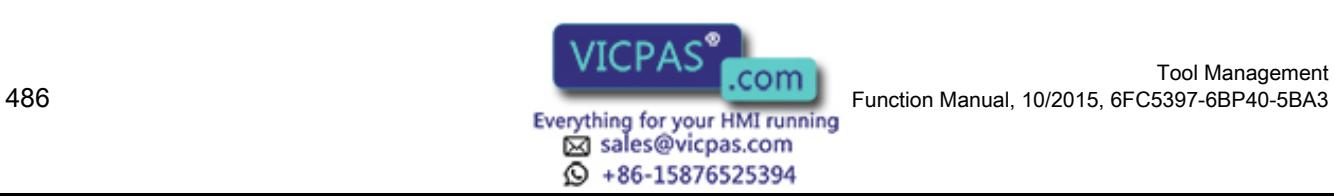

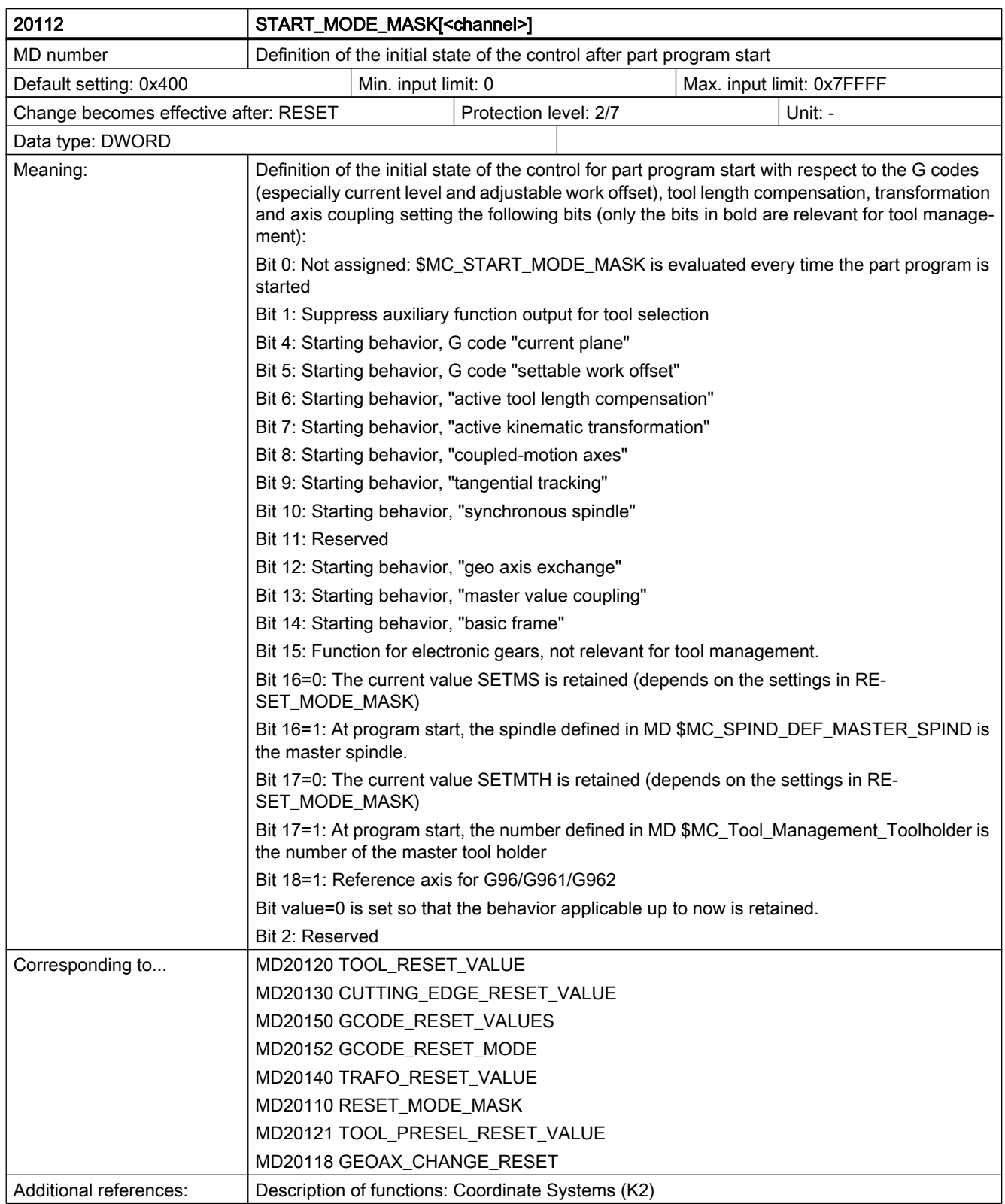

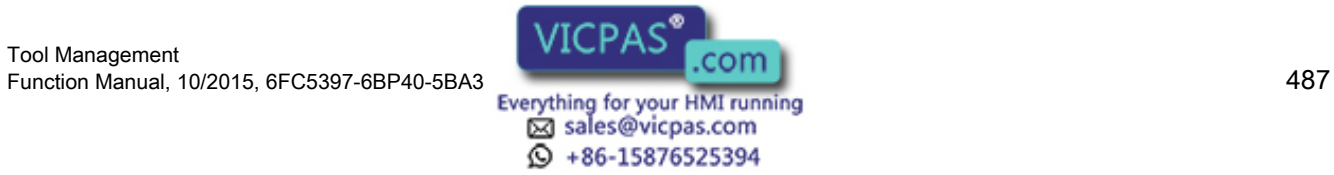

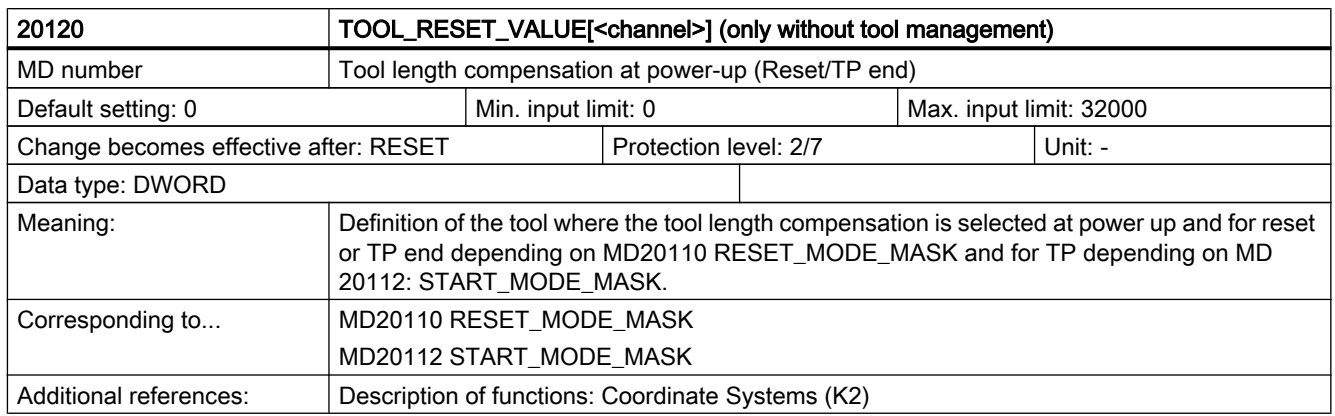

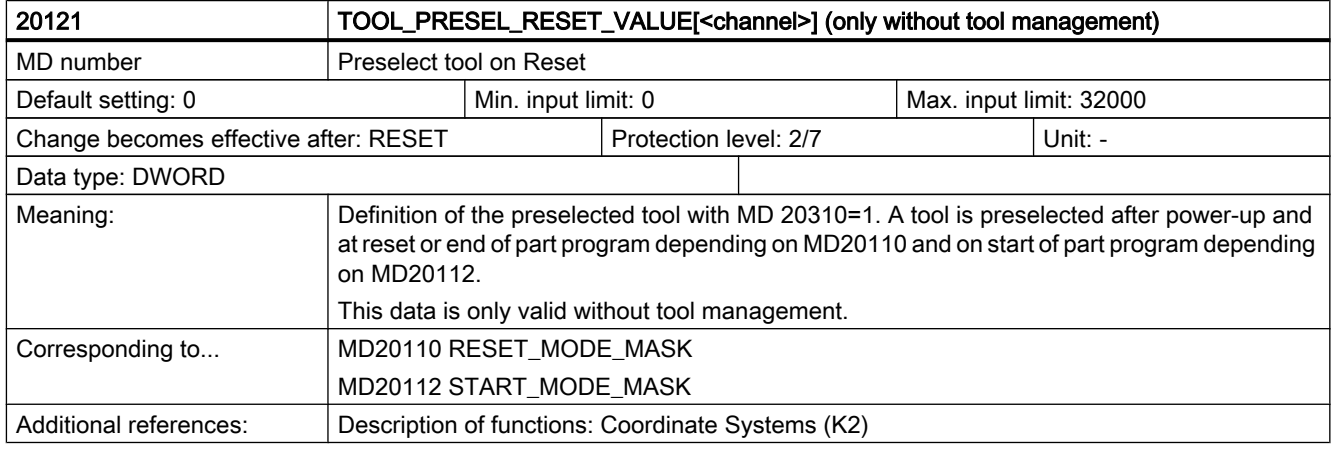

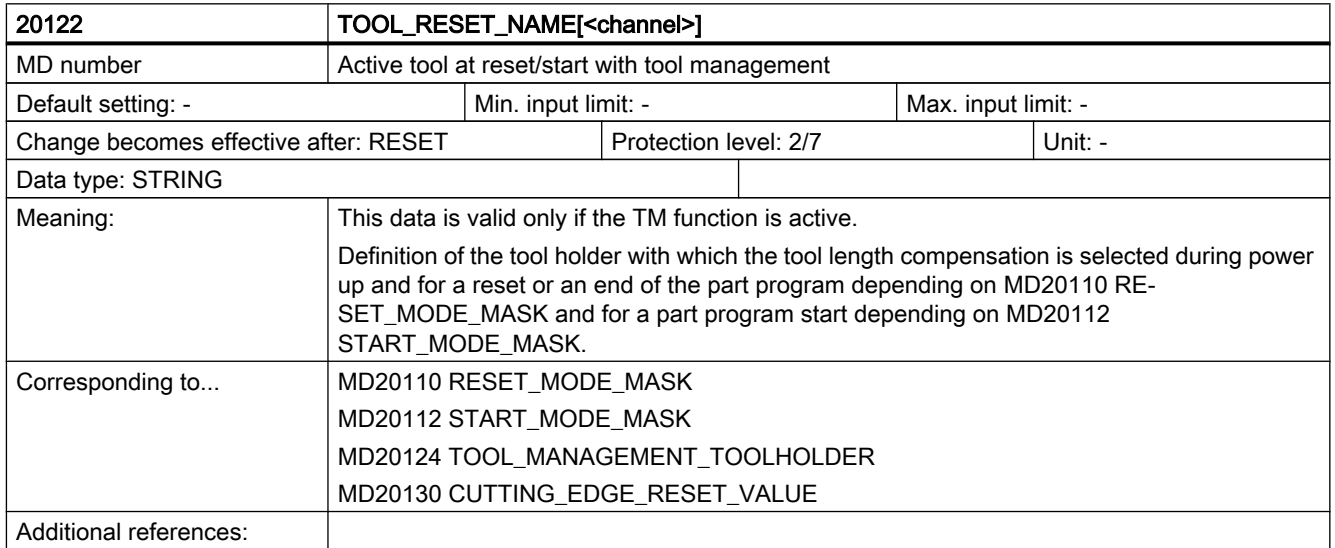

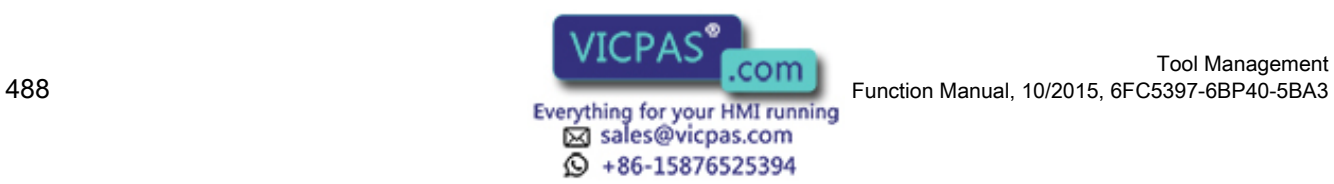

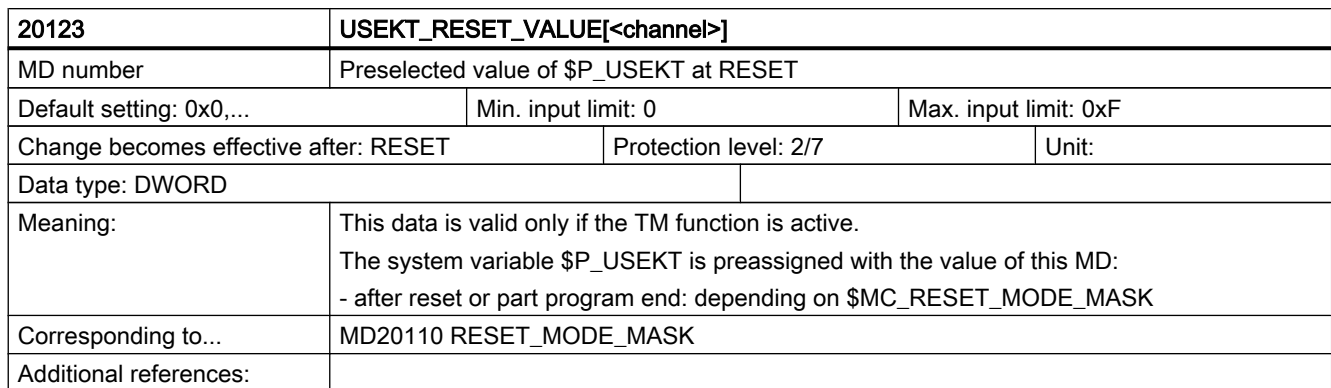

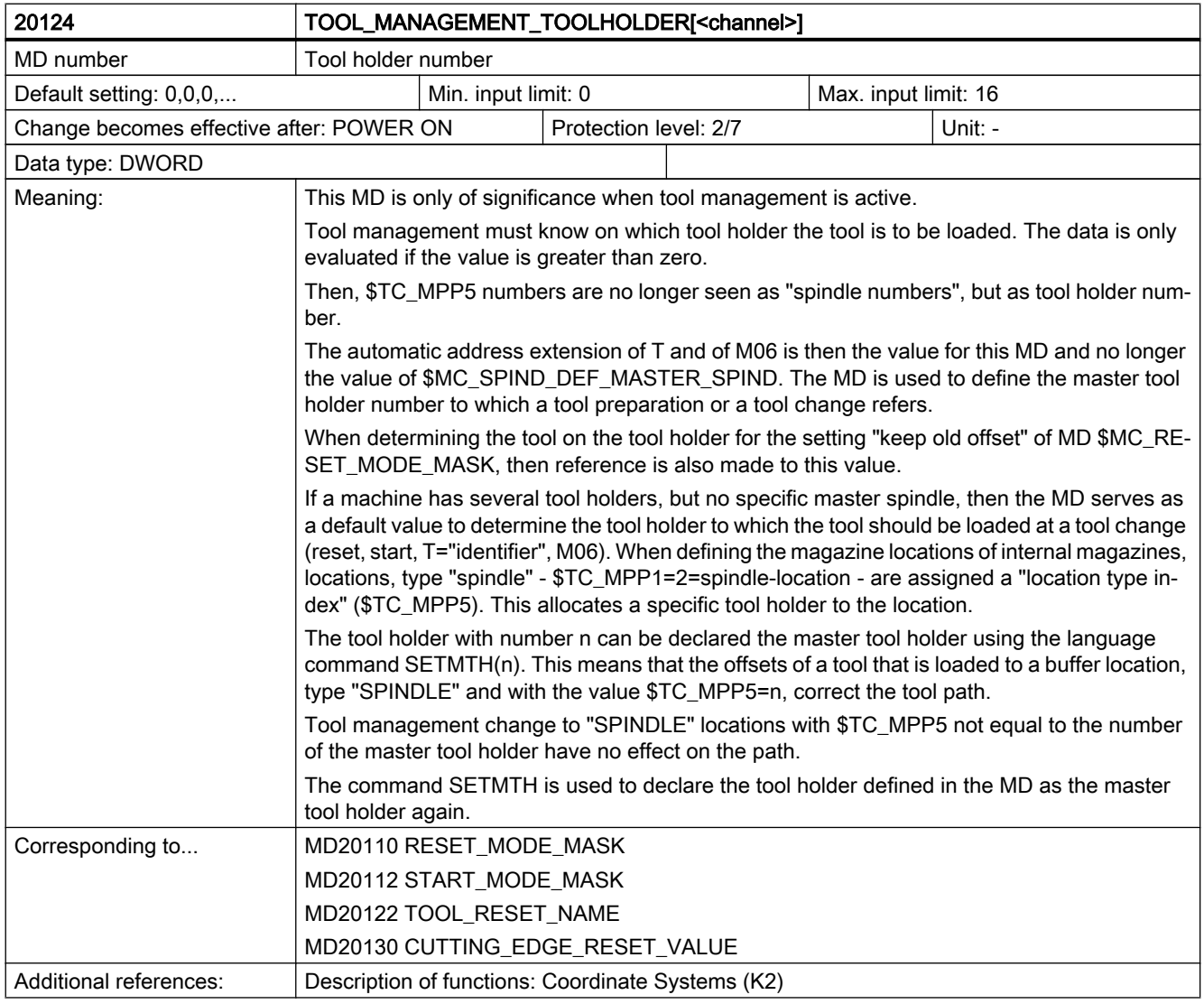

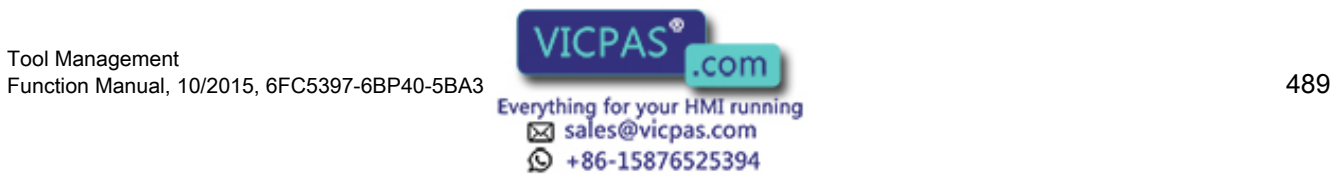

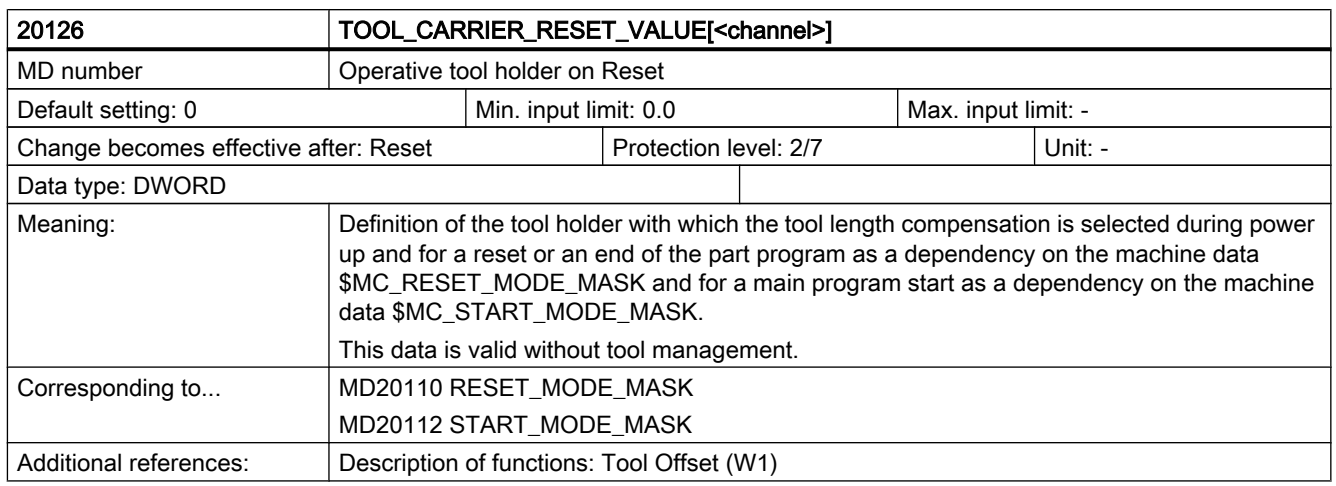

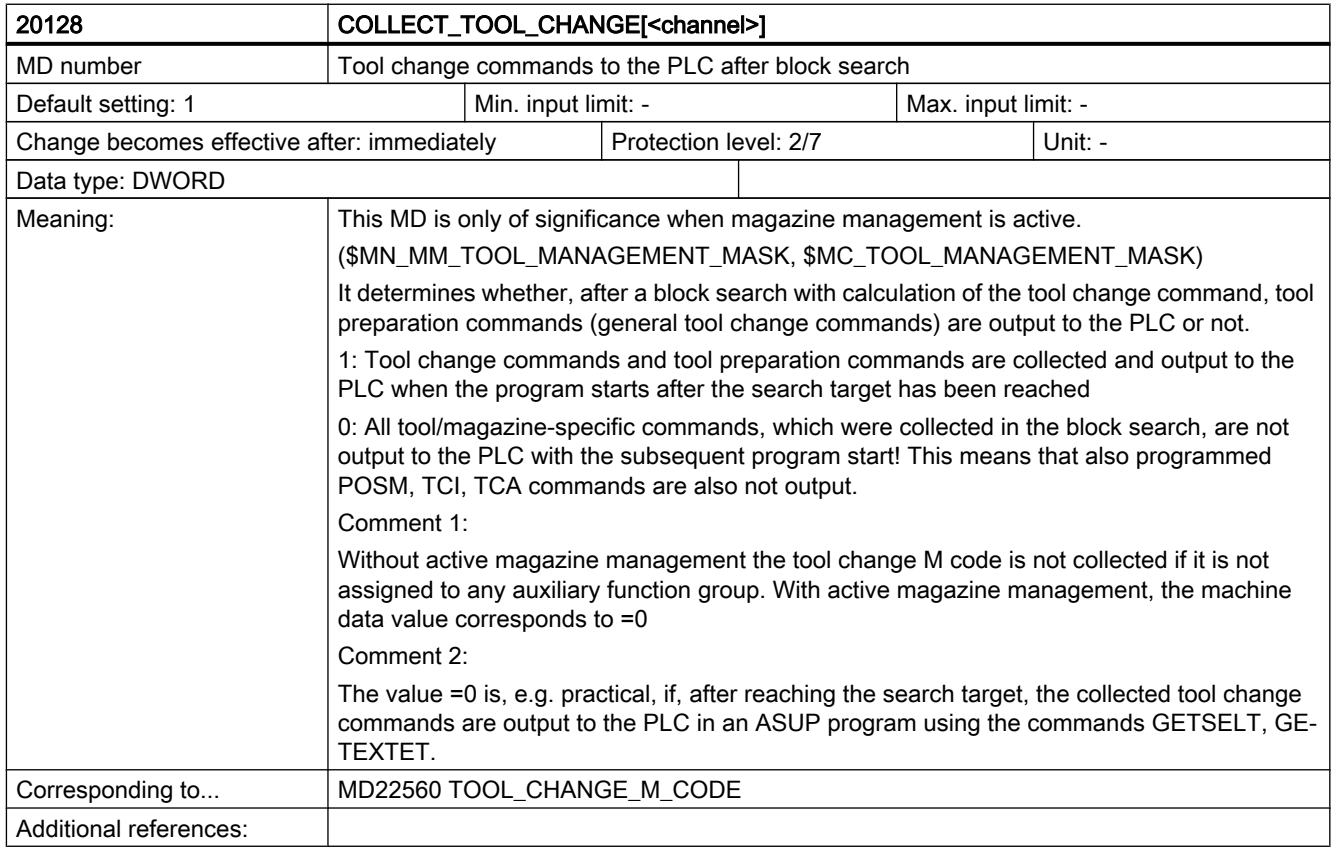

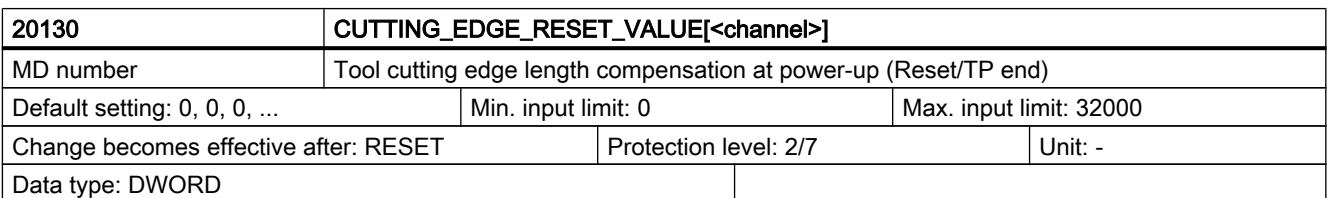

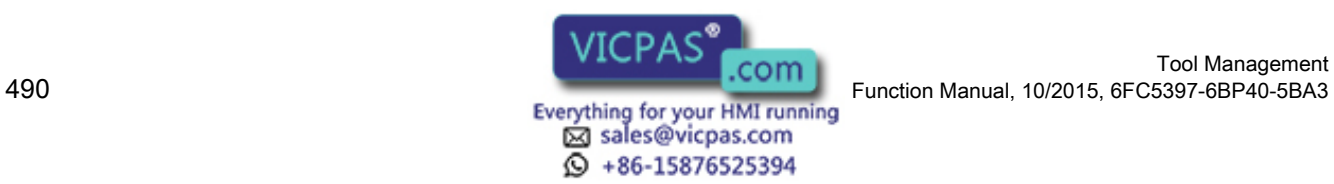

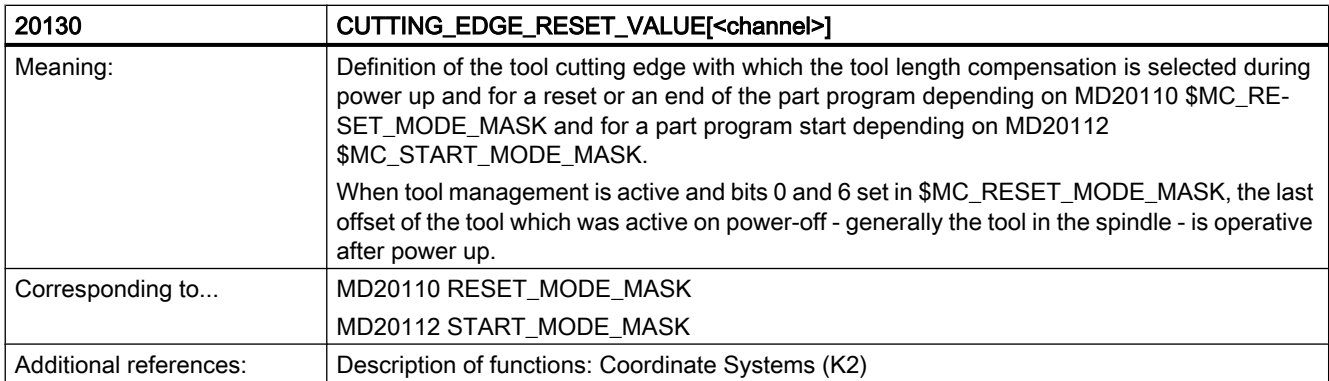

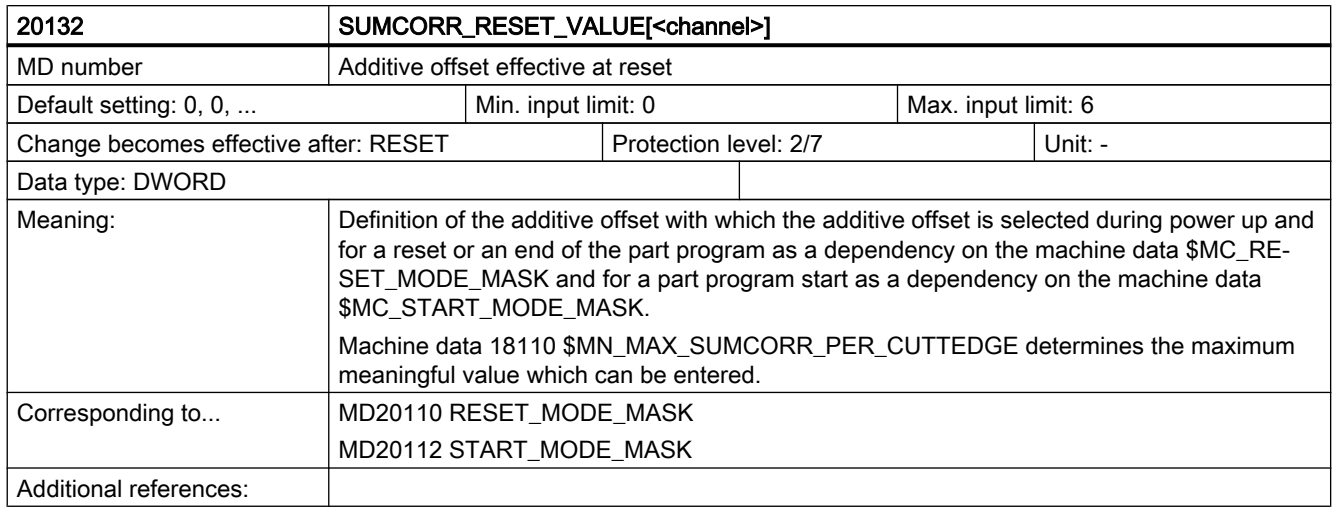

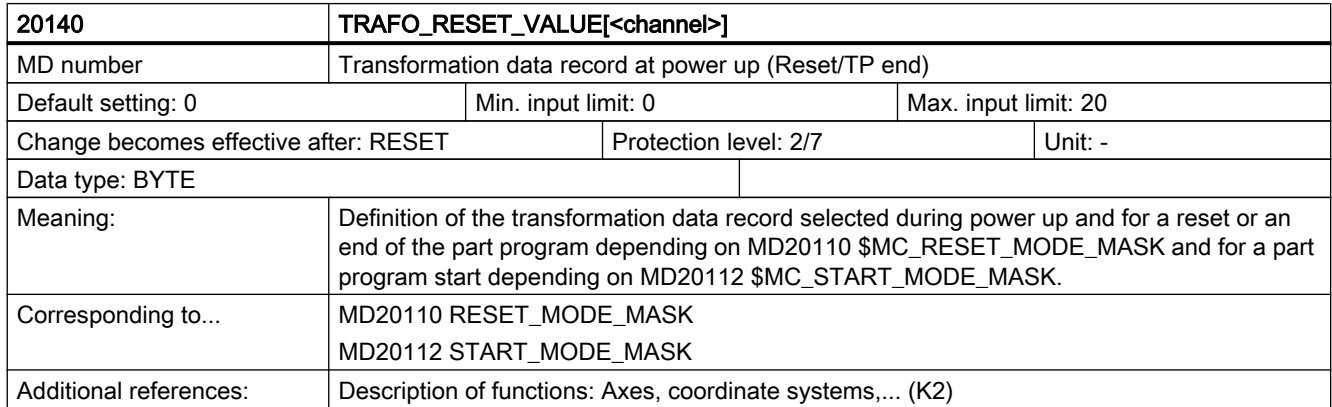

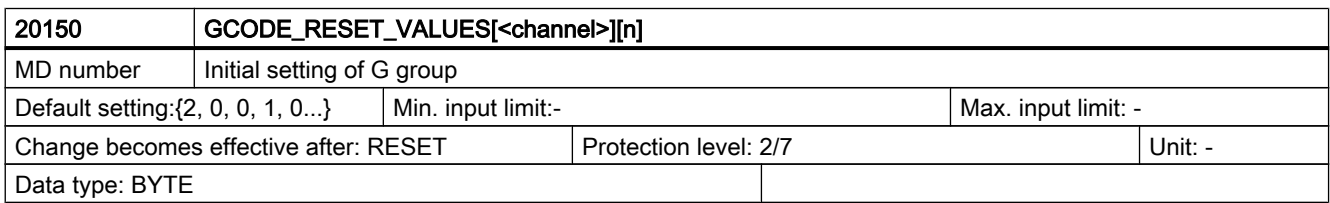

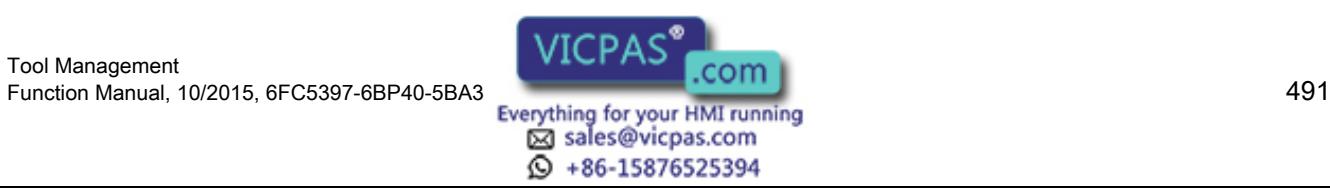

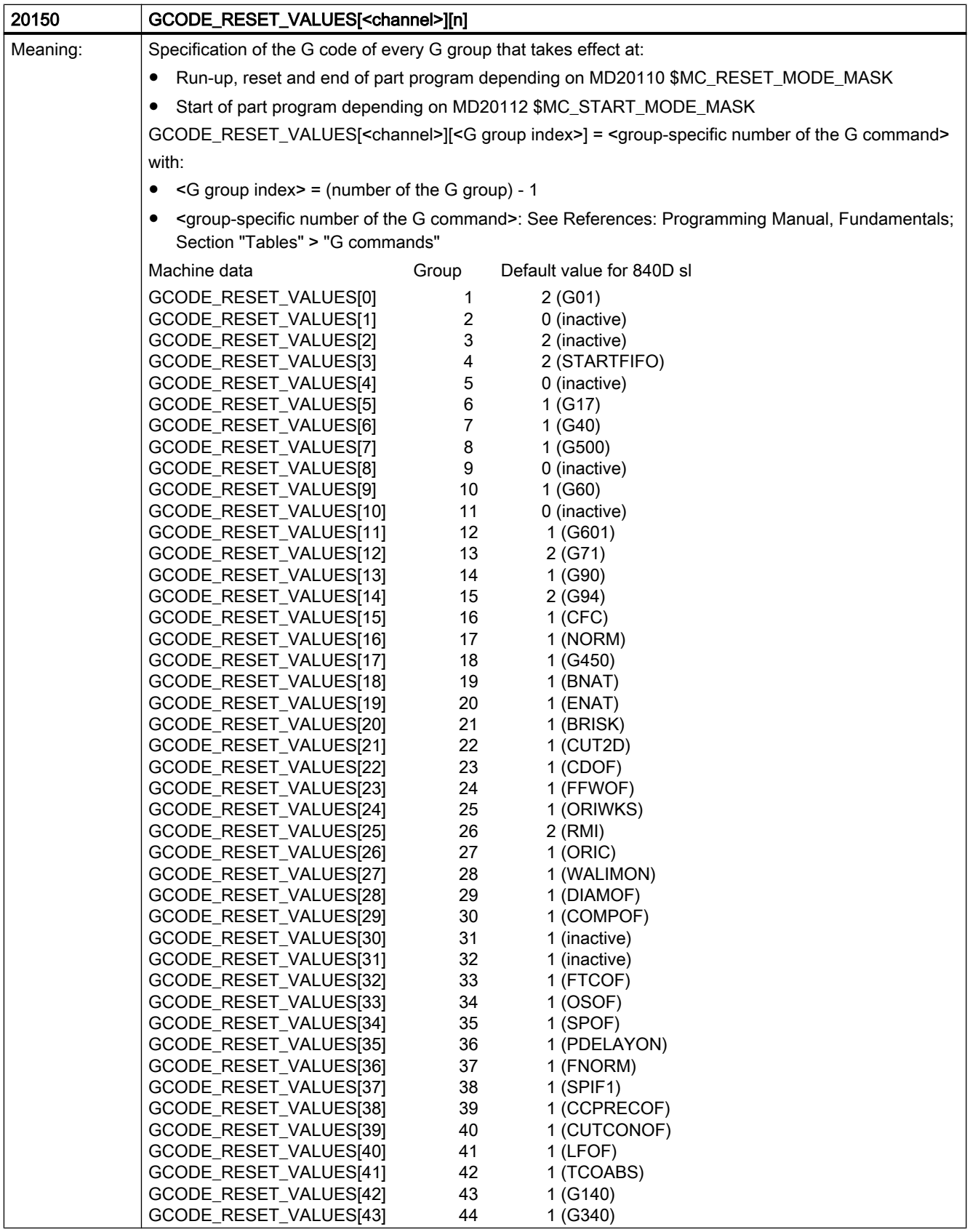

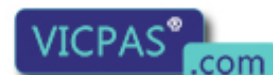

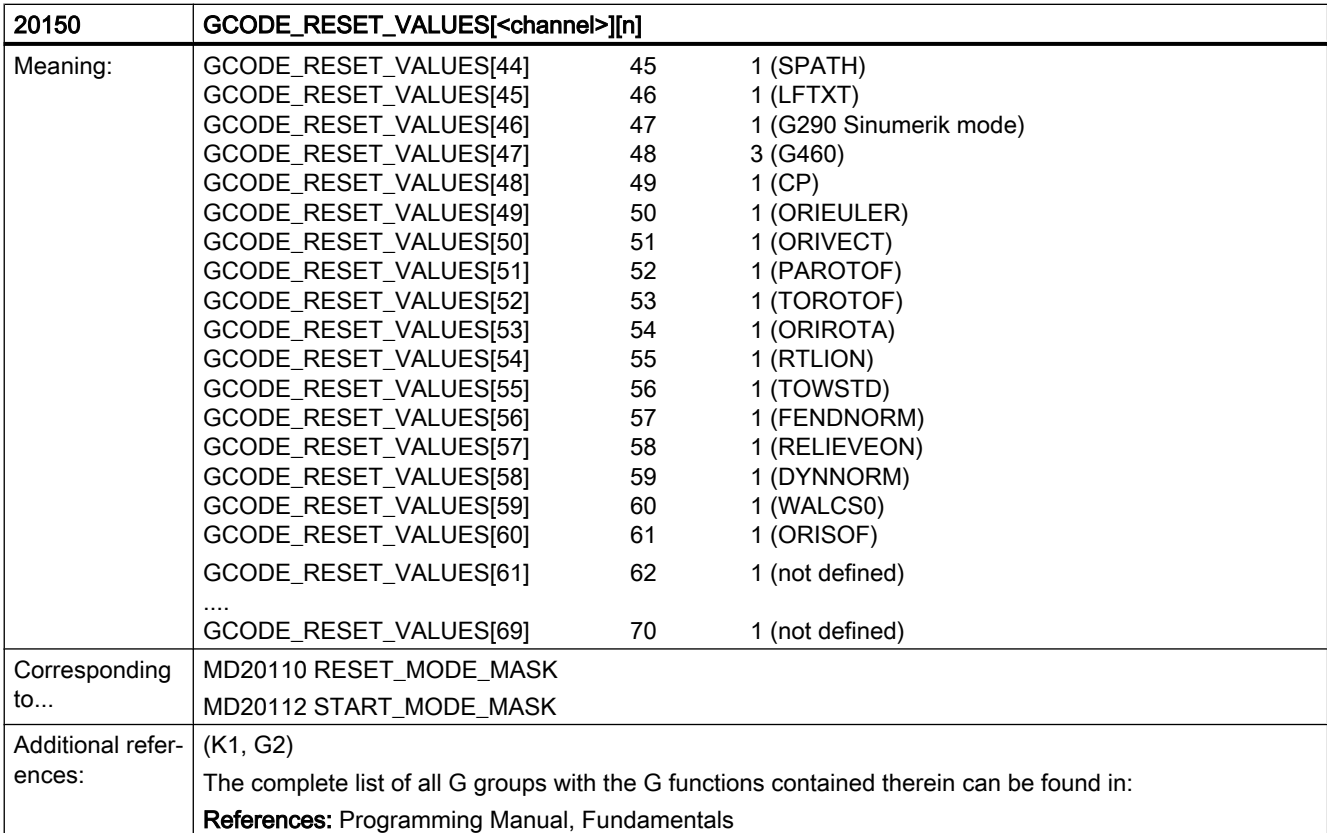

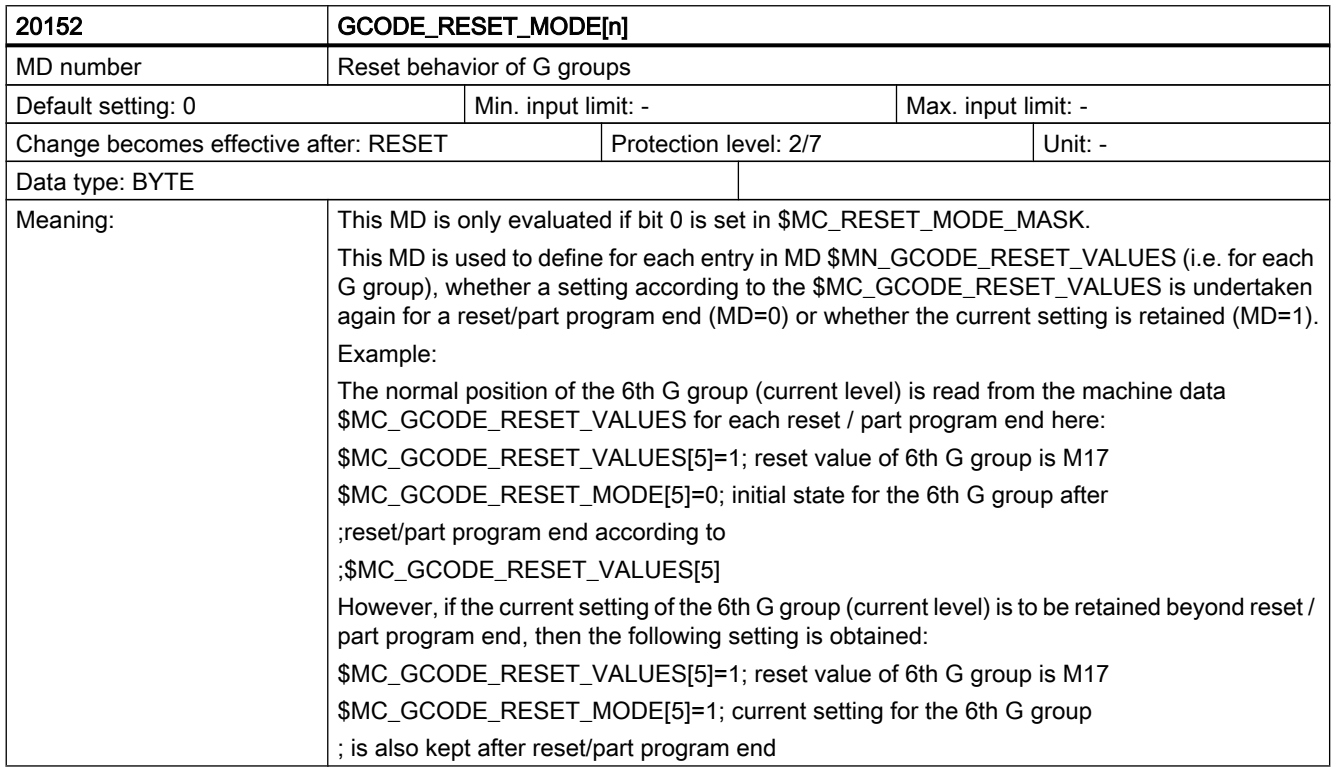

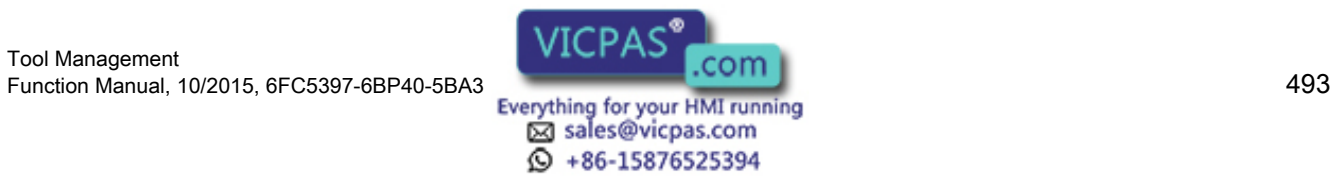

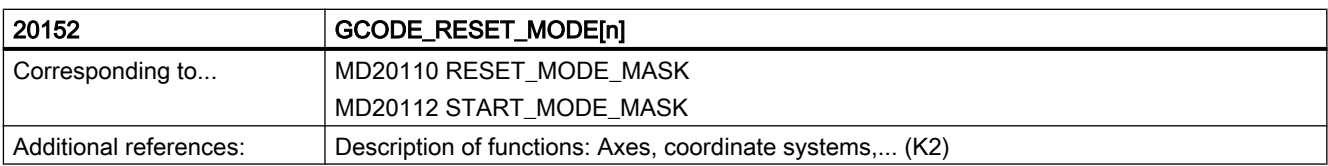

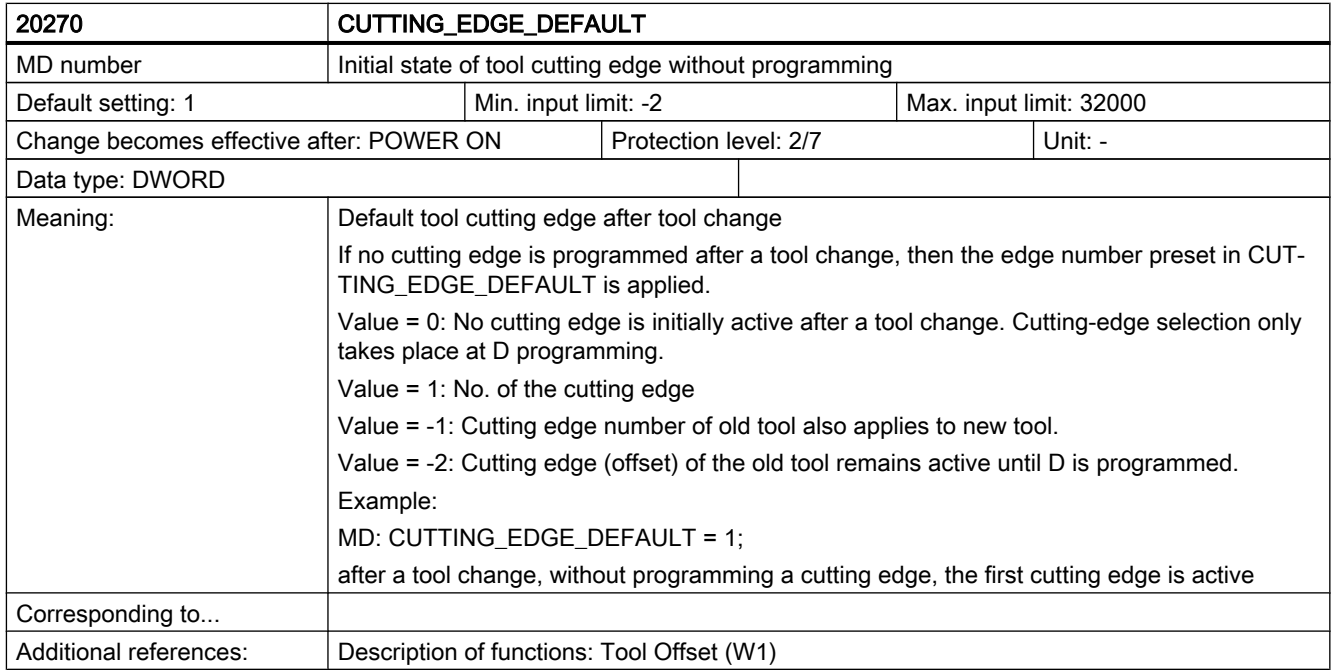

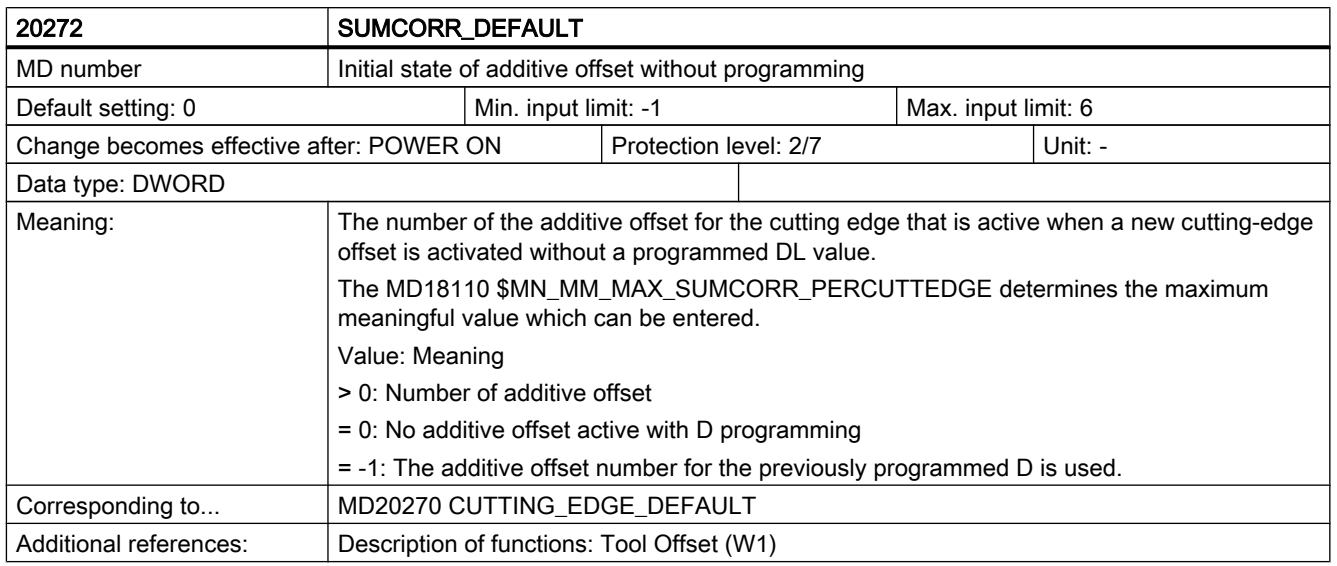

#### Note

The output of the DL number is controlled by the MD AUXFU\_DL\_SYNC\_TYPE.

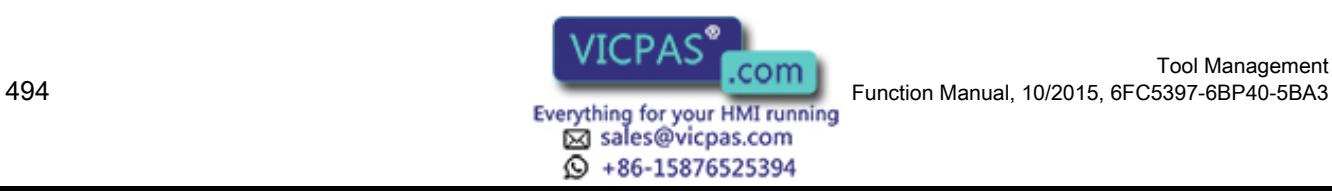

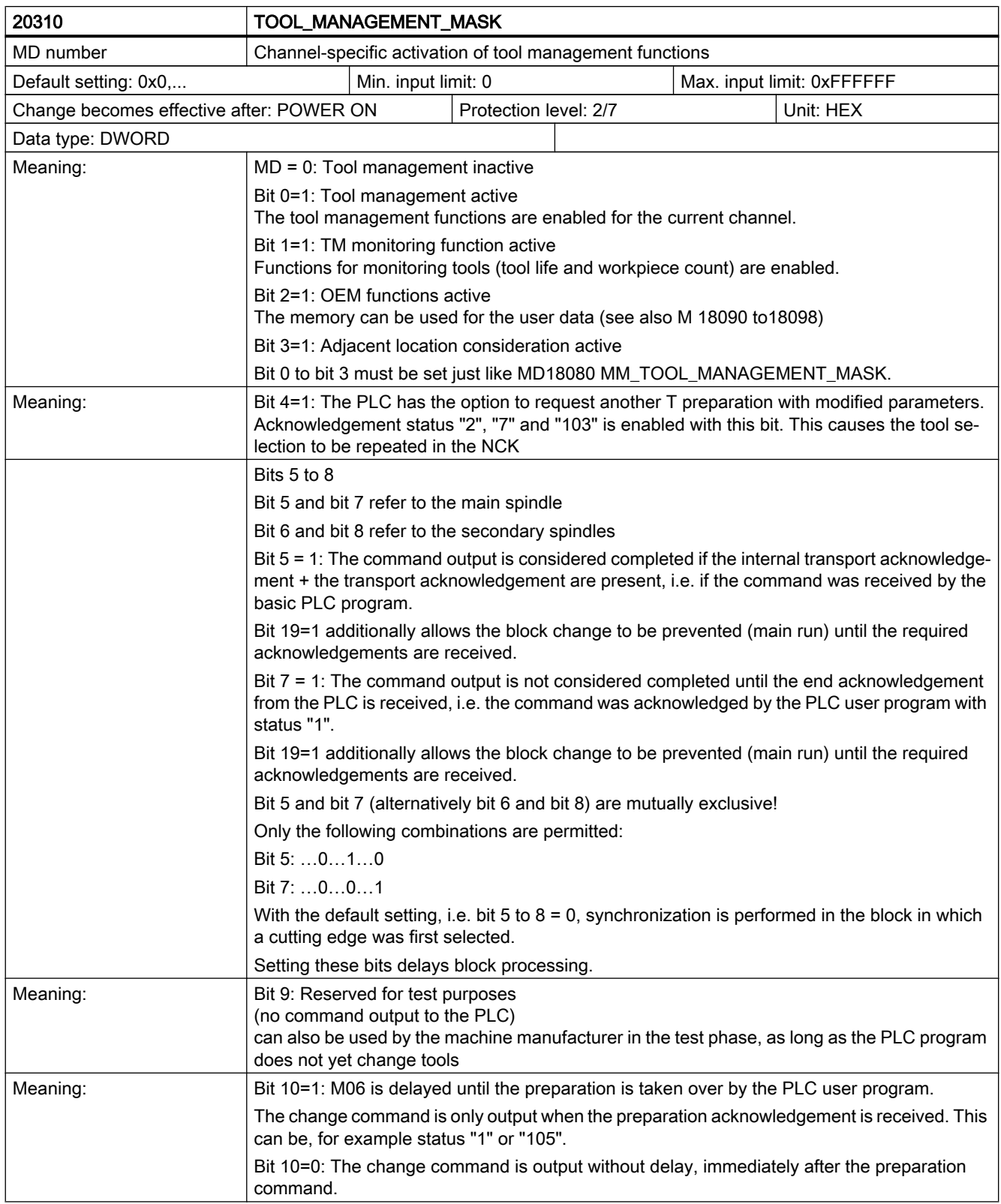

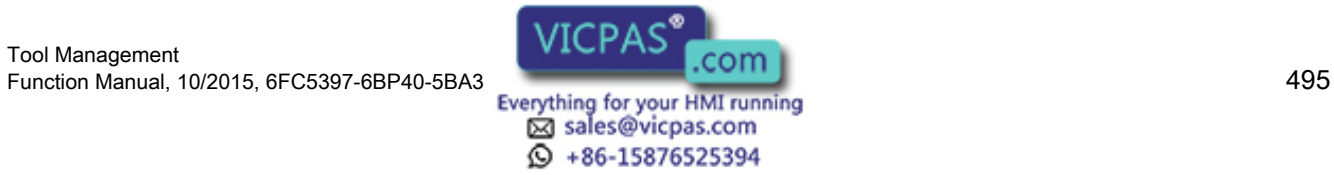

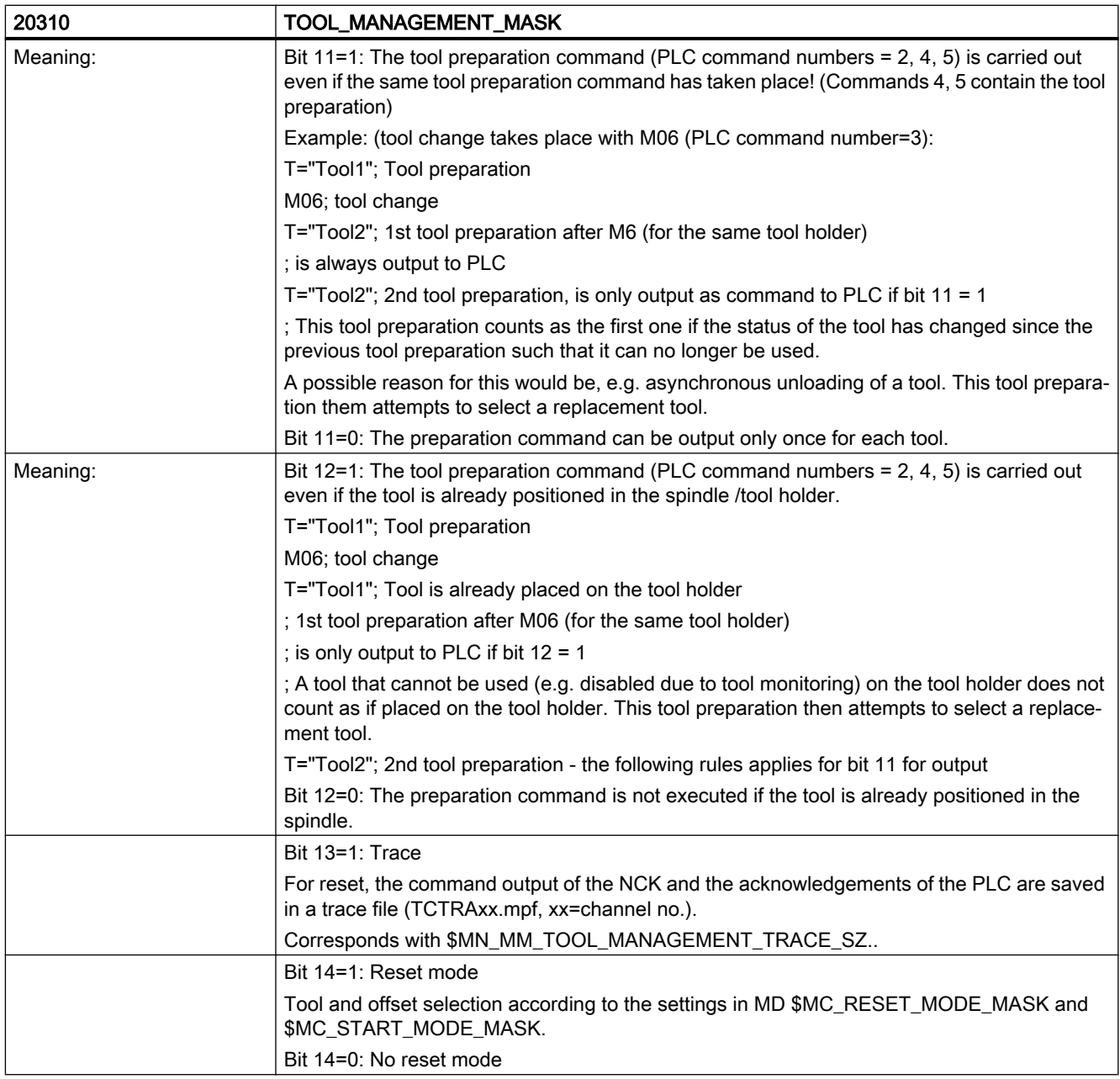

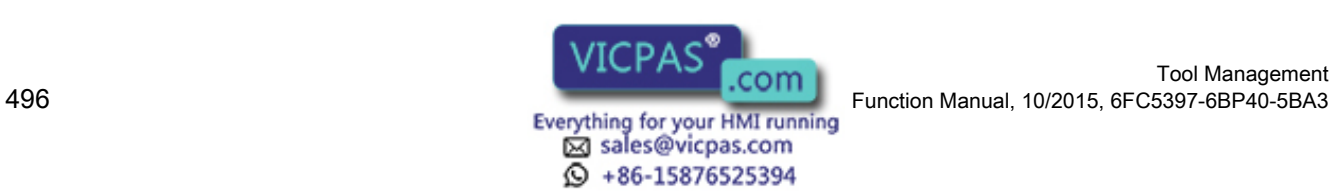

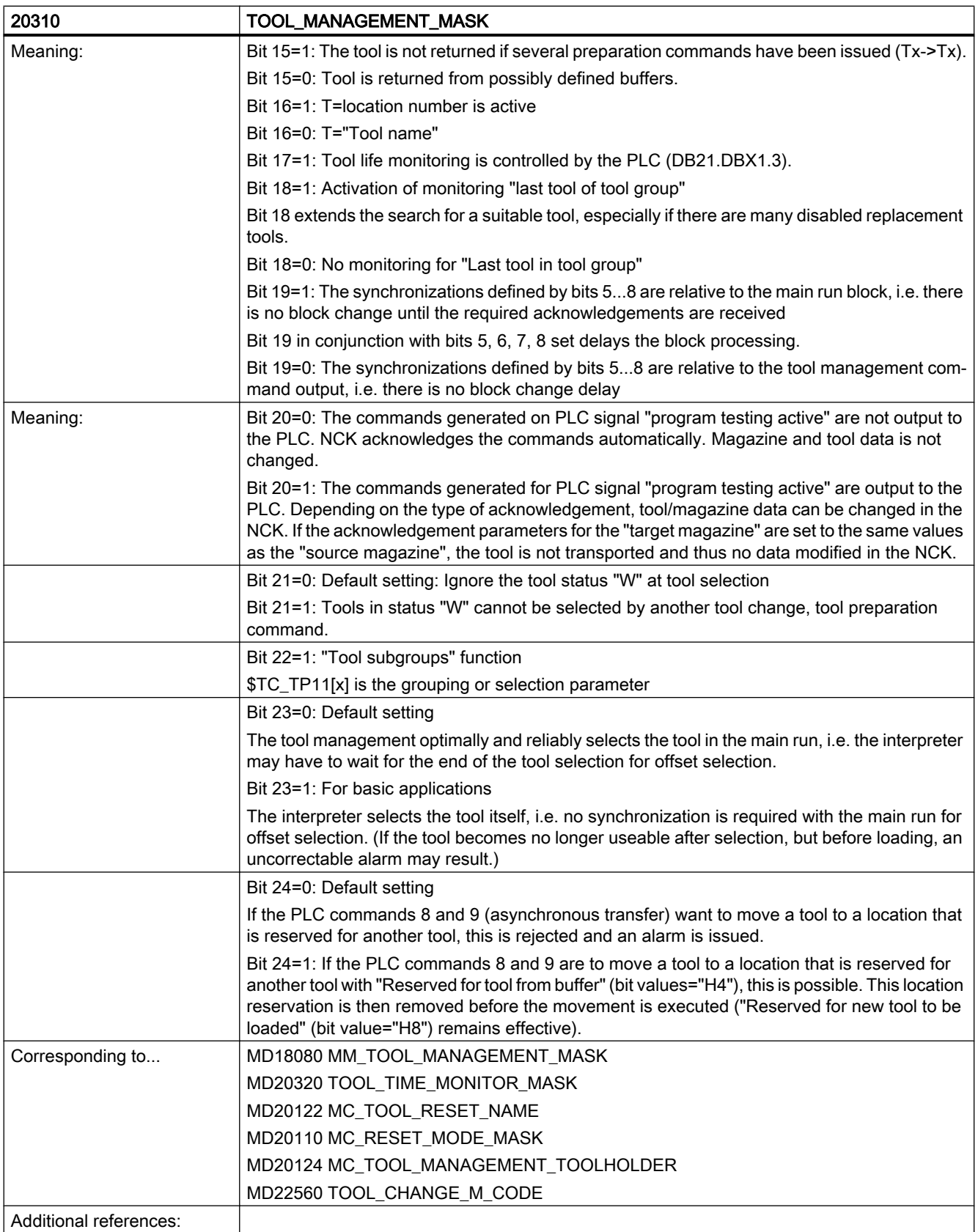

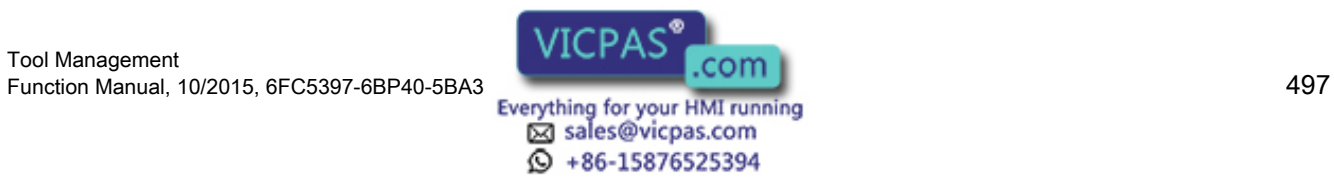

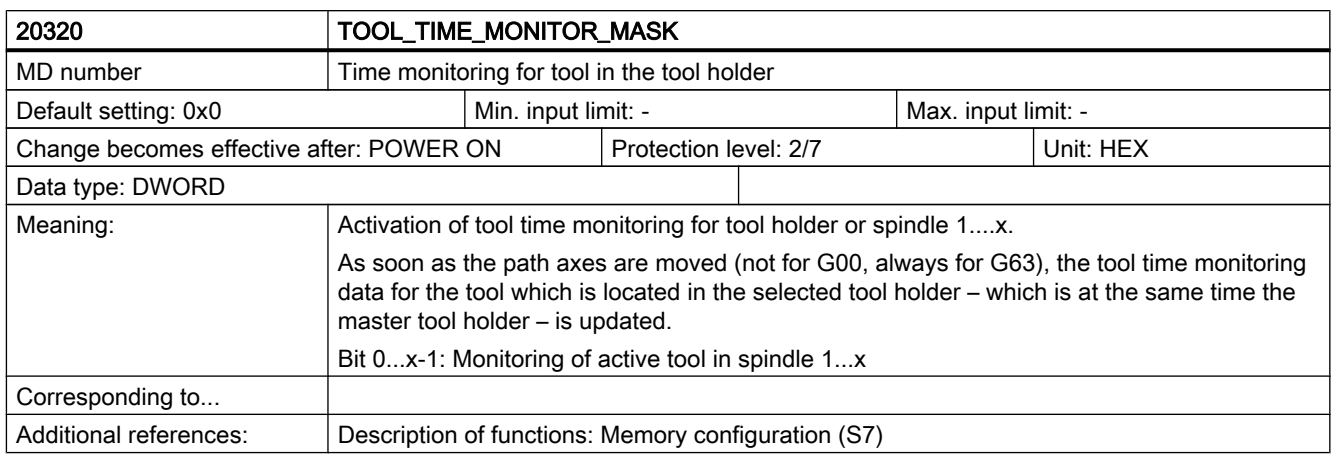

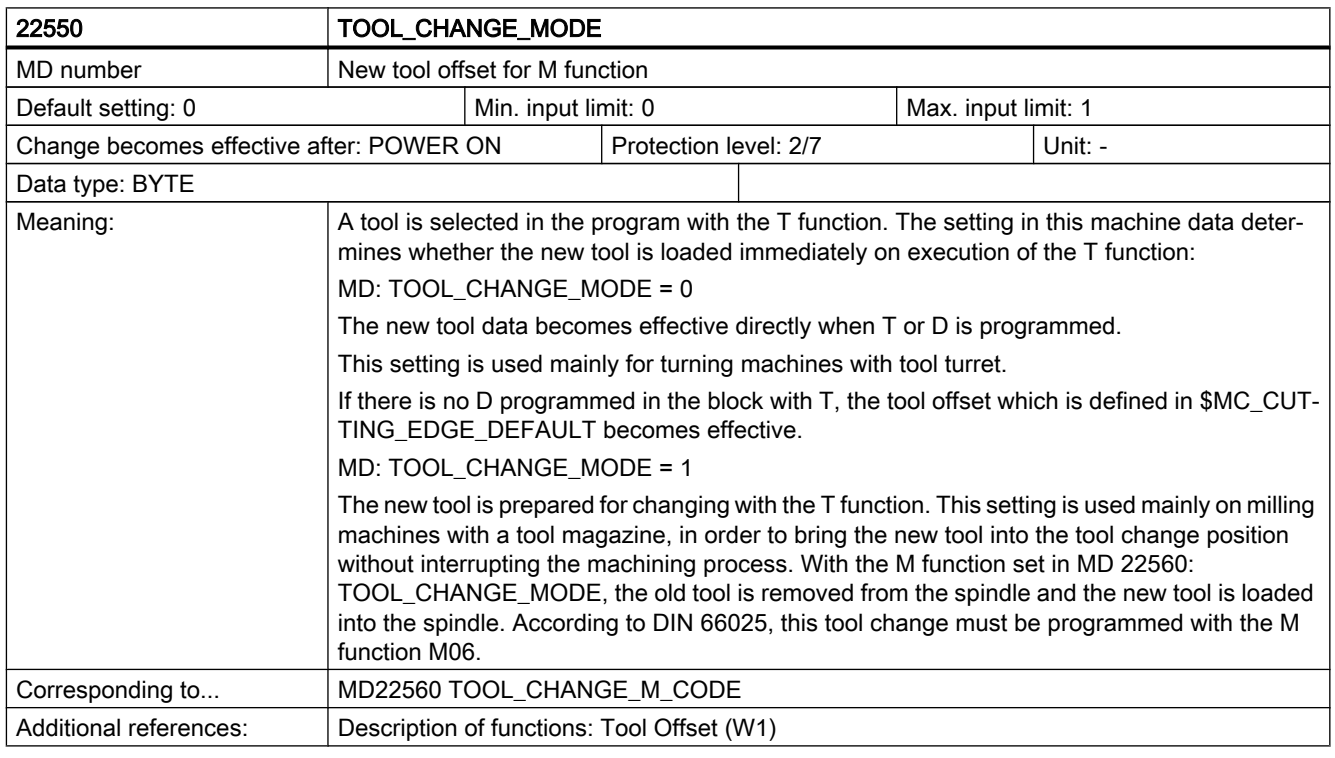

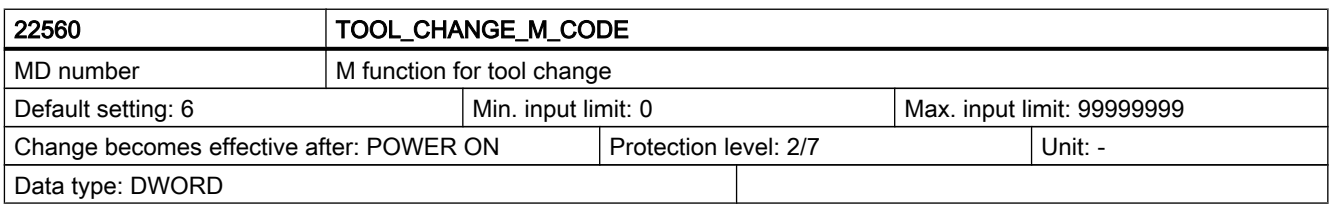

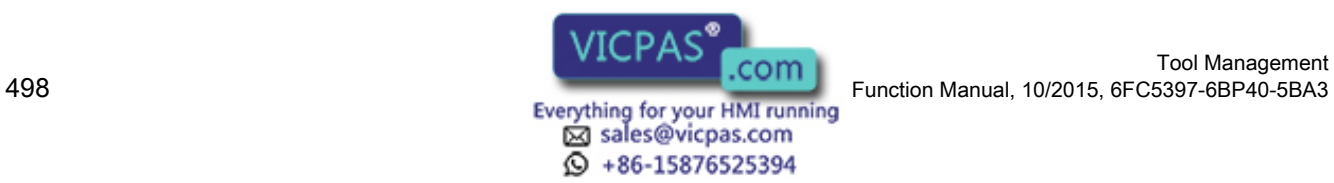

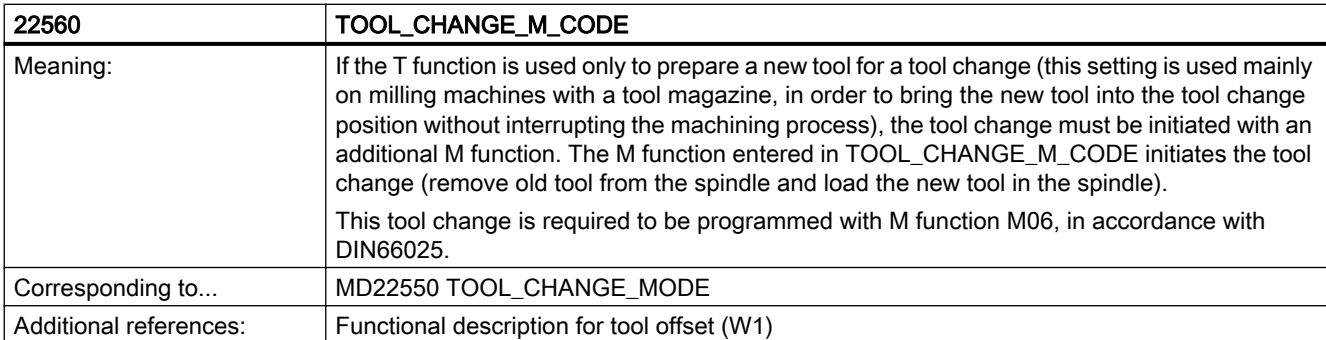

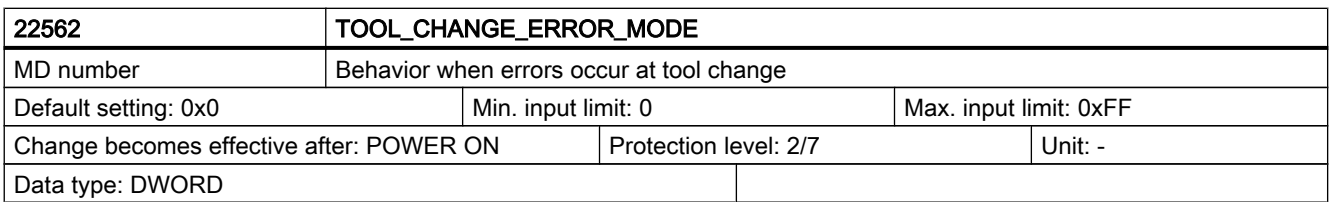

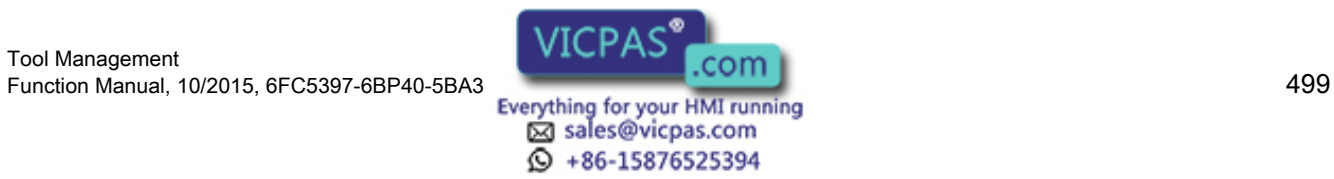

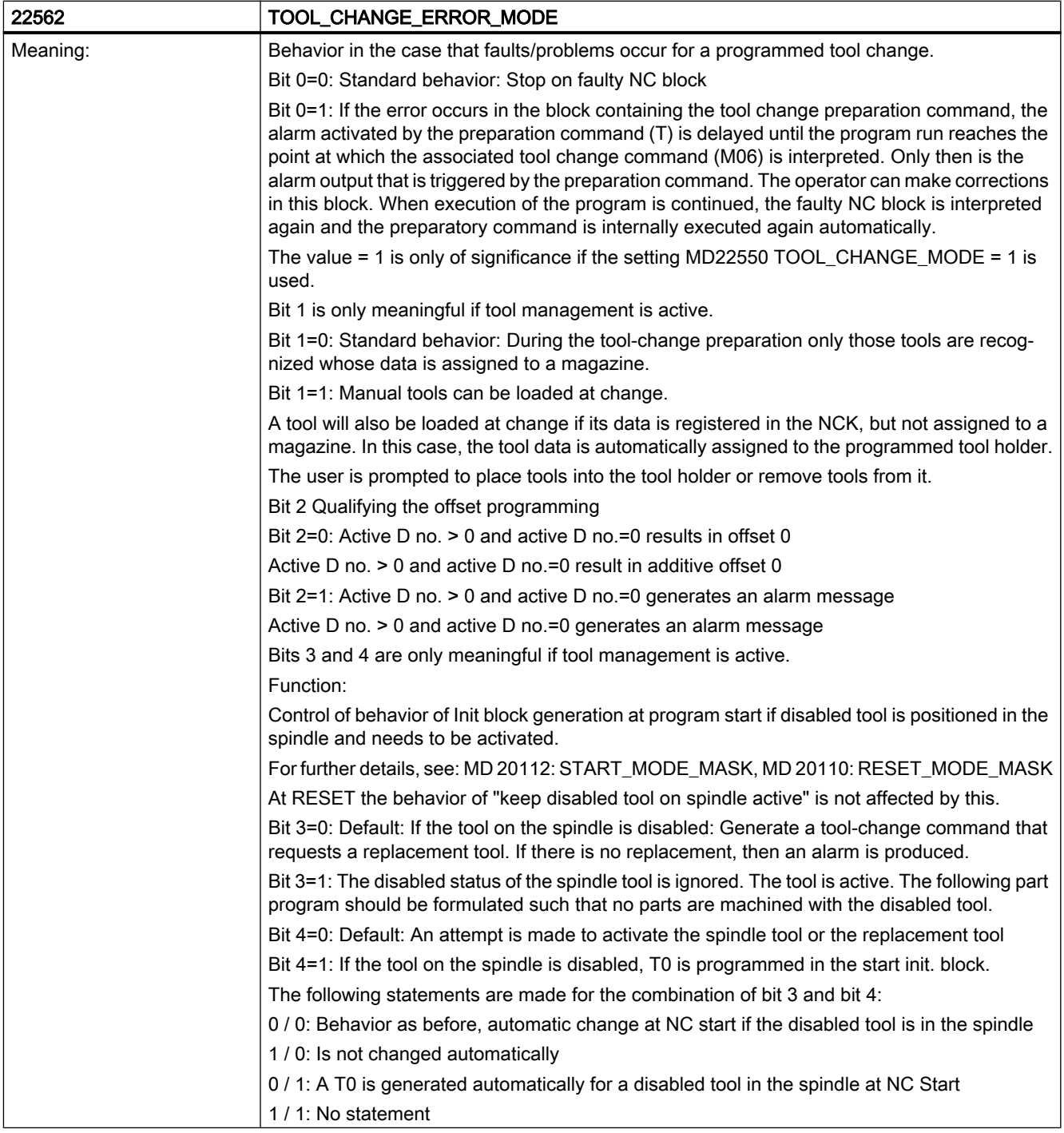

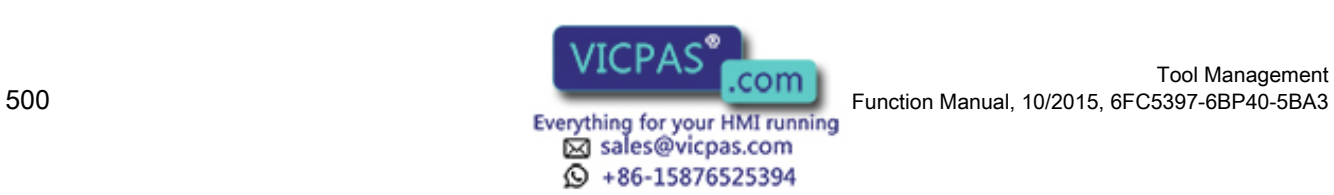

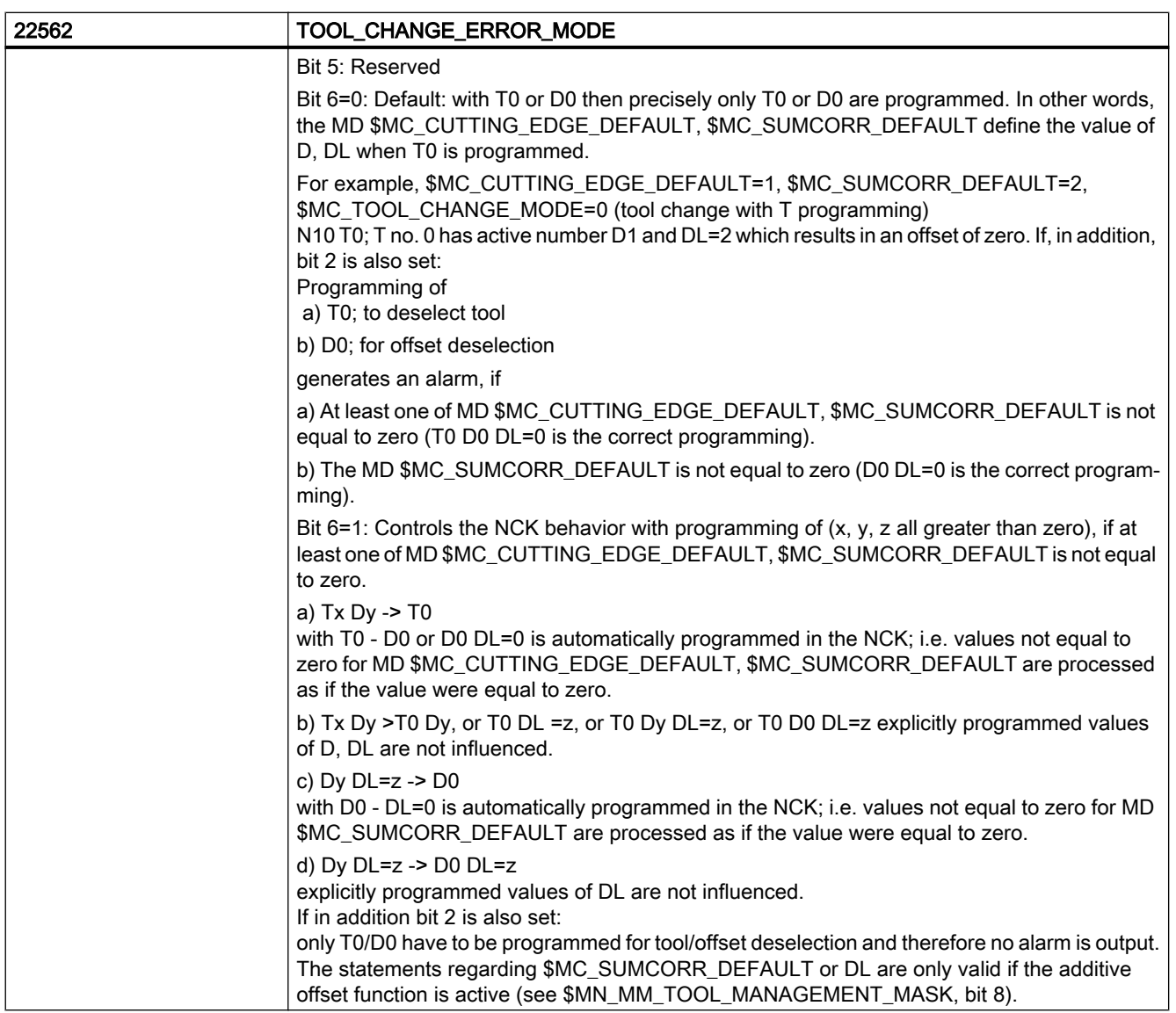

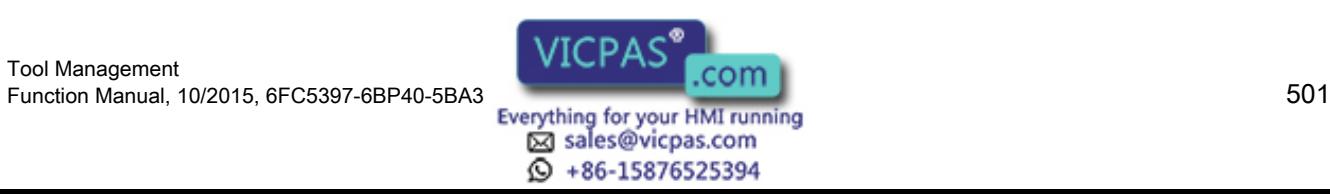

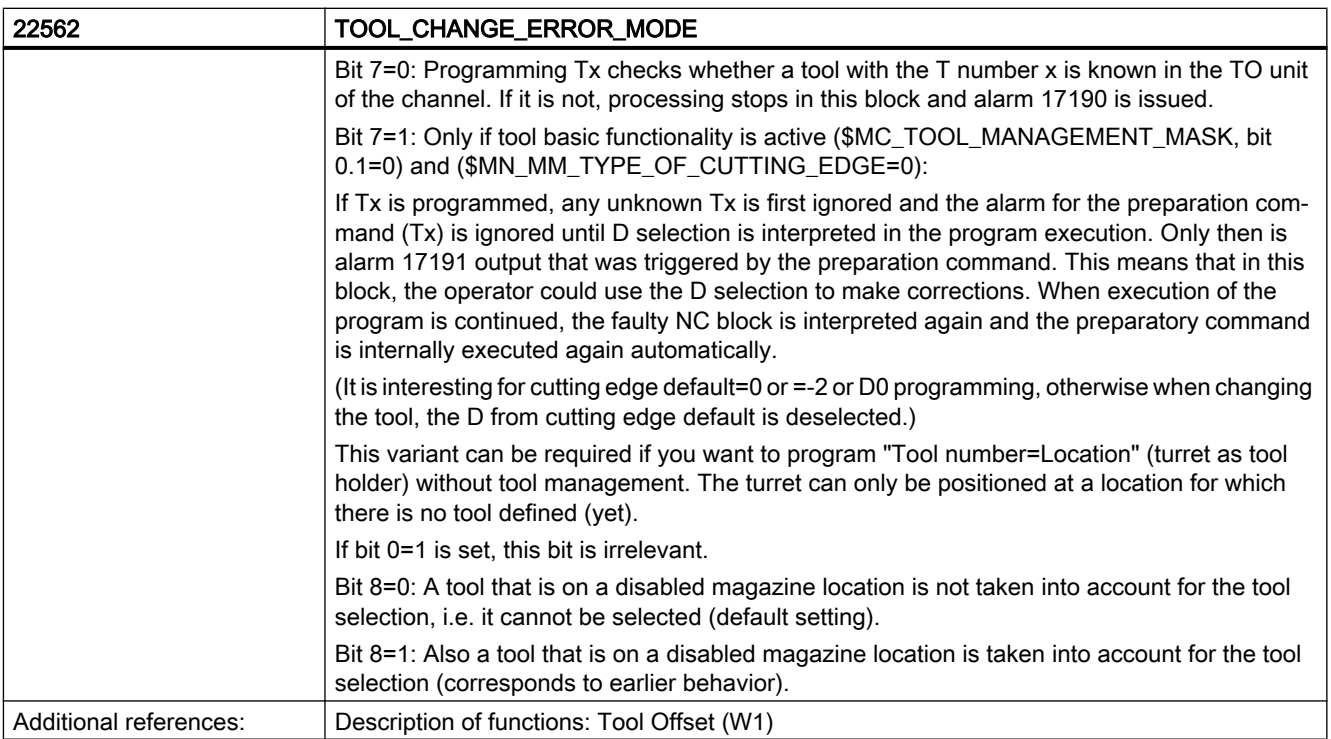

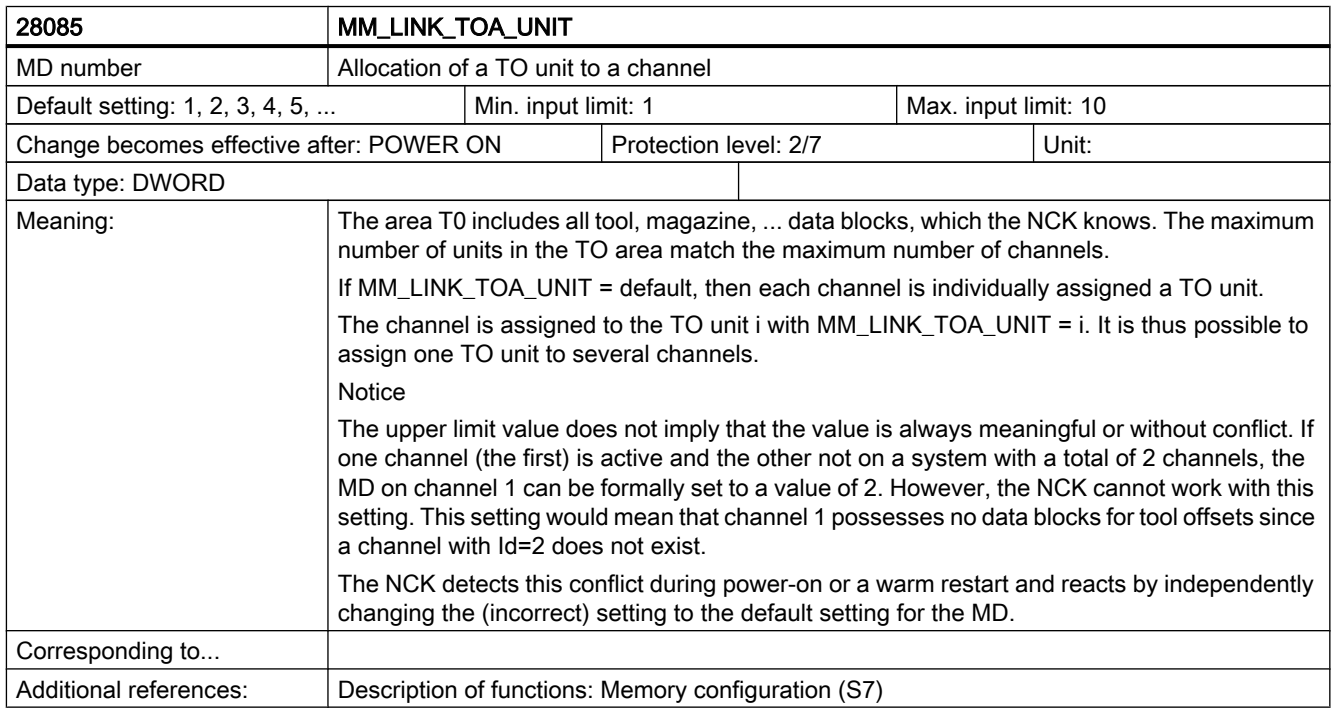

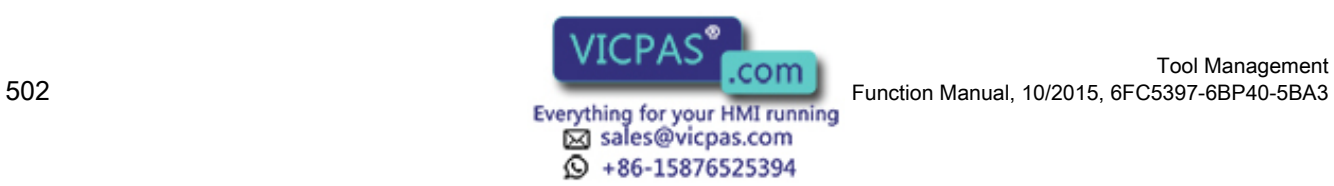

# 7.3 Machine data for function replacement

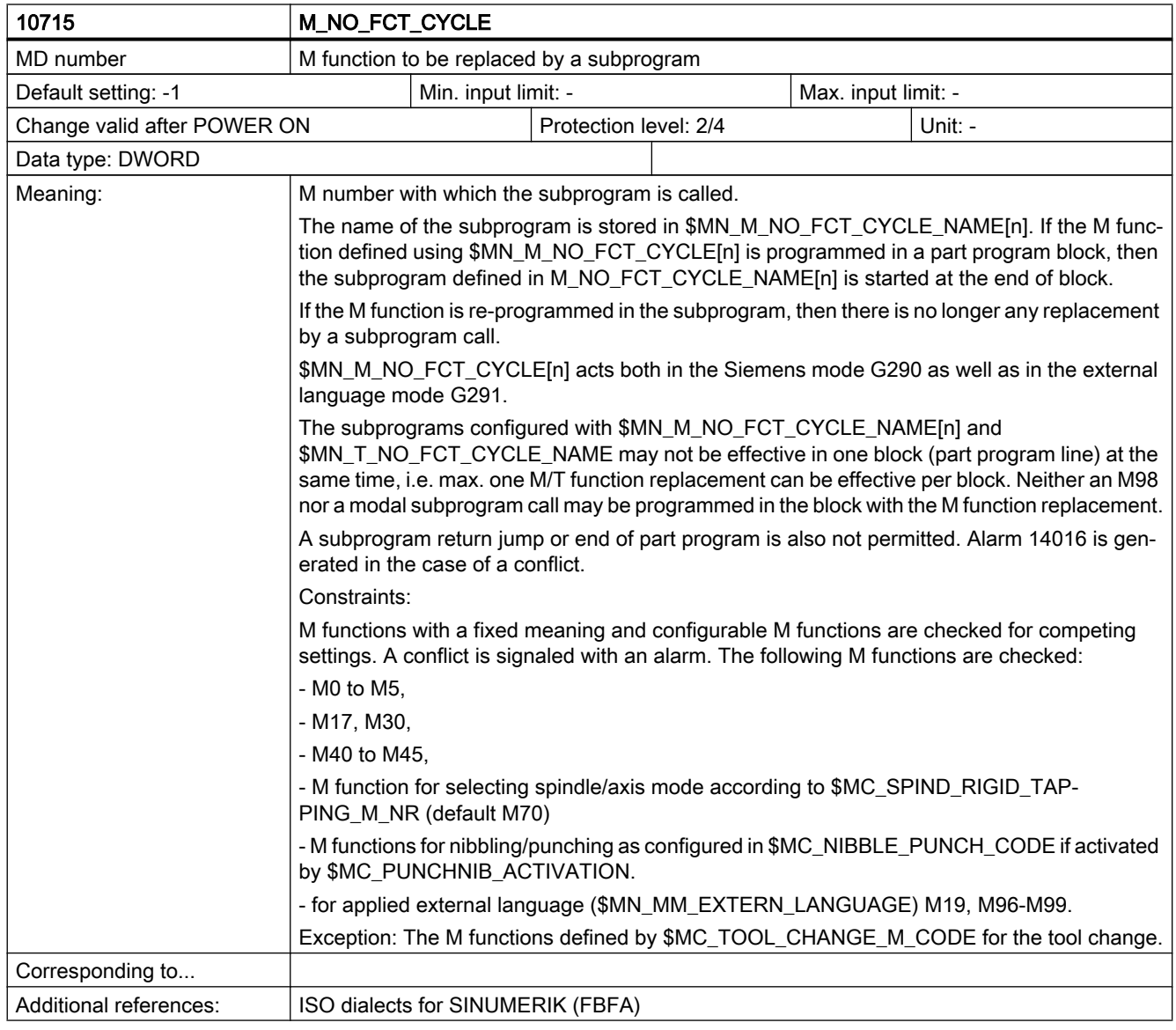

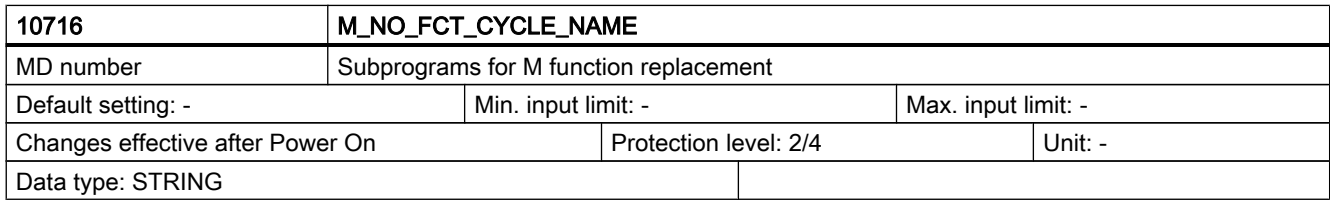

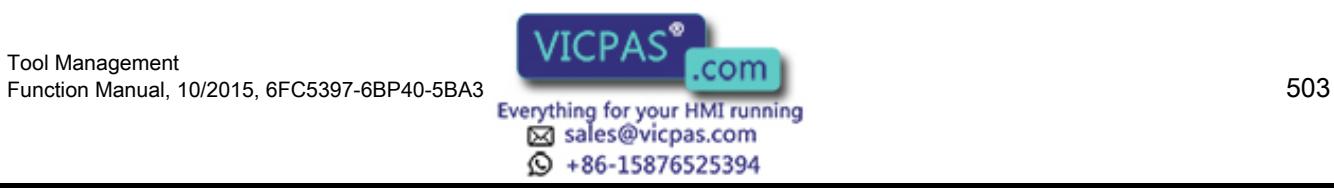

#### 7.3 Machine data for function replacement

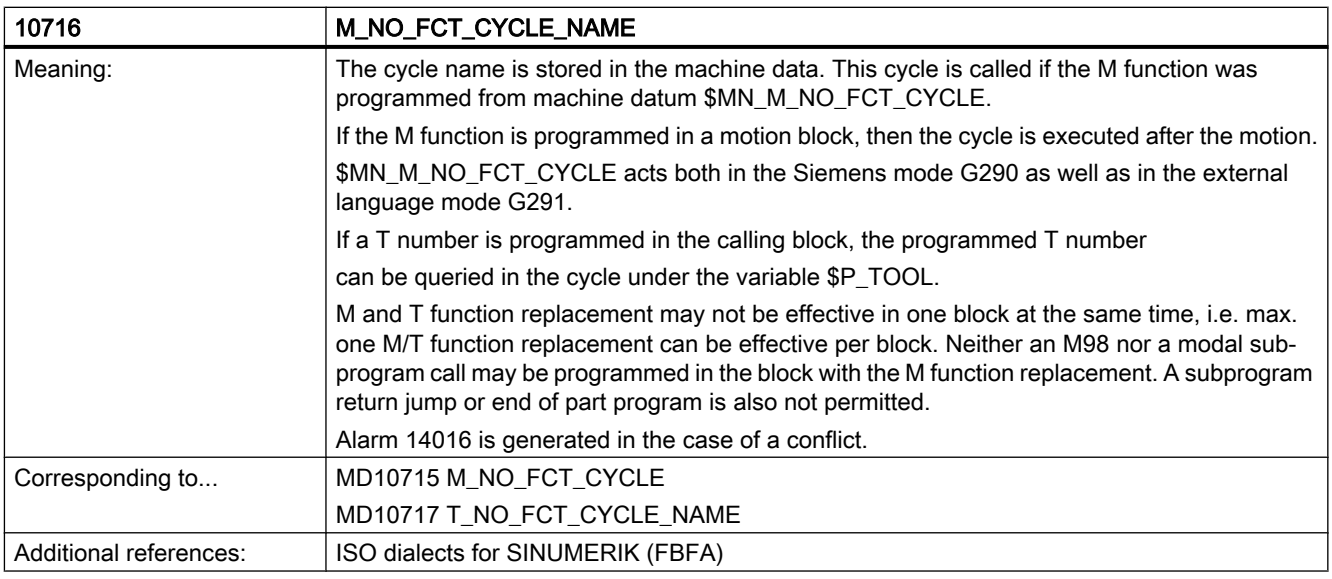

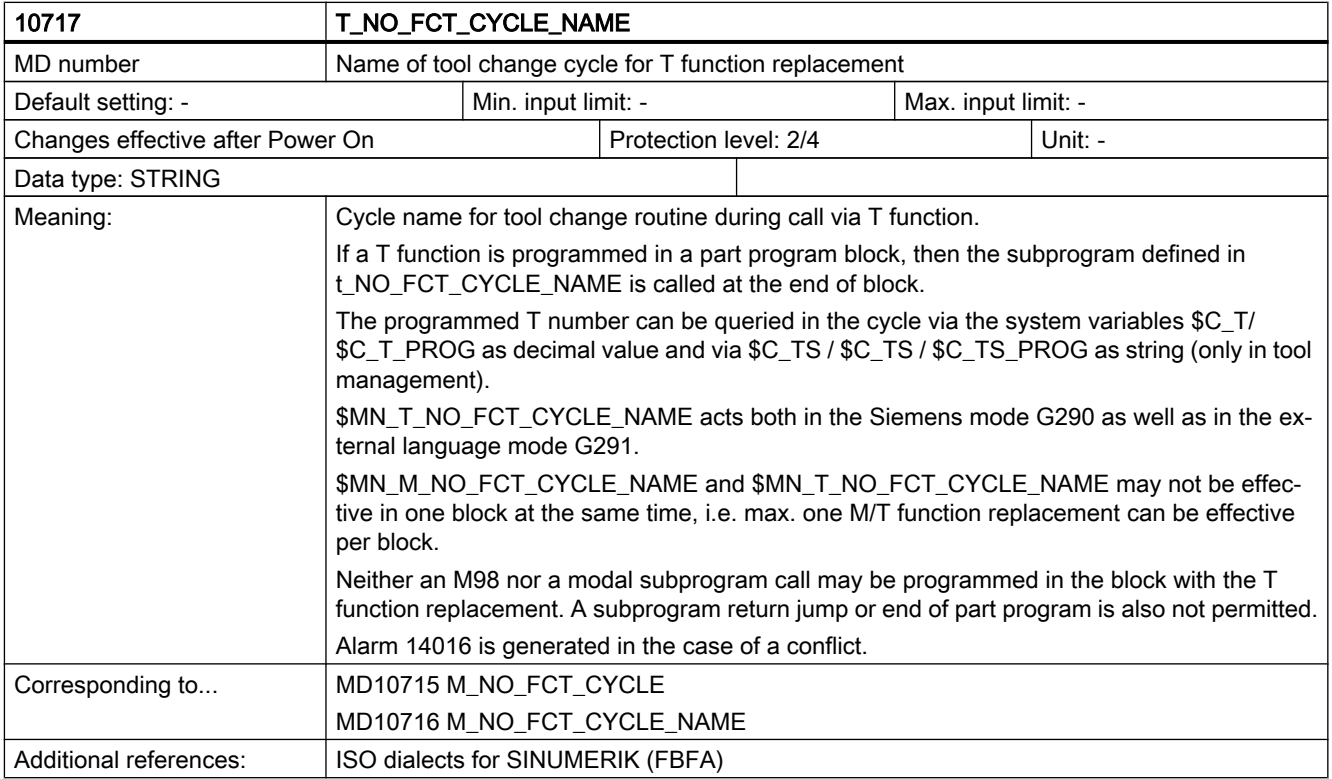

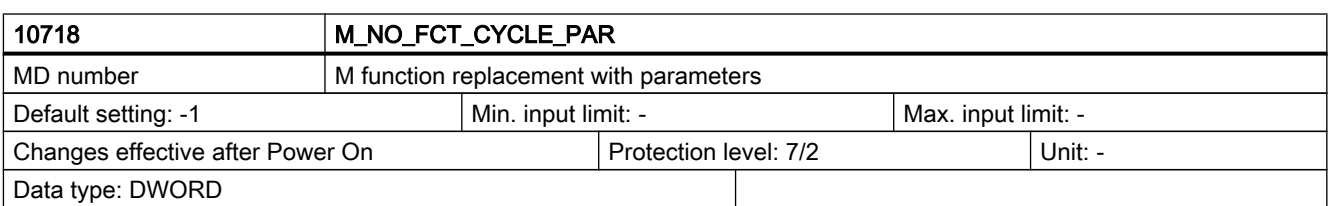

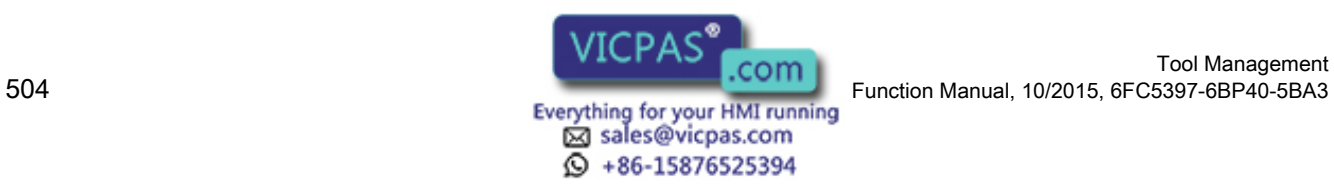
#### 7.3 Machine data for function replacement

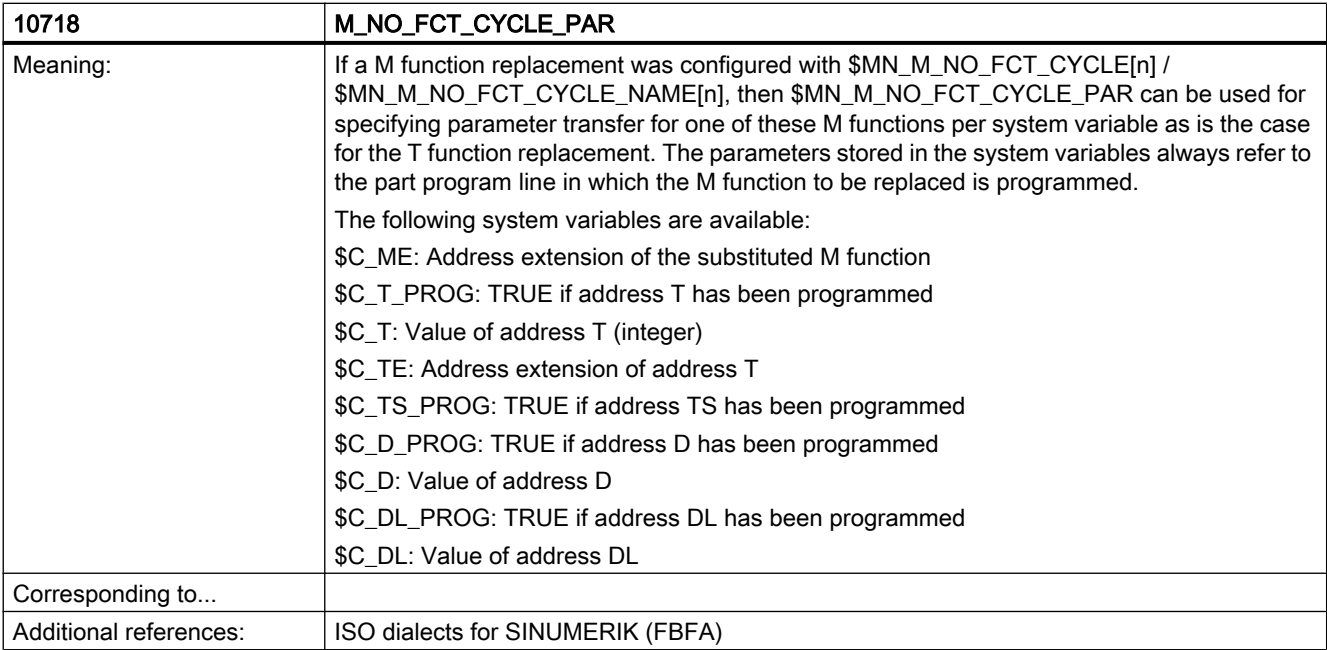

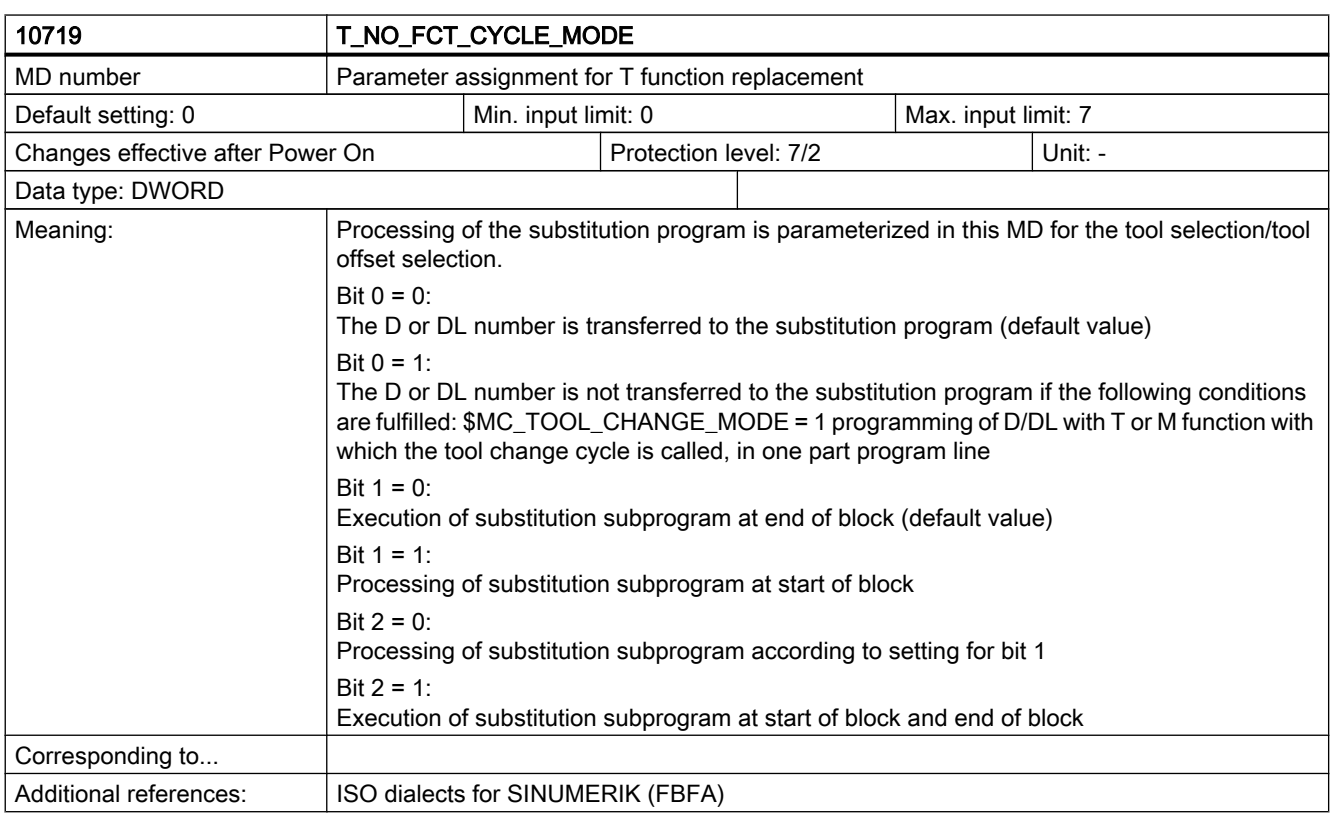

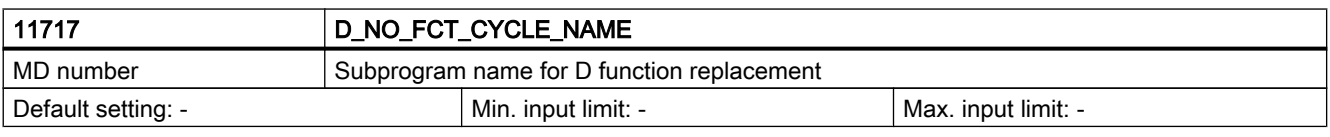

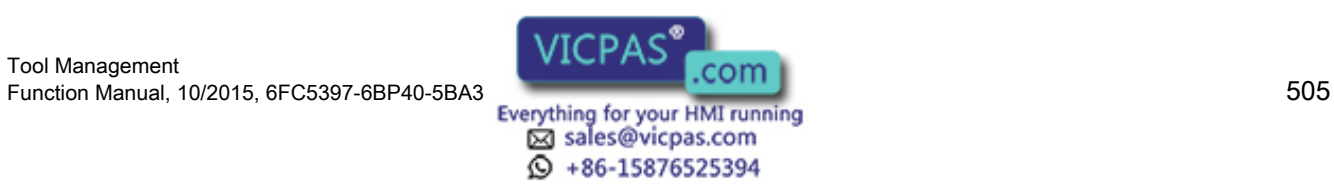

7.3 Machine data for function replacement

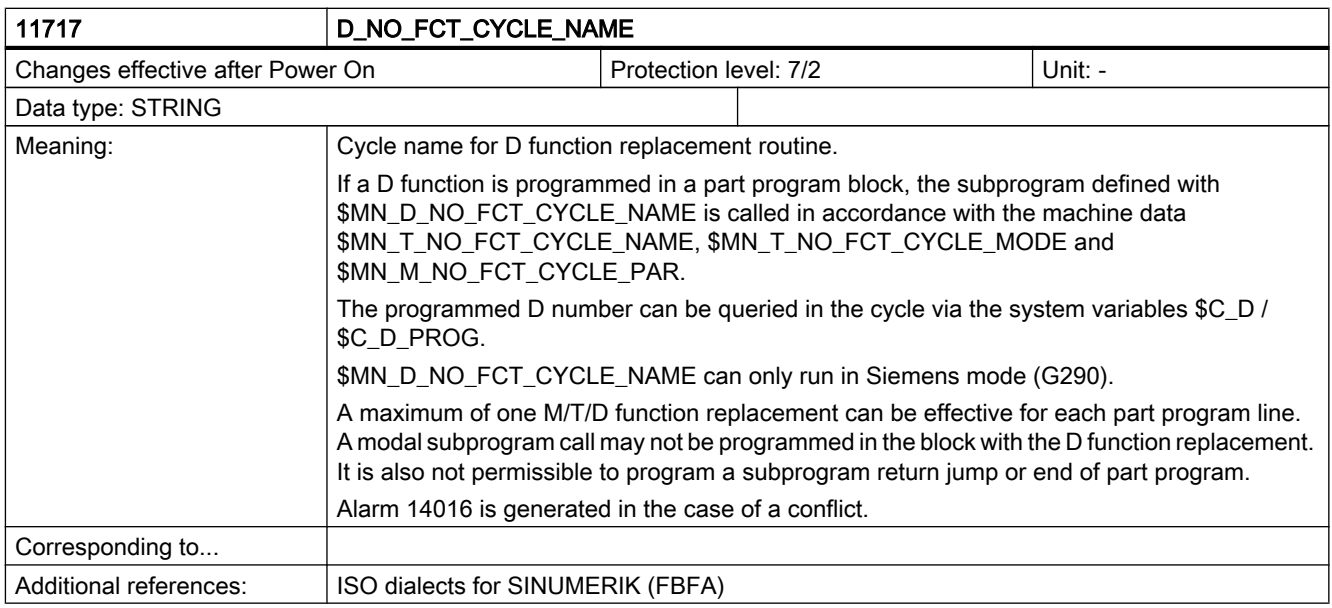

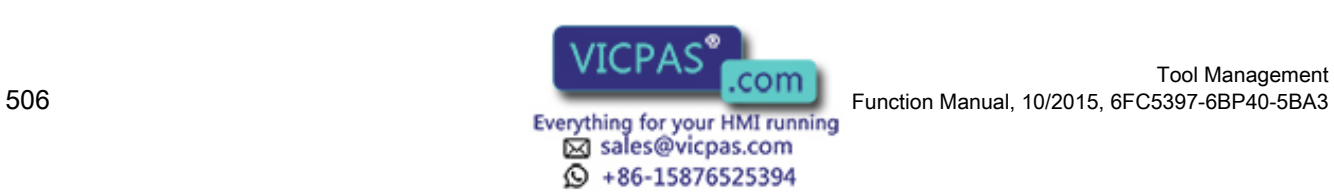

# 7.4 Machine data for the Siemens user data

The numbers of the Siemens machine data are listed in the following. This data is defined by Siemens and must not be used by users. No detailed description of them is given for this reason.

### Note

A detailed description of machine data 18091, 18093, 18095, 18097 and 18099 has been provided, but these MD may be used only if they are set to their respective defaults.

## Multitool machine data

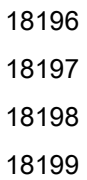

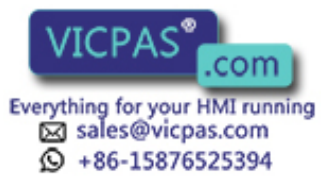

## Machine data

7.4 Machine data for the Siemens user data

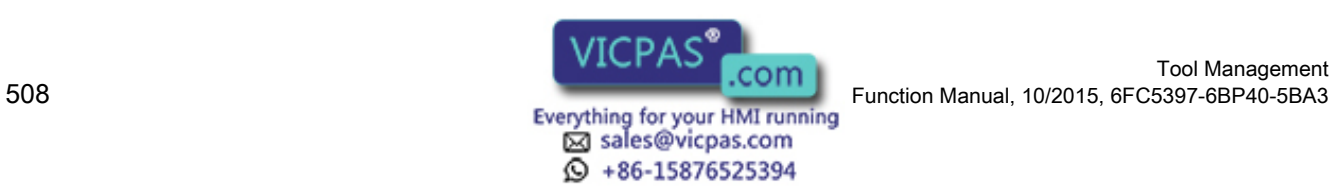

# 8.1 Overview of data blocks

#### **General**

The table below shows an overview of the data blocks used for data management.

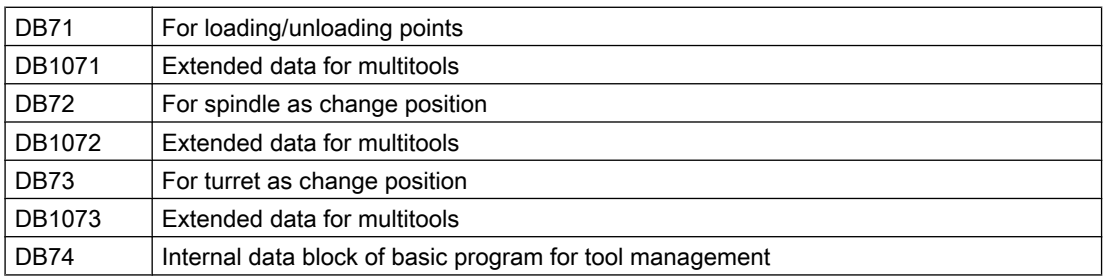

1. There is a separate interface area in DB71 for each loading point configured in the magazine configuration. The interface area for loading point 1 generally has the task of loading into the spindle.

Relocation- and positioning tasks are always handled via loading point\_1 (spindle loading point).

- 2. DB72 contains a separate interface area for every spindle defined in the tool management function.
- 3. A separate interface area is provided in DB73 for each turret of the magazine configuration. The turret numbers are numbered without any gaps from the lowest up to the highest magazine number.
- 4. Data for multitools is available in data blocks DB1071, DB1072 and DB1073 (analog to DB71, DB72 and DB73 loading and unloading, spindle change positions, turret).

All interfaces are designed for receiving tool-management commands (load, tool change, ...). Basic program blocks FC6 (multitool), FC7 and FC 8 are used to communicate the current positions of tools.

One of the interfaces is updated by NCK via the basic program in accordance with a command (e.g. by operating the function "Load" or by a part-program function like "Tool change").

#### **Note**

The PLC must also be adapted if data of magazines, buffers or loading/unloading positions is changed in the commissioning branch.

Either automatically after the next Power On by changing DB4 or with HMI-Advanced.

With the next restart, the basic PLC program automatically clears DB71 ... DB73, DB1071 ... 1073 and DB74 and creates the blocks again.

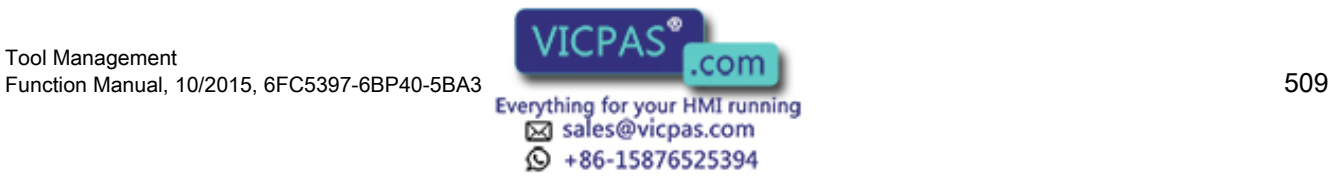

# 8.2 Interface for loading/unloading magazine

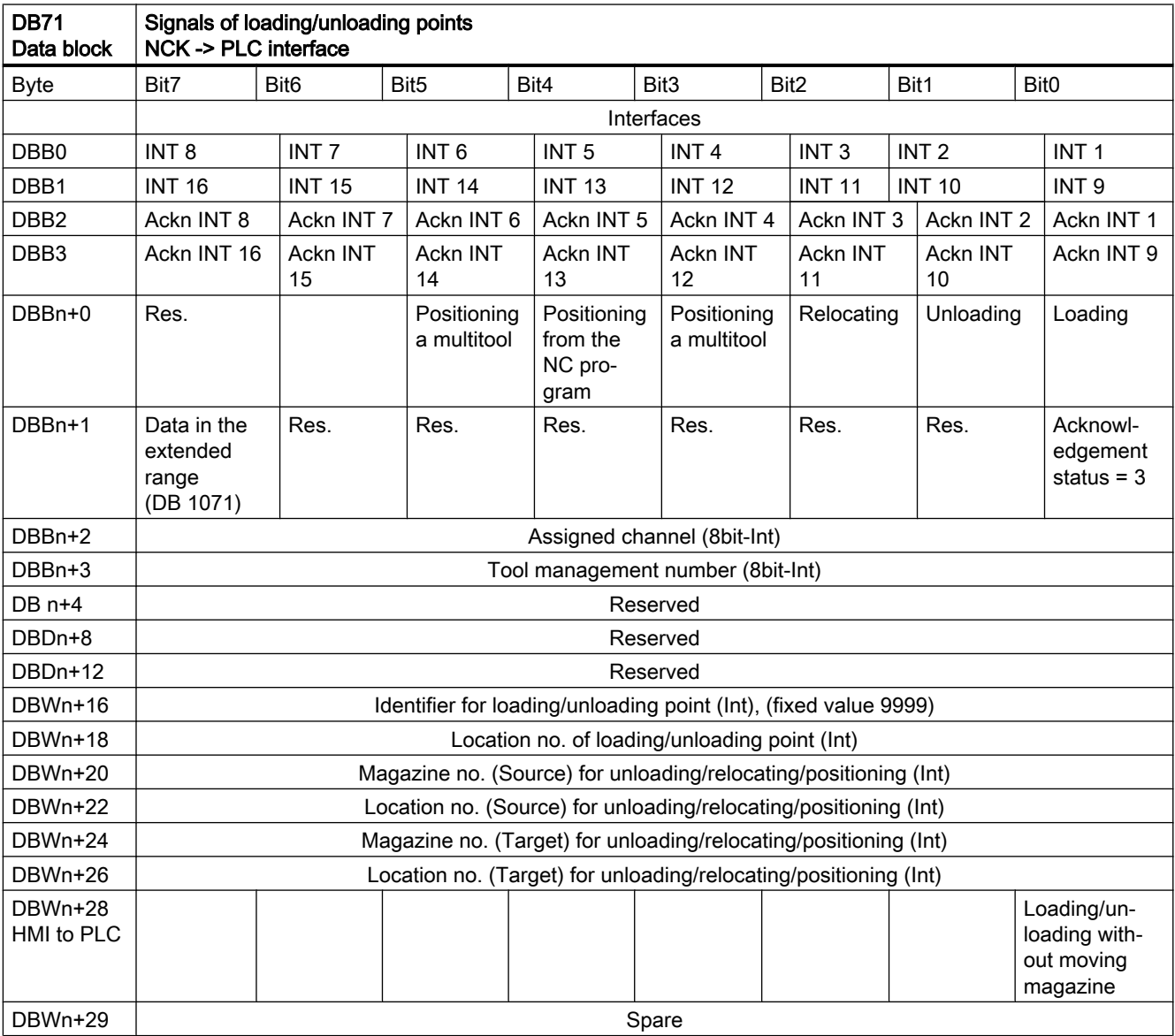

Starting addresses of loading/unloading points:

Loading/unloading point  $1: n = 4$ 

- Loading/unloading point  $2: n = 34$
- Loading/unloading point  $3: n = 64$
- Loading/unloading point  $4: n = 94$

Example of calculating address DBWn+24 (target magazine no.)

n=(m-1)\*len+4 m = location no. of loading station/point

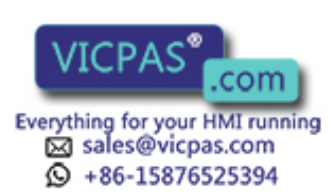

len = 30 (length of loading point) m = 2; len = 30 n=  $(2-1)*30+4$  --> n = 34 DBW (34+24) = DBW 58

Address for magazine no. target of 2nd loading point is DBW58.

Loading point 1 is intended for loading/unloading in all spindles. Loading point is also used to relocate/position tools in any location (e.g. buffer location).

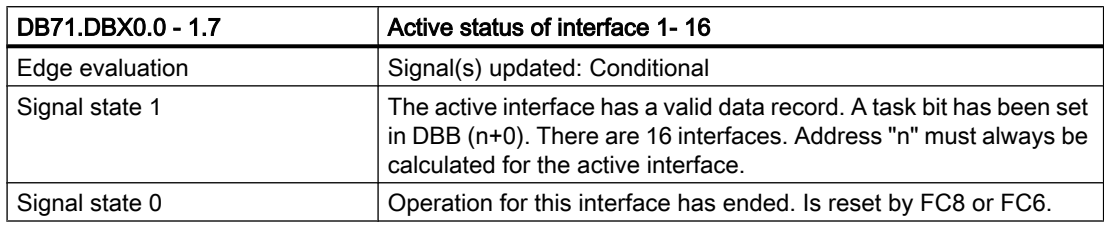

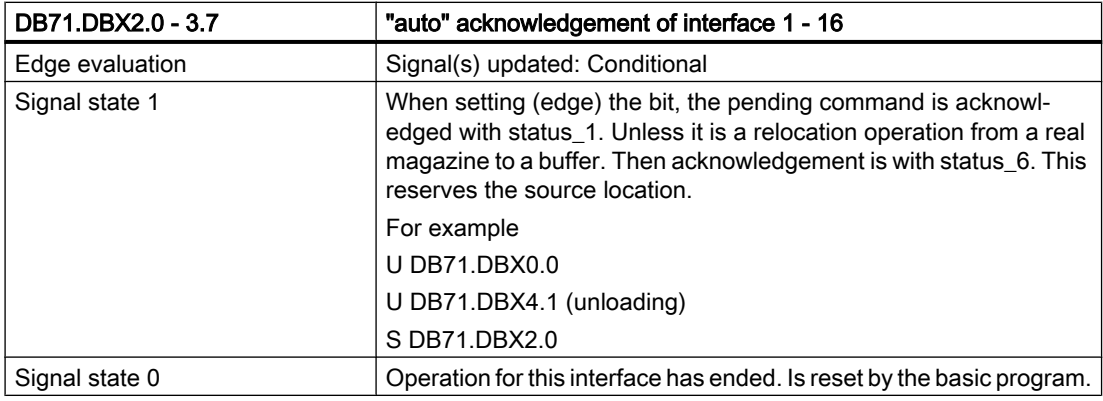

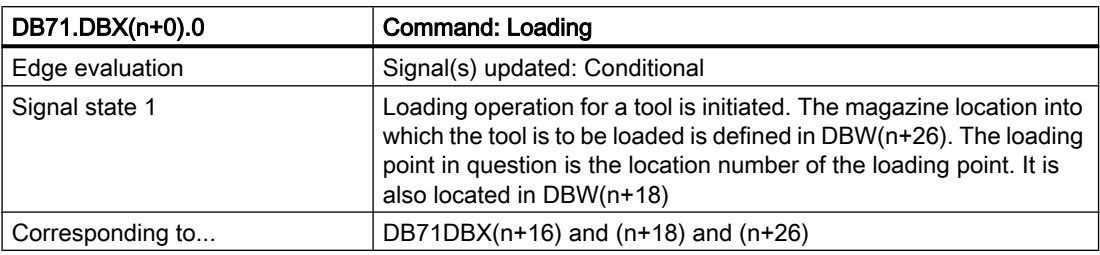

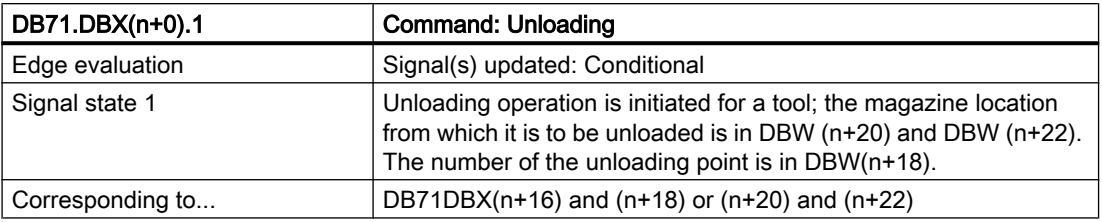

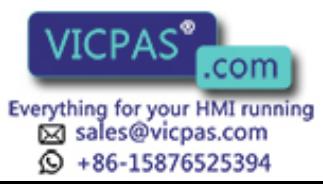

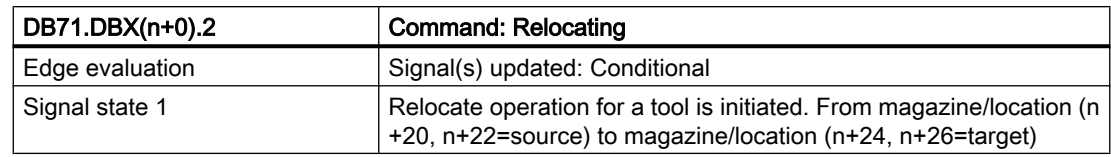

#### Note

The bits in DBB(n+0) (loading, unloading,....) are not updated by the basic program until a new task exists for this interface. They are current only if the corresponding interface bit in DBB0 is set to "1''. If required, the user can reset bits DBB(n+0).

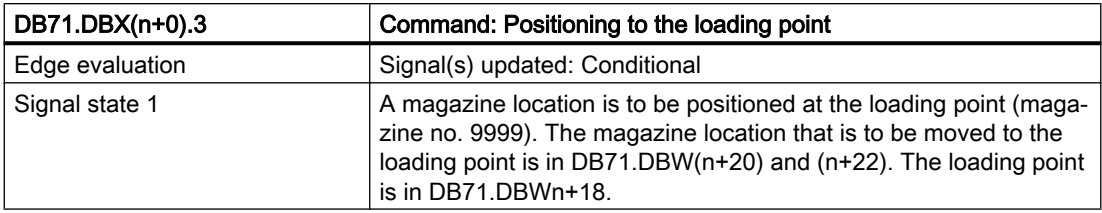

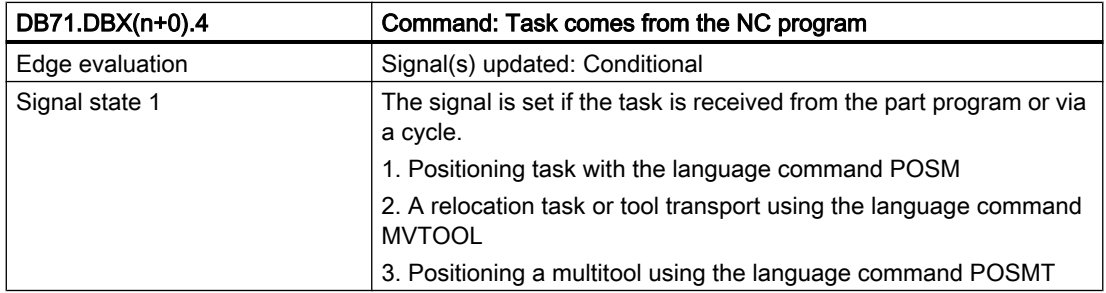

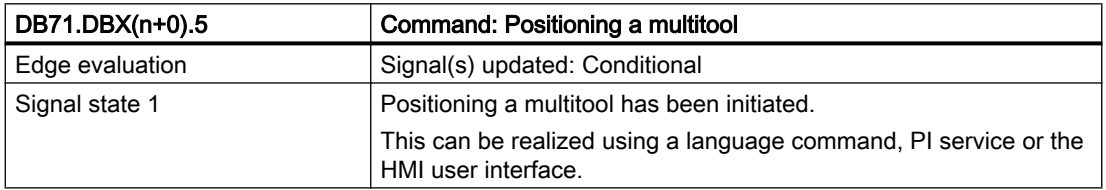

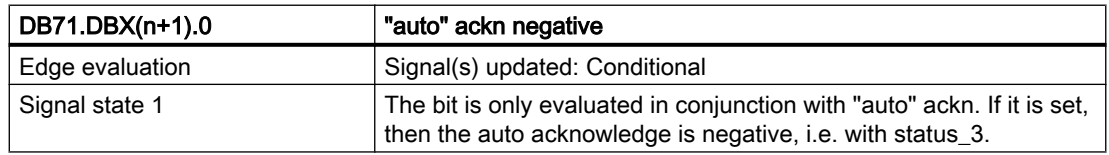

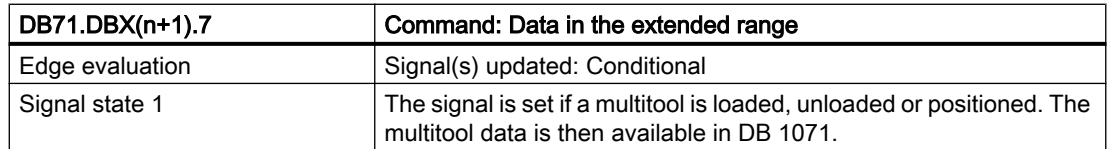

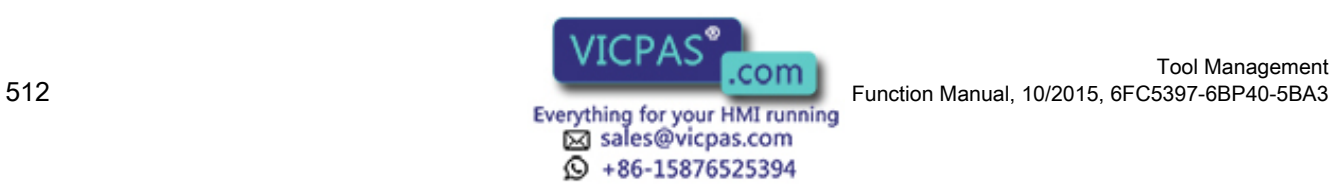

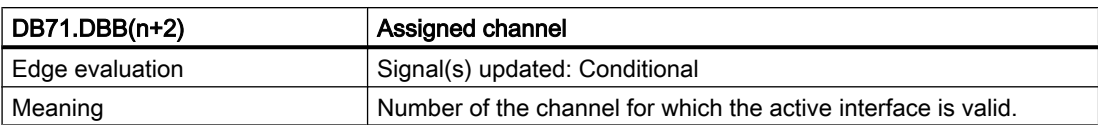

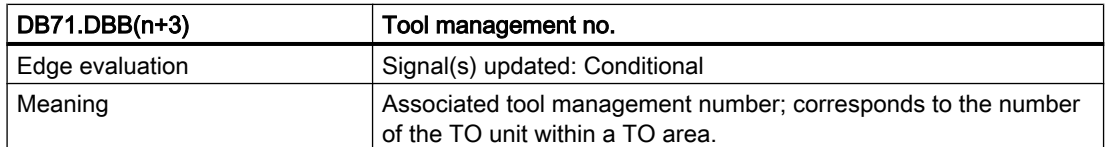

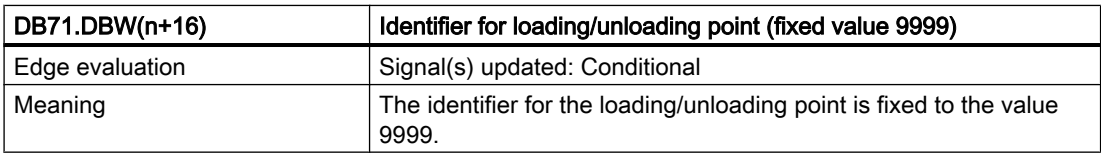

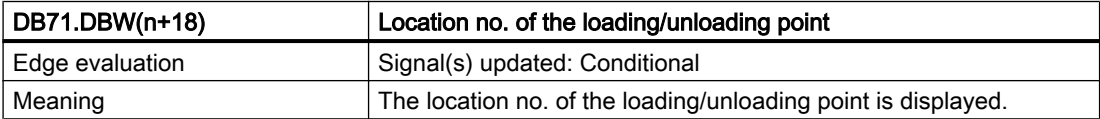

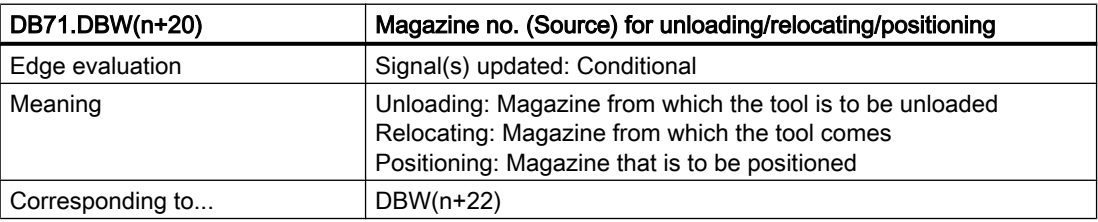

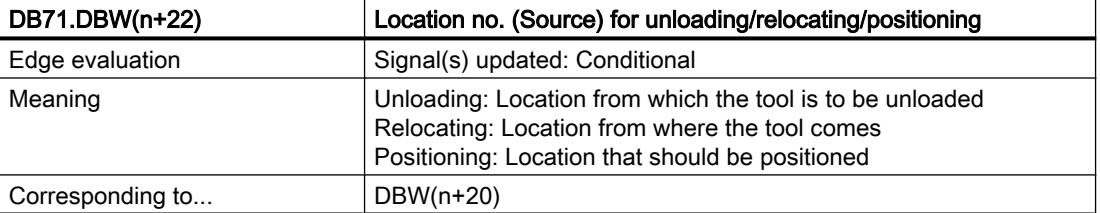

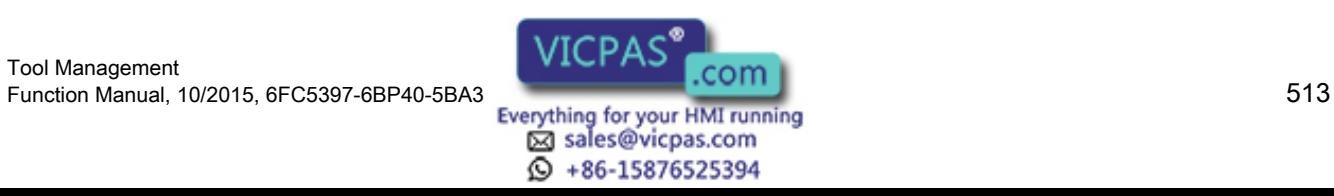

8.2 Interface for loading/unloading magazine

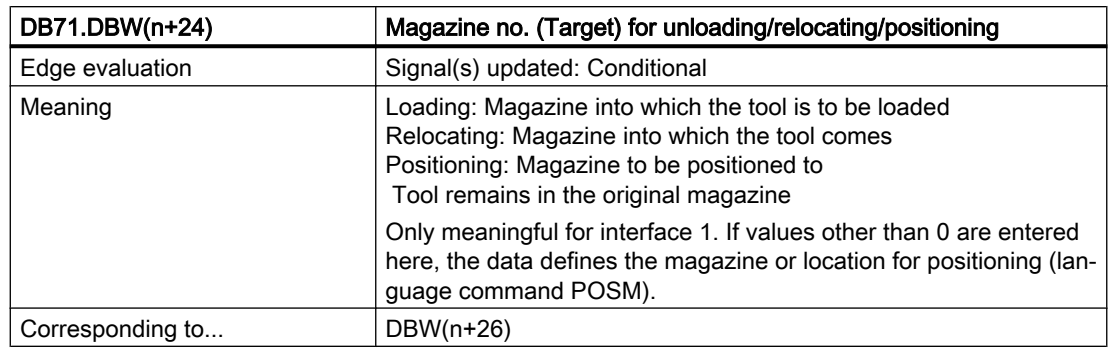

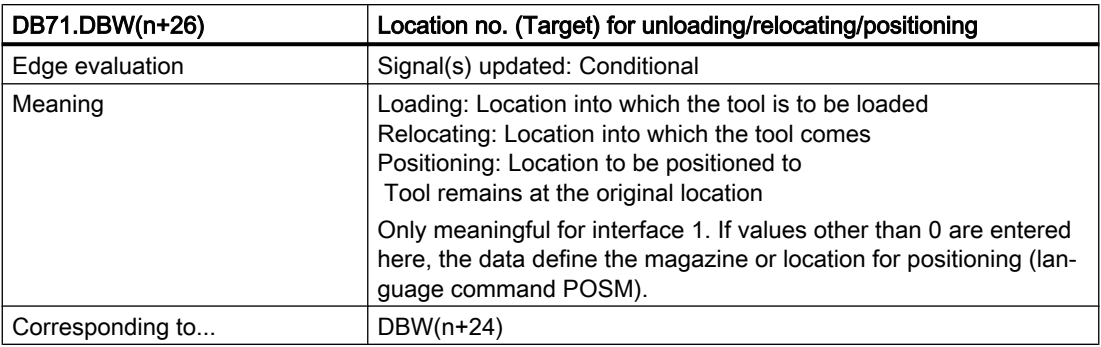

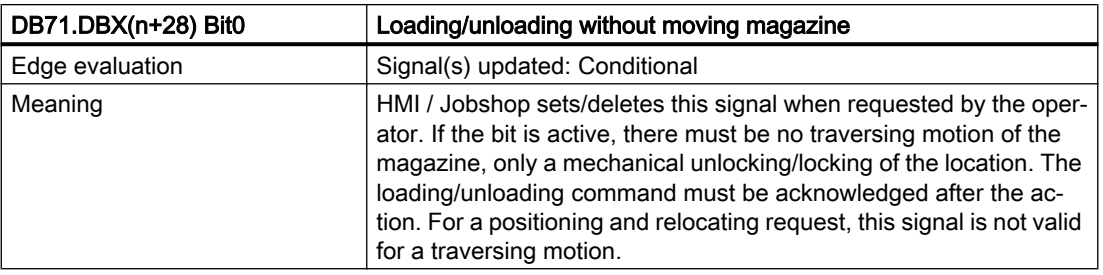

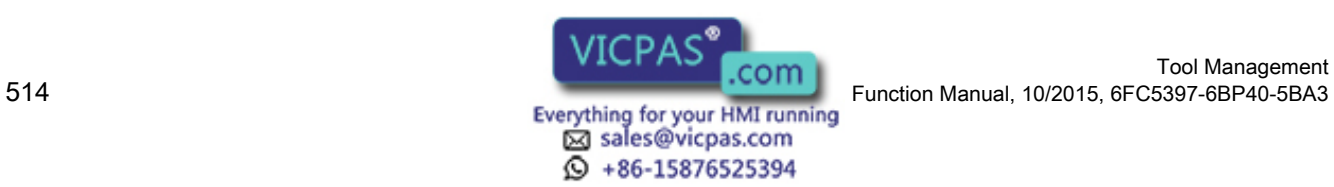

Tool Management

### 8.3 Interface for spindle as change position

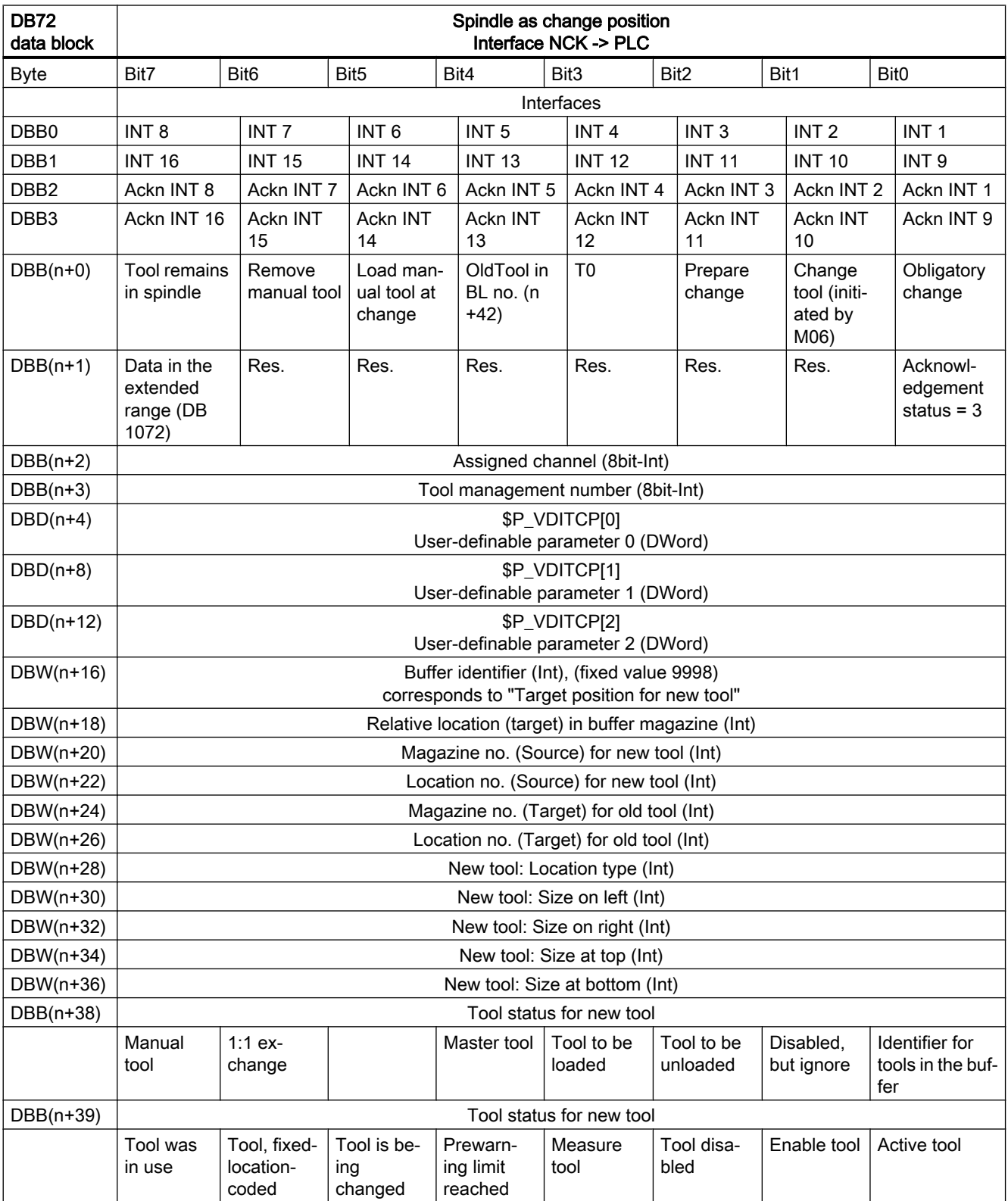

# 8.3 Interface for spindle as change position

Tool Management

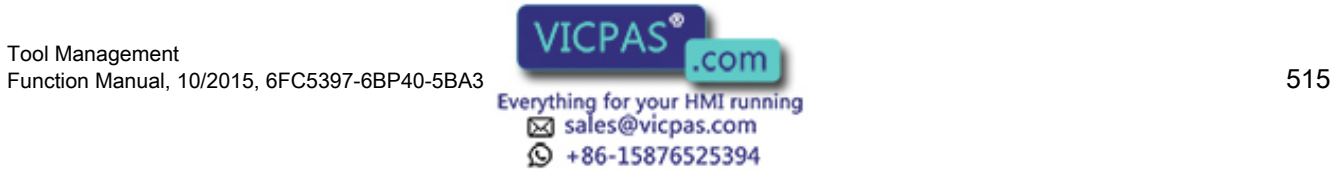

#### 8.3 Interface for spindle as change position

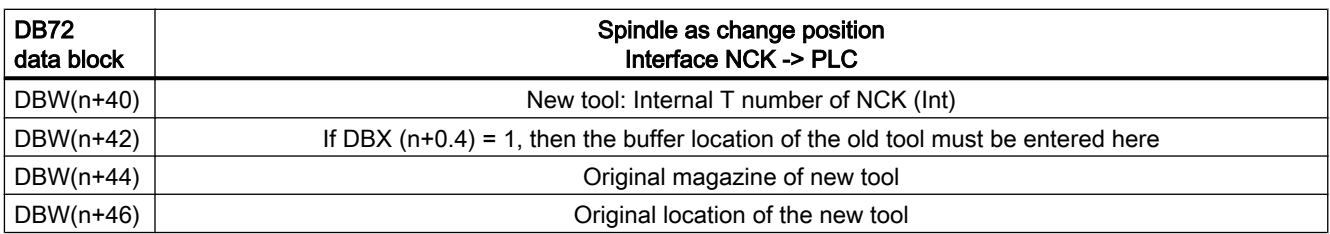

Start address of the spindle:

Spindle  $1: n = 4$ Spindle  $2: n = 52$ Spindle 3: n = 100  $n = (m-1)*len + 4$ m = location number of the change position  $len = 48$ 

#### Note

If only M06 is programmed, only free parameters, channel, tool management number and the bit for "Perform change" are updated.

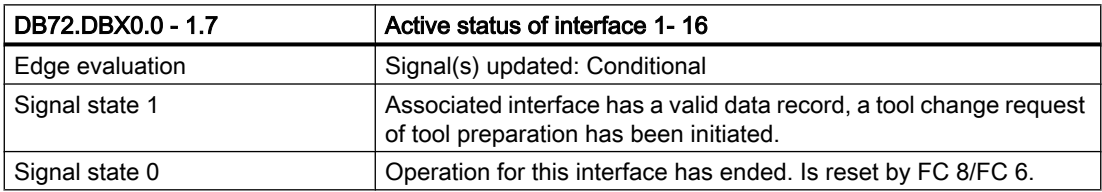

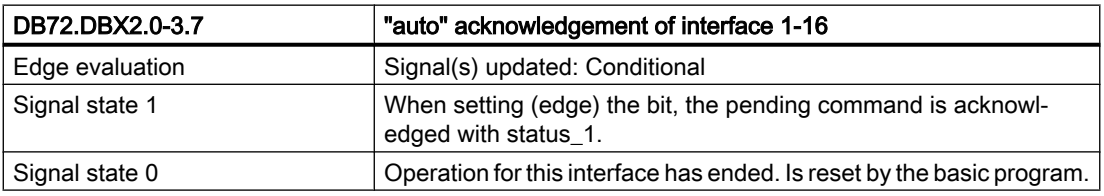

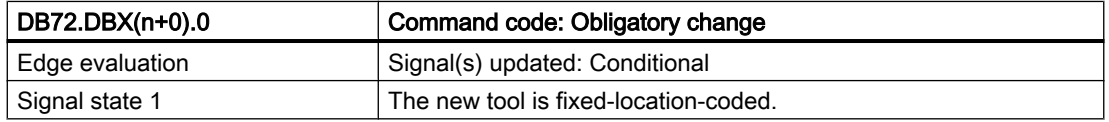

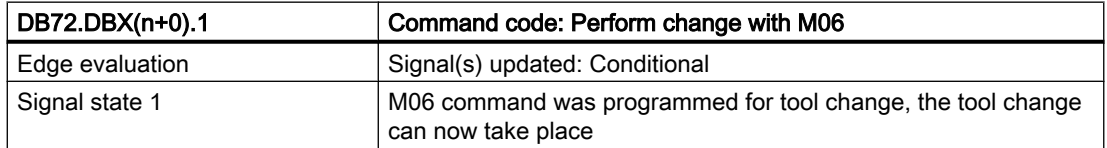

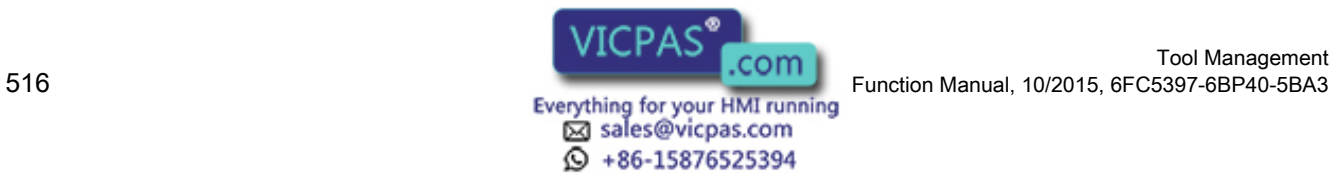

#### 8.3 Interface for spindle as change position

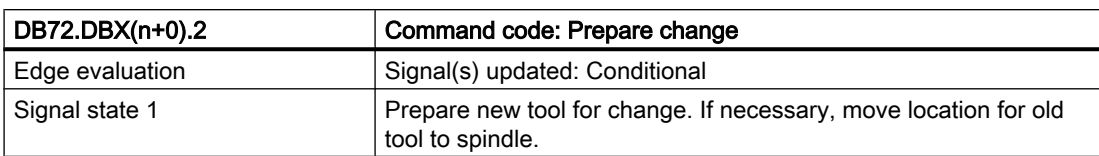

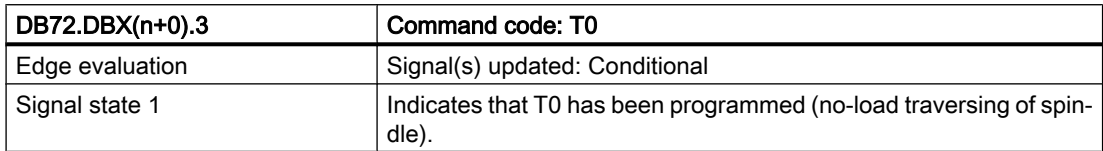

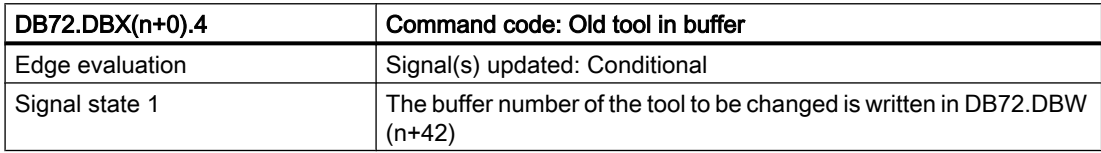

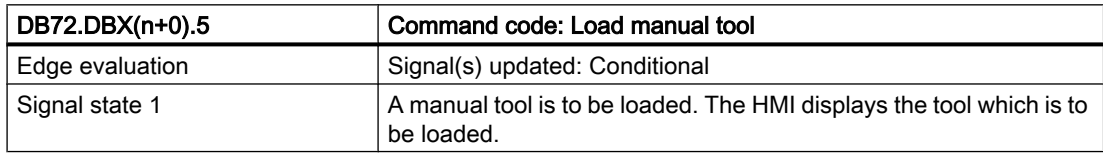

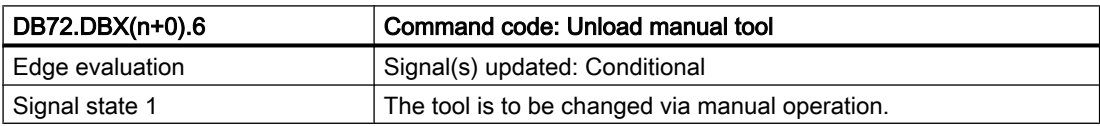

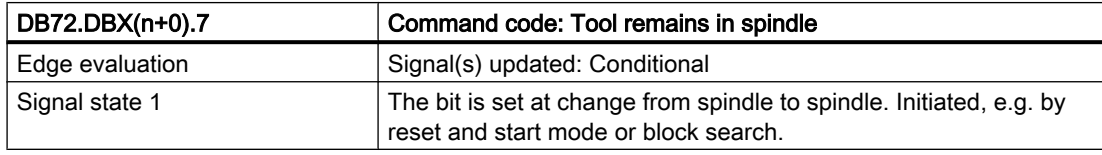

#### Note

The bit in DBB (n+0).2 (prepare change) is not reset by the system with a change command. The bits in DBB(n+0) ... are current only if the corresponding interface bit in DBB0 is set to "1''. However, the user can reset the bits when required.

If DBX(n+0).1 and DBX(n+0).2 are present at the same time, it means that T and M06 were programmed in one block.

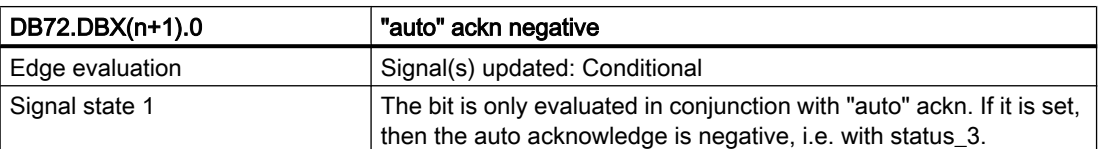

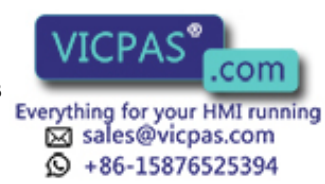

8.3 Interface for spindle as change position

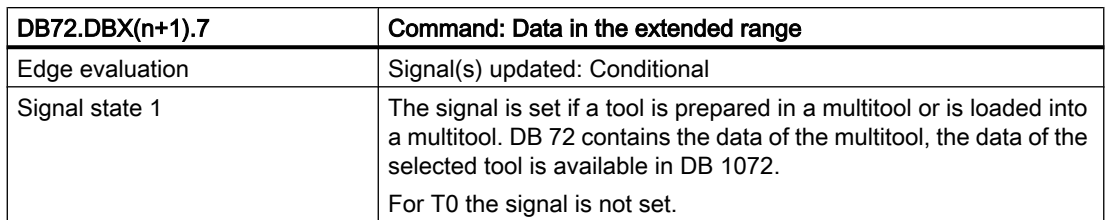

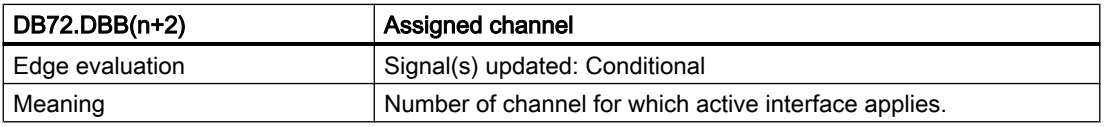

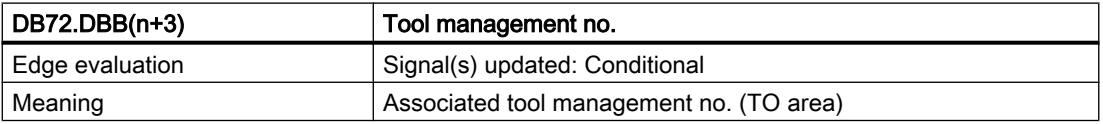

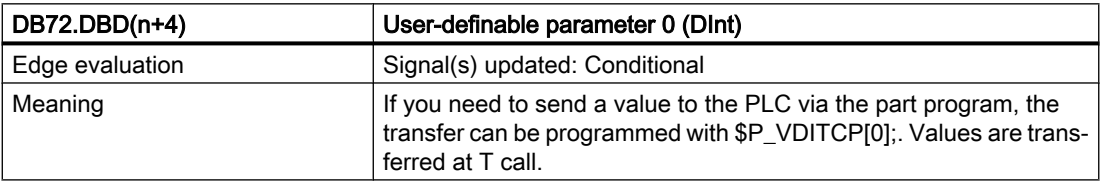

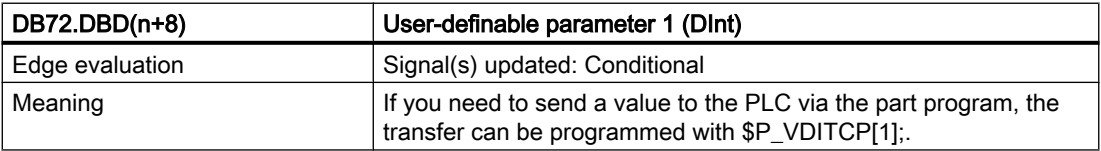

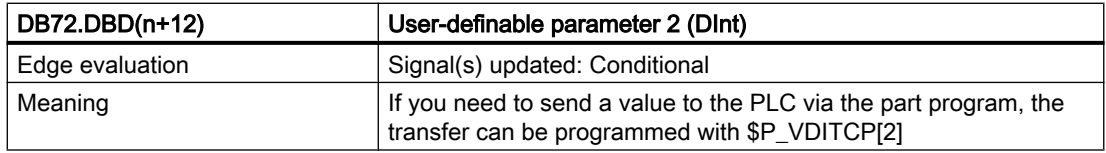

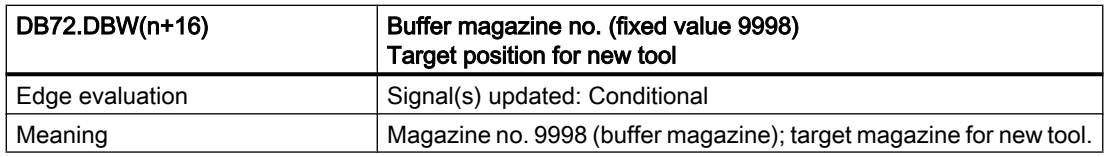

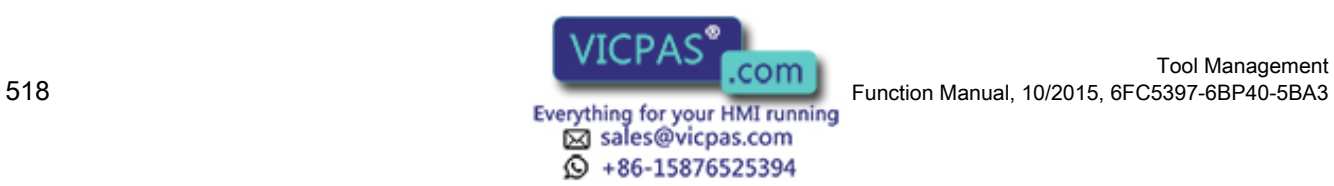

Tool Management

#### 8.3 Interface for spindle as change position

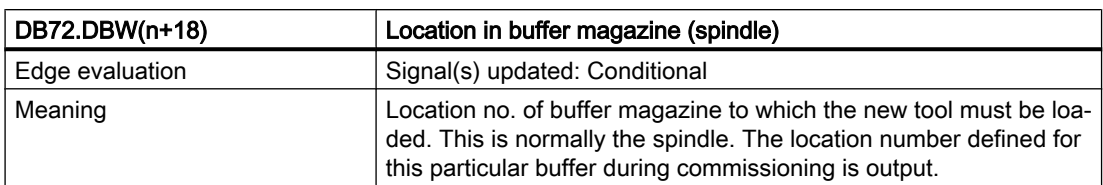

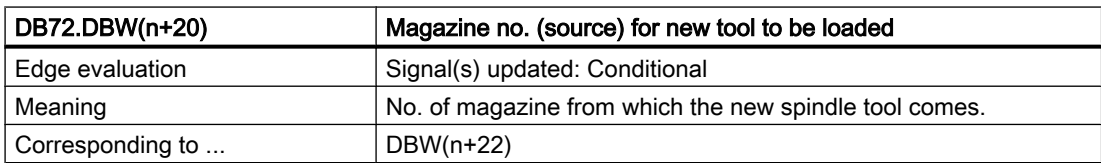

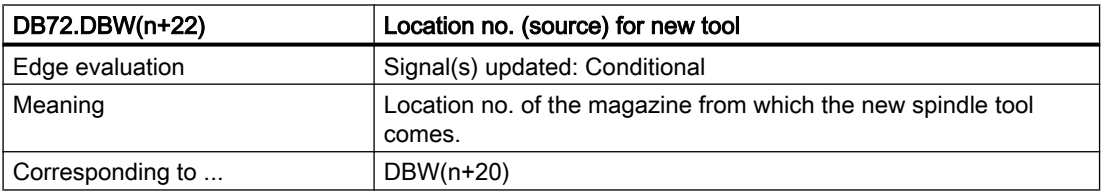

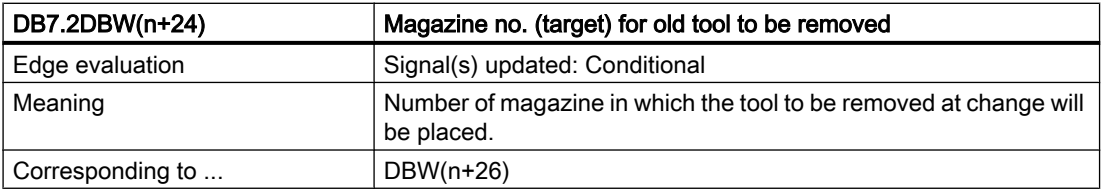

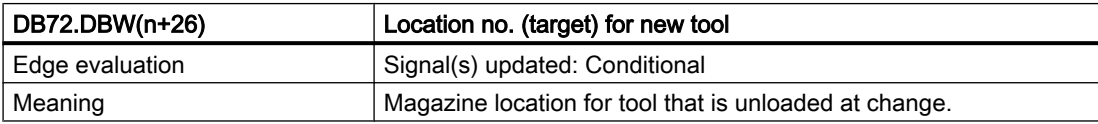

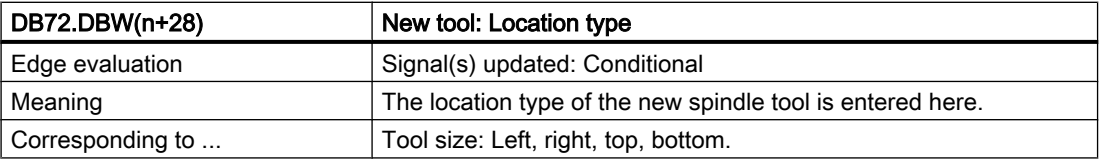

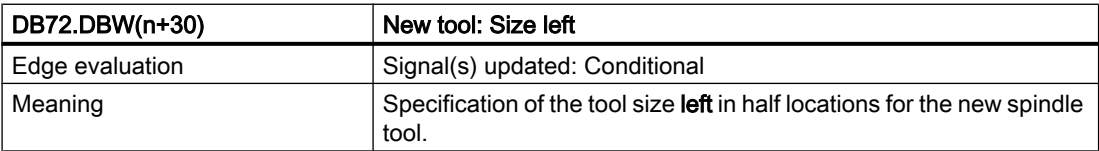

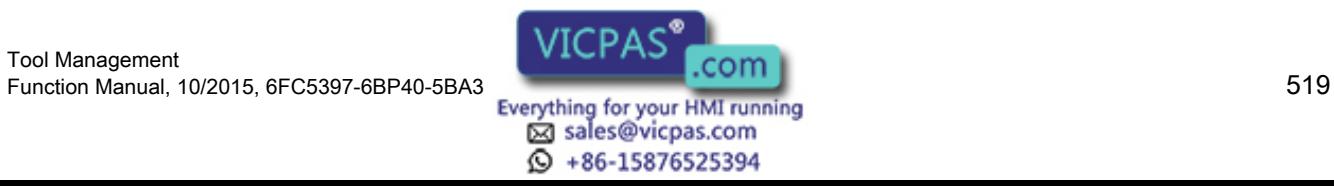

8.3 Interface for spindle as change position

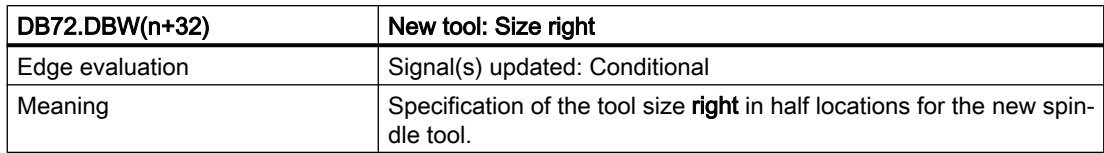

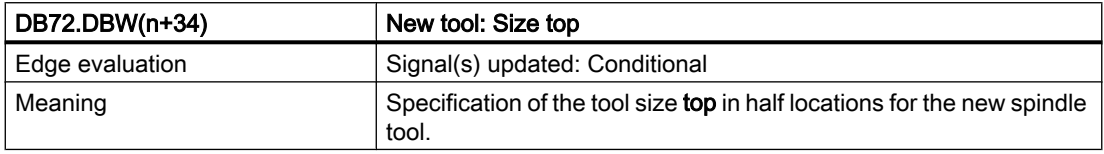

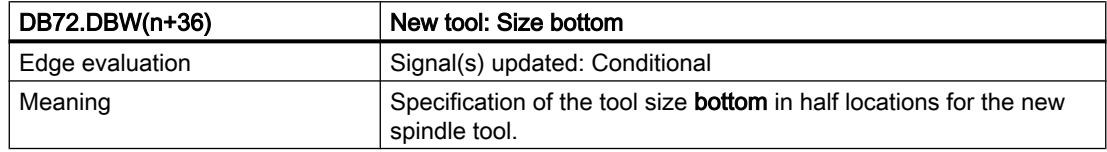

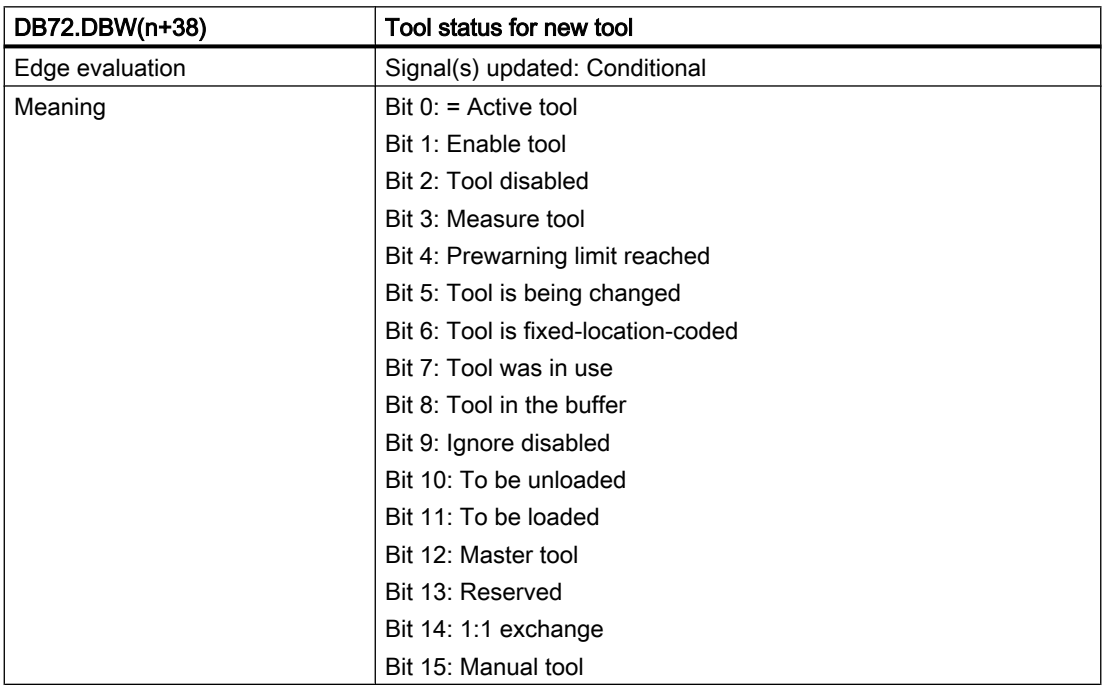

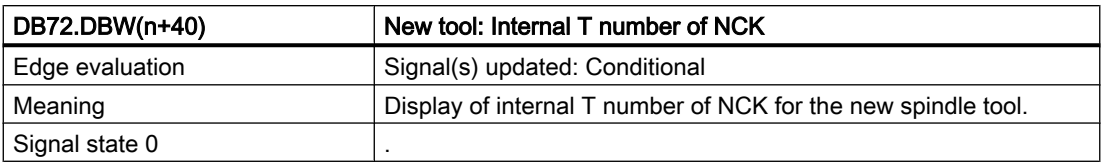

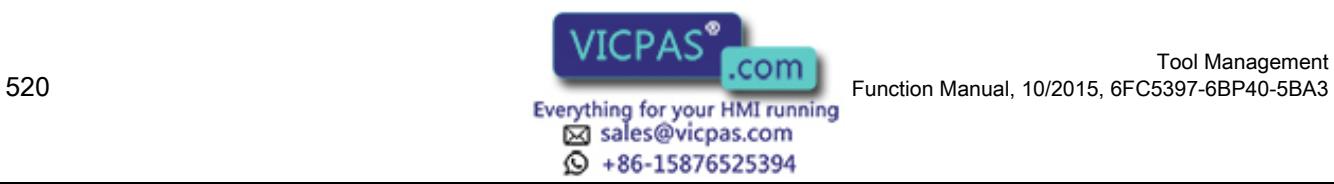

#### 8.3 Interface for spindle as change position

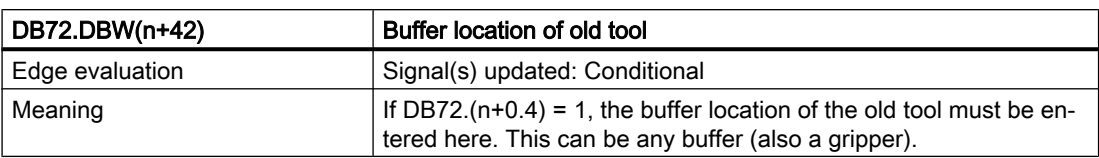

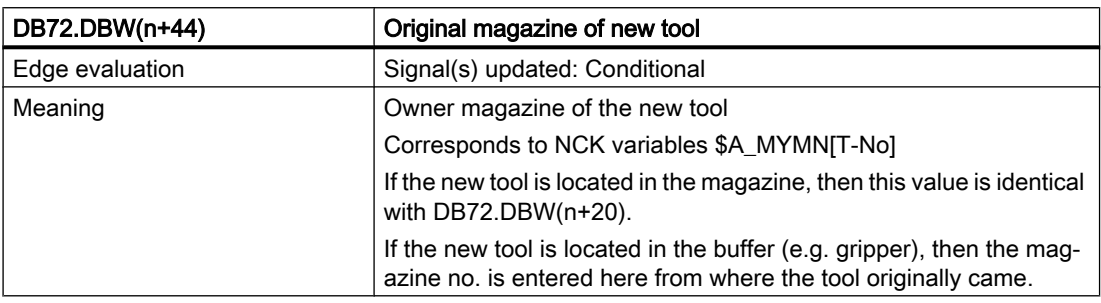

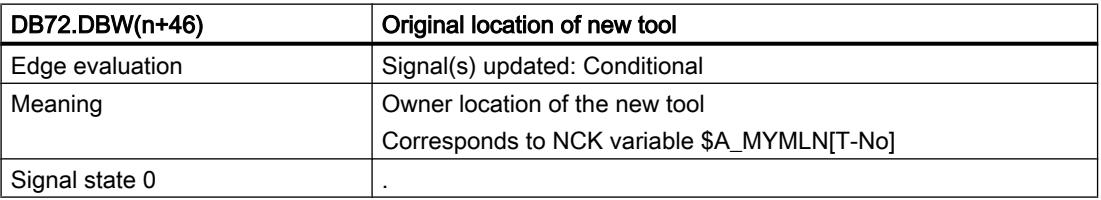

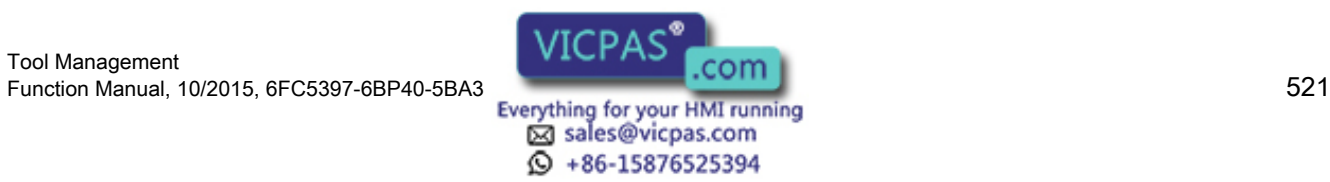

8.4 Interface for turrets as change position

# 8.4 Interface for turrets as change position

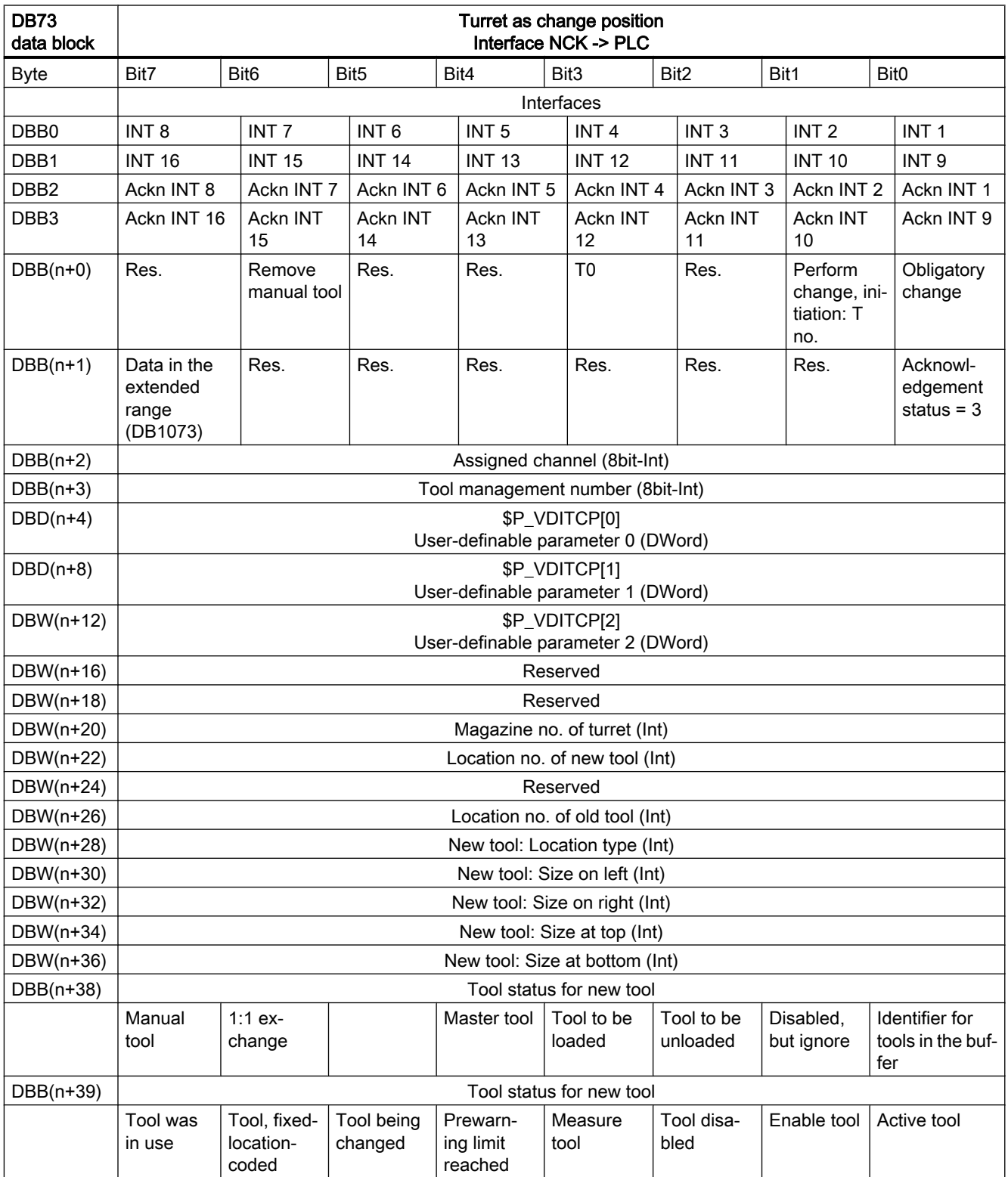

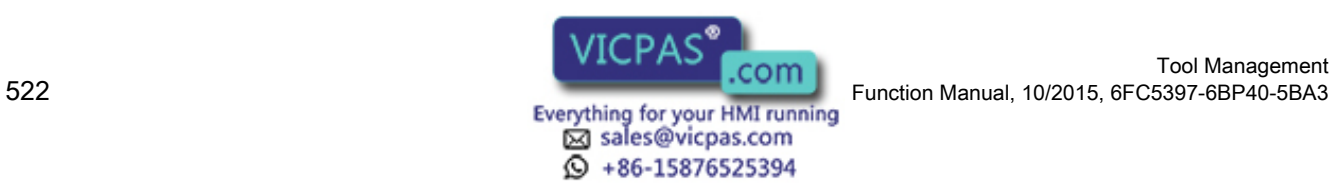

#### 8.4 Interface for turrets as change position

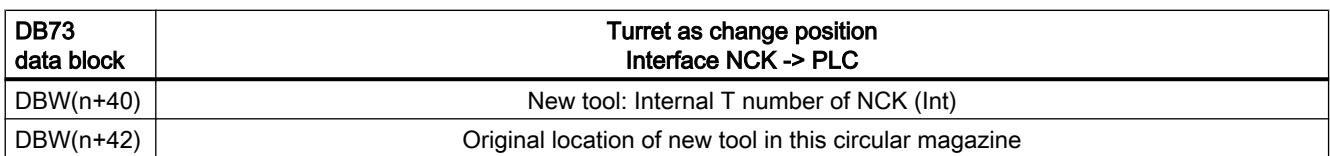

Start address of the turret:

Turret,  $1: n = 4$ 

Turret 2:  $n = 48$ 

Turret 3: n = 92

 $n = (m-1)*len + 4$ 

m = location no. of the change position

 $len = 44$ 

Example for change position 3:  $n = (3-1)^*n44 + 4 = 2^*44 + 4 = 88 + 4 = 92$ 

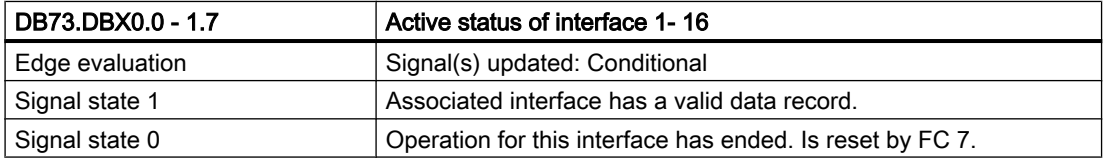

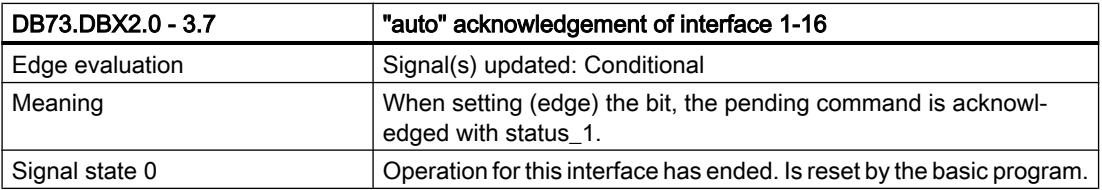

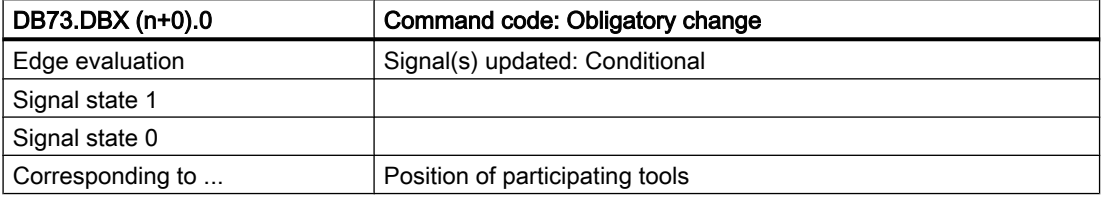

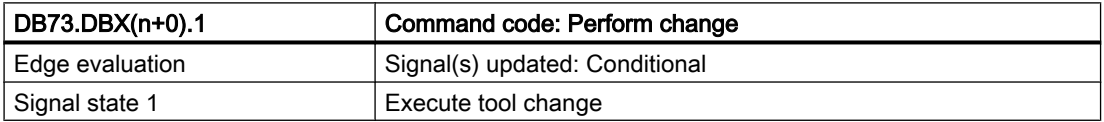

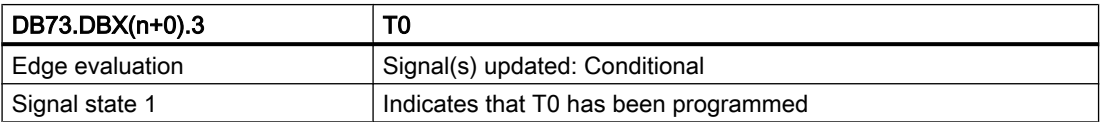

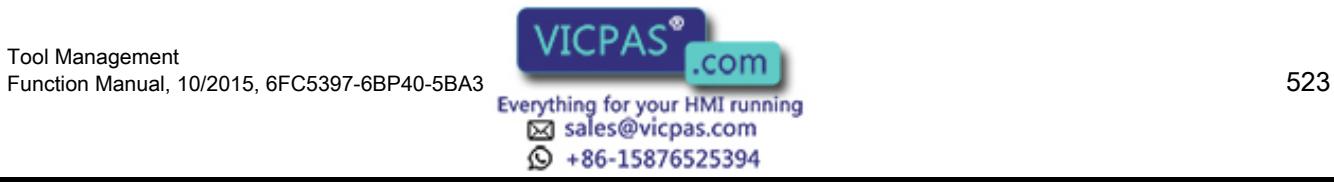

#### 8.4 Interface for turrets as change position

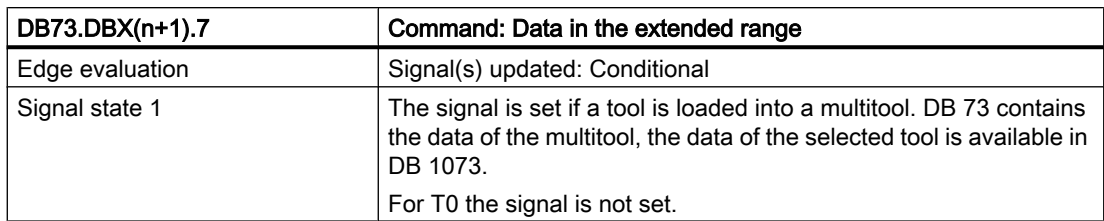

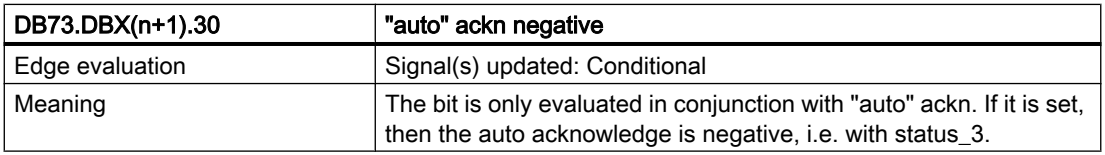

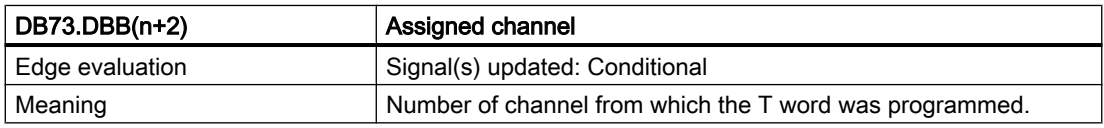

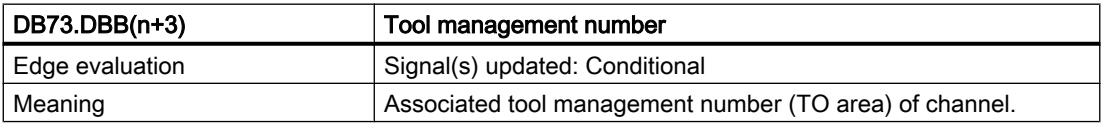

## Note

The bits in DBB(n+0) (obligatory change, execute change, ...) are not reset by the system. They are current only if the corresponding interface bit in DBB0 is set to "1''. However, the bits can be reset by the user if necessary.

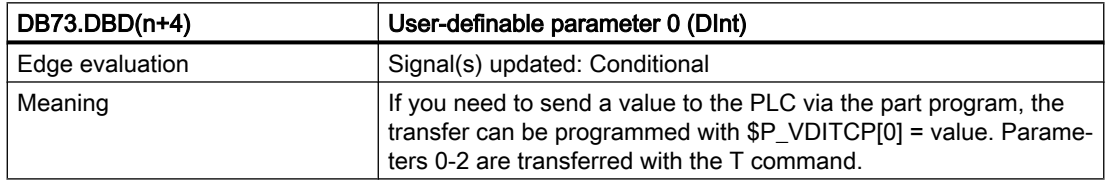

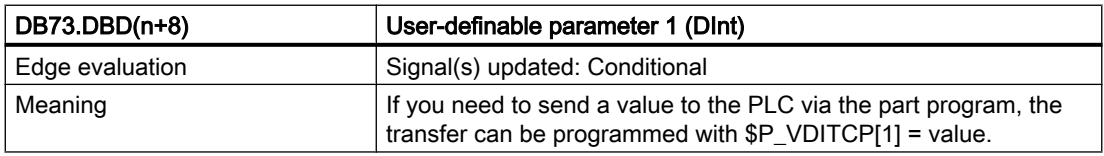

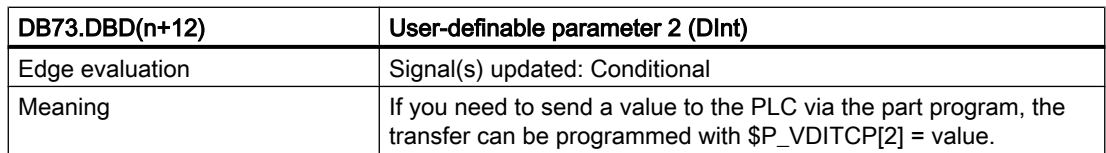

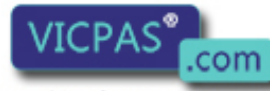

# Tool Management Function Manual, 10/2015, 6FC5397-6BP40-5BA3<br>Everything for your HMI running<br>Cold Manual, 10/2015, 6FC5397-6BP40-5BA3<br>Sales@vicpas.com<br> $\Omega + 86-15876525394$

#### 8.4 Interface for turrets as change position

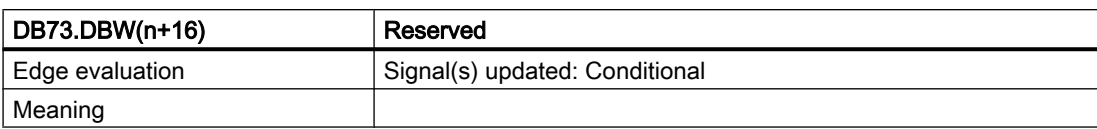

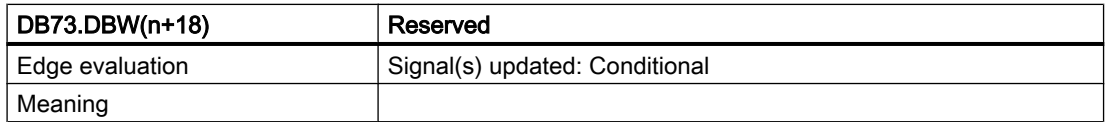

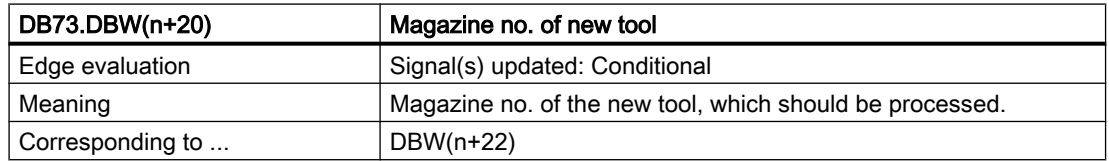

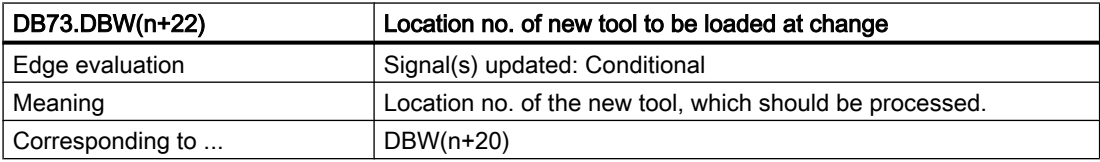

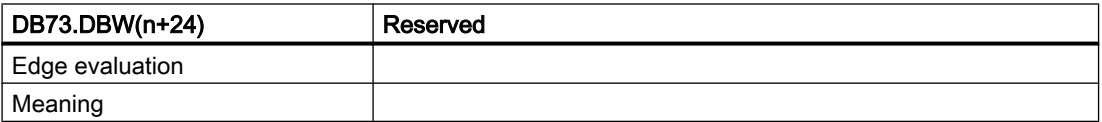

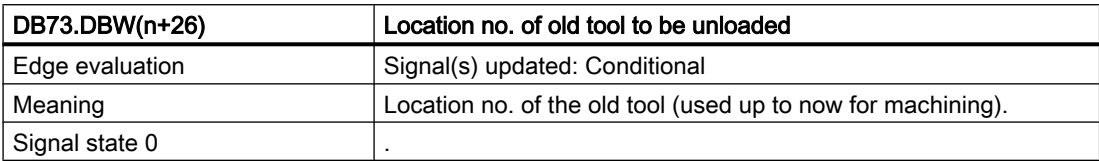

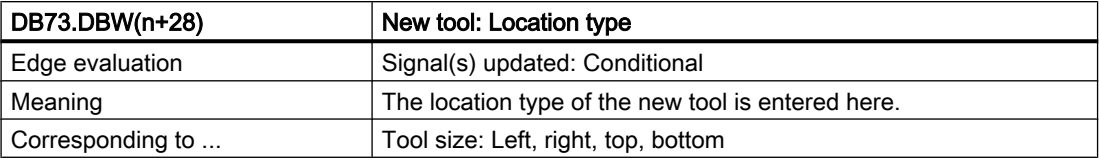

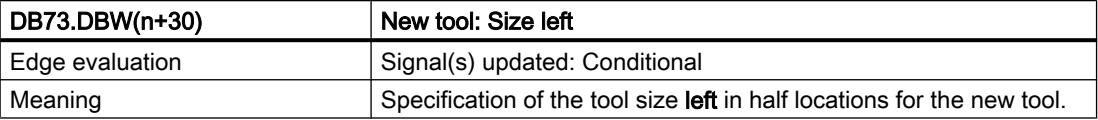

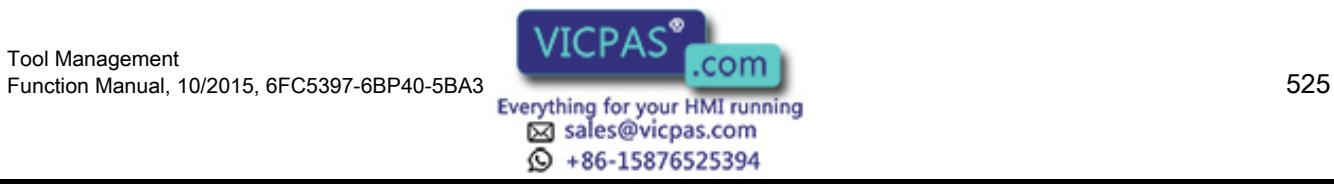

8.4 Interface for turrets as change position

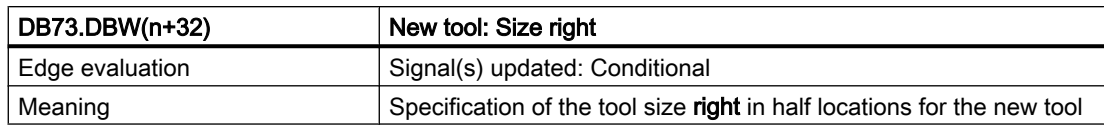

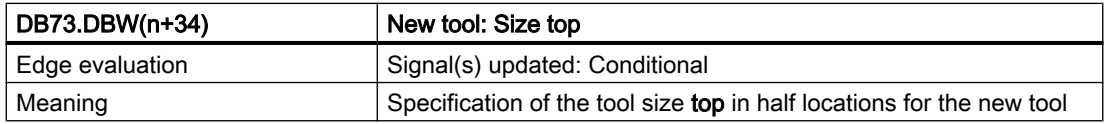

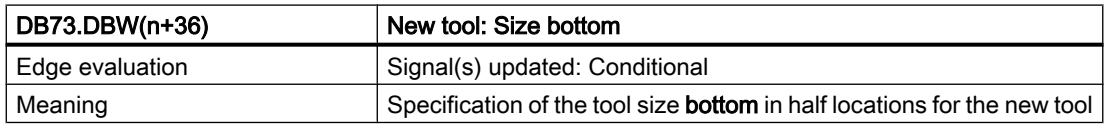

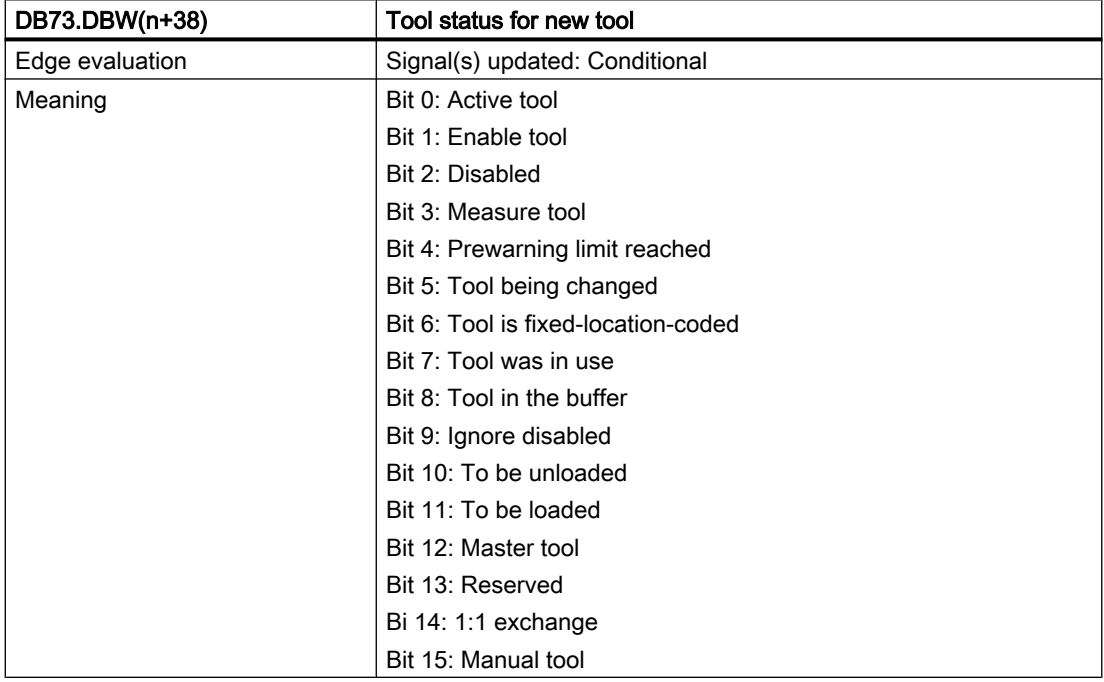

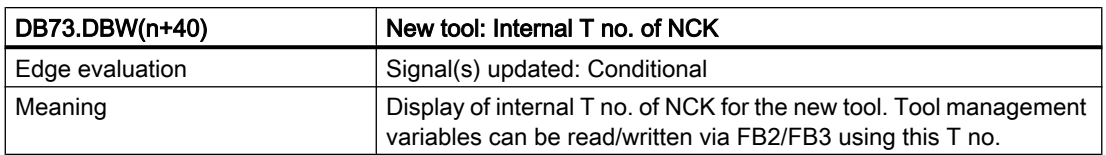

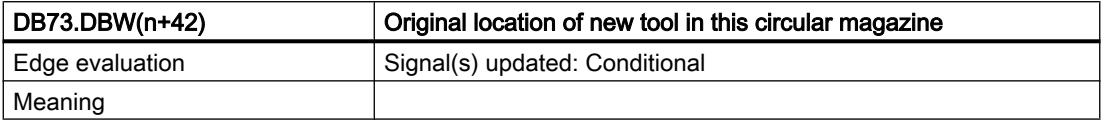

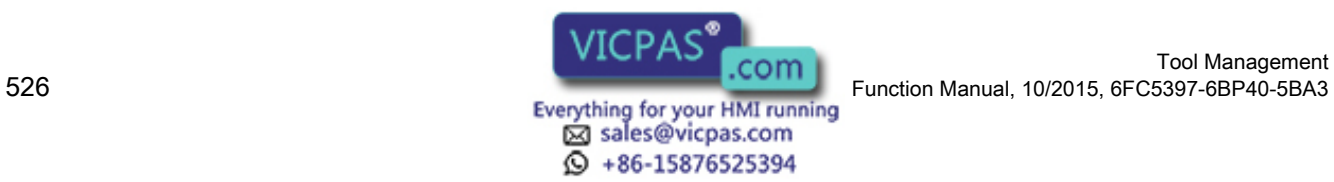

Tool Management

# 8.5 Interface for loading/unloading magazine (multitool) (DB 1071)

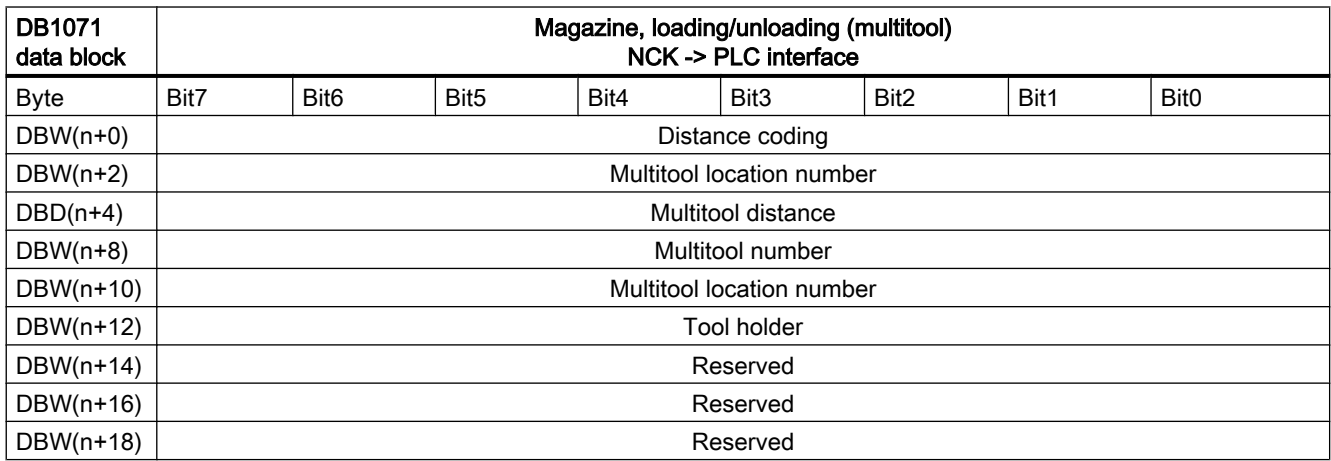

Starting address of loading/unloading points:

Loading/unloading point  $1: n = 0$ 

Loading/unloading point  $2: n = 20$ 

Loading/unloading point  $3: n = 40$ 

Loading/unloading point  $4: n = 60$ 

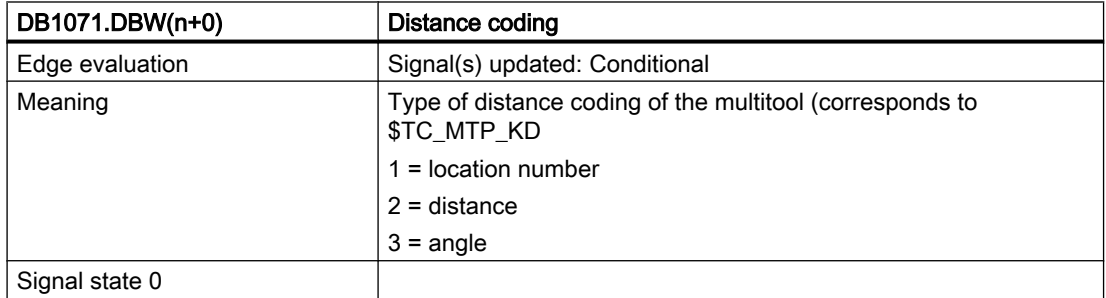

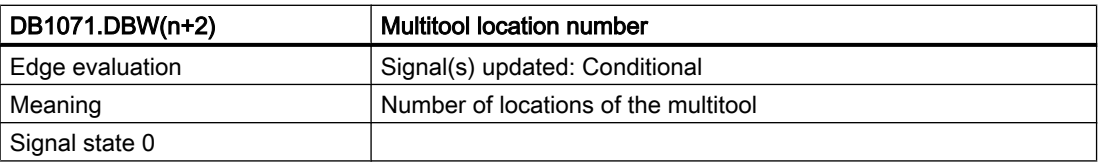

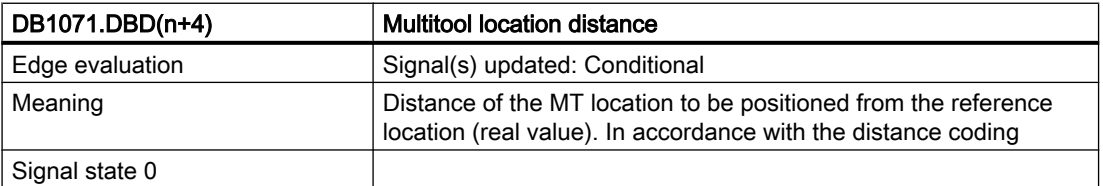

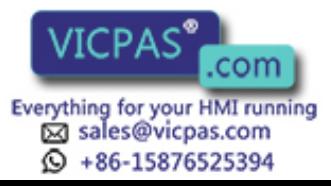

8.5 Interface for loading/unloading magazine (multitool) (DB 1071)

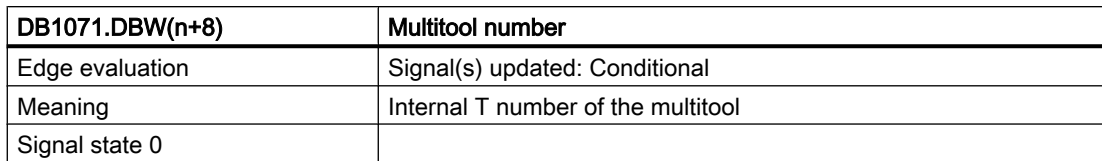

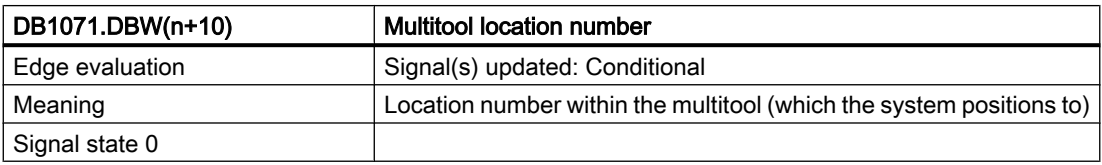

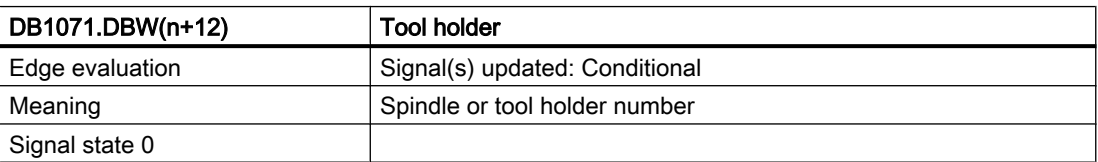

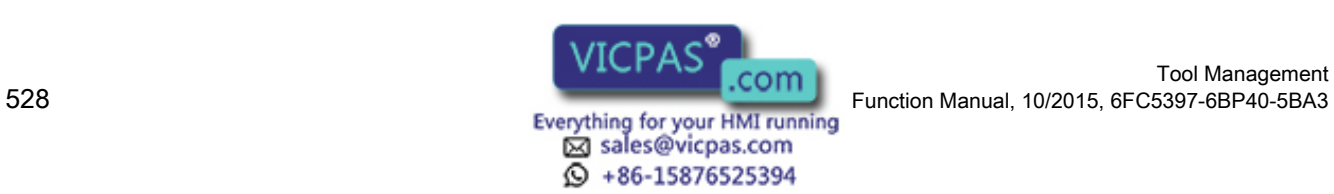

8.6 Interface for spindle (multitool) (DB 1072)

# 8.6 Interface for spindle (multitool) (DB 1072)

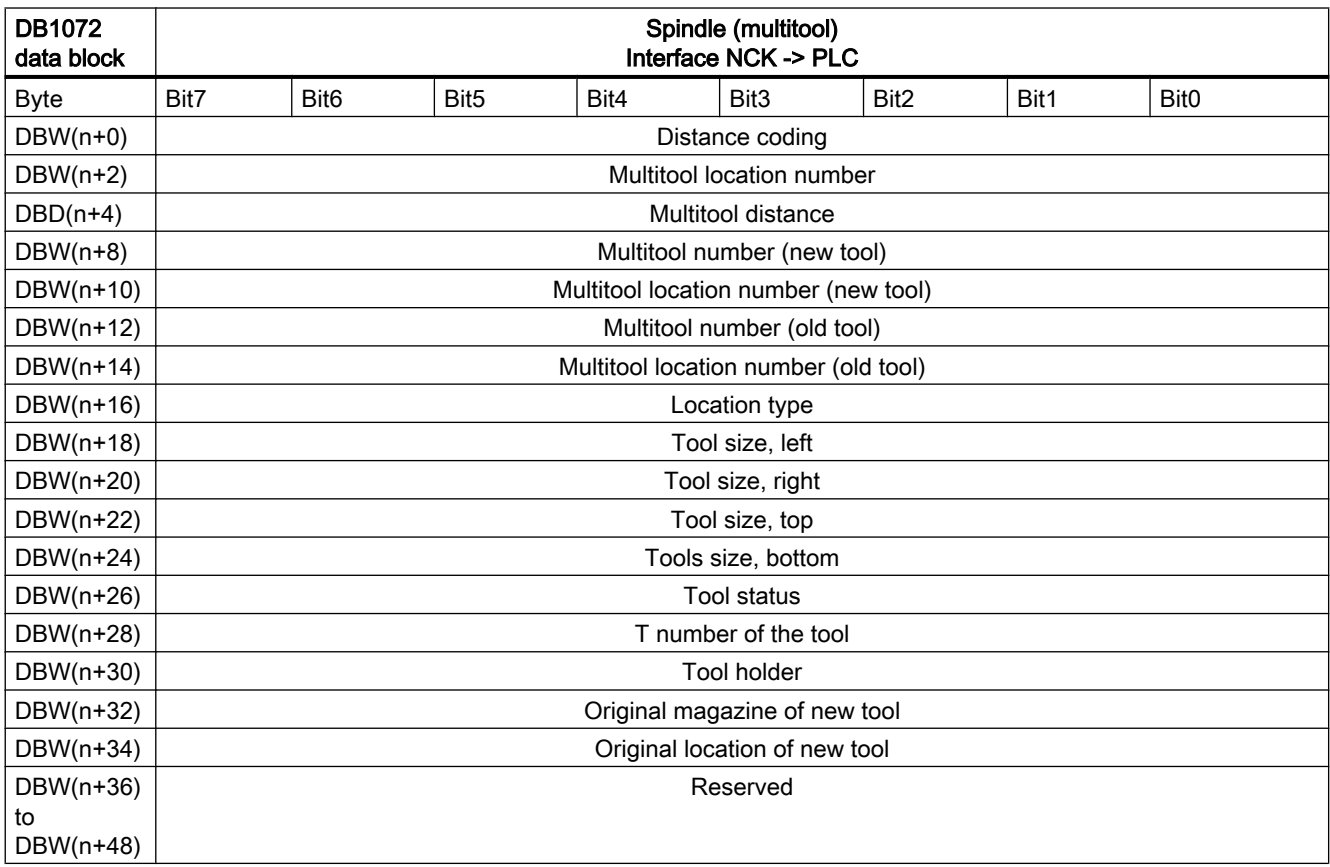

Start addresses of the spindles:

Spindle  $1: n = 0$ 

Spindle  $2: n = 50$ 

Spindle 3: n = 100

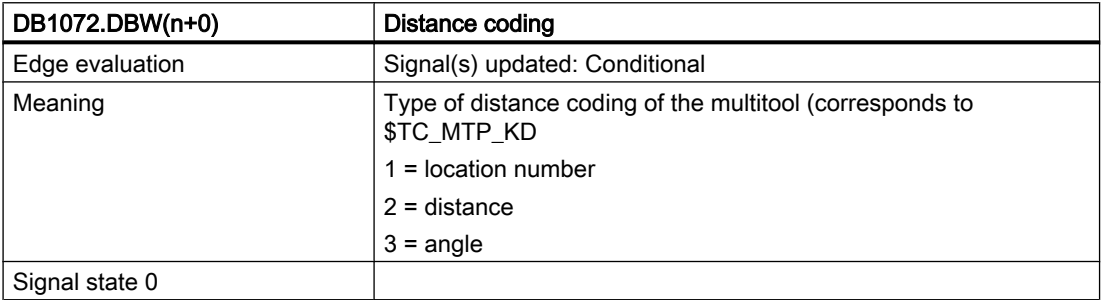

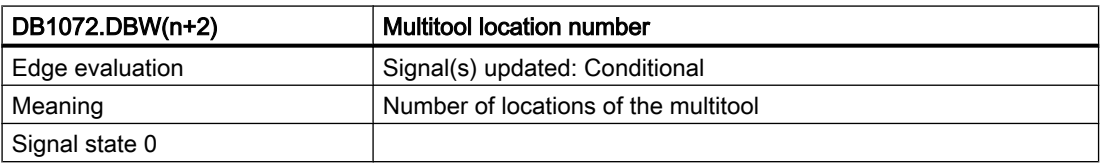

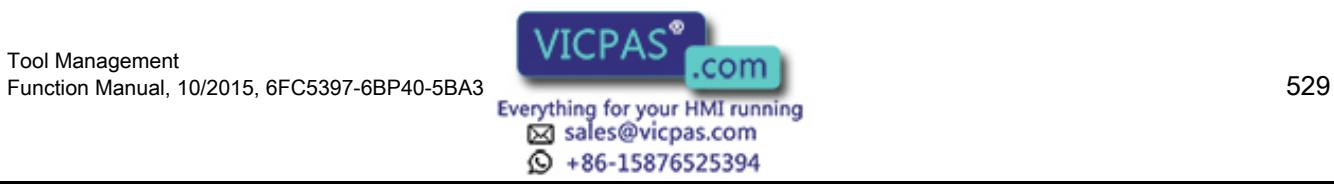

8.6 Interface for spindle (multitool) (DB 1072)

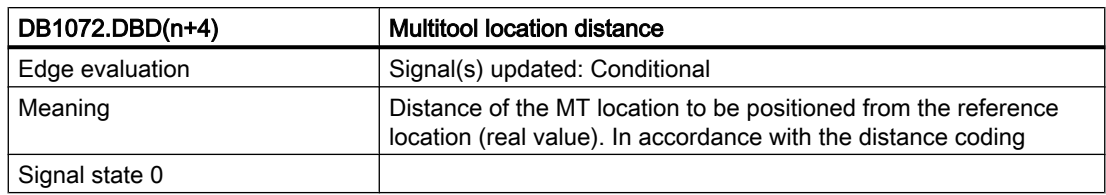

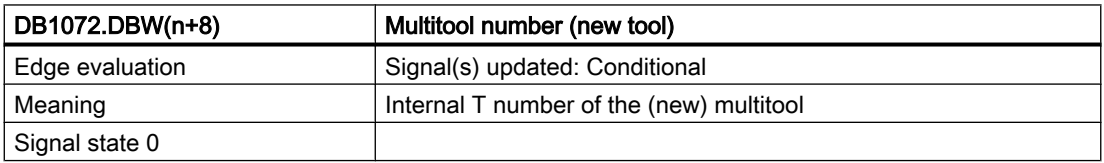

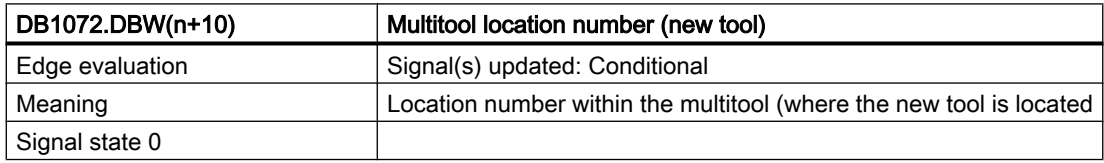

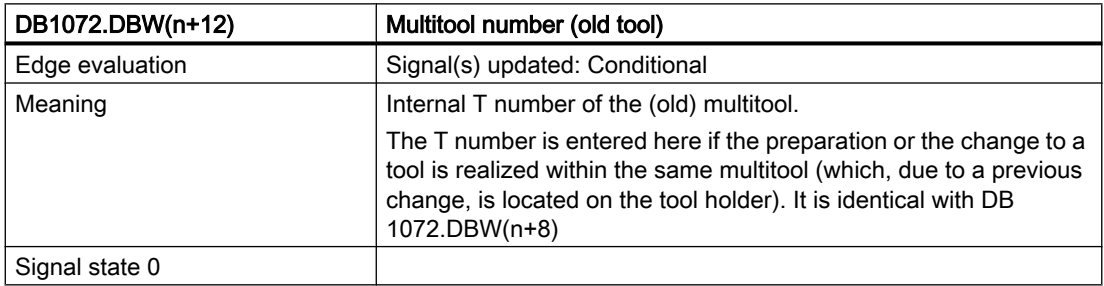

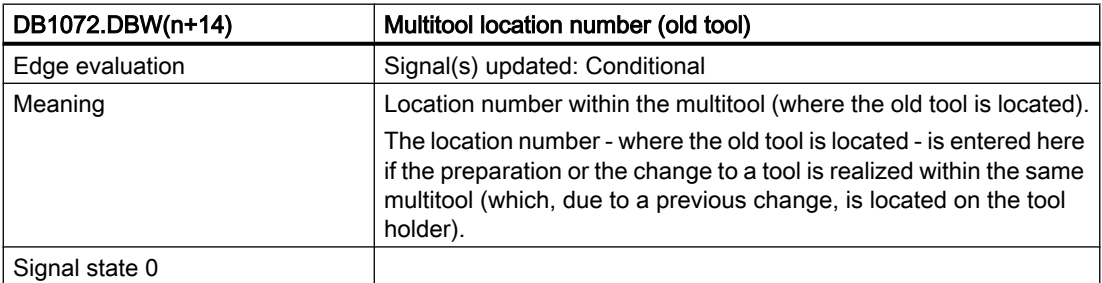

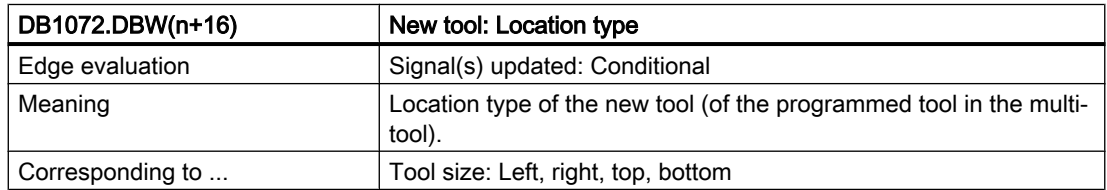

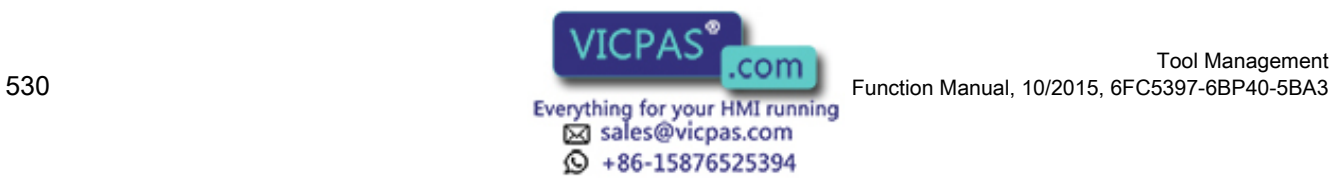

Tool Management

### 8.6 Interface for spindle (multitool) (DB 1072)

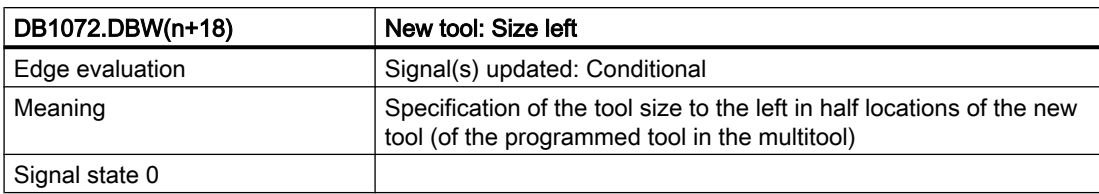

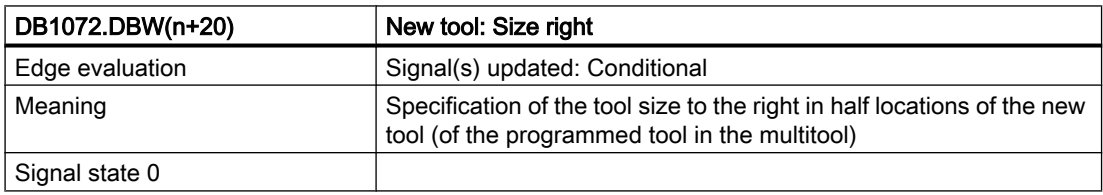

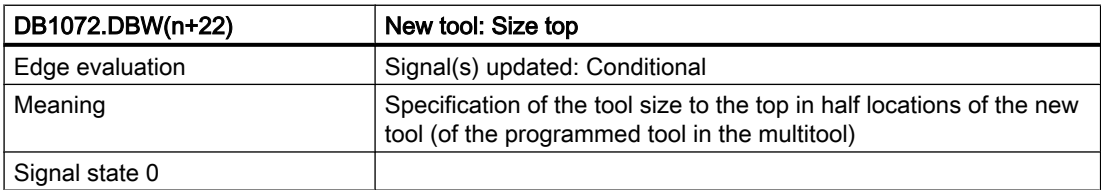

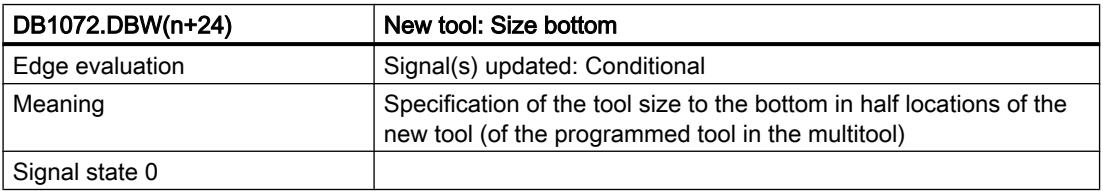

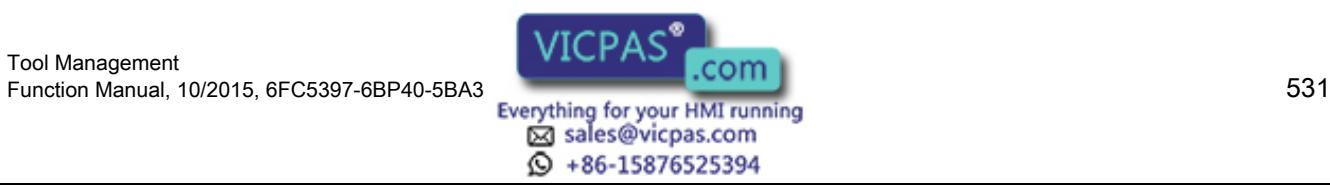

8.6 Interface for spindle (multitool) (DB 1072)

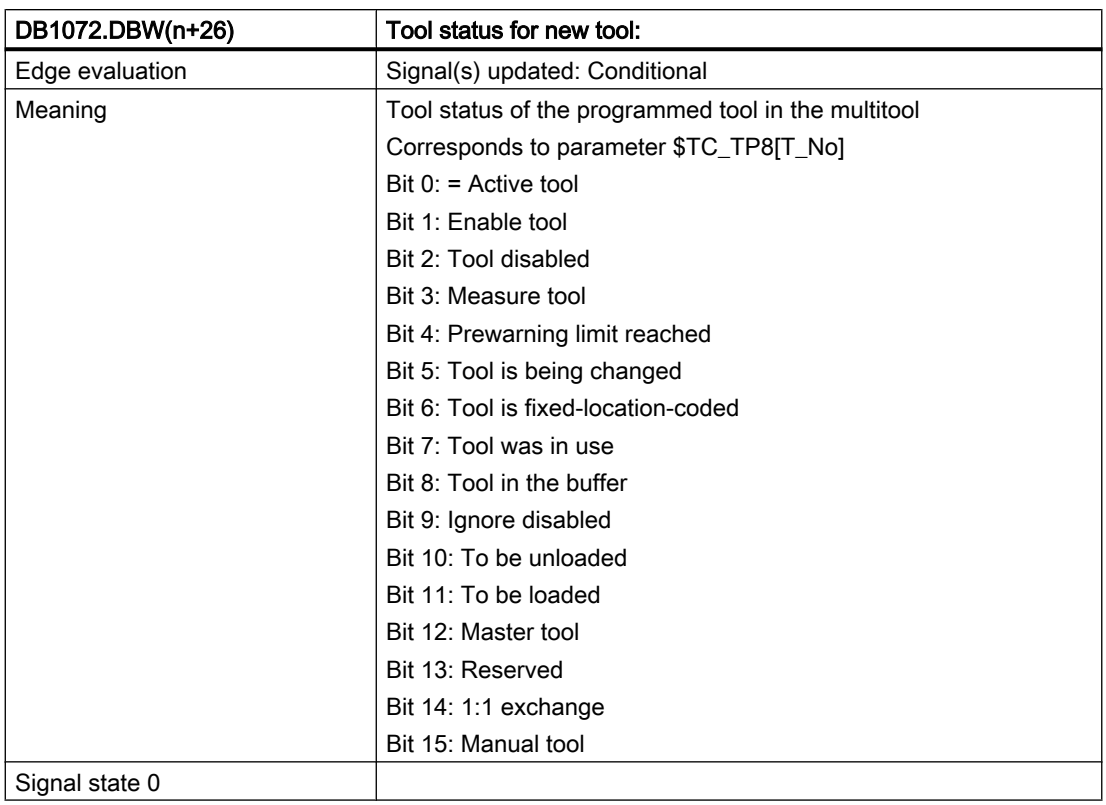

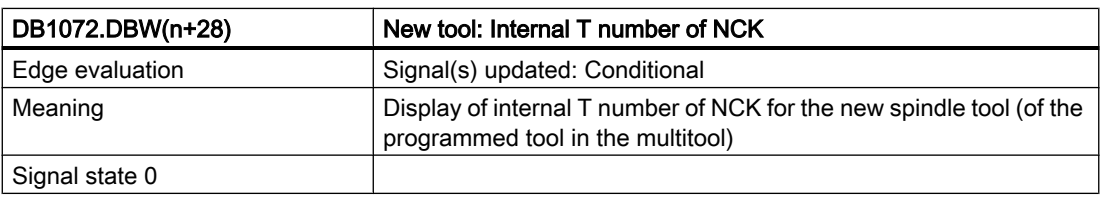

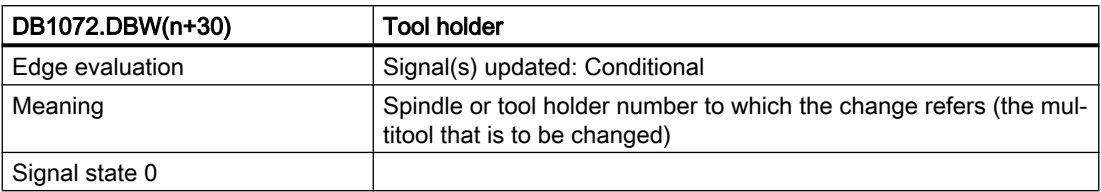

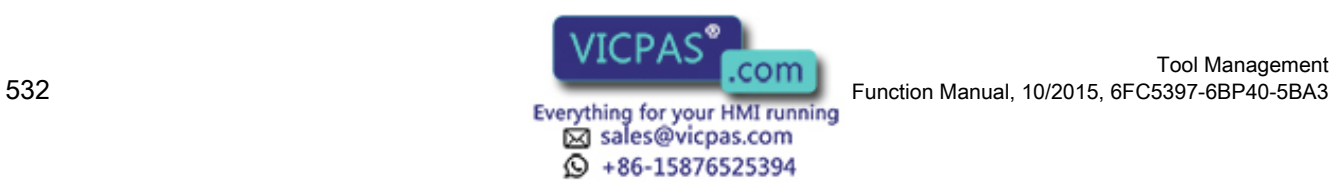

Tool Management

#### 8.6 Interface for spindle (multitool) (DB 1072)

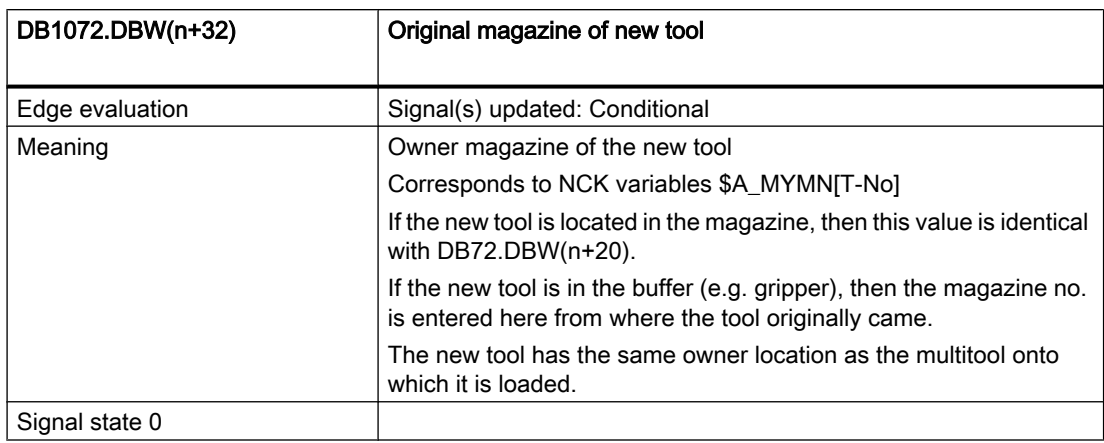

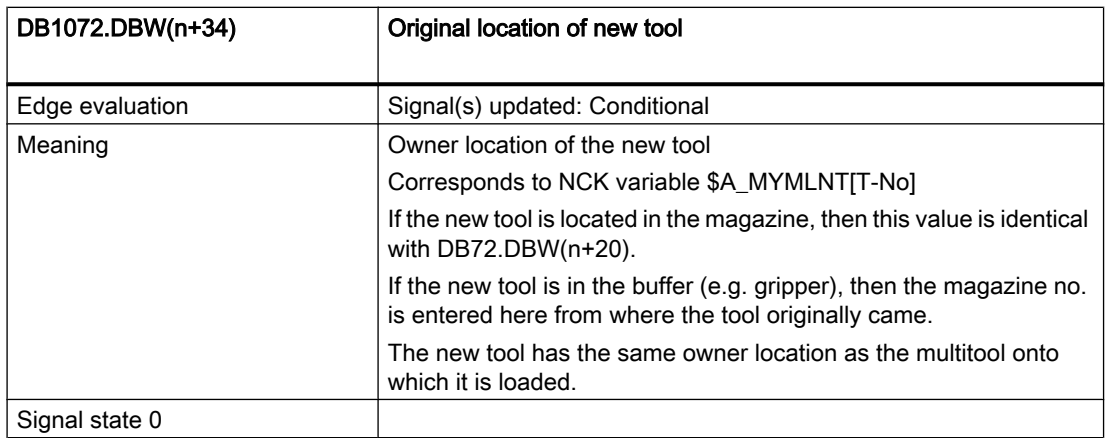

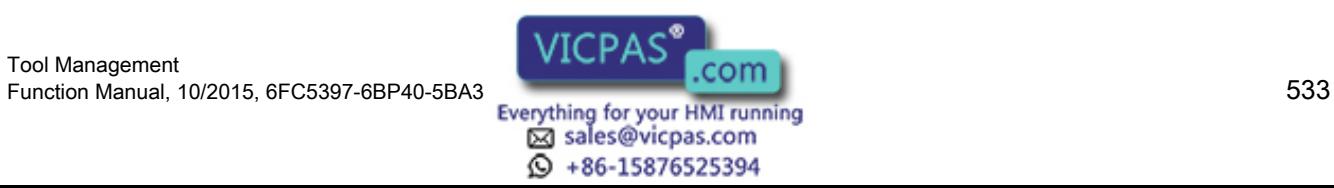

8.7 Interface for revolver (multitool) (DB 1073)

# 8.7 Interface for revolver (multitool) (DB 1073)

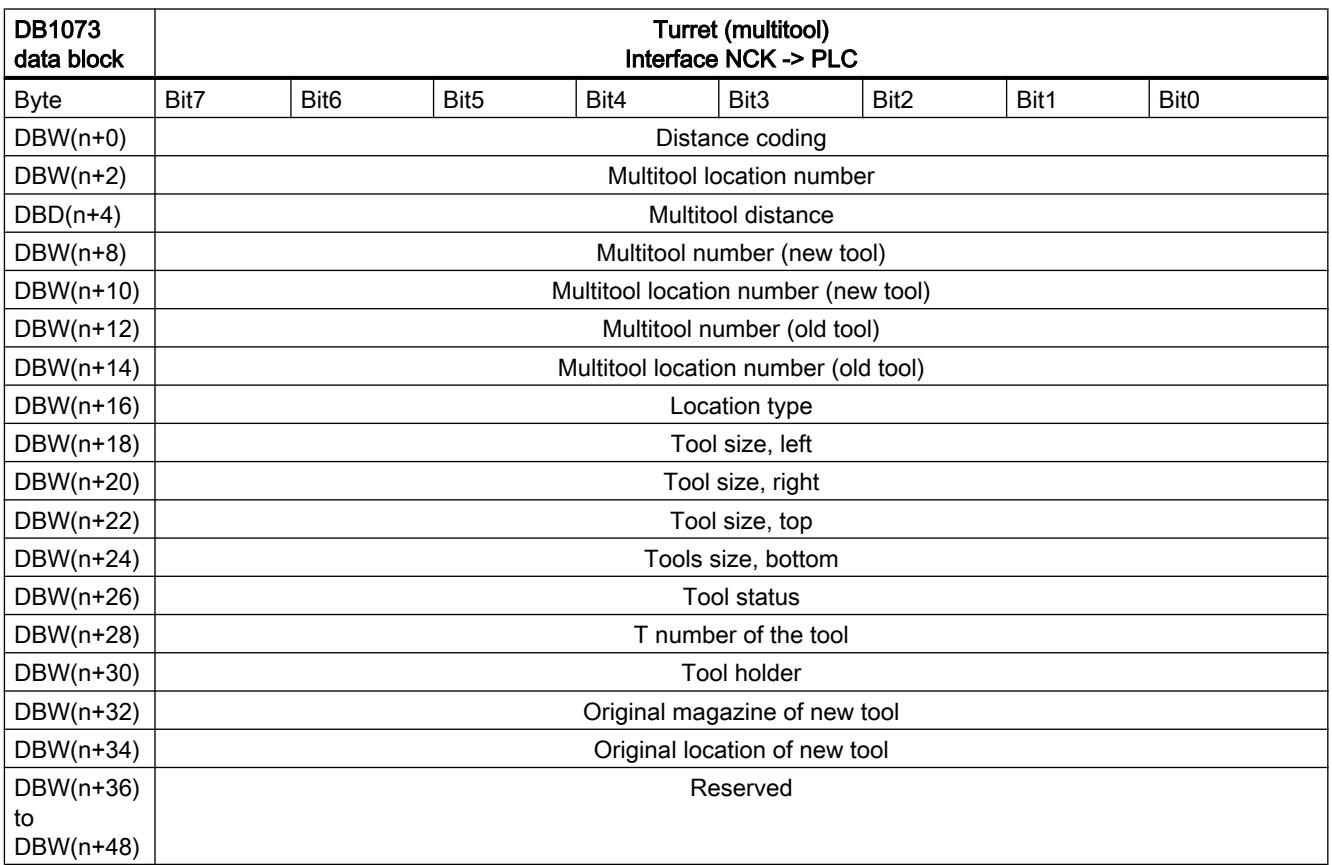

Start addresses of the turrets:

Spindle  $1: n = 0$ 

Spindle 2:  $n = 50$ 

Spindle 3: n = 100

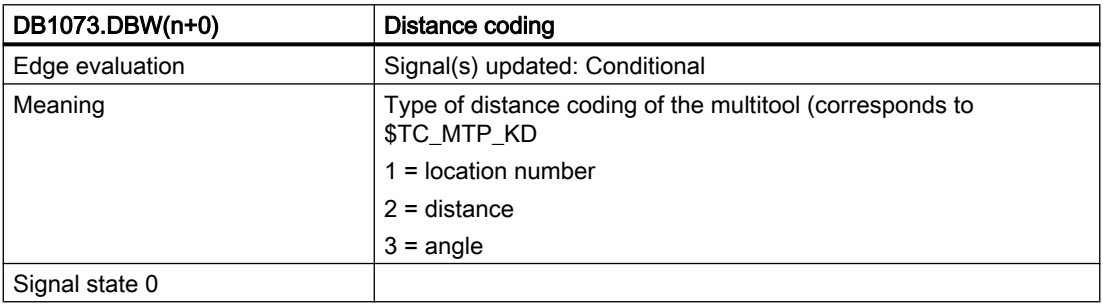

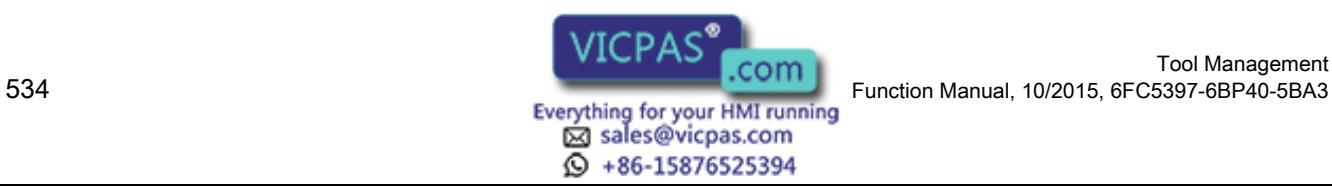

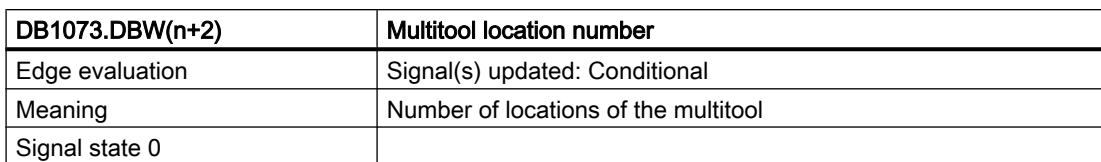

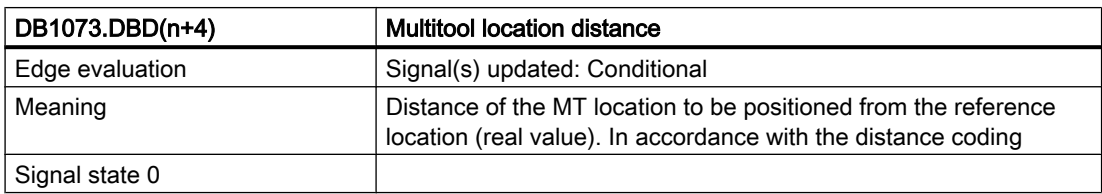

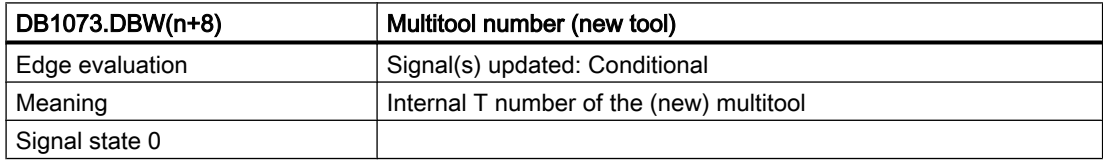

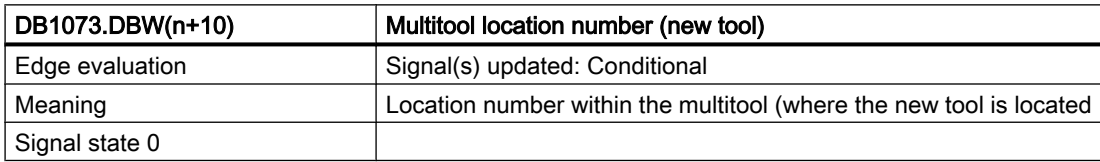

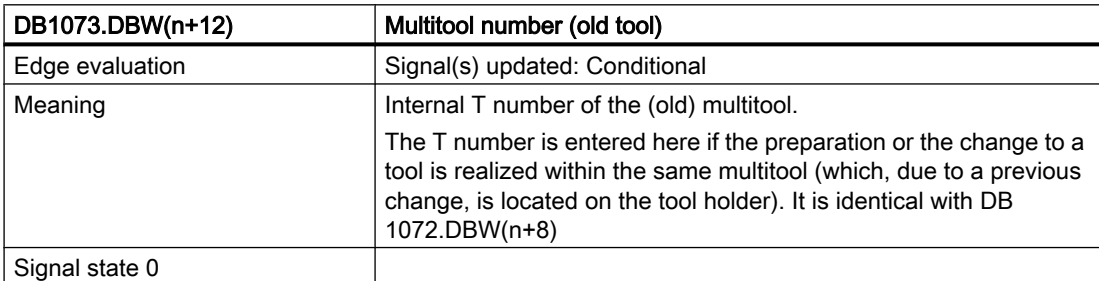

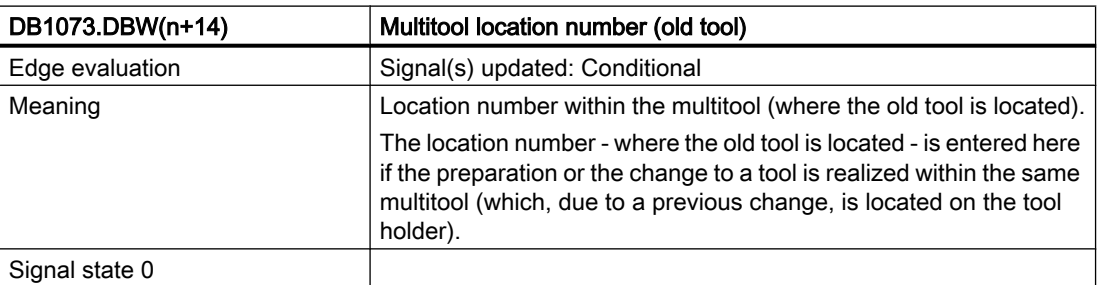

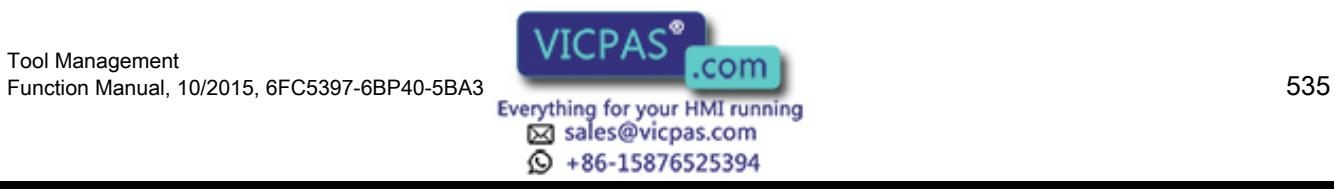

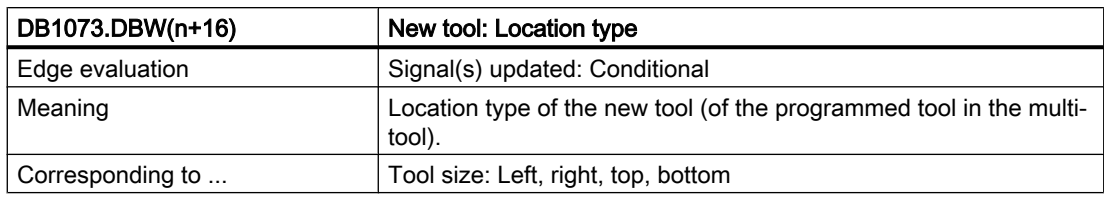

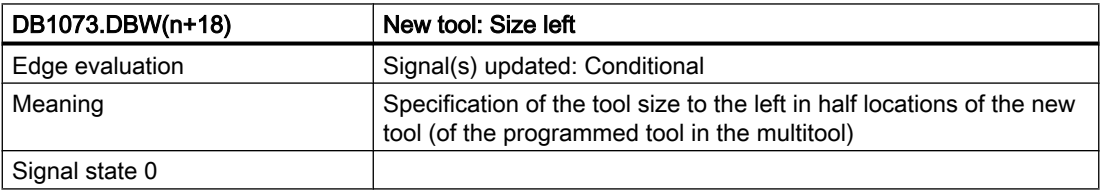

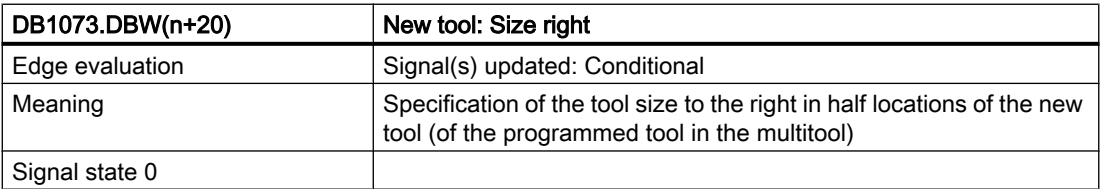

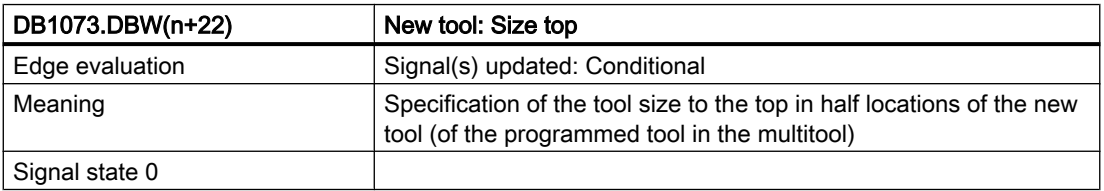

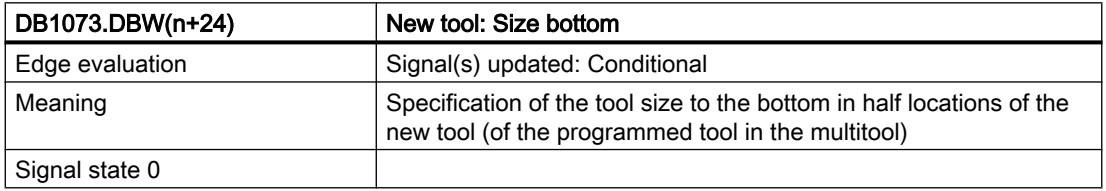

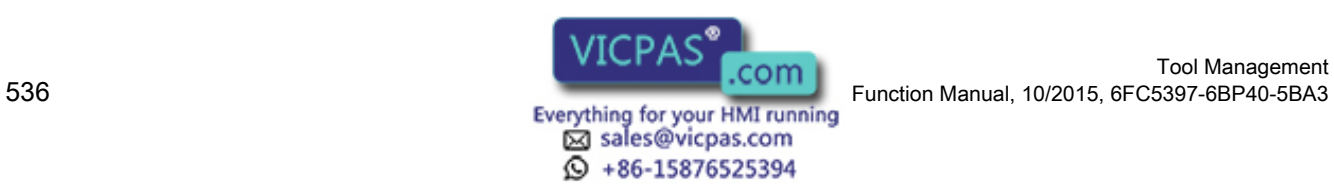

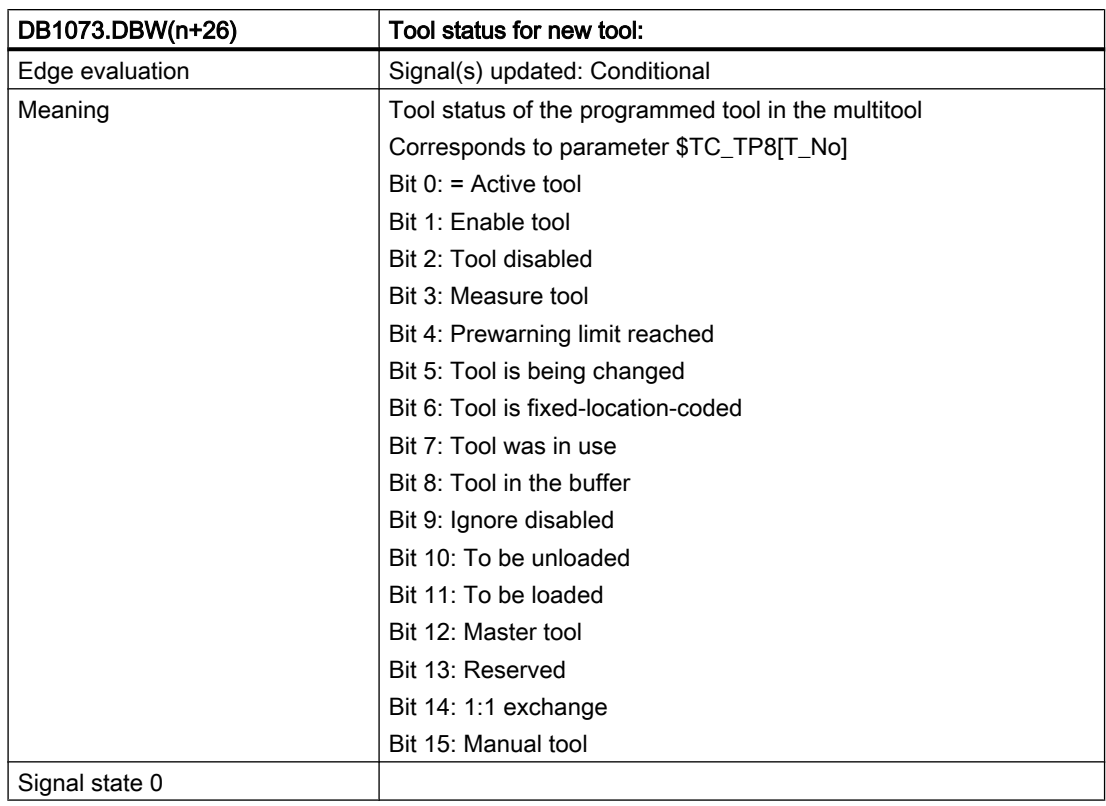

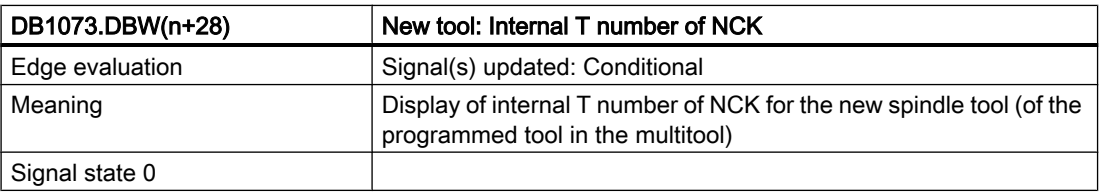

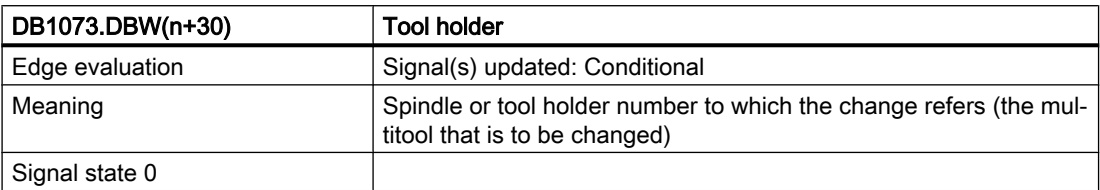

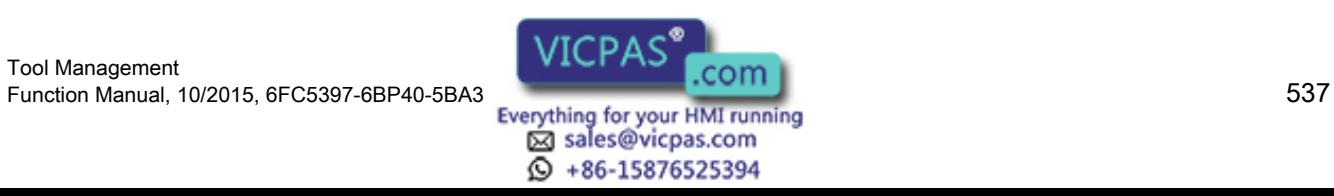

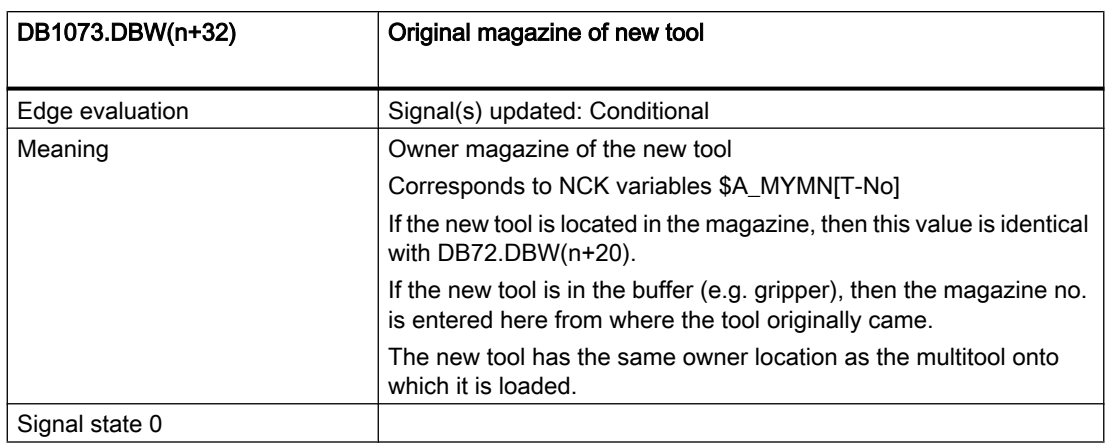

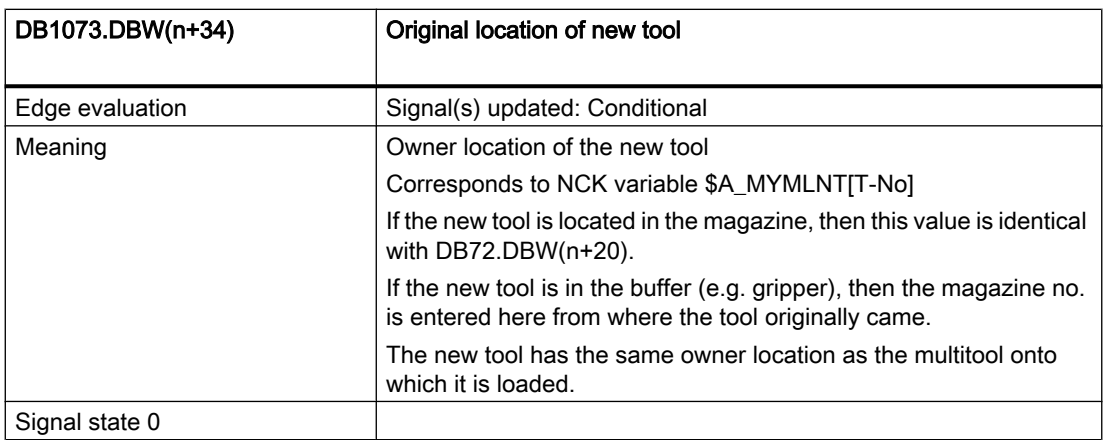

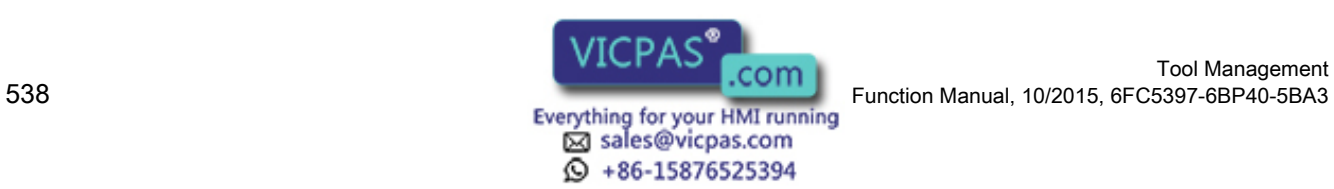

# 8.8 Interface NC channels

Signals are also contained in the channel data blocks for tool management functions. The data relevant for tool management is in bold formatting.

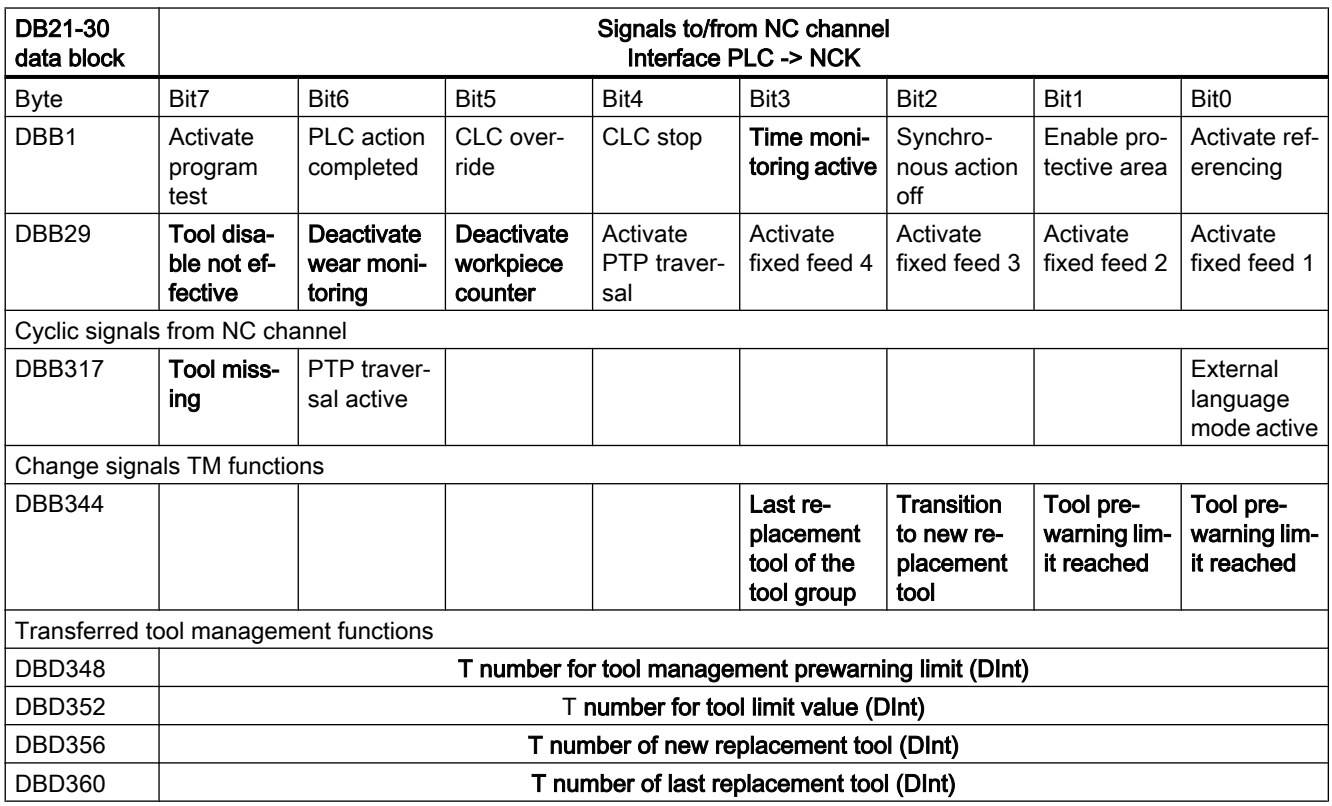

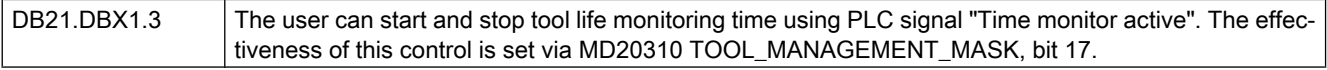

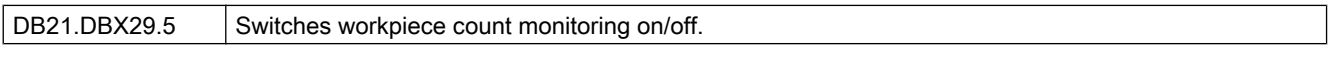

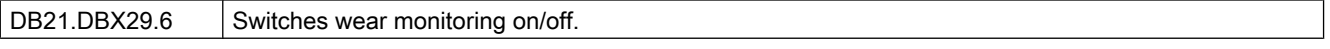

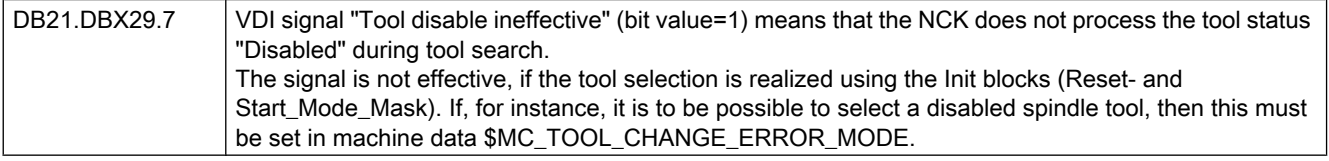

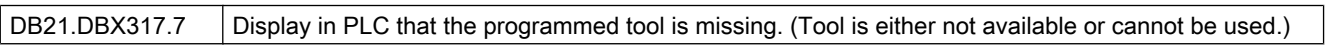

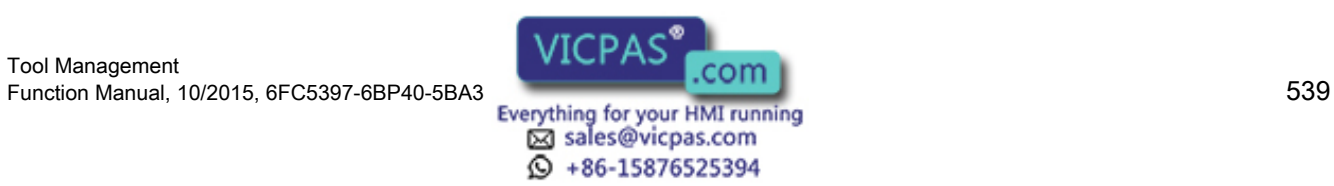

8.8 Interface NC channels

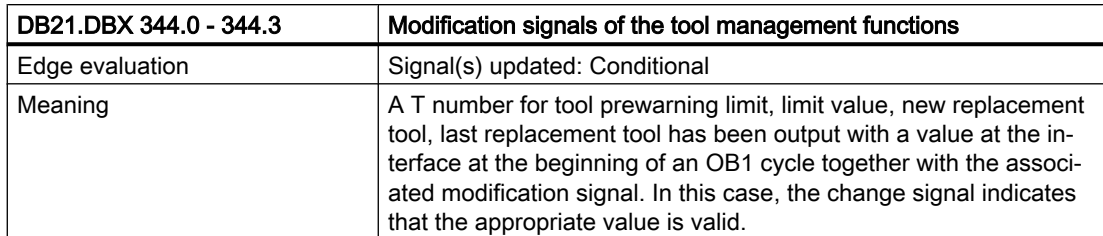

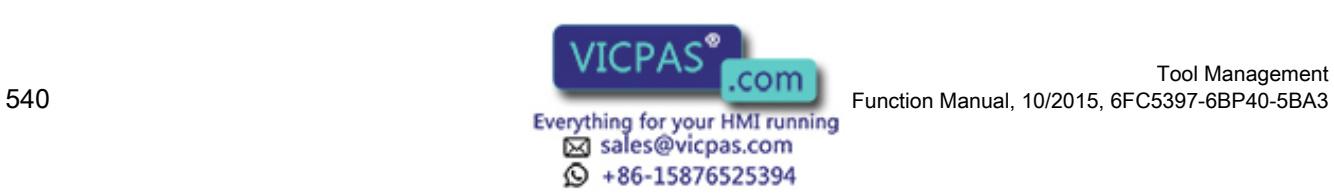

Tool Management
## 8.9 Interface magazine configuration

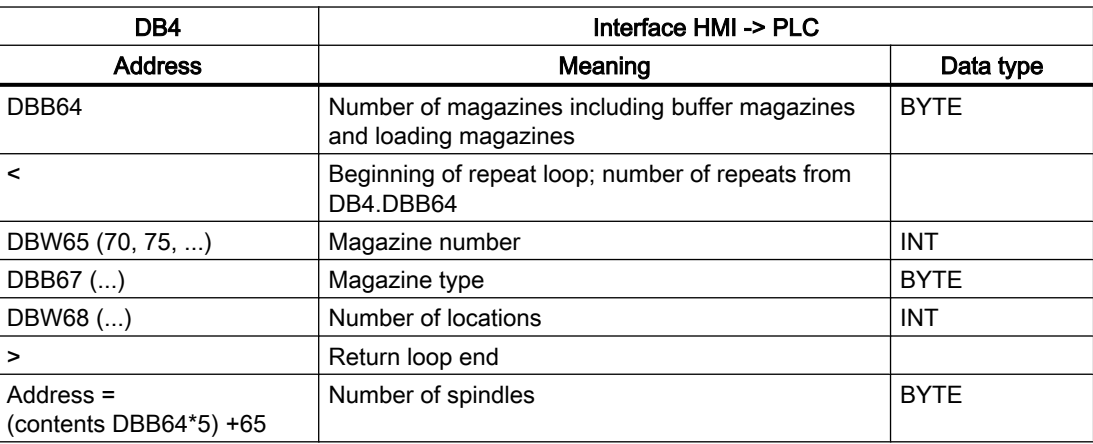

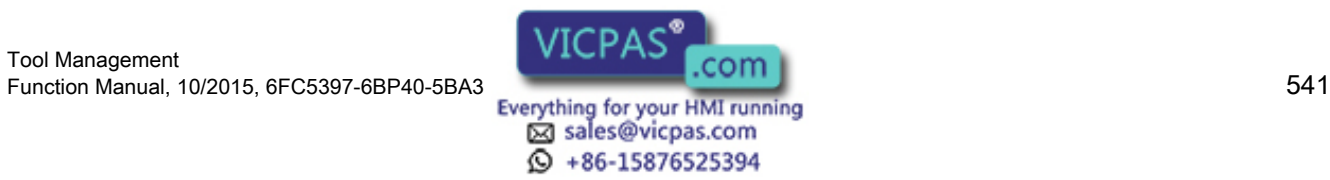

Signal description of the PLC interface

8.9 Interface magazine configuration

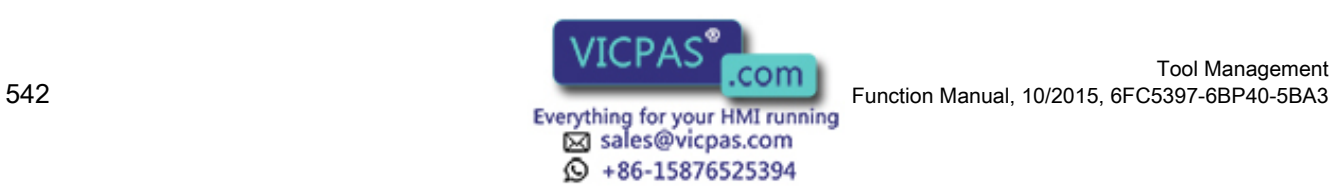

Tool Management

## 9.1 Overview

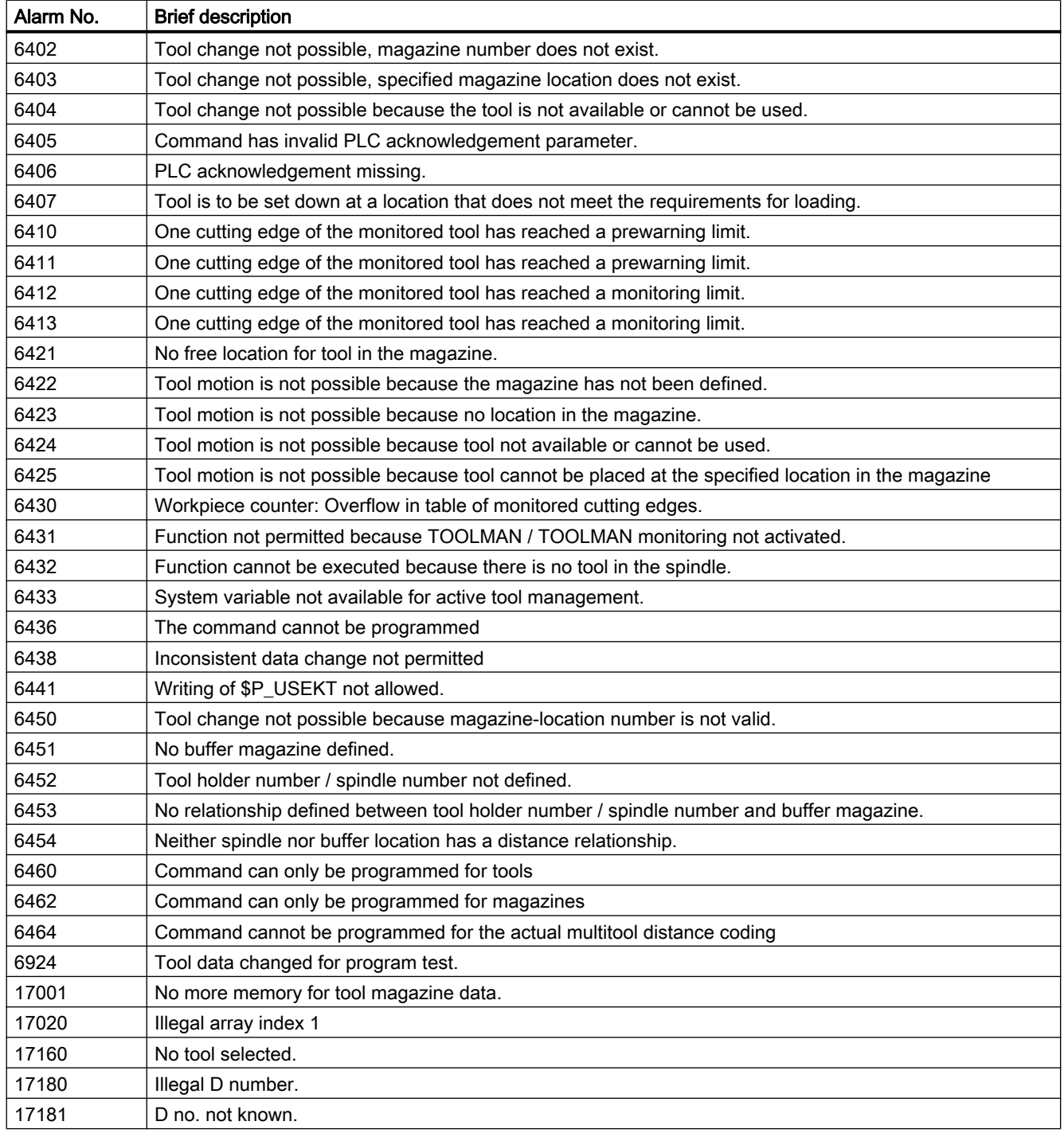

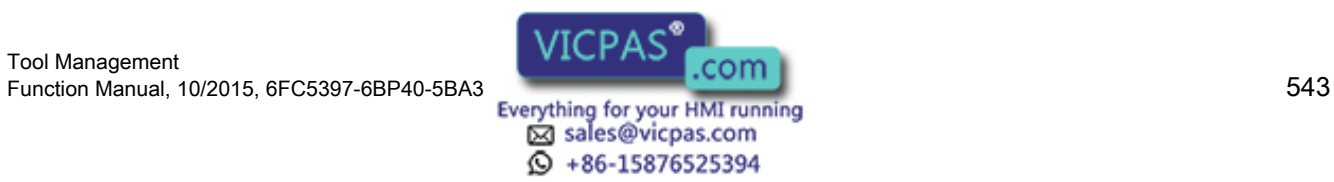

9.1 Overview

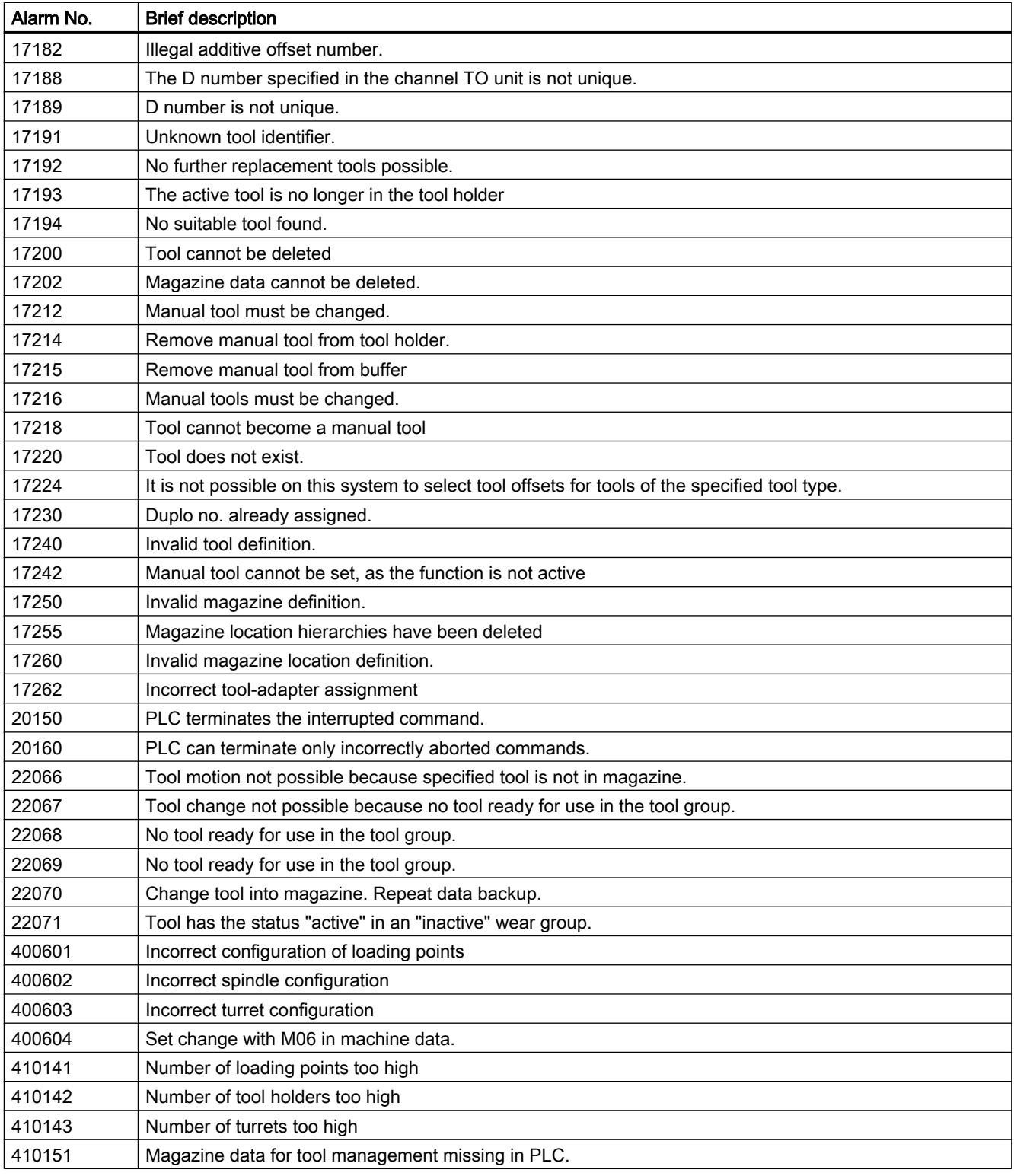

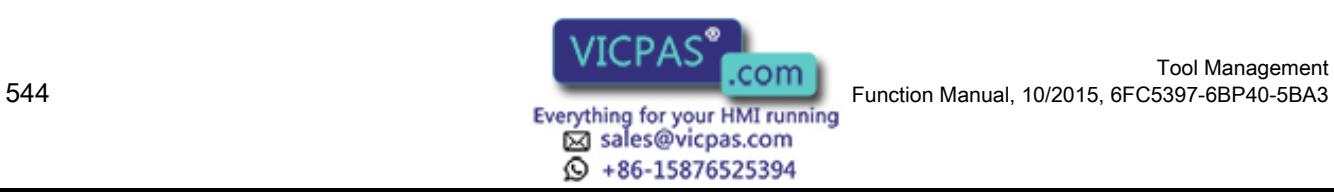

With machine dates MD11410 SUPPRESS\_ALARM\_MASK und MD11415 SUPPRESS\_ALARM\_MASK\_2 it can be defined bit by bit which alarms should be suppressed.

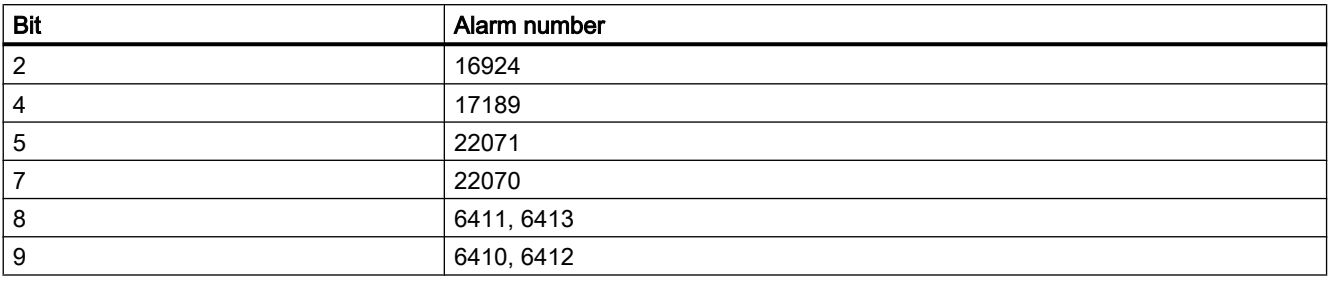

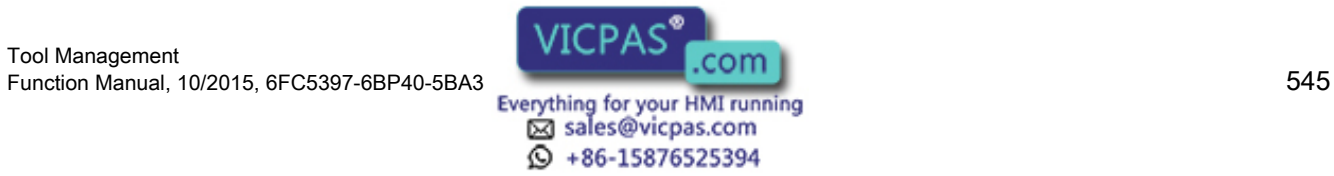

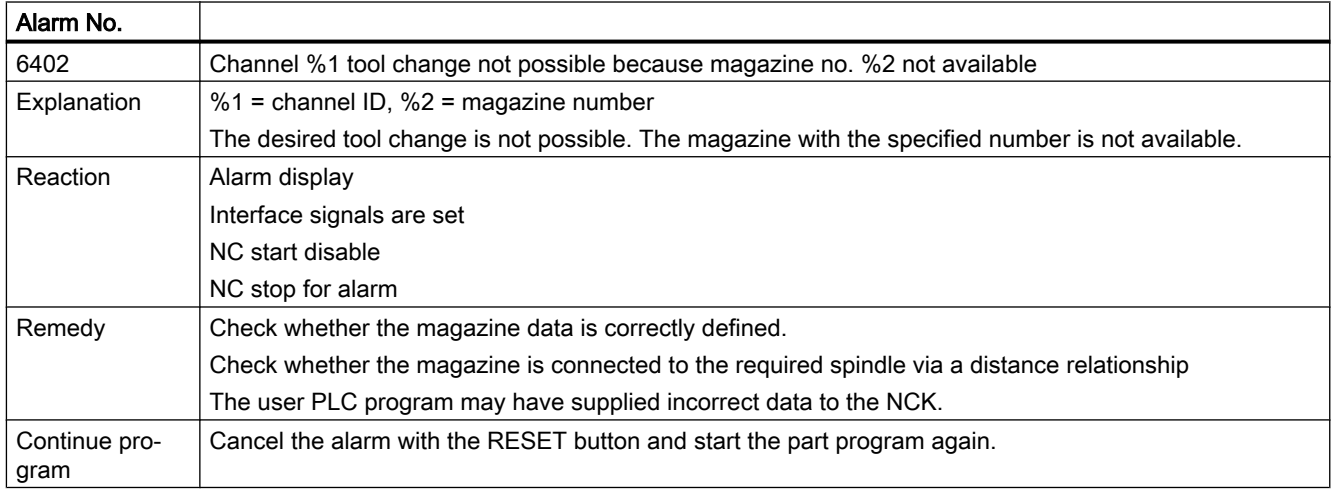

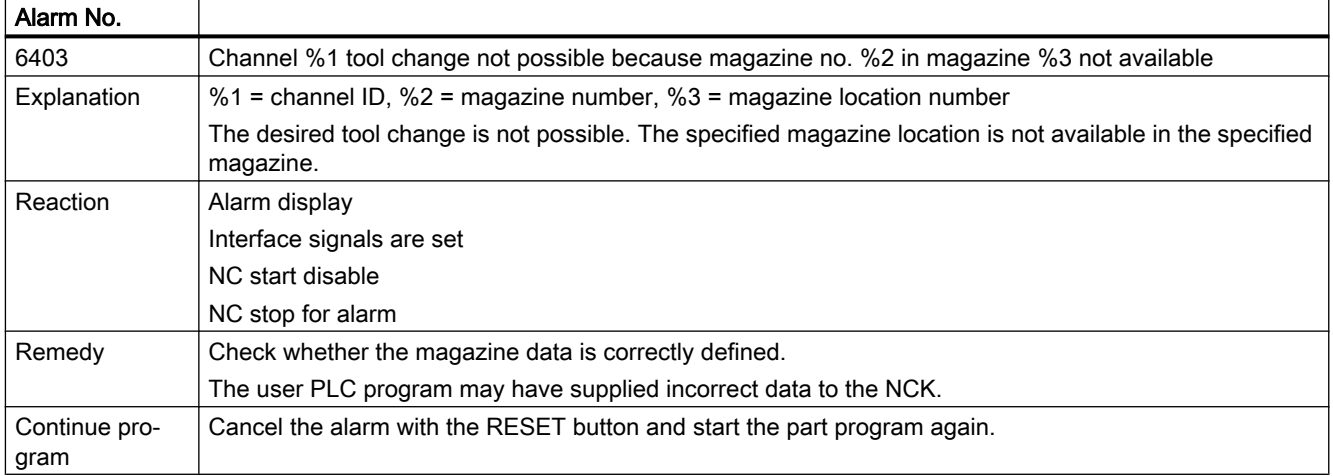

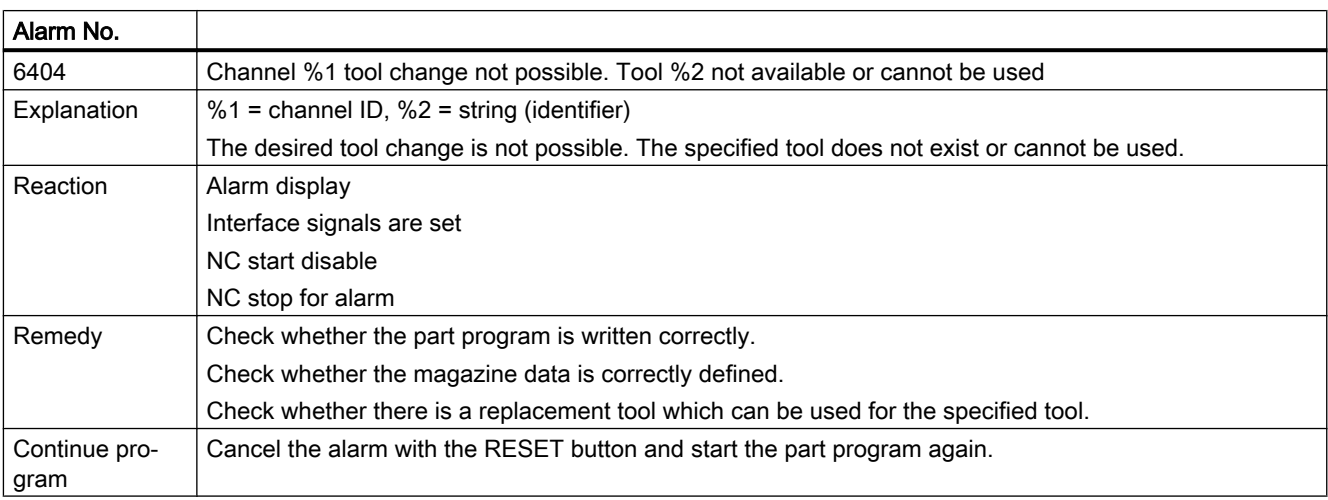

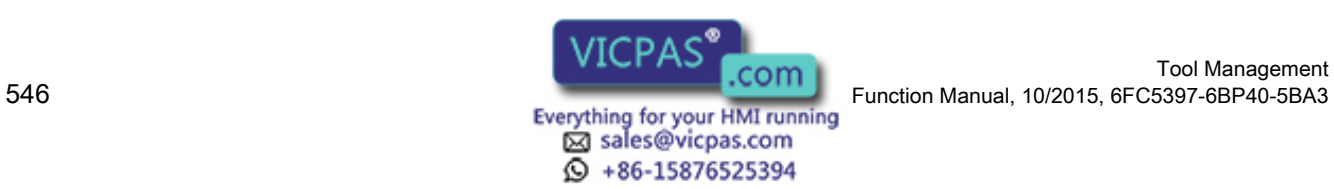

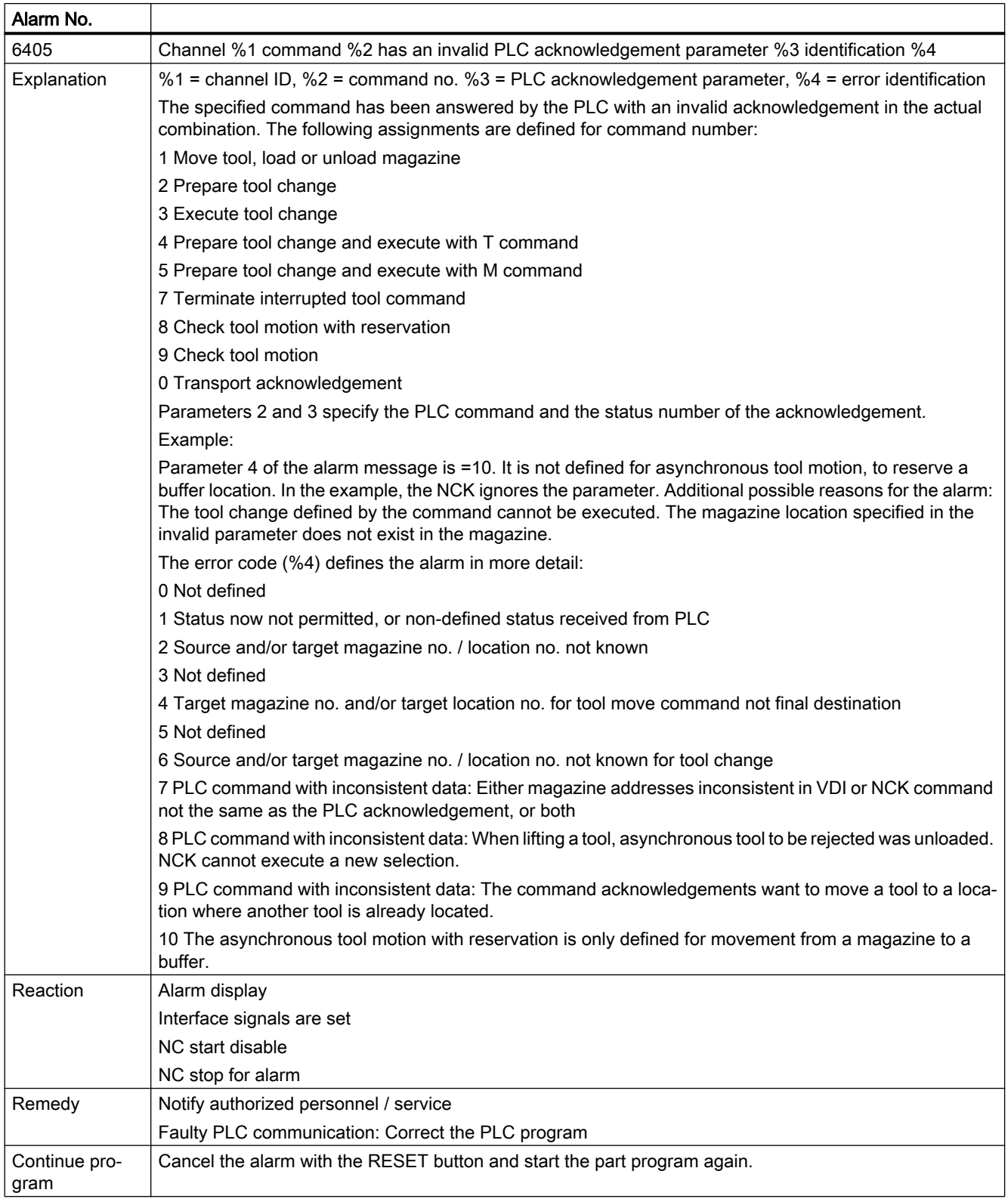

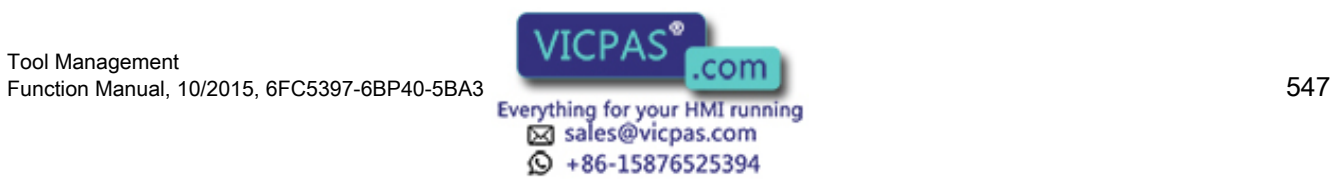

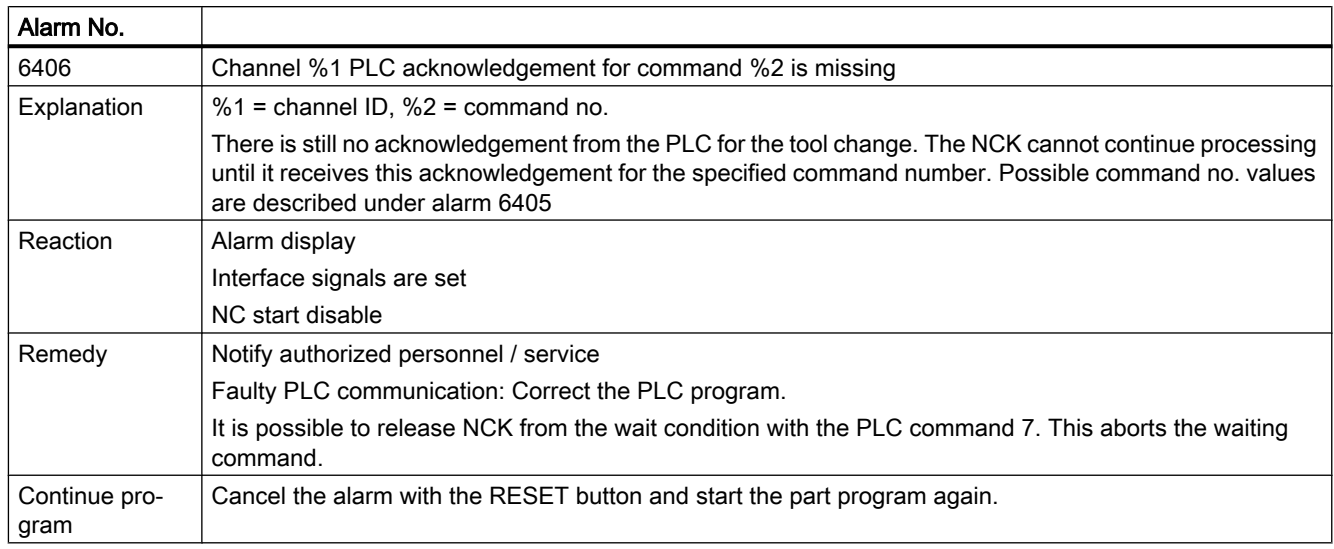

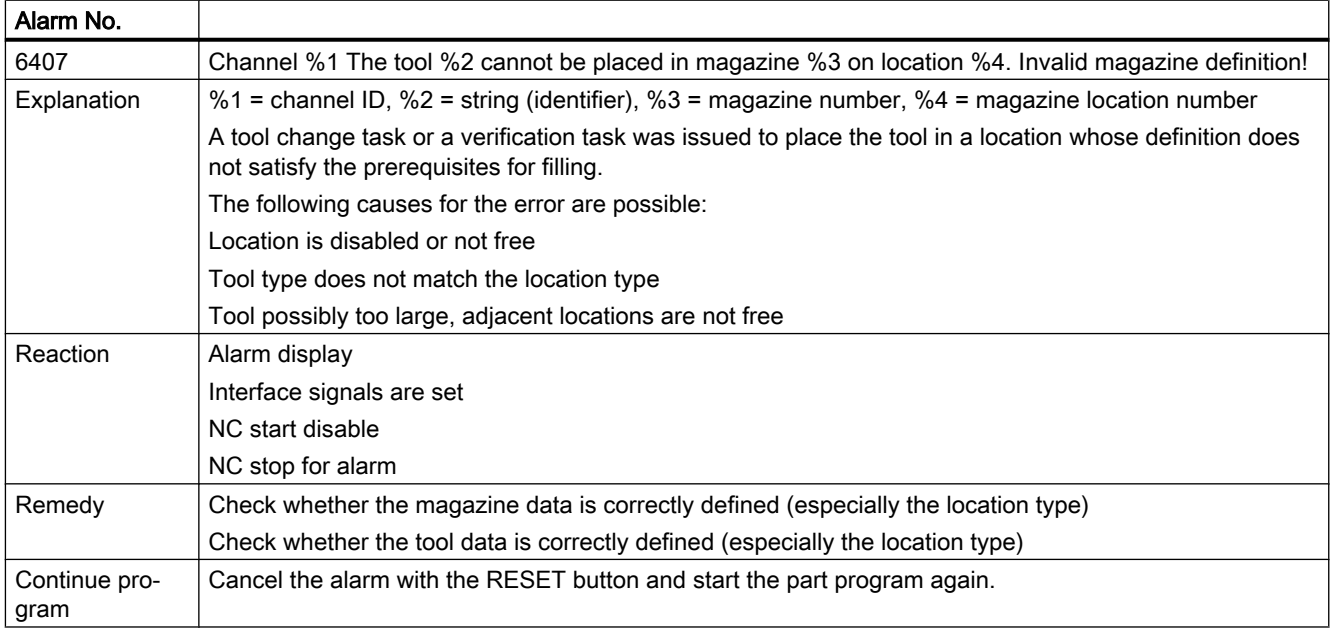

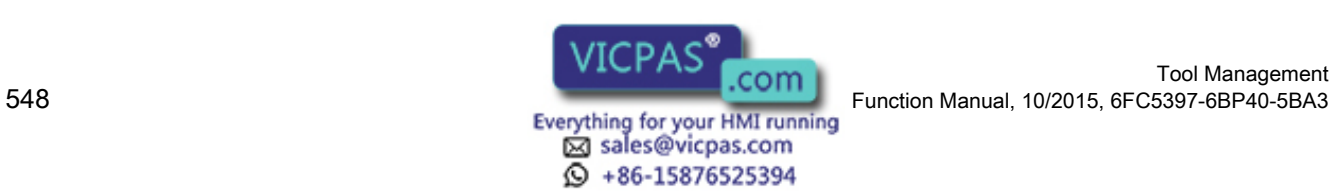

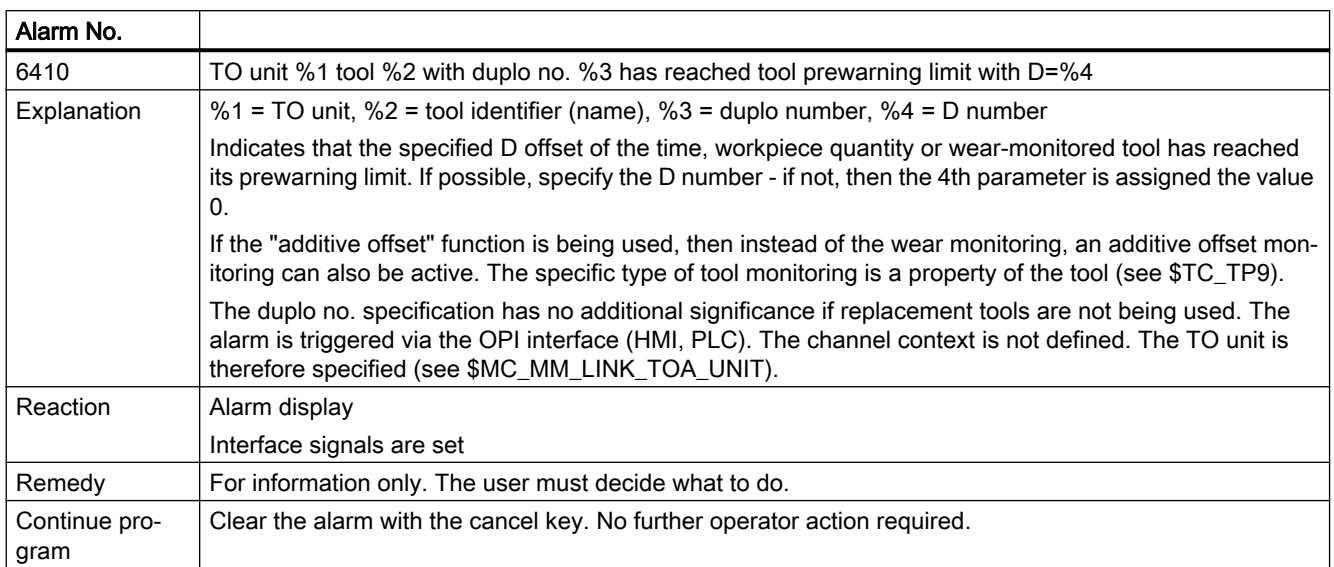

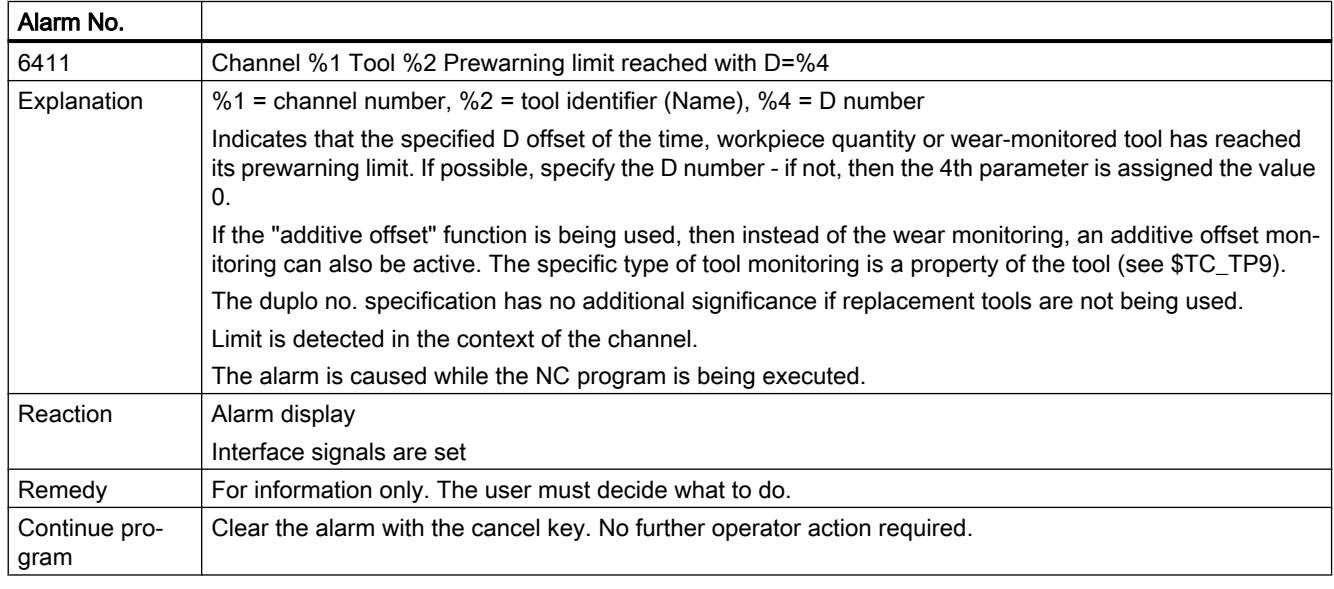

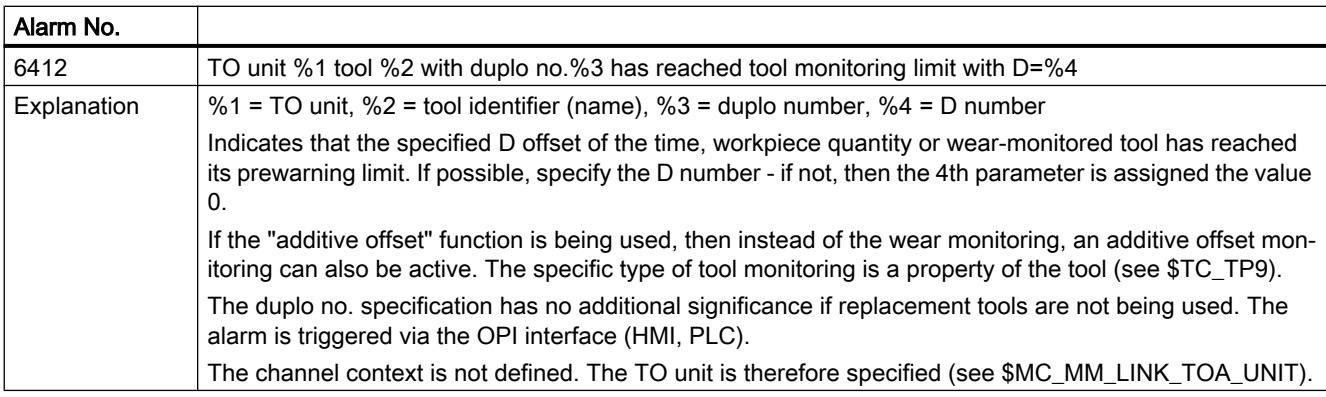

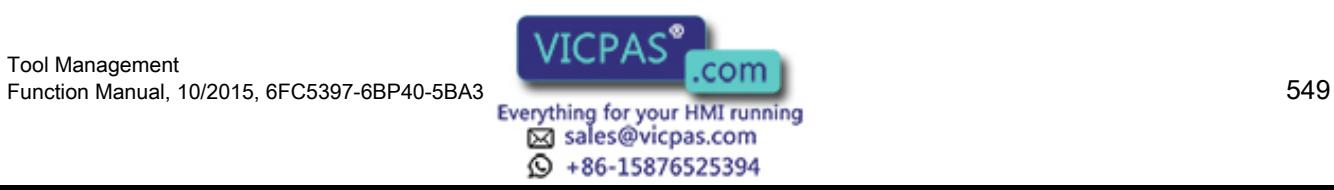

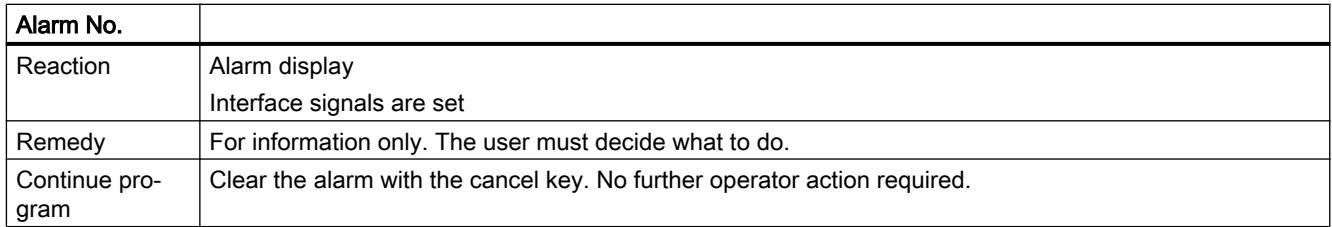

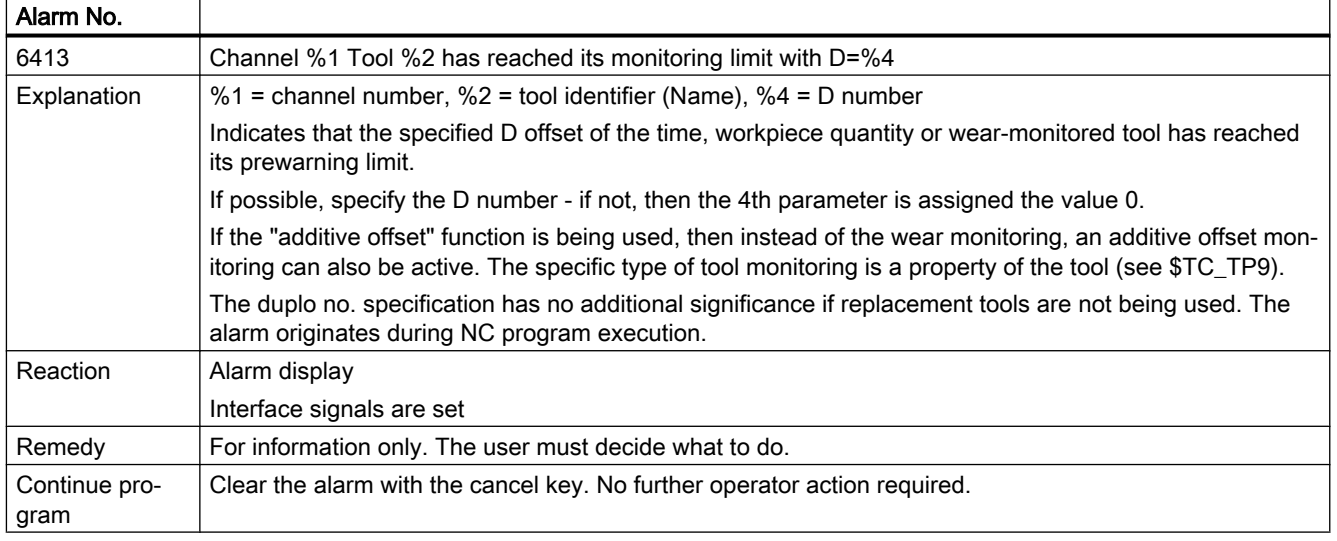

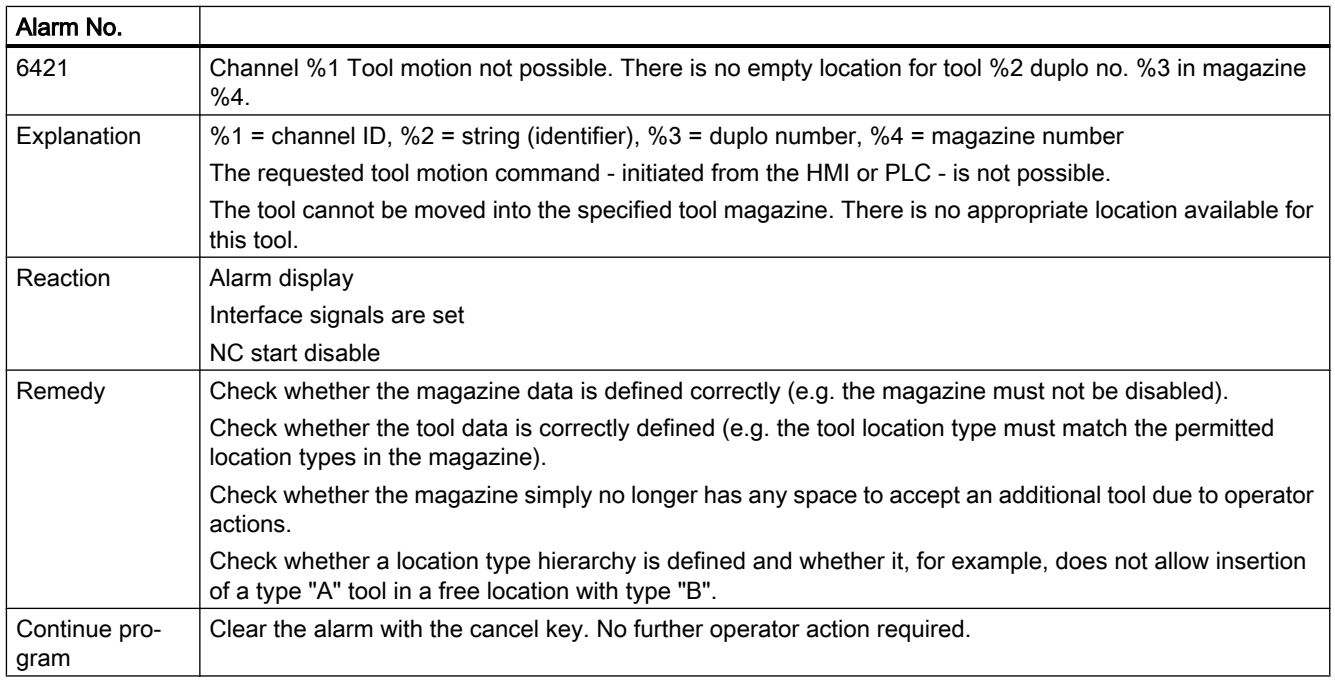

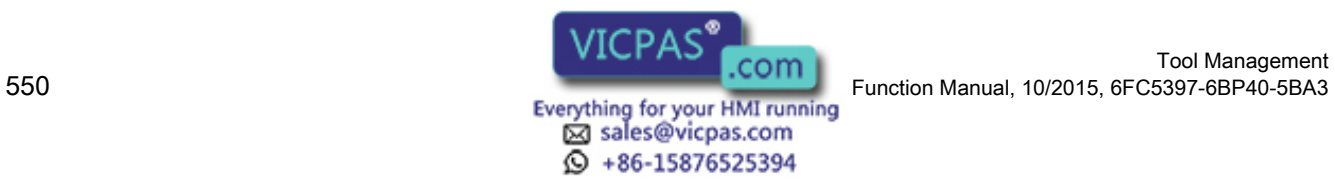

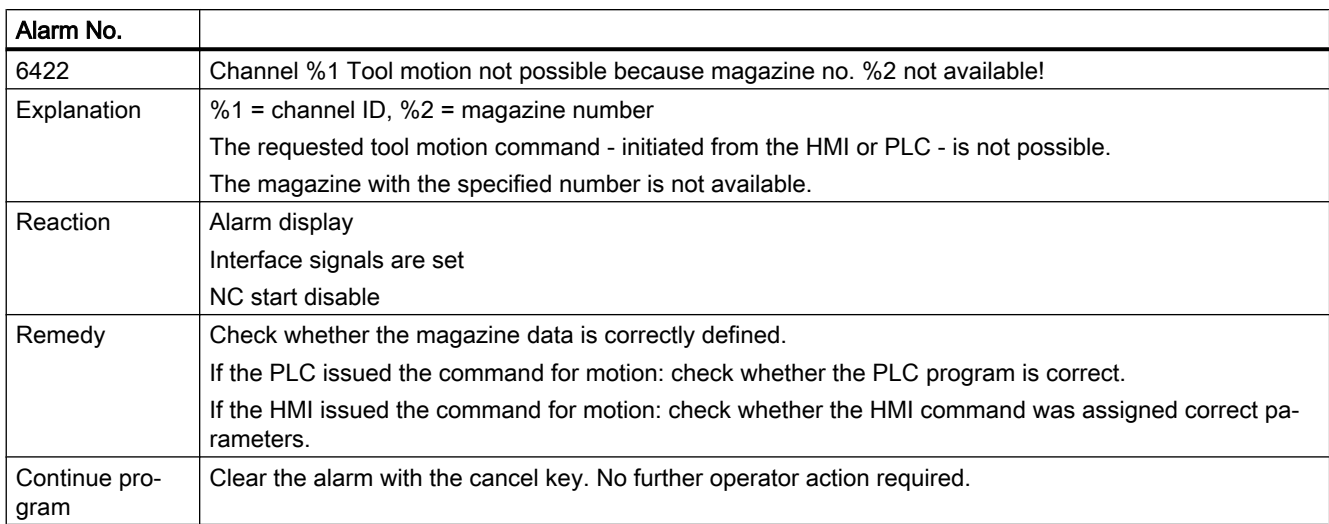

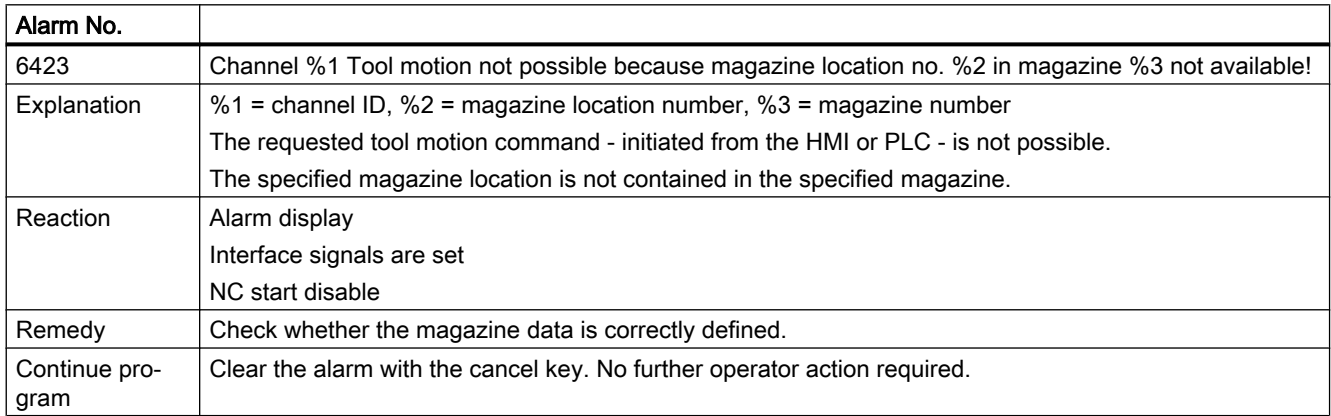

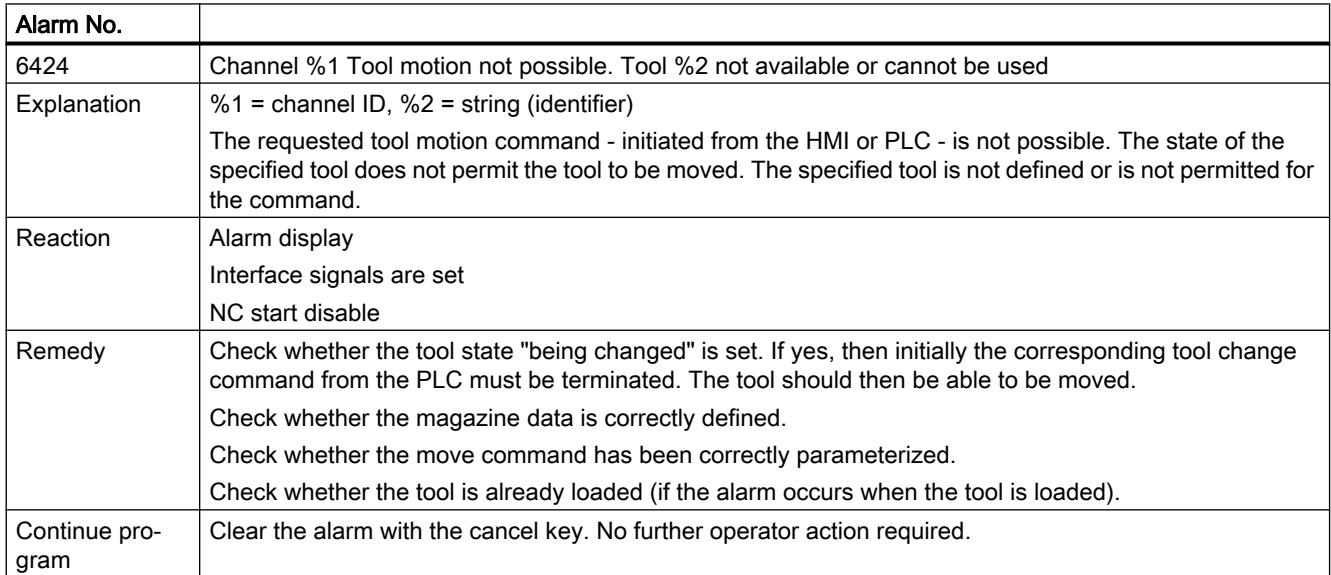

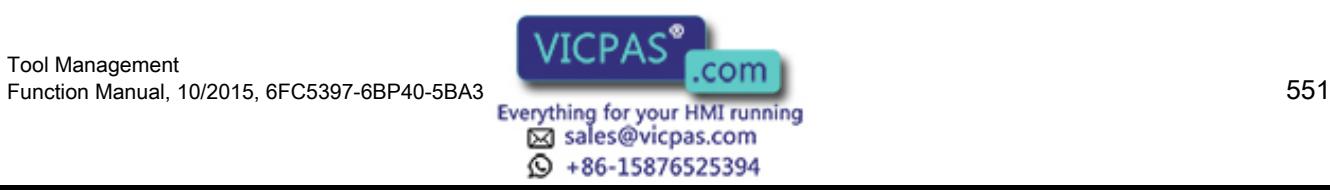

#### 9.2 Alarm description

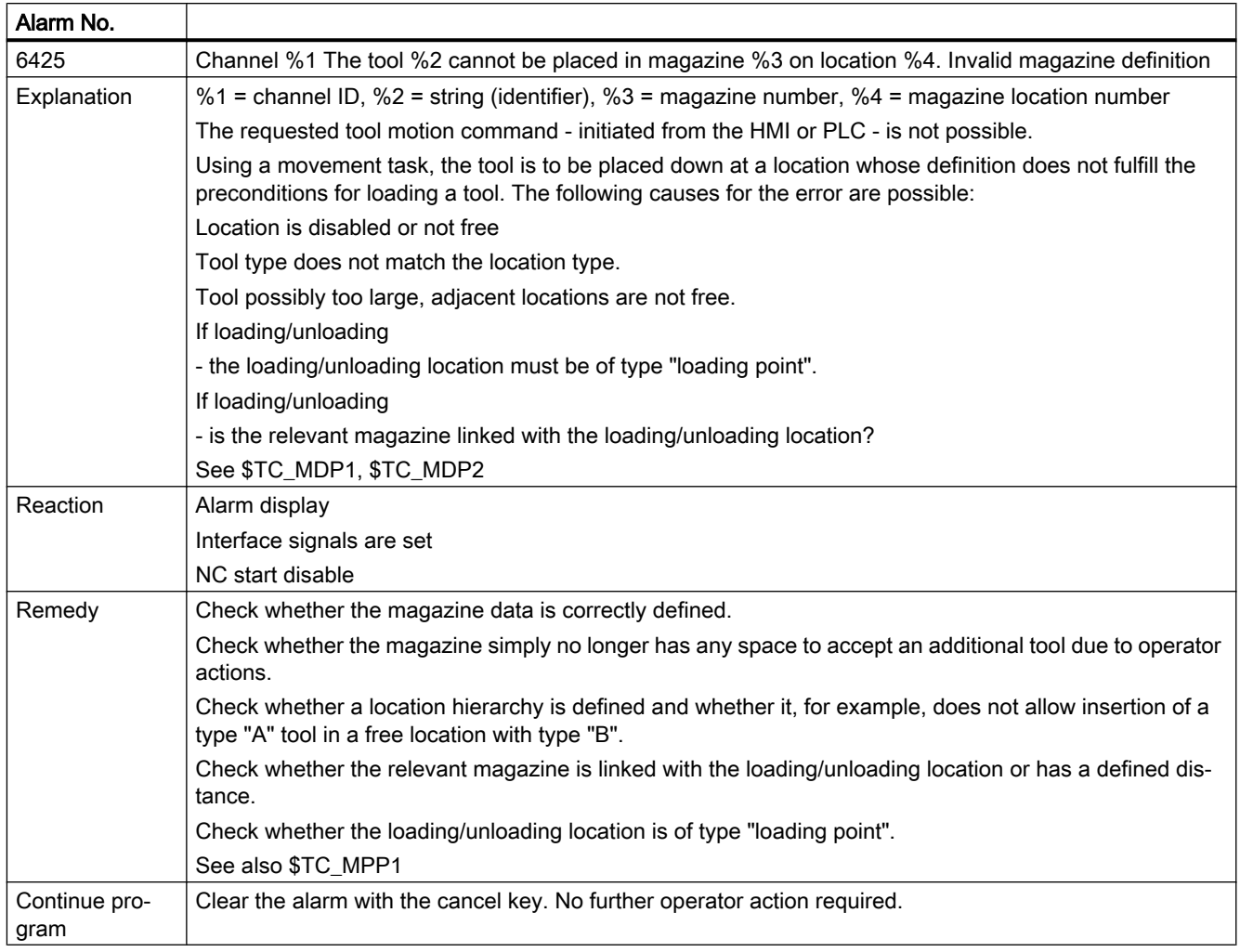

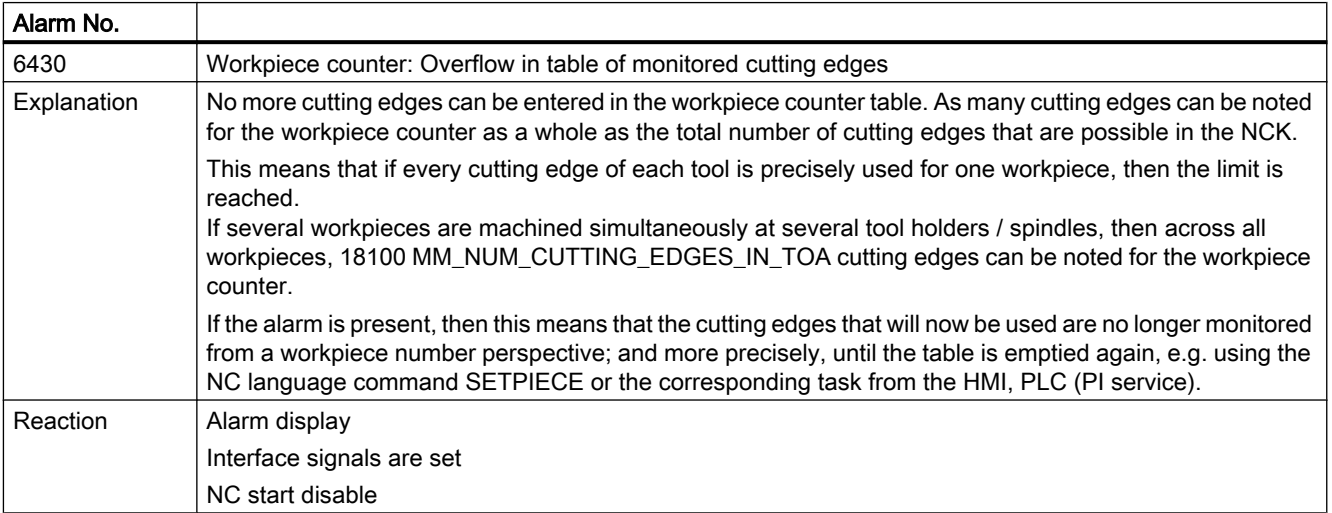

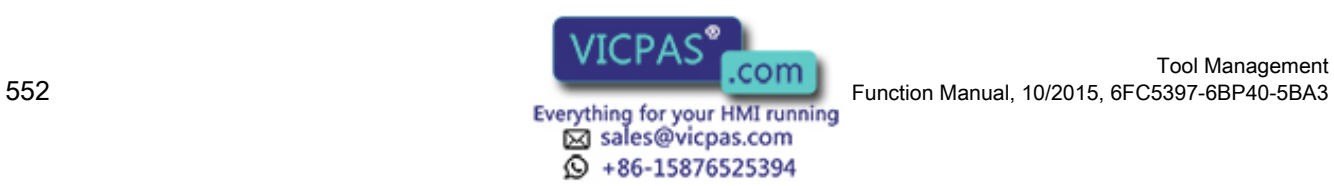

Tool Management

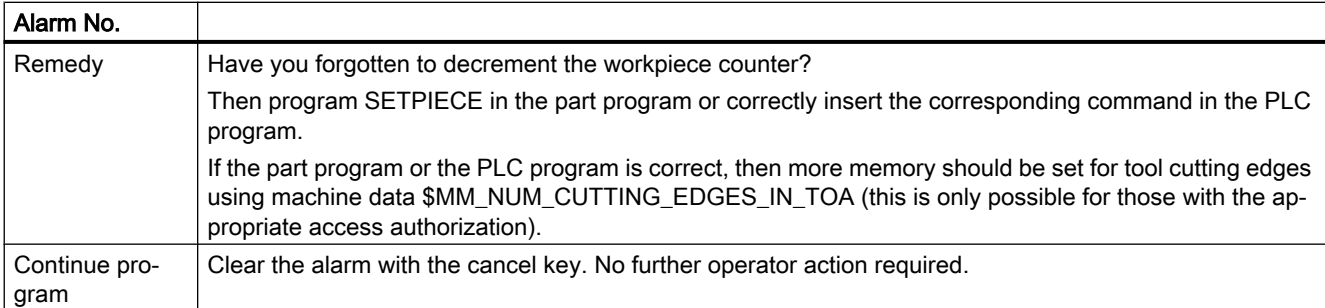

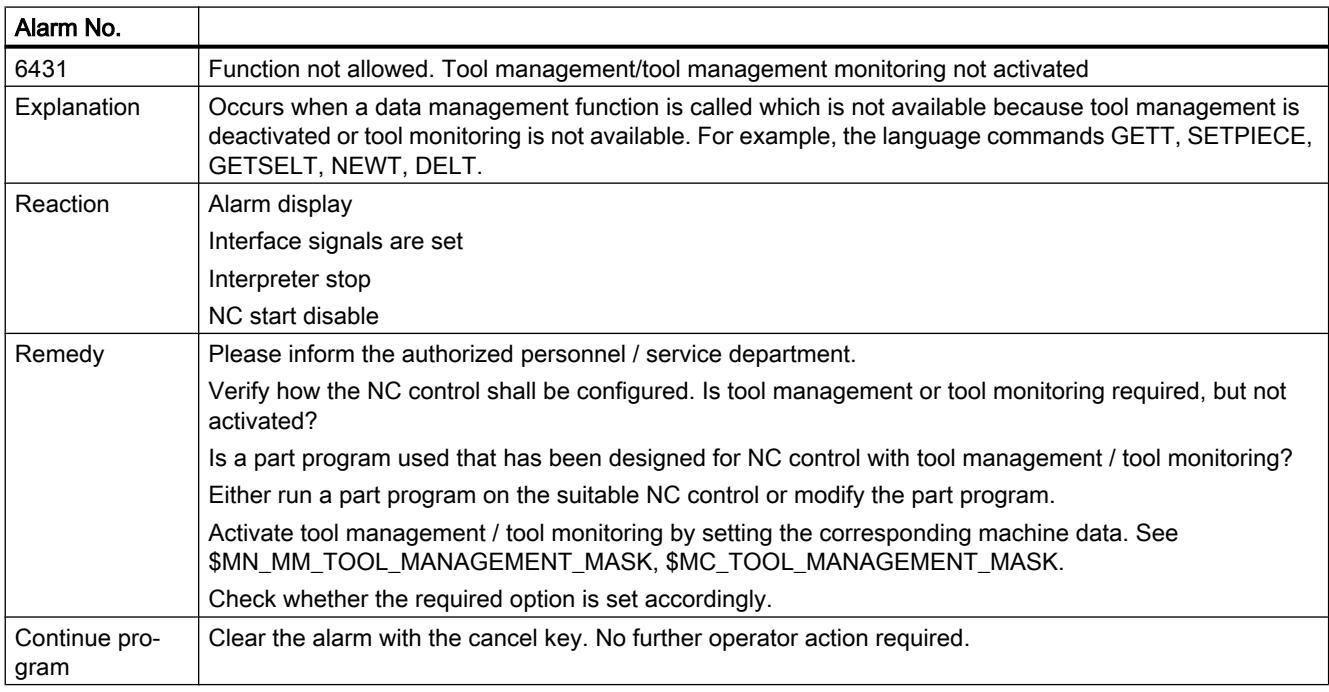

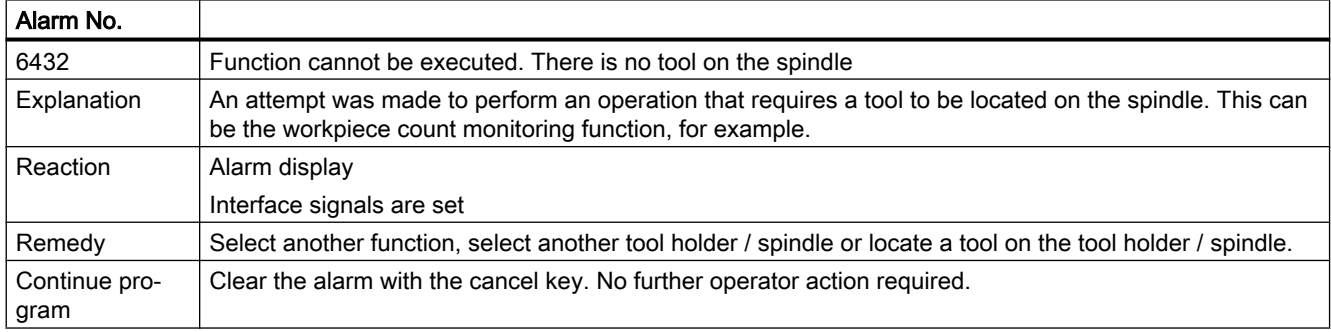

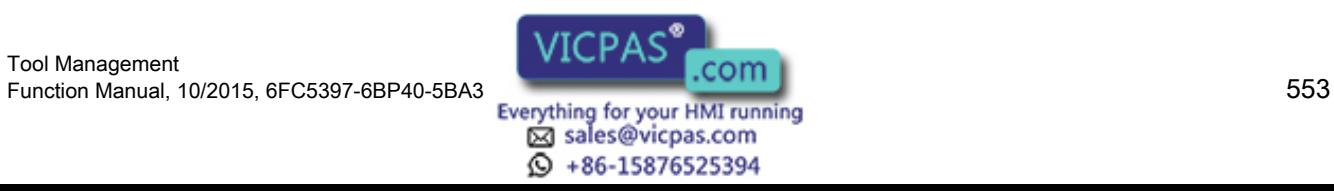

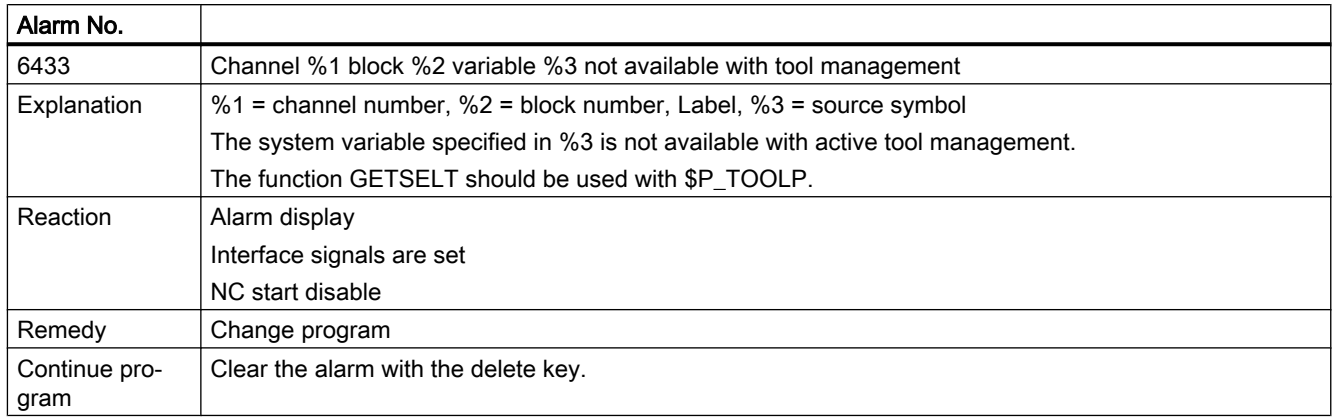

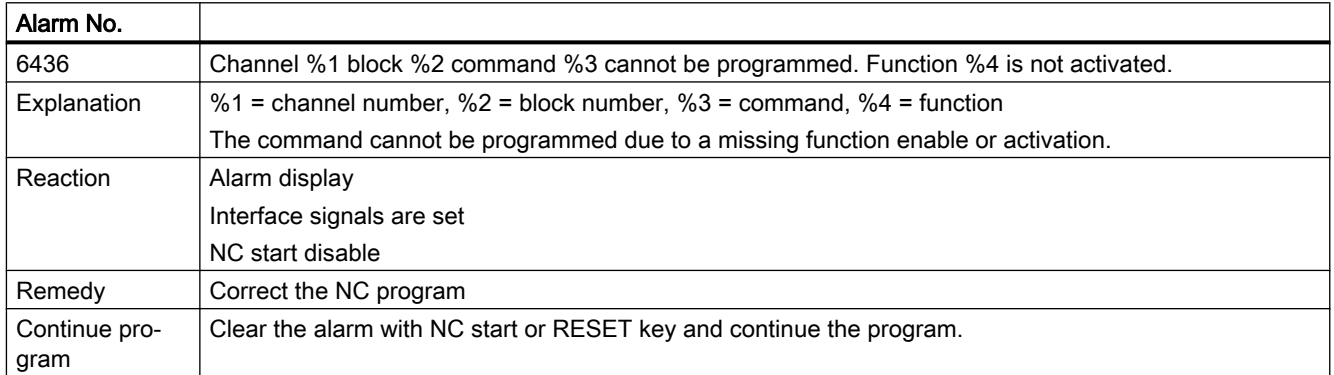

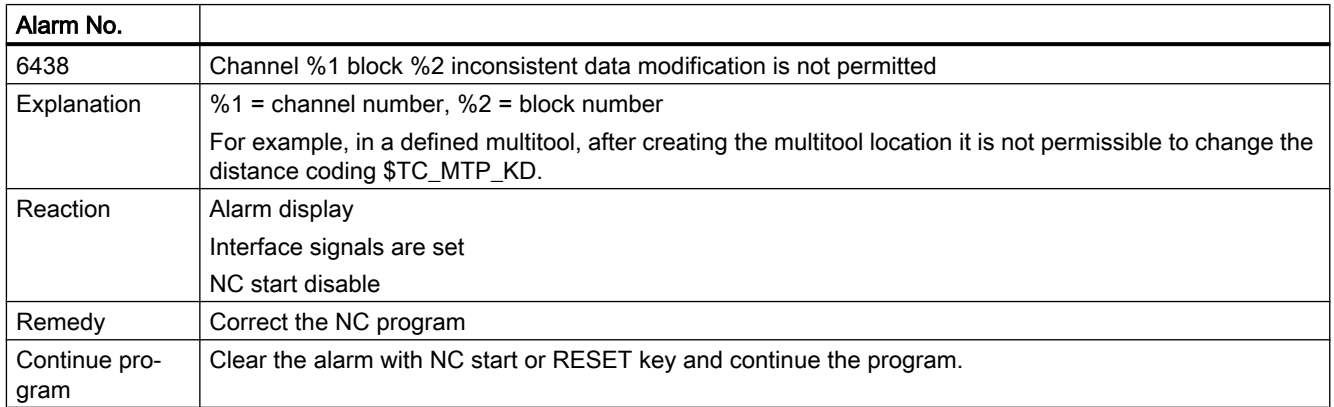

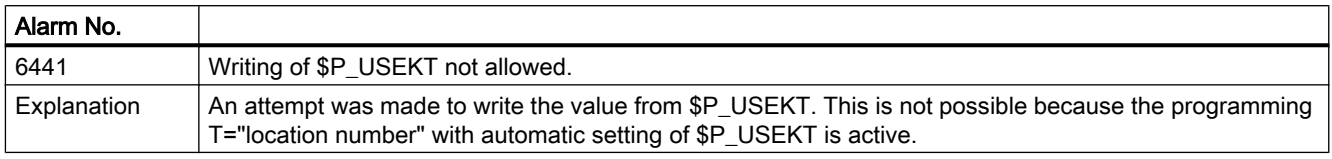

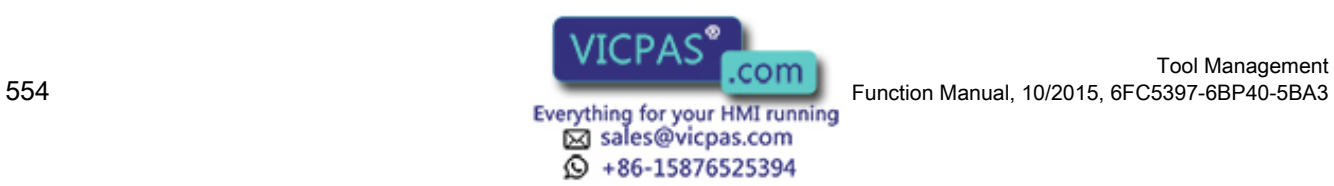

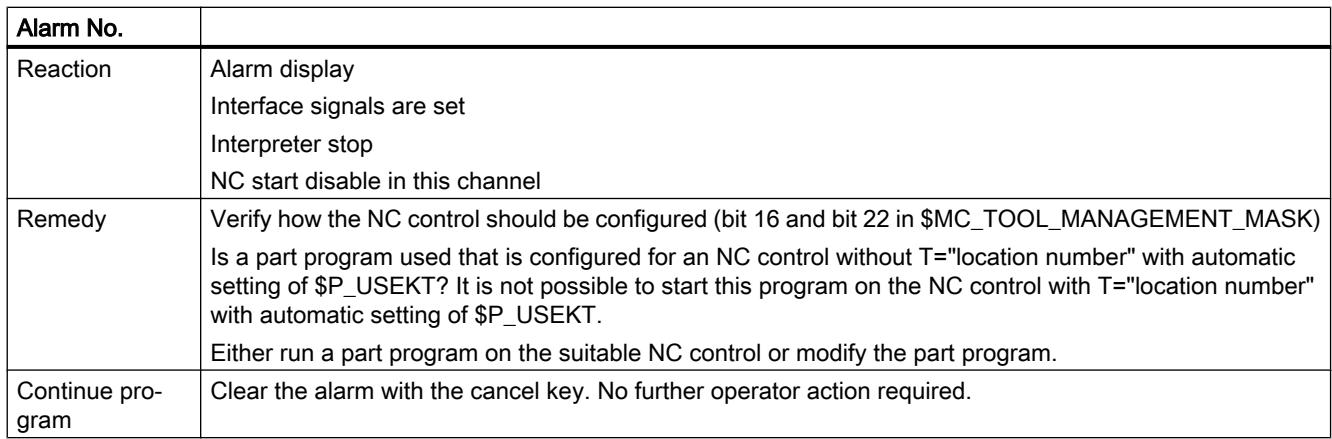

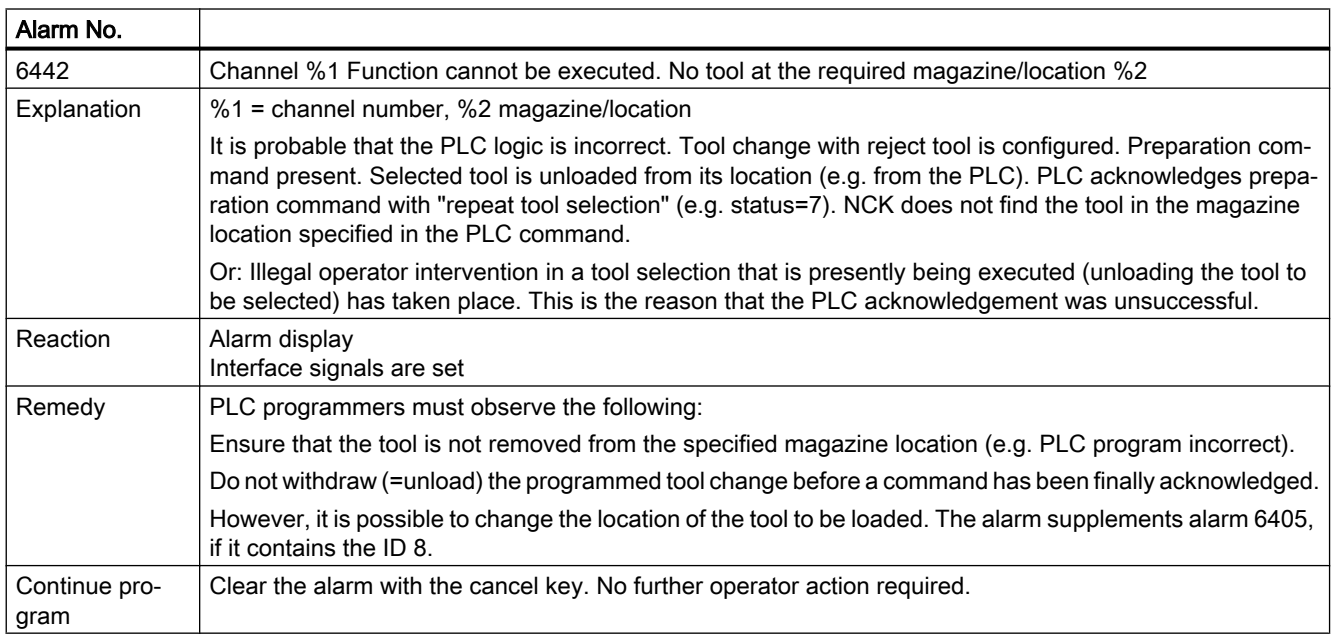

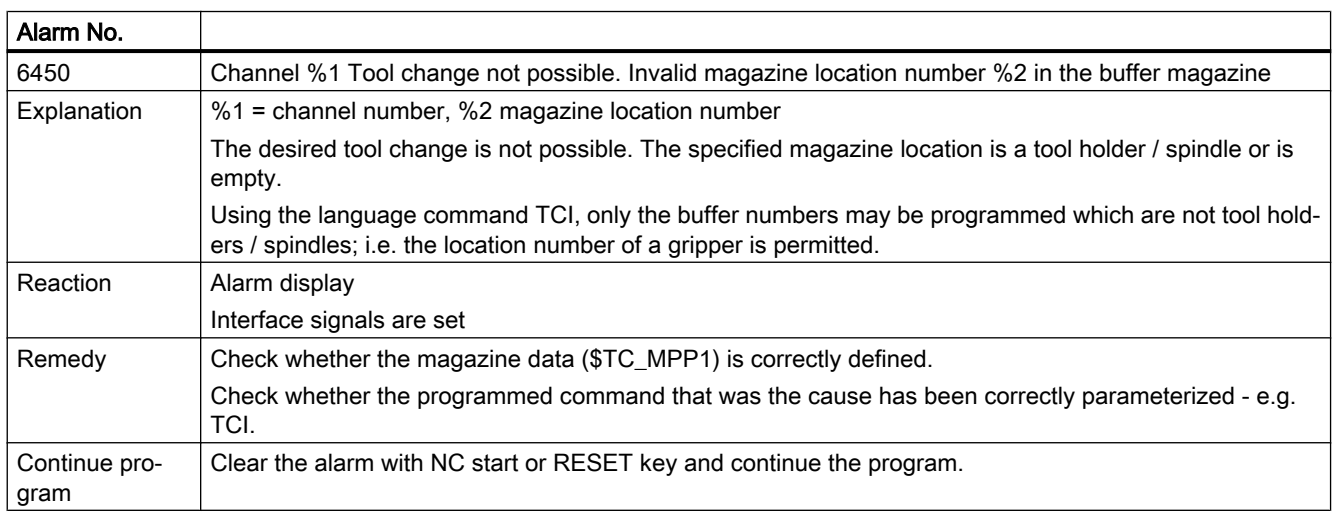

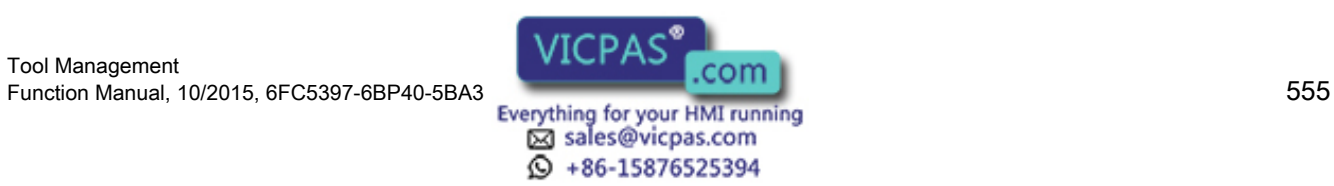

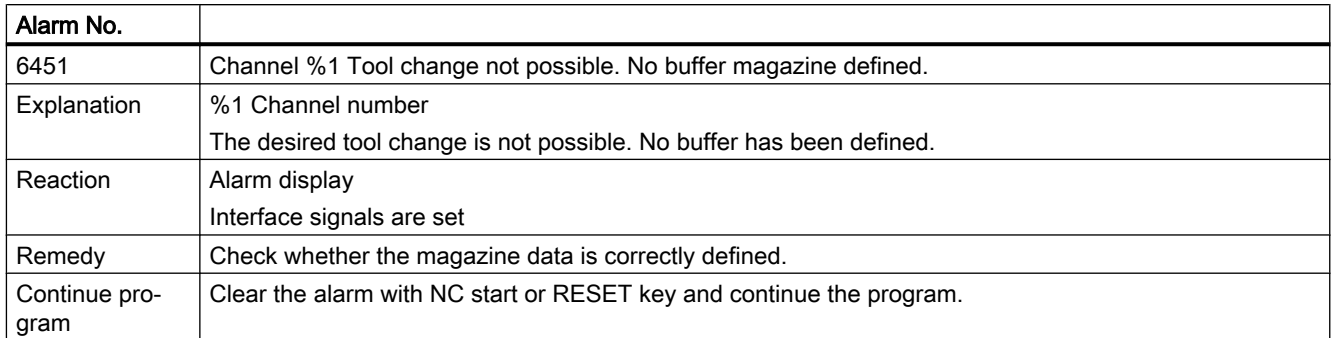

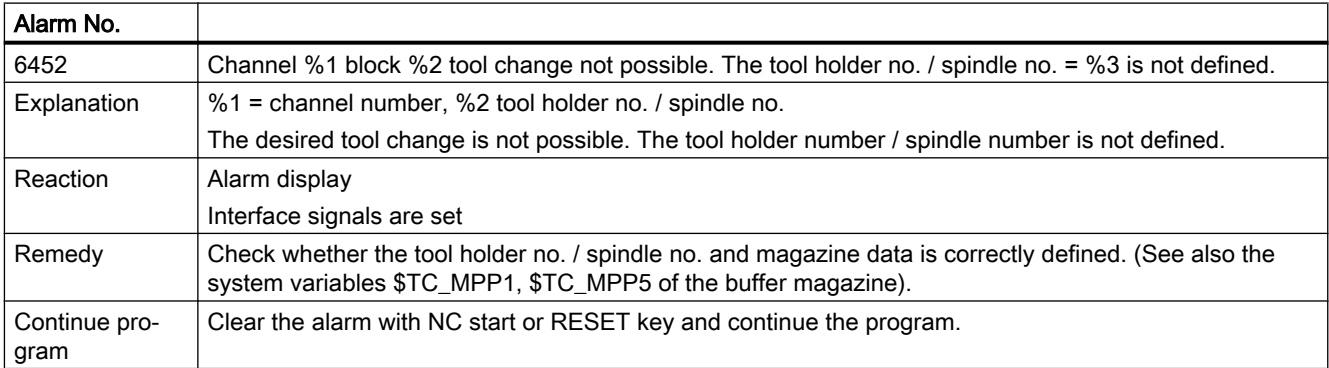

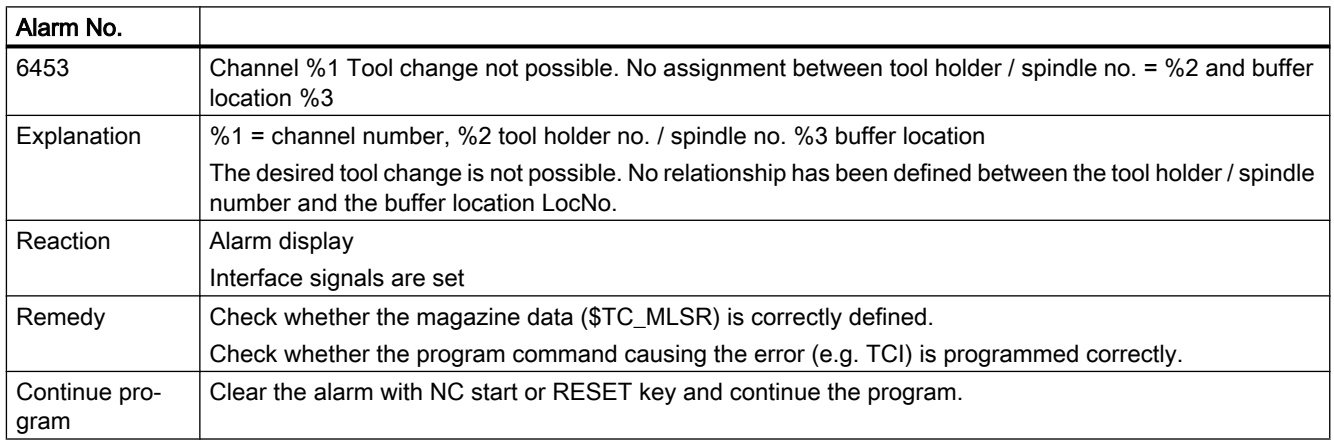

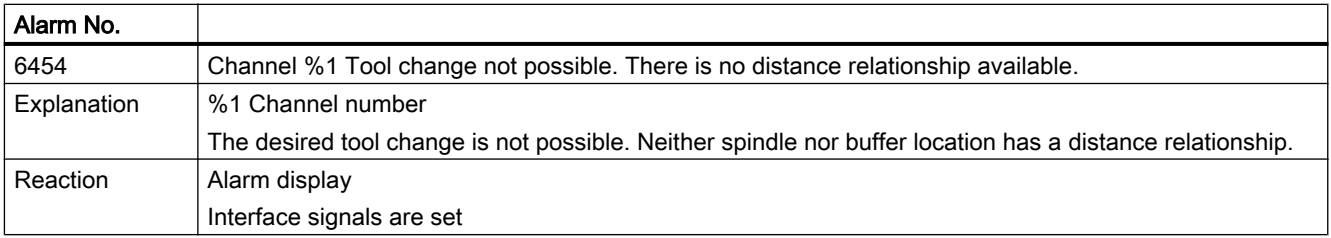

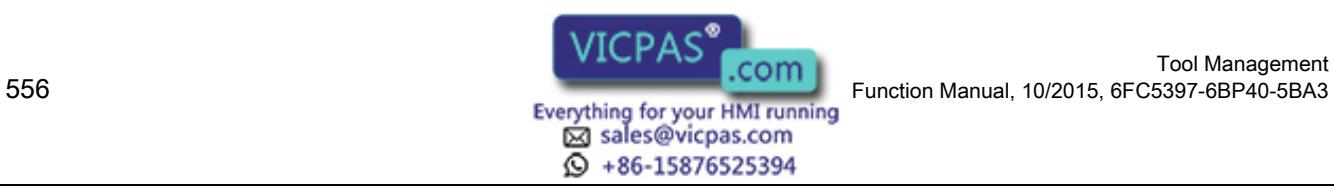

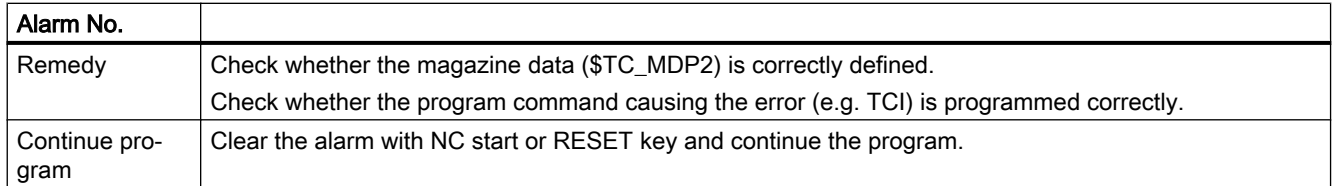

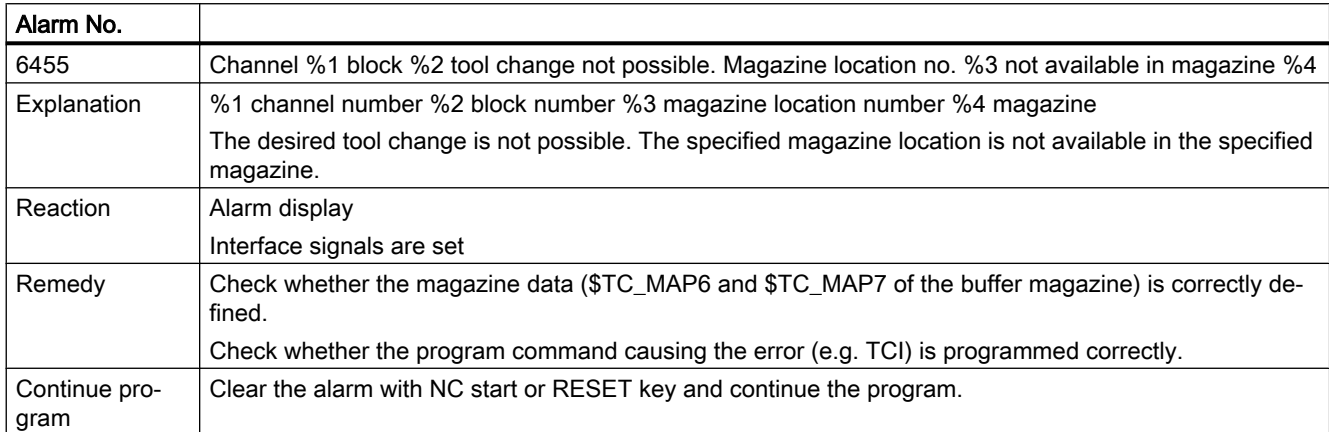

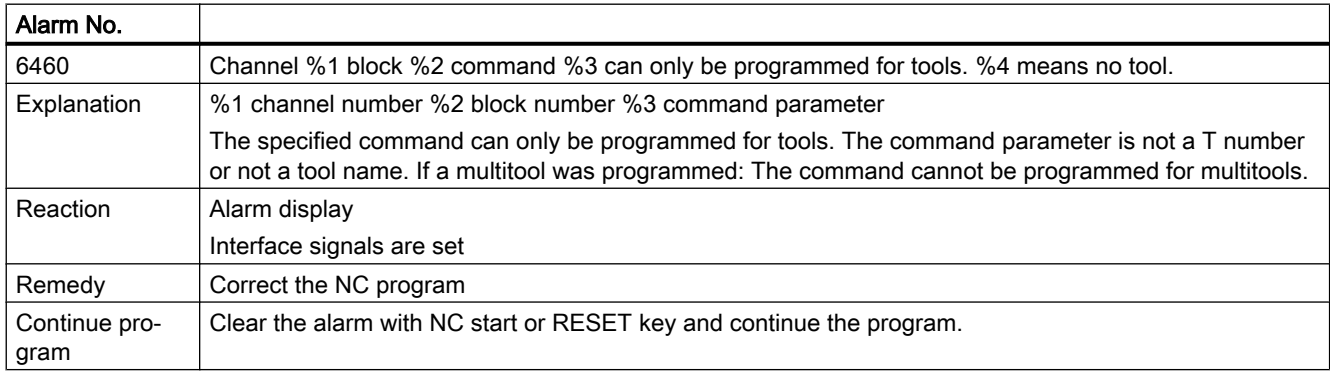

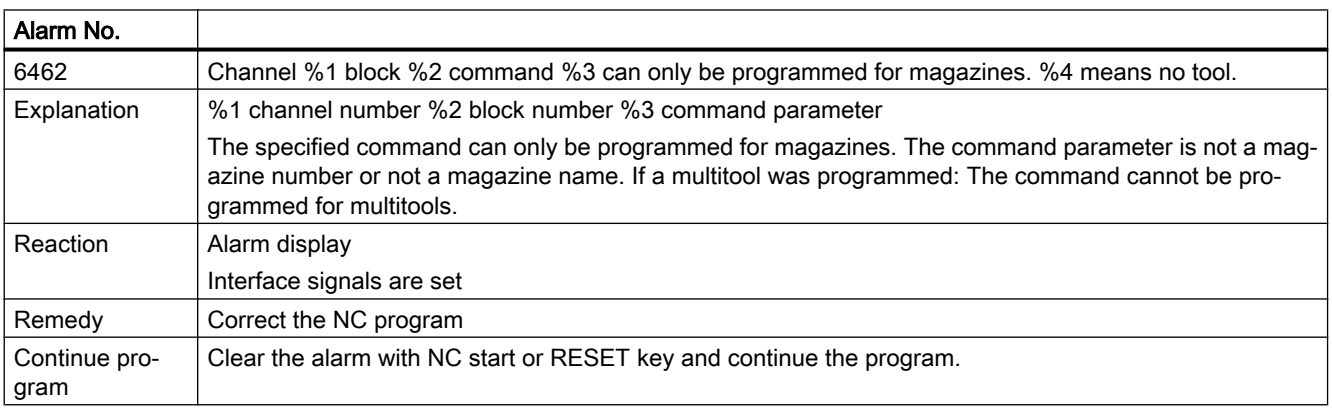

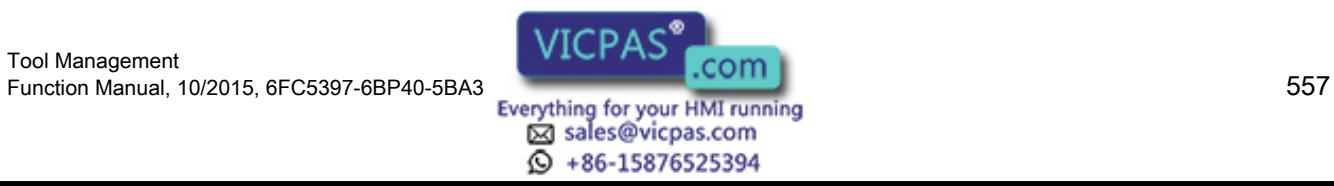

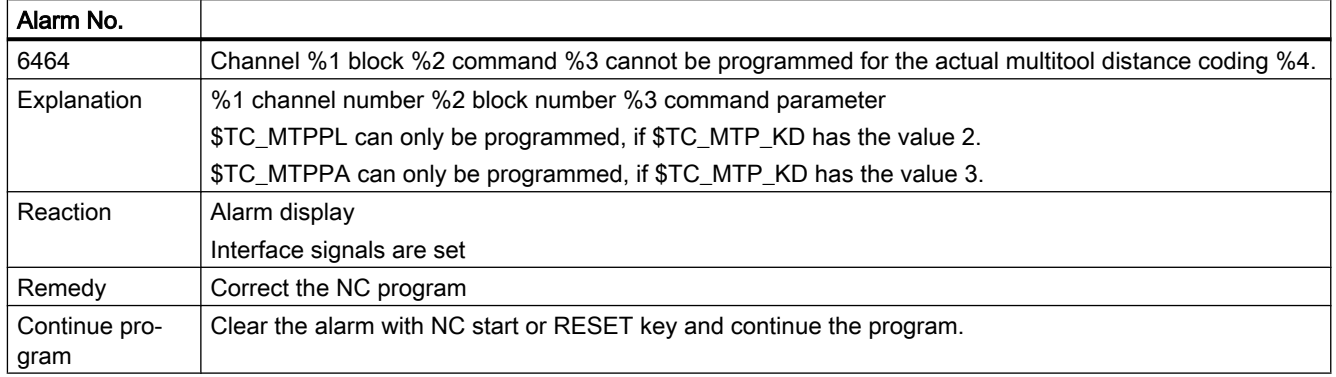

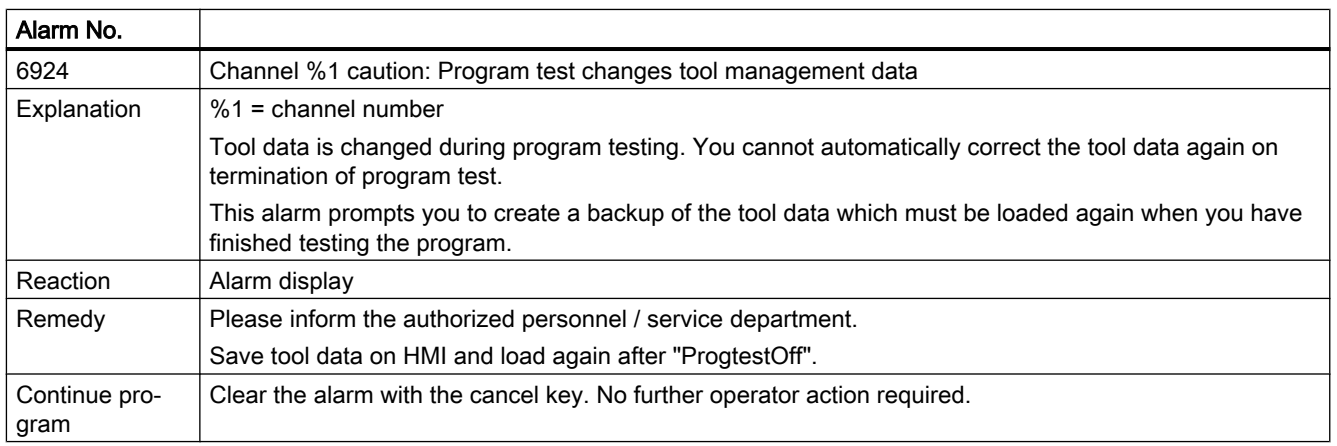

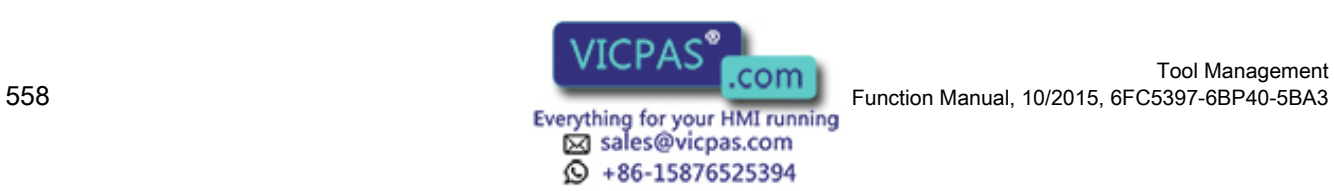

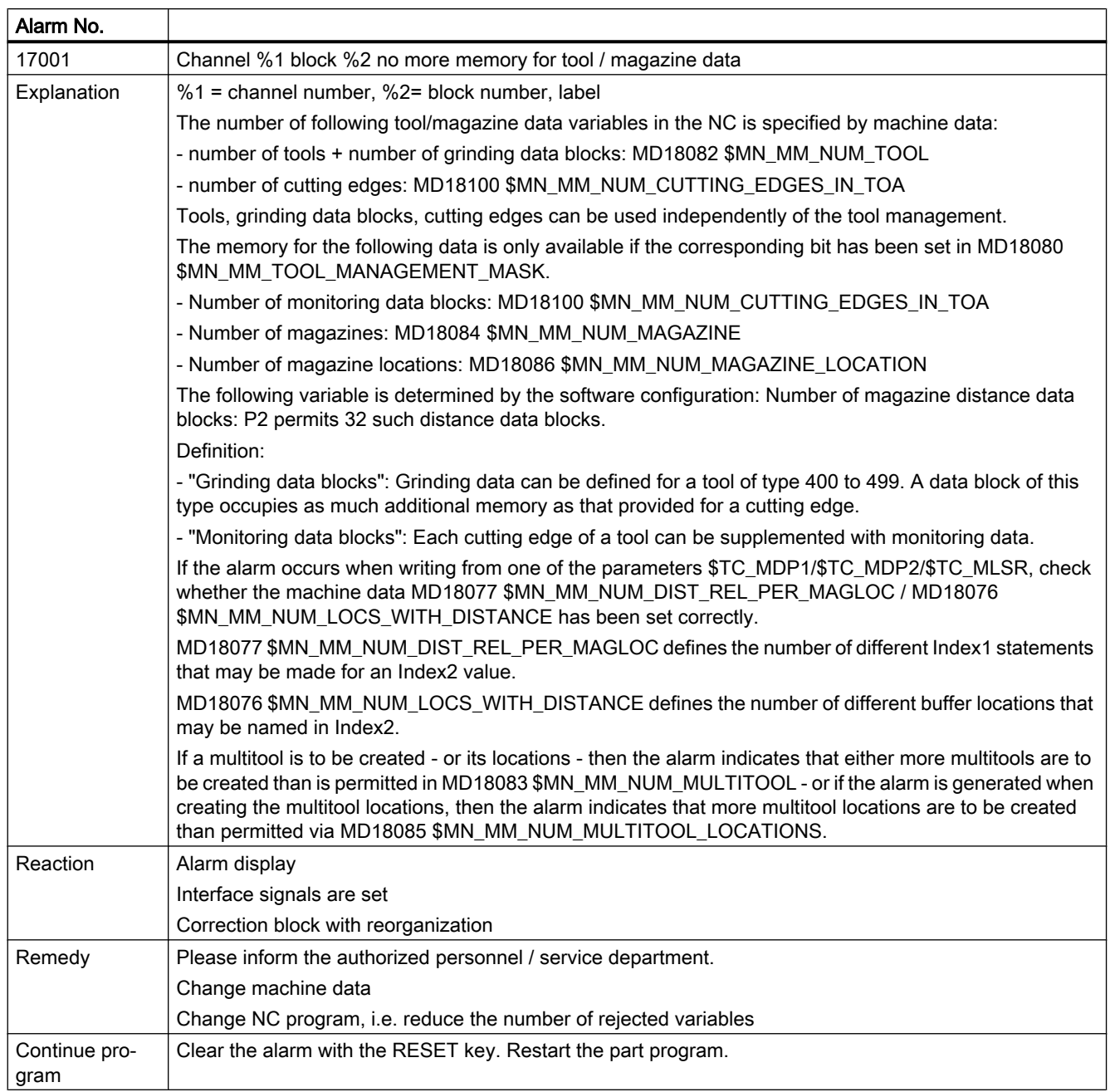

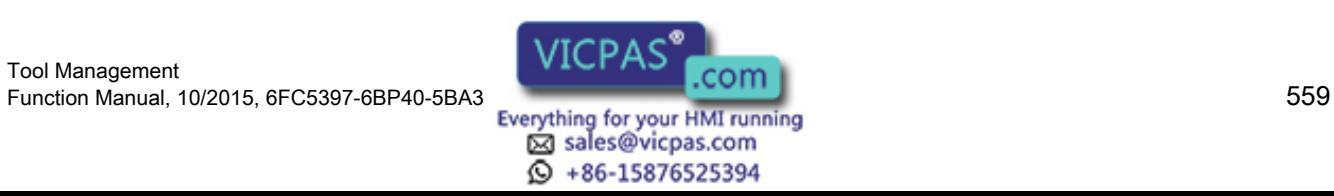

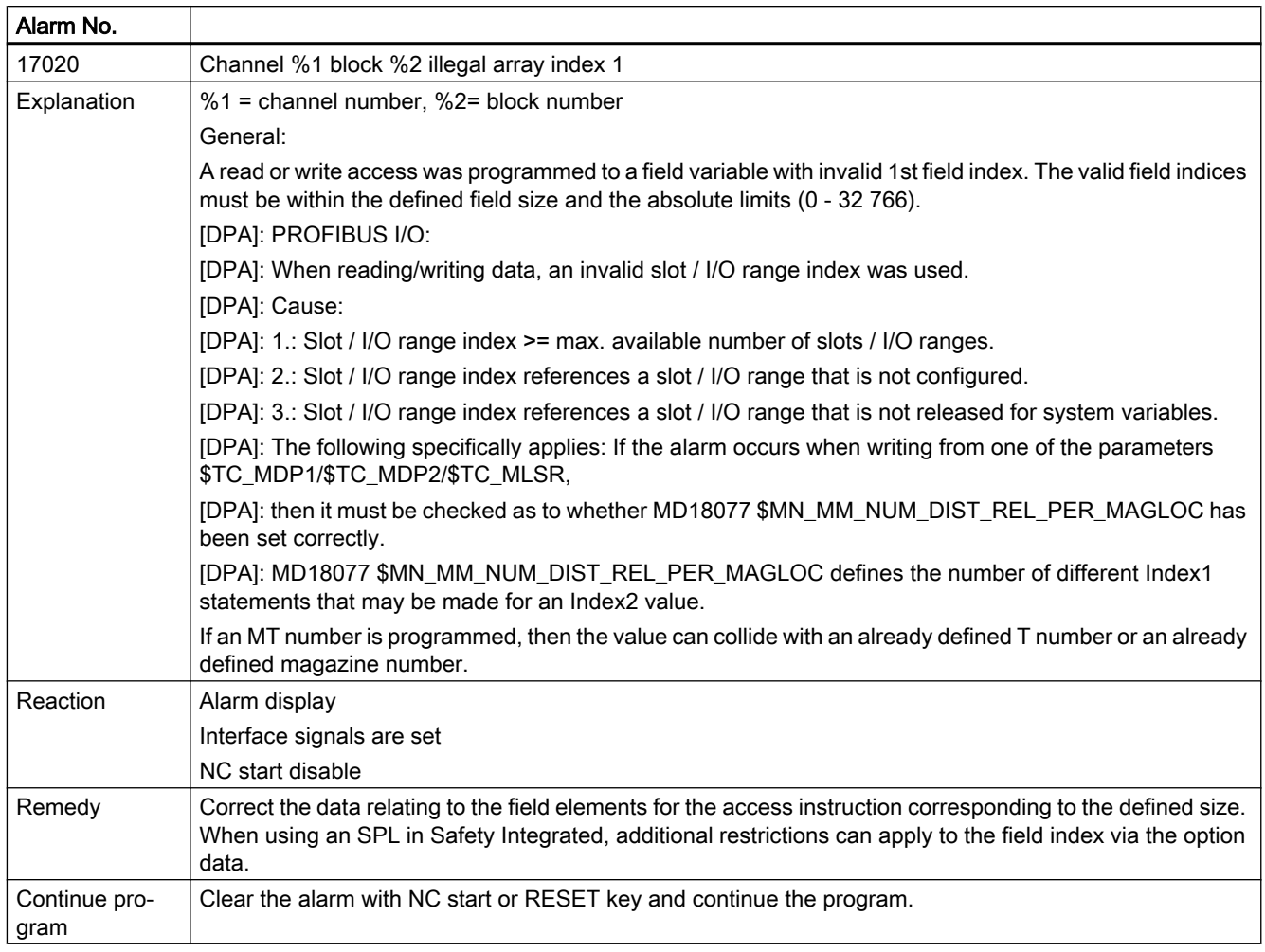

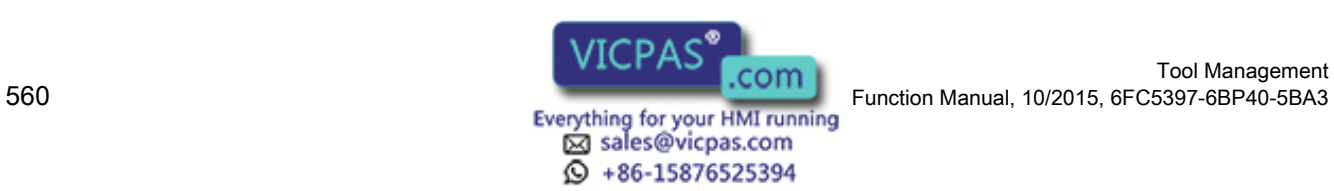

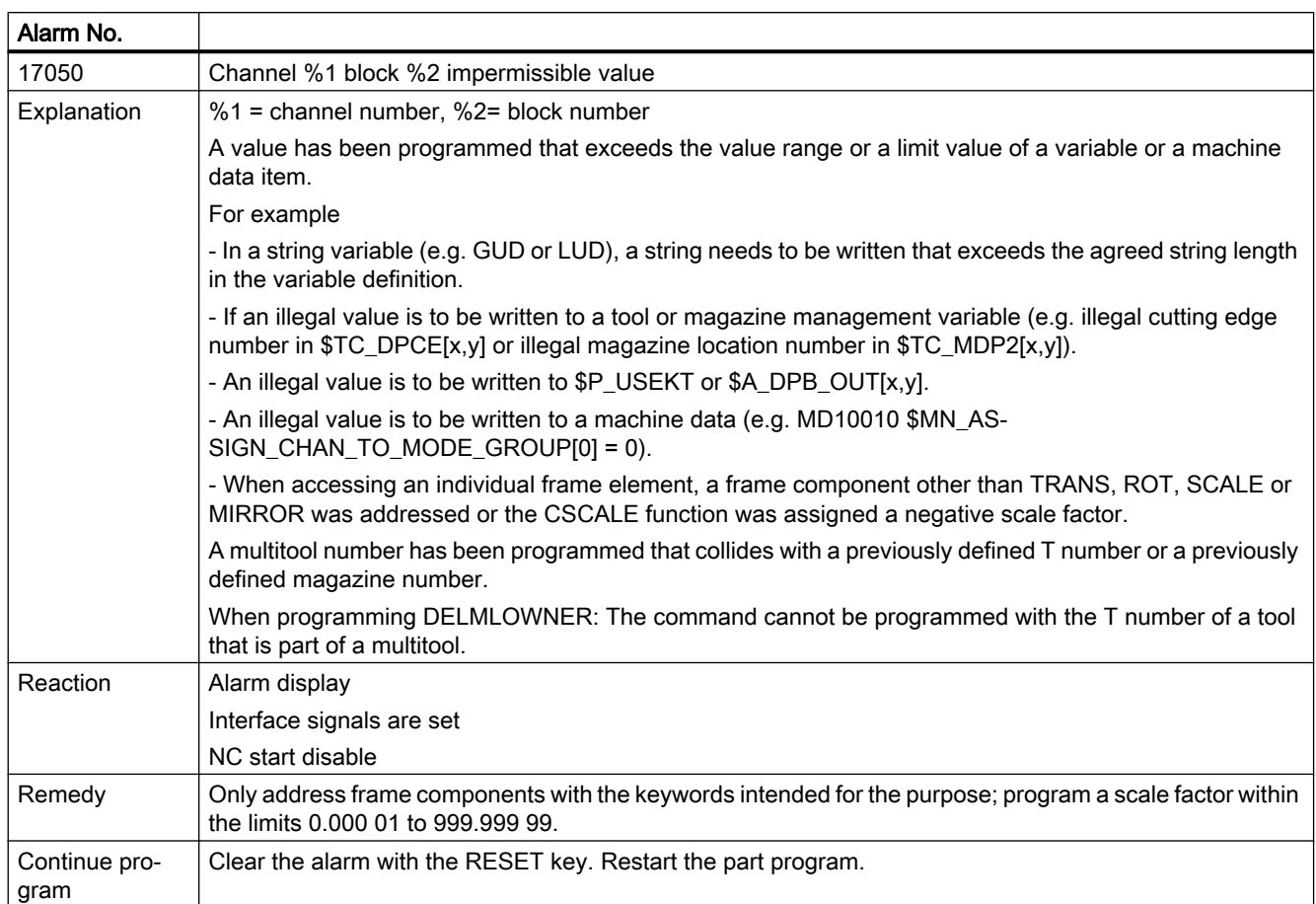

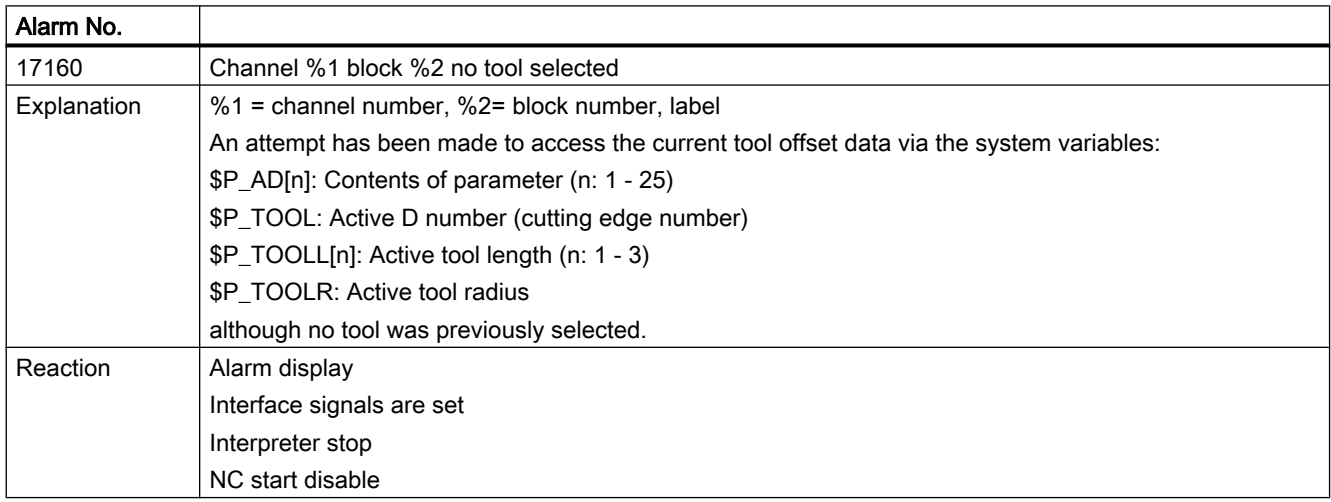

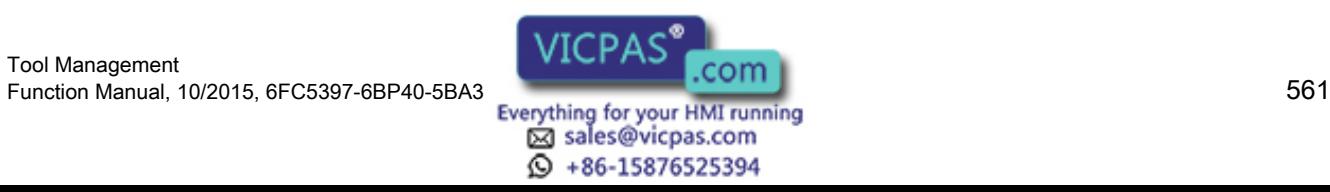

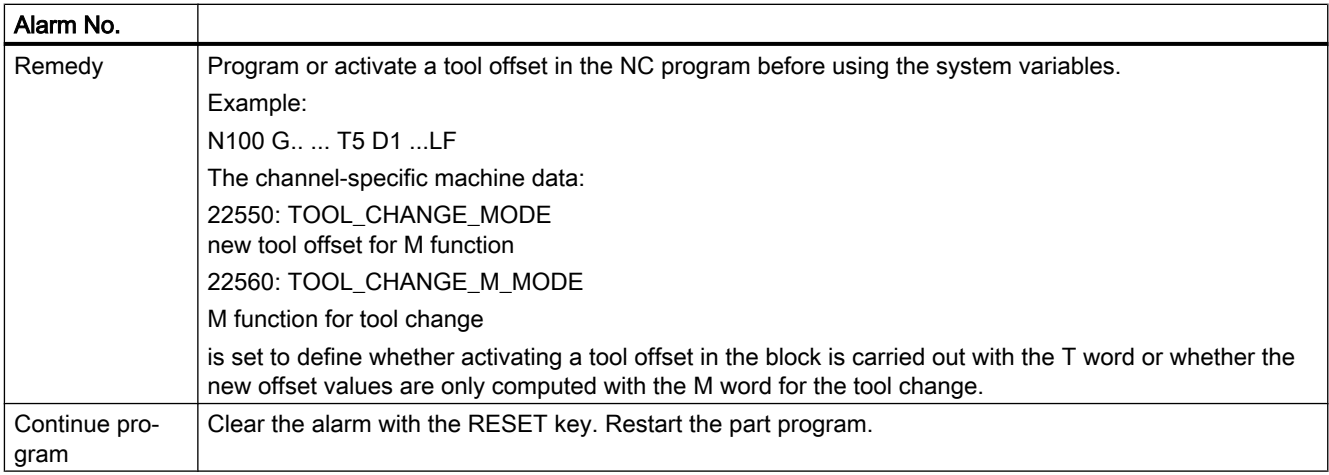

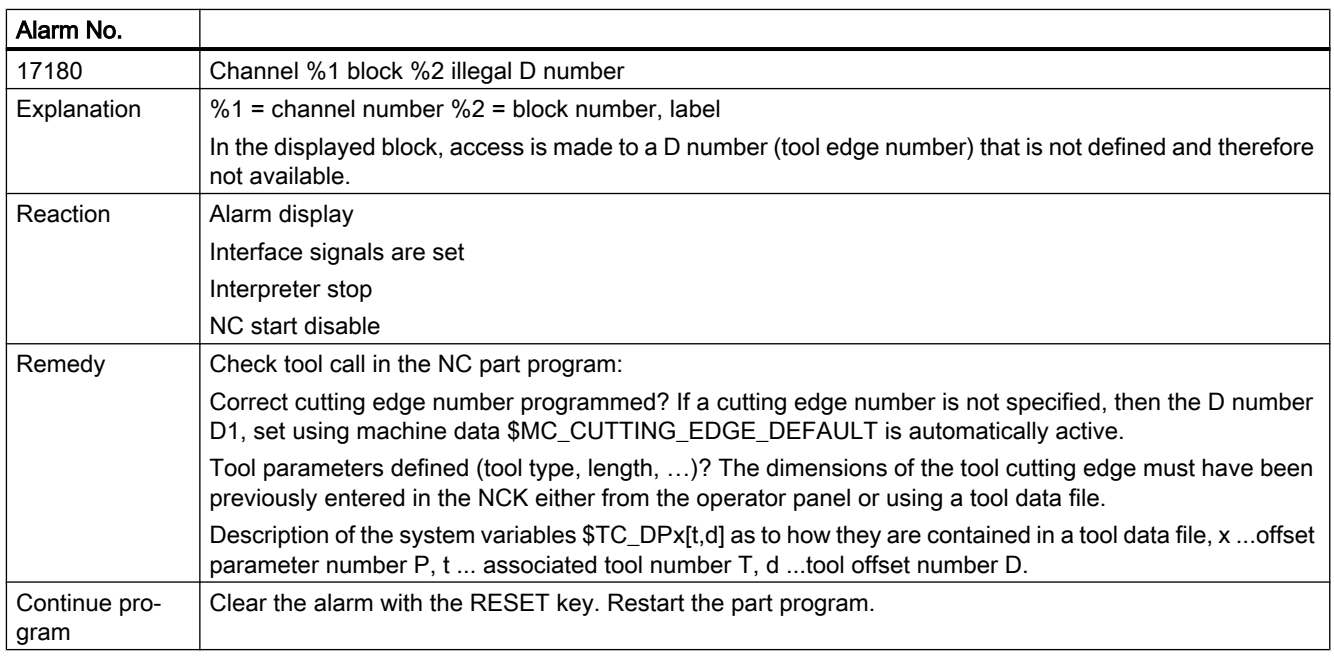

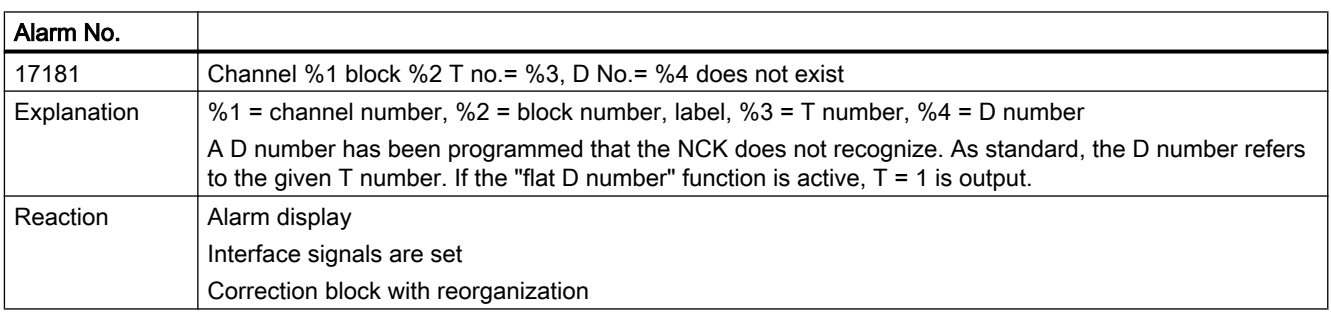

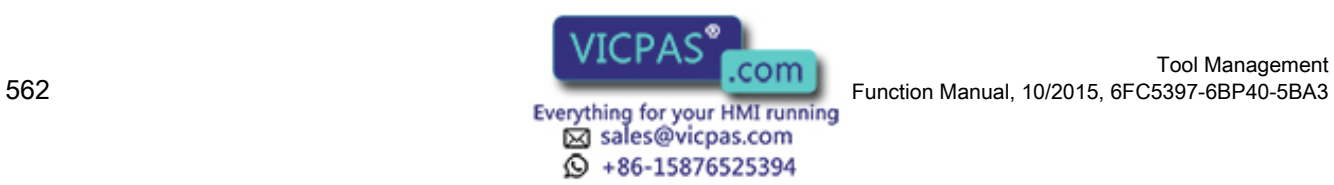

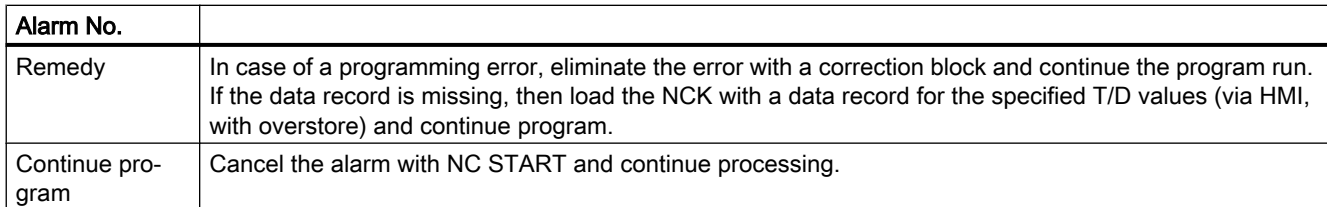

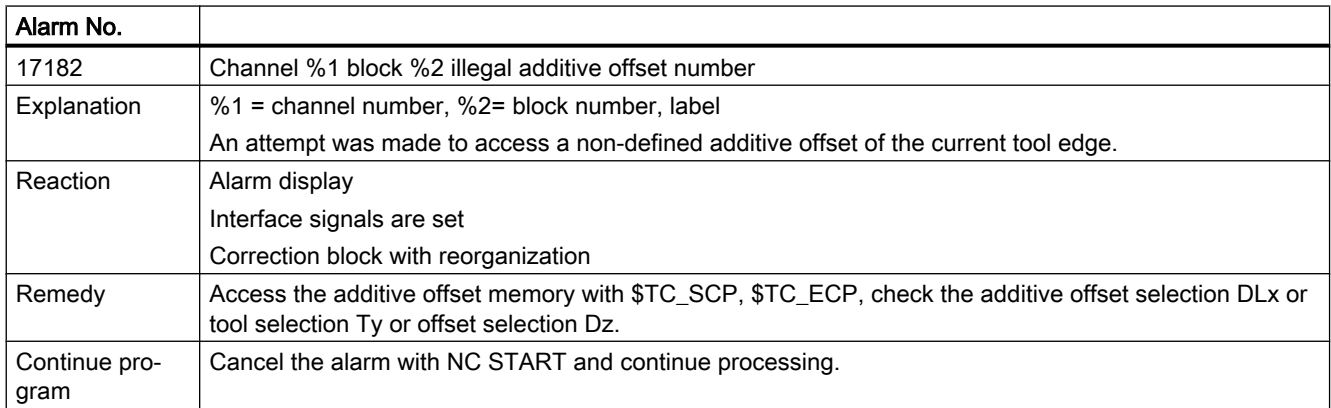

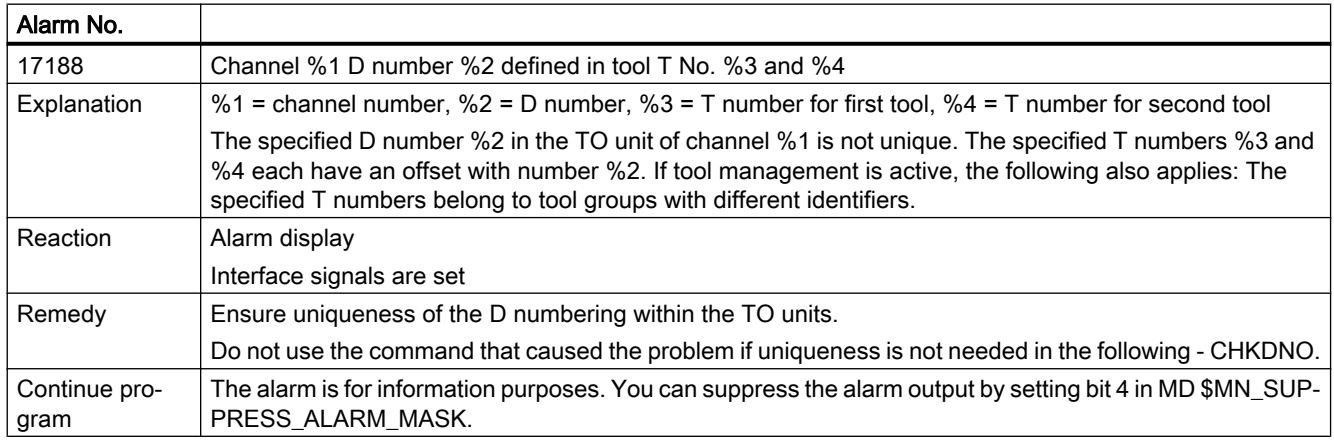

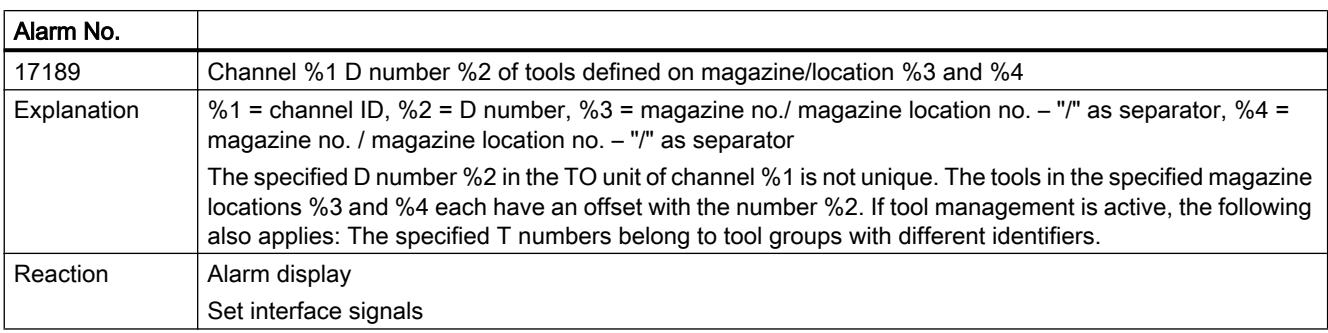

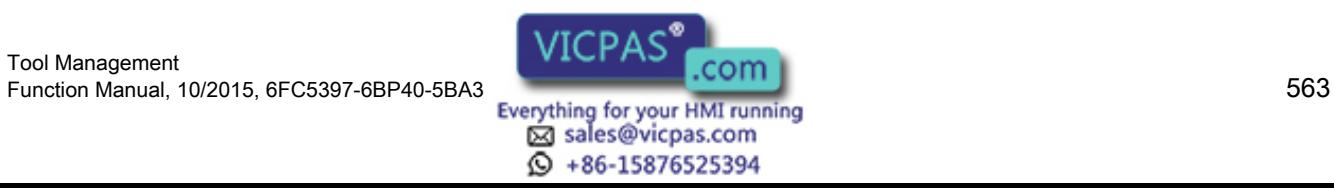

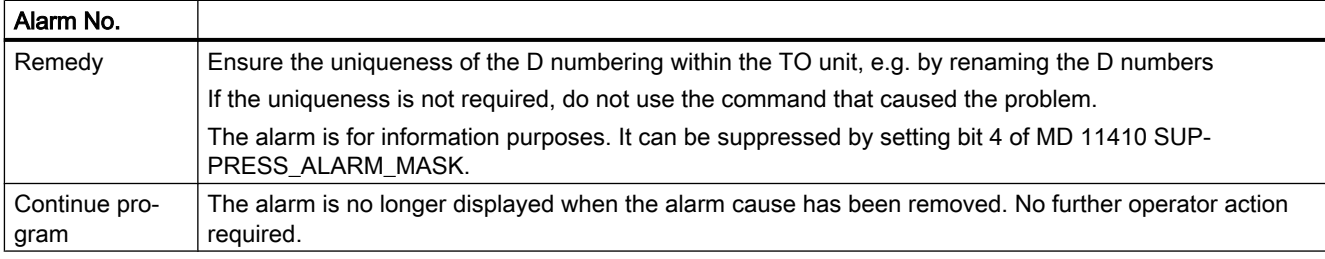

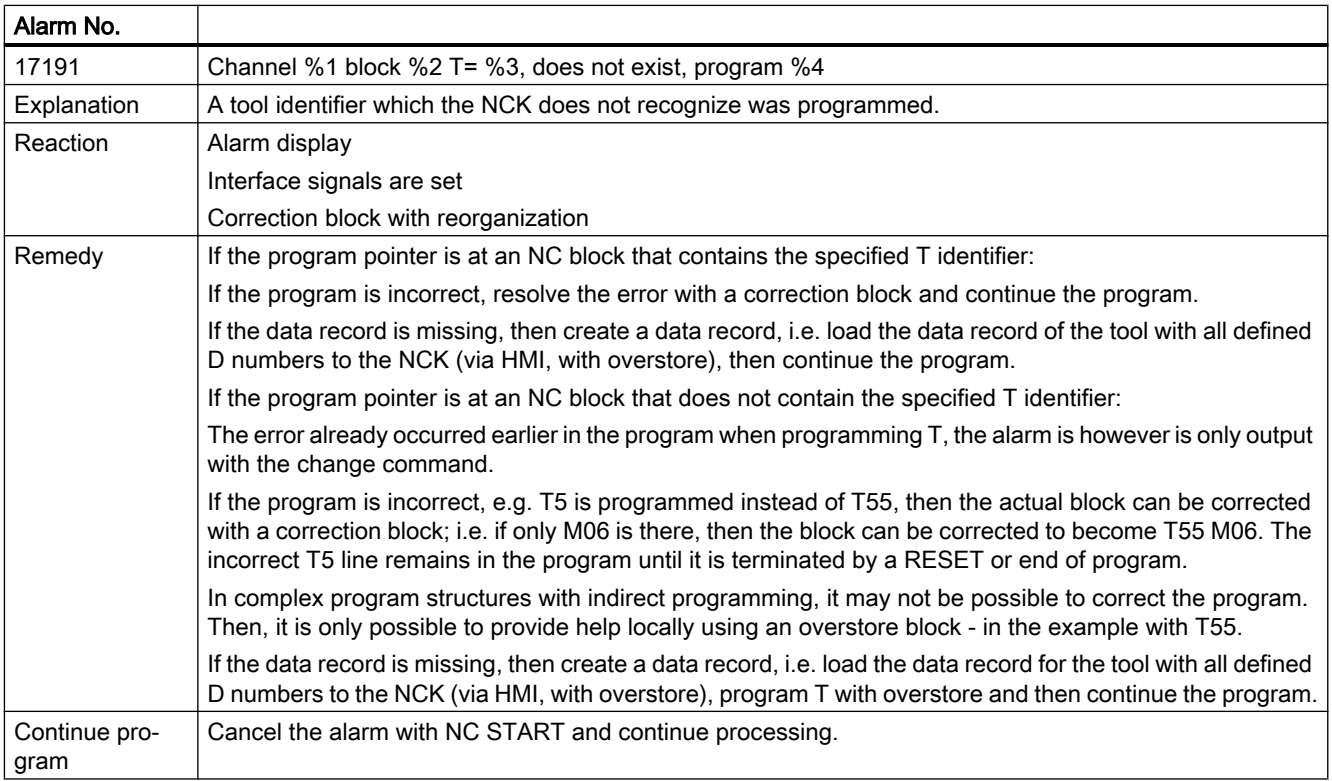

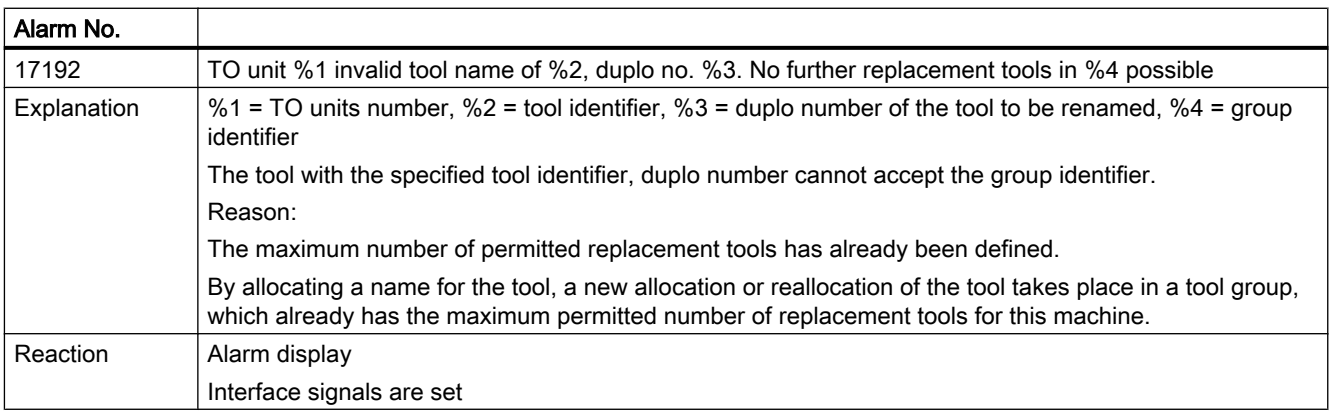

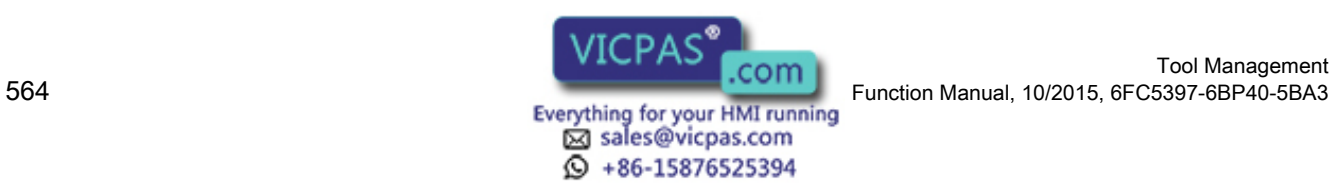

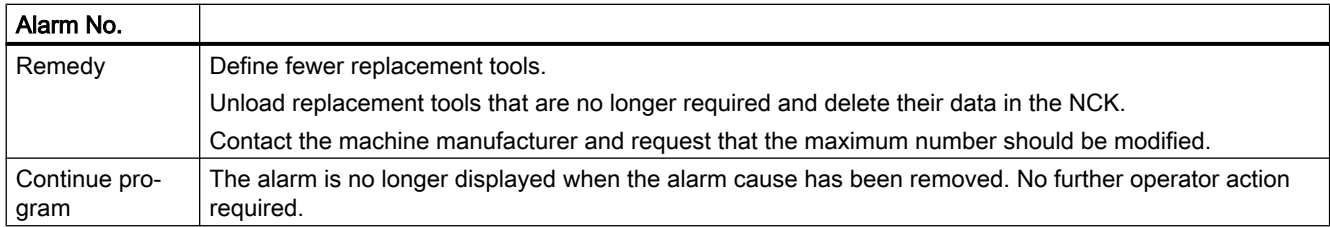

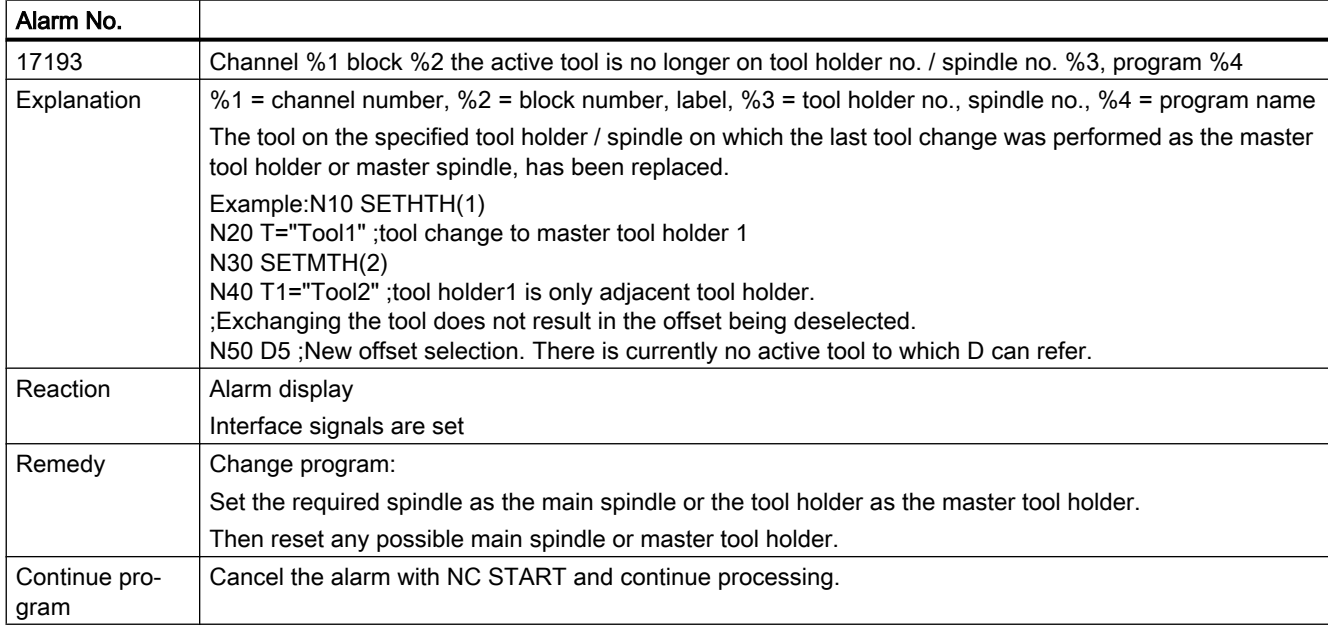

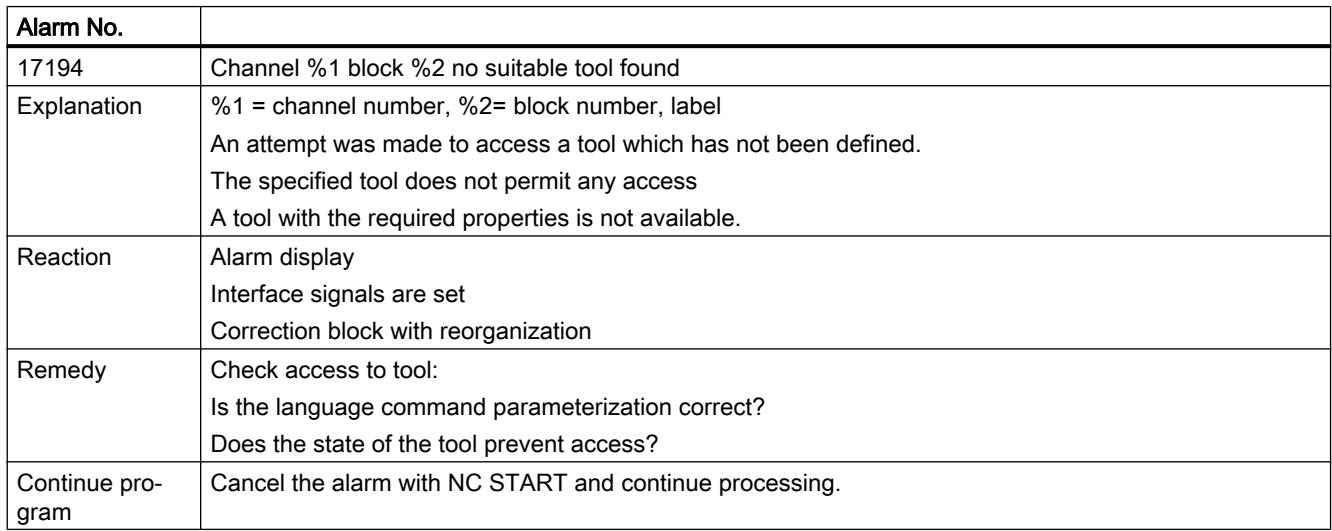

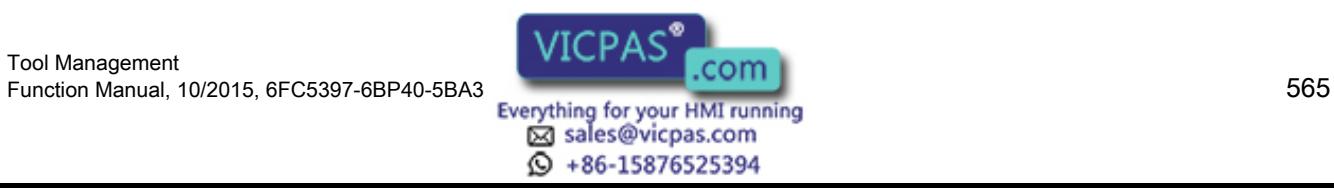

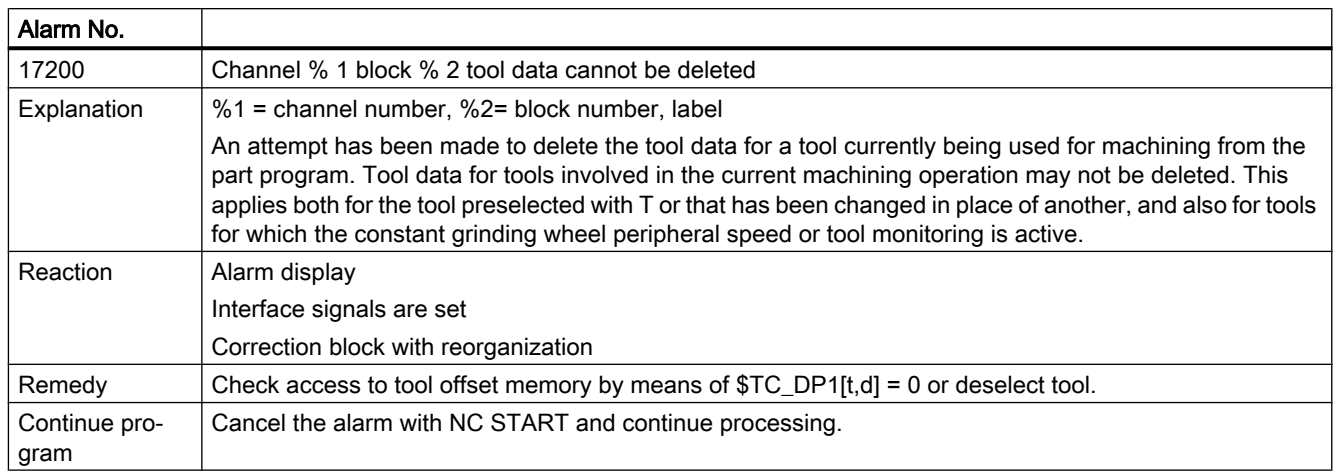

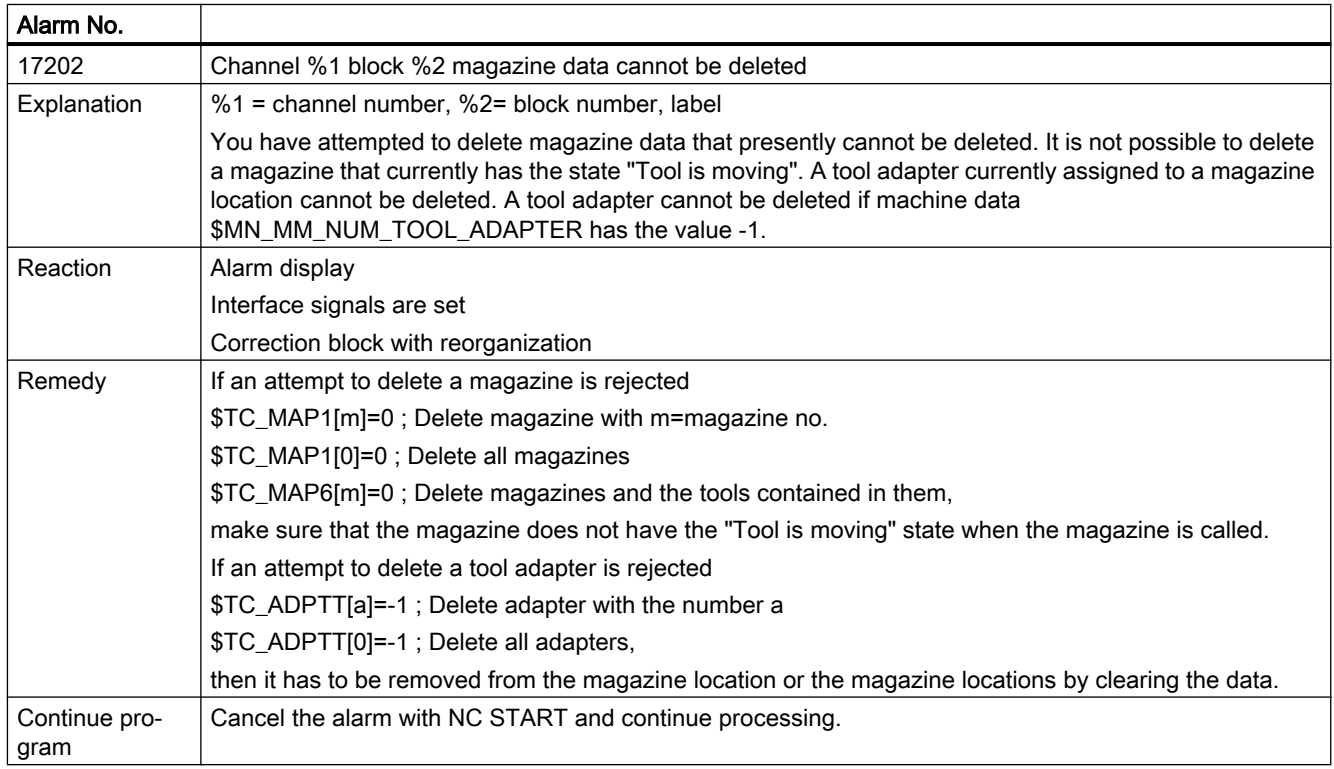

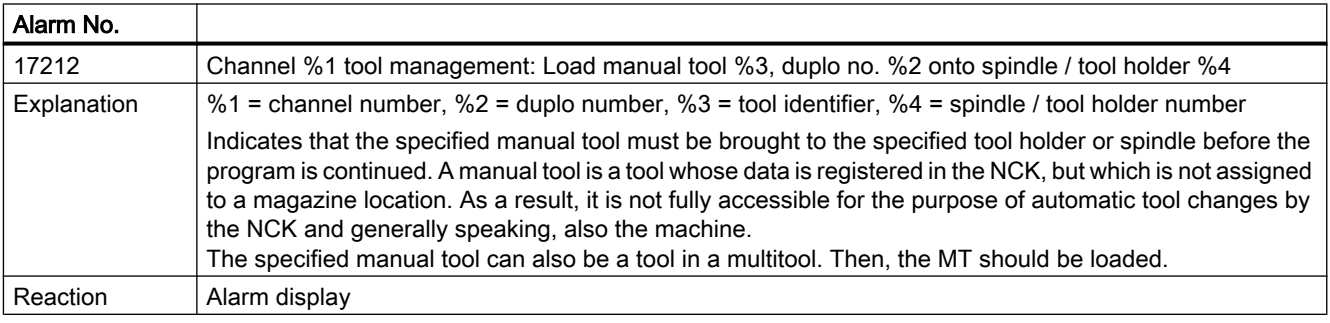

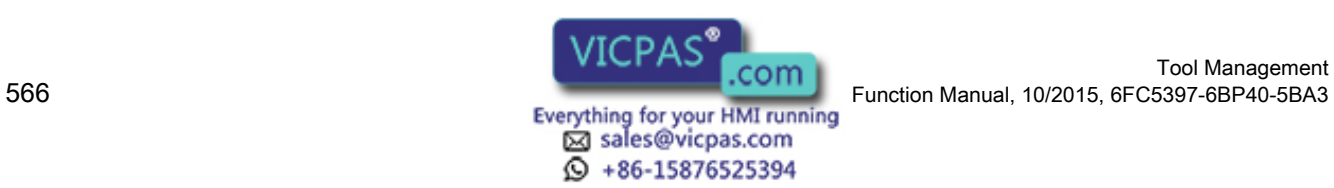

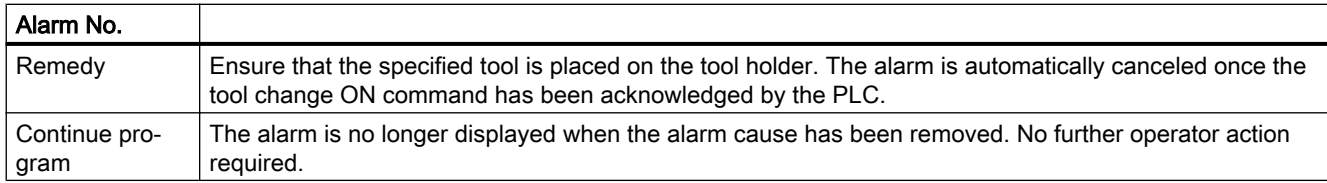

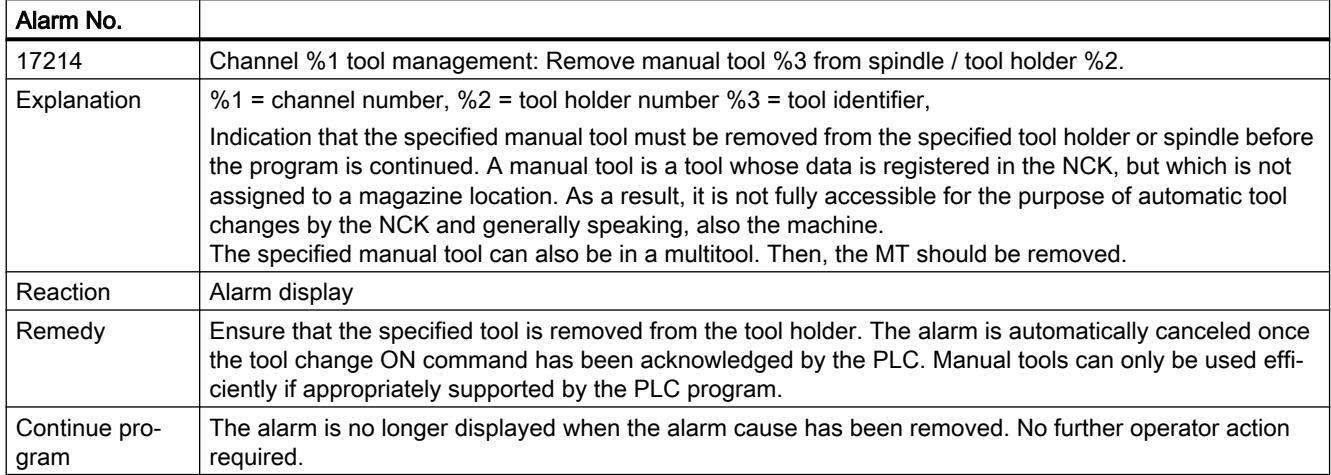

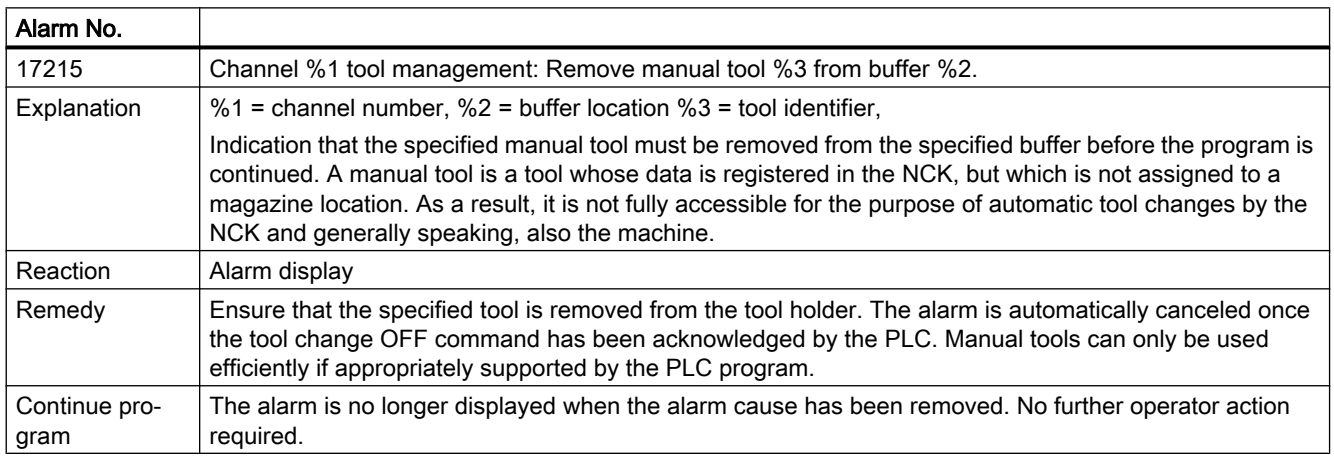

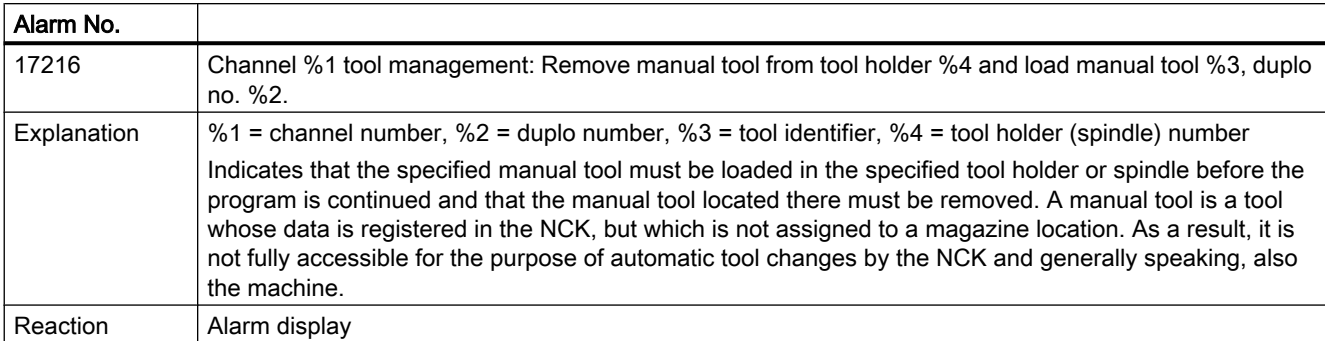

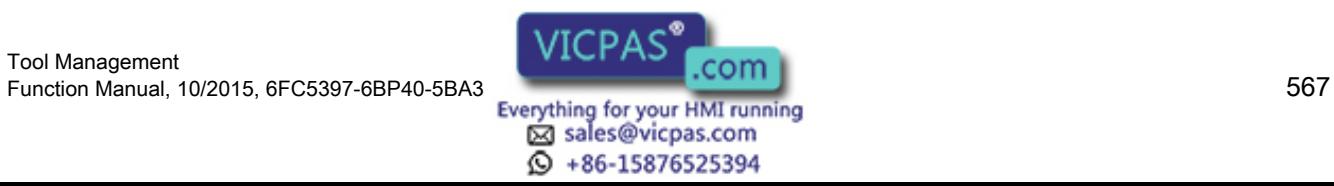

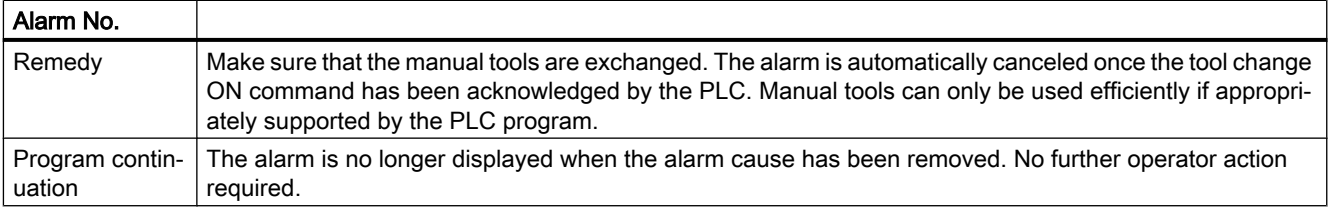

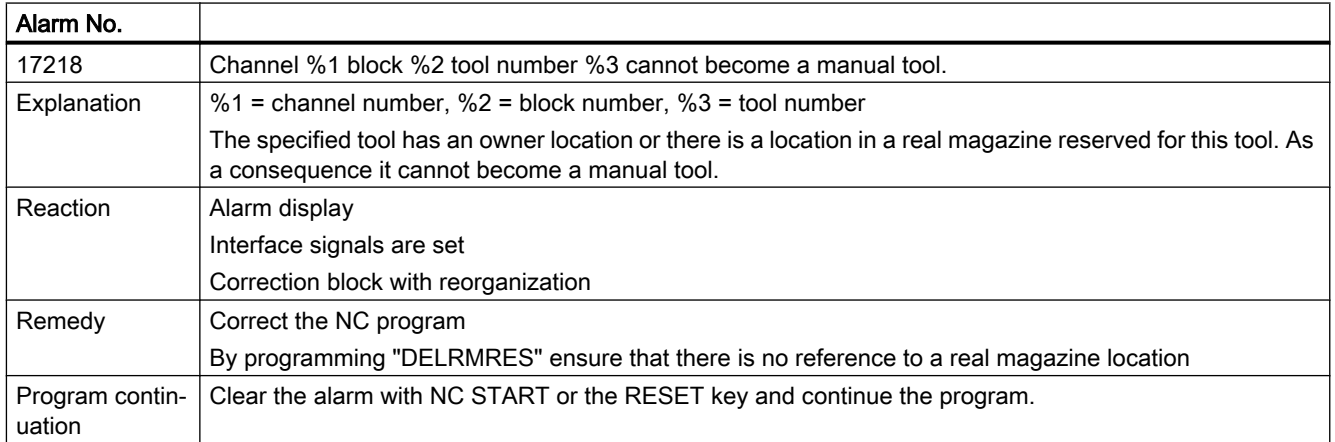

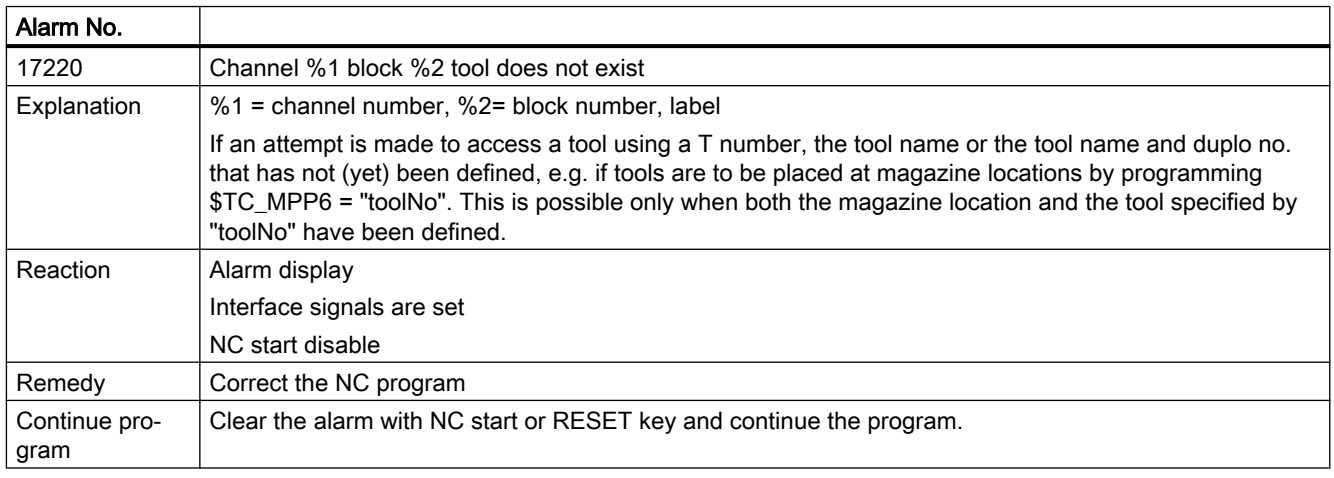

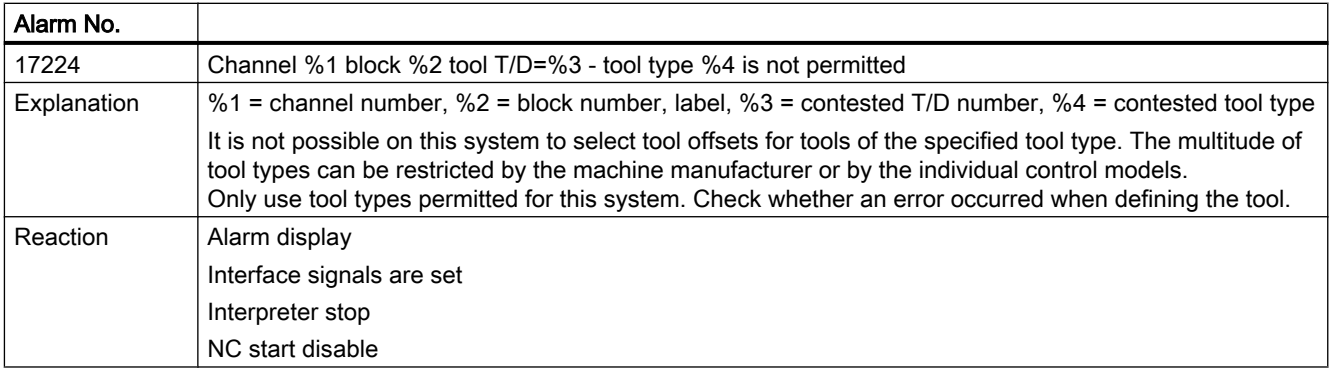

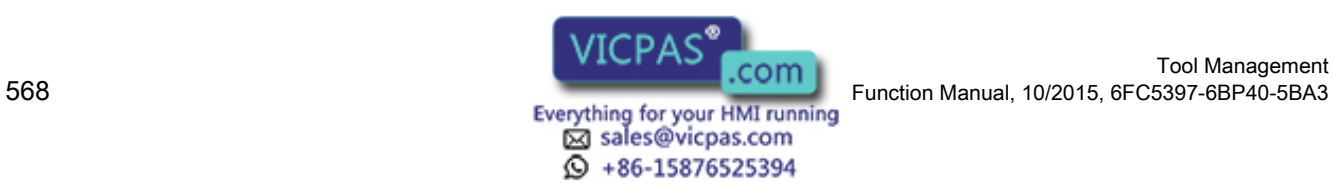

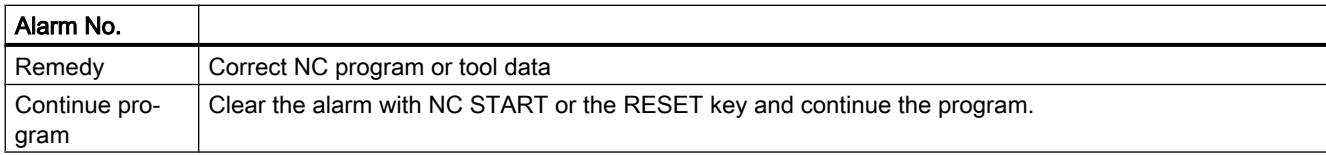

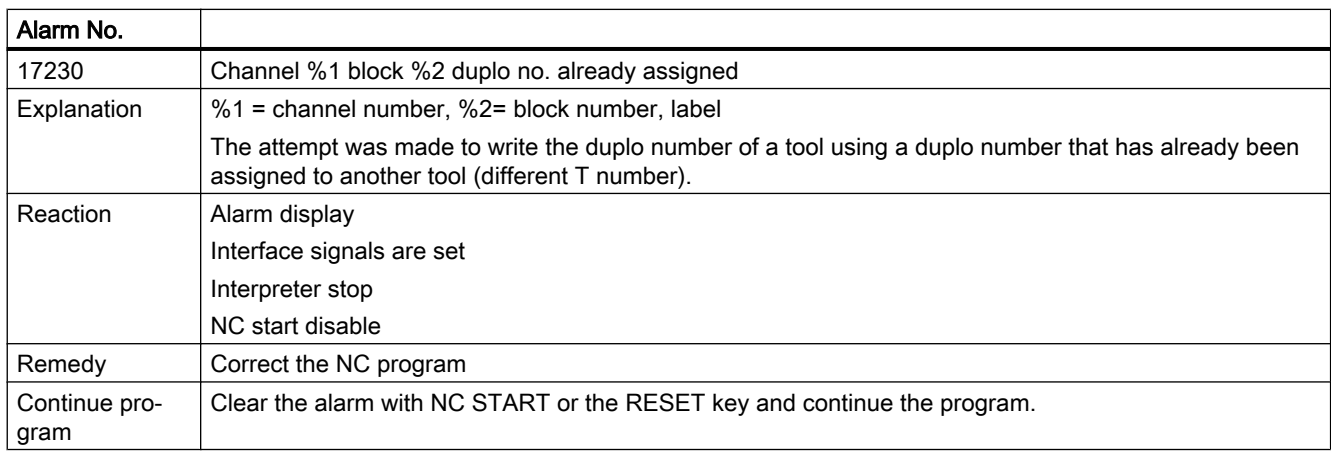

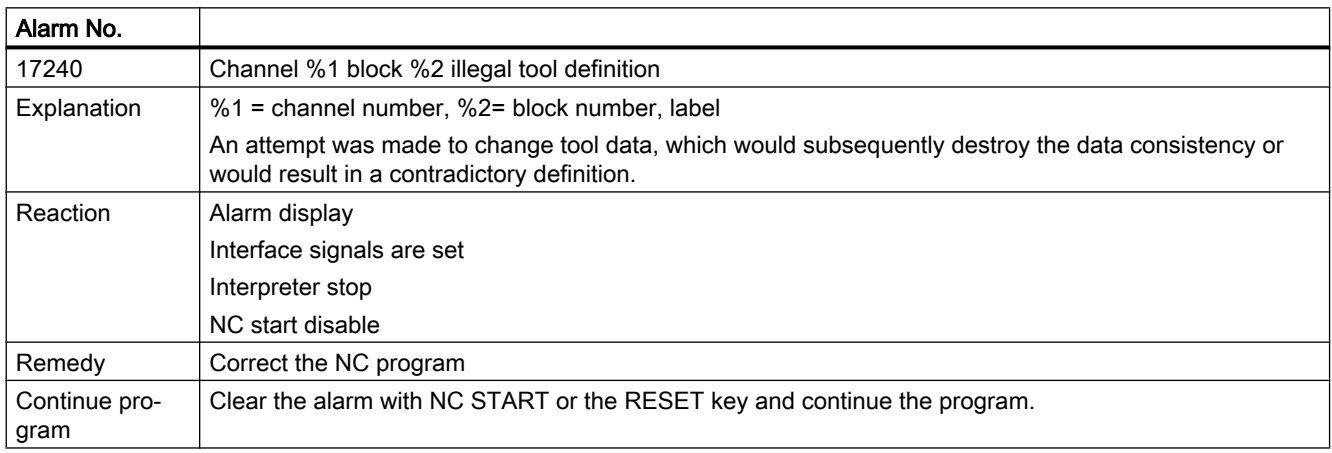

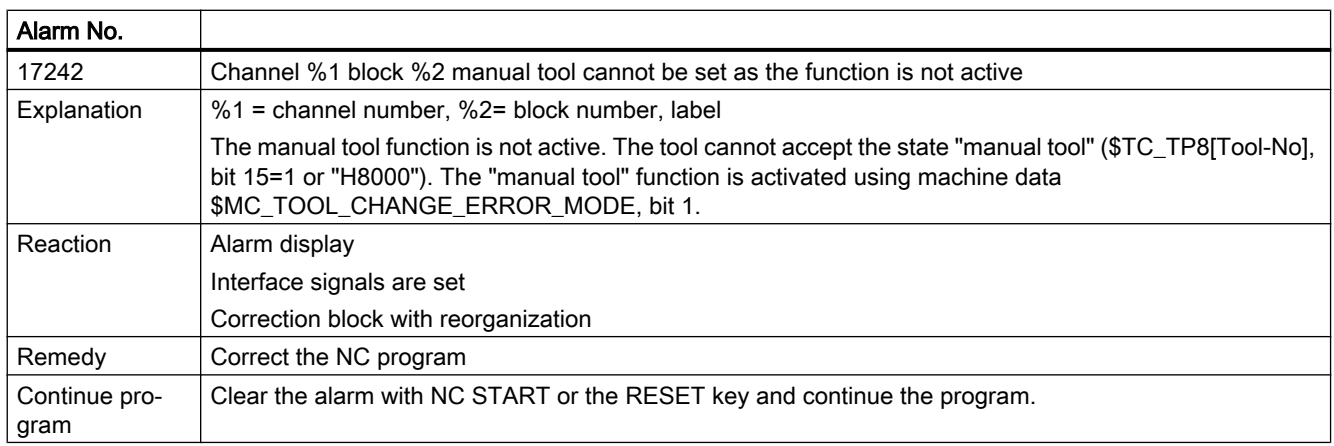

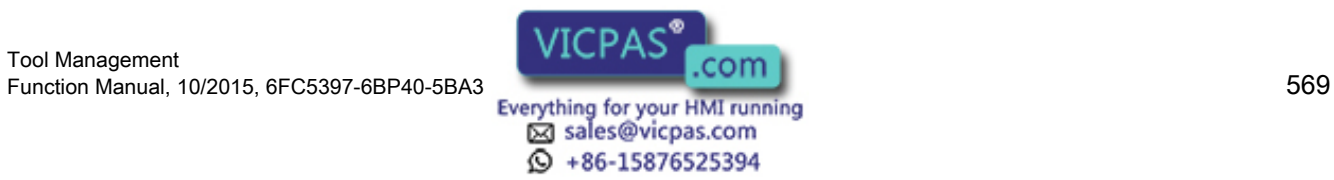

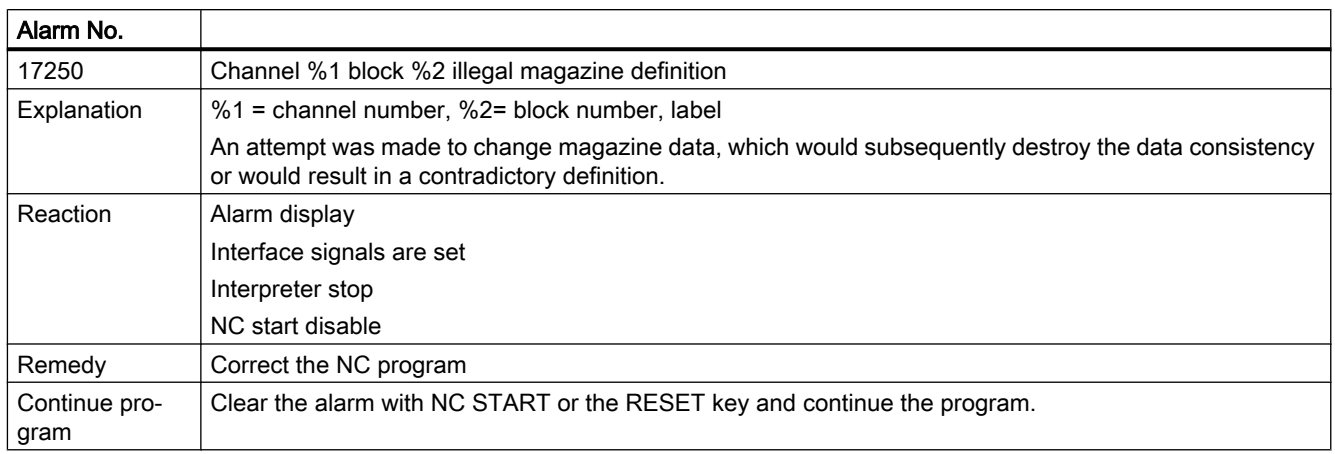

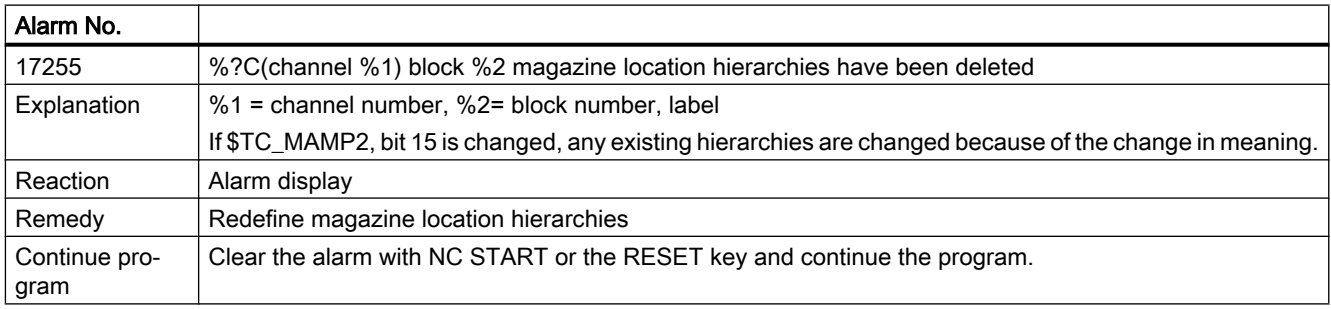

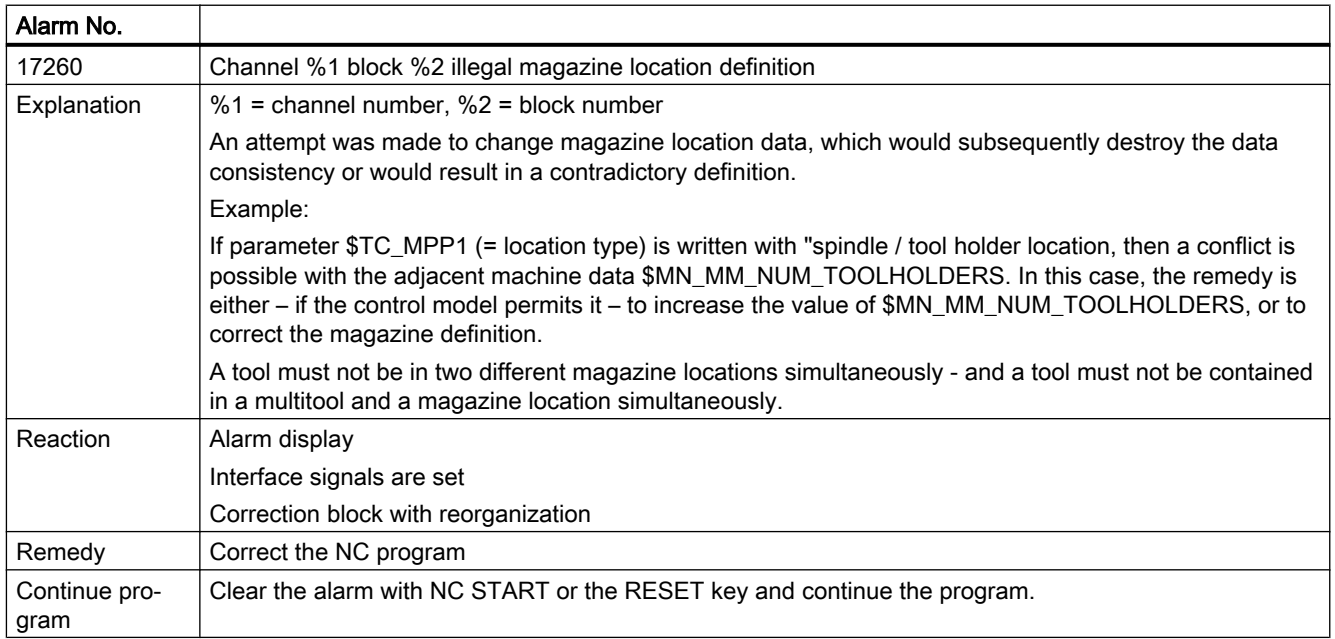

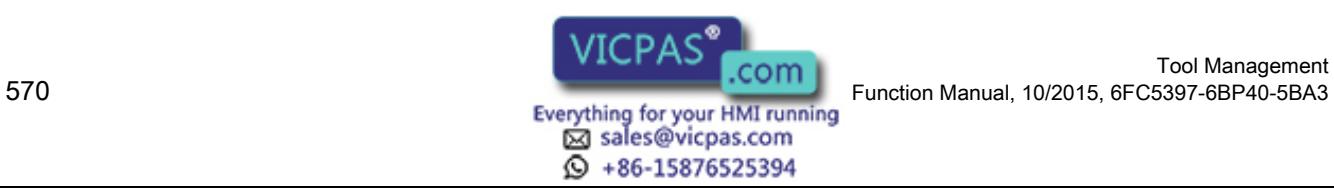

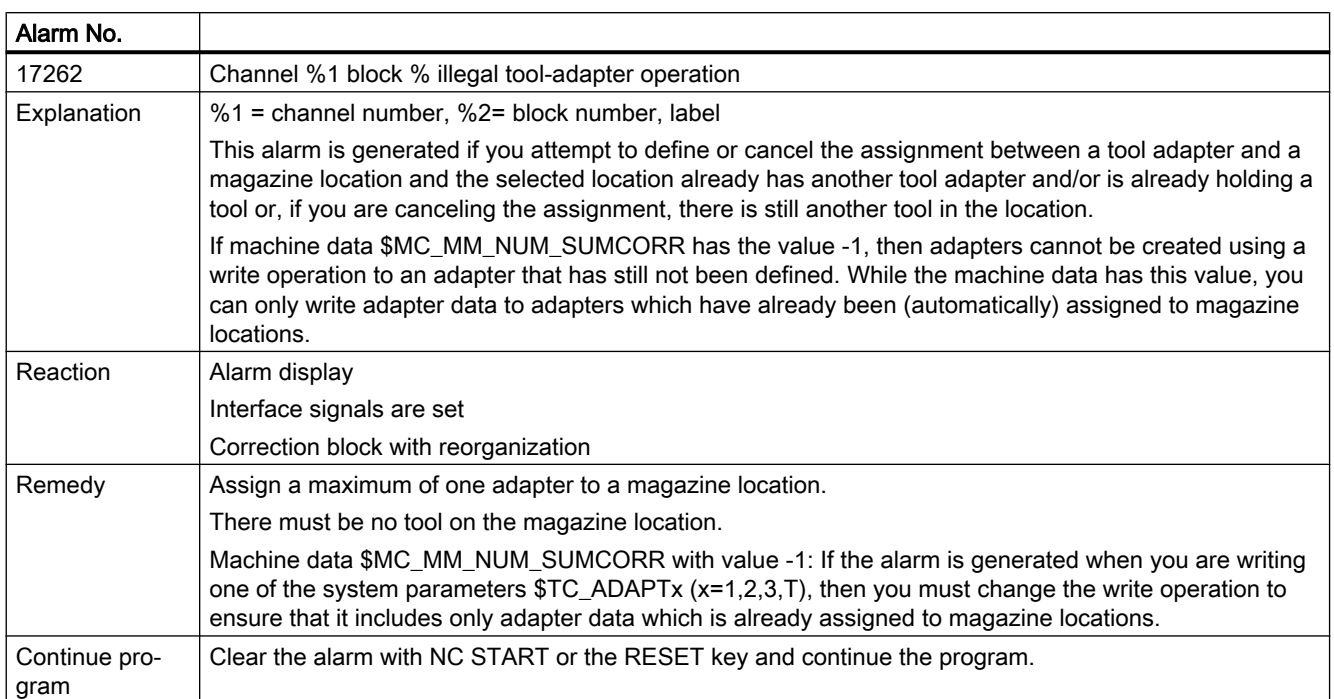

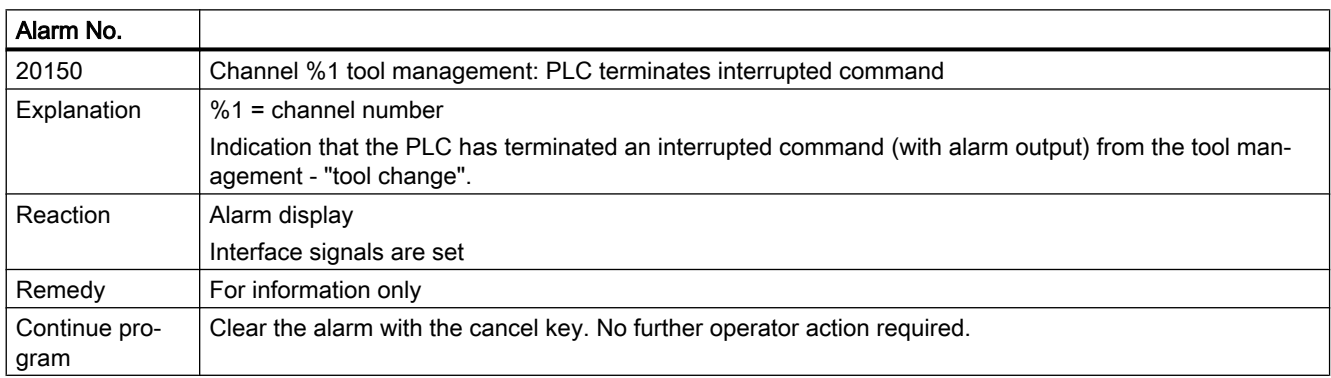

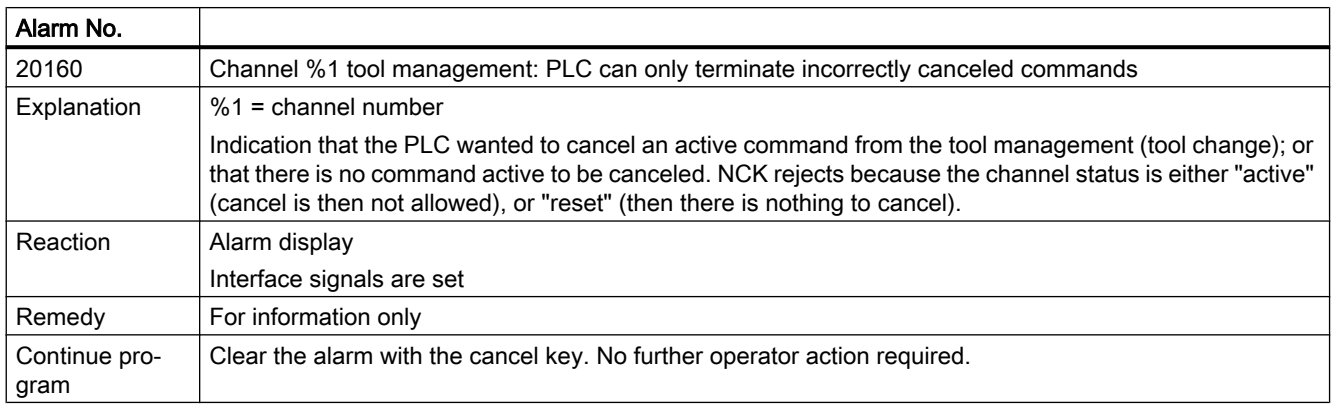

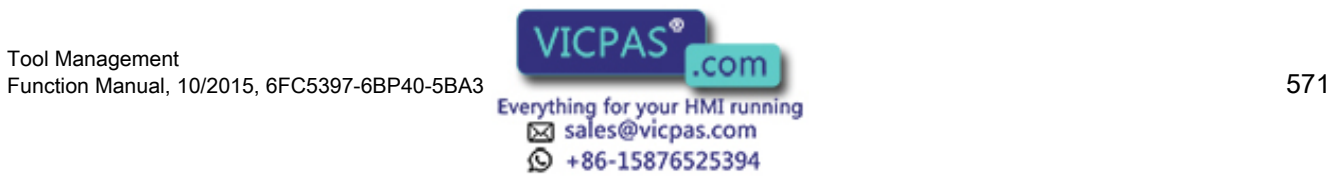

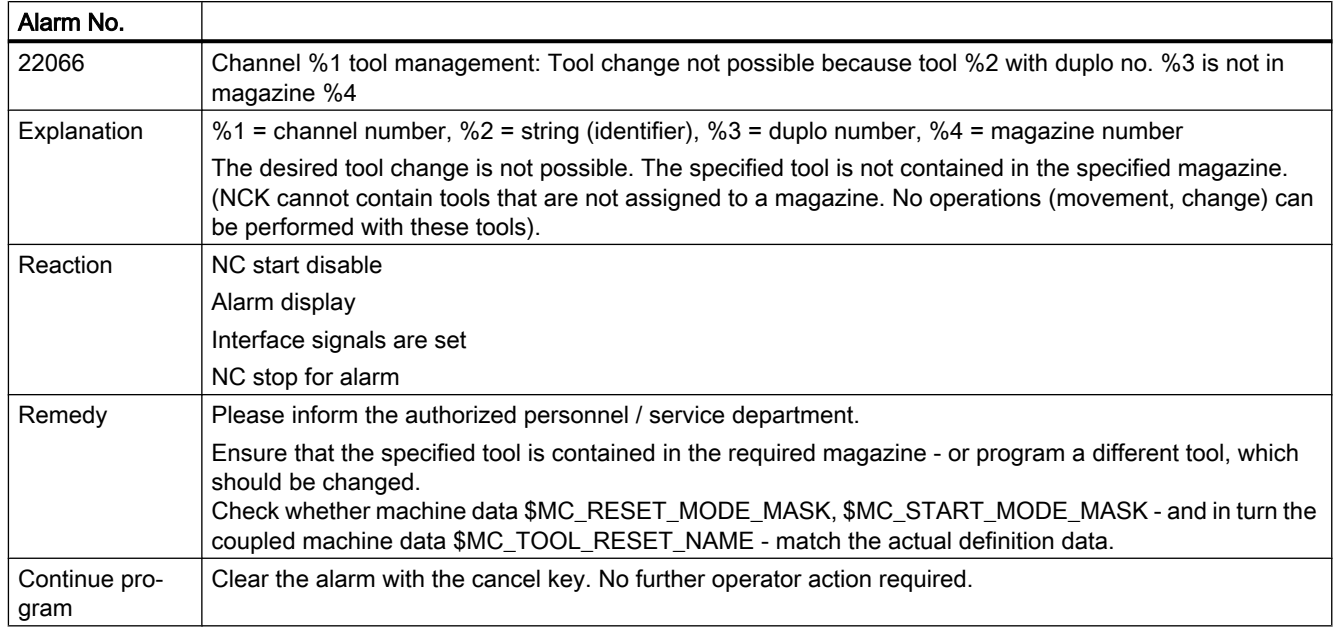

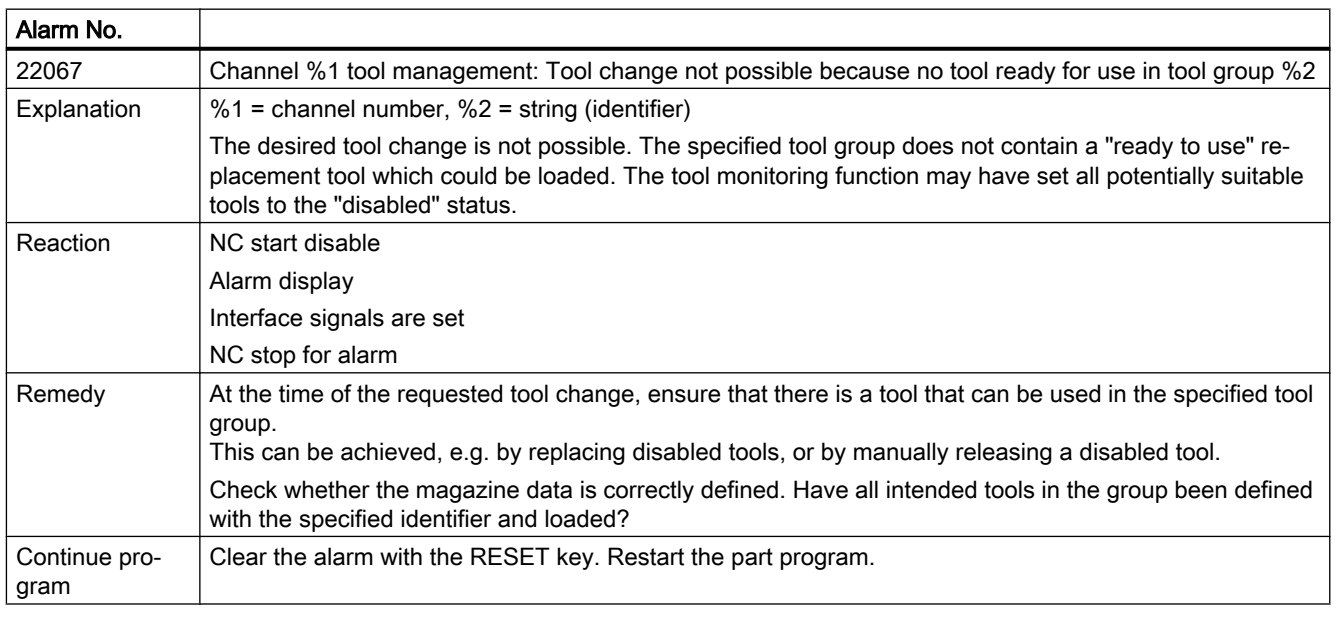

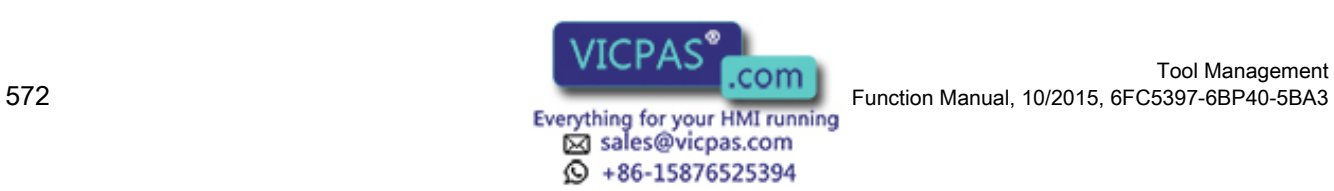

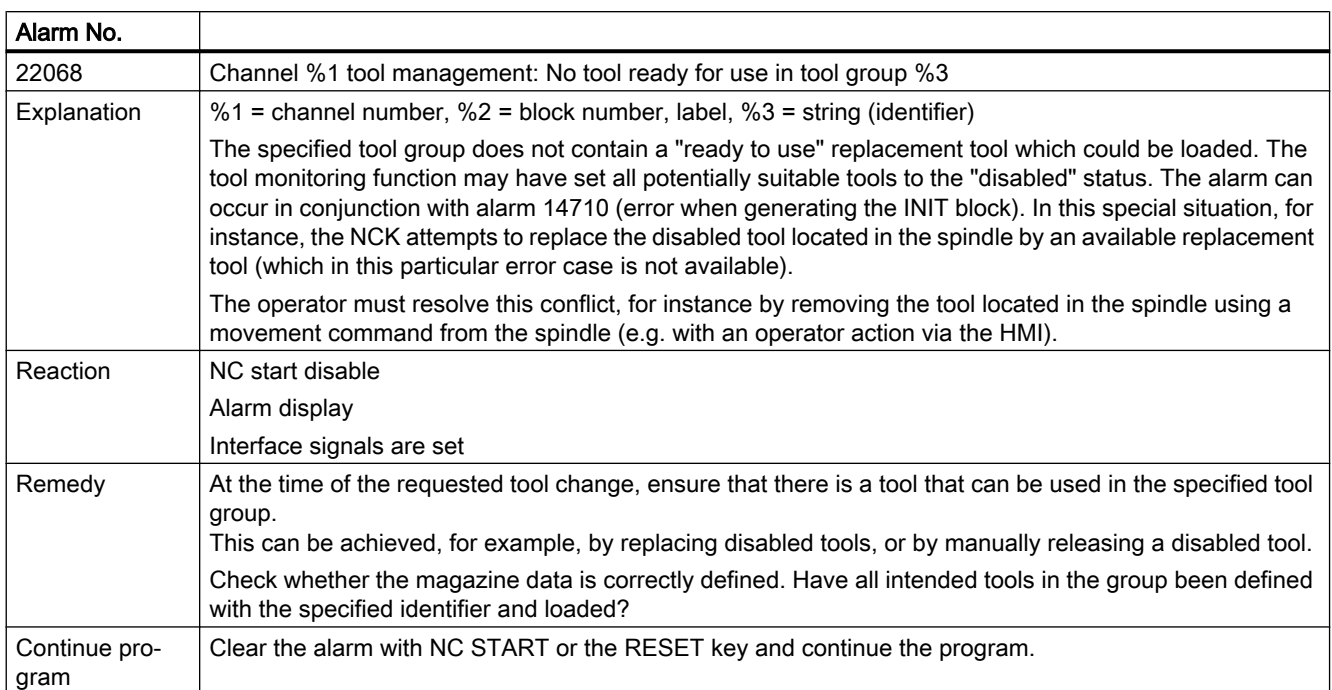

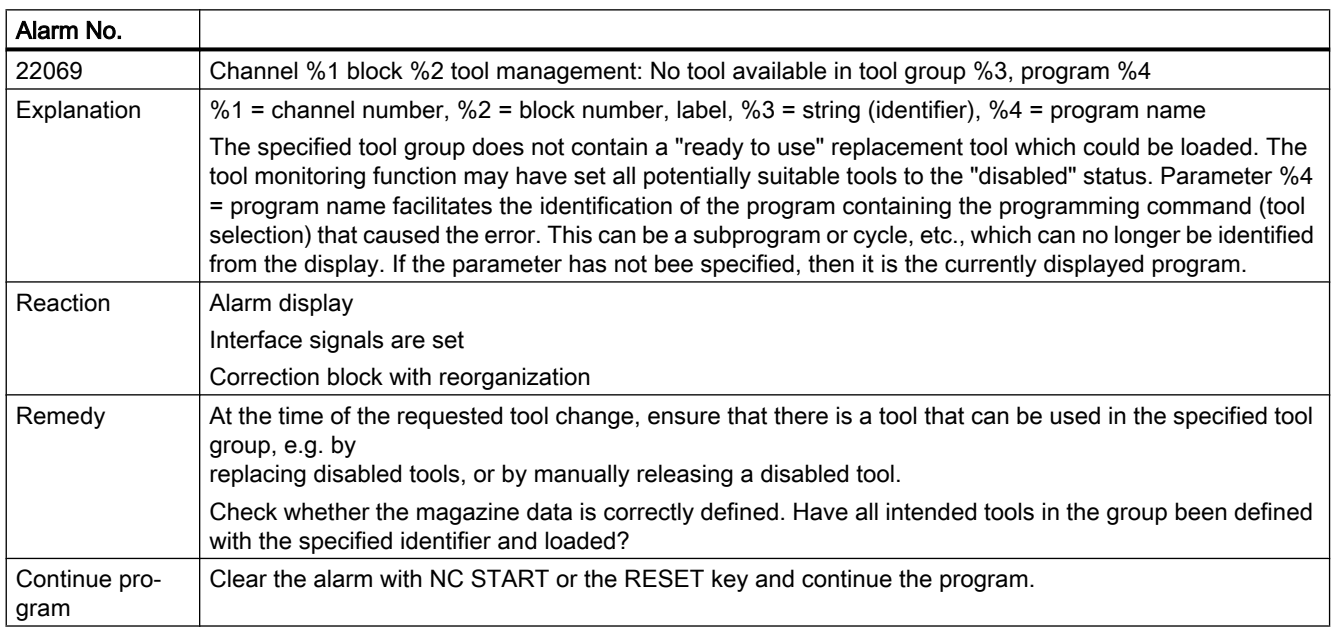

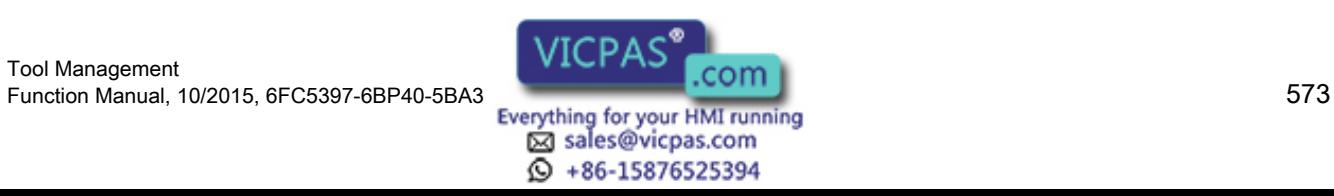

9.2 Alarm description

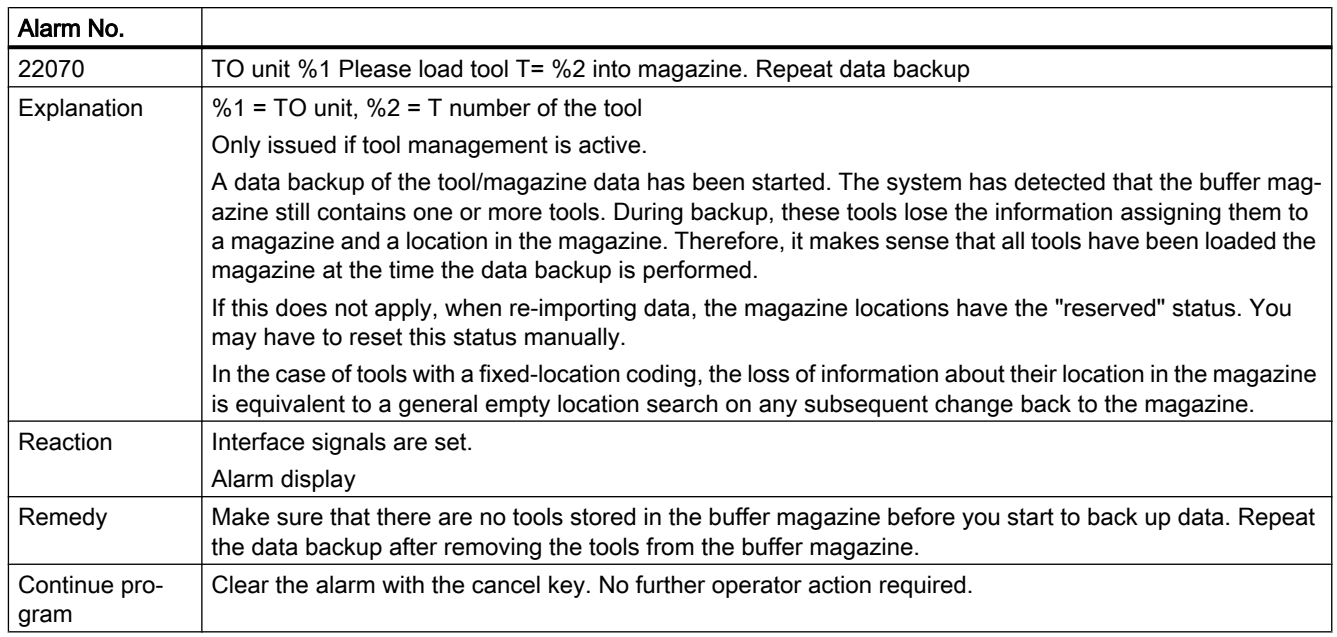

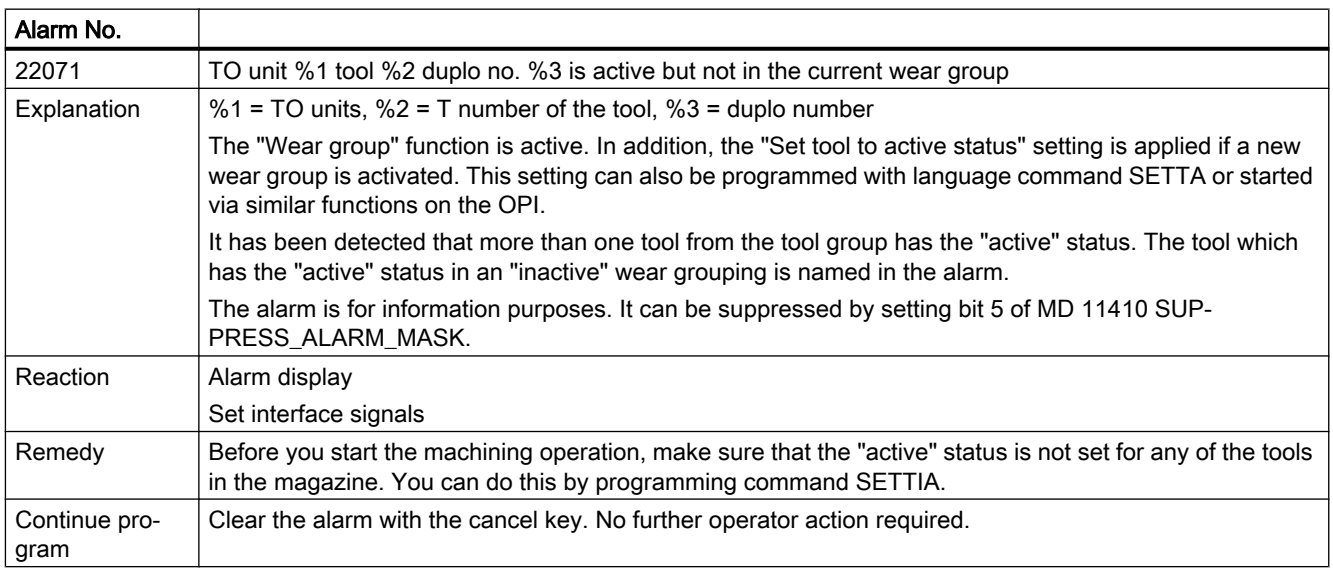

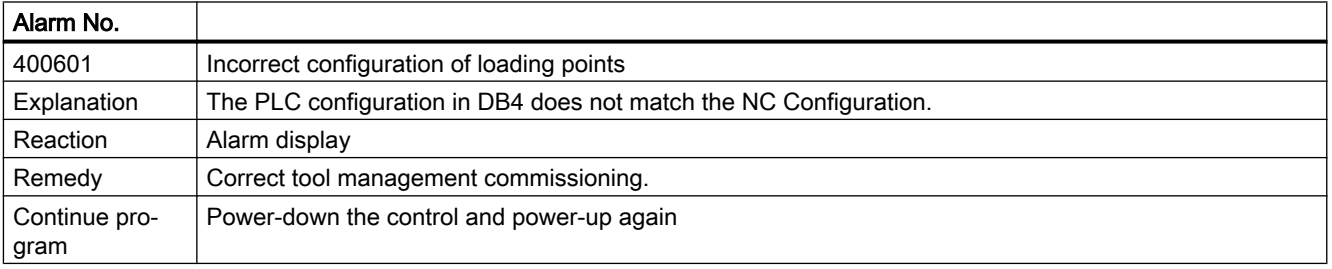

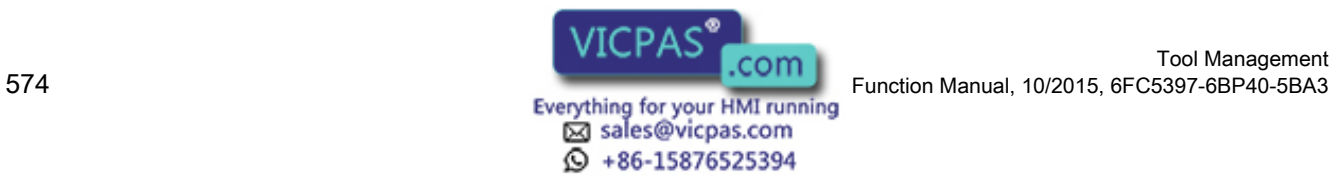

Tool Management

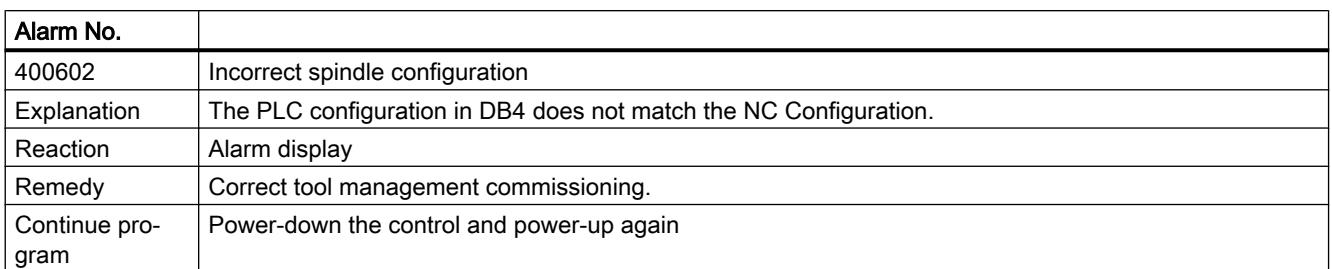

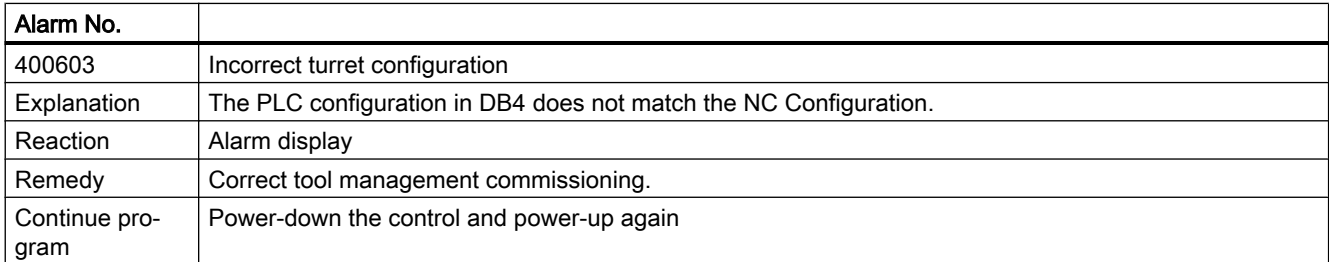

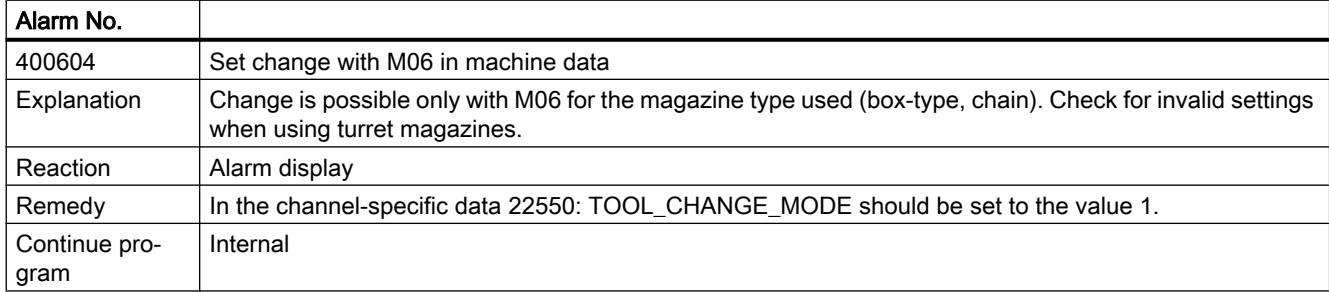

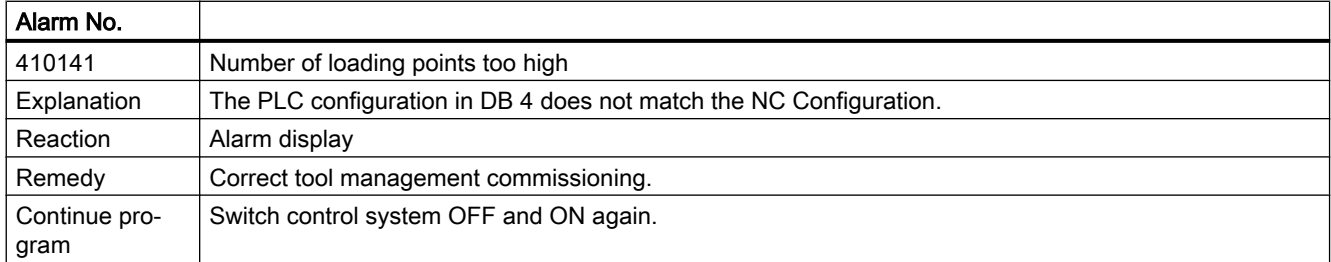

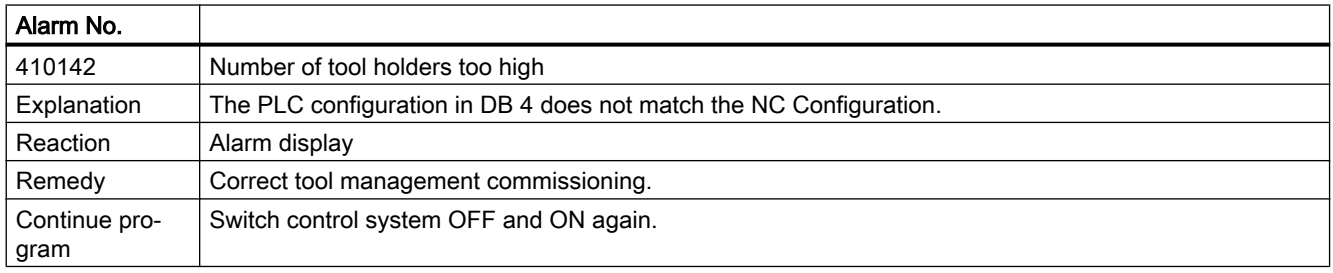

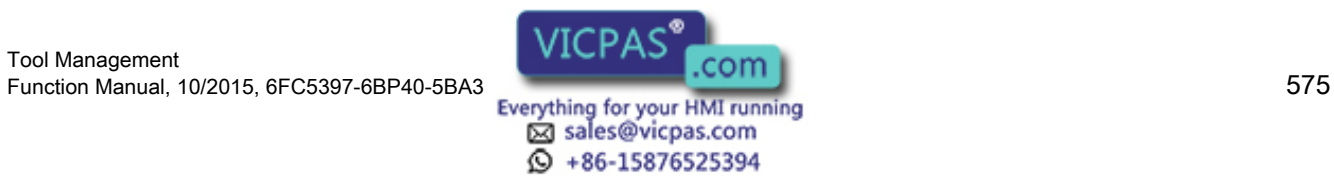

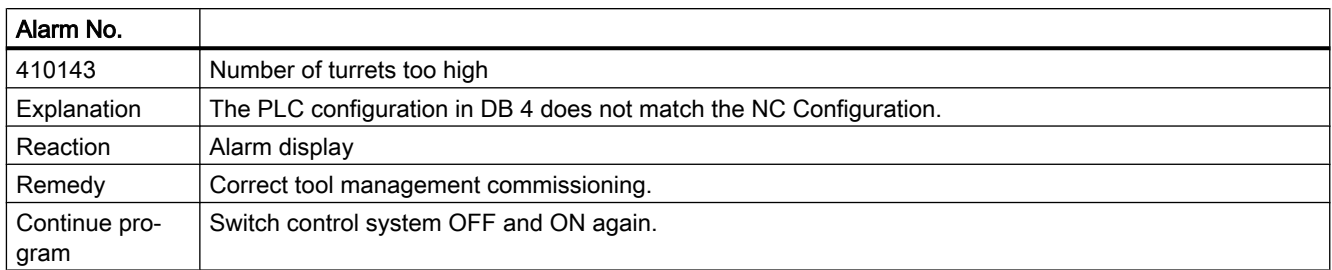

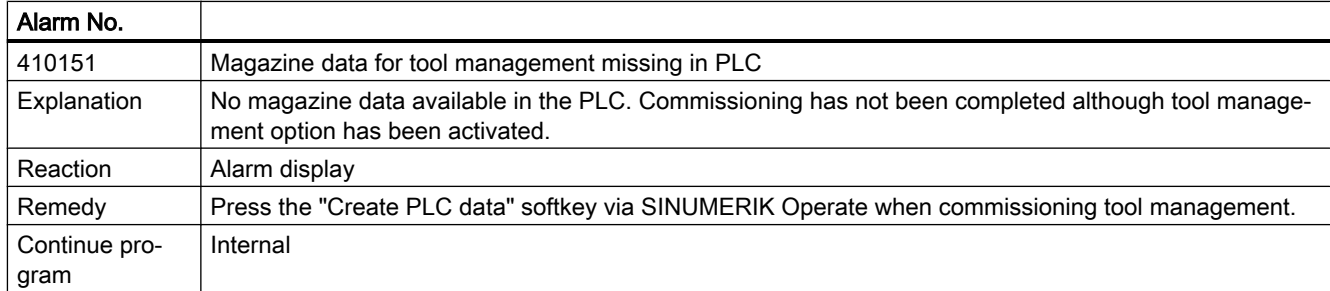

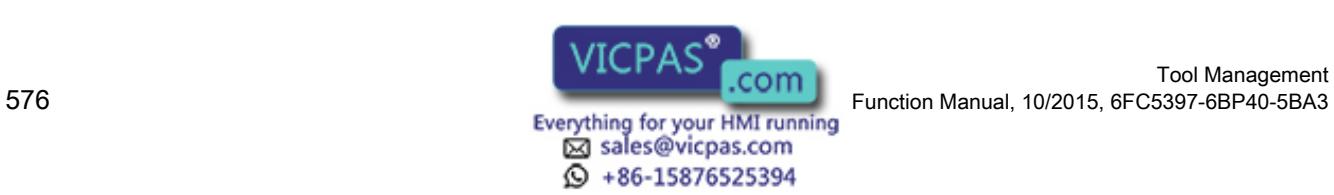
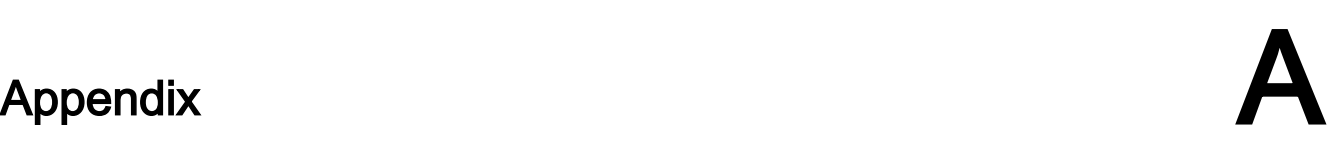

# A.1 List of abbreviations

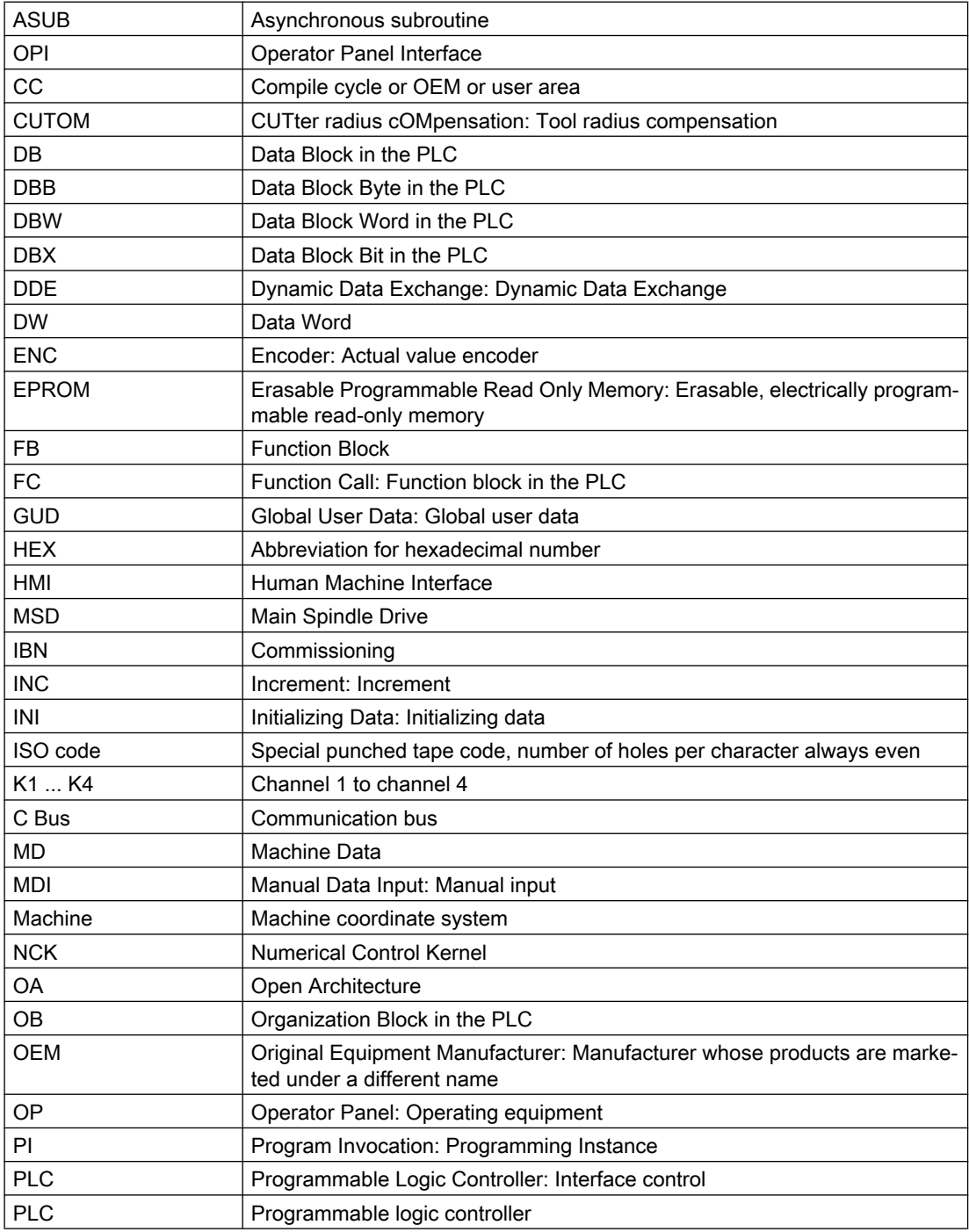

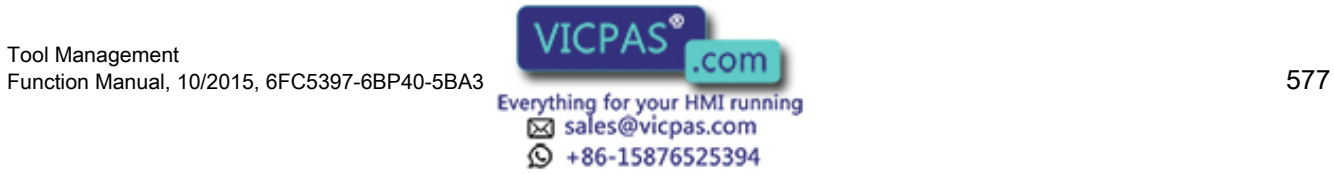

### Appendix

### A.1 List of abbreviations

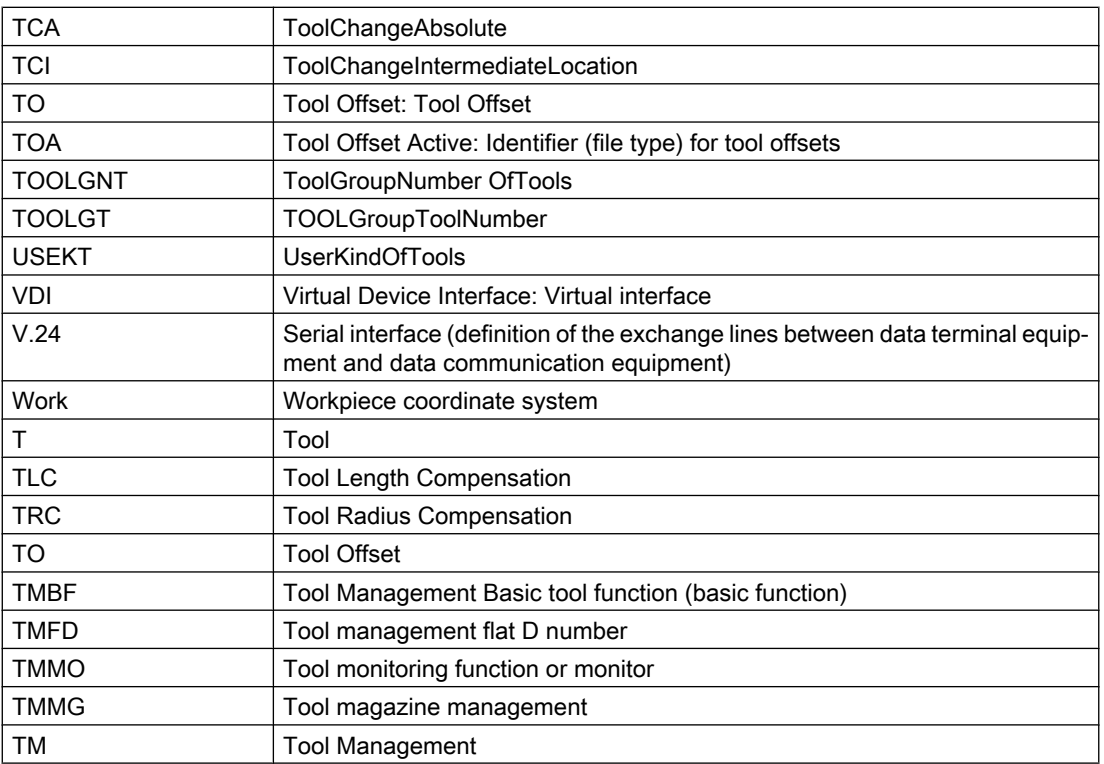

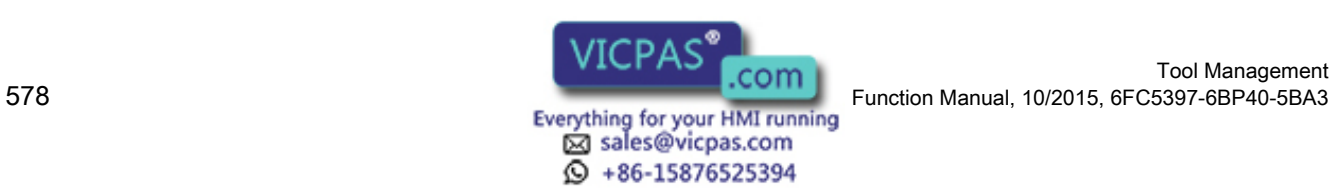

A.2 Documentation overview

# A.2 Documentation overview

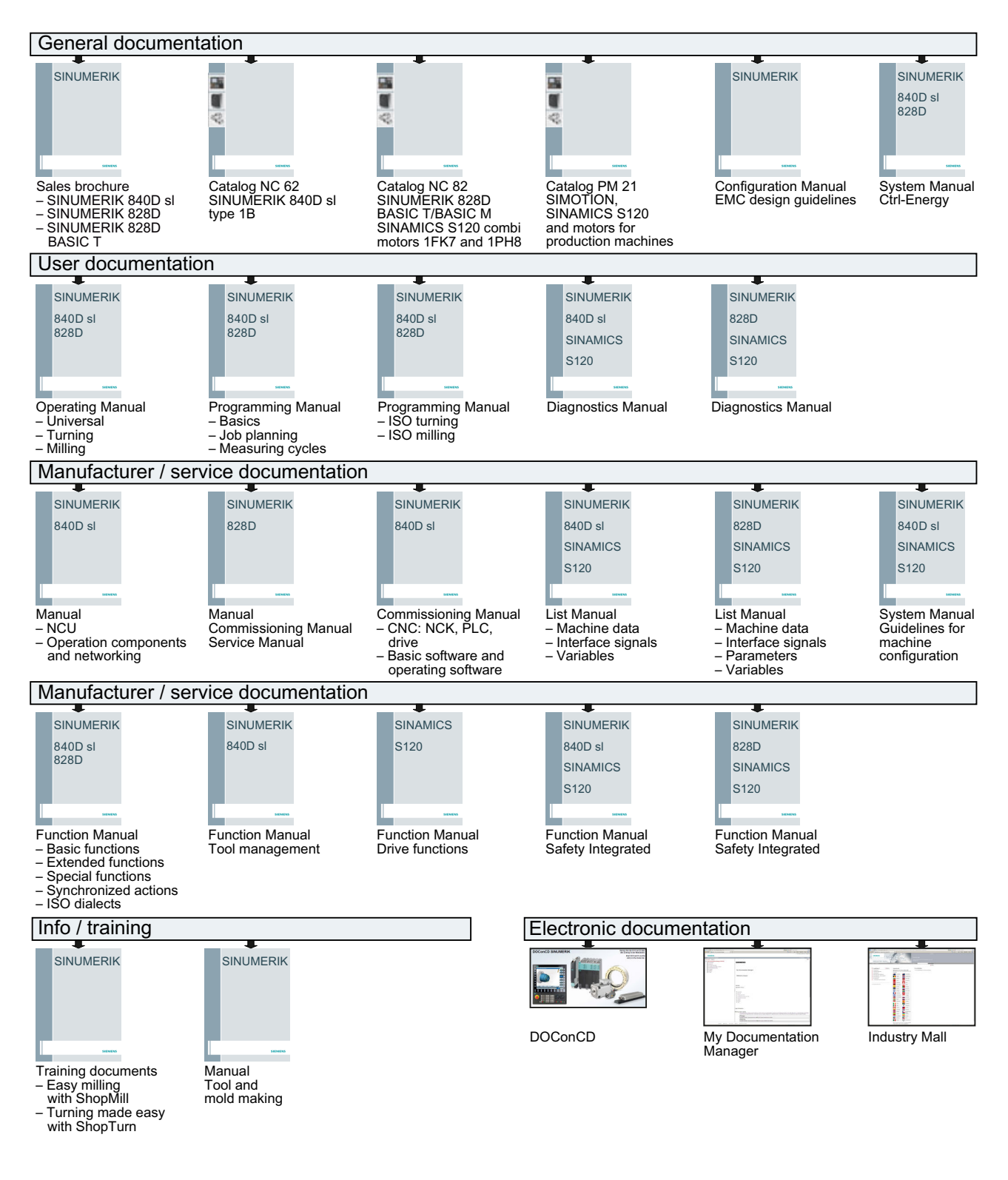

Tool Management Tool Management<br>
Function Manual, 10/2015, 6FC5397-6BP40-5BA3<br>
Everything for your HMI running

sales@vicpas.com  $\textcircled{9}$  +86-15876525394

### Appendix

A.2 Documentation overview

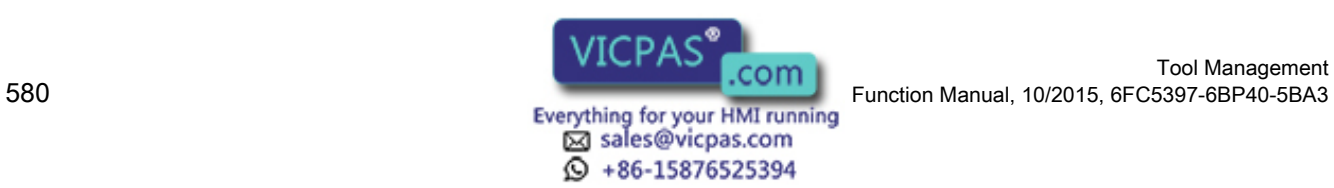

Tool Management

# **Glossary**

### Access rights

Programs and other data are protected internally by a system of access rights based on seven levels: Three password levels for system manufacturers, machine manufacturers and users as well as a maximum of four keyswitch settings, which can be evaluated via the PLC.

#### Alarms

All messages and alarms are displayed on the operator panel in plain text. Alarms additionally with date and time as well as the appropriate symbol for the reset criterion. Alarms and messages are displayed separately.

#### Approach fixed machine point

Approach motion towards one of the predefined fixed machine points.

# Archiving

Reading out data and/or directories to an external memory device.

### Asynchronous subprogram (ASUP)

A part program which can be started asynchronously (independently) to the current program status by an interrupt signal (e.g. "rapid NC input" signal).

# Auxiliary functions

Auxiliary functions can be used to transfer parameters to the PLC in -> part programs, where they trigger reactions which are defined by the machine manufacturer.

#### Axes

In accordance with their functional scope, the CNC axes are subdivided into:

### Axis identifier

In accordance with DIN 66217, axes for a right-handed, rectangular -> coordinate system are identified using X, Y, Z. The identifiers A, B, C are used for rotary -> axes turning around X, Y, Z. Other letters can be used to identify additional parallel axes.

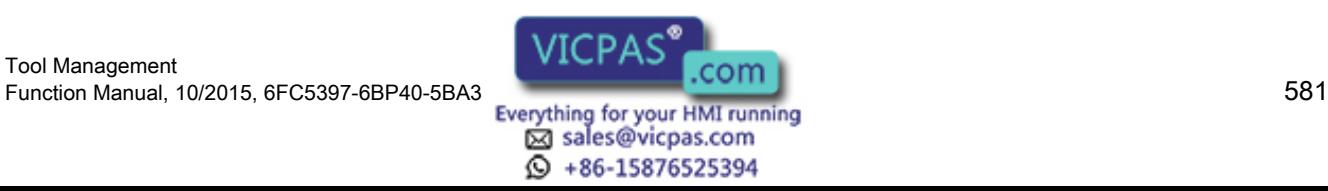

# Axis/spindle interchange

An axis/spindle is permanently assigned to a specific channel via machine data. Using program commands it is possible to enable an axis/spindle and assign it to another channel.

### **Backup**

Copies of the contents of storage medium (hard disk) are stored to an external memory device for the purpose of backing up and/or archiving data.

### Basic Coordinate System

Cartesian coordinate system, which is mapped by transforming the machine coordinate system. In the -> part program, the programmer uses the axis names of the Basic Coordinate System. The basic coordinate system exists in parallel to the -> machine coordinate system when no - > transformation is active. The difference between the systems relates to the axis identifiers. **Block** Block is the term given to any files required for creating and processing programs. Part of a part program that is demarcated by a line feed. A distinction is made between main blocks and subblocks. Block Block is the term given to any files required for creating and processing programs. Part of a part program that is demarcated by a line feed. A distinction is made between main blocks and subblocks. Block search The block search function allows any point in the part program to be selected, at which machining must start or be continued. The function is provided for the purpose of testing part programs or continuing machining after a program abort. Booting Loading the system program after power on. **Channel** A channel is characterized by the fact that it can process a part program independently of other channels. A channel exclusively controls the axes and spindles assigned to it. Parts that programs run on various channels can be coordinated by -> synchronization.

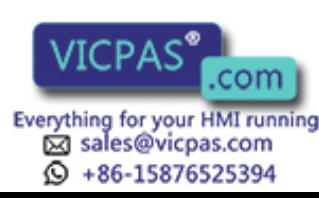

### Channel structure

The channel structure makes it possible to process the programs of individual channels simultaneously and asynchronously.

# Contour monitoring

The following error is monitored within a definable tolerance band as a measure of contour accuracy. Overloading of the drive, for example, may result in an unacceptably large following error. In such cases, an alarm is output and the axes are stopped.

### D number

Number for the tool offset memory.

### Data block

Data unit of the PLC that HIGHSTEP programs can access. Data unit of the NC: Data blocks contain data definitions for global user data. This data can be initialized directly when it is defined.

# Data word

A data unit, two bytes in size, within a PLC data block.

#### Dimensions, metric and inches

Position and pitch values can be programmed in inches in the machining program. The control is set to a basic system regardless of the programmable dimensions (G70/G71).

#### **Editor**

The editor makes it possible to create, edit, extend, join, and import programs, texts and program blocks.

#### File type

Possible types of files, e.g. part programs, zero offsets, R parameters, etc.

#### Fixed machine point

A point defined uniquely by the machine tool, such as the reference point.

#### Fixed-point approach

Machine tools can approach fixed points such as a tool change point, loading point, pallet change point, etc. The coordinates of these points are stored in the control. The control traverses the relevant axes, if possible in rapid traverse.

Tool Management Function Manual, 10/2015, 6FC5397-6BP40-5BA3<br>
Everything for your HMI running<br>
Everything for your HMI running

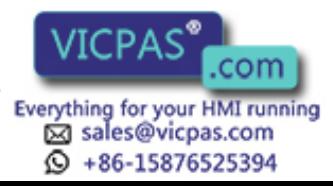

### Frame

A frame is an arithmetic rule that transforms one Cartesian coordinate system into another Cartesian coordinate system. A frame contains the components work offset, rotation, scaling, mirroring.

# **Identifier**

In accordance with DIN 66025, words are supplemented using identifiers (names) for variables (arithmetic variables, system variables, user variables), subprograms, key words, and words with multiple address letters. These supplements have the same meaning as the words with respect to block format. Identifiers must be unique. It is not permissible to use the same identifier for different objects.

#### Increment

Travel path length specification based on the number of increments. The number of increments can be stored as setting data or be selected by means of a suitably labeled key (i.e. 10, 100, 1000, 10000).

#### Keyswitch

The keyswitch is the operating switch of the CPU. The keyswitch is operated using a key that can be withdrawn.

 The keyswitch on the machine control panel has four settings, to which functions are assigned by the operating system of the control. Further, the keyswitch has three differently colored keys, which can be removed in the specified positions.

#### Languages

The display texts of the operator navigation and the system messages and alarms are available in five languages:

German, English, French, Italian and Spanish.

Two of the specified languages are available in the control and can be selected (commissioning area).

### Machine axes

Axes that are physically present in the machine tool.

#### Machine control panel

An operator panel on a machine tool with operating elements such as keys, rotary switches, etc., and simple indicators such as LEDs. It is used to directly influence the machine tool via the PLC.

#### Machine Coordinate System

A coordinate system, which is related to the axes of the machine tool.

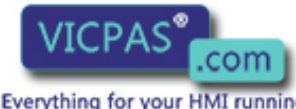

sales@vicpas.com  $\circled{+}$  +86-15876525394

Tool Management Function Manual, 10/2015, 6FC5397-6BP40-5BA3<br>Everything for your HMI running

# Machine zero

Fixed point of the machine tool to which all (derived) measuring systems can be traced back.

# Machining channel

Via a channel structure, parallel sequences of movements, such as positioning a loading gantry during machining, can shorten unproductive times. Here, a CNC channel must be regarded as a separate CNC control system with decoding, block preparation and interpolation.

### Macro technique

Individual instructions in the programming language can be linked to create one overall instruction. This condensed instruction sequence is called by a user-defined name in the CNC program and the macro command executed in accordance with the individual instructions.

#### Magazine

In the tool management system, a distinction is made between:

### Main block

A block preceded with ":" that contains all information to start the operating sequence in a -> part program.

#### Main program

-> Part program identified by a number or identifier in which further main programs, subroutines or -> cycles may be called.

### Main run

The part program blocks which have been decoded and prepared in the preprocessing run are executed in the main run.

#### MDI

Operating mode of the control: Manual Data Input. In the MDI mode, individual program blocks or block sequences with no reference to a main program or subroutine can be input and executed immediately afterwards through actuation of the NC start key.

#### Messages

All messages programmed in the part program and all alarms recognized by the system are displayed on the operator panel in plain text. Alarms and messages are displayed separately.

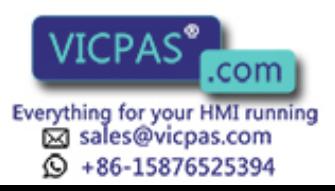

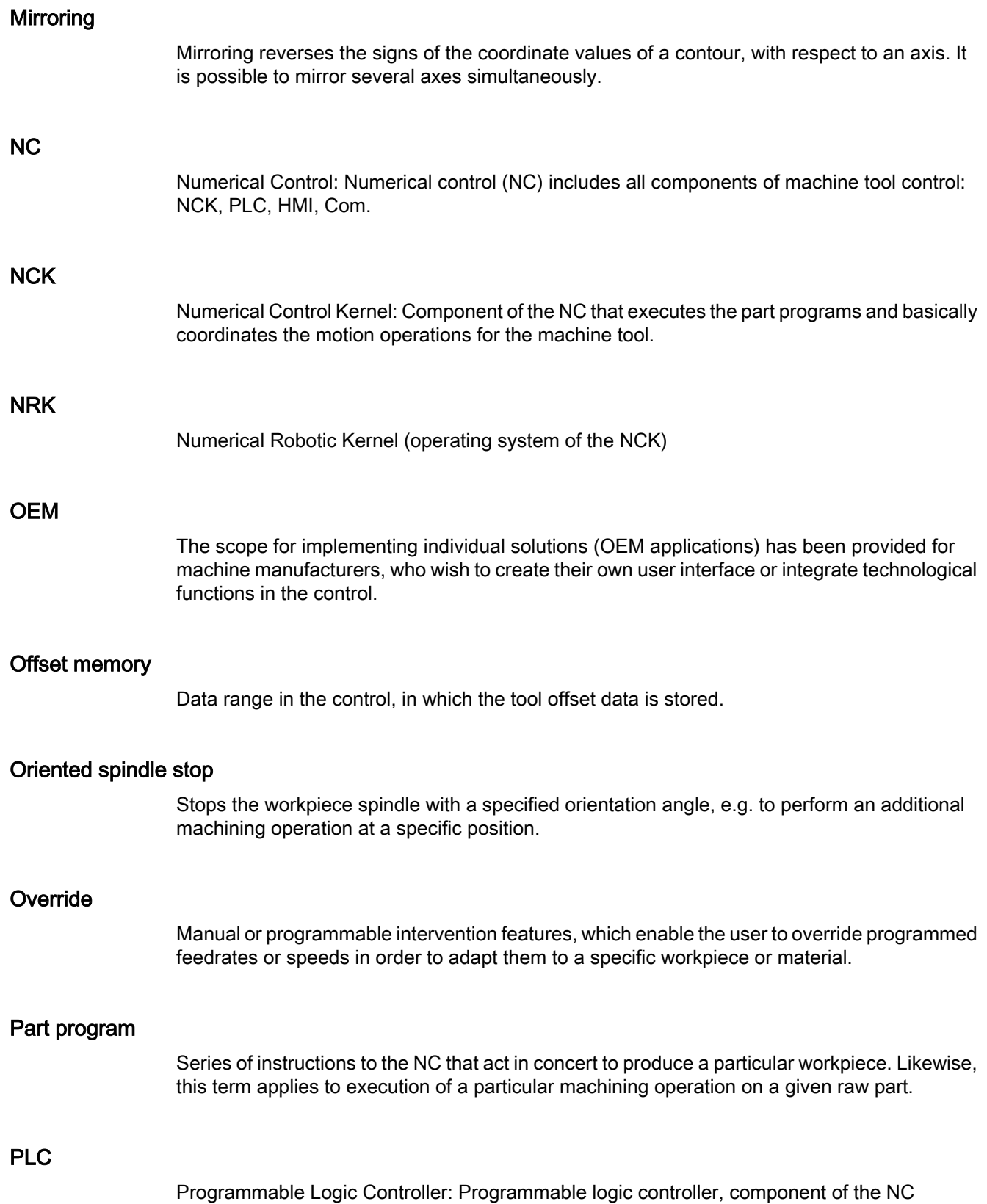

controller: Programmable controller for processing the control logic of the machine tool.

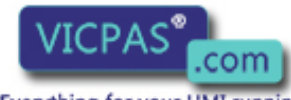

Tool Management Function Manual, 10/2015, 6FC5397-6BP40-5BA3<br>Everything for your HMI running<br>Cold Manual, 10/2015, 6FC5397-6BP40-5BA3<br>Cold Sales @vicpas.com<br>Cold +86-15876525394

### PLC program memory

The PLC user program, the user data and the basic PLC program are stored together in the PLC user memory. The PLC user memory can be expanded up to 128 KB with memory expansions.

### R parameter

Arithmetic parameter that can be set or queried by the programmer of the part program for any purpose in the program.

#### Reference point

Point on the machine tool with which the measuring system of the machine axes is referenced.

### Reference point approach

If the utilized distance measuring system is not an absolute encoder then it is necessary to perform a reference point approach to ensure that the actual values returned by the measuring system match the machine coordinate values.

### Replacement tool

Generally, a tool group contains several tools. Only the identifier is specified in the part program for the tool change. The tool with the "active" status is generally selected as the new tool. But if this is disabled, then one of the other -> twin tools, i.e. the replacement tool, is selected instead.

# Replacement tool, tool group

Replacement tools have the same identifier and only differ in the duplo number. The replacement tools assigned to one identifier are also referred to as a tool group.

# REPOS

- Repositioning to the contour per operator input The REPOS function can use the direction keys to reposition at the point of interruption.
- Repositioning to the contour per program Several approach strategies can be selected using program commands: Approach point of interruption, approach start of block, approach end of block, approach a point on the path between start of block and interruption.

# Safety functions

The control has continually active monitoring functions, which detect malfunctions in the CNC, the programmable controller (PLC) and the machine at an early stage, in order to minimize the risk of damage to the tool, workpiece or machine. In the event of a fault, the machining operation is interrupted and the drives stopped. The cause of the malfunction is logged and output as an alarm. At the same time, the PLC is notified that a CNC alarm is pending.

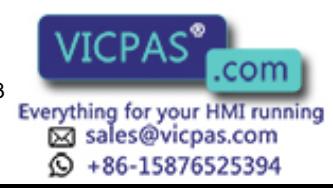

# Setting data

Data which communicates the properties of the machine tool to the NC, as defined by the system software.

### **Softkey**

A key whose name appears on an area of the screen. The choice of softkeys displayed is dynamically adapted to the operating situation. The freely assignable function keys are assigned defined functions in the software.

# Spindles

- Spindle = toolholder Toolholder is generally the location for the machining tool. However, the term "spindle" is frequently used in this general context.
- Main spindle = master spindle This is the spindle with the number defined by machine data MD \$MC\_SPIND\_DEF\_MASTER\_SPIND. Language command SETMS(n) can be programmed to declare the spindle with number n as the master spindle. A channel has exactly one master spindle.
- Secondary spindle This term refers to all spindles that are not the master spindle.

# Standard cycles

Standard cycles are provided for machining tasks which are frequently repeated:

#### Subblock

Block prefixed by "N" containing information for a machining step, such as a position parameter.

#### Subprogram

Sequence of statements of a part program that can be called repeatedly with different defining parameters. Cycles are a type of subprogram.

#### **Synchronization**

Instructions in part programs for coordination of the operations in different channels at specific machining points.

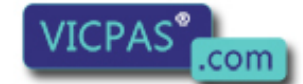

sales@vicpas.com  $\textcircled{}$  +86-15876525394

Tool Management Tool Management<br>Function Manual, 10/2015, 6FC5397-6BP40-5BA3<br>Everything for your HMI running

# Synchronized axes

- Auxiliary function output During workpiece machining, technological functions can be output from the CNC program to the PLC. These auxiliary functions are used for example to control additional equipment for the machine tool, such as quills, grabbers, clamping chucks, etc.
- Fast auxiliary function output For time-critical switching functions, the acknowledgement times for the auxiliary functions can be minimized and unnecessary hold points in the machining process can be avoided.

# System variable

A variable that exists without any input from the programmer of a part program. It is defined by a data type and the variable name preceded by the character \$.

# Tool nose radius compensation

Contour programming assumes that the tool is pointed. Because this is not actually the case in practice, the curvature radius of the tool used must be communicated to the control which then takes it into account. The curvature center is maintained equidistantly around the contour, offset by the curvature radius.

# Tool offset

By programming a T function (5 decades, integer) in the block, you can select the tool. Every T number can be assigned up to 12 cutting edges (D addresses). The number of tools to be managed in the control is set while configuring.

# Tool radius compensation

In order to be able to directly program a required workpiece contour, the control must traverse a path equidistant to the programmed contour, taking into account the radius of the tool used (G41/G42).

# **Transformation**

Programming in a Cartesian coordinate system, execution in a non-Cartesian coordinate system (e.g. with machine axes as rotary axes).

# User interface

The user interface (UI) is the display medium for a CNC in the form of a screen. It is laid out with eight horizontal and eight vertical softkeys.

# User memory

All programs and data, such as part programs, subprograms, comments, tool offsets, and work offsets/frames, as well as channel and program user data, can be stored in the shared CNC user memory.

Tool Management

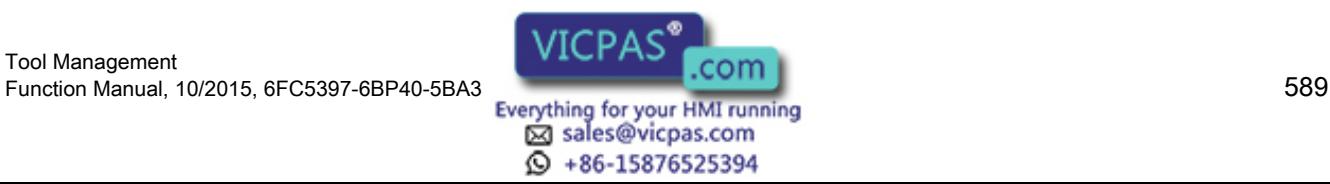

# User program -> part program

### User-defined variables

Users can define variables in the -> part program or data block (global user data) for their own use. A definition contains a data type specification and the variable name. See also -> System variable.

# Variable definition

A variable definition includes the specification of a data type and a variable name. The variable names can be used to access the value of the variables.

# Working memory

The working memory is a RAM memory in the -> CPU which is accessed by the processor to access the user program during program execution.

### **Workpiece**

The part to be produced/machined by the machine tool or a workpiece as directory in which programs and other data are saved. Workpieces should be resaved in a directory.

# Workpiece Coordinate System

The workpiece zero is the origin of the workpiece coordinate system. In machining operations programmed in workpiece coordinate system, the dimensions and directions refer to this system.

# Workpiece zero

The workpiece zero forms the origin for the workpiece coordinate system. It is defined in terms of distances to the machine zero.

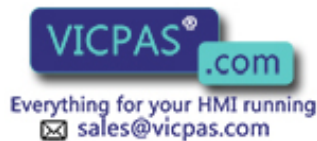

 $\textcircled{}$  +86-15876525394

# Index

# \$

\$A\_MONIFACT, [328](#page-327-0) \$A\_MYMLN, [333](#page-332-0) \$A\_MYMN, [333](#page-332-0) \$A\_TOOLMLN, [327](#page-326-0) \$A\_TOOLMN, [325](#page-324-0) \$A\_USEDD, [340](#page-339-0) \$A\_USEDND, [338](#page-337-0) \$A\_USEDT, [339](#page-338-0) \$AC\_MONMIN, [329](#page-328-0) \$AC\_MSNUM, [354](#page-353-0), [377](#page-376-0) \$AC\_MTHNUM, [354,](#page-353-0) [377](#page-376-0) \$A-MONIFACT, [166](#page-165-0) \$P\_AD[n], [353](#page-352-0) \$P\_ADT[n], [353](#page-352-0) \$P\_D\_BEFORE\_SEARCH, [357](#page-356-0) \$P\_DL\_BEFORE\_SEARCH, [358](#page-357-0) \$P\_DLNO, [351](#page-350-0) \$P\_ISTEST, [367](#page-366-0) \$P\_MAGA, [349](#page-348-0) \$P\_MAGDISL, [342](#page-341-0) \$P\_MAGDISS, [342](#page-341-0) \$P\_MAGHLT, [348](#page-347-0) \$P\_MAGNA, [349](#page-348-0) \$P\_MAGNDIS, [342](#page-341-0) \$P\_MAGNH, [348](#page-347-0) \$P\_MAGNHLT, [348](#page-347-0) \$P\_MAGNREL, [344](#page-343-0) \$P\_MAGNS, [343](#page-342-0) \$P\_MAGREL, [344](#page-343-0) \$P\_MAGS, [343](#page-342-0) \$P\_MSNUM, [354,](#page-353-0) [377](#page-376-0) \$P\_MTHNUM, [355,](#page-354-0) [377](#page-376-0) \$P\_MTHNUM\_BEFORE\_SEARCH, [357](#page-356-0) \$P\_MTHSDC, [356](#page-355-0) \$P\_TC, [352](#page-351-0) \$P\_TCANG[n], [352](#page-351-0) \$P\_TCDIFF[n], [352](#page-351-0) \$P\_TH\_OF\_D, [285,](#page-284-0) [356](#page-355-0) \$P\_TOOL, [350](#page-349-0), [351](#page-349-0) \$P\_TOOLD, [336](#page-335-0) \$P\_TOOLL[n], [351](#page-350-0) \$P\_TOOLND, [327](#page-326-0) \$P\_TOOLNDL, [337](#page-336-0) \$P\_TOOLNG, [333](#page-332-0) \$P\_TOOLNO, [350](#page-349-0) \$P\_TOOLNT, [336](#page-335-0)

\$P\_TOOLP, [350](#page-349-0) \$P\_TOOLR, [351](#page-350-0) \$P\_TOOLT, [336](#page-335-0) \$P\_USEKT, \$TC\_TP11, [319](#page-318-0) \$P\_VDITCP[x], [266](#page-265-0) \$TC\_CARRx, [263](#page-262-0) \$TC\_DPCx[t,D], [228](#page-227-0) \$TC\_DPx[t,D], [226](#page-225-0) \$TC\_MAMPx [n], [253](#page-252-0) \$TC\_MAP10, [243](#page-242-0) \$TC\_MAP3, [242](#page-241-0) \$TC\_MAP8, [243](#page-242-0) \$TC\_MAPCx[n], [243](#page-242-0) \$TC\_MDPx[n,m], [250](#page-249-0) \$TC\_MLSR[x,y], [260](#page-259-0) \$TC\_MOPCx[t,D], [230](#page-229-0) \$TC\_MOPx[t,D], [229](#page-228-0) \$TC\_MPP1, [246](#page-245-0) \$TC\_MPP5, [247](#page-246-0) \$TC\_MPP6, [247](#page-246-0) \$TC\_MPPCx[n,m], [248](#page-247-0) \$TC\_MPPx[n,m], [244](#page-243-0) \$TC\_MPTH[n,m], [249](#page-248-0) \$TC\_SCPx[t,D], [231](#page-230-0) \$TC\_TP1 and \$TC\_TP2, [235](#page-234-0) \$TC\_TP3 to TP6, [235](#page-234-0) \$TC\_TP7, [235](#page-234-0) \$TC\_TP8, [236](#page-235-0) \$TC\_TPCx[t], [239](#page-238-0) \$TC\_TPGx[t], [239](#page-238-0) \$TC\_TPx[t], [233](#page-232-0)

# A

Access protection, [27](#page-26-0) Acknowledgement Simplified, [206](#page-205-0) Activate (internally) Wear group, [34](#page-33-0) Activate wear group, [33](#page-32-0) Adapter transformation, [185](#page-184-0) Adding tools during machining, [94](#page-93-0) Asynchronous transfer, [201](#page-200-0)

# B

Background magazine, [34](#page-33-0) Block execution, [85](#page-84-0)

Tool Management Function Manual, 10/2015, 6FC5397-6BP40-5BA3<br>
Everything for your HMI running<br>
Everything for your HMI running

sales@vicpas.com  $\circled{+}$  +86-15876525394 Block search, [107](#page-106-0), [109](#page-108-0) Block search with calculation, [107](#page-106-0) Block search, program test, [95](#page-94-0) Block splitting, [85](#page-84-0) Buffer, [29](#page-28-0)

# C

Chain and box-type magazines, [30](#page-29-0) Changing the acknowledgement data, [204](#page-203-0) CHKDM, [180](#page-179-0), [269](#page-268-0) CHKDNO, [180](#page-179-0) Code carrier data Data conversion, [394](#page-393-0) Code carrier data formats , Code carrier data, dialog data Assignment, [402](#page-401-0) Code carrier description file , Commissioning, [197](#page-196-0) Consider adjacent location, [35](#page-34-0) CRCEDN, [374](#page-373-0) CREACE, [374](#page-373-0) CREATO, [374](#page-373-0) CRTOCE, [374](#page-373-0) Cutting edge selection after tool change, [365](#page-364-0)

# D

D numbers of replacement tools, [268](#page-267-0) Data, [17](#page-16-0) DB 1071, [198](#page-197-0) DB 1072, [198](#page-197-0) DB 1073, [198](#page-197-0) DB 71, [198](#page-197-0) DB 72, [198](#page-197-0) DB 73, [198](#page-197-0) DB 74, [198](#page-197-0) Decoupling the tool management from the spindle number, [119](#page-118-0) DefToolDat.txt, [382,](#page-381-0) [406](#page-405-0) DELDL, [271](#page-270-0) DELECE, [374](#page-373-0) DELETO, [374](#page-373-0) DELMLOWNER, [318](#page-317-0) DELMLRES, [317](#page-316-0) DELMT, [273](#page-272-0) DELT, [273](#page-272-0) DELTC, [304](#page-303-0) Disable (internally) Wear group, [34](#page-33-0) Disable monitored tools, [171](#page-170-0)

Disable wear group, [33](#page-32-0) DL - Programming, [182](#page-181-0) Duplo number, [17](#page-16-0), [18](#page-17-0) DZERO, [271](#page-270-0)

# E

Empty spindle, [91](#page-90-0) End acknowledgement, [203](#page-202-0)

# F

Failure search strategy, [138](#page-137-0) Free adapter data records, [187](#page-186-0) Free selection of D numbers for every T, [179](#page-178-0)

# G

GETACTT, [285](#page-284-0) GETACTTD, [180,](#page-179-0) [269](#page-268-0) GETDNO, [180,](#page-179-0) [270](#page-269-0) GETEXET, [279](#page-278-0) GETFREELOC, [311](#page-310-0) GETSELT, [277](#page-276-0) GETT, [274](#page-273-0)

# H

HMI Overview, [21](#page-20-0)

# I

IDENTCONNECTIONCONFIGURATION, [389](#page-388-0) Identifiers, [17,](#page-16-0) [18](#page-17-0) Internally assigned T numbers, [17](#page-16-0)

# L

Loading magazine, [29](#page-28-0) Loading points, [29](#page-28-0) Loading stations, [29](#page-28-0) Location coding, [75](#page-74-0) Location-dependent offsets, [231](#page-230-0) Location-dependent offsets, coarse, [231](#page-230-0)

# M

Magazine configuration, [26](#page-25-0)

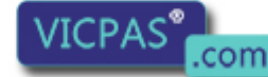

Tool Management Tool Management<br>105397-6BP40-5BA3 Function Manual, 10/2015, 6FC5397-6BP40-5BA3<br>105397-6BP40-5BA3 Function Manual, 10/2015, 6FC5397-6BP40-5BA3

Magazine-location-related adapter data records, [187](#page-186-0) Magazines Real, [26](#page-25-0) Main spindle, [86](#page-85-0) Manual tools, [94](#page-93-0) Manufacturer's configuration, [196](#page-195-0) MCIS-C script language , MMCSEM, [374](#page-373-0) Monitoring status, [164](#page-163-0) Monitoring types, [163](#page-162-0) Multiple T selection, [91](#page-90-0)

# N

**NCK** Overview, [21](#page-20-0) NEWMT, [272](#page-271-0) NEWT, [271](#page-270-0)

# O

oem\_sltmlistconfig.xml, [382](#page-381-0) Operator panels, [17](#page-16-0) OPI, [22,](#page-21-0) [223](#page-222-0) OPI block AD, [262](#page-261-0) OPI block C/S, [278,](#page-277-0) [280](#page-279-0) OPI block TD, [233](#page-232-0) OPI block TG, [239](#page-238-0) OPI block TM, [241](#page-240-0) OPI block TMC, [253,](#page-252-0) [260](#page-259-0) OPI block TMV, [372](#page-371-0) OPI block TO, [227,](#page-226-0) [229](#page-228-0) OPI block TOE, TOET, [232](#page-231-0) OPI block TOS, [231](#page-230-0) OPI block TP, [245](#page-244-0) OPI block TPM, [250](#page-249-0) OPI block TS, [229](#page-228-0) OPI block TT, [249](#page-248-0) OPI block TU, [240](#page-239-0) OPI block TUM, [244](#page-243-0) OPI block TUP, [248](#page-247-0) OPI block TUS, [230](#page-229-0) Orientable tool holder, [263](#page-262-0) Overview of data blocks, [198](#page-197-0)

# P

ParamTM, [431](#page-430-0) PI services, [374](#page-373-0) PLC Overview, [21](#page-20-0)

Tool Management Function Manual, 10/2015, 6FC5397-6BP40-5BA3<br>
Everything for your HMI running<br>
Everything for your HMI running

PLC - NCK interfaces, [24](#page-23-0) PLC at unloading, [156](#page-155-0) PLC in test mode, [117](#page-116-0) PLC services, [210](#page-209-0) Positioning, [161](#page-160-0) POSM, [289](#page-288-0) POSM (multitool), [291](#page-290-0) Predecoding, [85](#page-84-0) Prepare to change tool in a secondary spindle, [87](#page-86-0) Preparing and changing a tool, [74](#page-73-0) Prewarning limit, [164](#page-163-0) Program test, [116](#page-115-0) Programming data Tool and cutting edge data, Programming T/M06, [73](#page-72-0) Programming the tool selection, [364](#page-363-0) Protection levels, [27](#page-26-0)

# Q

Quantity, [163](#page-162-0)

# R

Relative D no. for each T, [178](#page-177-0) Relocating, [159](#page-158-0) Relocation by the PLC, [159](#page-158-0) Replace tool search strategy, [144](#page-143-0) Replacement tool, [85](#page-84-0) Replacement tools, [92](#page-91-0) RESETMON , RESETMON (multitool), [302](#page-301-0) Retroload program, [153](#page-152-0)

# S

Search for tool, [137](#page-136-0) Search procedure for empty locations, [143](#page-142-0) Search strategies, [137](#page-136-0) Search strategy for empty locations, [140](#page-139-0) Secondary spindle, [87](#page-86-0) Service life, [163](#page-162-0) SETDNO, [180,](#page-179-0) [270](#page-269-0) SETMS, [287](#page-286-0) SETMTH, [124](#page-123-0), [287](#page-286-0) SETPIECE, [167,](#page-166-0) [275](#page-274-0) SETTA (multitool), [300](#page-299-0) SETTIA, [298](#page-297-0) SETTIA (multitool), [299](#page-298-0) Setting-up offset, [181](#page-180-0) Setting-up offsets, [231](#page-230-0)

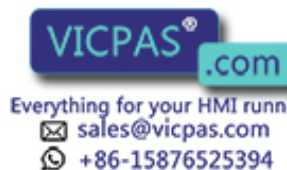

Several magazines in one channel or one TO unit, [126](#page-125-0) Several spindles / tool holders, [125](#page-124-0) Several spindles in one channel or TO unit, [118](#page-117-0) Special cases Empty spindle, [91](#page-90-0) Multiple T selection, [91](#page-90-0) Spindle number, [119](#page-118-0) Spindle/buffer DB 72, [87](#page-86-0) SSL, [109](#page-108-0) Subprogram replacement technique, [358](#page-357-0) SUPPRESS\_ALARM\_MASK, [545](#page-544-0) Synchronization, [203](#page-202-0) Synchronized actions, [100](#page-99-0) System variables, [223](#page-222-0) systemconfiguration.ini, [382](#page-381-0), [390](#page-389-0)

# T

T number Internal, [18](#page-17-0) T=location, [63](#page-62-0) T=location number, [368](#page-367-0) T=location, automatic tool selection, [322](#page-321-0) TC\_VAR, [117](#page-116-0) TCA, [305](#page-304-0) TCI, [310](#page-309-0) TDIdentCfg.xml, [391](#page-390-0) tdiidentcfg.xml, [382](#page-381-0) Time monitoring, [166](#page-165-0) TMCRTC, [374](#page-373-0) TMCRTO, [374](#page-373-0) TMFDPL, [374](#page-373-0) TMFPBP, [374](#page-373-0) TMGETT, [373,](#page-372-0) [375](#page-374-0) TMMVTL, [374](#page-373-0) TMPCIT, [374](#page-373-0) TMPOSM, [374](#page-373-0) TMRASS, [375](#page-374-0) TOA area, [23](#page-22-0) Tool change, [72](#page-71-0) Programming, [364](#page-363-0) Tool change at the secondary spindle, [86](#page-85-0) Tool change in the spindle, [87](#page-86-0) Tool change of the main spindle, [86](#page-85-0) Tool change preparation in a main spindle, [86](#page-85-0) Tool change with turret, [92](#page-91-0) Tool changes in the NCK using synchronized actions, [100](#page-99-0) Tool changing errors, [93](#page-92-0) Tool changing with T command, [74](#page-73-0)

Tool command Power failure., [196](#page-195-0) Tool holder, [75](#page-74-0) Tool holder numbers, [123](#page-122-0) Tool Ident Connection Configuration, PLC connection, Tool identifier, [17](#page-16-0) Tool life decrementation, [166](#page-165-0) Tool life monitoring, [165](#page-164-0) Tool return transport, [75](#page-74-0) Tool search, [137](#page-136-0), [138](#page-137-0) Tool search in wear group , TOOL\_MANAGEMENT\_TOOLHOLDER, [119](#page-118-0) TOOLGNT, [323](#page-322-0) TOOLGT, [323](#page-322-0) Tool-related data, [233](#page-232-0) ToolSize.mcc, [423](#page-422-0) toolSpec.xml, [382](#page-381-0) Configuration, Transport acknowledgement, [203](#page-202-0) Traverse axes while tool is being changed, [87](#page-86-0) TSEARC, [373,](#page-372-0) [374](#page-373-0) Turret DB 73, [92](#page-91-0) Turret magazine, [32](#page-31-0)

# V

VDI signal, [170](#page-169-0)

# W

Wear group, [33](#page-32-0) Wear monitoring, [167](#page-166-0) Wkonvert wizard Installation, wkonvert.mcc, [382](#page-381-0), [421](#page-420-0) wkonvert.mcx, [382](#page-381-0) wkonvert.txt Description file, [398](#page-397-0) Workpiece count monitoring, [166](#page-165-0)

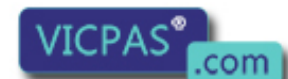

sales@vicpas.com 15876525394